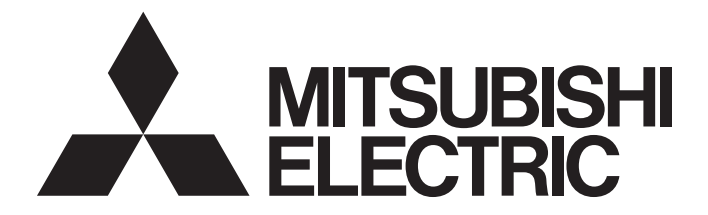

# **Programmable Controller**

**MELSEG Q** Series

# QCPU User's Manual (Hardware Design, Maintenance and Inspection)

-Q01CPU -Q26UDVCPU -Q02(H)CPU -Q50UDEHCPU -Q12HCPU -Q25HCPU -Q02PHCPU -Q06PHCPU -Q12PHCPU -Q25PHCPU -Q12PRHCPU -Q25PRHCPU -Q00U(J)CPU -Q01UCPU -Q02UCPU -Q03UD(E)CPU -Q03UDVCPU -Q04UD(E)HCPU -Q04UDVCPU -Q06UD(E)HCPU -Q06UDVCPU -Q10UD(E)HCPU -Q13UD(E)HCPU -Q13UDVCPU -Q20UD(E)HCPU

-Q00(J)CPU -Q26UD(E)HCPU -Q06HCPU -Q100UDEHCPU

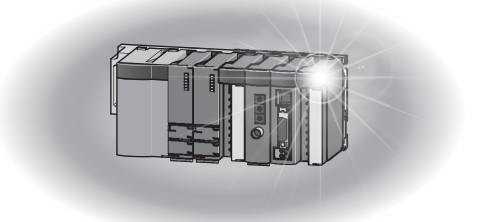

# **SAFETY PRECAUTIONS**

(Read these precautions before using this product.)

<span id="page-2-0"></span>Before using this product, please read this manual and the relevant manuals carefully and pay full attention to safety to handle the product correctly.

In this manual, the safety precautions are classified into two levels: " $\bigwedge$  WARNING" and " $\bigwedge$  CAUTION".

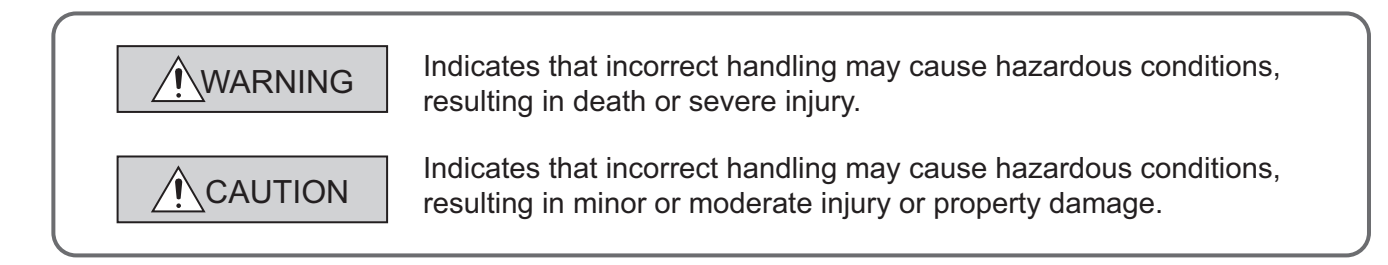

Under some circumstances, failure to observe the precautions given under " $\bigwedge$ CAUTION" may lead to serious consequences.

Observe the precautions of both levels because they are important for personal and system safety. Make sure that the end users read this manual and then keep the manual in a safe place for future reference.

### **[Design Precautions]**

## **WARNING**

- Configure safety circuits external to the programmable controller to ensure that the entire system operates safely even when a fault occurs in the external power supply or the programmable controller. Failure to do so may result in an accident due to an incorrect output or malfunction.
	- (1) Configure external safety circuits, such as an emergency stop circuit, protection circuit, and protective interlock circuit for forward/reverse operation or upper/lower limit positioning.
	- (2) The programmable controller stops its operation upon detection of the following status, and the output status of the system will be as shown below.

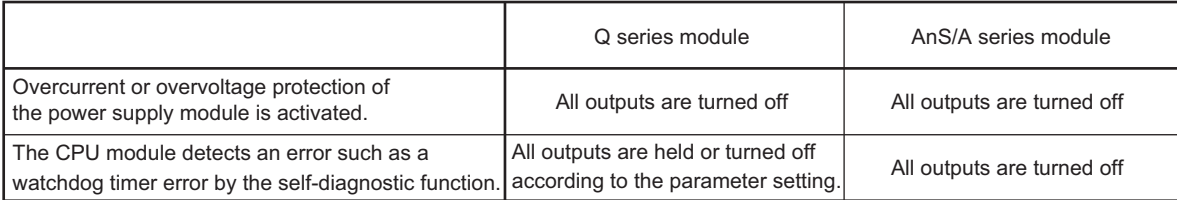

All outputs may turn on when an error occurs in the part, such as I/O control part, where the CPU module cannot detect any error. To ensure safety operation in such a case, provide a safety mechanism or a fail-safe circuit external to the programmable controller. For a fail-safe circuit example, refer to [Page 670, Appendix 9.](#page-671-0)

(3) Outputs may remain on or off due to a failure of an output module relay or transistor. Configure an external circuit for monitoring output signals that could cause a serious accident.

### **[Design Precautions]**

### **WARNING**

- In an output module, when a load current exceeding the rated current or an overcurrent caused by a load short-circuit flows for a long time, it may cause smoke and fire. To prevent this, configure an external safety circuit, such as a fuse.
- Configure a circuit so that the programmable controller is turned on first and then the external power supply. If the external power supply is turned on first, an accident may occur due to an incorrect output or malfunction.
- For the operating status of each station after a communication failure, refer to relevant manuals for the network. Incorrect output or malfunction due to a communication failure may result in an accident.
- When changing data of the running programmable controller from a peripheral connected to the CPU module or from a personal computer connected to an intelligent function module, configure an interlock circuit in the sequence program to ensure that the entire system will always operate safely. For program modification and operating status change, read relevant manuals carefully and ensure the safety before operation. Especially, in the case of a control from an external device to a remote programmable controller, immediate action cannot be taken for a problem on the programmable controller due to a communication failure. To prevent this, configure an interlock circuit in the sequence program, and determine corrective actions to be taken between the external device and CPU module in case of a communication failure.

### **[Design Precautions]**

# **CAUTION**

- Do not install the control lines or communication cables together with the main circuit lines or power cables. Keep a distance of 100mm or more between them. Failure to do so may result in malfunction due to noise.
- When a device such as a lamp, heater, or solenoid valve is controlled through an output module, a large current (approximately ten times greater than normal) may flow when the output is turned from off to on. Take measures such as replacing the module with one having a sufficient current rating.
- After the CPU module is powered on or is reset, the time taken to enter the RUN status varies depending on the system configuration, parameter settings, and/or program size. Design circuits so that the entire system will always operate safely, regardless of the time.

### **[Installation Precautions]**

## **CAUTION**

- Use the programmable controller in an environment that meets the general specifications in this manual. Failure to do so may result in electric shock, fire, malfunction, or damage to or deterioration of the product.
- To mount the module, while pressing the module mounting lever in the lower part of the module, fully insert the module fixing projection(s) into the hole(s) in the base unit and press the module until it snaps into place. Incorrect mounting may cause malfunction, failure, or drop of the module. When using the programmable controller in an environment of frequent vibrations, fix the module with a screw. Tighten the screw within the specified torque range. Undertightening can cause drop of the screw, short circuit or malfunction. Overtightening can damage the screw and/or module, resulting in drop, short circuit, or malfunction.
- When using an extension cable, connect it to the extension cable connector of the base unit securely. Check the connection for looseness. Poor contact may cause incorrect input or output.
- When using a memory card, fully insert it into the memory card slot. Check that it is inserted completely. Poor contact may cause malfunction.
- When using an SD memory card, fully insert it into the SD memory card slot. Check that it is inserted completely. Poor contact may cause malfunction.
- When using an extended SRAM cassette, fully insert it into the connector for cassette connection of the CPU module. Close the cassette cover after inserting to avoid looseness of the extended SRAM cassette. Poor contact may cause malfunction.
- Shut off the external power supply (all phases) used in the system before mounting or removing the module. Failure to do so may result in damage to the product. A module can be replaced online (while power is on) on any MELSECNET/H remote I/O station or in the system where a CPU module supporting the online module change function is used. Note that there are restrictions on the modules that can be replaced online, and each module has its predetermined replacement procedure. For details, refer to this manual and in the manual for the corresponding module.
- Do not directly touch any conductive part of the module, the memory card, the SD memory card, or the extended SRAM cassette. Doing so can cause malfunction or failure of the module.
- When using a Motion CPU module and modules designed for motion control, check that the combinations of these modules are correct before applying power. The modules may be damaged if the combination is incorrect. For details, refer to the user's manual for the Motion CPU module.

### **[Wiring Precautions]**

## **WARNING**

- Shut off the external power supply (all phases) used in the system before wiring. Failure to do so may result in electric shock or damage to the product.
- After installation and wiring, attach the included terminal cover to the module before turning it on for operation. Failure to do so may result in electric shock.

### **[Wiring Precautions]**

## **CAUTION**

- Individually ground the FG and LG terminals of the programmable controller with a ground resistance of 100  $\Omega$  or less. Failure to do so may result in electric shock or malfunction.
- Use applicable solderless terminals and tighten them within the specified torque range. If any spade solderless terminal is used, it may be disconnected when the terminal screw comes loose, resulting in failure.
- Check the rated voltage and terminal layout before wiring to the module, and connect the cables correctly. Connecting a power supply with a different voltage rating or incorrect wiring may cause a fire or failure.
- Connectors for external connection must be crimped or pressed with the tool specified by the manufacturer, or must be correctly soldered. Incomplete connections could result in short circuit, fire, or malfunction.
- Install the connector to the module securely. Poor contact may cause malfunction.
- Do not install the control lines or communication cables together with the main circuit lines or power cables. Keep a distance of 100mm or more between them. Failure to do so may result in malfunction due to noise.
- Place the wires or cables in a duct or clamp them. If not, dangling cable may swing or inadvertently be pulled, resulting in damage to the module or cables or malfunction due to poor connection.
- Connect the cable correctly after confirming the interface type to be connected. Connecting to the wrong interface or incorrect wiring can result in a failure of the module or external devices.
- Tighten the terminal screw within the specified torque range. Undertightening can cause short circuit, fire, or malfunction. Overtightening can damage the screw and/or module, resulting in drop, short circuit, or malfunction.
- Prevent foreign matter such as dust or wire chips from entering the module. Such foreign matter can cause a fire, failure, or malfunction.
- A protective film is attached to the top of the module to prevent foreign matter, such as wire chips, from entering the module during wiring. Do not remove the film during wiring. Remove it for heat dissipation before system operation.
- Do not pull the cable section of a cable for disconnection. When disconnecting a cable with a connector, hold the connector and pull it. When disconnecting a cable on a terminal block, loosen the terminal screw before disconnection. Pulling the connected cable can result in malfunction or damage of the module or the cable.
- Mitsubishi Electric programmable controllers must be installed in control panels. Connect the main power supply to the power supply module in the control panel through a relay terminal block. Wiring and replacement of a power supply module must be performed by maintenance personnel who is familiar with protection against electric shock. (For wiring methods, refer to [Page 103, Section 4.8.1](#page-104-0).)

### **[Startup and Maintenance Precautions]**

### **WARNING**

- Do not touch any terminal while power is on. Doing so will cause electric shock.
- Correctly connect the battery connector. Do not charge, disassemble, heat, short-circuit, solder, or throw the battery into the fire, or apply liquid or a strong shock to the battery. Doing so will cause the battery to produce heat, explode, ignite, or liquid spill, resulting in injury and fire.
- Shut off the external power supply (all phases) used in the system before cleaning the module or retightening the terminal screws, connector screws, or module fixing screws. Failure to do so may result in electric shock or cause the module to fail or malfunction.

### **[Startup and Maintenance Precautions]**

# **CAUTION**

- Before performing online operations (especially, program modification, forced output, and operation status change) for the running CPU module from the peripheral connected, read relevant manuals carefully and ensure the safety. Improper operation may damage machines or cause accidents.
- Do not disassemble or modify the modules. Doing so may cause failure, malfunction, injury, or a fire.
- Use any radio communication device such as a cellular phone or PHS (Personal Handy-phone System) more than 25cm away in all directions from the programmable controller. Failure to do so may cause malfunction.
- Shut off the external power supply (all phases) used in the system before mounting or removing the module. Failure to do so may cause the module to fail or malfunction. A module can be replaced online (while power is on) on any MELSECNET/H remote I/O station or in the system where a CPU module supporting the online module change function is used. Note that there are restrictions on the modules that can be replaced online, and each module has its predetermined replacement procedure. For details, refer to this manual and the manual for the corresponding module.
- After the first use of the product, do not mount/remove the module to/from the base unit, the extended SRAM cassette to/from the CPU module, or the terminal block to/from the module more than 50 times (IEC 61131-2 compliant) respectively. Exceeding the limit of 50 times may cause malfunction.
- After the first use of the product, do not mount/remove the SD memory card more than 500 times. Exceeding the limit of 500 times may cause malfunction.
- Do not drop or apply shock to the battery to be installed in the module. Doing so may damage the battery, causing the battery fluid to leak inside the battery. If the battery is dropped or any shock is applied to it, dispose of it without using.
- Before handling the module, touch a grounded metal object to discharge the static electricity from the human body. Failure to do so may cause the module to fail or malfunction.

### **[Disposal Precautions]**

## **CAUTION**

● When disposing of this product, treat it as industrial waste. When disposing of batteries, separate them from other wastes according to the local regulations. (For details of the Battery Directive in EU countries, refer to [Page 678, Appendix 12](#page-679-0).)

### **[Transportation Precautions]**

# **CAUTION**

● When transporting lithium batteries, follow the transportation regulations. (For details of the regulated models, refer to [Page 677, Appendix 11.](#page-678-0))

# <span id="page-8-0"></span>**CONDITIONS OF USE FOR THE PRODUCTO**

(1) Mitsubishi programmable controller ("the PRODUCT") shall be used in conditions;

i) where any problem, fault or failure occurring in the PRODUCT, if any, shall not lead to any major or serious accident; and

ii) where the backup and fail-safe function are systematically or automatically provided outside of the PRODUCT for the case of any problem, fault or failure occurring in the PRODUCT.

(2) The PRODUCT has been designed and manufactured for the purpose of being used in general industries.

MITSUBISHI SHALL HAVE NO RESPONSIBILITY OR LIABILITY (INCLUDING, BUT NOT LIMITED TO ANY AND ALL RESPONSIBILITY OR LIABILITY BASED ON CONTRACT, WARRANTY, TORT, PRODUCT LIABILITY) FOR ANY INJURY OR DEATH TO PERSONS OR LOSS OR DAMAGE TO PROPERTY CAUSED BY the PRODUCT THAT ARE OPERATED OR USED IN APPLICATION NOT INTENDED OR EXCLUDED BY INSTRUCTIONS, PRECAUTIONS, OR WARNING CONTAINED IN MITSUBISHI'S USER, INSTRUCTION AND/OR SAFETY MANUALS, TECHNICAL BULLETINS AND GUIDELINES FOR the PRODUCT. ("Prohibited Application")

Prohibited Applications include, but not limited to, the use of the PRODUCT in;

- Nuclear Power Plants and any other power plants operated by Power companies, and/or any other cases in which the public could be affected if any problem or fault occurs in the PRODUCT.
- Railway companies or Public service purposes, and/or any other cases in which establishment of a special quality assurance system is required by the Purchaser or End User.
- Aircraft or Aerospace, Medical applications, Train equipment, transport equipment such as Elevator and Escalator, Incineration and Fuel devices, Vehicles, Manned transportation, Equipment for Recreation and Amusement, and Safety devices, handling of Nuclear or Hazardous Materials or Chemicals, Mining and Drilling, and/or other applications where there is a significant risk of injury to the public or property.

Notwithstanding the above, restrictions Mitsubishi may in its sole discretion, authorize use of the PRODUCT in one or more of the Prohibited Applications, provided that the usage of the PRODUCT is limited only for the specific applications agreed to by Mitsubishi and provided further that no special quality assurance or fail-safe, redundant or other safety features which exceed the general specifications of the PRODUCTs are required. For details, please contact the Mitsubishi representative in your region.

# **INTRODUCTION**

<span id="page-9-0"></span>This manual provides hardware specifications, maintenance and inspection of the system, and troubleshooting of the CPU modules, power supply modules, and base units required for operating the Q series programmable controllers.

Before using this product, please read this manual and the relevant manuals carefully and develop familiarity with the functions and performance of the Q series programmable controller to handle the product correctly. When applying the program examples introduced in this manual to the actual system, ensure the applicability and confirm that it will not cause system control problems.

#### Relevant CPU module

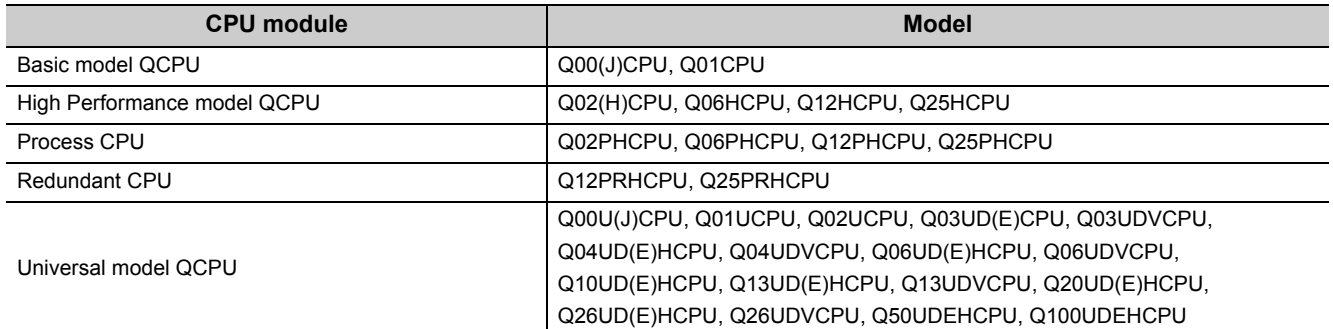

Precautions when using the Q series CPU module for the first time

Memory must be formatted using a programming tool before first use of the CPU module.

For details of memory formatting, refer to the following.

Operating manual for the programming tool used

Precautions for batteries

(1) When resuming operation with the CPU module which has been stored without battery:

The CPU module memory must be formatted using a programming tool. ( $\sqrt{F}$  [Page 264, Section 13.4](#page-265-0))

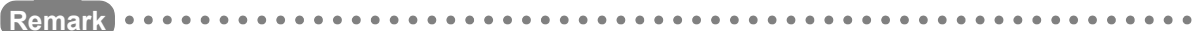

This manual does not describe the functions of the CPU module.

For the functions, refer to the following.

Manuals for the CPU module used. (Function Explanation, Program Fundamentals)

For multiple CPU systems, refer to the following.

**COPU User's Manual (Multiple CPU System)** 

For redundant systems, refer to the following.

**QnPRHCPU User's Manual (Redundant System)** 

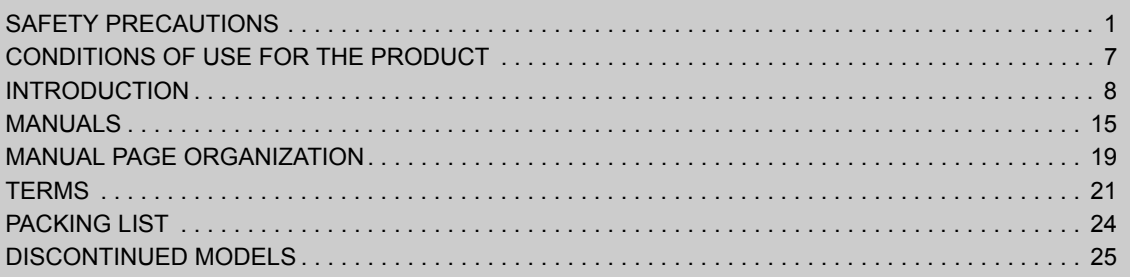

### **[CHAPTER 1 OVERVIEW](#page-27-0) 26**

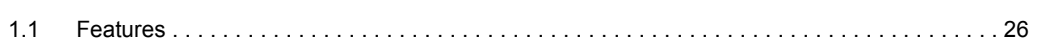

### **[CHAPTER 2 SYSTEM CONFIGURATION](#page-34-0)** 33 [2.1 Overall Configuration . . . . . . . . . . . . . . . . . . . . . . . . . . . . . . . . . . . . . . . . . . . . . . . . . . . . . . . . 3](#page-35-0)4 [2.2 Component List. . . . . . . . . . . . . . . . . . . . . . . . . . . . . . . . . . . . . . . . . . . . . . . . . . . . . . . . . . . . . 3](#page-36-0)5 [2.3 Precautions for System Configuration . . . . . . . . . . . . . . . . . . . . . . . . . . . . . . . . . . . . . . . . . . . 3](#page-40-0)9 [2.3.1 Bus connection of GOT . . . . . . . . . . . . . . . . . . . . . . . . . . . . . . . . . . . . . . . . . . . . . . . . . . . . . .](#page-48-0)47 [2.3.2 Peripheral device configuration . . . . . . . . . . . . . . . . . . . . . . . . . . . . . . . . . . . . . . . . . . . . . . . .](#page-52-0)51

### [CHAPTER 3 CPU MODULE START-UP PROCEDURES](#page-58-0) 57

### [CHAPTER 4 INSTALLATION AND WIRING](#page-60-0) 59

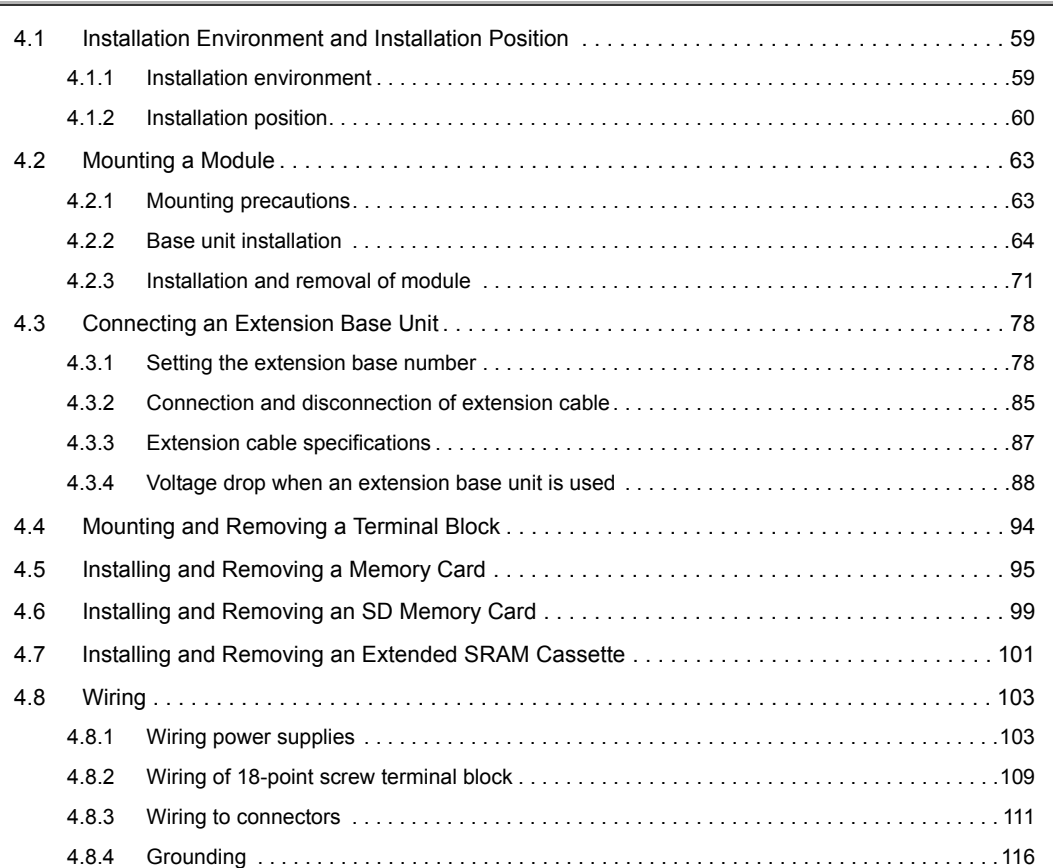

### [CHAPTER 5 GENERAL SPECIFICATIONS](#page-118-0) 117

#### [CHAPTER 6 CPU MODULE](#page-120-0) 119

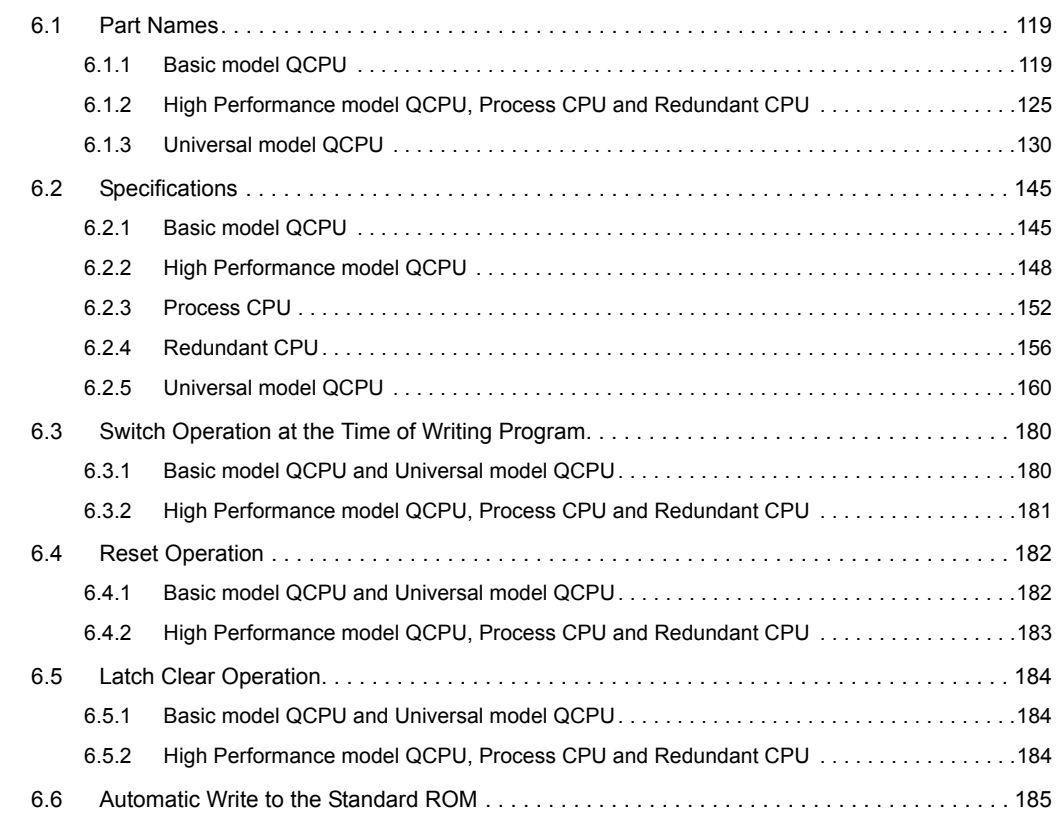

#### [CHAPTER 7 POWER SUPPLY MODULE](#page-188-0) 187

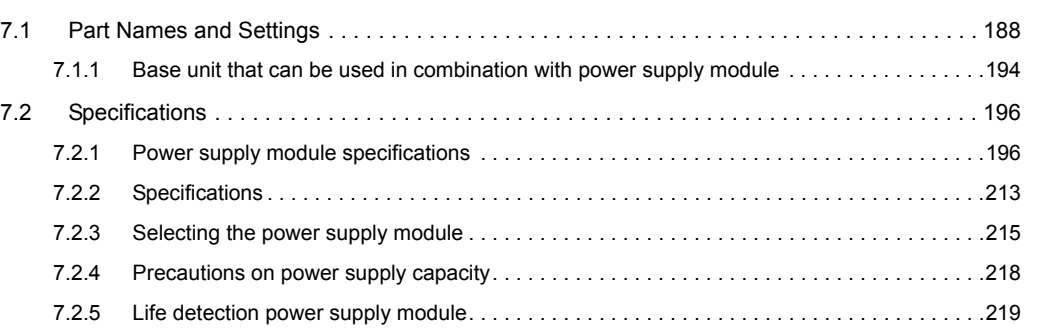

### **[CHAPTER 8 BASE UNIT](#page-224-0)** 223

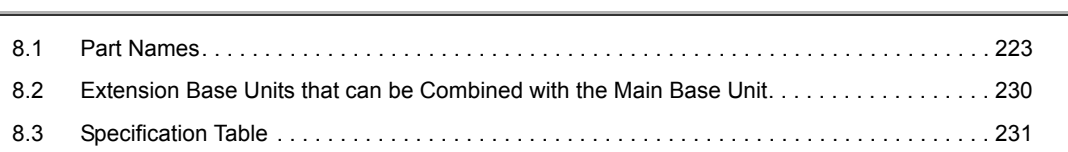

#### [CHAPTER 9 MEMORY CARD](#page-236-0) 235

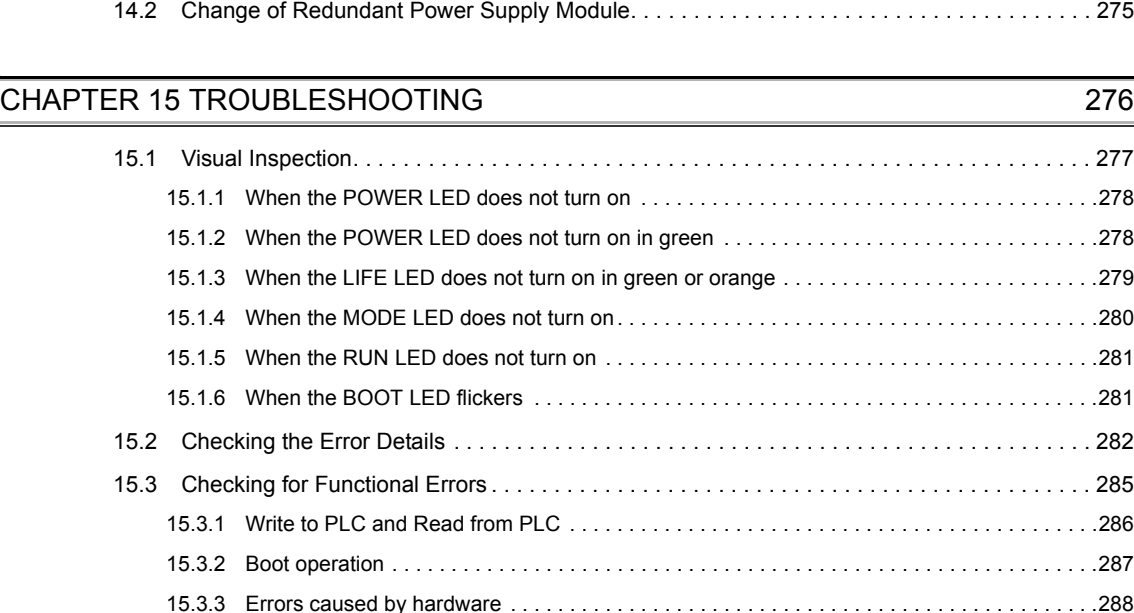

[15.3.4 Ethernet communication . . . . . . . . . . . . . . . . . . . . . . . . . . . . . . . . . . . . . . . . . . . . . . . . . . . .2](#page-290-0)89

# [13.2 Periodic Inspection . . . . . . . . . . . . . . . . . . . . . . . . . . . . . . . . . . . . . . . . . . . . . . . . . . . . . . . . . 2](#page-255-0)54 [13.3 Replacement Procedure of the Battery. . . . . . . . . . . . . . . . . . . . . . . . . . . . . . . . . . . . . . . . . . 2](#page-256-0)55

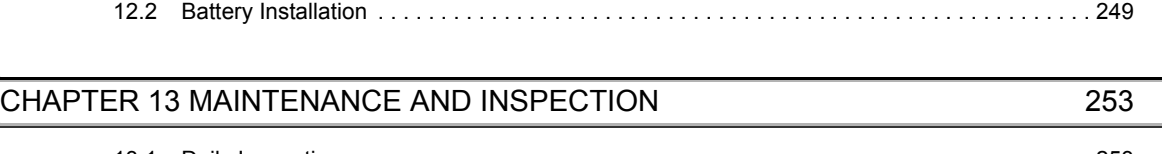

[13.3.1 Replacement procedure of the CPU module battery . . . . . . . . . . . . . . . . . . . . . . . . . . . . . . .2](#page-256-1)55 [13.3.2 SRAM card battery replacement procedure. . . . . . . . . . . . . . . . . . . . . . . . . . . . . . . . . . . . . .2](#page-262-0)61 [13.4 Operating the Programmable Controller that Has been Stored . . . . . . . . . . . . . . . . . . . . . . . 2](#page-265-1)64

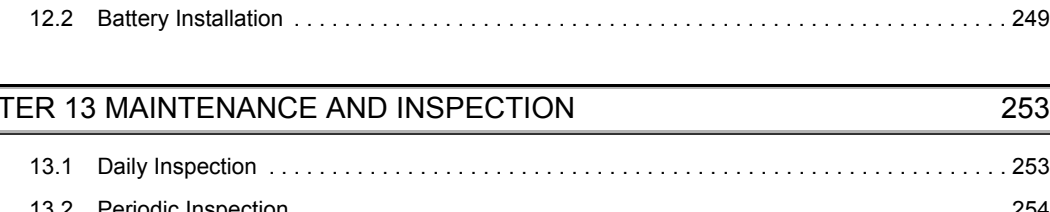

[CHAPTER 14 MODULE CHANGE DURING SYSTEM OPERATION](#page-266-0) 265

[14.1 Online Module Change. . . . . . . . . . . . . . . . . . . . . . . . . . . . . . . . . . . . . . . . . . . . . . . . . . . . . . 2](#page-266-1)65

## [11.3 Handling . . . . . . . . . . . . . . . . . . . . . . . . . . . . . . . . . . . . . . . . . . . . . . . . . . . . . . . . . . . . . . . . . 2](#page-248-1)47 [CHAPTER 12 BATTERY](#page-249-0) 248 [12.1 Battery Specifications . . . . . . . . . . . . . . . . . . . . . . . . . . . . . . . . . . . . . . . . . . . . . . . . . . . . . . . 2](#page-249-1)48

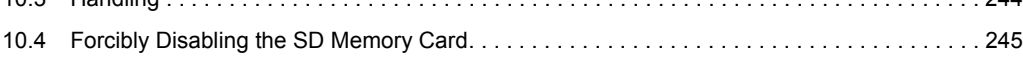

# **CHAPTE**

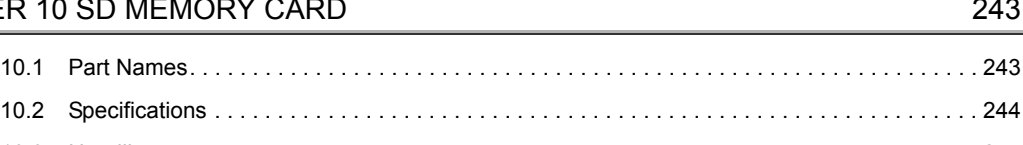

[11.1 Part Names. . . . . . . . . . . . . . . . . . . . . . . . . . . . . . . . . . . . . . . . . . . . . . . . . . . . . . . . . . . . . . . 2](#page-247-1)46 [11.2 Specifications . . . . . . . . . . . . . . . . . . . . . . . . . . . . . . . . . . . . . . . . . . . . . . . . . . . . . . . . . . . . . 2](#page-248-0)47

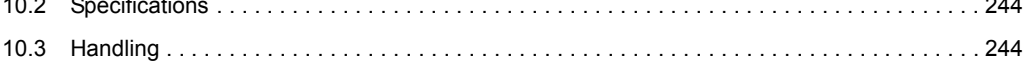

[CHAPTER 11 EXTENDED SRAM CASSETTE](#page-247-0) 246

[<sup>9.3.1</sup> Battery installation into the memory card . . . . . . . . . . . . . . . . . . . . . . . . . . . . . . . . . . . . . . . .2](#page-242-0)41

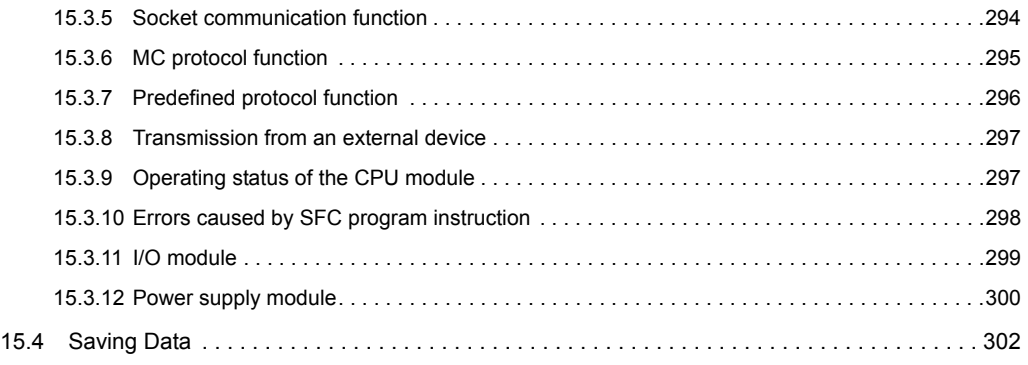

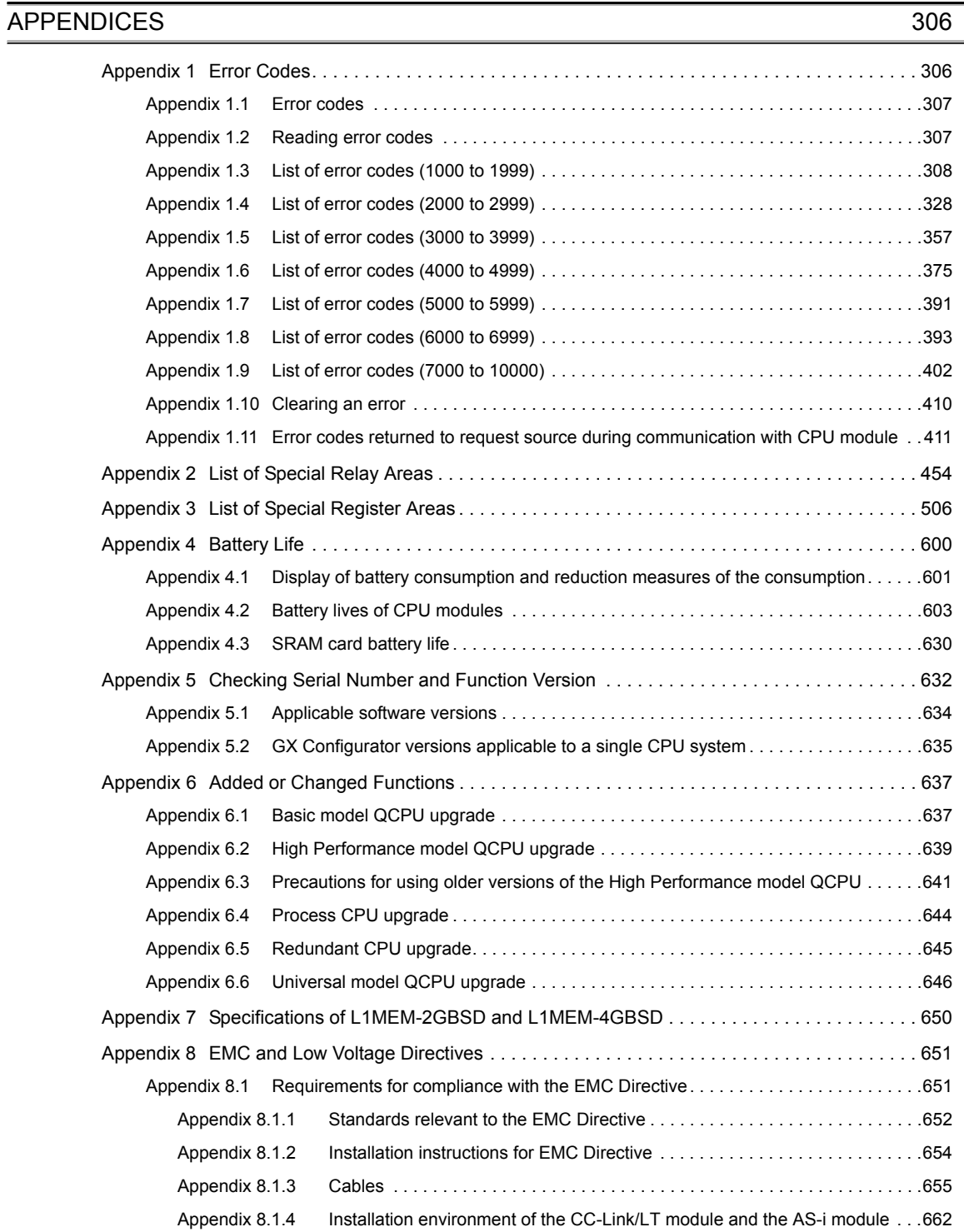

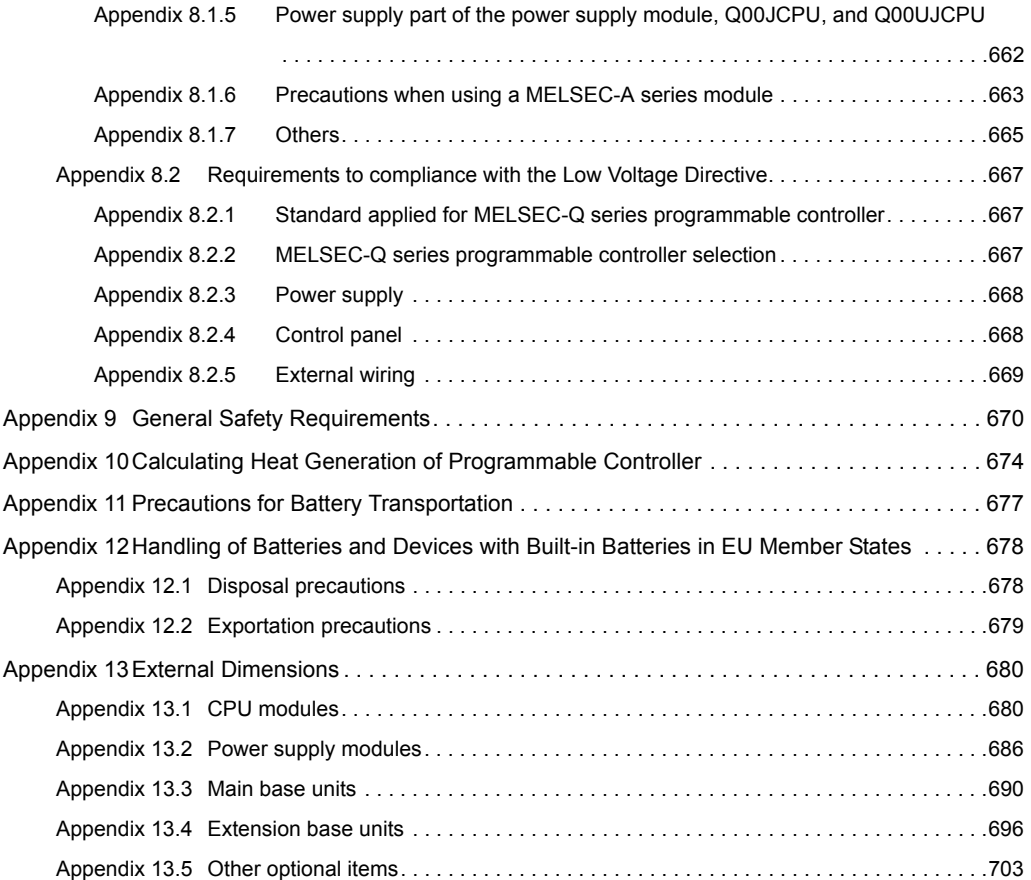

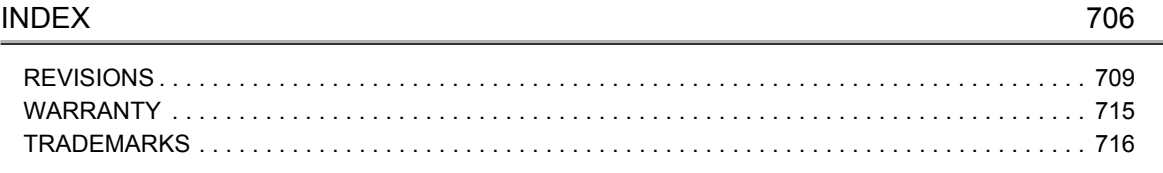

# **MANUALS**

<span id="page-16-0"></span>To understand the main specifications, functions, and usage of the CPU module, refer to the basic manuals. Read other manuals as well when using a different type of CPU module and its functions. Order each manual as needed, referring to the following lists.

The numbers in the "CPU module" and the respective modules are as follows.

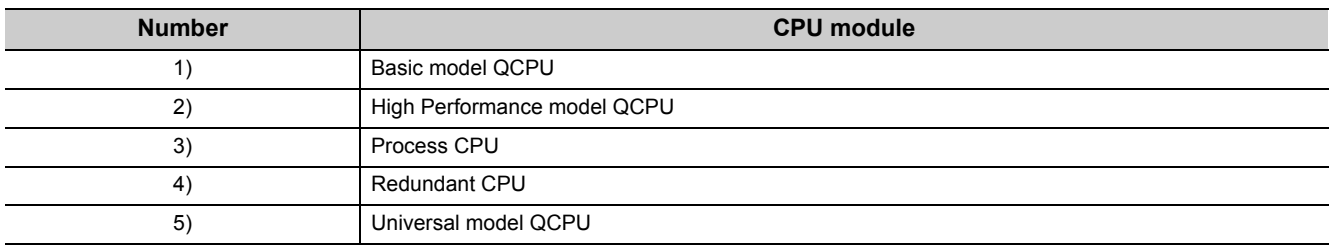

● : Basic manual, O : Other CPU module manuals/Use them to utilize functions.

### **(1) CPU module user's manual**

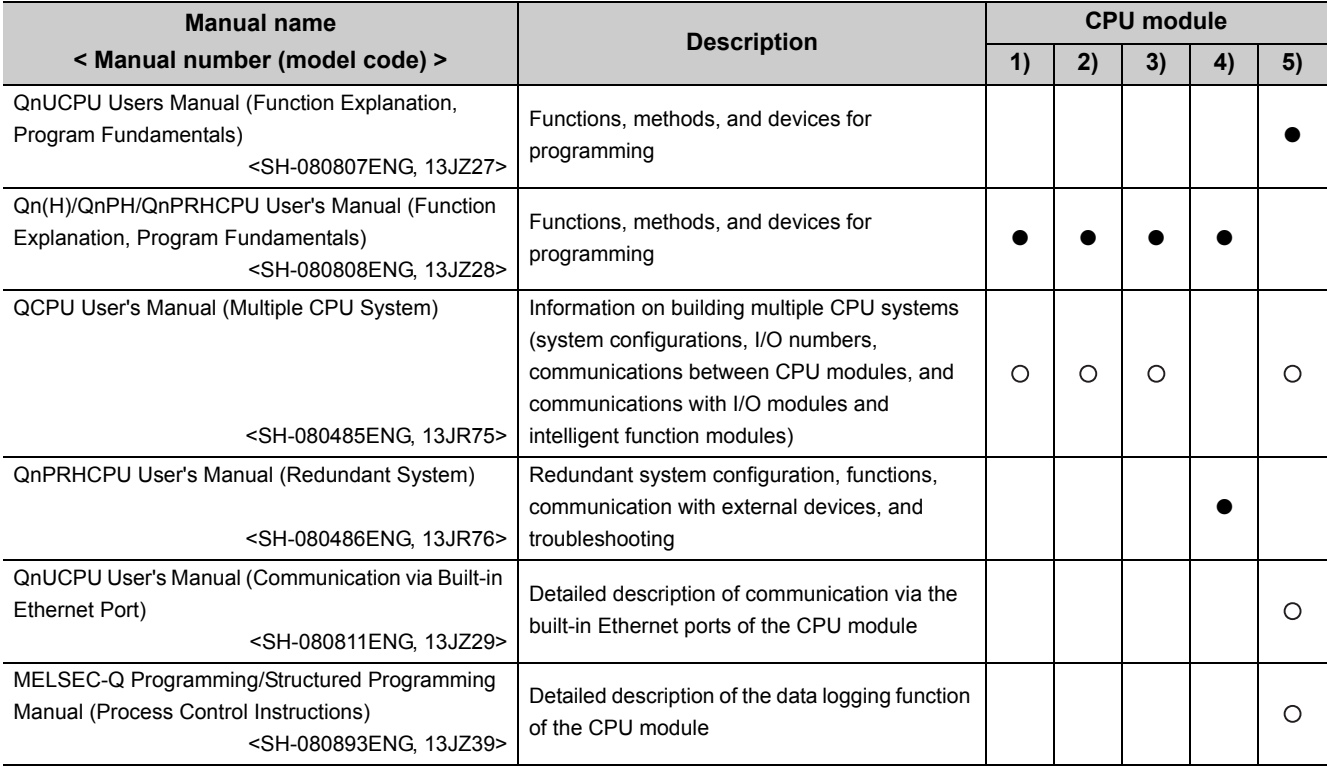

### **(2) Programming manual**

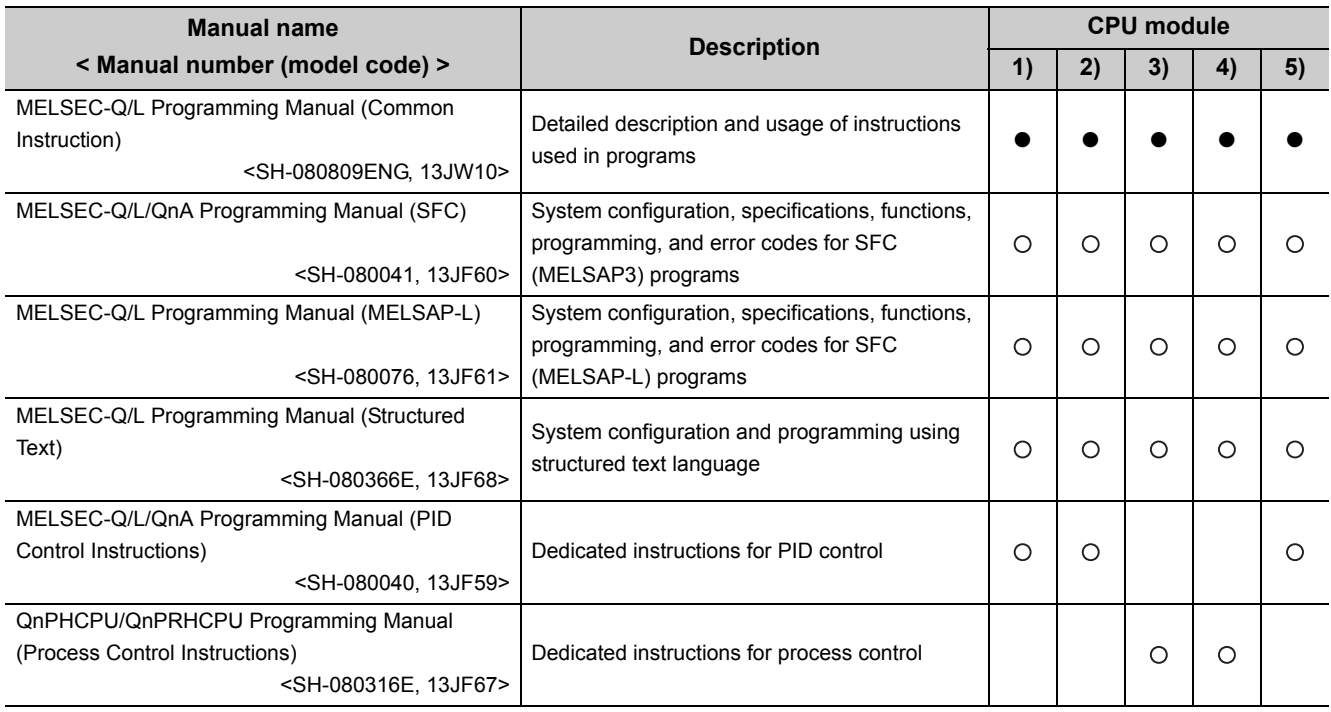

### **(3) Operating manual**

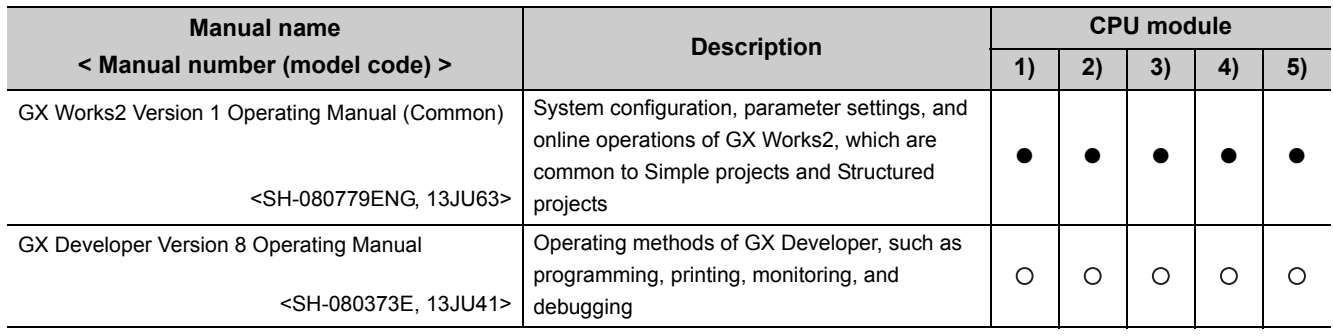

### **(4) Intelligent function module manual**

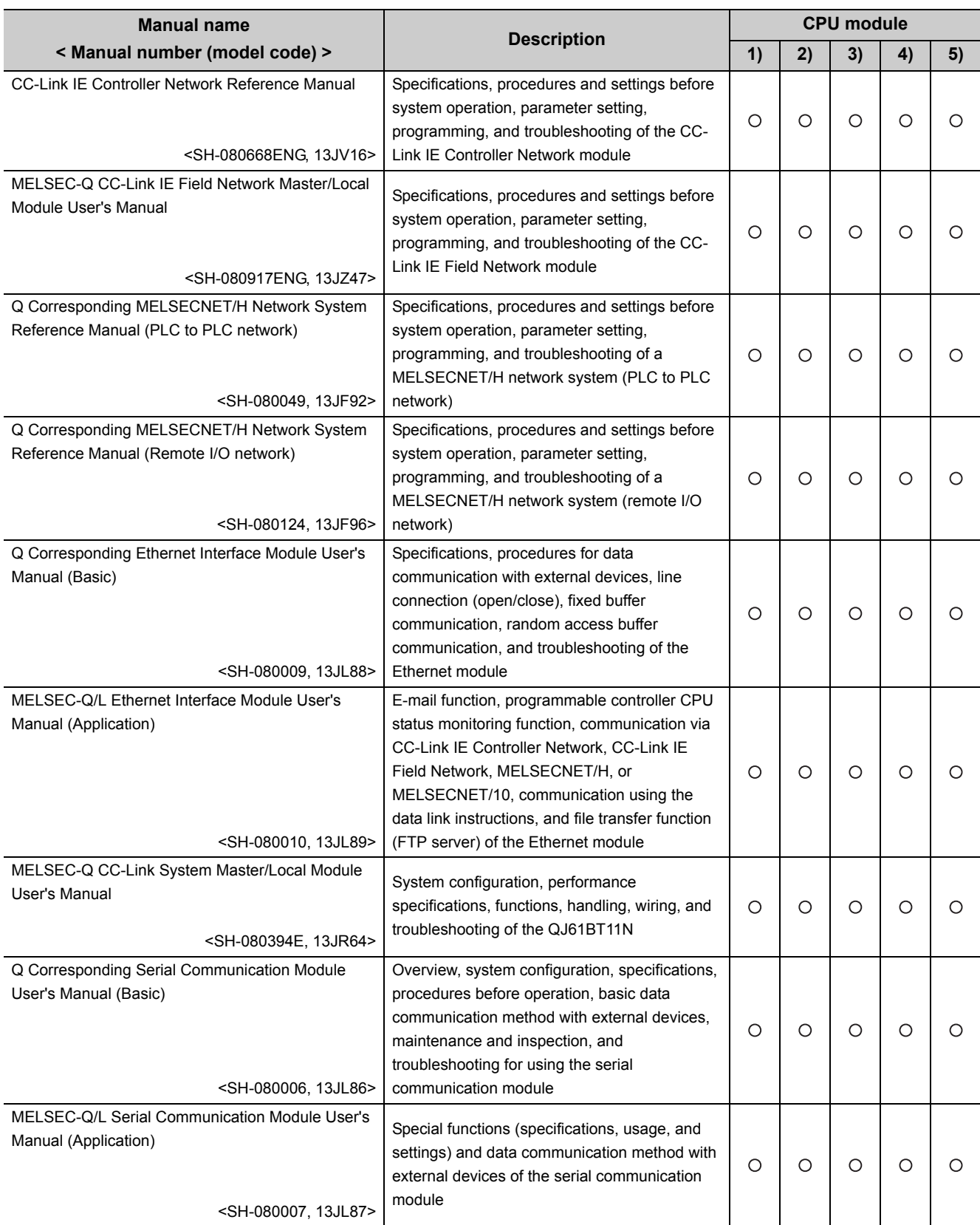

### **(5) Others**

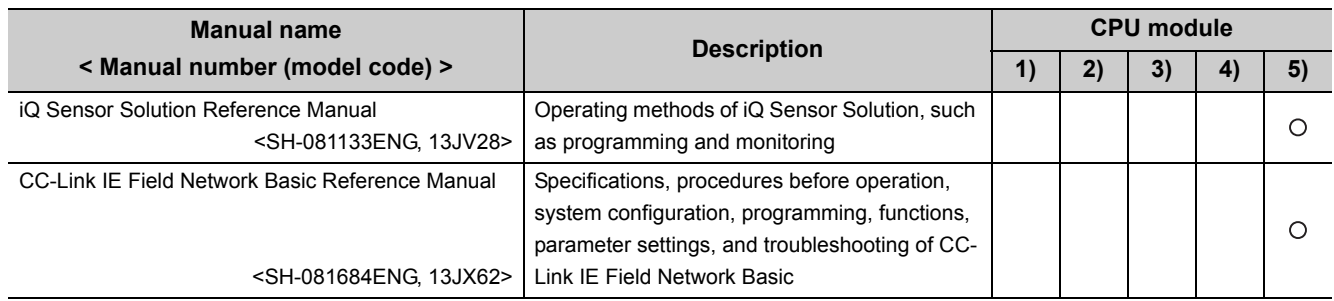

# **MANUAL PAGE ORGANIZATION**

<span id="page-20-0"></span>In this manual, pages are organized and the symbols are used as shown below.

The following page illustration is for explanation purpose only, and is different from the actual pages.

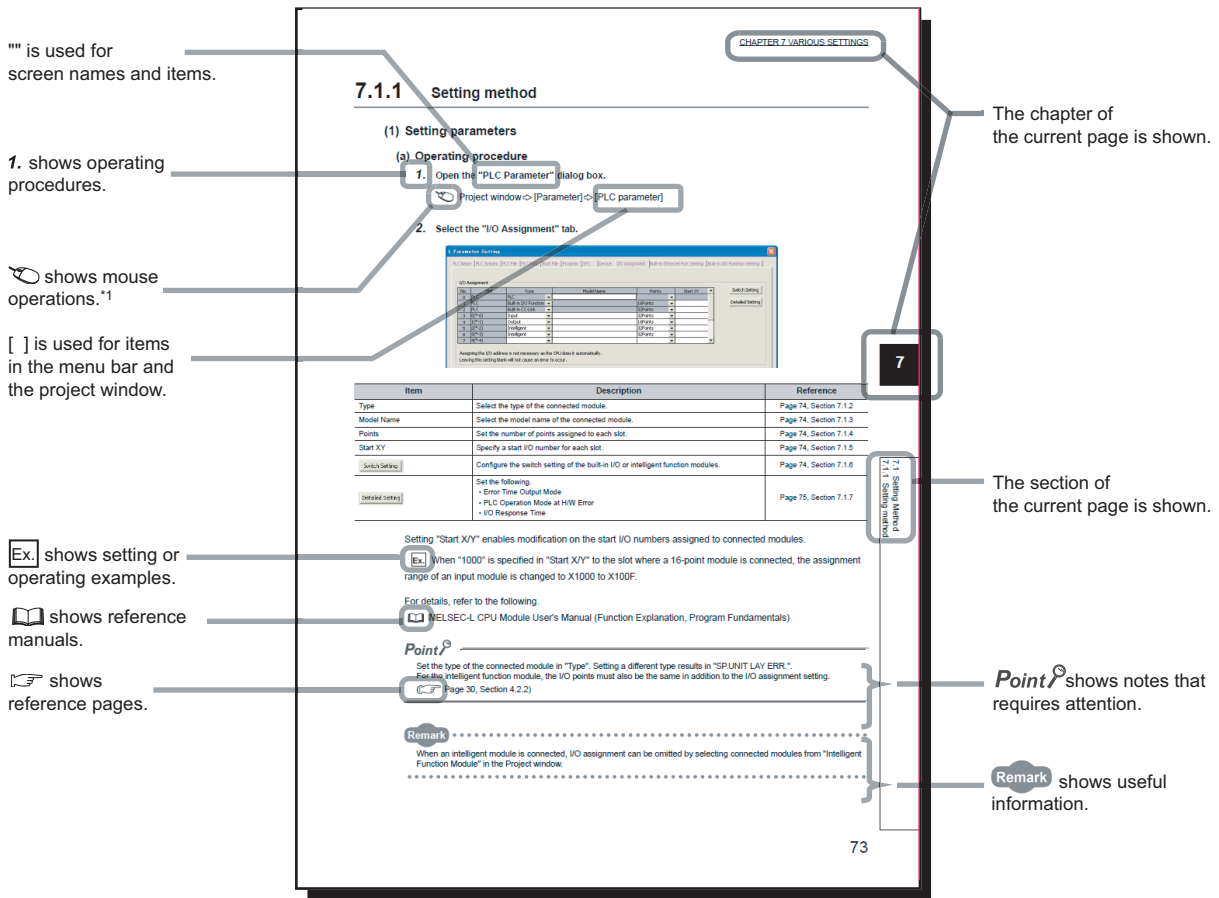

\*1 The mouse operation example is provided below. (For GX Works2)

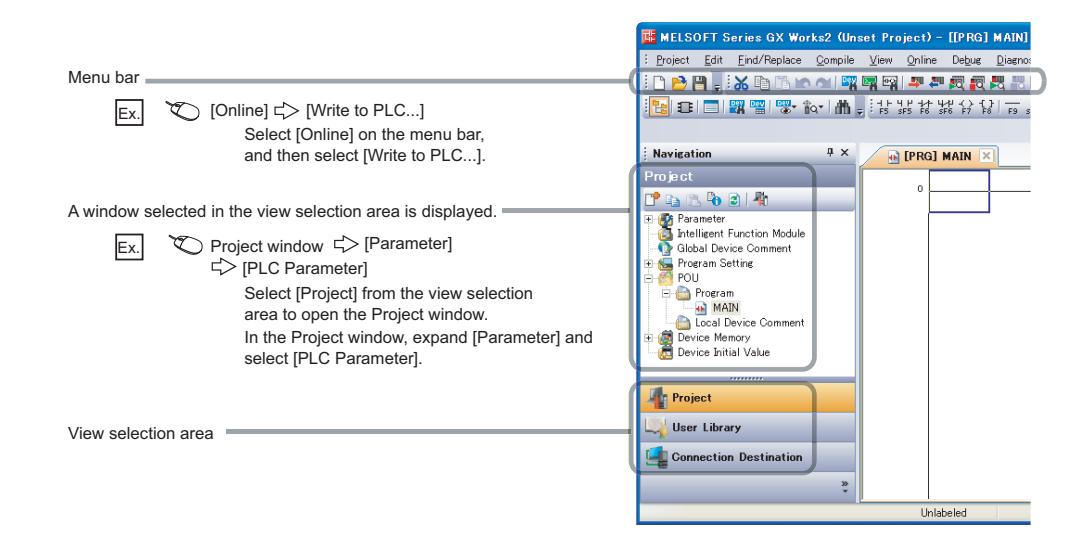

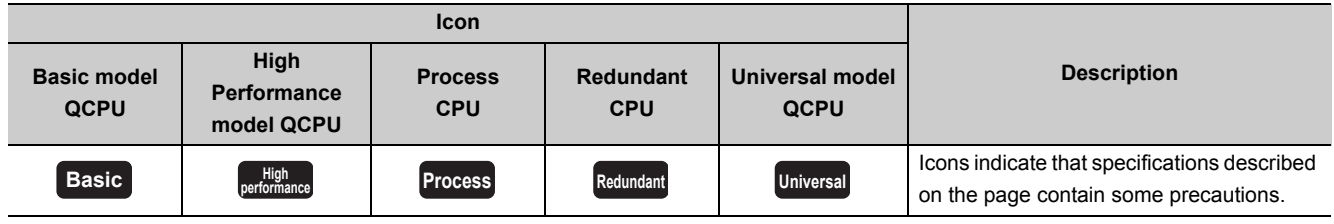

# **TERMS**

<span id="page-22-0"></span>Unless otherwise specified, this manual uses the following generic terms and abbreviations.

 $*$  $\Box$  indicates a part of the model or version.

(Example): Q33B, Q35B, Q38B, Q312B  $\rightarrow$  Q3 $\Box$ B

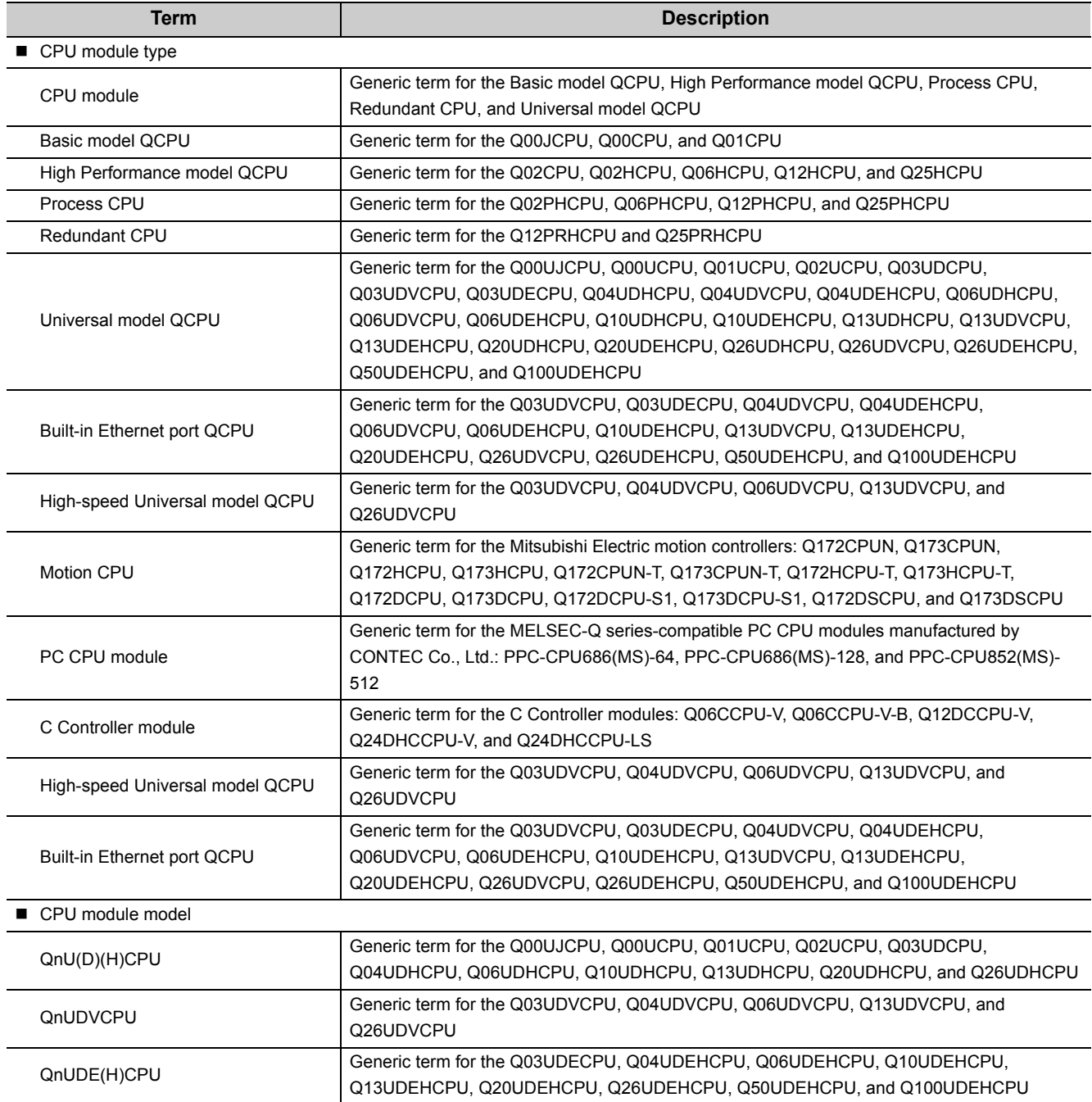

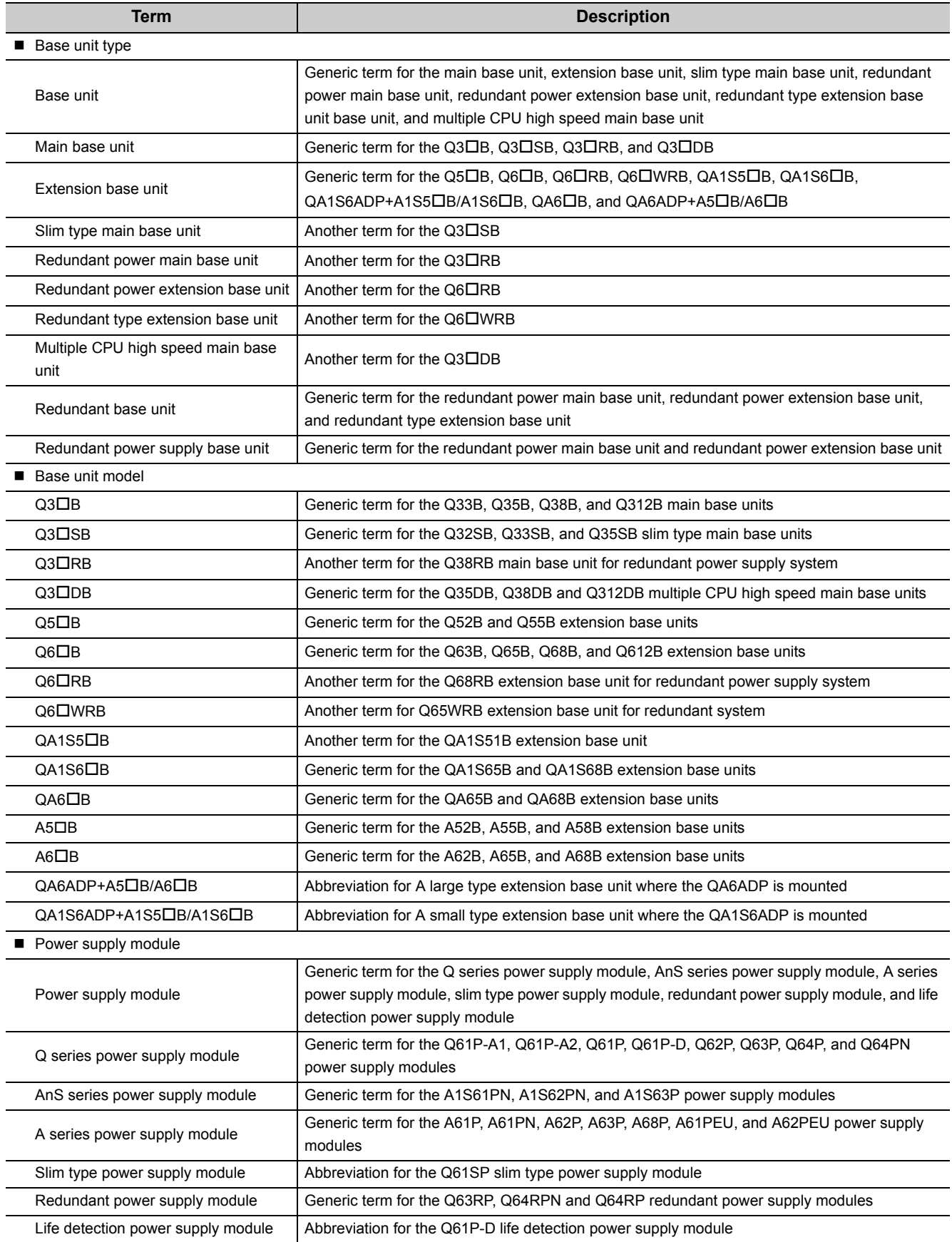

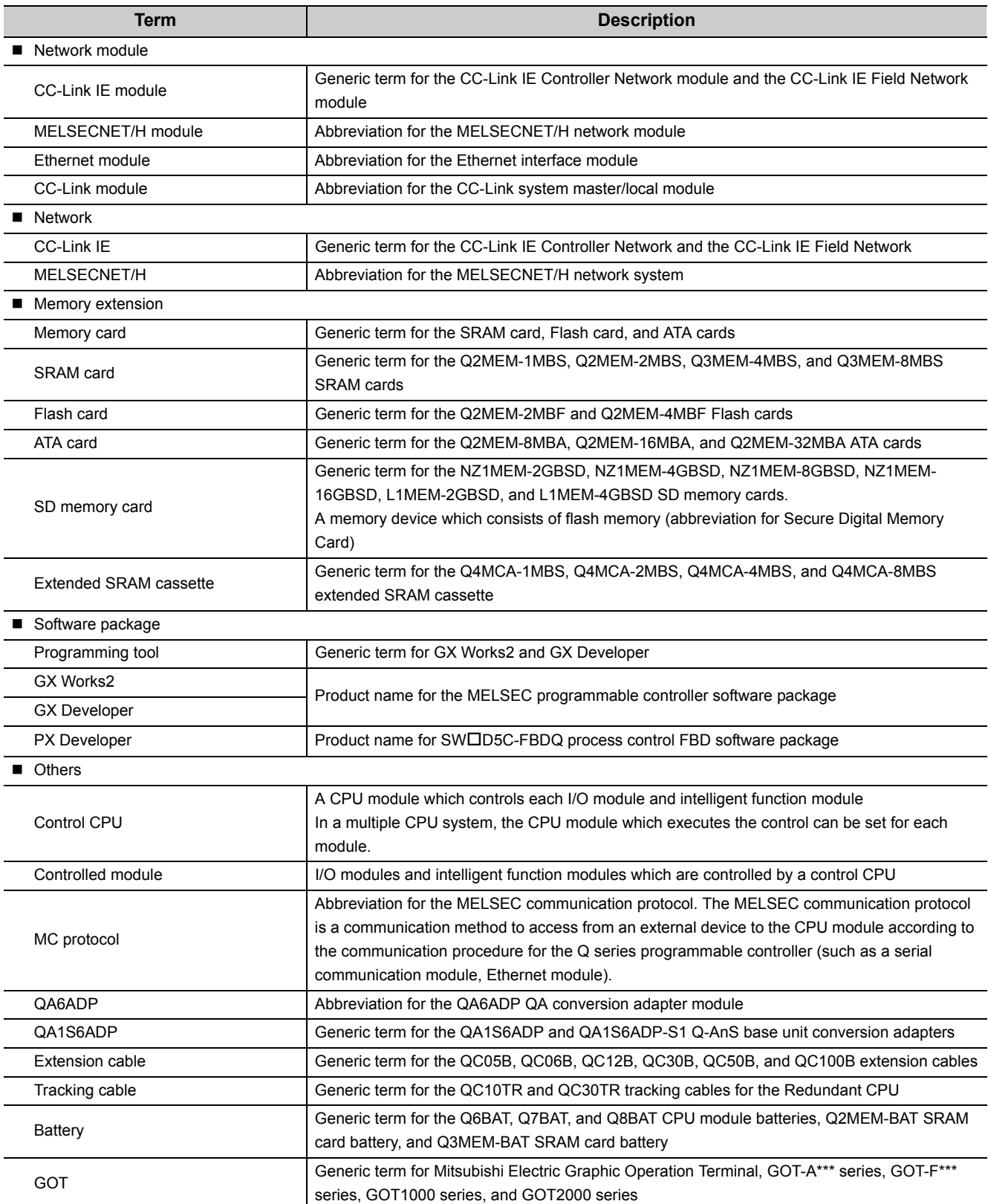

# **PACKING LIST**

<span id="page-25-0"></span>The following items are included in the package of this product. Before use, check that all the items are included.

### **(1) CPU module**

### **(a) Q00JCPU or Q00UJCPU**

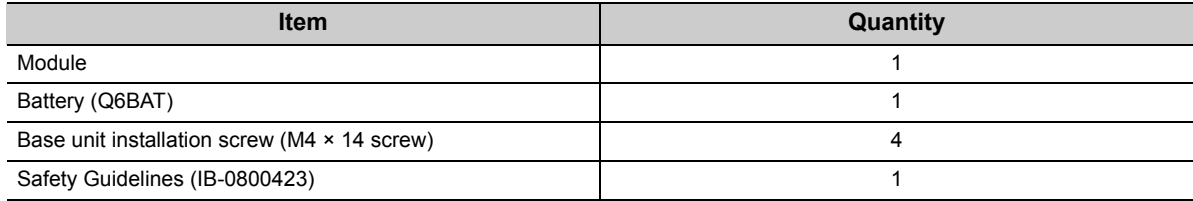

#### **(b) Other than Q00JCPU and Q00UJCPU**

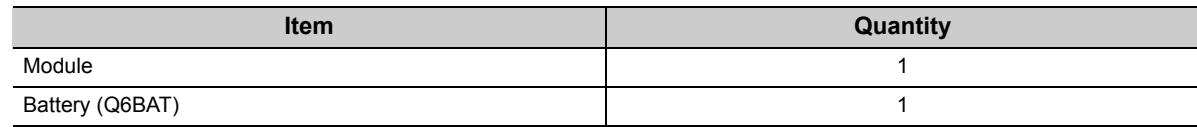

### **(2) Main base unit**

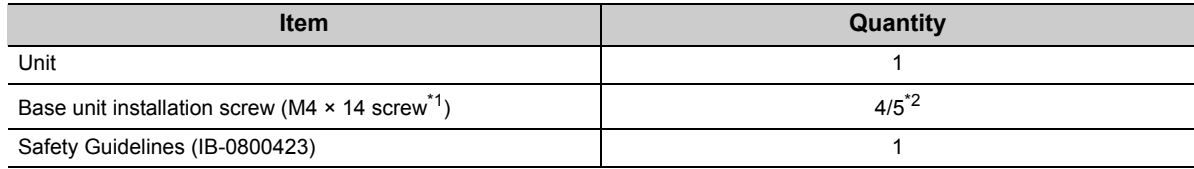

\*1 For the slim type main base unit, M4 × 12 screws are supplied.

\*2 Screws as many as the number of installation holes are supplied.

### **(3) Extension base unit**

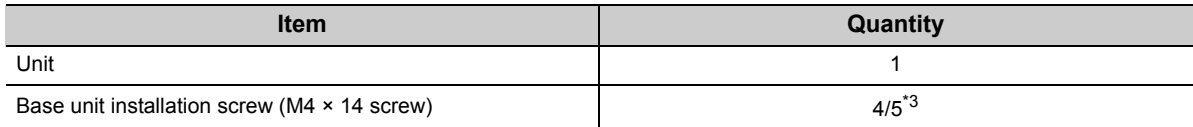

\*3 Screws as many as the number of installation holes are supplied.

### **(4) Power supply module or I/O module**

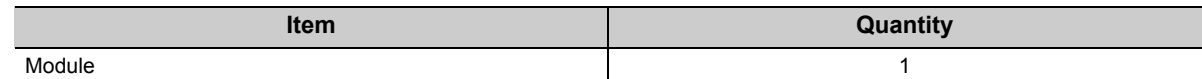

# **DISCONTINUED MODELS**

<span id="page-26-0"></span>The following models are described in this manual, but have no longer been produced. For the onerous repair term after discontinuation of production, refer to "WARRANTY".

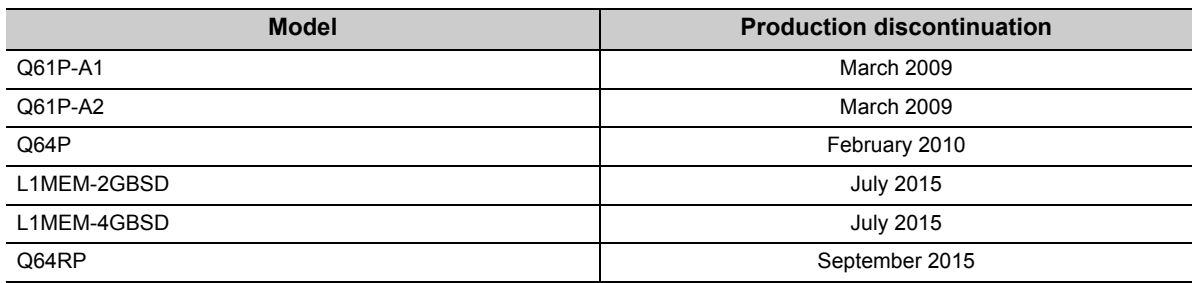

# <span id="page-27-0"></span>**CHAPTER 1 OVERVIEW**

# <span id="page-27-1"></span>**1.1 Features**

This section describes the features of Q series CPU modules.

### **(1) Large number of I/O points**

The Q Series CPU module supports the following number of actual I/O points accessible to the I/O modules mounted on the base unit.

#### **(a) Basic model QCPU**

- Q00JCPU: 256 points (X/Y0 to FF)
- Q00CPU, Q01CPU: 1024 points (X/Y0 to 3FF)

Up to 2048 points (X/Y0 to 7FF) are supported as the number of I/O device points usable for refreshing the remote I/O of the CC-Link and link I/O (LX, LY) of the MELSECNET/H.

#### **(b) High Performance model QCPU**

One module can support 4096 points (X/Y0 to FFF).

Up to 8192 points (X/Y0 to 1FFF) are supported as the number of I/O device points usable for the remote I/O stations in the MELSECNET/H remote I/O network, the CC-Link data link, and the MELSECNET/MINI-S3 data link.

#### **(c) Process CPU and Redundant CPU**

One module can support 4096 points (X/Y0 to FFF).

Up to 8192 points (X/Y0 to 1FFF) are supported as the number of I/O device points usable for the remote I/O stations in the MELSECNET/H remote I/O network and CC-Link data link.

#### **(d) Universal model QCPU**

- Q00UJCPU: 256 points (X/Y0 to FF)
- Q00UCPU, Q01UCPU: 1024 points (X/Y0 to 3FF) • Q02UCPU: 2048 points (X/Y0 to 7FF)
- Q03UD(E)CPU, Q03UDVCPU, Q04UD(E)HCPU, Q04UDVCPU, Q06UD(E)HCPU, Q06UDVCPU, Q10UD(E)HCPU, Q13UD(E)HCPU, Q13UDVCPU, Q20UD(E)HCPU, Q26UD(E)HCPU, Q26UDVCPU, Q50UDEHCPU, Q100UDEHCPU: 4096 points (X/Y0 to FFF)

Up to 8192 points (X/Y0 to 1FFF) are supported as the number of I/O device points usable for the remote I/O stations in the MELSECNET/H remote I/O network and CC-Link data link.

### **(2) Large selection of CPU modules**

The following lists the lineup of CPU available for various program size.

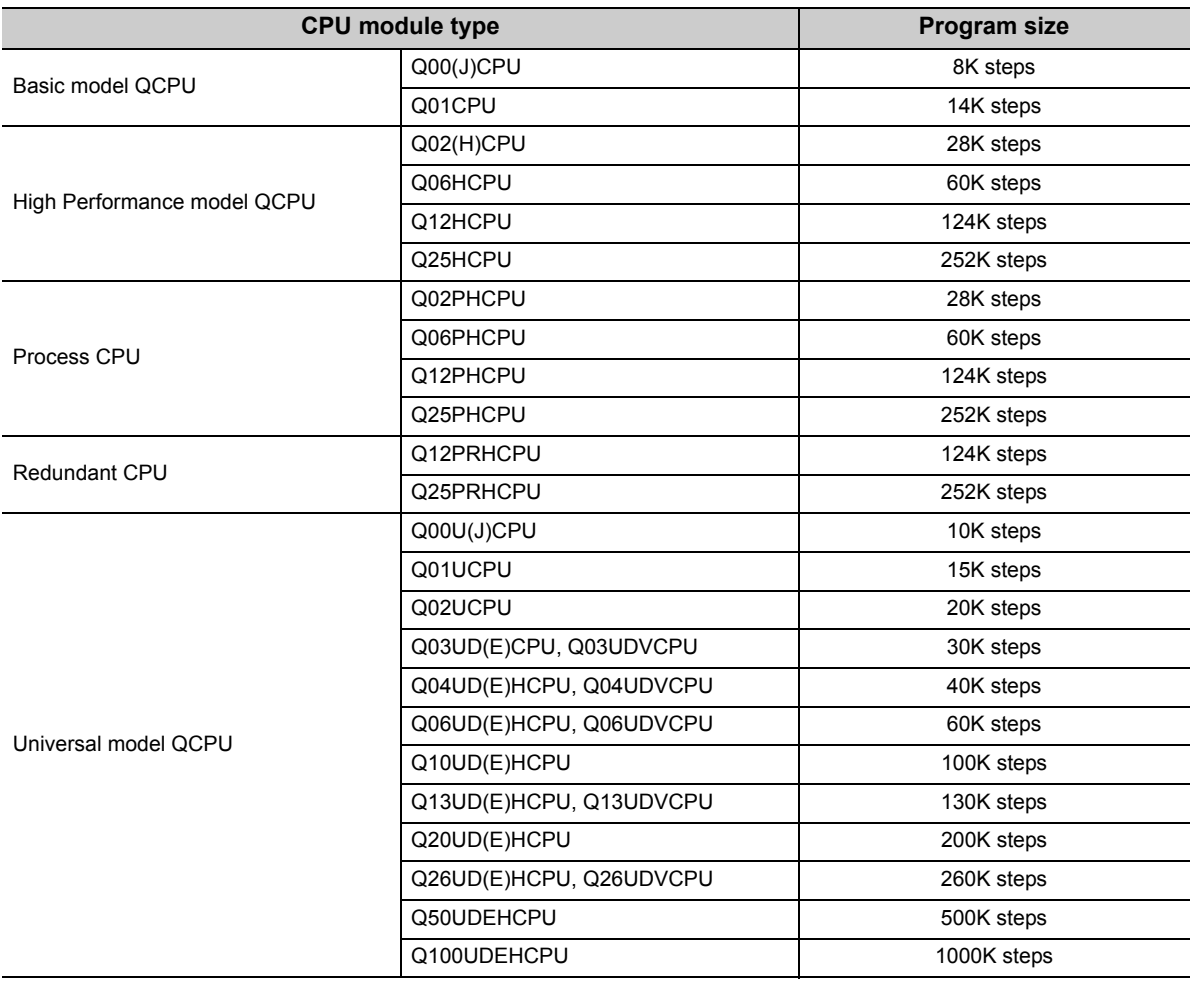

### **(3) High-speed processing**

High speed processing has been achieved.

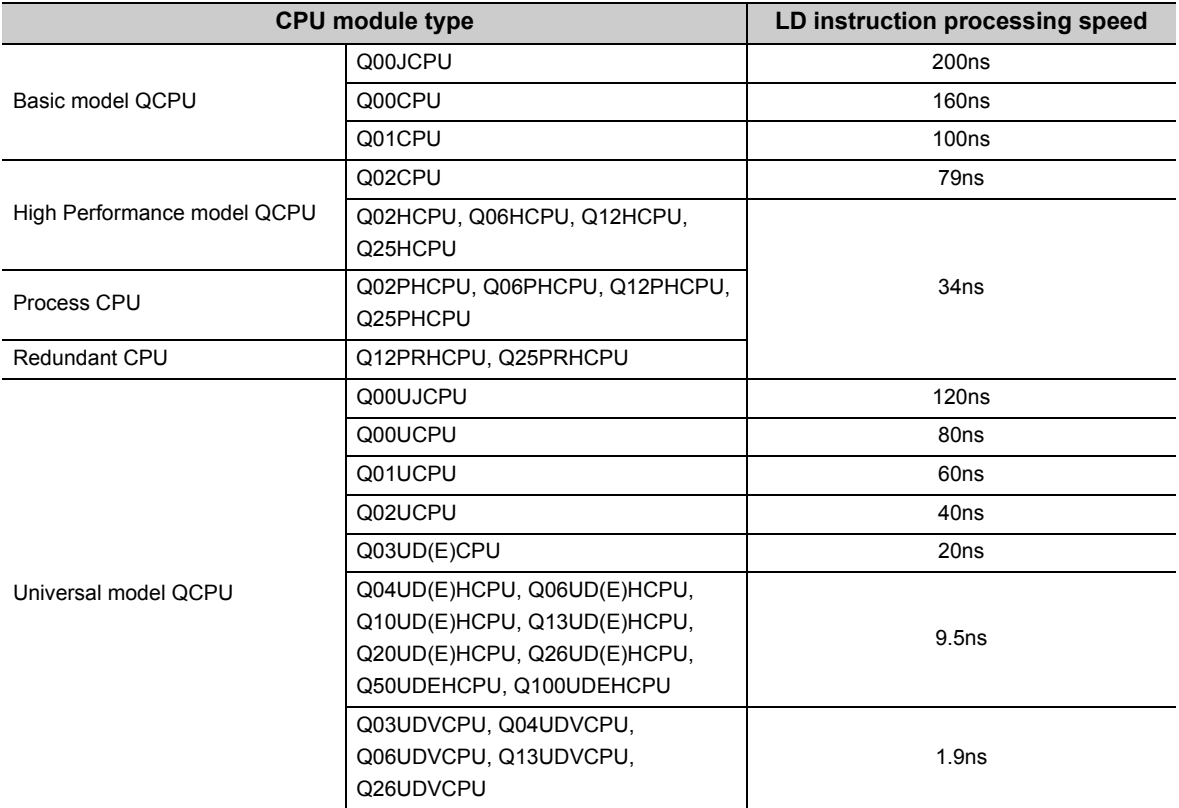

The MELSEC Q series base unit high-speed system bus has achieved faster access to an intelligent function module and link refresh with a network module.

#### **(a) Basic model QCPU**

MELSECNET/H link refreshing: 2.2ms/2K words\*1

\*1 The Q01CPU is used without using SB and SW, and the MELSECNET/H network module is mounted on the main base unit.

### **(b) High Performance model QCPU, Process CPU, Redundant CPU or Universal model QCPU**

Access to the intelligent function module: 20µs/word (approximately 7 times<sup>\*2</sup>)

MELSECNET/H link refreshing: 4.6ms/8K words (approximately 4.3 times\*2)

- \*2 These are the values resulted from the following comparison:
	- Comparing Q02HCPU with Q2ASHCPU-S1
	- Comparing Q25PHCPU with Q4ARCPU
	- Comparing Q25PRHCPU with Q4ARCPU

### **(4) Increase in debugging efficiency through high-speed communication with a programming tool**

High-speed communications at 115.2Kbps maximum are available by using RS-232 which reducing the time required for writing and reading of programs and monitoring. Also, the communication time efficiency of debugging has been increased.

In addition, High Performance model QCPUs (except for the Q02CPU), Process CPUs, Redundant CPUs and Universal model QCPUs support USB, so that high-speed communications of 12Mbps are available.

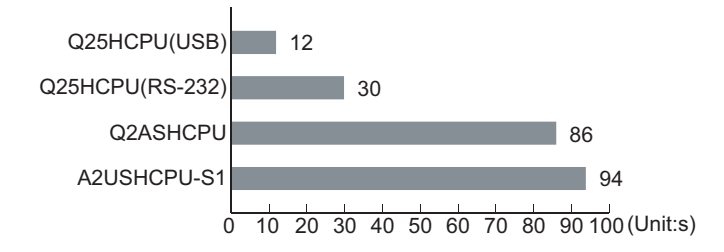

### **(5) Use of AnS/A series I/O modules and special function modules**

The AnS/A series compatible extension base units (QA1S5DB, QA1S6DB, QA1S6ADP+A1S5DB/A1S6DB, QA6 $\Box$ B, and QA6ADP+A5 $\Box$ B/A6 $\Box$ B) can be connected to the main base unit where the High Performance model QCPU or Universal model QCPU<sup>\*1</sup> is mounted. This enables the use of AnS/A series I/O modules and special function modules.

\*1 The Universal model QCPU whose serial number (first five digits) is "13102" or later is applicable.

### **(6) Miniaturized modules (space-saving size)**

The installation space for the Q series has been reduced by approx. 60% compared with the AnS series.

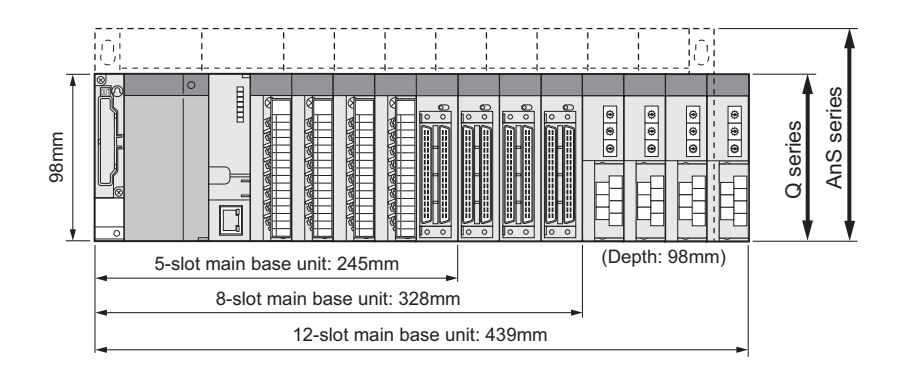

### **(7) Connection of up to 7 extension base units**

Up to seven extension base units can be connected to the Q series CPU module. The overall extension cable length is 13.2m, which allows flexible layout of base units.

### **(8) Memory extension**

By extending the memory capacity of a CPU module, large size files can be managed. Comments can be set to all data devices and old programs can be saved as correction history.

#### **(a) Memory card**

A memory card (maximum 32M bytes) can be installed. (The maximum size is available only for ATA cards.) Memory cards are used for the following operations.

- Boot operation
- Restoring backup data
- Writing programs to the ROM

Data that cannot be stored in the built-in memory of the CPU module, such as sampling trace data and file register data, can be stored as well.

#### **(b) SD memory card**

SD memory cards are used for the following operations.

- Boot operation
- Restoring backup data
- Data backup
- Data logging

#### **(c) Extended SRAM cassette**

An extended SRAM cassette extends the capacity of the standard RAM in a CPU module.

- An extended SRAM cassette can be used together with an SD memory card, allowing users to store data separately (for example, boot data in an SD memory card and device data in an extended SRAM cassette). This improves maintainability.
- With existing CPU modules, file register areas in the standard RAM and an SRAM card cannot be accessed sequentially, and the boundary needs to be considered at programming. If the standard RAM capacity is extended using an extended SRAM cassette, the device area can be extended without considering the boundary.

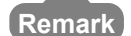

Memory extension methods differ depending on the CPU module. ( $\sqrt{P}$  [Page 35, Section 2.2\)](#page-36-1) 

### **(9) Automatic write to the standard ROM SOLUT AND ANOTE 1.2**

Parameters and programs in a memory card or SD memory card can be written to the standard ROM of the CPU module without using a programming tool.

If the boot operation is being performed from the standard ROM, parameters and programs in a memory card or SD memory card can be written to the standard ROM by inserting it to the CPU module. Users do not need a programming tool (personal computer) on hand to modify parameters and programs.

### **(10) External input/output forced on/off**  $\blacksquare$  [Note 1.1](#page-32-0)

Forced on and off of external input and output is available using a programming tool even when the CPU module is running or program is being processed.

Also, wiring test and operation test can be conducted without halting the CPU module by forcibly turning on or off the I/O.

#### **(11)Remote password function**

When the built-in Ethernet port QCPU, Ethernet module, or serial communication module is externally accessed, an access to the CPU module can be controlled by setting a remote password.

#### **(12) Remote I/O network of MELSECNET/H <sup>SO [Note 1.1](#page-32-0)</sup>**

A MELSECNET/H remote I/O system can be configured by installing a MELSECNET/H remote master station.

 $\mathsf{Point} \mathcal{P}$ 

- The remote password can be set up when the Ethernet module, or serial communication module of function version B or later is used.
- The MELSECNET/H remote I/O network can be implemented when the MELSECNET/H network module of function version B or later is used.

#### **(13)Support of multiple CPU systems**

CPU module supports the multiple CPU system.

Multiple CPU systems can be constructed in combination with CPU modules, motion CPU(s), PC CPU module(s), and C Controller module.

For details of the multiple CPU system, refer to the following.

QCPU User's Manual (Multiple CPU System)

<span id="page-32-0"></span>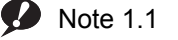

### **Basic**

The Basic model QCPU does not support the following functions.

- Automatic write to the standard ROM
- External input/output forced on/off
- MELSECNET/H remote I/O network

<span id="page-32-1"></span>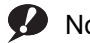

Note 1.2 **Universal**

The Universal model QCPU does not support the following function.

• Parameter setting of automatic write to the standard ROM

**1**

### **(14)Support of redundant power supply systems**

The redundant power supply system can be configured using a redundant base unit and redundant power supply modules.

The system can continue operation even if one of the power supply modules fails, since the other will supply the power.

### **(15)Direct connection to Ethernet <sup>\$2</sup>[Note 1.3](#page-33-0)**

The Built-in Ethernet port QCPU module allows direct connections to Ethernet. For details of the functions, refer to the following.

QnUCPU User's Manual (Communication via Built-in Ethernet Port)

<span id="page-33-0"></span>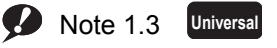

Only the Built-in Ethernet port QCPU supports this function.

# <span id="page-34-0"></span>**CHAPTER 2 SYSTEM CONFIGURATION**

This chapter describes system configurations, precautions, and components of the Q Series CPU module.

This section describes system configurations for a single CPU system with the Basic model QCPU, High Performance model QCPU, Process CPU, or Universal model QCPU, and a system configuration when using GOT by bus connection.

For a multiple CPU system and redundant system (when using the Redundant CPU), refer to the following.

**QCPU User's Manual (Multiple CPU System)** 

**QnPRHCPU User's Manual (Redundant System)** 

# <span id="page-35-0"></span>**2.1 Overall Configuration**

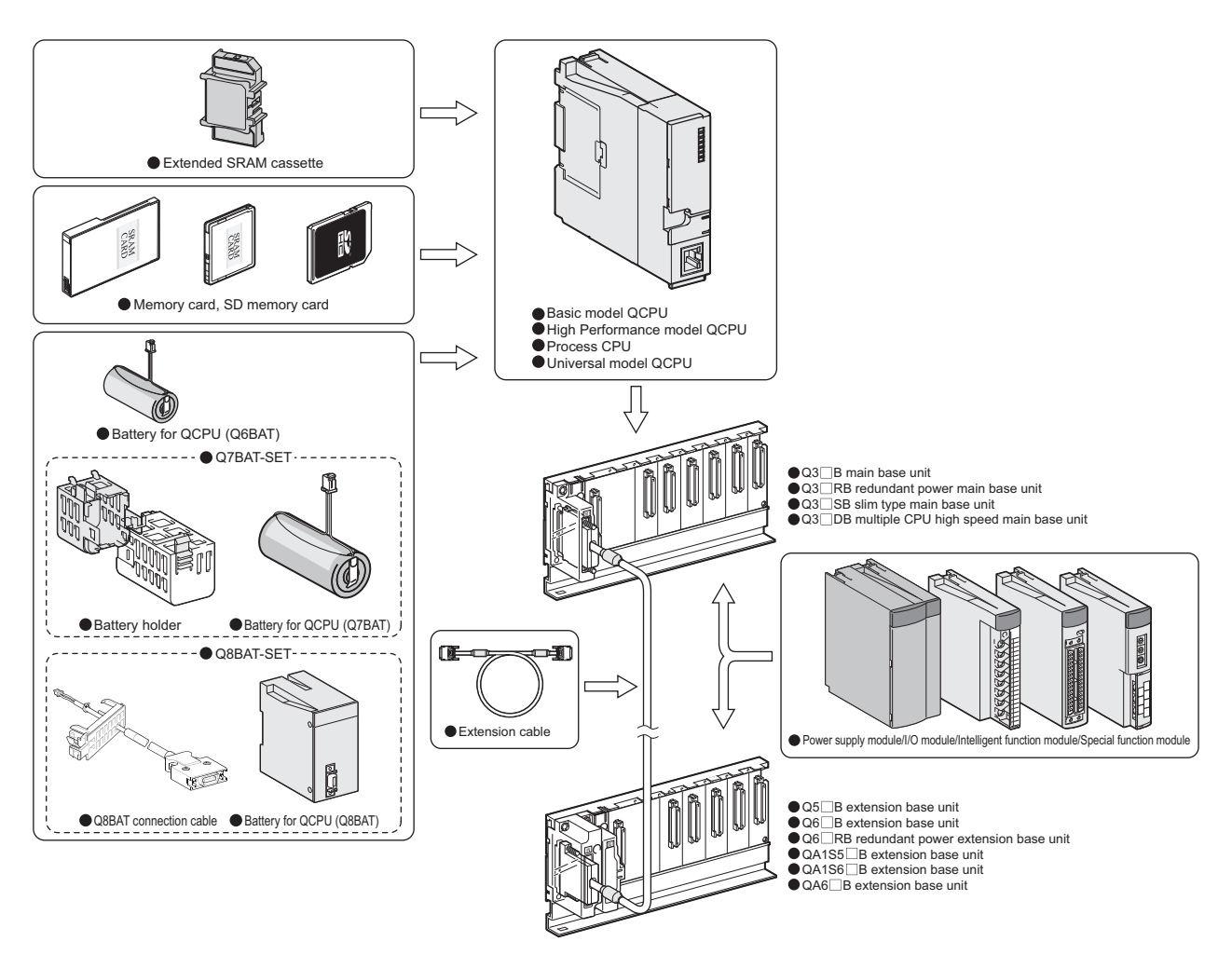

The combination of modules depends on the devices used in the configuration.

For the applicable combinations, refer to the following.

- CPU modules and base units, batteries, memory cards, SD memory cards, and/or extended SRAM cassettes ( $\sqrt{3}$  [Page 35, Section 2.2](#page-36-0))
- Base units and power supply modules  $(\sqrt{F})$  [Page 187, CHAPTER 7\)](#page-188-1)
- Main base units and extension base units  $(\sqrt{3})$  [Page 223, CHAPTER 8](#page-224-2))
- CPU modules and intelligent function modules or special function modules
	- ( User's manual for each module)

 $Point<sup>§</sup>$ 

To correctly configure a system, observe precautions described in [Page 39, Section 2.3](#page-40-0).
# **2.2 Component List**

# **(1) Basic model QCPU**

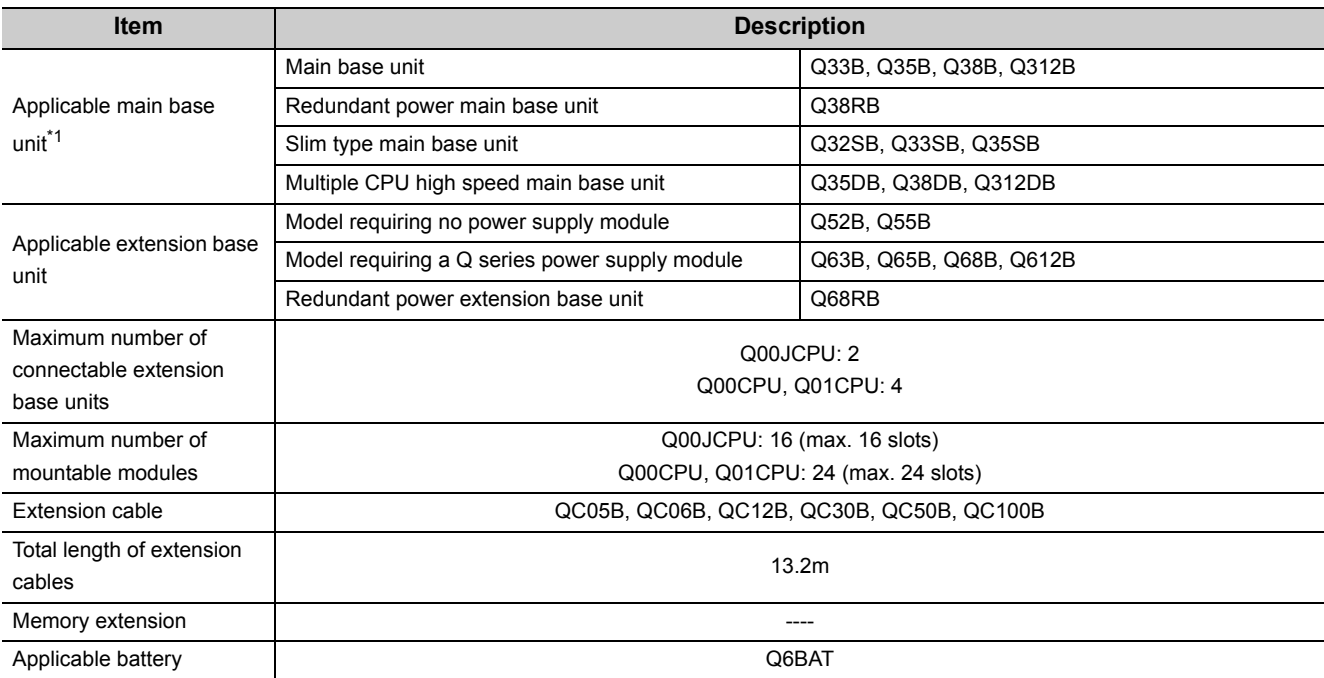

\*1 The Q00JCPU does not require a power supply module and the main base unit since the module is an integrated combination of a power supply module and the main base unit.

# **(2) High Performance model QCPU**

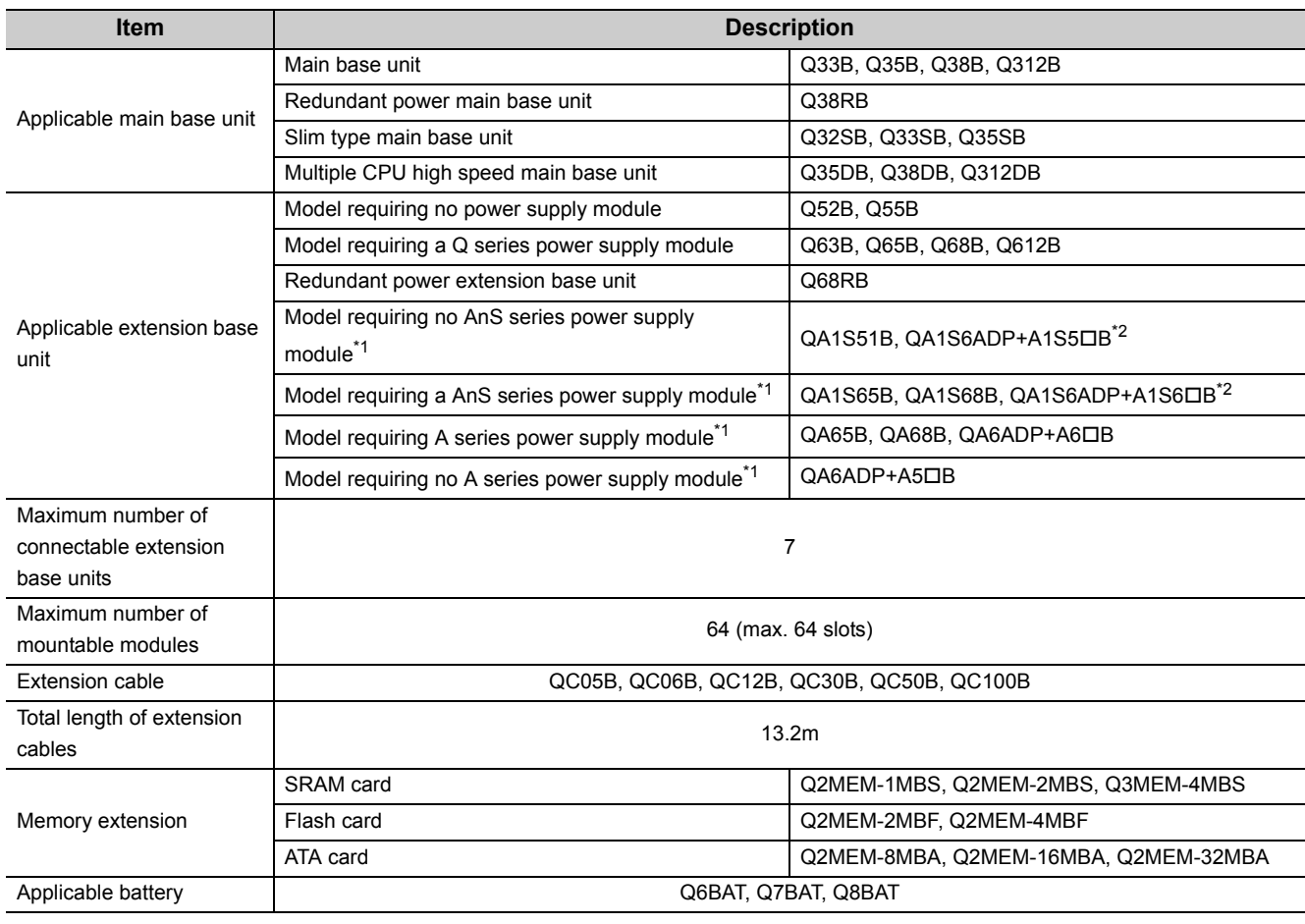

\*1 The A/AnS series extension base units are applicable only when the Q3DB is used as a main base unit.

\*2 When the QA1S6ADP+A1S5DB/A1S6DB is used, the maximum number of extension base units is 1, and the maximum number of modules that can be mounted is 20 (with a maximum of 20 slots available). When the QA1S6ADP-S1+A1S5 $\Box$ B/A1S6 $\Box$ B is used, the maximum number of extension base units is 3, and the maximum number of modules that can be mounted is 36 (with a maximum of 36 slots available).

# **(3) Process CPU**

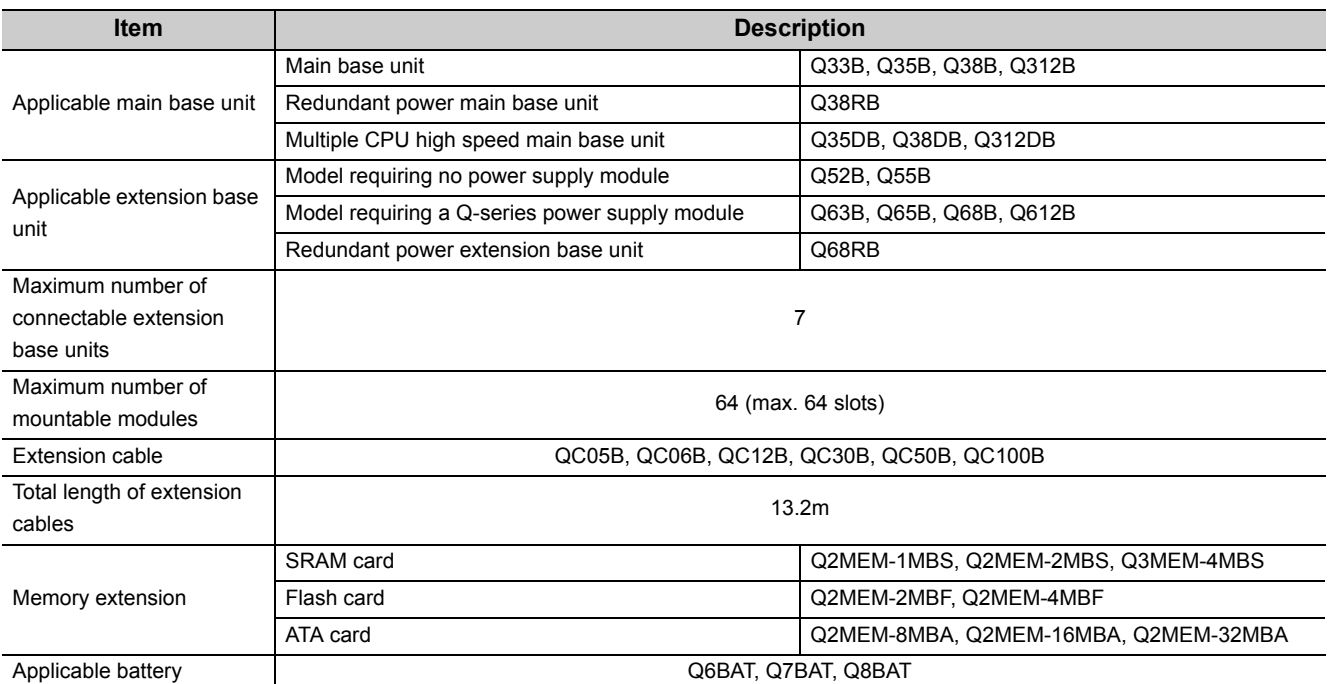

**2**

# **(4) Universal model QCPU**

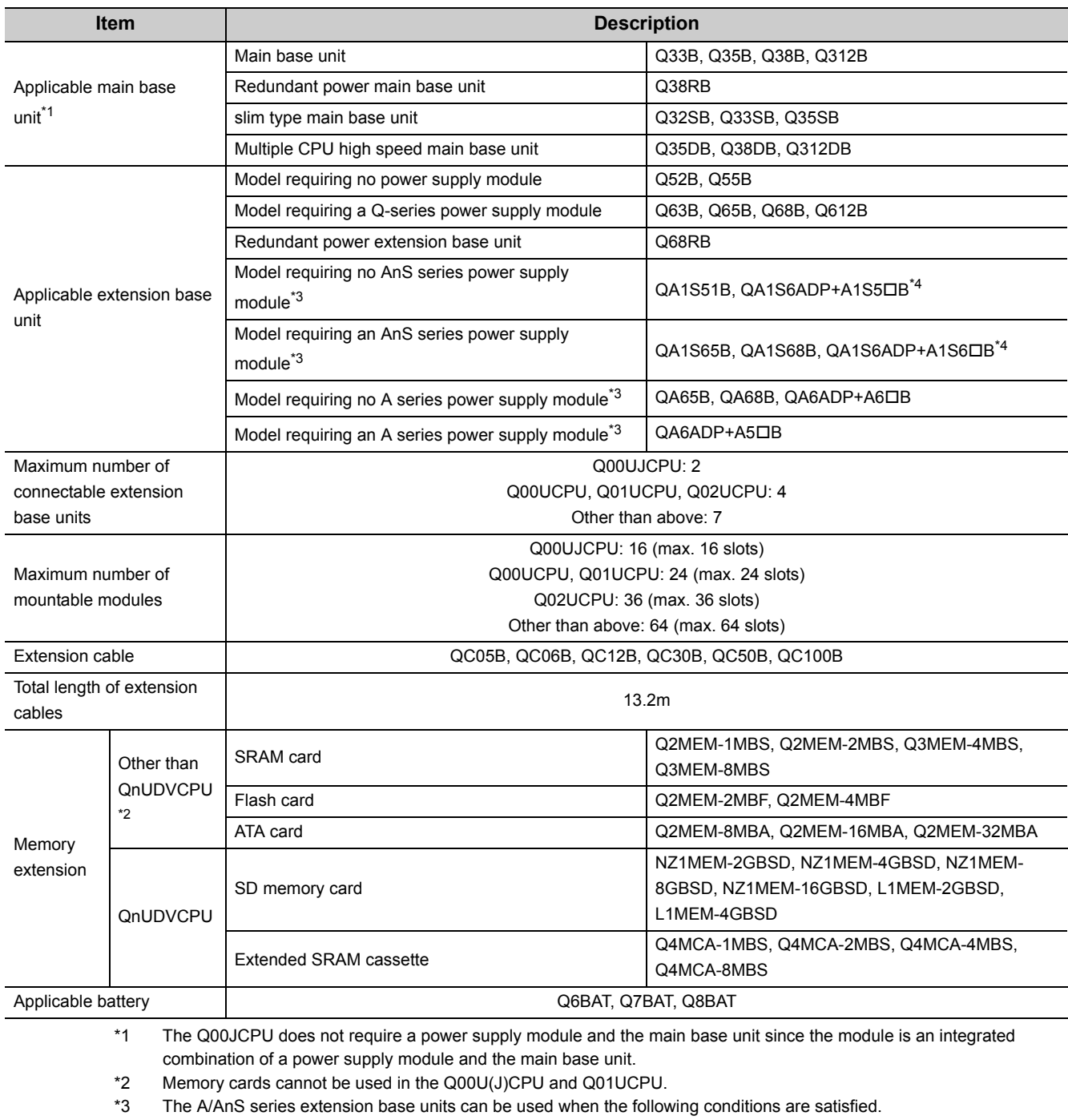

• The serial number (first five digits) of the Universal model QCPU used is "13102" or later. • The Q30B or Q30DB is used as a main base unit, or the Q00UJCPU is used.

\*4 When the QA1S6ADP+A1S5DB/A1S6DB is used, the maximum number of extension base units is 1, and the maximum number of modules that can be mounted is 20 (with a maximum of 20 slots available). When the QA1S6ADP-S1+A1S5 $\Box$ B/A1S6 $\Box$ B is used, the maximum number of extension base units is 3, and the maximum number of modules that can be mounted is 36 (with a maximum of 36 slots available).

# **2.3 Precautions for System Configuration**

This section describes restrictions on the system configuration using the Q series CPU module.

### <span id="page-40-0"></span>**(1) Number of mountable modules**

The number of mountable modules and supported functions are restricted depending on the module type.

### **(a) When the Basic model QCPU is used**

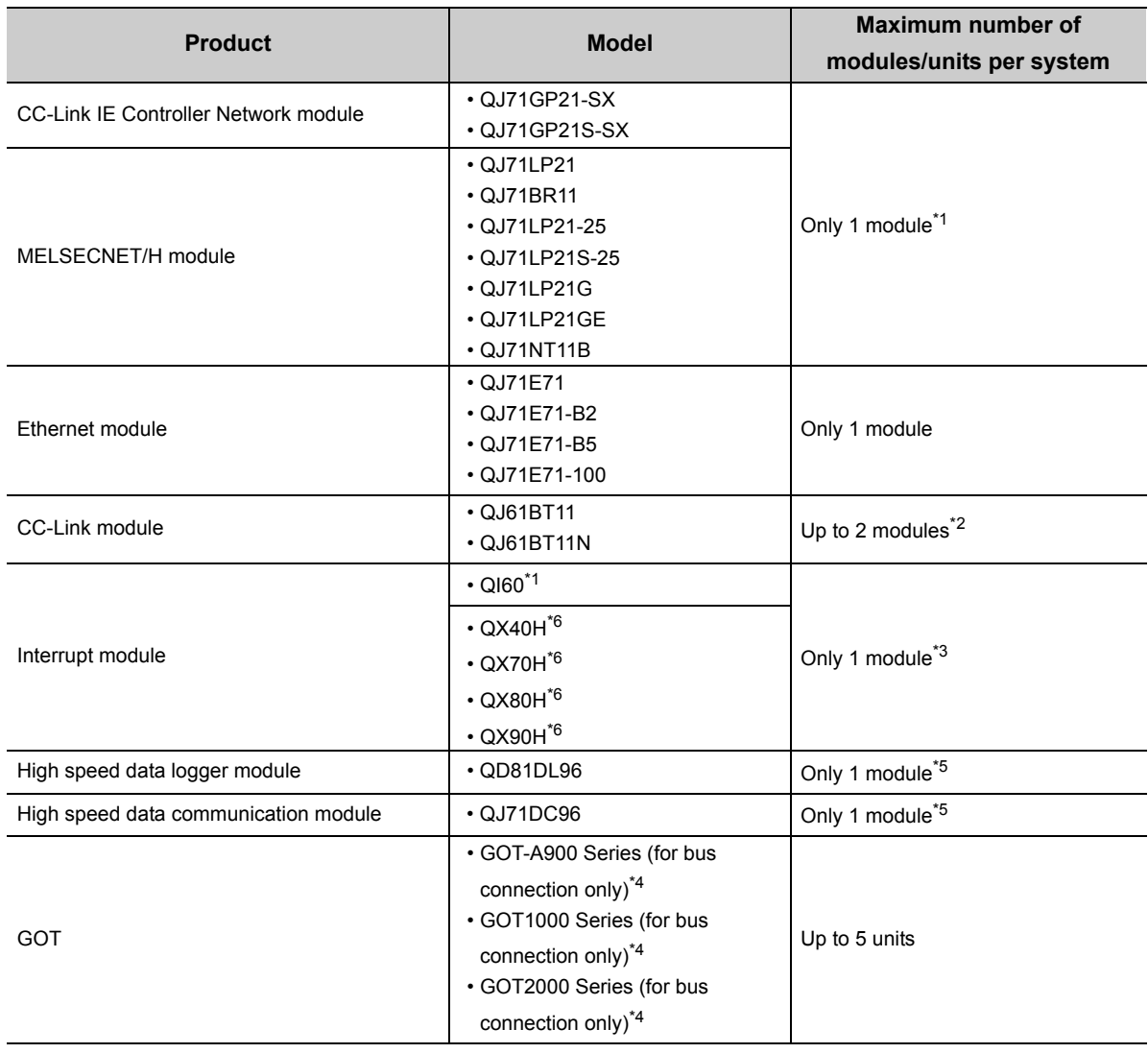

\*1 The number is a total of the CC-Link IE Controller Network module and MELSECNET/H module.

\*2 Modules of function version B or later are available.

\*3 The number is for interrupt modules with no interrupt pointer setting. With interrupt pointer setting, there is no restriction on the number of modules. For interrupt pointer setting, refer to the following. Qn(H)/QnPH/QnPRHCPU User's Manual (Function Explanation, Program Fundamentals) \*4 For the available GOT models, refer to the following. GOT-A900 Series User's Manual (GT Works2 Version2/GT Designer2 Version2 Compatible Connection System Manual)

GOT1000 Series Connection Manual (Mitsubishi Products) for GT Works3

GOT2000 Series Connection Manual (Mitsubishi Products) For GT Works3 Version1

- \*5 One module can be mounted for one control CPU.
- \*6 The module is available only when the interrupt module is selected by setting the function selector switch (SW2) to OFF.

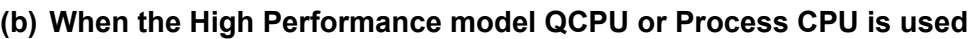

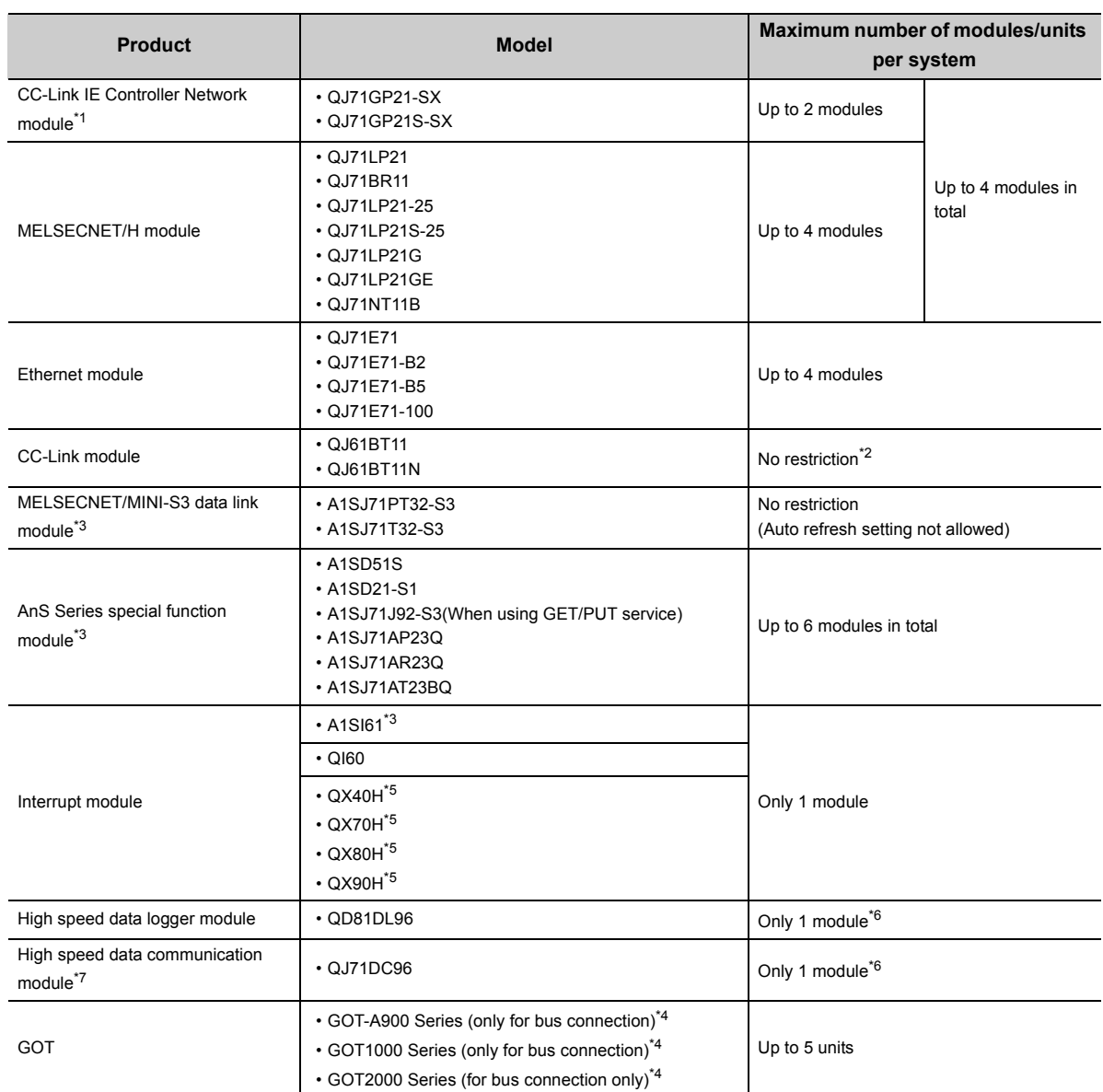

\*1 Only the High Performance model QCPU whose serial number (first five digits) is "09012" or later and Process CPU whose serial number (first five digits) is "10042" or later can be used.

\*2 One CPU module can control the following number of modules by setting CC-Link network parameters in a programming tool.

• CPU modules whose serial number (first five digits) is "08031" or earlier: up to 4 modules

• CPU modules whose serial number (first five digits) is "08032" or later: up to 8 modules

There is no restriction on the number of modules when the parameters are set with the CC-Link dedicated instructions. For the CC-Link system master/local modules whose parameters can be set by the dedicated instructions, refer to the following.

MELSEC-Q CC-Link System Master/Local Module User's Manual

\*3 The module is available only when the High Performance model QCPU is used.

\*4 For the available GOT models, refer to the following.

GOT-A900 Series User's Manual (GT Works2 Version2/GT Designer2 Version2 Compatible Connection System Manual)

GOT1000 Series Connection Manual (Mitsubishi Products) for GT Works3

GOT2000 Series Connection Manual (Mitsubishi Products) For GT Works3 Version1

\*5 The module is available only when the interrupt module is selected by setting the function selector switch (SW2) to OFF.

\*6 One module can be mounted for one control CPU.

\*7 The function version of the High-Performance model QCPU must be B or later.

### **(c) When the Redundant CPU is used**

For the modules with restriction on the number of mountable modules, refer to the following. **QnPRHCPU User's Manual (Redundant System)** 

### **(d) When the Universal model QCPU is used**

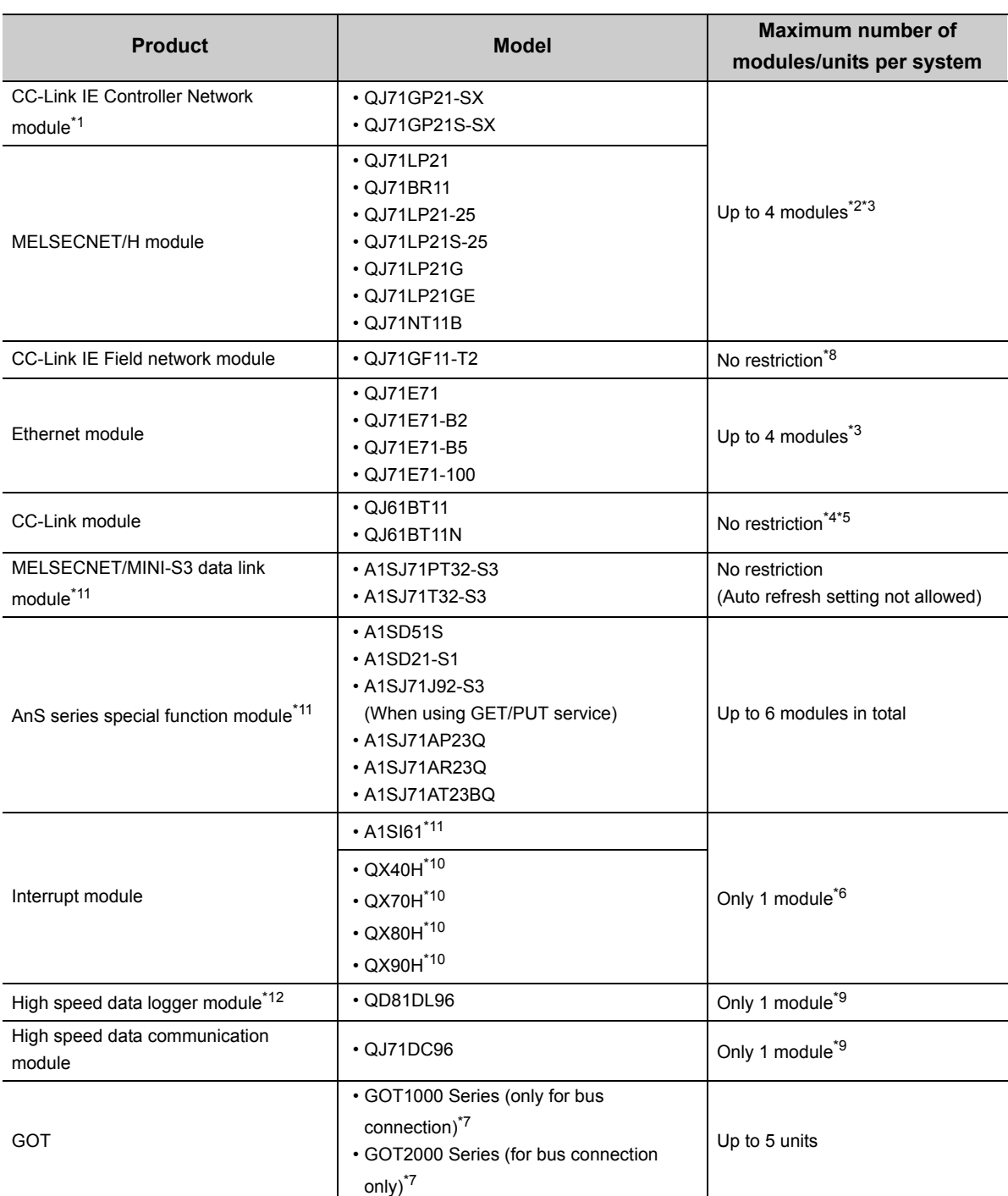

\*1 Only the CC-Link IE Controller Network module whose serial number (first five digits) is "09042" or later can be used.

\*2 The number is a total of the CC-Link IE Controller Network modules and MELSECNET/H network modules.

\*3 The number of mountable modules for the Q00UJCPU, Q00UCPU, and Q01UCPU is only one module, and two modules for the Q02UCPU.

\*4 The function version of the Universal model QCPU must be B or later.

\*5 One CPU module can control the following number of modules by setting CC-Link network parameters in a programming tool.

• Q00UJCPU, Q00UCPU, Q01UCPU: up to 2 modules

• Q02UCPU: up to 4 modules

• CPU modules other than above: up to 8 modules

There is no restriction on the number of modules when the parameters are set with the CC-Link dedicated instructions. For the CC-Link system master/local modules whose parameters can be set with the dedicated instructions, refer to the following.

CC-Link System Master/Local Module User's Manual

\*6 The number is for interrupt modules with no interrupt pointer setting.

With interrupt pointer setting, there is no restriction on the number of modules. For interrupt pointer setting, refer to the following.

QnUCPU User's Manual (Function Explanation, Program Fundamentals) \*7 For the available GOT models, refer to the following.

GOT1000 Series Connection Manual (Mitsubishi Products) for GT Works3

GOT2000 Series Connection Manual (Mitsubishi Products) For GT Works3 Version1

\*8 One CPU module can control the following number of modules by setting CC-Link network parameters in a programming tool.

• Q00UJCPU, Q00UCPU, Q01UCPU: up to 2 modules

• Q02UCPU: up to 4 modules

• CPU modules other than above: up to 8 modules

There is no restriction on the number of modules when the parameters are set with the CC-Link IE Field Network dedicated instructions.

For the CC-Link IE Field Network modules whose parameters can be set with the dedicated instructions, refer to the following.

MELSEC-Q CC-Link IE Field Network Master/Local Module User's Manual

- \*9 One module can be mounted for one control CPU.
- \*10 The module is available only when the interrupt module is selected by setting the function selector switch (SW2) to OFF.
- \*11 This module is applicable only when the Universal model QCPU whose serial number (first five digits) is "13102" or later is used.
- \*12 The High-speed Universal model QCPU supports only the high speed data logger module whose serial number (first five digits) is "14122" or later.

### **(2) Modules with restrictions when used with the Built-in Ethernet port QCPU**

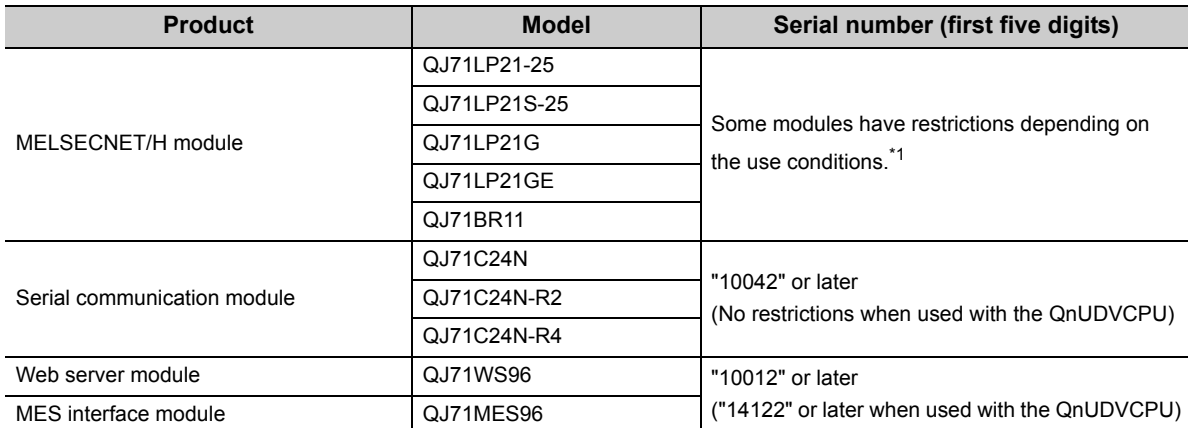

The following table lists modules with restrictions when used with the Built-in Ethernet port QCPU.

\*1 If the following conditions are all met, use the MELSECNET/H module whose serial number (first five digits) is "10042" or later.

- 1) A multiple CPU system containing the Built-in Ethernet port QCPU is configured.
- 2) A programming tool or GOT is connected to an Ethernet port of the Built-in Ethernet port QCPU.
- 3) The programming tool or GOT connected accesses another station via the MELSECNET/H module controlled by another CPU module.
- 4) The access target CPU module on another station is A/QnA series.

### **(3) Number of available slots**

Empty slots are included in the number of available slots (modules) in the base unit.

(One slot is occupied even when "empty" and "0 points" are set for the slot 2 as shown in the following figure.) The number of available slots (modules) varies depending on the base unit.

**[Page 223, CHAPTER 8](#page-224-0)** 

For the assignment concepts of base units and I/O numbers, refer to the following.

User's manual for the CPU module used (Function Explanation, Program Fundamentals)

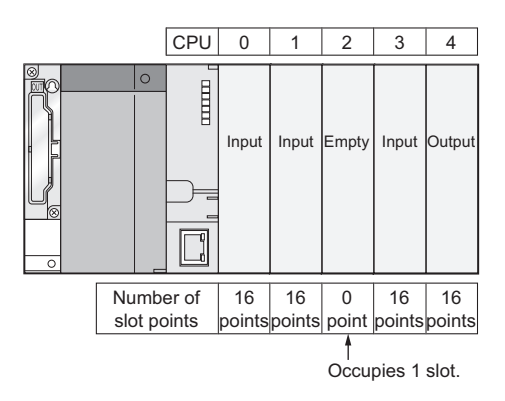

### **(4) Power capacity**

The power may be insufficient depending on the combination of the mounted modules or the number of the mounted modules. When mounting modules, consider the power capacity. If the power is insufficient, change the combination of modules so that the power is sufficient.

### **(5) External devices connected to Built-in Ethernet port QCPU**

When connecting external devices to Built-in Ethernet port QCPU, power off the module and the external devices before connecting.

## **(6) Precautions for the number of mountable modules**

Mount modules so that the total number of I/O points does not exceed the point range of the CPU module. Modules can be mounted in any slot within the available range.

Even if the total number of slots of the main base unit and extension base units exceeds the number of available slots (for example, even if six12-slot base units are used), no error occurs as long as modules are mounted within the available range.

If a module is mounted exceeding the available range, "SP.UNIT LAY ERR." (error code: 2124) occurs.

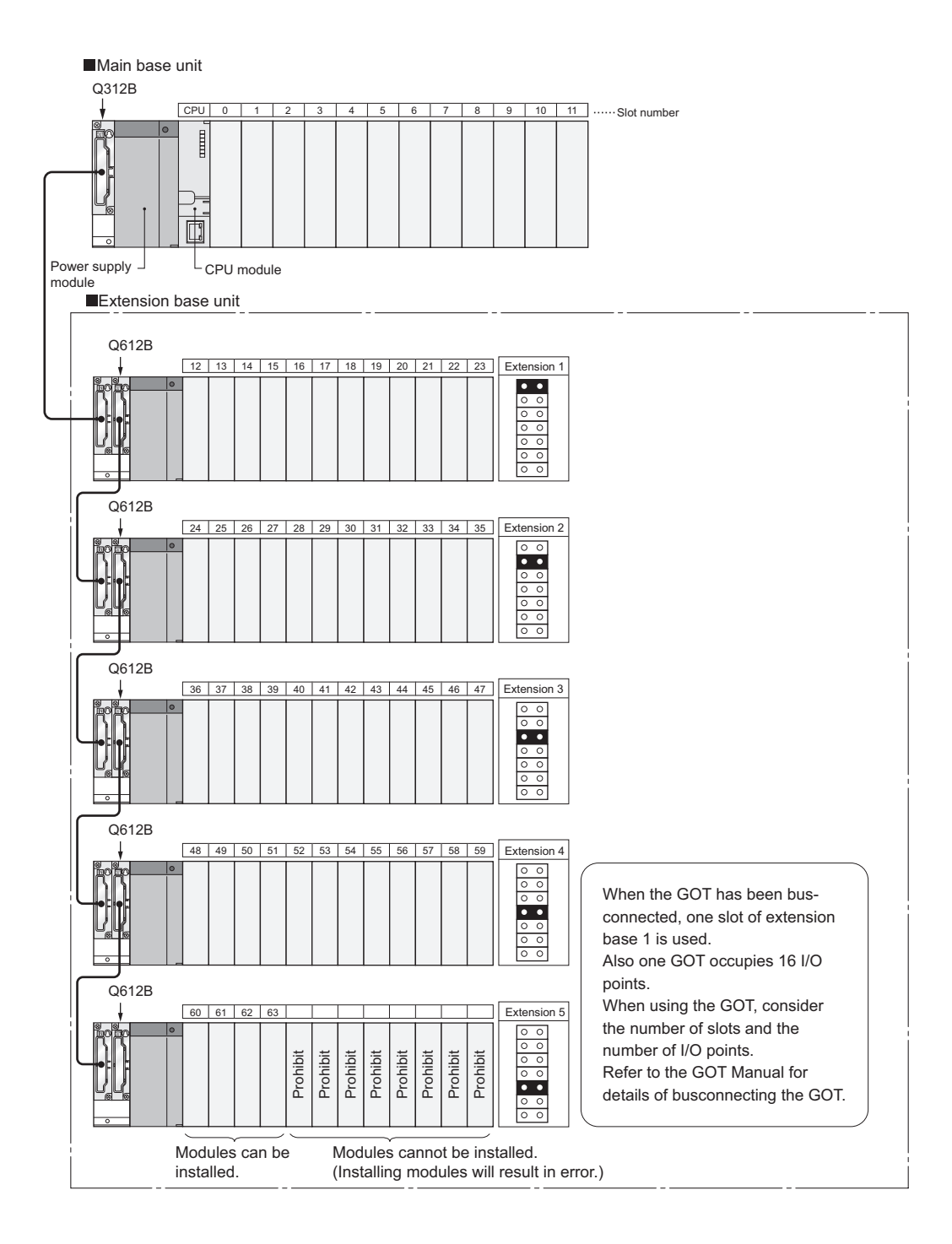

## **(7) Precautions when using AnS/A series modules**

- 1) When using the AnS series special function modules shown below, a limitation is placed on an accessible device range.
	- A1SJ71J92-S3 type JEMANET interface module
	- A1SD51S type intelligent communication module

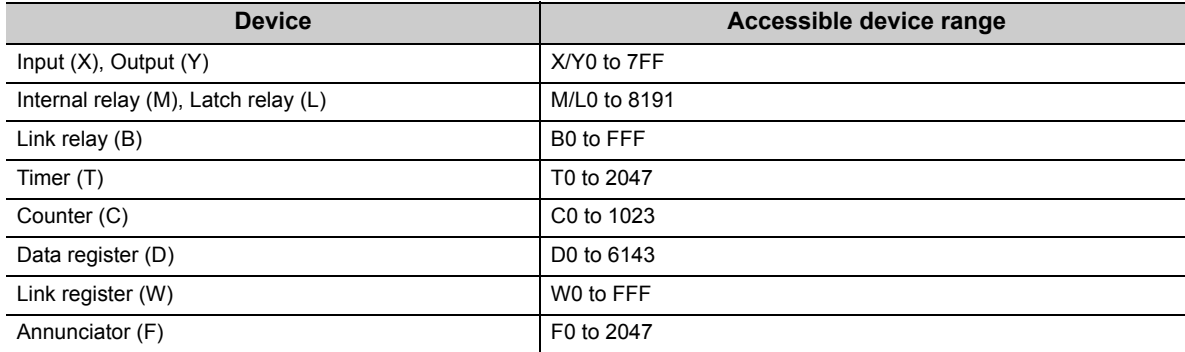

### 2) The modules listed below cannot be used.

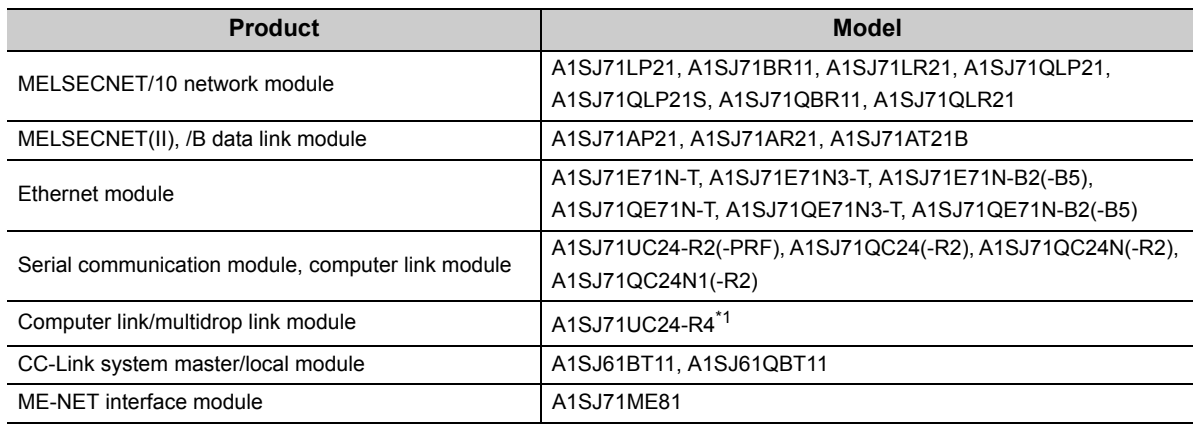

\*1 Only multidrop link function can be used. The computer link function and printer function cannot be used.

3) The AnS/A series dedicated instructions for the following modules cannot be used. Rewriting using the FROM or TO instruction is required.

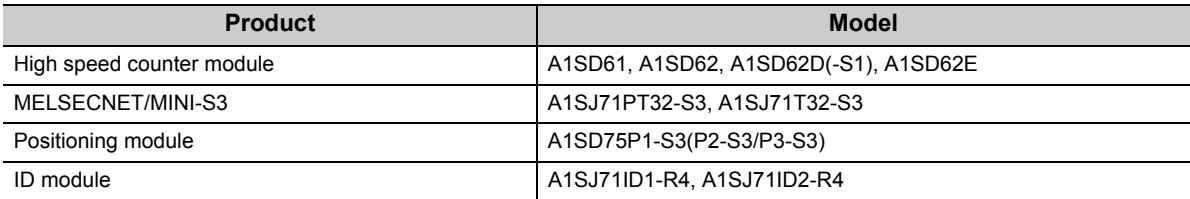

4) System configurations and functions are partially restricted when writing the parameters set under the "High speed interrupt fixed scan interval" setting. For the restrictions, refer to the following.

User's manual for the CPU module used (Function Explanation, Program Fundamentals)

5) For the restrictions on mounting an AnS series module on the QA1S6ADP+A1S5oB/A1S6oB, refer to the following.

QA1S6ADP Q-AnS Base Unit Conversion Adapter User's Manual

QA1S6ADP-S1 Q-AnS Base Unit Conversion Adapter User's Manual

6) For restrictions on mounting the A series module on the QA6 $\Box$ B or QA6ADP+A5 $\Box$ B/A6 $\Box$ B, refer to the following.

**QA65B/QA68B Extension Base Unit User's Manual** 

- QA6ADP QA Conversion Adapter Module User's Manual
- 7) For restrictions on using varying AnS/A series compatible extension base units, refer to [Page 78, Section](#page-79-0)  [4.3.](#page-79-0)

# **2.3.1 Bus connection of GOT**

In the system with the Q series CPU module, the GOT can be bus-connected using the extension cable connector of the main base unit or extension base unit.

This section describes the system configuration when a GOT is bus-connected to the CPU module.

For details of bus-connection of GOT, refer to the following.

- GOT-A900 Series User's Manual (Connection)
- GOT1000 Series Connection Manual (Mitsubishi Products) for GT Works3
- GOT2000 Series Connection Manual (Mitsubishi Products) For GT Works3 Version1

### **(1) GOT recognized by CPU module**

When a GOT is bus-connected, the CPU module recognizes the GOT as an intelligent function module with 16 I/O points.

For this reason, the I/O numbers must be assigned to the CPU module in the GOT setup.

(When bus-connecting a GOT, one extension level (16 points x 10 slots) must be occupied.) For details of the GOT setup, refer to the following.

GOT-A900 Series Operating Manual (Extension Function /Option Function)

GT15 User's Manual

**CO** GT16 User's Manual (Basic Utility)

### **(2) Maximum number of GOTs**

Up to five GOTs can be bus-connected.

## **(3) Precautions**

 • When a GOT is bus-connected to the CPU module, connect the GOT after the last base unit in the system. Do not position the GOT between base units.

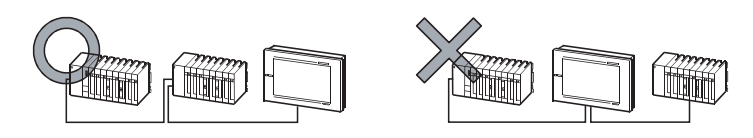

- Extension cables for connecting a GOT on the bus must be a maximum of 13.2m in total length.
- A bus extension connector box (A9GT-QCNB) is required when a first GOT connected on the bus is installed 13.2m or more away from the main base unit. (Note that the bus extension connector box cannot be used for the Q00JCPU.)

For details of the A9GT-QCNB, refer to the following.

A9GT-QCNB Type Bus Extension Connector Box User's Manual

- When a redundant base unit (Q3DRB/Q6DRB/Q6DWRB) is used, a GOT cannot be bus-connected.
- When the QA1S6DB extension base unit is used, connect the GOT after the last extension base unit in the system, but assign I/O numbers subsequent to those of the Q6 $\Box$ B/Q5 $\Box$ B.

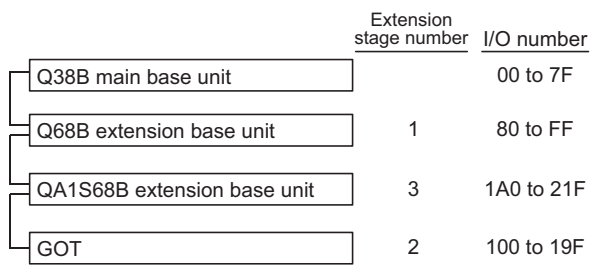

- When the QA1S5DB, QA1S6ADP+A1S5DB/A1S6DB, QA6DB, or QA6ADP+A5DB/A6DB extension base unit is used, a GOT cannot be bus-connected.
- Before starting up the CPU module, set the extension level number and slot number (initial setting) in the GOT to be bus-connected.
- Apply the power to the CPU module and GOT by either of the following way.
	- 1) Simultaneously power on the CPU module and GOT.

2) Power on the CPU module first, and then the GOT.

- For the applicable GOT, refer to [Page 39, Section 2.3 \(1\)](#page-40-0).
- Ground the FG wire of the cable connecting the programmable controller and the GOT on the GOT side. For the grounding method, refer to the manual for the GOT used.

## **(4) Outline of system configuration**

Q35B (5 slots occupied) Main base unit  $\cdots$  The figure shows the configuration when 16-point modules are loaded to each slot.

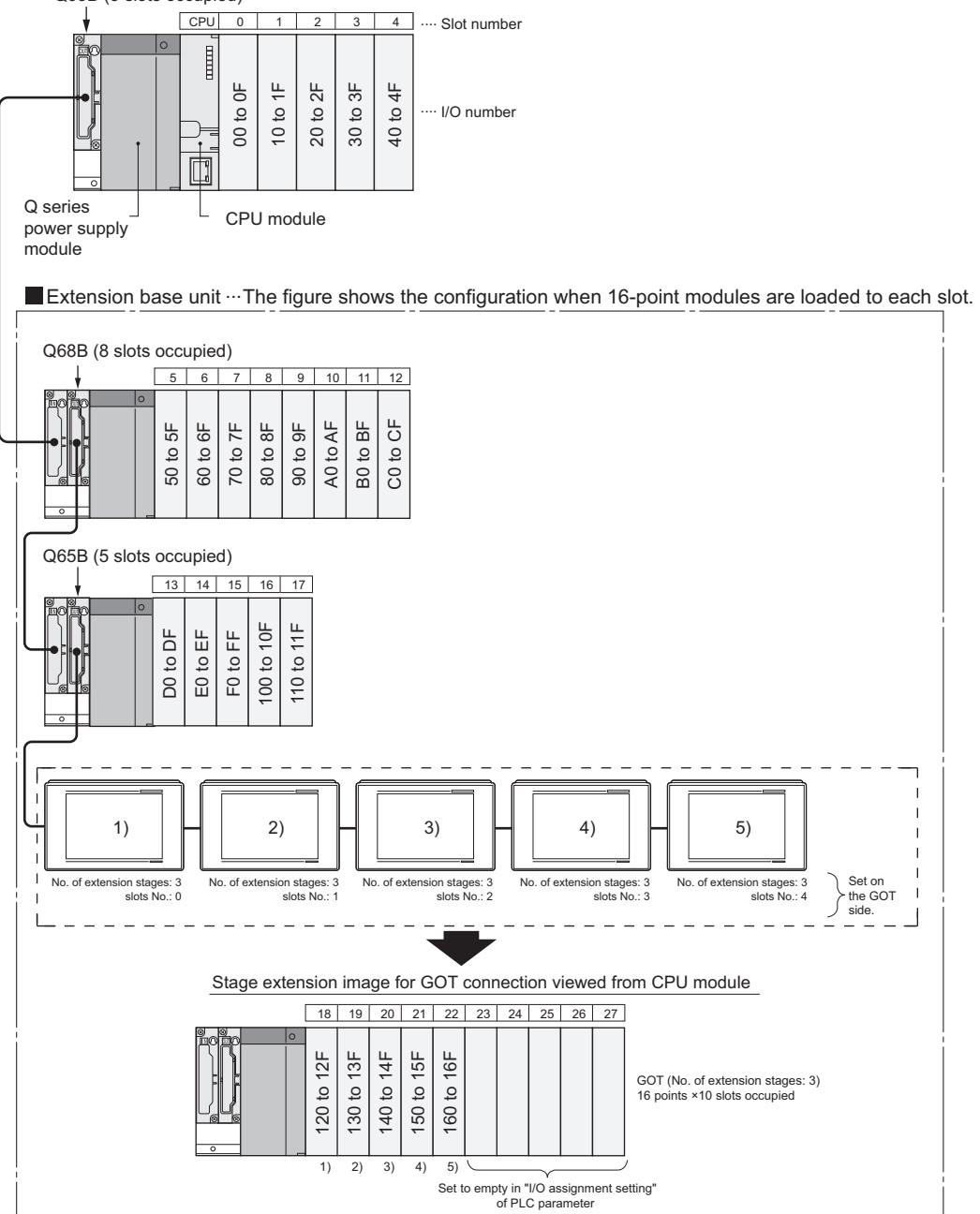

2.3.1 Bus connection of GOT

2.3 Precautions for System Configuration

2.3 Precautions for System Configuration<br>2.3.1 Bus connection of GOT

**2**

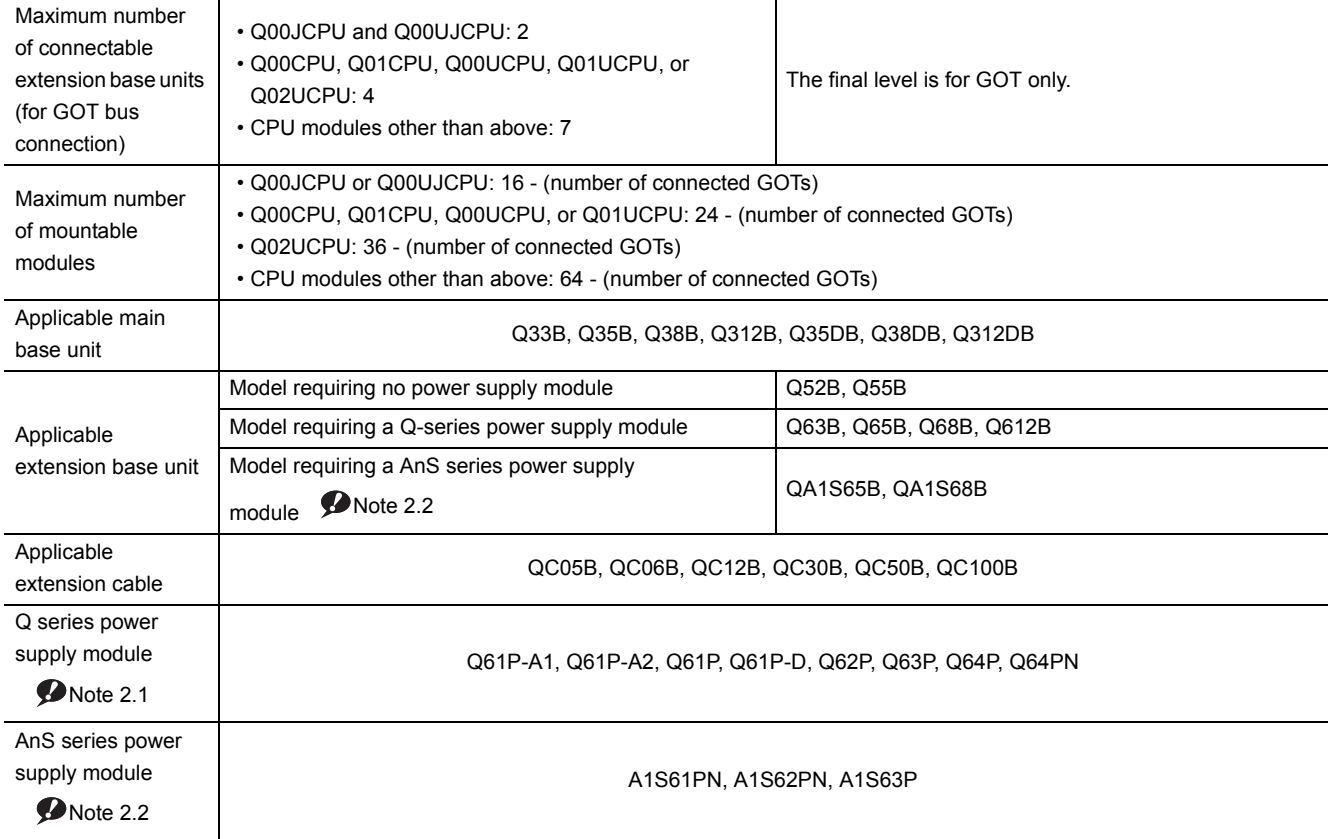

<span id="page-51-1"></span>

Note 2.1 **Basic Universal**

Since the Q00JCPU and Q00UJCPU are modules integrated with a power supply module and main base unit, the main base unit (Q3 $\Box$ B) and Q series power supply module are not required.

<span id="page-51-0"></span>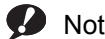

Note 2.2 performance *<u>Universal</u>* 

> Only the High Performance model QCPU or the Universal model QCPU whose serial number (first five digits) is "13102" or later supports the use of these extension base units.

# **2.3.2 Peripheral device configuration**

This section describes peripheral devices that can be used in a system where the Basic model QCPU, High Performance model QCPU, Process CPU, or Universal model QCPU is installed.

## **(1) When the Basic model QCPU is used**

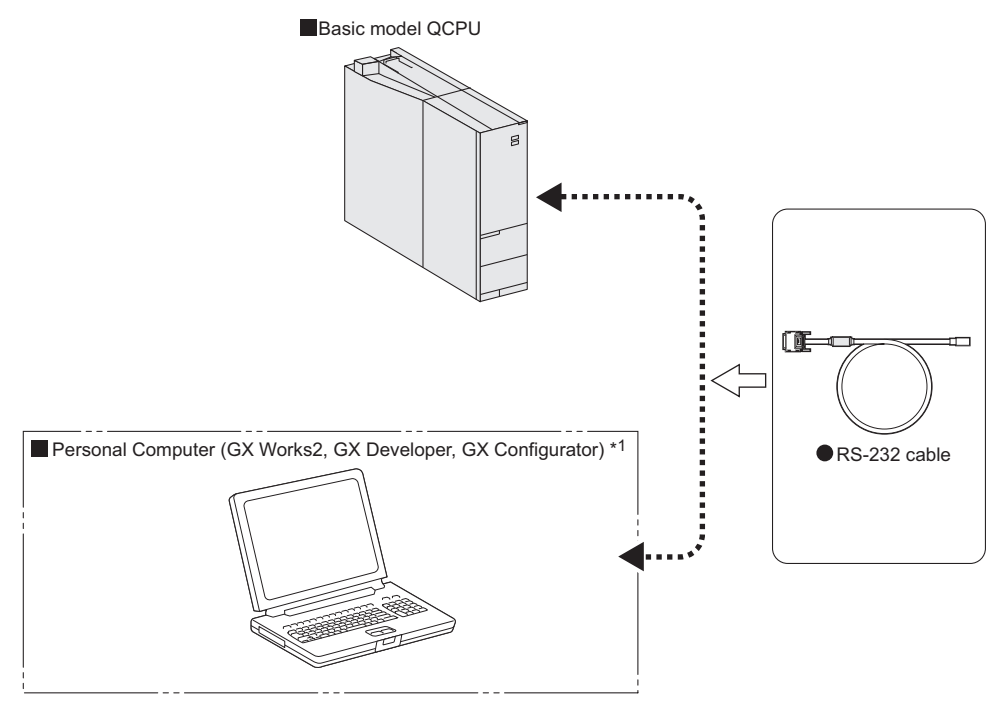

\*1 For the versions of GX Works2, GX Developer, and GX Configurator that can be used with the Basic model QCPU, refer to [Page 634, Appendix 5.1.](#page-635-0)

## **(2) When the High Performance model QCPU is used**

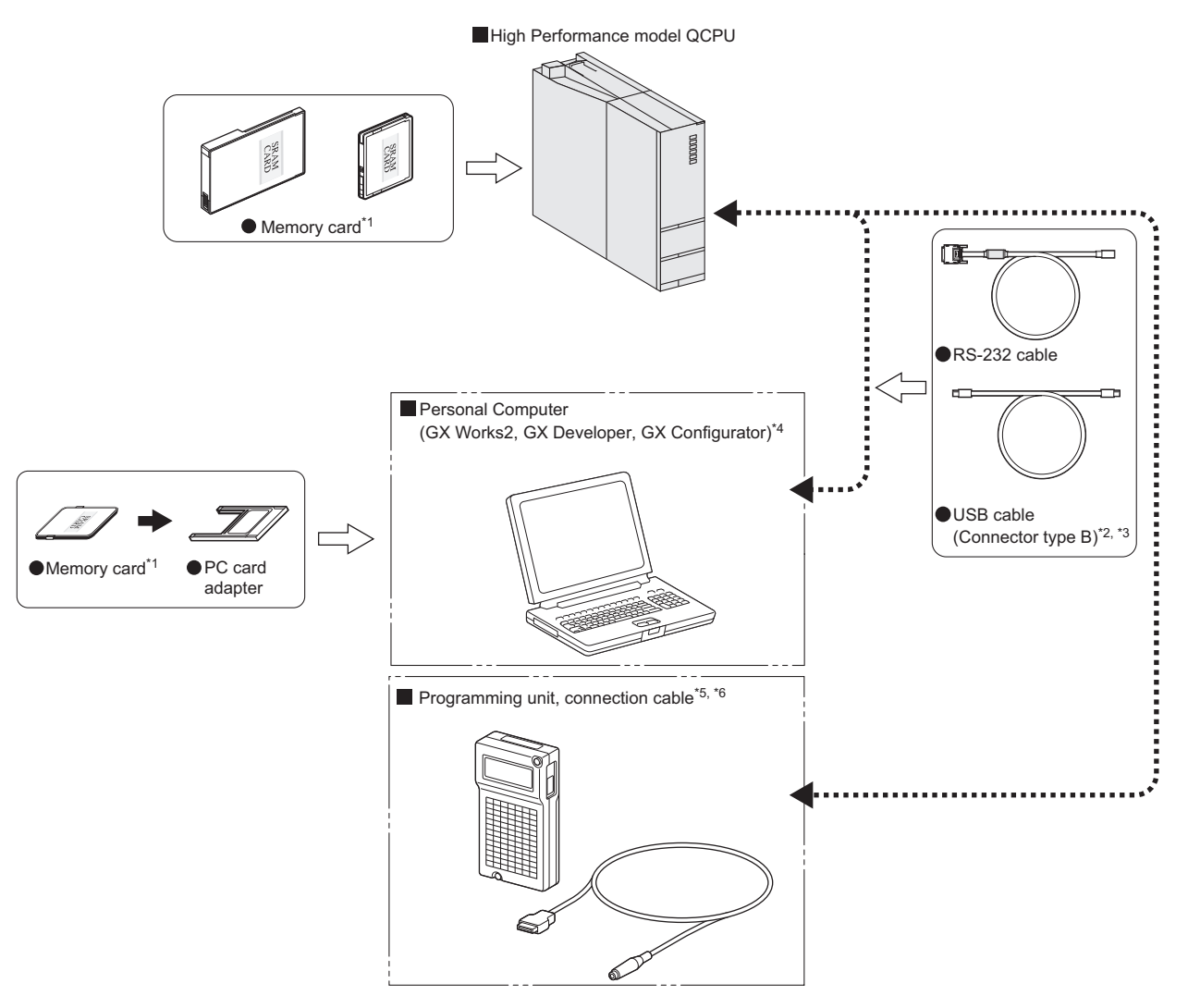

- \*1 Format ATA cards by a programming tool only. ( $\sqrt{r}$  [Page 240, Section 9.3](#page-241-0))
- \*2 Not applicable to the Q02CPU.
- \*3 For the writing method to a memory card and USB cables, refer to the following.
	- Operating manual for the programming tool used
- \*4 For the GX Works2, GX Developer and GX Configurator versions that can be used with the High Performance model QCPU, refer to [Page 634, Appendix 5.1](#page-635-0).
- \*5 For inquiries and orders of a programming unit (EPU01) and connection cable (EPU20R2CBL), please contact your local Mitsubishi Electric Engineering Co., Ltd. sales office.
- \*6 Programming units cannot be used when the "High speed interrupt fixed scan interval" parameter is written to the High Performance model QCPU whose serial number (first five digits) is "04012" or later.

## **(3) When the Process CPU is used**

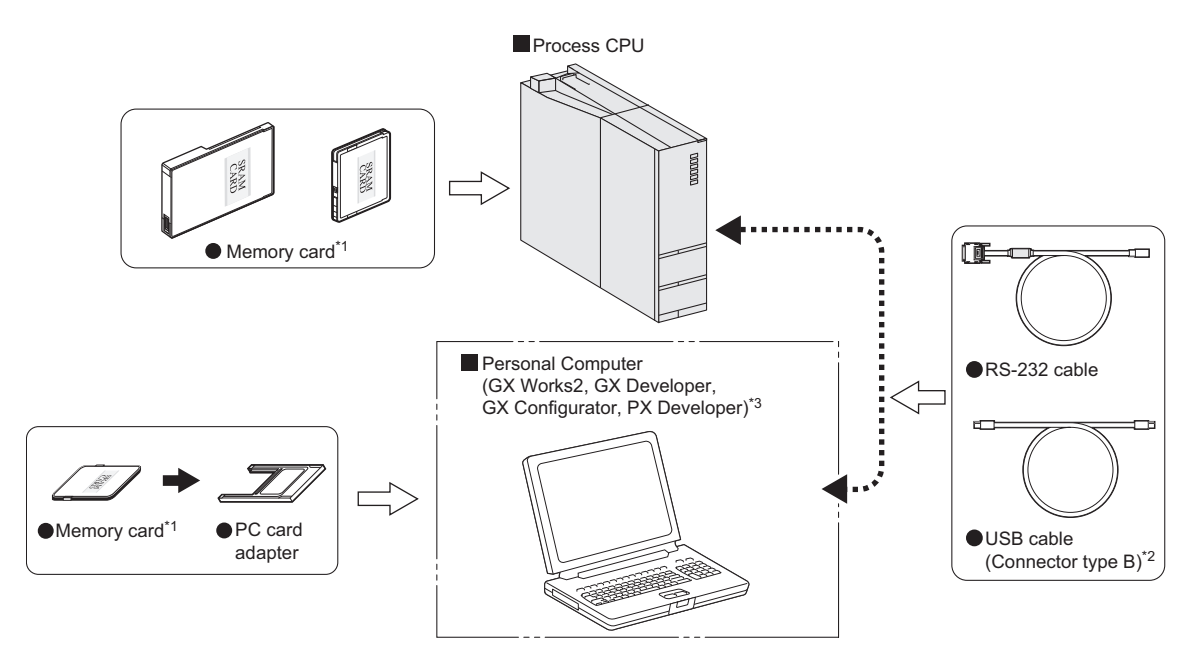

- \*1 Format ATA cards by a programming tool only. ( $\sqrt{3}$  [Page 240, Section 9.3\)](#page-241-0)
- \*2 For the writing method to a memory card and USB cables, refer to the following.
	- Operating manual for the programming tool used
- \*3 For the GX Works2, GX Developer, GX Configurator, and PX Developer versions that can be used with the Process CPU, refer to [Page 634, Appendix 5.1.](#page-635-0)

# **(4) When the Universal model QCPU is used**

# **(a) QnU(D)(H)CPU**

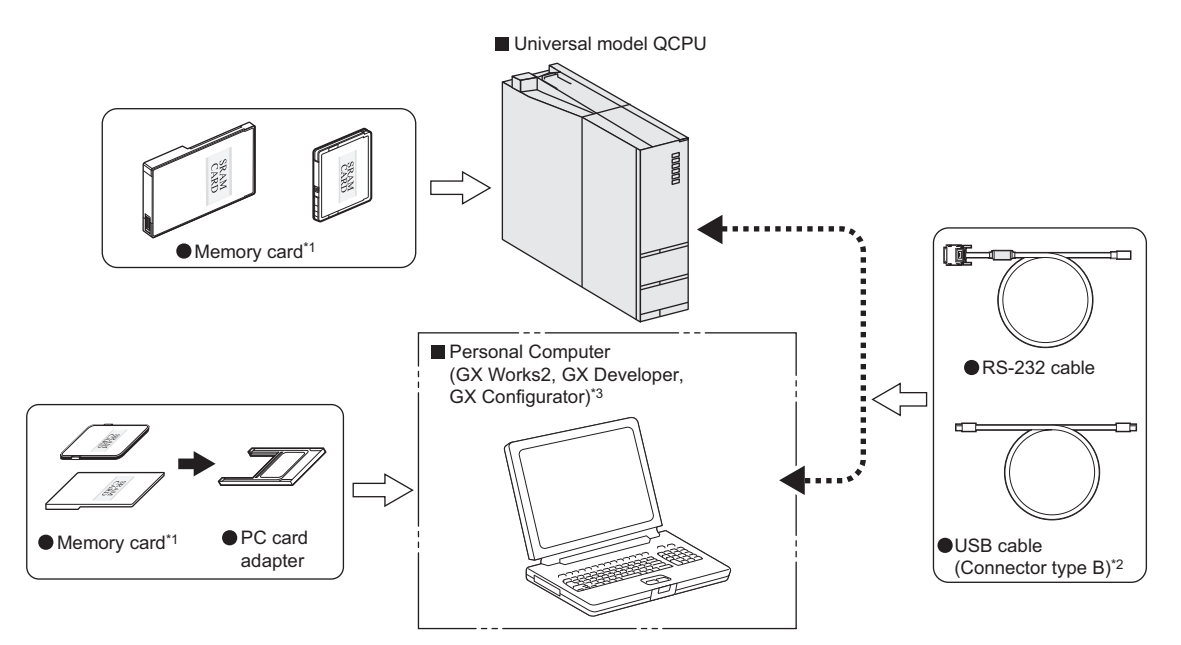

- \*1 Format ATA cards by a programming tool only.  $(\widetilde{\mathbb{CP}}$  [Page 240, Section 9.3](#page-241-0))
- \*2 For the writing method to a memory card and USB cables, refer to the following.
- Operating manual for the programming tool used \*3 For the GX Works2, GX Developer and GX Configurator versions that can be used with the Universal model QCPU, refer to [Page 634, Appendix 5.1.](#page-635-0)

### **(b) QnUDVCPU**

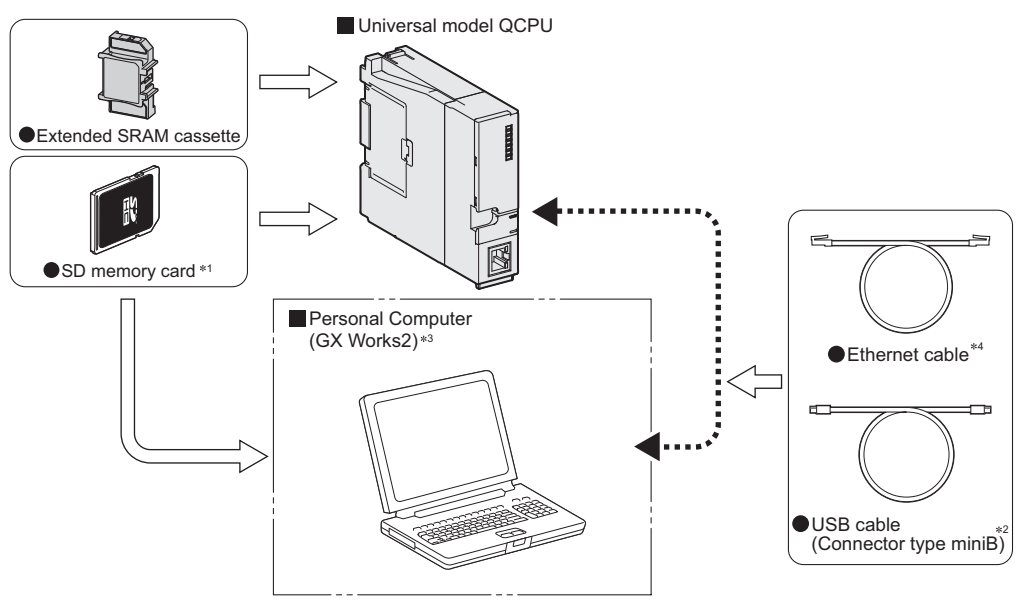

- \*1 For the writing method to an SD memory card, refer to the following. GX Works2 Version 1 Operating Manual (Common)
- \*2 For USB cables, refer to the following.
	- GX Works2 Version 1 Operating Manual (Common)
- \*3 For the GX Works2 versions that can be used with the Universal model QCPU, refer to [Page 634, Appendix 5.1](#page-635-0).
- \*4 Use the following Ethernet cables.
	- For 10BASE-T connection: Cables compliant to Ethernet standards, category 3 or higher (STP/UTP cables (In an environment subject to electric noise, use shielded twisted pair (STP) cables.))
	- For 100BASE-TX connection: Cables compliant to Ethernet standards, category 5 or higher (STP cables)

### **(c) QnUDE(H)CPU**

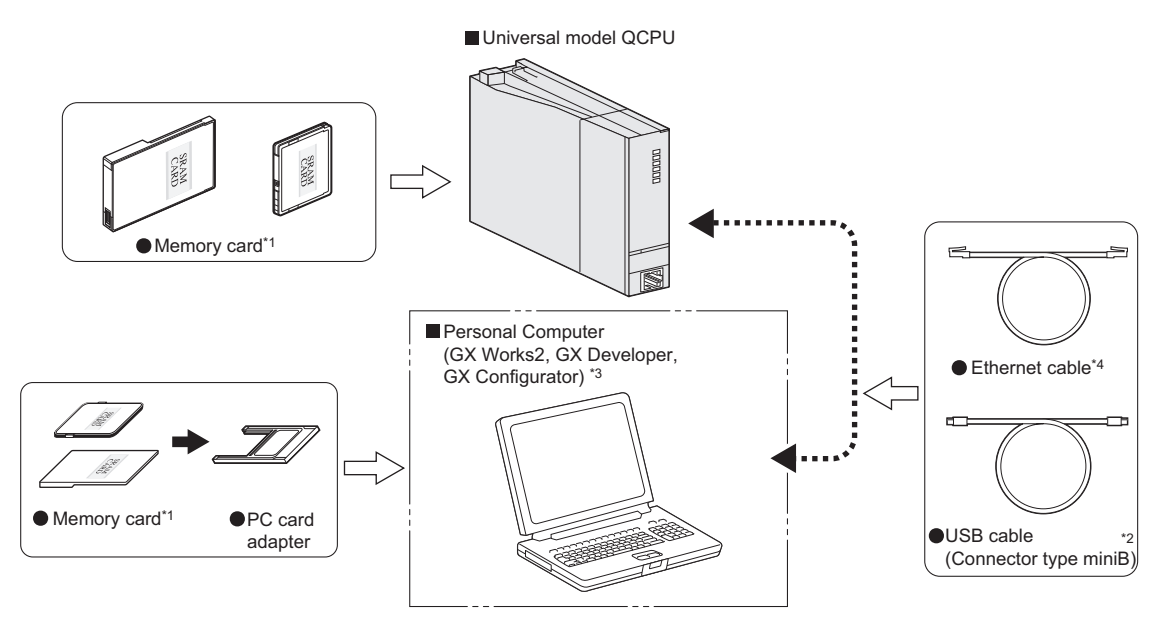

- \*1 Format ATA cards by a programming tool only.  $\widehat{L_{\mathcal{F}}}$  [Page 240, Section 9.3](#page-241-0))
- \*2 For the writing method to a memory card and USB cables, refer to the following.
	- Operating manual for the programming tool used
- \*3 For the GX Works2, GX Developer and GX Configurator versions that can be used with the Universal model QCPU, refer to [Page 634, Appendix 5.1.](#page-635-0)
- \*4 Use the following Ethernet cables
	- For 10BASE-T connection: Cables compliant to Ethernet standards, category 3 or higher (STP/UTP cables (In an environment subject to electric noise, use shielded twisted pair (STP) cables.))
	- For 100BASE-TX connection: Cables compliant to Ethernet standards, category 5 or higher (STP cables)

# **CHAPTER 3 CPU MODULE START-UP PROCEDURES**

This chapter provide the start-up procedure for the Q Series CPU module on the assumption that programs and parameters have been created separately.

For the start-up procedures for a redundant system configured with a Redundant CPU, refer to the following.

**QnPRHCPU User's Manual (Redundant System)** 

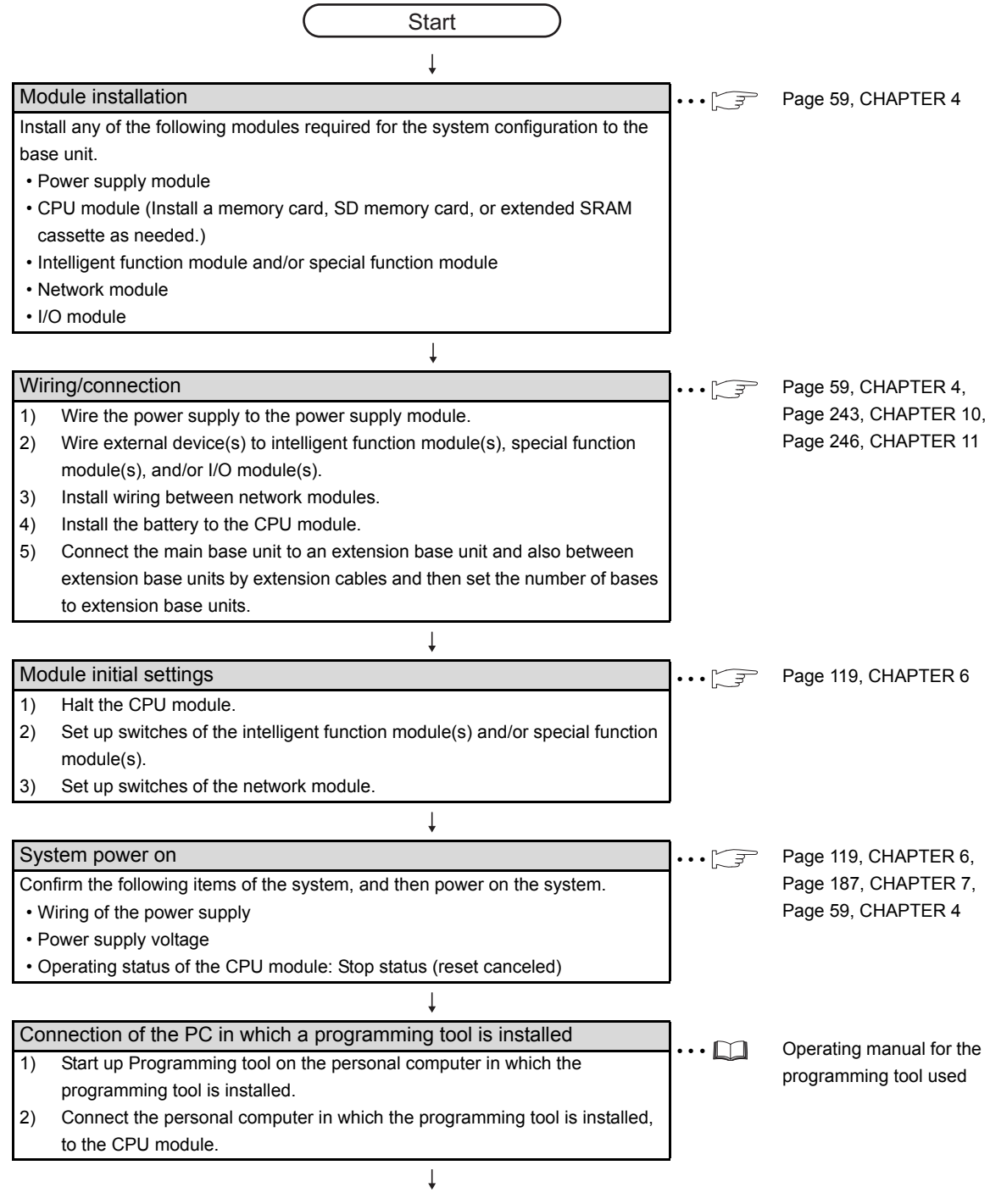

(To next page)

(From previous page)

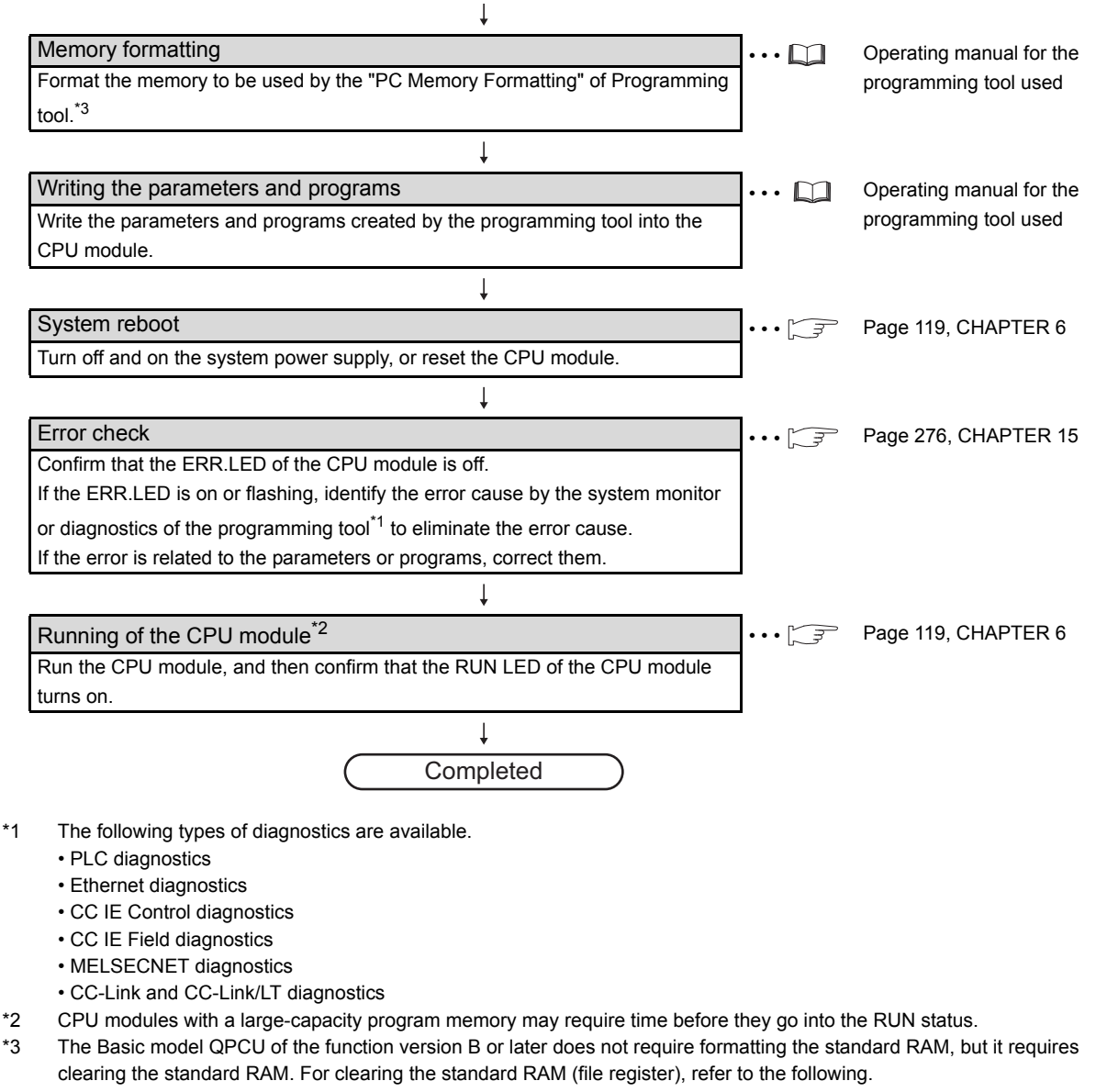

Qn(H)/QnPH/QnPRHCPU User's Manual (Function Explanation, Program Fundamentals)

# $Point<sup>°</sup>$

For details of the wiring, connection, and initial settings of intelligent function modules, special function modules, and network modules, refer to manuals for intelligent function modules, special function modules, and network module used.

# <span id="page-60-0"></span>**CHAPTER 4 INSTALLATION AND WIRING**

# **4.1 Installation Environment and Installation Position**

# **4.1.1 Installation environment**

Install the programmable controller according to the installation environment shown in the general specifications.

 $(\sqrt{3})$  [Page 117, CHAPTER 5](#page-118-0))

Do not install the programmable controller to the place where:

- An ambient temperature is outside the range of 0 to 55°C;
- Ambient humidity is outside the range of 5 to 95%RH,
- Condensation occurs due to rapid temperature change;
- Corrosive gas or combustible gas is present;
- Conductive powder such as dust and iron powder, oil mist, salinity, or organic solvent is filled;
- The programmable controller is exposed to direct sunlight;
- A strong electric field or strong magnetic field is generated; and
- The programmable controller is subject to vibration and shock.

# **4.1.2 Installation position**

When installing the programmable controller to a control panel, fully consider its operability, maintainability, and environmental resistance.

### **(1) Installation position**

To ensure good ventilation and ease module change, provide clearance between the module top/bottom and structures/parts as shown below.

### **(a) In case of main base unit or extension base unit**

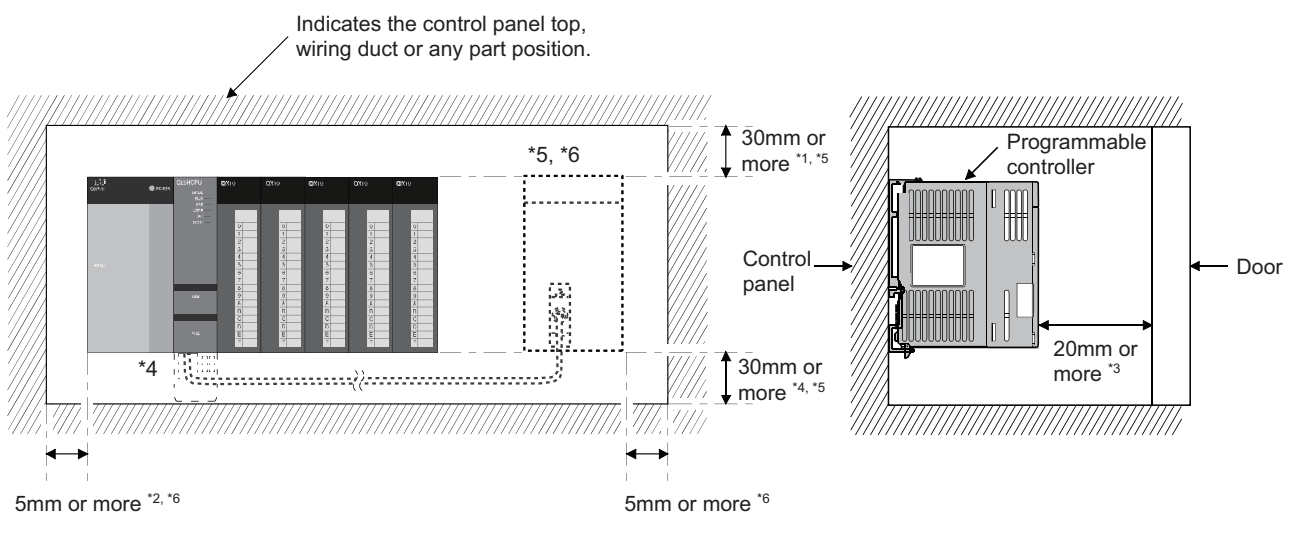

- \*1 For wiring duct with 50mm or less height. 40mm or more for other cases.
- \*2 20mm or more when the adjacent module is not removed and the extension cable is connected.
- \*3 80mm or more for the connector type. 140mm or more for installing a tracking cable when using a Redundant CPU. 80mm or more for installing the Q8BAT cable when using the Q8BAT.
- \*4 45mm or more when the Q7BAT is mounted.
- \*5 30mm or more from the top and bottom of the Q8BAT when the Q8BAT is mounted.
- \*6 5mm or more from the right and left of the Q8BAT when the Q8BAT is mounted.

## **(b) In case of slim type main base unit**

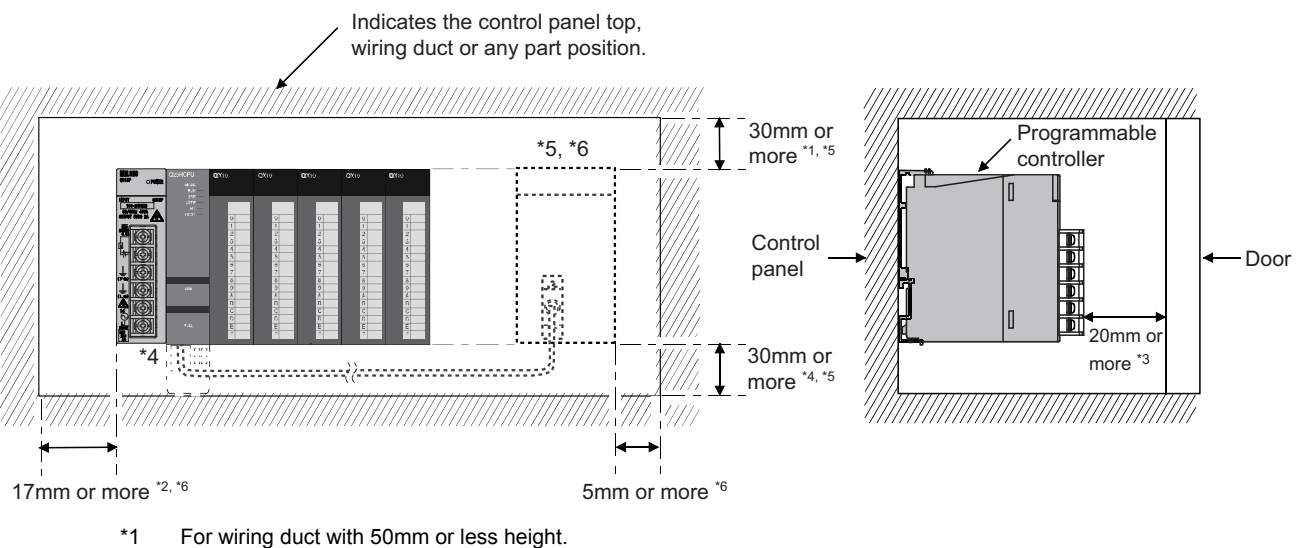

- 40mm or more for other cases.
- \*2 The cable of the power supply module of the slim type main base unit protrudes out of the left end of the module. Install the module while reserving 17mm or more wiring space. If the cable sheath is susceptible to damage caused by a structural object or part on the left side of the module, take a protective measure with spiral tube or a similar insulator.
- \*3 80mm or more for the connector type. 80mm or more for installing the Q8BAT cable when using the Q8BAT.
- \*4 45mm or more when the Q7BAT is mounted.
- \*5 30mm or more from the top and bottom of the Q8BAT when the Q8BAT is mounted.
- \*6 5mm or more from the right and left of the Q8BAT when the Q8BAT is mounted.

## **(2) Module mounting orientation**

 • To ensure good ventilation for heat dispassion, install the programmable controller in the orientation as shown below.

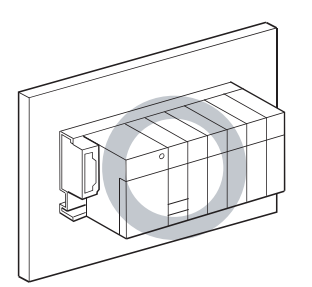

• Do not mount the programmable controller in the orientations as shown below.

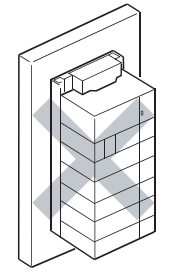

Vertical mounting

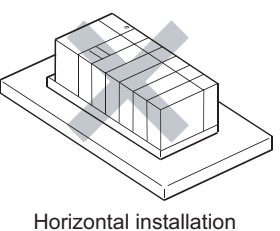

### **(3) Installation surface**

Install the base unit on a flat surface. If the surface where the base unit is installed is not even, this may strain the printed circuit boards and cause malfunctions.

### **(4) Installation in an area where other devices are installed**

Do not install a base unit in proximity to vibration sources such as large magnetic contractors and no-fuse circuit breakers. Install a base unit on a separate control panel or away from vibration sources.

## **(5) Distances from other devices**

In order to avoid the effects of radiated noise and heat, provide the clearances indicated below between the programmable controller and devices that generate noise or heat (contactors and relays).

- Required clearance in front of programmable controller : at least 100mm<sup>\*1</sup>
- Required clearance on the right and left of programmable controller : at least 50mm

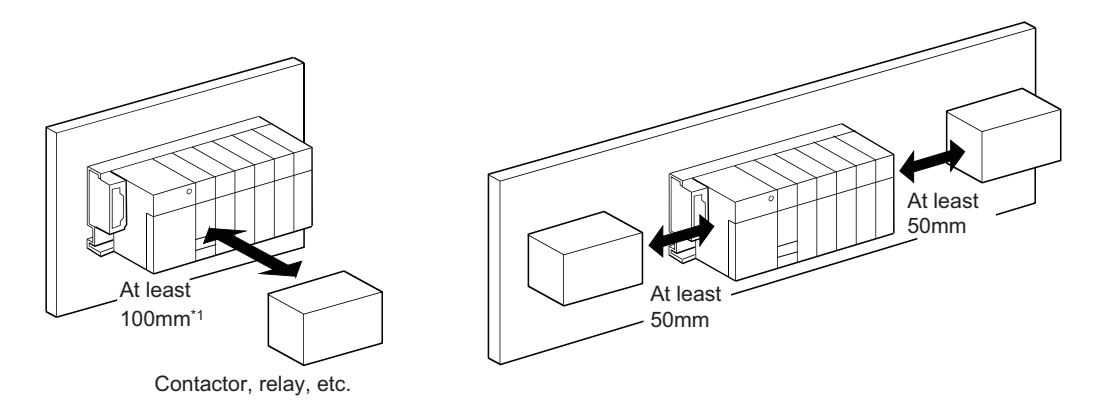

\*1 When using a Redundant CPU, keep a distance of 100mm or more between the programmable controller and the tracking cable.

# **4.2 Mounting a Module**

# **4.2.1 Mounting precautions**

This section describes precautions for handling CPU modules, I/O modules, intelligent function modules, power supply modules, and base units.

- Do not drop or apply strong shock to the module case, memory card, SD memory card, extended SRAM cassette, terminal block connector, and pin connector.
- Do not remove the printed-circuit board of a module or extended SRAM cassette from the case. Doing so may cause failure of the module and/or printed-circuit board.
- Tighten the module fixing screws and terminal block screws within the specified torque range shown in the following table.

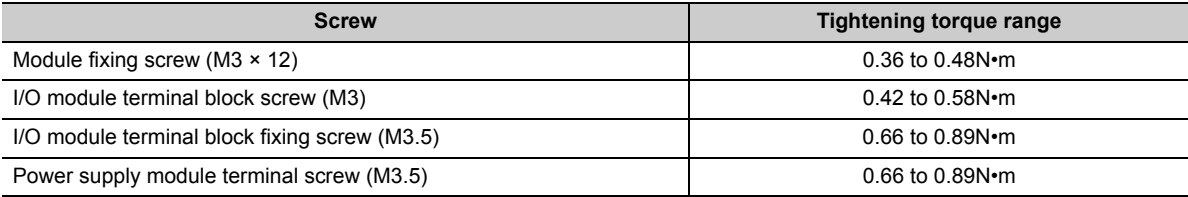

• Be sure to install a power supply module in the power supply installation slot of Q3 $\Box$ B, Q3 $\Box$ SB, Q3 $\Box$ RB, Q3LIDB, Q6LIB, Q6LIRB, Q6LIWRB, QA1S6LIB or QA6LIB. Even if the power supply module is not installed, when the I/O modules and intelligent function module

installed on the base units are of light load type, the modules may be operated.

In this case, because a voltage becomes unstable, we cannot guarantee the operation.

- When using an extension cable or a tracking cable, keep it away from the main circuit cable (high voltage and large current).
- Keep a distance of 100mm or more from the main circuit.
- The following are precautions on use in combination with a module whose depth is 130mm or more (such as Q66DA-G).
	- 1) A module that is less than 130mm in depth cannot be mounted between modules that are 130mm or more in depth.
	- 2) A module that is less than 130mm in depth cannot be mounted on the right side of a module that is 130mm or more in depth.
	- 3) When the power supply module Q64P(N) is used and a module that is 130mm or more in depth is mounted in slot 0, it may be difficult to mount/remove a CPU module or insert/remove a memory card. Although there is no problem with the system operation, if it is inconvenient, mount a module that is less than 130mm in depth in slot 0 or leave the slot empty.

# $Point$

In case of using the QA1S6 $\Box$ B, when installing the base unit to DIN rail in an environment of frequent vibration, use a vibration-proofing bracket (A1S-PLT-D). Mounting the vibration-proofing bracket (A1S-PLT-D) enhances the resistance to vibration.

Depending on the environment to install the base unit, it is also recommended to secure the base unit directly to the control panel.

# **4.2.2 Base unit installation**

### **(1) Installing a base unit on a control panel**

Install a main base unit, Q00JCPU, and Q00UJCPU (by screwing) in the following procedure.

*1.* **Fit the two base unit top installation screws into the enclosure.**

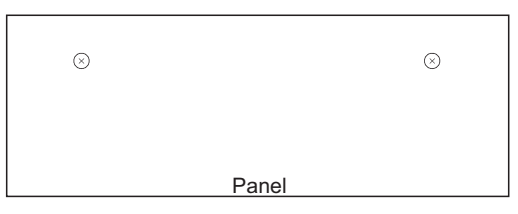

*2.* **Place the right-hand side notch of the base unit onto the right-hand side screw.**

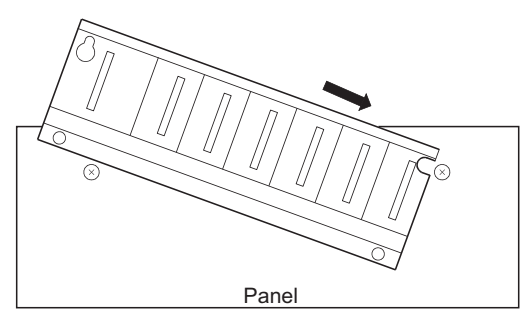

*3.* **Place the left-hand side pear-shaped hole onto the left-hand side screw.**

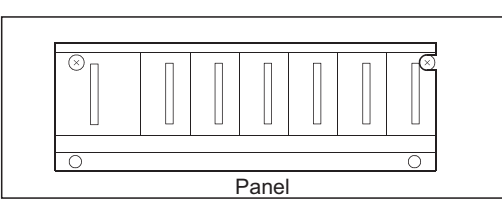

*4.* **Fit the installation screws into the holes at the bottom of the base unit, and then retighten all the installation screws.**

 $Point<sup>°</sup>$ 

- Install the main base unit, Q00JCPU, and Q00UJCPU on the panel while no module is mounted in the right-end slot on the base.
	- When removing the base from the panel, remove the module mounted on the right-end slot first and then the base unit.
- The installation screws that provided with the slim type main base unit differ from those provided with other types of the base unit.

For installation screws for the slim type main base unit, order "cross recessed head bind screw M4 x 12 (black)".

## **(2) Mounting a base unit on a DIN rail**

Note the following when mounting a DIN rail.

Mounting a DIN rail needs special adaptors (optional), which are user-prepared.

### **(a) Applicable adaptor types**

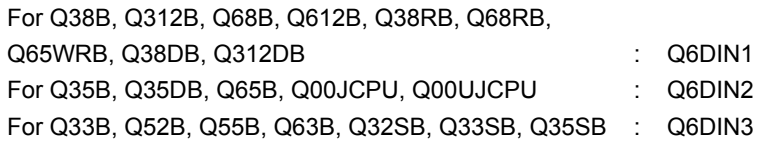

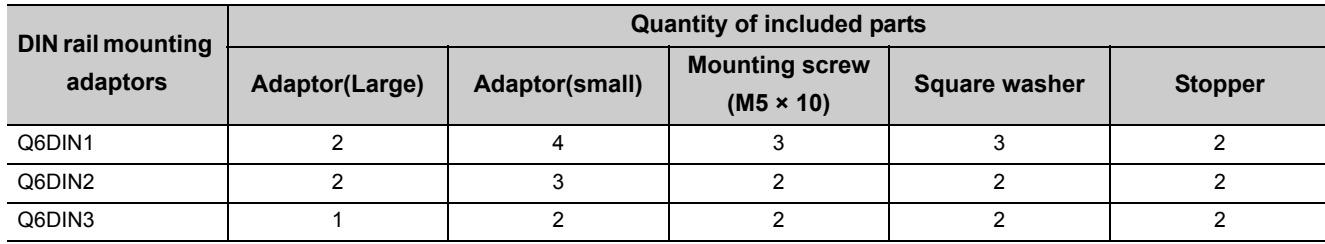

### **(b) Adaptor installation method**

The following figures show how to attach adaptors for mounting a base unit on a DIN rail.

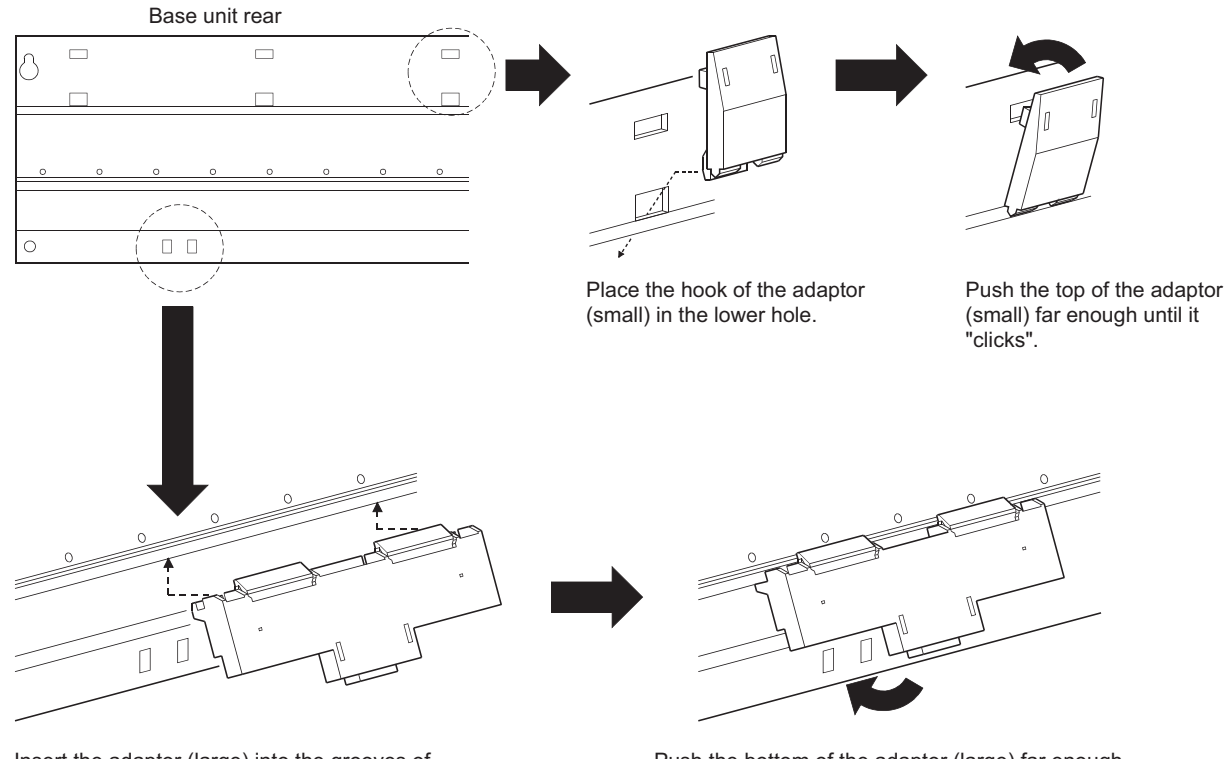

Insert the adaptor (large) into the grooves of the base unit from below.

## **(c) Applicable DIN rail types (IEC 60715)**

TH35-7.5Fe TH35-7.5Al TH35-15Fe

Push the bottom of the adaptor (large) far enough until it "clicks".

### **(d) Distance between DIN rail mounting screws**

When using DIN rail, DIN rail mounting screws must be inserted in 200mm distances or less in order to ensure that the rail has sufficient strength.

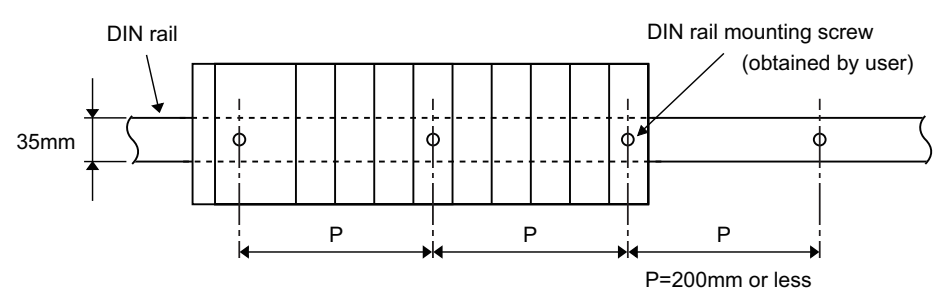

When installing the DIN rail in a frequent vibration and/or shock prone environment, insert the mounting screws in 200mm intervals or less by the following method show below.

 • For Q38B, Q312B, Q68B, Q612B, Q38RB, Q68RB, Q65WRB, Q38DB or Q312DB type Screw the DIN rail in three places using the mounting screws and square washers included with the DIN rail mounting adaptors (hereafter referred to as the adaptors) in 'Position A' (bottom of base unit).

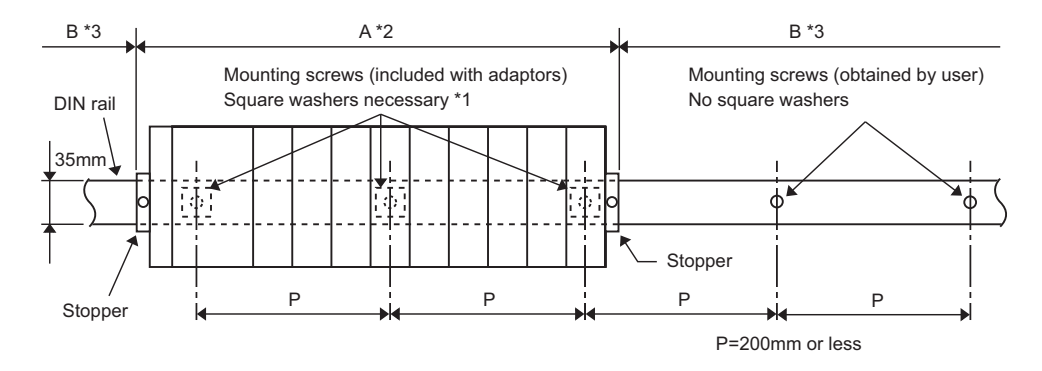

 • For Q00JCPU, Q00UJCPU, Q33B, Q35B, Q35DB, Q65B, Q52B, Q55B, Q63B, Q32SB, Q33SB or Q35SB type

Screw the DIN rail in two places using the mounting screws and square washers included with the adaptors in 'Position A' (bottom of base unit).

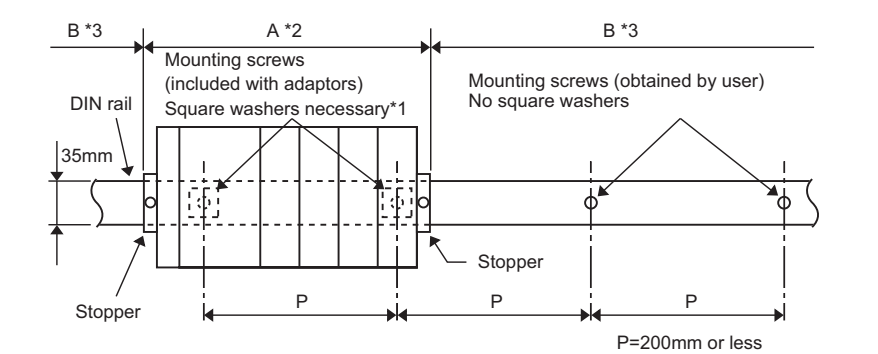

#### \*1 The following shows where to position the square washers.

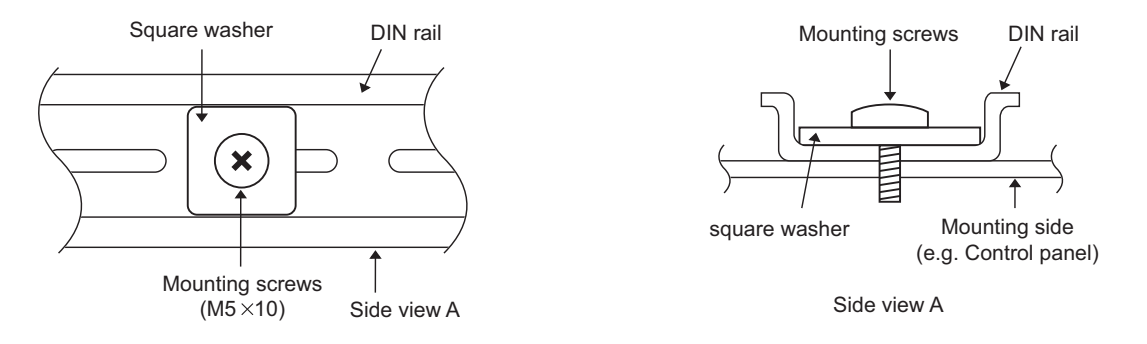

- \*2 Screw the DIN rail to a control panel using the mounting screws and square washers included with the adaptors in 'Position A' (bottom of base unit).
- \*3 Screw the DIN rail with mounting screws(obtained by user) in 'Position B' (Where the base unit is not installed). In this method the supplied mounting screws and square washers are not used.

# $Point<sup>°</sup>$

- Use only one washer for each mounting screw. Use only the square washers supplied with the adaptors. If two or more washers are used together for one mounting screw, the screw may interfere with the base unit.
- Make sure to align the square washer sides with the DIN rail.

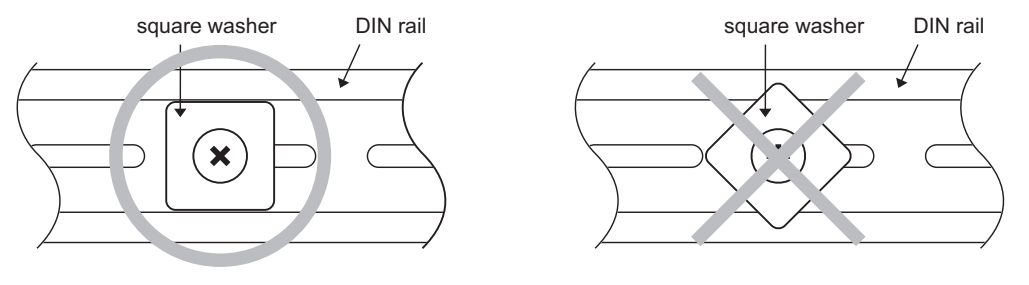

● Use the DIN rail that is compatible with M5 size screws.

### **(e) Stopper mounting**

When using the DIN rail in the environment with frequent vibration, use stoppers included with the DIN rail mounting adaptor shown in (a).

# **Point**

An example of the use of the DIN rail stopper is described in the following procedure. Fix the module according to the manual of the DIN rail stopper used.

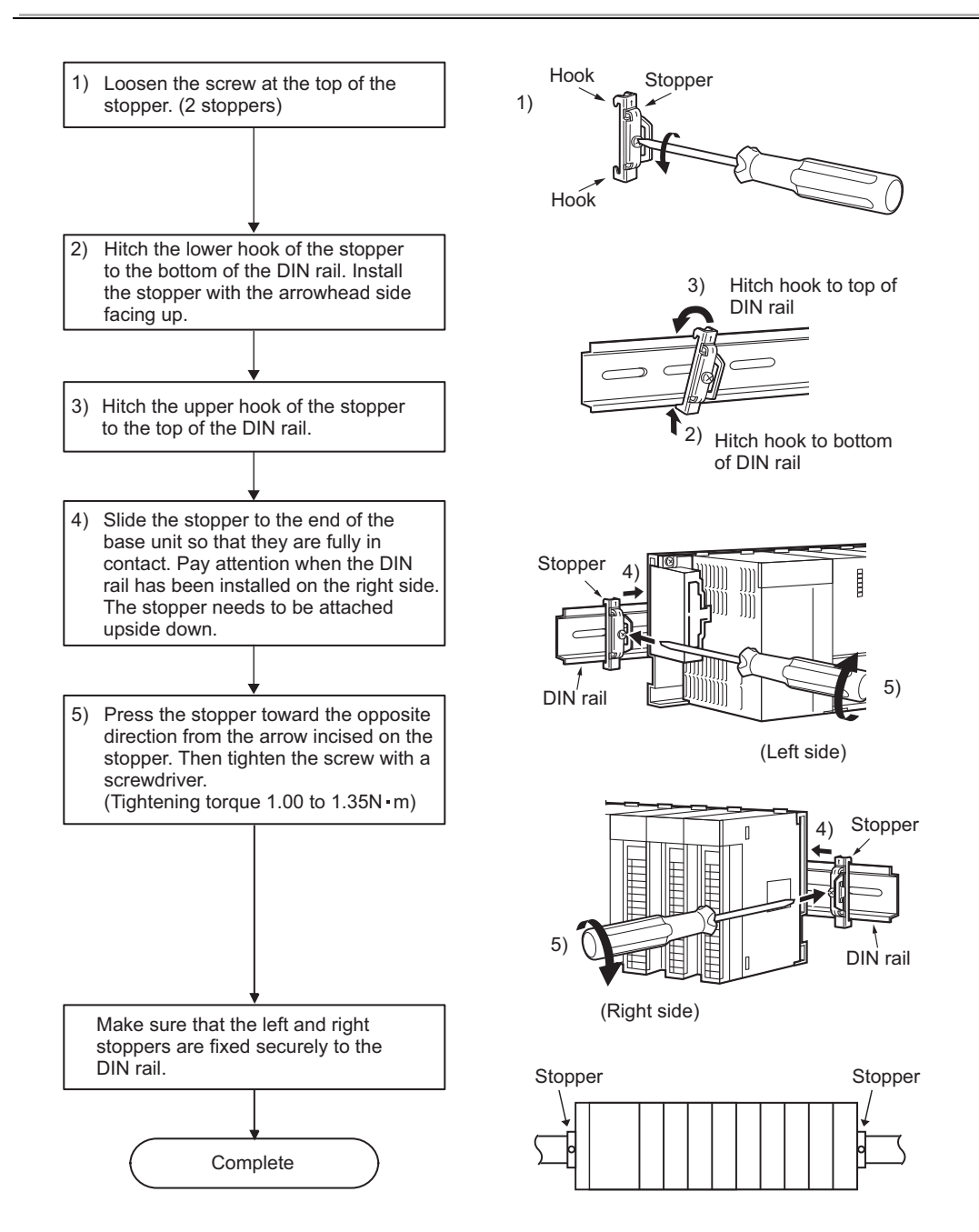

In addition, when three or more modules with 130mm or more in depth (such as Q66DA-G etc.) are mounted, or when the base unit is used in the environment with extremely frequent vibration, use the Q6DIN1A Q-type base DIN rail mounting adaptor (vibration-proofing bracket kit) where the large mounting bracket is included. The large mounting bracket enables to enhance the resistance to vibration. Depending on the environment, it is recommended to mount the base unit directly on the control panel.

### **1) Q6DIN1A applicable models**

Q00JCPU, Q00UJCPU, Q33B, Q35B, Q38B, Q312B, Q32SB, Q33SB, Q35SB, Q38RB, Q35DB, Q38DB, Q312DB, Q52B, Q55B, Q63B, Q65B, Q68B, Q612B, Q68RB, Q65WRB

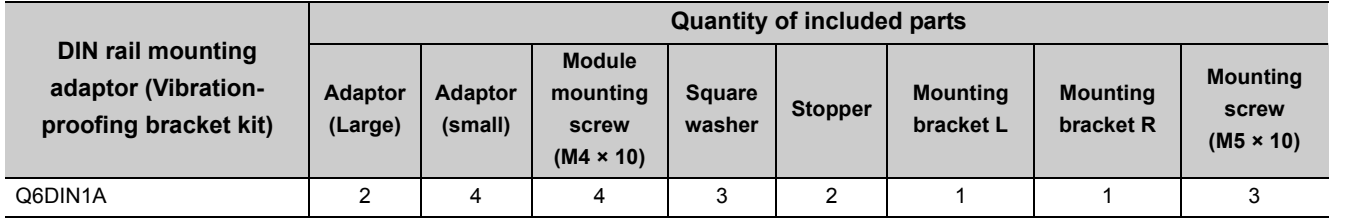

 $Point<sup>°</sup>$ 

When stoppers are used, the dimension of stoppers need to be considered in the unit installation dimensions. For the base unit dimensions (W), refer to [Page 231, Section 8.3.](#page-232-0)

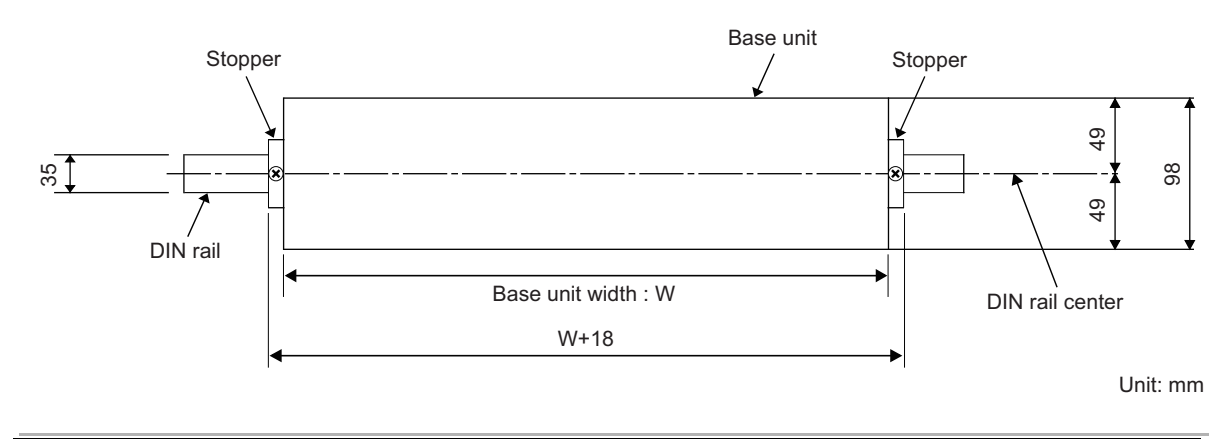

## **(f) Dimensions when DIN rail is attached (Side view).**

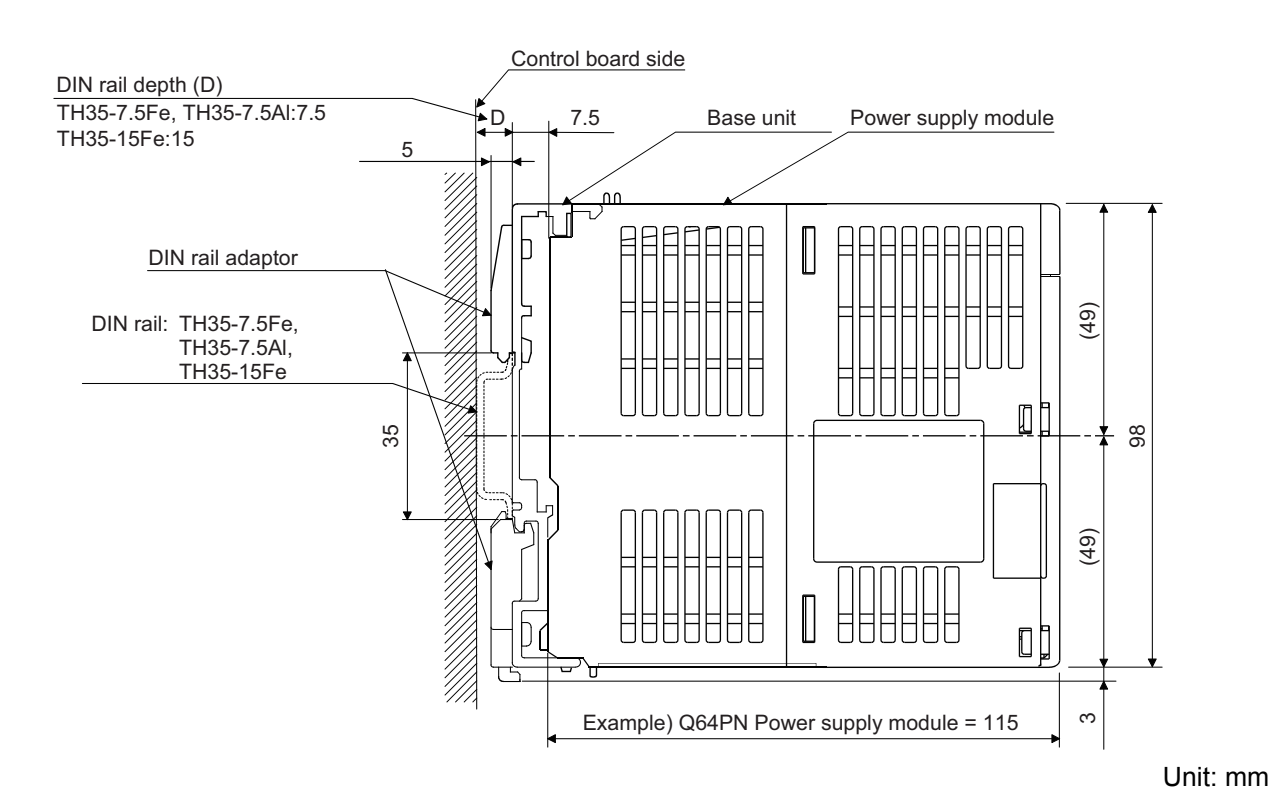
# **4.2.3 Installation and removal of module**

This section explains how to install and remove a power supply, CPU, I/O, intelligent function or another module to and from the base unit.

- **(1) Installation and removal of the module on/from Q3B, Q3SB, Q3RB, Q3DB, Q5B, Q6B, Q6RB and Q6WRB**
	- **(a) Installation of module on Q3B, Q3SB, Q3RB, Q3DB, Q5B, Q6B, Q6RB and Q6WRB**

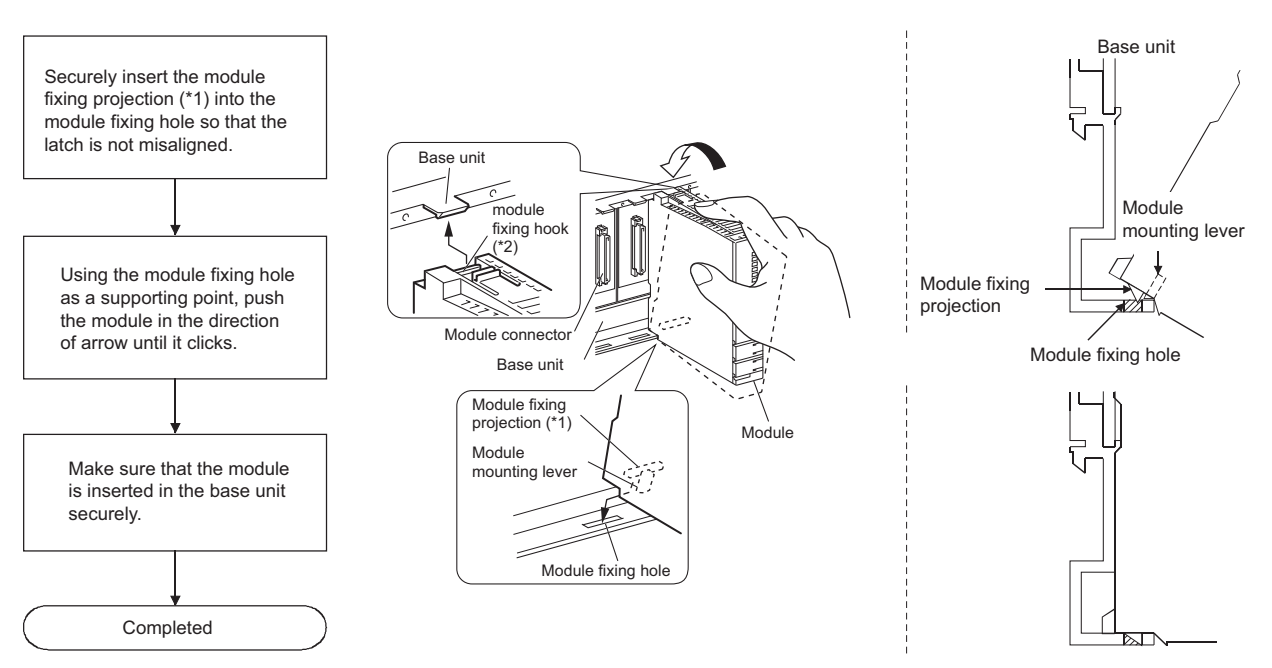

\*1 If the module has two module fixing projections, insert the two module fixing projections on the right and left into the module fixing holes so that they are not misaligned.

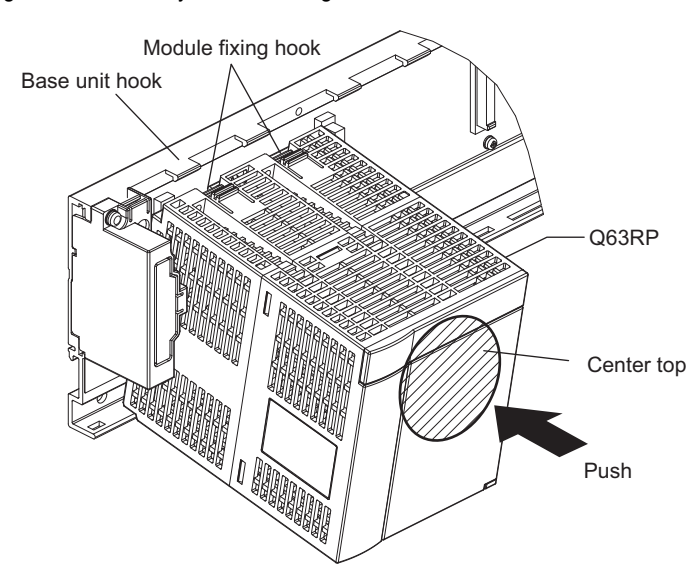

\*2 If the module has two module fixing hooks on its top, push the center top of the module so that the two module fixing hooks on the right and left are securely engaged with the base unit hooks.

 $Point<sup>°</sup>$ 

- When mounting the module, always insert the module fixing projection into the module fixing hole of the base unit. At that time, securely insert the module fixing projection so that it does not come off from the module fixing hole. Failure to do so may damage the module connector and module.
- When using the programmable controller in an environment of frequent vibration or impact, secure the module to the base unit using screws.
	- Module fixing screw : M3 × 12 (user-prepared)
- After first use of the product, do not mount or remove the module onto or from the base unit more than 50 times (IEC 61131-2 compliant). Exceeding the limit of 50 times may cause malfunction.

## **(b) Removal of module from Q3B, Q3SB, Q3RB, Q3DB, Q5B, Q6B, Q6RB, and Q6WRB**

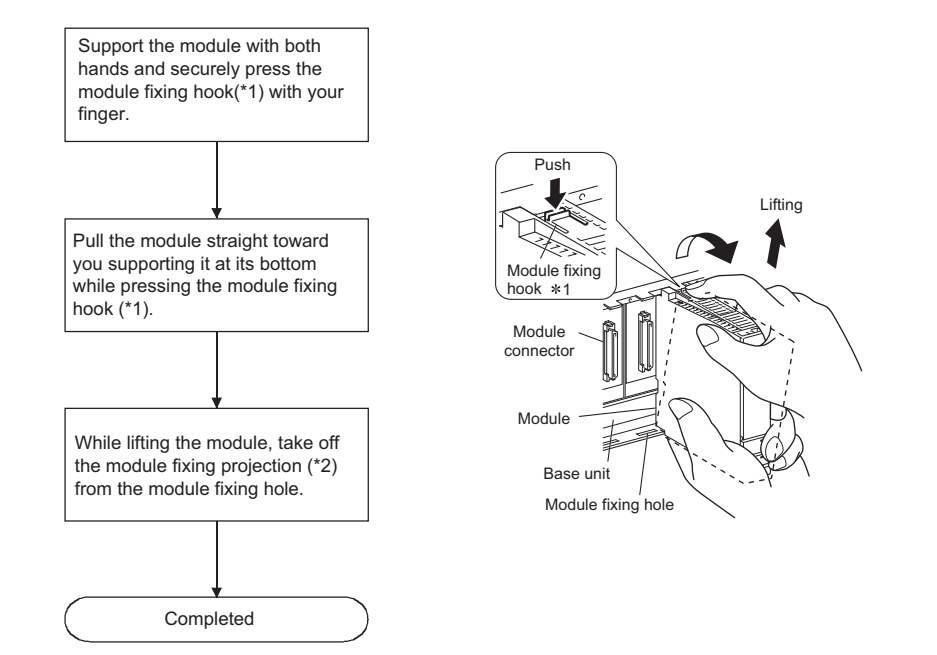

\*1 If the module has two module fixing hooks on its top, push the two modules fixing hooks on the right and left of the module top simultaneously with your fingers until they stop.

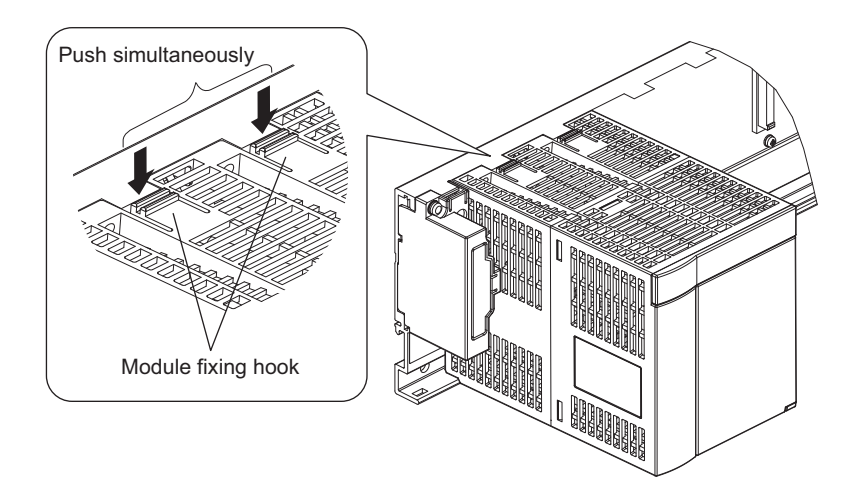

\*2 If the module has two module fixing projections, remove the two module fixing projections on the right and left of the module bottom from the module fixing holes.

# $Point<sup>°</sup>$

- When removing the module which is secured by module fixing screw, remove the module fixing screw first and then module fixing projection off the module fixing hole of the base unit. Failure to do so may damage the module fixing projection.
- Please do not touch the module during turning on electricity and immediately after power supply interception. There is fear of a burn.

## **(2) Installation and removal of the module on/from QA1S5B and QA1S6B**

#### **(a) Installation of module on QA1S5B and QA1S6B**

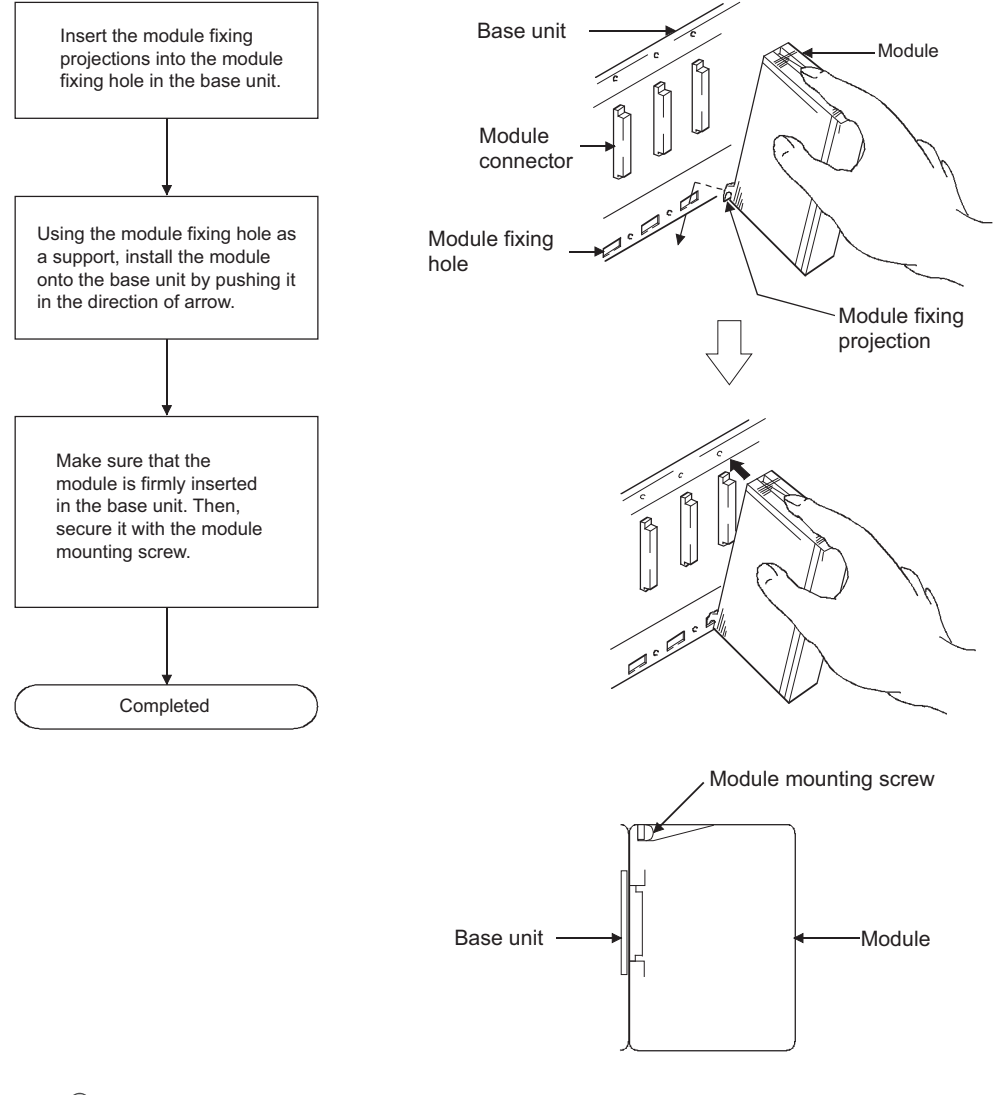

# $Point<sup>°</sup>$

● Make sure to mount the module with the module fixing projection inserted into the module fixing hole, using the module mounting screws.

Failure to do so may damage the module connector and module.

● Attach a provided dustproof cover on the left side of the module that is to be mounted to the QA1S5□B. If not, foreign matter will get in the module and cause failure.

#### **(b) Removal of module from QA1S5B and QA1S6B**

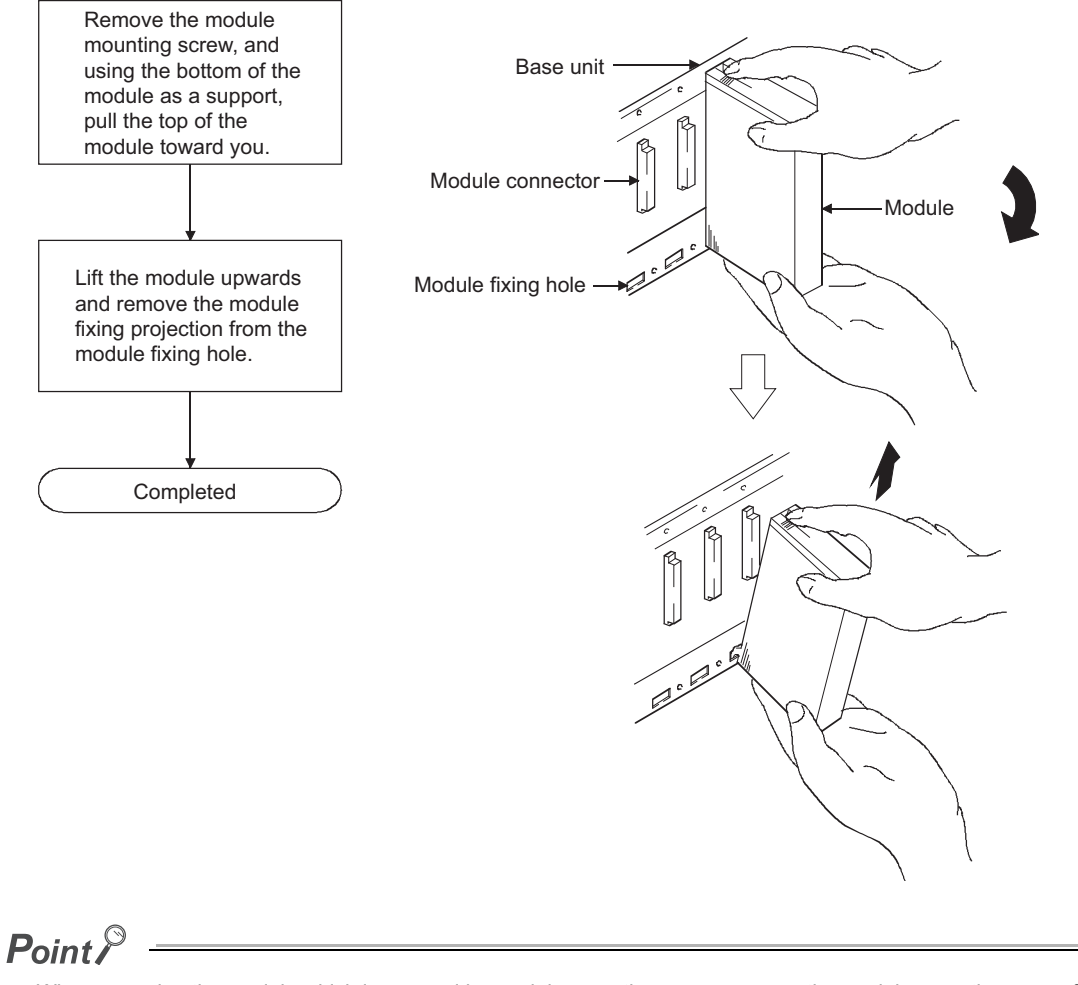

When removing the module which is secured by module mounting screw, remove the module mounting screw first and then module fixing projection off the module fixing hole of the base unit. Failure to do so may damage the module fixing projection.

## **(3) Installation and removal of on/from QA6B**

### **(a) Installation of module on QA6B**

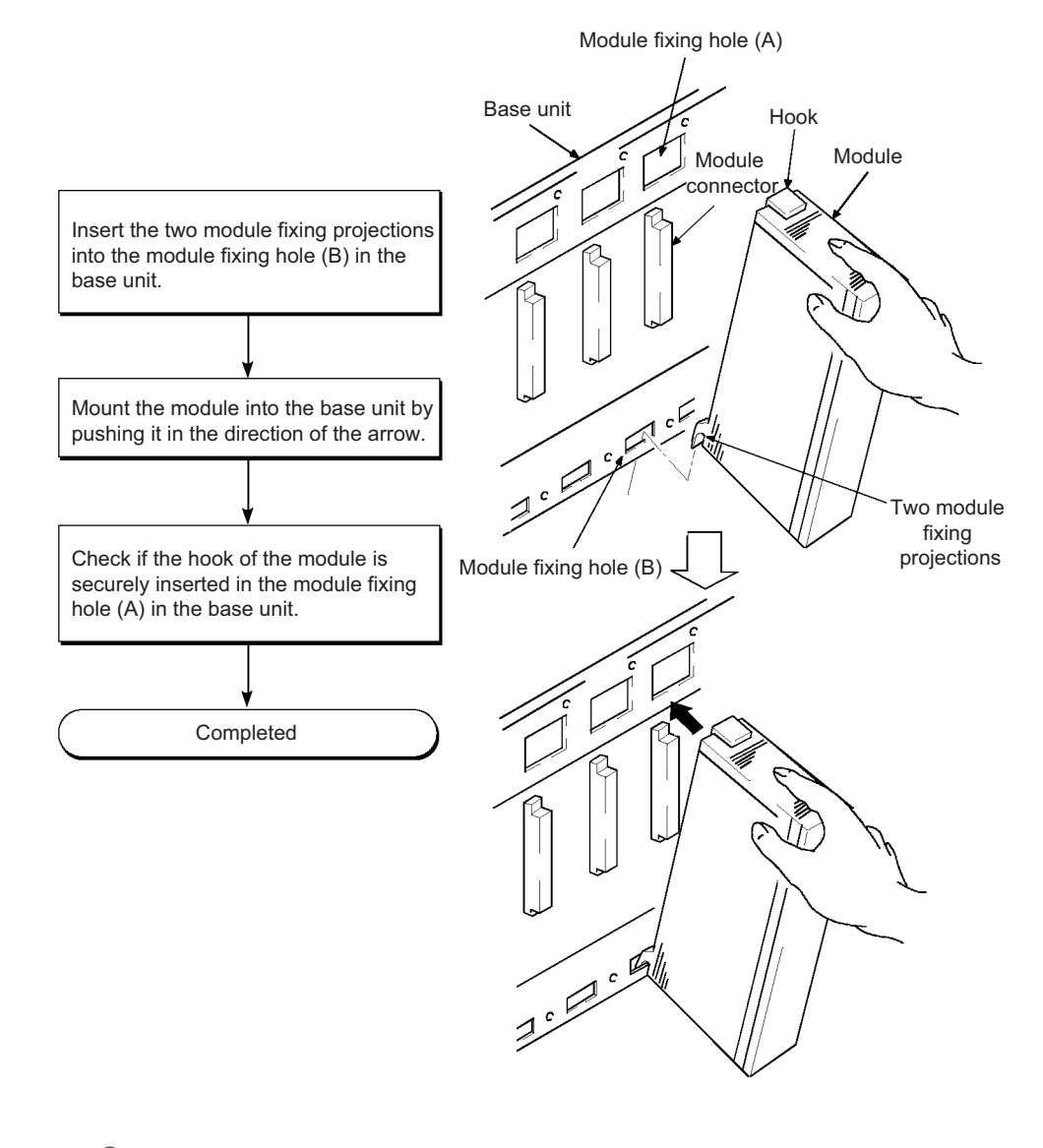

# $Point$

For use in an environment with particularly frequent vibrations and/or shock, secure the module to the base with screws. Module fixing screw: M4 × 0.7 × 12mm (User-prepared)

#### **(b) Removal from QA6B**

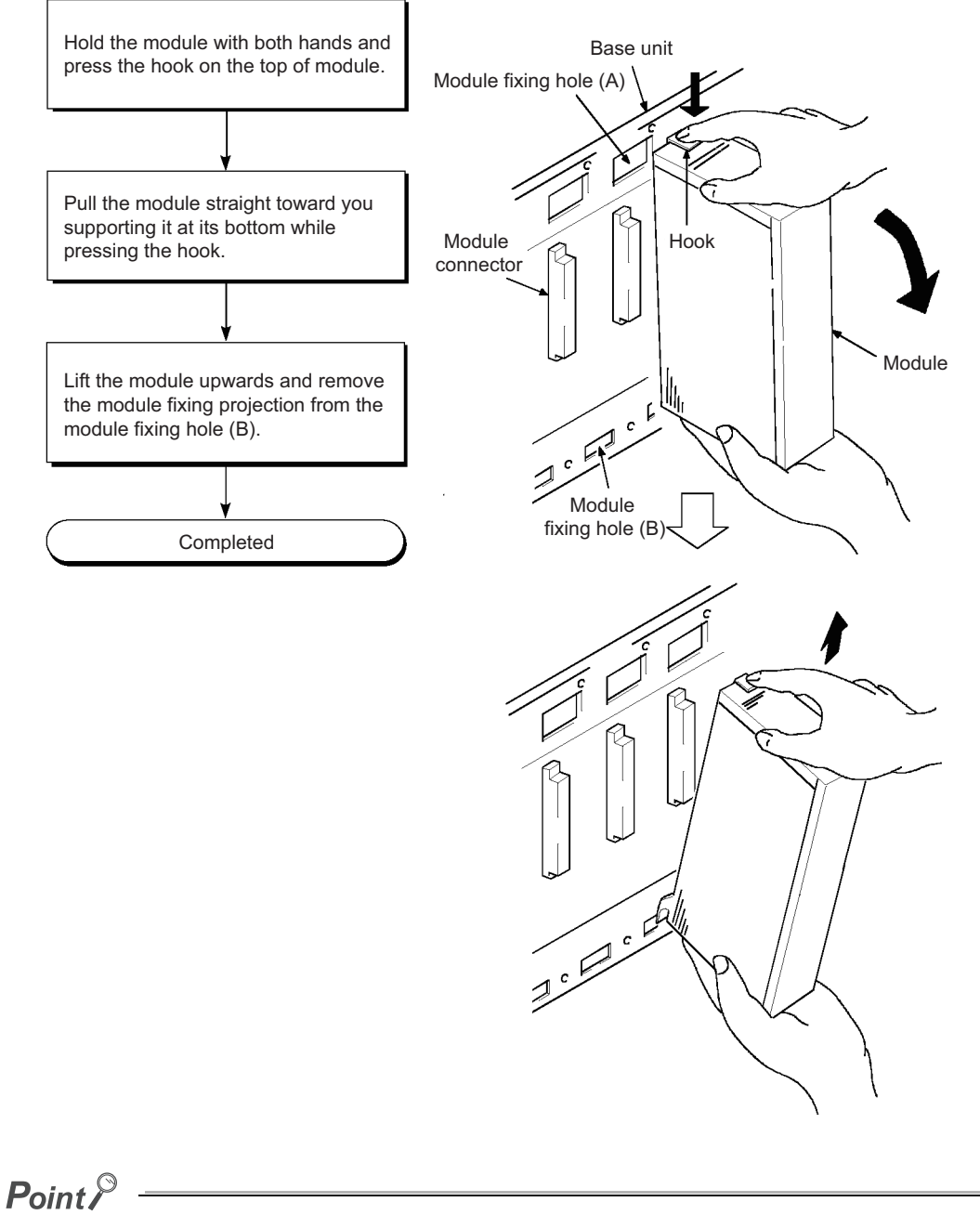

Disengage the hook from the module fixing hole (A) and then remove the module fixing projection from the module fixing hole (B). Attempting to remove the module forcibly may damage the hook or module fixing projection.

# **4.3 Connecting an Extension Base Unit**

When using two or more extension base units, the base number must be set with their base number setting connectors.\*1

(The number of extension bases is set to 1 by factory default.)

\*1 Since the Q6DWRB is fixed to the extension 1, extension base No. setting is not required.

# **4.3.1 Setting the extension base number**

Set the extension base number in the following procedure.

*1.* **The base number setting connector of the extension base unit is located under the IN side base cover. First, loosen the upper and lower screws in the IN side base cover and remove the base cover from the extension base unit.**

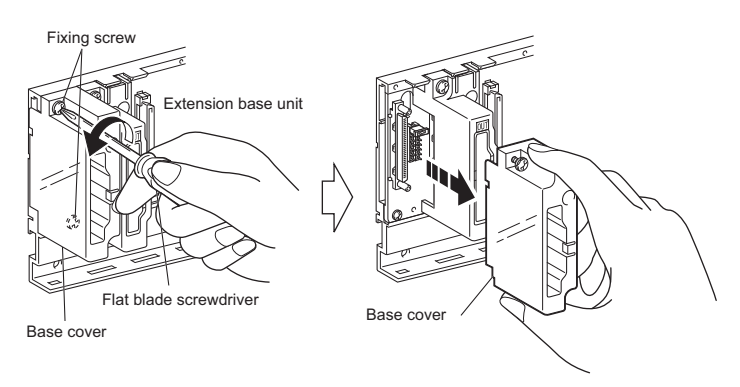

*2.* **Insert the connector pin in the required base number location of the connector (PIN1) existing between the IN and OUT sides of the extension cable connector.**

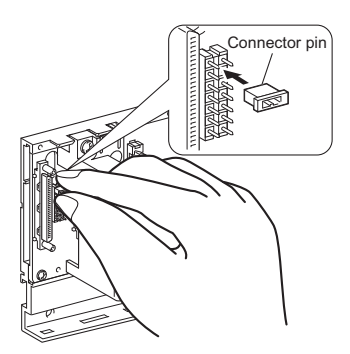

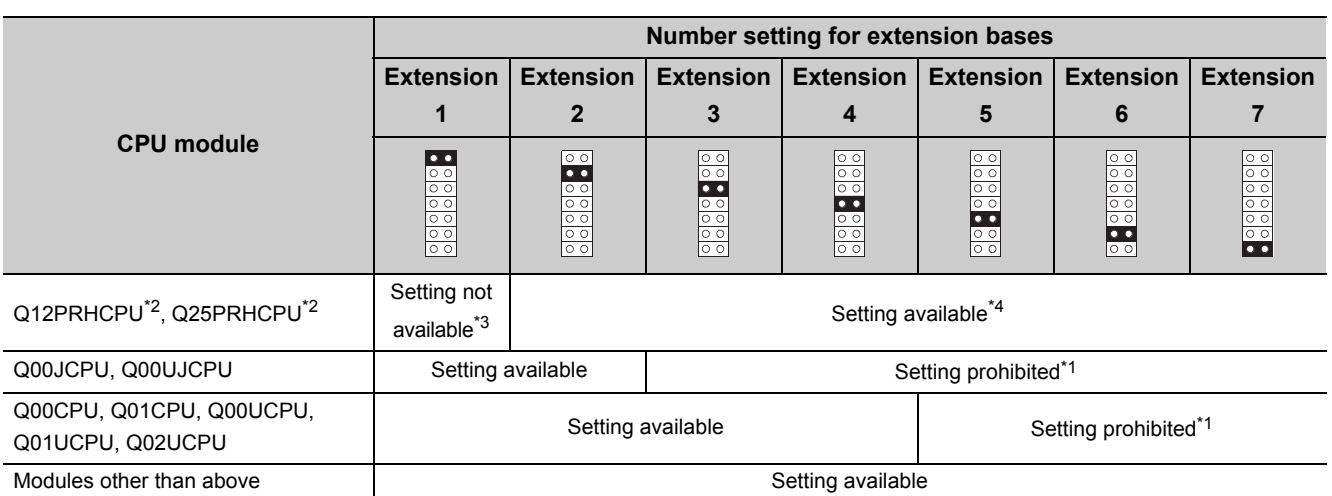

\*1 If these base numbers are set, "BASE LAY ERROR" (error code: 2010) occurs.

\*2 The extension base unit can be connected only when the serial number (first five digits) of the Redundant CPU is "09012" or later and the redundant system is configured. The extension base unit cannot be connected when the serial number (first five digits) of the Redundant CPU is "09011" or earlier.

- \*3 Connect the Q6WRB to the first extension base. Since the Q6WRB is fixed to the first extension base, base number setting is not required.
- \*4 The Q6DWRB cannot be connected to the second extension base or later bases. Use the Q6DRB for the second extension base or later bases.

*3.* **Install the base cover to the extension base unit and tighten the base cover screw. (Tightening torque: 0.36 to 0.48N**•**m)**

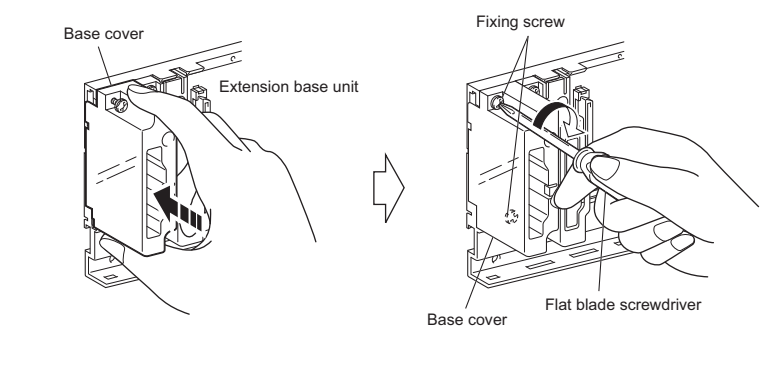

$$
\mathsf{Point}^{\,\otimes}
$$

- Set extension base numbers in the order of connection, starting from the extension base unit connected to the main base unit.
- Set correct extension base number for the base number setting connector. Do not set the same extension base number for two or more extension base units and do not skip extension base number setting. Doing so may cause incorrect input or incorrect output.

## **(1) Precautions for setting the extension base numbers**

#### **(a) Setting order**

Set the extension base number consecutively.

In Auto mode, when any extension base number is skipped, no slots will be allocated to an empty extension base so that the slots cannot be reserved.

For details of the base mode, refer to the following.

Manuals for the CPU module used (Function Explanation, Program Fundamentals)

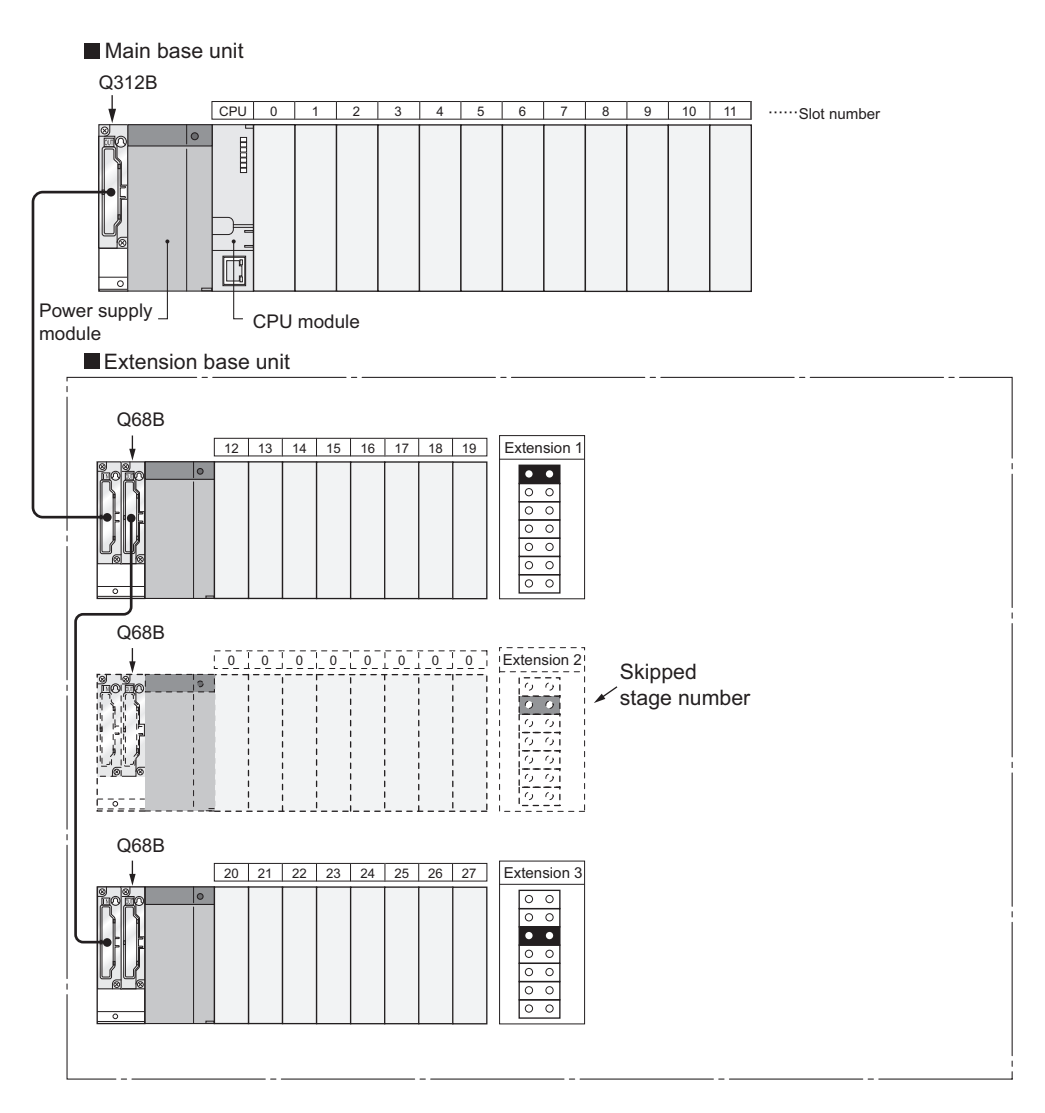

#### **(b) When the same number is set**

The same extension number cannot be set for multiple extension base unit.

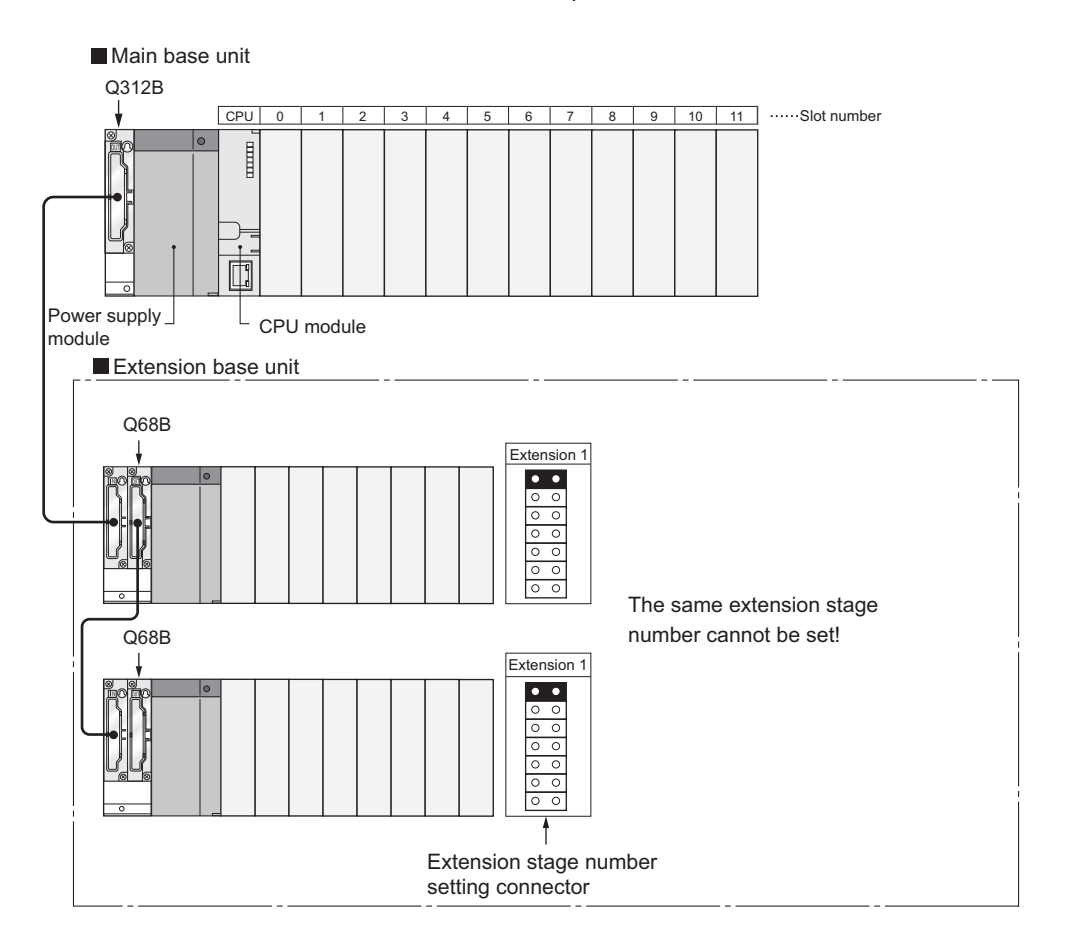

#### **(c) When connector pins are connected in more than 2 positions, or no pin is used**

The extension base unit cannot be used when connector pins for base number setting are inserted in more than two positions and when not using any connector pin.

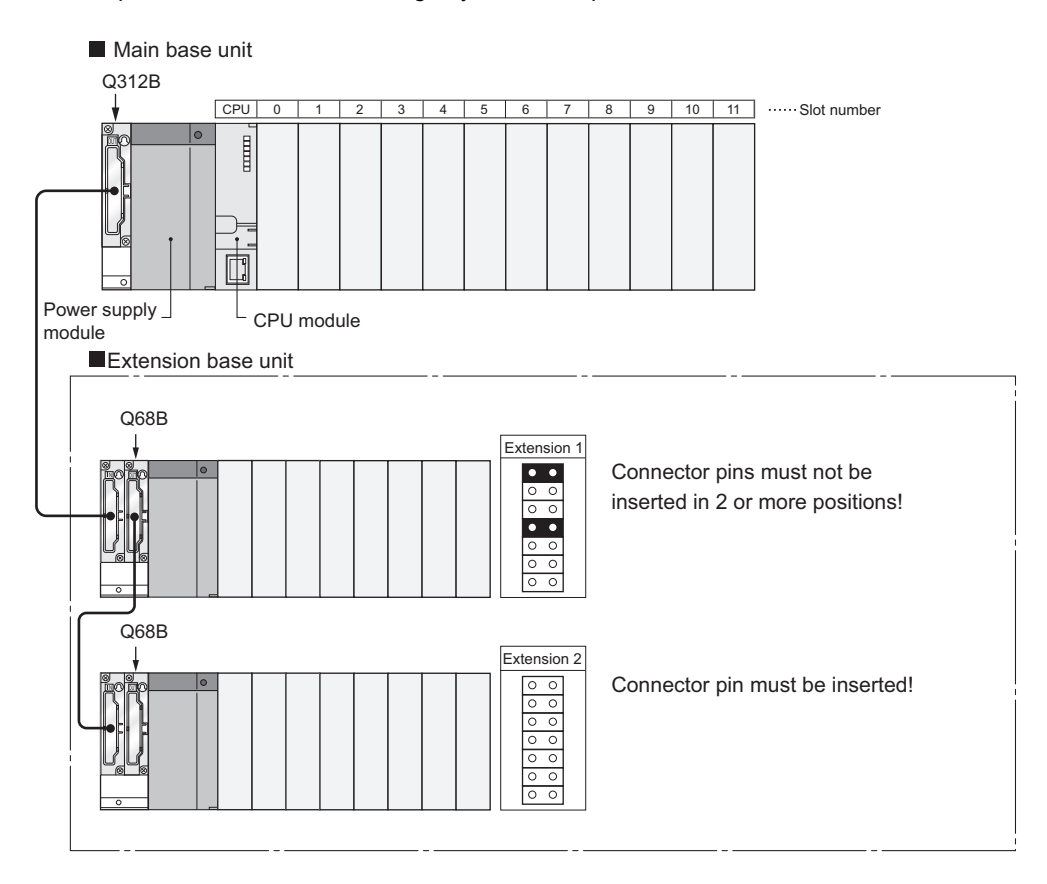

## **(d) Position of the AnS/A series-compatible extension base unit (QA1S6ADP+A1S5B/A1S6B) in the system**

For precautions when using the QA1S6ADP+A1S5DB/A1S6DB in the system, refer to the following.

QA1S6ADP Q-AnS Base Unit Conversion Adapter User's Manual

QA1S6ADP-S1 Q-AnS Base Unit Conversion Adapter User's Manual

**(e) Extension base positioning for AnS/A series-compatible extension base units (QA1S5B, QA1S6B, QA6B, and QA6ADP+A5B/A6B)**

When using AnS/A series-compatible extension base units in combination, follow the instructions described below.

- Connect the units in order of Q5DB/Q6DB, QA1S5DB/QA1S6DB, QA6DB, and QA6ADP+A5DB/A6DB from the nearest position of the main base unit.
- The QA1S6<sup>D</sup>B and QA6ADP+A5DB/A6DB cannot be used in combination.
- The QA1S51B, which does not have an extension cable connector (OUT), cannot be used with the QA6<sup>DB</sup> or QA6ADP+A5DB/A6DB.

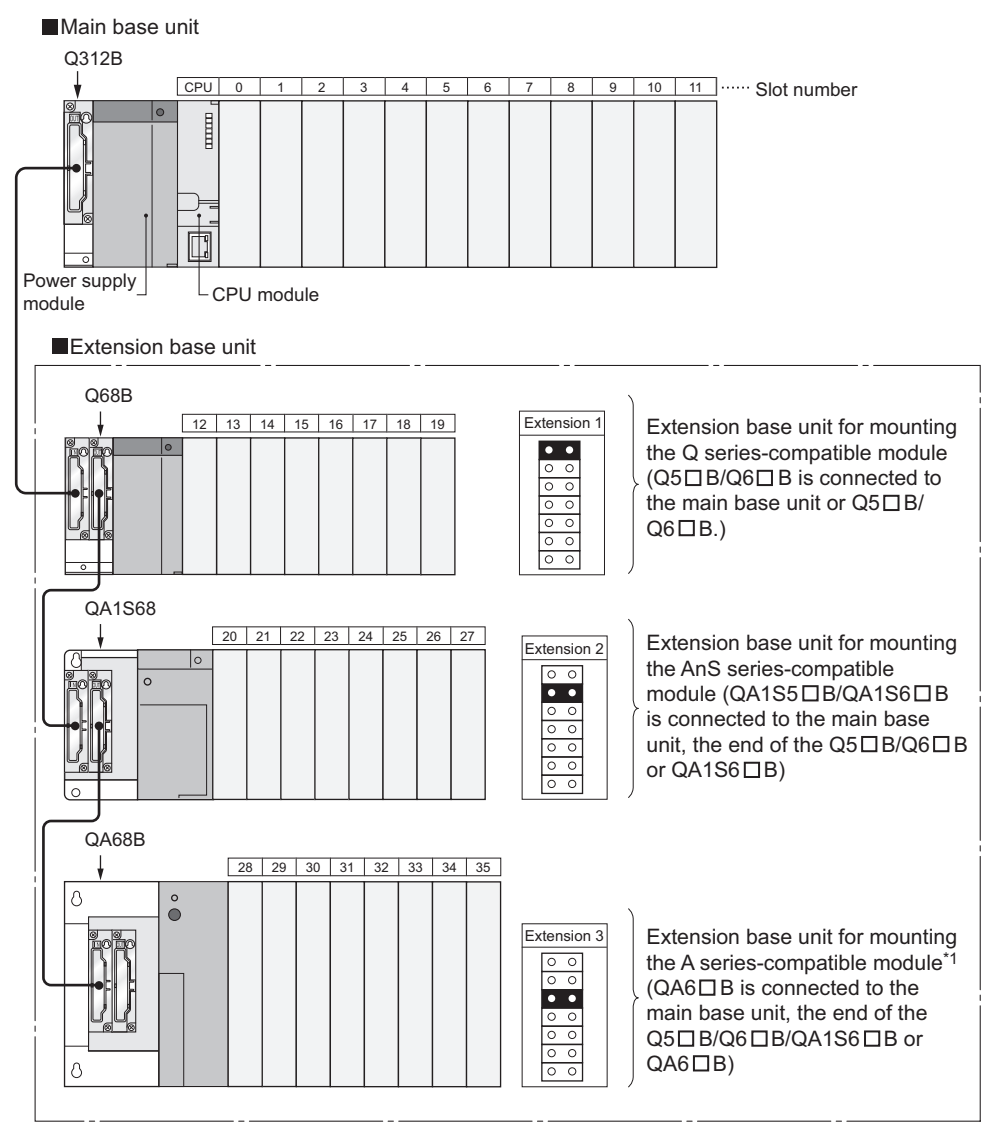

\*1 When using the QA6ADP+A5DB/A6DB, connect it below the QA6DB.

# **4.3.2 Connection and disconnection of extension cable**

#### **(1) Instructions for handling an extension cable**

- Do not step on an extension cable.
- Connect the extension cable to the base unit with the base cover installed to the base unit. (After you have set the extension number to the extension base unit, reinstall and screw the base cover.)
- When laying an extension cable, secure 55mm or more as the minimum cable bending radius. If it is less than 55mm, a malfunction may occur due to characteristic deterioration, cable disconnection or the like.
- The overall length of extension cables must be up to 13.2m.
- Do not install extension cables with the main circuit (high voltage and large current) line.
- When connecting or disconnecting an extension cable, do not hold the ferrite cores mounted at both ends of the cable.

Hold the connector part of the cable for connection or disconnection.

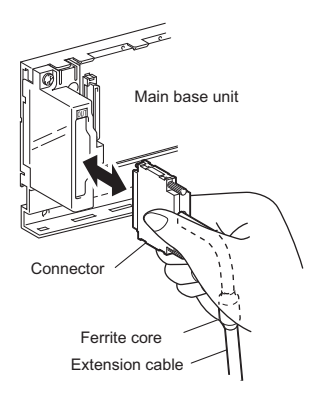

Holding the ferrite core may cause the cable disconnection in the connector.

Also, if the ferrite core position is shifted, the characteristic will change. When handling the cable, do not to shift the ferrite core position.

## **(2) Connection of extension cable**

## $Point<sup>°</sup>$

When connecting an extension base unit to the main base unit with an extension cable, plug the OUT side connector of the main base unit and the IN side connector of the extension base unit with an extension cable. The system will not operate properly if the extension cable is connected in the form of IN to IN, OUT to OUT or IN to OUT. When connecting two or more extension base units, plug the OUT side connector of the first extension base unit and the IN side connector of the second extension base unit with an extension cable.

*1.* **To connect an extension cable to the main base unit, remove the portion under the OUT characters on the base cover with a tool such as a flat blade screwdriver (5.5 × 75, 6 × 100). This also applies to a case where an extension cable is connected to the OUT side connector of the extension base unit. When connecting an extension cable to the Q00JCPU and Q00UJCPU, remove the base cover manually. To remove the base cover, insert the tip of a screwdriver into a clearance below the base cover and pry it up. Be careful not to damage the connector when inserting the screw driver since a connector is located inside the base cover.**

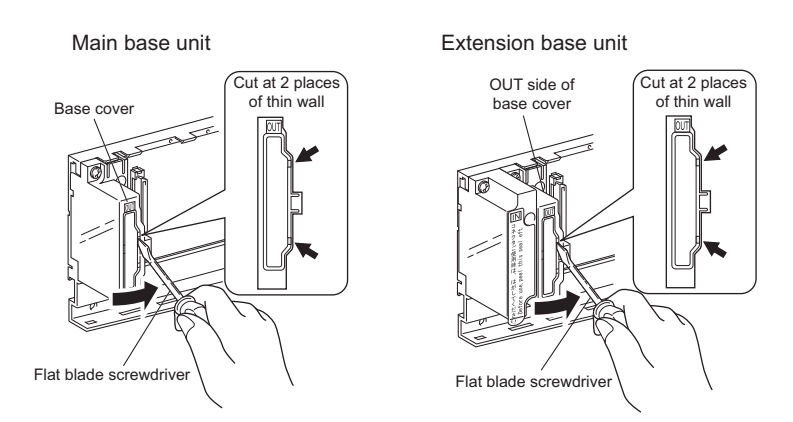

*2.* **To connect the extension cable to the next extension base unit, remove the seal put under the IN characters on the base cover.**

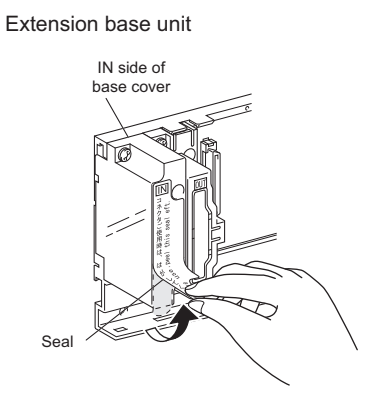

*3.* **When plugging the extension cable to any base unit, hold the connector part of the extension cable.**

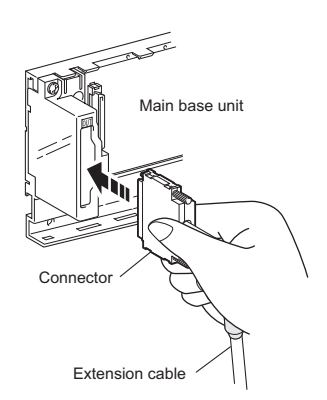

*4.* **After fitting the extension cable, always tighten the extension cable connector fixing screws. (Tightening torque: 0.20N**•**m)**

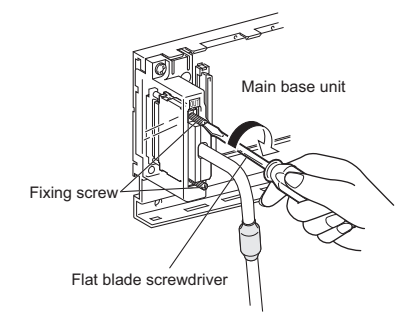

#### **(3) Disconnection of extension cable**

When disconnection the extension cable, hold and pull the connector part of the extension cable after confirming that the fixing screws have been completely removed.

# **4.3.3 Extension cable specifications**

The extension cables are connected to transfer signals between a main base unit and an extension base unit or between extension base units.

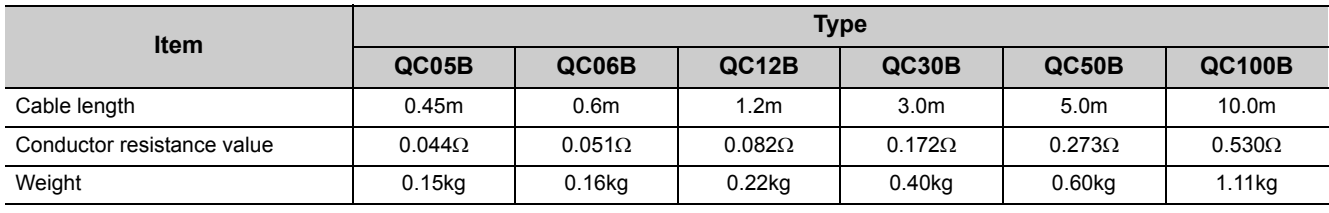

 $Point<sup>°</sup>$ 

When the extension cables are used in combination, overall distance of the combined cable must be 13.2m or less.

# **4.3.4 Voltage drop when an extension base unit is used**

Since the extension base unit (Q5 $\Box$ B or QA1S5 $\Box$ B) is supplied with 5VDC from the power supply module on the main base unit, a voltage drop occurs at extension cables. Improper I/O may occur if the specified voltage (4.75VDC or higher) is not supplied to the "IN" connector of the Q5<sup>D</sup>B or QA1S5<sup>DB</sup>.

When using the Q5DB or QA1S5DB, make sure that the "IN" connector of the Q5DB or QA1S5DB is supplied with 4.75VDC or higher.

And it is recommended to connect either of the extension base units as close as possible to the main base unit by using the short extension cable, so as to minimize the effects of voltage drop.

## **(1) When only the Q5B or QA1S5B is connected to the extension base unit**

#### **(a) Selection condition**

4.75VDC or higher must be supplied to the "IN" connector of the Q5DB or QA1S5DB in the final extension base.

## **(b) How to calculate voltage to "IN" connector**

The 5VDC output voltage of the power supply module on the main base unit is set to at least 4.90VDC. Therefore, the Q5 $\Box$ B or QA1S5 $\Box$ B can be used if the voltage drop at the extension cable is 0.15VDC or lower (4.9VDC - 4.75VDC = 0.15VDC).

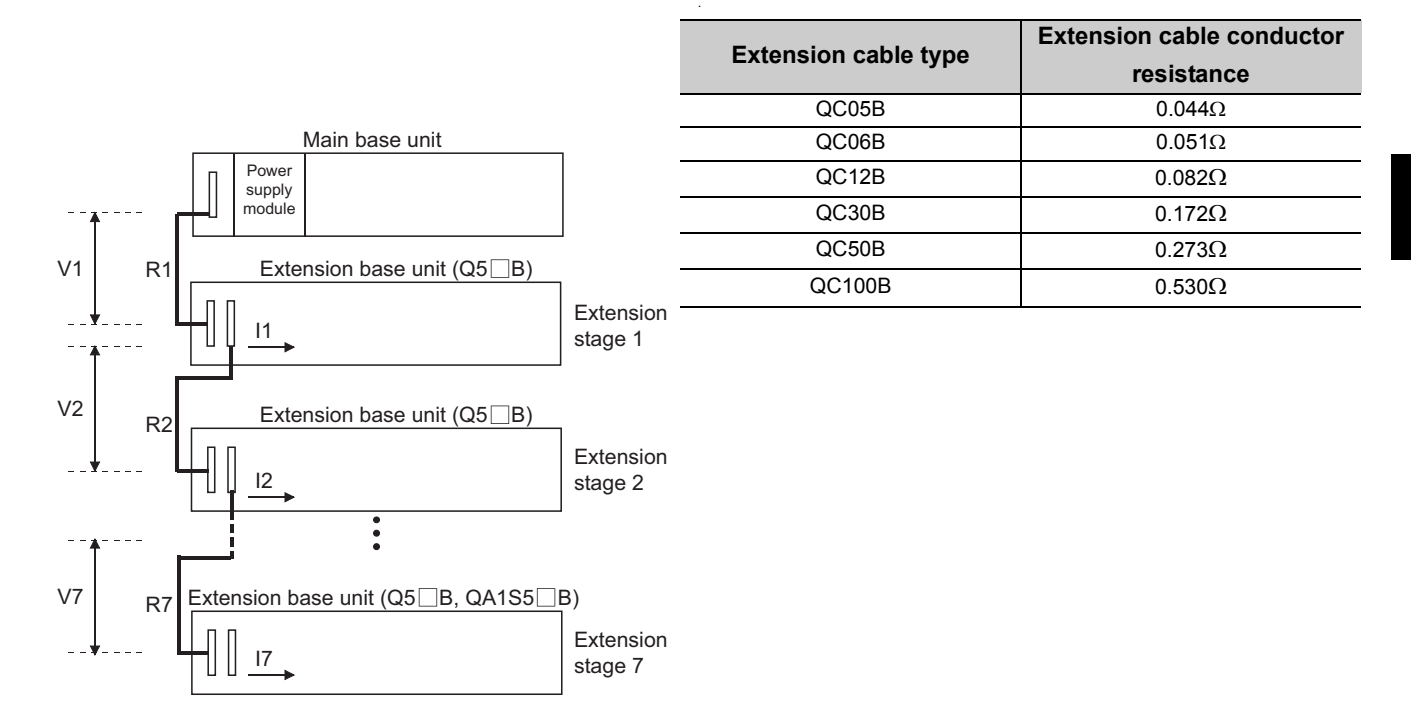

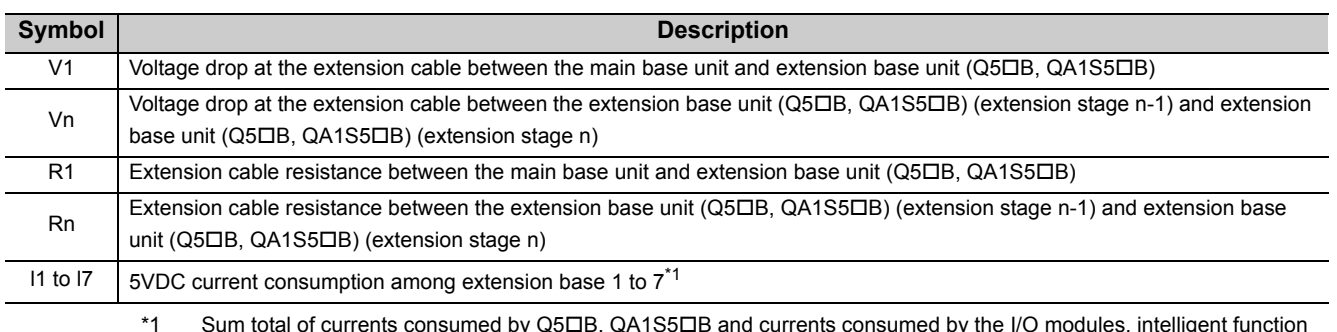

\*1 Sum total of currents consumed by Q5B, QA1S5B and currents consumed by the I/O modules, intelligent function modules mounted on the Q5CB, QA1S5CB. The symbols including "I" (I1 to I7) vary with the modules mounted on the Q5 $\Box$ B, QA1S5 $\Box$ B. For details of the symbol, refer to the user's manuals for the modules used.

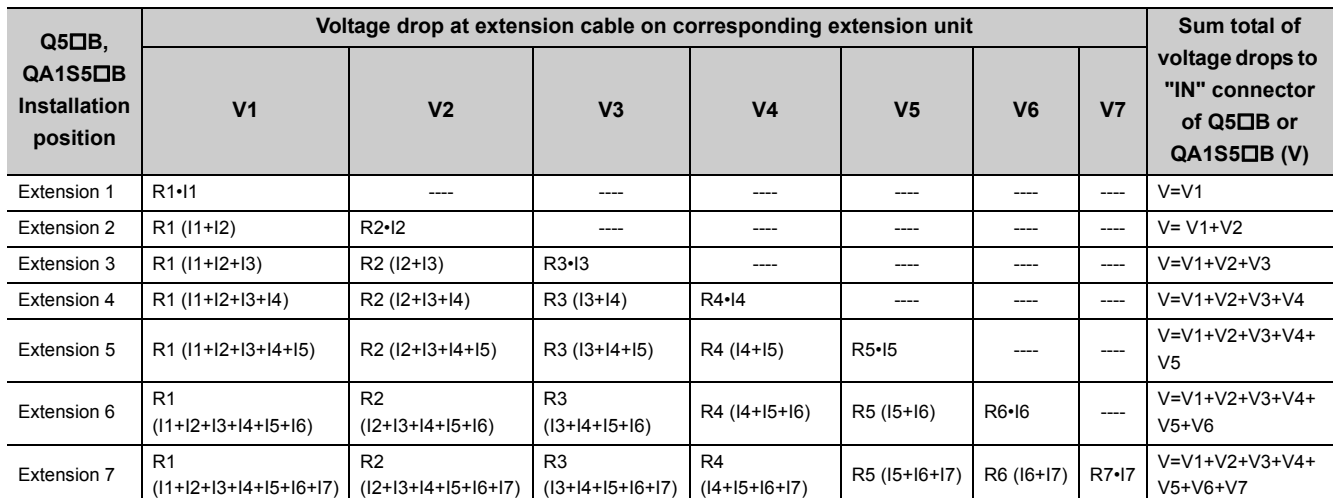

The voltage supplied to "IN" connector of the Q5□B or QA1S5□B in the final extension base reaches 4.75 VDC or higher on the condition that the sum total of voltage drop to "IN" connector of Q5DB or QA1S5DB (V) is 0.15V or lower.

## **(2) When the Q6B or QA1S6B is connected between the main base unit and the Q5B or QA1S5B**

#### **(a) Selection condition**

4.75VDC or higher must be supplied to the "IN" connector of the Q5□B or QA1S5□B in the final extension base.

#### **(b) How to calculate voltage to "IN" connector**

The 5VDC output voltage of the power supply module on the main base unit is set to at least 4.90VDC. Therefore, the Q5 $\Box$ B or QA1S5 $\Box$ B can be used if the voltage drop at the extension cable is 0.15VDC or lower (4.9VDC - 4.75VDC = 0.15VDC).

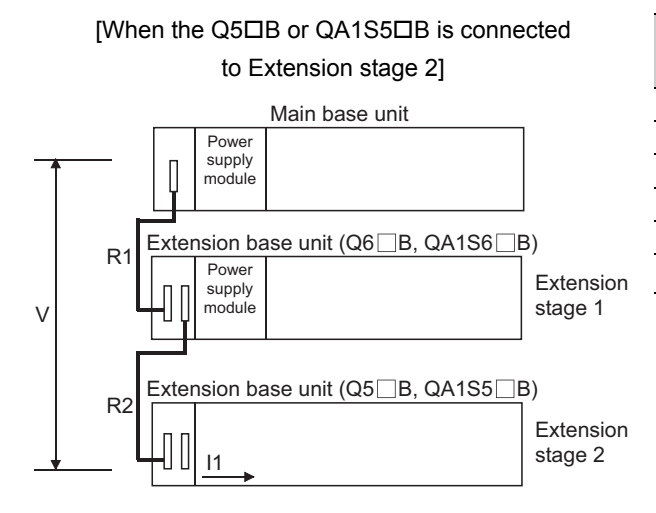

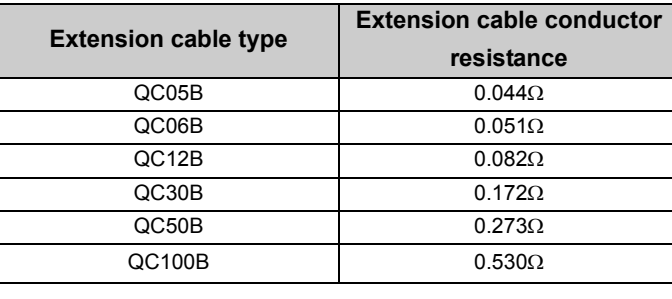

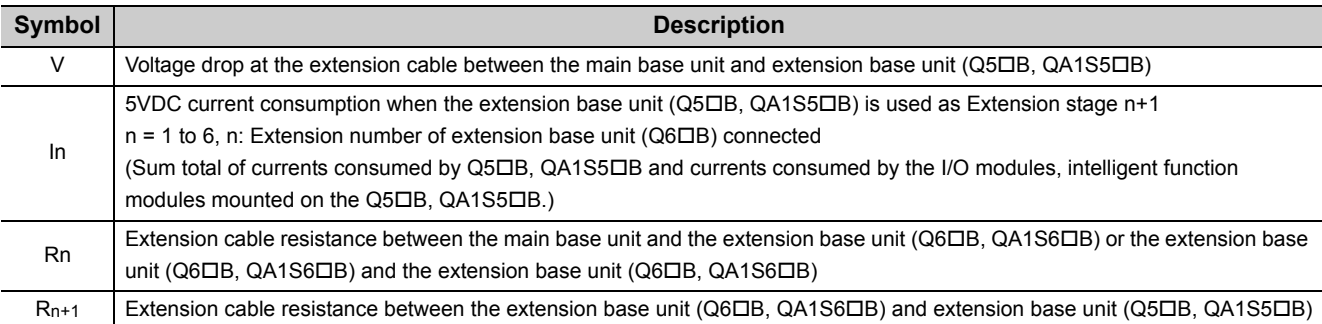

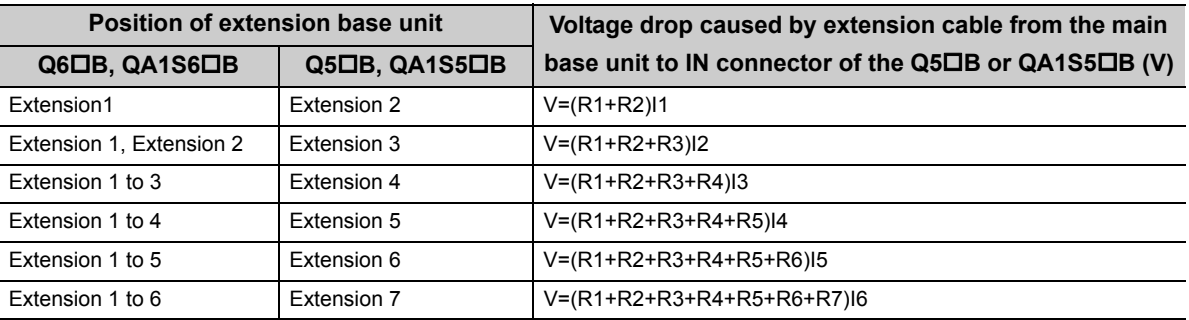

The voltage supplied to the "IN" connector of the Q5 $\Box$ B or QA1S5 $\Box$ B reaches 4.75 VDC or higher on the condition that the voltage drop (V) at the extension cable between the main base unit and Q5DB or QA1S5DB is 0.15 VDC or lower.

## **(3) When the GOT is bus-connected**

#### **(a) Selection condition**

4.75VDC or higher should be supplied to the "IN" connector of the Q5 $\Box$ B in the final extension.

#### **(b) How to calculate voltage to "IN" connector**

The 5VDC output voltage of the power supply module on the main base unit is set to at least 4.90VDC. Therefore, the Q5 $\Box$ B can be used if the voltage drop is 0.15VDC or lower (4.9VDC -4.75VDC = 0.15VDC).

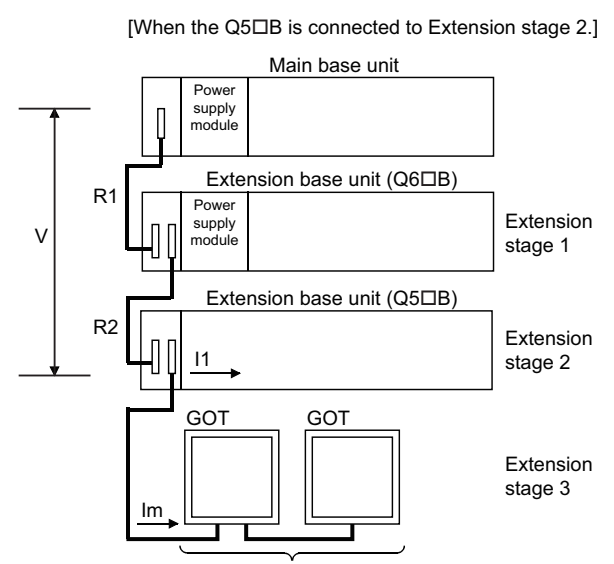

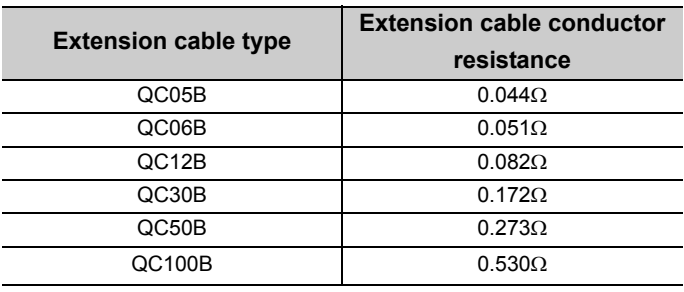

Number of connectable GOTs: up to 5

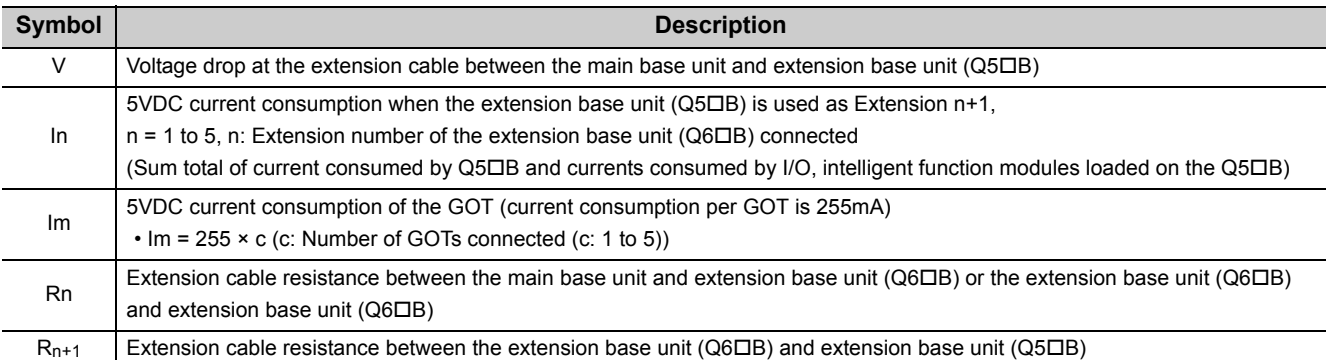

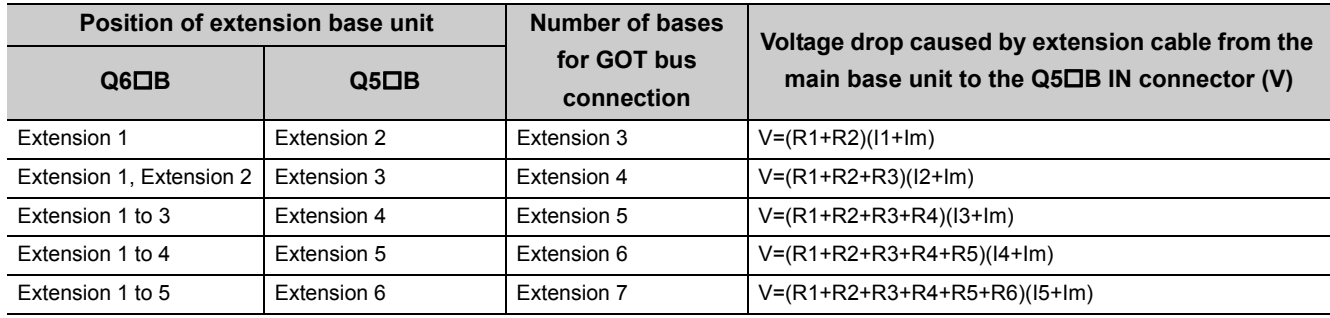

The voltage supplied to the "IN" connector of the Q5 $\Box$ B reaches 4.75 VDC or higher on the condition that the voltage drop (V) at the extension cable between the main base unit and Q5 $\Box$ B is 0.15 VDC or lower.

# $Point$

When connecting GOT by extension cable that is 13.2m or longer, the bus extension connector box A9GT-QCNB is required.

Since the A9GT-QCNB is supplied with 5VDC from the power supply module loaded on the main base unit, 30mA must be added to "Im" as the current consumption of the A9GT-QCNB.

For details of the method for GOT bus connection, refer to the following.

GOT-A900 Series User's Manual (Connection)

GOT1000 Series Connection Manual (Mitsubishi Products) for GT Works3

GOT2000 Series Connection Manual (Mitsubishi Products) For GT Works3 Version1

This section describes a procedure for mounting and removing an 18-point terminal block.

## **(1) Removal procedure**

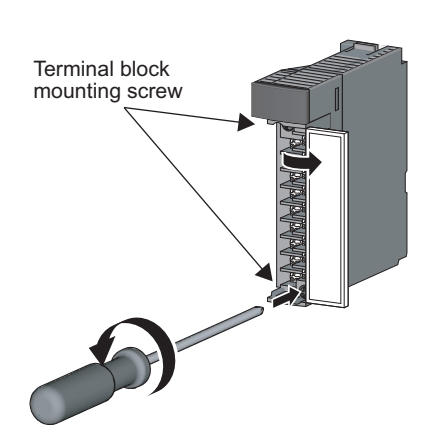

*1.* **Open the terminal cover and loosen the terminal block mounting screw.**

*2.* **Remove the terminal block.**

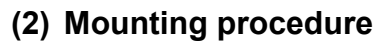

Place the terminal block in position, and then tighten the two terminal block mounting screws (upper and lower).

 $Point<sup>°</sup>$ 

For mounting and removal of other terminal blocks, refer to the user's manual for the module used.

# **4.5 Installing and Removing a Memory Card**

This section describes a procedure for installing and removing a memory card.  $\blacktriangleright$  [Note 4.1](#page-96-0)

## **(1) For Q2MEM type memory cards**

#### **(a) Installing a memory card**

Pay attention to the direction of a memory card.

Insert the card securely into the connector of a CPU module until the height of the card reaches that of the memory card EJECT button.

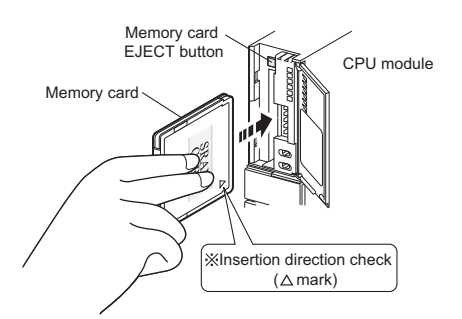

#### **(b) Removing a memory card**

Press the memory card EJECT button and pull out the memory card.

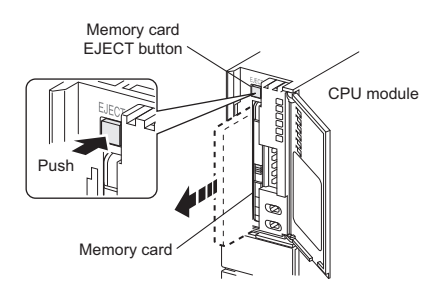

**4**

<span id="page-96-0"></span>**D** Note 4.1 **Basic** 

**Basic Universal**

The Basic model QCPU, Q00U(J)CPU, Q01UCPU, and QnUDVCPU do not support the use of a memory card.

## **(2) For Q3MEM type memory cards**

#### **(a) Installing a memory card**

Pay attention to the direction of a memory card and install the card according to the following procedure.

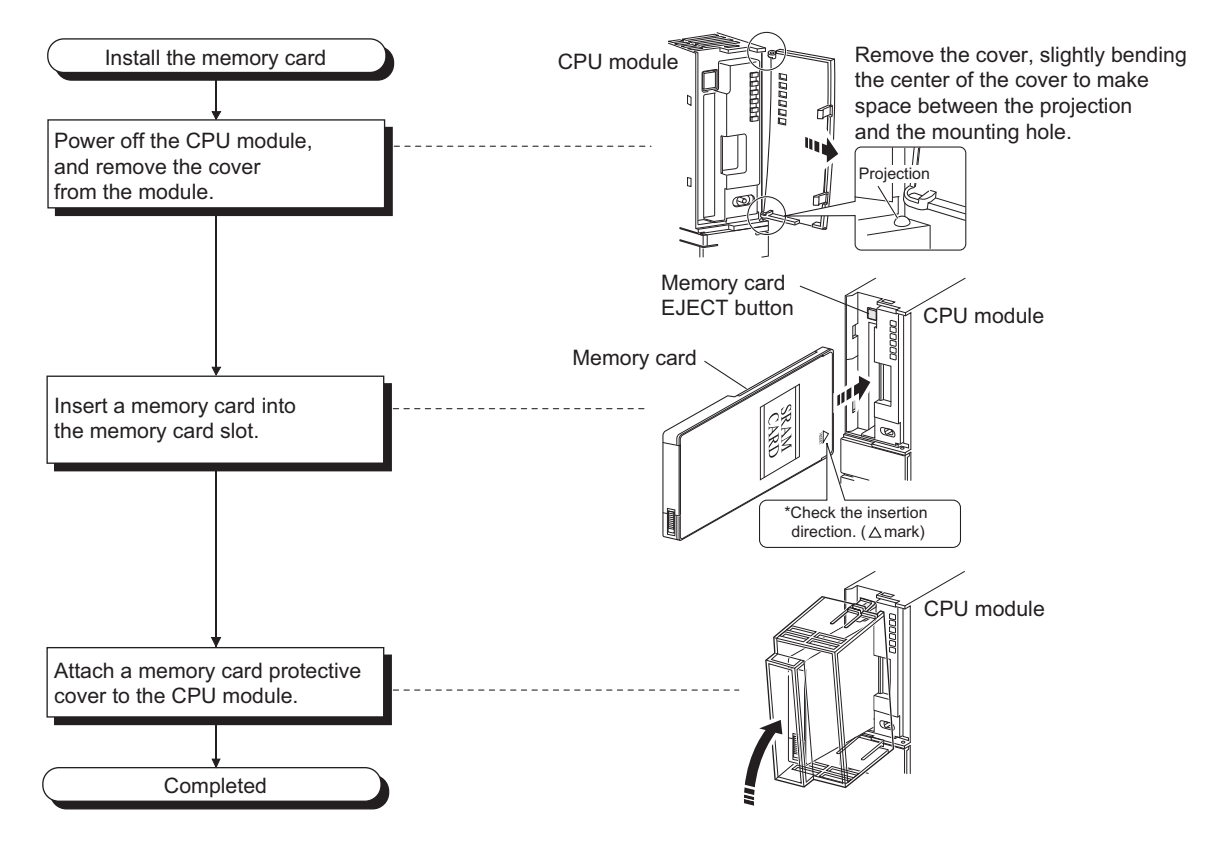

#### **(b) Removing a memory card**

When removing a memory card from the CPU module, remove a memory card protective cover and press the EJECT button to pull out the memory card.

Remove a memory card protective cover, press the memory card EJECT button, and pull out the memory card.

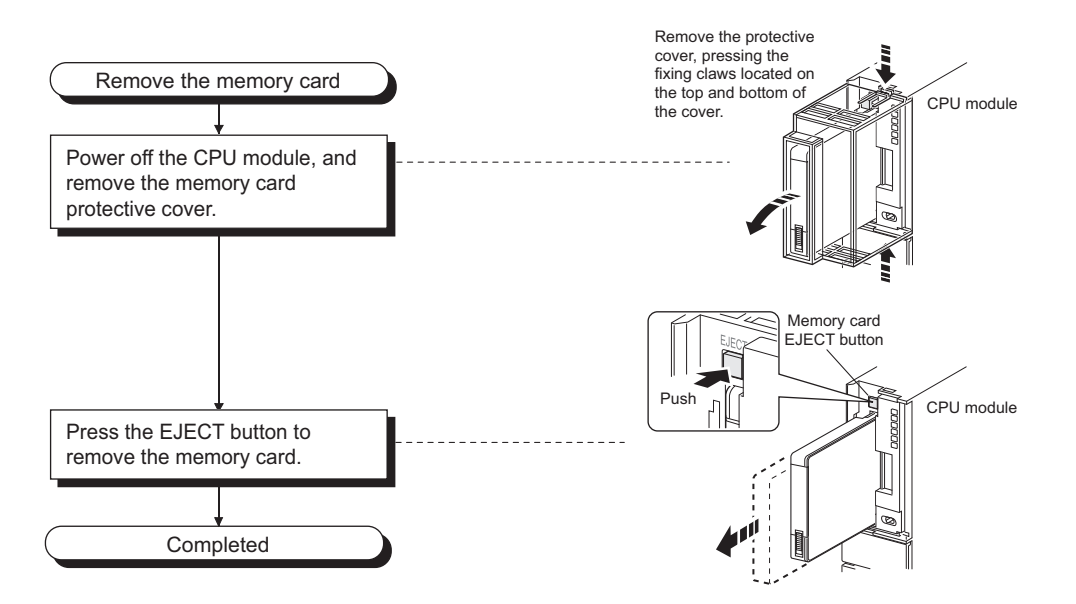

#### **(3) Removing a memory card during power-on**

Check that the corresponding special relay areas (SM604 and SM605) are off.

 • The memory card cannot be removed while "SM604" is on because the CPU module is using the card. • Turn off "SM605" if it is on.

When both "SM604" and "SM605" are off, remove the memory card according to the following procedure.

- *1.* **Turn on the special relay "SM609" using the sequence program or by the device test of a programming tool.**
- *2.* **By monitoring the programming tool, check that the special relay "SM600" is turned off.**

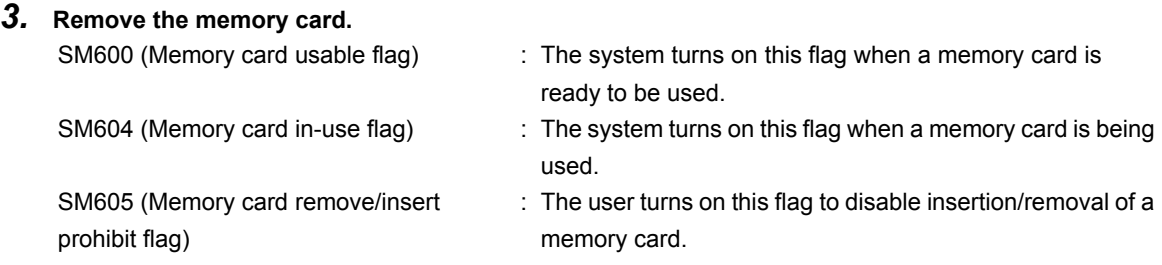

#### **(4) Installing a memory card during power-on**

- *1.* **Install a memory card.**
- *2.* **Check that the special relay "SM600" is on by monitoring the programming tool.**

# $Point<sup>°</sup>$

Observe the following precautions when installing or removing a memory card while power is on.

- Note that the data in a memory card may be damaged if the above procedure is not followed. If the operating status of the CPU module at the time of an error is set to "Stop" in parameter, the CPU module stops its operation upon the occurrence of "ICM.OPE.ERROR".
- When a memory card is installed, the scan time of the CPU module increases by several 10ms (maximum). The scan time increases for only one scan where the CPU module performs the mount processing.
- Poor insertion of the memory card may result in "ICM.OPE.ERROR".
- Using the tweezers below is effective when the memory card cannot be removed smoothly.

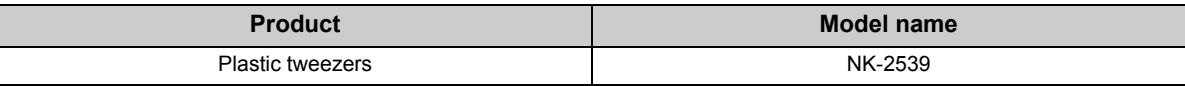

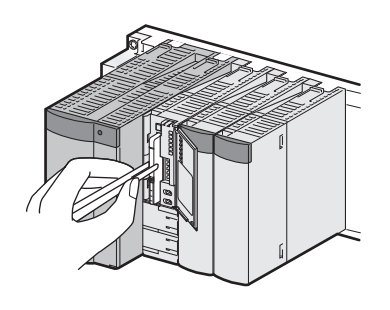

# **4.6 Installing and Removing an SD Memory Card**

This section describes a procedure for installing and removing an SD memory card.  $\blacktriangleright$  [Note 4.2](#page-100-0)

#### **(1) Installing an SD memory card**

Pay attention to the direction of an SD memory card and install the card according to the following procedure.

#### *1.* **Insert an SD memory card straight into the SD memory card slot.**

The notch part of the SD memory card must be on the lower side. After installing the SD memory card, check that it is inserted completely. Poor contact may cause malfunction.

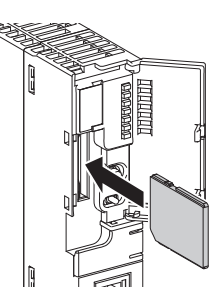

- *2.* **The SD CARD LED starts flashing, and turns on when the card is ready to be used.**
- *3.* **Check that the SD CARD LED remains on.**

Point.

If the SD CARD LED does not turn on even after an SD memory card is installed, check that SM606 (SD memory card forced disable instruction) and SM607 (SD memory card forced disable status flag) are off.

**Basic High performance Process Redundant Universal**

<span id="page-100-0"></span>The Basic model QCPU, High Performance model QCPU, Process CPU, and Redundant CPU do not support the use of SD memory cards. For the Universal model QCPU, only the QnUDVCPU supports the use of SD memory cards.

**4**

## **(2) Removing an SD memory card**

Pull out the SD memory card according to the following procedure.

- *1.* **Disable the access to the SD memory card in either of the following. The SD CARD LED flashes during the access-disabling processing, and turns off when the processing is completed.**
	- Press the SD memory card lock switch on the CPU module for over one second.
	- Turn on SM609 (Memory card remove/insert enable flag).

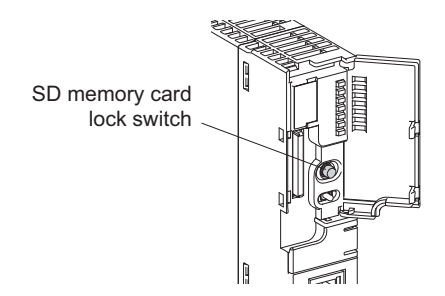

When removing the SD memory card while the power is on, check that the SD CARD LED is off.

*2.* **Push the SD memory card once, and pull out the card straight.**

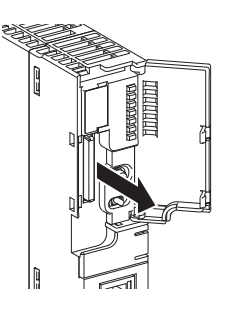

 $Point<sup>6</sup>$ 

- Do not remove the SD memory card while any function using the card is being executed.
- When the SD card installation/removal is prohibited or the card is being used, the SD CARD LED does not turn off. Check the following items to check that the SD card installation/removal is prohibited or the card is being used. • SM605 (Memory card remove/insert prohibit flag) is off.
	- All points in SD604 (Memory card use conditions) are off.
	- SD604 (Memory card use conditions) turns off when the file in the SD memory card is not used. When SD604 does not turn off, use SM606 (SD memory card forced disable instruction) and SM607 (SD memory card forced disable status flag) to forcibly disable the use of the SD memory card.
	- $(\sqrt{3}$  [Page 245, Section 10.4](#page-246-0))

# **4.7 Installing and Removing an Extended SRAM Cassette**

This section describes a procedure for installing and removing an extended SRAM cassette. Solute 4.3

#### **(1) Installing an extended SRAM cassette**

Insert an extended SRAM cassette while the power is off.

*1.* **Open the cassette cover on the side of the CPU module.**

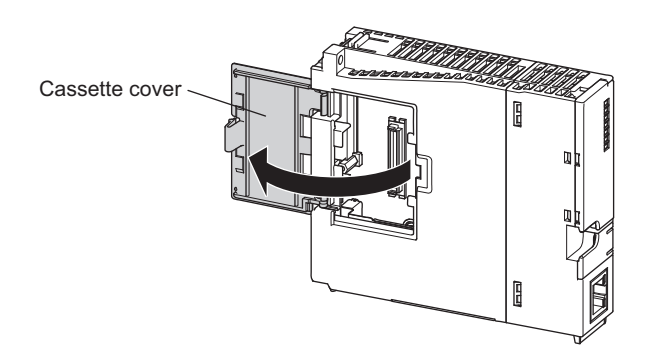

*2.* **Hold the top and the bottom of the knob of the extended SRAM cassette, and insert it straight into the cassette connector.**

The notch part of the extended SRAM cassette must be on the right side. After installing the cassette, check that it is inserted completely.

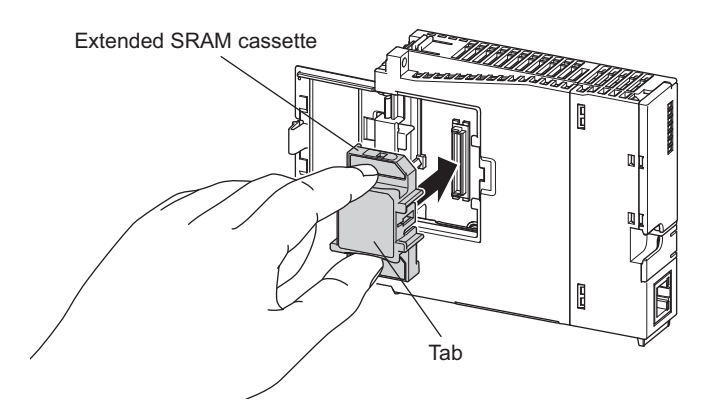

*3.* **Close the cassette cover.**

**4**

<span id="page-102-0"></span>**D** Note 4.3 **Basic Basic High performance Process Redundant Universal**

> The Basic model QCPU, High Performance model QCPU, Process CPU, and Redundant CPU do not support the use of extended SRAM cassettes. For the Universal model QCPU, only the QnUDVCPU supports the use of extended SRAM cassettes.

 $Point<sup>9</sup>$ 

- The data stored in the standard RAM before an extended SRAM cassette is installed are retained even after the cassette is installed.
- The capacity of the standard RAM after installation can be checked on the "Online Data Operation" window.  $\circledcirc$  [Online]  $\circlearrowright$  [Read from PLC]

#### **(2) Removing an extended SRAM cassette**

Remove an extended SRAM cassette while the power is off.

- *1.* **Read the data stored in the standard RAM (including the extended SRAM cassette) using GX Works2 in advance.** Removing the extended SRAM cassette deletes all the data stored in the standard RAM (including the cassette).
- *2.* **Turn off the power supply of the CPU module.**
- *3.* **Remove the CPU module from the base unit.**
- *4.* **Open the cassette cover on the side of the CPU module.**
- *5.* **Hold the top and the bottom of the tab of the extended SRAM cassette, and pull it out straight from the connector.**
- *6.* **Close the cassette cover.**

# **4.8 Wiring**

# **4.8.1 Wiring power supplies**

## **(1) Precautions for wiring power supplies**

 • Wire cables of the programmable controller power supply, I/O power supply, and motor power supply separately as shown below.

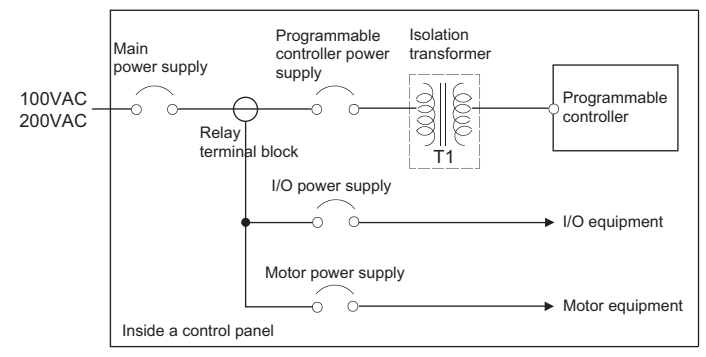

 • If there is much noise, such as lightning surge, connect an isolation transformer. For details on the isolation transformer, refer to the following.

 $\sqrt{F}$  [Page 651, Appendix 8.1](#page-652-0)

 • Taking rated current or inrush current into consideration when wiring the power supply, connect a breaker or an external fuse that have proper blown and detection.

When using a single programmable controller, a 10A breaker or an external fuse are recommended for wiring protection.

 • Do not connect the 24VDC outputs of two or more power supply modules in parallel to supply power to one I/O module. Parallel connection will damage the power supply modules.

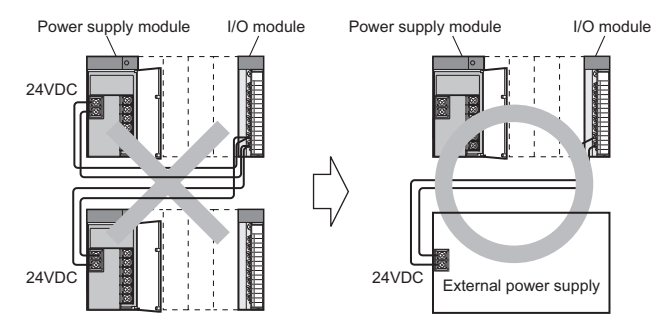

- 100VAC, 200VAC and 24VDC wires must be twisted as dense as possible. Connect the modules with the shortest distance.
	- Also, to reduce the voltage drop to the minimum, use the thickest wires possible (maximum  $2mm^2$ ).
- Do not bundle the 100VAC and 24VDC wires with, or run them close to, the main circuit (high voltage, large current) and I/O signal lines (including common line). Reserve a distance of at least 100mm from adjacent wires.

 • Momentary power failure may be detected or the CPU module may be reset due to serge caused by lightning.

As measures against a noise caused by surge, connect a surge absorber for lightning as shown in the following figure.

Using the surge absorber for lightning can reduce the influence of lightning.

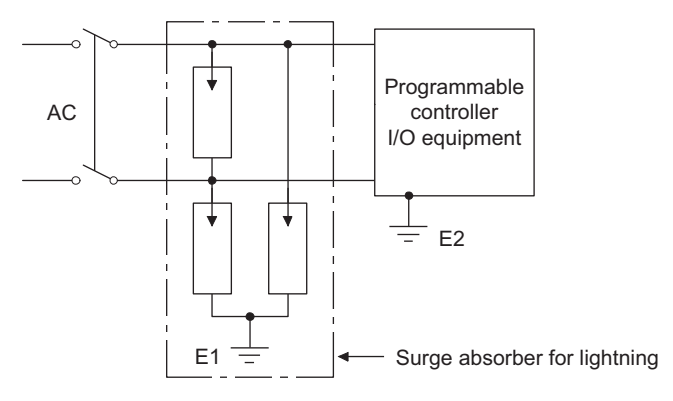

- Use an online UPS (uninterruptible power supply) with power distortion factor of 5% or less or line-interactive UPS. For a standby system UPS, use Mitsubishi small-capacity UPS "FREQUPS FW-F series" (hereafter abbreviated as FW-F series).\*1 (Example: FWF10-0.3K/0.5K) Do not use any standby system UPS other than the FW-F series.
- \*1 Use a FW-F series UPS with the serial number starts with P or later or ends with HE.

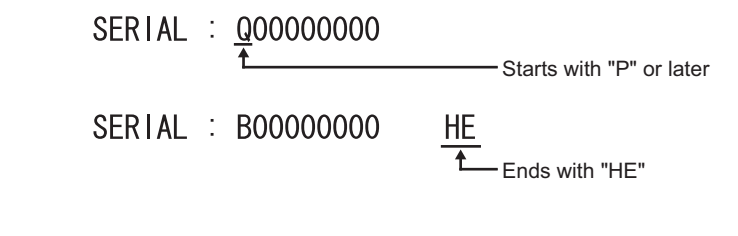

● Separate the ground of the surge absorber for lightning (E1) from that of the programmable controller (E2).

● Select a surge absorber for lightning whose power supply voltage does no exceed the maximum allowable circuit voltage even at the time of maximum power supply voltage elevation.

 $Point<sup>°</sup>$ 

#### **(2) Wiring examples**

The following figures show wiring examples of cables such as power cables and ground wires to the main base unit and extension base units.

#### **(a) Single power supply system**

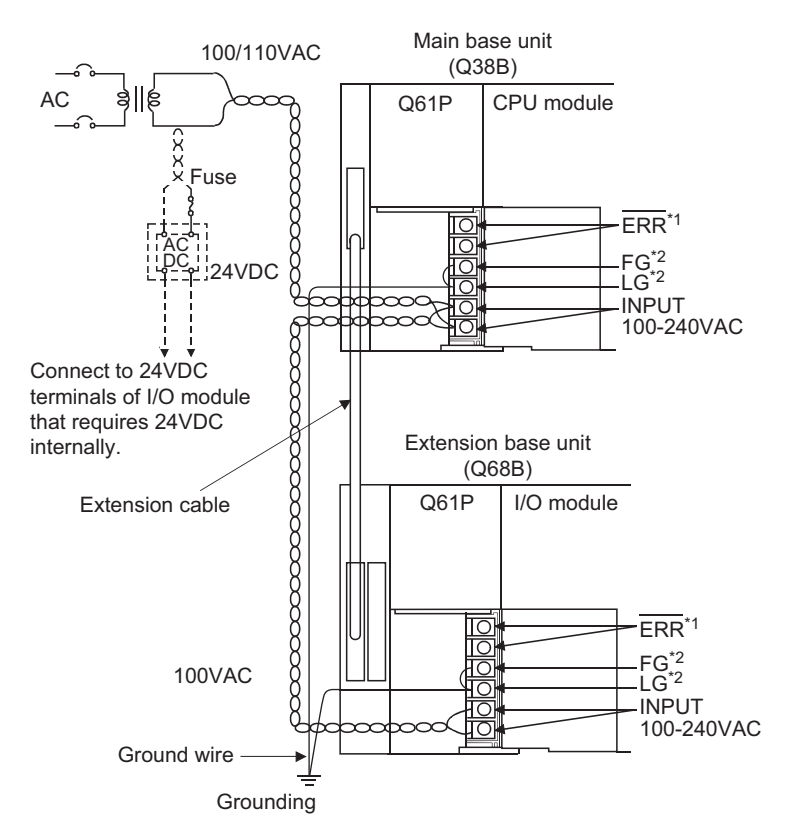

- \*1 The operation of the ERR terminal is as follows: <When the power supply module is mounted on the main base unit> The terminal turns off (opens) when the AC power is not input, a CPU module stop error (including a reset) occurs, or the fuse of the power supply module is blown. <When the power supply module is mounted on the extension base unit> The terminal is always off (opened).
- \*2 Ground the LG and FG terminals by using a ground wire as thick and short as possible (2mm in diameter).

# $Point<sup>°</sup>$

● Use the thickest possible (max. 2mm<sup>2</sup>) wires for the 100/200VAC and 24VDC power cables. Twist these wires starting at the connection terminals. Use a solderless terminal for wiring a terminal block. To prevent short-circuit due to loosening screws, use the solderless terminals with insulation sleeves of 0.8mm or less. Note that up to two solderless terminals can be connected per terminal block.

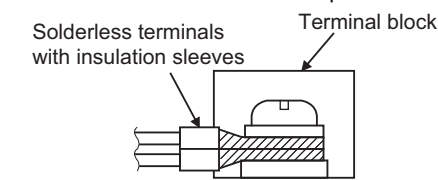

- When LG and FG terminals are connected, ground the wires. If not, the programmable controller may become susceptible to noise. Since the LG terminal has a half of the input voltage, touching this terminal may result in electric shock.
- No system error can be detected by the ERR terminal of an extension base unit. (The ERR terminal is always set to off.)

#### **(b) Redundant power supply system**

• Q64RPN

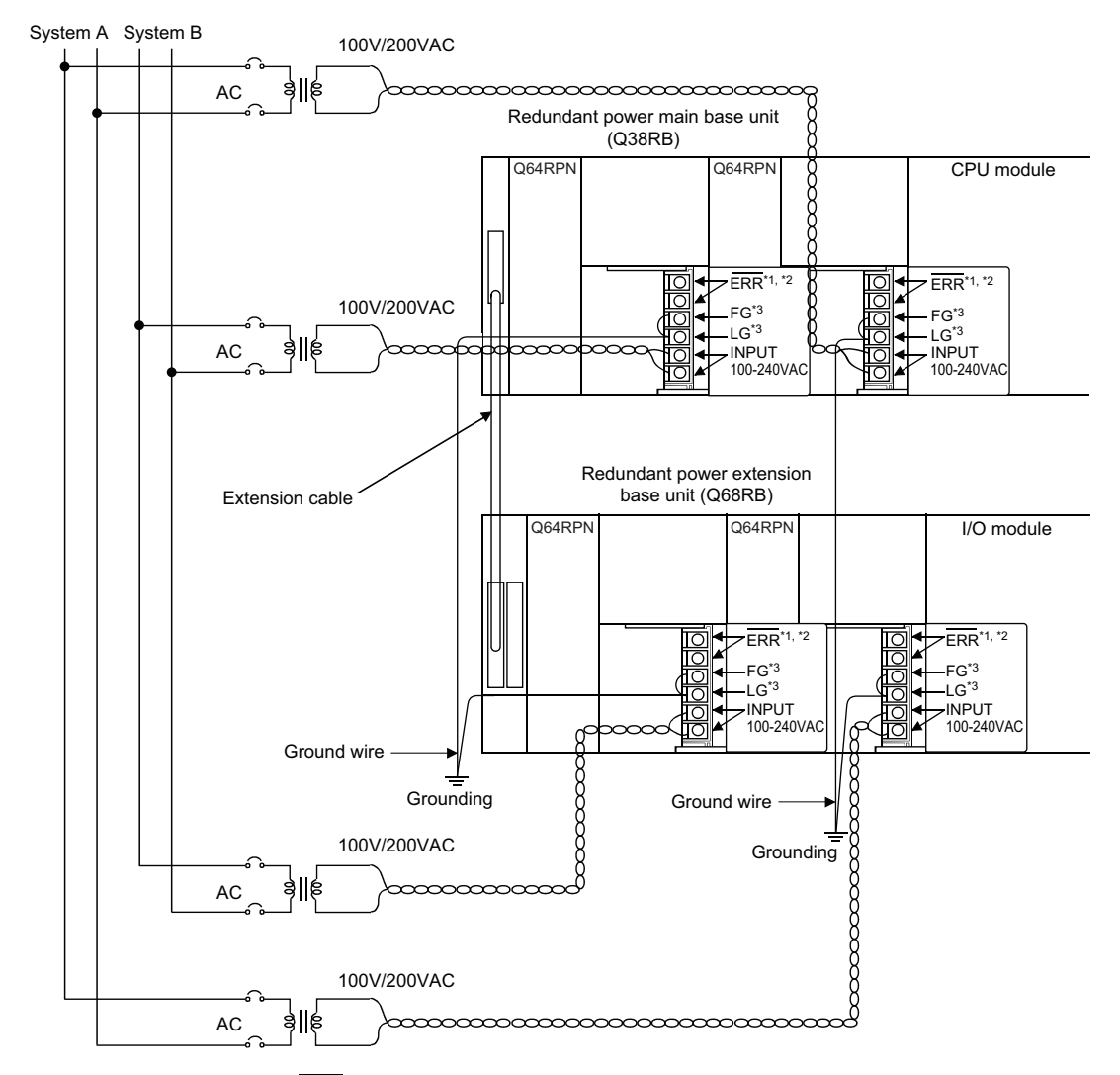

\*1 The operation of the  $\overline{\text{ERR}}$  terminal is as follows:

<When the redundant power supply module is mounted on the redundant power main base unit> The terminal turns off (opens) when the AC power is not input, a CPU module stop error (including a reset) occurs, the redundant power supply module fails, or the fuse of the redundant power supply module is blown. <When the redundant power supply module is mounted on the redundant power extension base unit> The terminal turns off (opens) when the AC power is not input, the redundant power supply module fails, or the fuse of the redundant power supply module is blown.

- \*2 When input power is supplied to the redundant power supply module mounted on the redundant power main base unit and the redundant power supply module mounted on the redundant power extension base unit simultaneously, the ON (short) timing of the ERR terminal on the redundant power main base unit is later than that of the ERR terminal on the redundant power extension base unit by the initial processing time of the CPU module.
- \*3 Ground the LG and FG terminals by using a ground wire as thick and short as possible (2mm in diameter).
#### • Q64RP

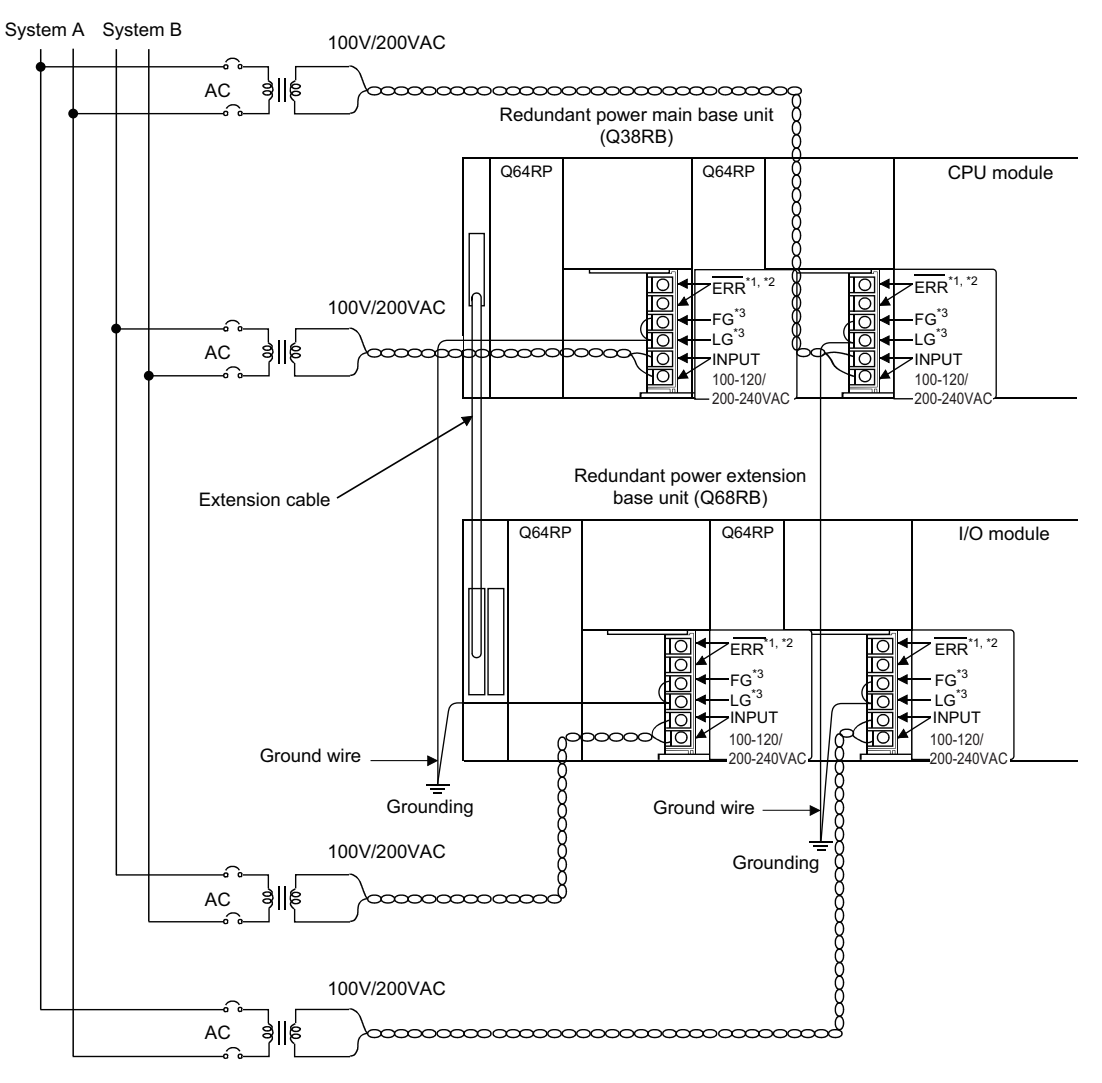

- $*1$  The operation of the  $\overline{\text{ERR}}$  terminal is as follows: <When the redundant power supply module is mounted on the redundant power main base unit> The terminal turns off (opens) when the AC power is not input, a CPU module stop error (including a reset) occurs, the redundant power supply module fails, or the fuse of the redundant power supply module is blown. <When the redundant power supply module is mounted on the redundant power extension base unit> The terminal turns off (opens) when the AC power is not input, the redundant power supply module fails, or the fuse of the redundant power supply module is blown.
- \*2 When input power is supplied to the redundant power supply module mounted on the redundant power main base unit and the redundant power supply module mounted on the redundant power extension base unit simultaneously, the ON (short) timing of the ERR terminal on the redundant power main base unit is later than that of the ERR terminal on the redundant power extension base unit by the initial processing time of the CPU module.
- \*3 Ground the LG and FG terminals by using a ground wire as thick and short as possible (2mm in diameter).

 $Point$ 

 $\bullet$  Use the thickest possible (max. 2mm<sup>2</sup>) wires for the 100/200VAC and 24VDC power cables. Twist these wires starting at the connection terminals. Use a solderless terminal for wiring a terminal block. To prevent short-circuit due to loosening screws, use the solderless terminals with insulation sleeves of 0.8mm or less. Note that up to two solderless terminals can be connected per terminal block.

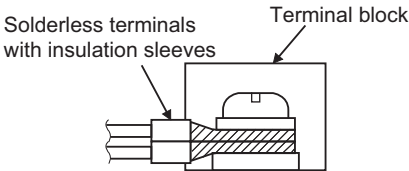

- Supply power to two redundant power supply modules individually (redundant power supply system).
- When two redundant power supply modules (Q64RPN, and Q64RP) are placed together and operated as a redundant power supply system, it is recommended to use one of them as an AC power input and connect the other to an uninterruptible power supply to the other.
- When the LG and FG terminals are connected, ground the wires. If not, the programmable controller may become susceptible to noise. The LG terminal has a half of the input voltage.

# **4.8.2 Wiring of 18-point screw terminal block**

### **(1) Precautions**

- Insulation-sleeved crimping terminals cannot be used with the terminal block. It is recommended to cover the wire connections of the crimping terminals with mark or insulation tubes.
- The wires used for connection to the terminal block must be 0.3 to 0.75mm<sup>2</sup> in core and 2.8mm max. in outside diameter.
- Run the input and output lines away from each other.
- When the lines cannot be run away from the main circuit and power lines, use a batch-shielded cable and ground it on the programmable controller side.

In some cases, ground it in the opposite side.

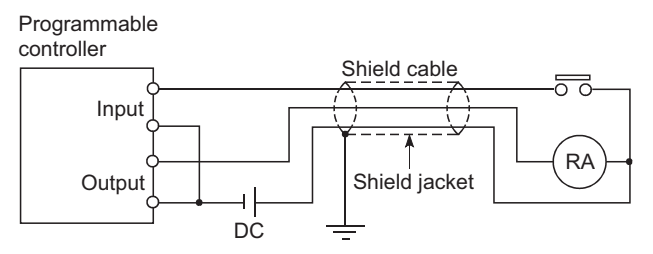

- Where wiring runs through piping, ground the piping.
- Run the 24VDC input line away from the 100VAC and 200VAC lines.
- Wiring of 200m or longer will raises current leakage due to the line capacity, resulting in a fault.
- To prevent electric shock or malfunction, provide the external power supply for the module to be changed online with means that can turn the power supply off individually, e.g. a switch. ( $\sqrt{F}$  Page 265, CHAPTER [14](#page-266-0))
- As a countermeasure against the power surge due to lightning, separate the AC wiring and DC wiring and connect a surge absorber for lightning as shown in [Page 103, Section 4.8.1](#page-104-0).
- Failure to do so increases the risk of I/O device failure due to lightning.

## $Point P$

For screw terminal blocks other than the 18-point screw terminal block, refer to the user's manual for the module used.

### **(2) Wiring method**

**(a) Wiring to an 18-point screw terminal block**

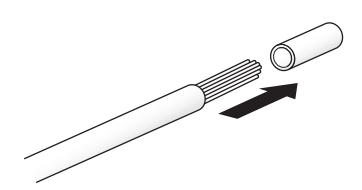

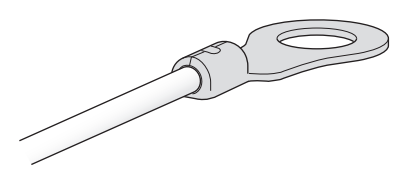

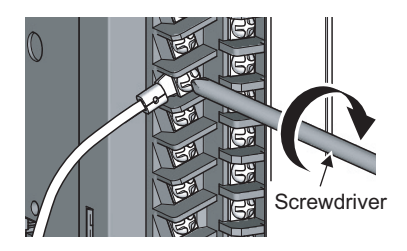

- *1.* **Strip the insulating coating from the cable.**
- *2.* **Connect a solderless terminal to the stripped part of the cable.** For applicable solderless terminals, refer to the

specifications of each module.

*3.* **Wire the solderless terminals to the 18-point screw terminal block.**

For terminal layout, refer to the specifications of each module.

# **4.8.3 Wiring to connectors**

### **(1) Precautions**

- Connectors for external devices (A6CON $\square$ ) must be crimped, pressed, or correctly soldered.
- Plug connectors for external devices (A6CONI) securely to the module and tighten the two screws.
- Use copper wires having temperature rating of 75°C or more for the connectors.
- Tighten the connector screws within the following specified torque range.

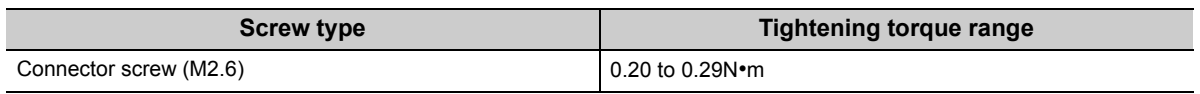

 • Place the cables in a duct or clamp them. If not, dangling cable may swing or inadvertently be pulled, resulting in damage to the module or cables or malfunction due to poor connection.

### **Point**

To make the wiring comply with the EMC and Low Voltage Directives, refer to [Page 651, Appendix 8.](#page-652-0) Even when compliance with the EMC Directive and Low Voltage Directives is not required, configuring the system that complies with the EMC Directive may reduce external noise.

### **(2) Applicable connectors**

The following tables list the crimp tool, pressure-displacement tools, and the types of connectors used for modules.

#### **(a) 40-pin connector**

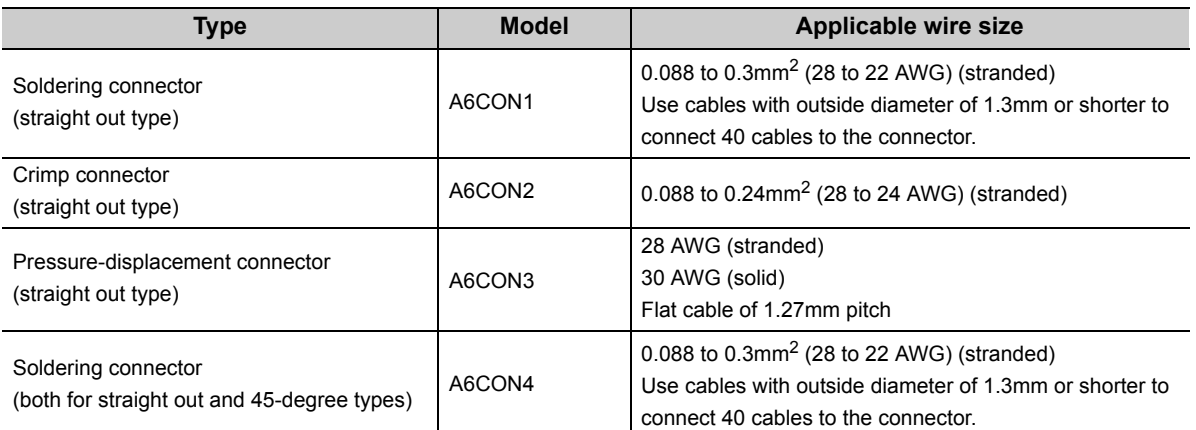

#### **(b) Crimp tool and pressure-displacement tools for 40-pin connectors**

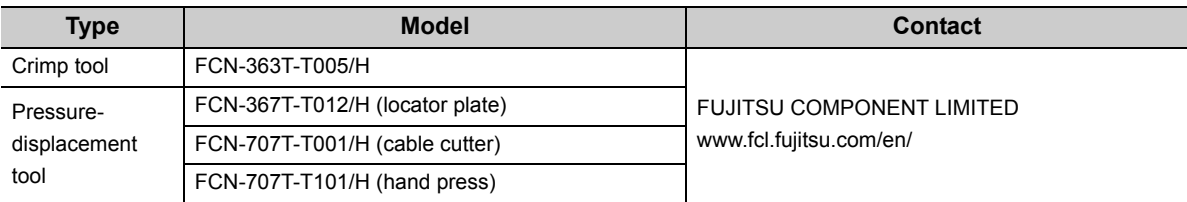

For wiring of the connectors and usage of the crimp tool and pressure-displacement tools, contact FUJITSU COMPONENT LIMITED.

### **(3) Wiring method**

Heat shrinkable tube

**(a) A6CON1, A6CON4**

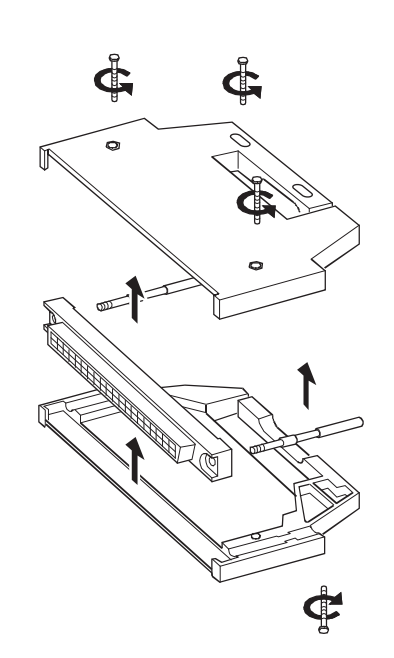

*1.* **Loosen the four fixing screws on the connector and remove the screws. Open the connector cover from the connector side.**

- *2.* **Solder the wires and coat them with heat shrinkable tubes.**
- *3.* **Check the terminal layout and install the wires to the connector.**

When the connector is plugged into an I/O module, an FG wire needs not to be installed.

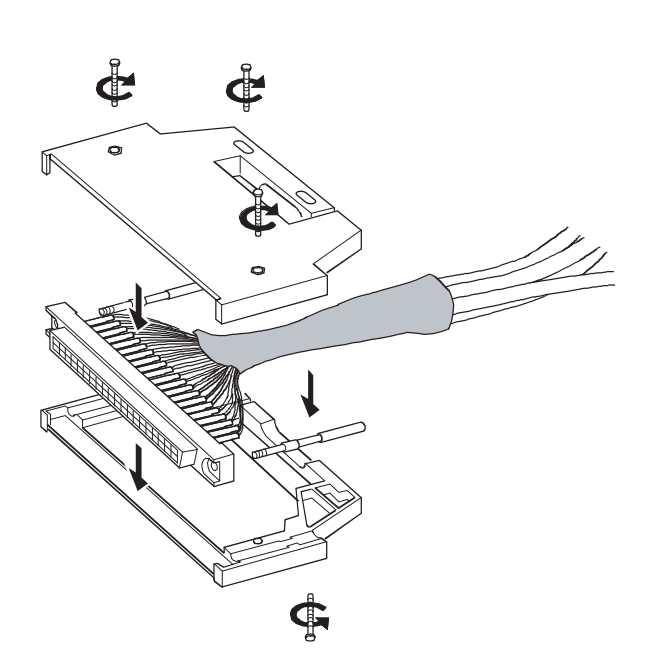

*4.* **Place the connector on one side of the connector cover and put the fixing screws through the screw holes. Cover the other connector cover onto the connector.**

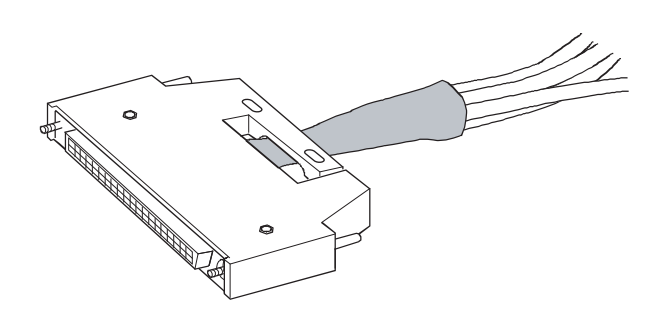

*5.* **Tighten the four screws.**

### **(b) A6CON2**

The following table lists the specifications of the FCN-363T-T005/H used for the A6CON2.

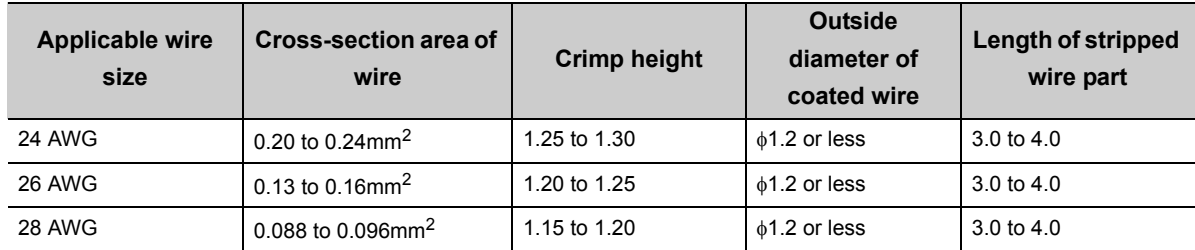

Wiring of the A6CON2 requires special tools.

For usage and adjustment of the tools, contact FUJITSU COMPONENT LIMITED.

#### **(c) A6CON3**

Wiring of the A6CON3 requires special tools.

For usage and adjustment of the tools, contact FUJITSU COMPONENT LIMITED.

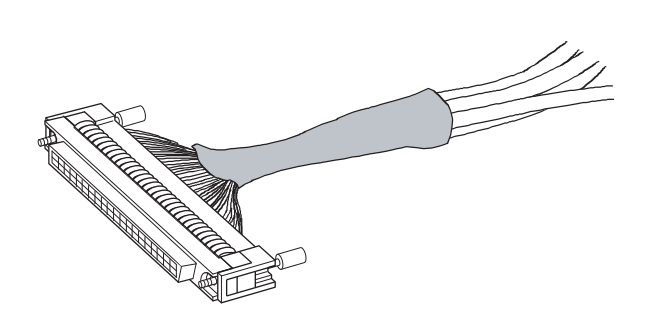

*1.* **Check the terminal layout and press the wires against the connector.**

 $Point<sup>°</sup>$ 

Arrangement for a flat cable is in the order of  $A1 \rightarrow B1 \rightarrow A2$ •••••. (The following figure shows a connector seen from the plug-in side.)

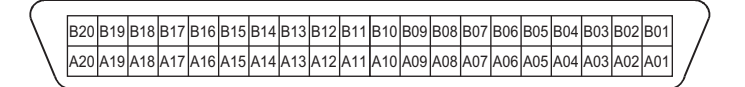

### **(4) Plugging a connector**

### **(a) Installation procedure**

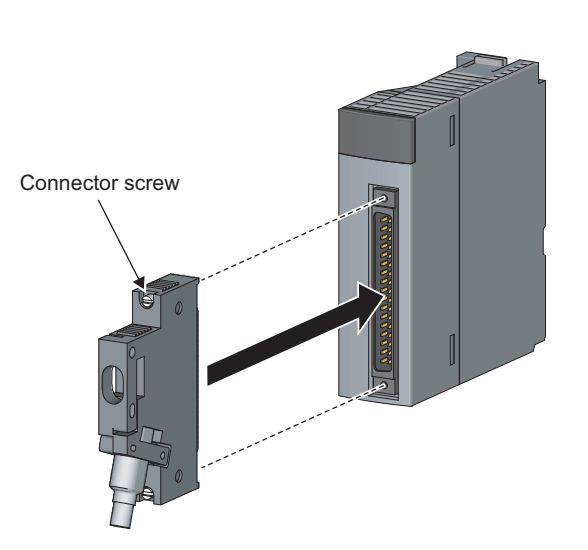

*1.* **Plug the connector into the slot on the module.**

*2.* **Tighten the two connector screws (M2.6).**

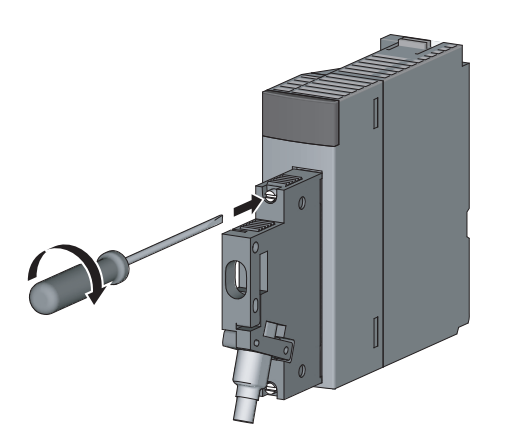

### **(b) Removal procedure**

Loosen the two connector screws, and then pull out the connector horizontally to the module.

# **4.8.4 Grounding**

For grounding, perform the following:

- Use a dedicated grounding wire as far as possible. (Grounding resistance of 100 $\Omega$  or less.)
- When a dedicated grounding cannot be provided, use (2) Shared grounding shown below.

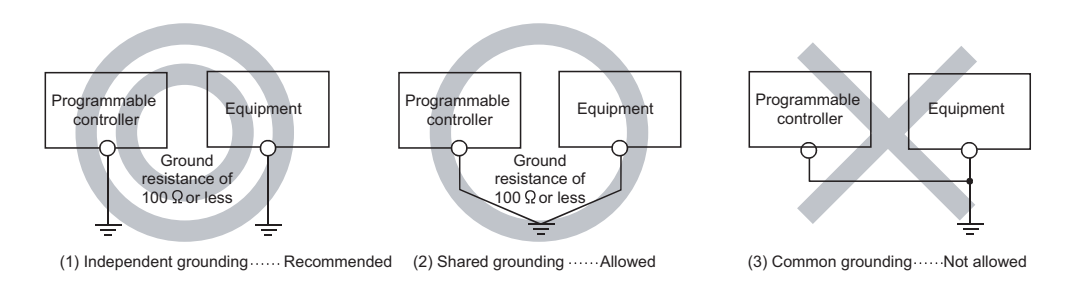

 • Use thick cables up to 2mm2. Bring the grounding point close to the programmable controller as much as possible so that the ground cable can be shortened.

# **CHAPTER 5 GENERAL SPECIFICATIONS**

The following table lists the general specifications of the programmable controller.

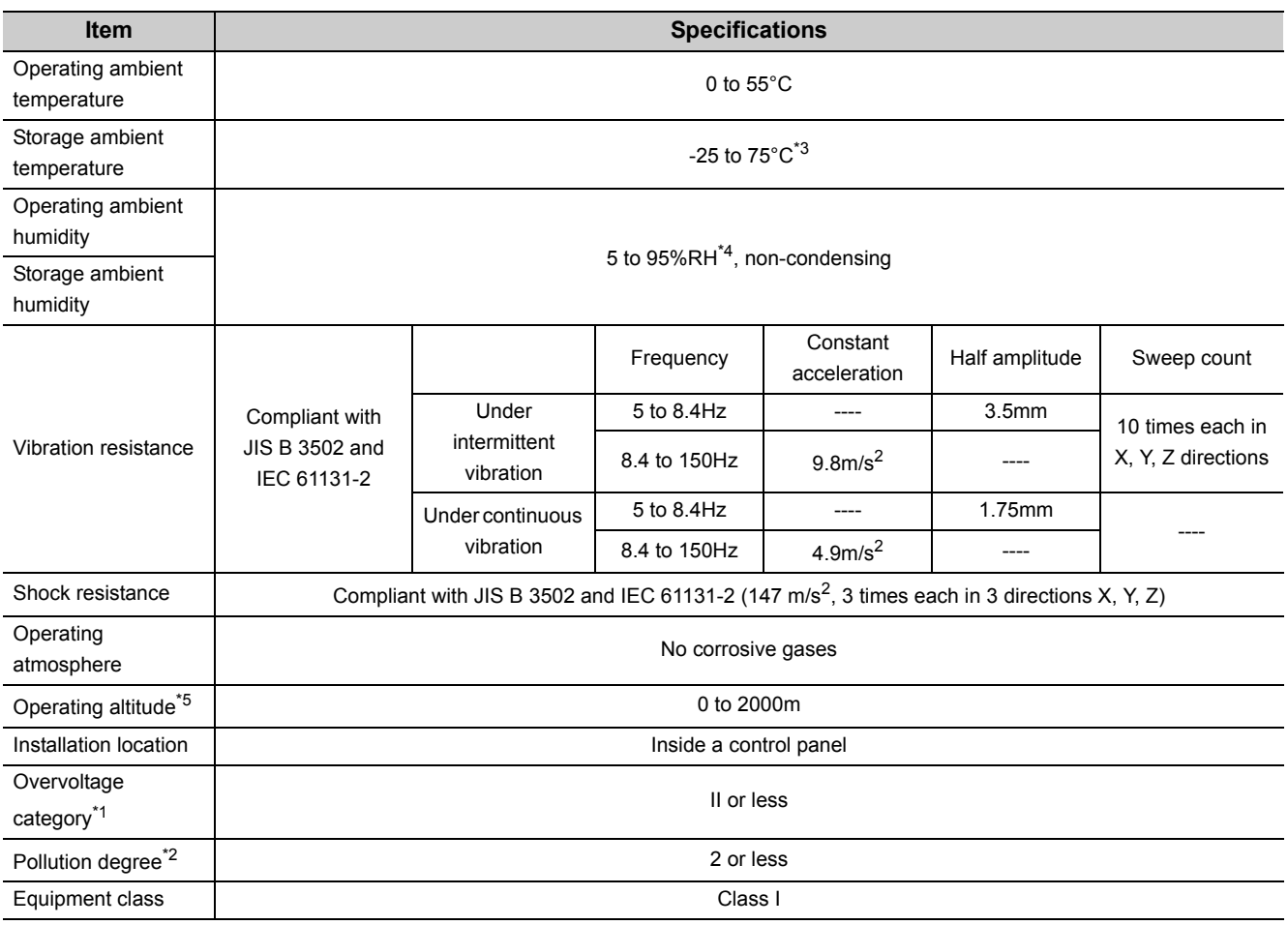

\*1 This indicates the section of the power supply to which the equipment is assumed to be connected between the public electrical power distribution network and the machinery within premises. Category II applies to equipment for which electrical power is supplied from fixed facilities. The surge voltage withstand level for up to the rated voltage of 300V is 2500V.

\*2 This index indicates the degree to which conductive material is generated in terms of the environment in which the equipment is used.

Pollution level 2 is when only non-conductive pollution occurs. A temporary conductivity caused by condensing must be expected occasionally.

\*3 The storage ambient temperature is -20 to 75°C if the system includes the AnS/A series modules.

\*4 The operating ambient humidity and storage ambient humidity are 10 to 90%RH if the system includes the AnS/A series modules.

\*5 Do not use or store the programmable controller under pressure higher than the atmospheric pressure of altitude 0m. Doing so may cause malfunction. When using the programmable controller under pressure, please consult your local Mitsubishi Electric representative.

# **CHAPTER 6 CPU MODULE**

# **6.1 Part Names**

# **6.1.1 Basic model QCPU**

### **(1) Q00JCPU**

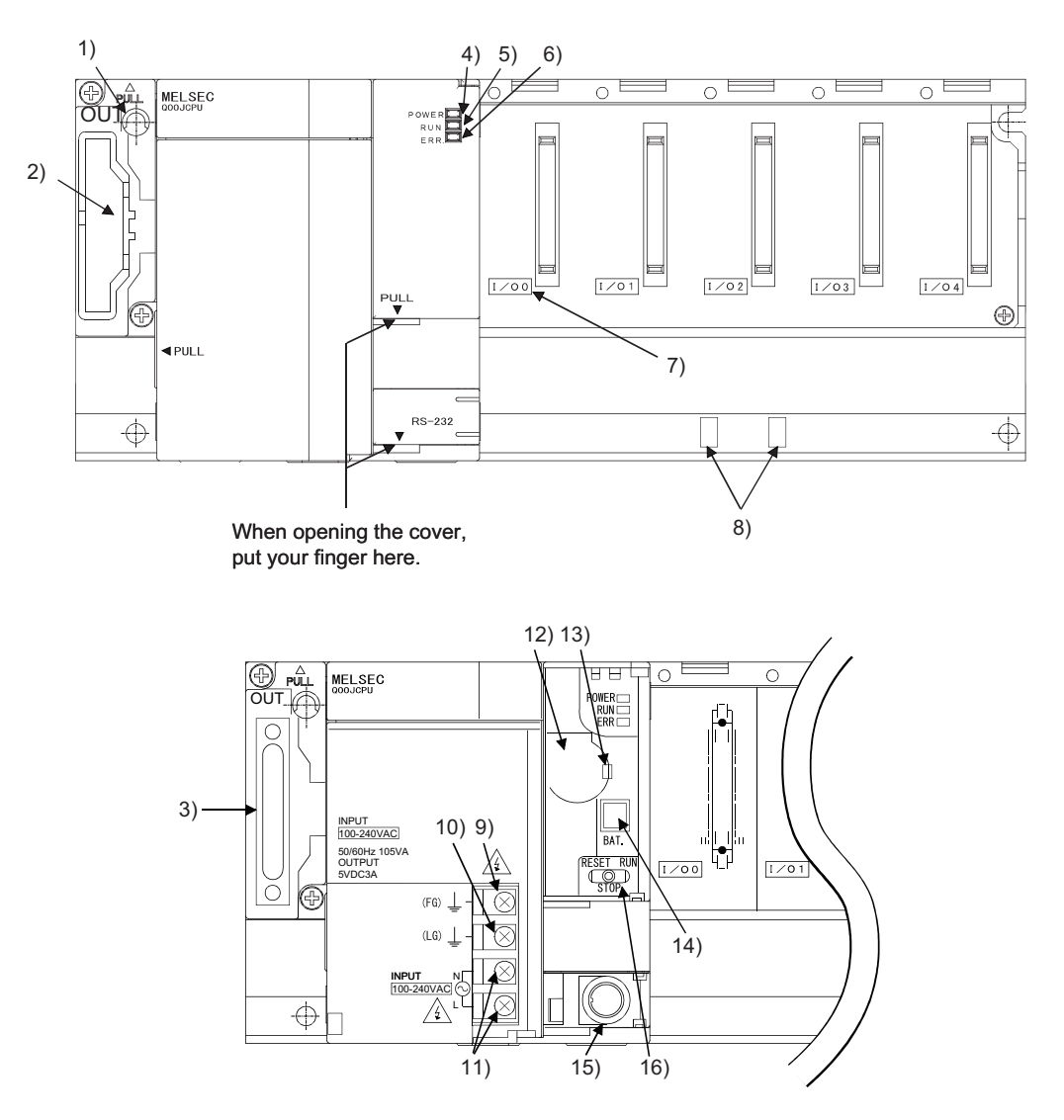

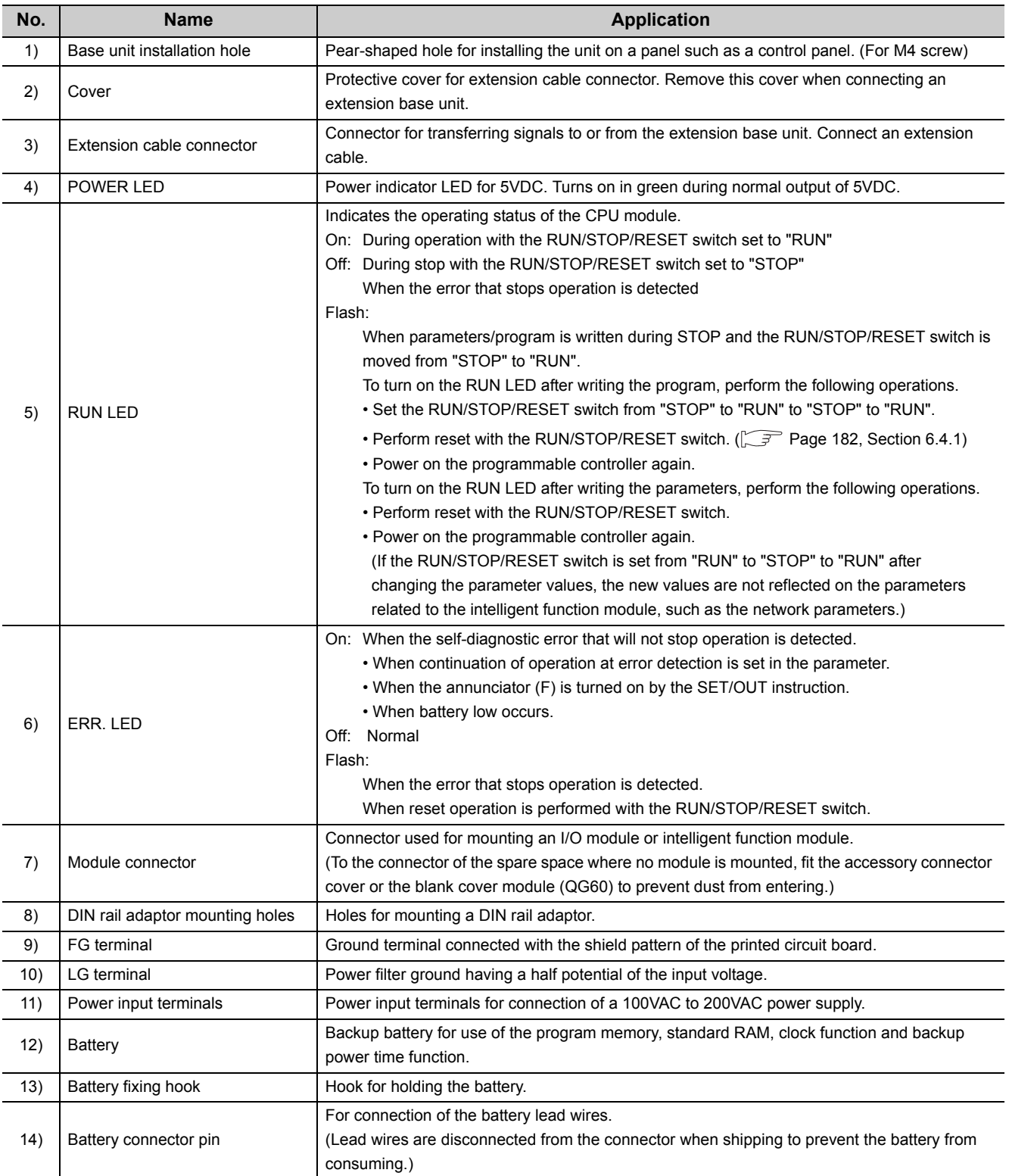

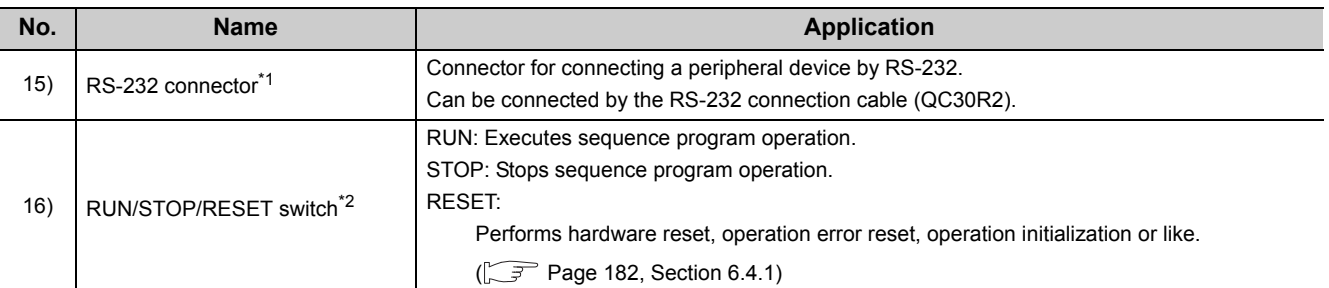

\*1 When a cable is connected to the RS-232 connector at all times, clamp the cable to prevent a poor connection, moving, and disconnection by unintentional pulling.

The Q6HLD-R2 type RS-232 connection disconnection prevention holder is available as a clamp for RS-232 connector.

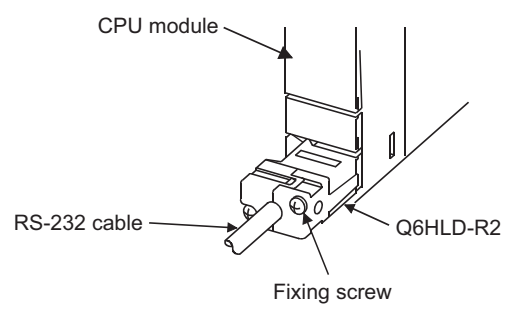

\*2 Operate the RUN/STOP/RESET switch with your fingertips. To prevent the switch from being damaged, do not use any tool such as screw driver.

# **(2) Q00CPU, Q01CPU**

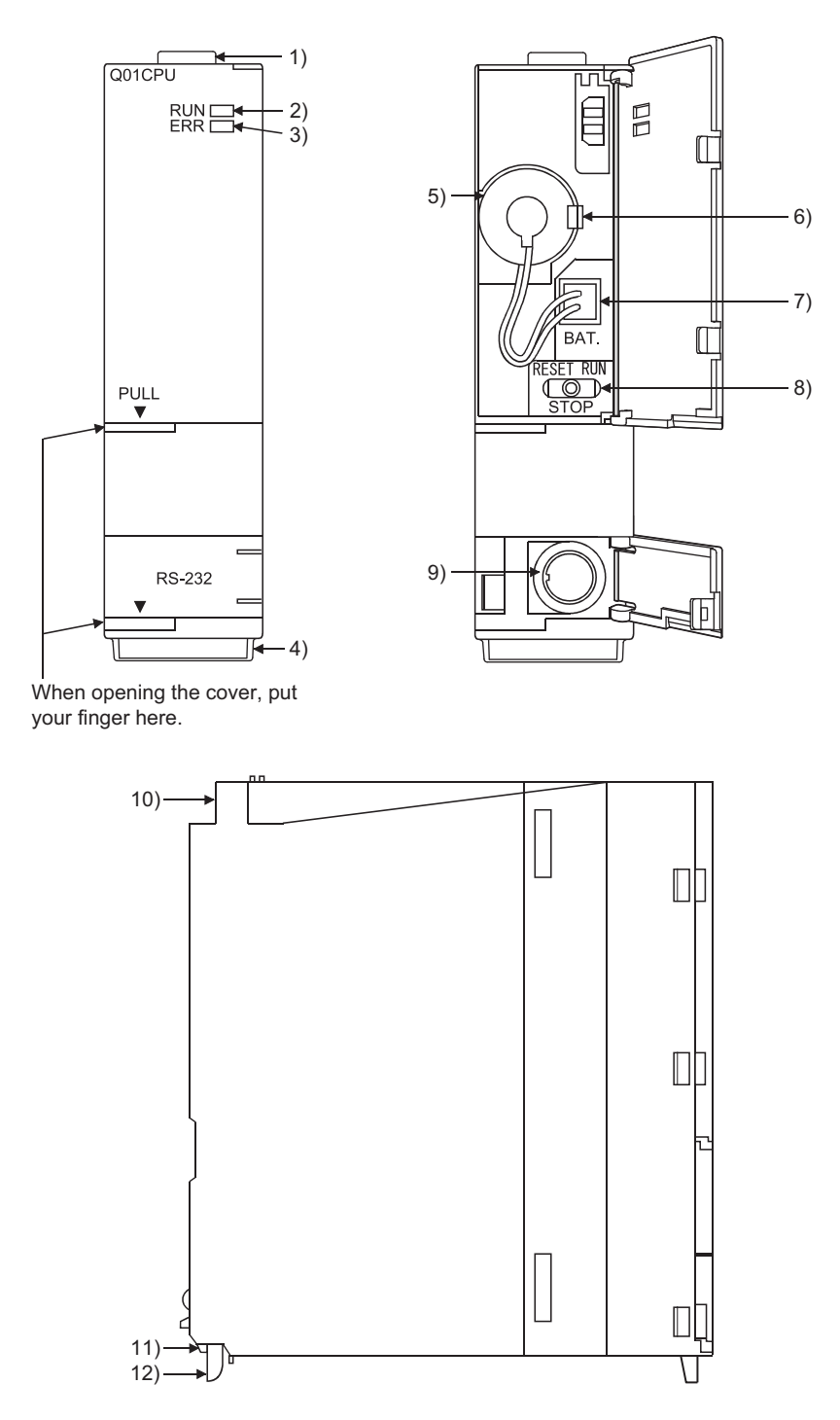

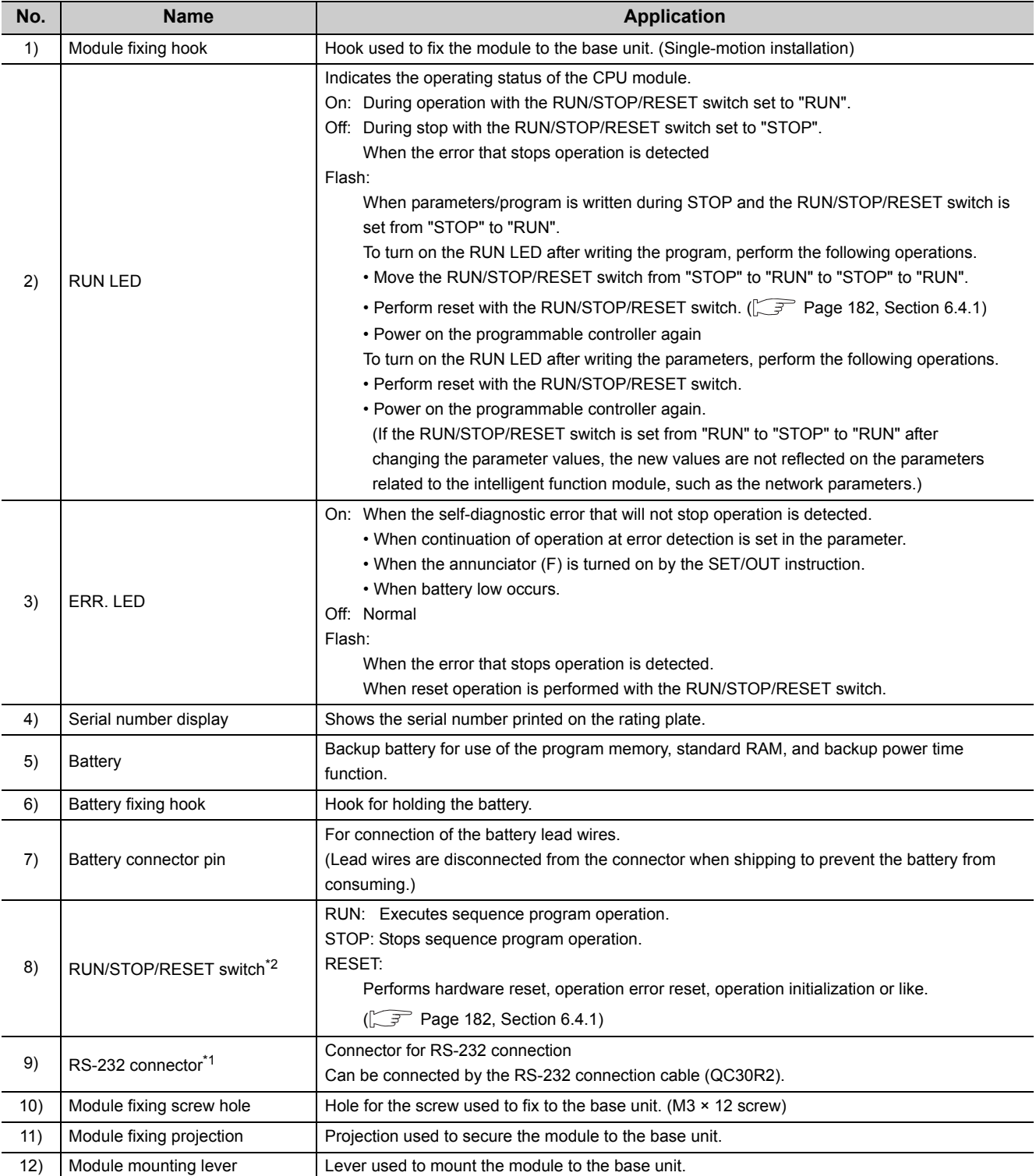

\*1 When a cable is connected to the RS-232 connector at all times, clamp the cable to prevent a poor connection, moving, and disconnection by unintentional pulling.

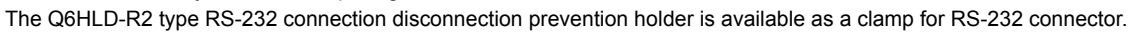

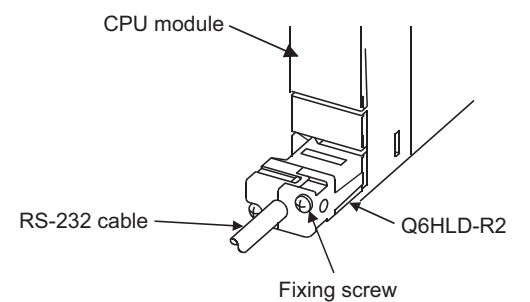

\*2 Operate the RUN/STOP/RESET switch with your fingertips. To prevent the switch from being damaged, do not use any tool such as screw driver.

# **6.1.2 High Performance model QCPU, Process CPU and Redundant CPU**

### **(1) Q02CPU, Q02HCPU, Q06HCPU, Q12HCPU, Q25HCPU, Q02PHCPU, Q06PHCPU, Q12PHCPU, Q25PHCPU**

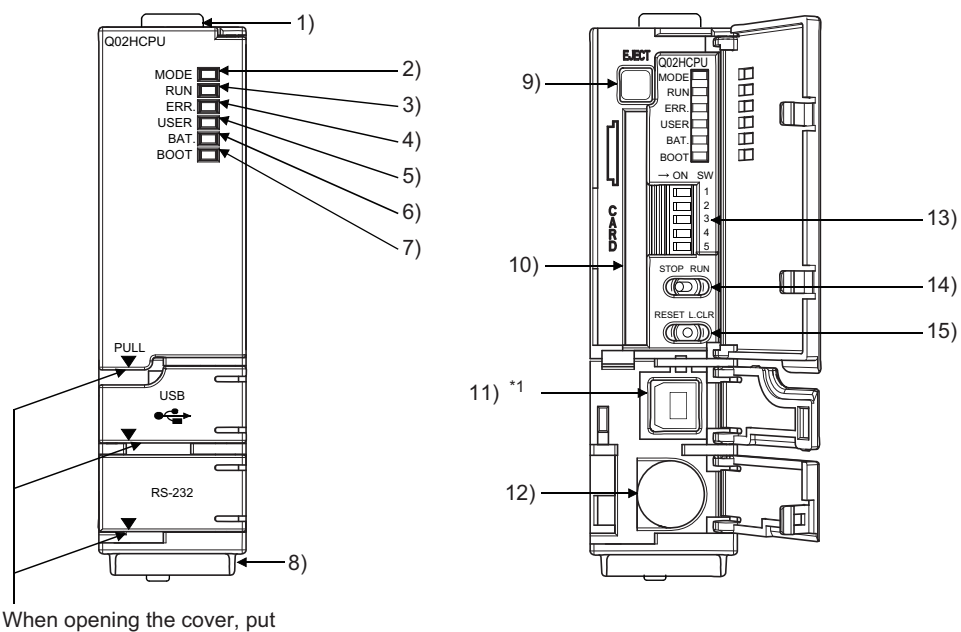

your finger here.

\*1 Not provided for Q02CPU.

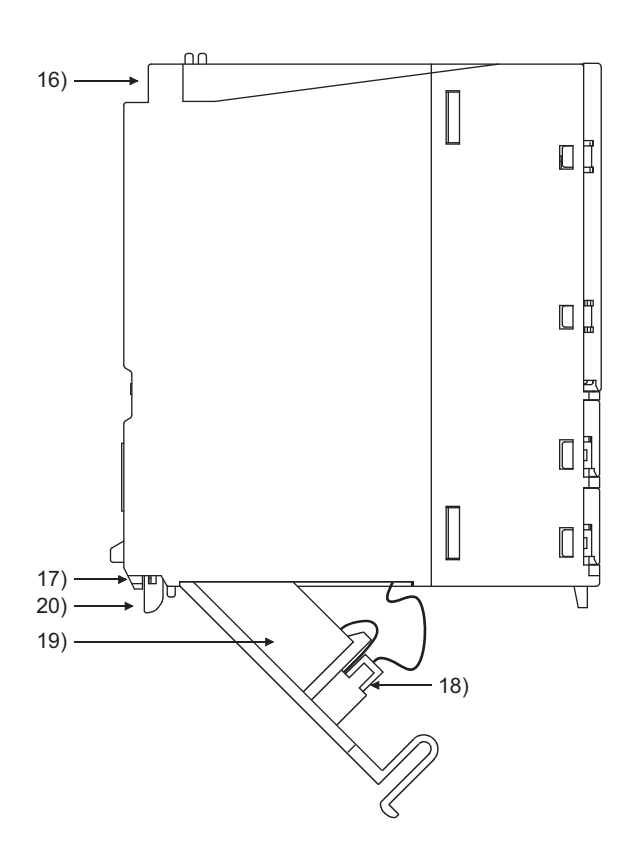

6.1 Part Names<br>6.1.2 High Performance model QCPU, Process CPU and Redundant CPU 6.1.2 High Performance model QCPU, Process CPU and Redundant CPU 6.1 Part Names

## **(2) Q12PRHCPU, Q25PRHCPU**

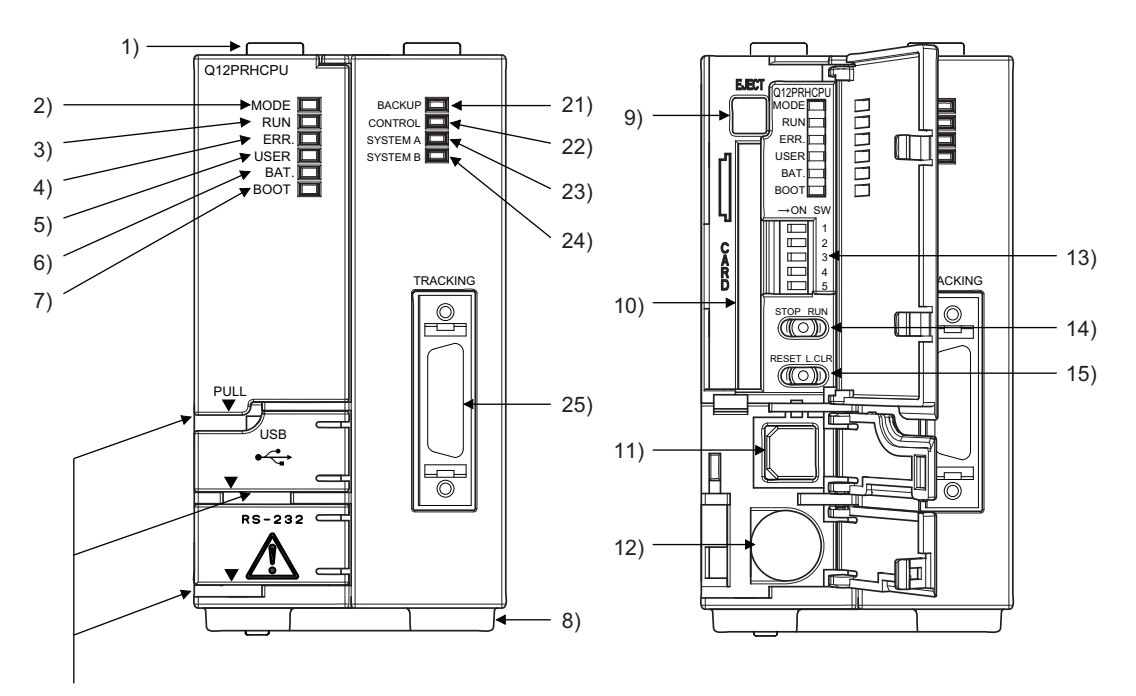

When opening the cover, put your finger here.

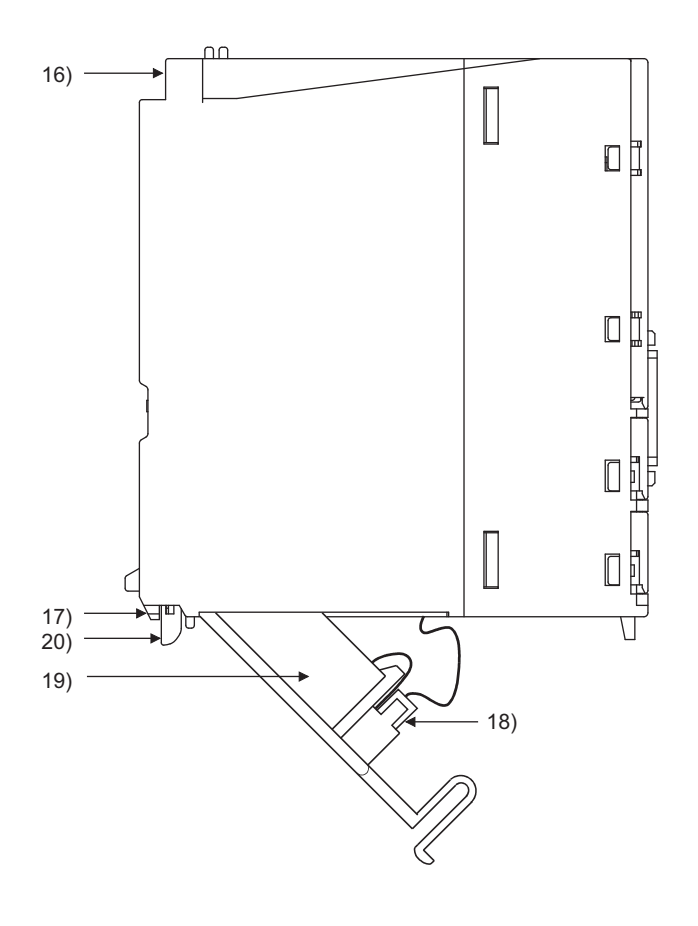

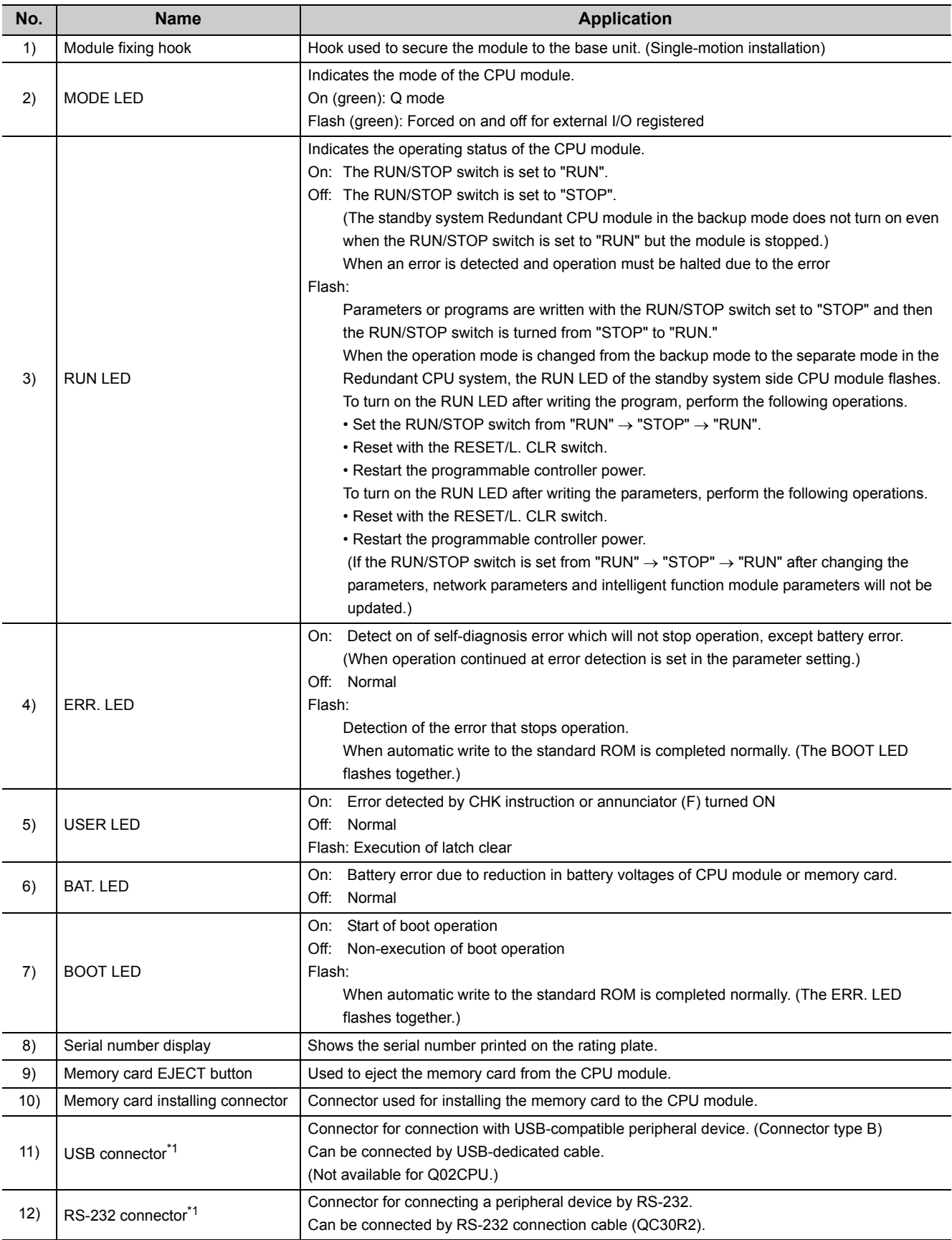

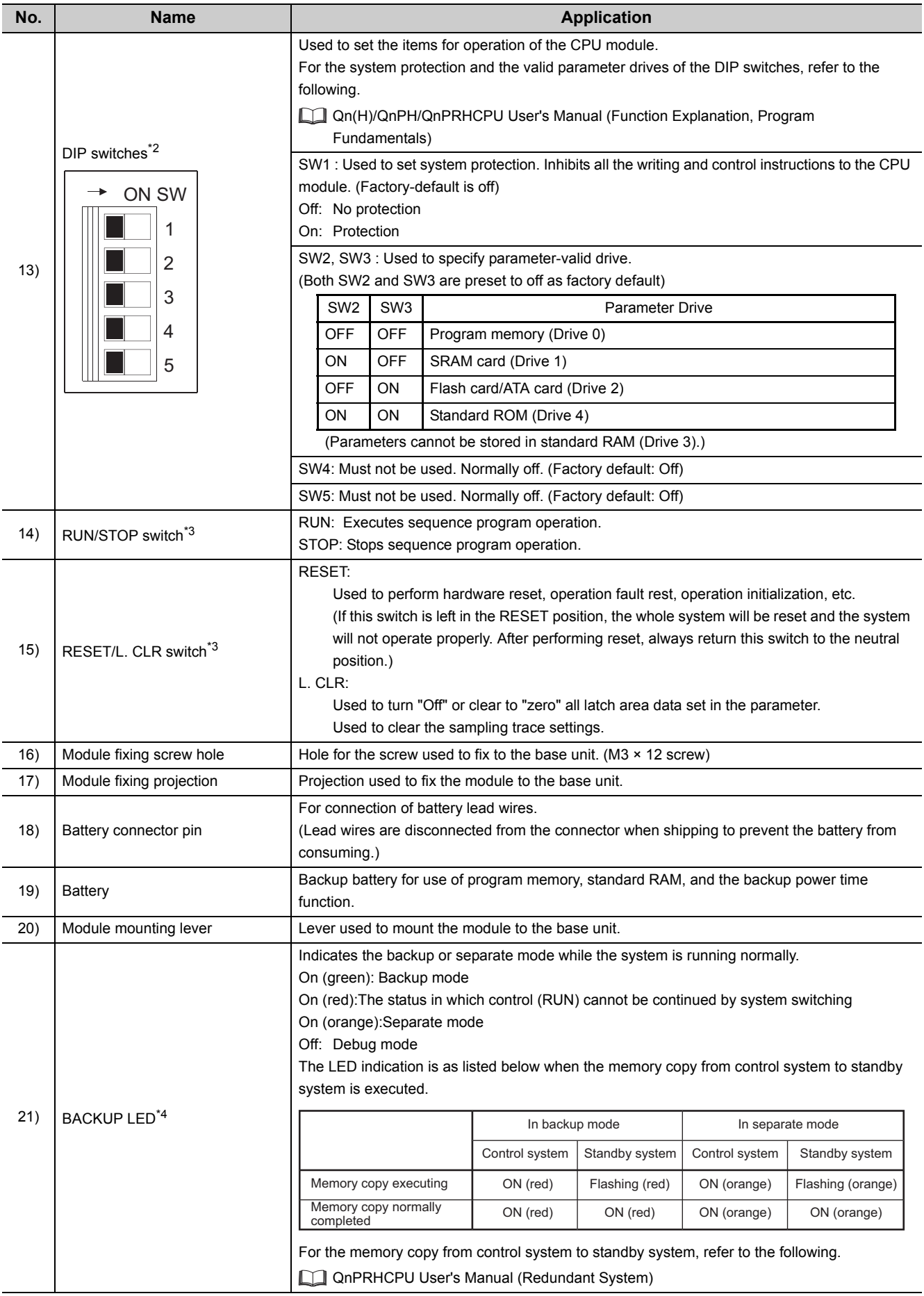

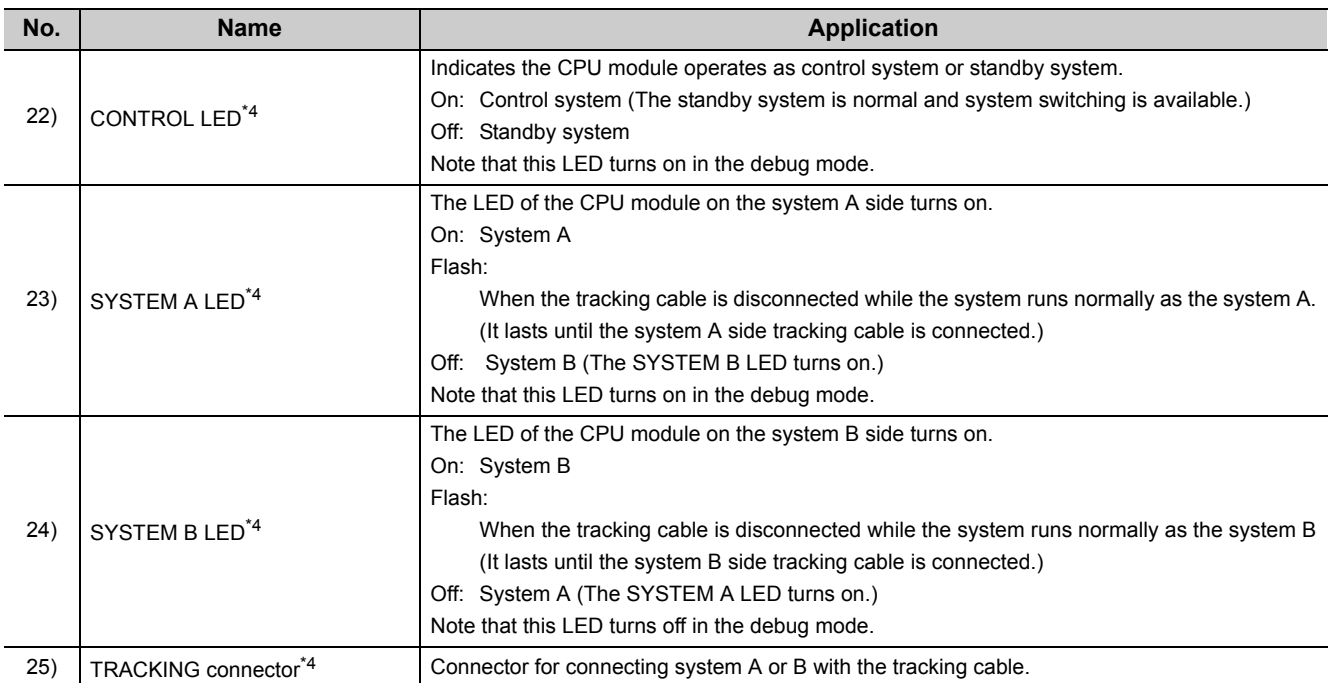

\*1 When a cable is connected to the RS-232 connector at all times, clamp the cable to prevent a poor connection, moving, and disconnection by unintentional pulling.

The Q6HLD-R2 type RS-232 connector disconnection prevention holder is available as a clamp for RS-232 connector.

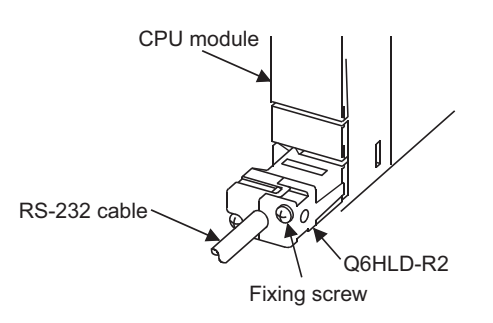

- \*2 Because the DIP switches are located out of reach of fingertips, operate it with a tool such as screwdriver. Careful attention must be paid to prevent the switch part from being damaged.
- \*3 Operate the RUN/STOP switch and RESET/L. CLR switch with your fingertips. To prevent the switch from being damaged, do not use any tool such as screw driver.
- \*4 Applicable only to the Redundant CPU.

# **(1) Q00UJCPU**

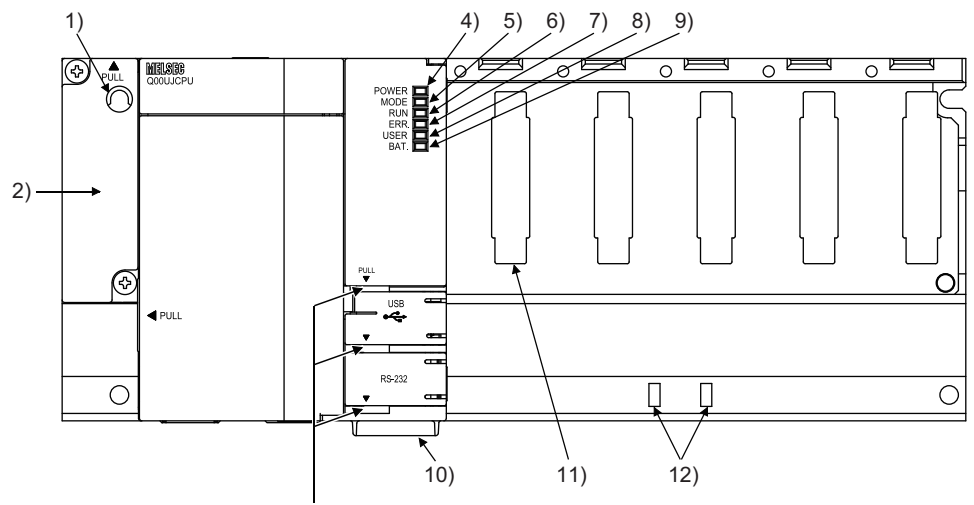

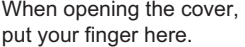

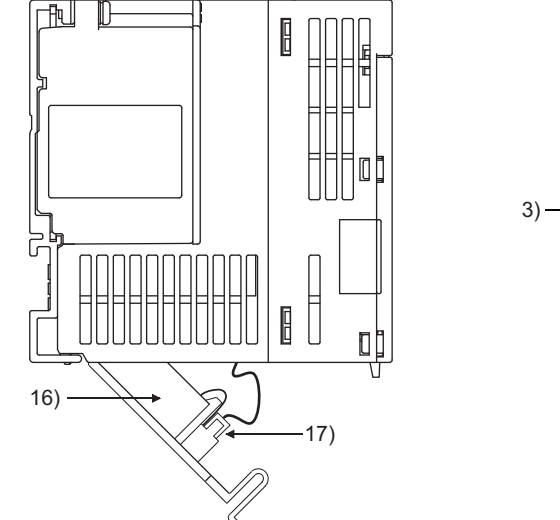

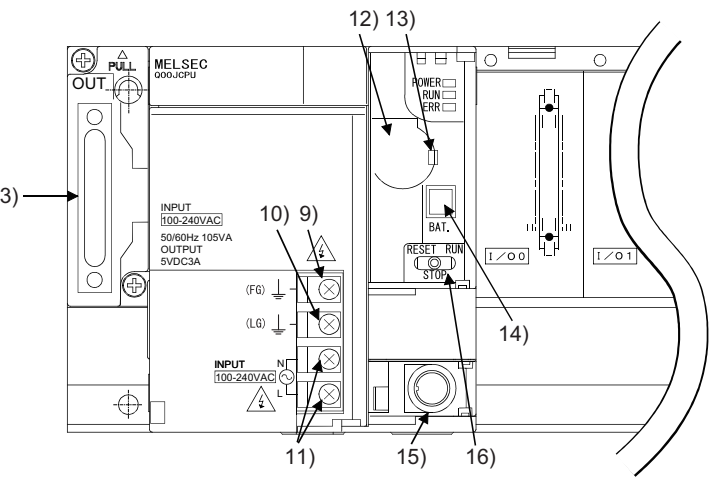

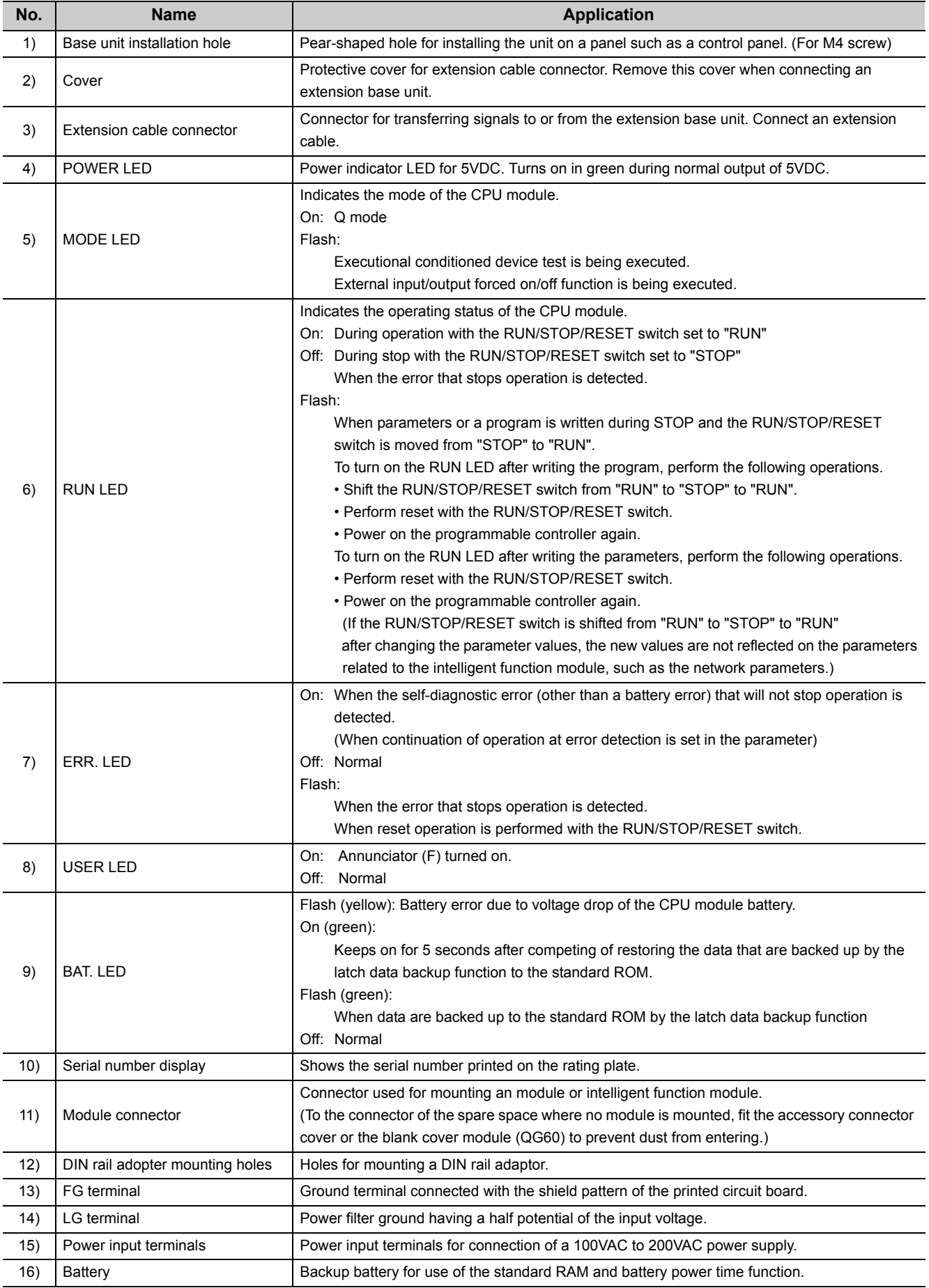

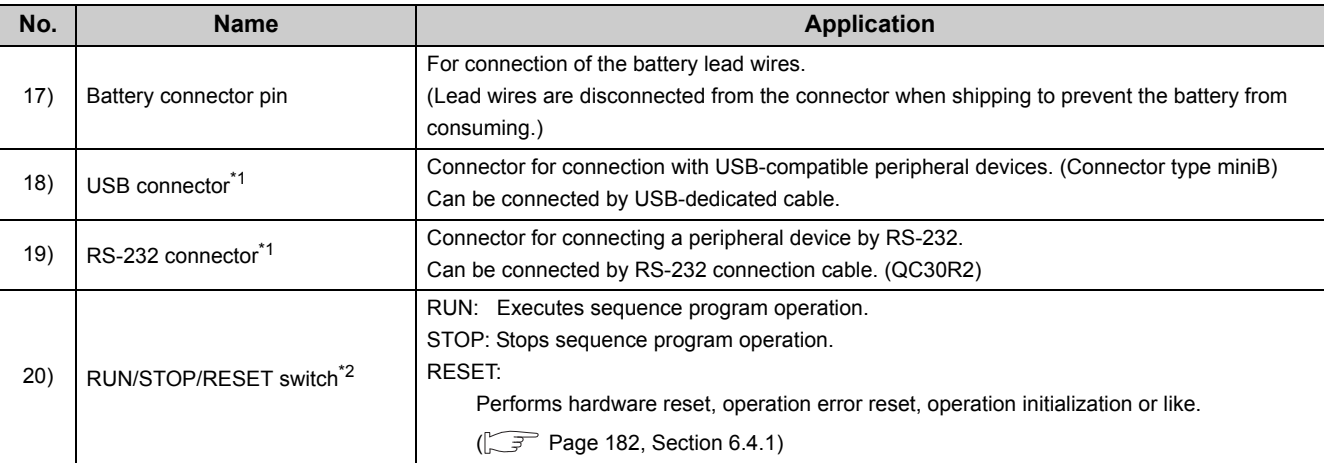

\*1 When leaving a cable connected to a USB connector or RS-232 connector, clamp the cable. The Q6HLD-R2 type RS-232 connector disconnection prevention holder is available as a clamp for the RS-232 connector.

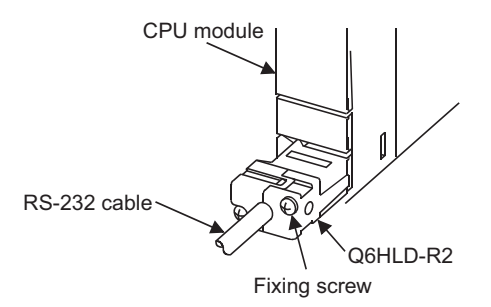

\*2 Operate the RUN/STOP/RESET switch with your fingertips. To prevent the switch from being damaged, do not use any tool such as screw driver.

# **(2) Q00UCPU, Q01UCPU**

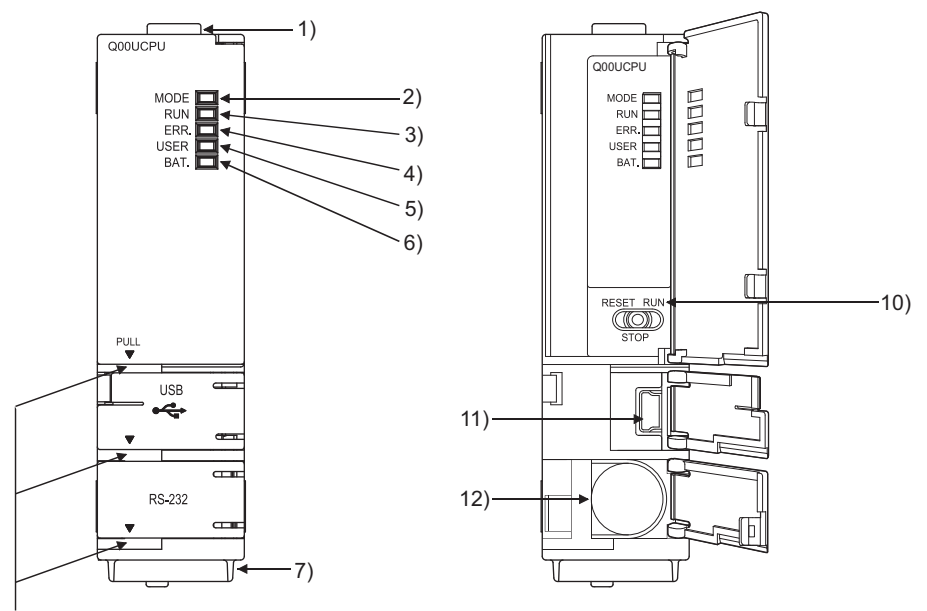

When opening the cover, put your finger here.

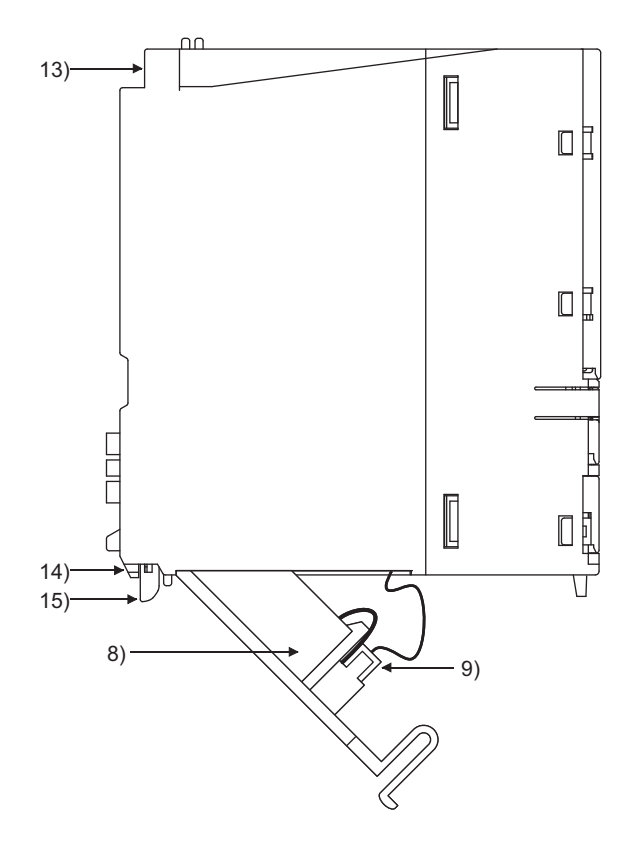

6.1 Part Names<br>6.1.3 Universal model QCPU 6.1.3 Universal model QCPU 6.1 Part Names

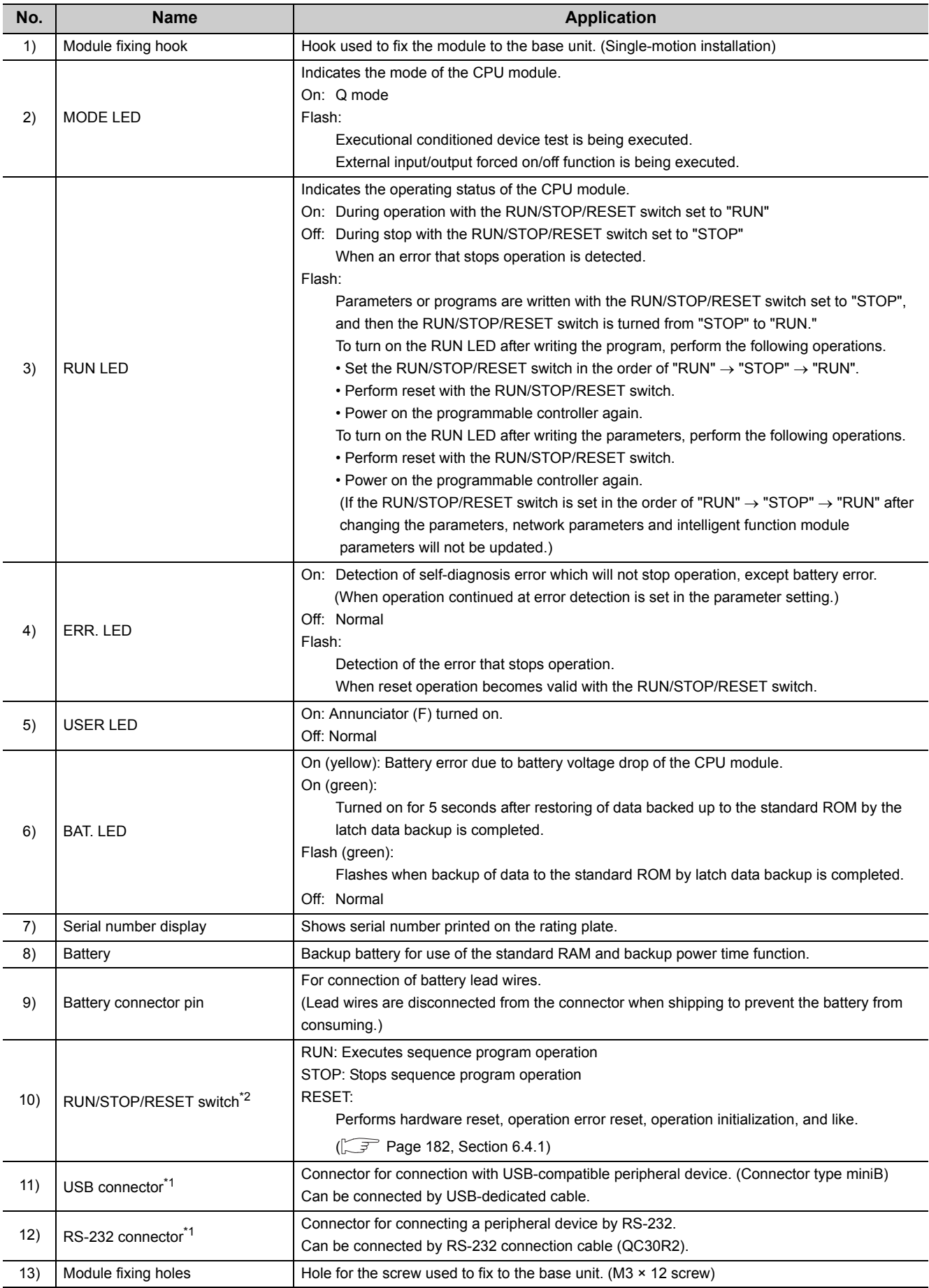

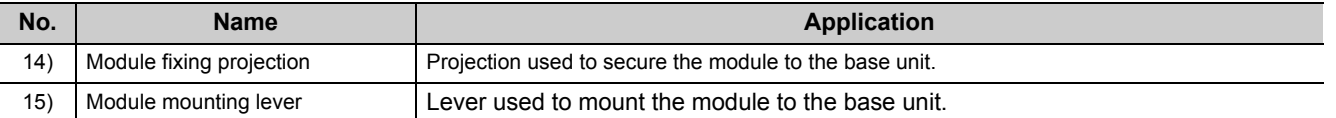

\*1 When leaving a cable connected to a USB connector or RS-232 connector, clamp the cable to prevent a poor connection, moving, and disconnection by unintentional pulling.

The Q6HLD-R2 type RS-232 connector disconnection prevention holder is available as a clamp for the RS-232 connector.

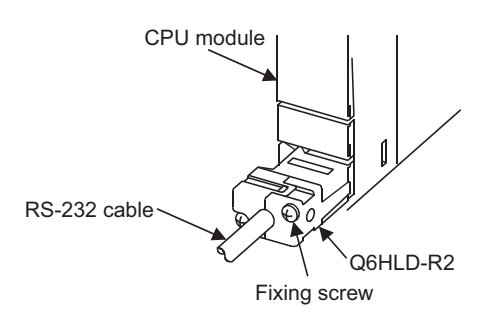

\*2 Operate the RUN/STOP/RESET switch with your fingertips. To prevent the switch from being damaged, do not use any tool such as screw driver.

## **(3) Q02UCPU, Q03UDCPU, Q04UDHCPU, Q06UDHCPU, Q10UDHCPU, Q13UDHCPU, Q20UDHCPU, Q26UDHCPU**

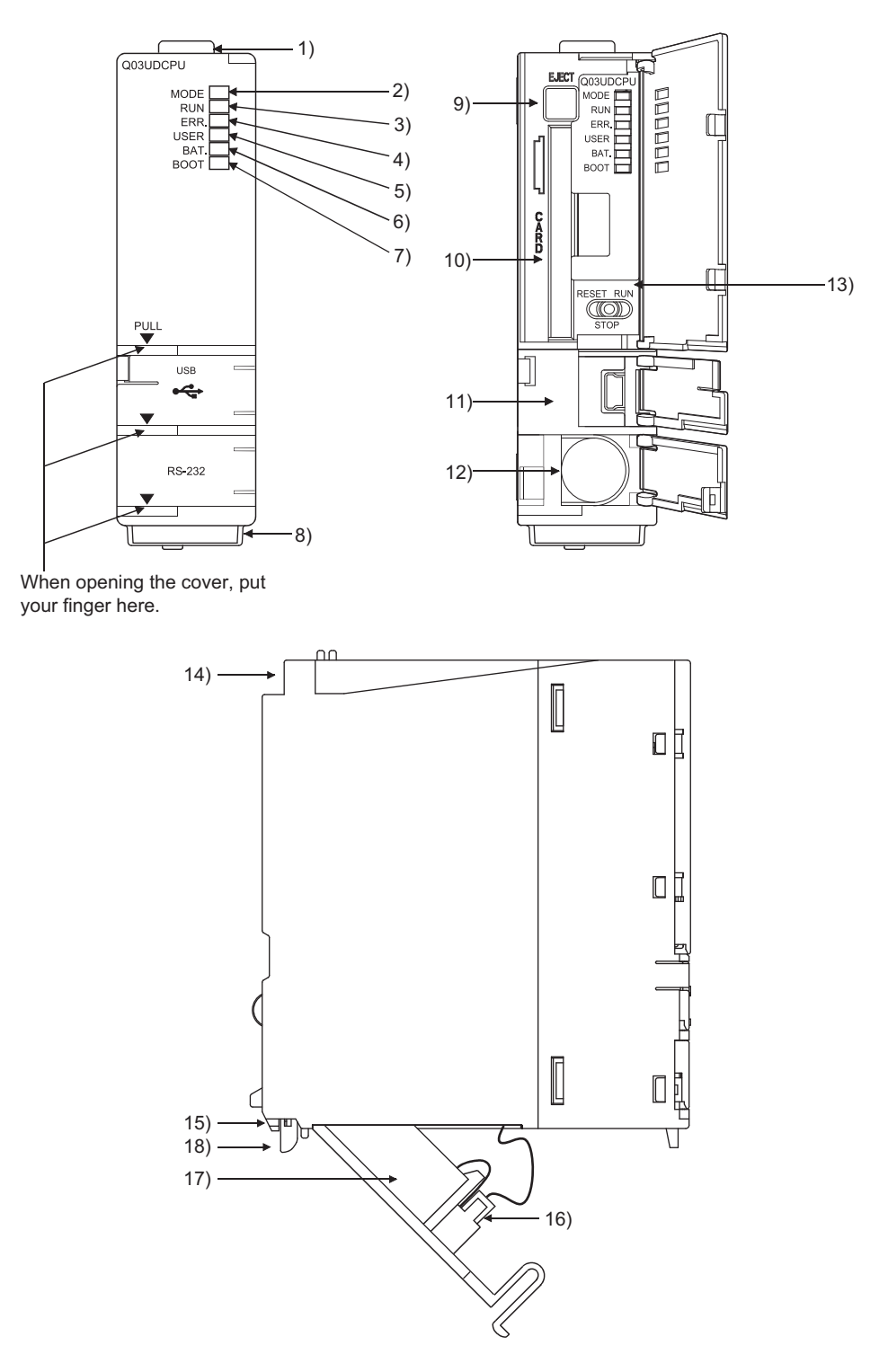

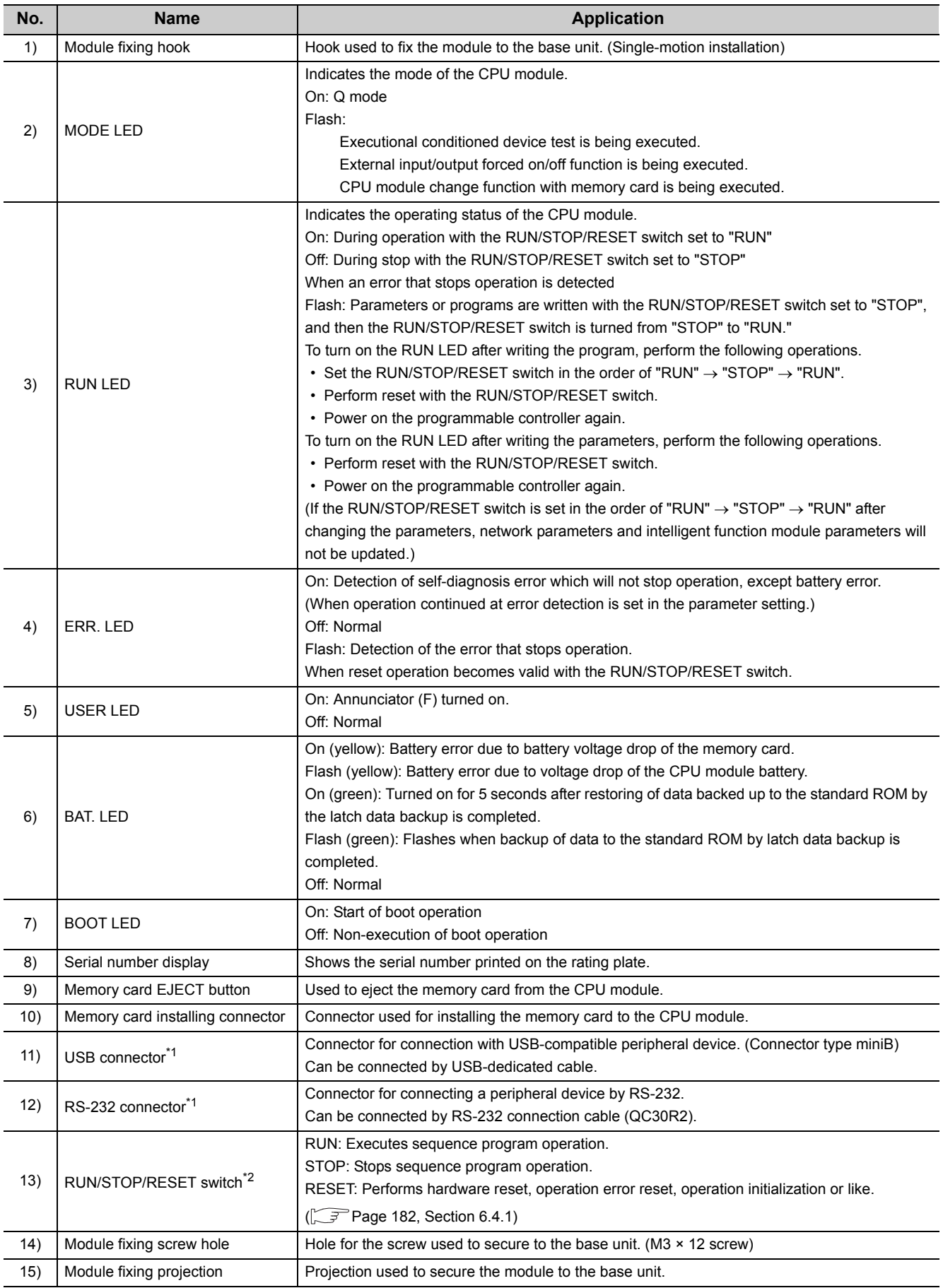

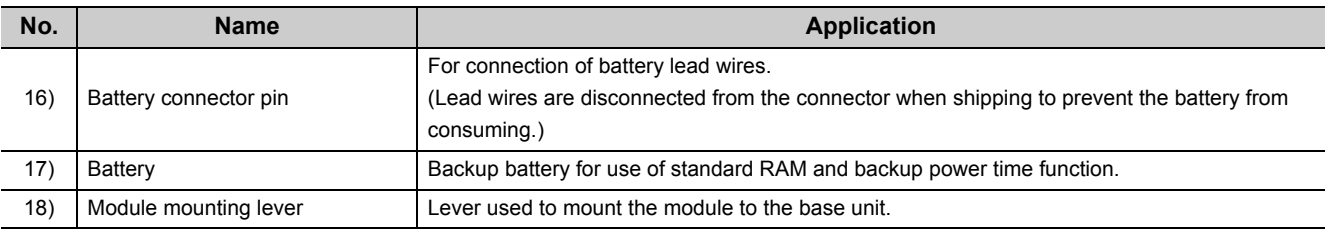

\*1 When a cable is connected to the USB connector and RS-232 connector at all times, clamp the cable to prevent a poor connection, moving, and disconnection by unintentional pulling. The Q6HLD-R2 type RS-232 connector disconnection prevention holder is available as a clamp for RS-232 connector.

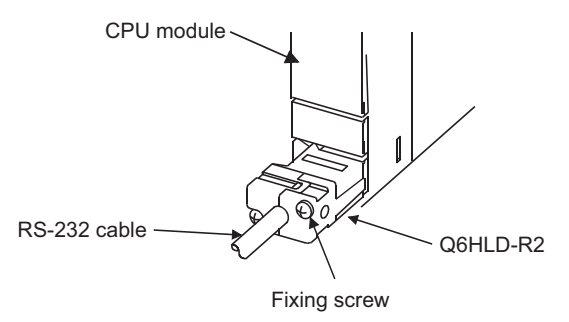

\*2 Operate the RUN/STOP/RESET switch with your fingertips. To prevent the switch from being damaged, do not use any tool such as screw driver.

## **(4) Q03UDVCPU, Q04UDVCPU, Q06UDVCPU, Q13UDVCPU, Q26UDVCPU**

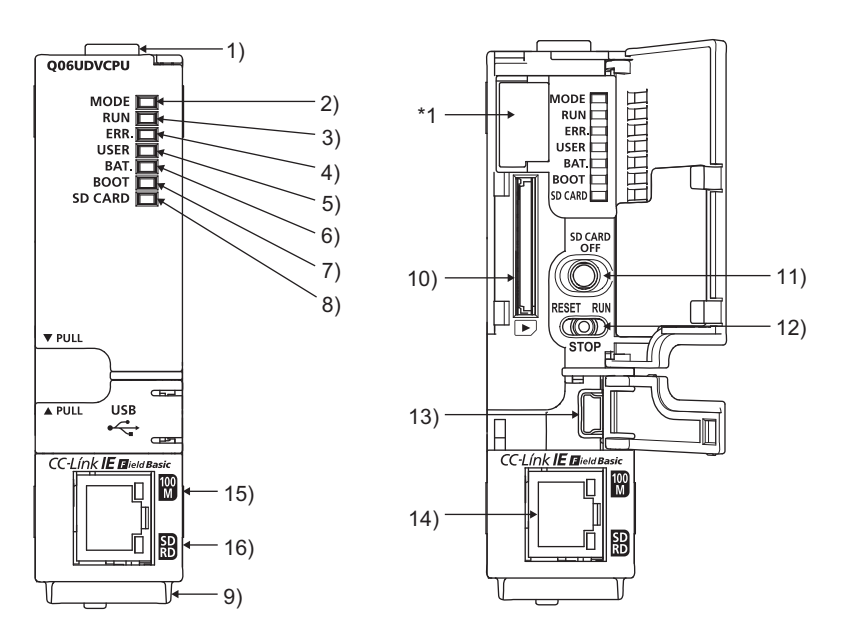

\*1 Do not remove this sticker since it is for Mitsubishi maintenance.

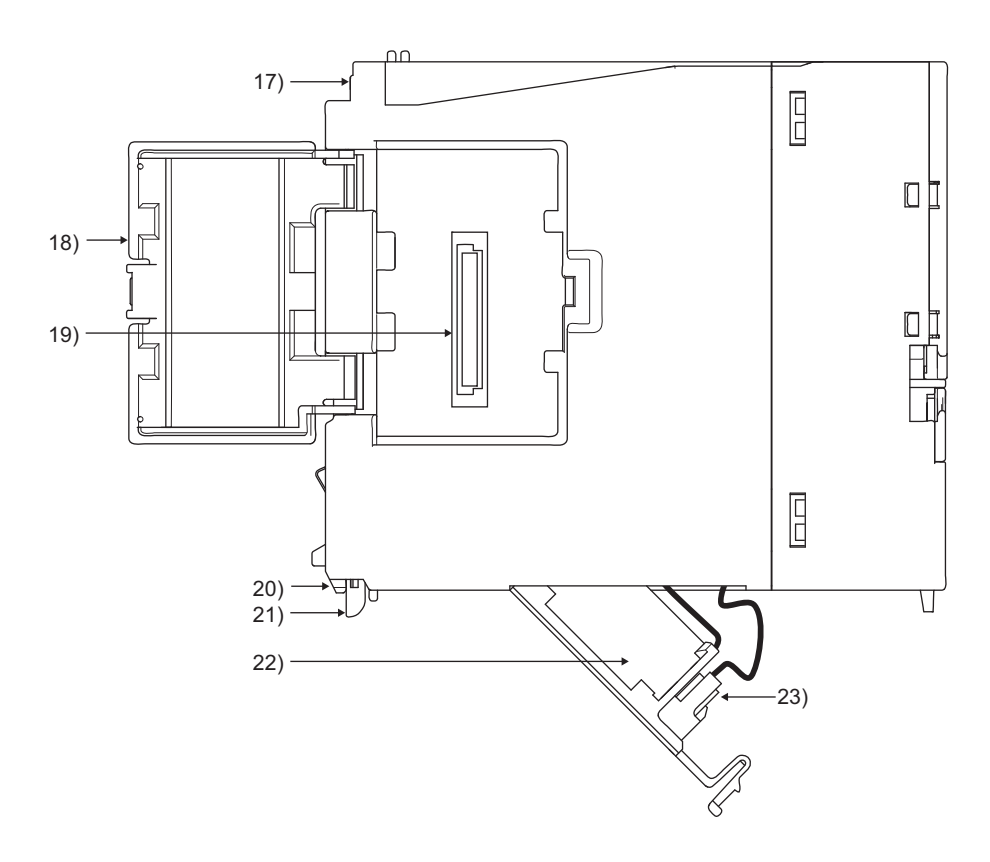

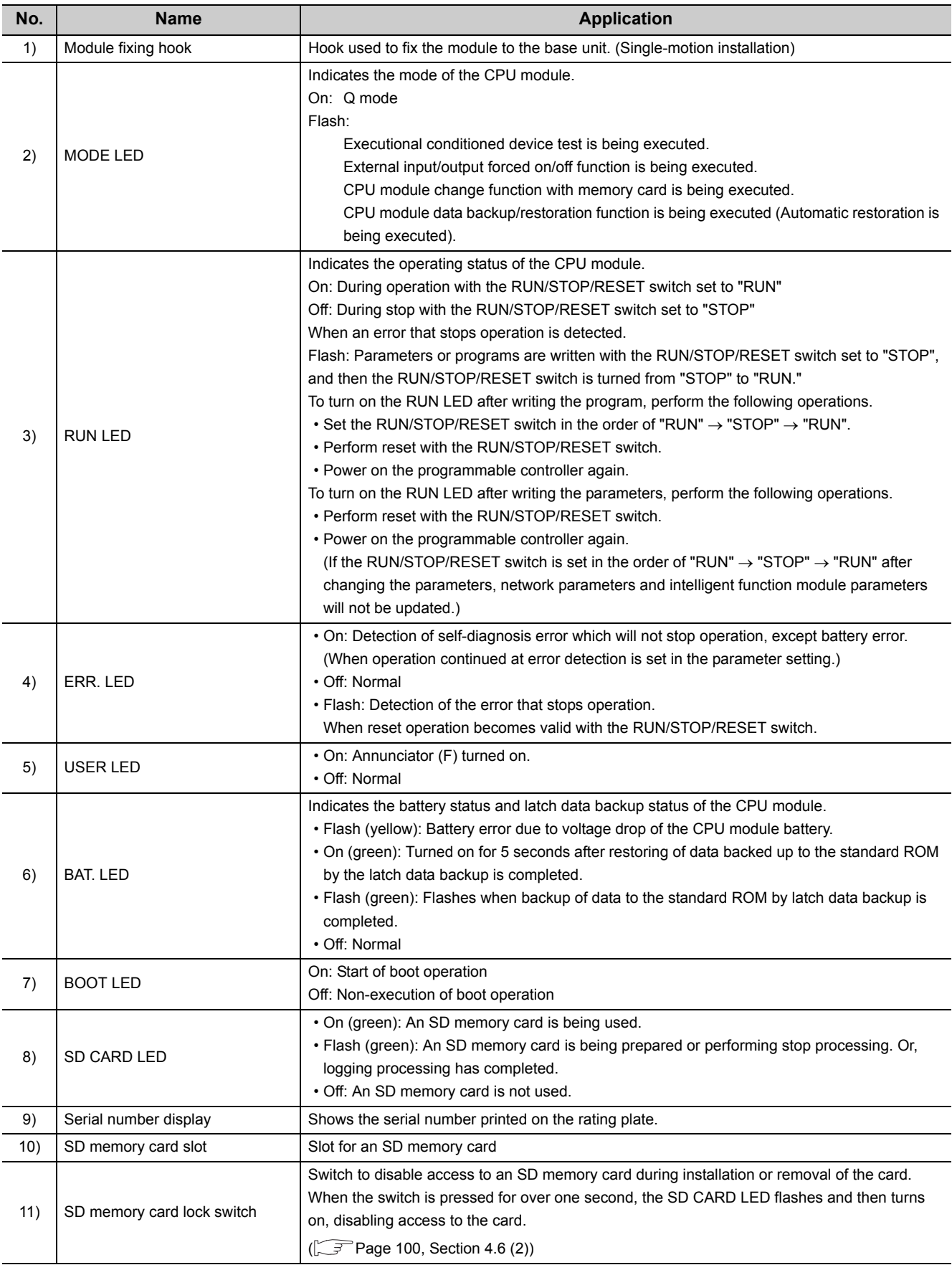

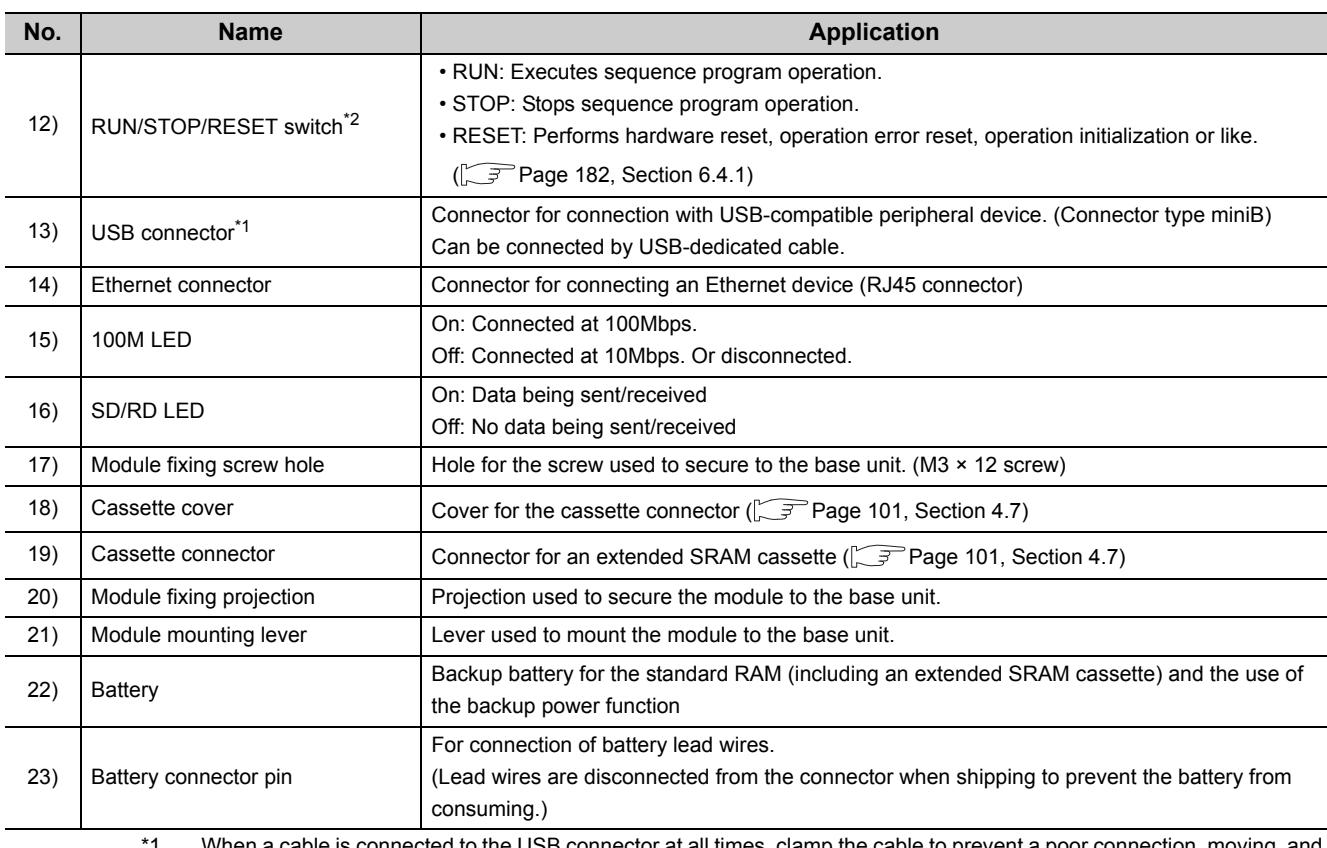

\*1 When a cable is connected to the USB connector at all times, clamp the cable to prevent a poor connection, moving, and disconnection by unintentional pulling.

\*2 Operate the RUN/STOP/RESET switch with your fingertips. To prevent the switch from being damaged, do not use any tool such as screw driver.

## **(5) Q03UDECPU, Q04UDEHCPU, Q06UDEHCPU, Q10UDEHCPU, Q13UDEHCPU, Q20UDEHCPU, Q26UDEHCPU, Q50UDEHCPU, Q100UDEHCPU**

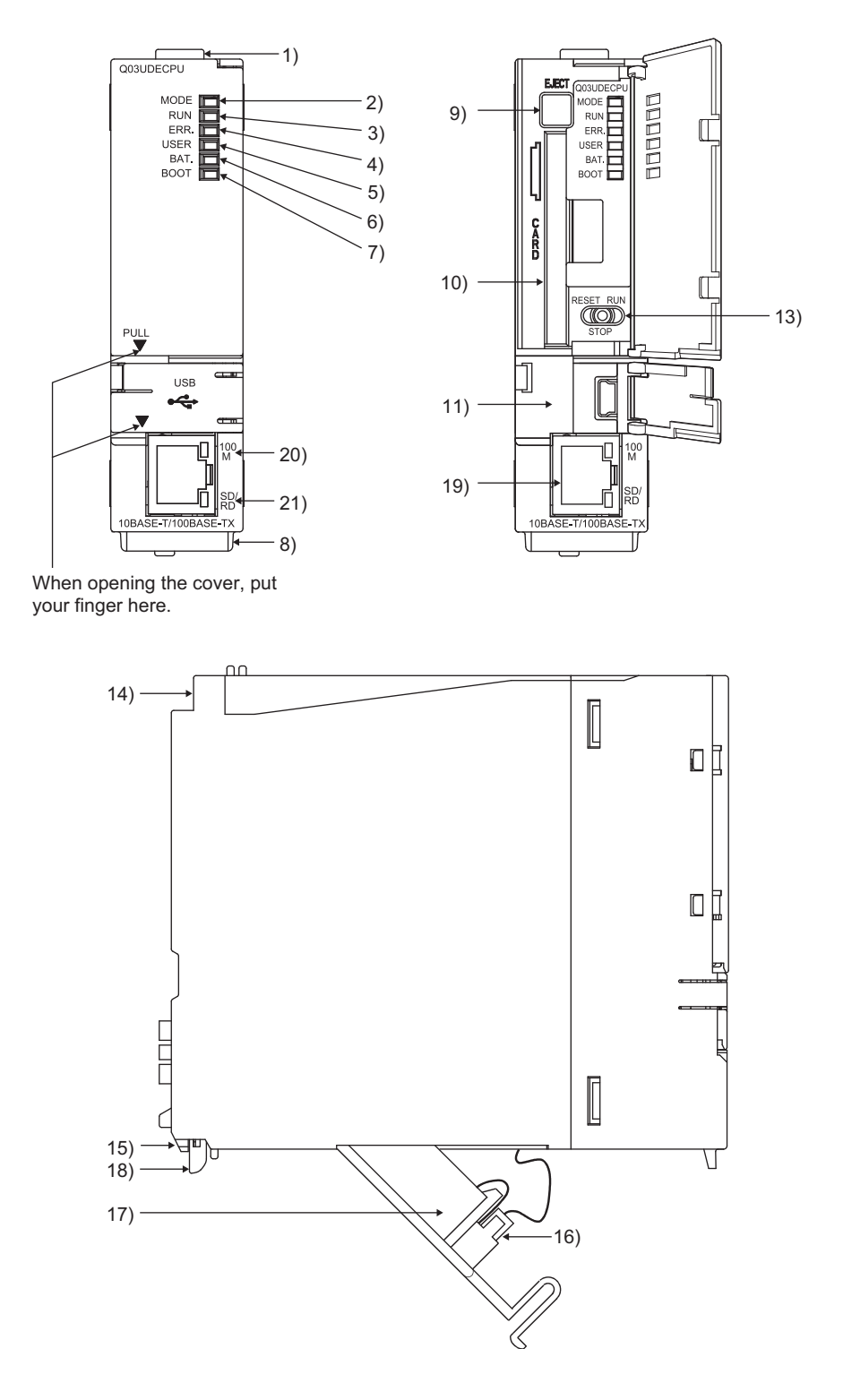
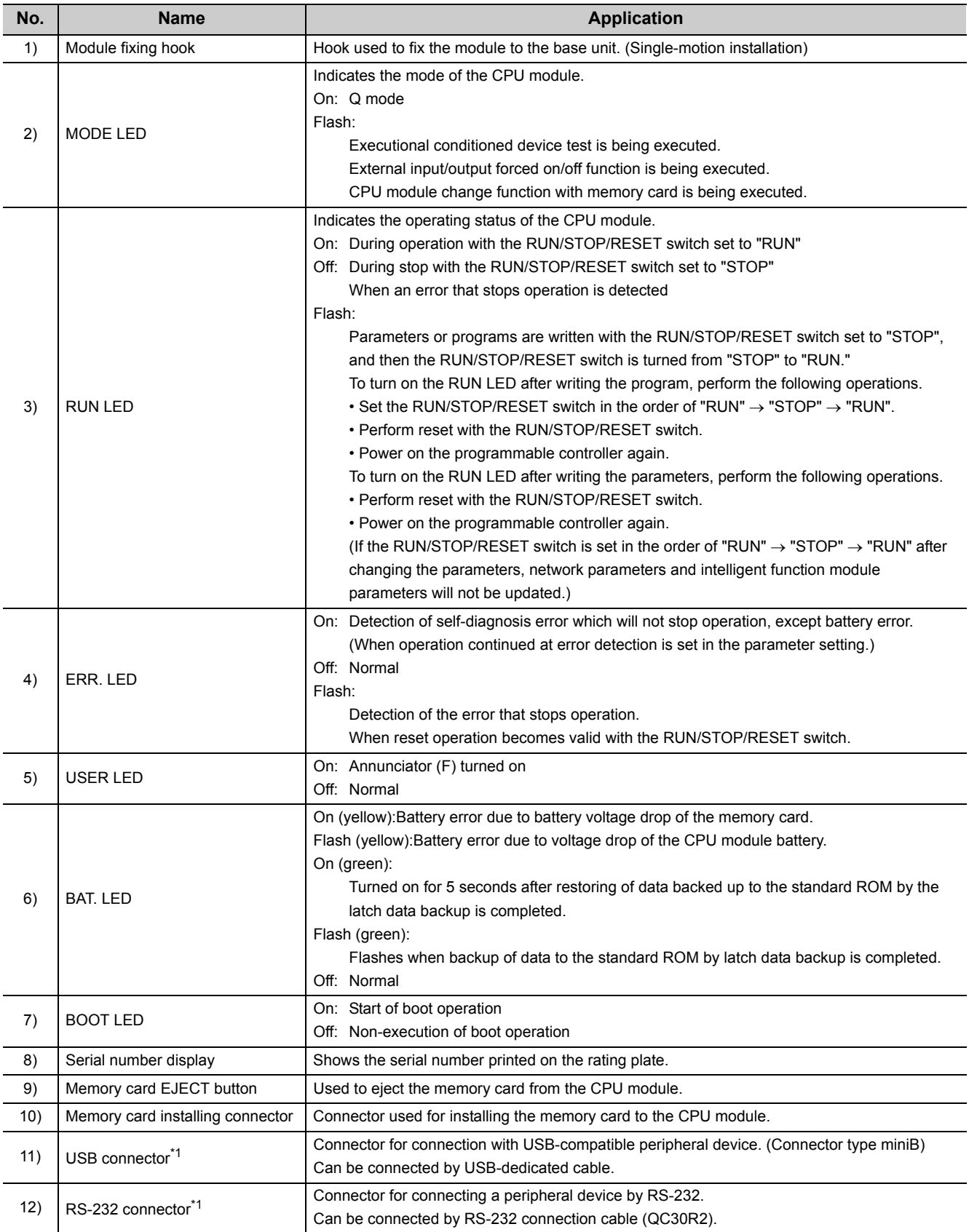

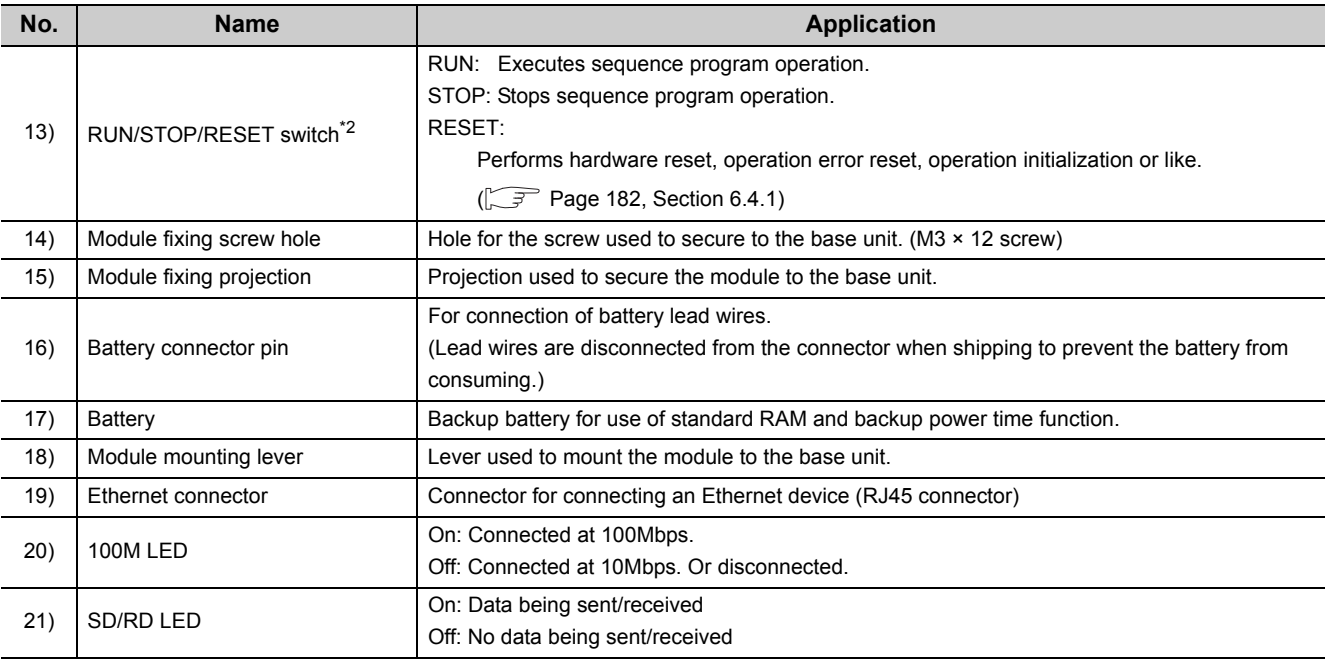

\*1 When a cable is connected to the USB connector at all times, clamp the cable to prevent a poor connection, moving, and disconnection by unintentional pulling.

\*2 Operate the RUN/STOP/RESET switch with your fingertips. To prevent the switch from being damaged, do not use any tool such as screw driver.

# **6.2 Specifications**

The following table lists performance specifications of CPU modules.

### **6.2.1 Basic model QCPU**

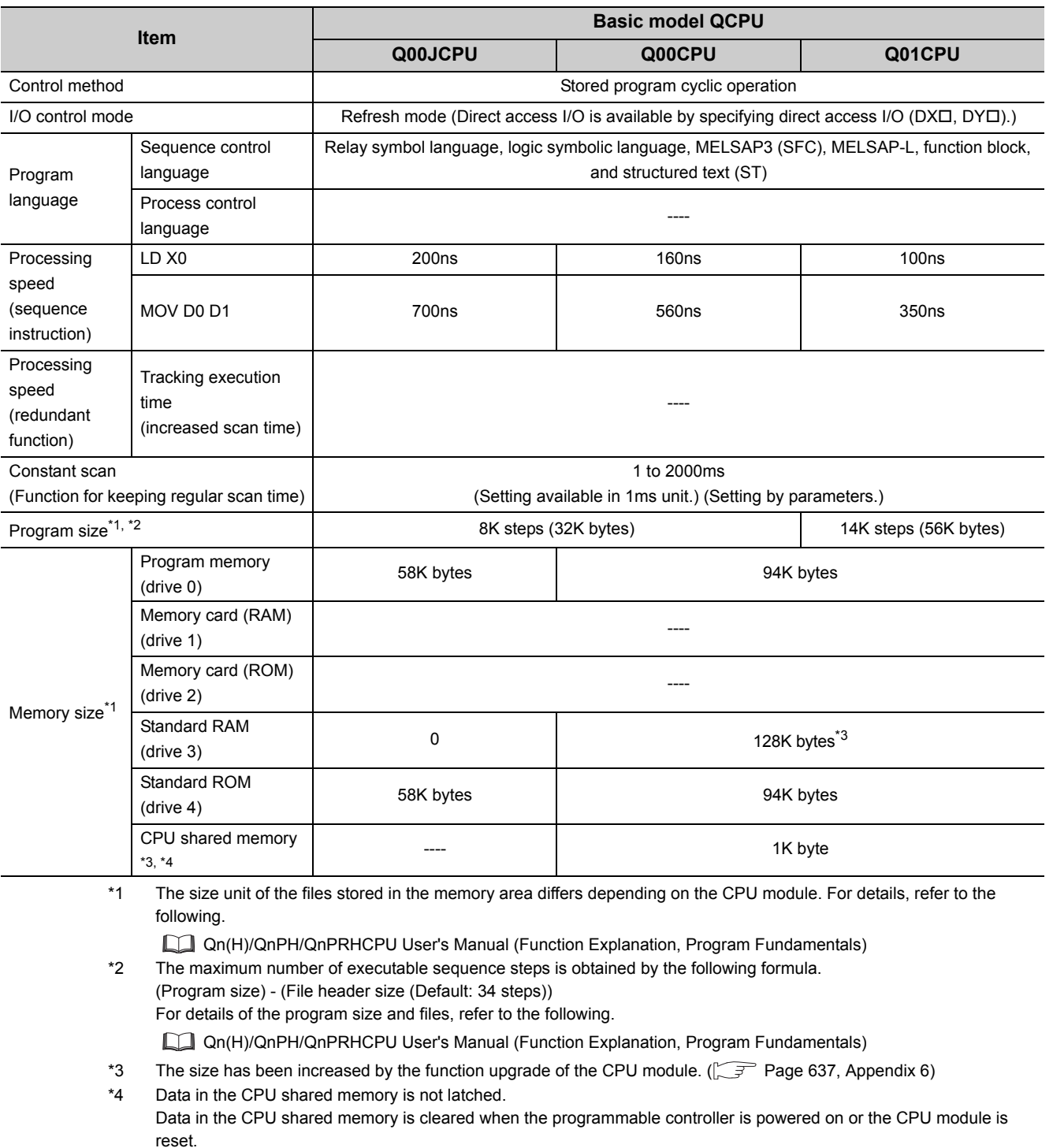

QCPU User's Manual (Multiple CPU System)

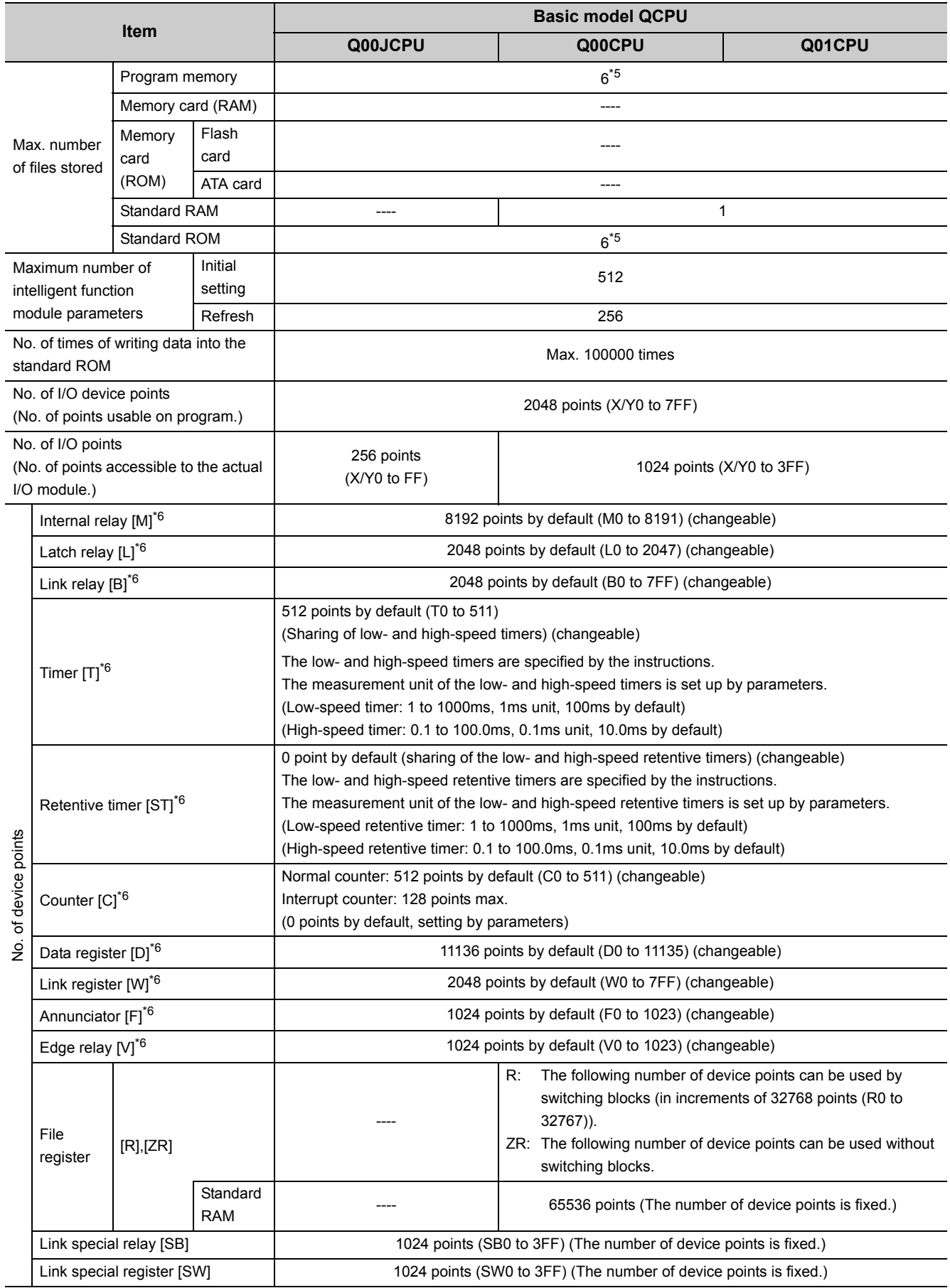

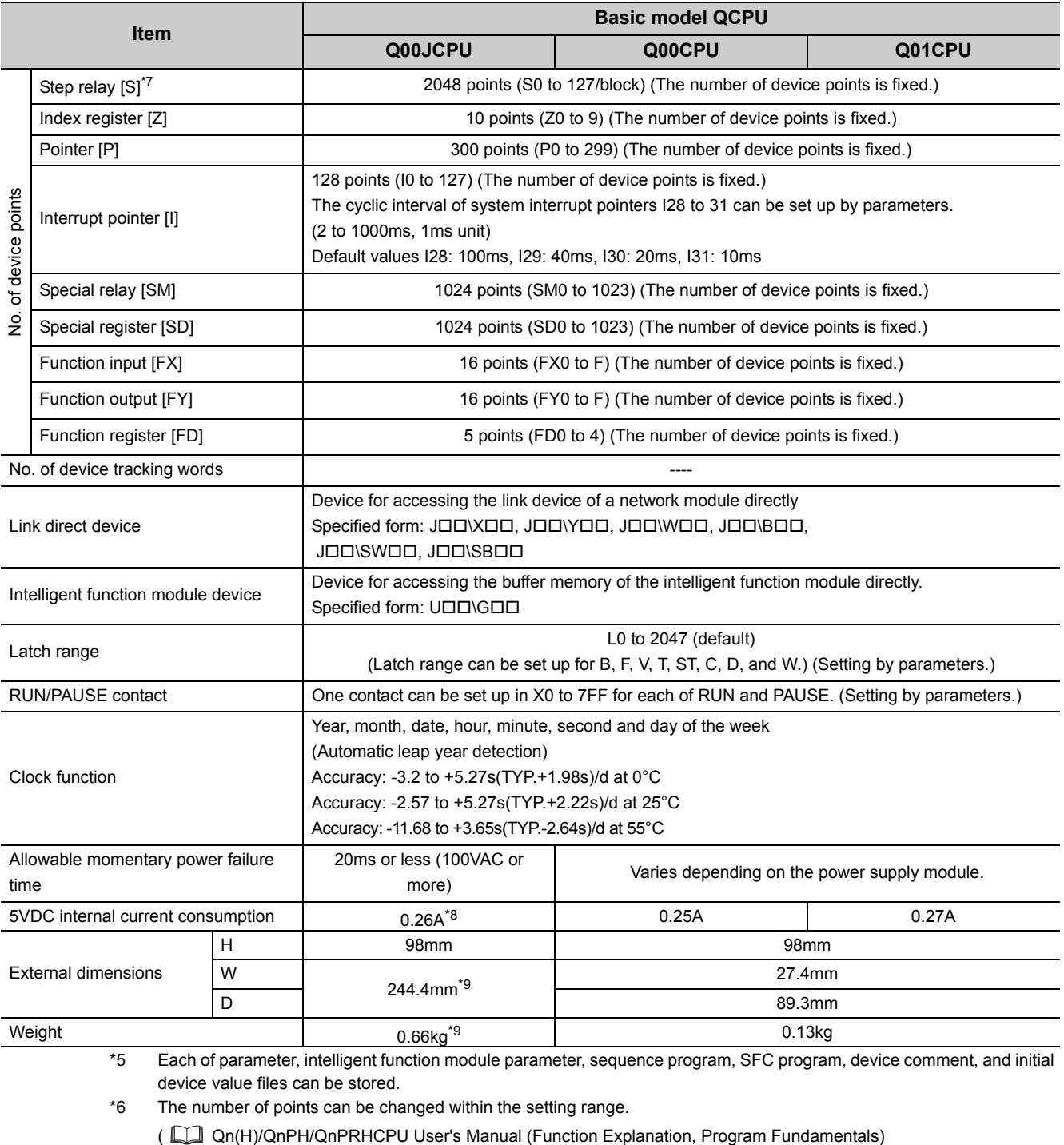

- \*7 The step relay is a device for the SFC function.<br>\*8 The value is for the CPU module and base unit
- The value is for the CPU module and base unit together.
- \*9 The value includes the CPU module, base unit, and power supply module.

 $\overline{a}$  $\sim$   $\sim$  $\sim$   $\sim$ 

**Remark**

For the general specifications, refer to [Page 117, CHAPTER 5.](#page-118-0)

 $\mathbf{r}$ 

 $\bullet$ 

 $\Delta$  $\overline{a}$ 

## **6.2.2 High Performance model QCPU**

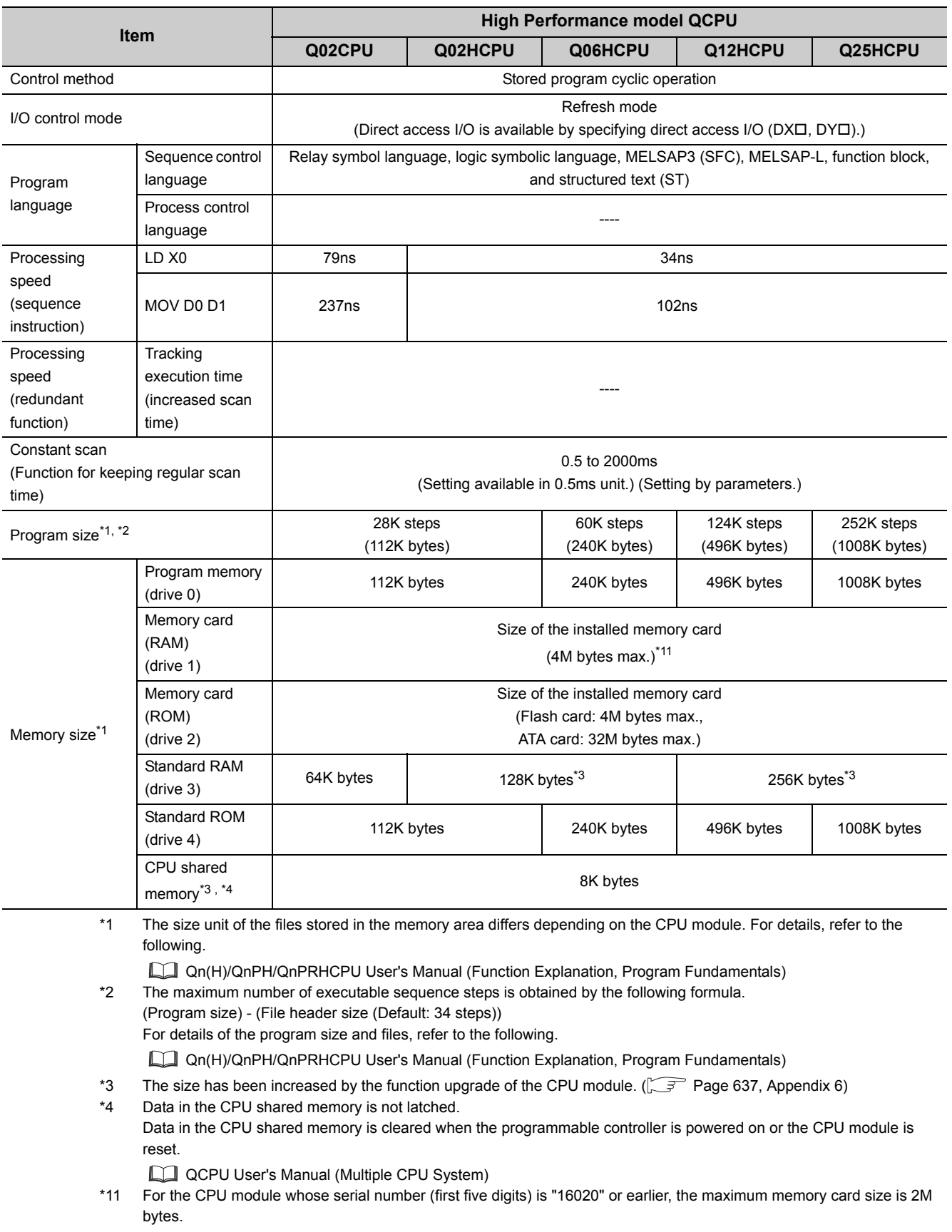

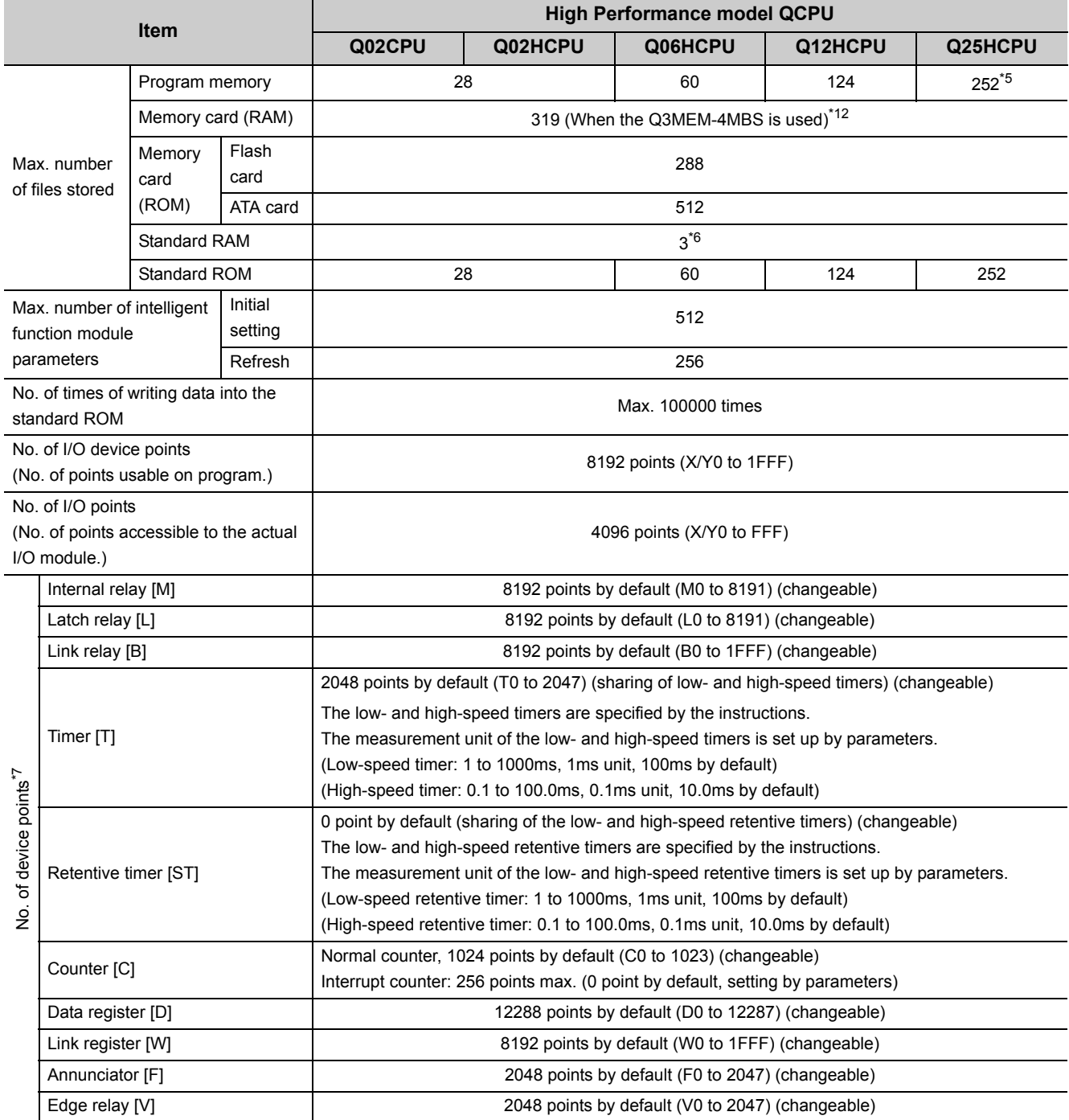

\*5 The CPU module can execute up to 124 programs. Any program exceeding 124 cannot be executed.

\*6 The number has been increased by the function upgrade of the CPU module.

( Qn(H)/QnPH/QnPRHCPU User's Manual (Function Explanation, Program Fundamentals)) \*7 The number of points can be changed within the setting range.

( Qn(H)/QnPH/QnPRHCPU User's Manual (Function Explanation, Program Fundamentals)

\*12 When the Q2MEM-2MBS is used, the maximum number of files stored is 287 for the CPU module whose serial number (first five digits) is "16020" or earlier.

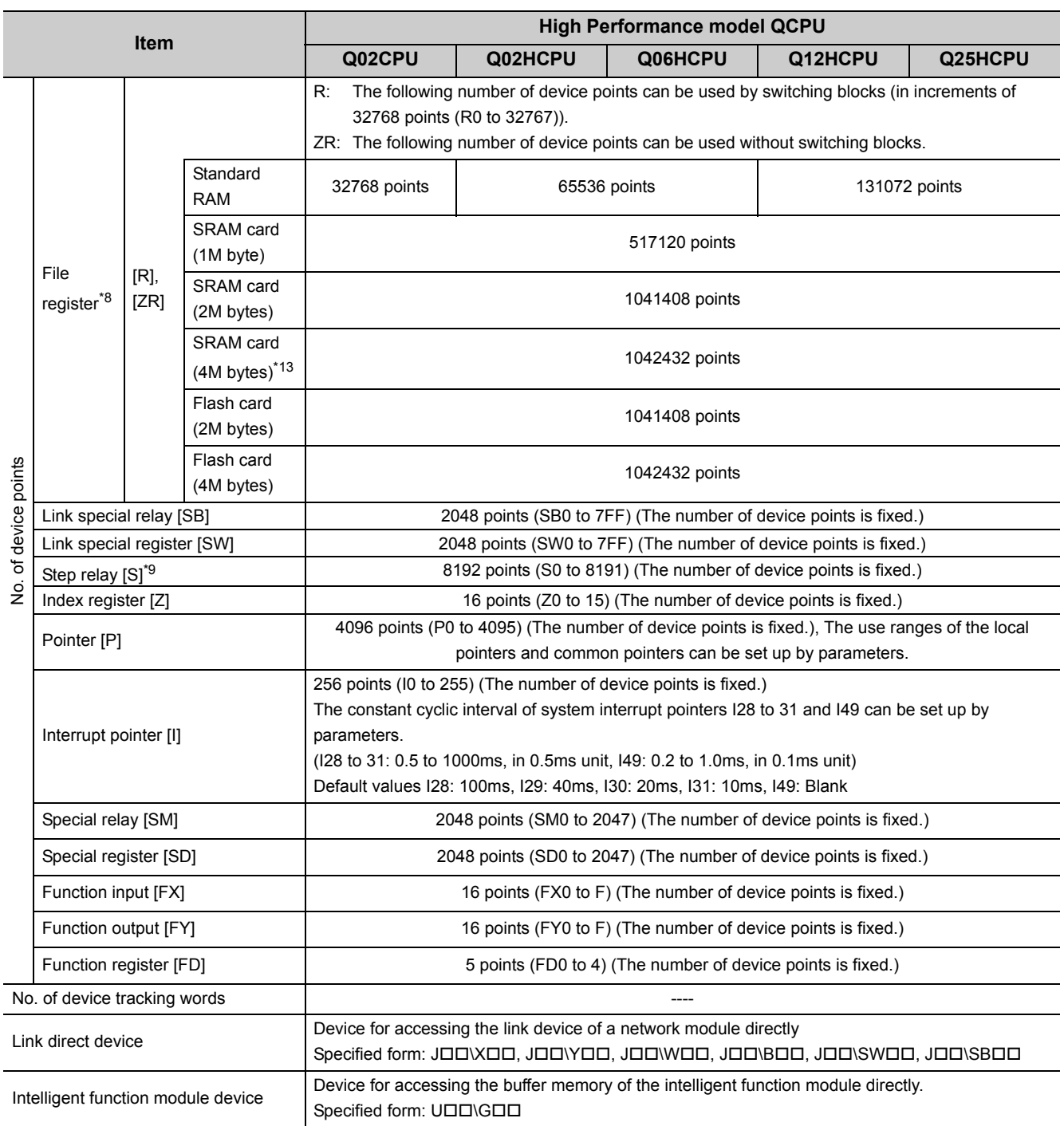

\*8 When a Flash card is used, only reading is possible. ATA cards cannot be used.

\*9 The step relay is a device for the SFC function.

\*13 The card can be used for the CPU module whose serial number (first five digits) is "16021" or later.

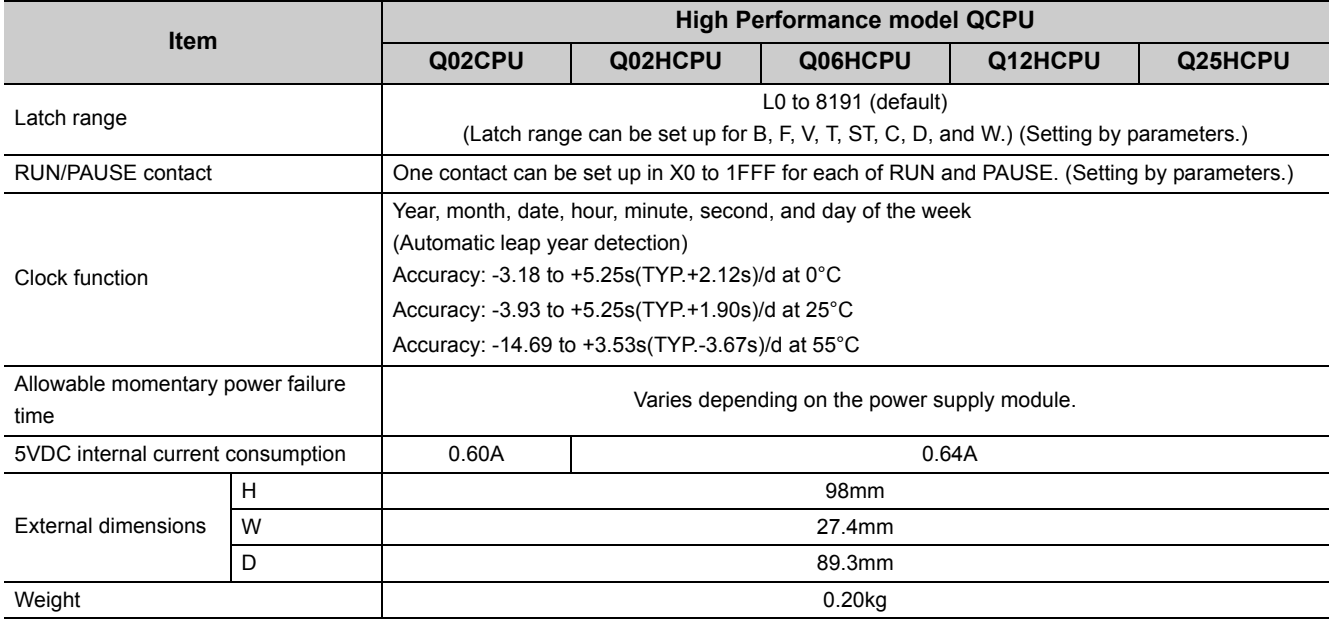

**Remark**

For the general specifications, refer to [Page 117, CHAPTER 5.](#page-118-0)

## **6.2.3 Process CPU**

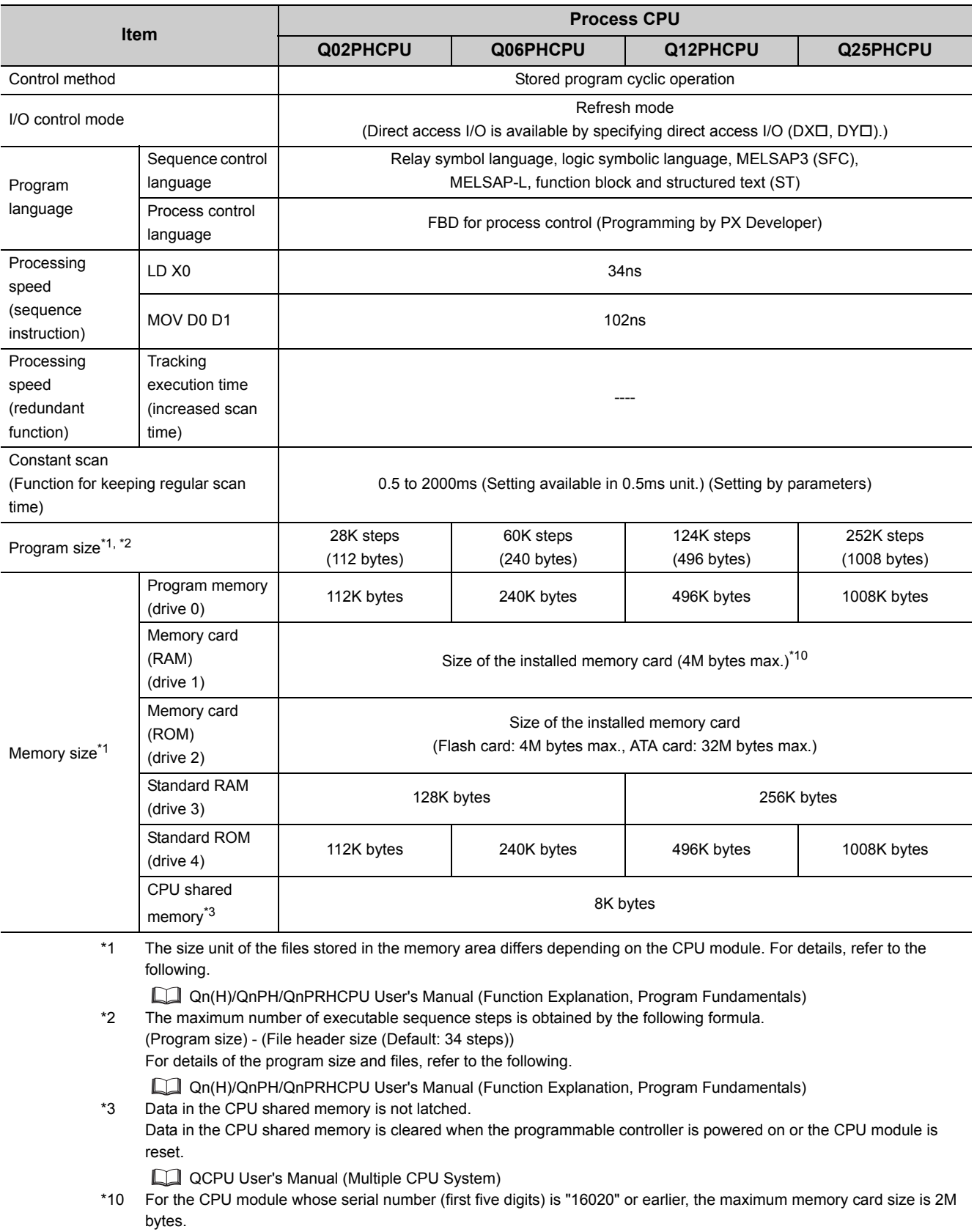

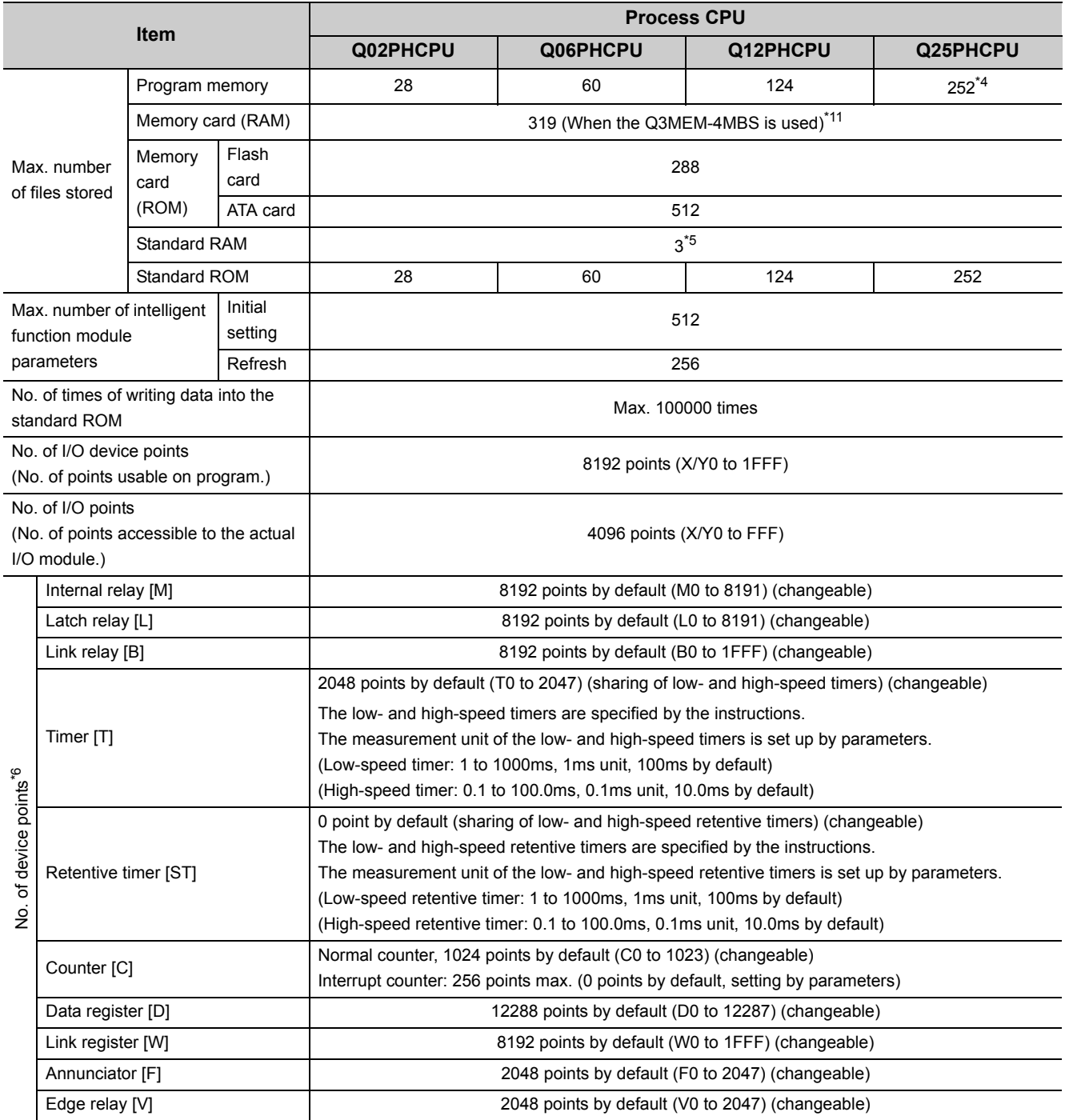

\*4 The CPU module can execute up to 124 programs. Any program exceeding 124 cannot be executed.

\*5 The number has been increased by the function upgrade of the CPU module.

( Qn(H)/QnPH/QnPRHCPU User's Manual (Function Explanation, Program Fundamentals)) \*6 The number of points can be changed within the setting range.

( Qn(H)/QnPH/QnPRHCPU User's Manual (Function Explanation, Program Fundamentals))

\*11 When the Q2MEM-2MBS is used, the maximum number of files stored is 287 for the CPU module whose serial number (first five digits) is "16020" or earlier.

6.2 Specifications<br>6.2.3 Process CPU 6.2.3 Process CPU 6.2 Specifications

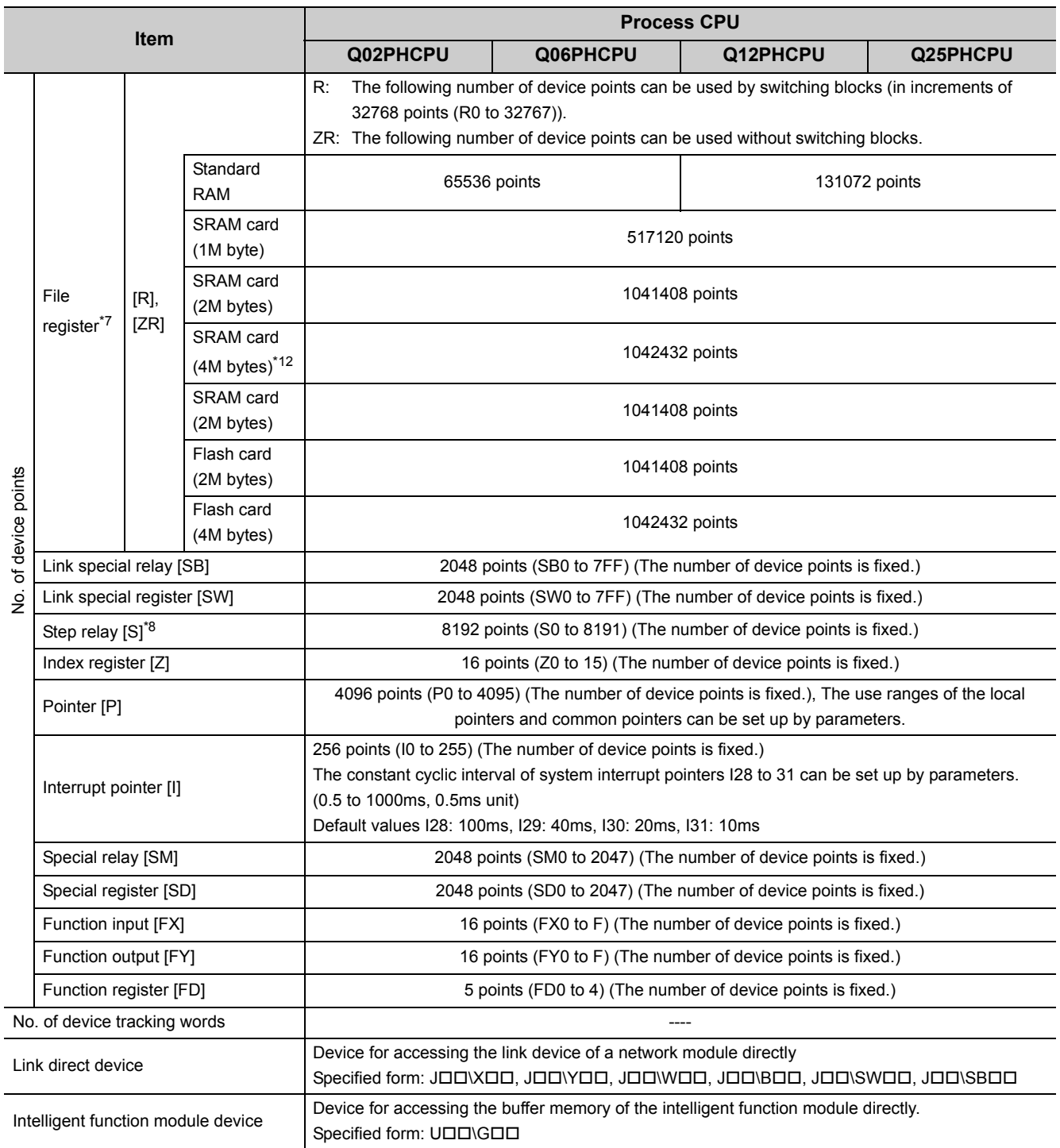

\*7 When a Flash card is used, only reading is possible. ATA cards cannot be used.

\*8 The step relay is a device for the SFC function.

\*12 The card can be used for the CPU module whose serial number (first five digits) is "16021" or later.

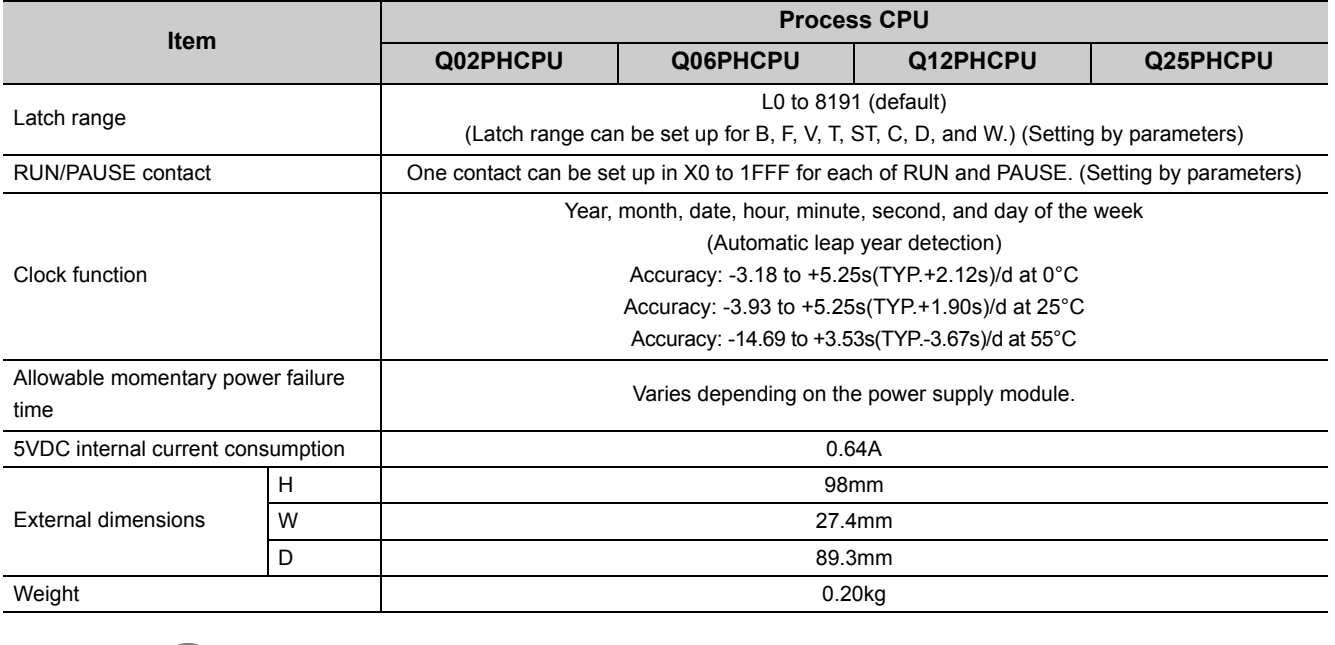

**Remark**

For the general specifications, refer to [Page 117, CHAPTER 5.](#page-118-0)

6.2 Specifications<br>6.2.3 Process CPU 6.2.3 Process CPU 6.2 Specifications

## **6.2.4 Redundant CPU**

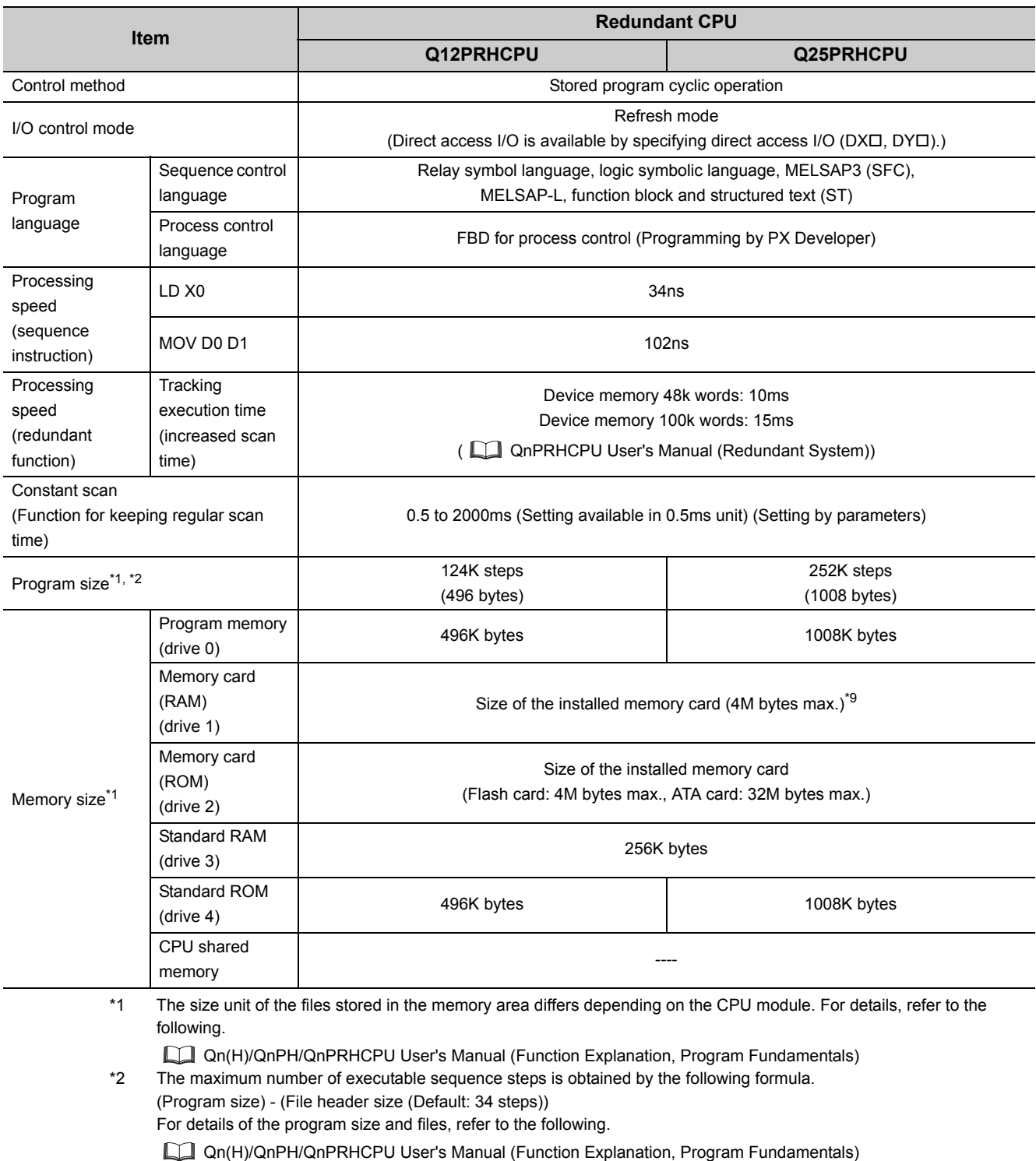

\*9 For the CPU module whose serial number (first five digits) is "16020" or earlier, the maximum memory card size is 2M bytes.

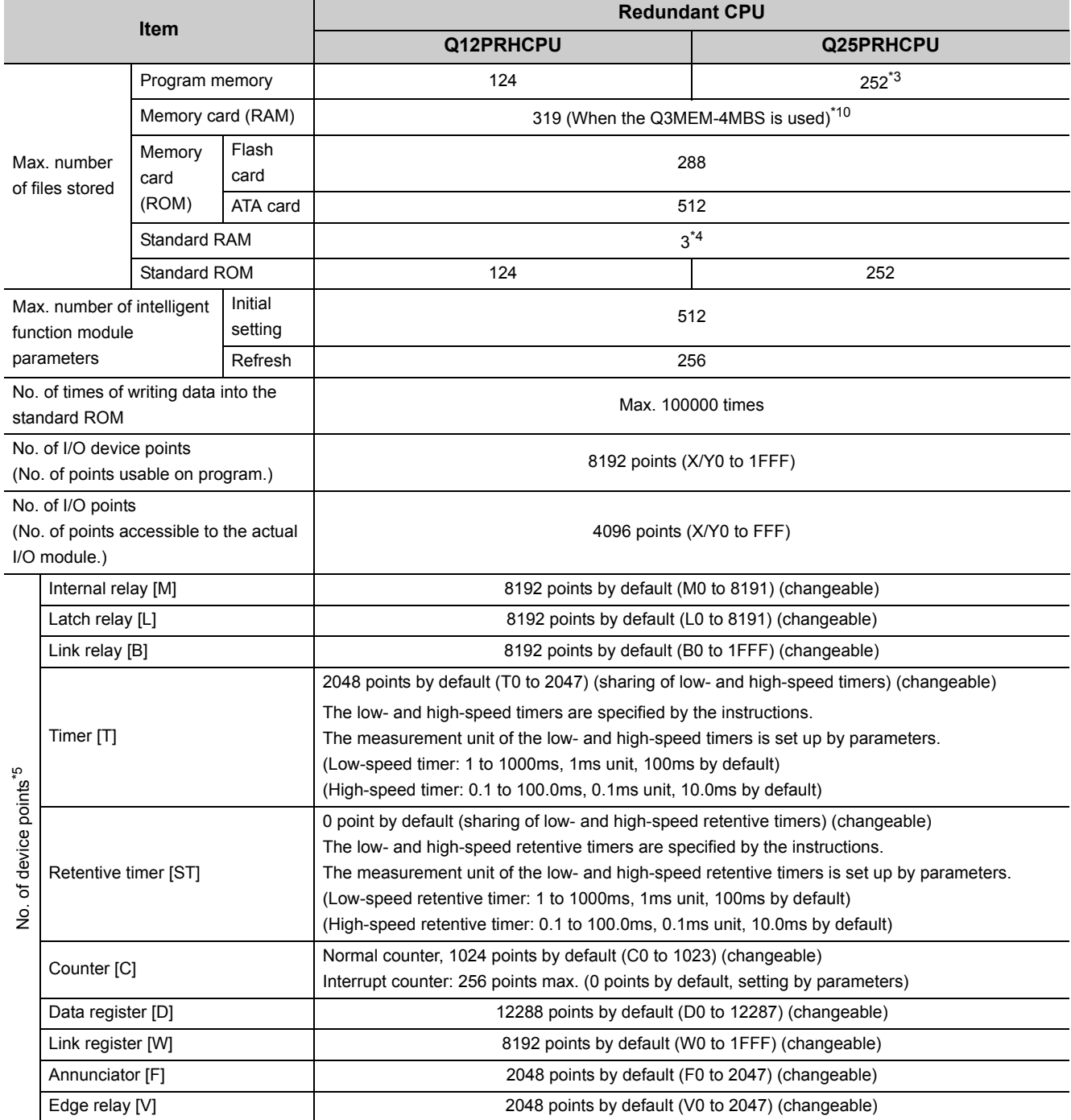

\*3 The CPU module can execute up to 124 programs. Any program exceeding 124 cannot be executed.

\*4 The number has been increased by the function upgrade of the CPU module.

( Qn(H)/QnPH/QnPRHCPU User's Manual (Function Explanation, Program Fundamentals)) \*5 The number of points can be changed within the setting range.

( Qn(H)/QnPH/QnPRHCPU User's Manual (Function Explanation, Program Fundamentals))

\*10 When the Q2MEM-2MBS is used, the maximum number of files stored is 287 for the CPU module whose serial number (first five digits) is "16020" or earlier.

6.2 Specifications<br>6.2.4 Redundant CPU 6.2.4 Redundant CPU 6.2 Specifications

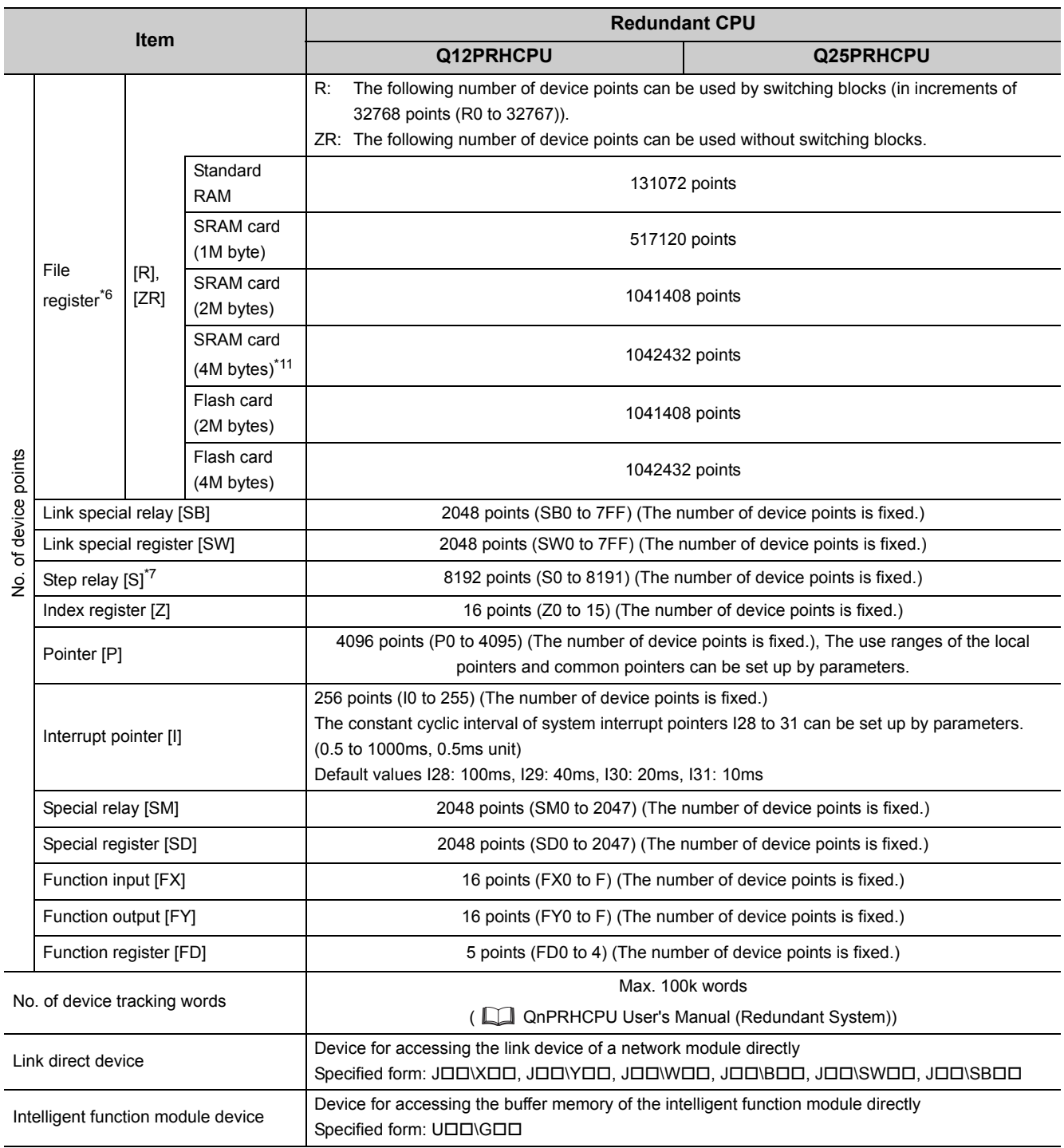

\*6 When a Flash card is used, only reading is possible. ATA cards cannot be used.<br>\*7 The step relay is a device for the SFC function.

The step relay is a device for the SFC function.

\*11 The card can be used for the CPU module whose serial number (first five digits) is "16021" or later.

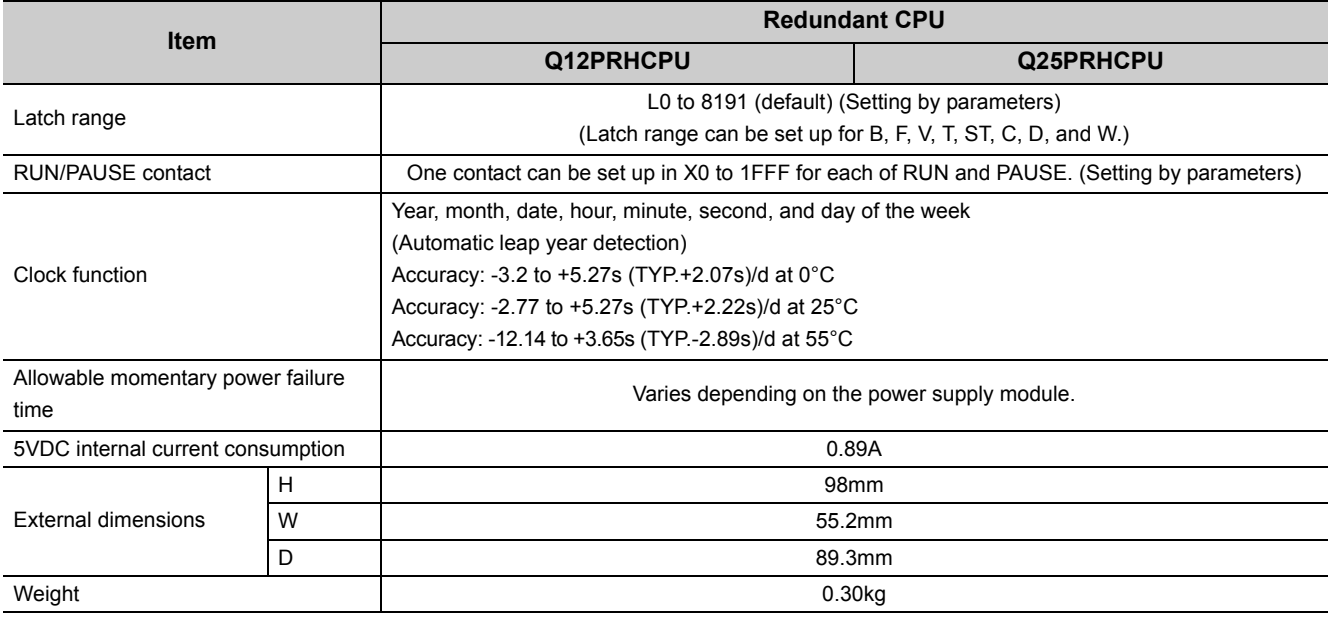

**Remark**

For the general specifications, refer to [Page 117, CHAPTER 5.](#page-118-0)

### **6.2.5 Universal model QCPU**

#### **(1) Q00UJCPU, Q00UCPU, Q01UCPU, Q02UCPU**

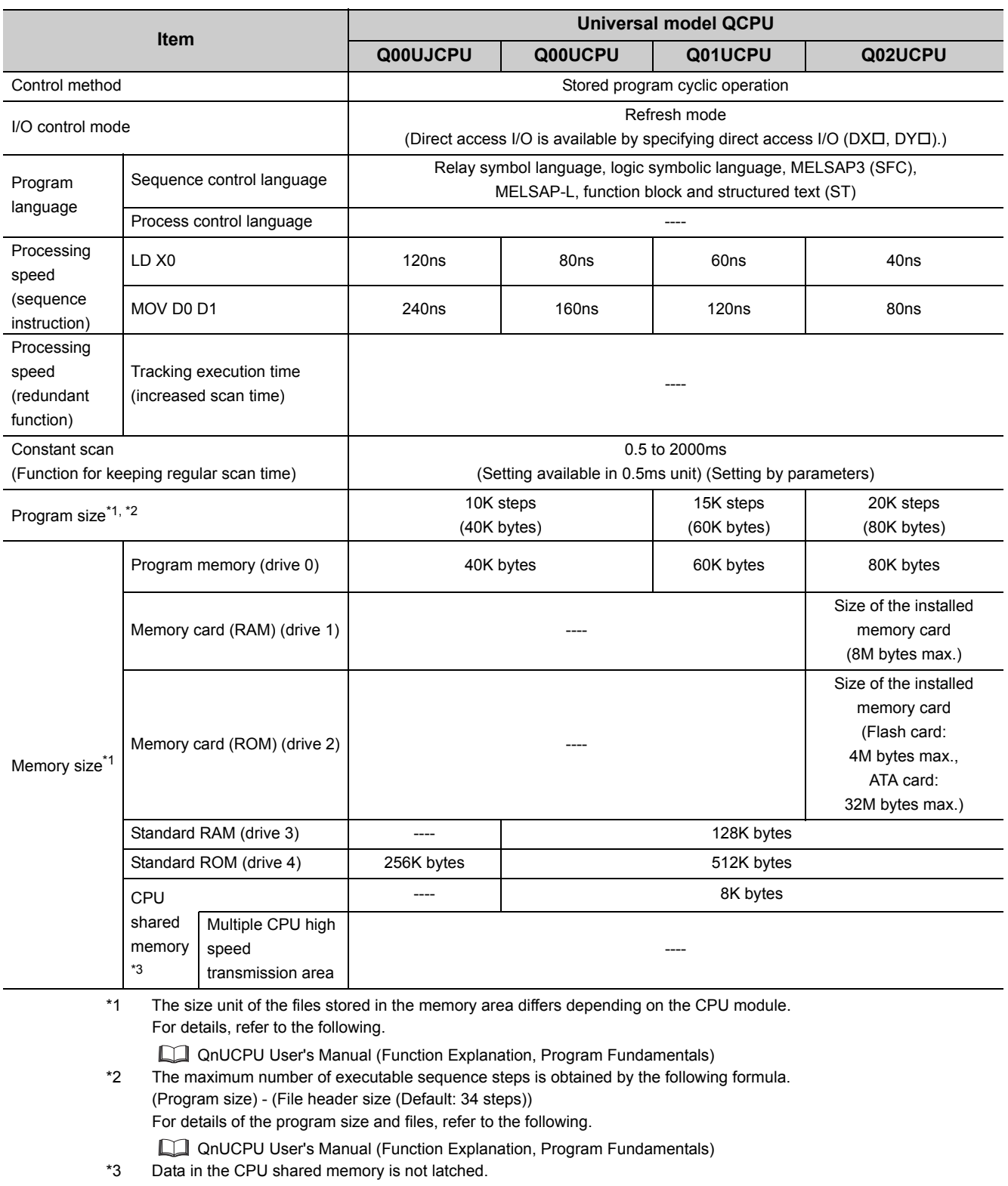

Data in the CPU shared memory is cleared when the programmable controller is powered on or the CPU module is reset.

QCPU User's Manual (Multiple CPU System)

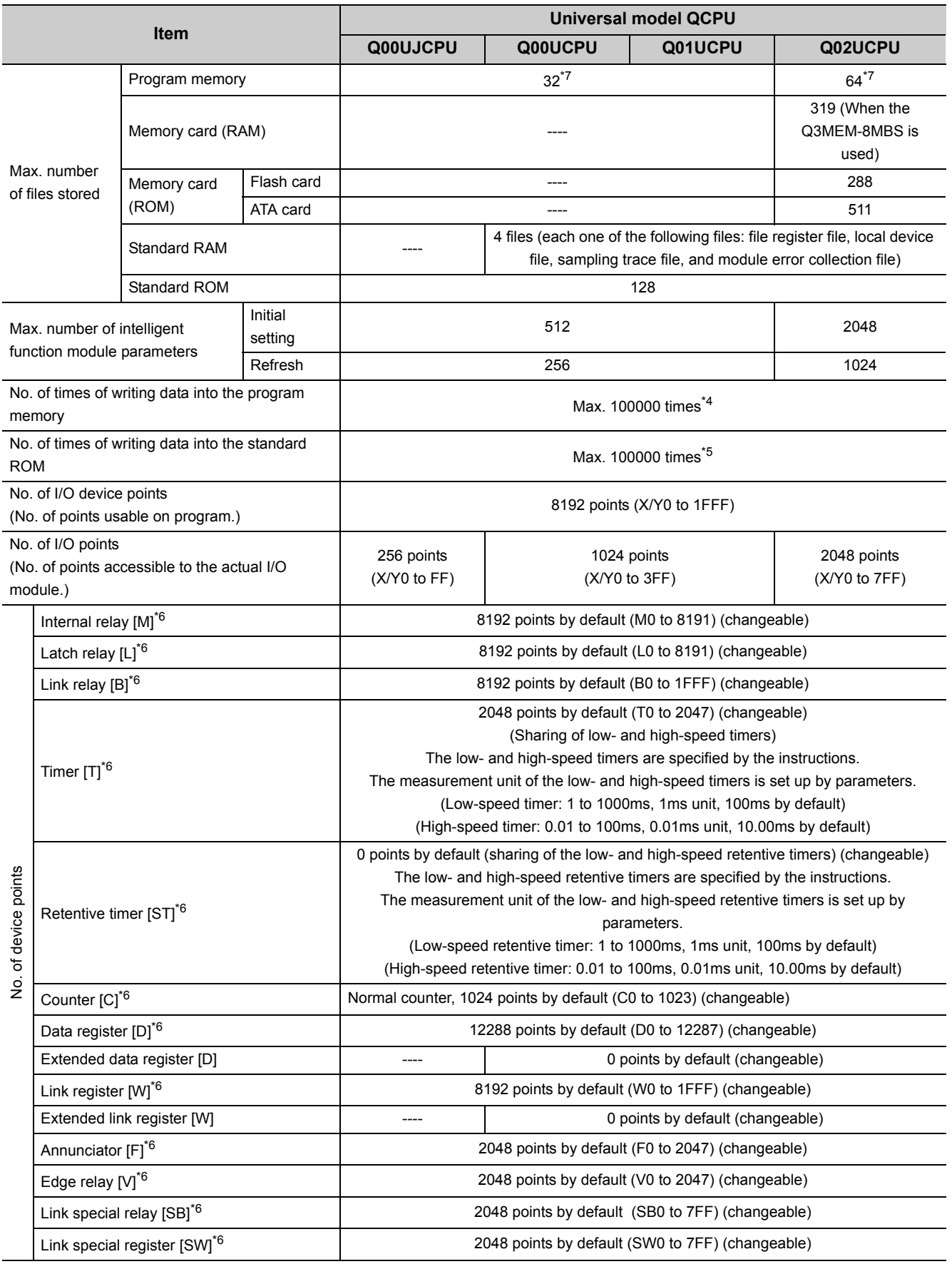

- \*4 A single write operation may not be counted as one.
- The count of writing into the program memory can be checked with the special register (SD682 and SD683). \*5 A single write operation may not be counted as one.
	- The count of writing into the standard ROM can be checked with the special register (SD687 and SD688).
- \*6 The number of points can be changed within the setting range. ( $\Box$  QnUCPU User's Manual (Function Explanation, Program Fundamentals))
- \*7 The number of executable programs differs depending on the CPU module.
	- Q00UJCPU, Q00UCPU, Q01UCPU: up to 32 programs
		- Q02UCPU: up to 64 programs

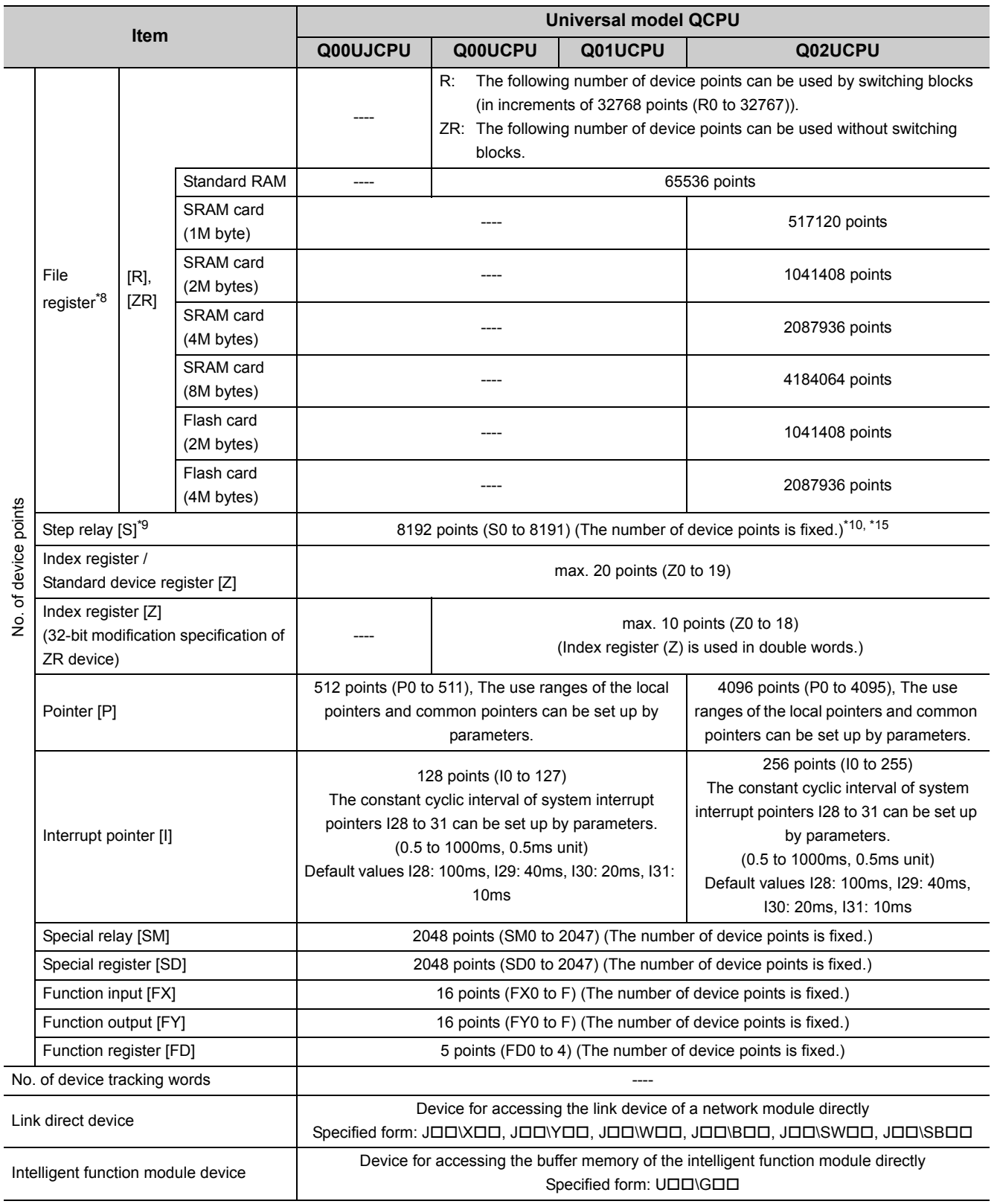

\*8 When a Flash card is used, only reading is possible. ATA cards cannot be used.

\*9 The step relay is a device for the SFC function.

\*10 For the Universal model QCPU whose serial number (first five digits) is "10042" or later, the number of device points can be changed to zero.

\*15 For the Universal model QCPU whose serial number (first five digits) is "12052" or later, a step relay can be set in increments of 1k point and up to 8192 points.  $(\sqrt{3})$  [Page 646, Appendix 6.6\)](#page-647-0)

6.2.5 Universal model QCPU

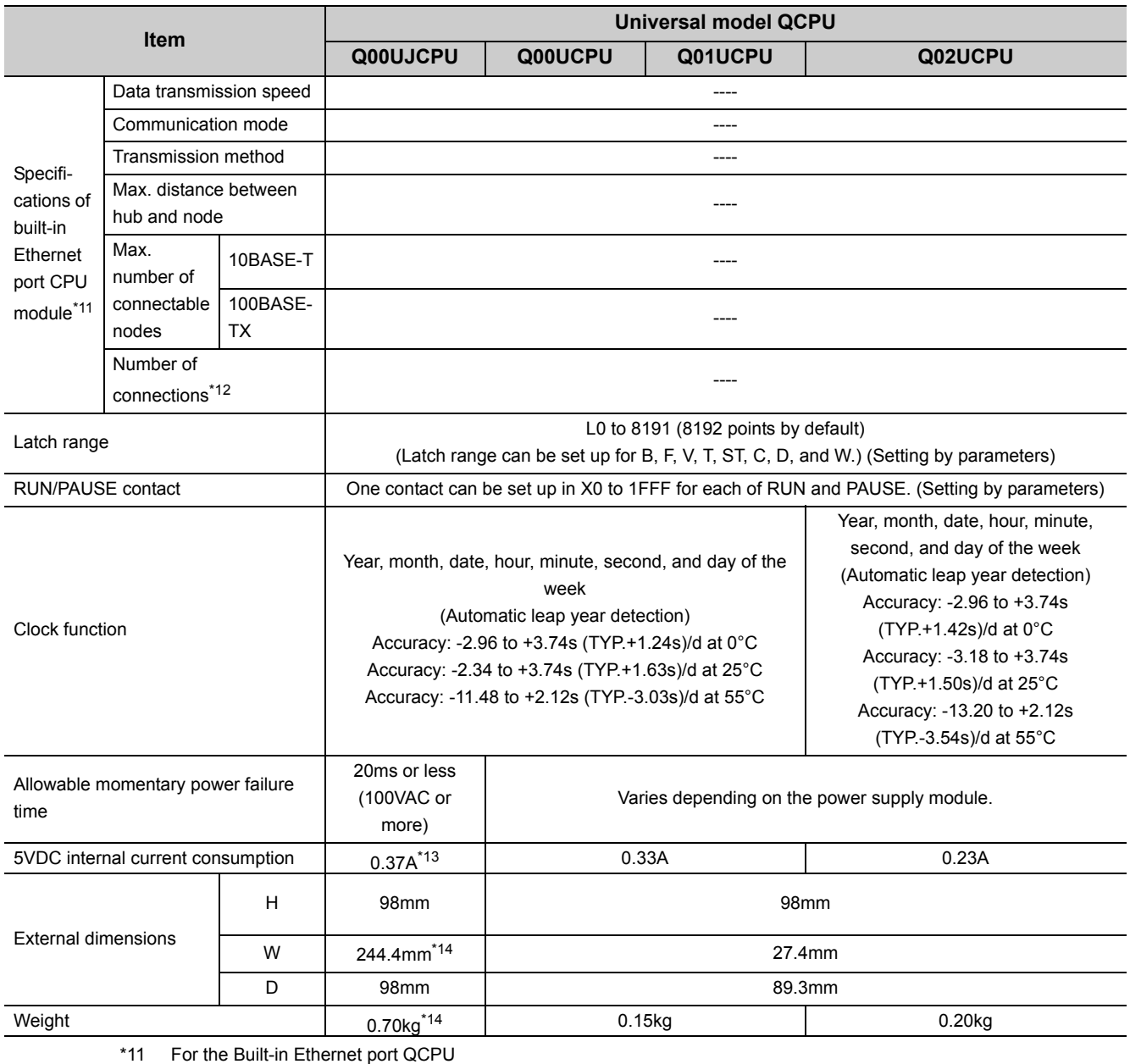

\*12 The number is a total of TCP/IP and UDP/IP.

\*13 The value is for the CPU module and base unit together.

\*14 The value includes the CPU module, power supply module, and base unit.

**Remark** For the general specifications, refer to [Page 117, CHAPTER 5.](#page-118-0) 

#### **(2) Q03UD(E)CPU, Q04UD(E)HCPU, Q06UD(E)HCPU, Q10UD(E)HCPU, Q13UD(E)HCPU**

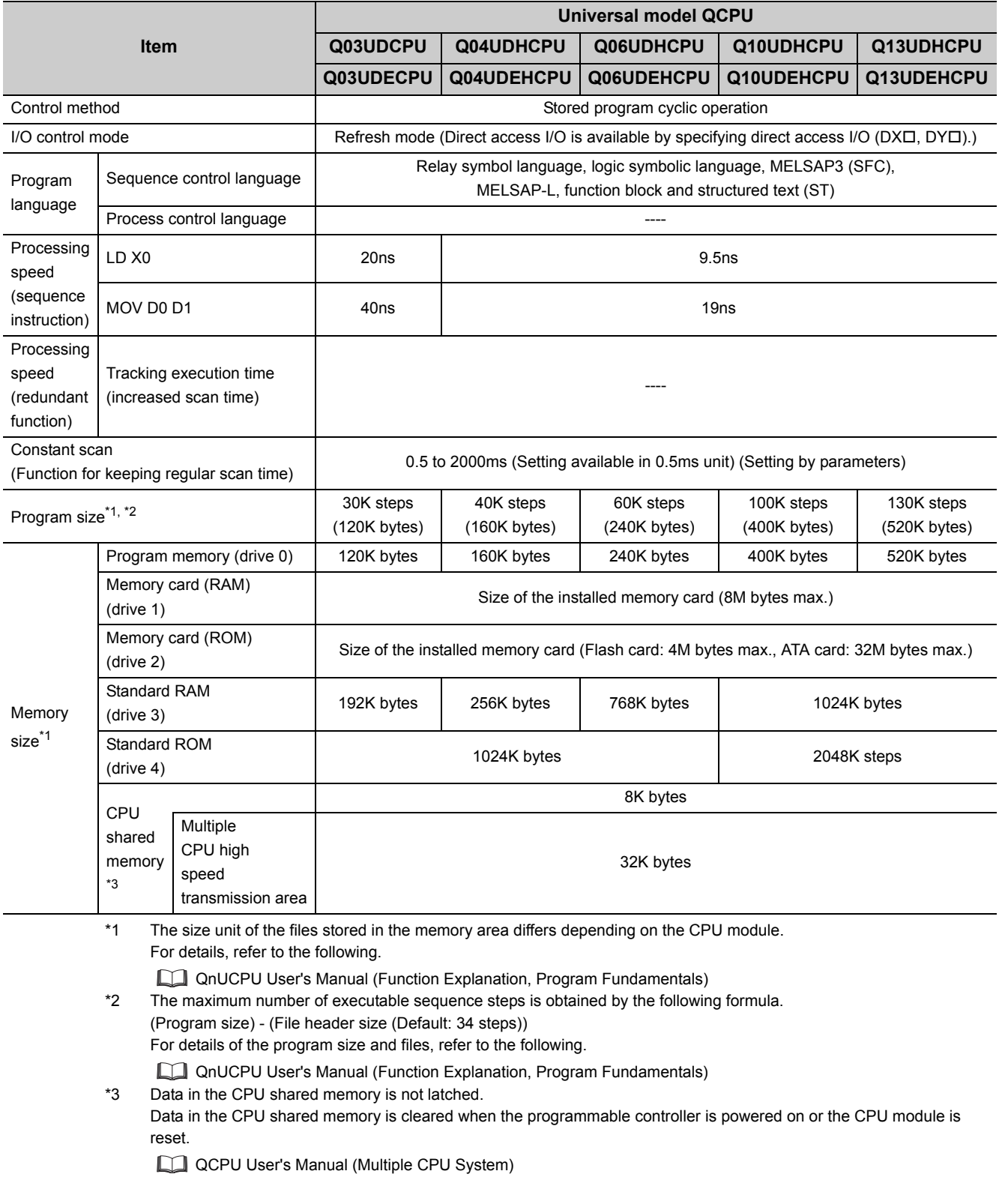

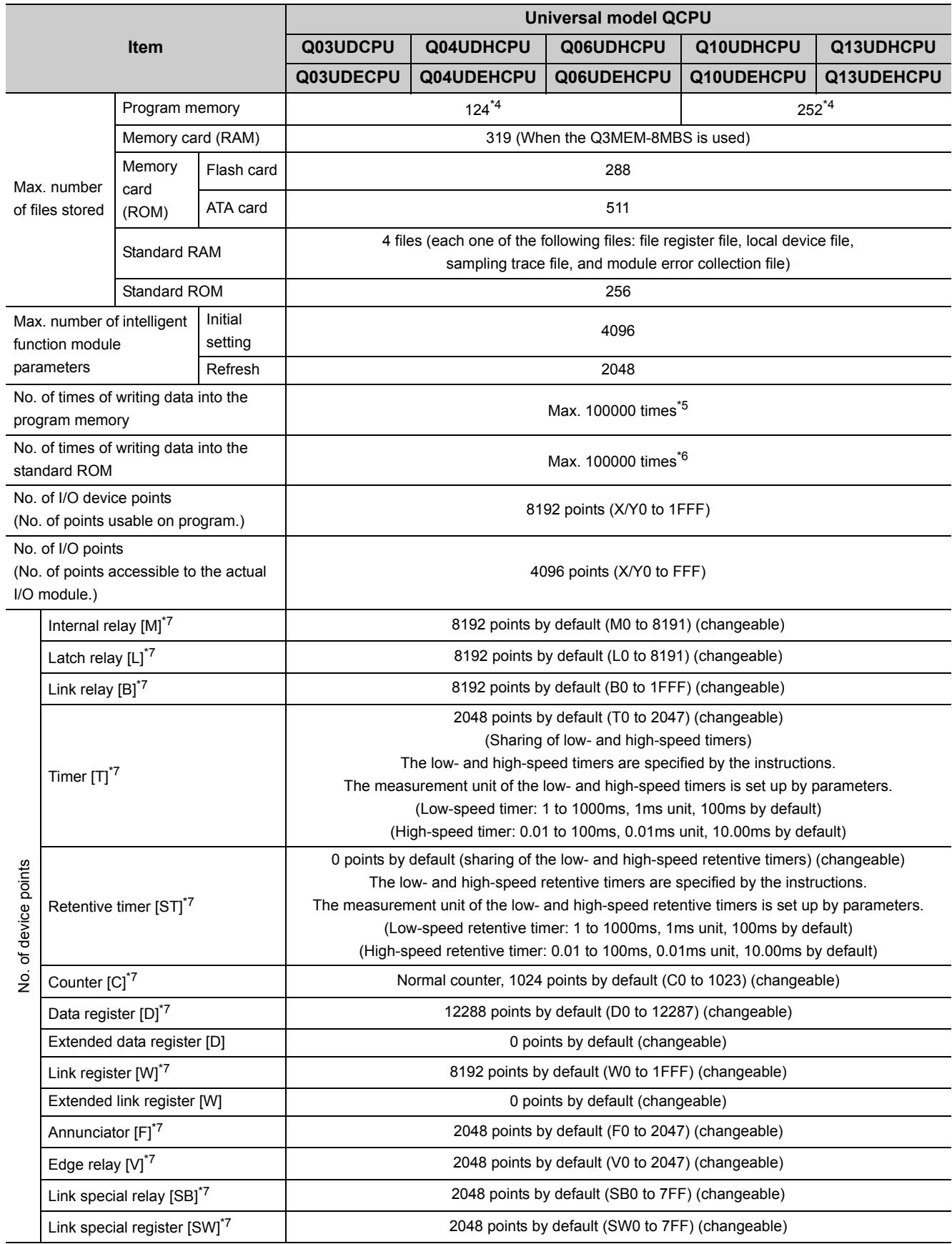

- \*4 The number of executable programs differs depending on the CPU module.
	- Q03UD(E)CPU, Q04UD(E)HCPU, Q06UD(E)HCPU: up to 124 programs
	- Q10UD(E)HCPU, Q13UD(E)HCPU: up to 124 programs (125 or more programs cannot be executed.)
- \*5 A single write operation may not be counted as one. The count of writing into the program memory can be checked with the special register (SD682 and SD683).
- \*6 A single write operation may not be counted as one. The count of writing into the standard ROM can be checked with the special register (SD687 and SD688).
- \*7 The number of points can be changed within the setting range. ( $\Box$  QnUCPU User's Manual (Function Explanation, Program Fundamentals))

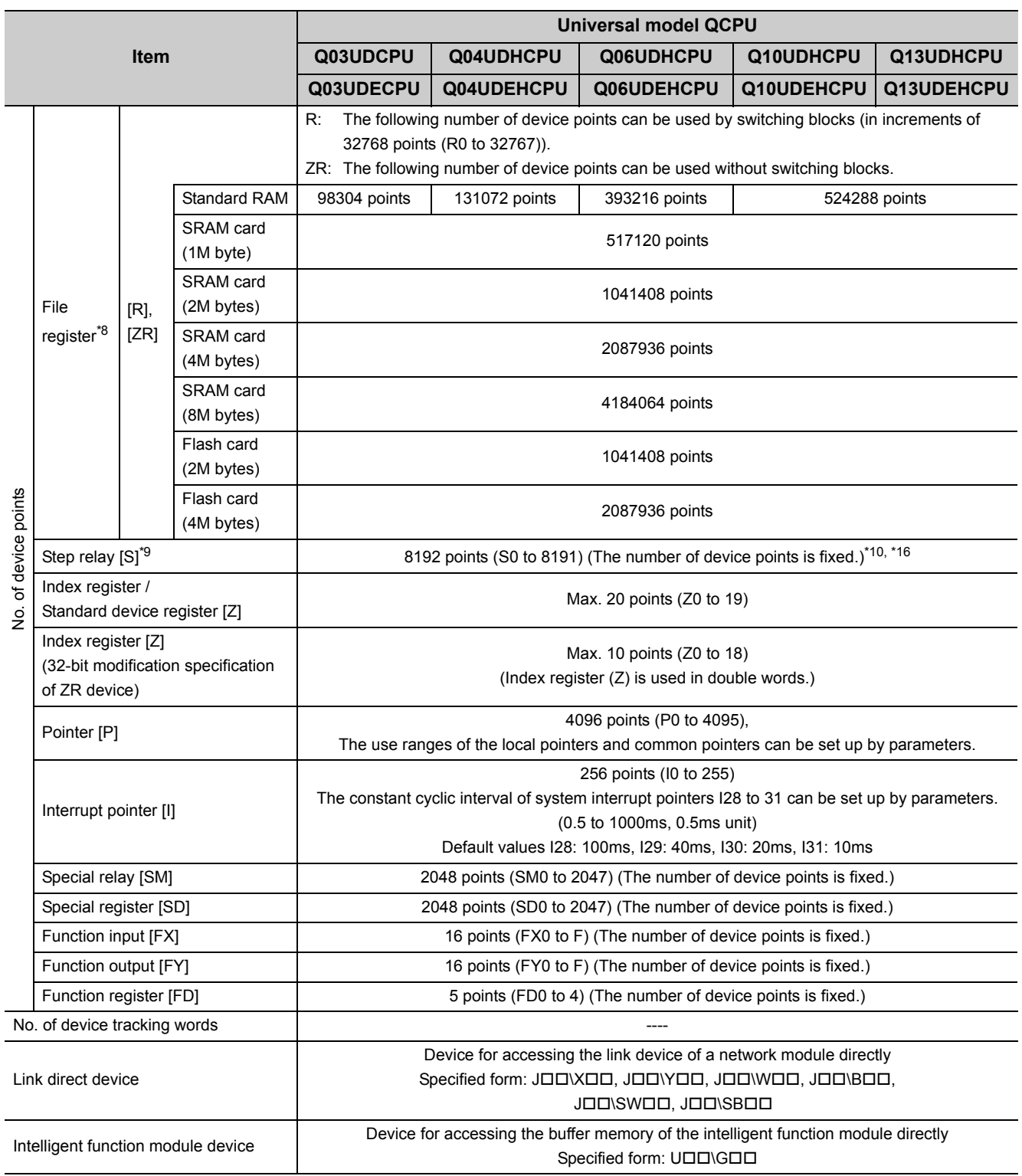

\*8 When a Flash card is used, only reading is possible. ATA cards cannot be used.

\*9 The step relay is a device for the SFC function.

\*10 For the Universal model QCPU whose serial number (first five digits) is "10042" or later, the number of device points can be changed to zero.

\*16 For the Universal model QCPU whose serial number (first five digits) is "12052" or later, a step relay can be set in increments of 1k point and up to 16384 points. ( $\widehat{\mathbb{CP}}$  [Page 637, Appendix 6\)](#page-638-0)

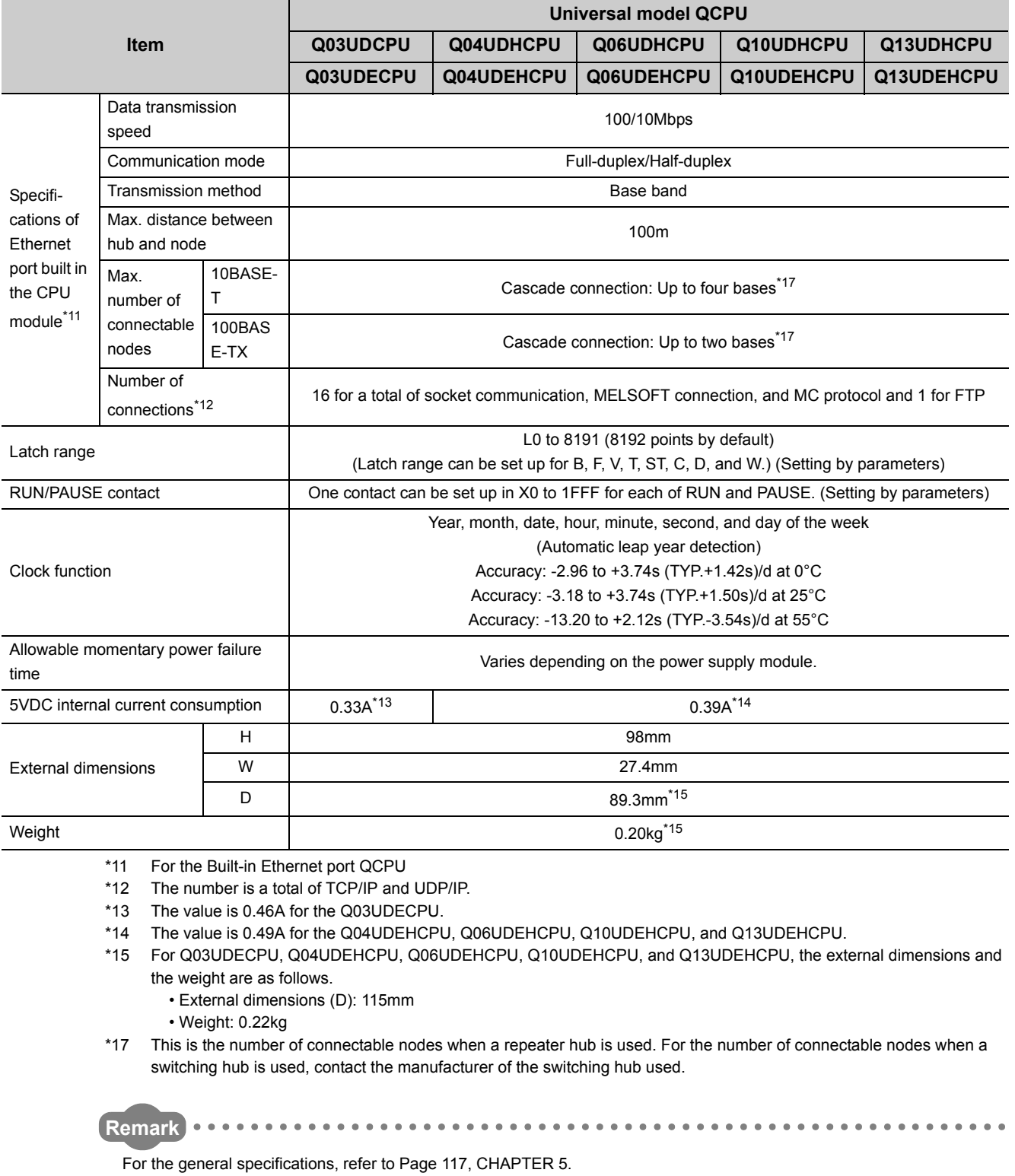

6.2.5 Universal model QCPU

6.2 Specifications<br>6.2.5 Universal model QCPU

6.2 Specifications

### **(3) Q20UD(E)HCPU, Q26UD(E)HCPU, Q50UDEHCPU, Q100UDEHCPU**

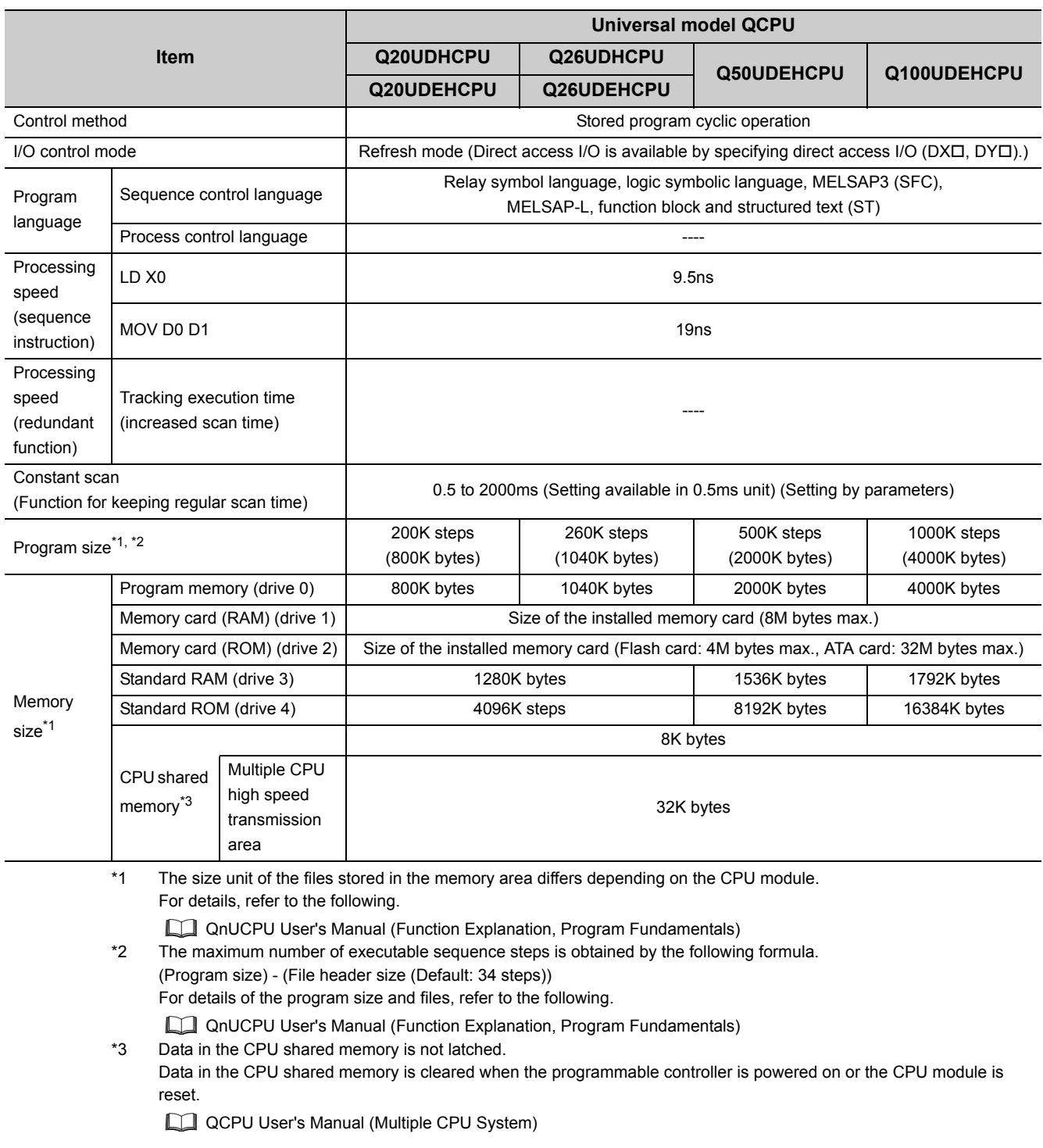

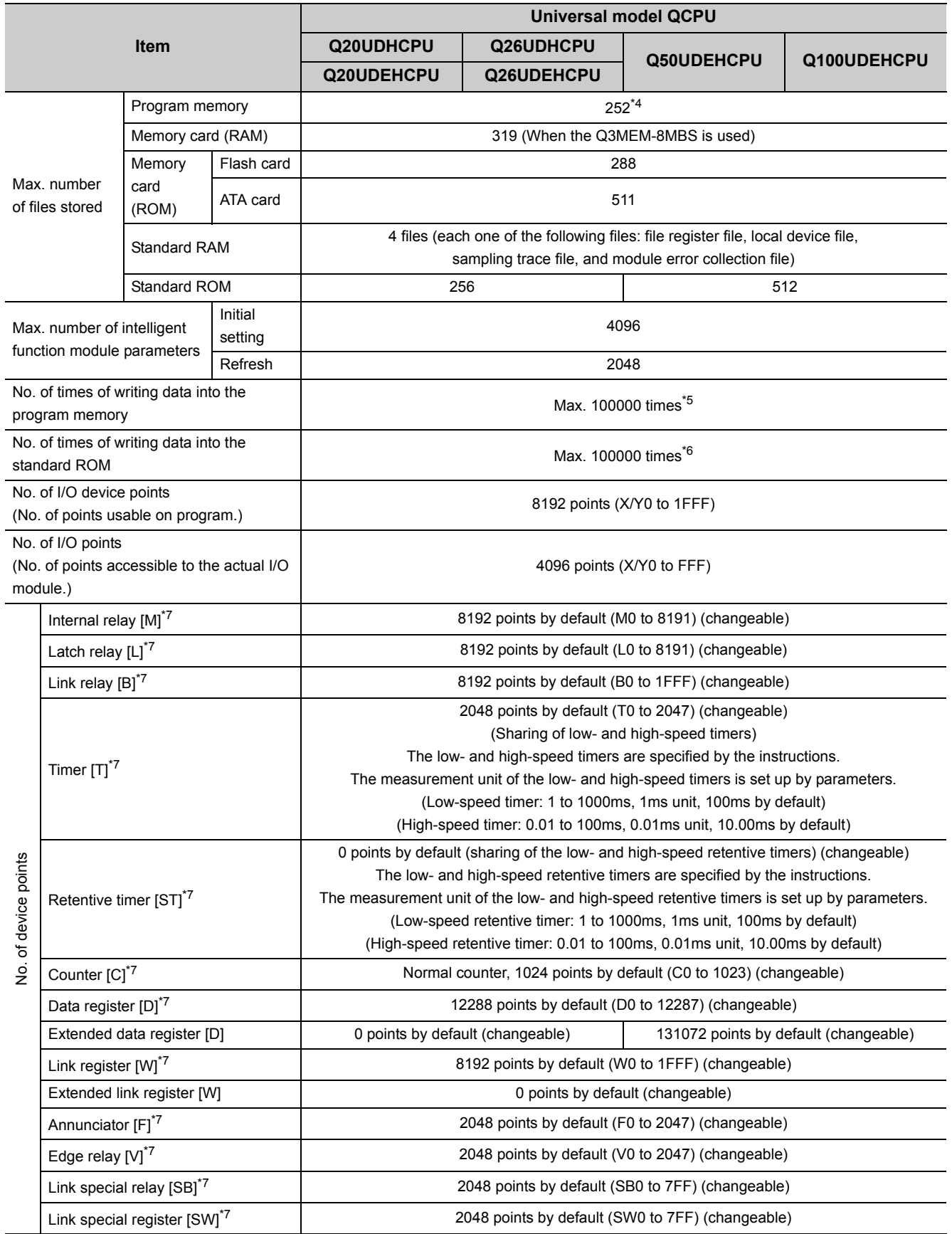

- \*4 The number of executable programs differs depending on the CPU module.
	- Q20UD(E)HCPU, Q26UD(E)HCPU: up to 124 programs (125 or more programs cannot be executed.)
	- Q50UDEHCPU, Q100UDEHCPU: up to 252 programs
- \*5 A single write operation may not be counted as one.
- The count of writing into the program memory can be checked with the special register (SD682 and SD683). \*6 A single write operation may not be counted as one.
- The count of writing into the standard ROM can be checked with the special register (SD687 and SD688).
- \*7 The number of points can be changed within the setting range. ( $\Box$  QnUCPU User's Manual (Function Explanation, Program Fundamentals))

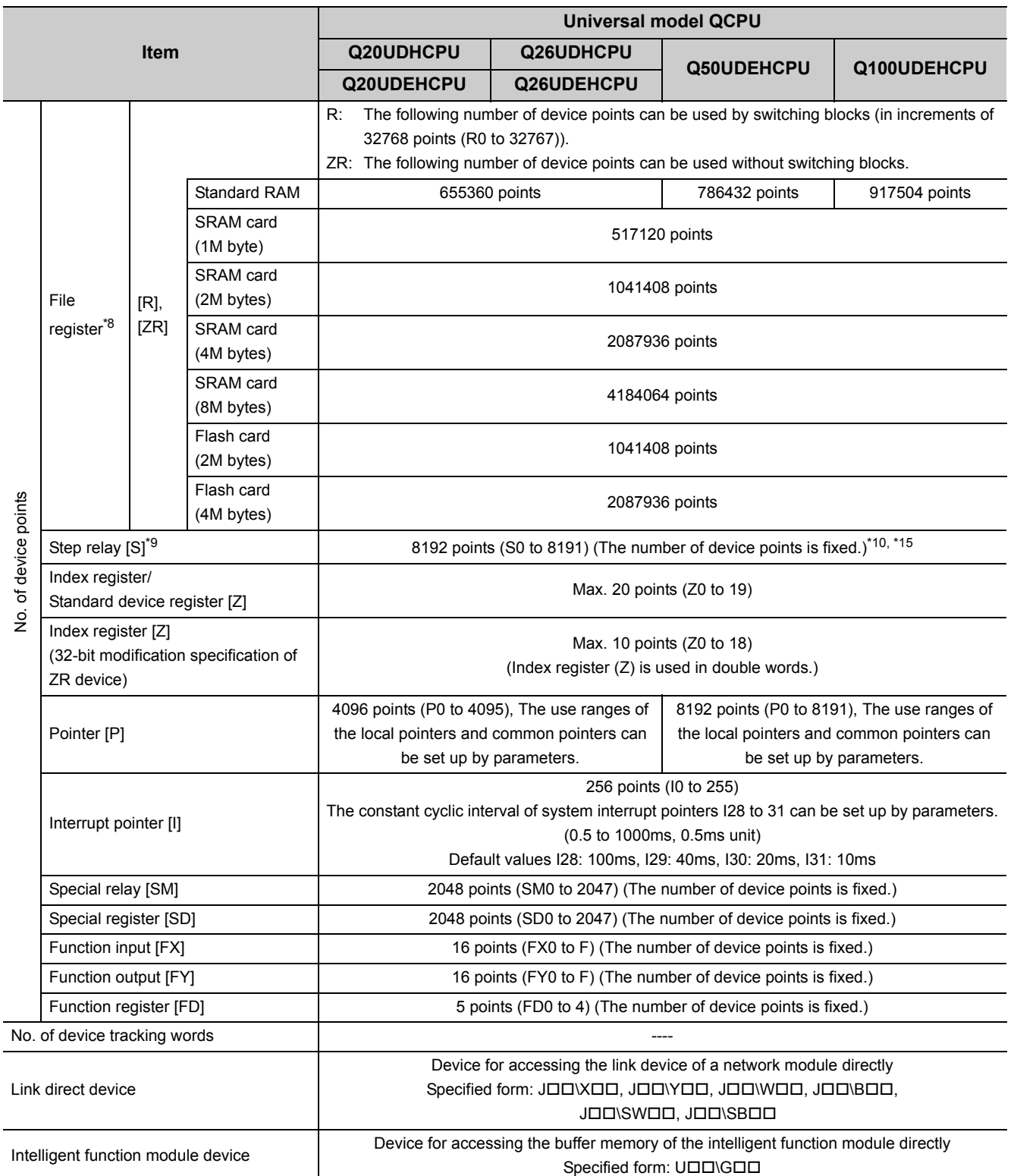

6.2 Specifications<br>6.2.5 Universal model QCPU 6.2.5 Universal model QCPU 6.2 Specifications

\*8 When a Flash card is used, only reading is possible. ATA cards cannot be used.

\*9 The step relay is a device for the SFC function.

\*10 For the Universal model QCPU whose serial number (first five digits) is "10042" or later, the number of device points can be changed to zero.

\*15 For the Universal model QCPU whose serial number (first five digits) is "12052" or later, a step relay can be set in increments of 1k point and up to 16384 points. ( $\widehat{S}$  [Page 637, Appendix 6\)](#page-638-0)

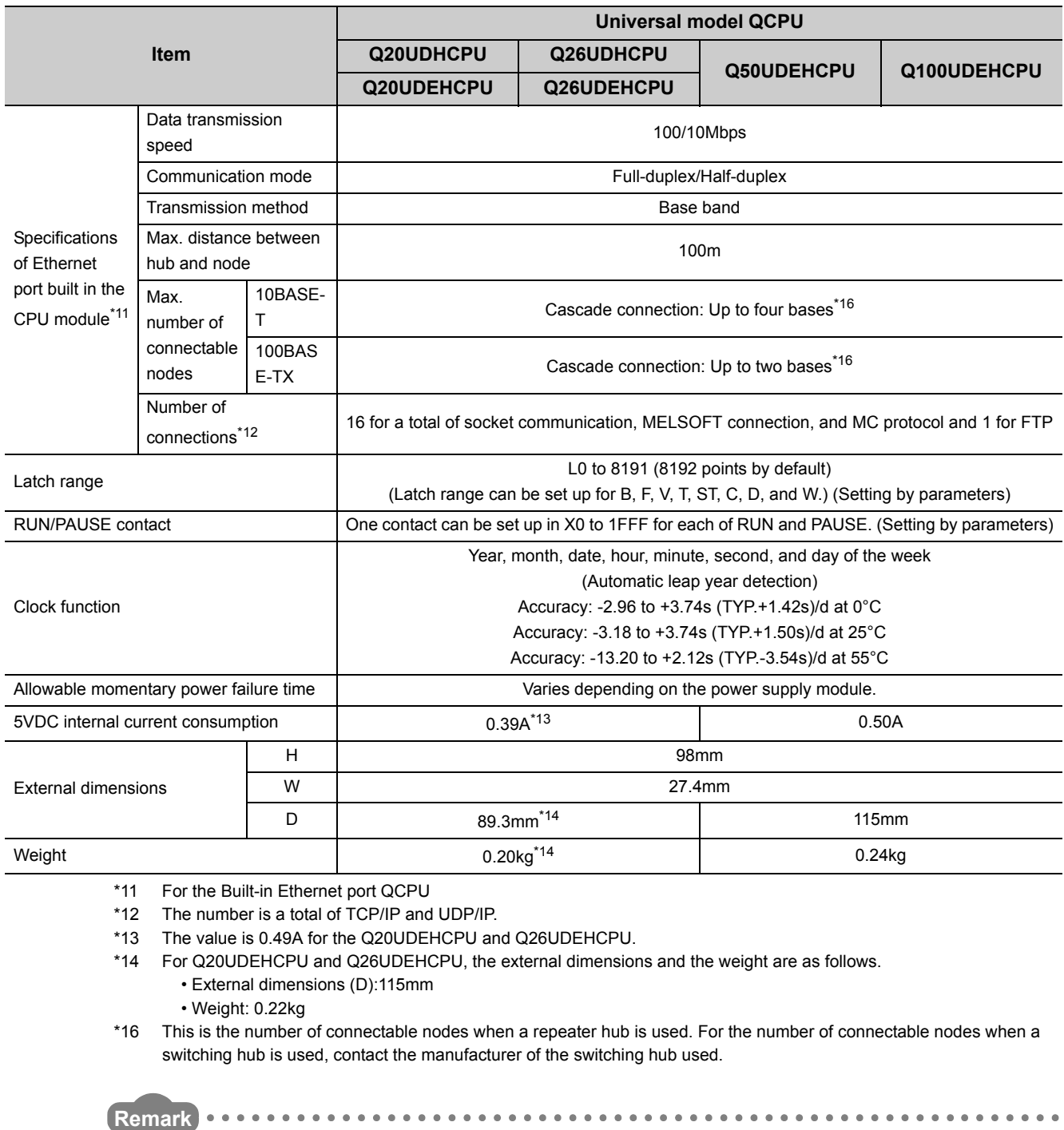

For the general specifications, refer to [Page 117, CHAPTER 5.](#page-118-0)

#### **(4) Q03UDVCPU, Q04UDVCPU, Q06UDVCPU, Q13UDVCPU, Q26UDVCPU**

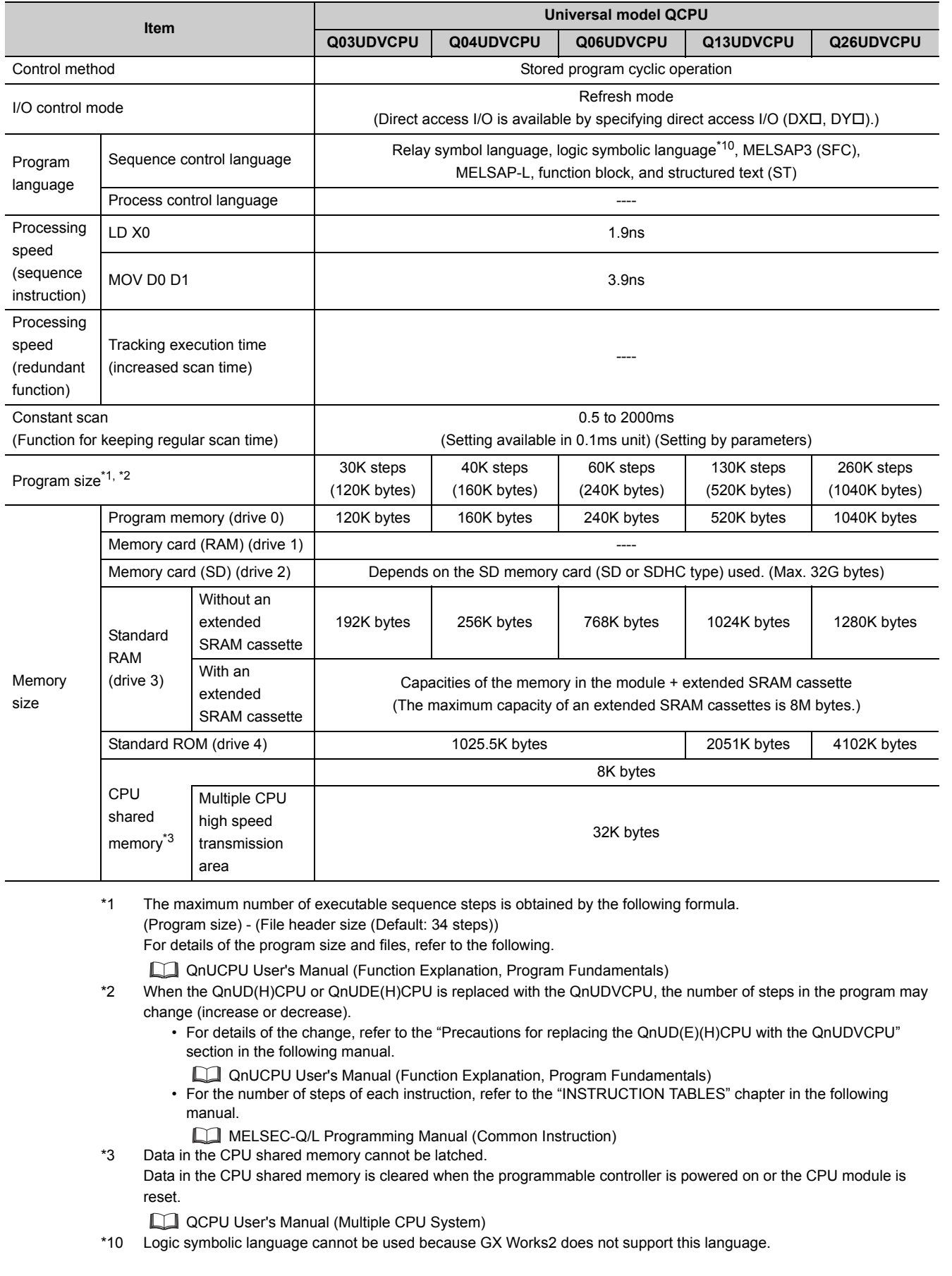

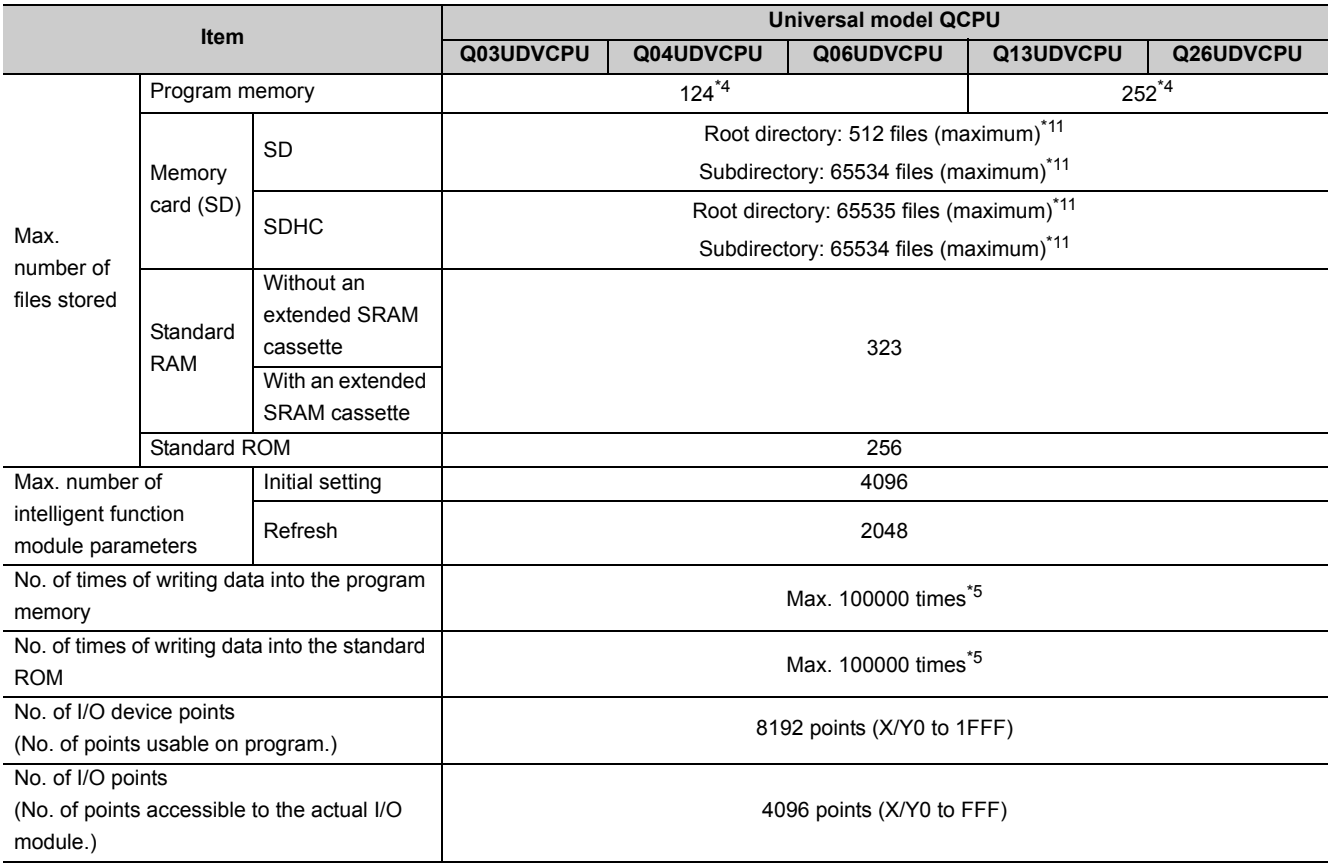

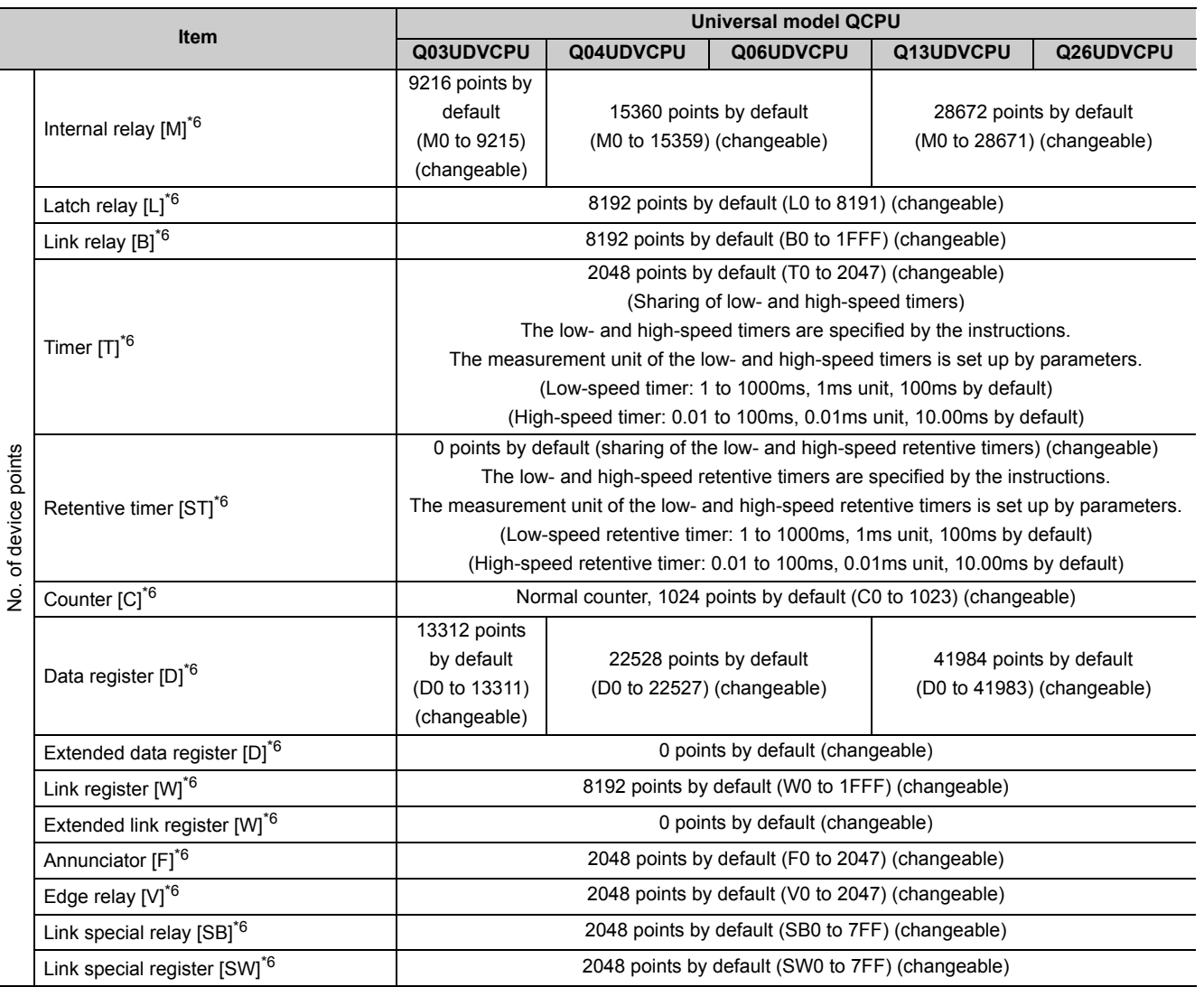

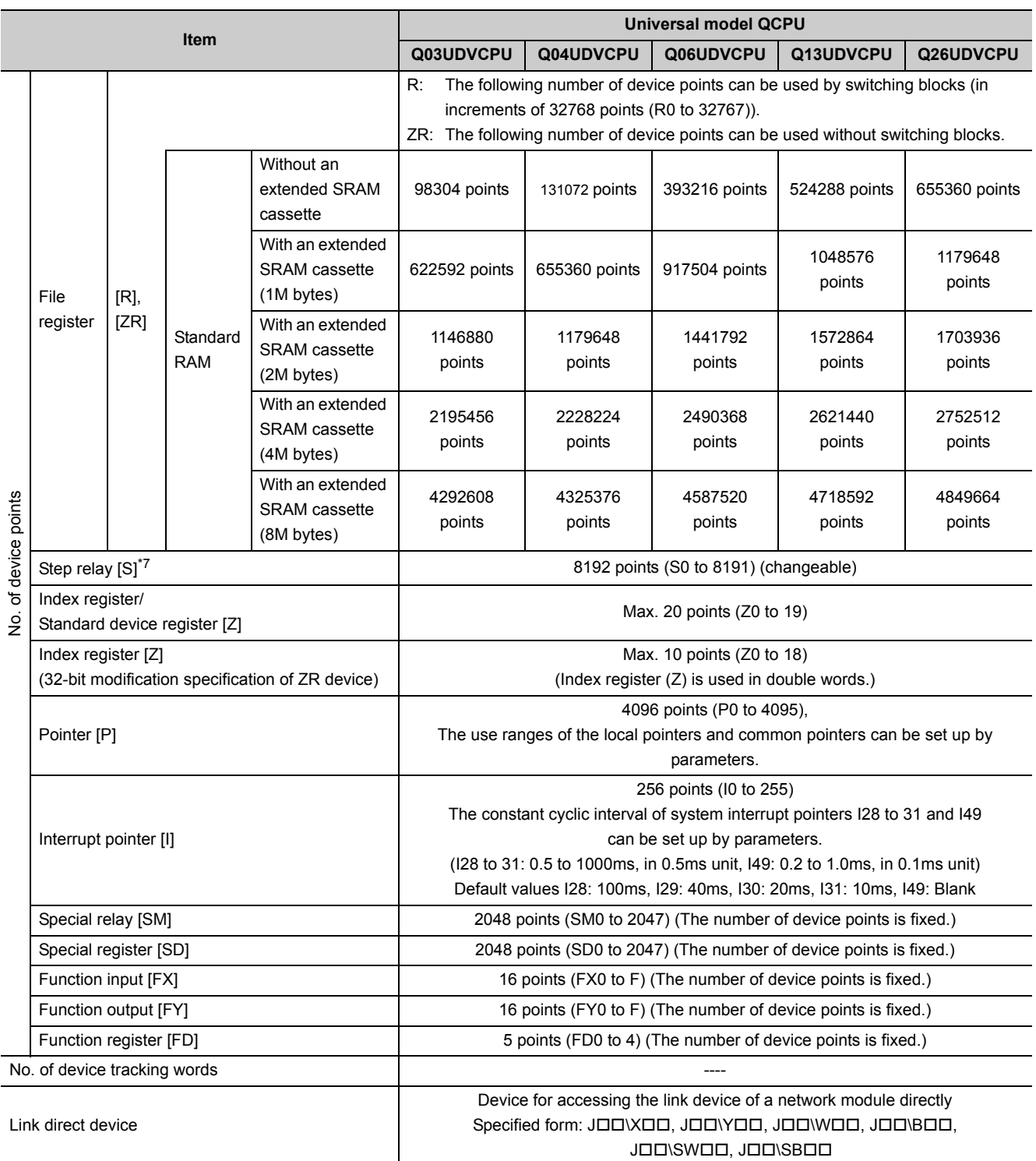

\*4 The number of executable programs in the CPU module is up to 124.

\*5 A single write operation may not be counted as one.

The count of writing to the program memory or standard ROM can be checked with the special register (SD682 and SD683, or SD687 and SD688, respectively).

\*6 The number of points can be changed within the setting range. For the setting range, refer to the following. QnUCPU User's Manual (Function Explanation, Program Fundamentals)

\*7 The step relay is a device for the SFC function.

\*11 The numbers are total numbers of directories that can be created when a file or folder name length is under 13 characters (including an extension). If the file or folder name length is over 13 characters or the name includes lowercase characters, the maximum number of directories is decreased.
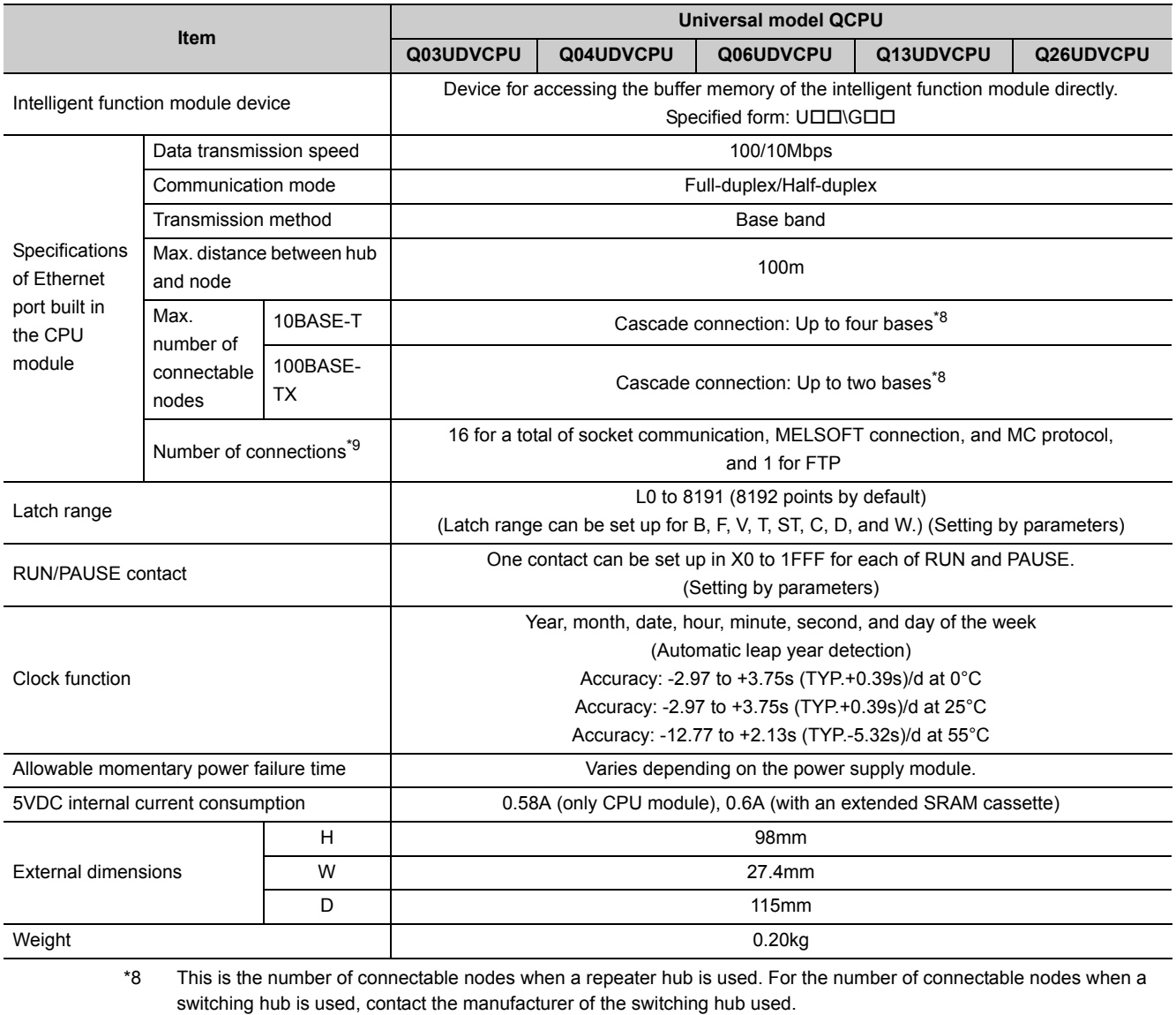

\*9 The number is a total of TCP/IP and UDP/IP.

For the general specifications, refer to [Page 117, CHAPTER 5.](#page-118-0)

**Remark**

6.2 Specifications<br>6.2.5 Universal model QCPU 6.2.5 Universal model QCPU 6.2 Specifications

**6**

 $\Delta$  $\lambda$ 

 $\lambda$ 

. . . . . . . . .

## **6.3 Switch Operation at the Time of Writing Program**

## **6.3.1 Basic model QCPU and Universal model QCPU**

This section explains the switch operation after a program is written using programming tool.

### **(1) When writing program with CPU module set to "STOP"\*1**

#### **(a) To set to RUN status with device memory data cleared**

- *1.* **Set the RUN/STOP/RESET switch to the RESET position once (Approximately 1 second) and return it to the STOP position.**
- *2.* **Set the RUN/STOP/RESET switch to the RUN position.**
- *3.* **The CPU module is placed in the RUN status (RUN LED: On).**

#### **(b) To set to RUN status with device memory data not cleared (held)**

- *1.* **Set the RUN/STOP/RESET switch to the RUN position.**
- *2.* **The RUN LED flashes.**
- *3.* **Set the RUN/STOP/RESET switch to the STOP position.**
- *4.* **Set the RUN/STOP/RESET switch to the RUN position again.**
- *5.* **The CPU module is placed in the RUN status (RUN LED: On).**

#### **(2) When a program is written while CPU module is running (online change)\*2**

No operation is needed for the RUN/STOP/RESET switch of the CPU module. At this time, the device memory data are not cleared.

- \*1 When a program was written to the program memory during boot operation, also write the program to the boot source memory. If the program is not written to the boot source memory, the old program will be executed at the next boot operation.
- \*2 When a program is written online in the ladder mode, the changed program is written to the program memory. When performing boot operation, also write the program to the boot source memory after online change. If the program is not written to the boot source memory, the old program will be executed at the next boot operation.

For details of the boot operation, refer to the following.

QnUCPU User's Manual (Function Explanation, Program Fundamentals)

 $Point<sup>°</sup>$ 

When the CPU module is placed in the STOP status by the remote STOP operation of programming tool, it can be set in the RUN status by the remote RUN operation of programming tool after program write. In that case, no operation is needed for the RUN/STOP/RESET switch of the CPU module. For details of programming tool, refer to the following.

**CO** Operating manual for the programming tool used

### **6.3.2 High Performance model QCPU, Process CPU and Redundant CPU**

This section explains the switch operation after a program is written using programming tool.

### **(1) When writing program with CPU module set to "STOP"\*1**

#### **(a) To set to RUN status with device memory data cleared**

- *1.* **Set the RESET/L. CLR switch to the RESET position once and return it to the original neutral position.**
- *2.* **Set the RUN/STOP switch to RUN.**
- *3.* **The CPU module is placed in the RUN status (RUN LED: On).**

#### **(b) To set to RUN status with device memory data not cleared (held)**

- *1.* **Set the RUN/STOP switch to RUN.**
- *2.* **The RUN LED flashes.**
- *3.* **Set the RUN/STOP switch to STOP.**
- *4.* **Set the RUN/STOP switch to RUN again.**
- *5.* **The CPU module is placed in the RUN status (RUN LED: On).**

#### **(2) When a program is written while CPU module is running**

#### **(online change)\*2**

No operation is needed for the RUN/STOP switch and RESET/L. CLR switch of the CPU module. At this time, the device memory data are not cleared.

- \*1 When a program was written to the program memory during boot operation, also write the program to the boot source
	- memory. If the program is not written to the boot source memory, the old program will be executed at the next boot operation.
- \*2 When a program is changed online in the ladder mode, the changed program is written to the program memory. When performing boot operation, also write the program to the boot source memory after online change. If the program is not written to the boot source memory, the old program will be executed at the next boot operation.

For details of the boot operation, refer to the following.

Qn(H)/QnPH/QnPRHCPU User's Manual (Function Explanation, Program Fundamentals)

 $Point \n  $\nabla$$ 

- Before writing a program to the CPU module, perform the following operation.
	- Set the system protect setting switch (DIP switch: SW1) of the CPU module to off (not protected).
	- Cancel the registered password on programming tool.
- When the CPU module is placed in the STOP status by the remote STOP operation of programming tool, it can be put in the RUN status by the remote RUN operation of programming tool after program write. In that case, No operation is needed for the RUN/STOP switch and RESET/L. CLR switch of the CPU module.
- For details of programming tool, refer to the following. Operating manual for the programming tool used

**6**

## **6.4.1 Basic model QCPU and Universal model QCPU**

For the Universal model QCPU, the RUN/STOP/RESET switch of the CPU module is used to switch between the RUN status and STOP status and to perform RESET operation.

When using the RUN/STOP/RESET switch to reset the CPU module, setting the RUN/STOP/RESET switch to the reset position will not reset it immediately.

 $Point<sup>°</sup>$ 

Hold the RUN/STOP/RESET switch in the RESET position until reset processing is complete (the flashing ERR. LED turns off).

If you release your hand from the RUN/STOP/RESET switch during reset processing (the ERR. LED is flashing), the switch will return to the STOP position and reset processing cannot be completed.

Perform reset operation using the RUN/STOP/RESET switch as shown in the following flowchart.

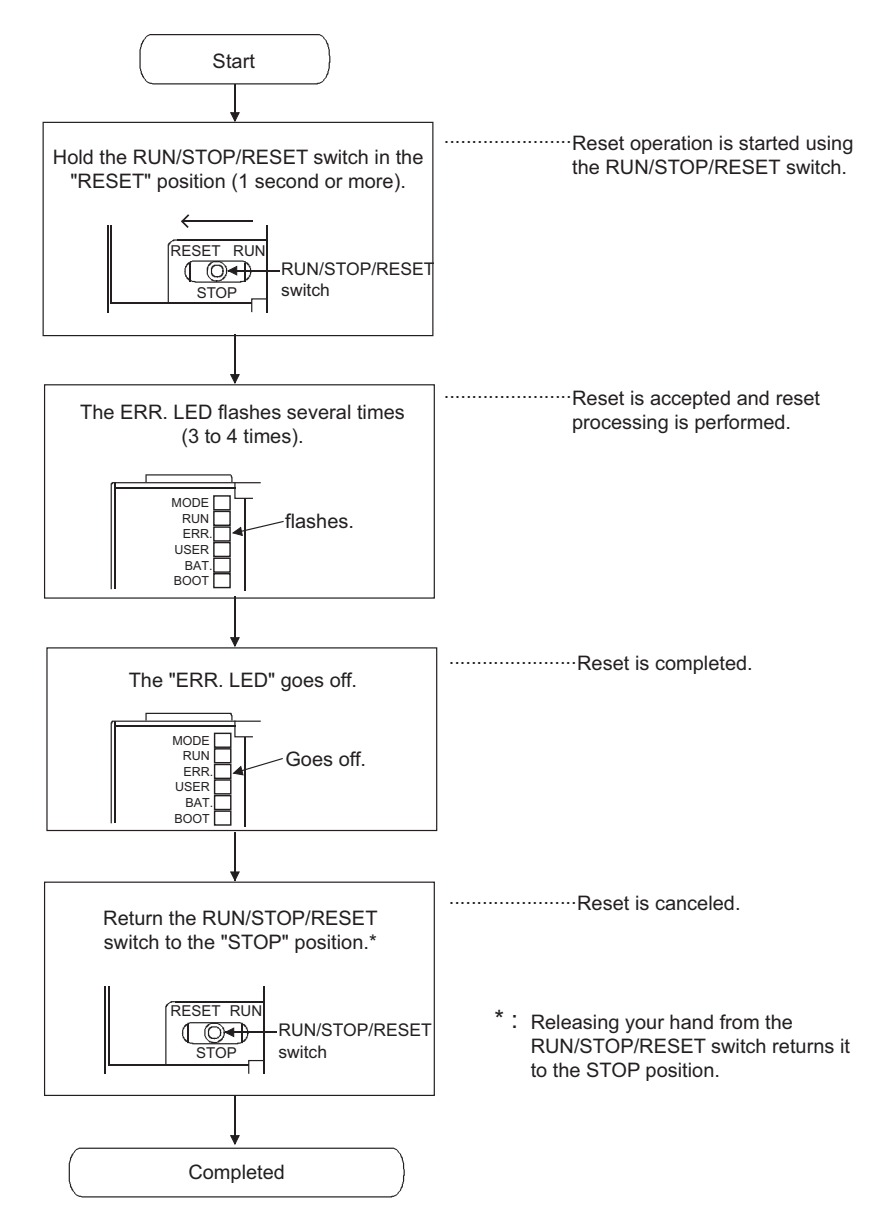

## $Point$

Operate the RUN/STOP/RESET switch with your fingertips. To prevent the switch from being damaged, do not use any tool such as screw driver.

## **6.4.2 High Performance model QCPU, Process CPU and Redundant CPU**

Reset operation is performed by turning the RESET/L. CLR switch of the CPU module to the RESET side for the High Performance model QCPU, Process CPU, and Redundant CPU.

 $Point<sup>°</sup>$ 

Be sure to return the RESET/L. CLR switch to the neutral position after resetting. When the system is left with the RESET/L. CLR switch set to the RESET, the entire system is reset, not operated normally.

## **6.5.1 Basic model QCPU and Universal model QCPU**

To clear latch data, perform either of the following.

- Remote latch clear using a programming tool
- Latch clear by using the special relay and special register areas  $\blacktriangleright$  [Note 6.1](#page-185-0)

 $Point<sup>°</sup>$ 

- The latch data cannot be cleared using a switch of the CPU module.
- The valid/invalid for latch clear in the clear range of latch clear operation can be set for each device. The setting can be made in the device setting of the PLC parameter.
- For details of the latch clear operation, refer to the following. User's Manual (Function Explanation, Program Fundamentals) for the CPU module used

### **6.5.2 High Performance model QCPU, Process CPU and Redundant CPU**

To perform latch clear, operate the RESET/L. CLR switch in the following procedure.

- *1.* **RUN/STOP switch: STOP**
- *2.* **RESET/L. CLR switch: Set the switch to the L. CLR position several times until the USER LED flashes.**

**USER LED: Flash (Ready for latch clear)**

*3.* **RESET/L. CLR switch: Set the switch to the L. CLR position one more time. USER LED: Off (Latch clear complete)**

 $Point<sup>°</sup>$ 

- The valid/invalid for latch clear in the clear range of latch clear operation can be set for each device. The setting can be configured in the device setting of the PLC parameter.
- In addition to the way of using the RESET/L. CLR switch for latch clear, remote latch clear may be performed from programming tool.

For details of remote latch clear operation by programming tool, refer to the following.

Qn(H)/QnPH/QnPRHCPU User's Manual (Function Explanation, Program Fundamentals)

<span id="page-185-0"></span>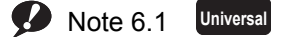

Only the High-speed Universal model QCPU whose serial number (first five digits) is "15043" or later supports this type of latch clear operation.

# **6.6** Automatic Write to the Standard ROM  $\bullet$  [Note 6.1](#page-186-0)

The High Performance model QCPU, Process CPU and Redundant CPU allow data in the memory card to be written into the standard ROM automatically.

For details, refer to the following.

Qn(H)/QnPH/QnPRHCPU User's Manual (Function Explanation, Program Fundamentals)

#### **(1) Procedures for automatic write to the standard ROM**

Automatic write to the standard ROM is performed with the following procedures.

#### **(a) Operation with programming tool (setting automatic write to the standard ROM)**

 $\text{Poisson}$  Project window  $\text{Poisson}$  [PLC Parameter]  $\text{Poisson}$  [Boot File]

- *1.* **Check the "Auto Download All Data from Memory Card to Standard ROM".**
- *2.* **Set the parameter and program to be booted in the "Boot File" tab.** (Set the "Transfer from" to "Standard ROM".)

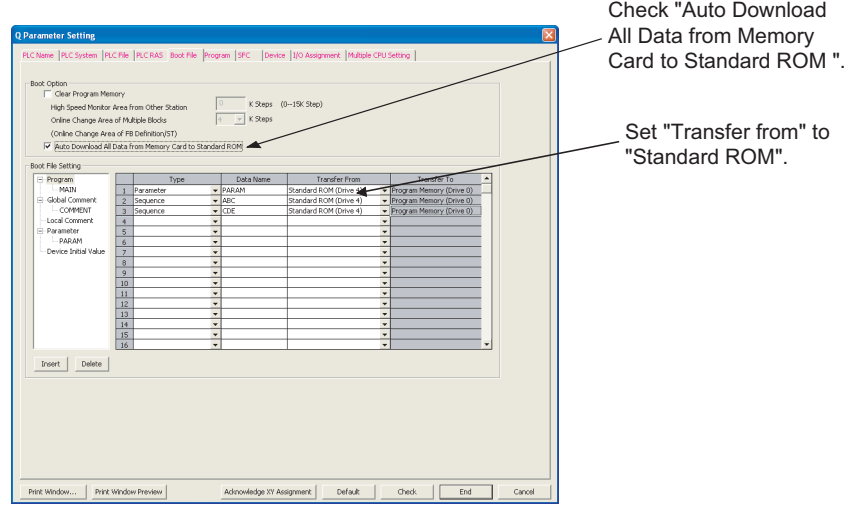

*3.* **Store the set parameters and programs to be booted in the memory card.**

<span id="page-186-0"></span>**Basic Universal**

For the Basic model QCPU and Universal model QCPU, automatic write to the standard ROM is not available.

#### **(b) Operations on CPU module (automatic write to the standard ROM)**

- *1.* **Power off the programmable controller.**
- *2.* **Insert the memory card that contains the parameters and programs to be booted onto the CPU module.**
- *3.* **Set the DIP switches on the CPU module so that the valid parameter drive is matched with the memory card to be installed.**

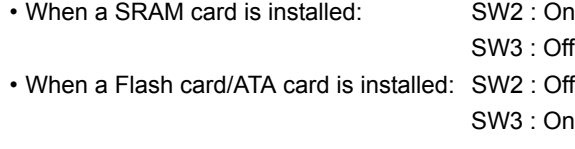

*4.* **Power on the programmable controller.** Boot the file specified in the memory card into the program memory, and write the program in the memory to the standard ROM after completion of the boot.

- *5.* **The BOOT LED will flash when automatic write to the standard ROM is completed, and the CPU module will be in the stop error status.**
- *6.* **Power off the programmable controller.**
- *7.* **Remove the memory card, and then set the valid parameter drive to the standard ROM with the CPU module's DIP switches.**

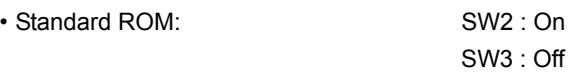

*8.* **The parameters and programs will be booted from the standard ROM to the program memory when the programmable controller is powered on.**

# **CHAPTER 7 POWER SUPPLY MODULE**

This chapter describes the specifications of the power supply modules applicable for the programmable controller system (The Q Series power supply module, slim type power supply module, redundant power supply module and AnS/A Series power supply module) and how to select the most suitable module.

# <span id="page-189-0"></span>**7.1 Part Names and Settings**

This section describes part names of each power supply module.

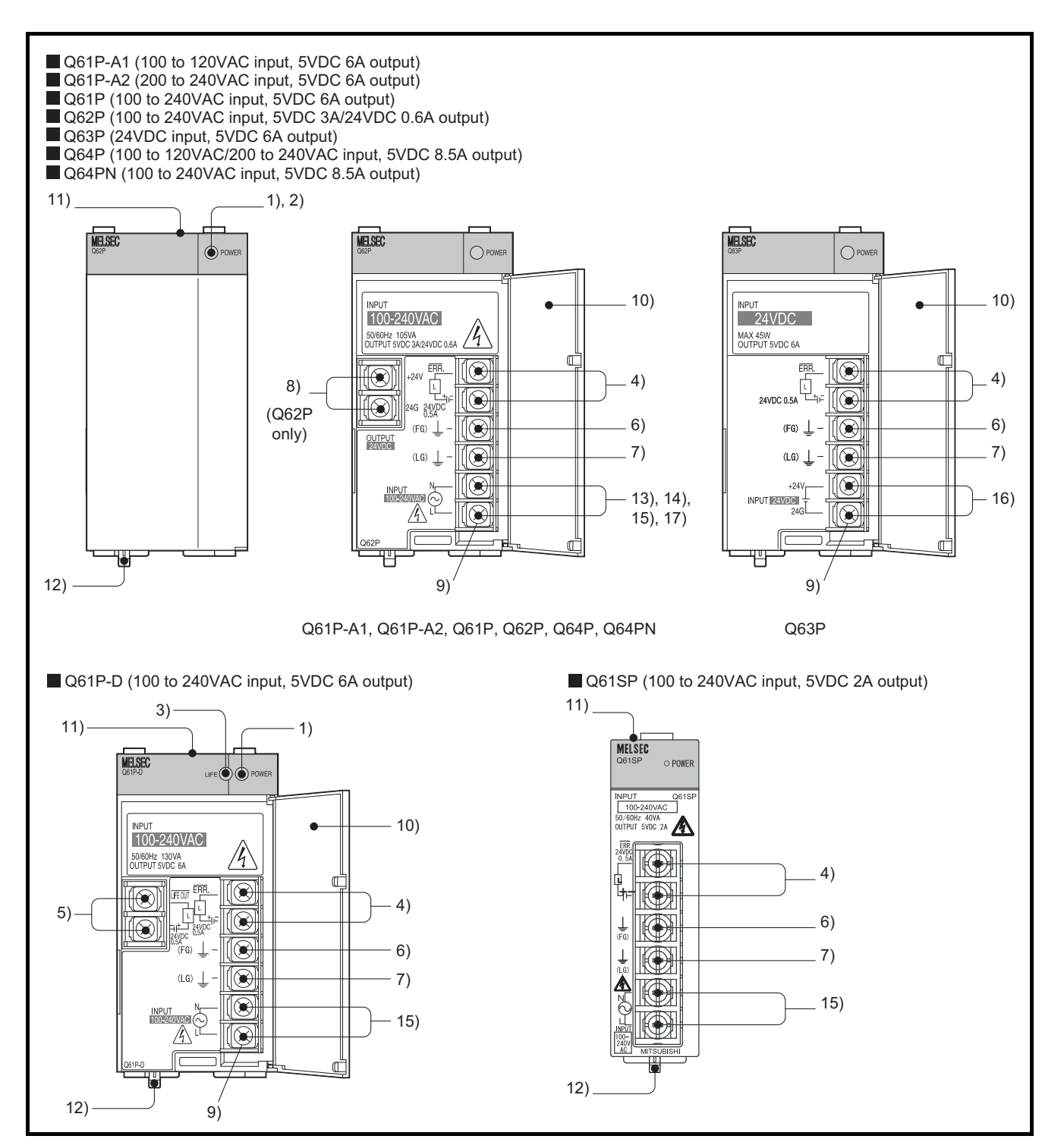

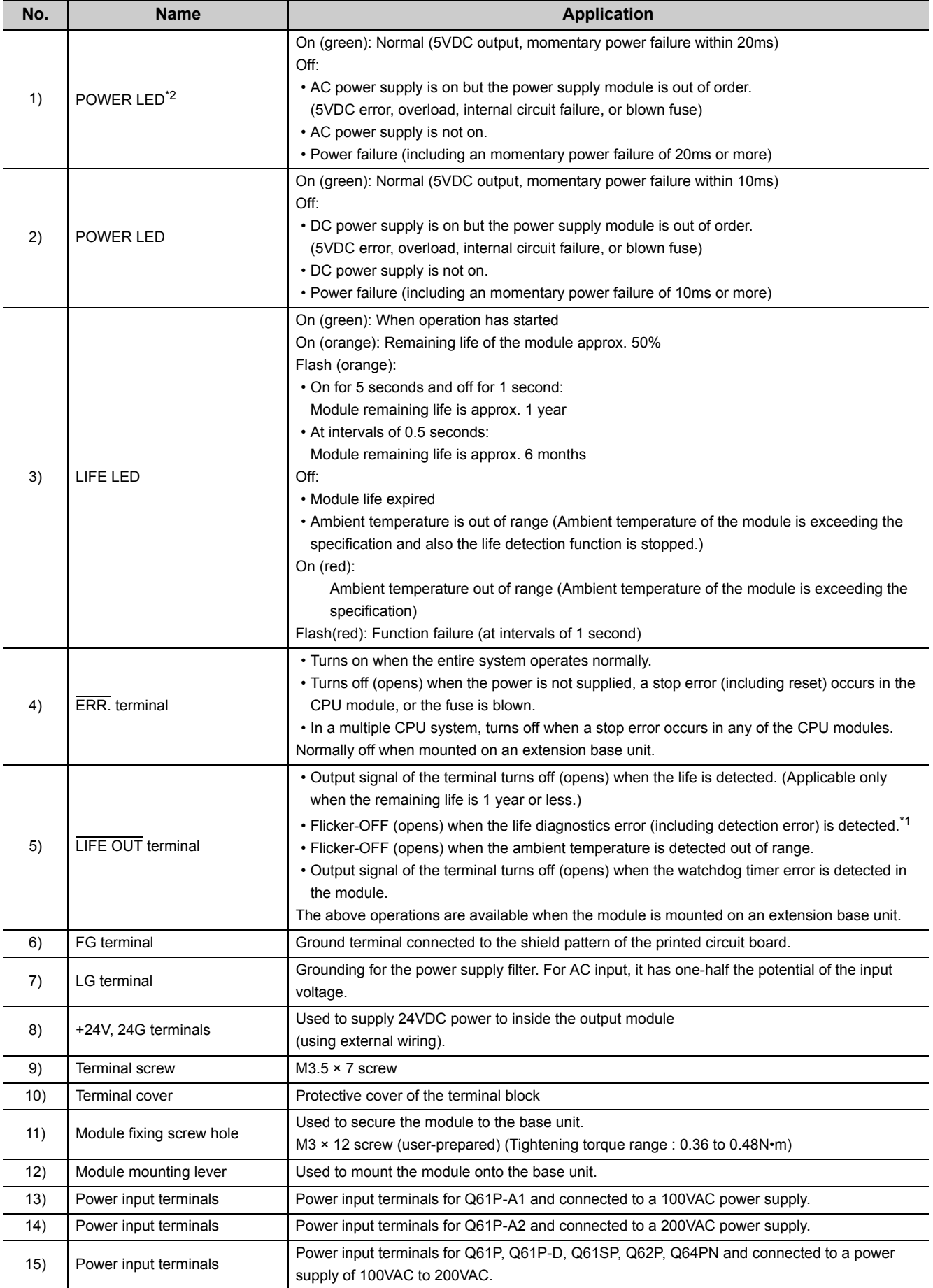

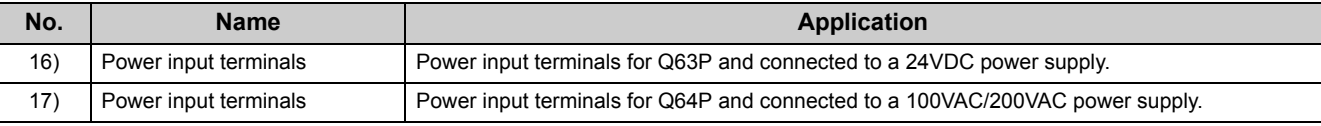

- \*1 Flicker-OFF indicates that the output signal of the terminal turns off and on at intervals of one second for three times and then off (opens).
- \*2 When using the Q61P-D in the system configured with an extension base unit, the POWER LED of the Q61P-D on the extension base unit may turn on in dull red when the module is turned off. Note that this does not indicate an error.

 $Point<sup>°</sup>$ 

- The Q61P-A1 is dedicated for inputting a voltage of 100 VAC.
- Do not input a voltage of 200 VAC into it or trouble may occur on the Q61P-A1.

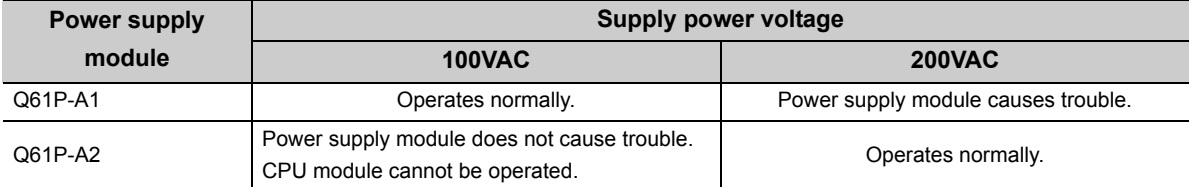

- Q64P automatically switches the input range 100/200VAC. Therefore, it cannot be used in the intermediate voltage (133 to 169VAC). The CPU module may not work normally if the above intermediate voltage is applied.
- $\bullet$  Individually ground the LG and FG terminals with a ground resistance of 100  $\Omega$  or less.
- When the Q61P-A1, Q61P-A2, Q61P-D, Q61P, Q62P, Q63P, Q64P or Q64PN is mounted on the extension base unit, a system error cannot be detected by the ERR. terminal. (The ERR. terminal is always off.)
- Cables for the ERR. contact and LIFE OUT contact must be up to 30m and installed in the control panel.

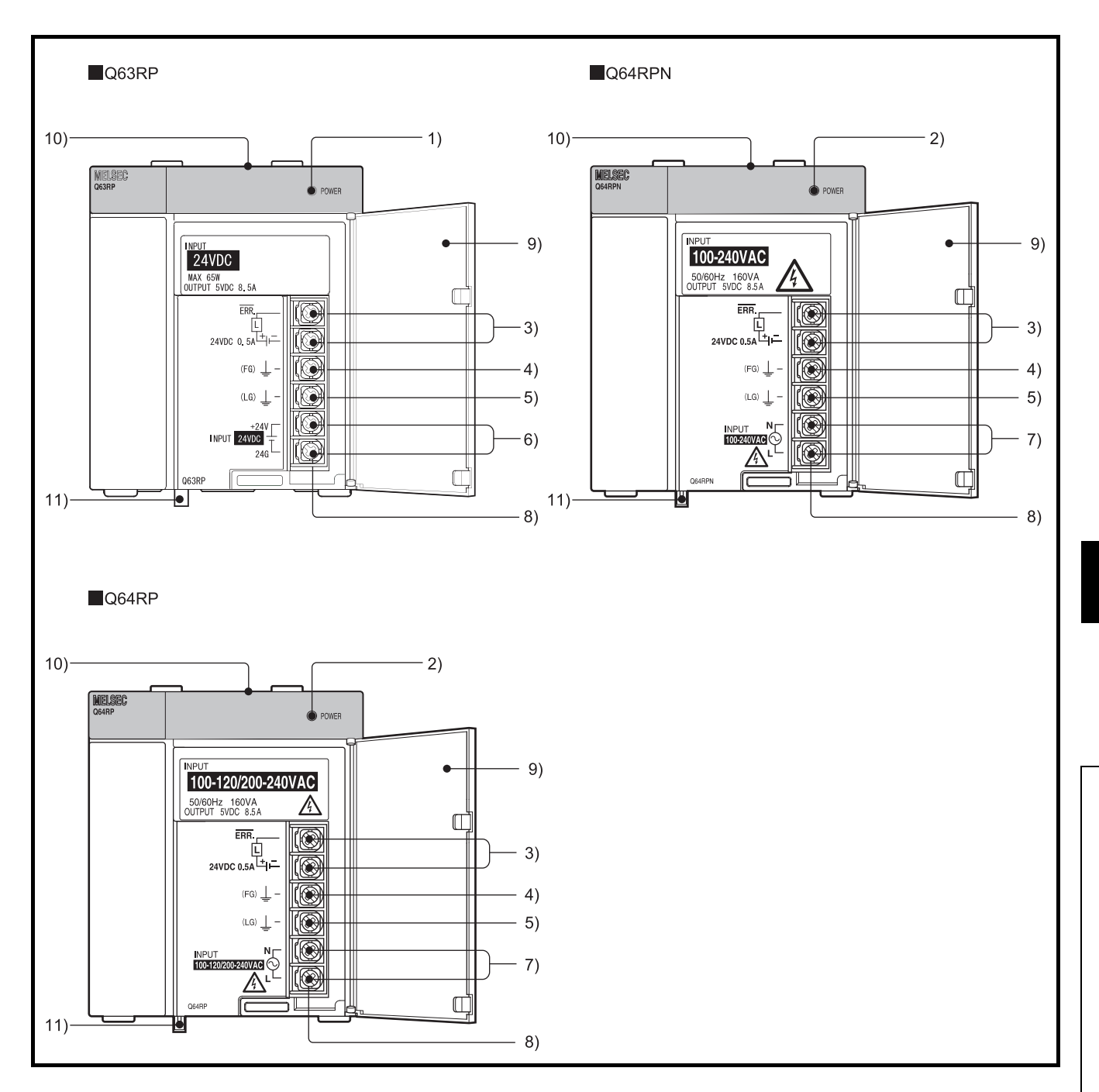

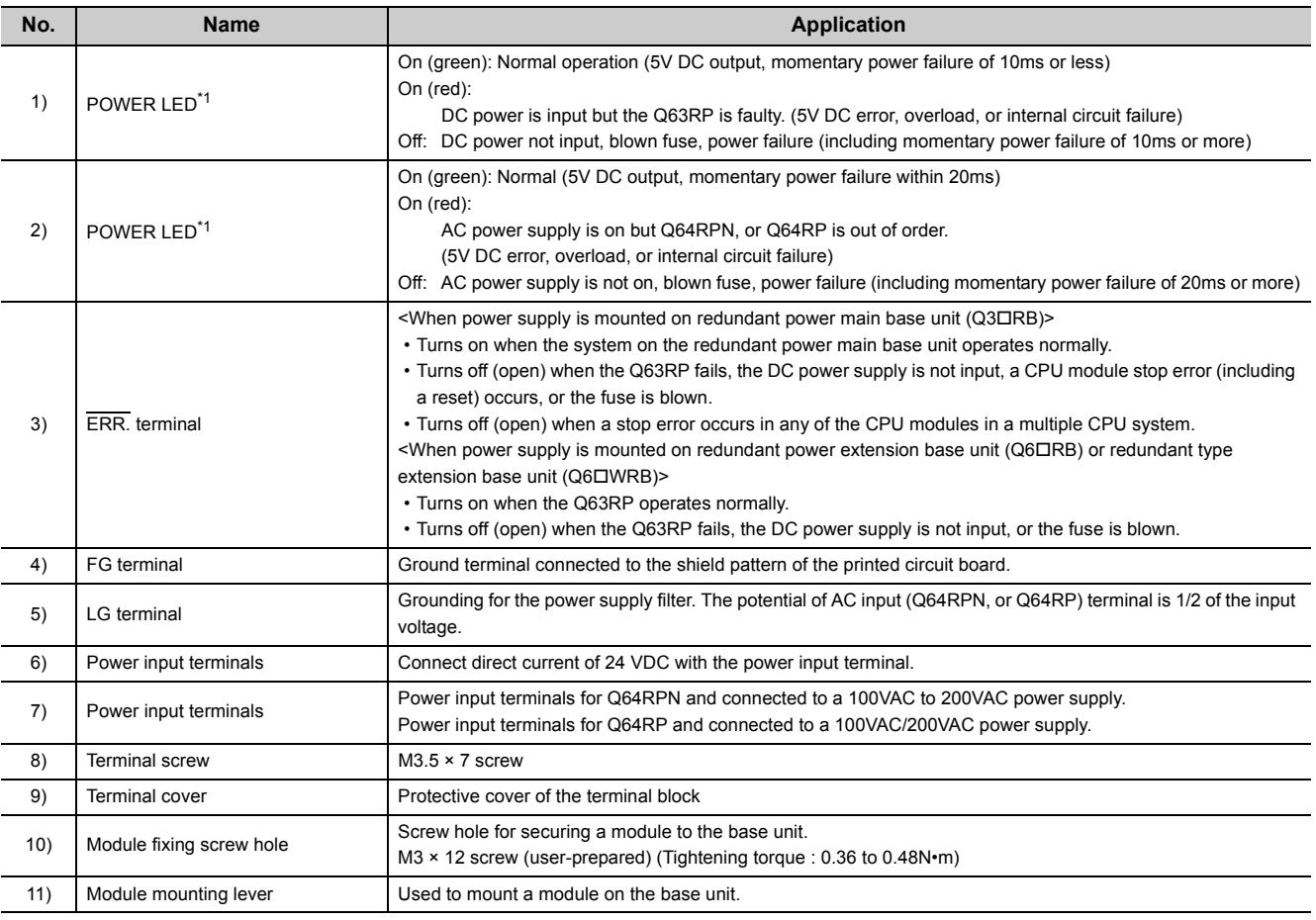

\*1 Although the POWER LED turns on in red for a moment immediately after the power supply is turned on or off, redundant power supply modules is not faulty.

## $Point<sup>°</sup>$

● Q64RP automatically switches the input range 100/200VAC. Therefore, it cannot be used in the intermediate voltage (133 to 169VAC). The CPU module may not work normally if the above intermediate voltage is applied.

- Supply power to redundant power supply modules from separate power sources (a redundant power supply system).
- $\bullet$  Individually ground the LG and FG terminals with a ground resistance of 100  $\Omega$  or less.

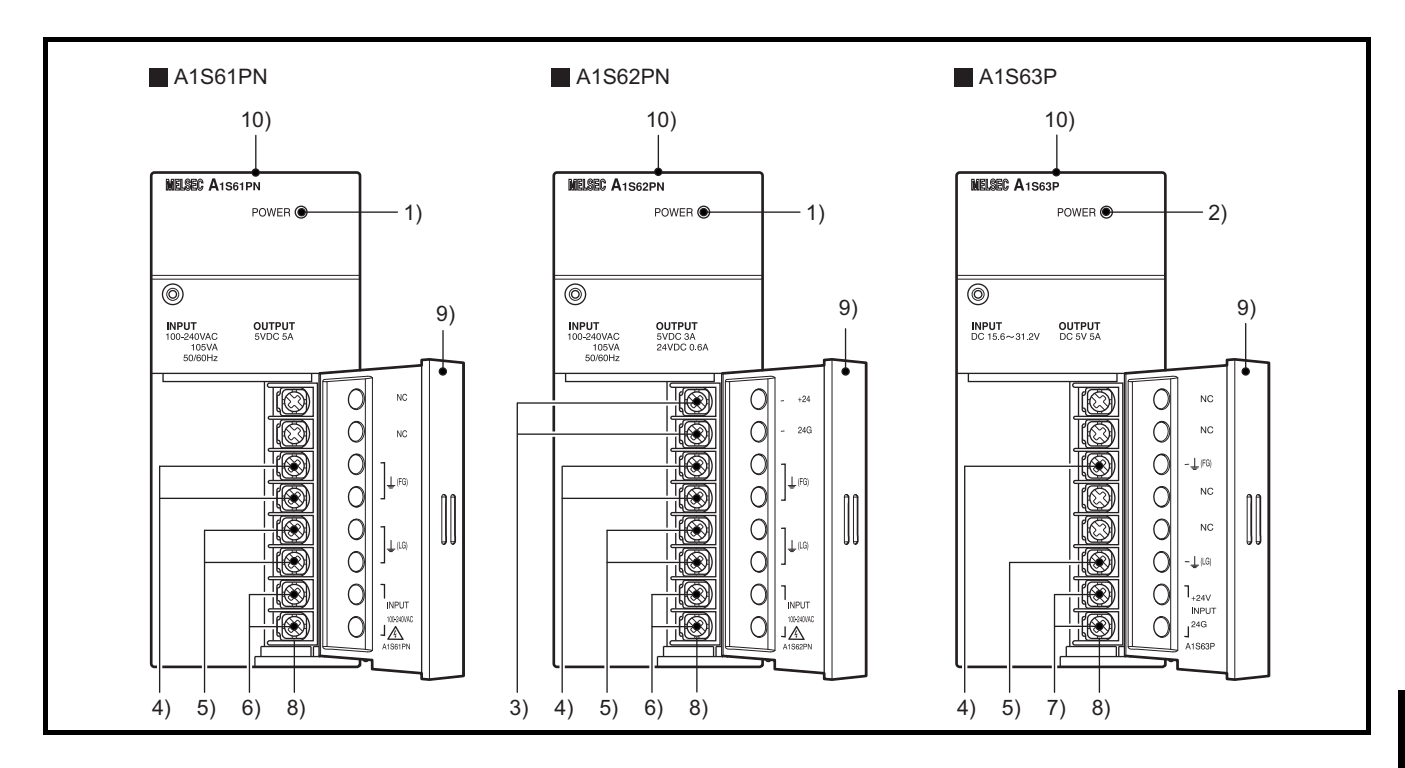

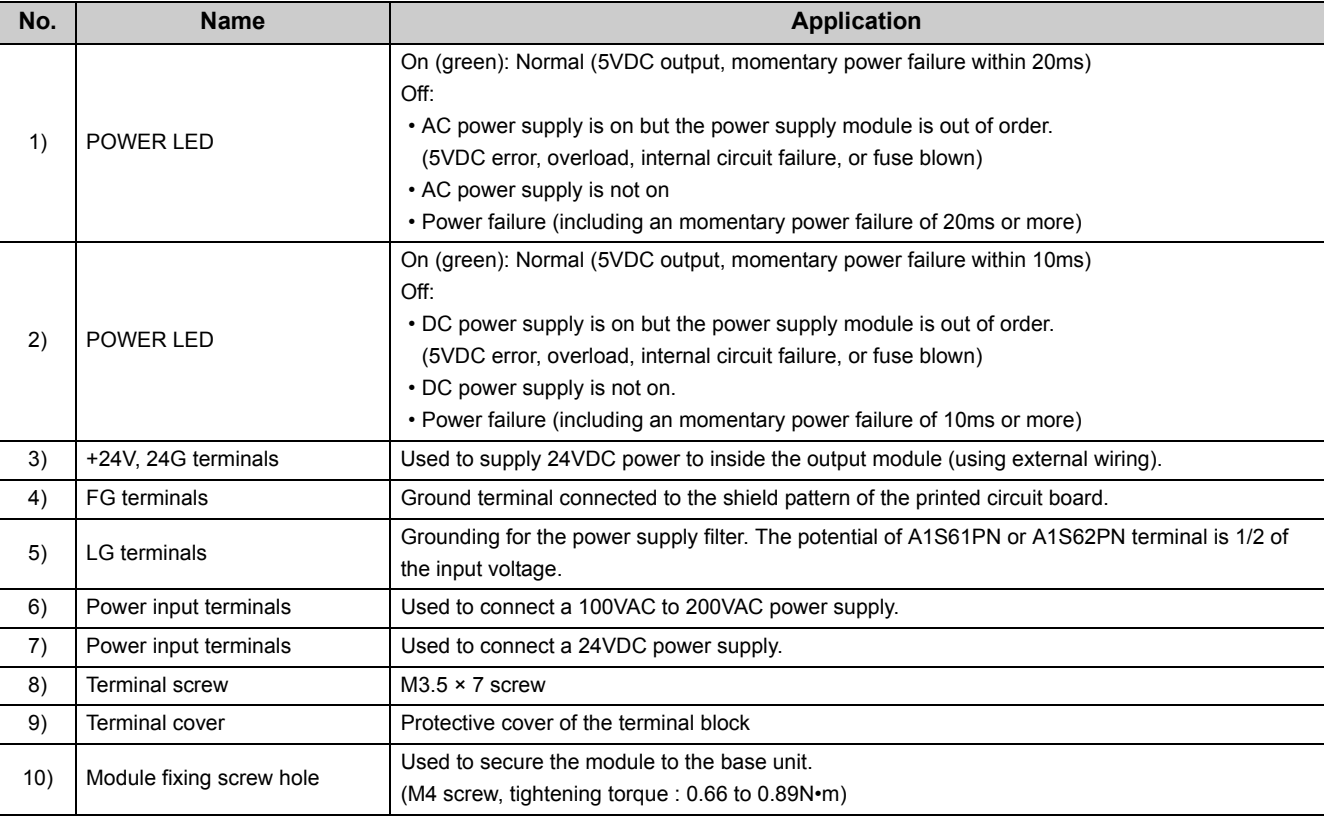

## $Point<sup>°</sup>$

- Do not wire to those terminals for which NC is stamped on the terminal block.
- $\bullet$  Individually ground the LG and FG terminals with a ground resistance of 100  $\Omega$  or less.

## **7.1.1 Base unit that can be used in combination with power supply module**

This section describes the base unit that can be used in combination with the power supply module respectively. For details of the CPU modules and base units, refer to the following.

CPU modules:  $\sqrt{3}$  [Page 119, CHAPTER 6](#page-120-0)

Base units:  $\sqrt{3}$  [Page 223, CHAPTER 8](#page-224-0)

For details on the system configuration, refer to [Page 33, CHAPTER 2.](#page-34-0)

#### **(1) Main base unit**

: Combination available, ×: Combination not available

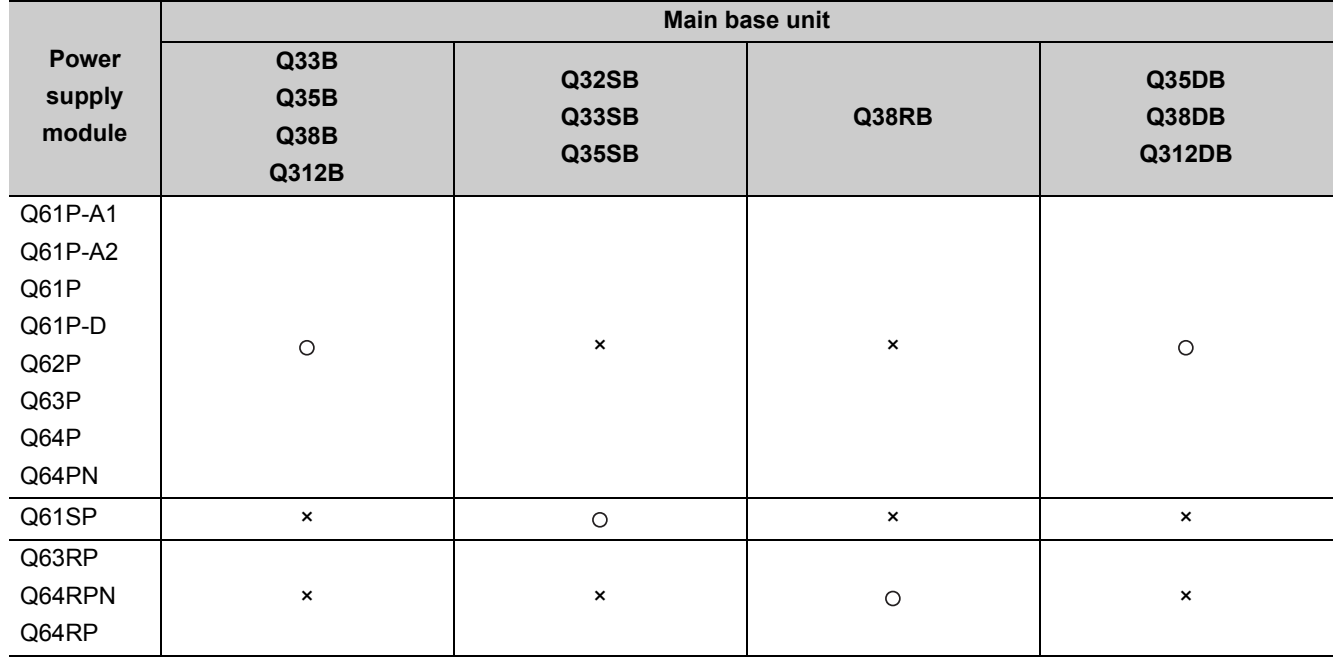

### **(2) Extension base unit**

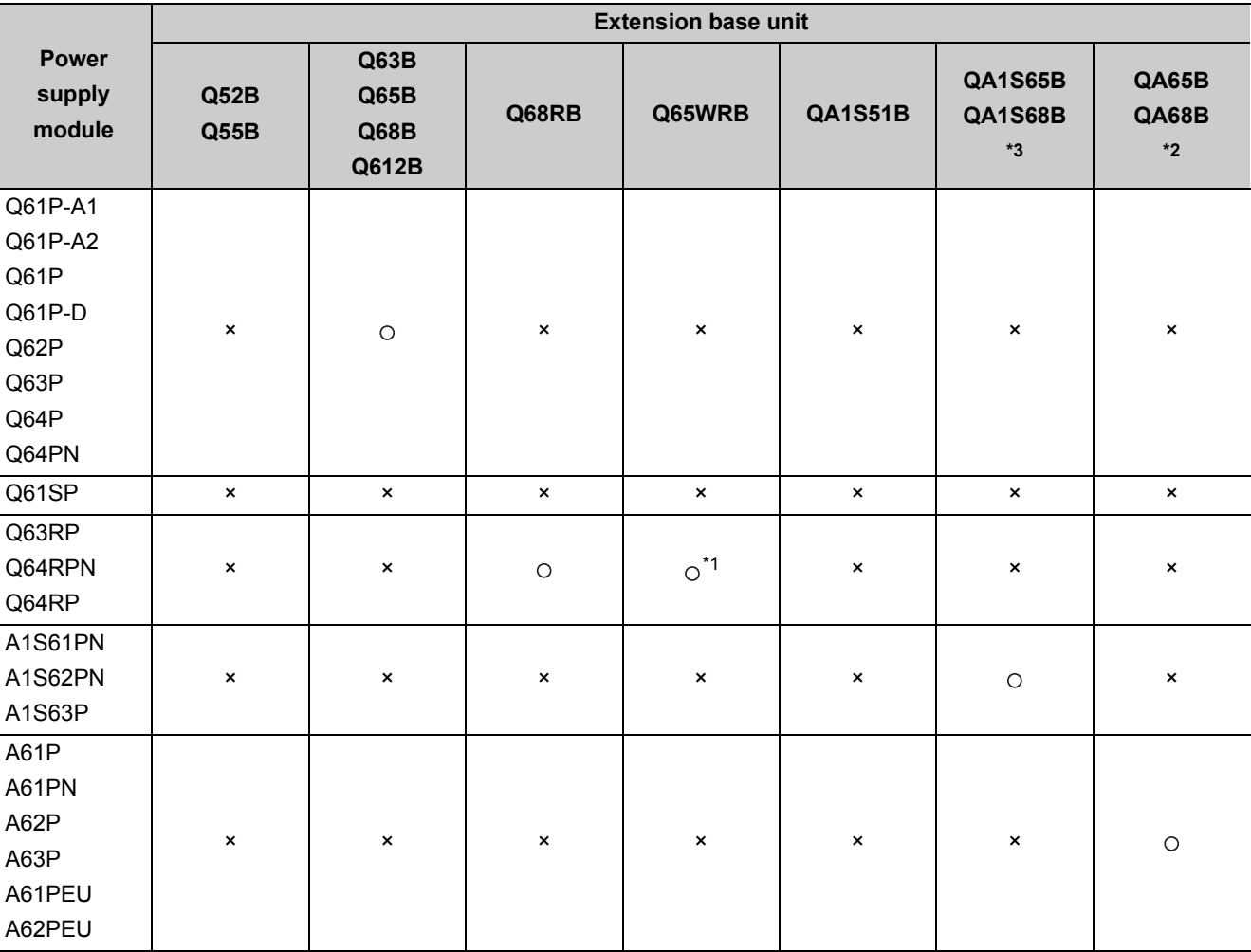

: Combination available, ×: Combination not available

\*1 When mounting the Q64RP to the Q65WRB, use the Q64RP whose serial number (first six digits) is "081103" or later. The vibration condition described in the general specifications may not be met if the serial number (first six digits) of the Q64RP is "081102" or earlier is mounted.

\*2 The same specifications are applied to the QA6ADP+A6DB.

\*3 The same specifications are applied to the QA1S6ADP+A1S6 $\Box$ B.

# **7.2.1 Power supply module specifications**

The following table lists specifications of power supply modules.

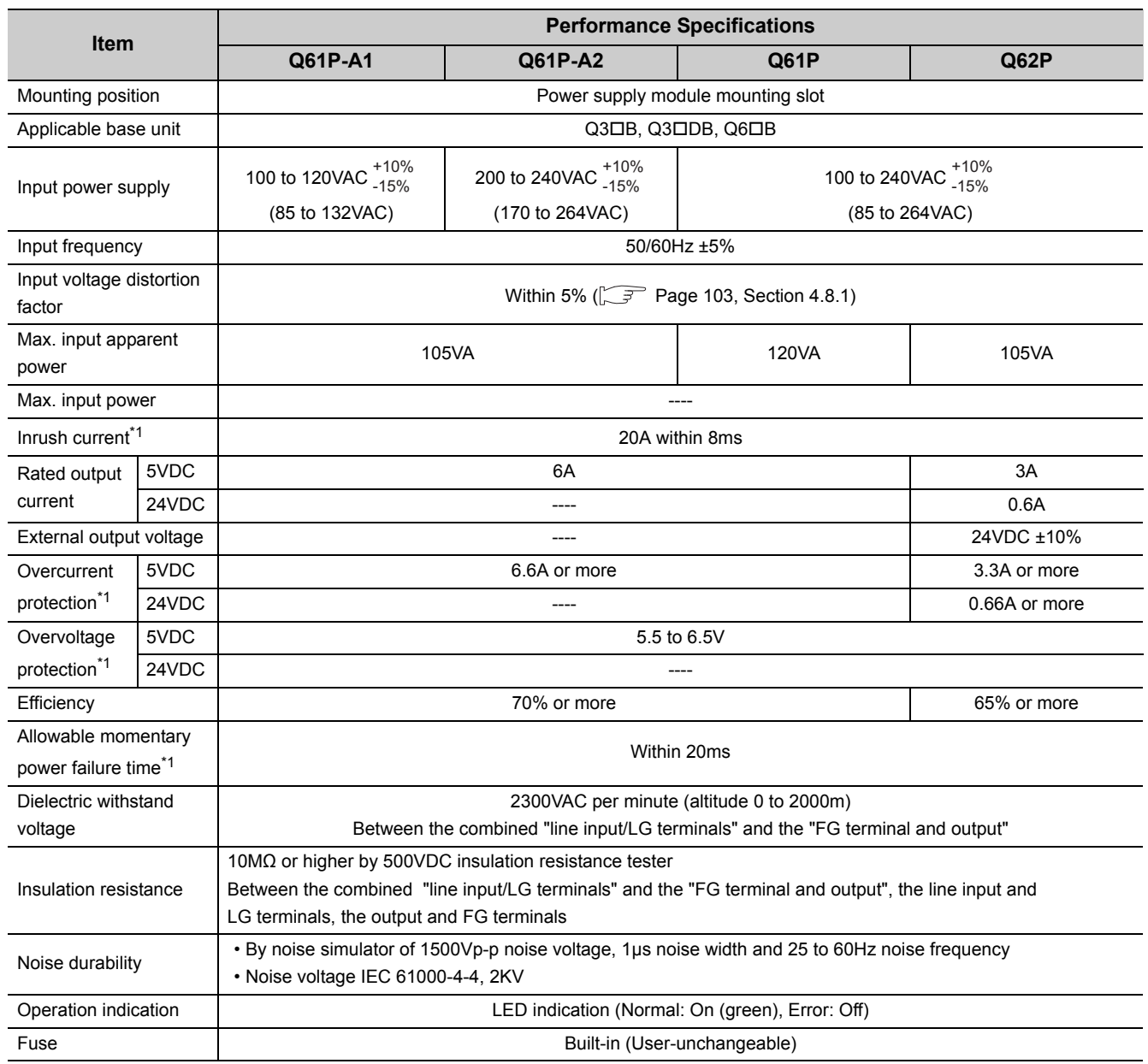

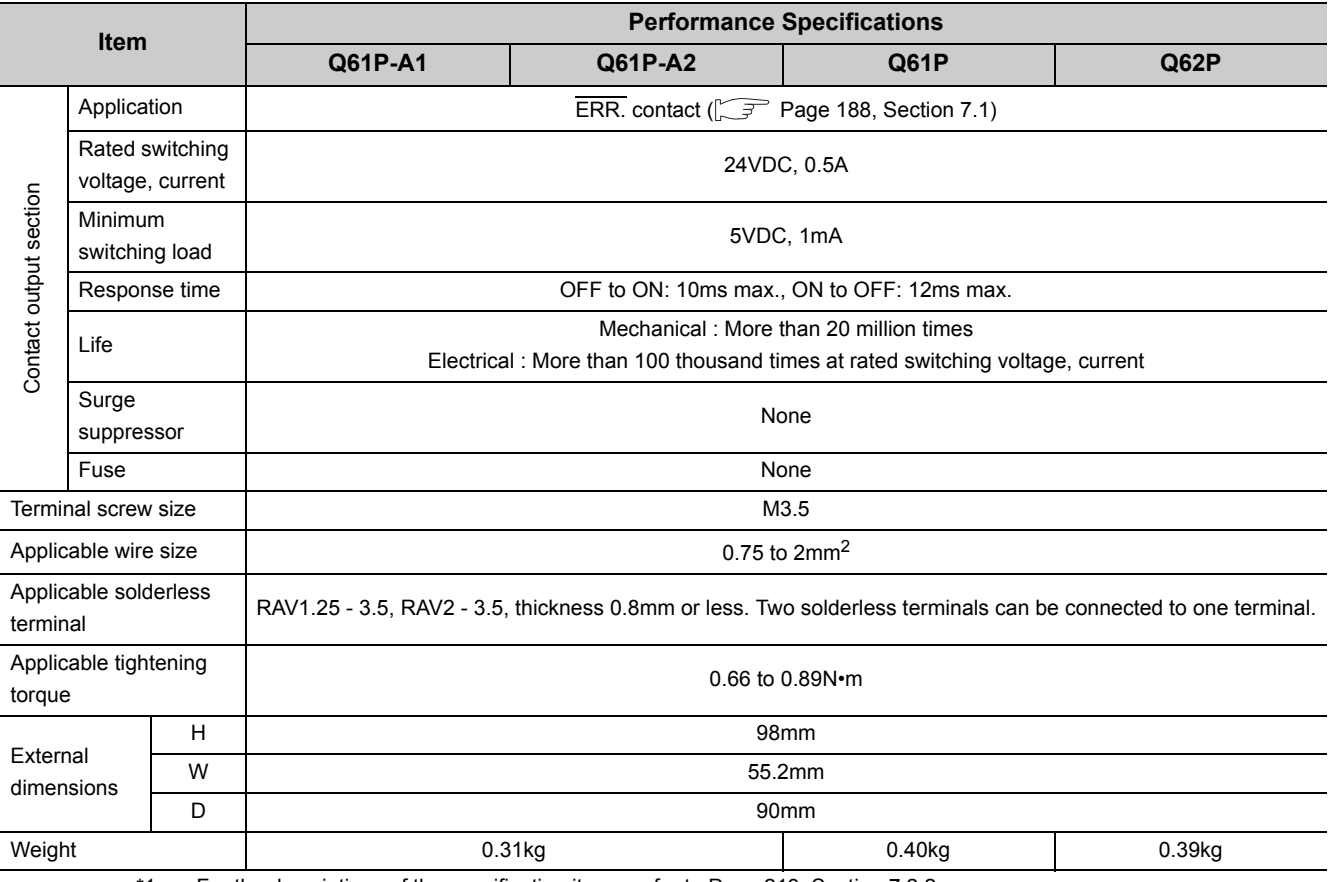

**7**

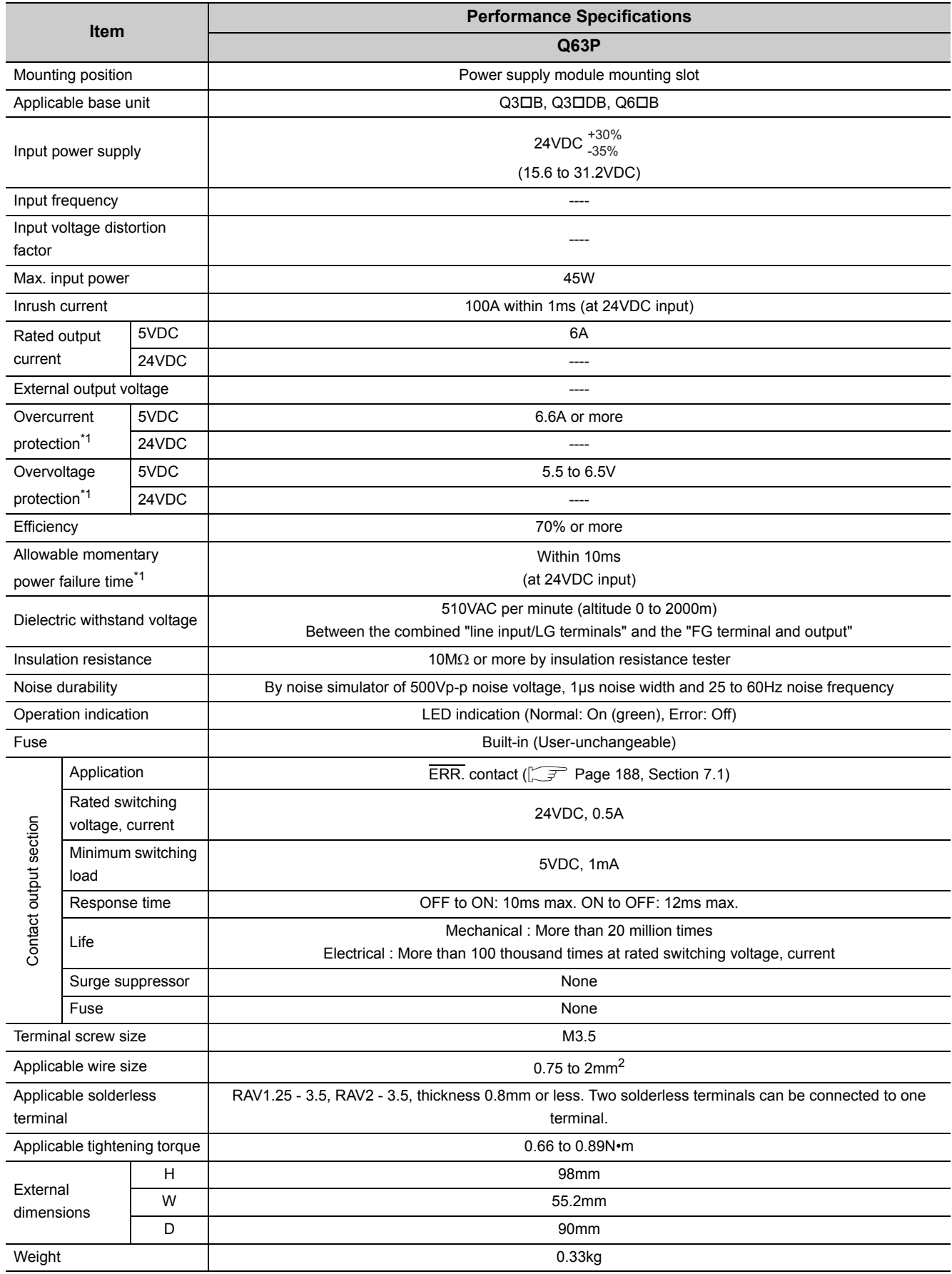

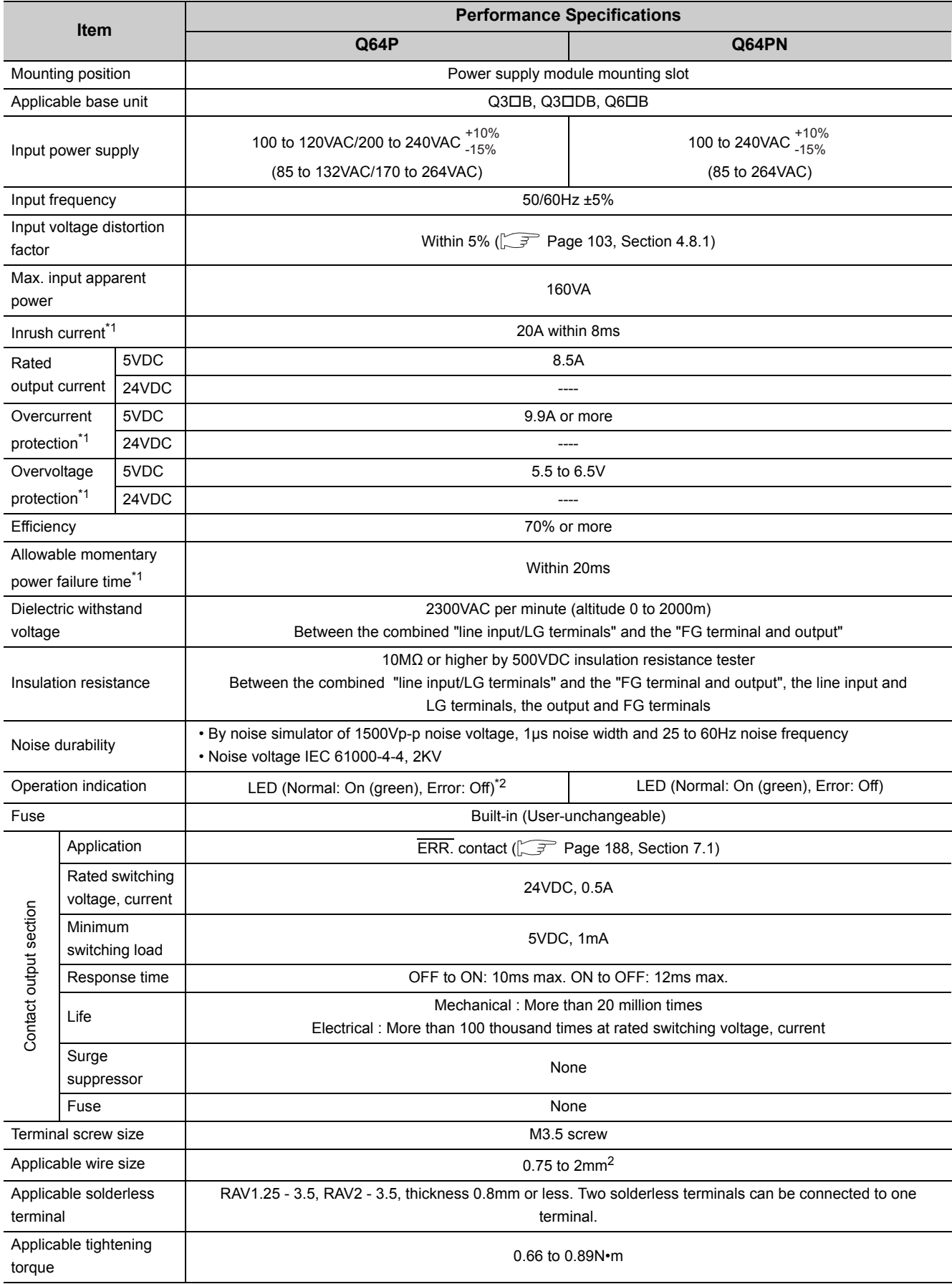

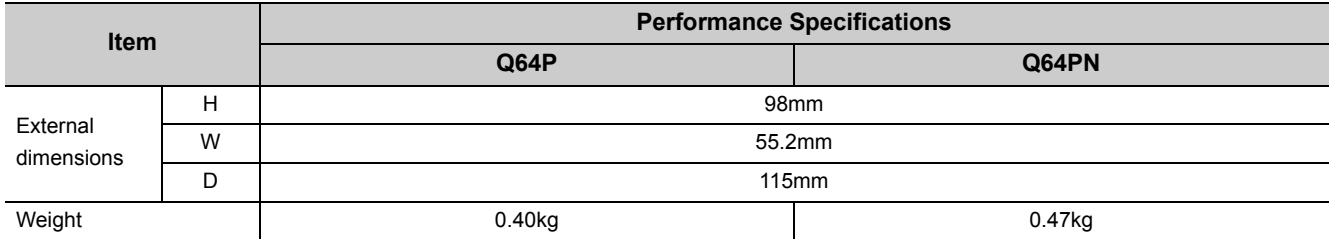

\*1 For the descriptions of the specification items, refer to [Page 213, Section 7.2.2](#page-214-0).<br>\*2 During the operation, do not allow the input voltage to change from 200VAC leve

\*2 During the operation, do not allow the input voltage to change from 200VAC level (170 to 264VAC) to 100VAC level (85 to 132VAC). (If changed, the POWER LED of the module turns off and the system operation stops.)

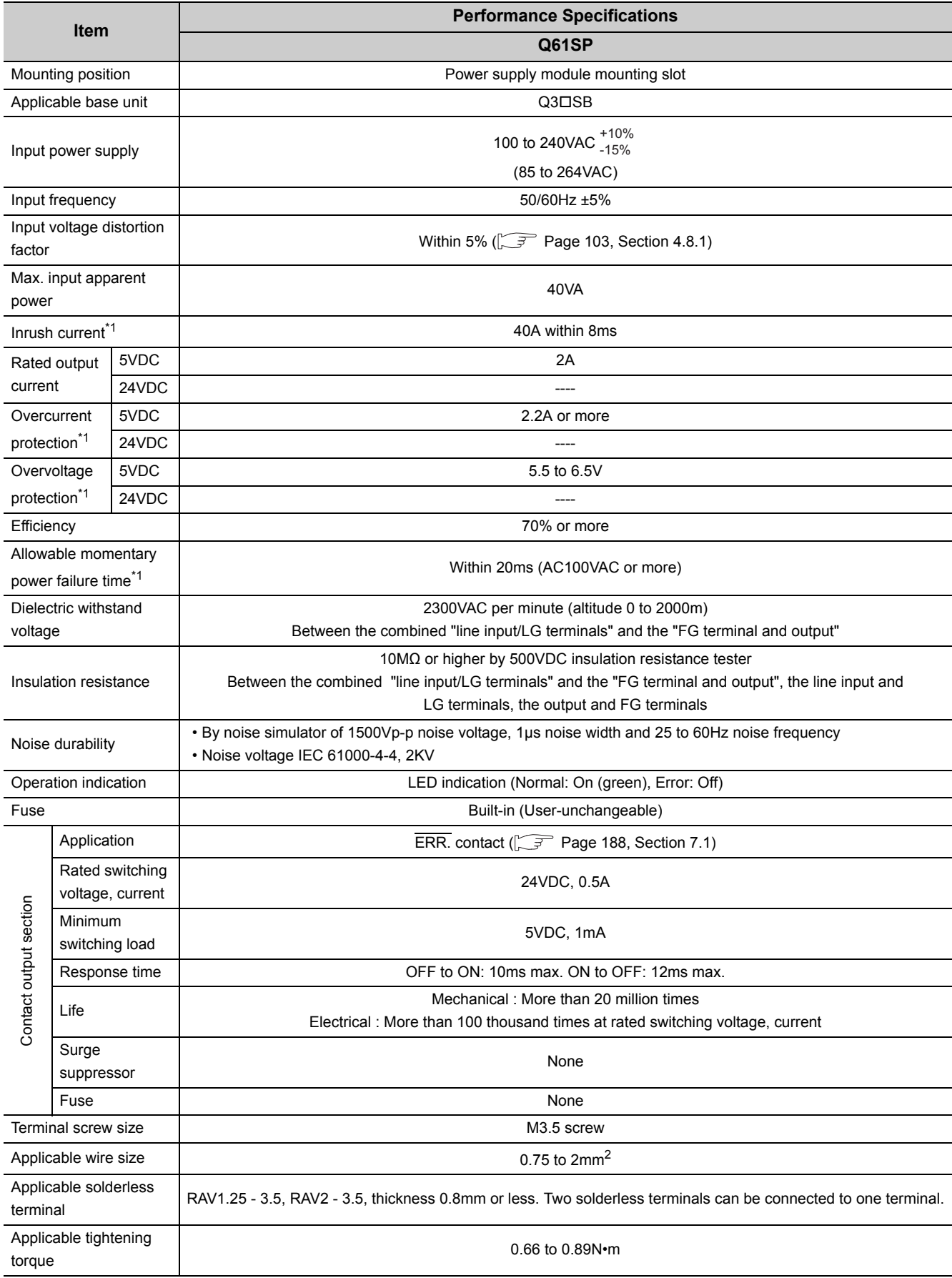

| <b>Item</b>            |   | <b>Performance Specifications</b> |
|------------------------|---|-----------------------------------|
|                        |   | Q61SP                             |
| External<br>dimensions | н | 98mm                              |
|                        | W | 27.4mm                            |
|                        | D | 104mm                             |
| Weight                 |   | $0.18$ kg                         |

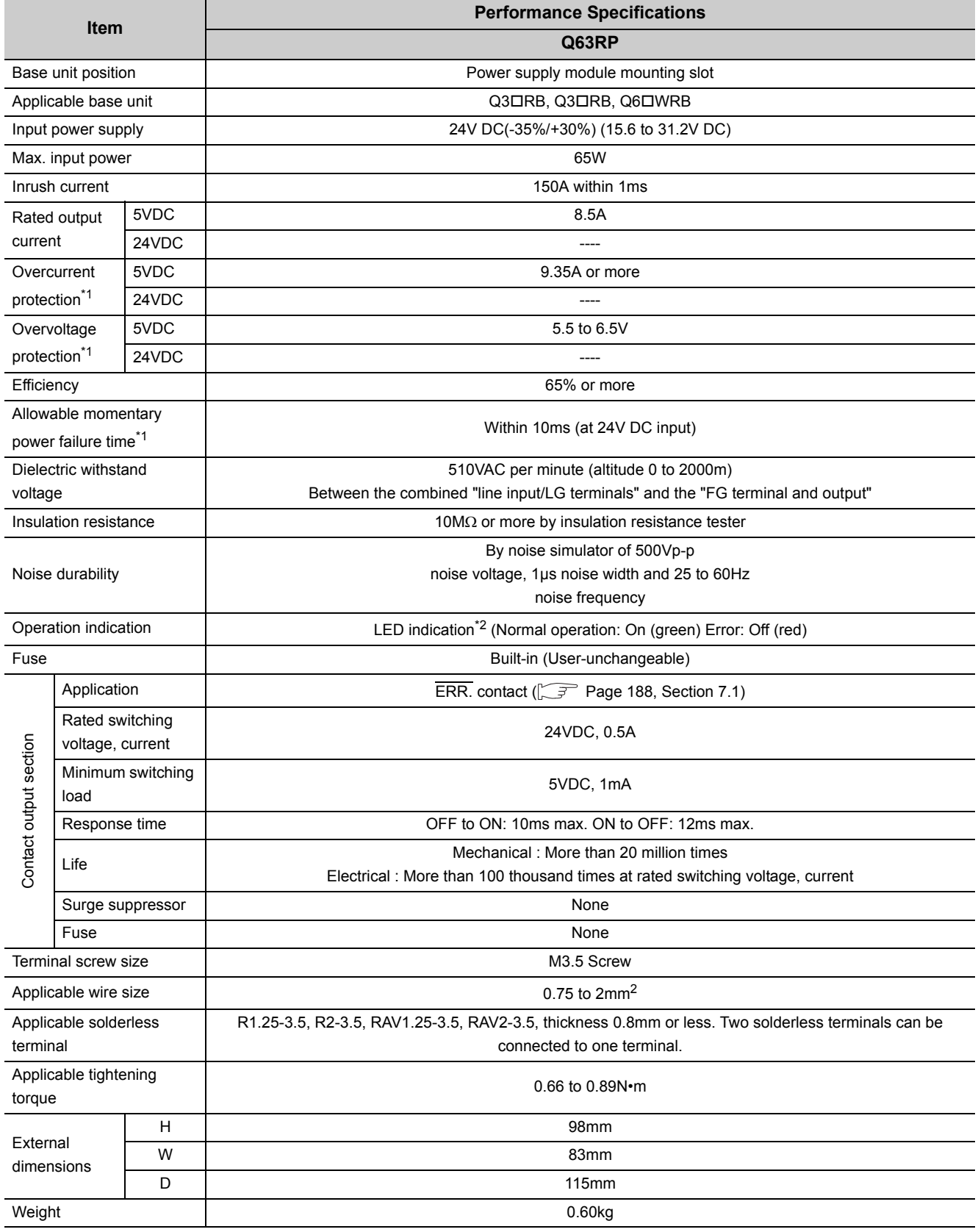

\*2 Although the POWER LED momentarily turns on in red immediately after the power supply is turned on or off, the Q63RP is not faulty.

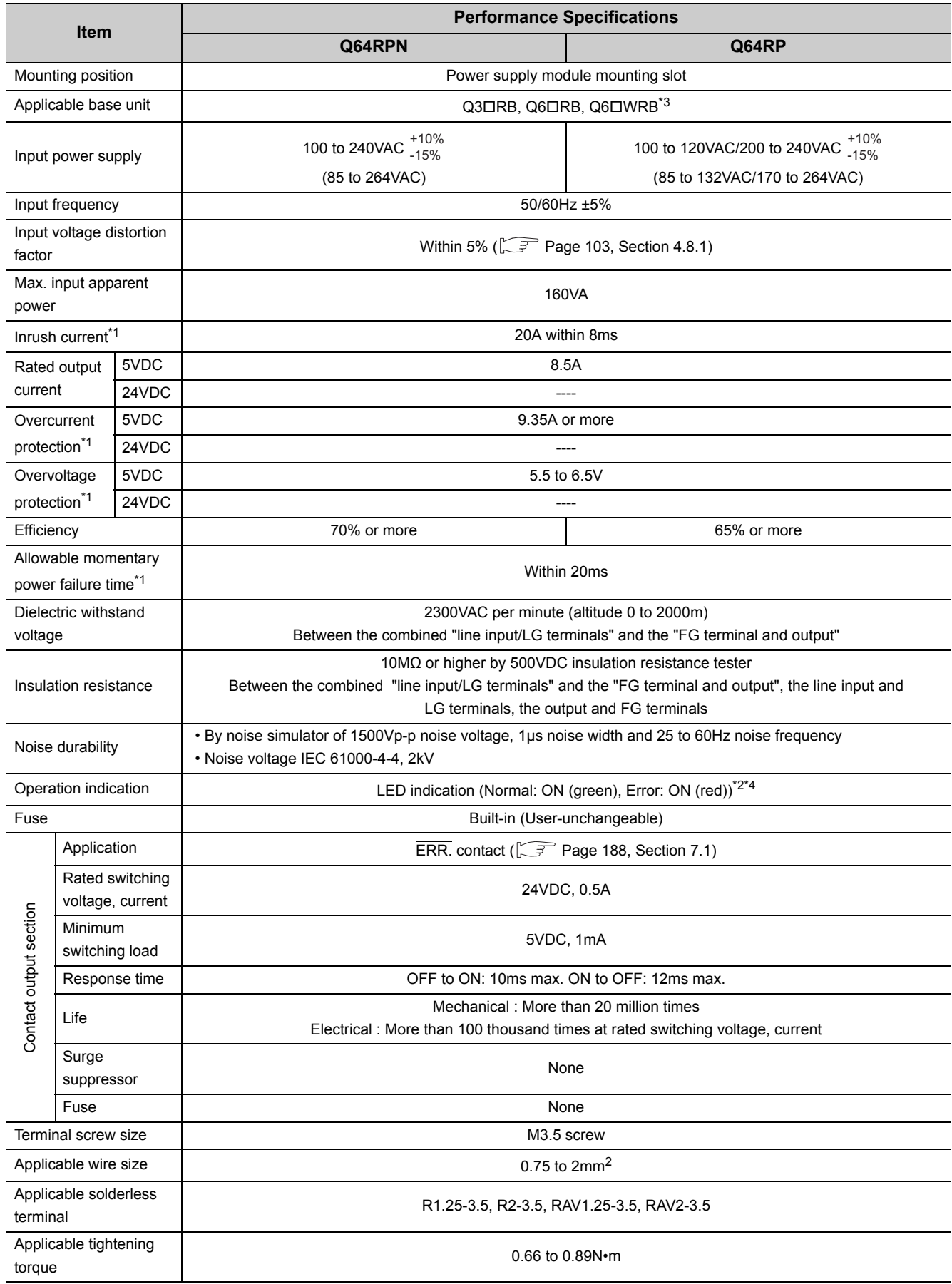

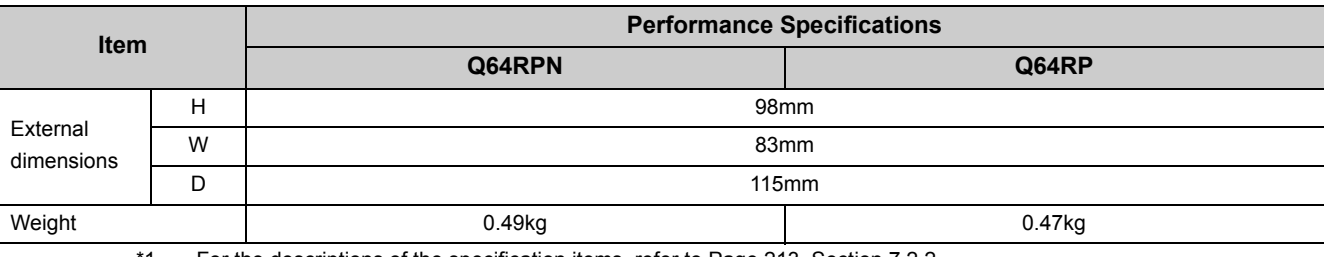

\*2 Although the POWER LED momentarily turns on in red immediately after the power supply is turned on or off, the Q64RPN or Q64RP are not faulty.

\*3 When mounting the Q64RP to the Q65WRB, use the Q64RP whose first 6 digits of serial No. is "081103" or later. The vibration condition described in the general specifications may not be met if the serial number (first six digits) of the Q64RP is "081102" or earlier is mounted.

\*4 During the operation for the Q64RP, do not allow the input voltage to change from 200VAC level (170 to 264VAC) to 100VAC level (85 to 132VAC). (If changed, the POWER LED of the module turns red and the system operation stops.)

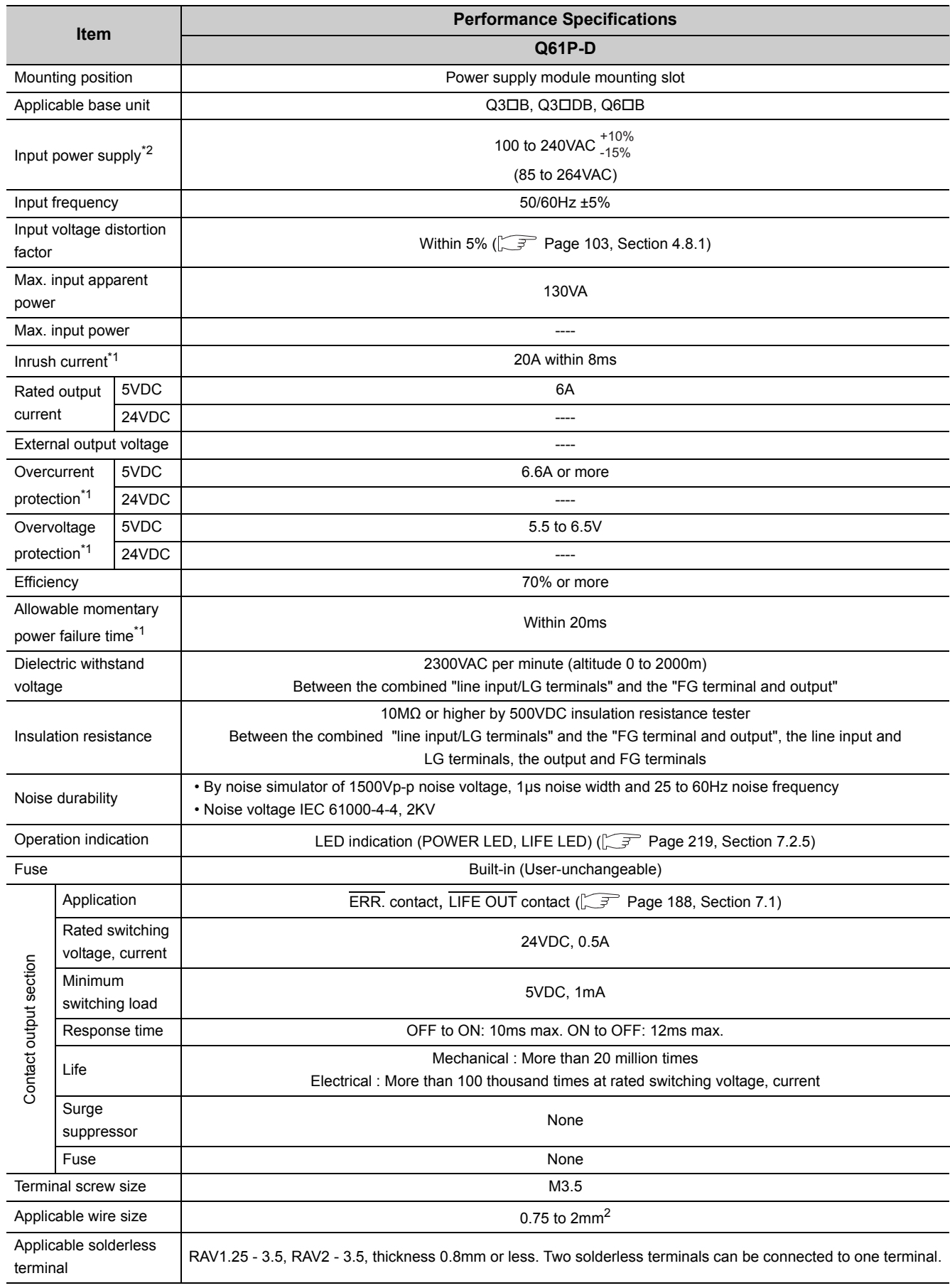

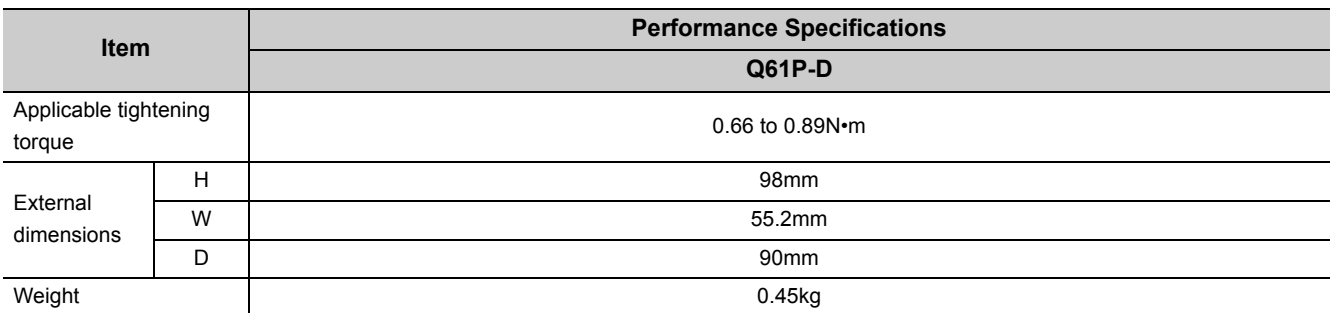

\*2 When using the Q61P-D in the system configured with an A/AnS series module, the power supply modules mounted on the main base unit and extension base unit must be turned on and off simultaneously.

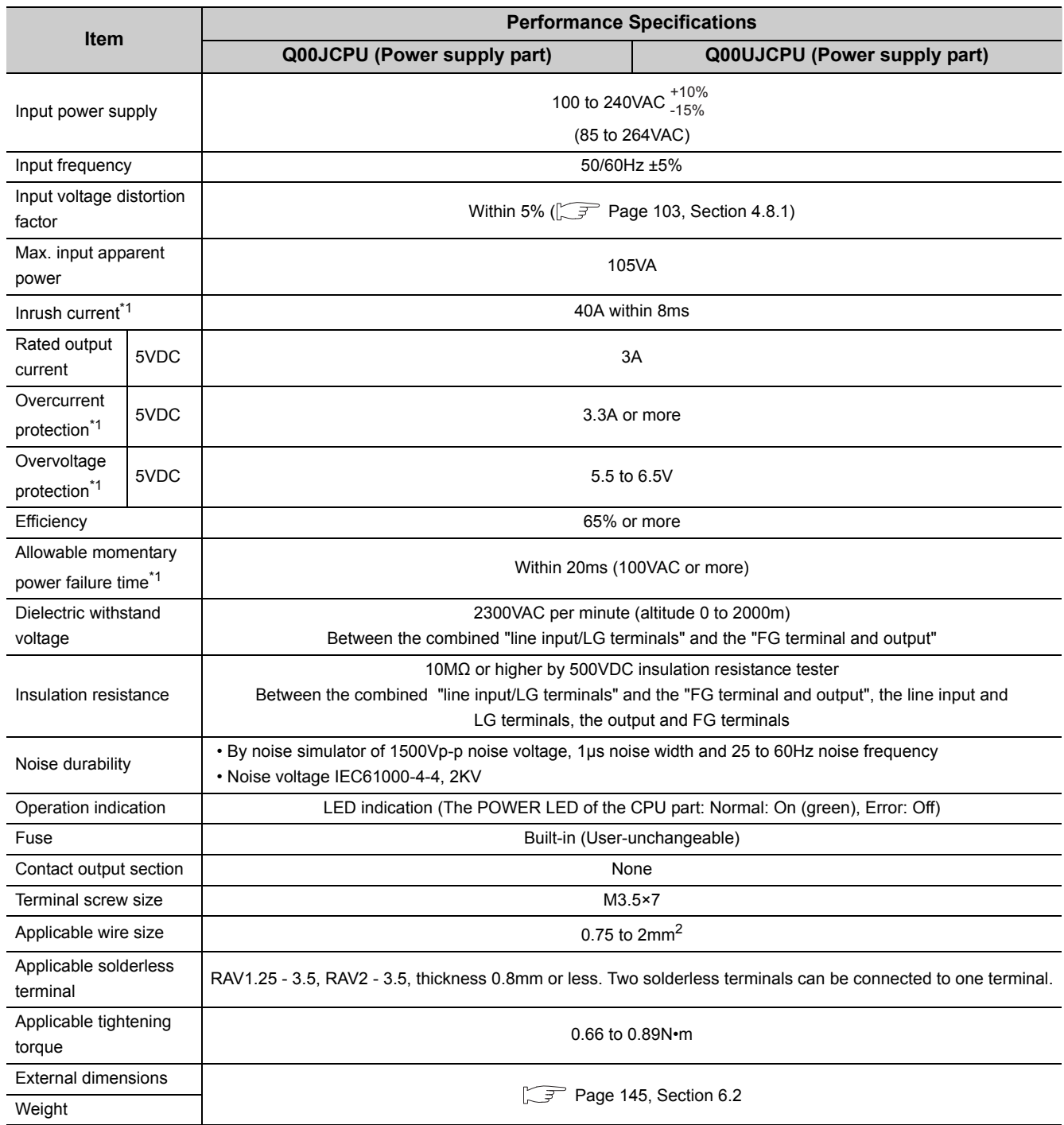

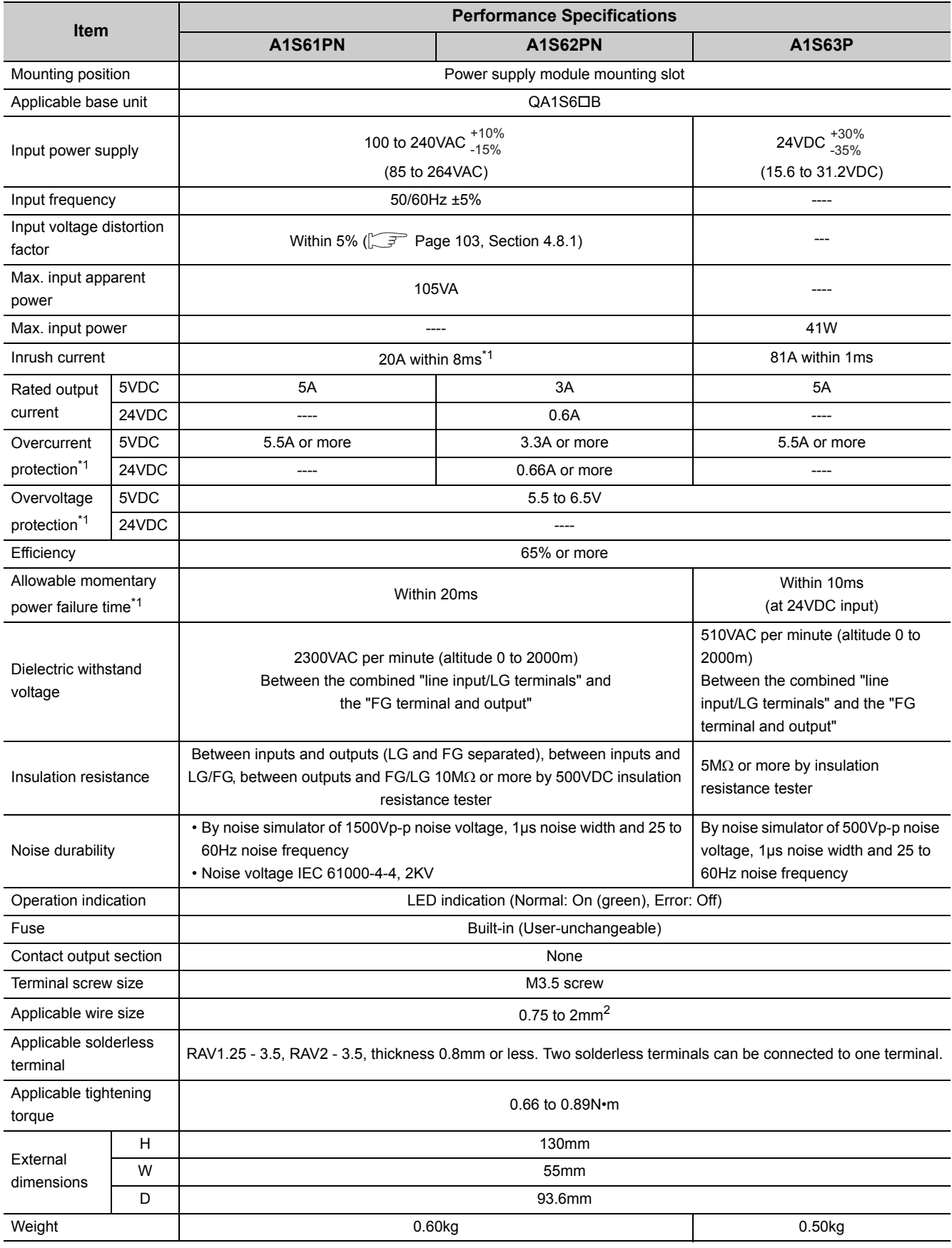

7.2 Specifications<br>7.2.1 Power supply module specifications 7.2.1 Power supply module specifications 7.2 Specifications

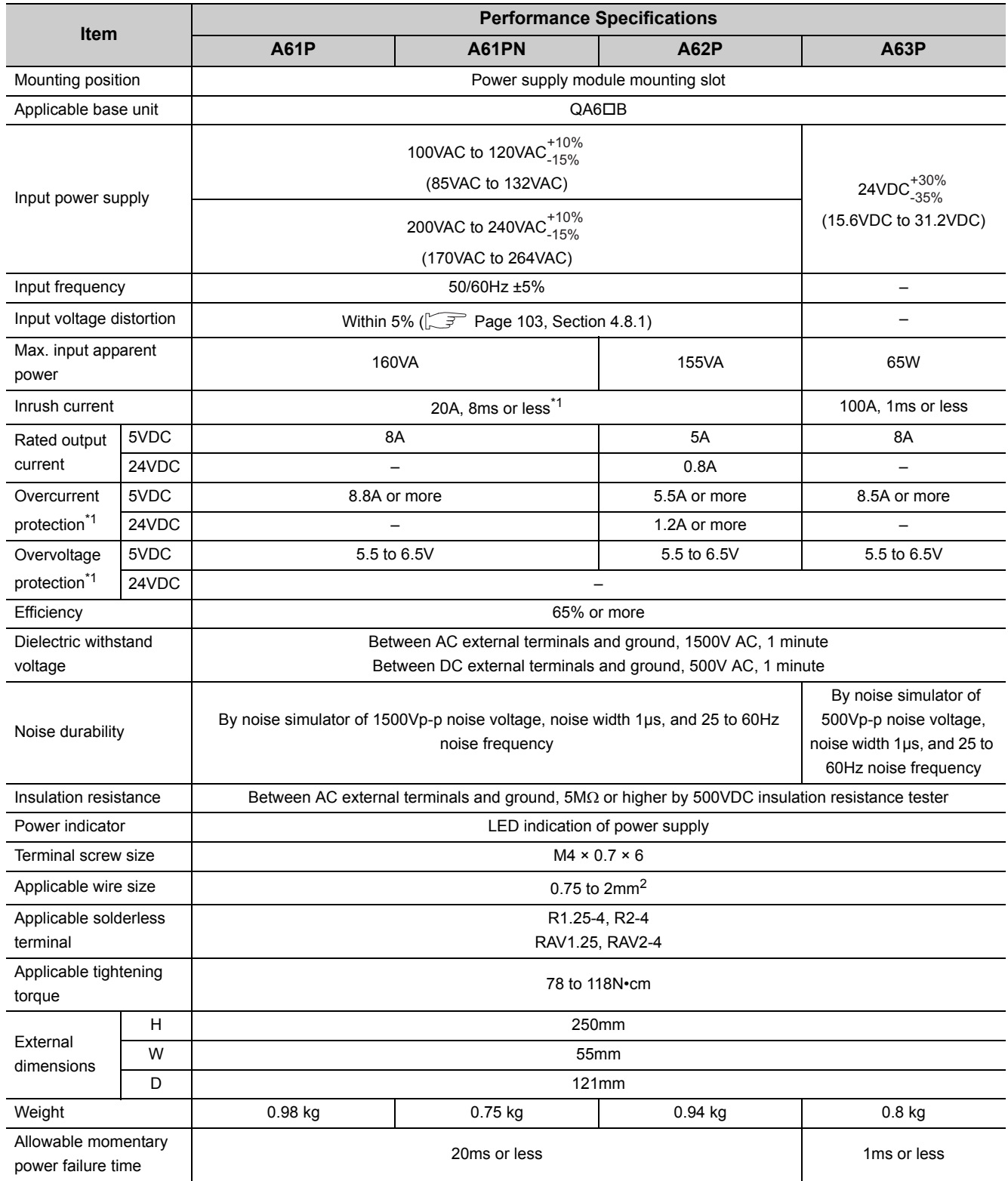

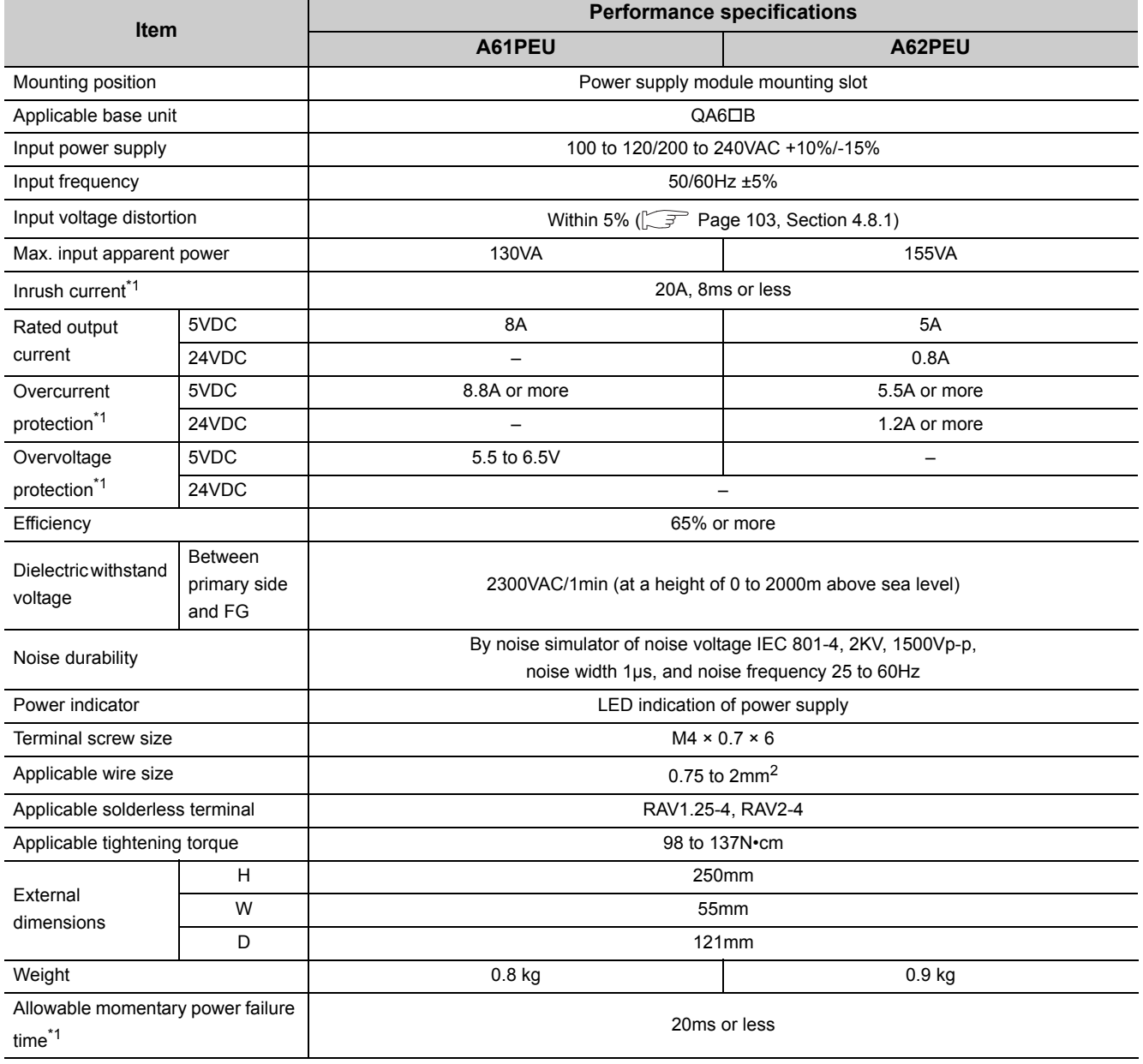

**7**

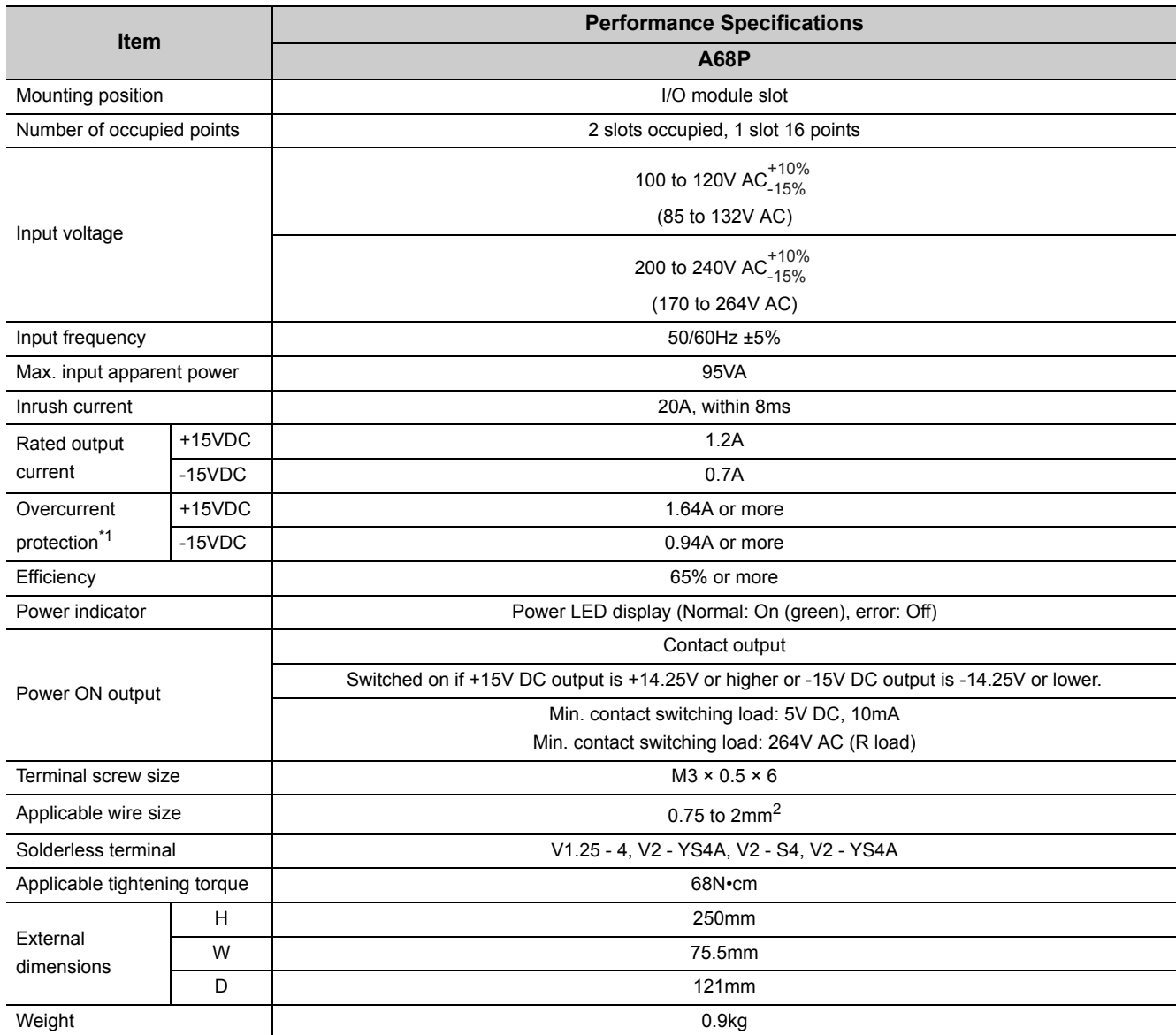

\*1 The overcurrent protection shuts off the +15VDC circuit if a current higher than the specified value flows in the circuit and:

• Both +15VDC and -15VDC are switched off if overcurrent has occurred at +15V; or

• -15VDC is switched off but +15V remains output if overcurrent has occurred at -15V; and

• The power supply module LED is switched off or dimly lit due to ±15VDC voltage drop.

 If this device is activated, turn off the input power supply and eliminate the cause such as insufficient current capacity or short before restarting the system.

## <span id="page-214-0"></span>**7.2.2 Specifications**

#### **(1) Overcurrent protection**

The overcurrent protection device shuts off the 5V, 24VDC circuit and stops the system if the current flowing in the circuit exceeds the specified value. The LED of the power supply module turns off or turns on in dim green when voltage is lowered. (As for the redundant power supply module, the LED turns off or turns on in red.) If this device is activated, switch the input power supply off and eliminate the cause such as insufficient current capacity or short. Then, a few minutes later, switch it on to restart the system. The initial start for the system takes place when the current value becomes normal.

#### **(2) Overvoltage protection**

The overvoltage protection device shuts off the 5VDC circuit and stops the system if a voltage of 5.5VDC is applied to the circuit. When this device is activated, the power supply module LED turns off. If this happens, switch the input power off, then a few minutes later on. This causes the initial start for the system to take place. The power supply module must be changed if the system is not booted and the LED remains off (As for the redundant power supply module, the LED turns on in red).

#### **(3) Allowable momentary power failure time**

For AC input power supply

- If the momentary power failure time is within 20ms, the system detects an AC down and suspends the operation processing. However, the system continues operations after the power comes back.
- If the momentary power failure time exceeds 20ms, the system either continues or initially starts the operations depending on the power supply load. In case that the operation processing is continued, the system operates the same as when the momentary power failure time is within 20ms.
- Supplying the same amount of AC to both the power supply module and an AC input module (such as the QX10) can prevent a connected sensor from being turned off due to the momentary power failure. However, if only the power supply module and an AC input module are connected on the AC line, an AC down detection in the power supply module may be delayed due to the internal capacitor of the AC input module.

To avoid this delaying, connect a load of approximately 30mA per AC input module on the AC line.

 • During the system operation with two redundant power supply modules, the system does not initially start operations when the momentary power failure of 20ms or longer occurs in one of the AC input power supplies.

However, the system may initially start operations when the momentary power failure of 20ms or longer occurs simultaneously in both AC input power supplies.

For DC input power supply

- If the momentary power failure time is within 10ms\*1, the system detects a 24VDC down and suspends the operation processing. However, the system continues operations after the power comes back.
- If the momentary power failure time exceeds 10ms<sup>\*1</sup>, the system either continues or initially starts the operations depending on the power supply load. In case that the operation processing is continued, the system operates the same as when the momentary power failure time is within 10ms.
- \*1 This is the time when 24VDC is input. If the input is less than 24VDC, the time will be less than 10ms.

#### **(4) Inrush current**

When power is switched on again immediately (within 5 seconds) after power-off, an inrush current of more than the specified value (2ms or less) may flow. Reapply power 5 or more seconds after power-off. When selecting a fuse and breaker in the external circuit, take account of the blowout, detection characteristics and above matters.
## **7.2.3 Selecting the power supply module**

The power supply module is selected according to the total of current consumption of the base units, I/O modules, intelligent function module, special function module, and peripheral devices supplied by its power supply module.

For the internal current consumption of 5VDC of the base unit, refer to [Page 223, CHAPTER 8.](#page-224-0)

For the internal current consumption of 5VDC of the I/O modules, intelligent function module, special function module, and peripheral devices, refer to the Manuals of their respective modules.

For the devices obtained by a user, see the manual for the respective device.

### **(1) When the base unit is Q3B, Q3DB or Q6B:**

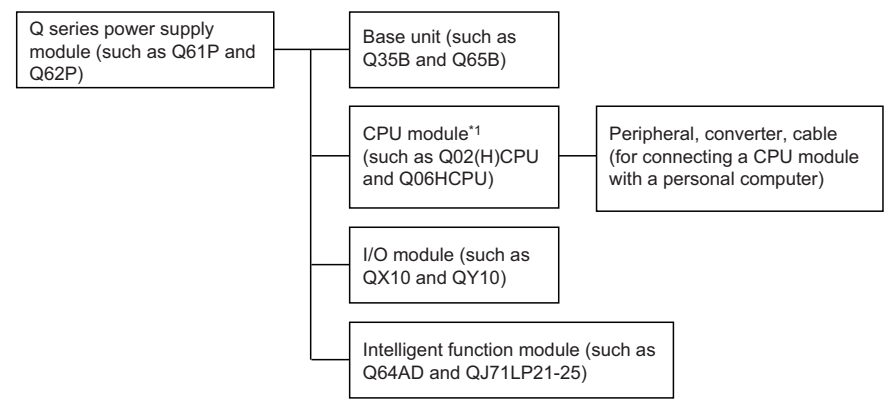

\*1 The CPU module is mounted on the main base unit.

Keep the current consumption of the base unit (Q3DB, Q3DDB, and Q6DB) below the 5VDC rated output current of the Q series power supply module.

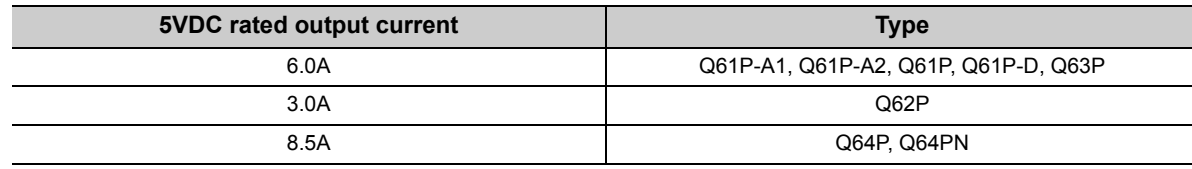

#### **(a) Precaution on using the extension base unit (Q5B, QA1S5B)**

When the Q5<sup>[1]</sup> Or QA1S5<sup>[1]</sup> is used, a power of 5VDC is supplied from the power supply module on the main base unit through an extension cable.

Therefore, to use the Q5 $\Box$ B or QA1S5 $\Box$ B, pay attention to the following.

 • Select a proper power supply module of 5VDC rated output current to be installed to the main base unit so that it will cover the current used by the  $Q5\Box B$  or  $QA1S5\Box B$ .

For example, if current consumption is 3.0A on the main base unit and 1.0A on the Q5 $\Box$ B or QA1S5 $\Box$ B, any of the power supply modules shown in a table below must be mounted on the main base unit.

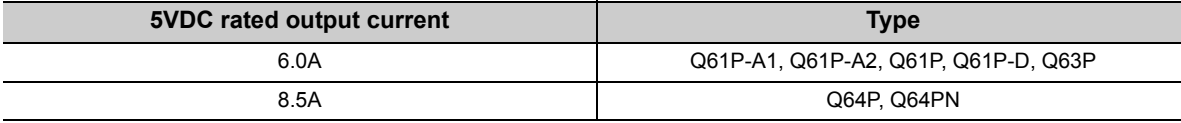

• Because 5VDC is supplied to the Q5DB or QA1S5DB through an extension cable, voltage is lowered in the extension cable.

The power supply module and extension cable must be selected so that a voltage of 4.75VDC or higher is supplied to the "IN" connector of the Q5 $\Box$ B or QA1S5 $\Box$ B.

For details of the voltage drop, refer to [Page 88, Section 4.3.4](#page-89-0).

#### **(b) Methods for reducing voltage drops**

The following methods are effective to reduce voltage drops at the extension cables.

#### **1) Changing the module loading positions**

Load large current consumption modules on the main base unit. Load small current consumption modules on the extension base unit (Q5 $\Box$ B).

#### **2) Using short extension cables**

The shorter the extension cable is, the smaller the resistance and voltage drops will be. Use the shortest possible extension cables.

#### **(2) When the base unit is Q3SB:**

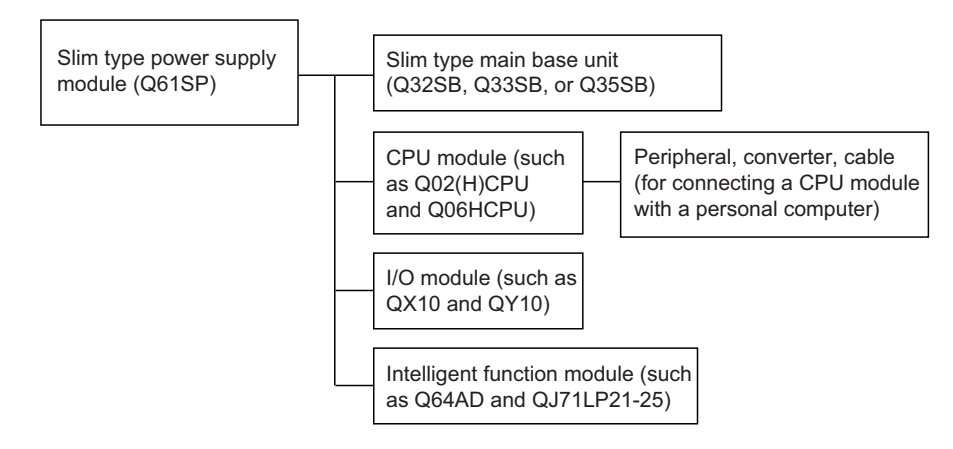

Keep the current consumption of the slim type main base unit (Q3DSB) not exceeding the 5VDC rated output current of the slim type power supply module (Q61SP).

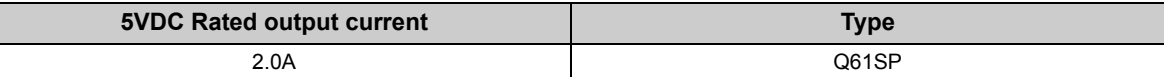

#### **(3) When the base unit is Q3□RB or Q6□RB**

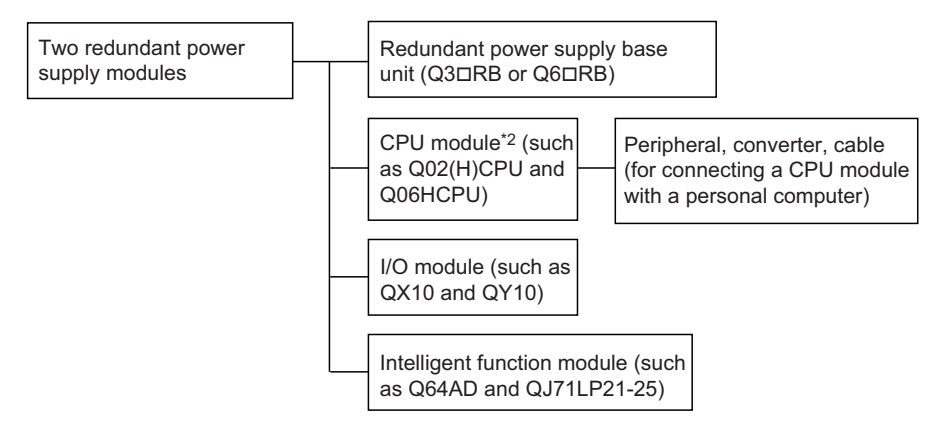

\*2 The CPU module is mounted on the main base unit.

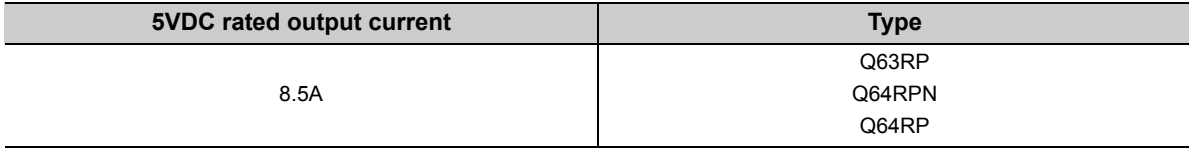

### $Point<sup>9</sup>$

When a redundant power supply system is configured and one redundant power supply module has failed, the system is operated using the other redundant power supply module only during replacement of the failed redundant power supply module.

Therefore, keep the current consumption of the redundant power supply base unit (Q3 $\Box$ RB/Q6 $\Box$ RB/Q6 $\Box$ WRB) within the 5VDC rated output current (8.5A) for one redundant power supply module.

### **(a) Cautions for using the extension base unit (Q5B)**

When Q5 $\Box$ B is used, a power of 5VDC is supplied from the redundant power supply module on the redundant power main base unit (Q3<sup>DRB</sup>) through an extension cable.

Pay attentions to the following to use Q5<sup>D</sup>B.

- Keep the sum of the current consumption on Q3DRB and Q5DB not exceeding the 5VDC rated output current for one redundant power supply module.
- Because 5VDC is supplied to Q5 $\Box$ B through an extension cable, voltage drop occurs in the extension cable.

Select an appropriate extension cable so that a voltage of 4.75VDC or more is supplied at the "IN" connector of Q5<sup>DB</sup>.

For details of the voltage drop, refer to [Page 88, Section 4.3.4](#page-89-0).

#### **(b) Methods for reducing voltage drops**

The following methods are effective to reduce voltage drops at the extension cables.

#### **1) Changing the module mounting positions**

Mount a module with large current consumption on the redundant power main base unit (Q3DRB). Mount small current consumption modules on the extension base unit (Q5 $\Box$ B).

#### **2) Using short extension cables**

The shorter the extension cable is, the smaller the resistance and voltage drops are. Use the shortest possible extension cables.

#### **(4) When the base unit is QA1S6B:**

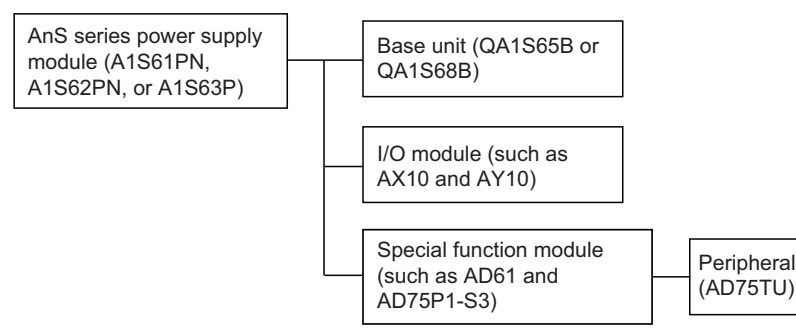

Select the power supply module also in consideration of the current consumption of the peripheral devices connected to the special function module.

For example, when the AD75TU is connected to the AD75P1-S3, the current consumption of the AD75TU must also be taken into account.

### **(5) When the base unit is QA6B:**

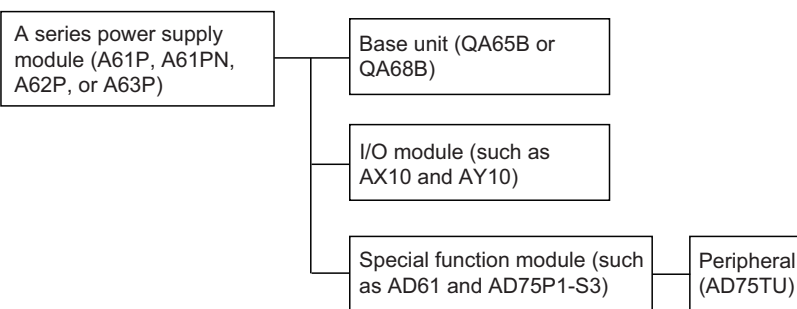

Select the power supply module also in consideration of the current consumption of the peripheral devices connected to the special function module.

For example, when the AD75TU is connected to the AD75P1-S3, the current consumption of the AD75TU must also be taken into account.

### **7.2.4 Precautions on power supply capacity**

Select a power supply having enough power for a power supply module. (For an AC power supply module, the power capacity should be twice or more as great as the current consumption of the power supply module, and four times or more for a DC power supply module.)

### **(1) When the Q64RP or Q64P is used**

The Q64RP and Q64P automatically recognize the rated input voltage waveform to switch the input voltage between 100VAC and 200VAC.

If the power supply of insufficient power capacity is selected, the power supply module might fail when 200VAC power is supplied.

# **7.2.5 Life detection power supply module**

The Life detection power supply module estimates its remaining life internally and indicates the life. The remaining life of the module can be checked by the LIFE LED located on the front of the module and on/off of the LIFE OUT terminals.

### **(1) LED indication and module status during operation**

The following table lists the LED indication and module status during operation.

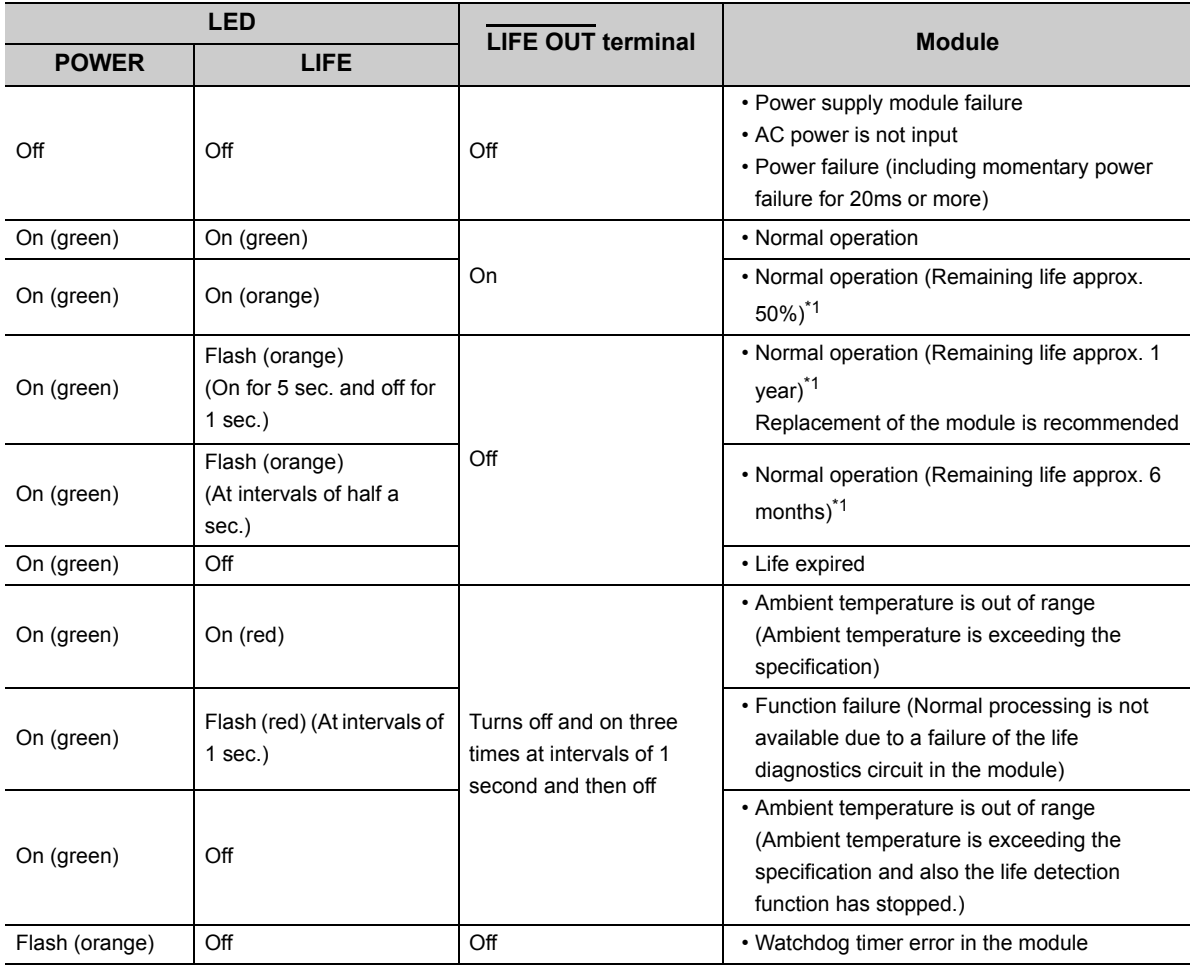

\*1 The remaining life of the module varies depending on the ambient temperature. (If the ambient temperature rose by 10°C, the remaining life of the module will be shortened by half.)

### **(2) Monitoring module life by using the LIFE OUT terminal**

The module life can be monitored in either of the following way by using outputs of the  $\overline{\text{LIEE OUT}}$  terminal

- Connecting the terminal to an external display device
- Obtaining the output status into an input module and monitoring it by GOT

### **(a) Connecting the terminal to an external display device**

Connecting the LIFE OUT terminal allows indication of the remaining life of the module to an external display, device such as external LED, by turning it off when the life is one year or less.

When the external display device turned off, the remaining life can be checked by the LIFE LED of the Q61P-D located in the control panel.

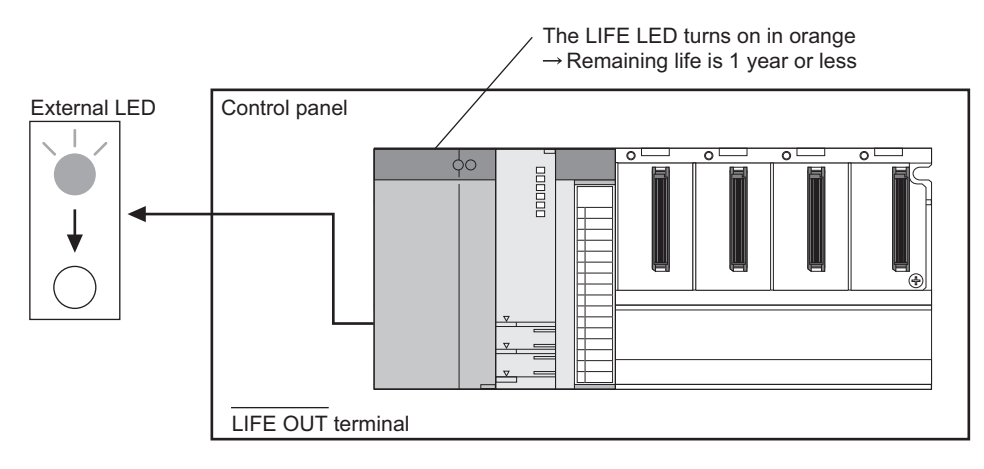

#### **(b) Obtaining the output status into an input module and monitoring it by GOT**

Obtaining the LIFE OUT terminal status into an input module allows monitoring of the module remaining life in a sequence program.

The following indicates how to monitor the remaining life of the power supply module in the sequence program by using GOT.

#### **1) System configuration**

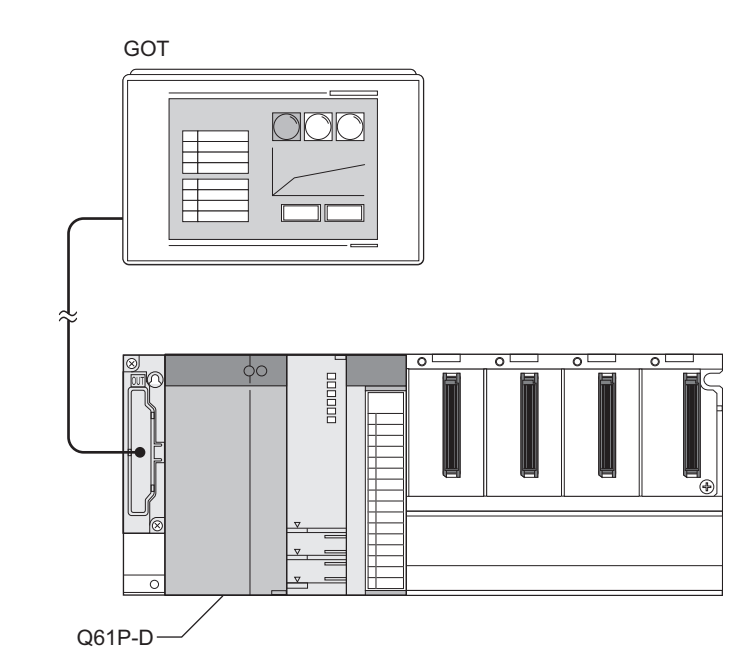

**Model name Start XY** Q02HPU -  $QX40$  0000 $H$ 

#### **2) Conditions of a program**

The following tables list devices used in a program for monitoring the module life.

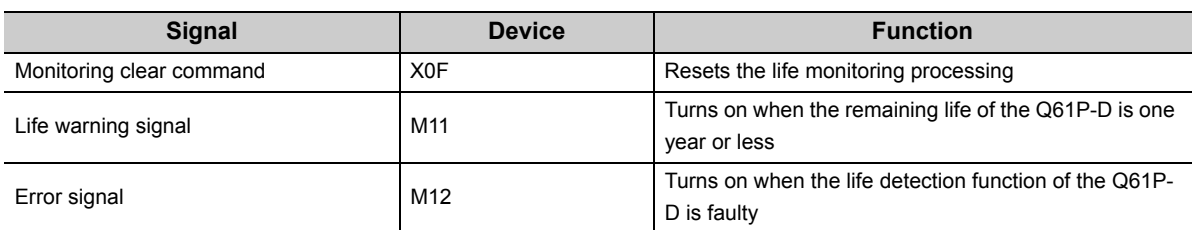

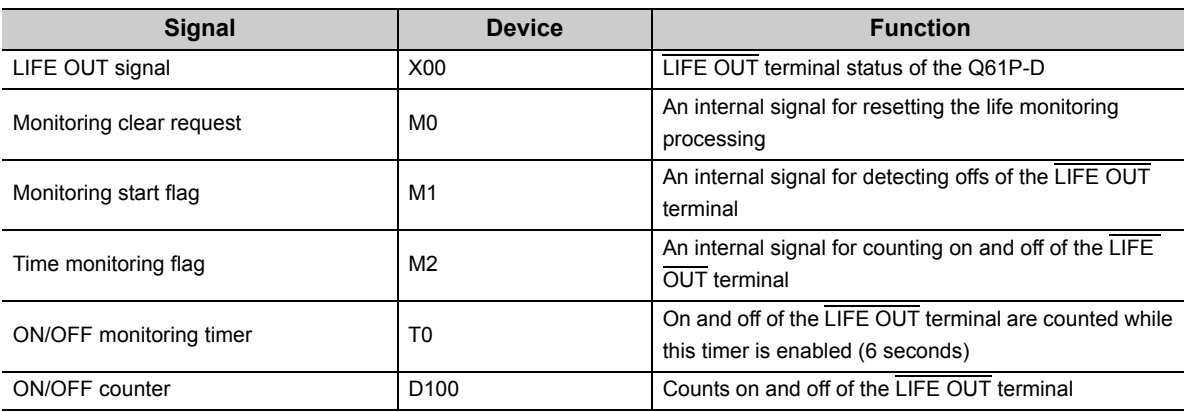

## $Point$

When the life detection function of the Q61P-D is faulty, the LIFE OUT terminal repeats on and off for three times when the module is started.

Depending on the system, this behavior (on and off) of the LIFE OUT terminal may not be obtained to the input module due to delay of the sequence program start after the Q61P-D has started.

In this program example, M11 turns on even though the life detection function is faulty when powered on since the remaining life is regarded as one year.

### **3) Program example**

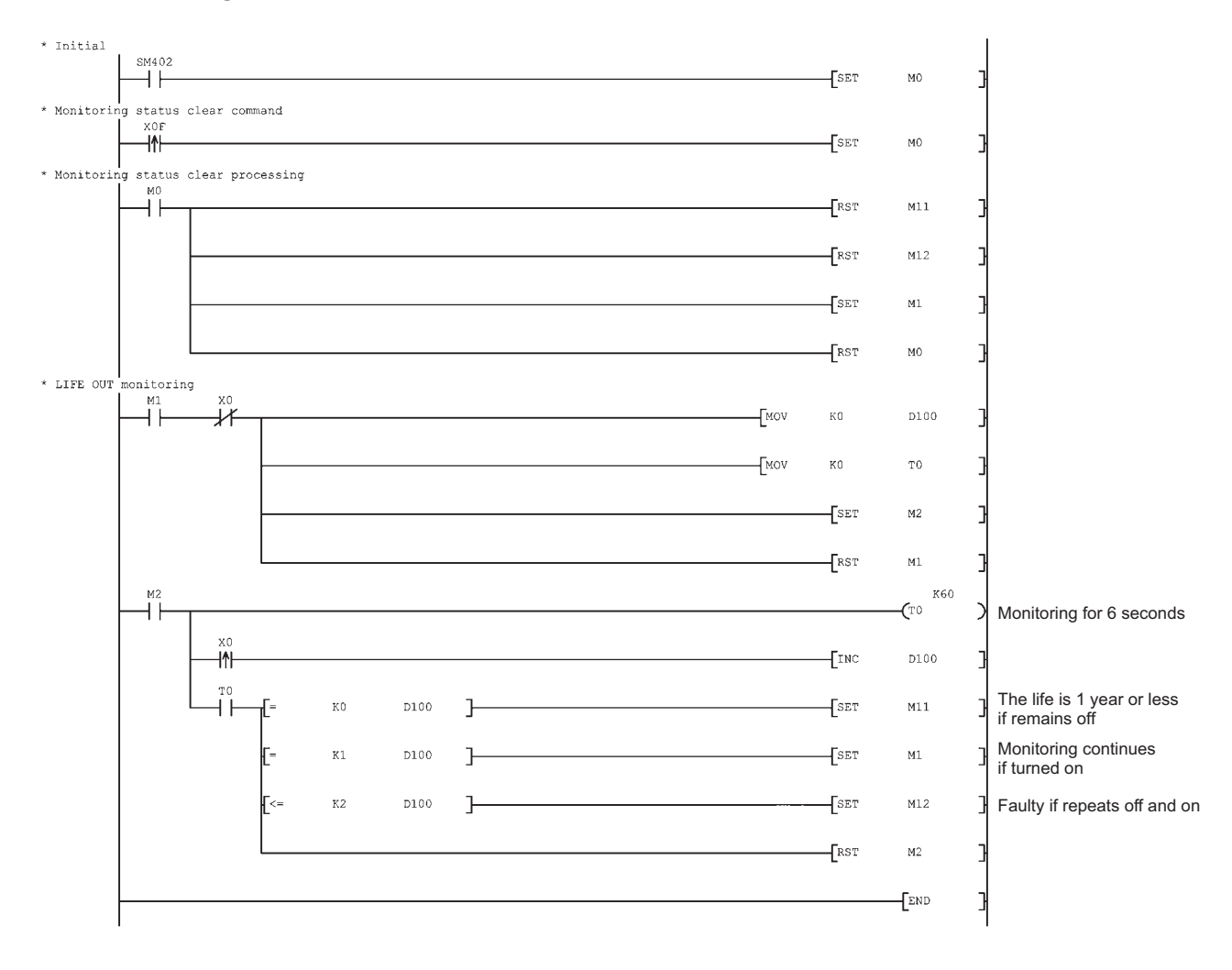

# **CHAPTER 8 BASE UNIT**

<span id="page-224-0"></span>This chapter describes base units that can be used in a programmable controller system.

Base units are to mount CPU modules, power supply modules, I/O modules, and intelligent function modules.

# **8.1 Part Names**

The part names of the base units are described below.

### **(1) Main base unit (Q33B, Q35B, Q38B, Q312B)**

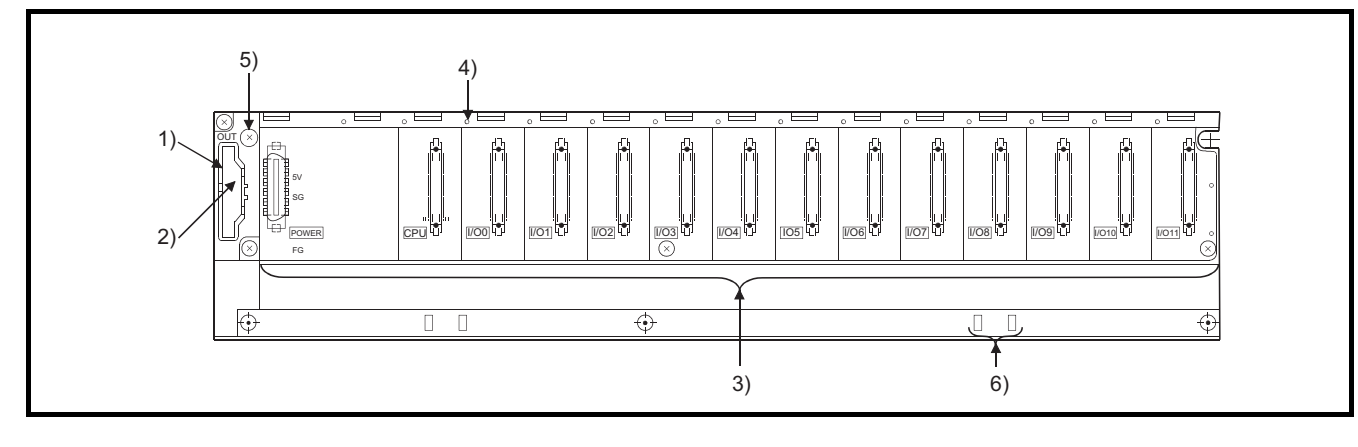

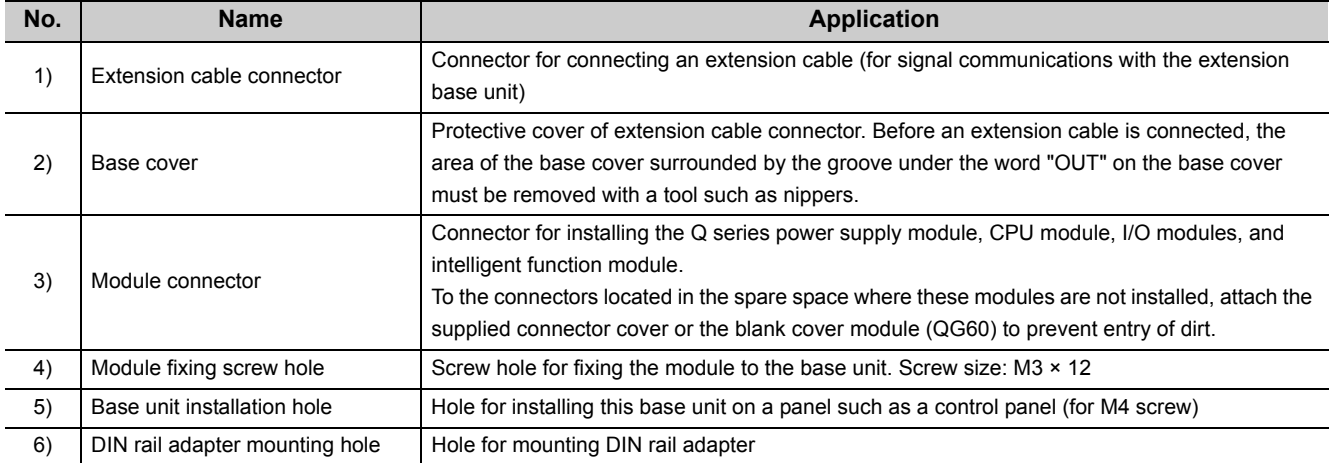

### **(2) Slim type main base unit (Q32SB, Q33SB, Q35SB)**

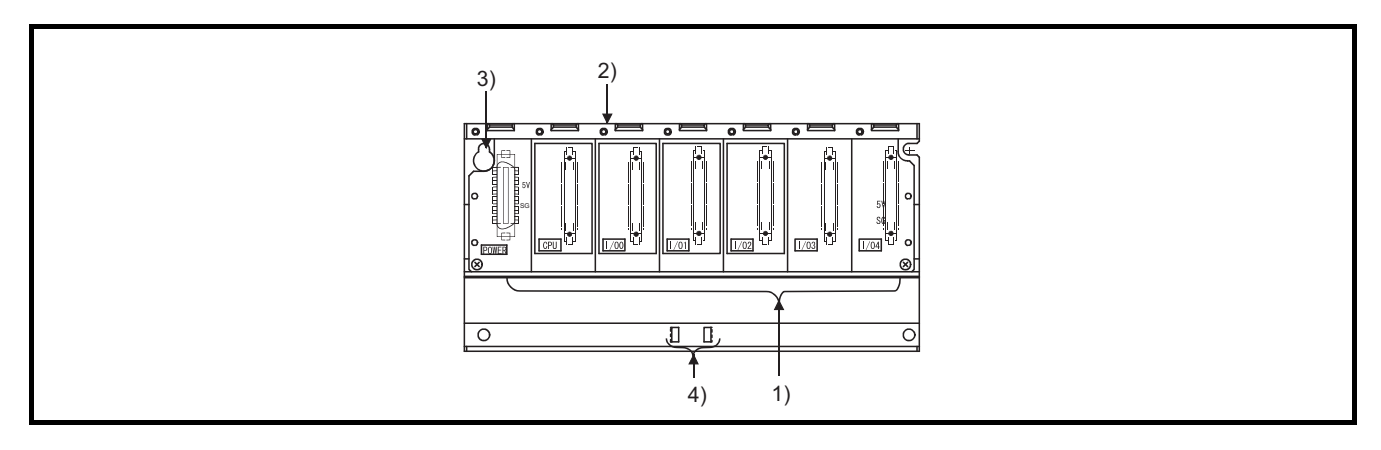

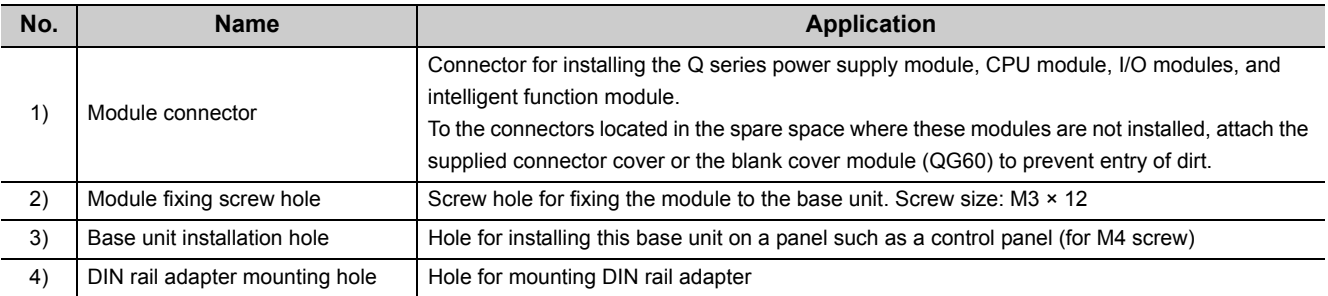

### **(3) Redundant power main base unit (Q38RB)**

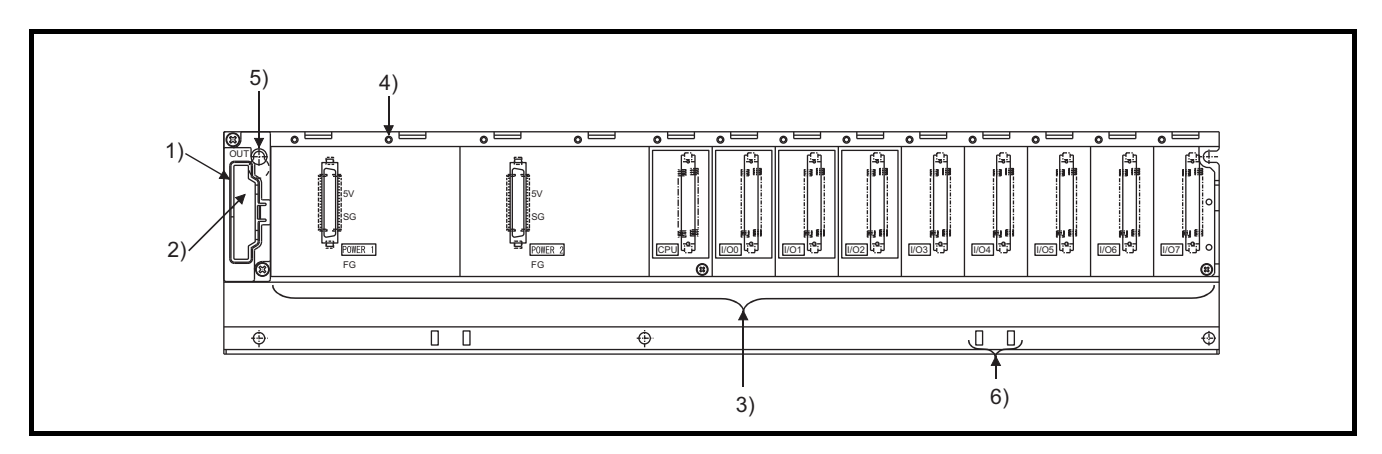

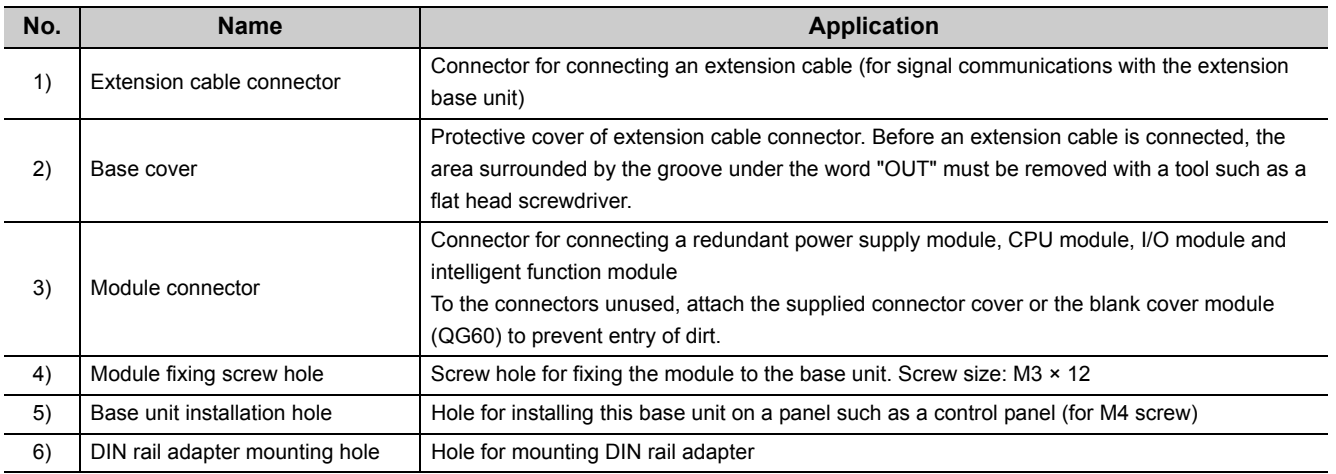

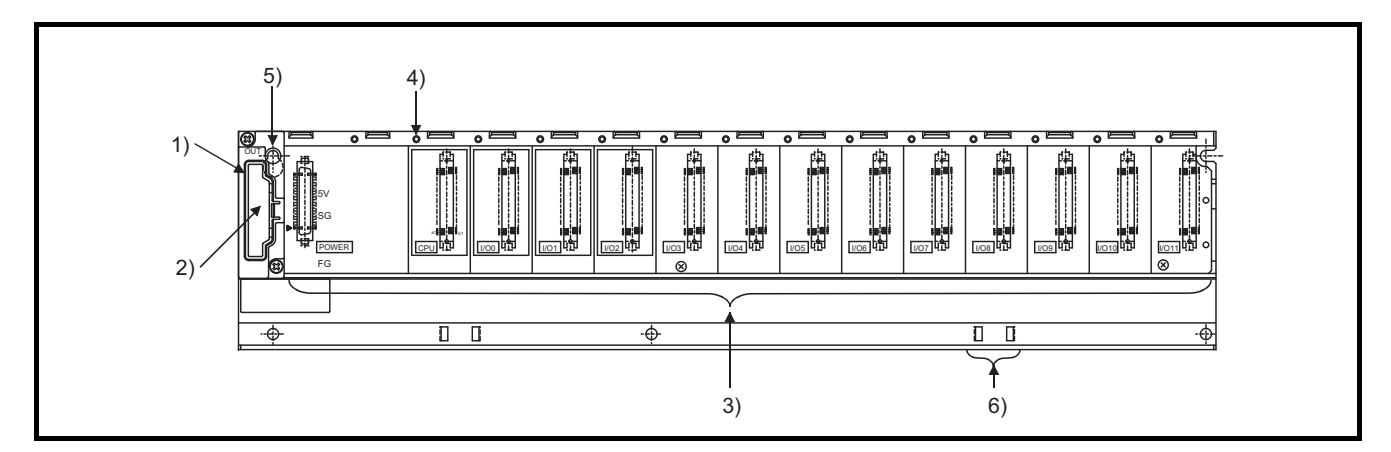

### **(4) Multiple CPU high speed main base unit (Q35DB, Q38DB, Q312DB)**

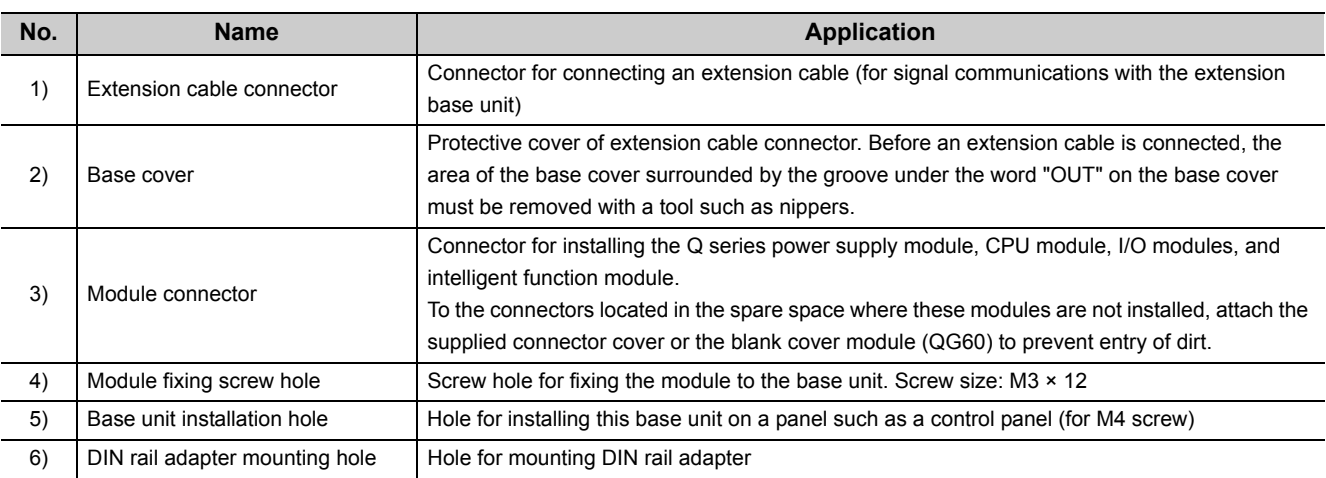

### **(5) Extension base unit (Q5B, Q6B, QA1S5B, QA1S6B, QA6B)**

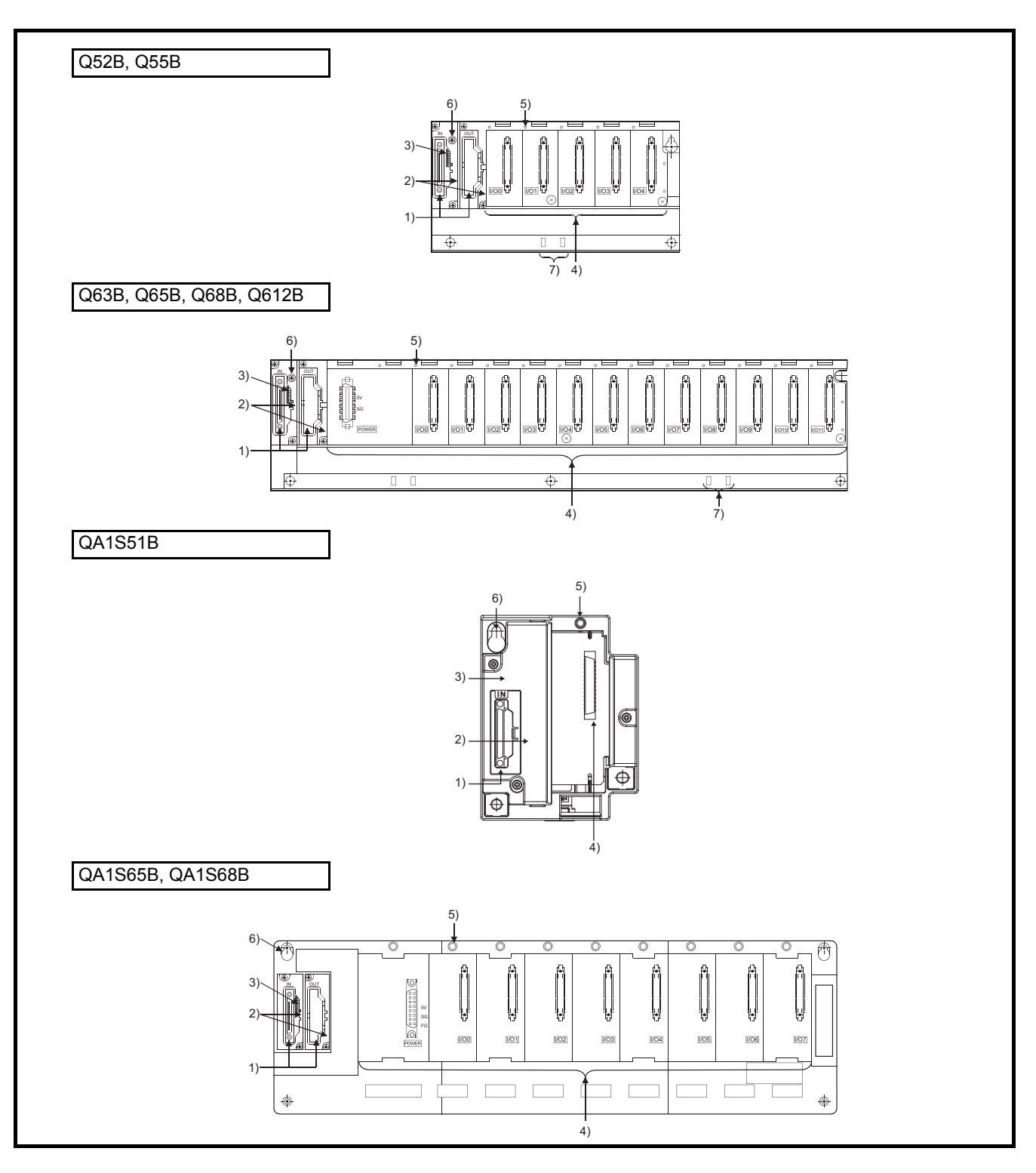

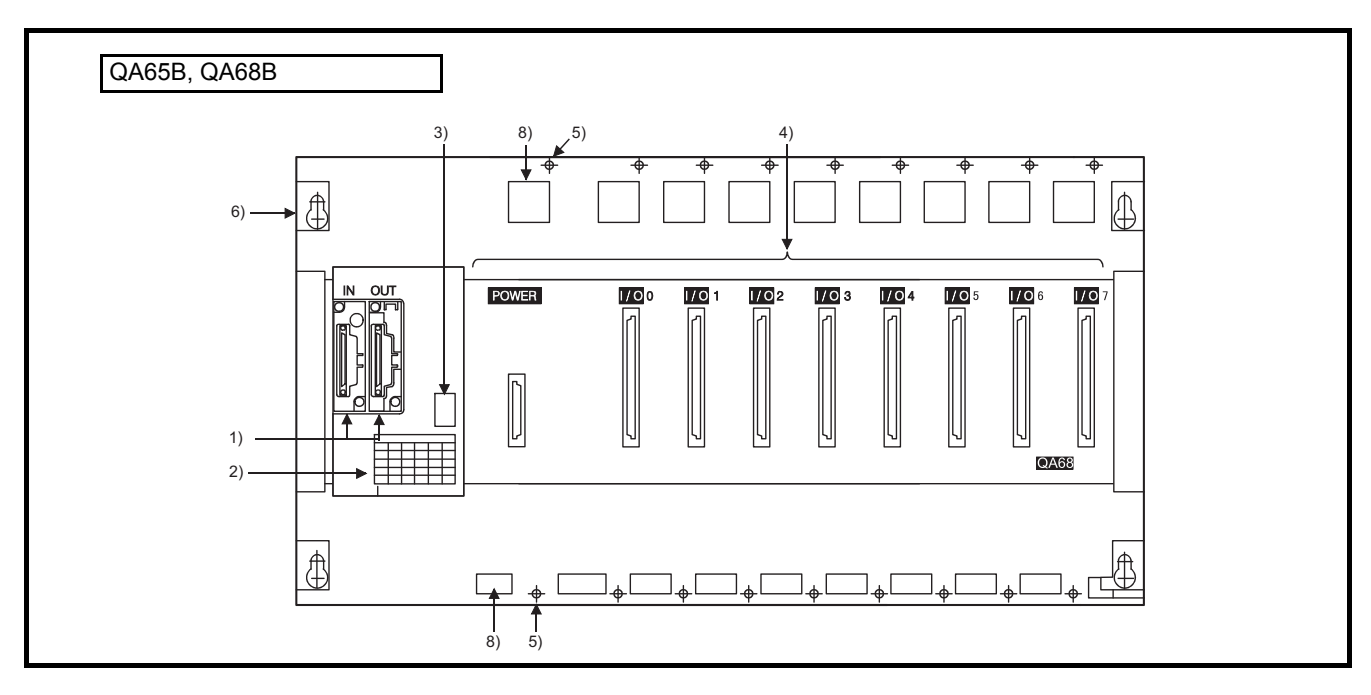

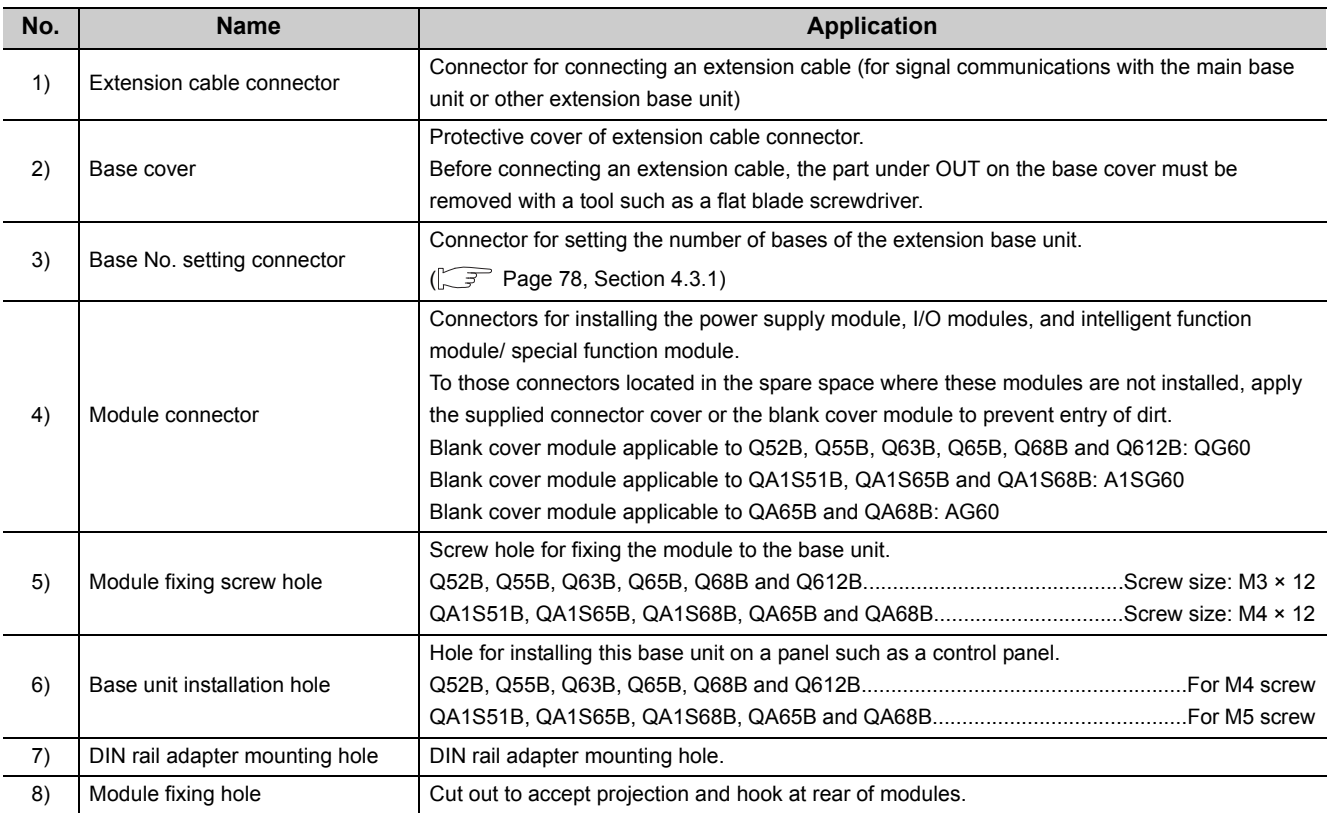

### **(6) Redundant power extension base unit (Q68RB)**

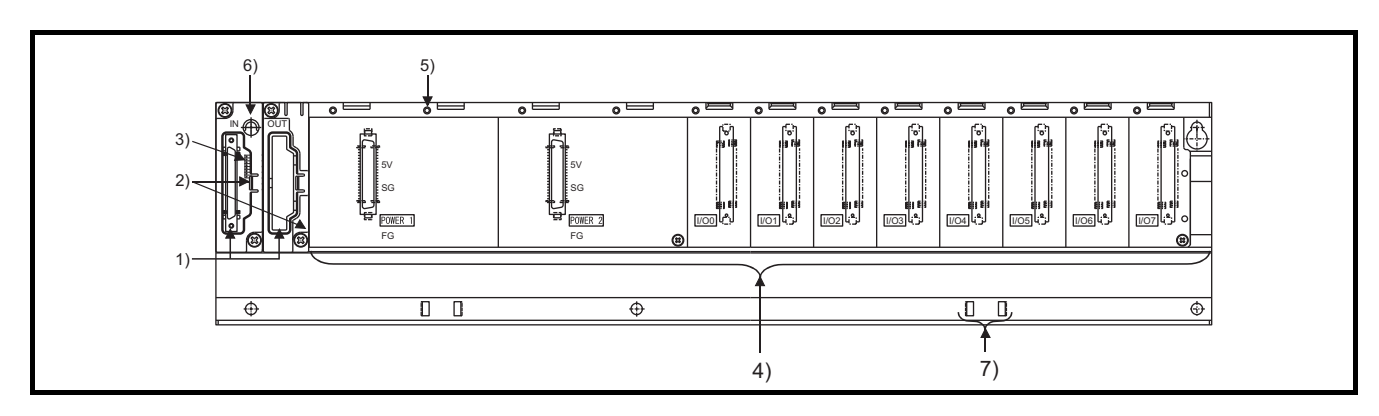

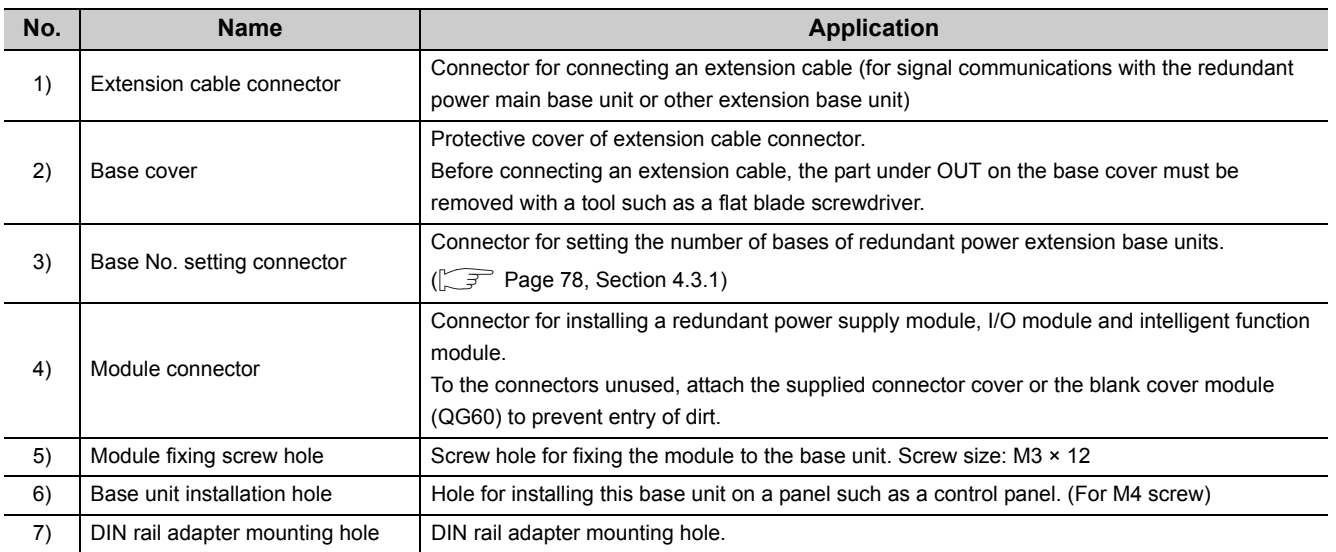

### **(7) Redundant extension base unit (Q65WRB)**

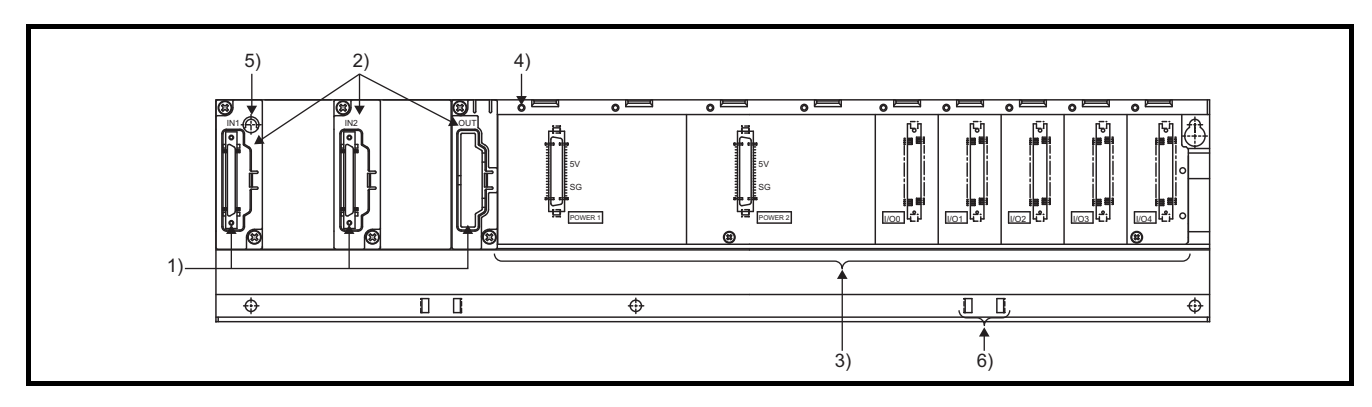

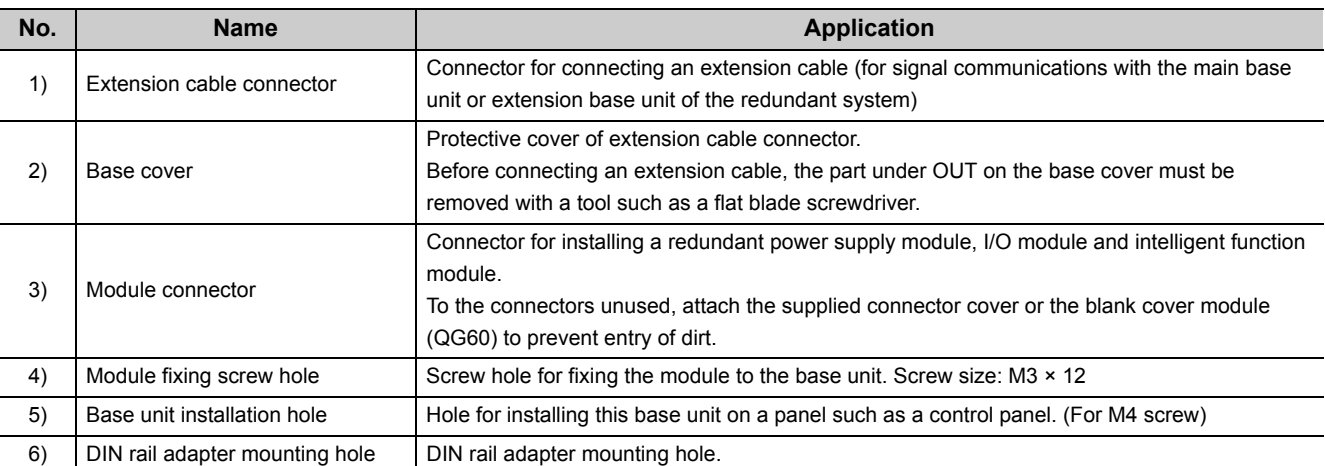

# **8.2 Extension Base Units that can be Combined with the Main Base Unit**

This section introduces extension base units that can be combined with the main base unit.

For details of the CPU module and power supply modules, refer to the following.

CPU module:  $\sqrt{r}$  [Page 119, CHAPTER 6](#page-120-0)

Power supply modules:  $\sqrt{r}$  [Page 187, CHAPTER 7](#page-188-0)

For details on the system configuration, refer to [Page 33, CHAPTER 2.](#page-34-0)

: Combination available, ×: Combination not available

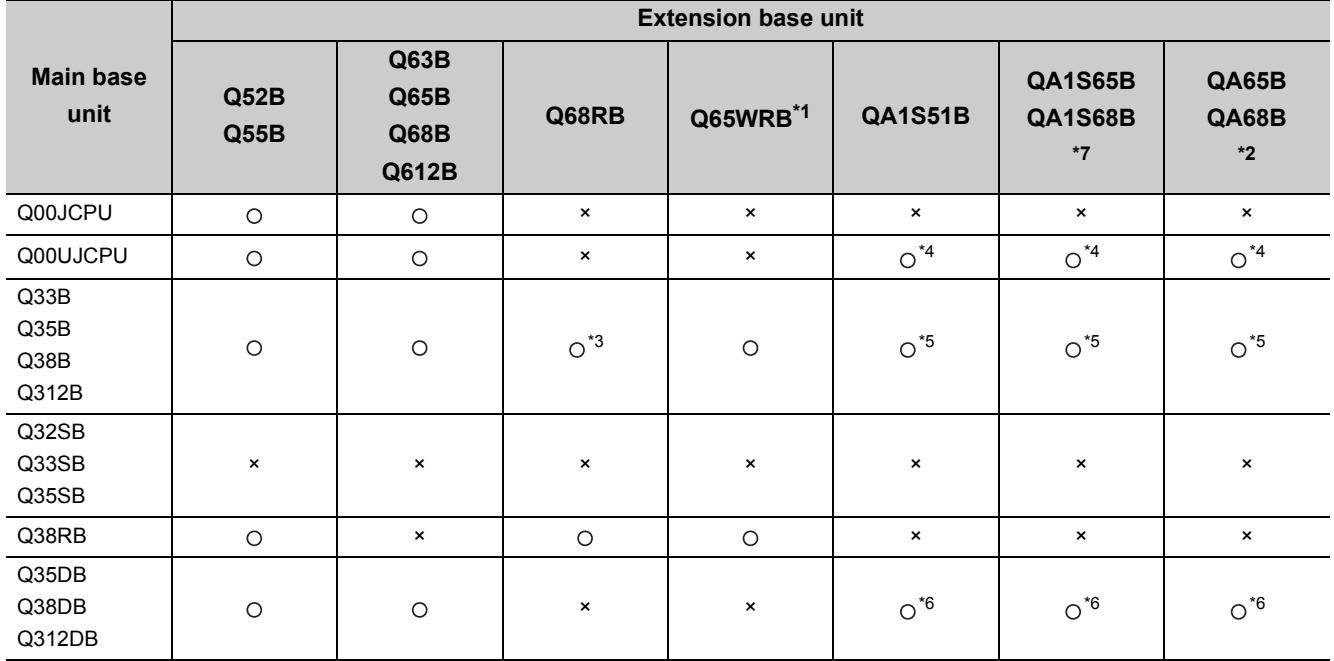

\*1 Applicable only in a redundant system.

\*2 The same specifications are applied to the QA6ADP+A6 $\Box$ B.

\*3 Available only for the 2nd extension base unit or later in a redundant system where the Redundant CPU whose serial number (first five digits) is "09012" or later is used.

\*4 Available only when the serial number (first five digits) of the Q00UJCPU is "13102" or later is used.

\*5 The High Performance model QCPU and Universal model QCPU can be used. When the Universal model QCPU is used, available only when the serial number (first five digits) is "13102" or later is used.

\*6 Available only when the Universal model QCPU whose serial number (first five digits) is "13102" or later is used. Not available for the High Performance QCPU.

\*7 The same specifications are applied to the QA1S6ADP+A1S5 $\Box$ B/A1S6 $\Box$ B.

Point.

Slim type main base units do not have a connector for extension cable. Therefore, connection of extension base units and GOT by bus is not available.

# **8.3 Specification Table**

### **(1) Main base unit**

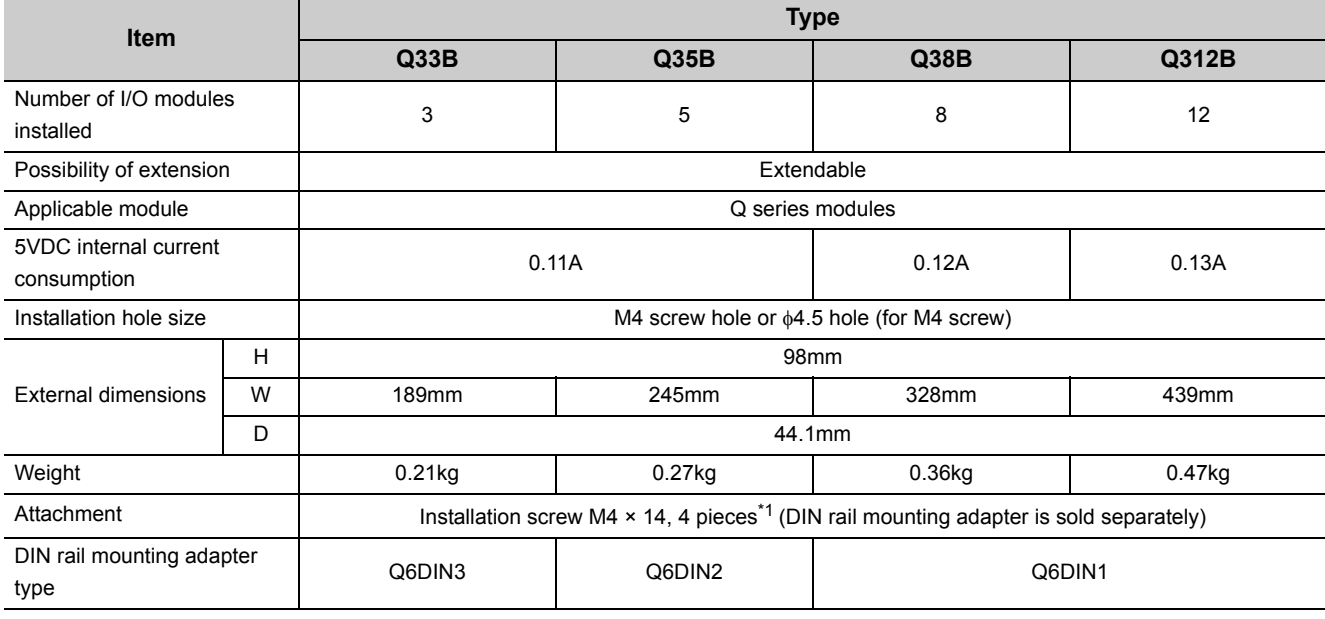

\*1 The Q38B and Q312B manufactured in August 2006 or later have five base unit installation holes. Base unit installation screws equal to the number of holes are provided with the unit.

### **(2) Slim type main base unit**

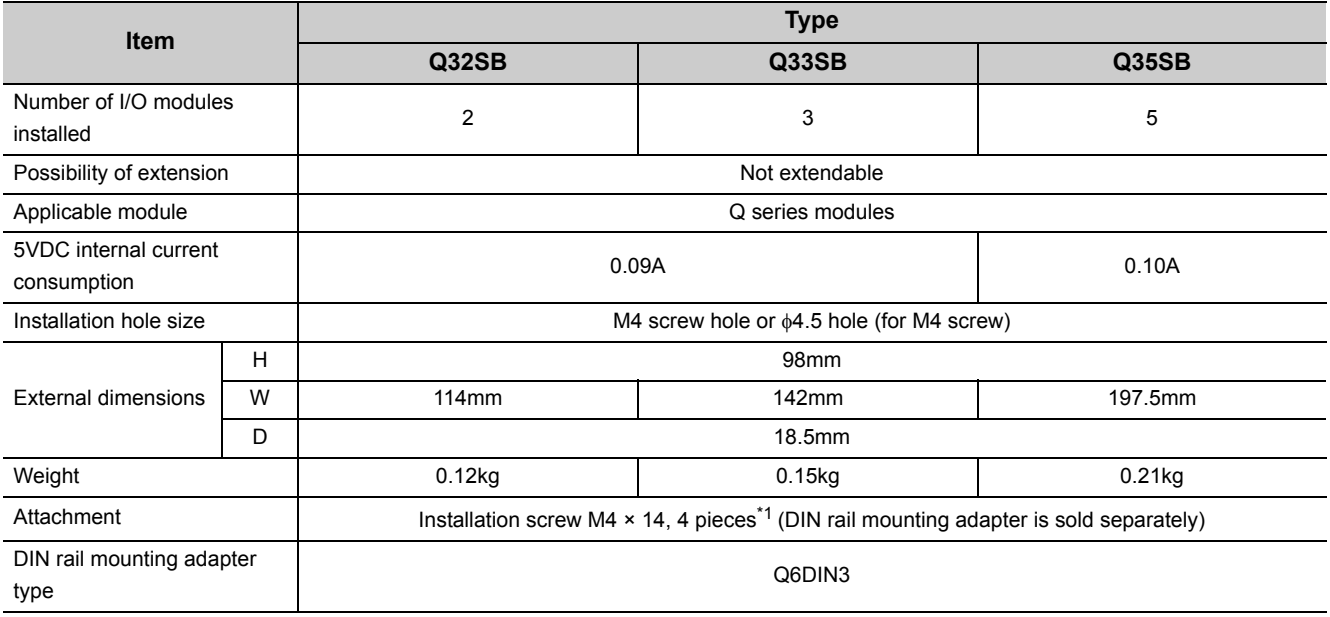

### **(3) Redundant power main base unit**

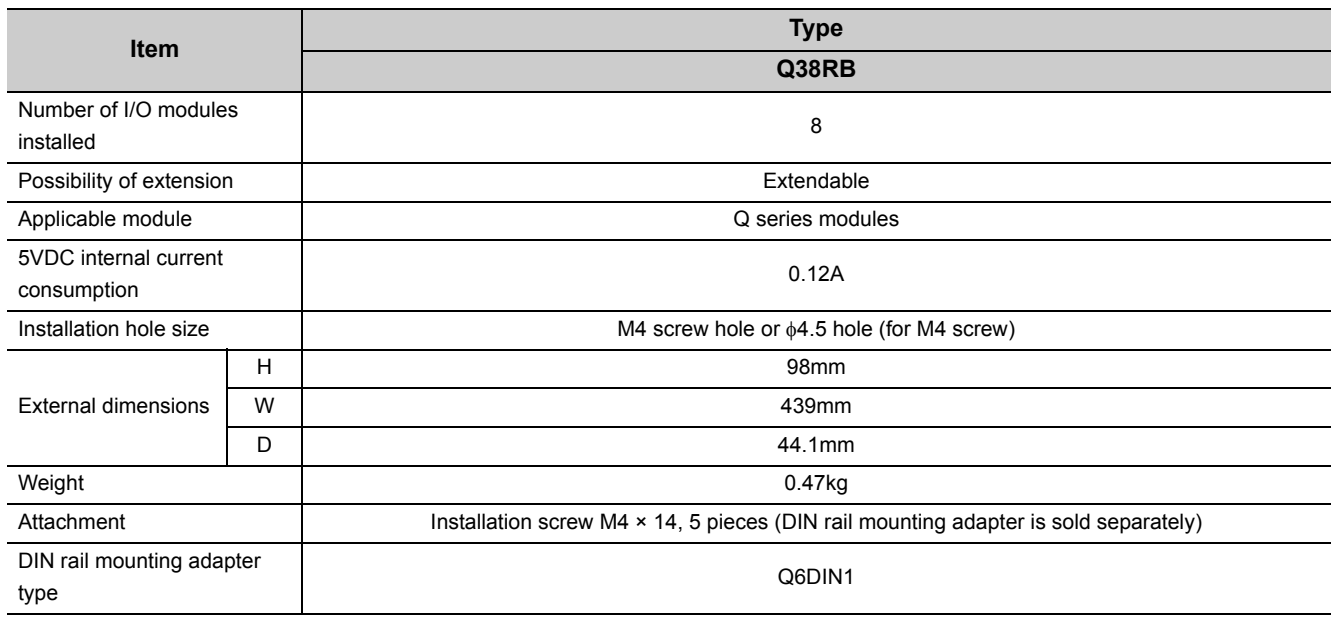

### **(4) Multiple CPU high speed main base unit**

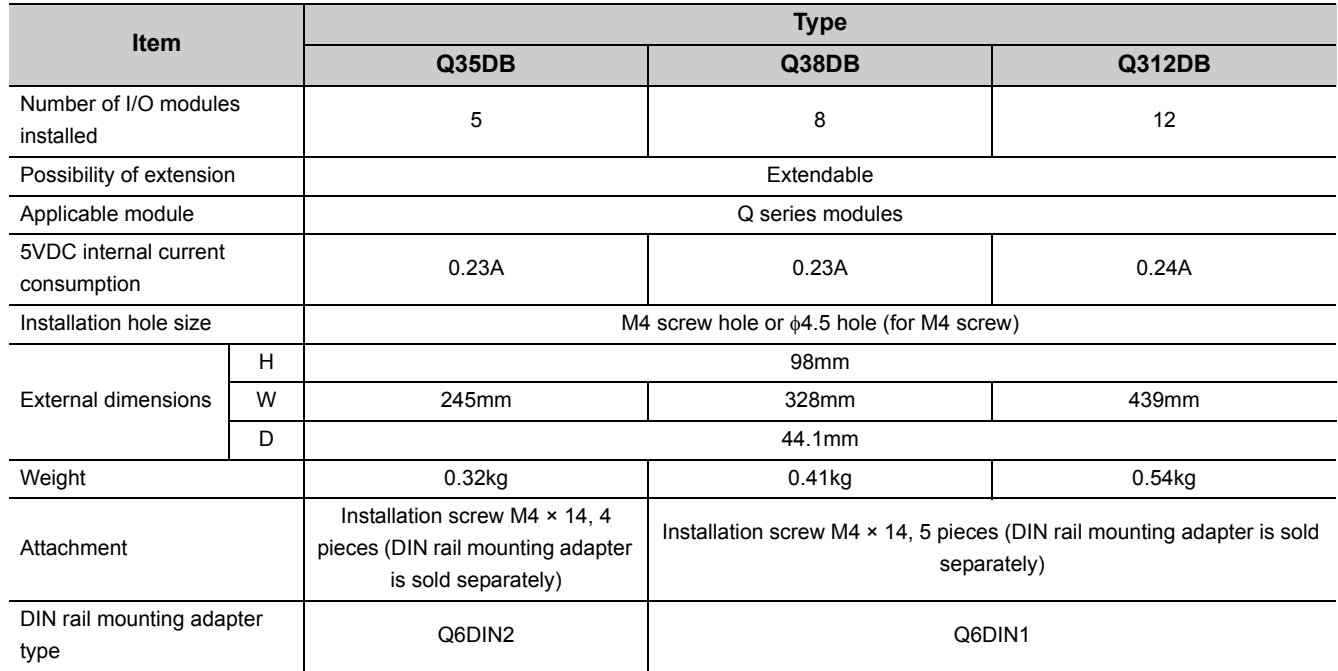

### **(5) Extension base unit (Type not requiring power supply module)**

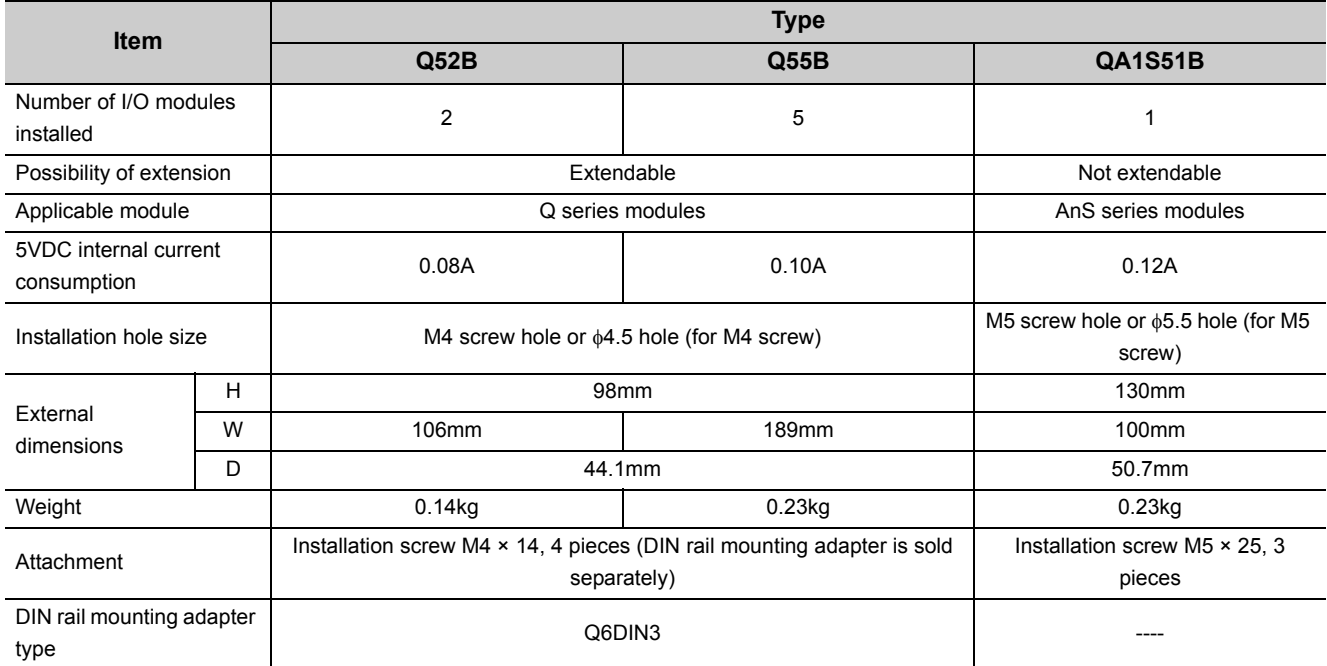

### **(6) Extension base unit (Type requiring power supply module)**

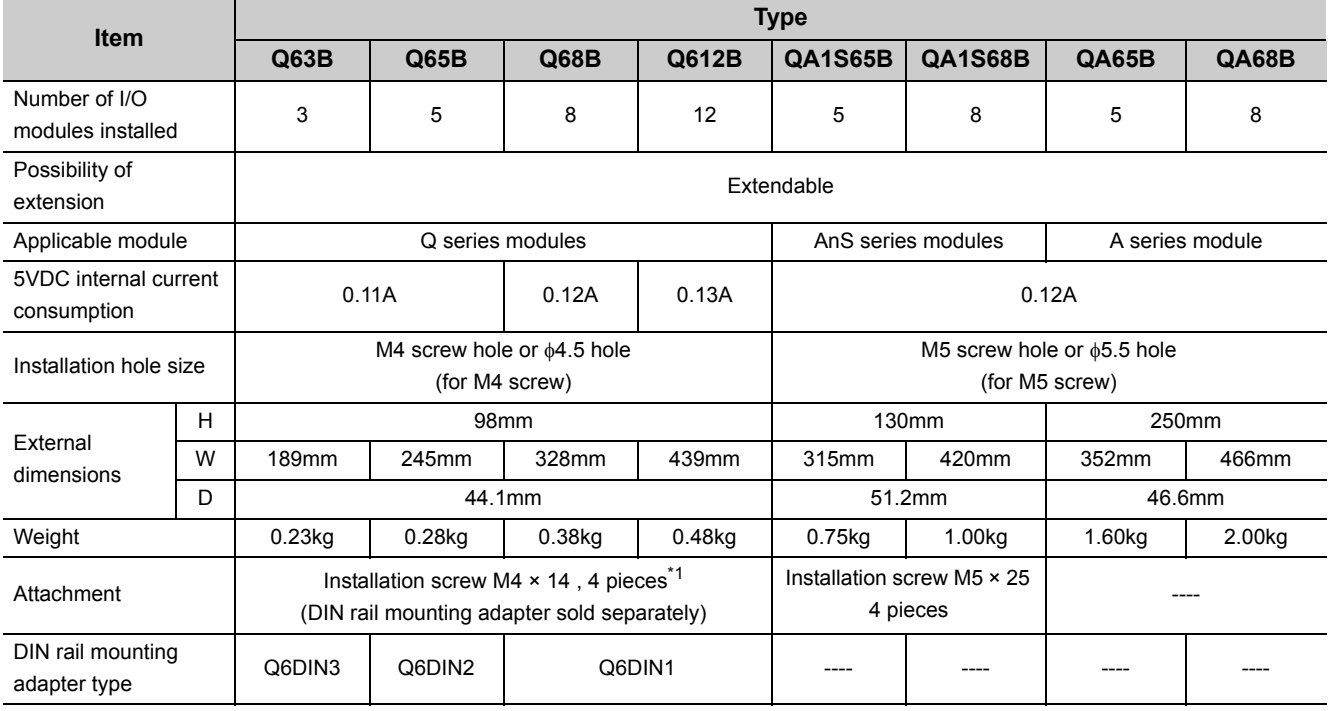

\*1 The Q68B and Q612B manufactured in August 2006 or later have five base unit installation holes. Base unit installation screws equal to the number of holes are provided with the unit.

### **(7) Redundant power extension base unit**

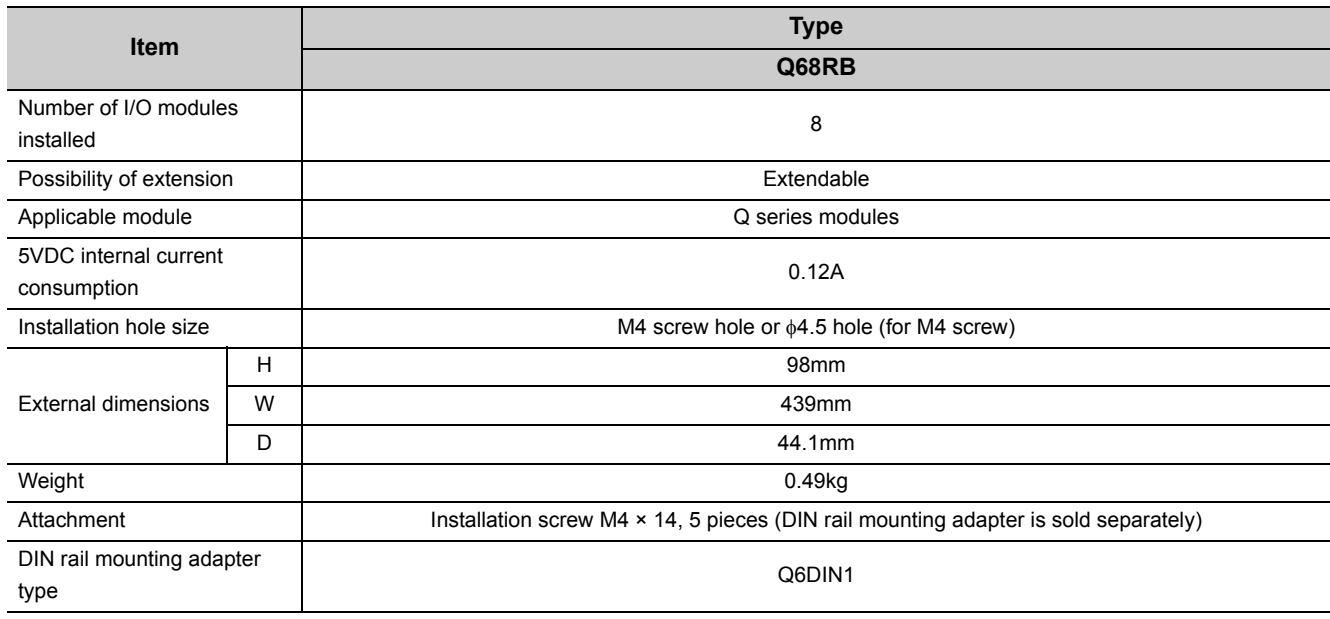

### **(8) Redundant extension base unit**

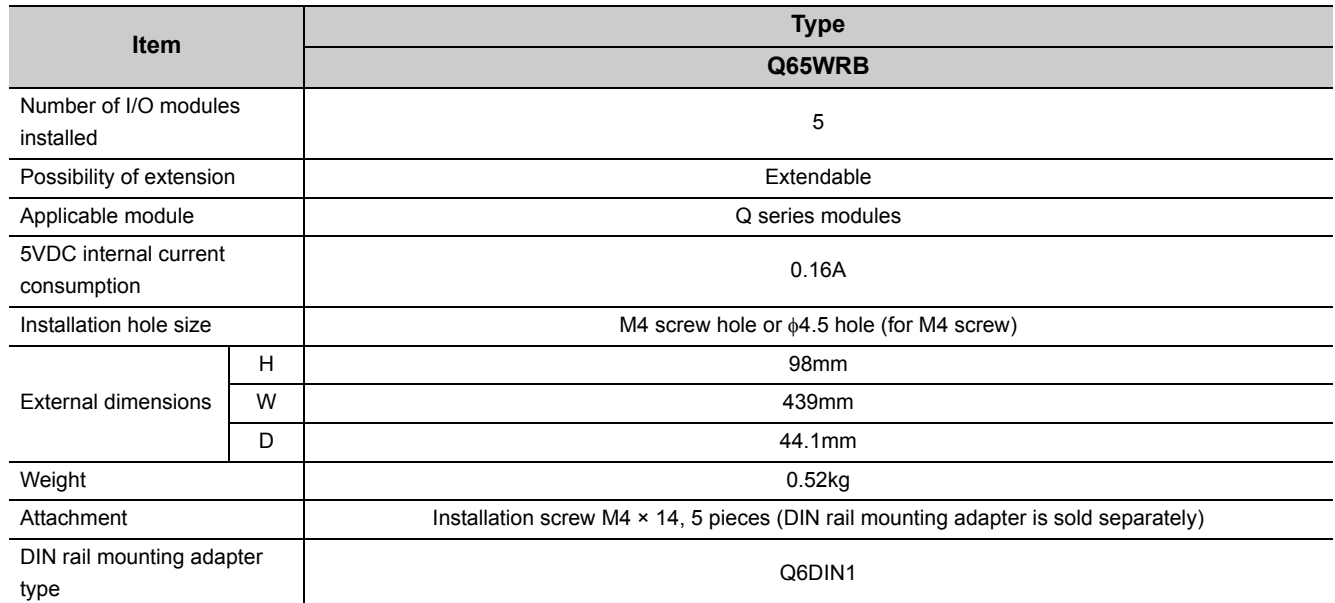

# **CHAPTER 9 MEMORY CARD**

This chapter describes the specifications of memory cards installed to CPU modules and batteries installed to the memory cards.

A memory card  $\sim$ [Note 9.1](#page-236-0) is used to store programs, file register data, and debug data of the trace function. A memory card is also used to store file register data exceeding the number of points that can be stored in the standard RAM.  $[$  $\sqrt{3}$  [Page 145, Section 6.2\)](#page-146-0)

# **9.1 Part Names**

The part names of memory cards are described below.

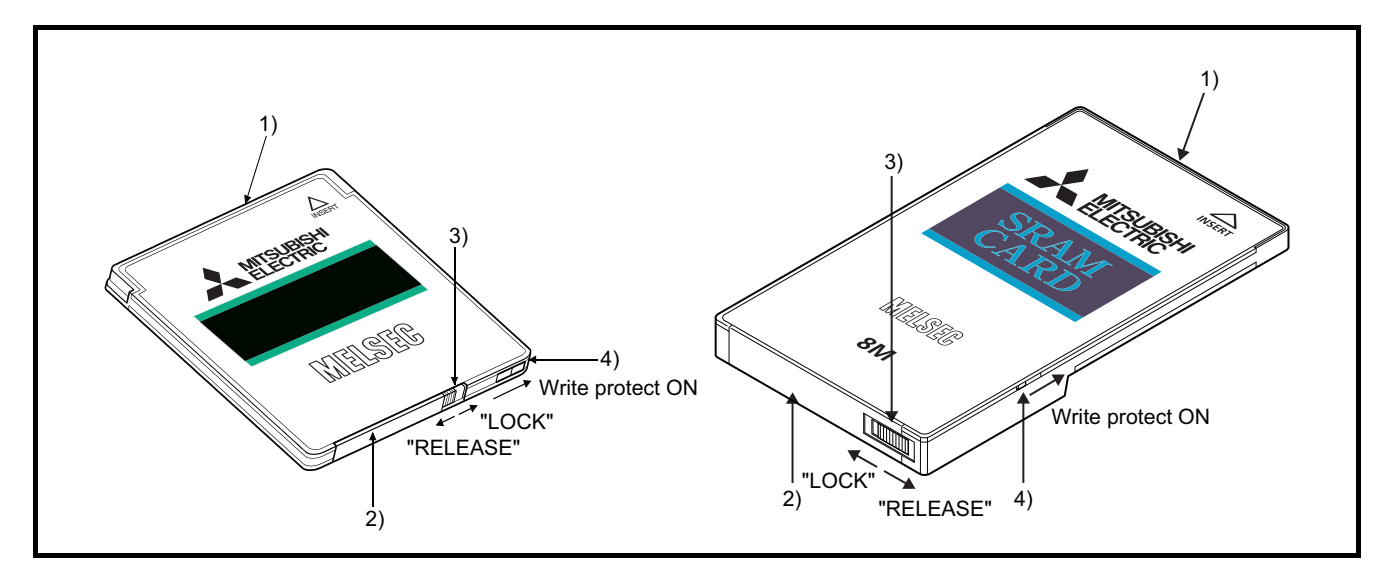

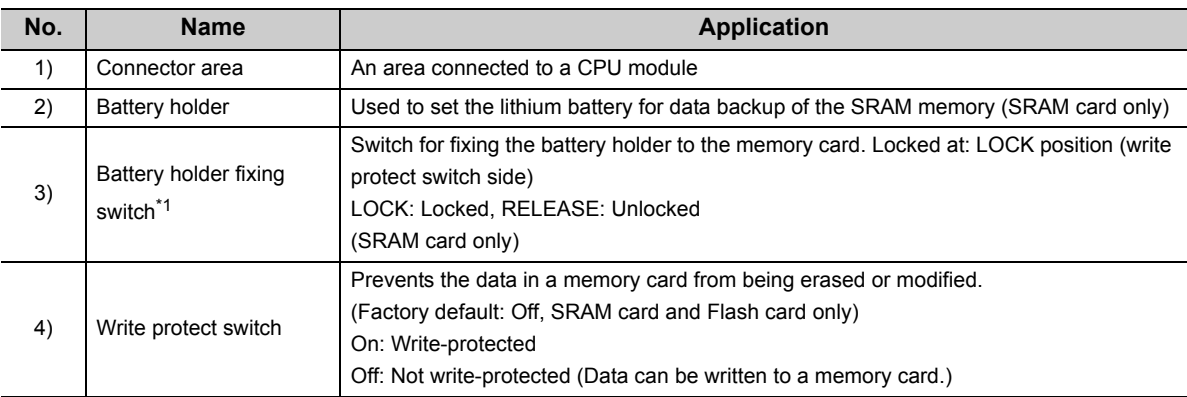

\*1 The battery holder fixing switch is returned automatically from the RELEASE to LOCK position when the battery holder is disconnected.

<span id="page-236-0"></span>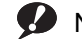

**D** Note 9.1 **Basic Basic Universal**

The Basic model QCPU, Q00U(J)CPU, Q01UCPU, and QnUDVCPU do not support the use of memory cards.

## **9.1.1 List of usable memory cards**

Three types of memory cards (SRAM card, Flash card, and ATA card) are available. Memory cards available for each CPU module are shown in the following table.

: Usable, ×: Not usable

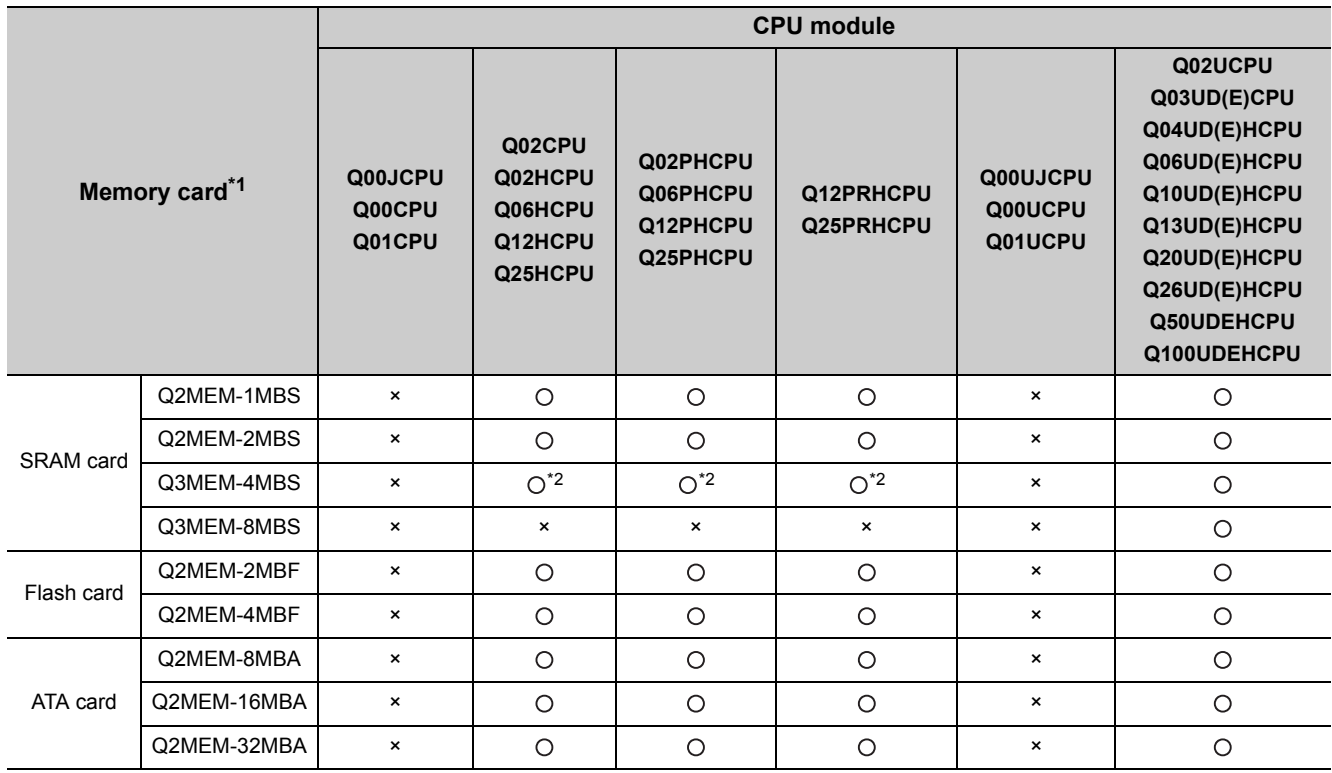

\*1 Only one memory card can be installed for each CPU module.

\*2 CPU modules whose serial number (first five digits) of "16020" or earlier do not support the Q3MEM-4MBS.

 $Point<sup>9</sup>$ 

Storable data vary depending on the type of memory card.

For the data that can be stored on memory cards, refer to the following.

Manuals for the CPU module used (Function Explanation, Program Fundamentals)

# **9.2 Specifications**

# **9.2.1 Memory card specifications**

The specifications of memory cards applicable for CPU modules are compliant with those of PCMCIA small PC cards.

### **(1) SRAM card**

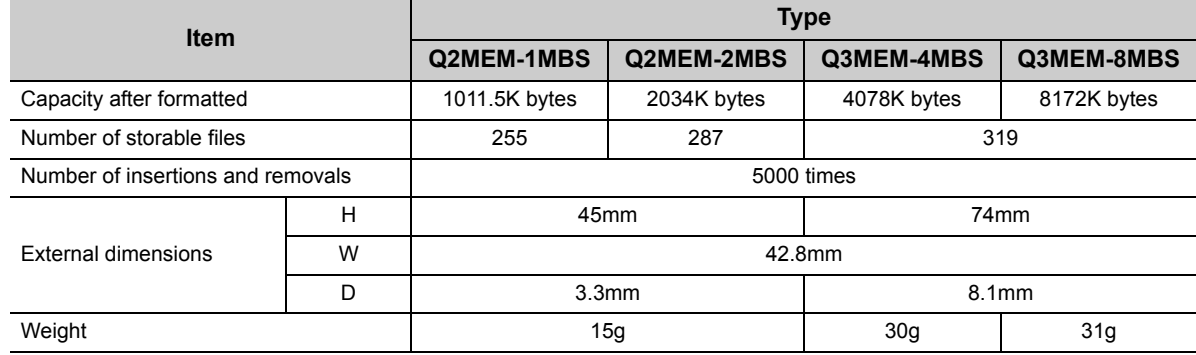

### **(2) Flash card**

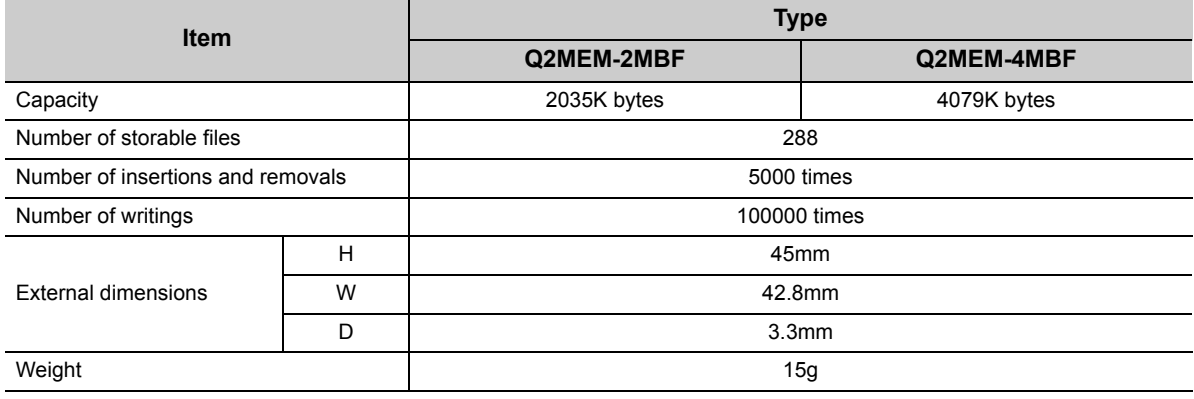

### **(3) ATA card**

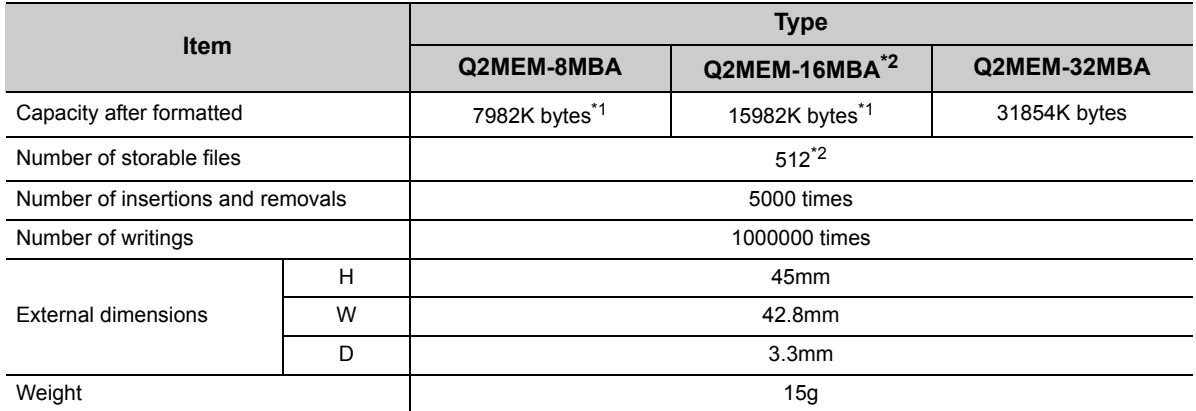

\*1 The size of ATA cards after formatting will be as follows when the manufacturer control number of the card is E or earlier. Manufacturer control number E: Q2MEM-8MBA: 7948K bytes, Q2MEM-16MBA: 15948K bytes Manufacturer control number D or earlier: Q2MEM-8MBA: 7940k bytes, Q2MEM-16MBA: 15932K bytes For the manufacturer control number, refer to "POINT" in this section.

\*2 Up to 511 files can be stored in the Universal model QCPU.

### $Point<sup>°</sup>$

When the ATA card is used, the value stored in the special register SD603 differs depending on the manufacturer control number and CPU module type.

When the CPU module is the Universal model QCPU, the ATA card size is stored in SD603 in units of K bytes. When the module is not the Universal model QCPU, 8000, 16000, or 32000 is stored in SD603, and the value depends on the manufacturer control number and CPU module type.

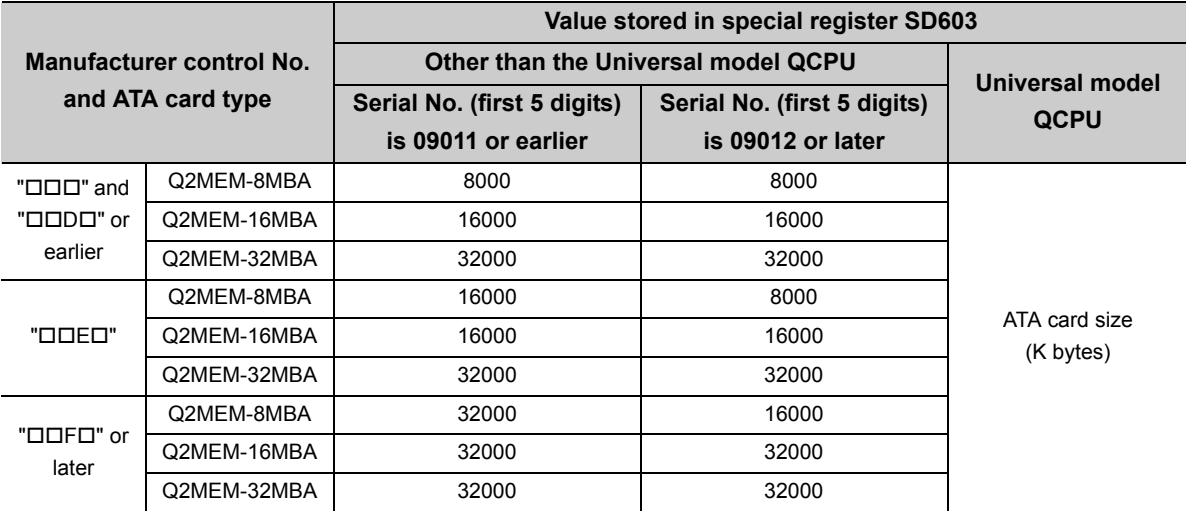

The manufacturer control number (the third digit from the left) of the ATA card is described in the label on the back of the ATA card. (Refer to the following figure.)

When character string including the manufacturer control number is 4 digits, the third digit from the left is the manufacturer control number, and when it is 3 digits, the manufacturer control number is "B".

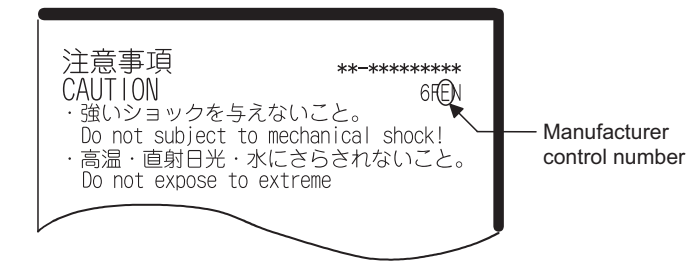

**9**

## **9.2.2 Specifications of the memory card battery**

**Remark**

 $\bullet\bullet$  $\bullet$  $\bullet$  $\bullet$ 

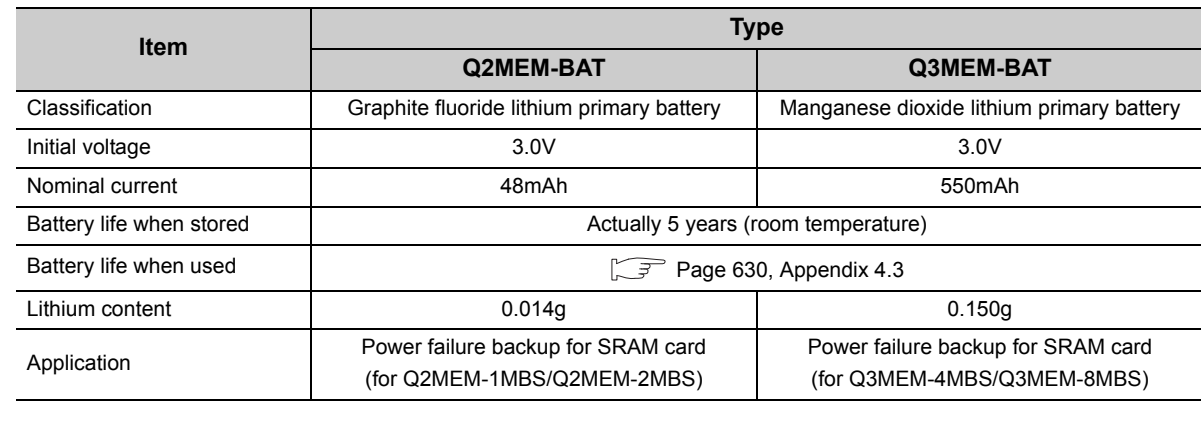

This section describes the specifications of the battery used for the memory card (SRAM card).

• For the life of the memory card battery, refer to [Page 630, Appendix 4.3.](#page-631-0)

• For the battery directive in EU member states, refer to [Page 678, Appendix 12](#page-679-0).

# **9.3 Handling**

### **(1) Formatting a memory card**

An SRAM or ATA card must have been formatted to be installed to the CPU module.

Since the SRAM or ATA card purchased is not yet formatted, format it using a programming tool before use. (Formatting is not necessary for Flash cards.)

For formatting, refer to the following.

Operating manual for the programming tool used

### $Point<sup>°</sup>$

Do not format an ATA card other than by the programming tool. (If formatted using format function of Microsoft® Windows® Operating System, the ATA card may not be usable in a CPU module.)

### **(2) Installing a battery to an SRAM card**

A battery used to backup for power failure is supplied with the SRAM card. Before using the SRAM card, install the battery.

 $\mathsf{Point} \, \mathcal{S}$ 

Note that the SRAM card memory is not backed up by the CPU module battery only. Also, the program memory, standard RAM, and latch devices of the CPU module are not backed up by the battery installed on the SRAM card.

### **(3) Storable files**

For the files that can be stored on each memory card, refer to the following.

Manuals for the CPU module used (Function Explanation, Program Fundamentals)

#### **(4) Precautions for installing/removing a memory card during power-on**

Note that the data in a memory card may be damaged if the procedures described in [Page 97, Section 4.5 \(3\)](#page-98-0) and [Page 97, Section 4.5 \(4\)](#page-98-1) are not followed. If the operating status of the CPU module at the time of an error is set to "Stop" in parameter, the CPU module stops its operation upon the occurrence of "ICM.OPE.ERROR".

### **9.3.1 Battery installation into the memory card**

Installation method of the battery for the memory card (SRAM card)

The battery for the SRAM card is removed from the battery holder when shipping.

Before inserting the SRAM card into the CPU module, set the battery holder as shown in the following flowchart.

### **(1) For Q2MEM-1MBS and Q2MEM-2MBS**

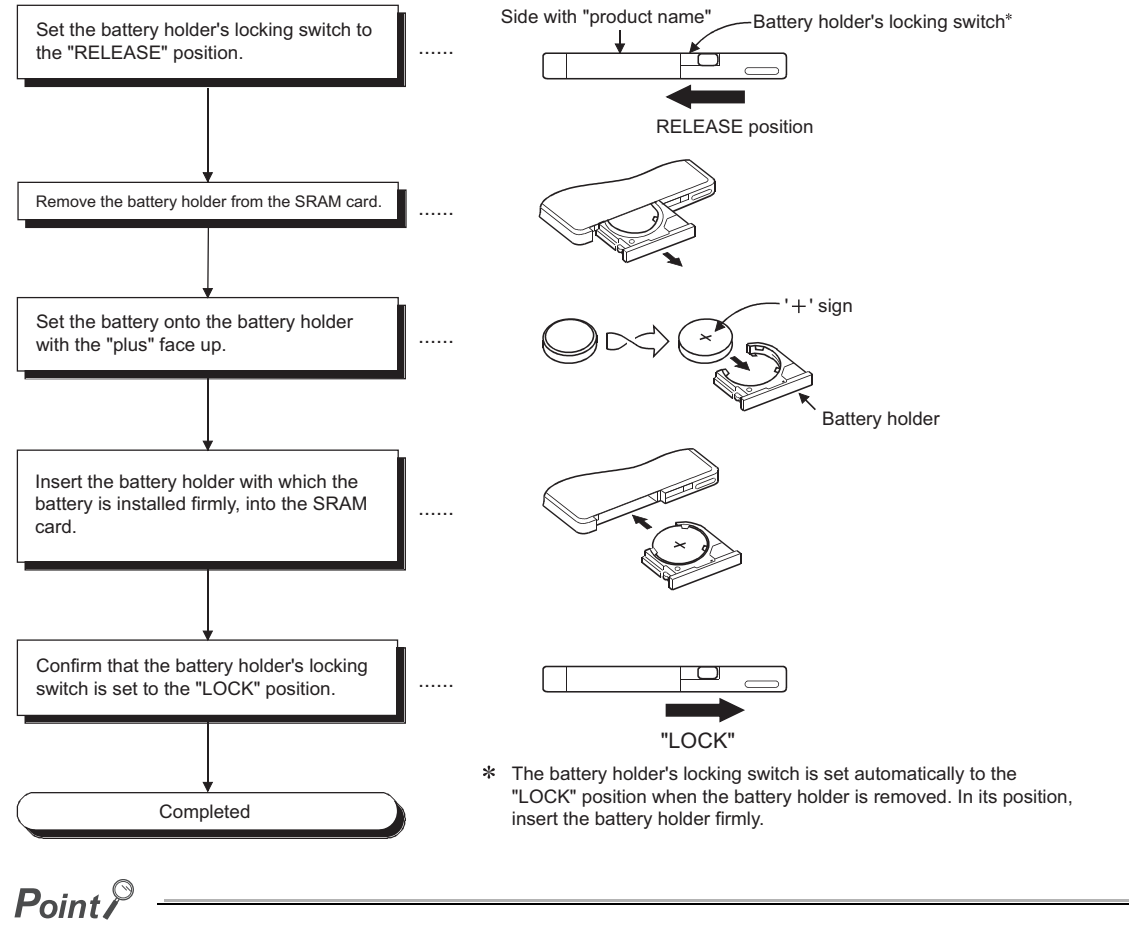

Insert or remove the battery in the horizontal direction along the battery holder fixing guide. Failure to do so may damage the latches of the battery holder.

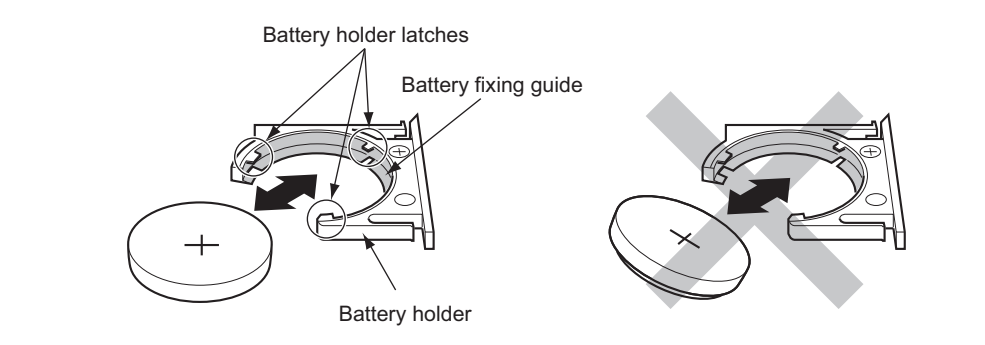

### **(2) For Q3MEM-4MBS and Q3MEM-8MBS**

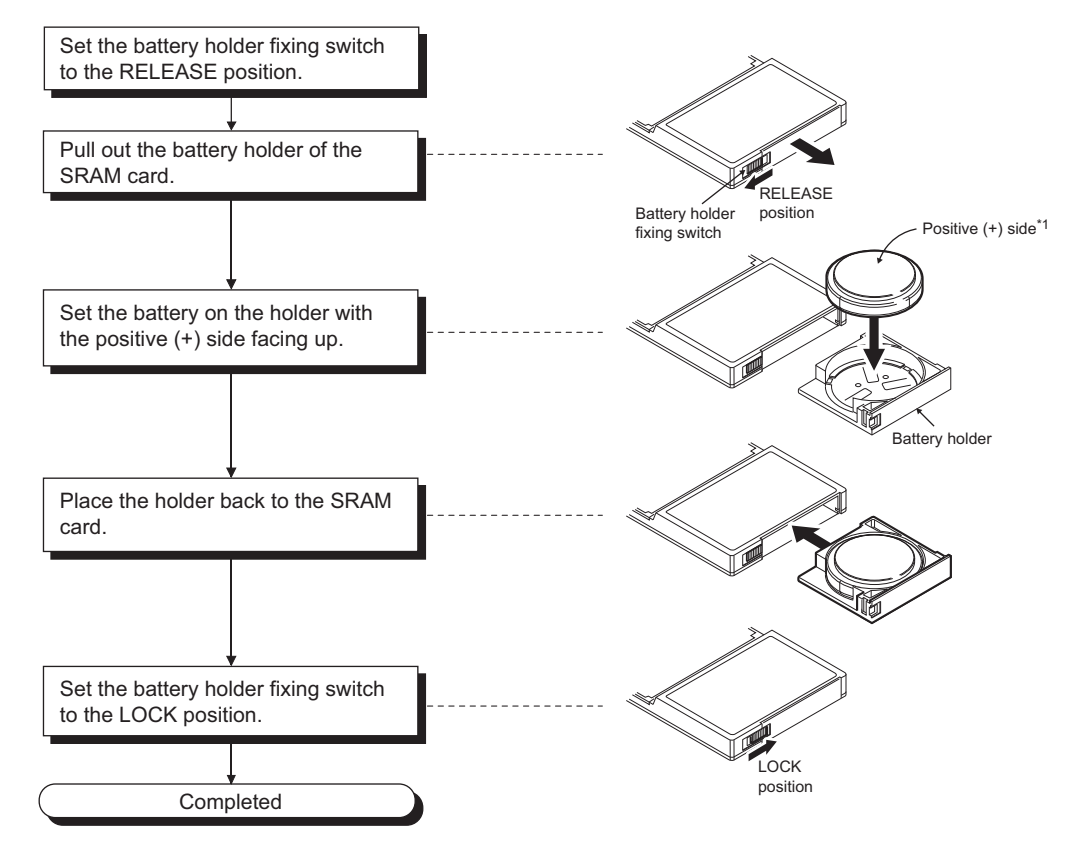

\*1 The following shows the direction of a battery.

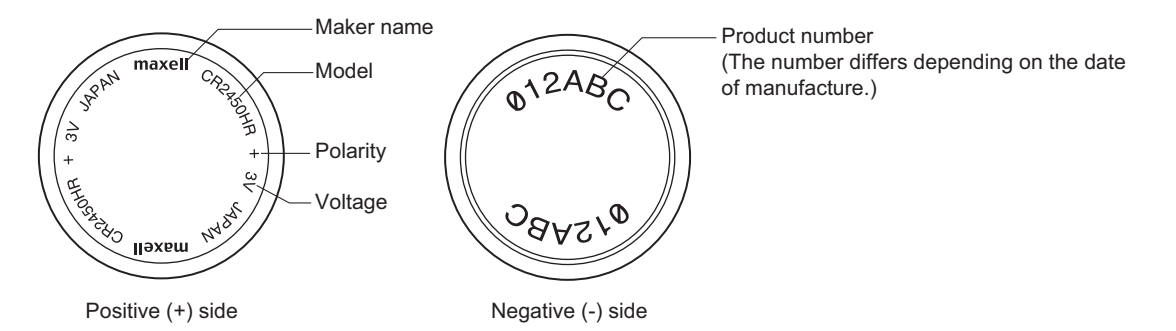

# **CHAPTER 10SD MEMORY CARD**

This chapter describes the specifications and handling of SD memory cards inserted to the CPU module.

**D**[Note 10.1](#page-244-0)

# **10.1 Part Names**

The part names of an SD memory card are described below.

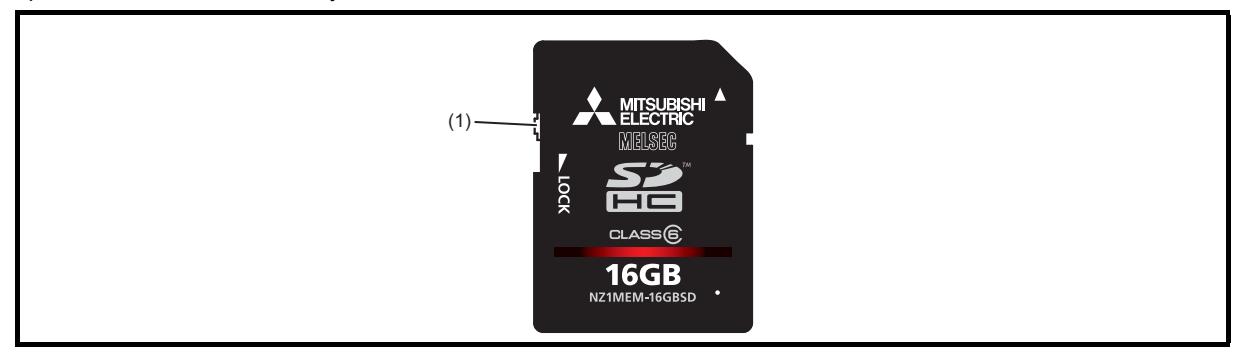

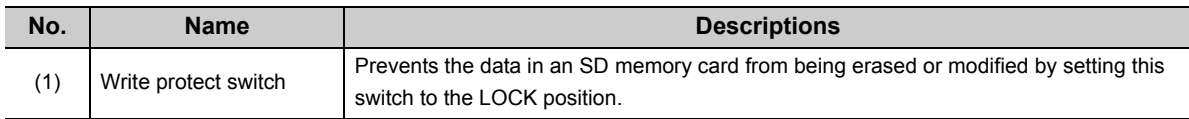

**10**

<span id="page-244-0"></span>**D** Note 10.1 Basic **Basic High performance Process Redundant Universal**

> The Basic model QCPU, High Performance model QCPU, Process CPU, and Redundant CPU do not support the use of SD memory cards. For the Universal model QCPU, only the QnUDVCPU supports the use of SD memory cards.

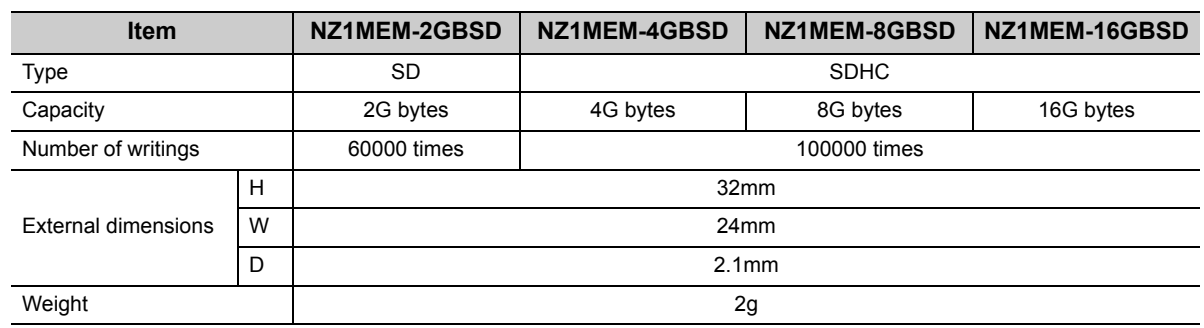

This section describes the specifications of SD memory cards.

For the specifications of the L1MEM-OGBSD, refer to [Page 650, Appendix 7](#page-651-0).

 $\mathsf{Point} \mathcal{P}$ 

- Use an SD memory card manufactured by Mitsubishi (NZ1MEM-OGBSD).<sup>\*1</sup> Using a non-Mitsubishi SD memory card may cause a problem, such as damage of data in the SD memory card and system stop.
- Do not format an SD memory card using a personal computer.
- SD memory cards manufactured by Mitsubishi conform to IEC 61131-2 when being used in a CPU module.
- SDHC-type cards can be used only with CPU modules that support the use of those cards. (An SDHC logo is shown on the module or the support is described in the manual.)
- Performing any of the following operations, powering off the system, resetting the CPU module, or removing the SD memory card, while the SD memory card is being accessed may damage data in the SD memory card. Stop access to the SD memory card, and then perform these operations. ( $\sqrt{P}$  [Page 100, Section 4.6 \(2\)](#page-101-0)) Using SM606 (SD memory card forced disable instruction) and SM607 (SD memory card forced disable status flag) can disable the SD memory card or check the SD memory card disabled status.
- Regularly back up important data by saving them to other media, such as a CD and DVD.
- \*1 For commercially available SD memory cards, refer to the following. Before using a commercially available SD memory card, check that the card does not affect the control of the target system.

TECHNICAL BULLETIN No. FA-A-0078

## **10.3 Handling**

#### **(1) Formatting an SD memory card**

An SD memory card must have been formatted to be installed to the CPU module. Since the SD memory card purchased is not yet formatted, format it using a programming tool before use. For formatting, refer to the following.

GX Works2 Version 1 Operating Manual (Common)

#### **(2) Storable files**

For the files that can be stored on SD memory card, refer to the following.

QnUCPU User's Manual (Function Explanation, Program Fundamentals)

# **10.4 Forcibly Disabling the SD Memory Card**

The SD memory card can be disabled before the CPU module is powered off regardless of the status of SD604 (Memory card use conditions).

### **(1) How to disable the SD memory card forcibly**

- *1.* **Turn on SM606 (SD memory card forced disable instruction). The SD memory card inserted to the CPU module is disabled regardless of the status of SD604 (Memory card use conditions).** Check the SD memory card disabled status in SM607 (SD memory card forced disable status flag).
- *2.* **The SD CARD LED turns off.**

### **(2) How to enable the disabled SD memory card**

The SD memory card forcibly disabled status can be canceled by the following operations.

- Powering off and then on the CPU module
- Resetting the CPU module
- Turning off SM606 (SD memory card forced disable instruction)<sup>\*1</sup>
- \*1 The status of SM606 (SD memory card forced disable instruction) cannot be changed until SM607 (SD memory card forced disable status flag) turns on after SM606 is turned on.

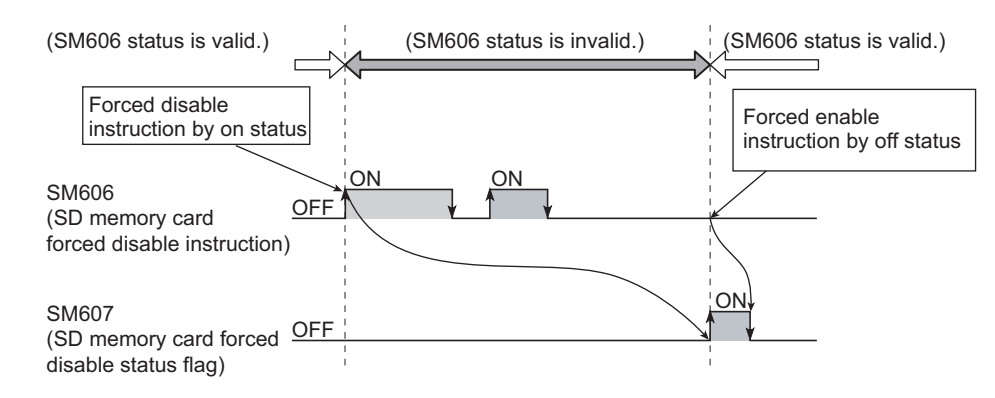

### **(3) Precautions**

- When the SD memory card is accessed after it has been disabled forcibly, the CPU module operates in the same way when the SD memory card is not inserted. Note, however, that no processing is performed when the SD memory card is accessed by the FREAD, FWRITE, COMRD(P), or QCDSET(P) instruction.
- When SM606 (SD memory card forced disable instruction) is on and an SD memory card is inserted, turning off SM606 can enables the SD memory card.
- If the SD memory card is forcibly disabled while a file is written from an external device to the card, the writing may fail. Cancel the SD memory card disabled status and try the writing again.

# **CHAPTER 11 EXTENDED SRAM CASSETTE**

This chapter describes the specifications of extended SRAM cassettes installed to CPU modules. **Delayation** 11.1

# **11.1 Part Names**

The part names of the extended SRAM cassette are described below.

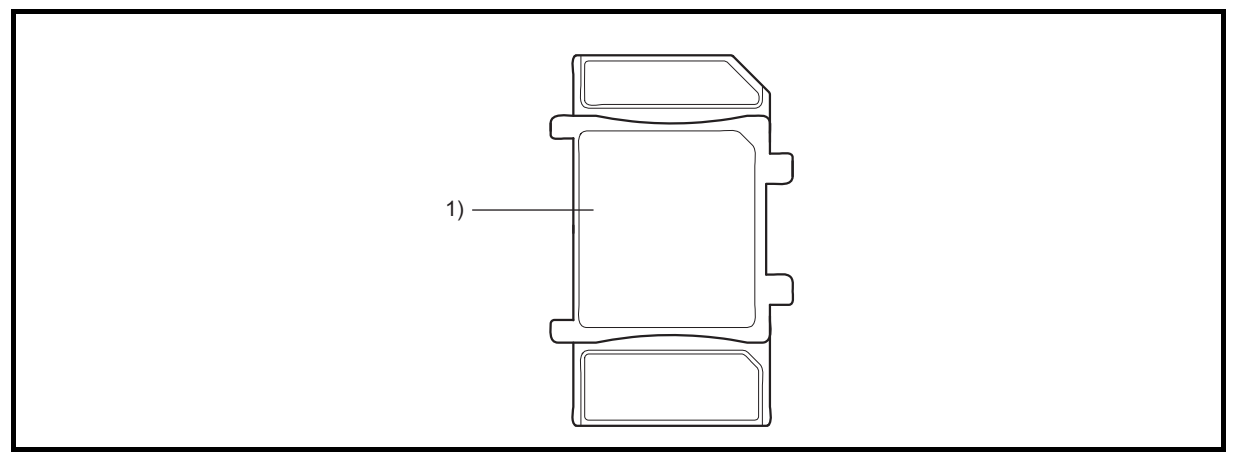

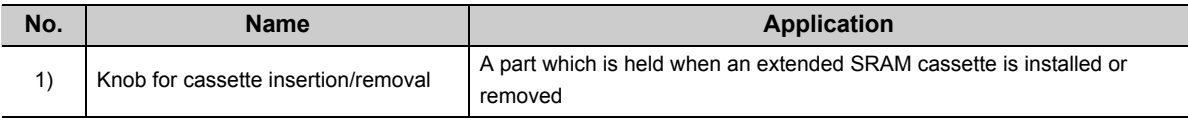

<span id="page-247-0"></span>**D** Note 11.1 Basic **Basic High performance Process Redundant Universal**

> The Basic model QCPU, High Performance model QCPU, Process CPU, and Redundant CPU do not support the use of extended SRAM cassettes. For the Universal model QCPU, only the QnUDVCPU supports the use of extended SRAM cassettes.

# **11.2 Specifications**

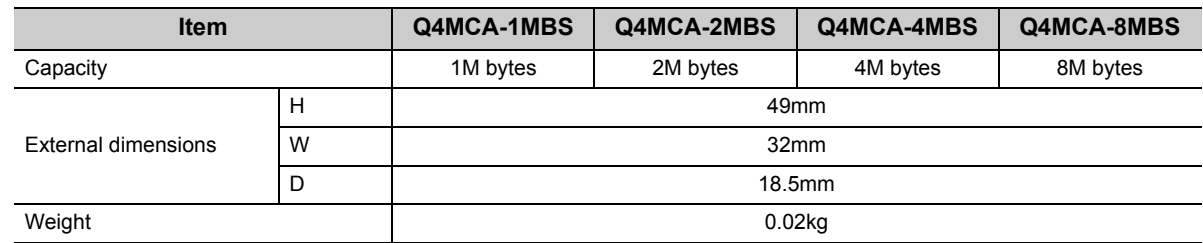

This section describes the specifications of extended SRAM cassettes.

# **11.3 Handling**

#### **(1) Installing an extended SRAM cassette**

- Insert the extended SRAM cassette at power-off.  $\left(\sqrt{p}\right)^n$  [Page 101, Section 4.7 \(1\)\)](#page-102-0)
- The data that is stored in a standard RAM before the extended SRAM cassette is installed is retained after the extended SRAM cassette is installed as well.

### **(2) Removing an extended SRAM cassette**

- Remove the extended SRAM cassette at power-off.  $(\sqrt{F}P)$  [Page 102, Section 4.7 \(2\)\)](#page-103-0)
- Removing the extended SRAM cassette deletes all the data stored in the standard RAM (including the extended SRAM cassette).

# **CHAPTER 12BATTERY**

Install a battery (Q6BAT, Q7BAT, or Q8BAT)  $\bullet$  [Note 12.1](#page-249-0) in the CPU module to hold data on the program memory, standard RAM, and latch devices even if power failure occurs.

# **12.1 Battery Specifications**

This section describes the specifications of the battery used for the CPU module.

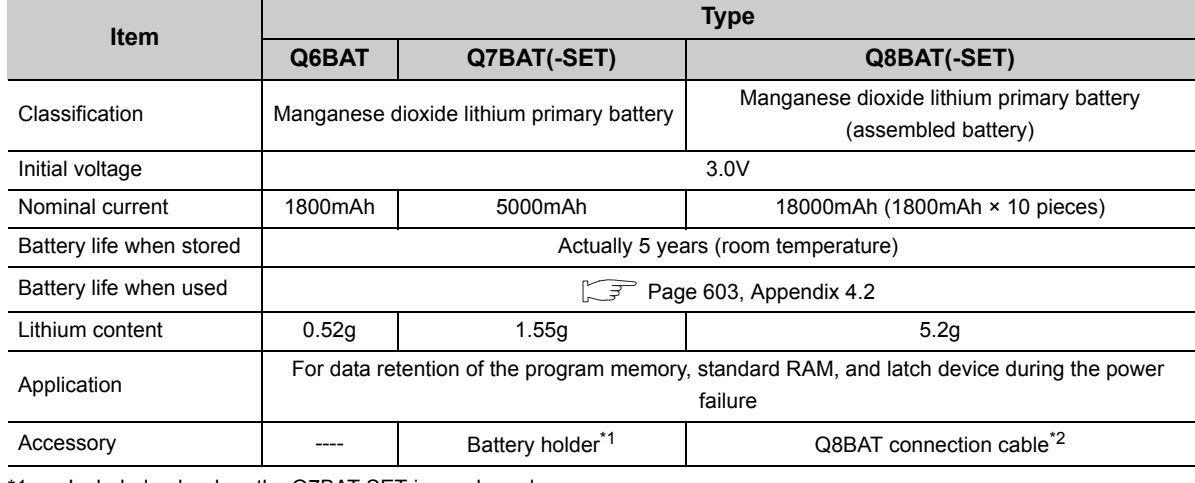

\*1 Included only when the Q7BAT-SET is purchased.

\*2 Included only when the Q8BAT-SET is purchased.

**Remark** • For the battery life, refer to [Page 603, Appendix 4.2](#page-604-0). • For the battery directive in EU member states, refer to [Page 678, Appendix 12](#page-679-0).  $- - - - -$ **\*\*\*\*\*\*\*\*\*\*** 

### <span id="page-249-0"></span>Note 12.1 **Basic**

The Basic model QCPU does not support the use of the Q7BAT and Q8BAT.

# **12.2 Battery Installation**

### **(1) Q6BAT battery installation procedure**

The battery connector of Q6BAT is disconnected when shipping. Connect the connector as follows. For the service life of the battery and how to replace the battery, refer to [Page 255, Section 13.3.](#page-256-0)

### **(a) Basic model QCPU**

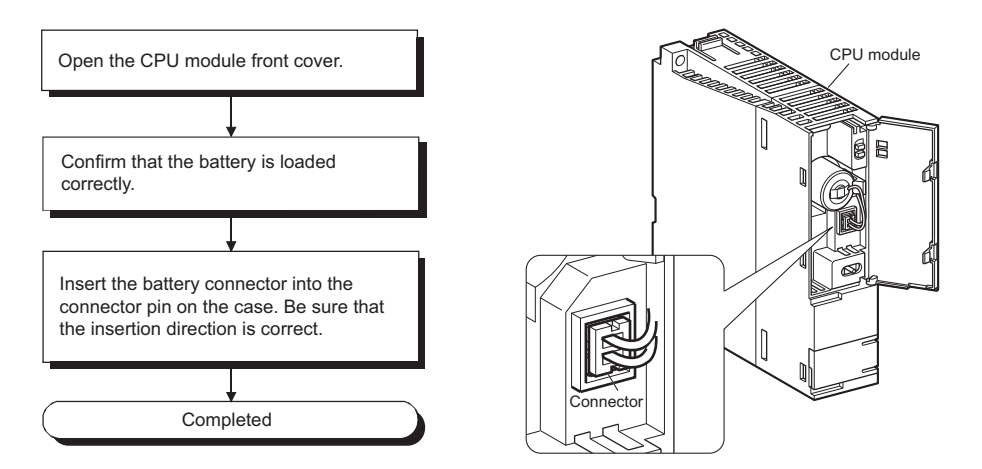

**(b) High Performance model QCPU, Process CPU, Redundant CPU and Universal model QCPU**

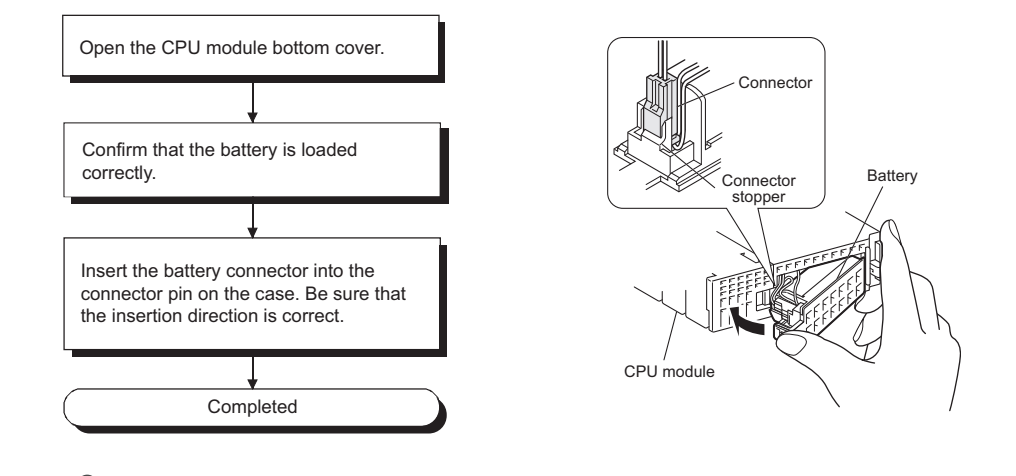

### $Point<sup>6</sup>$

Firmly push the connector all the way.

### **(2) Q7BAT-SET battery installation procedure**

When changing the battery for the CPU module from the Q6BAT to the Q7BAT, set the battery and connect its connector in the following procedure.

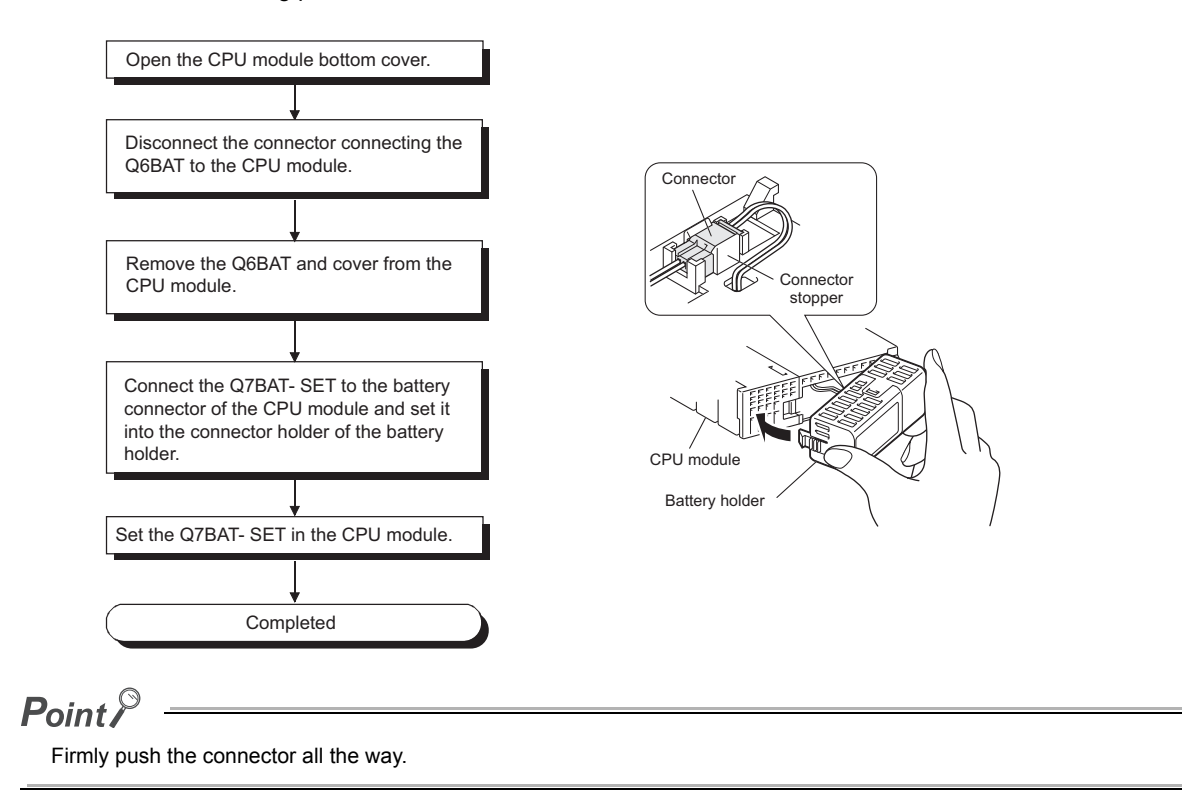
### **(3) Q8BAT-SET battery installation procedure**

When changing the battery of the CPU module from the Q6BAT to the Q8BAT, install the battery and connect its connector in the following procedure.

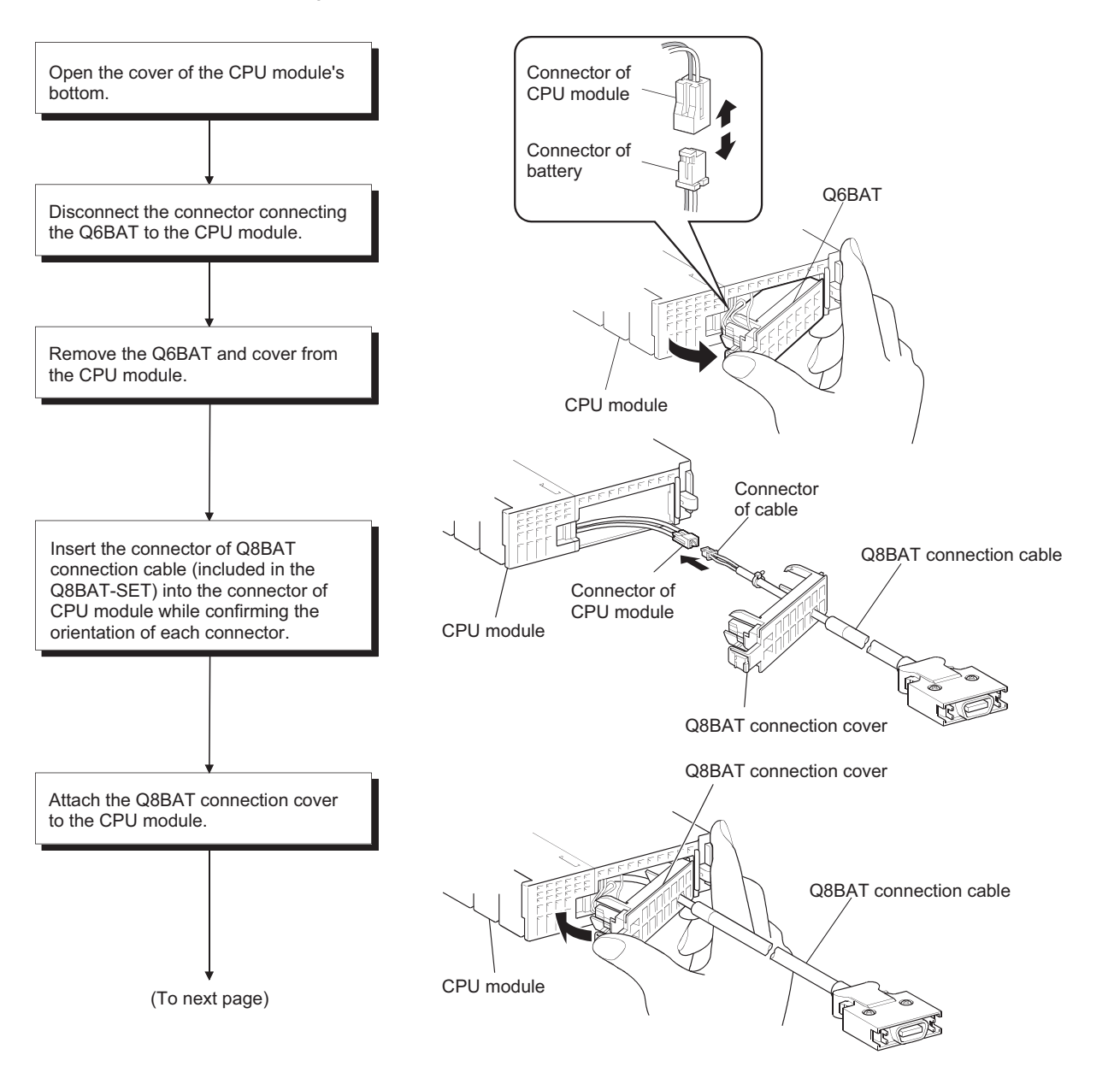

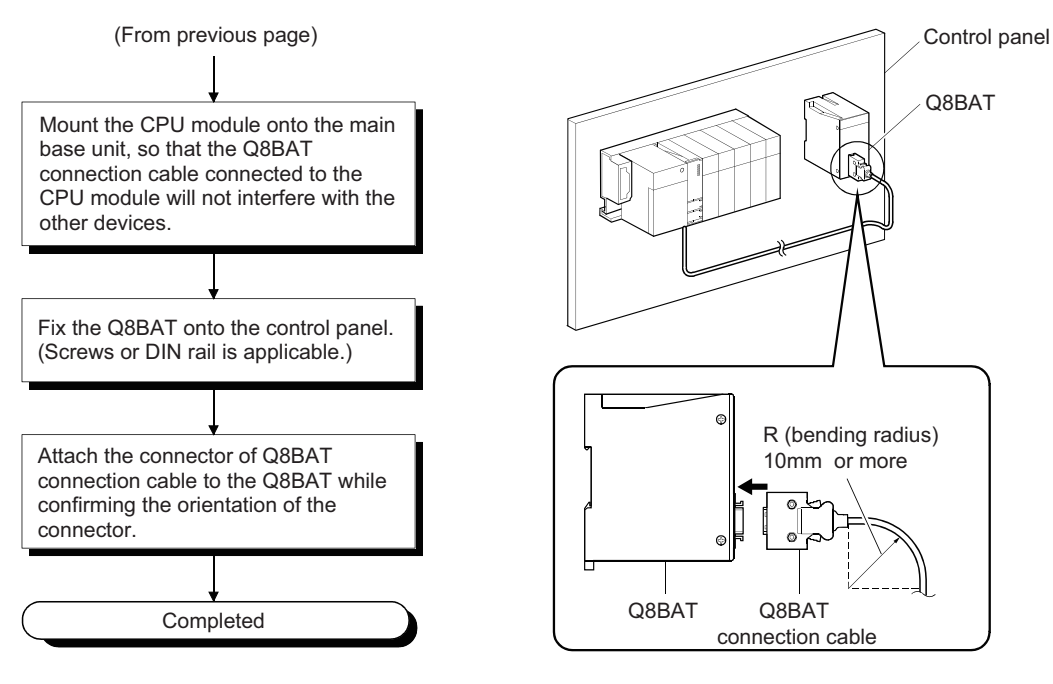

### $Point$

- Clamp the Q8BAT connection cable.
- Failure to do so may damage the Q8BAT connection cover, connector, or the cable due to unintentional swinging and shifting or accidental pulling of the cable.
- Provide 10mm or more of the bending radius for the Q8BAT connection cable. If the bending radius is less than 10mm, malfunction may occur due to characteristic deterioration and wire breakage.
- For details of the module mounting position, refer to the following.
	- $\sqrt{3}$  [Page 60, Section 4.1.2](#page-61-0)
- Firmly push the connector all the way.
- When installing the Q8BAT for the Universal model QCPU, use the connection cable with "A" printed.

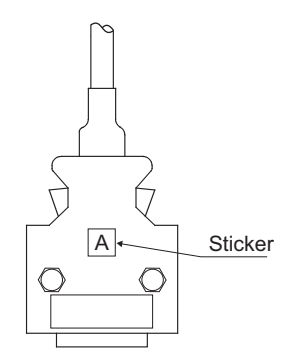

# **CHAPTER 13MAINTENANCE AND INSPECTION**

This chapter describes items that must be maintained or inspected daily or periodically to properly use a programmable controller in optimal condition at all times.

# **13.1 Daily Inspection**

This section describes items that must be inspected daily.

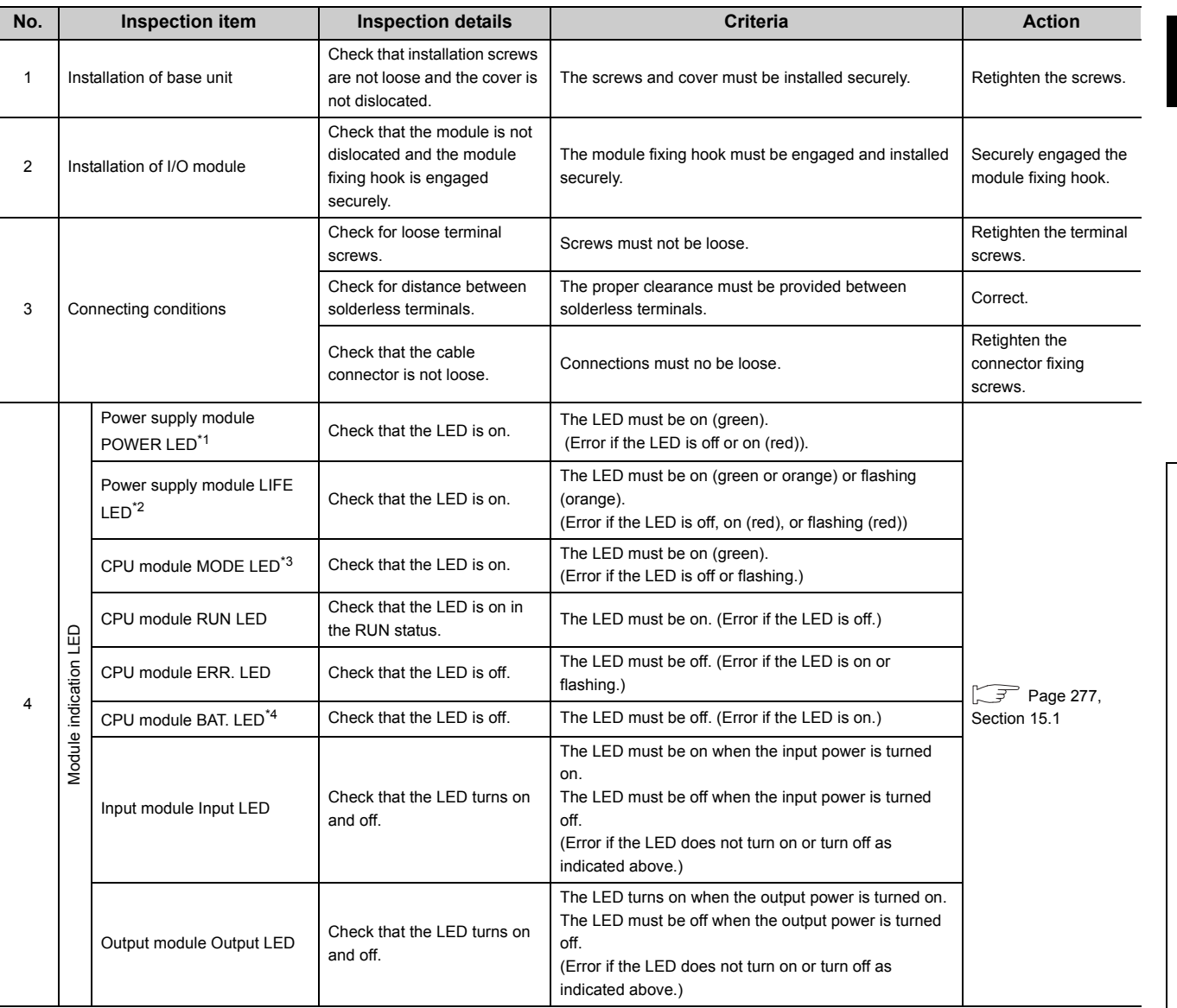

\*1 For the Q00JCPU and Q00UJCPU, check the POWER LED on the CPU module side.

\*2 When the Life detection power supply module is used, check the LIFE LED.

\*3 The Basic model QCPU does not have the MODE LED.

\*4 The Basic model QCPU does not have the BAT. LED.

**13**

13.1 Daily Inspection

13.1 Daily Inspection

The items that must be inspected one or two times every 6 months to 1 year are listed below. When the equipment has been relocated or modified, or wiring layout has been changed, perform this inspection.

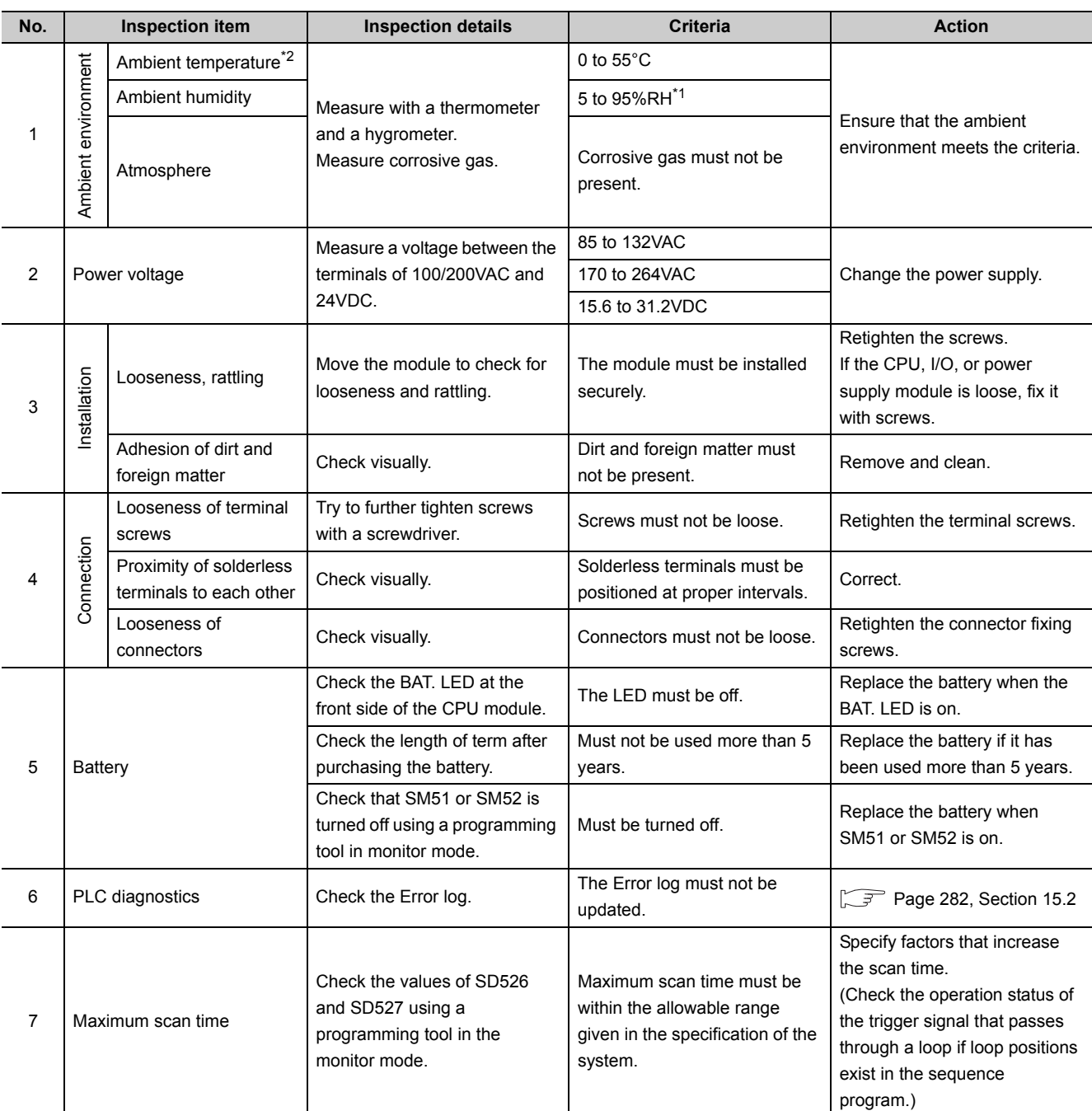

\*1 When an AnS/A Series module is used in the system, the criteria will be from 10 to 90%RH.

\*2 The ambient temperature is the temperature inside the control panel where the programmable controller is installed.

# <span id="page-256-0"></span>**13.3 Replacement Procedure of the Battery**

### **13.3.1 Replacement procedure of the CPU module battery**

Replace the battery of the CPU module by the following procedures when it comes to the end of its life. The programmable controller power must be on for 10 minutes or longer before dismounting the battery. Data in the memory are backed up for a while by a capacitor even after the battery is removed. However, since data in the memory may be erased if the time for replacement exceeds the backup time, replace the battery quickly.

### **(1) Replacement procedure for the Basic model QCPU's Q6BAT battery**

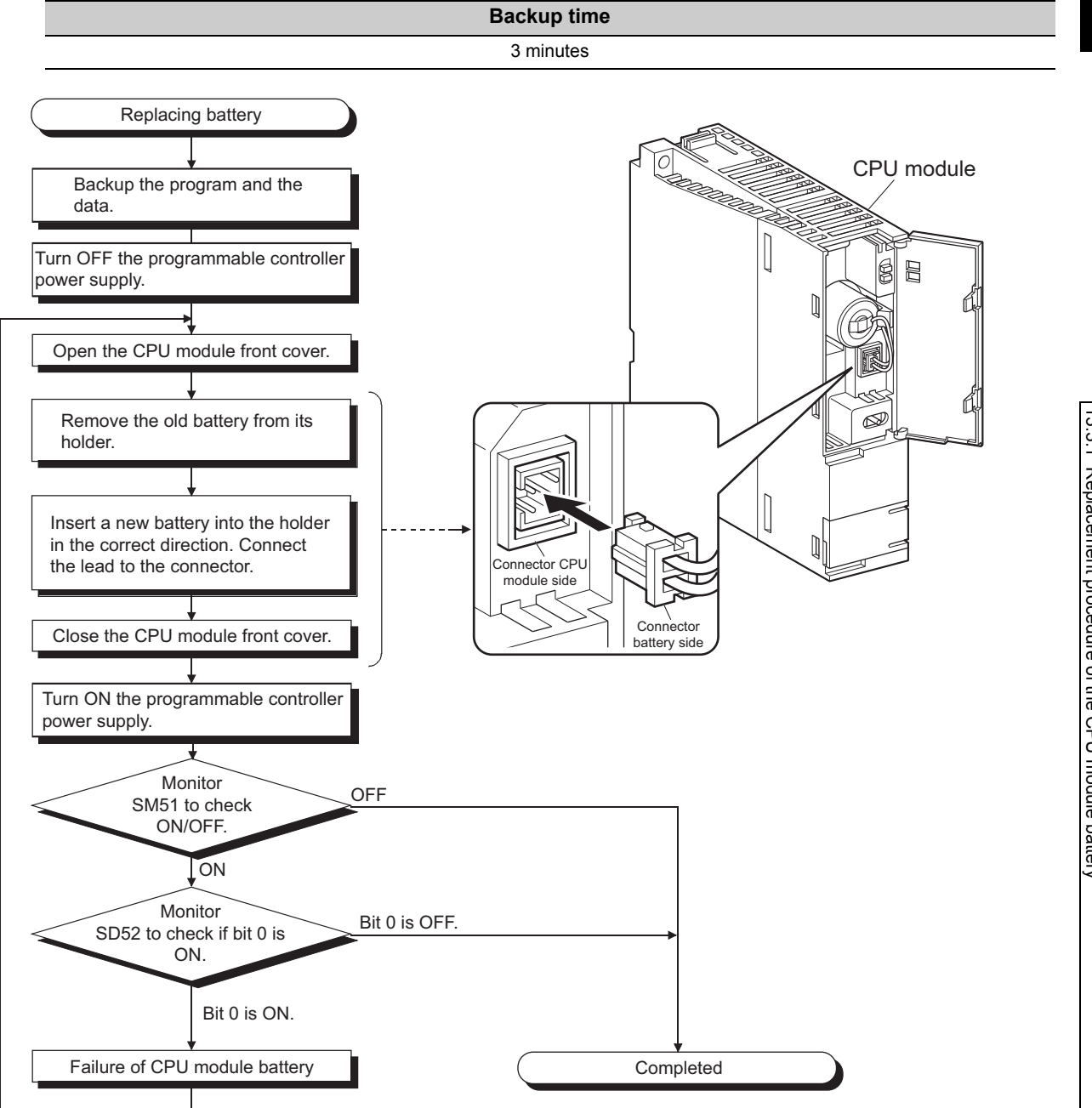

### **(2) Replacement procedure of the Q6BAT battery for the High Performance model QCPU, Process CPU, Redundant CPU and Universal model QCPU**

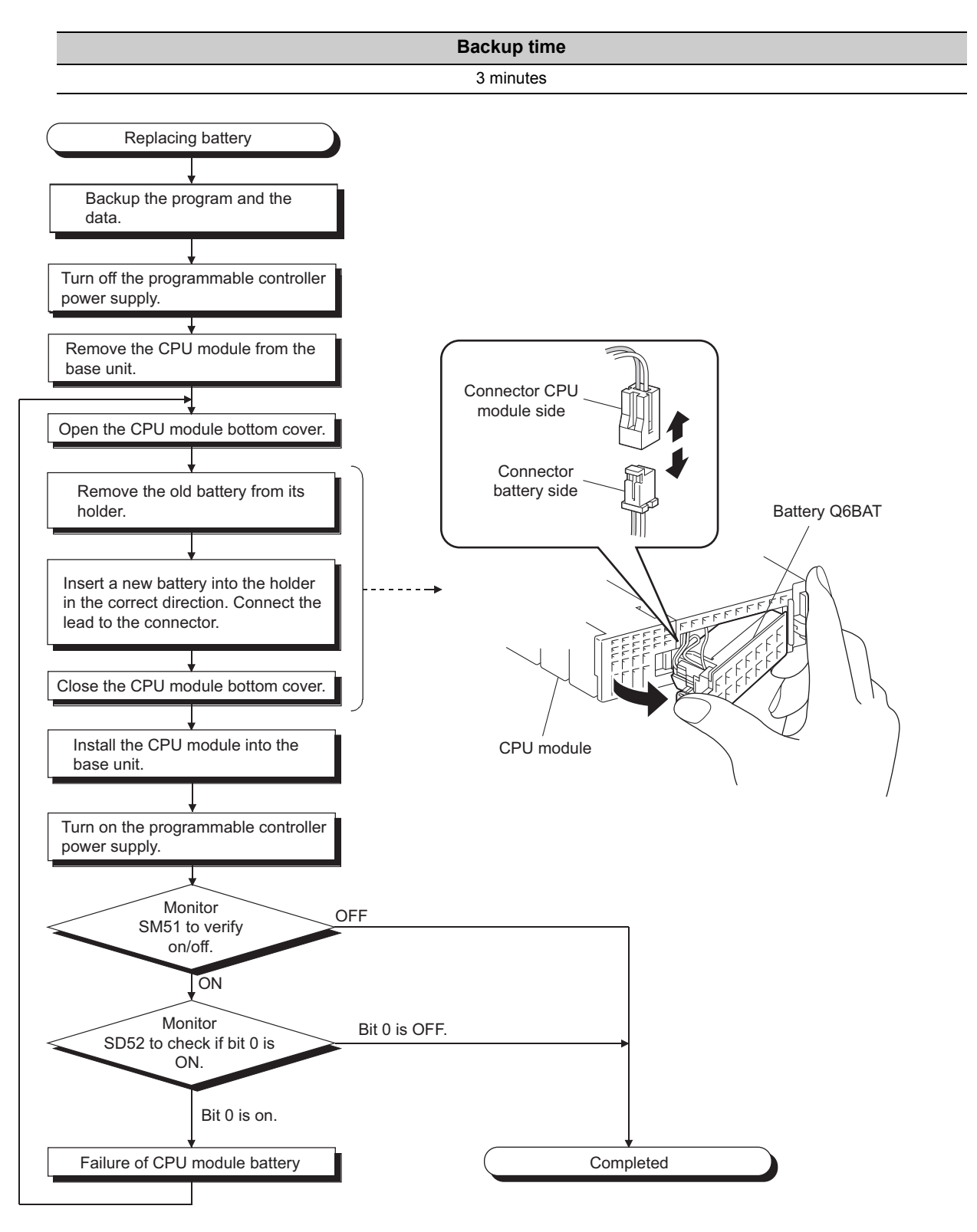

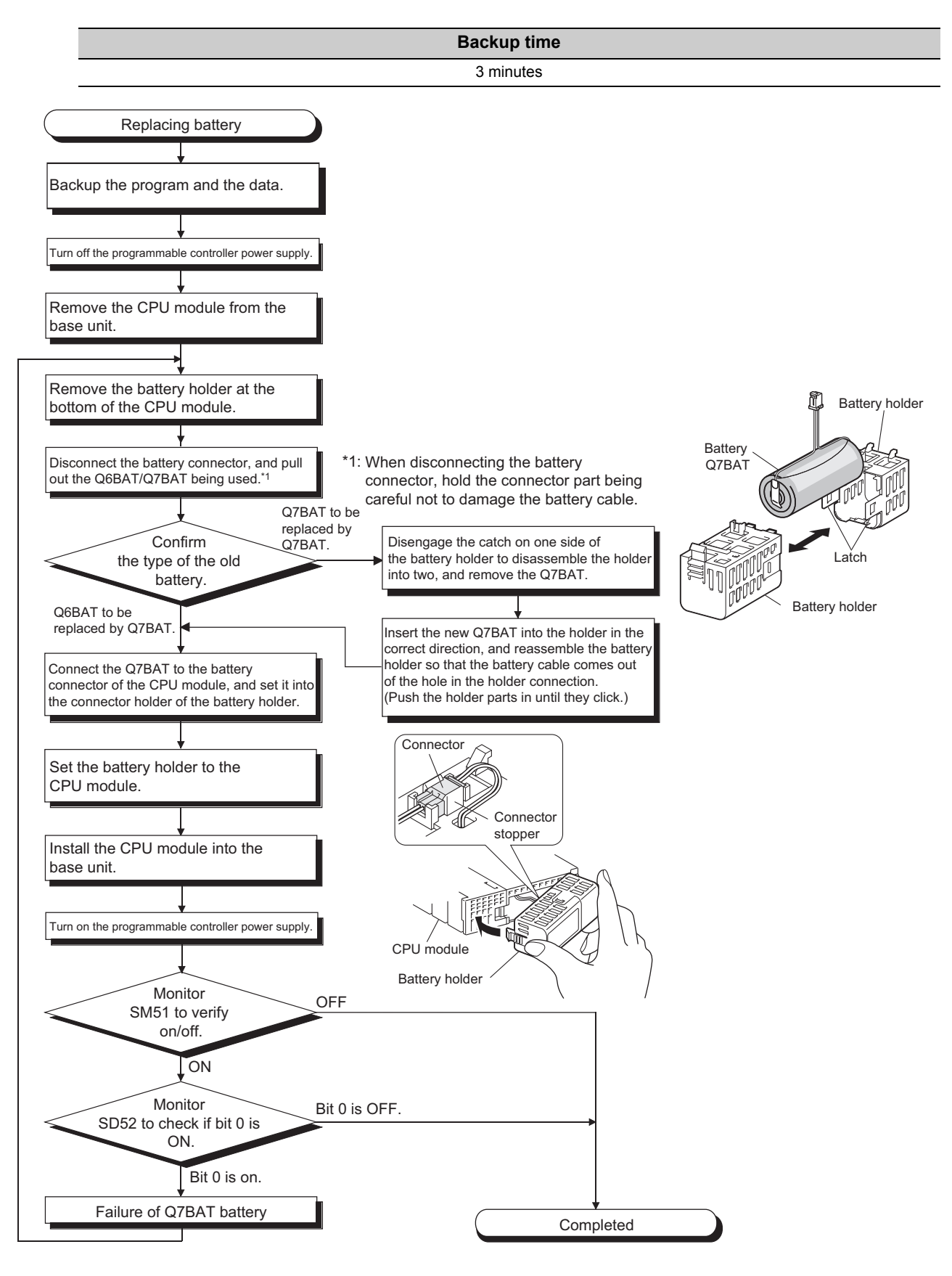

### **(3) Replacement procedure of the Q7BAT battery**

13.3.1 Replacement procedure of the CPU module battery

13.3 Replacement Procedure of the Battery<br>13.3.1 Replacement procedure of the CPU module battery

13.3 Replacement Procedure of the Battery

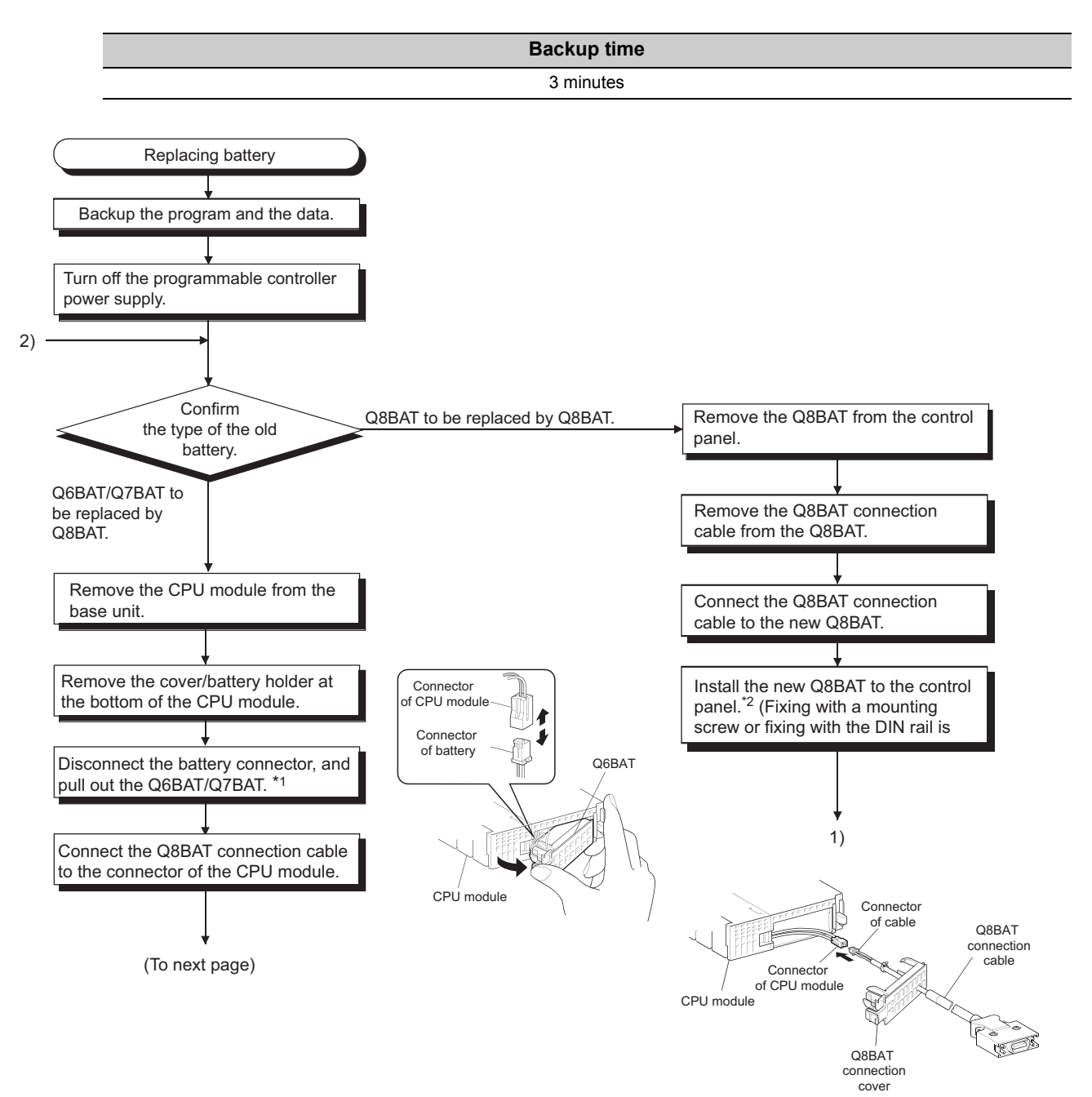

### **(4) Replacement procedure of the Q8BAT battery**

\*1 Remove the battery connector with holding the connector part so that the battery cable may not be damaged.

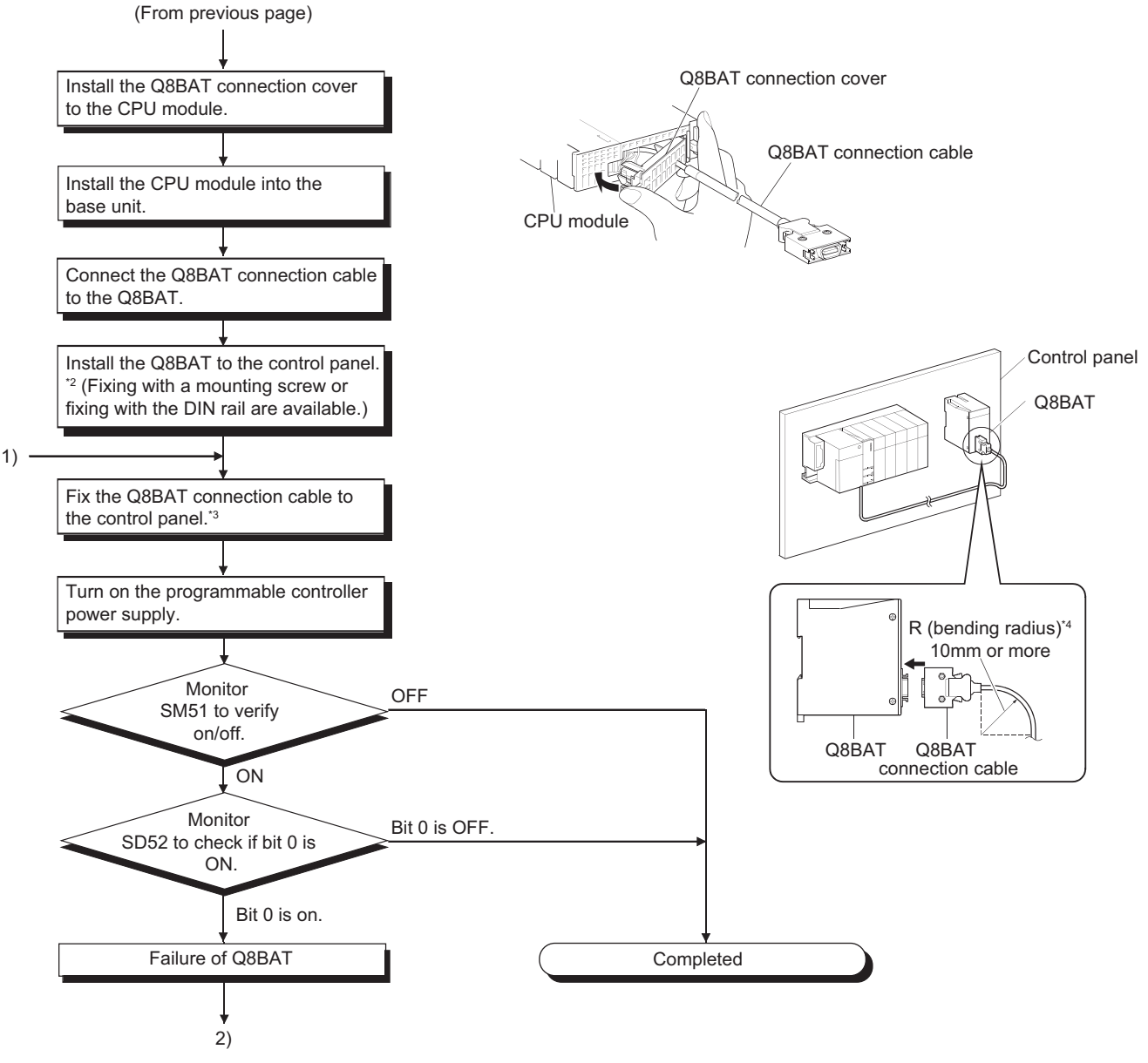

\*2 For the module mounting position, refer to the following.

 $\sqrt{3}$  [Page 60, Section 4.1.2](#page-61-0)

- \*3 Clamp the Q8BAT connection cable. If not being clamped, the Q8BAT connection cover, connector, and cable, may be damaged by a loose cable connection, shifting, or pulling due to carelessness, etc.
- \*4 Secure 10mm or more as the minimum cable bend radius. If it is less than 10mm, malfunction may occur due to characteristic deterioration, open cable or the like.

 $Point$ 

● After replacing a battery, write the date for next battery replacement on the sticker on the back side of the front cover. Write the proper date by checking the battery life. ( $\sqrt{r}$  [Page 603, Appendix 4.2](#page-604-0))

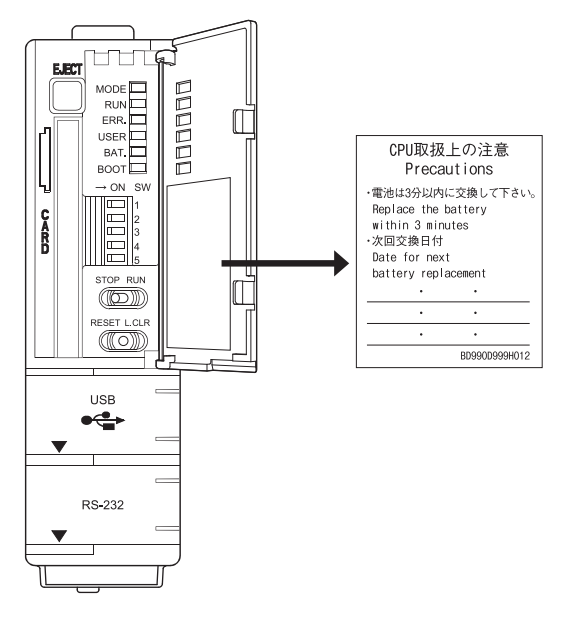

- When replacing the battery of a CPU module, pay attention to the following:
	- Back up the data in the CPU module by a programming tool before starting replacement.
	- When replacing a battery of a Redundant CPU, back up the memory data such as programs by the memory copy from the control system to the standby system, and then replace the battery of the CPU module that was changed into the standby status by the system switching function.
		- For the memory copy from control system to standby system and system switching function, refer to the manual below.
		- **QnPRHCPU User's Manual (Redundant System)**
	- When the MELSEC-Q series is used as a UL-certified product, the Q7BAT and Q8BAT battery must be replaced by service personnel.

The service personnel are defined as experienced technicians who have been sufficiently educated and trained, and are capable of perceiving and avoiding operational hazard.

### **13.3.2 SRAM card battery replacement procedure**

Replace the SRAM card battery in the following procedure.

### **(1) Replacing Q2MEM-1MBS and Q2MEM-2MBS**

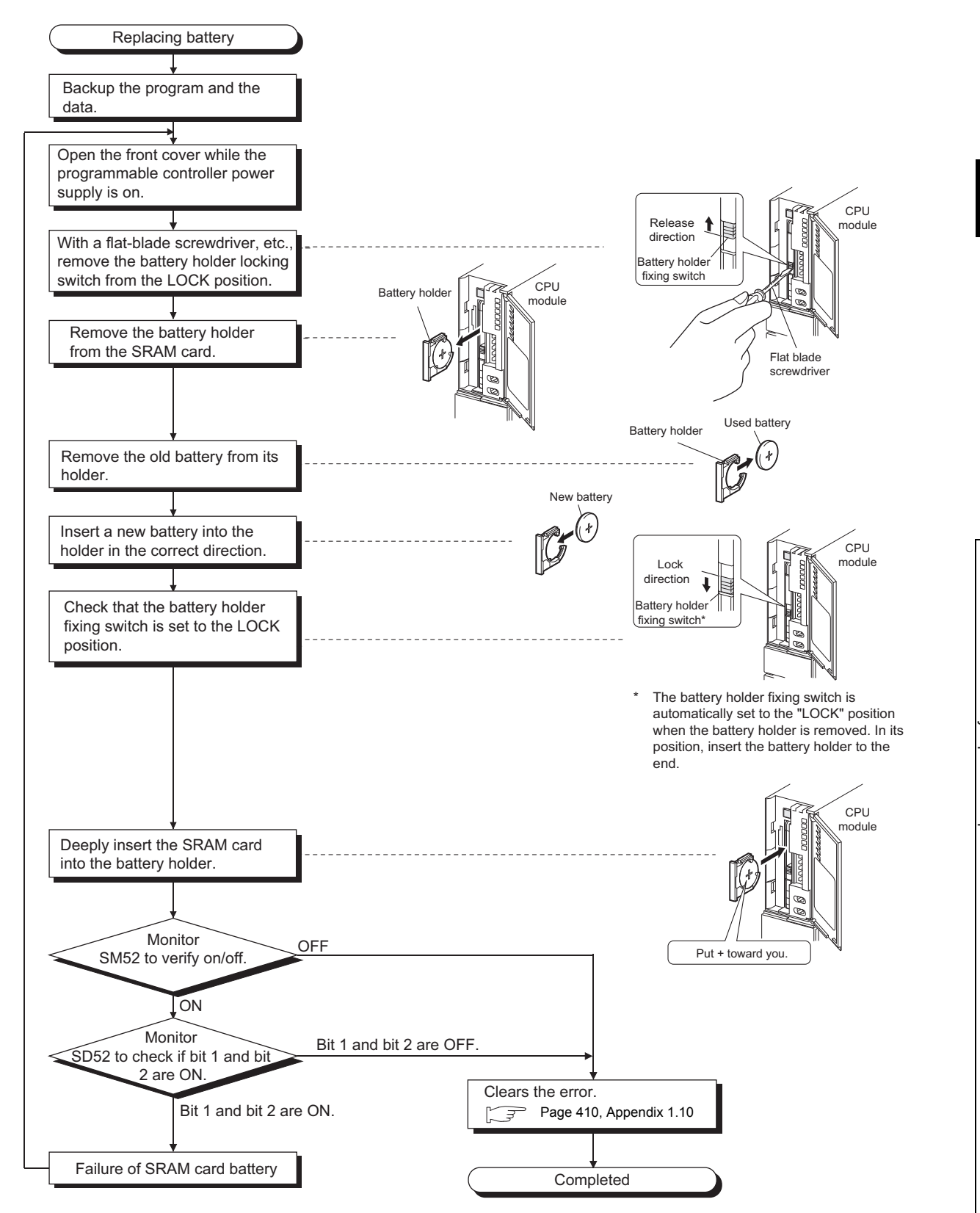

### **(2) Replacing Q3MEM-4MBS and Q3MEM-8MBS**

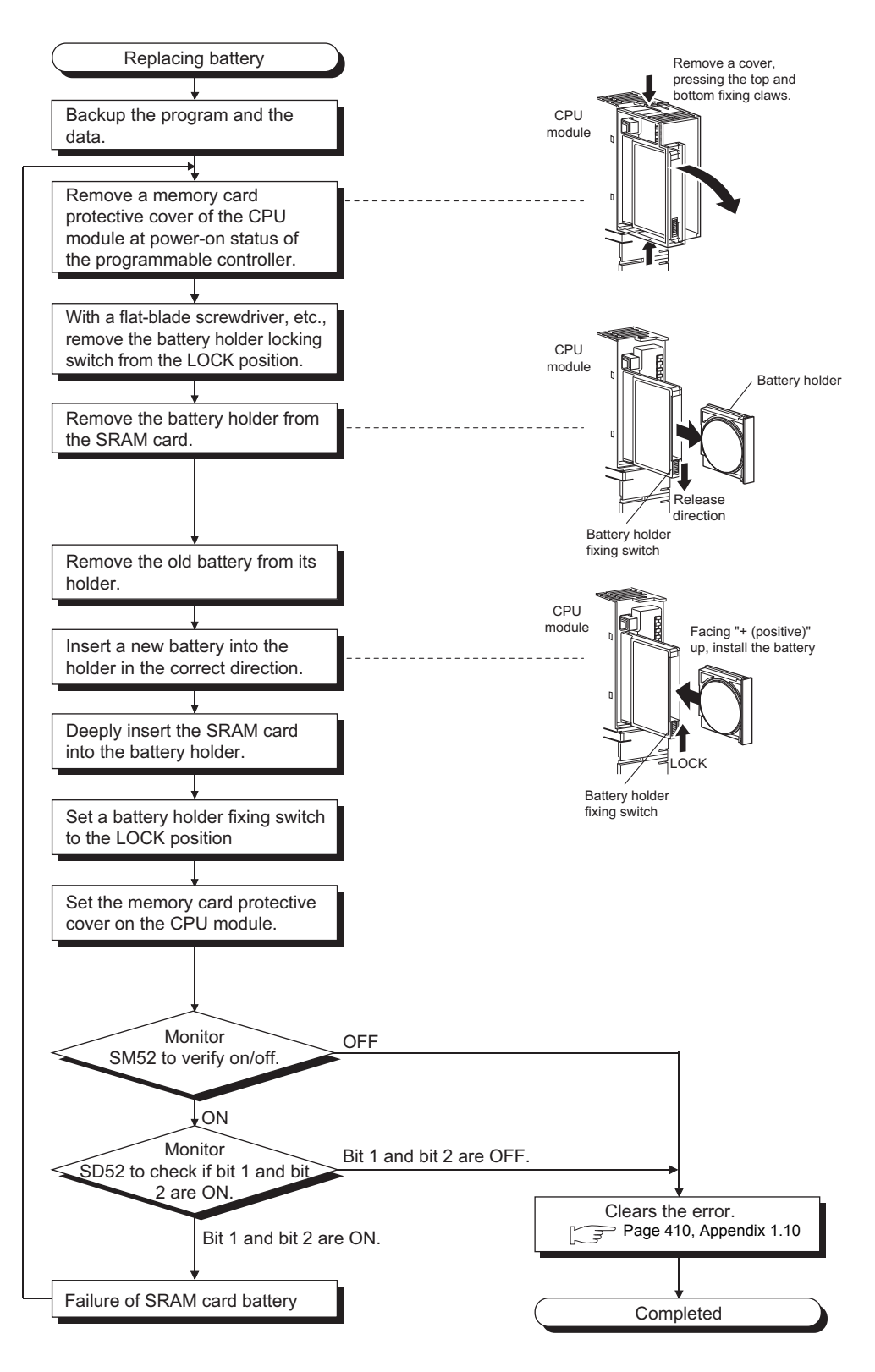

### $Point<sup>9</sup>$

Be careful about the following to replace the SRAM card battery.

- To back up the data, replace the SRAM card battery with the programmable controller power supply on and the SRAM card installed.
- Start replacement after backing up the CPU module data using a programming tool.
- Since replacement is made with the programmable controller power supply ON, take extreme care not to get an electric shock.
- When dismounting or mounting the battery holder on the SRAM card, take care so that the battery does not come out of the battery holder.
- When replacing the battery with the programmable controller power supply off, always back up the data before starting replacement.

[Battery replacement procedure]

- 1) Back up the SRAM card data using the programming tool.
- 2) Replace the battery.
- 3) Write the backed up data from the programming tool to the memory card.

Insert or remove the battery in the horizontal direction along the battery holder fixing guide. Failure to do so may damage the latches of the battery holder.

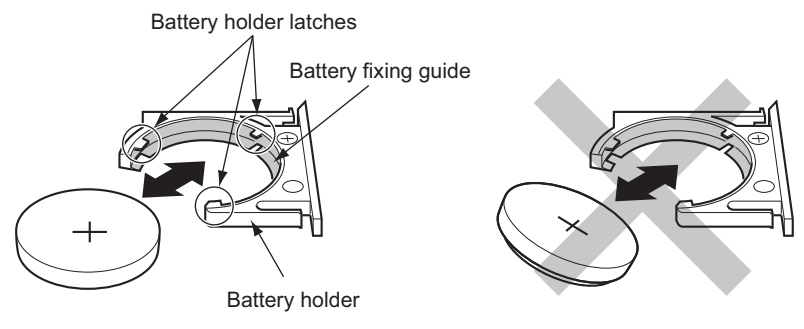

● If a battery of the SRAM card is hard to replace, use of the following tweezers is recommended.

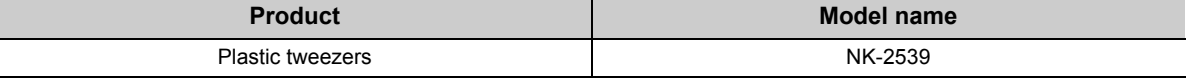

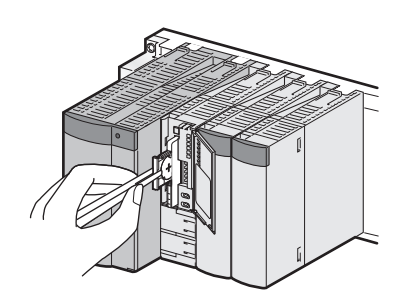

# **13.4 Operating the Programmable Controller that Has been Stored**

When the programmable controller that has been stored with a battery removed or the programmable controller that has been stored with a battery exceeding the guaranteed life installed is operated, data in the following batterybacked-up-memories may be indefinite.

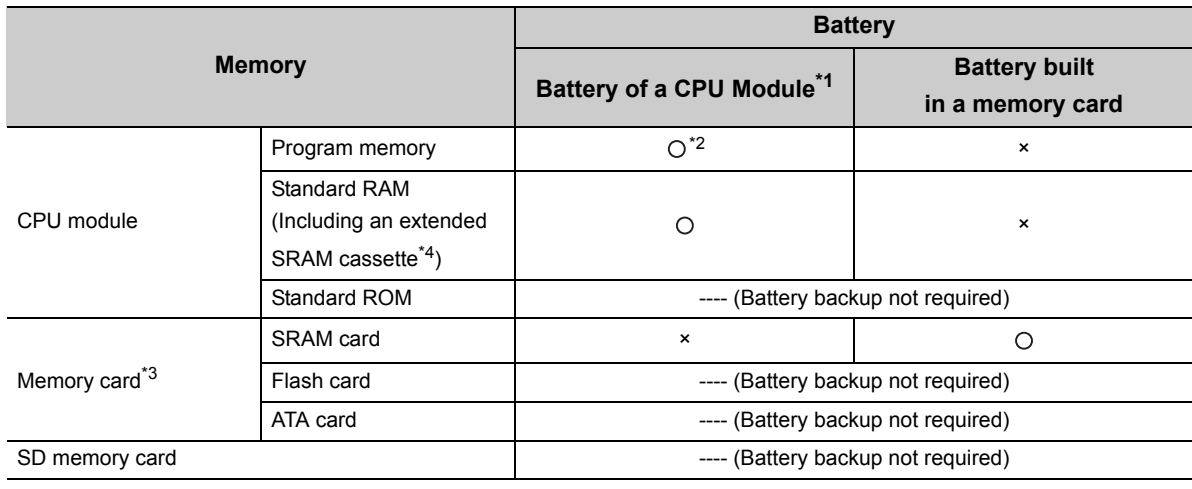

: Battery backed up, ×: Not battery backed up

\*1 There are three batteries available: Q6BAT, Q7BAT, and Q8BAT.

\*2 The program memory of the Universal model QCPU does not require battery backup.

\*3 The Basic model QCPU and High-speed Universal model QCPU do not support the use of memory cards.

\*4 Only the High-speed Universal model QCPU supports the use of extended SRAM cassettes.

Before restarting the operation, format the battery-backed-up-memories listed in above table using a programming

tool. ( $\Box$ ) Operating manual for the programming tool used)

After formatting the memories, write backup data to each memory.

To format the program memory during boot operation, select the "Clear Program Memory" checkbox in the Boot File tab of the PLC parameter dialog box.

 $Point<sup>°</sup>$ 

- Before storing a programmable controller, back up all the data stored in each memory. Write the data with a programming tool before restarting an operation.
- When the programmable controller is powered on or the CPU module is reset, the CPU module initializes all of the following data if an error is detected. Restarting an operation with initialized data may cause an unintended operation.
	- Program memory data
	- Standard RAM data
	- Error history
	- Latch data (latch relay (L), devices in latch setting range set in the parameter, special relay SM900 to SM999, special register SD900 to SD999)
	- Sampling trace data
- For the Universal model QCPU, when the latch data backup (to standard ROM) function is used, latch data such as device data and error history data in the CPU module can be backed up without using a battery. Therefore, when a programmable controller is stored with a battery removed, the stored data will not be lost.

# **CHAPTER 14MODULE CHANGE DURING SYSTEM OPERATION**

# 14.1 Online Module Change **P[Note 14.1](#page-266-0)**

An online module change is a function that allows the Q series module mounted on the main base unit or extension base unit to be changed during system control executed by the Process CPU or Redundant CPU.

Using an online module change, the module that failed during control can be replaced with the module of the same model name.

### $Point<sup>9</sup>$

- An online module change cannot add a module or change the current module for another module.
- When executing an online module change for the Process CPU in the multiple CPU system, it is necessary to specify "Enable Online Module Change with Another PLC" in the multiple CPU setting of the PLC parameter dialog box. Also, there are restrictions on the versions of the CPU modules that comprise the multiple CPU system. For details, refer to the following.

QCPU User's Manual (Multiple CPU System)

- Perform an online module change after confirming that the system outside the programmable controller will not malfunction.
- To prevent an electric shock, operating module malfunction, etc., provide a switch or similar individually cutting-off means for the external power supply of the module to be changed online.
- It is recommended to verify that the operations of the unchanged modules will not be affected by executing an online module change in an actual system beforehand to confirm the following.
	- The means and structure that will cut off the connection with the external device are correct.
	- ON/OFF of switches, etc. has no influence.
- Do not mount/remove the module onto/from base unit or terminal block more than 50 times (IEC 61131-2 compliant), after the first use of the product.

Failure to do so may cause the module to malfunction due to poor contact of connector.

**14**

<span id="page-266-0"></span>Note 14.1 **Basic High performance Universal**

The Basic model QCPU, High Performance model QCPU, and Universal model QCPU do not support this function.

### **(1) System configuration that allows online module change**

An online module change can be performed under the following conditions.

#### **(a) Modules that can be changed online**

The following table lists modules that can be changed online.

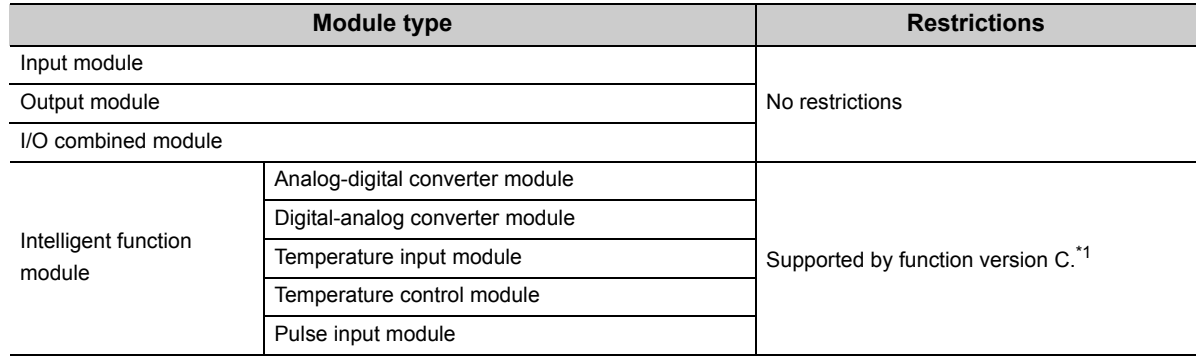

\*1 When using Redundant CPU and/or connecting an extension base unit, online module change cannot be performed to an intelligent function module mounted on the main base unit.

The modules other than listed above cannot be changed online. For whether the above intelligent function modules can be changed online or not and their changing procedures, refer to the manual of the used intelligent function module.

#### **(b) Versions of a programming tool that supports online module change**

A programming tool is required to perform an online module change. For versions of a programming tool, refer to the operating manual for the programming tool used. An online module change can also be performed from a programming tool via a network.

#### **(c) Restrictions on base units**

- When the slim type main base unit (Q3 $\square$ SB) is used, an online module change cannot be performed.
- When the extension base unit of the type that requires no power supply module  $(Q5\Box B)$  is used, an online module change cannot be performed for the modules mounted on all base units connected.
- When the redundant type extension base unit (Q6 $\square$ WRB) is used, the online module change cannot be performed to all modules connected to the main base unit.

### **(d) Control status of CPU module**

A module can be changed online when a stop error does not occur.

The following table describes whether a module can be changed online or not depending on the control status of the CPU module.

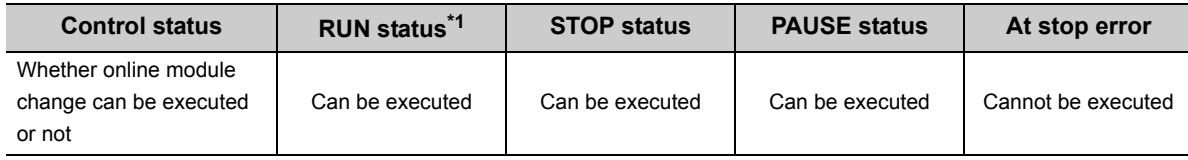

\*1 Including the case where a continue error has occurred in the RUN status.

An online module change can be continued even when the CPU module is set to the STOP or PAUSE status during the operation. In either of the following cases, however, online module change cannot be continued.

- When the CPU module is reset
- When a stop error occurs

#### **(e) Number of modules that can be changed online**

The number of modules that can be changed online at one time is one for each CPU module. Multiple modules cannot be changed simultaneously.

### **(2) Restrictions on online module change**

The following operations cannot be performed during an online module change.

- Issue an online module change request from multiple programming tools to one CPU module.
- Write parameters to the CPU module during online module change.

### Point

The following message appears if an online module change request is issued from another programming tool to the CPU module during online module change.

After confirming the message, select "Yes" or "No".

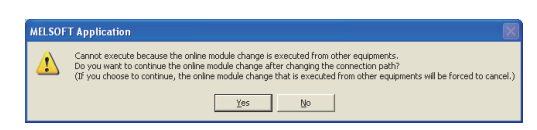

#### When "Yes" is selected

Online module change operation is switched to "Programming tool 2)" that issued the request later. (Operation is continued from the pre-switching status.)

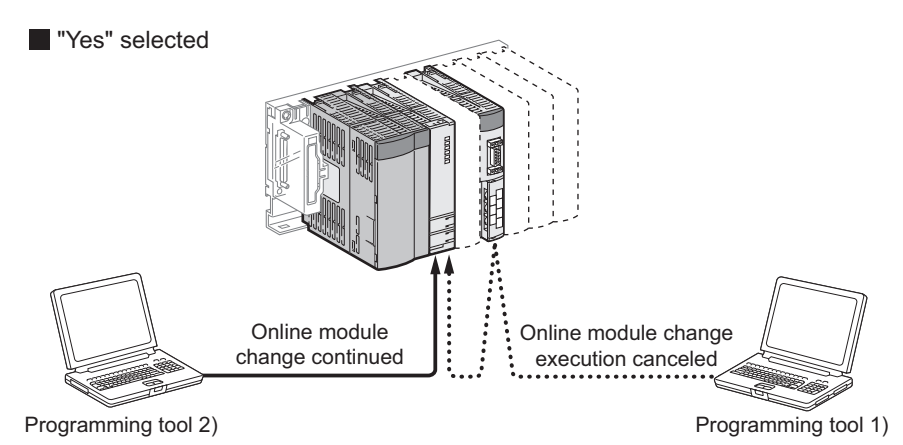

● When "No" is selected

The operation of online module change "Programming tool 2)" requested later is suspended. (Online module change "Programming tool 1)" executed first is continued.)

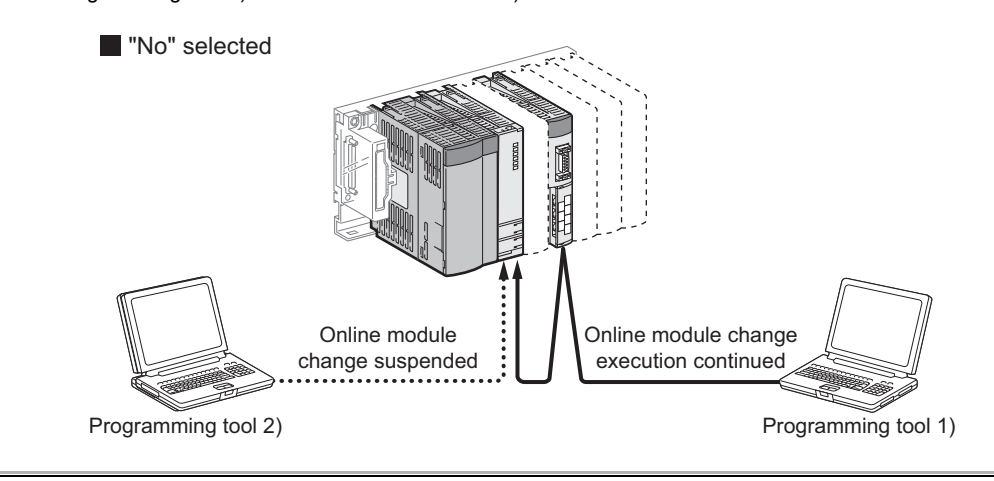

### **(3) Special relays and special register related to online module change**

Information during online module change is stored into the special relays (SM235, SM236) and special register (SD235).

- Whether the online module change of the corresponding CPU module is executed or not can be checked by monitoring SM235, SM236 and SD235.
- SM235: Online module change flag (turns on during online module change)
- SM236: Flag that turns on only one scan after online module change (turns on only one scan after completion of online module change)
- SD235: Module being changed online (stores the starting I/O number of the module being changed online $\div$ 10 $_{\rm H}$ )

Refer to [Page 454, Appendix 2](#page-455-0) for details of SM235 and SM236 and to [Page 506, Appendix 3](#page-507-0) for details of SD235.

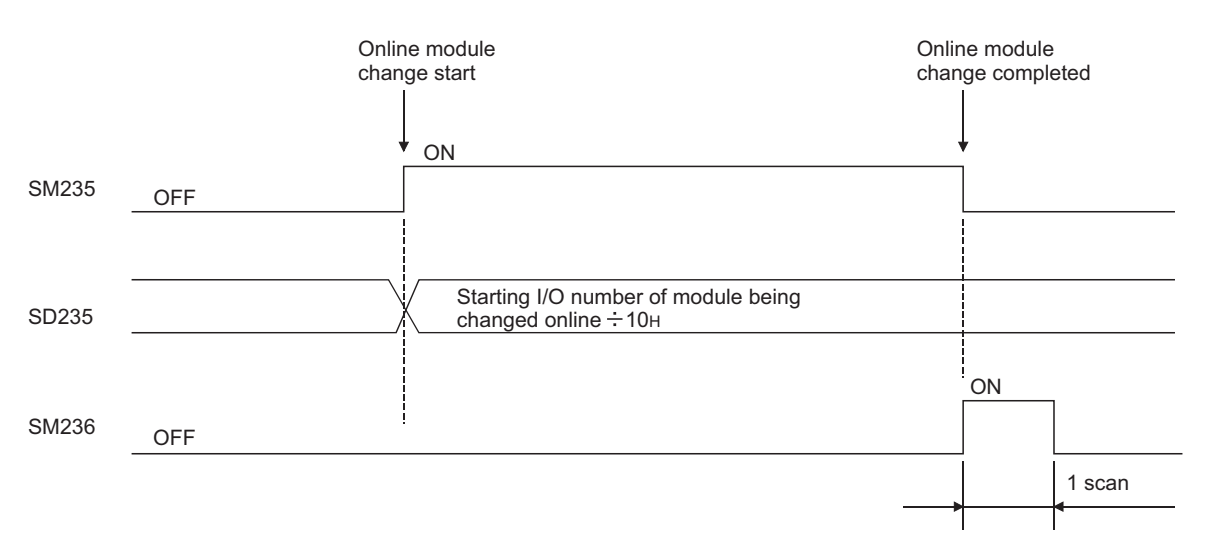

### **(4) Online module change procedure**

The following explains the online module change procedure of the I/O module.

For the online module change procedure of the intelligent function module, refer to the manual of the used intelligent function module.

 $Point<sup>S</sup>$ 

- It is recommended to turn off the output (Y) from the output module/I/O combined module to be changed online before it is changed.
- When making an online module change for the Redundant CPU, specify "No settings have been made (Default)",

"System A" or "System B" as the target system in the "transfer setup" by a programming tool.

Do not specify the "Control system" or "Standby system" as the target system.

If the "Control system" or "Standby system" is specified in the transfer setup, the following error dialog appears at execution of an online module change.

When the following error dialog is displayed, change the target system to "No settings have been made (Default)", "System A" or "System B", and then perform an online module change.

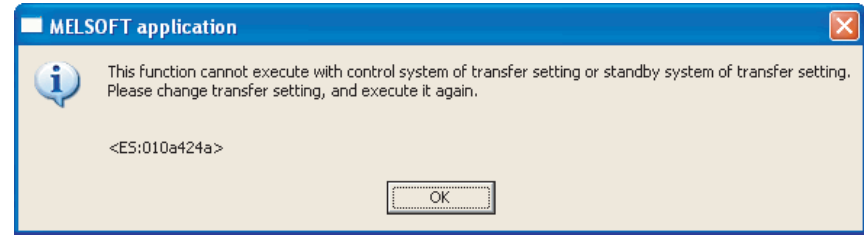

- When executing online module change for the module mounted on the extension base unit in the Redundant CPU, access cannot be made to a module mounted on the extension base unit from the standby system. Set [Transfer setup] in a programming tool, checking that the transfer target Redundant CPU module is the control system.
- *1.* **Online module change can be performed by the following operation.**

vstem Monito Connection Channel List **STOP** Stop Monitor Serial Port PLC Module Connection(USB) System Image... ~<br>Svstem monitor . ⊙ Online module change ion to Selected Module Main Bas Main Base  $_{\text{slab}}$  $\Box$  $QY41P$ Module Information List ( Main Base ) -Base Information List Installed<br>Modules  $\begin{tabular}{|c|c|} \hline \text{Base-} & \text{Series} \\ \hline \end{tabular}$ Parameter eter I/O<br>Point Address Power<br>Supply Base<br>Type Module Base Model Name Slots Status | Model Name Point **Base** Type .<br>Main Base Po Power<br>Q25PHCPU<br>QX40(-T5)<br>QY41P vhencion Race 1 CPU  $\overline{\circ}$ CPU 16Point <mark>Input</mark><br>32Point Outnut 16Point  $0000$ -<br>Extension Base'  $0-1$ 16Point 0030 Empt: Empty Legend<br>C Error<br>A Minor Error Major Error A Moderate Error<br>1 Assignment Error + Assignment Inc Module Changin  $\ensuremath{\mathsf{P}}\xspace$ Close

◯ [Diagnostics]  $\Diamond$  [Online Module Change]

*2.* **Double-click the module to be changed online. The Online Module Change screen appears.** (The following table lists the communication status with the change-target module while the following screen is displayed.)

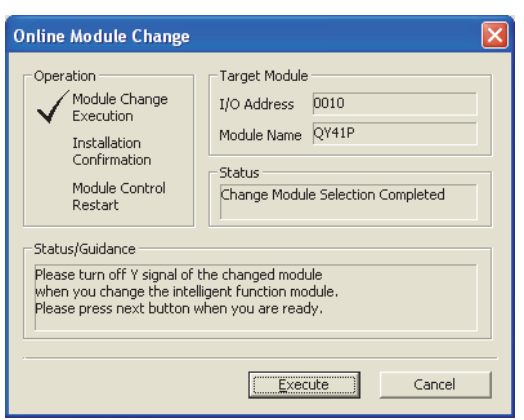

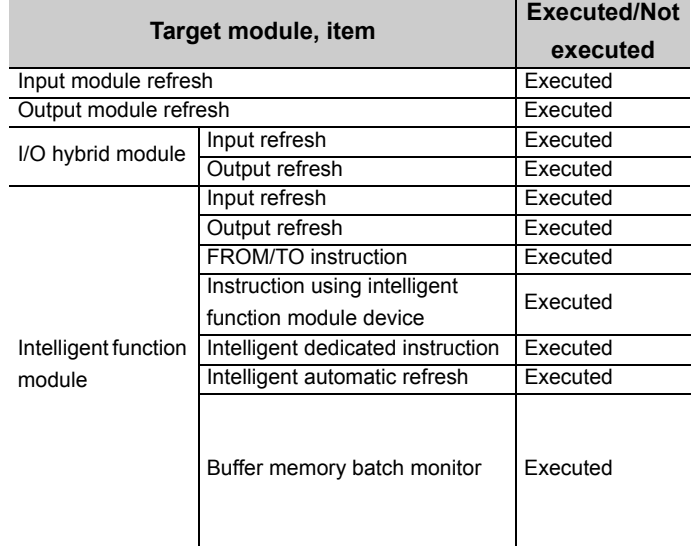

#### *3.* **Click the "Execution" button to enable the online module change operation.**

(The following table lists the communication status with the target module for online module change when the following screen is displayed.)

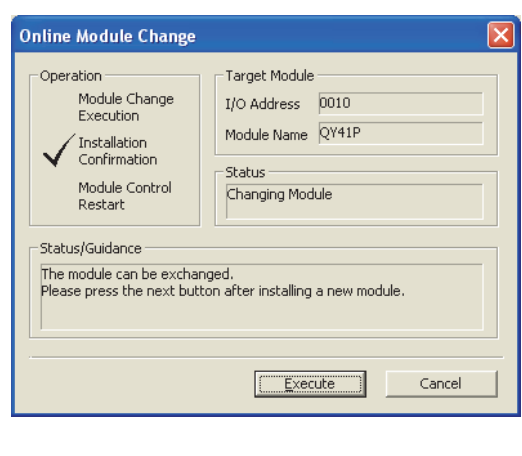

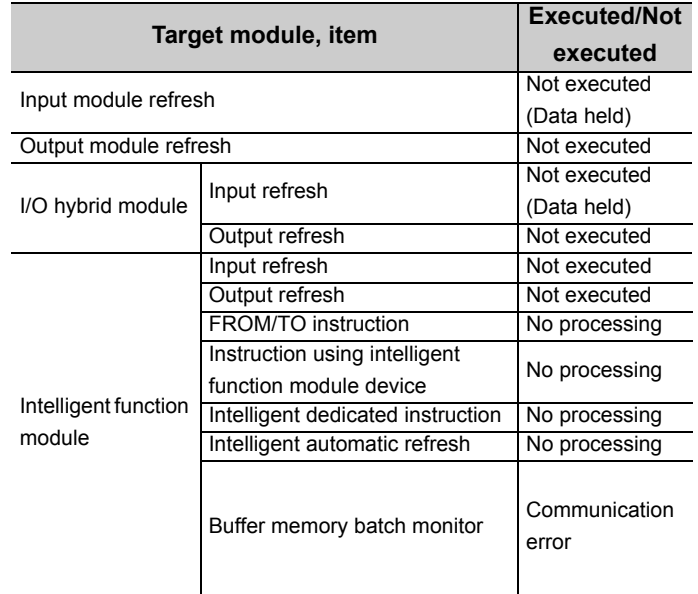

- *4.* **Cut off the connection (I/O signal communication) with the external device using a switch.**
- *5.* **Turn off the external power supply for the module. Power supply to the module is shut off.**
- *6.* **Disconnect the terminal block or connector from the module.**
- *7.* **Remove the module from the base unit. ( [Page 71, Section 4.2.3](#page-72-0))**
- **8.** Mount a new module on the same slot. ( $\sqrt{3}$  [Page 71, Section 4.2.3\)](#page-72-0)
- *9.* **Connect the terminal block or connector to the new module.**
- *10.* **Turn on the external power supply for the module. Power supply to the module is resumed.**
- *11.* **Establish a connection (I/O signal communication) with the external device using a switch.**

### *12.* **After changing the module, click the "Execution" button.**

(The following table lists the communication status with the change-target module while the following screen is displayed.)

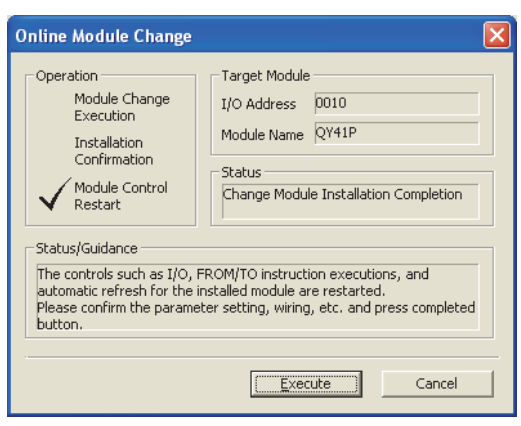

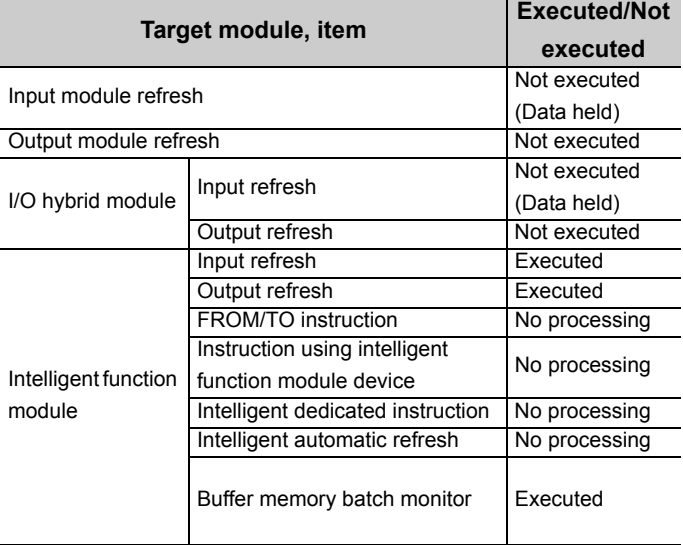

### $Point$

When the initial settings of the intelligent function module have been made by GX Configurator, the set data are written to the intelligent function module.

### *13.* **Click the "Execution" button again to start control.**

### *14.* **The screen that notifies the operation completion appears.**

(The following table lists the communication status with the change-target module while the following screen is displayed.)

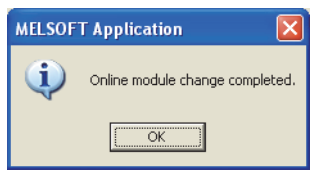

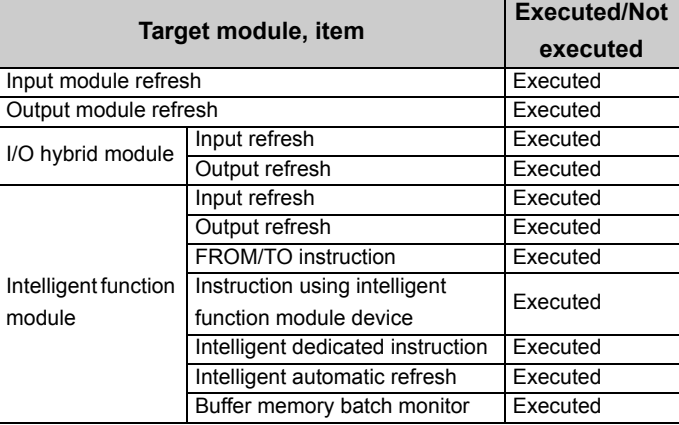

### **(5) Operation in case of system switching occurrence during online module change (When Redundant type extension base unit is used)**

The following describes the procedures to be taken when the system switching occurs during online module change is performed to the module mounted on the extension base unit in the Redundant CPU.

- *1.* **Connect GX Developer to the new control system.**
- *2.* **Check the status of the module being replaced on the System monitor screen.**

(The online module change status can be checked with SM235 of the new control system and standby system.)

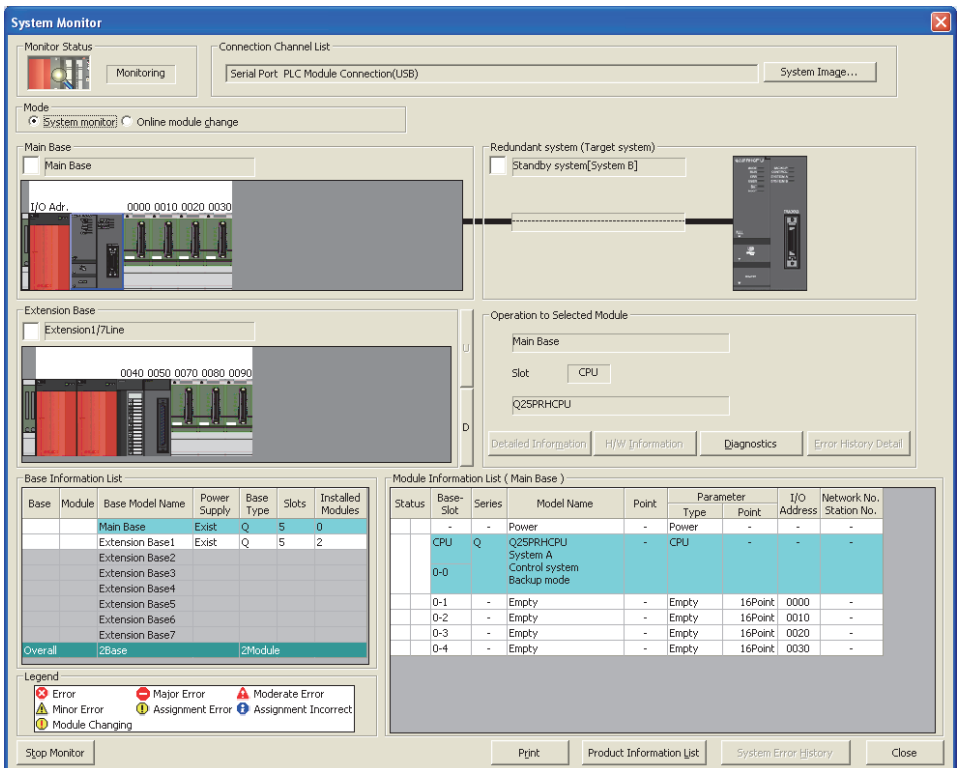

*3.* **Select "Online module change" in the System monitor screen while the online module change is being performed. The following screen appears.**

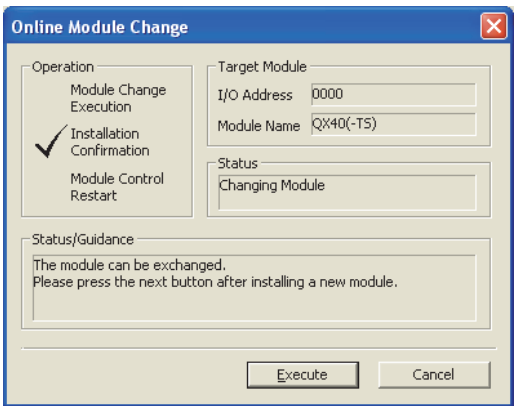

*4.* **The operation that has been executed before the system was switched continues.**

### $Point<sup>°</sup>$

● If the "Execution" button is clicked on the condition that GX Developer is connected to the new control system, the following message may appear.

Click "Yes" and continue the online module change operation.

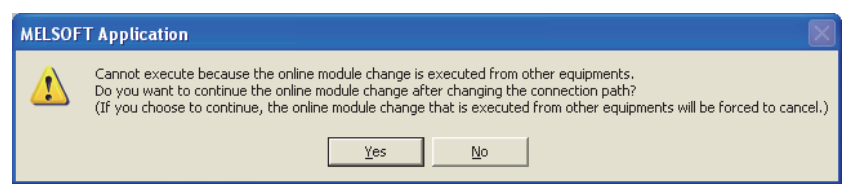

● When the online module change operation is completed, the following error dialog box may appear. Even though the operation has been completed successfully.

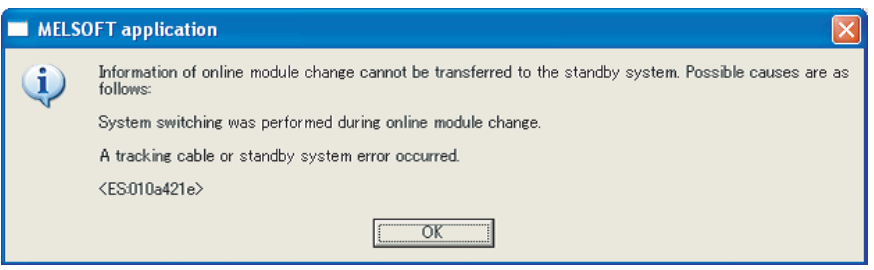

## **14.2 Change of Redundant Power Supply Module**

Following the flowchart shown below, change a faulty redundant power supply module online (with power on). (It is assumed that the other redundant power supply module is normally operating.)

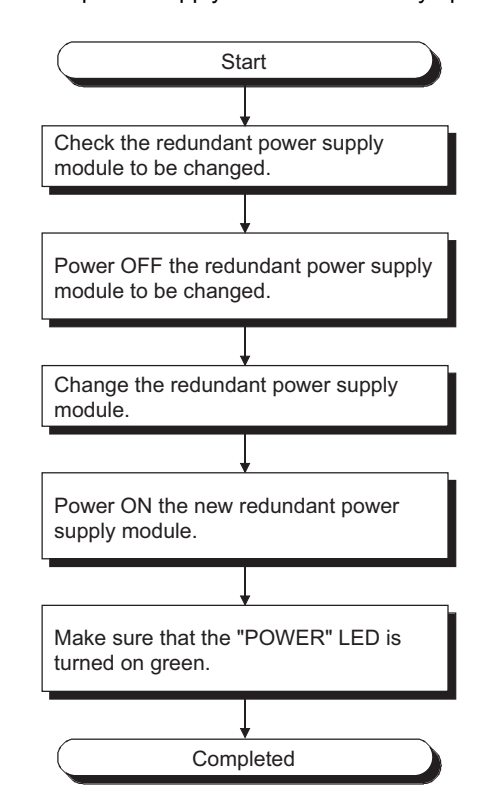

### $Point<sup>§</sup>$

- If either redundant power supply module fails, change it for a normal one earlier than usual (within 14 days as a guideline). If it does not fail, it is recommended to change the redundant power supply module for a new one after five years have elapsed.
- Change the redundant power supply module with extreme care, referring to [Page 71, Section 4.2.3 \(1\).](#page-72-1) If the module fixing projection of the redundant power supply module comes off from the module fixing hole of the redundant base unit, an error will occur due to connector damage.
- When the redundant power supply system is used, a "continue" error will occur due to a redundant power supply module failure. Cancel the error after changing the faulty redundant power supply module for a normal one. **D** [Note 14.2,](#page-276-0) **D** [Note 14.3](#page-276-1)
- When the redundant power supply system is used, the failure status of the redundant power supply module can be checked by the system monitor of GX Developer (Version 8.18U or later) or the special relay SM1781/special register

#### SD1781. Mote 14.2, Mote 14.3

For details of the system monitor, refer to the following.

Operating manual for the programming tool used

#### <span id="page-276-0"></span>Note 14.2 **Basic**

Failure of redundant power supply cannot be detected by the Basic model QCPU.

<span id="page-276-1"></span>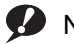

### Note 14.3 **High performance Process**

When using the High Performance QCPU or the Process CPU, check the versions of the CPU module and programming tool used. ( $\circled{F}$  [Page 637, Appendix 6](#page-638-0))

# **CHAPTER 15TROUBLESHOOTING**

This chapter describes errors that may occur during system operation, the error causes, and measures against the errors.

For a redundant system (when the Redundant CPU is used), refer to the following.

**QnPRHCPU User's Manual (Redundant System)** 

When the system has trouble, perform troubleshooting in the following order.

- Visual inspection ( $\circled{F}$  [Page 277, Section 15.1\)](#page-278-1)
- Error checking and corrective actions ( $\sqrt{F}$  [Page 282, Section 15.2\)](#page-283-0)

**Remark**

Saving the program and devices at the time of an error helps to analyze the error cause.  $(\sqrt{37}$  [Page 302, Section 15.4](#page-303-0))

# <span id="page-278-1"></span><span id="page-278-0"></span>**15.1 Visual Inspection**

Visually check the following.

### **(1) LED status**

Check if there is a hardware failure or not. Check the status of each LED in the following order. For the module status corresponding to the LED indication, refer to the "Part Names" section.

- CPU module  $(\sqrt{r})$  [Page 119, Section 6.1\)](#page-120-0)
- Power supply module  $(\sqrt{F}$  [Page 188, Section 7.1](#page-189-0))
- *1.* **Power on the system. Check the POWER LED status of the power supply module.** If the POWER LED does not turn on even when power is supplied, perform the following troubleshooting.  $\sqrt{F}$  [Page 278, Section 15.1.1](#page-279-0)
- *2.* **Check the color of the POWER LED.**

When the POWER LED does not turn on in green, perform the following troubleshooting.  $\Box$  [Page 278, Section 15.1.2](#page-279-1)

- *3.* **When using the Life detection power supply module, check the LIFE LED status.** When the LIFE LED does not turn on in green or orange, perform the following troubleshooting.  $\Box$  [Page 279, Section 15.1.3](#page-280-0)
- *4.* **Check the MODE LED status of the CPU module.** When the MODE LED does not turn on, perform the following troubleshooting.  $\sqrt{F}$  [Page 280, Section 15.1.4](#page-281-0)
- *5.* **Check the RUN LED status of the CPU module.** When the RUN LED does not turn on, perform the following troubleshooting.  $\sqrt{3}$  [Page 281, Section 15.1.5](#page-282-0)
- *6.* **When using the High Performance model QCPU, Process CPU, or Redundant CPU, check the BOOT LED status.**

When the BOOT LED flickers, perform the following troubleshooting.  $\sqrt{F}$  [Page 281, Section 15.1.6](#page-282-1)

- *7.* **Check the ERR. LED status of the CPU module.** When the ERR. LED is on or flickering, an error exists. Check the error with the programming tool. ( $\sqrt{3}$  [Page 282, Section 15.2\)](#page-283-0)
- *8.* **Check the BAT. LED status of the CPU module.** When the BAT. LED is on, the battery voltage is low. Replace the battery.  $(\sqrt{F})$  [Page 255, Section 13.3](#page-256-0))

### **(2) Communication cable and wiring**

Check if any communication cable has a problem or not. Check also that connectors and terminal blocks are correctly mounted or wired.

 $\sqrt{3}$  [Page 103, Section 4.8](#page-104-0)

### <span id="page-279-0"></span>**15.1.1 When the POWER LED does not turn on**

Check the following.

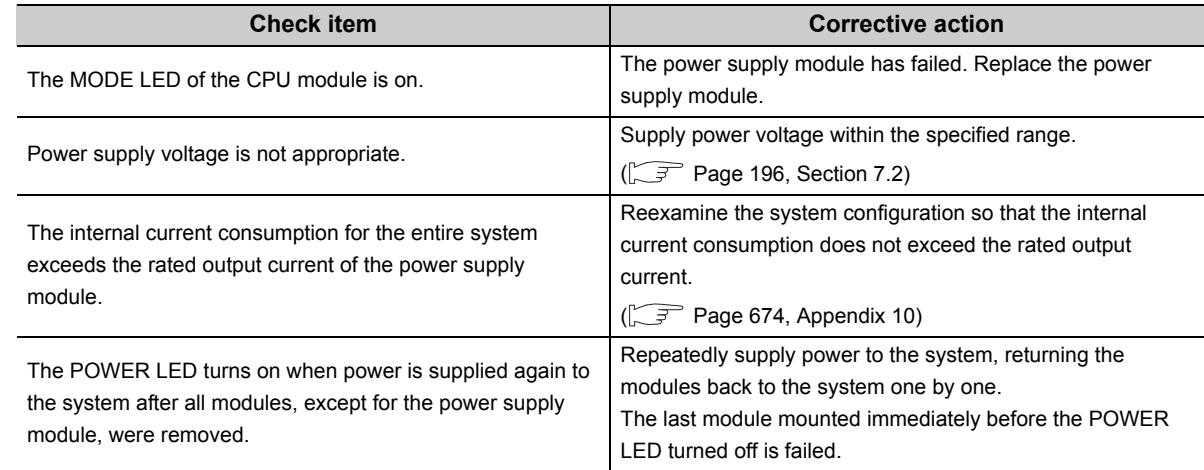

If the POWER LED does not turn on even after taking the above actions, the possible cause is a hardware failure of the power supply module or base unit.

Please consult your local Mitsubishi representative.

# <span id="page-279-1"></span>**15.1.2 When the POWER LED does not turn on in green**

Check the following items according to the POWER LED status.

### **(1) When the POWER LED turns on in red**

Remove the power supply module and mount it to the normal base unit. Resupply power to the system. If the POWER LED turns on in red after resupplying power, the power supply module is failed. If the POWER LED does not turn on even after the power is supplied during the above operation, also check the items described in  $\sqrt{3}$  [Page 278, Section 15.1.1.](#page-279-0)

### **(2) When the POWER LED flickers in orange**

Resupply power to the system. If the POWER LED flickers in orange after resupplying power, the power supply module is failed.

If the POWER LED does not turn on even after the power is supplied during the above operation, also check the items described in  $\sqrt{3}$  [Page 278, Section 15.1.1.](#page-279-0)

# <span id="page-280-0"></span>**15.1.3 When the LIFE LED does not turn on in green or orange**

Check the following items according to the LIFE LED status.

### **(1) When the LIFE LED is off**

Resupply power to the system. If the LIFE LED turns on in red for one second, replace the power supply module as the power supply module has reached its end of life.

If the LIFE LED does not turn on or flicker after resupplying power, the power supply module should be replaced as the life diagnosis is impossible.

### **(2) When the LIFE LED turns on in red**

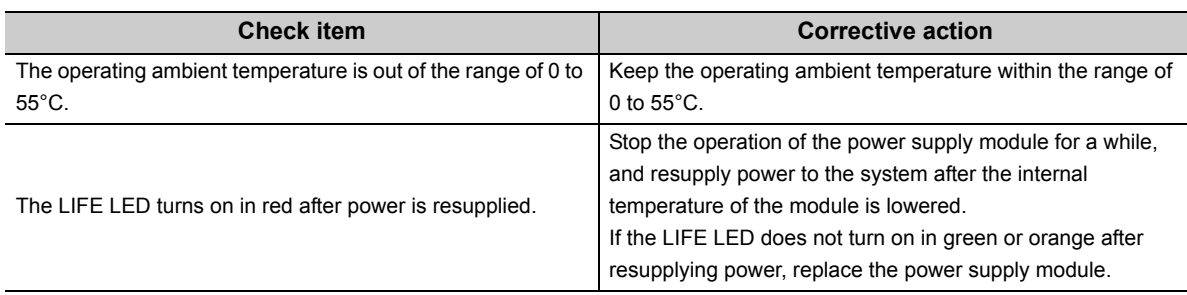

### **(3) When the LIFE LED flickers in red**

Supply power to the system again. If the LIFE LED does not turn on in green or orange even after the power is supplied, check the wiring between LG and FG by referring to the following.

- Grounding a programmable controller  $(\sqrt{F})$  [Page 116, Section 4.8.4\)](#page-117-0)
- Wiring a power cable and a ground wire  $(\sqrt{3})$  [Page 654, Appendix 8.1.2 \(2\)](#page-655-0))
- Grounding a power supply part  $(\sqrt{F})$  [Page 662, Appendix 8.1.5](#page-663-0))

If the symptom still remains after the check, replace the power supply module.

# <span id="page-281-0"></span>**15.1.4 When the MODE LED does not turn on**

Check the following items.

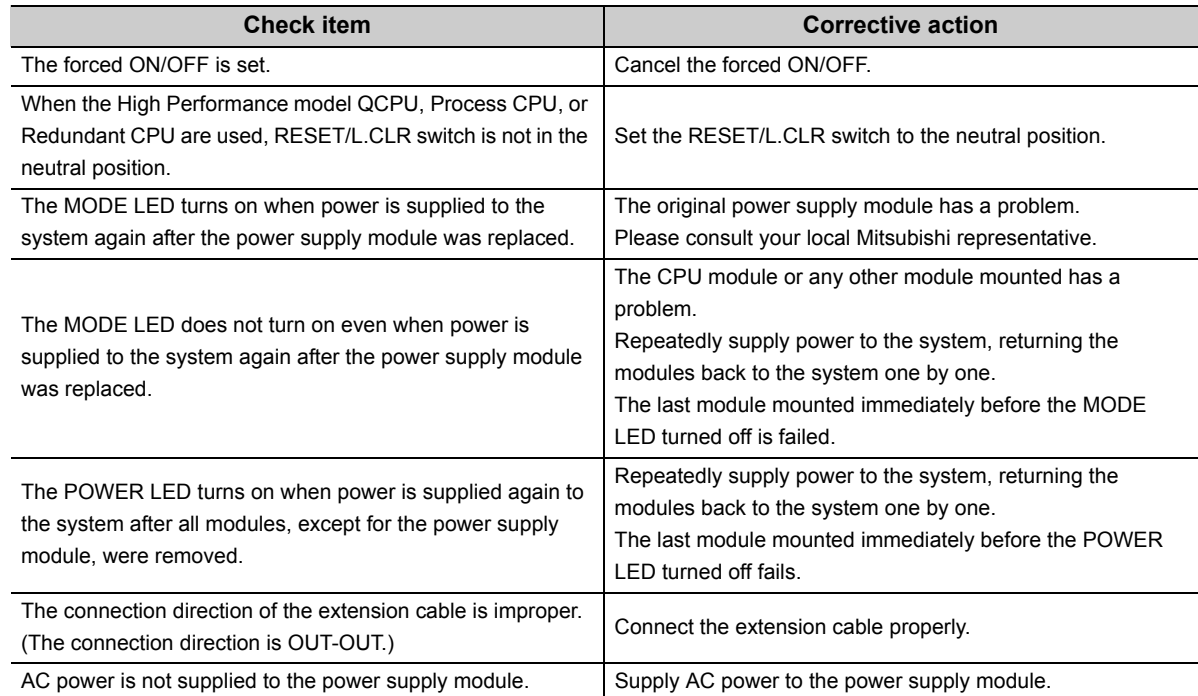

For the module that caused a problem, please consult your local Mitsubishi service representative.

# <span id="page-282-0"></span>**15.1.5 When the RUN LED does not turn on**

Check the following items.

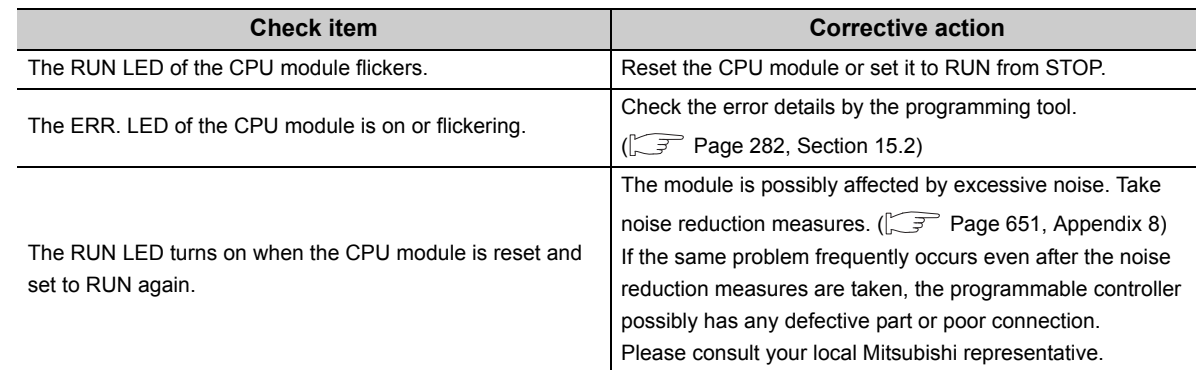

# <span id="page-282-1"></span>**15.1.6 When the BOOT LED flickers**

Turn off the programmable controller and remove the memory card. Turn the DIP switches SW2 and SW3 to ON. When the BOOT LED turns on after power is resupplied, boot operation from the standard ROM starts. If the BOOT LED does not turn on, the possible cause is the hardware failure of the CPU module. Please consult your local Mitsubishi representative.

# <span id="page-283-1"></span><span id="page-283-0"></span>**15.2 Checking the Error Details**

Error causes and corrective actions can be checked by the programming tool.

If the connection cannot be established, check that the settings in the programming tool are correct.

Operating manual for the programming tool used

When the programming tool and the CPU module are connected via Ethernet, check the error details by Ethernet diagnostics and remove the error cause.  $(\sqrt{r})$  [Page 284, Section 15.2 \(3\)\)](#page-285-0)

### **(1) PLC diagnostics**

When the ERR. LED turns on or flickers, check the error details in the PLC diagnostics of the programming tool and remove the error cause.

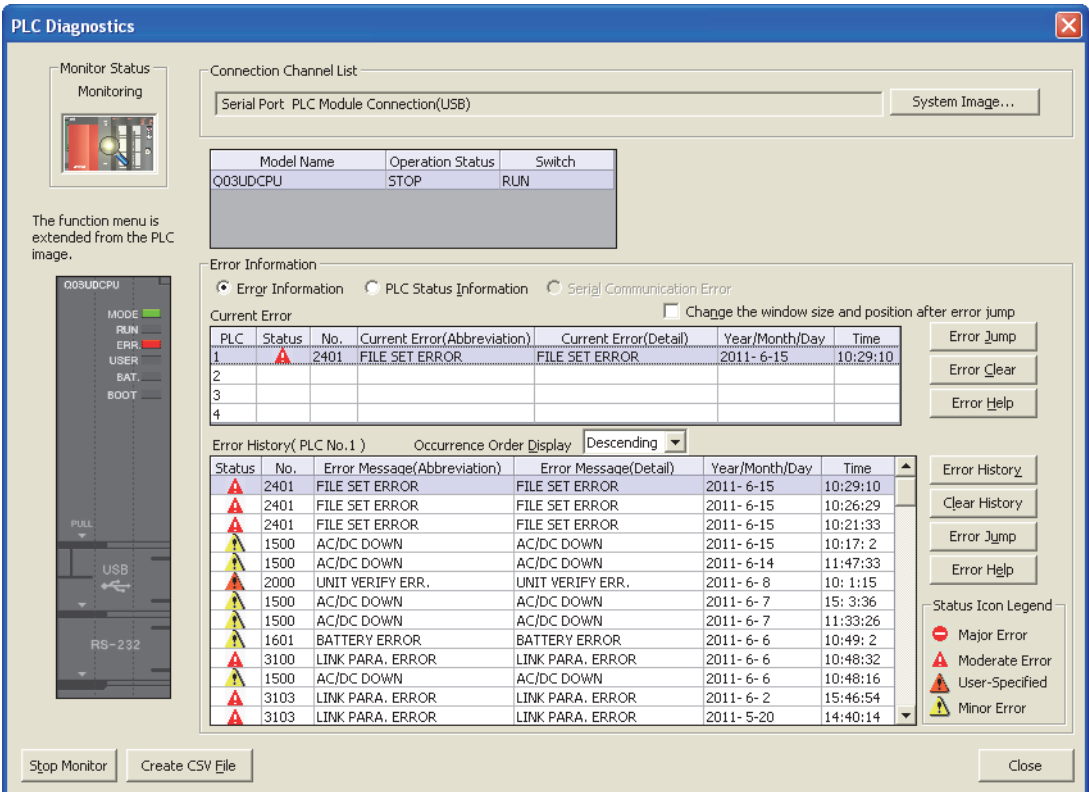

◯ [Diagnostics] [PLC Diagnostics]

For details on the PLC diagnostics, refer to the following.

Operating manual for the programming tool used

### **(2) Module detailed information**

**◯**[Diagnostics] <>
[PLC Diagnostics]

When an error occurs in any intelligent function module, check the error details in System monitor of the programming tool and remove the error cause.

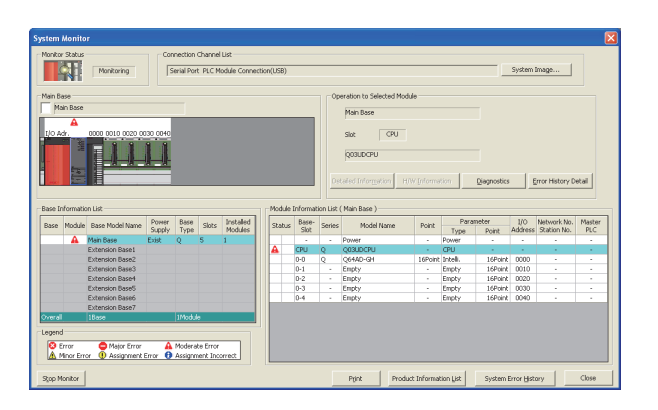

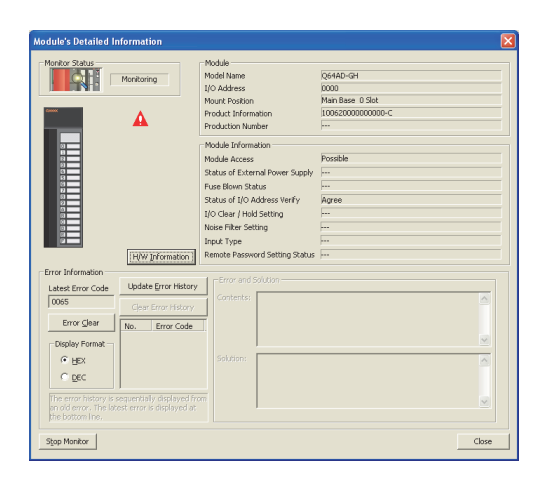

*1.* **Select the error module in "Main Base" and click the Detailed Information button.** 

*2.* **Detailed information of the selected module is displayed.**

**15**

For details on the module detailed information, refer to the following. User's manual for the intelligent function module used

### <span id="page-285-0"></span>**(3) Ethernet diagnostics**

Using the diagnostics function of the programming tool, the module status, parameter settings, communication status, and error history of the Built-in Ethernet port QCPU can be checked.

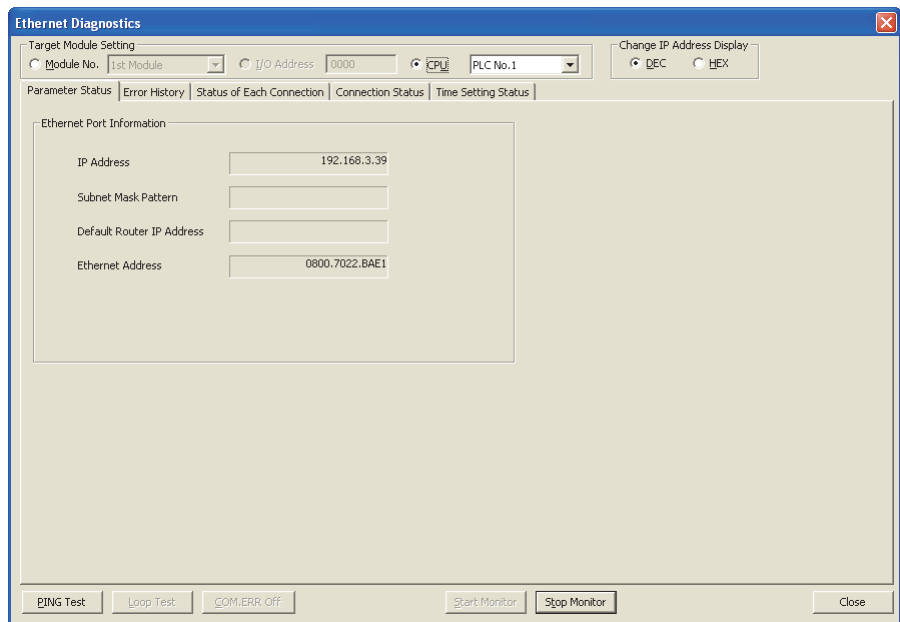

◯ [Diagnostics] <>
[Ethernet Diagnostics]

For details on the Ethernet diagnostics, refer to the following.

Operating manual for the programming tool used

### $Point$

The MELSOFT connection where User Datagram Protocol (UDP) is used is regarded as one connection in "Status of Each Connection".

Therefore, even if multiple connections are used, the diagnostics result is displayed as one connection.

# **15.3 Checking for Functional Errors**

If the module has a functional problem, check the following items and perform troubleshooting. If the ERR. LED is on or flickering, remove the error cause by the programming tool. ( $\sqrt{F}$  [Page 282, Section 15.2\)](#page-283-1)

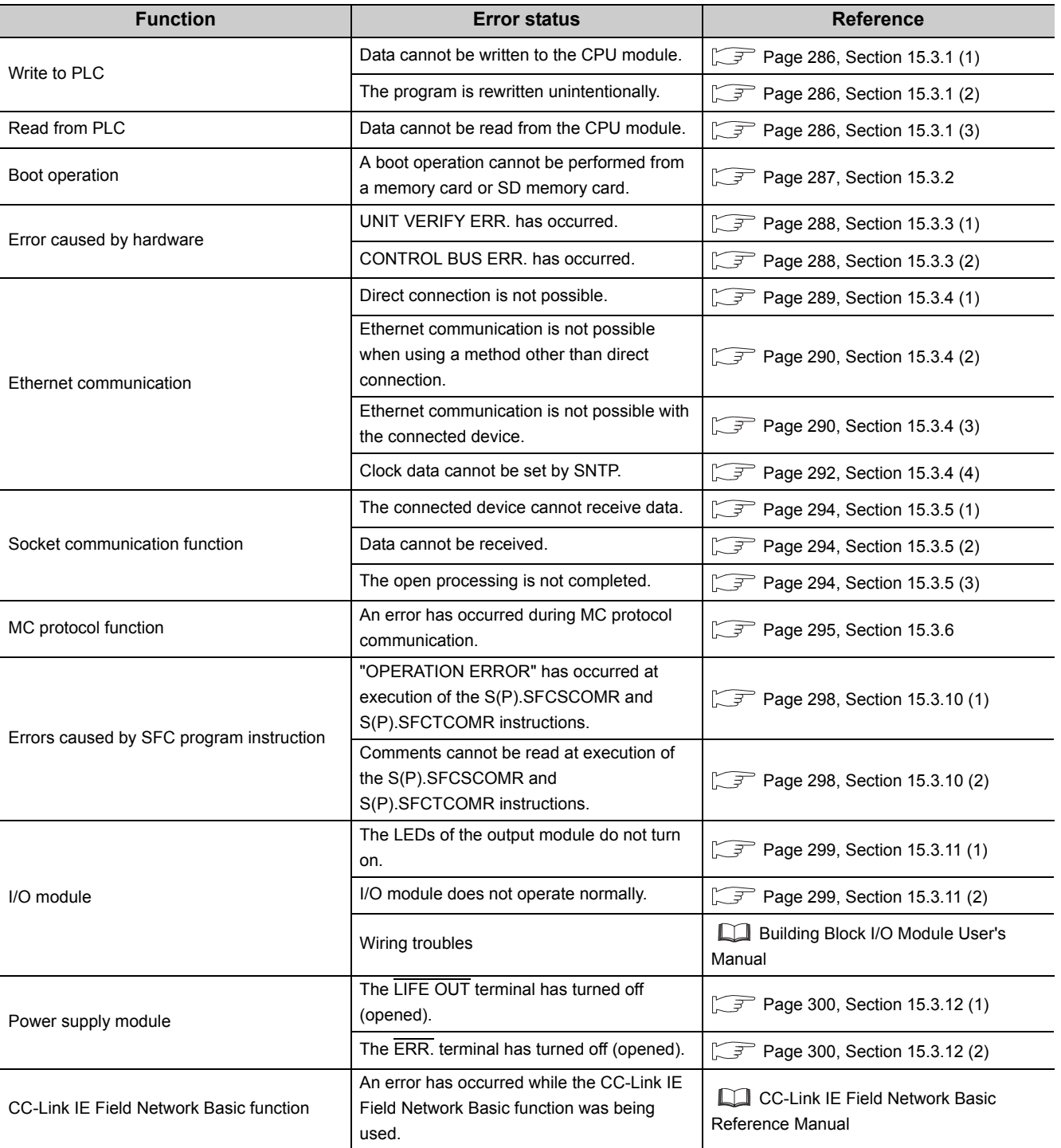

### <span id="page-287-0"></span>**(1) Write to PLC**

If data cannot be written from the programming tool to the CPU module, check the following items.

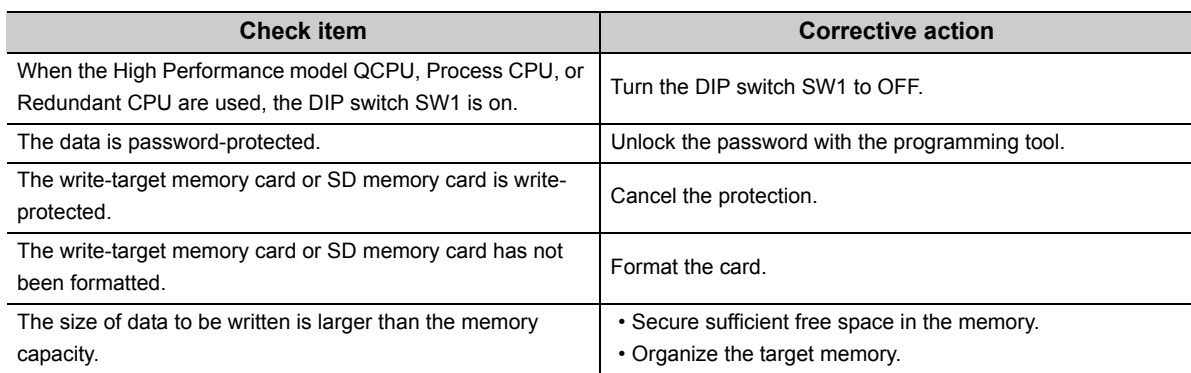

If data cannot be written to the CPU module even after taking the above actions, the possible cause is a hardware failure.

Please consult your local Mitsubishi representative.

### <span id="page-287-1"></span>**(2) The program is rewritten unintentionally**

The CPU module possibly performs boot operation. Perform Read from PLC with the programming tool and check the boot file setting.

When boot operation is not performed, the possible cause is a hardware failure.

Please consult your local Mitsubishi representative.

For details on the boot operation, refer to the following.

User's manual (Function Explanation, Program Fundamentals) for the CPU module used

### <span id="page-287-2"></span>**(3) Read from PLC**

If data cannot be read from the CPU module to the programming tool, check if the target memory has been correctly set.

After making sure that the target memory has been correctly set, reset the CPU module, and then read data from the CPU module again.

When the RS-232 is used for connection, reduce transmission speed, and read data from the CPU module again.

If data cannot be read from the CPU module even after taking the above actions, the possible cause is a hardware failure.

Please consult your local Mitsubishi representative.
# **15.3.2 Boot operation**

If boot operation cannot be performed from the memory card or SD memory card, check the following items.

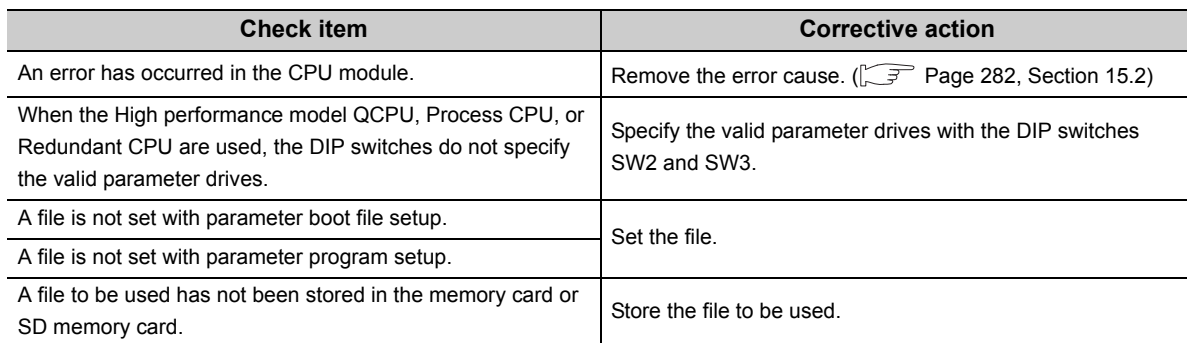

If a boot operation cannot be performed even after taking the above actions, the possible cause is a hardware failure. Please consult your local Mitsubishi representative.

### **(1) UNIT VERIFY ERR. has occurred**

If UNIT VERIFY ERR. has occurred, check the following items.

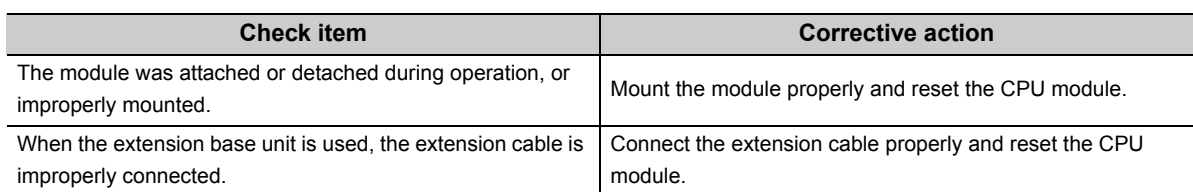

If UNIT VERIFY ERR. occurs even after taking the above actions, perform the following actions sequentially for recovery to normal operation.

- Check the target slot No. in the common information (SD5) of the error code, and replace the corresponding module.
- Replace the CPU module.
- Replace the base unit.

If UNIT VERIFY ERR. occurs even after taking the above actions, the possible cause is a hardware failure. Please consult your local Mitsubishi representative.

### **(2) CONTROL BUS ERR. has occurred**

If CONTROL BUS ERR. has occurred, check the following items.

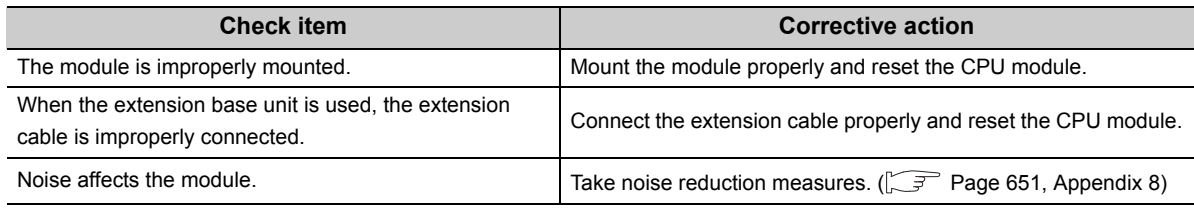

If CONTROL BUS ERR. occurs even after taking the above actions, perform the following actions sequentially for recovery to normal operation.

- Check the target slot No. in the common information (SD5) of the error code, and replace the corresponding module.
- Replace the CPU module.
- Replace the base unit.

If CONTROL BUS ERR. occurs even after taking the above actions, the possible cause is a hardware failure. Please consult your local Mitsubishi representative.

# **15.3.4 Ethernet communication**

### **(1) Direct connection is not possible**

If Ethernet communication is not possible through direct connection with the programming tool, check the following items.

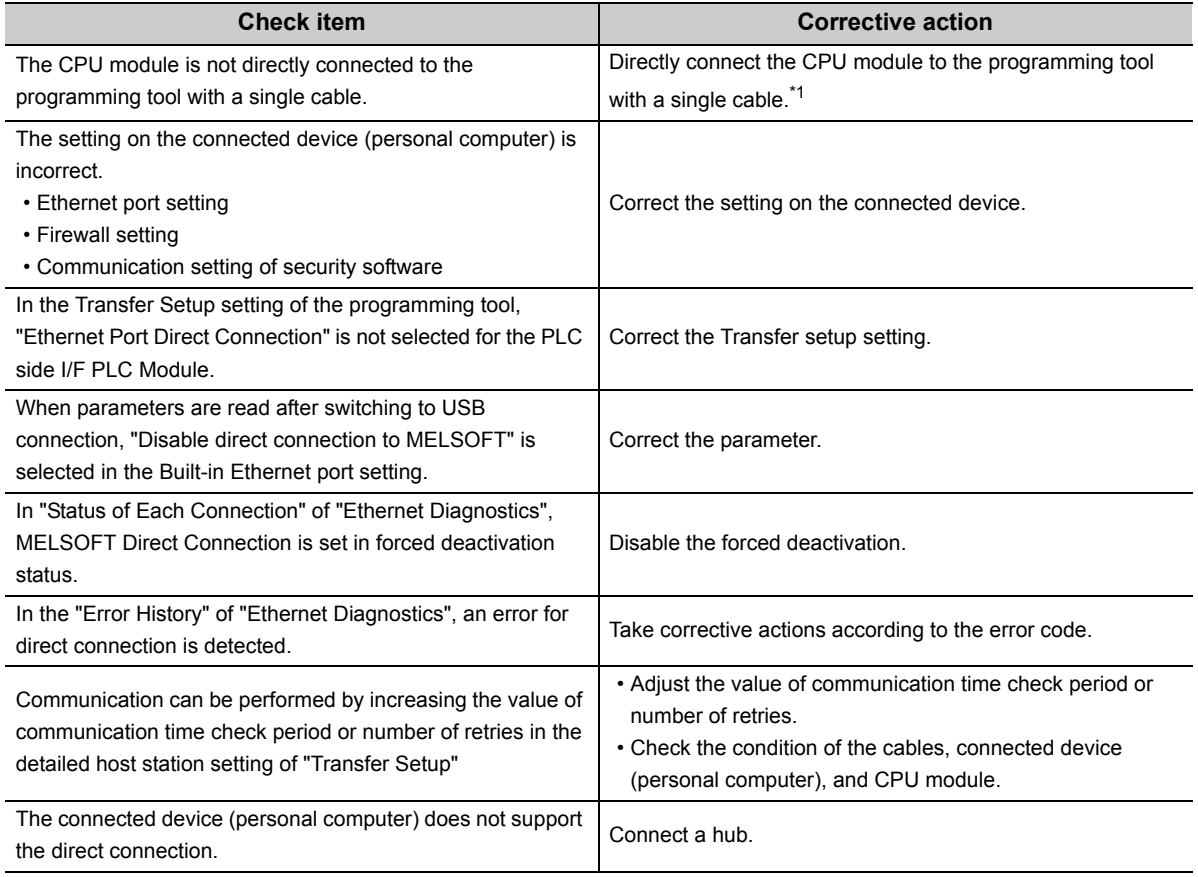

If Ethernet communication cannot be performed even after taking the above actions, the possible cause is a hardware failure.

Please consult your local Mitsubishi representative.

<sup>\*1</sup> When two or more Ethernet ports are enabled in the network connections setting on the personal computer, communication by direct connection is not possible. In the setting, leave only one Ethernet port enabled for direct connection and disable other Ethernet ports.

### **(2) Ethernet communication is not possible when using a method other than direct connection**

If Ethernet communication is not possible in a method other than direct connection with the programming tool, check the following items.

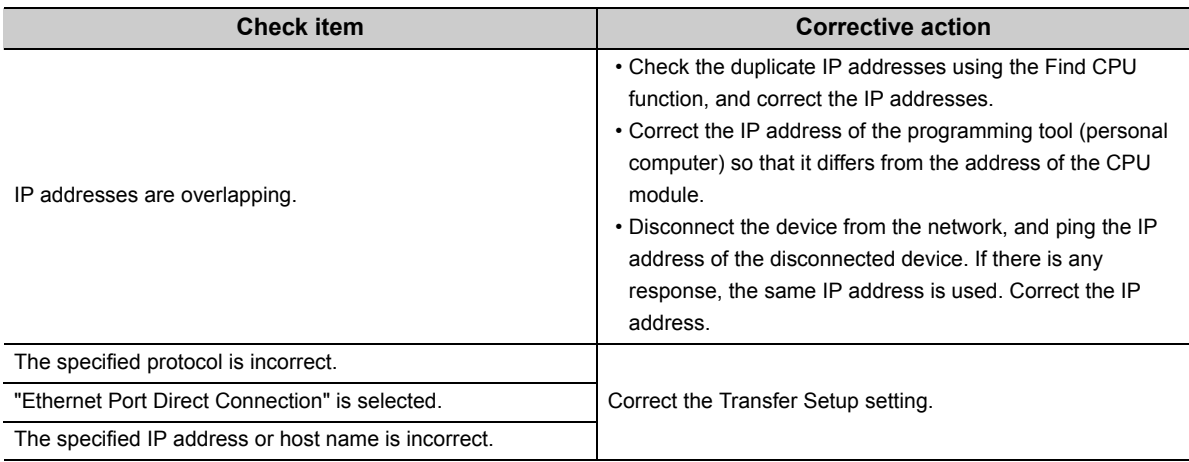

If Ethernet communication cannot be performed even after taking the above actions, the possible cause is a failure of the connected device.

Check the items described in  $\mathbb{R}^n$  [Page 290, Section 15.3.4 \(3\)](#page-291-0).

### <span id="page-291-0"></span>**(3) Ethernet communication is not possible with the connected device**

If Ethernet communication is not possible with the connected device, check the following items.

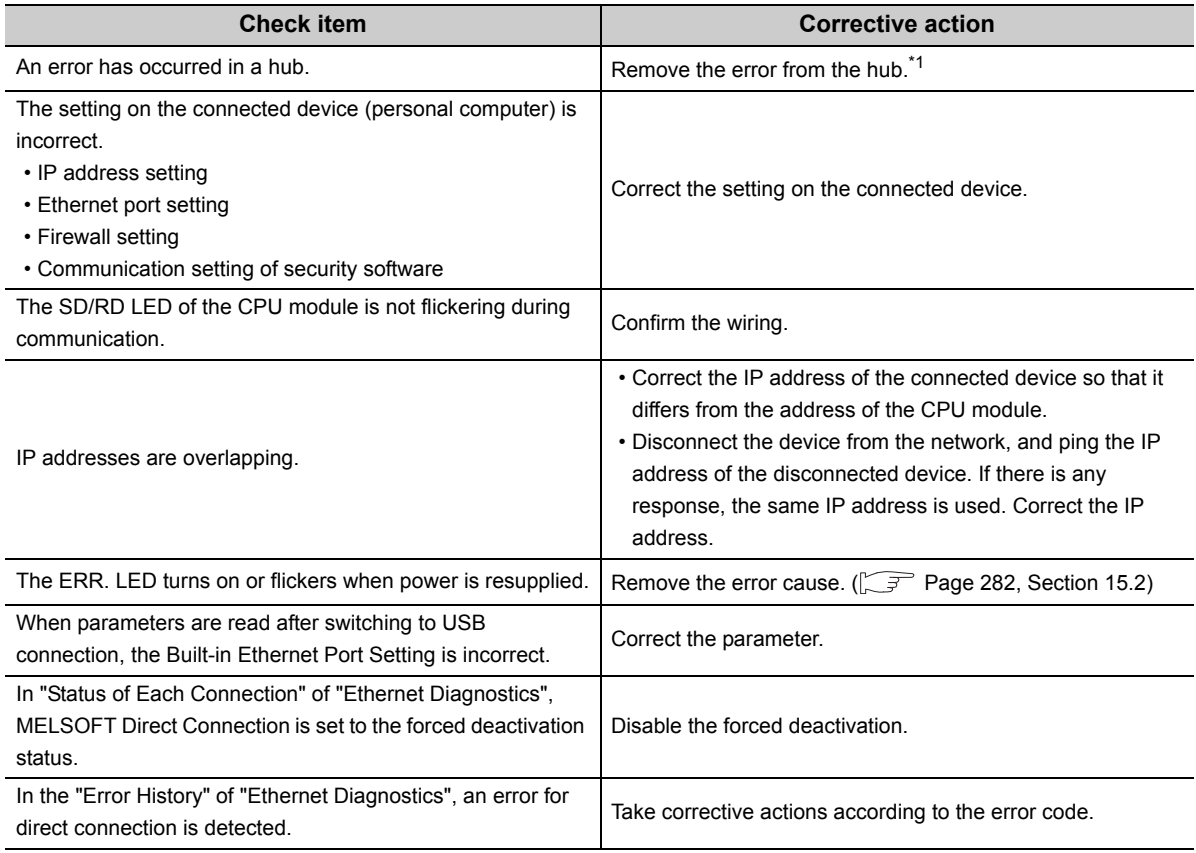

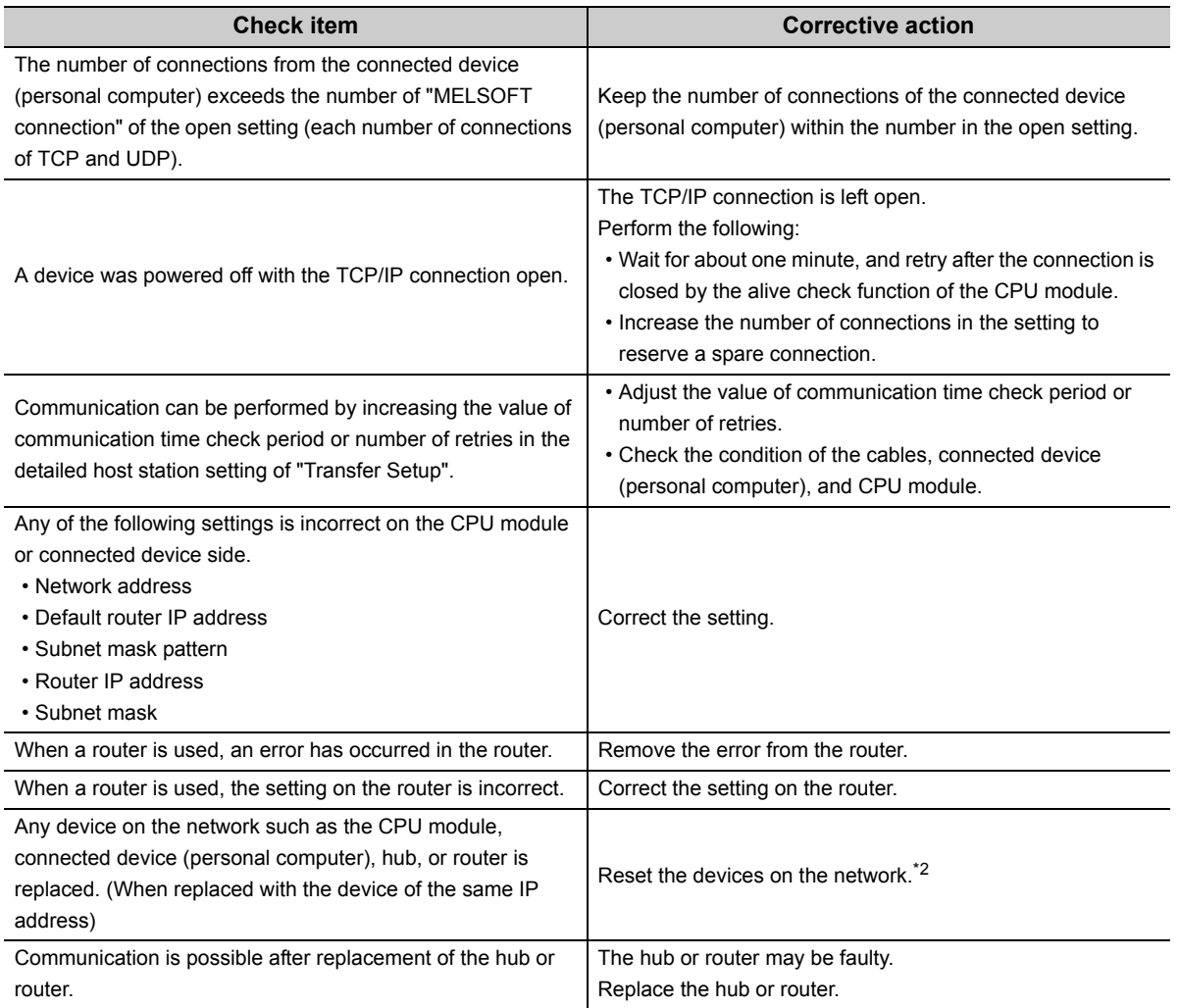

If Ethernet communication cannot be performed even after taking the above actions, the possible cause is a hardware failure.

Please consult your local Mitsubishi representative.

- \*1 If the switching hub is reconnected to the personal computer or CPU module or is replaced with another, it may take time to read the MAC addresses. In that case, retry after a little while, or resupply power to the hub. If a dummy UDP message is sent by the socket communication function, the switching hub may learn the MAC addresses again.
- \*2 Devices on the Ethernet have the "ARP cache", which is the correspondence table of the IP address and MAC address. When a device on the network is replaced with the device of the same IP address, their MAC addresses stored in each "ARP cache" become inconsistent, which may cause abnormal communication. The "ARP cache" is updated by resetting the device or after a certain period of time. The time required for updating differs depending on devices.

### **(4) Clock data cannot be set by SNTP**

If the clock data cannot be set by SNTP, refer to the following.

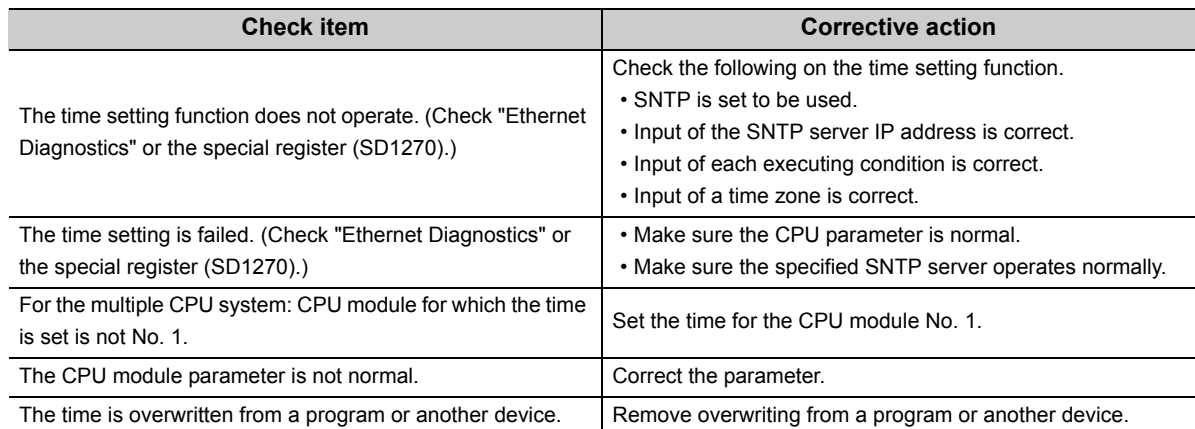

If the clock data cannot be set by SNTP even after taking the above actions, the possible cause is a failure of the connected device.

Check the items described in  $\sqrt{P}$  [Page 290, Section 15.3.4 \(3\)](#page-291-0).

### **(5) Communication is slow or unstable**

If communication is slow or unstable, check the following items.

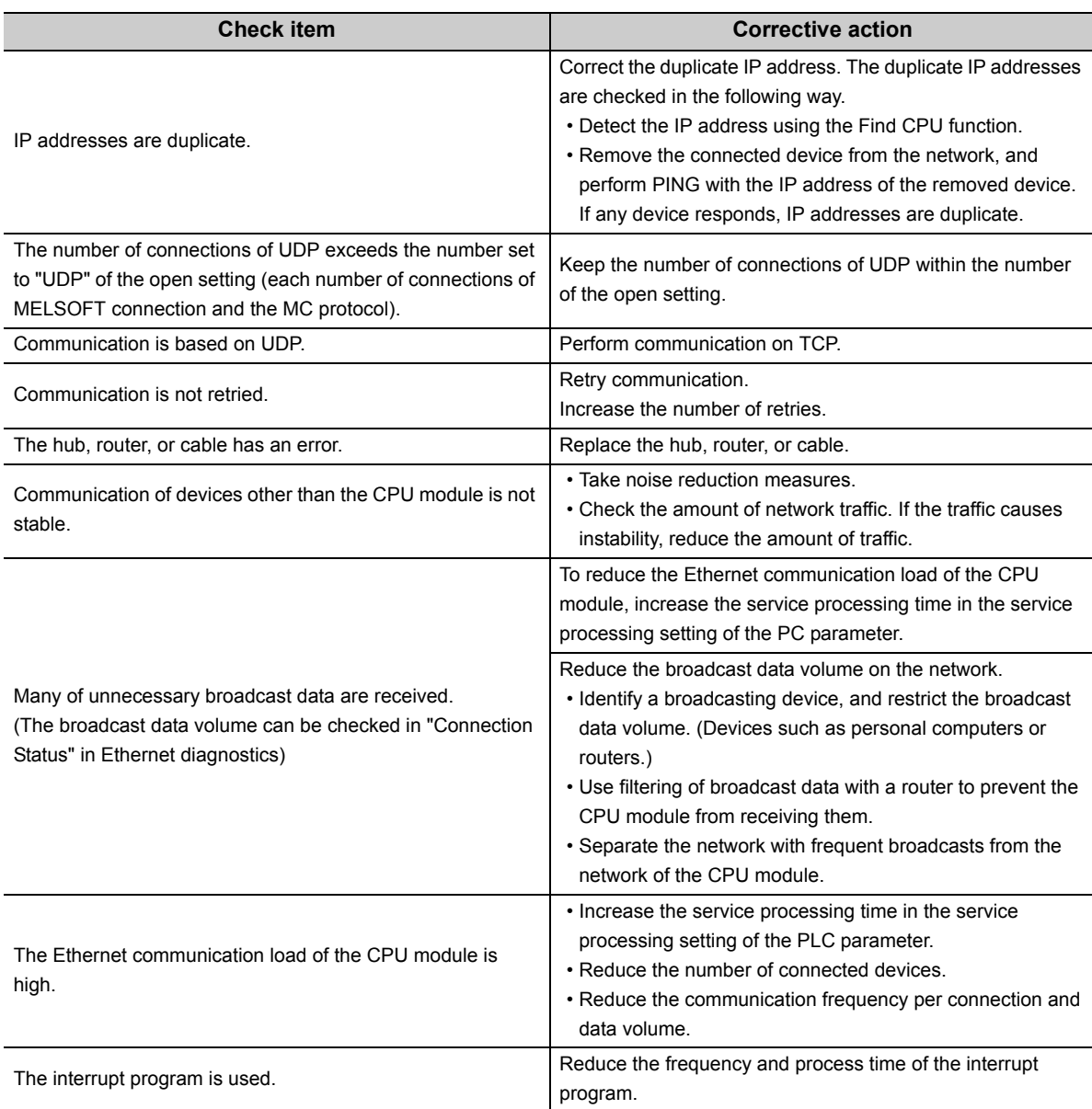

# **15.3.5 Socket communication function**

For the details on the socket communication function, refer to the following.

QnUCPU User's Manual (Communication via Built-in Ethernet Port)

### **(1) The connected device cannot receive data**

If data is not delivered to the target device, check the following items.

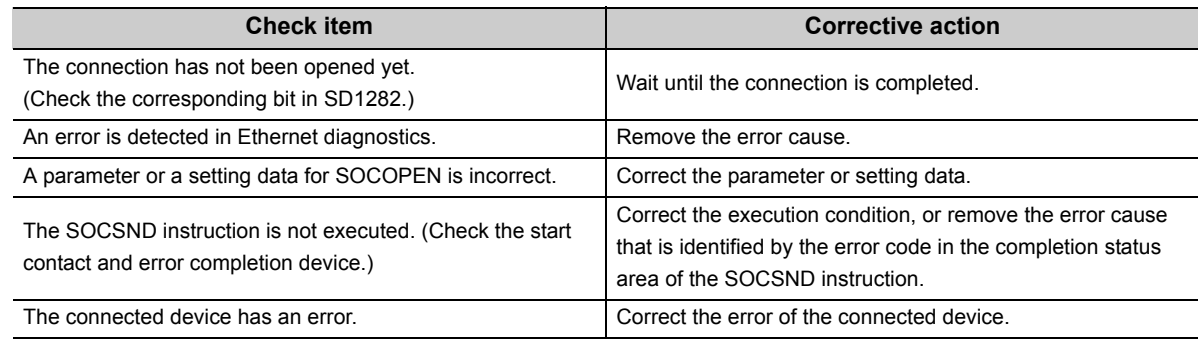

### **(2) Data cannot be received**

If the CPU cannot receive data from the connected device, check the following items.

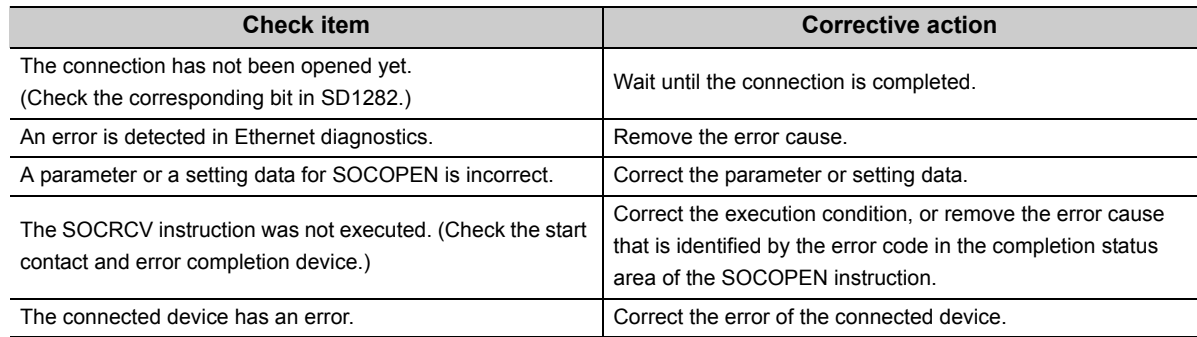

### **(3) The open processing is not completed**

If the open processing is not completed, check the following items.

#### **(a) Passive open**

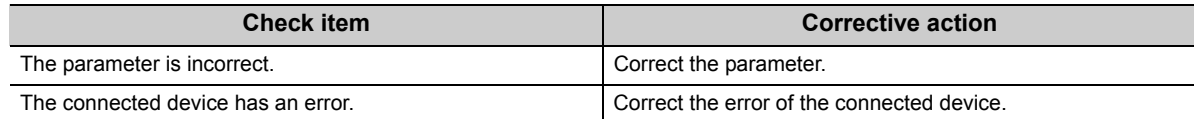

#### **(b) Active open**

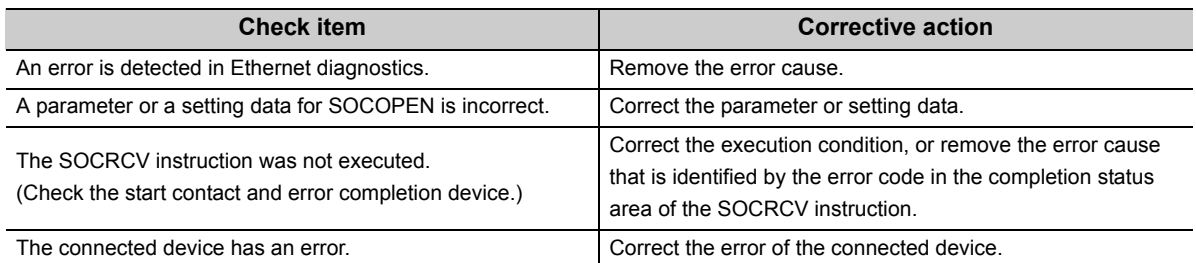

# **15.3.6 MC protocol function**

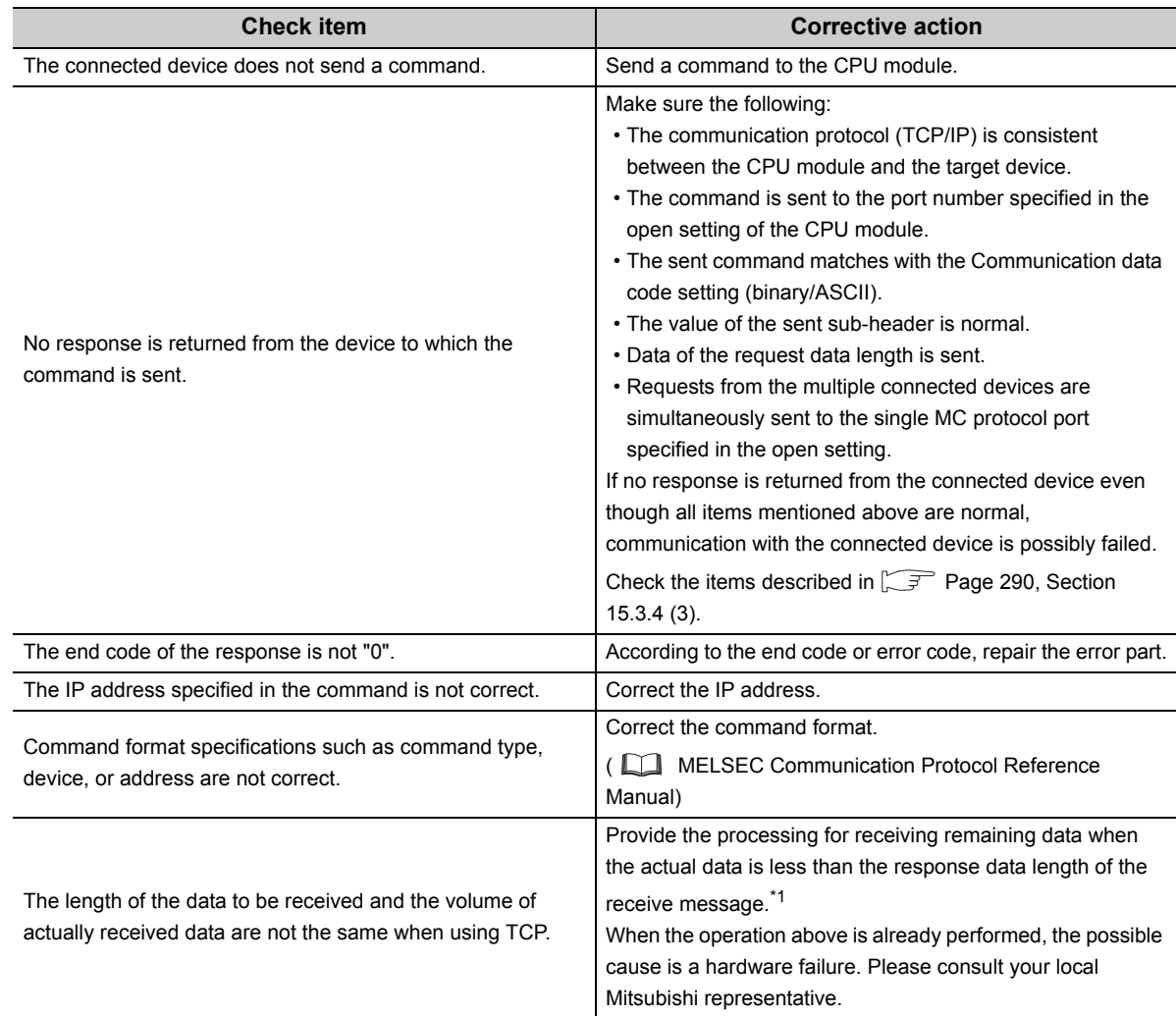

If an error occurs during MC protocol communication, check the following items.

If an error occurs during MC protocol communication even after taking the above actions, the possible cause is a hardware failure.

Please consult your local Mitsubishi representative.

\*1 Two or more receive instructions may need to be executed to read the data sent by one send instruction since TCP does not have architecture for specifying data boundaries. For this reason, the received data size must be checked when receiving, and receive the remaining data if received data size is insufficient.

For details, refer to the following.

QnUCPU User's Manual (Communication via Built-in Ethernet Port)

### **(1) Data communication is not possible**

If data communication through the predefined protocol function is not possible, check the following items.

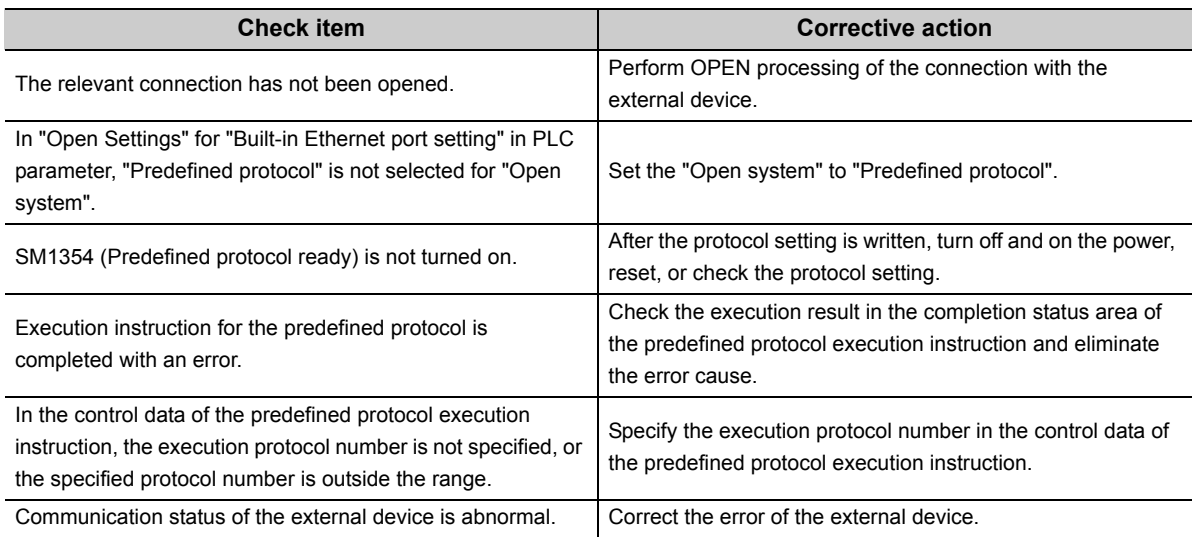

### **(2) Reading or writing of the protocol setting is not possible.**

If reading or writing of the protocol setting is not possible, check the following items.

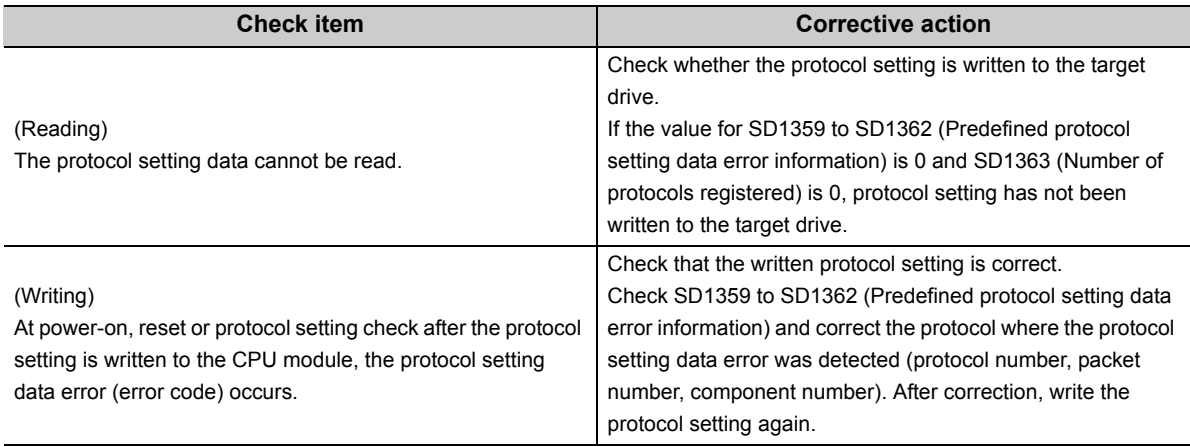

If communication is not possible even after taking the above actions, the possible cause is a hardware failure. Please consult your local Mitsubishi representative.

## **15.3.8 Transmission from an external device**

If no response is returned from an external device, check the following items.

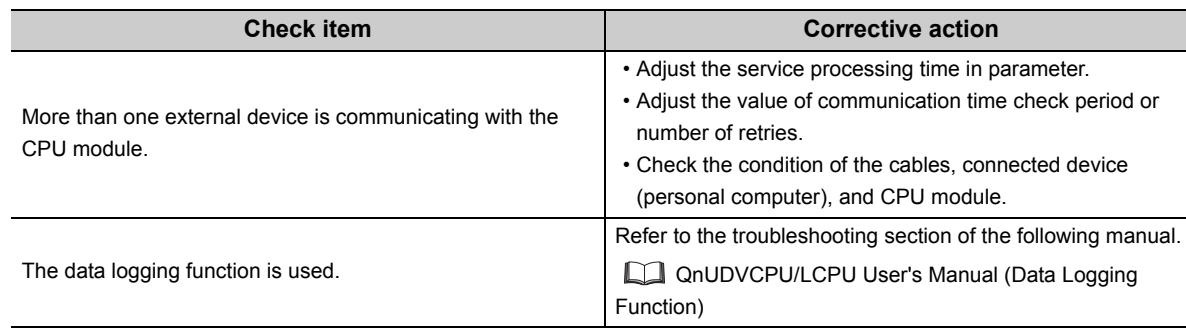

If communication cannot be performed even after taking the above actions, the possible cause is a hardware failure. Please consult your local Mitsubishi representative.

## **15.3.9 Operating status of the CPU module**

If it takes time for the CPU module to switch the operating status, check the following items.

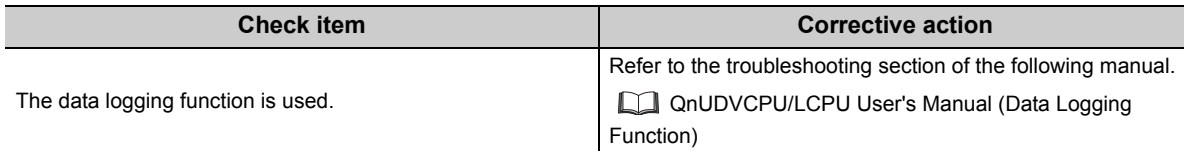

If communication cannot be performed even after taking the above actions, the possible cause is a hardware failure. Please consult your local Mitsubishi representative.

### **(1) "OPERATION ERROR" has occurred at execution of the S(P).SFCSCOMR and S(P).SFCTCOMR instructions**

Check that the values of the following instruction devices are within the range.

- n1 (Block No.)
- n2 (Number of reading comments)
- n3 (Number of reading comments per scan)

When the values of the instruction devices shown above are within the range, set the comment file stored in the memory other than ATA card<sup>\*1</sup> as "Comment file used in a command".

\*1 Program memory, Standard ROM, SRAM card and Flash card.

### **(2) Comments cannot be read at execution of the S(P).SFCSCOMR and S(P).SFCTCOMR instructions**

Check the following items.

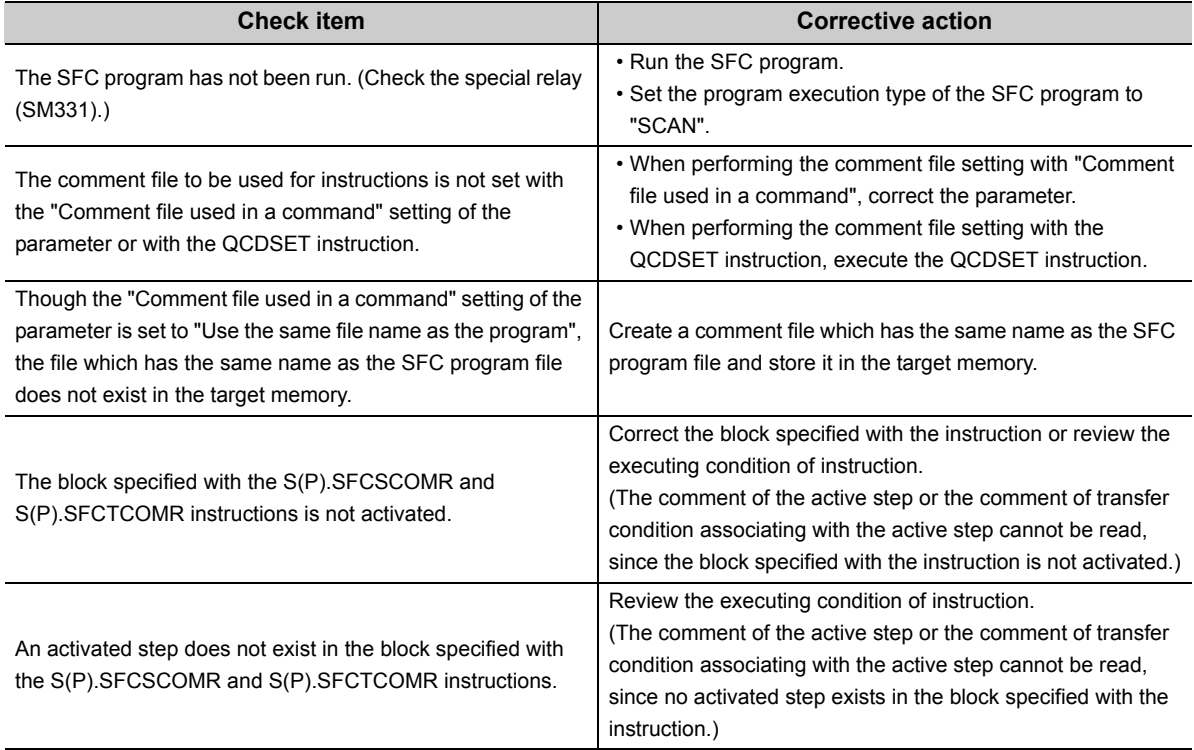

# **15.3.11 I/O module**

### <span id="page-300-0"></span>**(1) The LEDs of the output module do not turn on**

When the LEDs of the output module or output side of the I/O combined module do not turn on, check the following items.

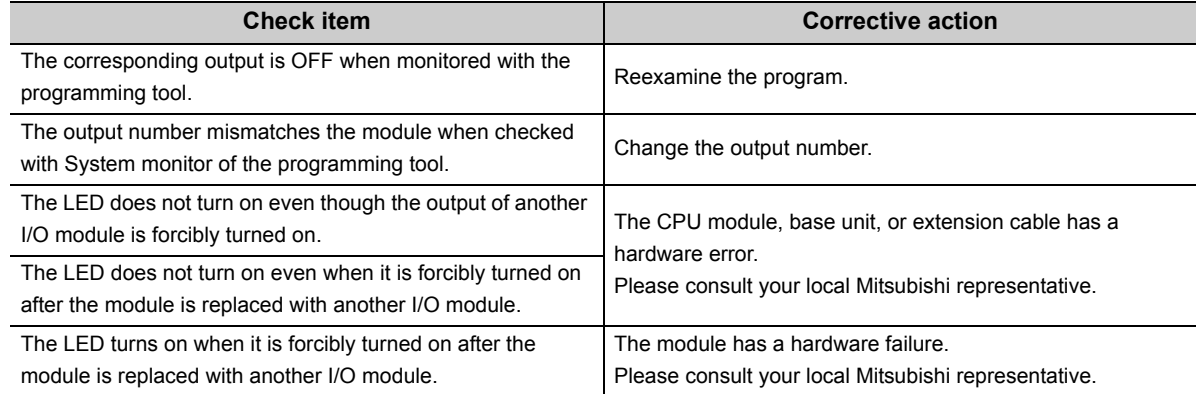

### **(2) Output load does not turn on**

When the output load of the output module or I/O combined module does not turn on, check the following items.

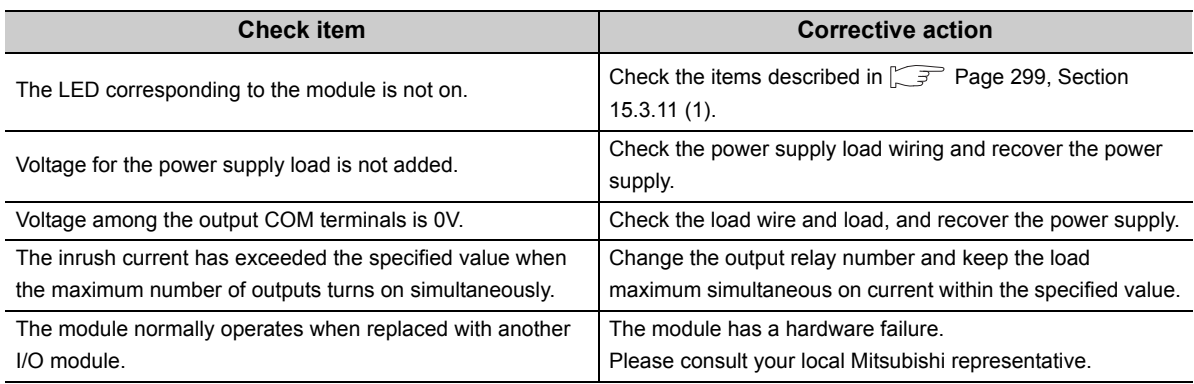

### **(1) The LIFE OUT terminal has turned off (opened)**

If the LIFE OUT terminal turns off at power-on or during operation of the programmable controller, check the LED status of the power supply module.

- LED indication and module status during operation ( $\sqrt{P}$  [Page 219, Section 7.2.5](#page-220-0))
- Troubleshooting  $(\sqrt{P})$  [Page 277, Section 15.1\)](#page-278-0)

### **(2) The ERR. terminal has turned off (opened)**

If the ERR. terminal turns off at power-on or during operation of the programmable controller, check the following items.

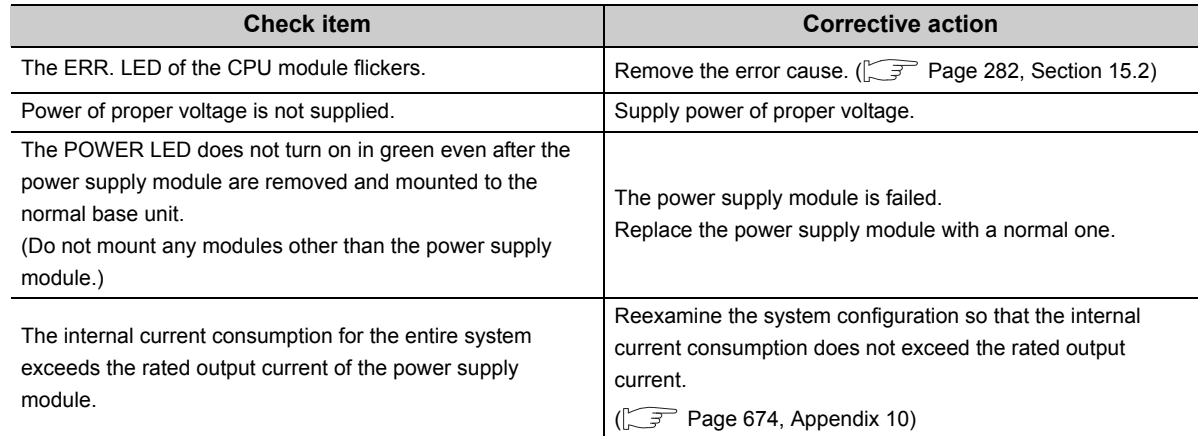

If the ERR. terminal turns off after taking the above actions, the possible cause is a hardware failure.

Check the system operation in the order of size, the smallest system first. For the module that does not operate, please consult your local Mitsubishi representative.

 $Point<sup>°</sup>$ 

If a CPU module stop error occurs during use of two redundant power supply modules, the error is output from the ERR. terminals of the two redundant power supply modules.

- For details on the ERR. terminals, refer to the following.
	- Power supply module specifications ( $\sqrt{3}$  [Page 196, Section 7.2](#page-197-0))
	- Wiring to power supply module  $(\sqrt{r})$  [Page 103, Section 4.8.1\)](#page-104-0)

#### **(a) Errors that can be detected by the ERR. terminal**

The following shows the errors that can be detected by the ERR, terminal of the power supply module in a single power supply system/redundant power supply system.

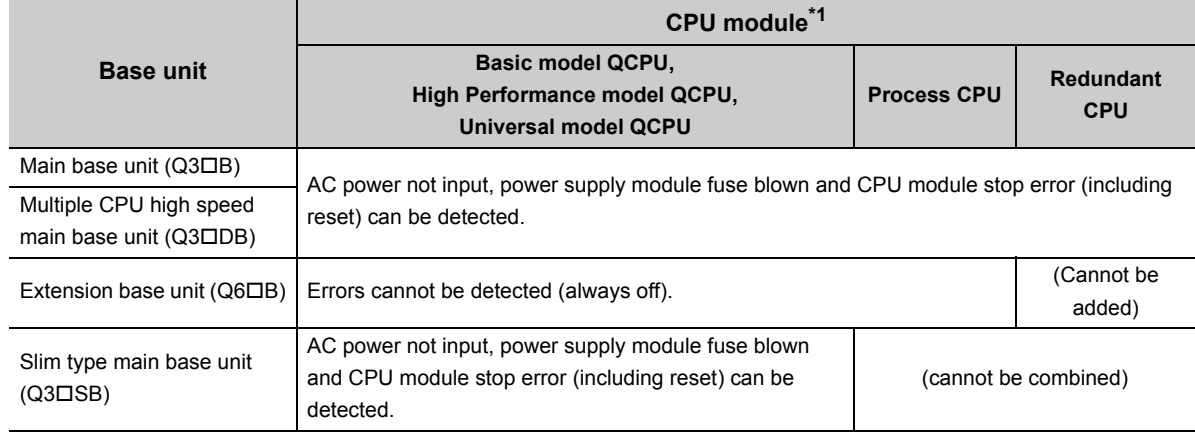

• Single power supply system

\*1 Excluding the Q00JCPU and Q00UJCPU (without ERR. terminal).

• Redundant power supply system

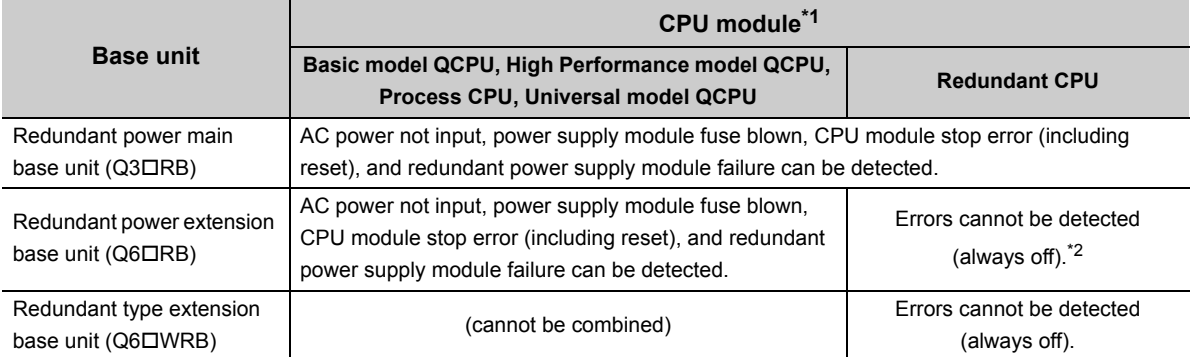

\*1 Excluding the Q00JCPU and Q00UJCPU (without ERR. terminal).

\*2 Available only for the 2nd extension stage or later in a redundant system where the Redundant CPU whose serial number (first five digits) is "09012" or later is used.

**Remark** . . . . . . . .

In the redundant power supply system, the failure of the redundant power supply module can also be detected by using the

 $\bullet$ 

programming tool. XXX [Note 15.1,](#page-302-0) XXX [Note 15.2](#page-302-1)

- Detection by PLC diagnostics
- Detection by System monitor

For details on the PLC diagnostics and System monitor, refer to the following.

. . . . . . . . . .

Operating manual for the programming tool used ..............................

<span id="page-302-0"></span>Note 15.1 **Basic**

Failure of redundant power supply module cannot be detected by the Basic model QCPU.

<span id="page-302-1"></span>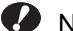

#### Note 15.2 **performance Process**

When using the High Performance QCPU or Process CPU, check the versions of the CPU module and programming tool used.

High Performance model QCPU ( $\sqrt{3}$  [Page 639, Appendix 6.2](#page-640-0))

Process CPU ( $\sqrt{3}$  [Page 644, Appendix 6.4\)](#page-645-0)

# **15.4 Saving Data**

By saving the following data immediately after trouble arises, the data can be useful for analyzing the error cause.

- Programs and parameters
- Device data and buffer memory data
- System configuration data
- Error history

#### **(1) Saving programs and parameters**

The following describes a procedure for saving data.

**◯**[Online] <> [Read from PLC]

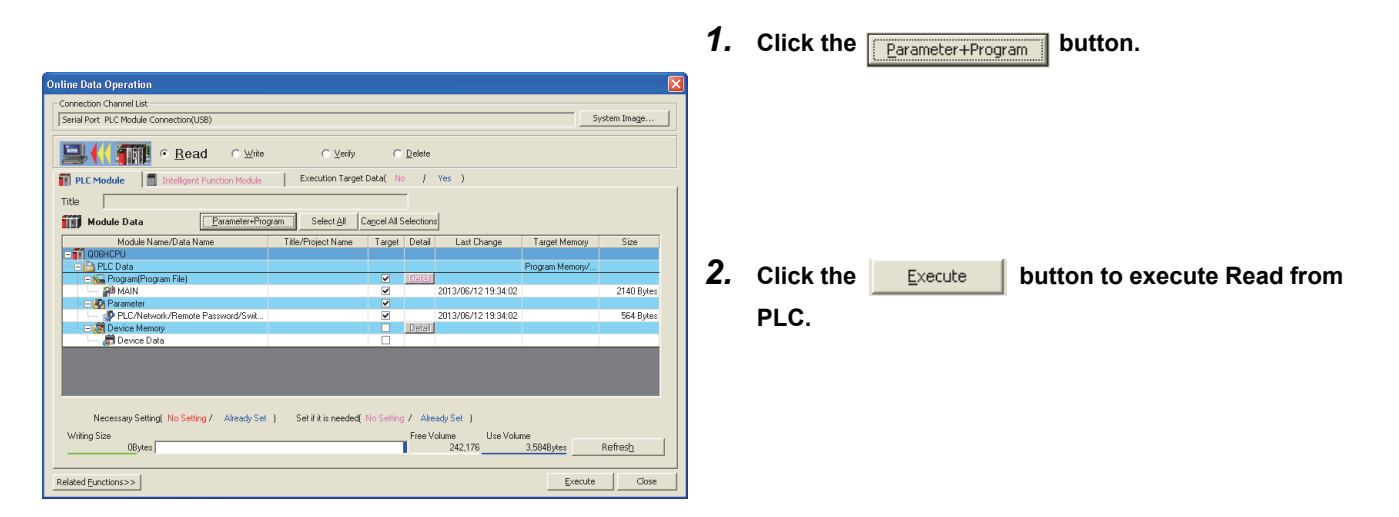

### **(2) Saving device data and buffer memory data**

The following describes a procedure for saving data.

 $\oslash$  [Online]  $\oslash$  [Read from PLC]

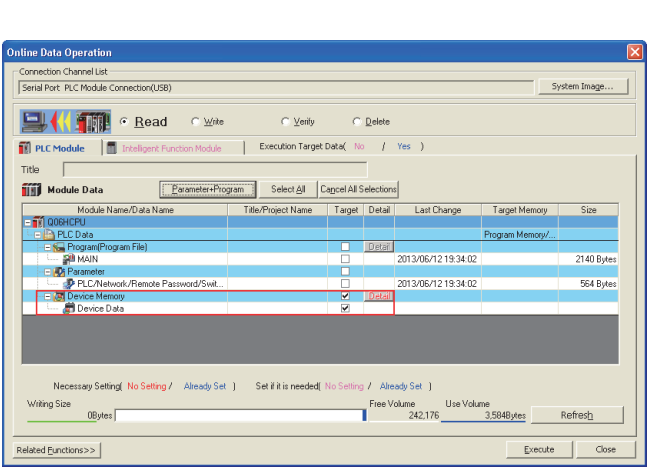

me TDEVIC  $\overline{\triangledown}$  in .<br>Maria Province M  $\begin{tabular}{|c|c|} \hline \textbf{Def} \textbf{out} & \\\hline \end{tabular}$  $\widehat{\bullet}$  Start+En Euffer Memory  $\frac{1}{1}$  $\frac{1}{100}$ 

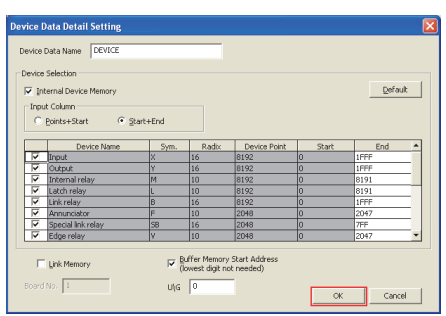

### $Point<sup>°</sup>$

When using a file register, also save file register data.

- *1.* **Select "Device Memory".**
- **2.** Click the **Detail** button.

- *3.* **Fill in the "Device Data Name" field and select the checkboxes of devices to be saved.**
- *4.* **Enter the start I/O number in the "Buffer Memory Start Address" field.**
- **5.** Click the  $\frac{\alpha}{\alpha}$  button, and execute Read from **PLC.**

### **(3) Saving system configuration data**

The following describes a procedure for saving data.

**[Diagnostics] <> [System Monitor]** 

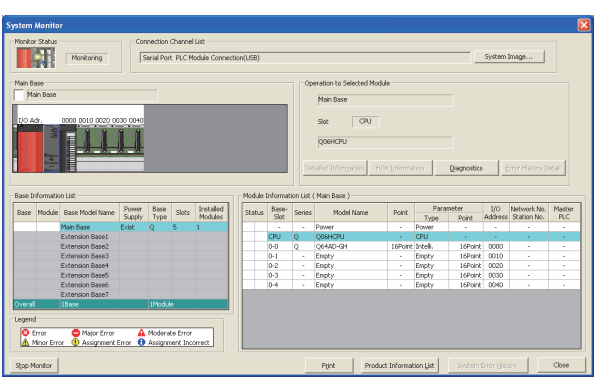

**1.** Click the **product Information List** button.

2. Click the **create CSV File** button.

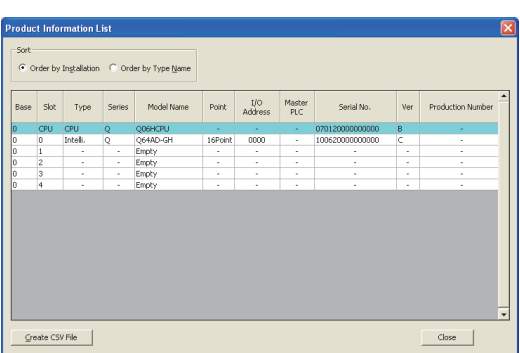

### **(4) Saving error history**

The following describes a procedure for saving data.

**[Diagnostics] <> [System Monitor]** 

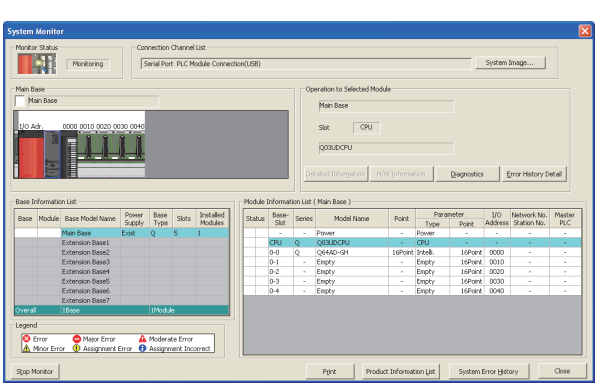

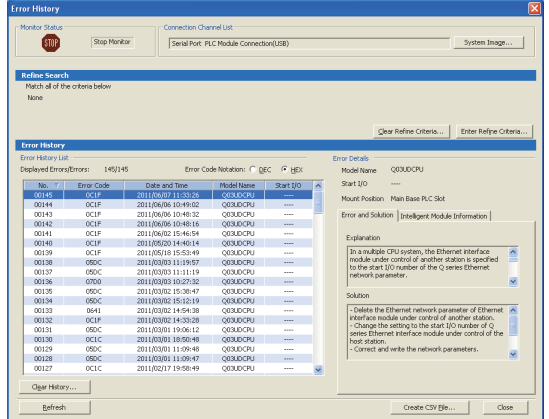

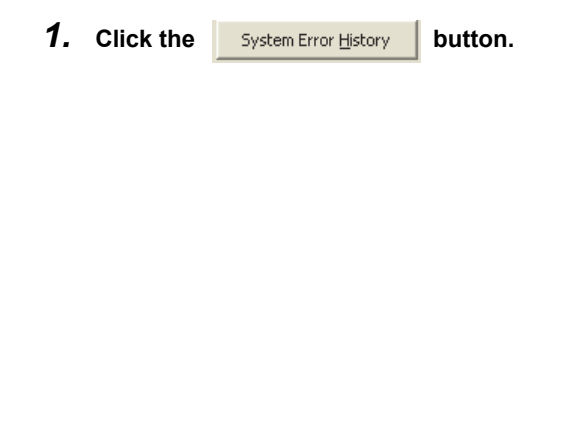

**2. Click the Clear History...** button.

# **APPENDICES**

# **Appendix 1 Error Codes**

When an error occurs at power-on, at switching from STOP to RUN or during RUN, the CPU module indicates the error (LED indication and a message on a display device) by the self-diagnostic function and stores the error information in the special relay (SM) and special register (SD).

When an error occurs at communication request from a programming tool, intelligent function module, or network system to the CPU module, the CPU module returns the error code  $(4000<sub>H</sub>$  to  $4$ FFF<sub>H</sub>) to the request source. This section describes errors that may occur in the CPU module and corrective actions for the errors.

### **(1) How to read error code lists**

The following describes how to read Appendix 1.3 Error code list (1000 to 1999) to Appendix 1.9 Error code list (7000 to 10000).

Each list contains errors in QCPU and LCPU.

#### **(a) Error code, common information, and individual information**

The error code is stored in SD0. The common information is stored in SD5 to SD15. The individual information is stored in SD16 to SD26.

#### **(b) Corresponding CPU**

- QCPU: All the Q series CPU modules
- Q00J/Q00/Q01: Basic model QCPU
- Qn(H): High Performance model QCPU
- QnPH: Process CPU
- QnPRH: Redundant CPU
- QnU: Universal model QCPU
- QnUDV: High-speed Universal model QCPU
- Q00UJ/Q00U/Q01U: Q00UJCPU, Q00UCPU, and Q01UCPU
- LCPU: All the L series CPU modules
- CPU module model: Only the specified model (Example: Q02UCPU, L26CPU-BT)

## **Appendix 1.1 Error codes**

There are two types of errors: errors detected by the self-diagnostic function of the CPU module and errors detected during communication with the CPU module. The following table shows the relationship between the error detection pattern, error location, and error code.

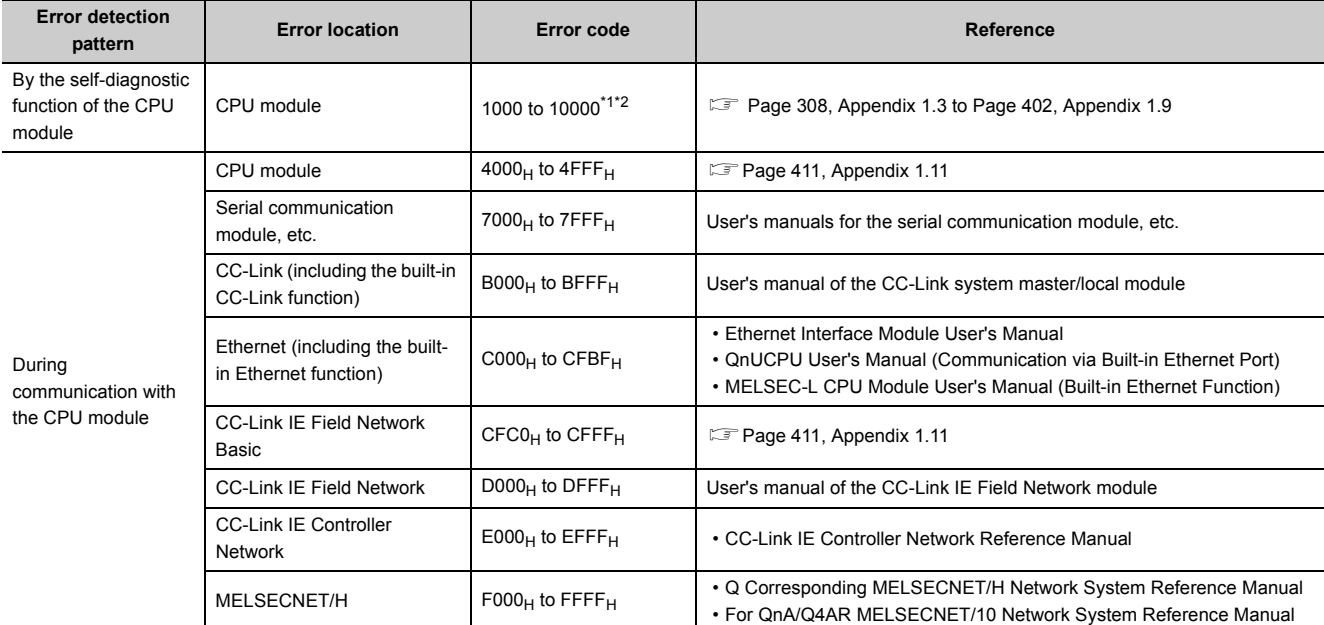

<span id="page-308-0"></span>\*1 Error codes are classified into three levels.

- Minor error: Errors that allow a CPU module to continue its operation, such as a battery error
- Moderate error: Errors that may cause a CPU module to stop its operation, such as a WDT error (Error code: 1300 to 10000)
- Major error: Errors that may cause a CPU module to stop its operation, such as a RAM error (Error code: 1000 to 1299)

Whether the CPU module continues or stops its operation can be checked in the CPU Status column of the Error code list ( $\Box$  [Page 308, Appendix 1.3](#page-309-0) to [Page 402, Appendix 1.9\)](#page-403-0).

\*2 If an error code that is not described in the list is detected, please consult your local Mitsubishi representative.

## <span id="page-308-1"></span>**Appendix 1.2 Reading error codes**

Error codes can be read using a programming tool. For details on the operating method, refer to the following. Operating manual for the programming tool used

# <span id="page-309-0"></span>**Appendix 1.3 List of error codes (1000 to 1999)**

The following table shows the error messages, the error contents and causes, and the corrective actions for the error codes (1000 to 1999).

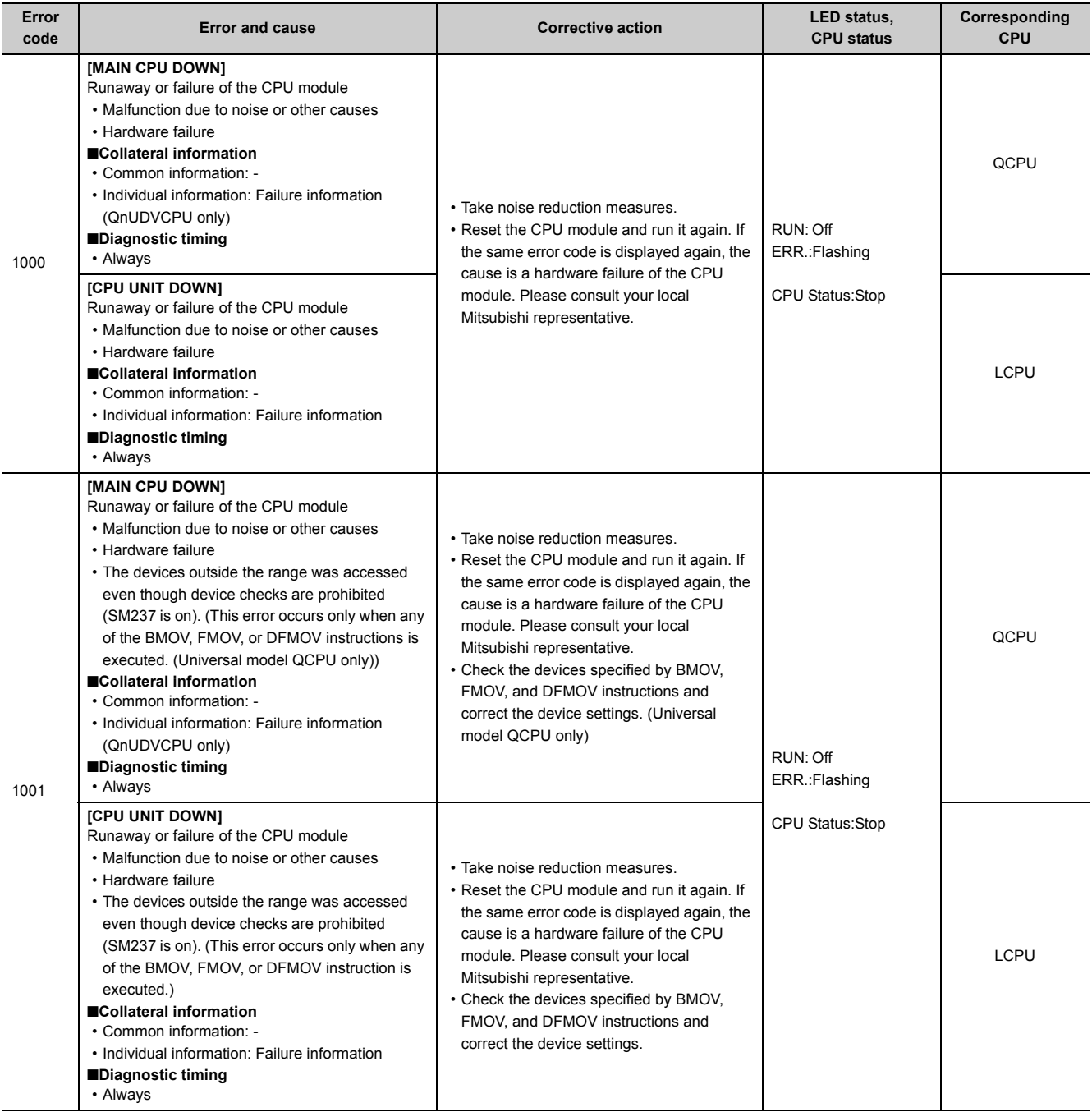

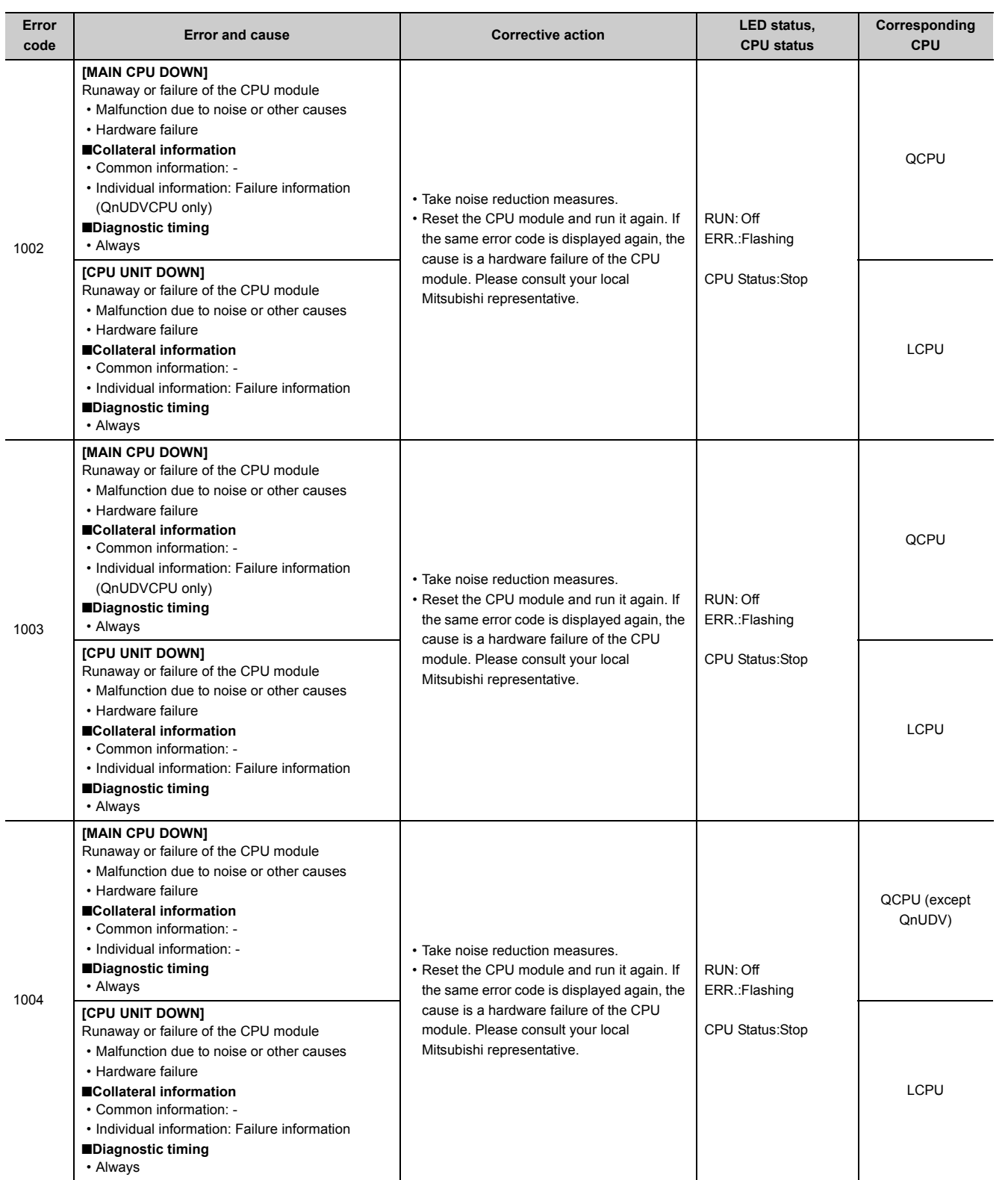

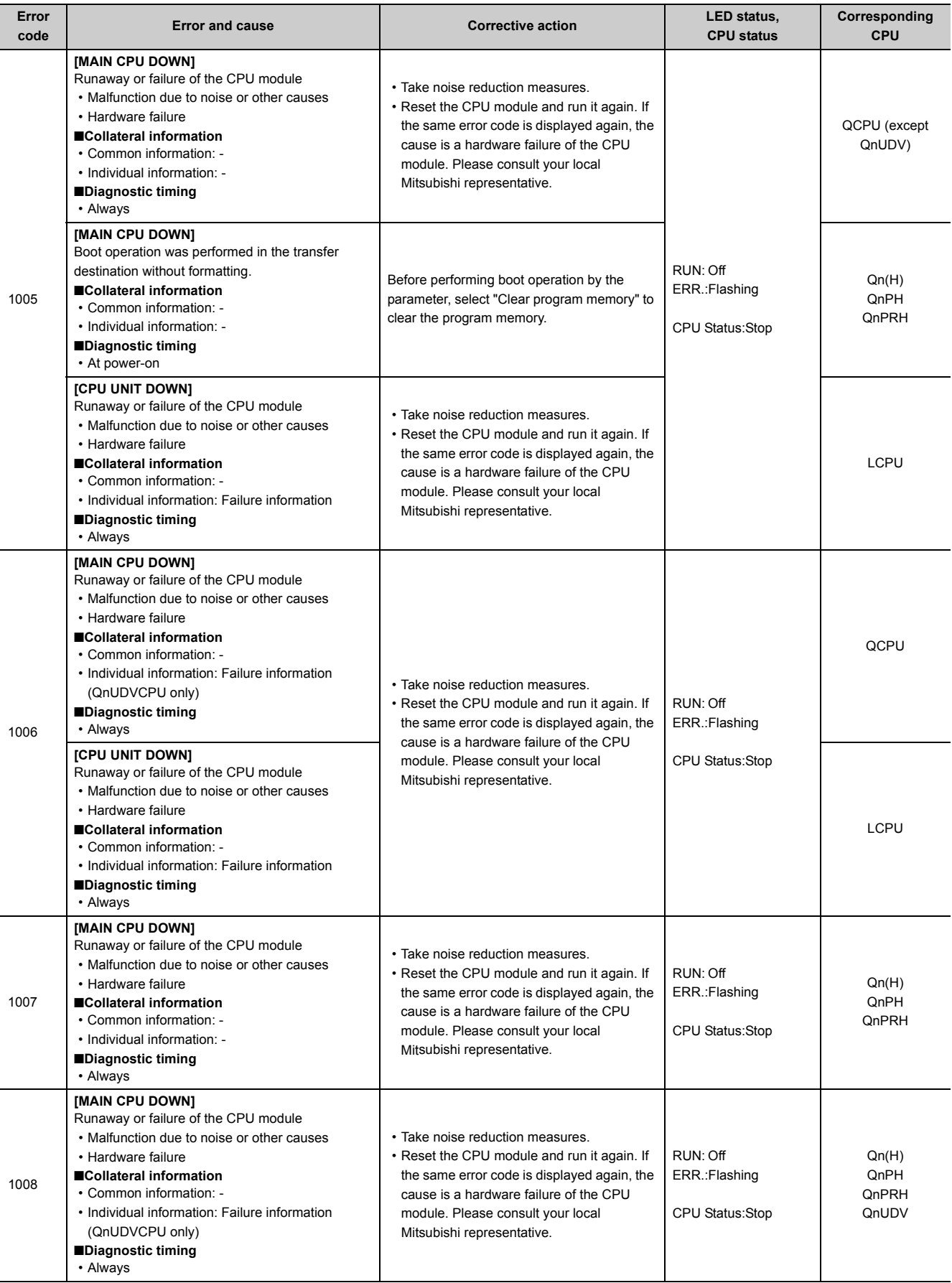

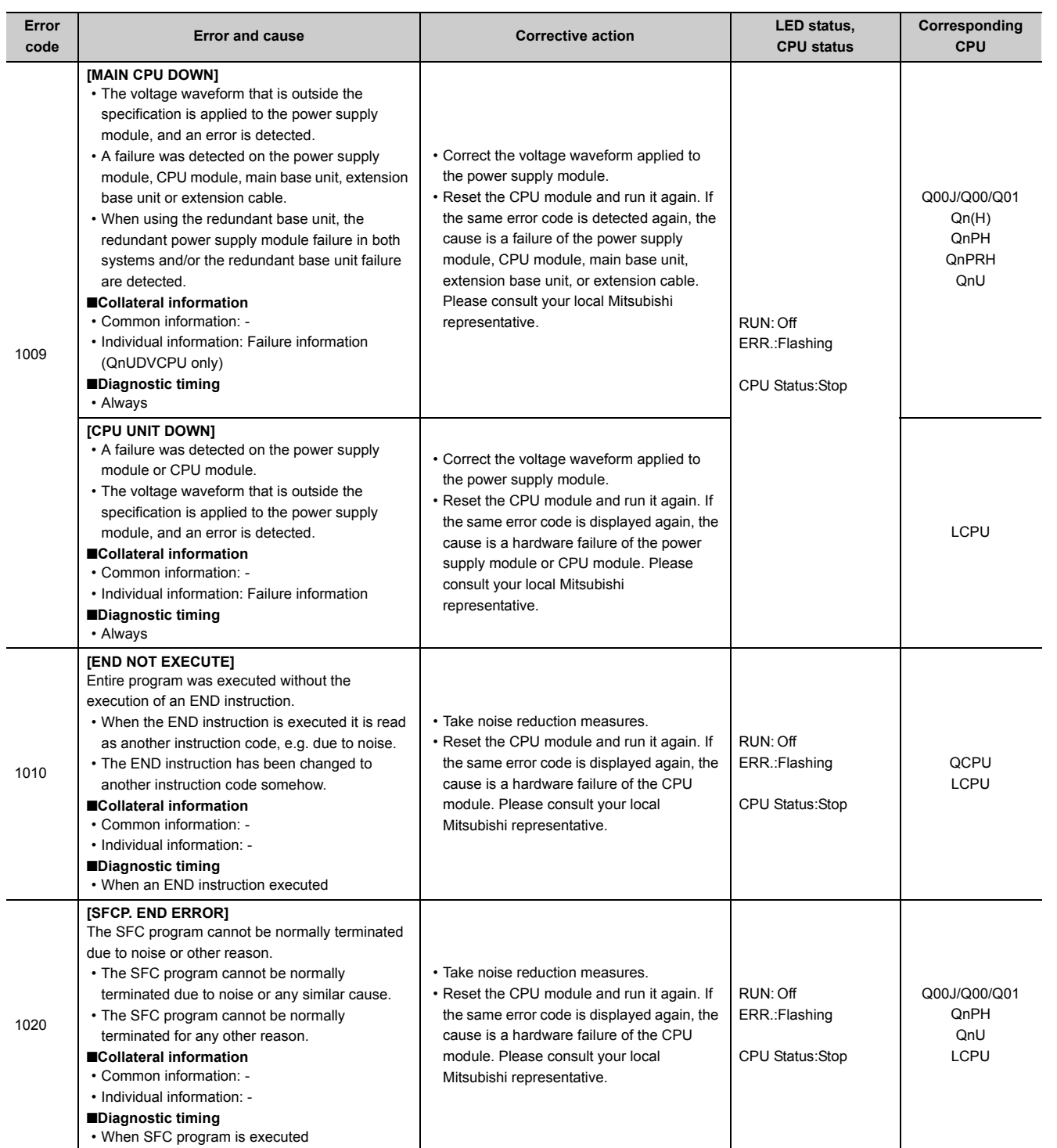

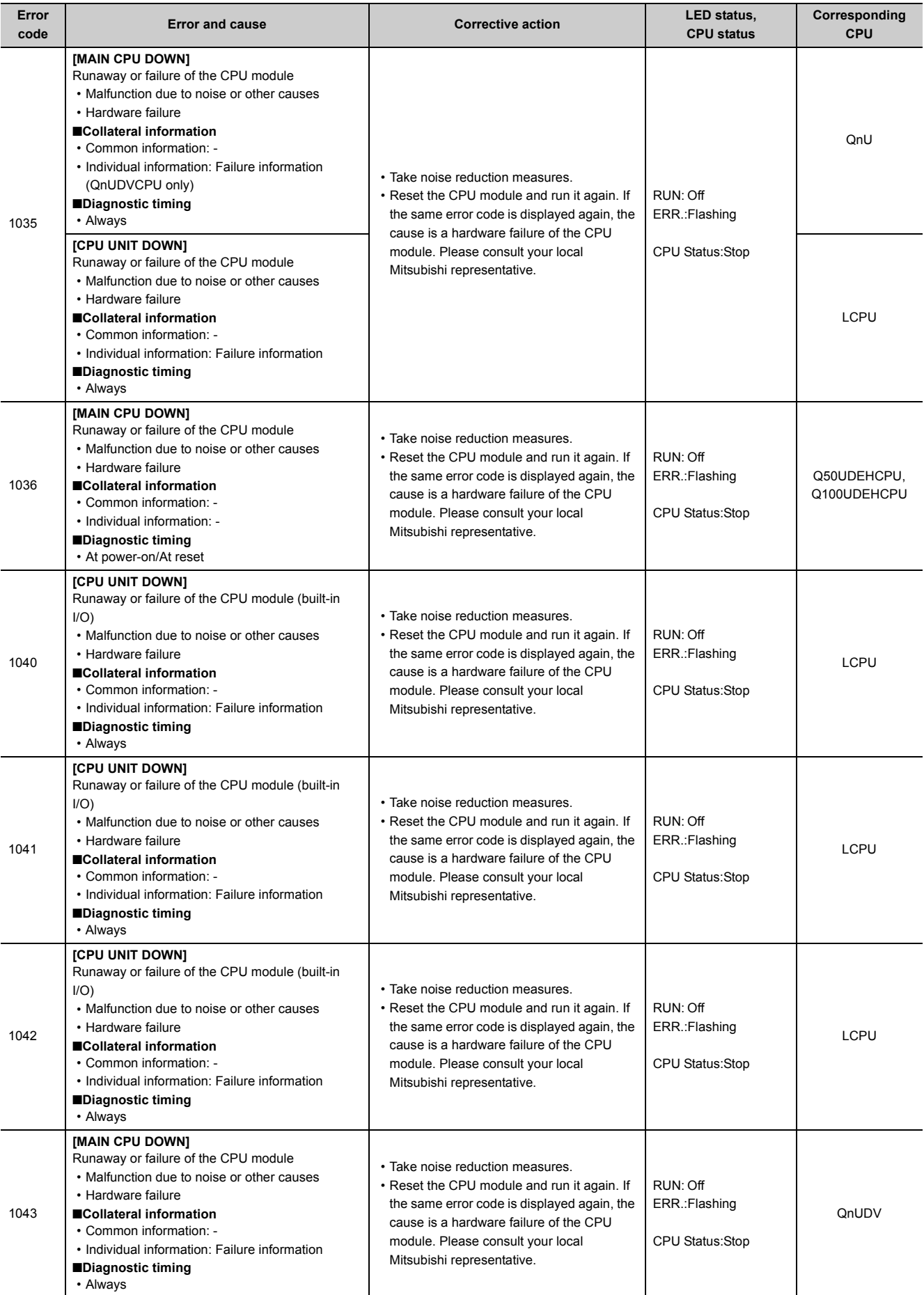

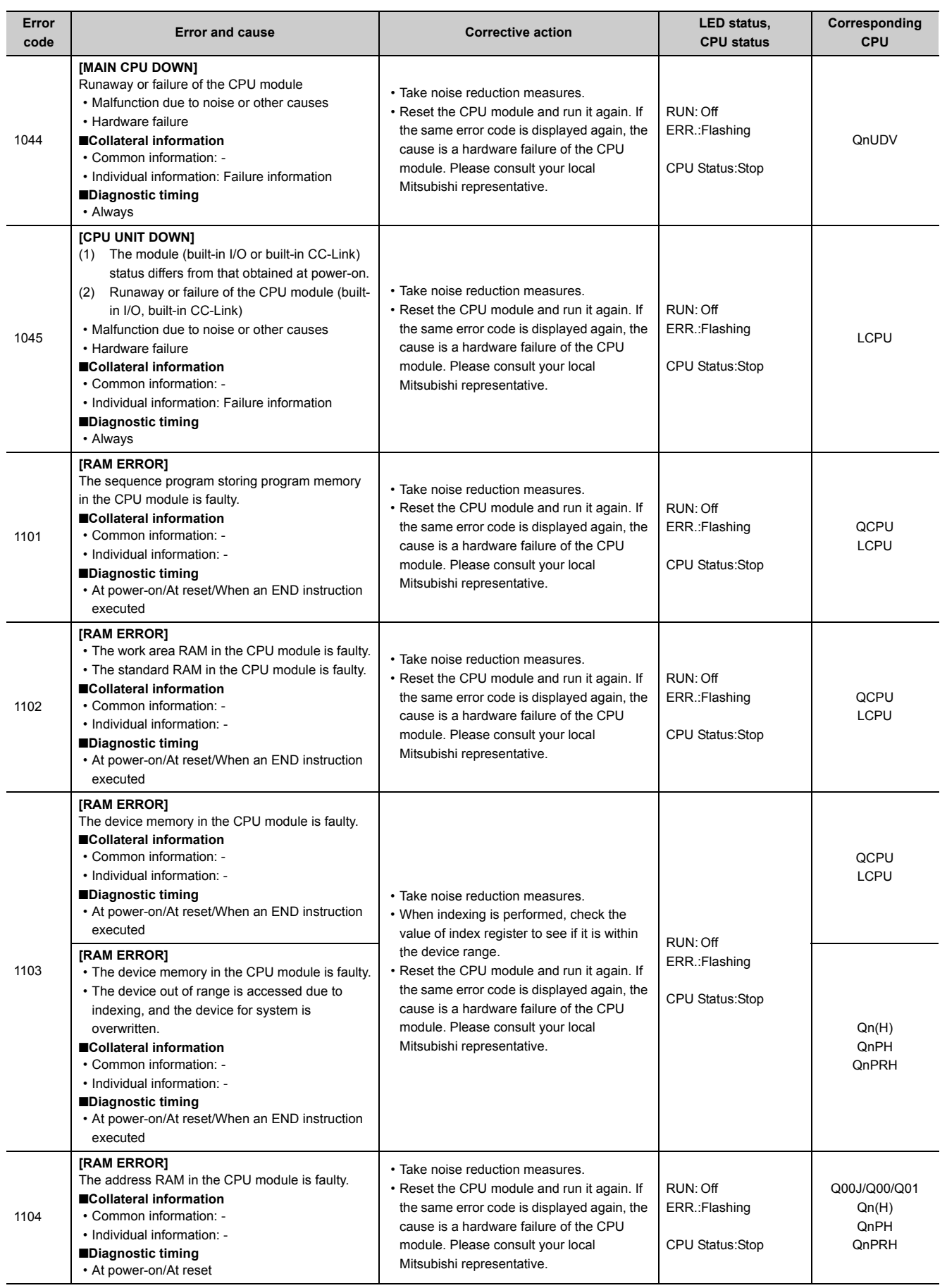

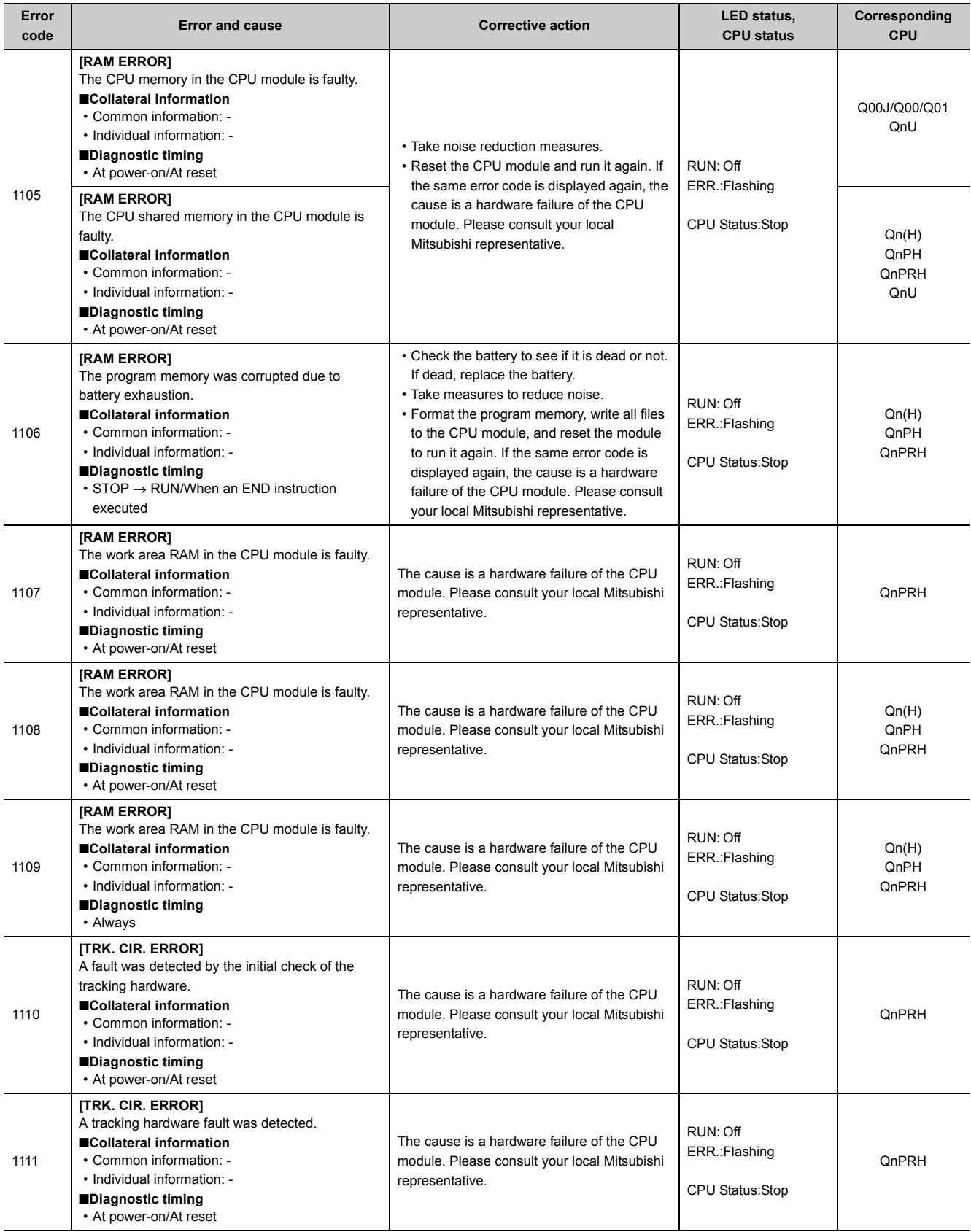

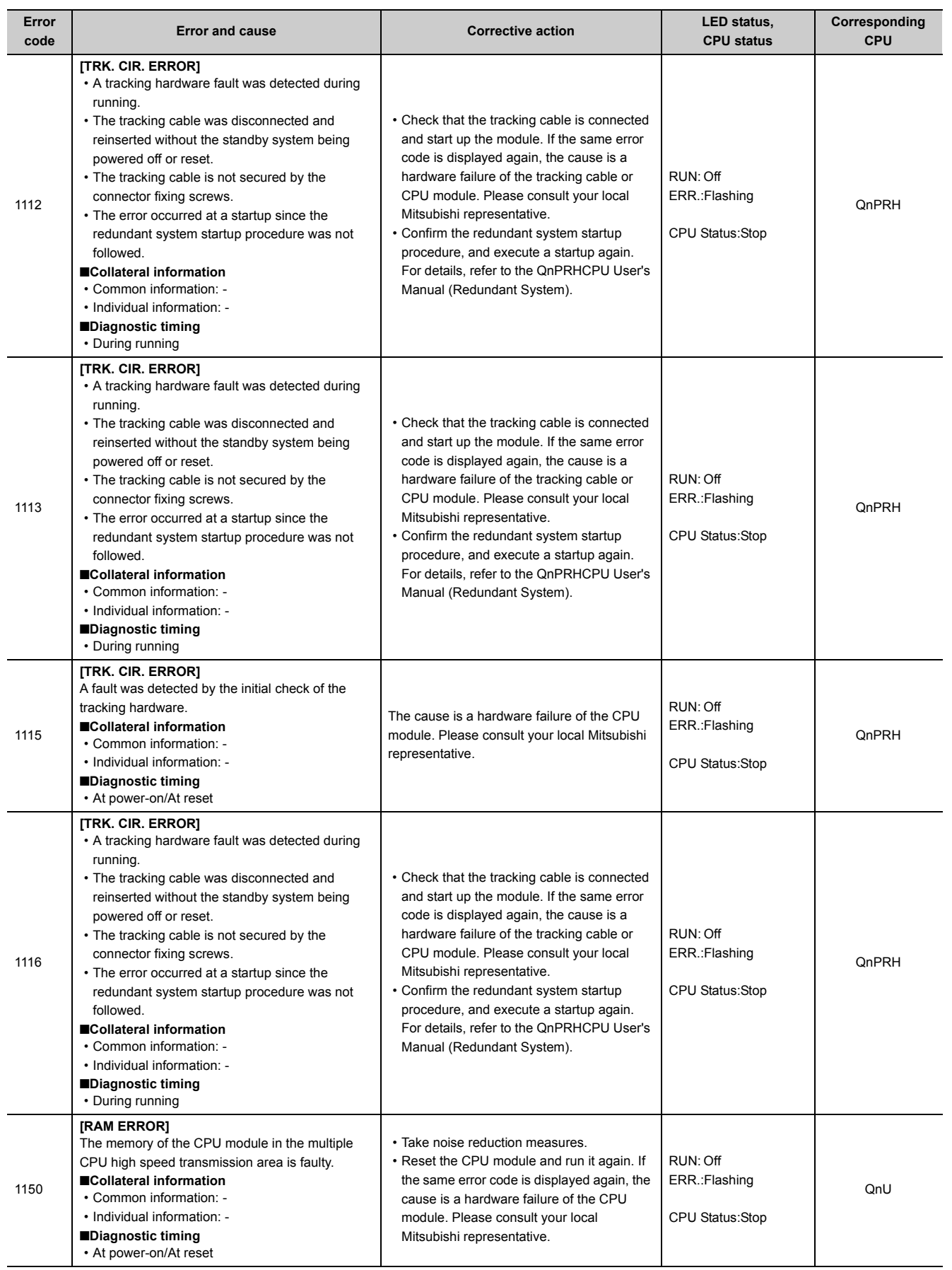

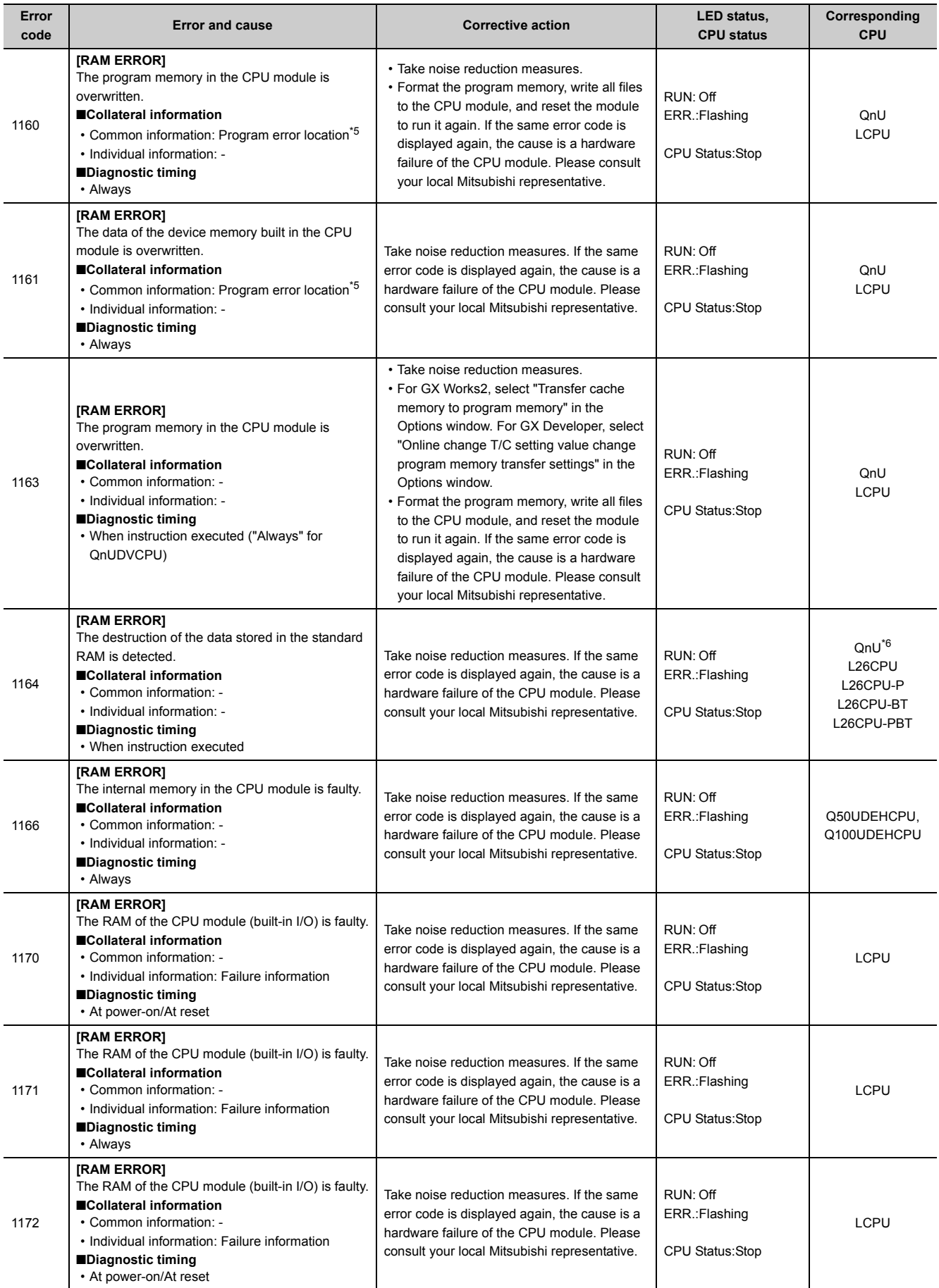

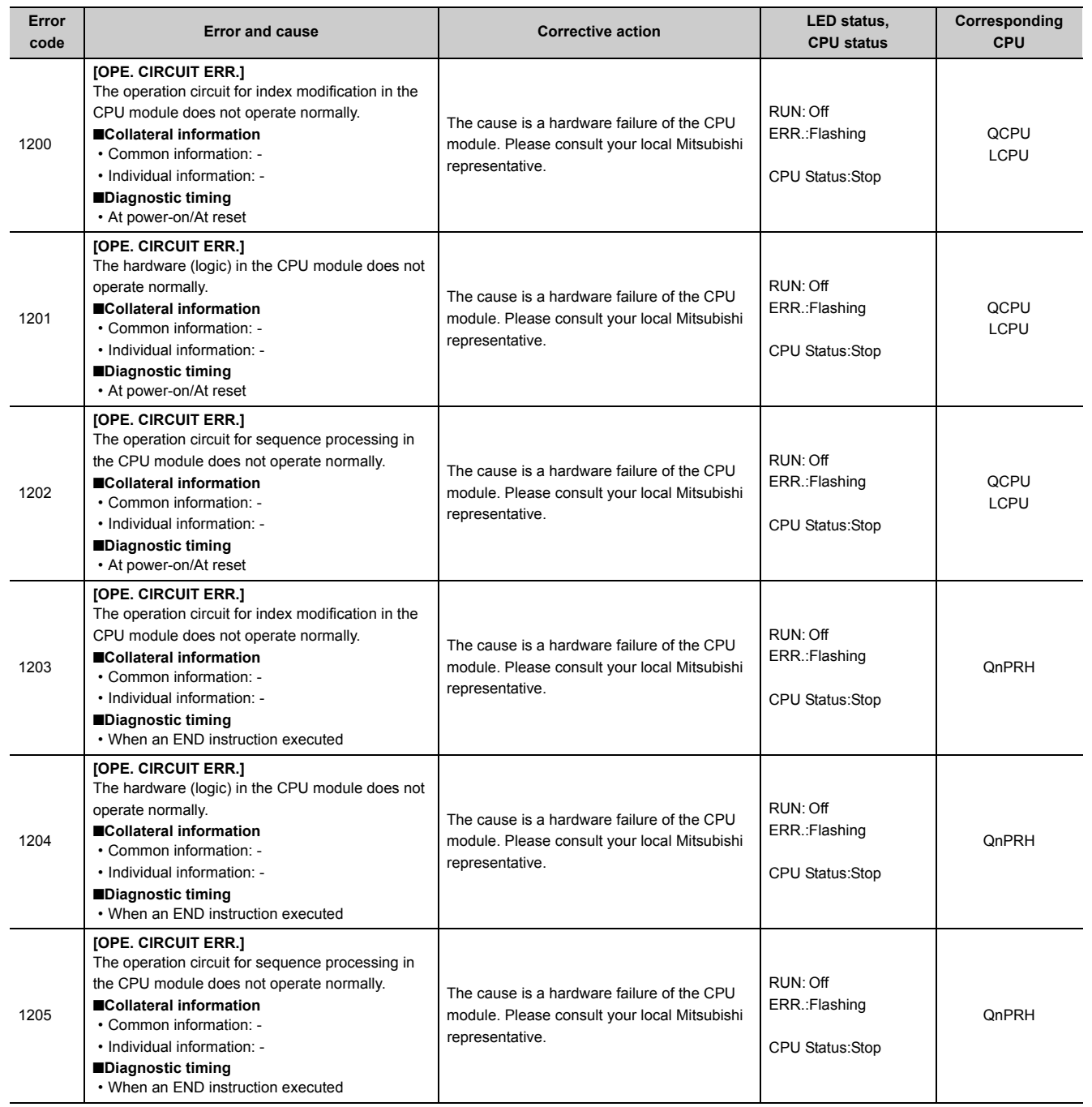

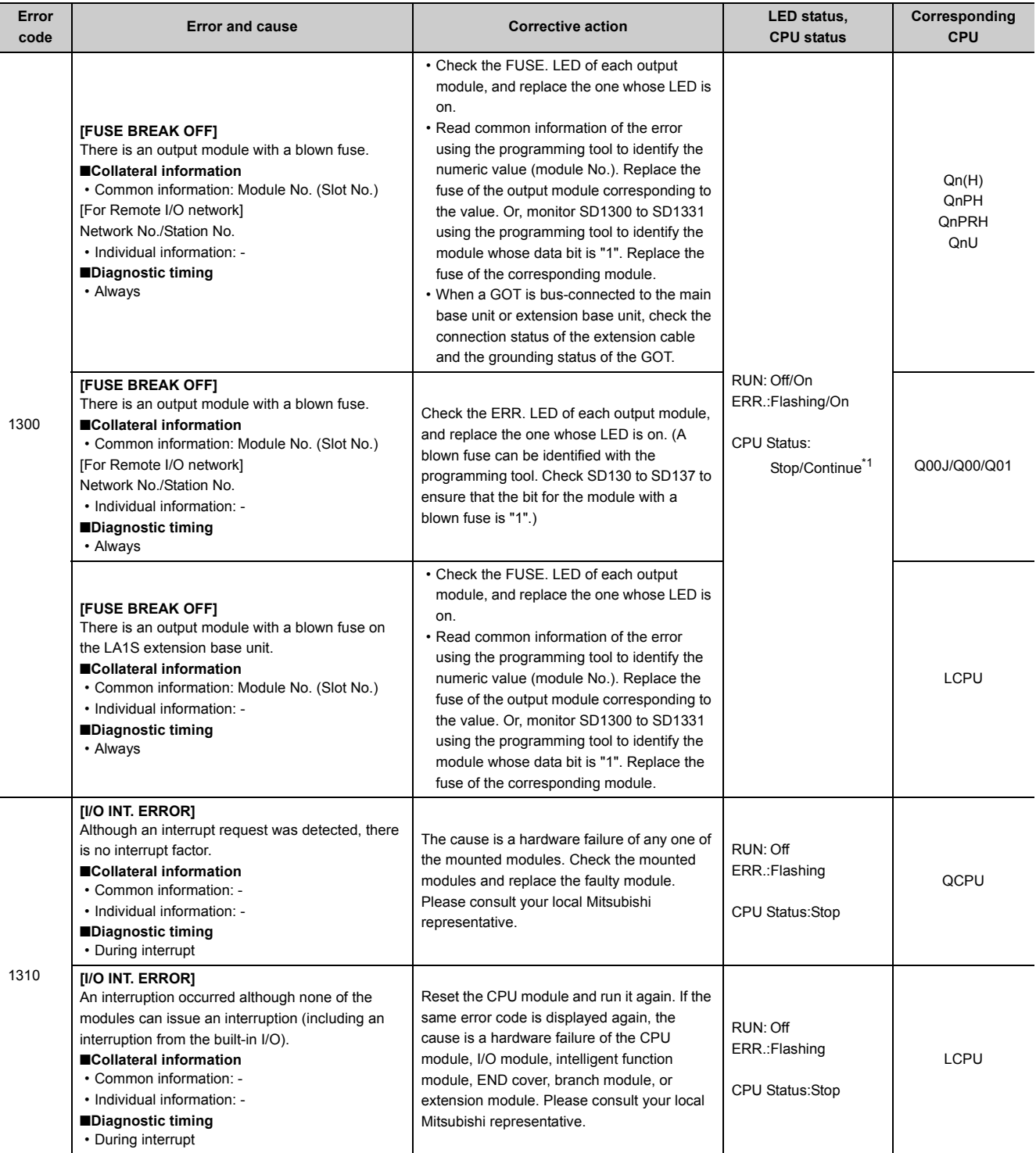

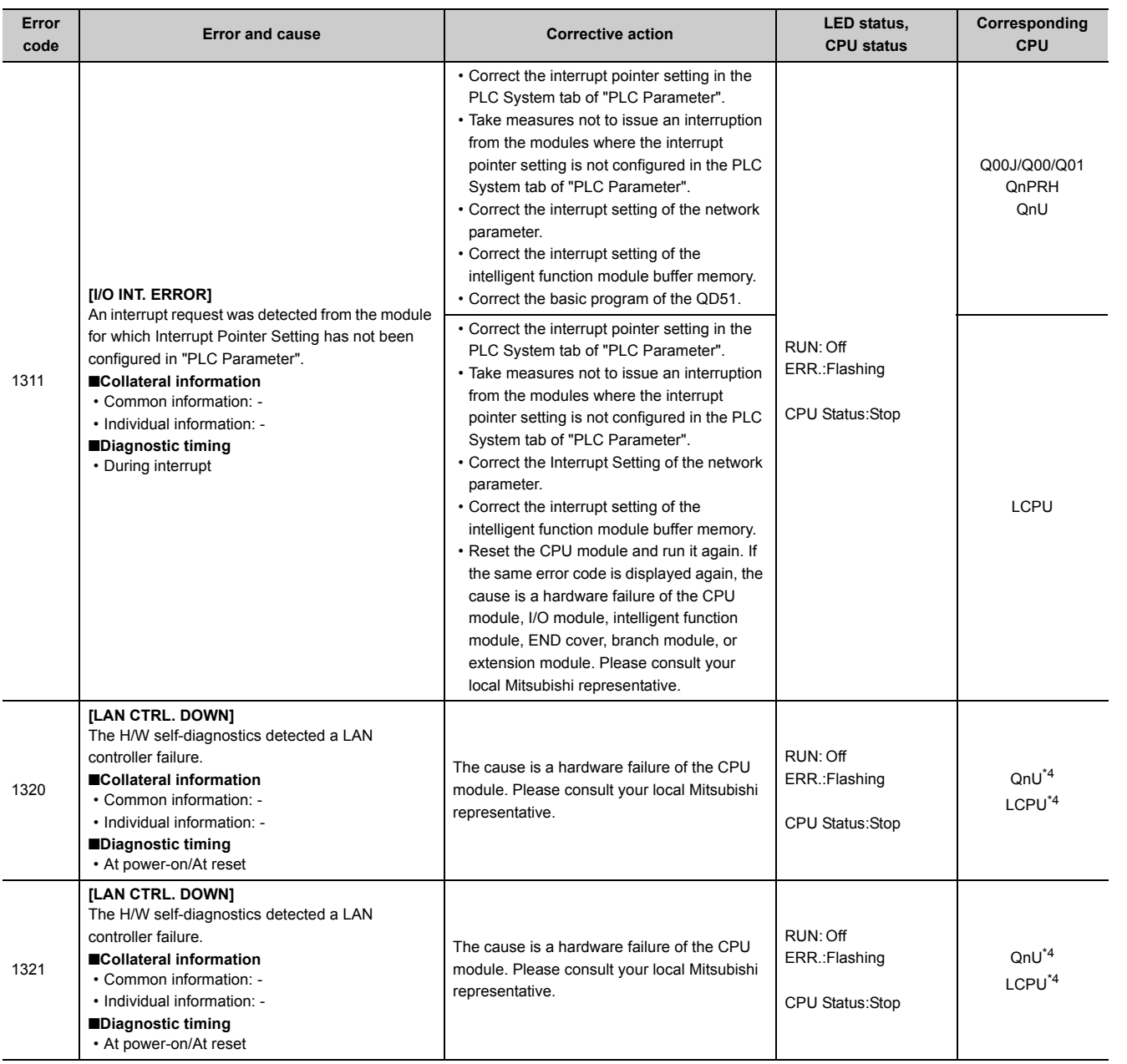

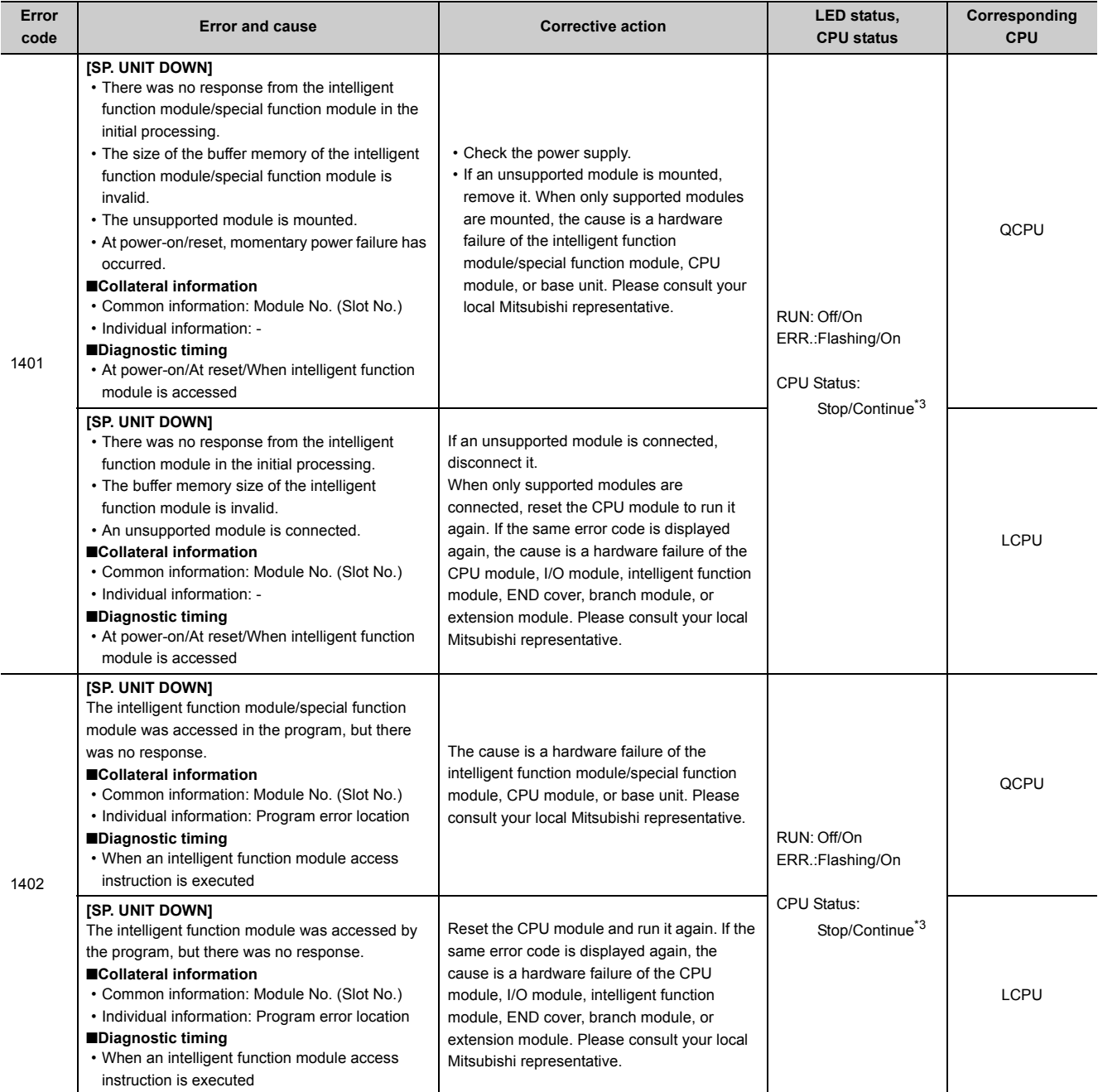

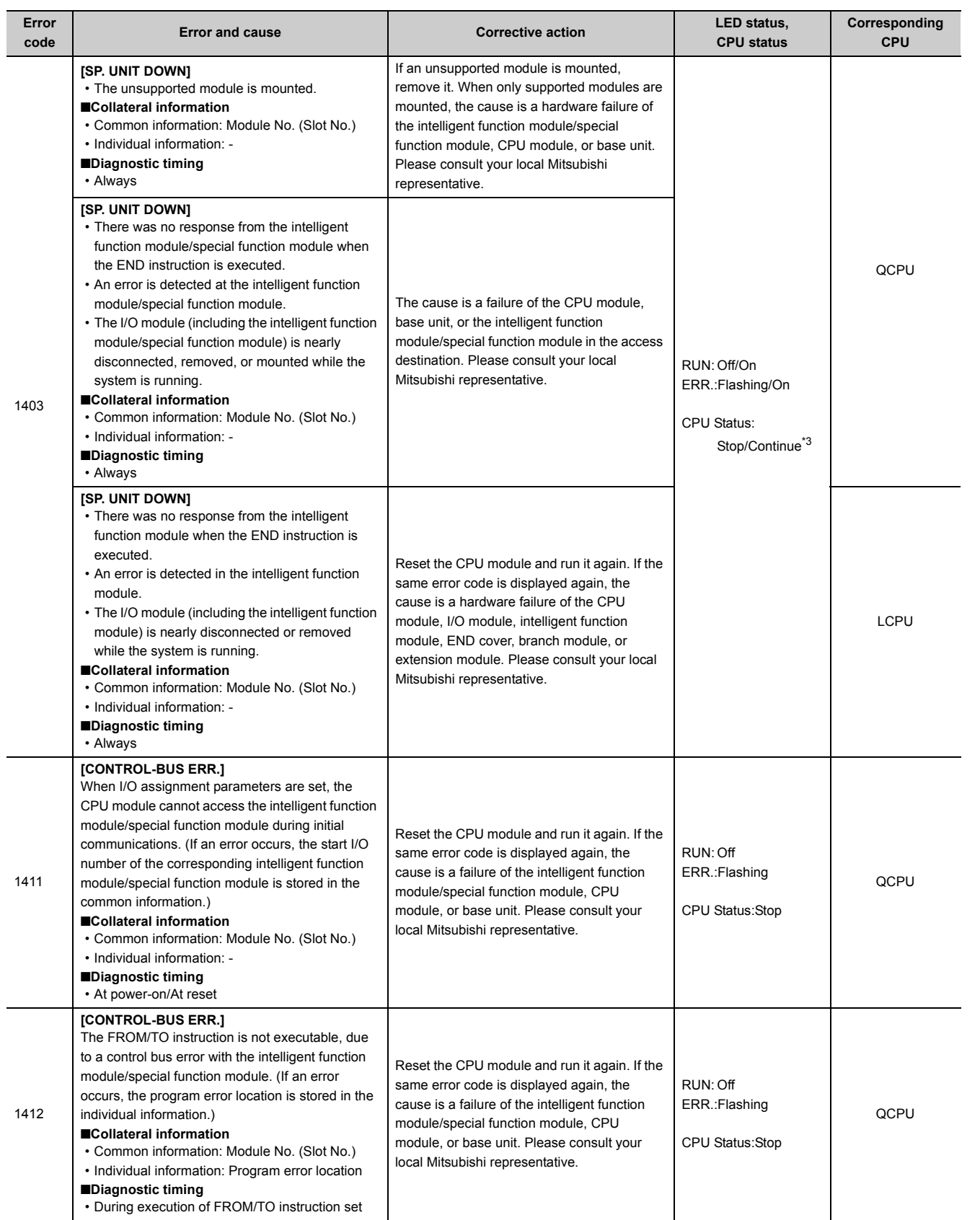

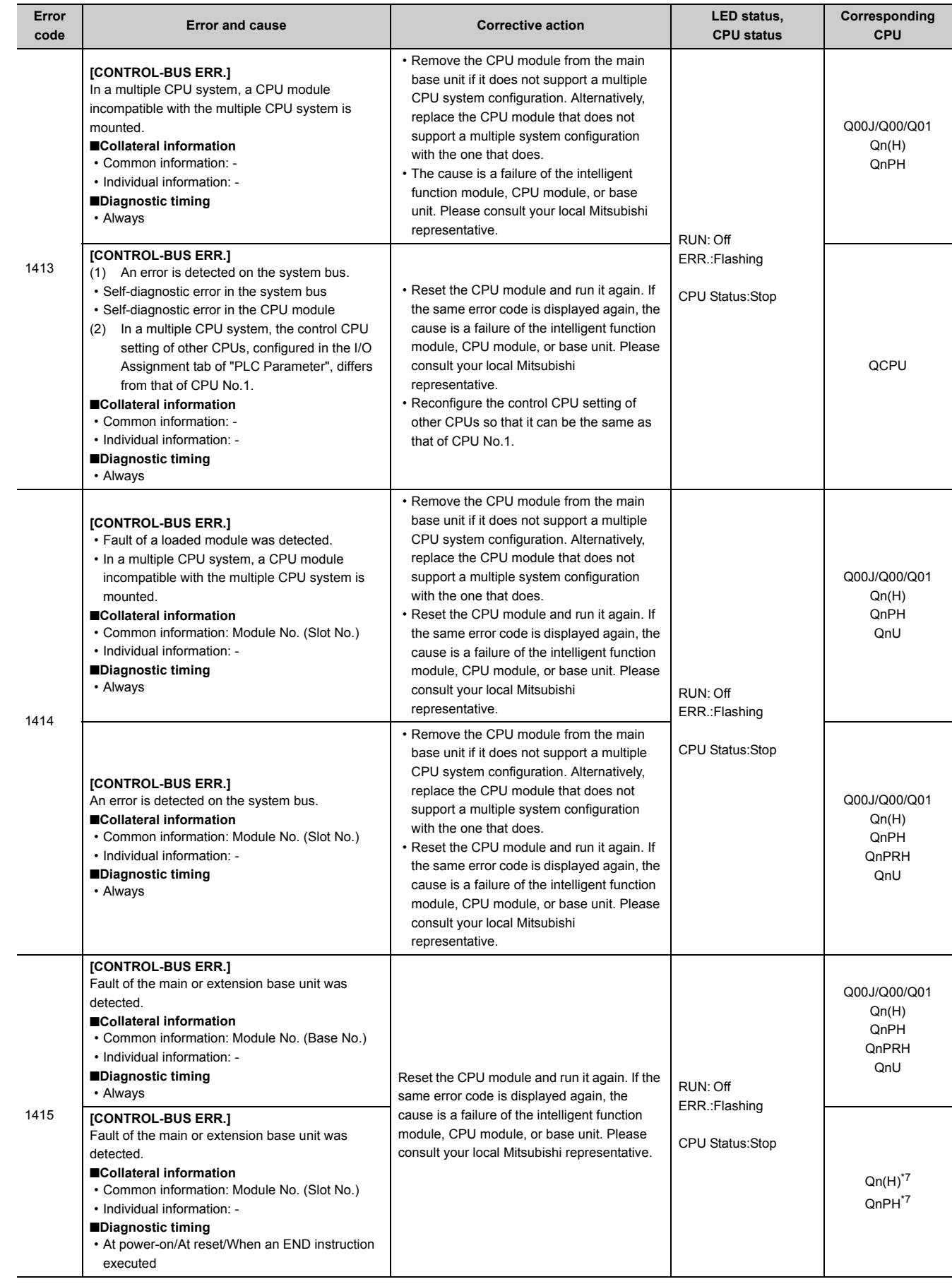
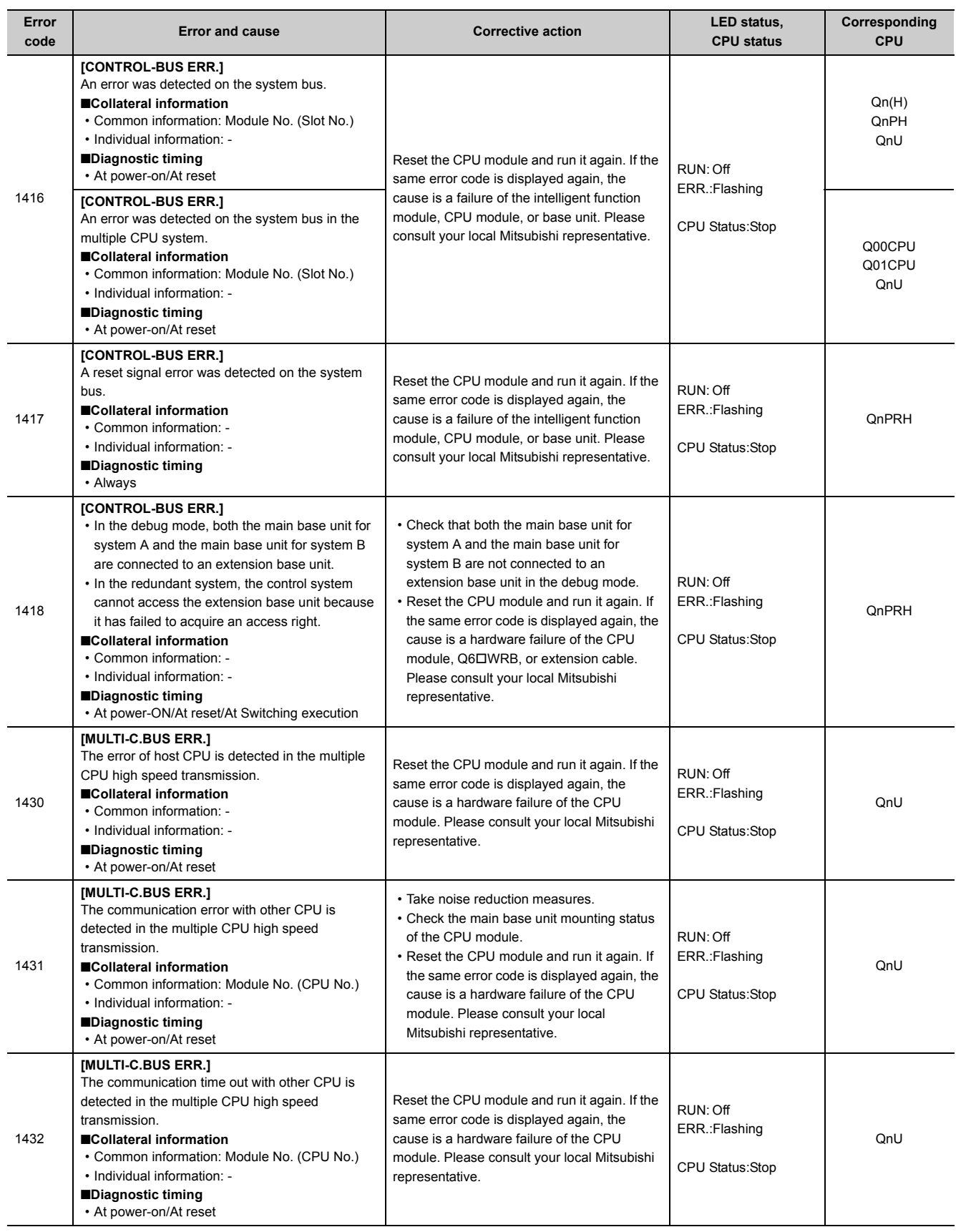

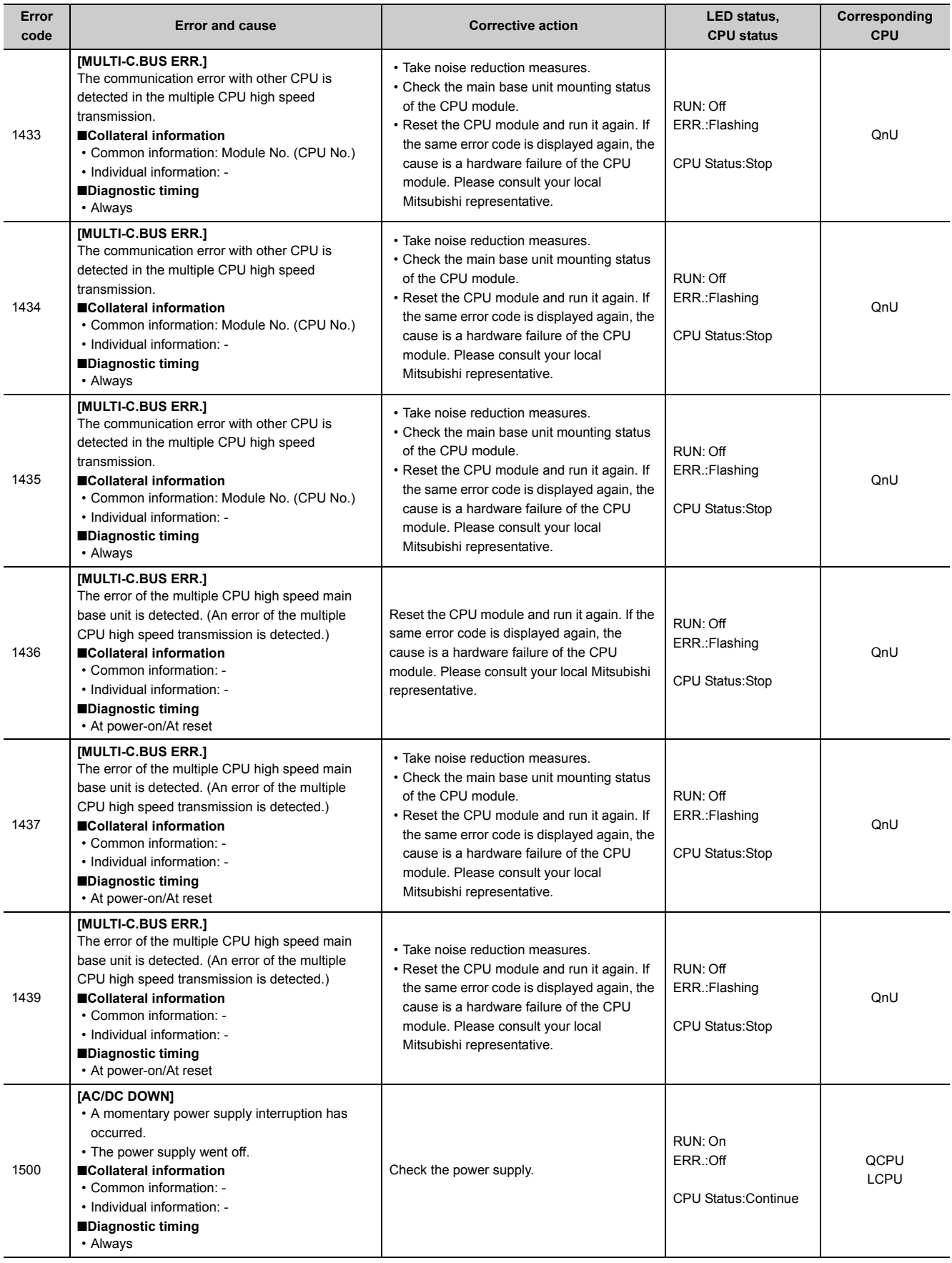

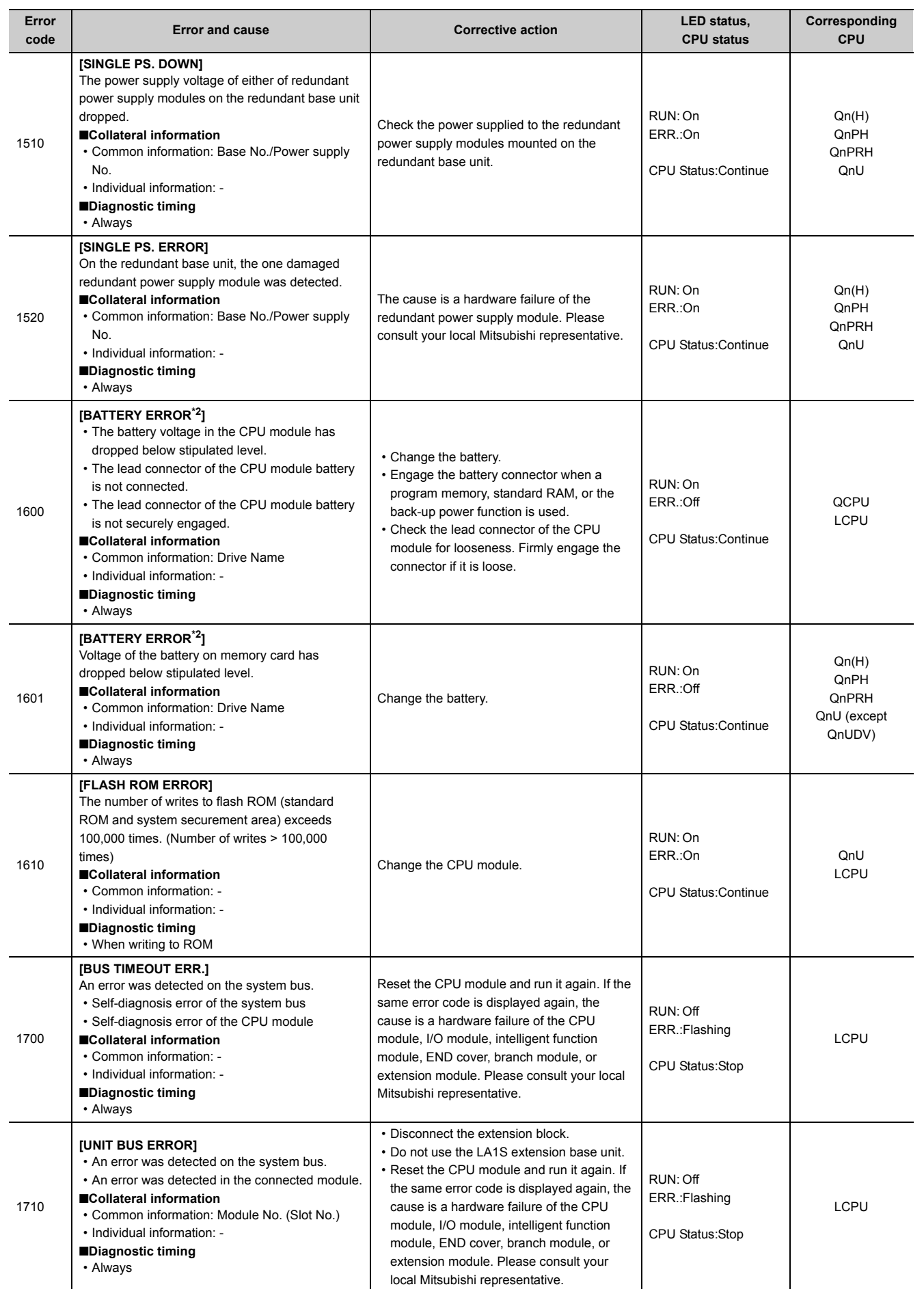

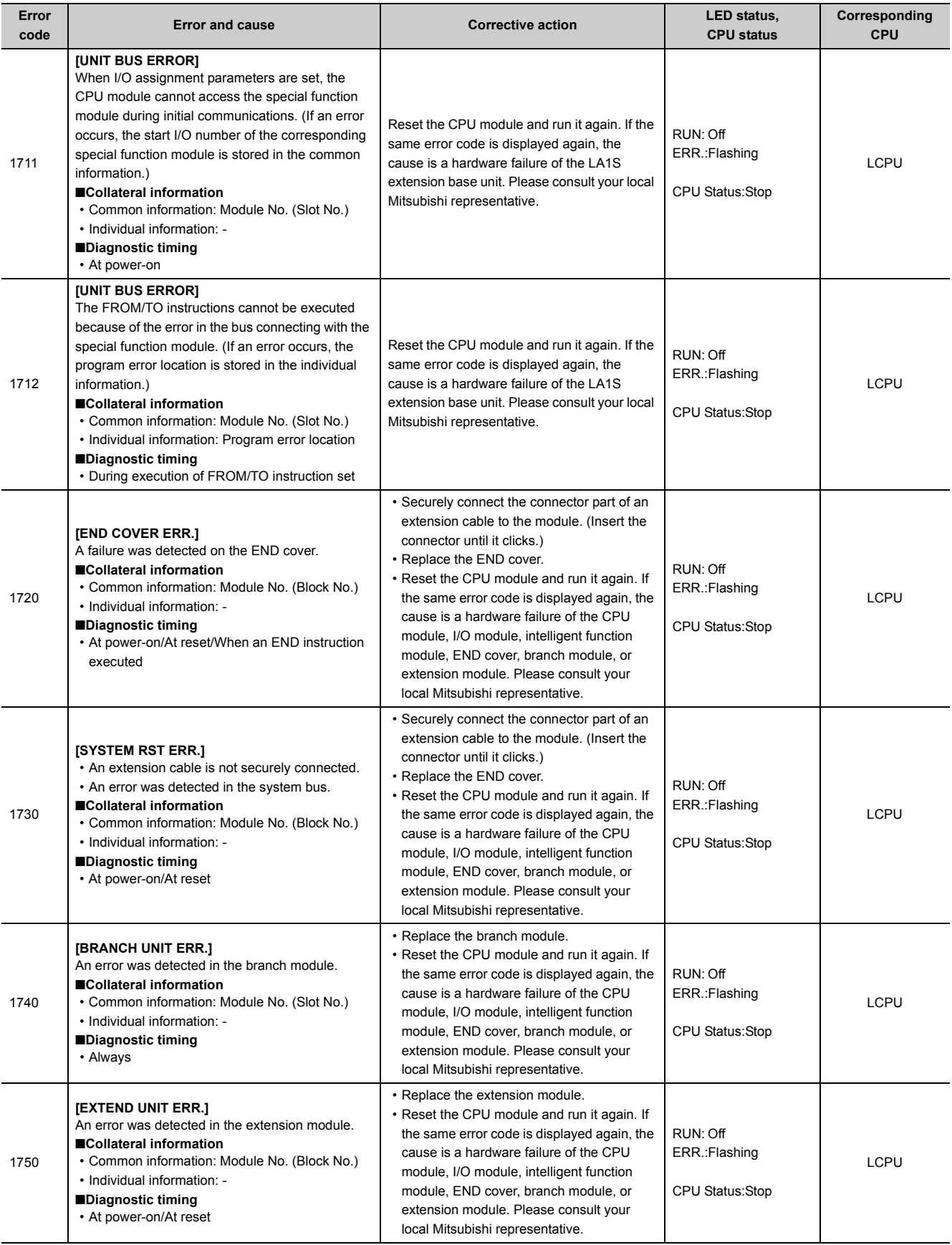

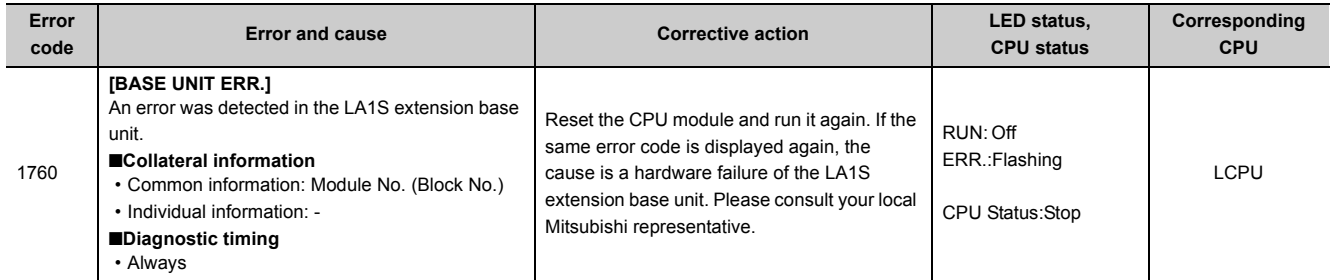

\*1 The operating status of the CPU module after an error has occurred can be set in parameter. (LED indication changes according to the status.)

- <span id="page-328-0"></span>\*2 The BAT.ALM LED turns on or flashes if the BATTERY ERROR occurs.
- \*3 The operating status of each intelligent function module after an error has occurred can be set in parameter (stop or continue).
- \*4 Built-in Ethernet port QCPU and Built-in Ethernet port LCPU
- \*5 Universal model QCPU whose serial number (first five digits) is "13042" or later.
- \*6 This applies to the Q10UD(E)HCPU, Q13UD(E)HCPU, Q20UD(E)HCPU, Q26UD(E)HCPU, Q50UDEHCPU, and Q100UDEHCPU.
- \*7 Modules whose serial number (first five digits) is "08032" or later When the CPU module is powered on or reset, the error information is stored in SD6 (I/O No.).

## **Appendix 1.4 List of error codes (2000 to 2999)**

The following table shows the error messages, the error contents and causes, and the corrective actions for the error codes (2000 to 2999).

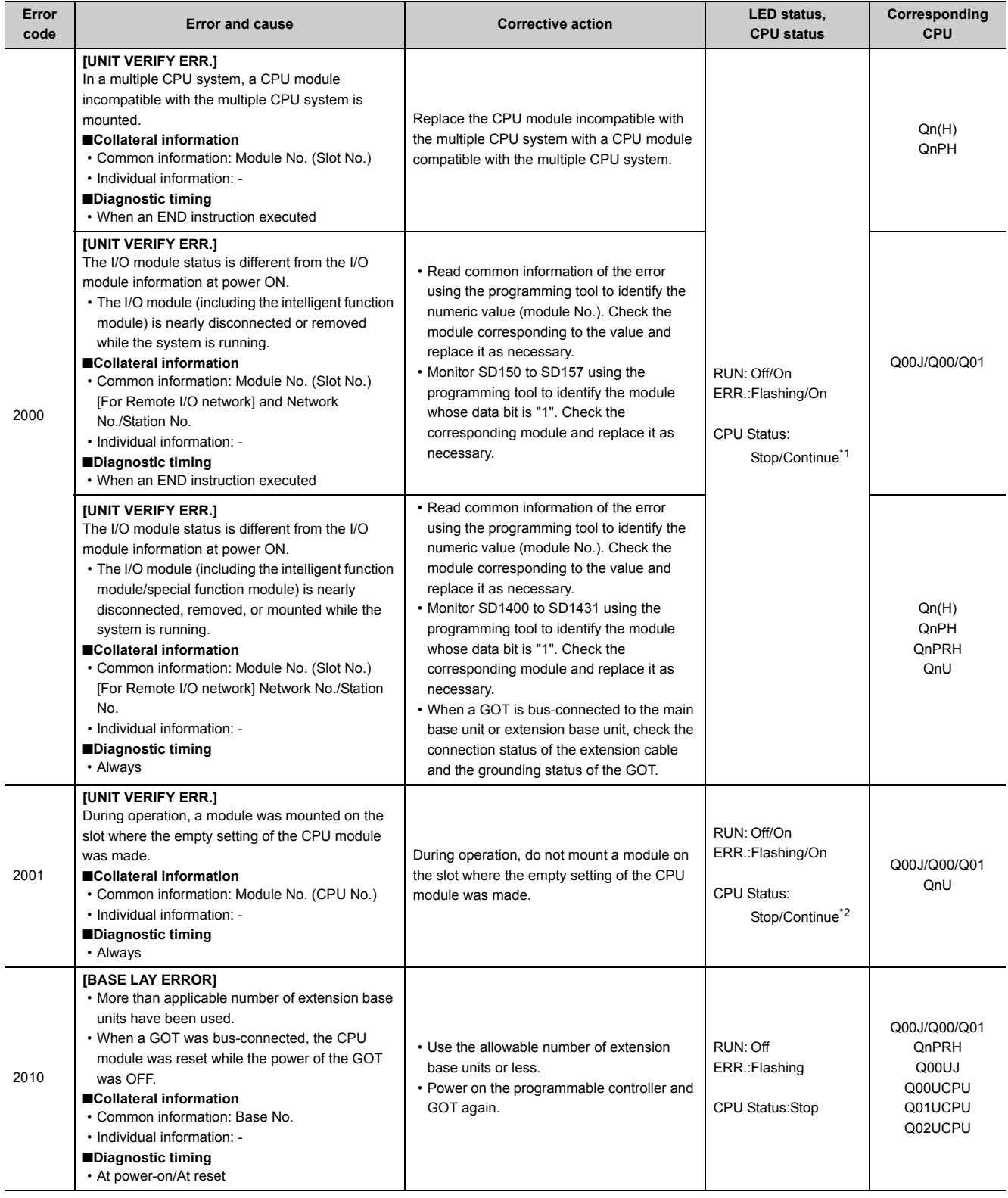

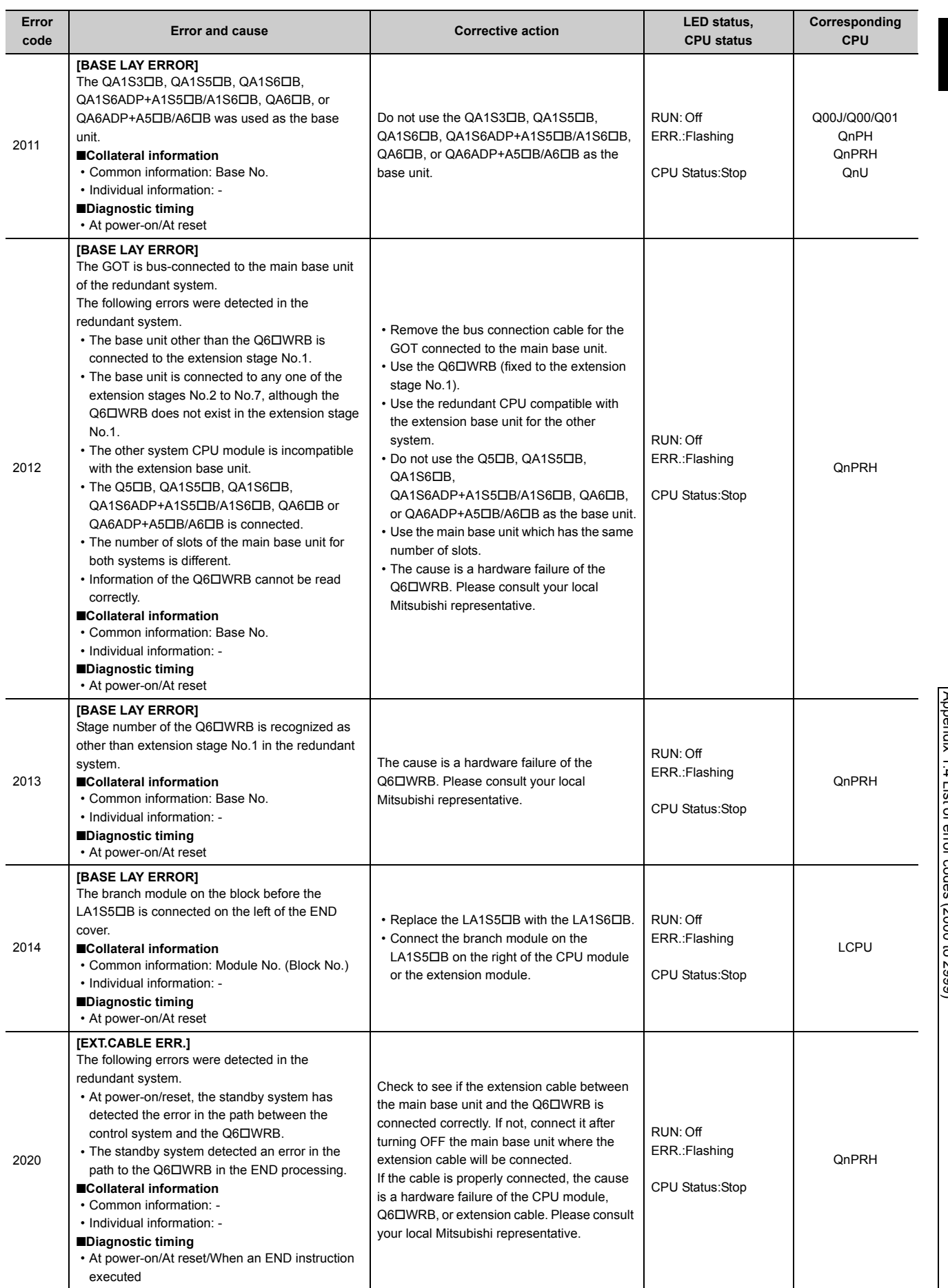

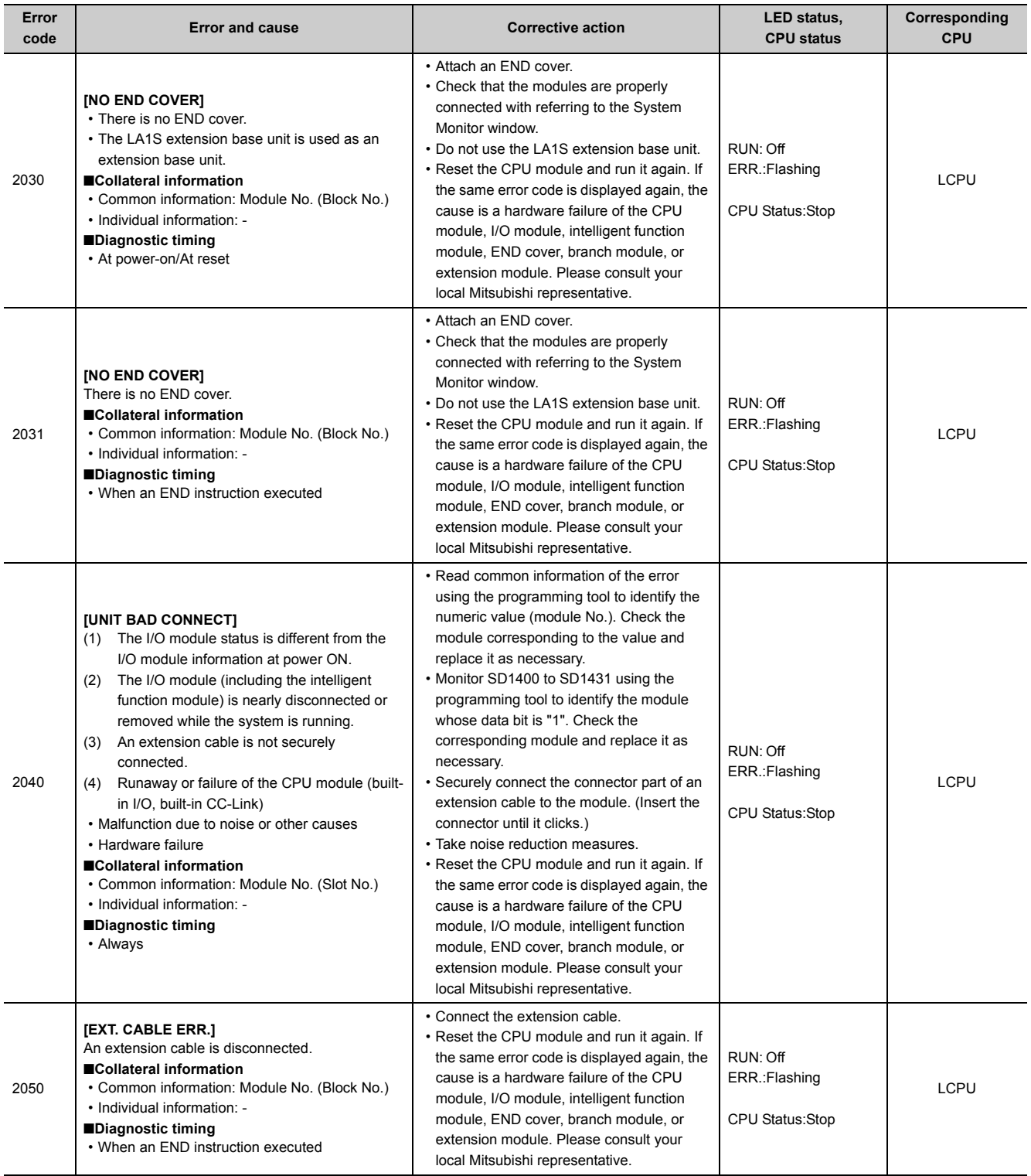

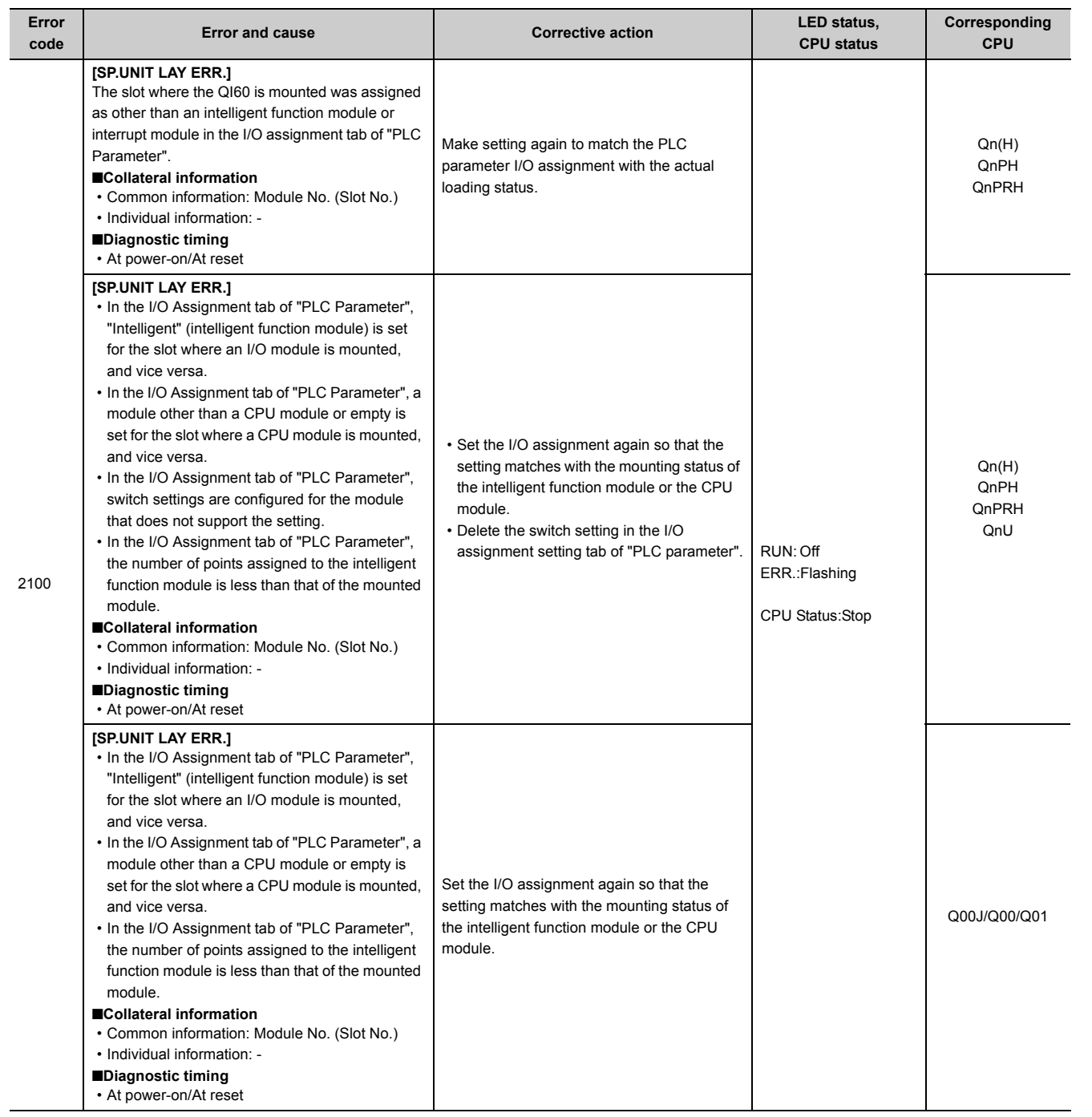

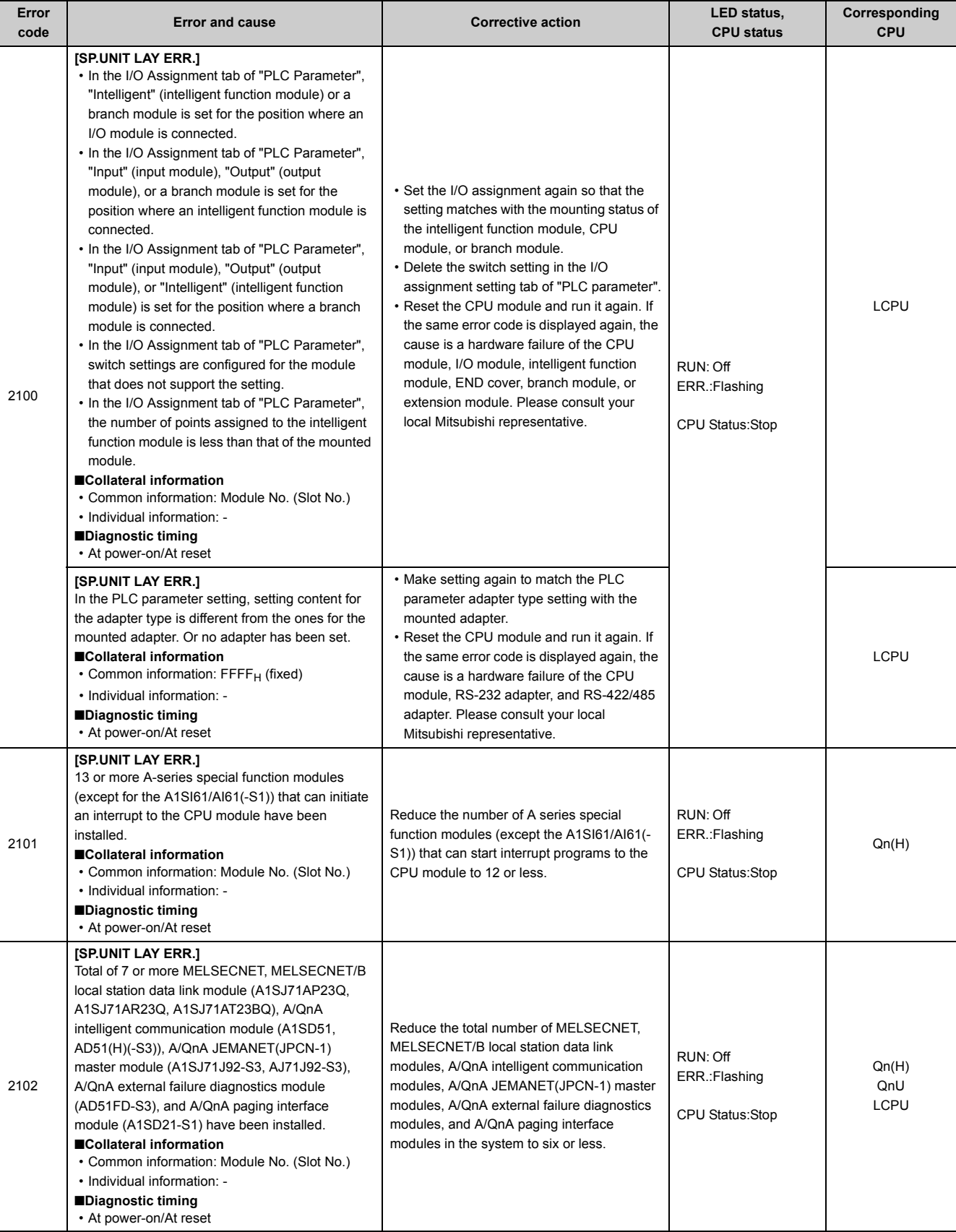

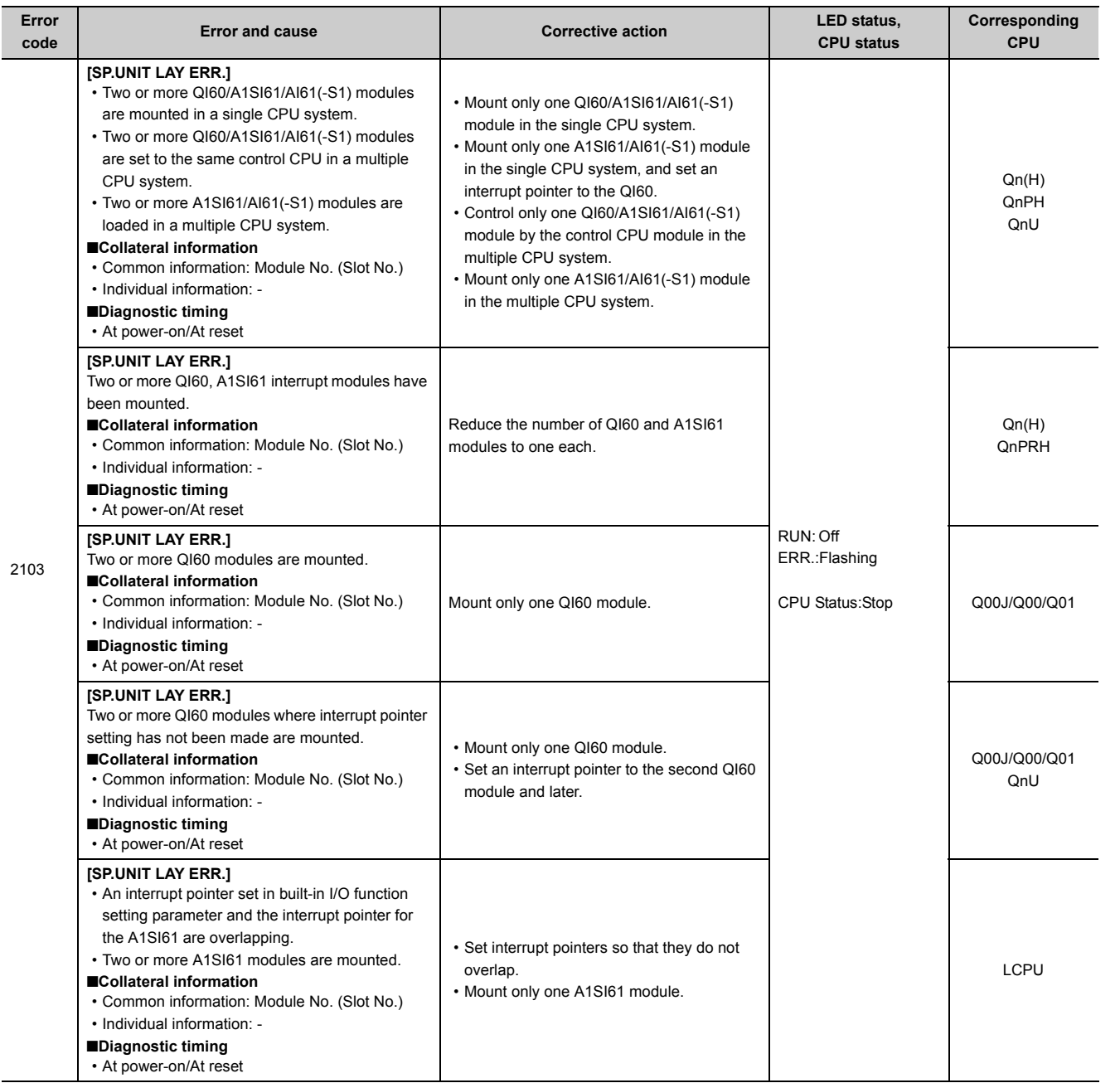

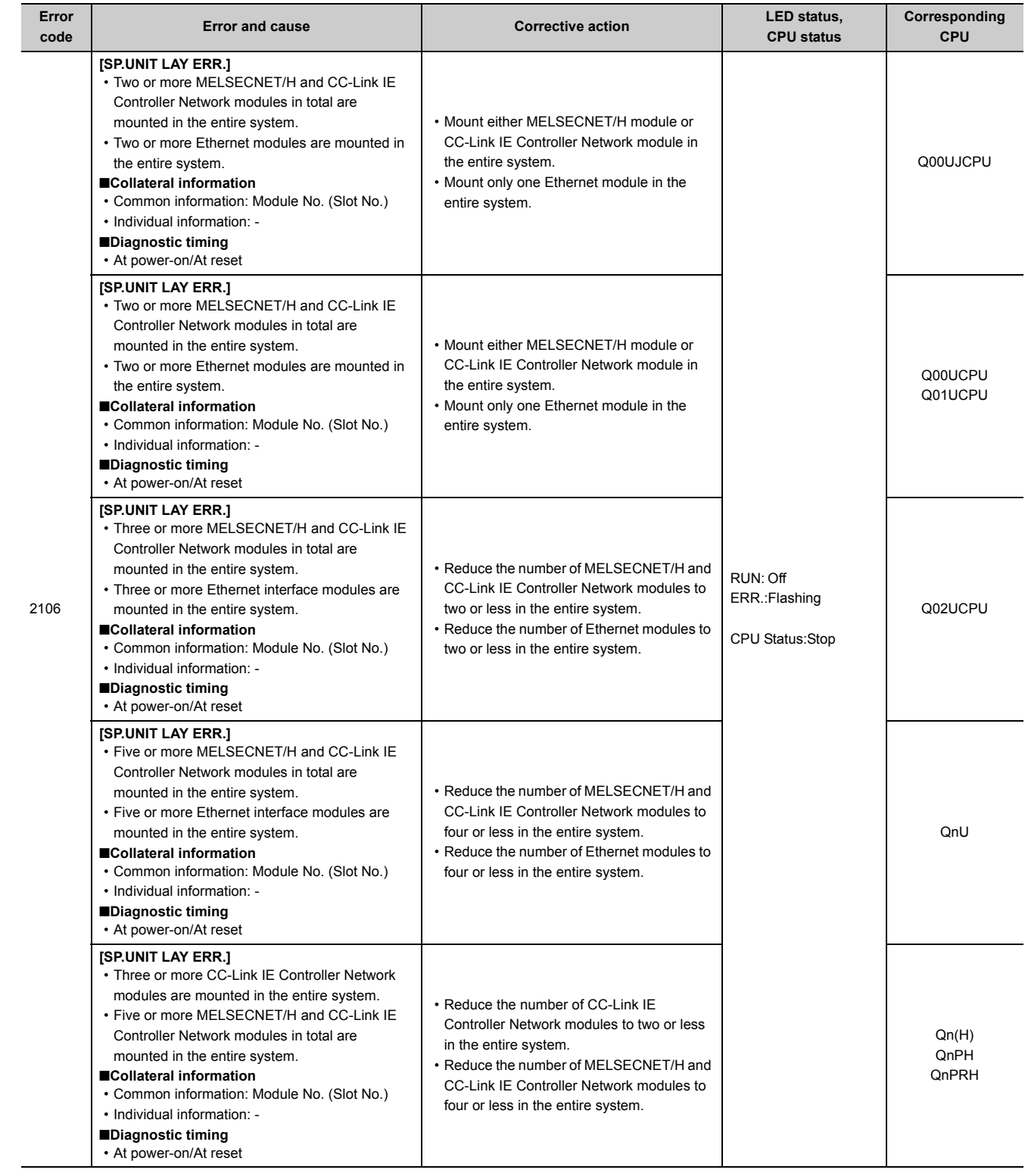

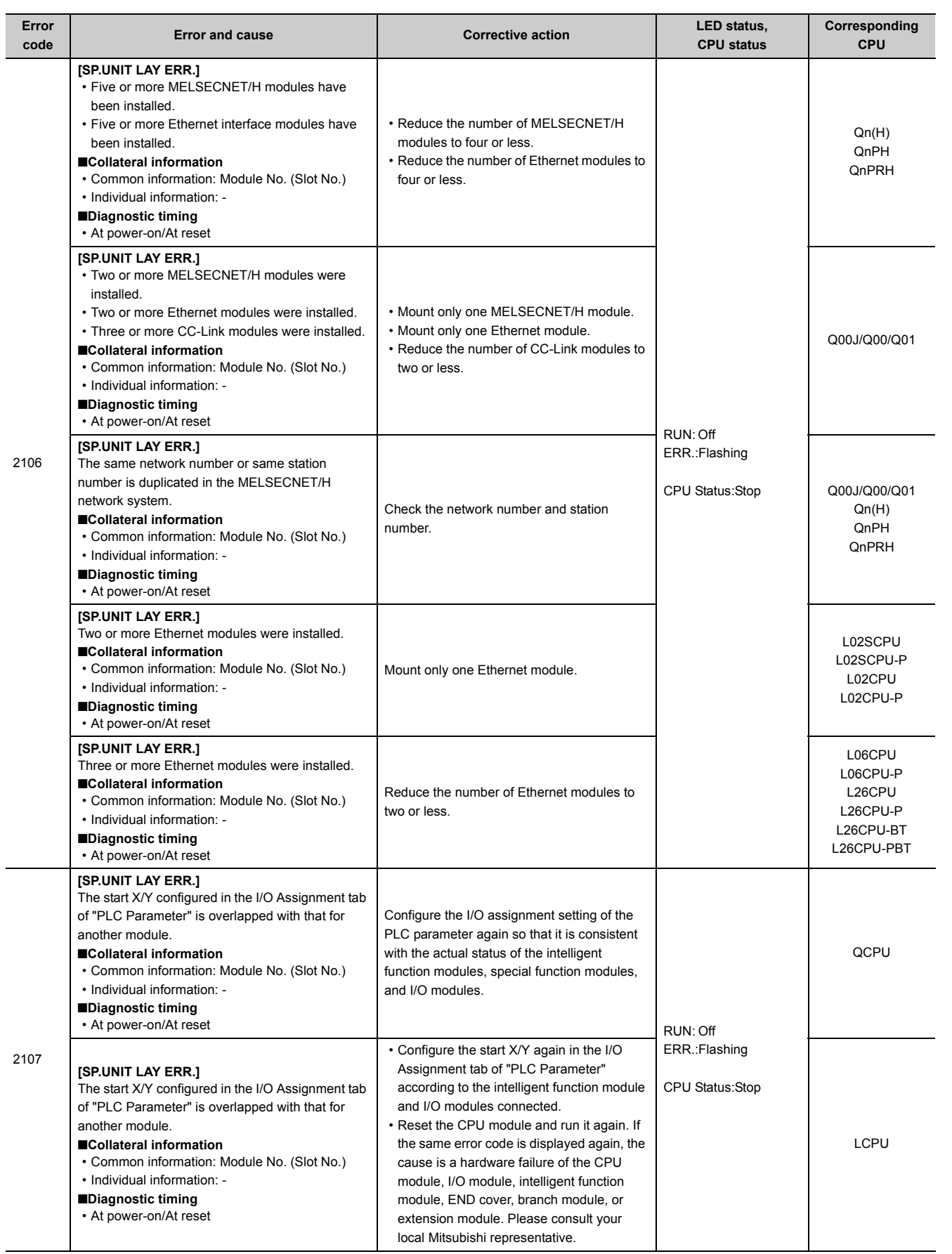

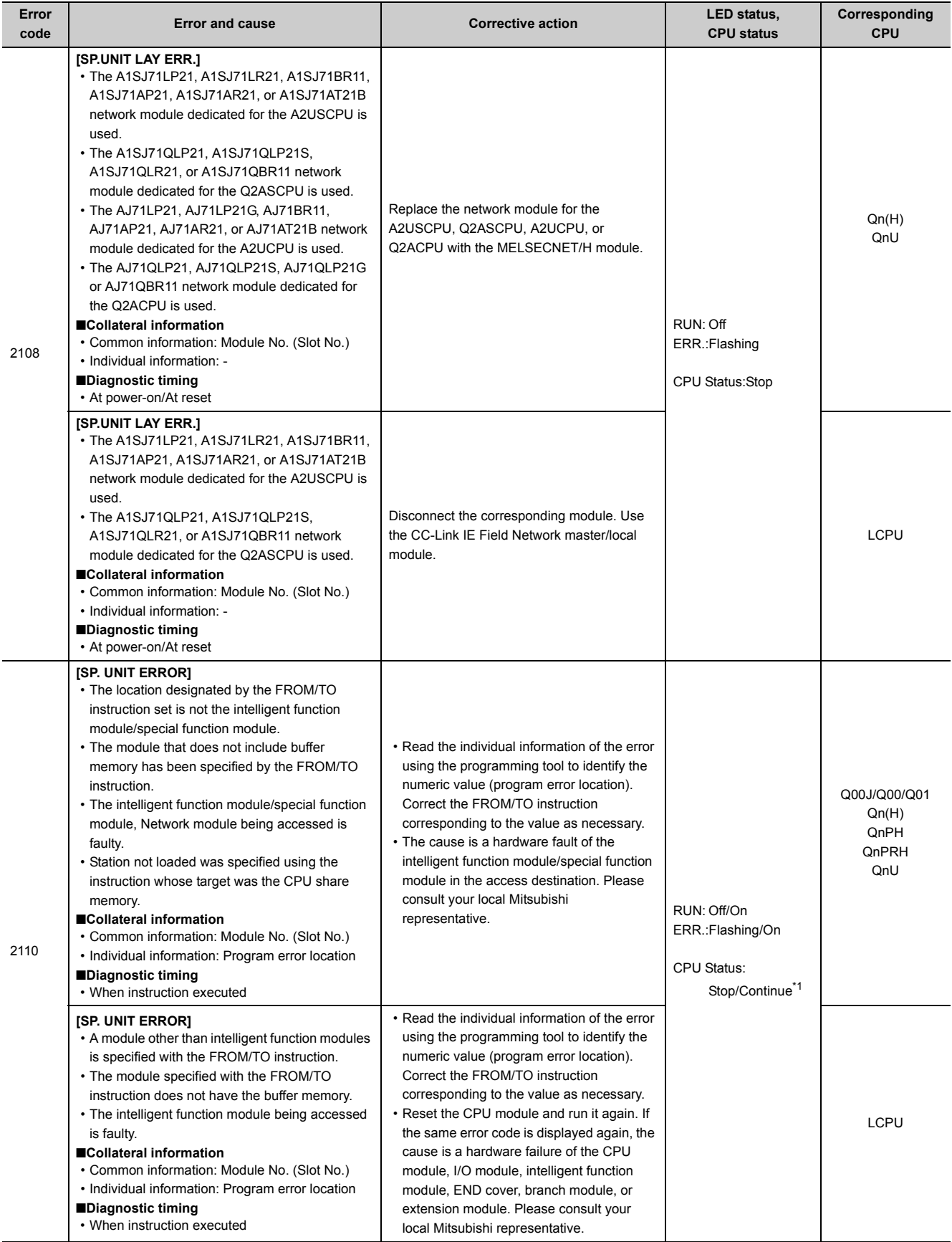

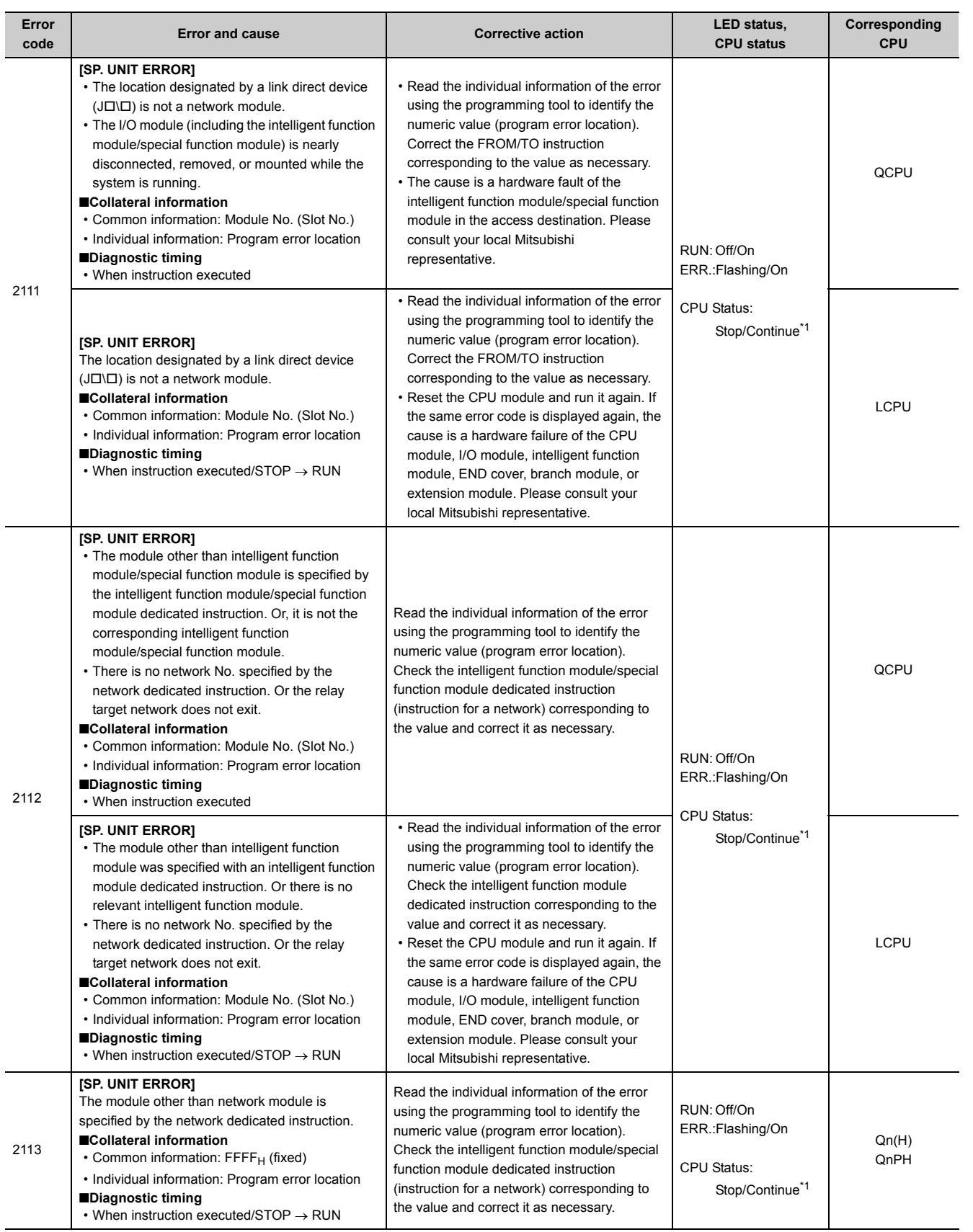

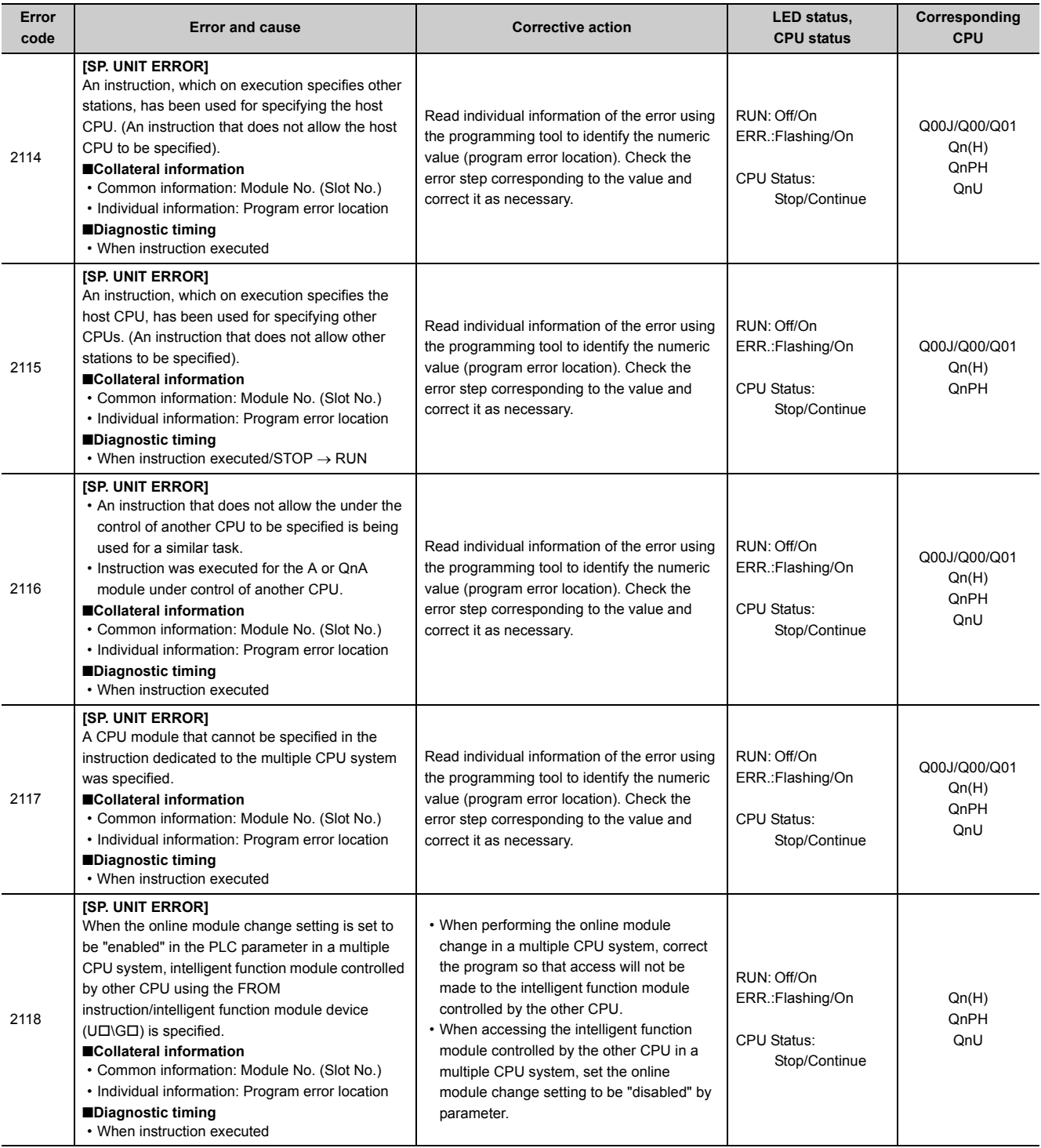

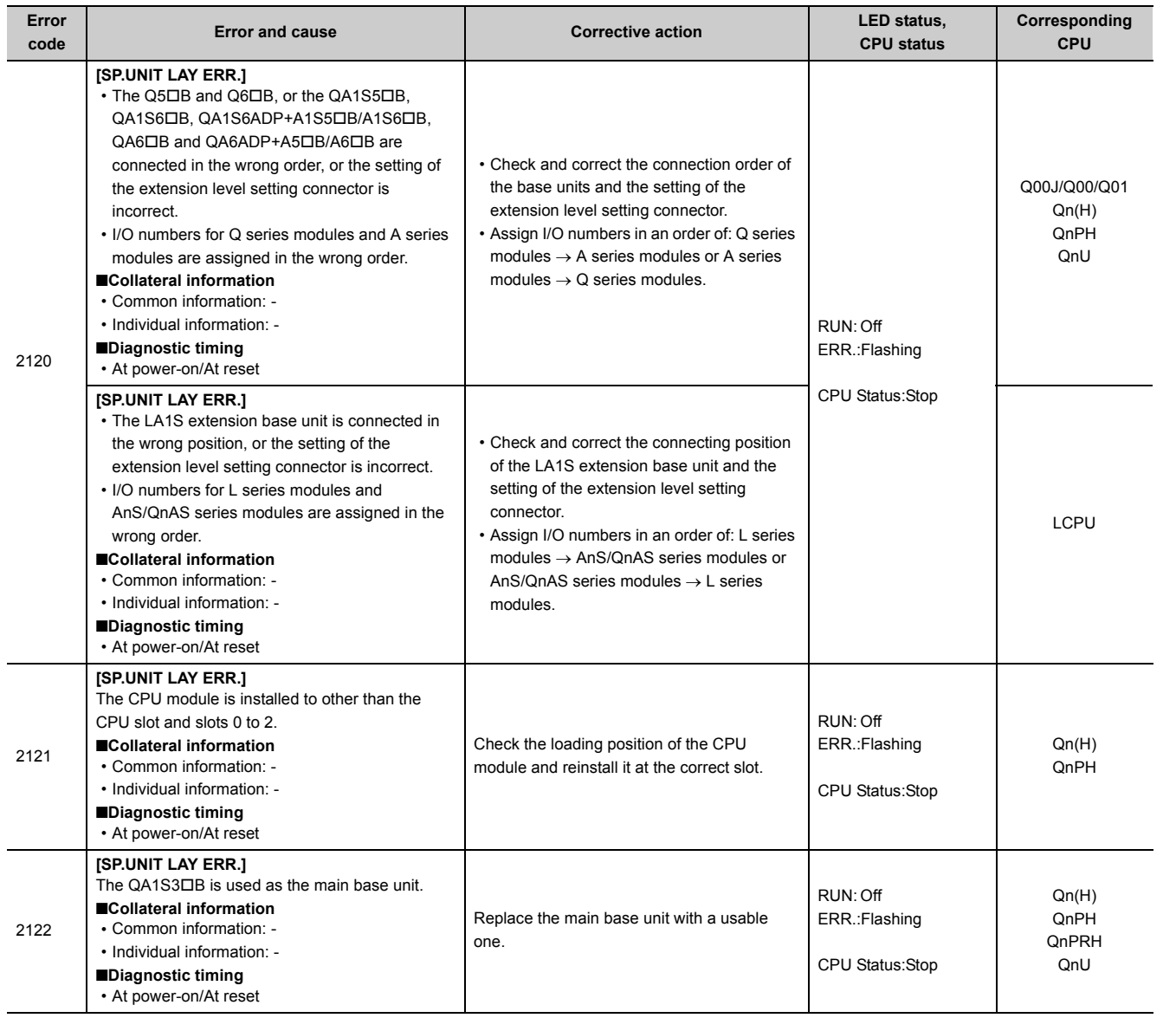

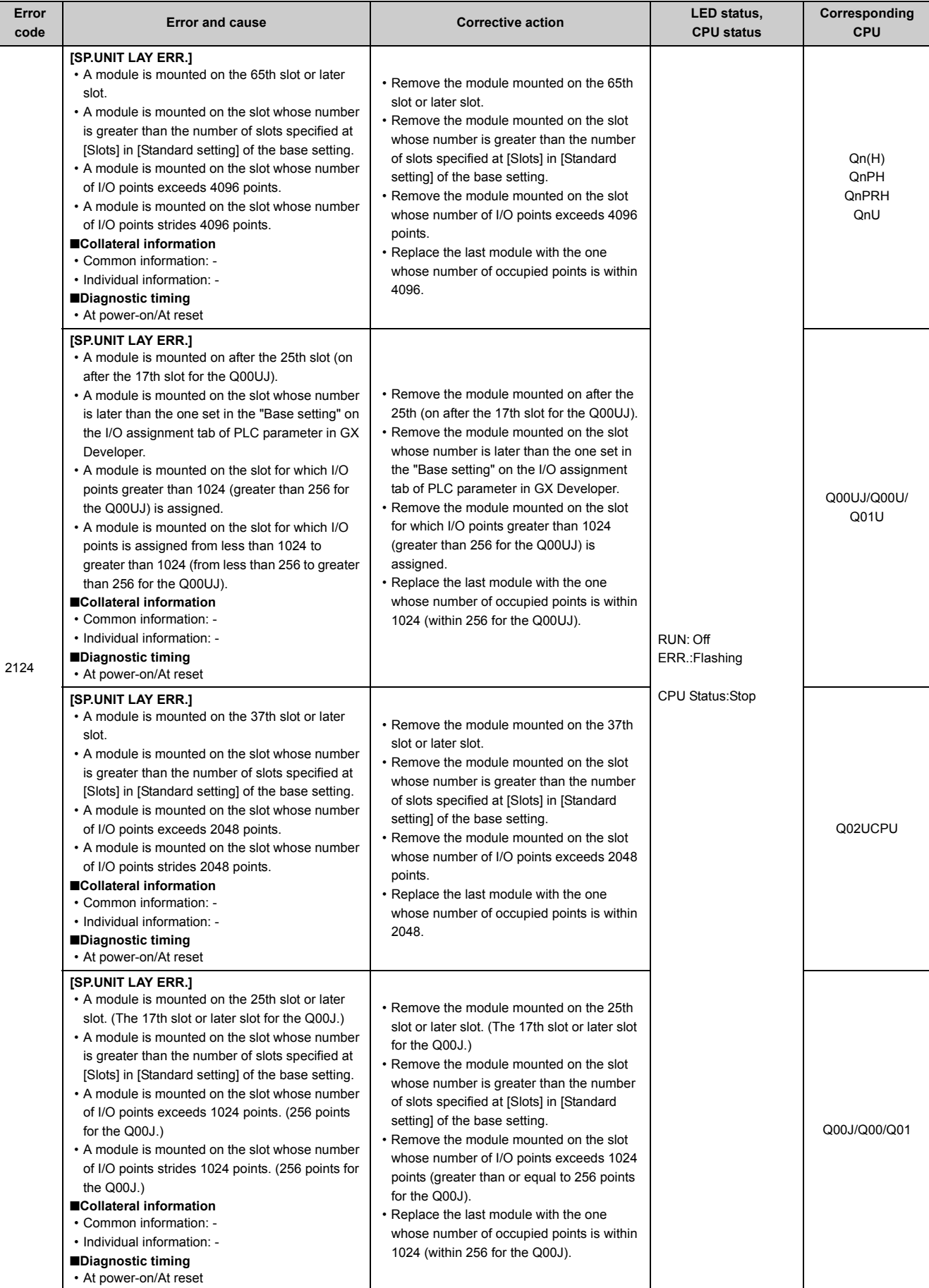

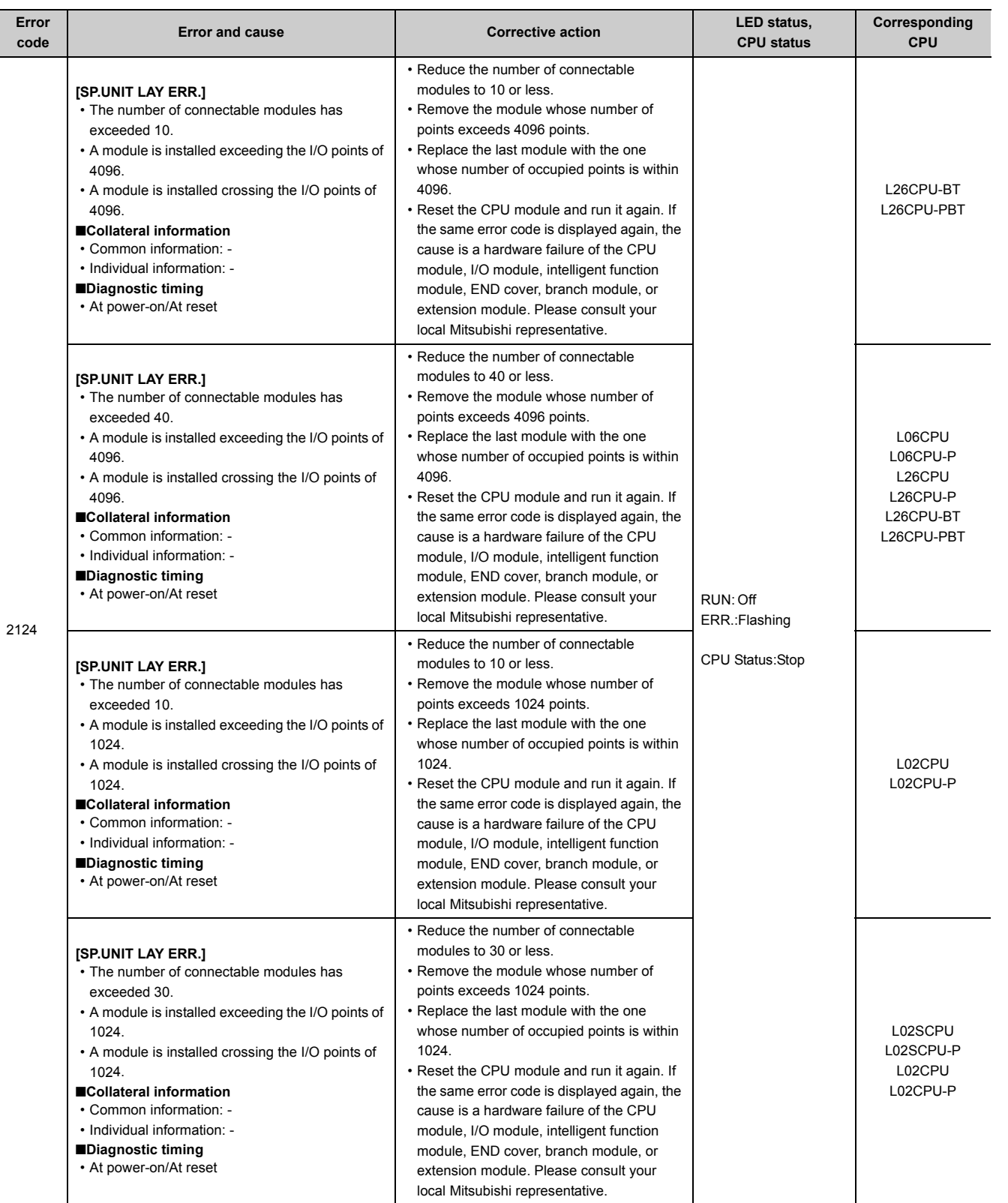

Appendix 1 Error Codes<br>Appendix 1.4 List of error codes (2000 to 2999) Appendix 1.4 List of error codes (2000 to 2999) Appendix 1 Error Codes

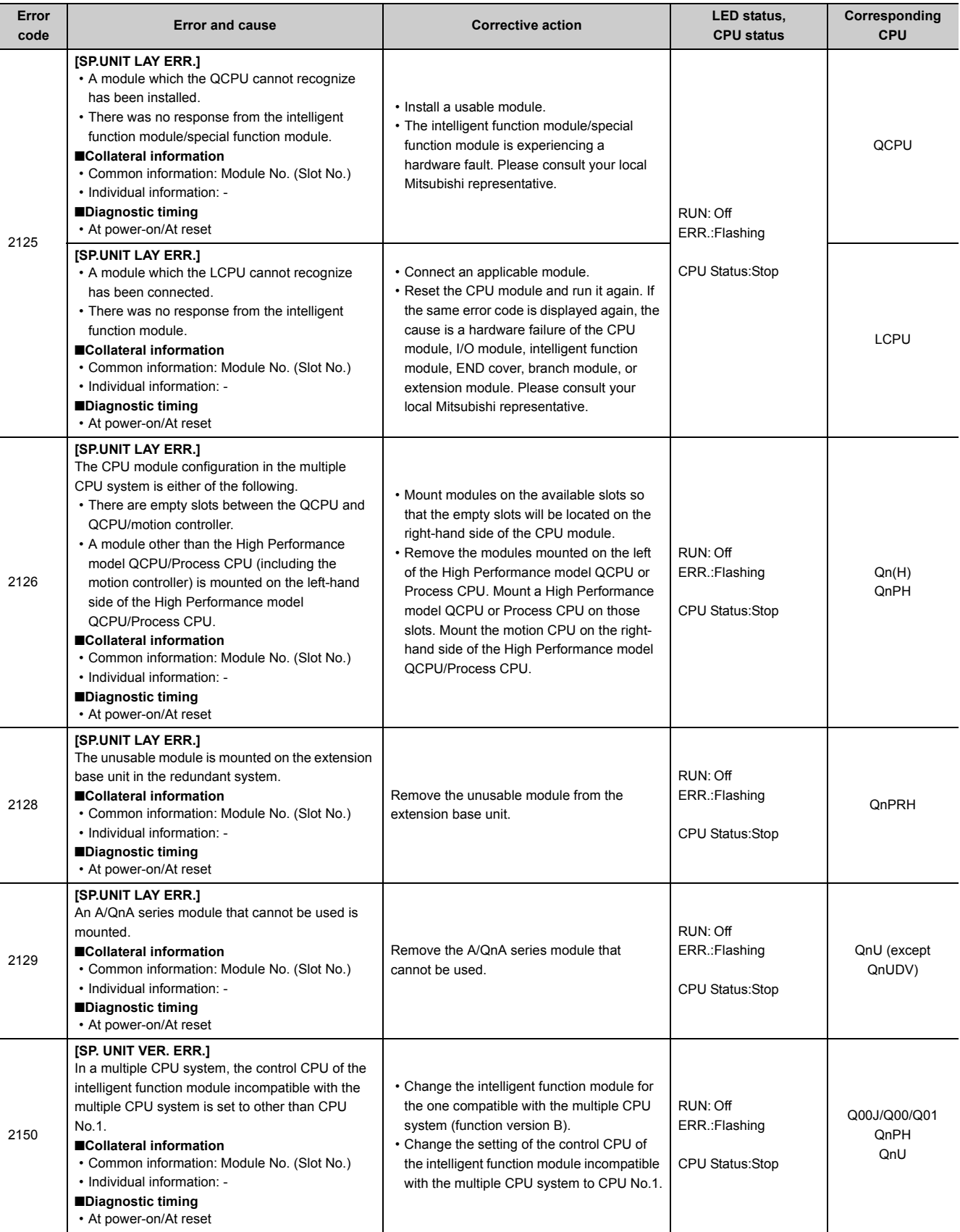

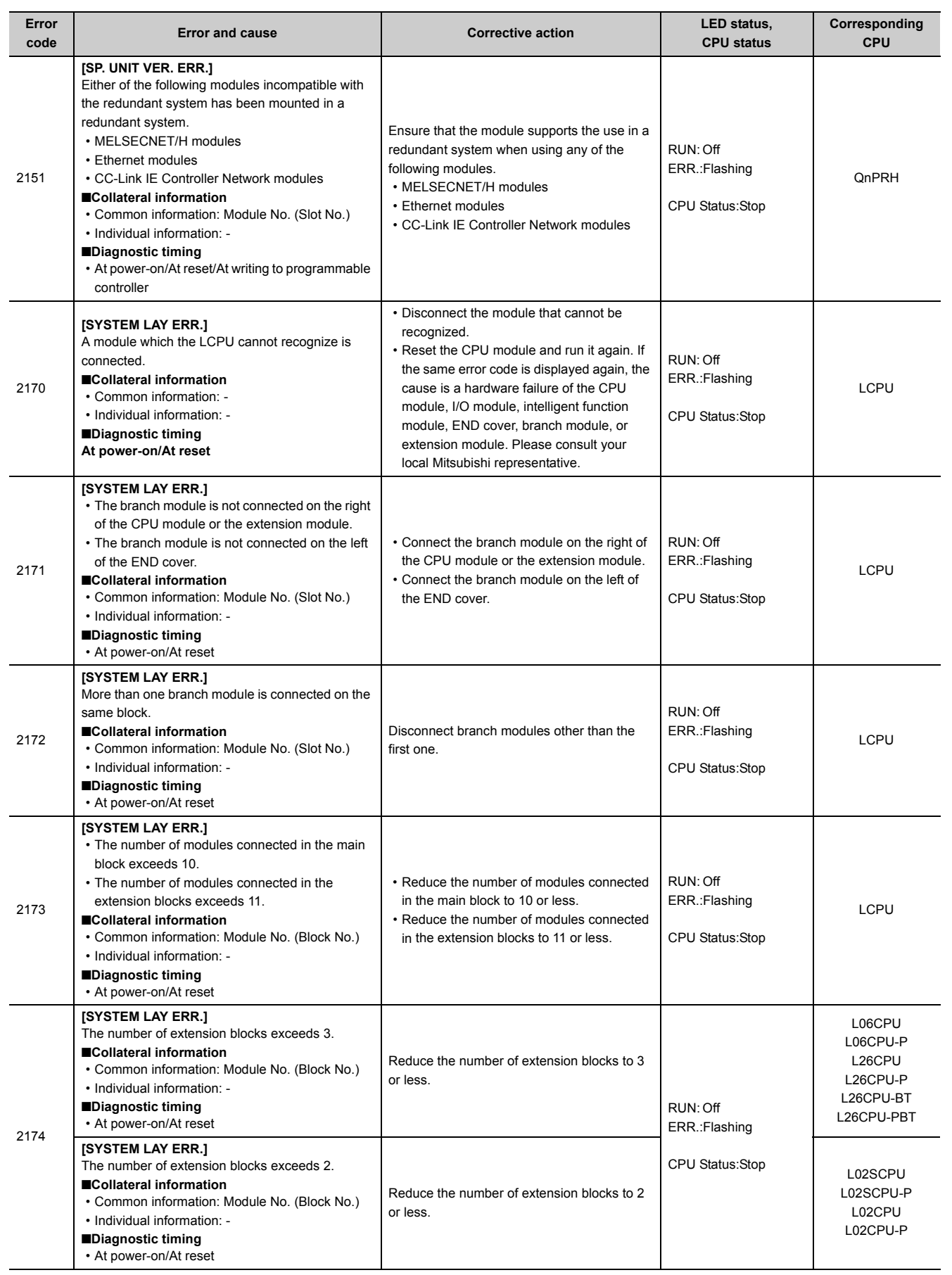

Appendix 1 Error Codes<br>Appendix 1.4 List of error codes (2000 to 2999) Appendix 1.4 List of error codes (2000 to 2999) Appendix 1 Error Codes

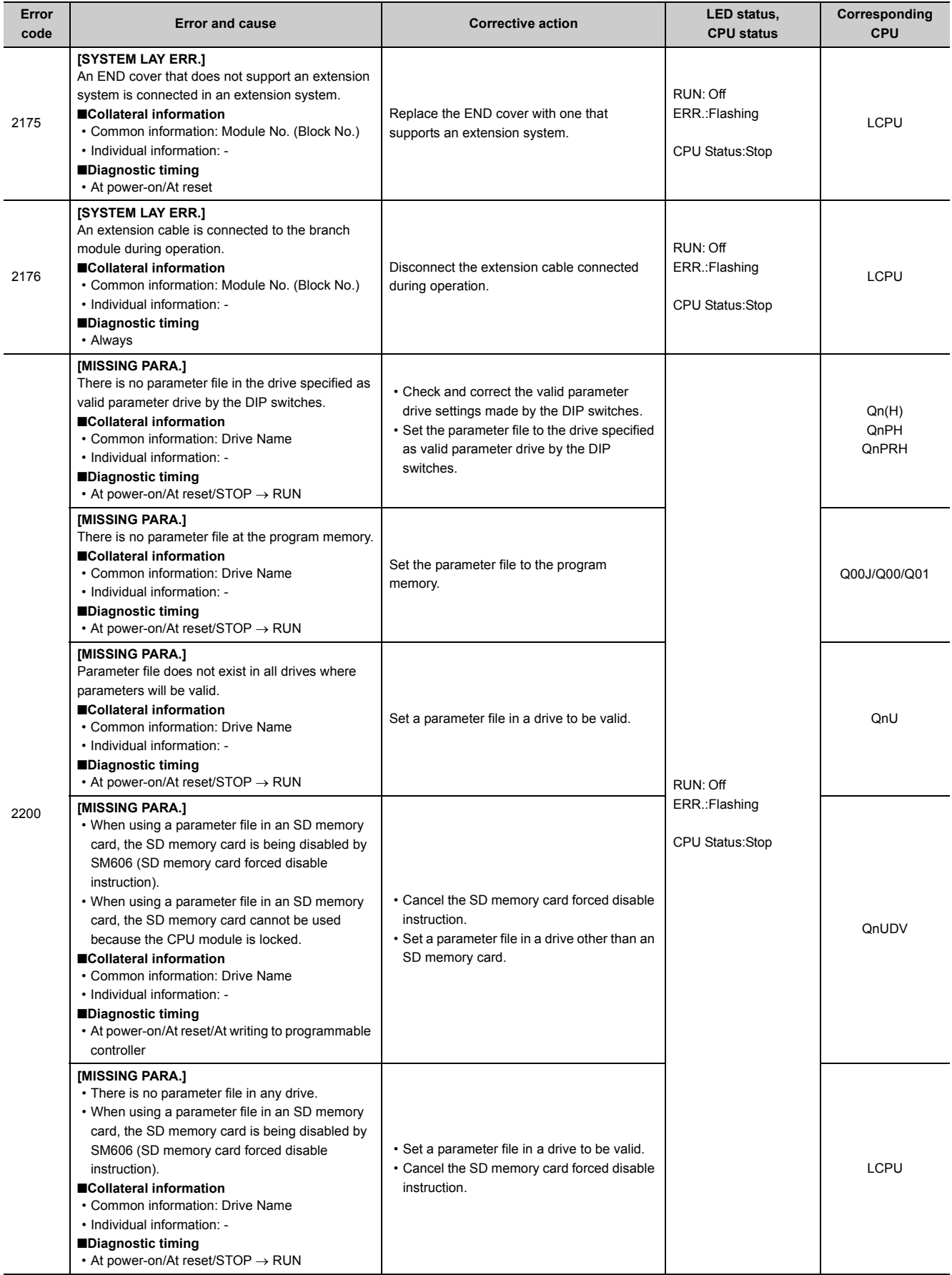

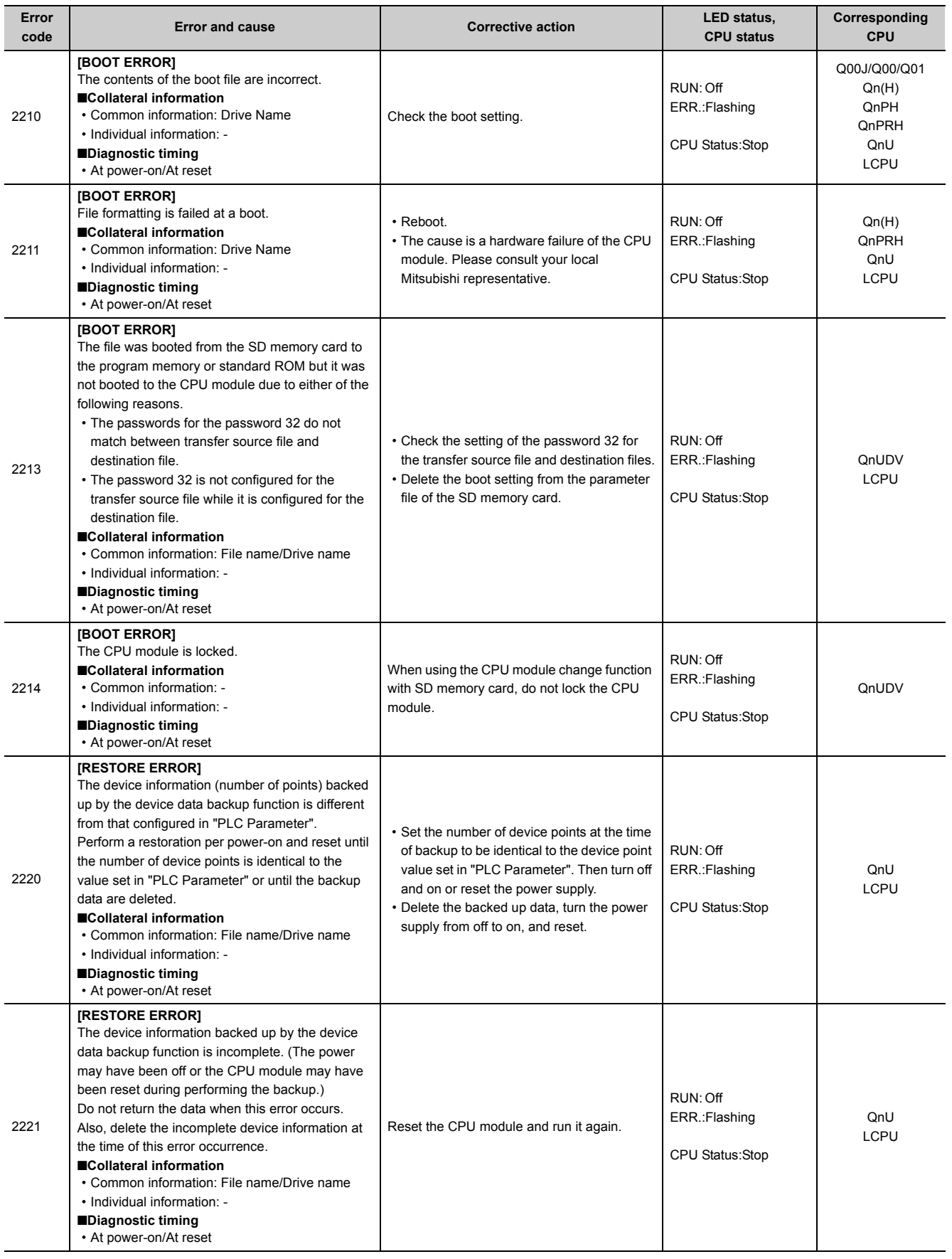

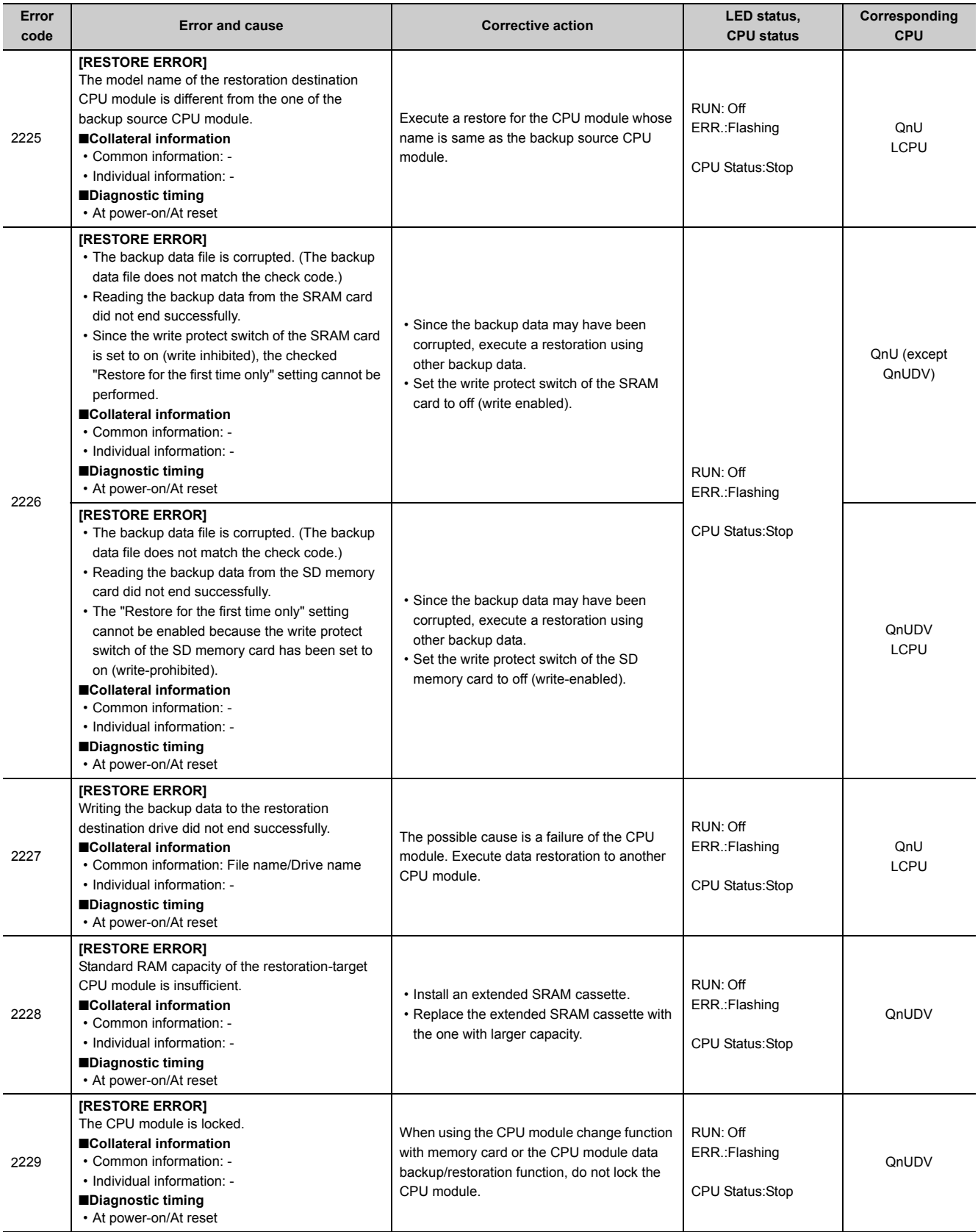

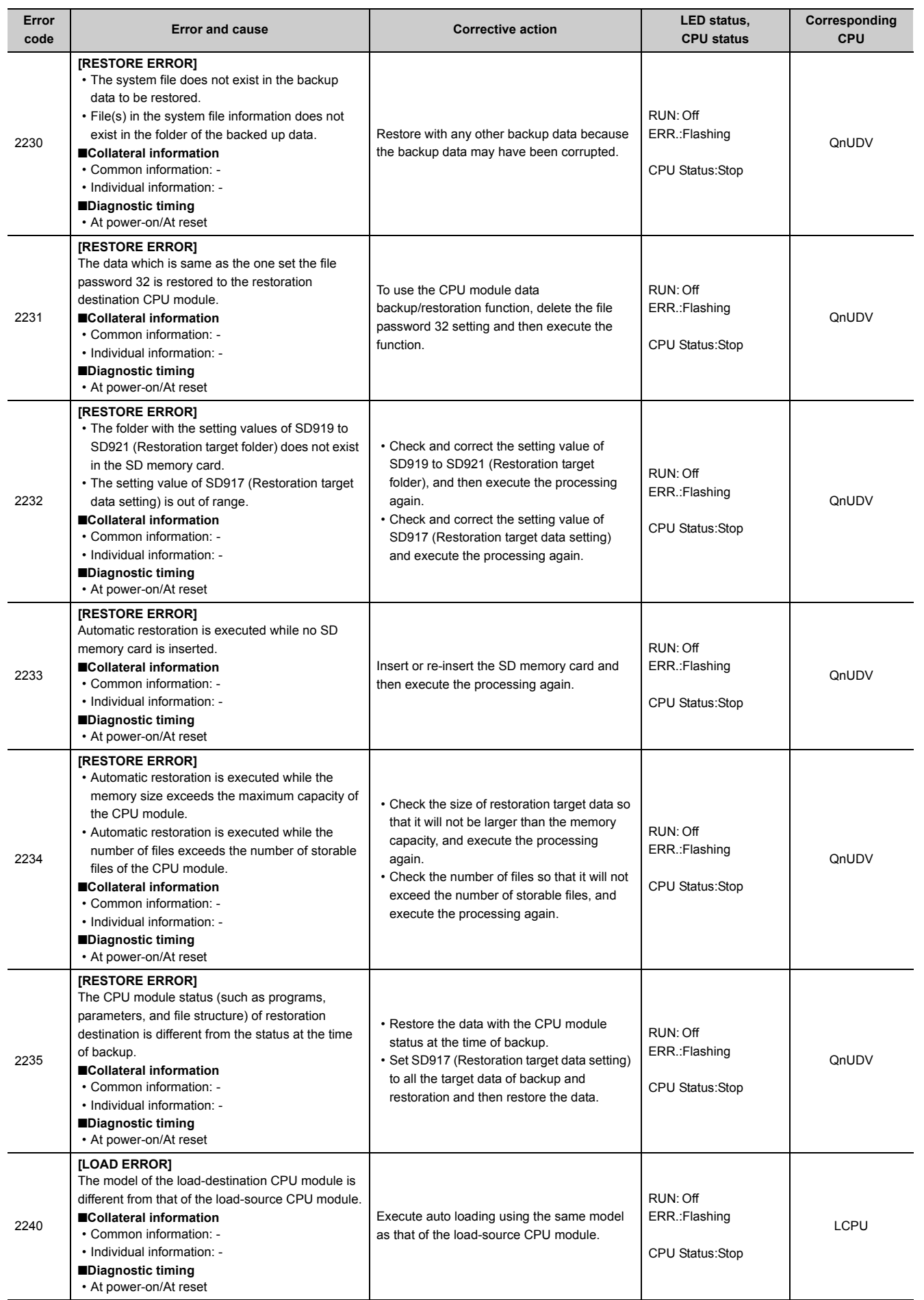

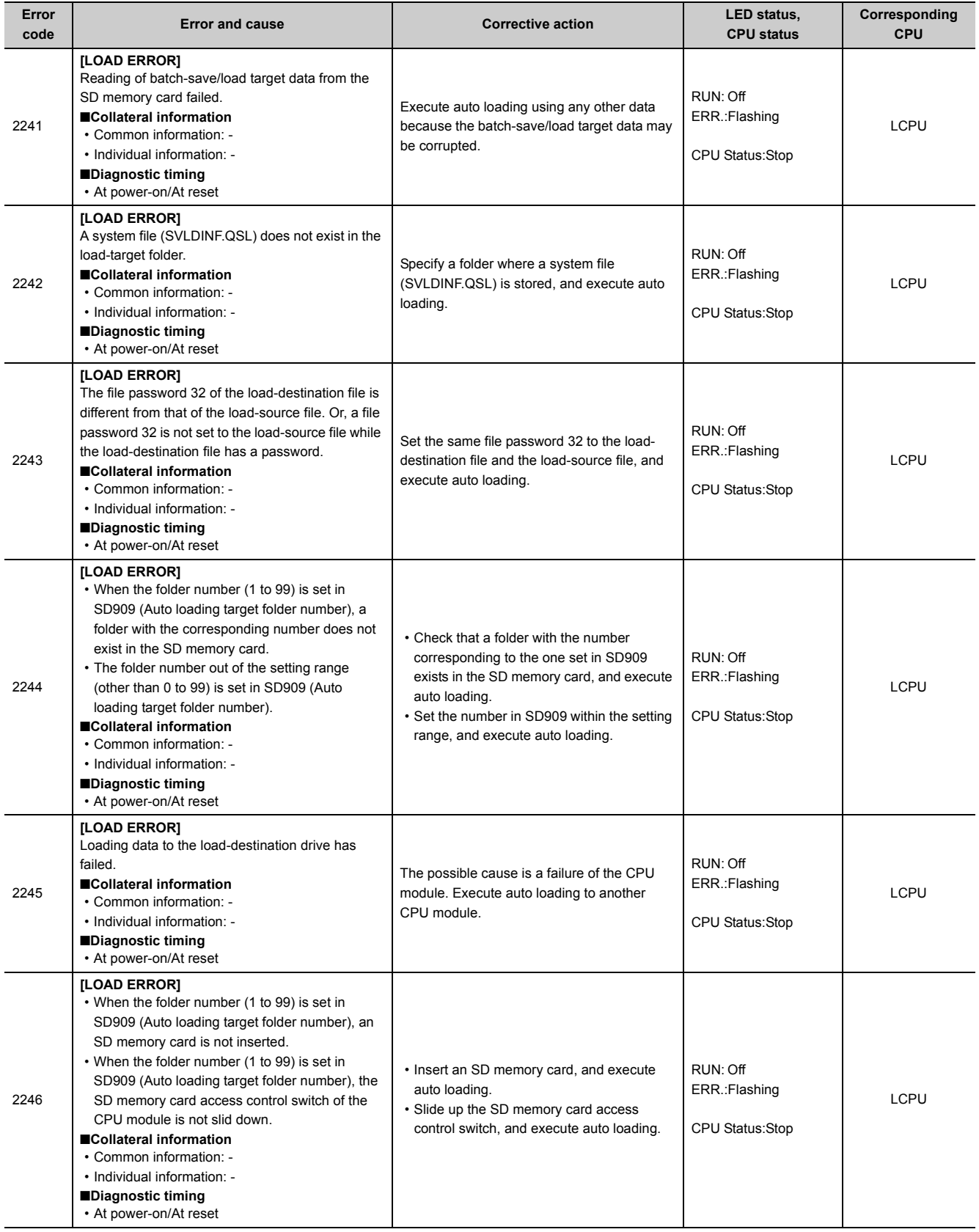

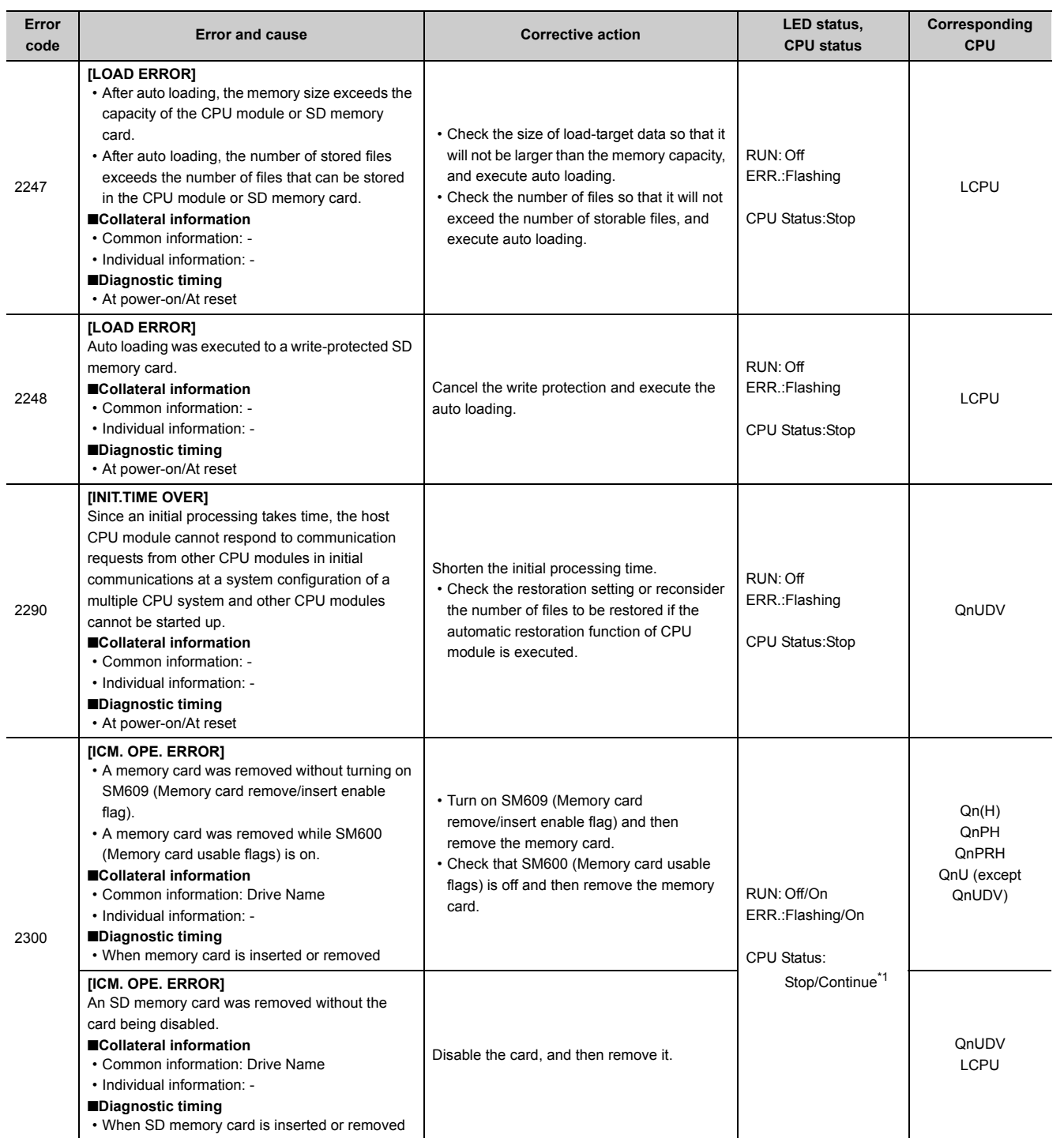

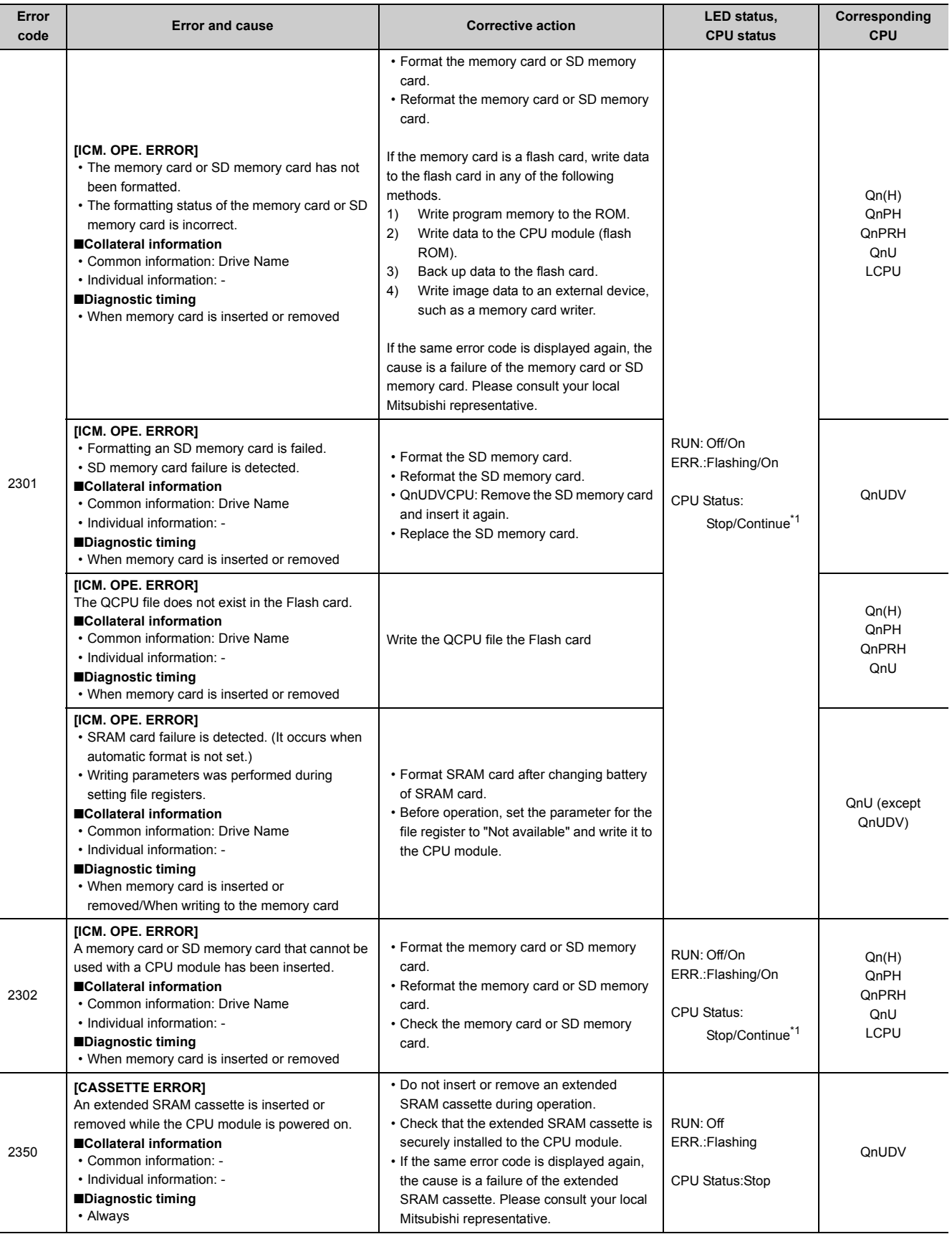

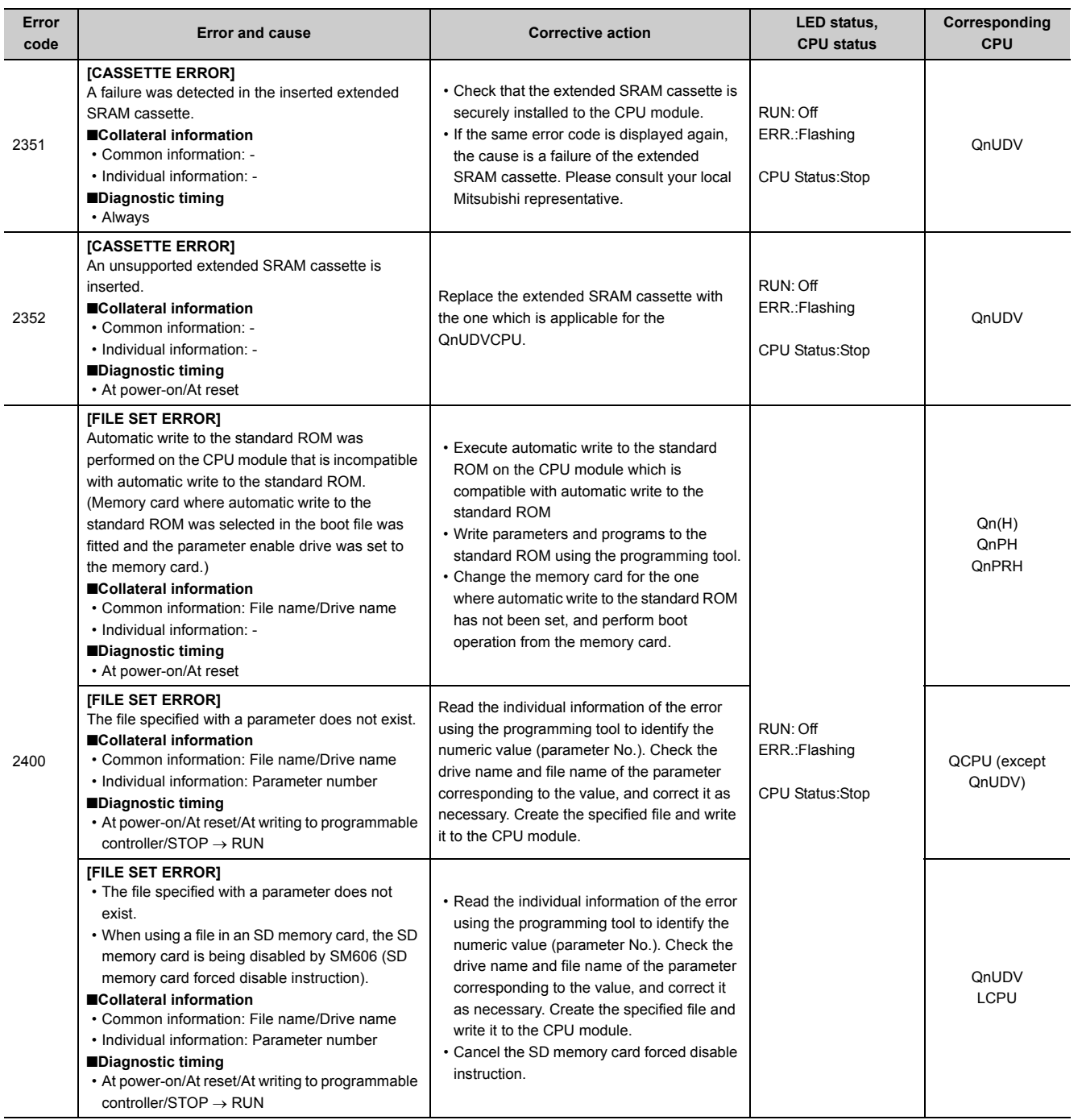

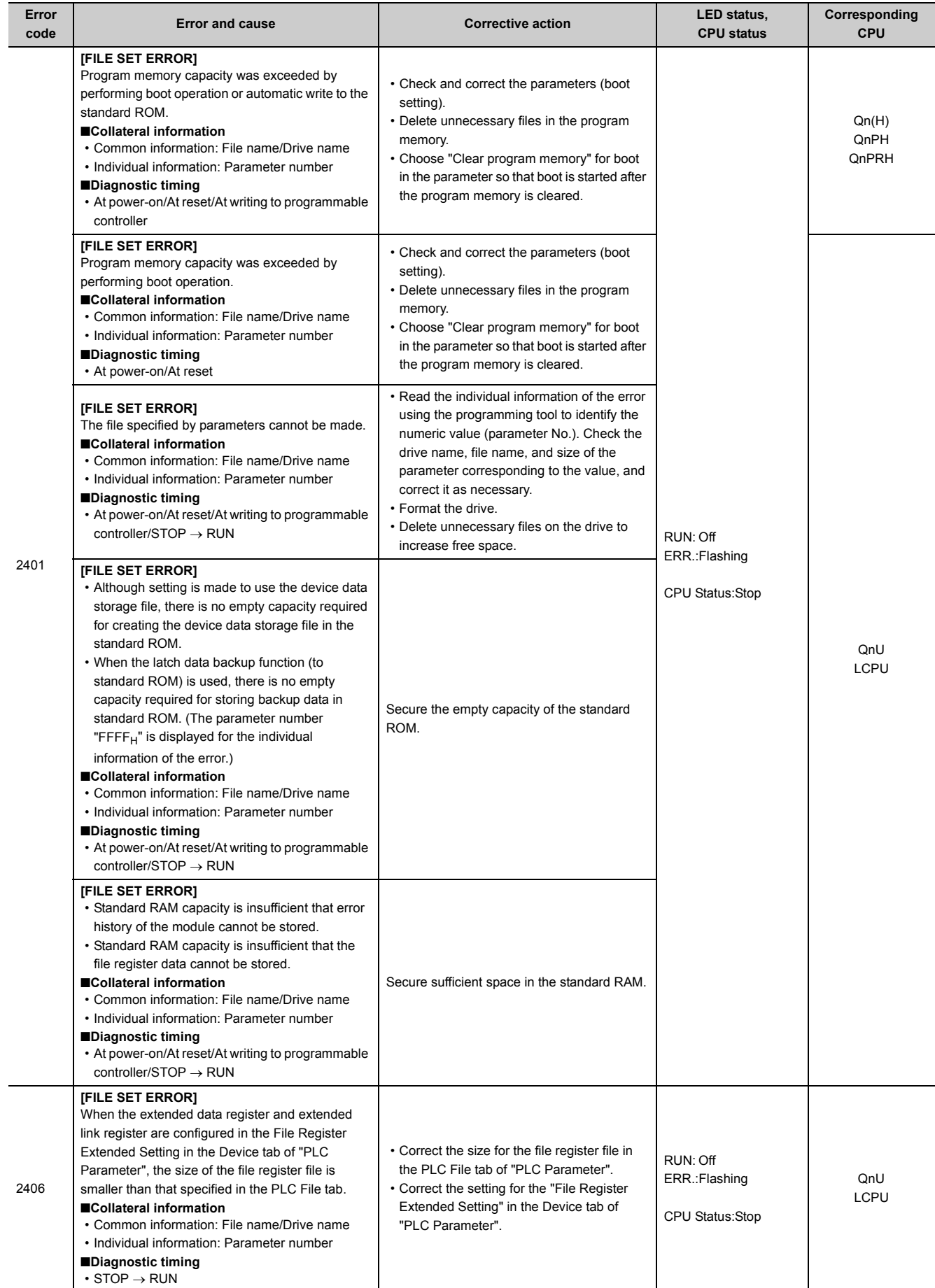

I

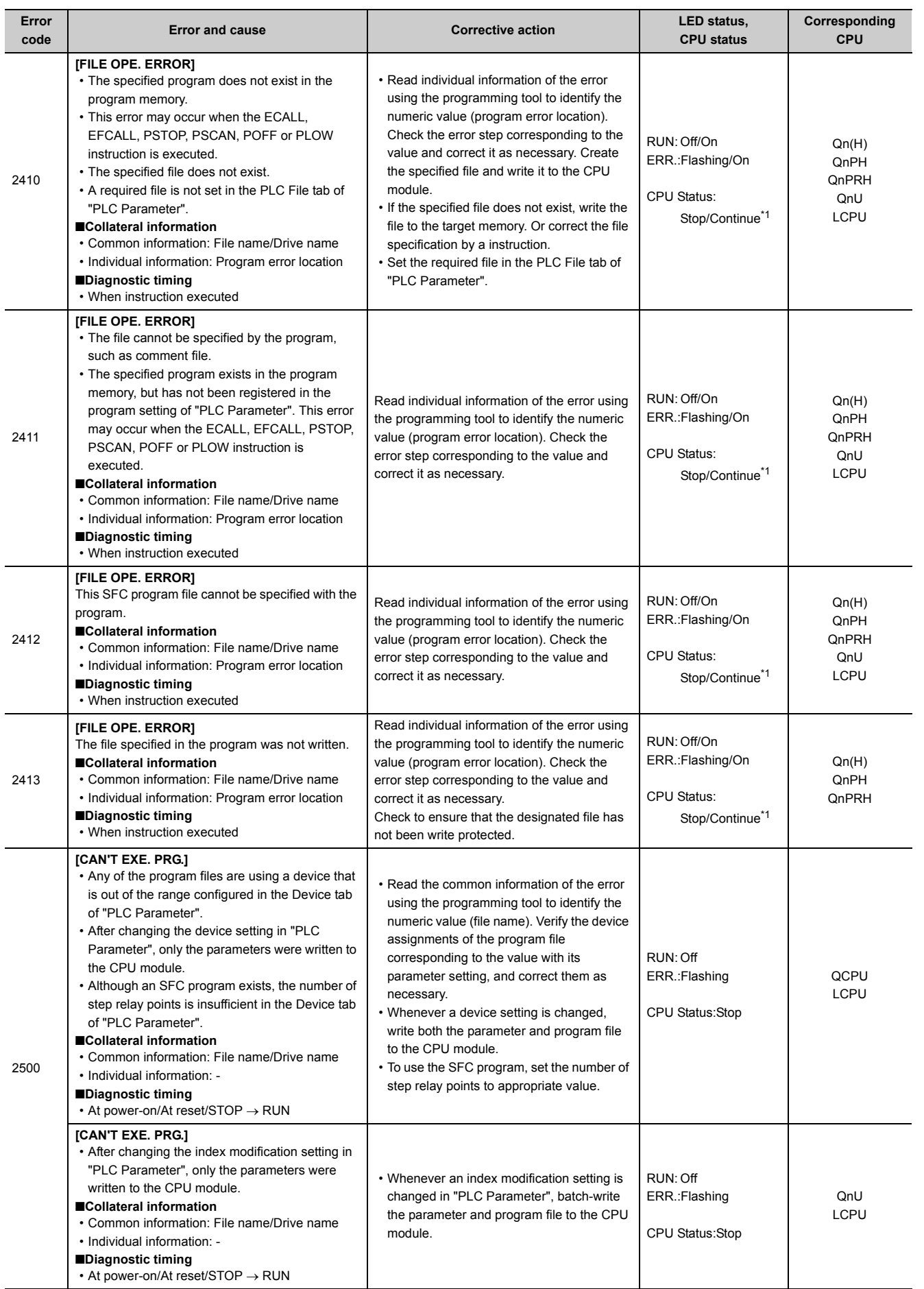

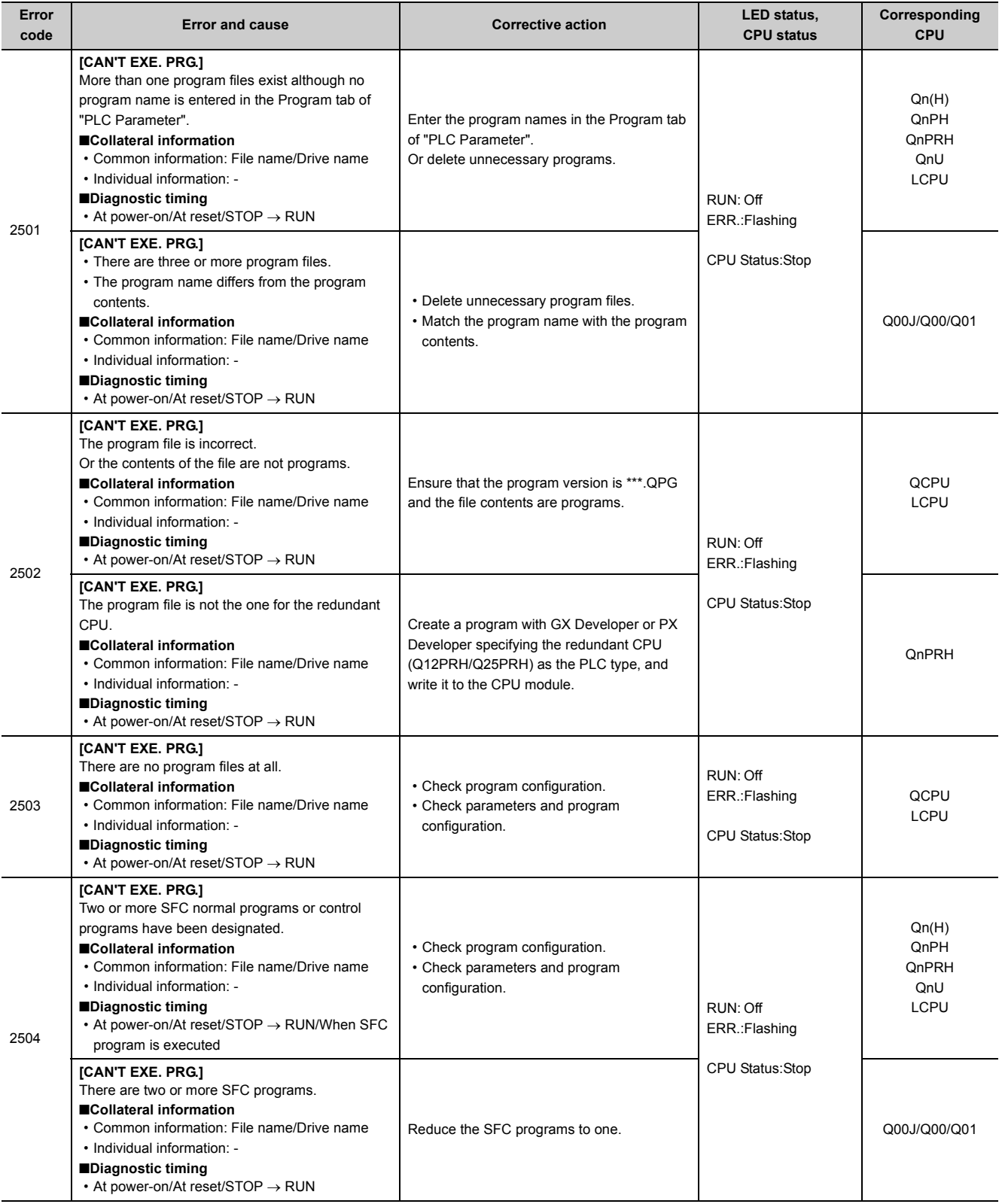

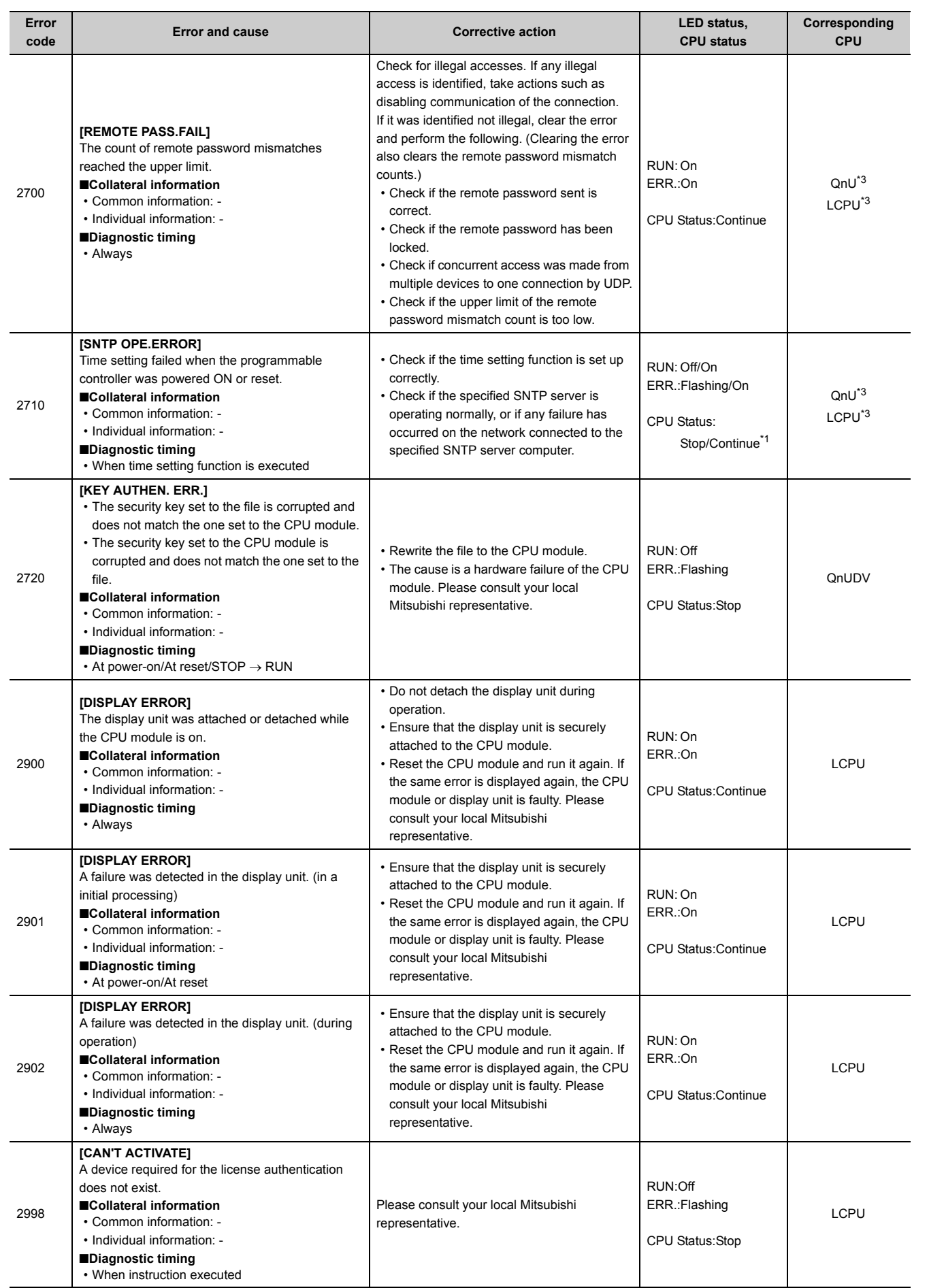

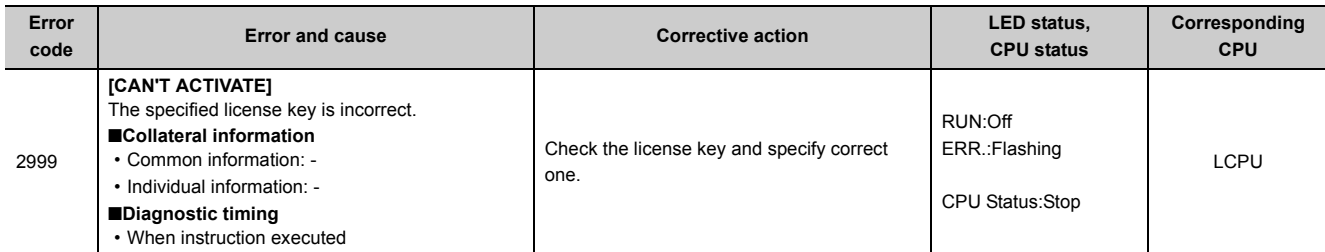

<span id="page-357-0"></span>\*1 The operating status of the CPU module after an error has occurred can be set in parameter. (LED indication changes according to the status.)

<span id="page-357-1"></span>\*2 The operating status of each intelligent function module after an error has occurred can be set in parameter (stop or continue).

<span id="page-357-2"></span>\*3 Built-in Ethernet port QCPU and Built-in Ethernet port LCPU

## **Appendix 1.5 List of error codes (3000 to 3999)**

The following table shows the error messages, the error contents and causes, and the corrective actions for the error codes (3000 to 3999).

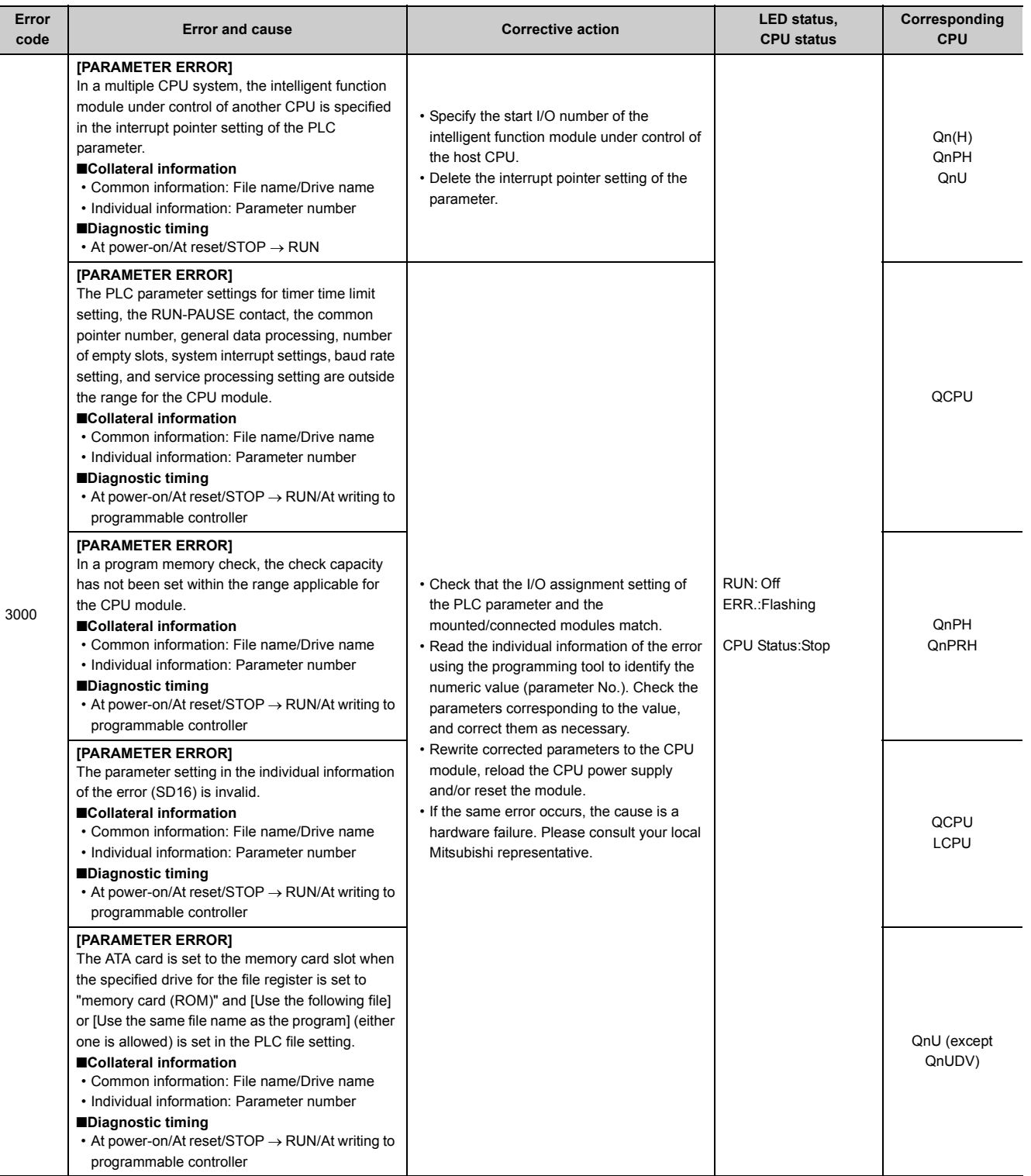

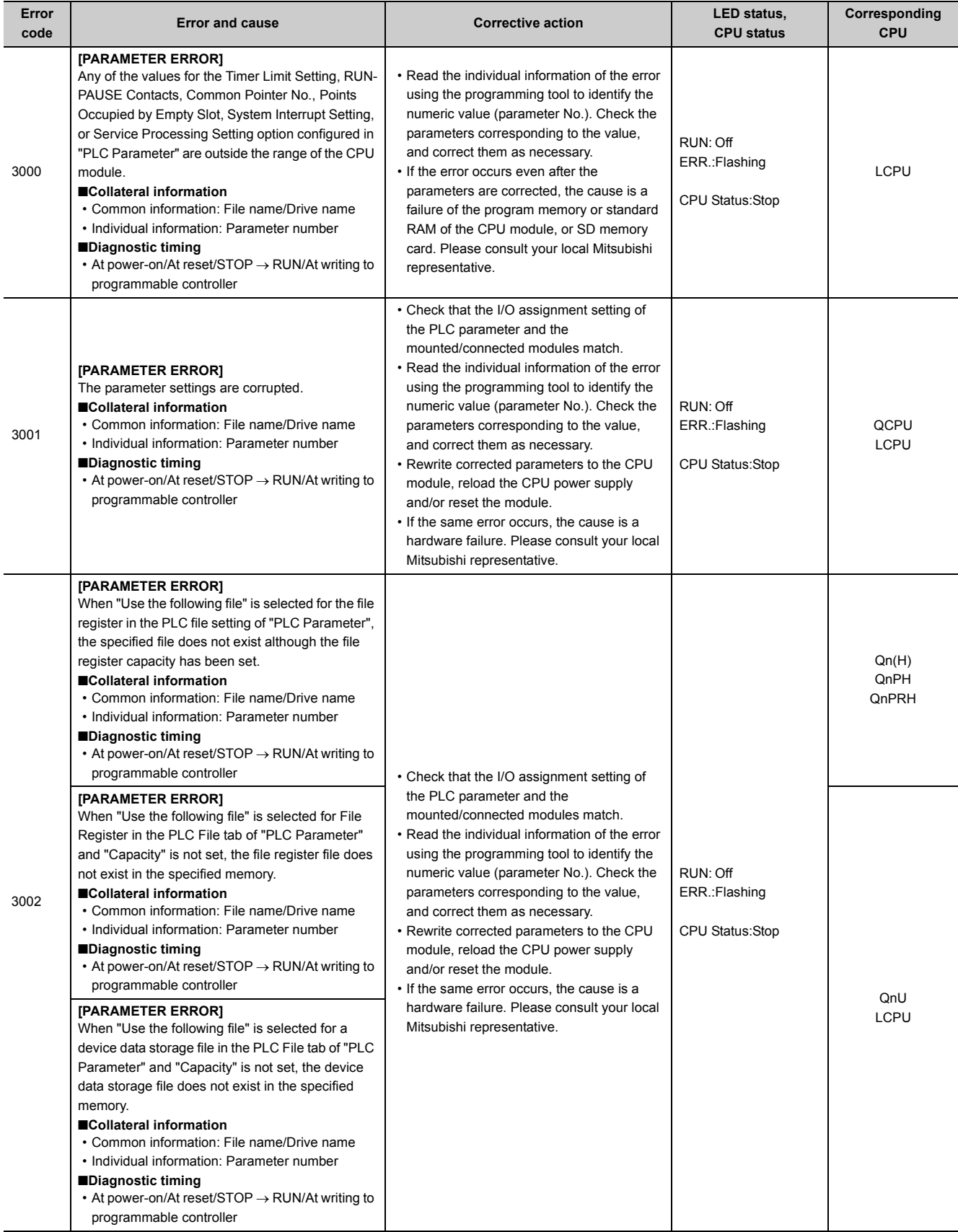
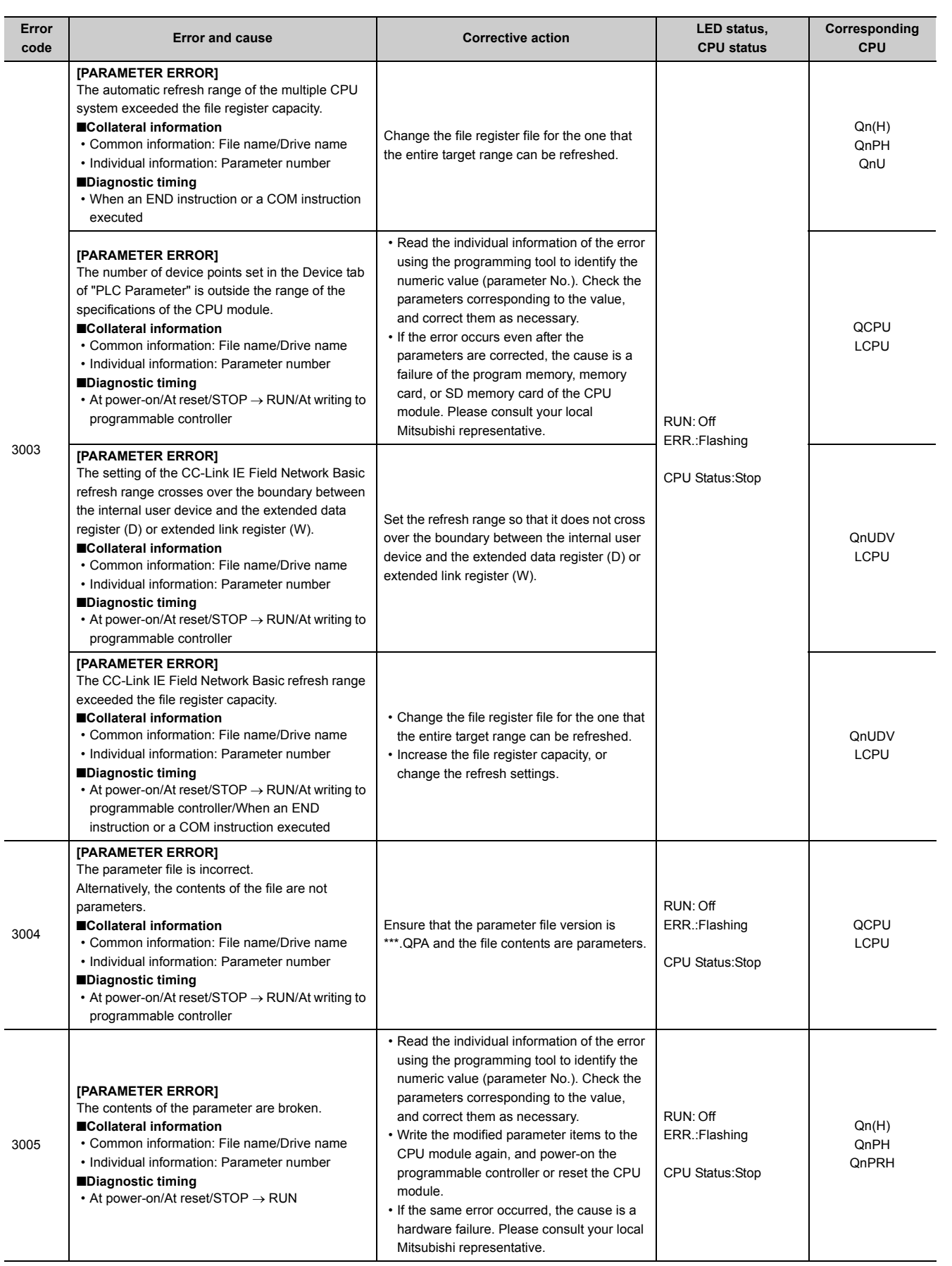

Appendix 1 Error Codes<br>Appendix 1.5 List of error codes (3000 to 3999) Appendix 1.5 List of error codes (3000 to 3999) Appendix 1 Error Codes

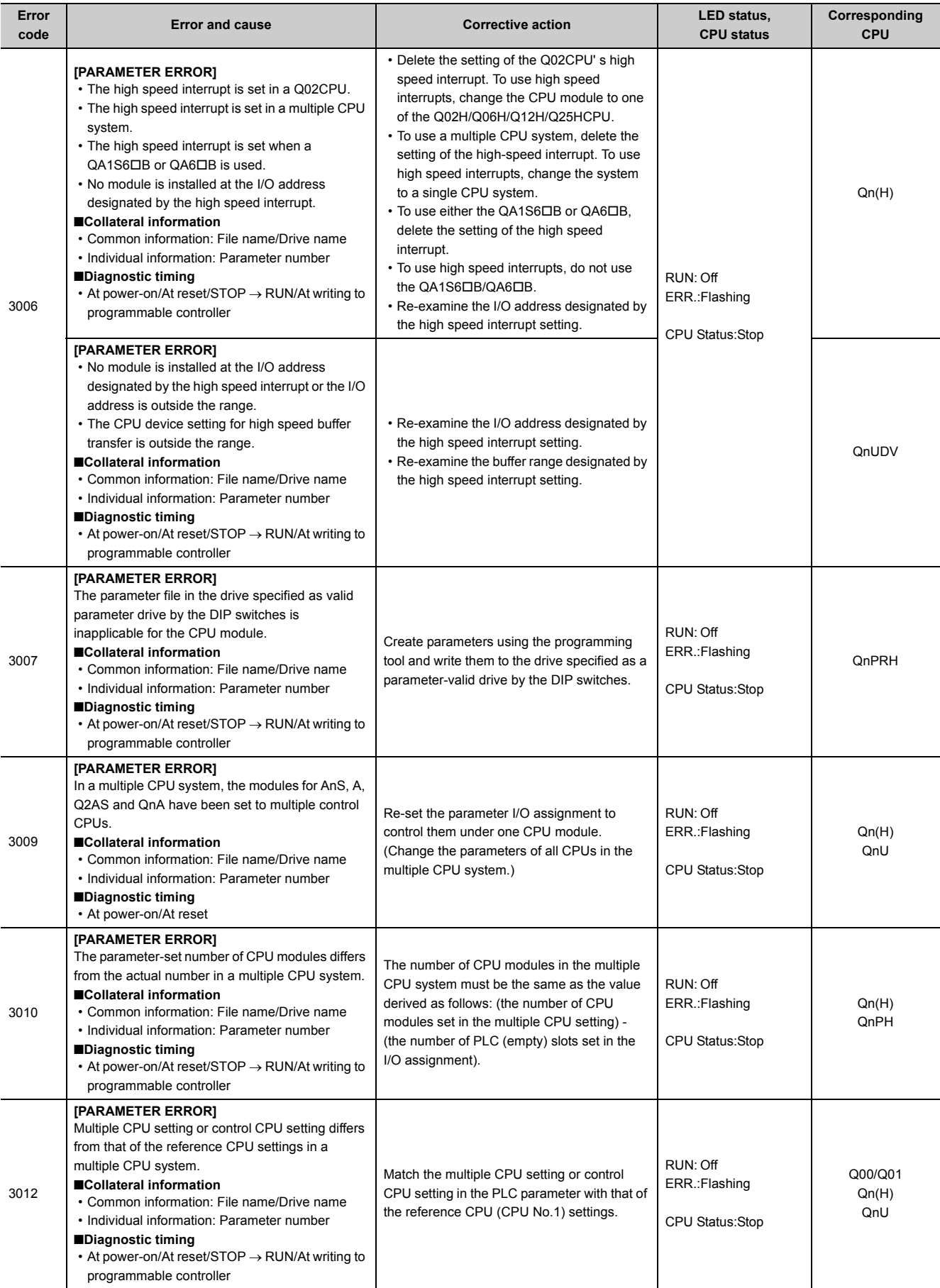

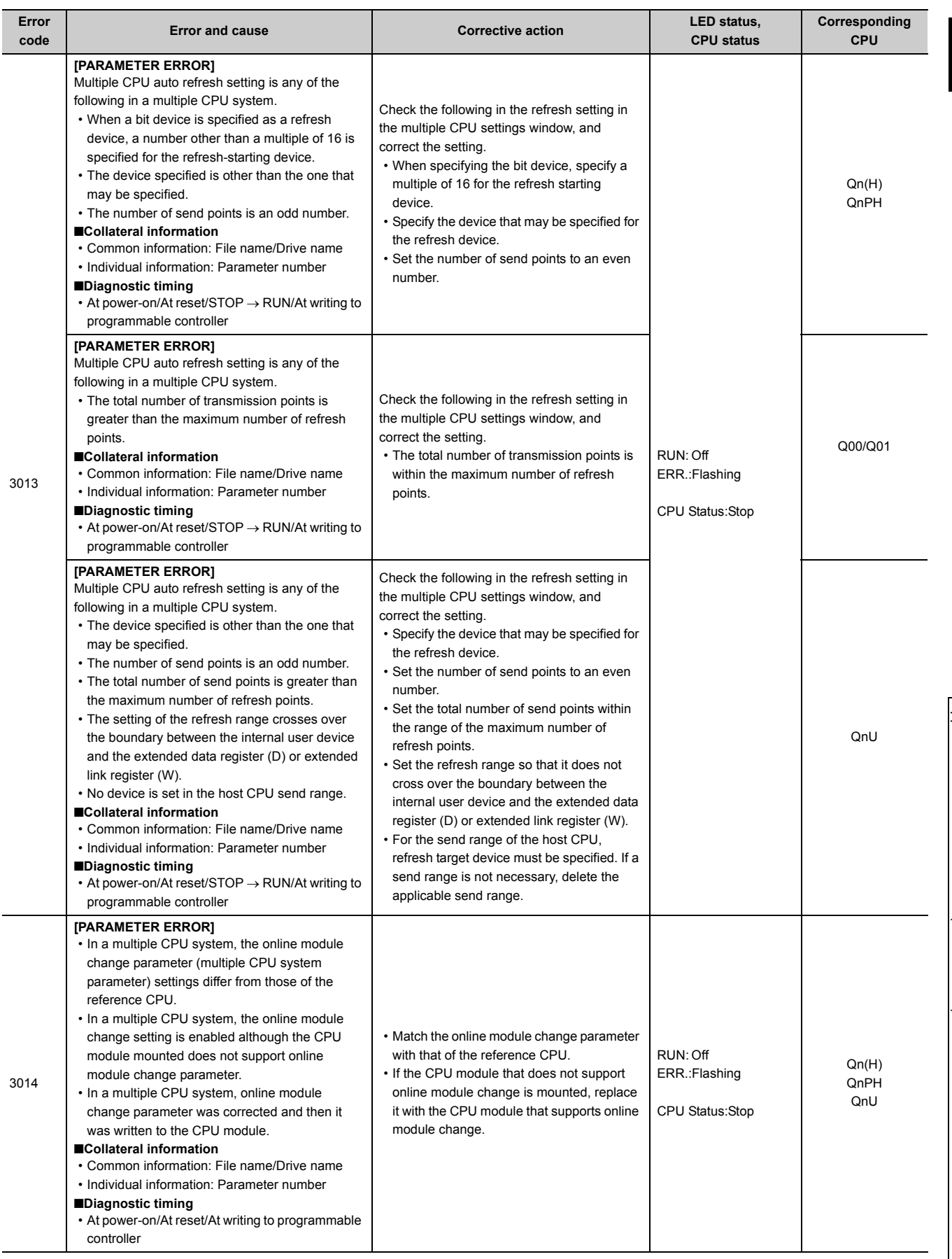

Appendix 1 Error Codes<br>Appendix 1.5 List of error codes (3000 to 3999) Appendix 1.5 List of error codes (3000 to 3999) Appendix 1 Error Codes

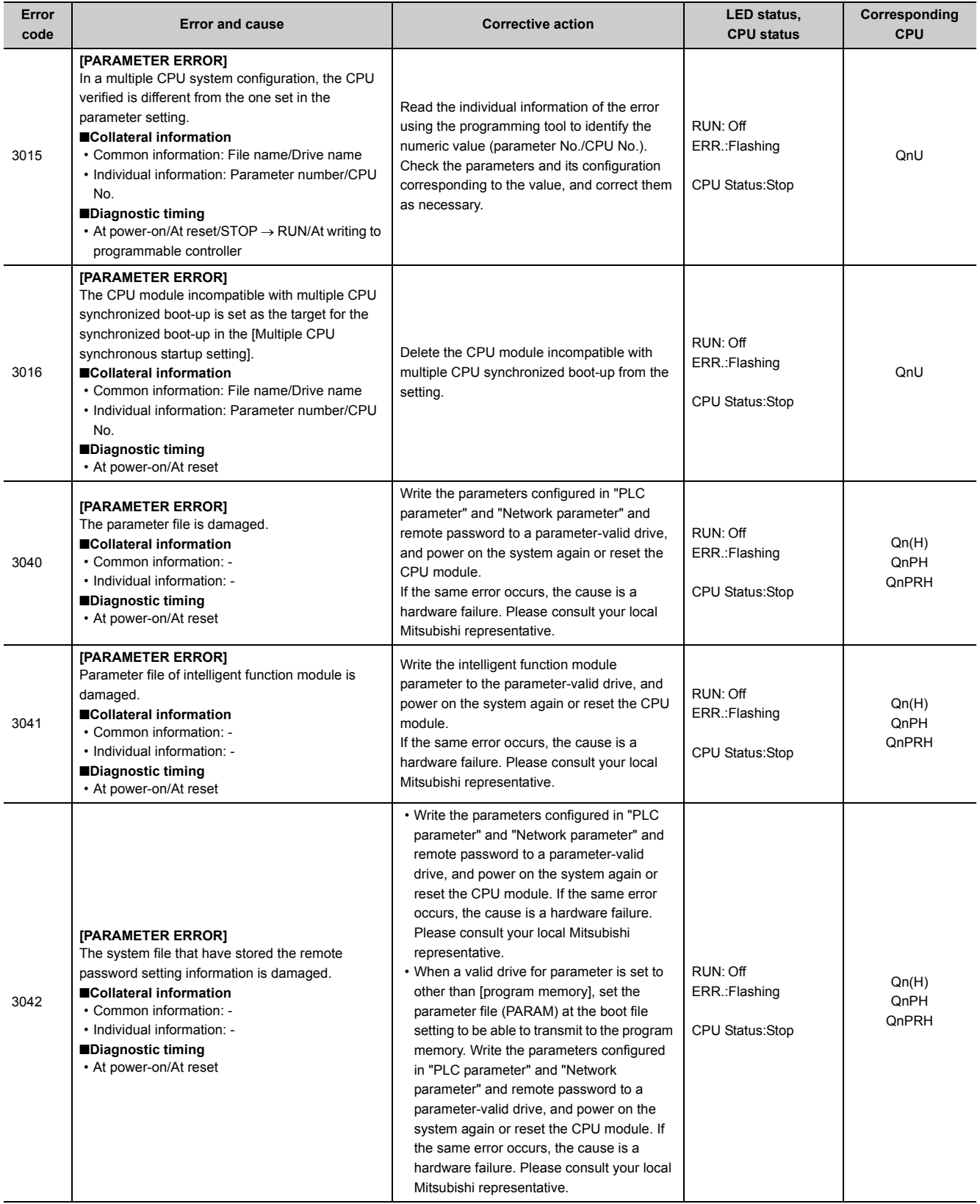

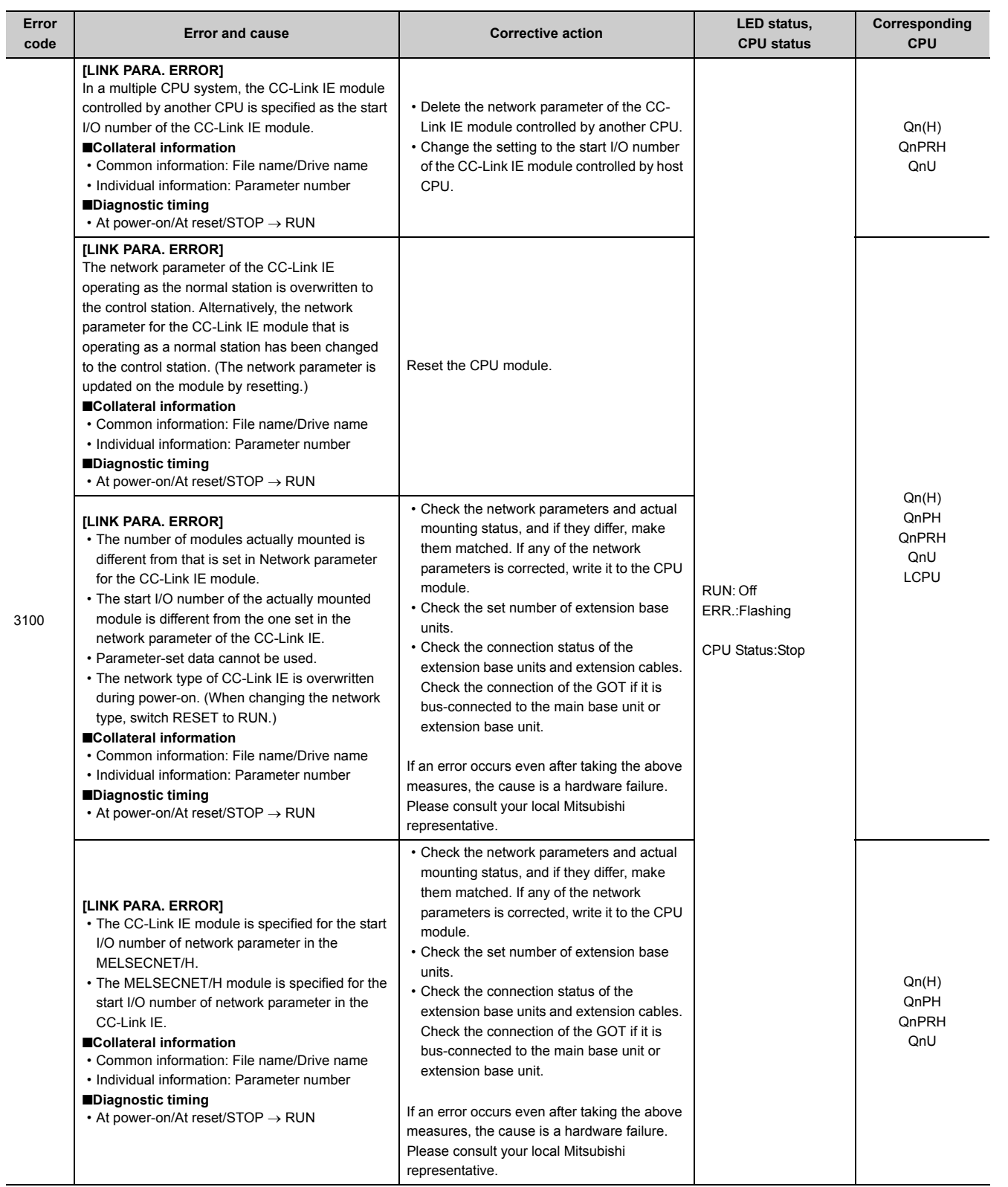

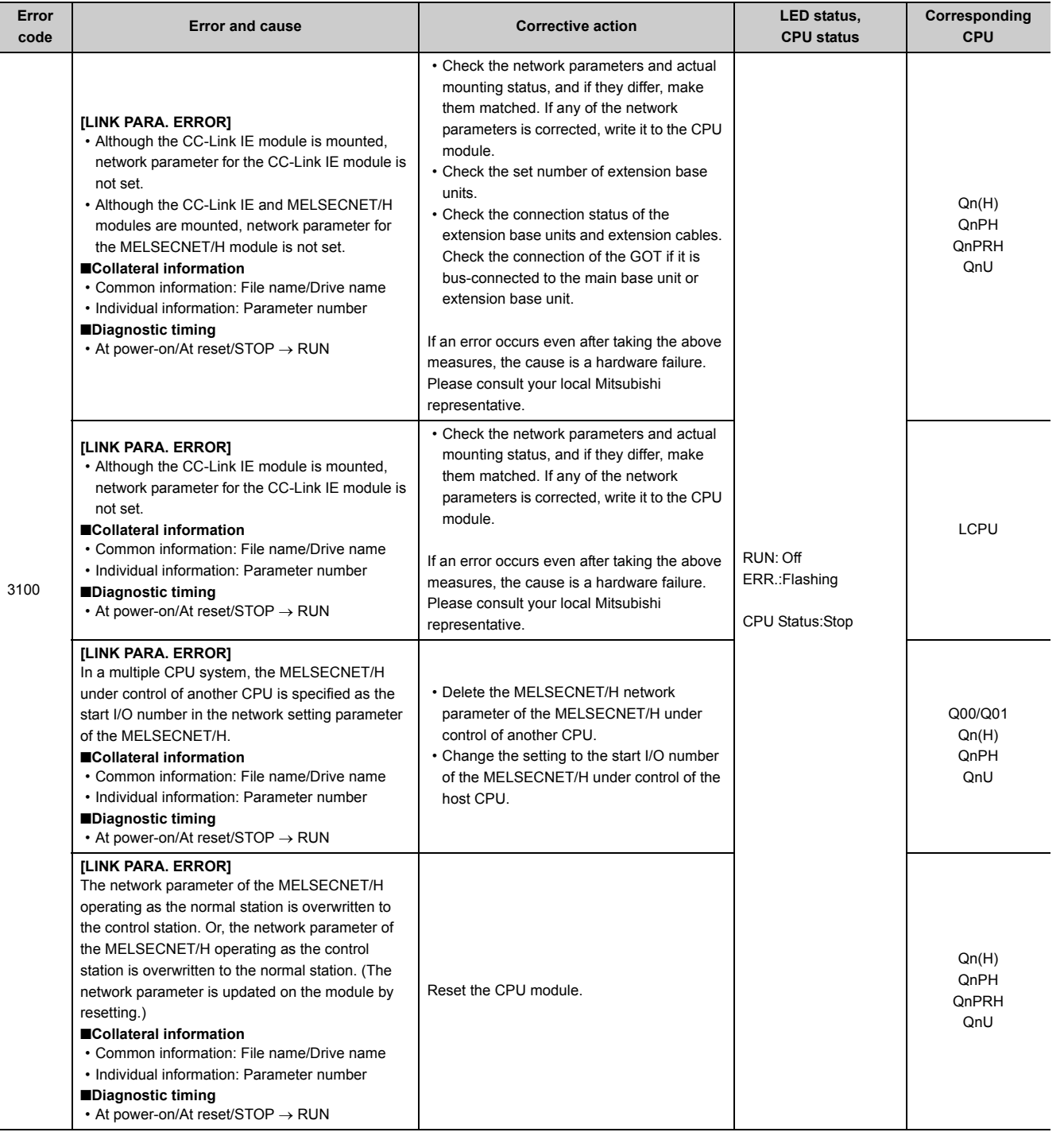

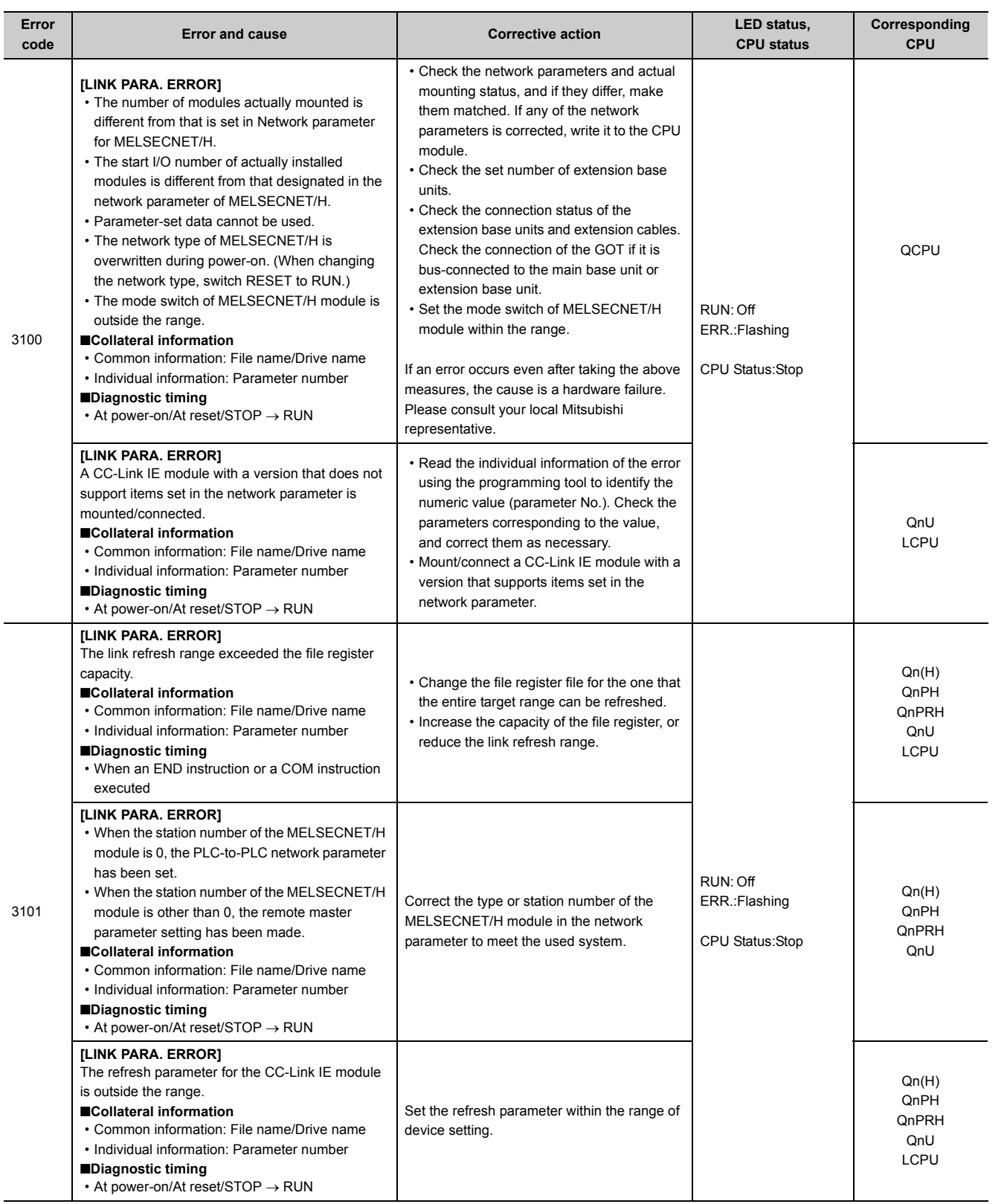

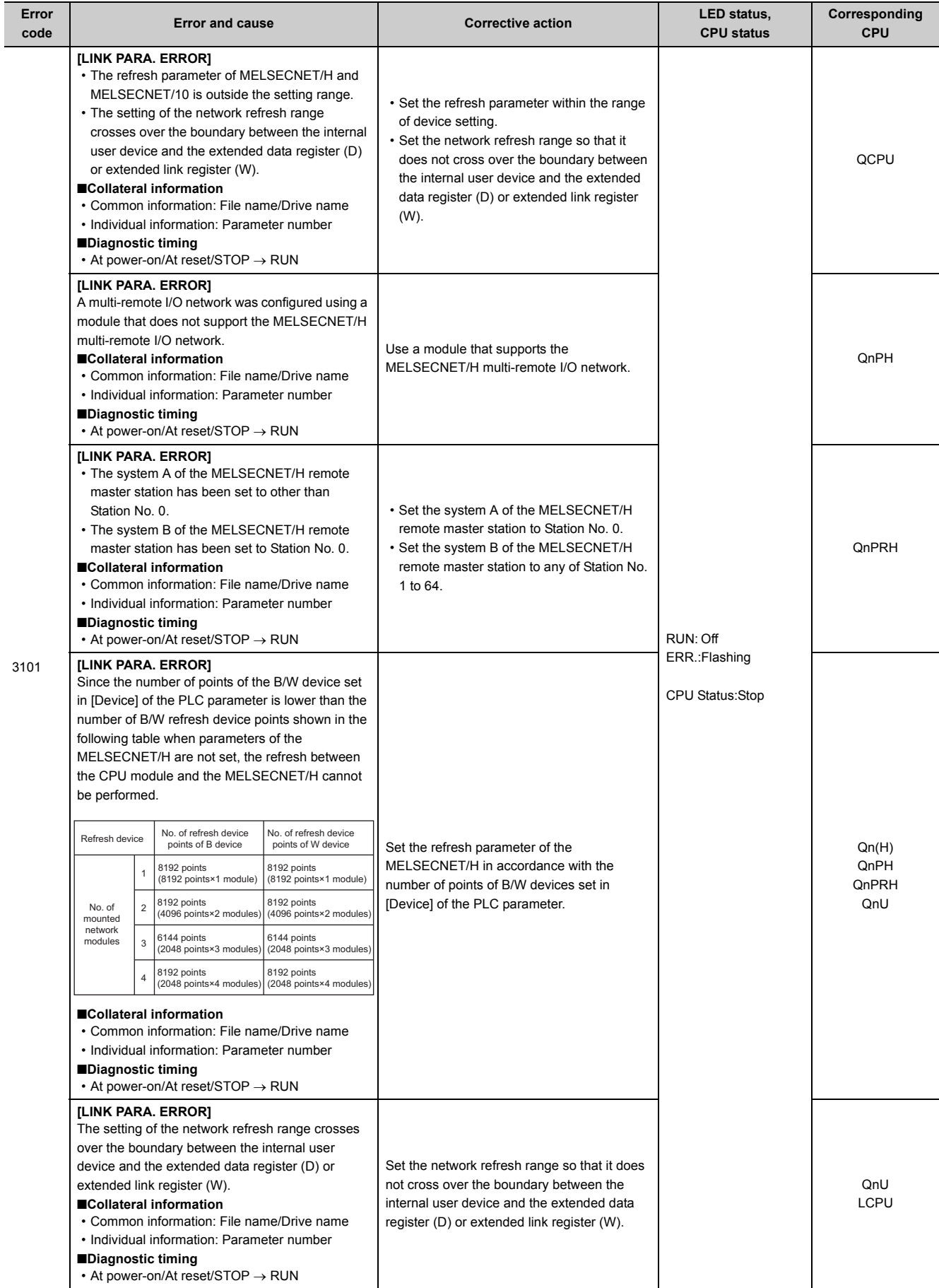

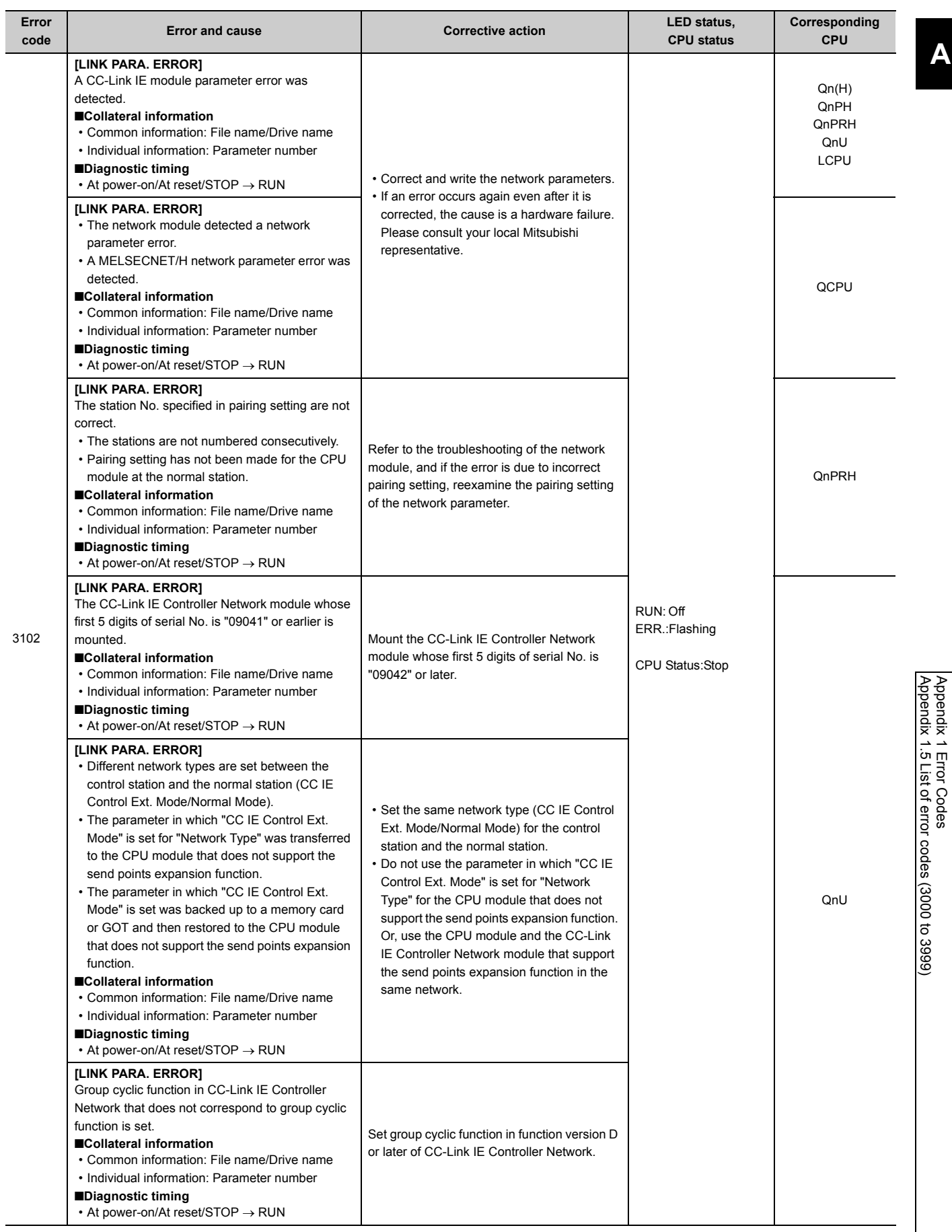

367

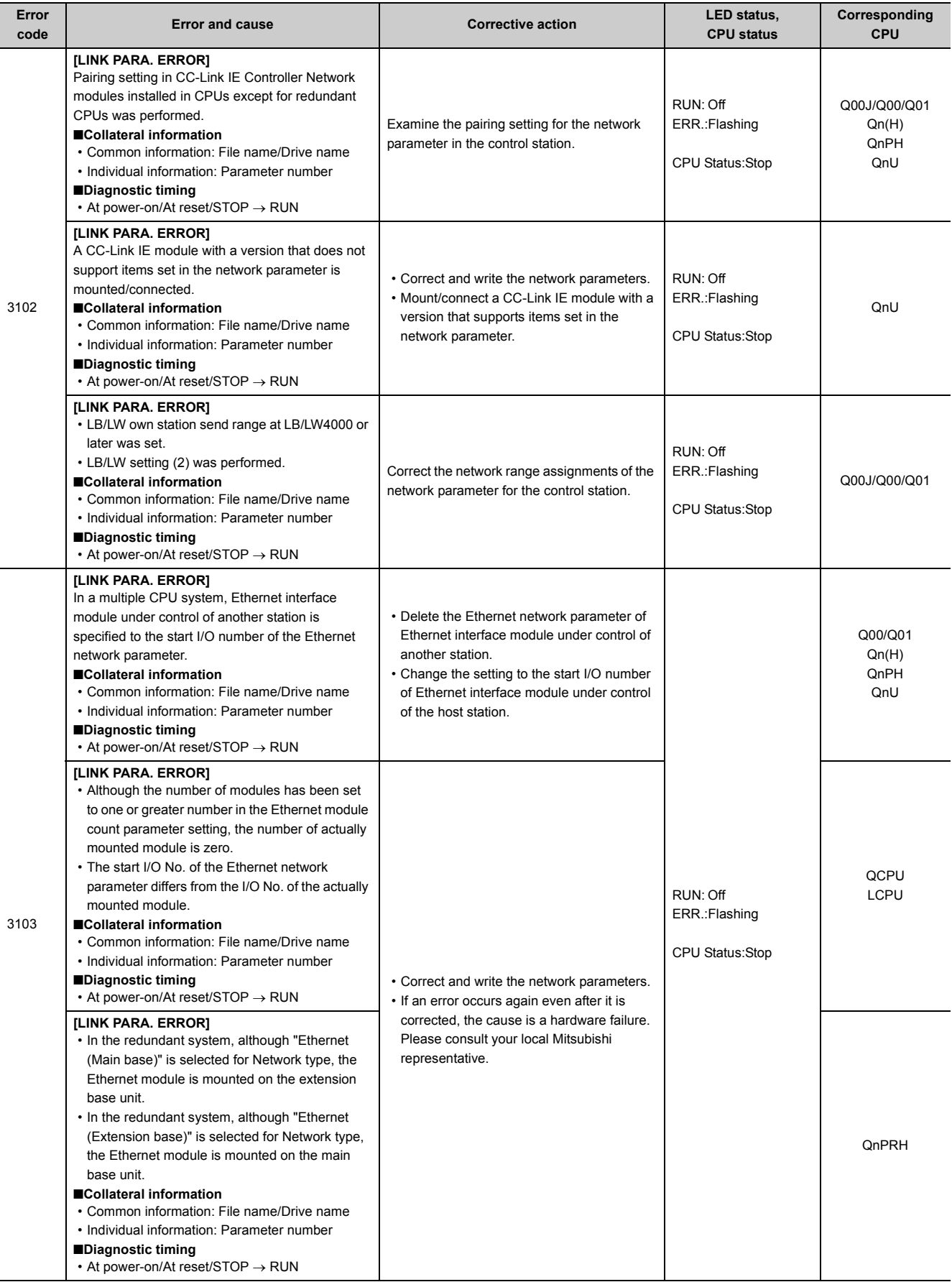

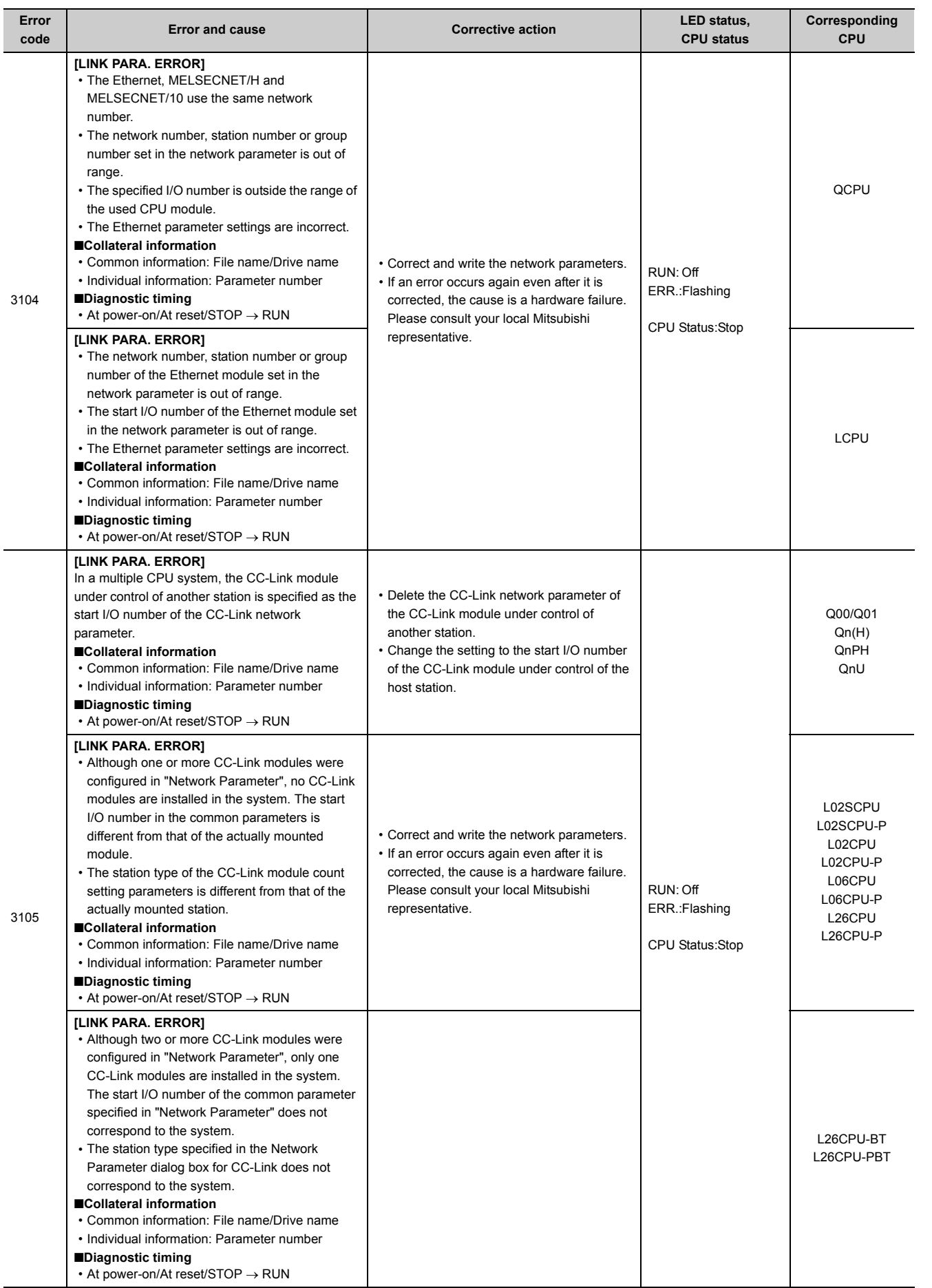

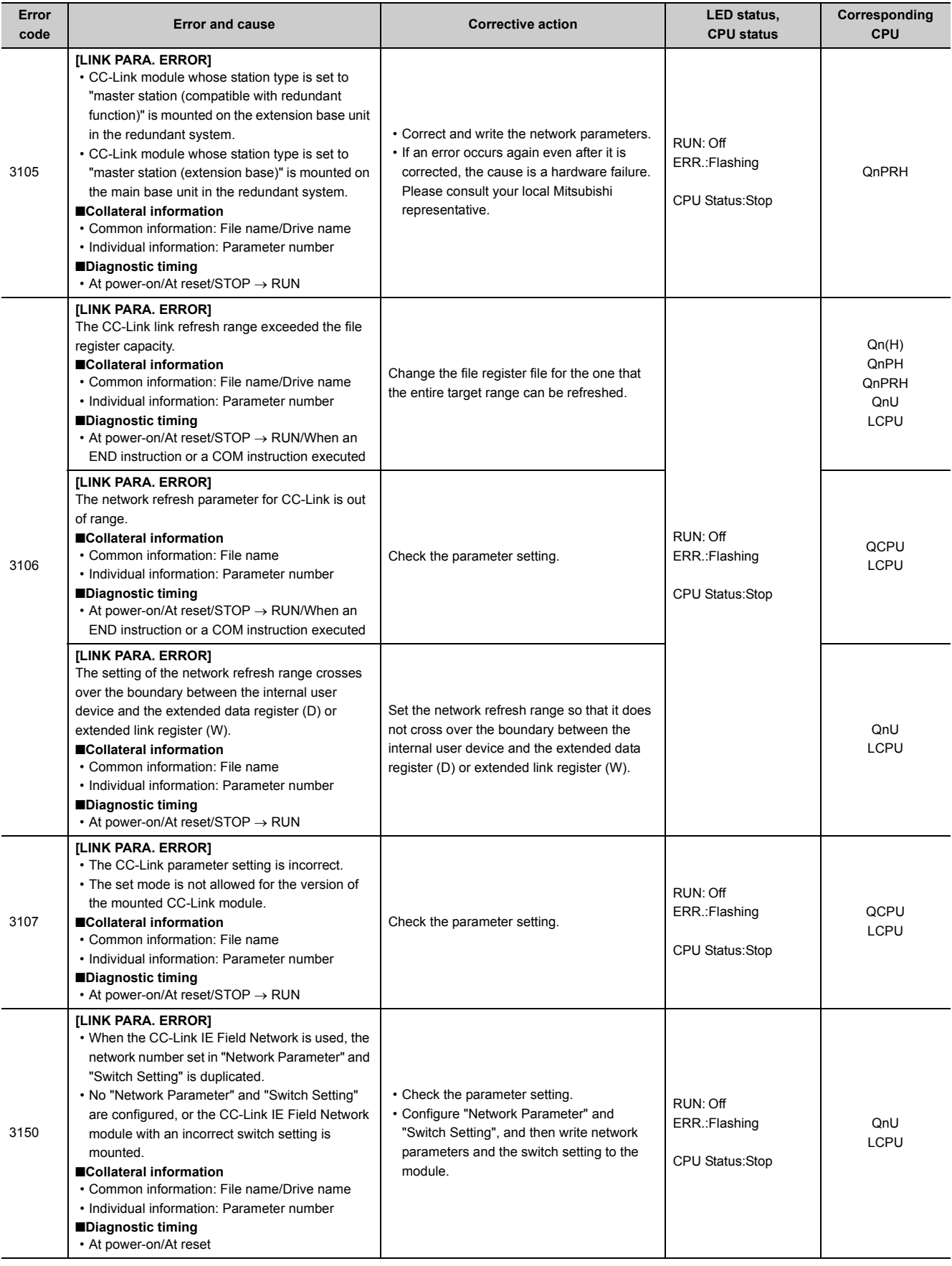

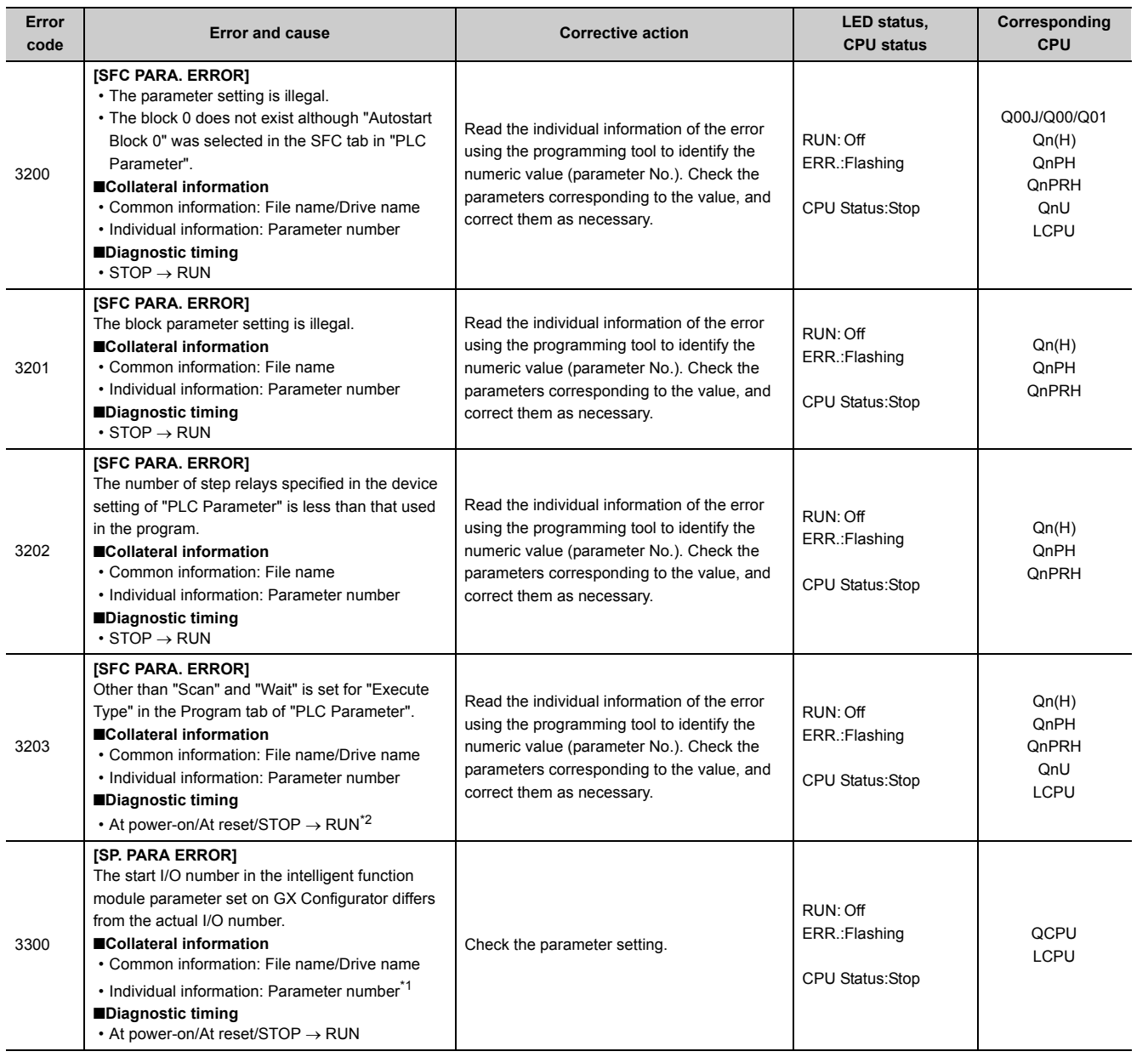

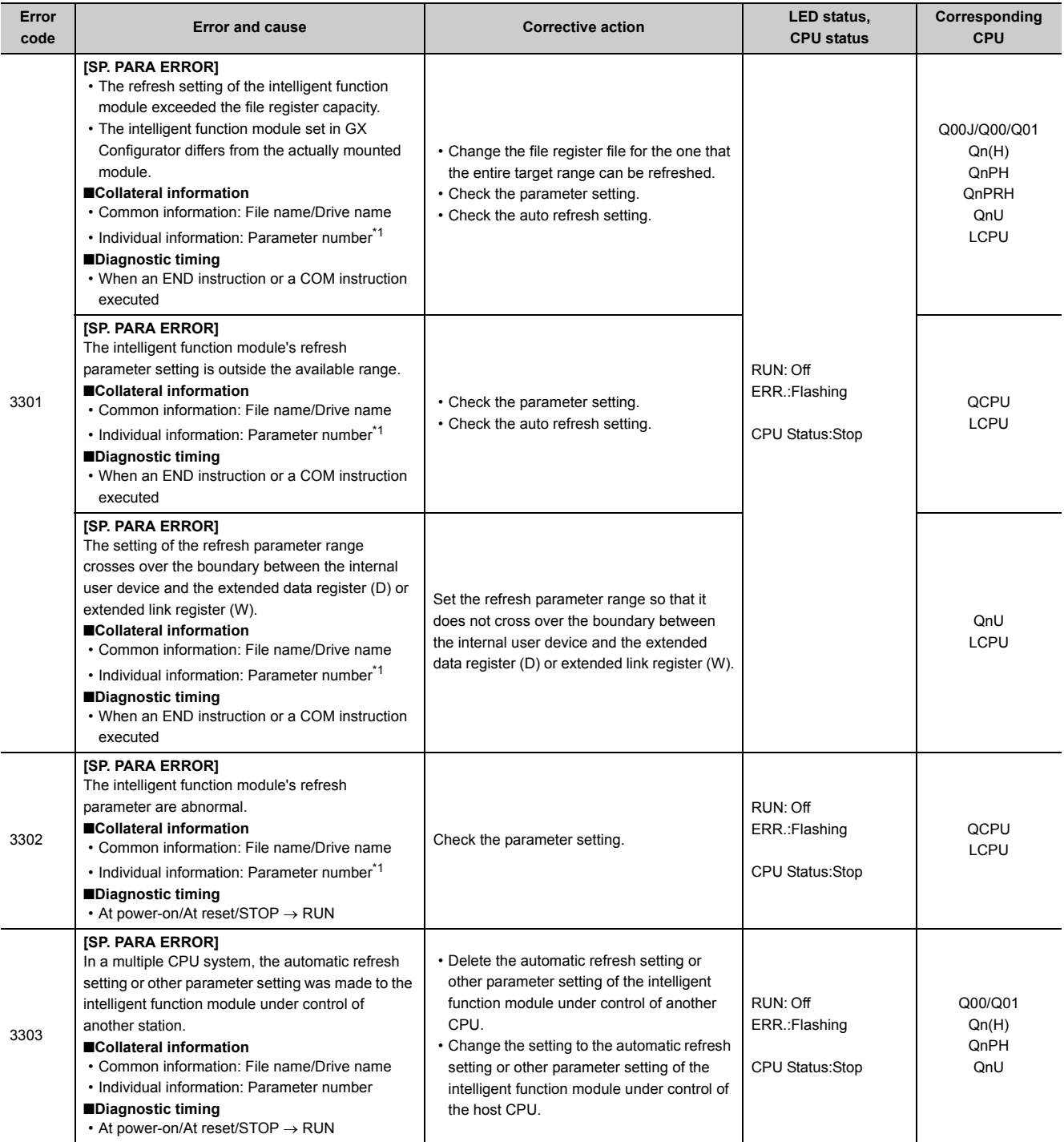

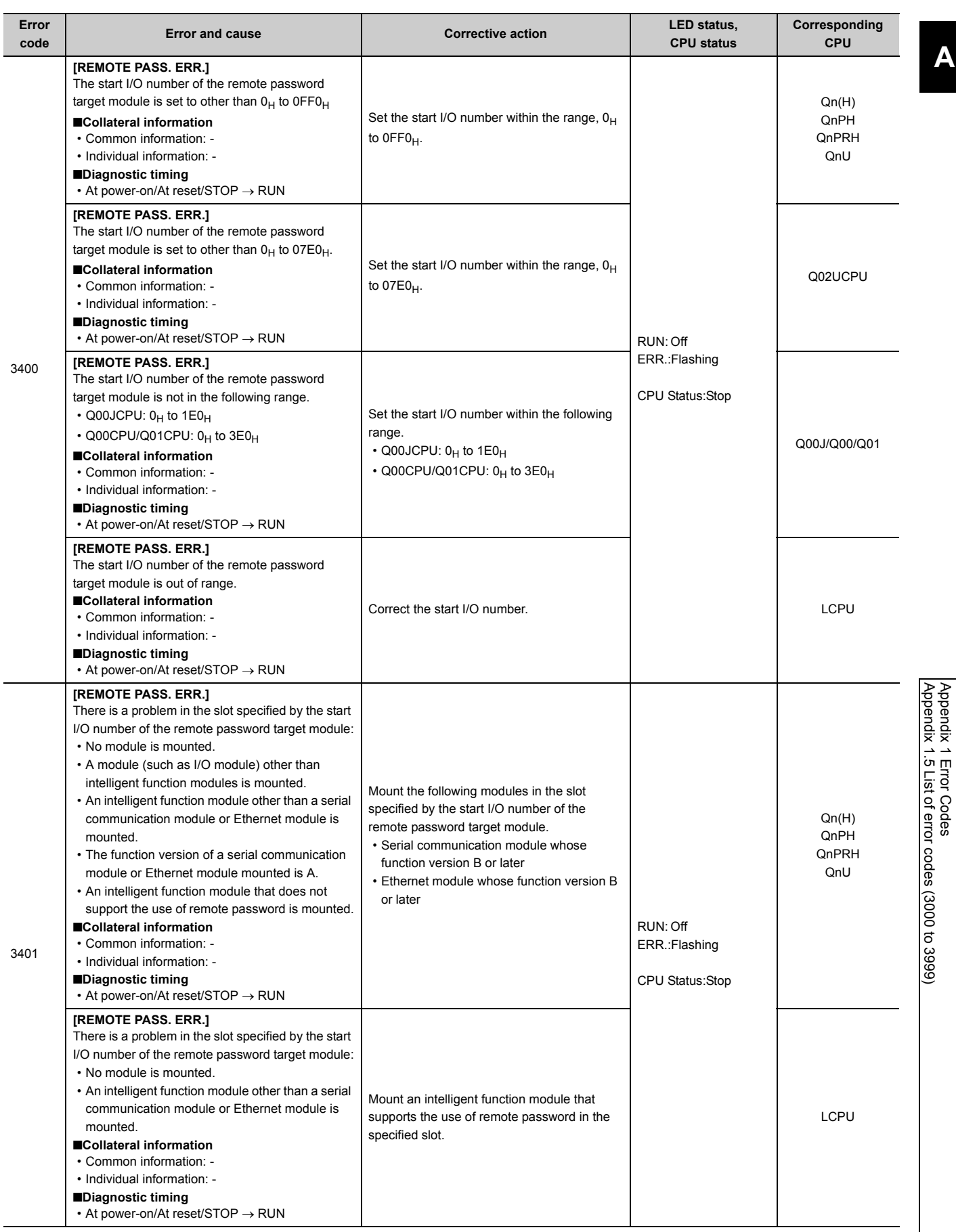

373

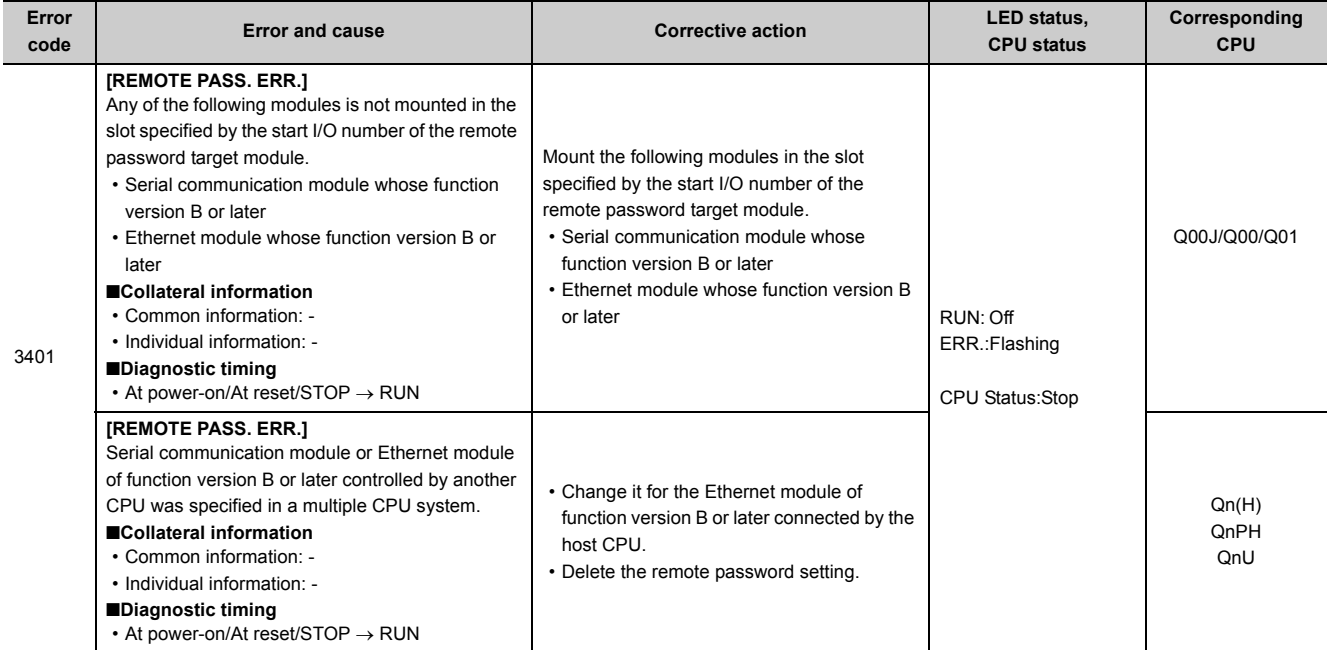

<span id="page-375-1"></span>\*1 The parameter No. will be the number obtained by the formula: "start I/O number of the intelligent function module set in parameter using GX Configurator"  $\div 10_H$ .

<span id="page-375-0"></span>\*2 The diagnostic timing of CPU modules other than the Universal model QCPU and LCPU is only when the status of the CPU module is switched from STOP to RUN.

## **Appendix 1.6 List of error codes (4000 to 4999)**

The following table shows the error messages, the error contents and causes, and the corrective actions for the error codes (4000 to 4999).

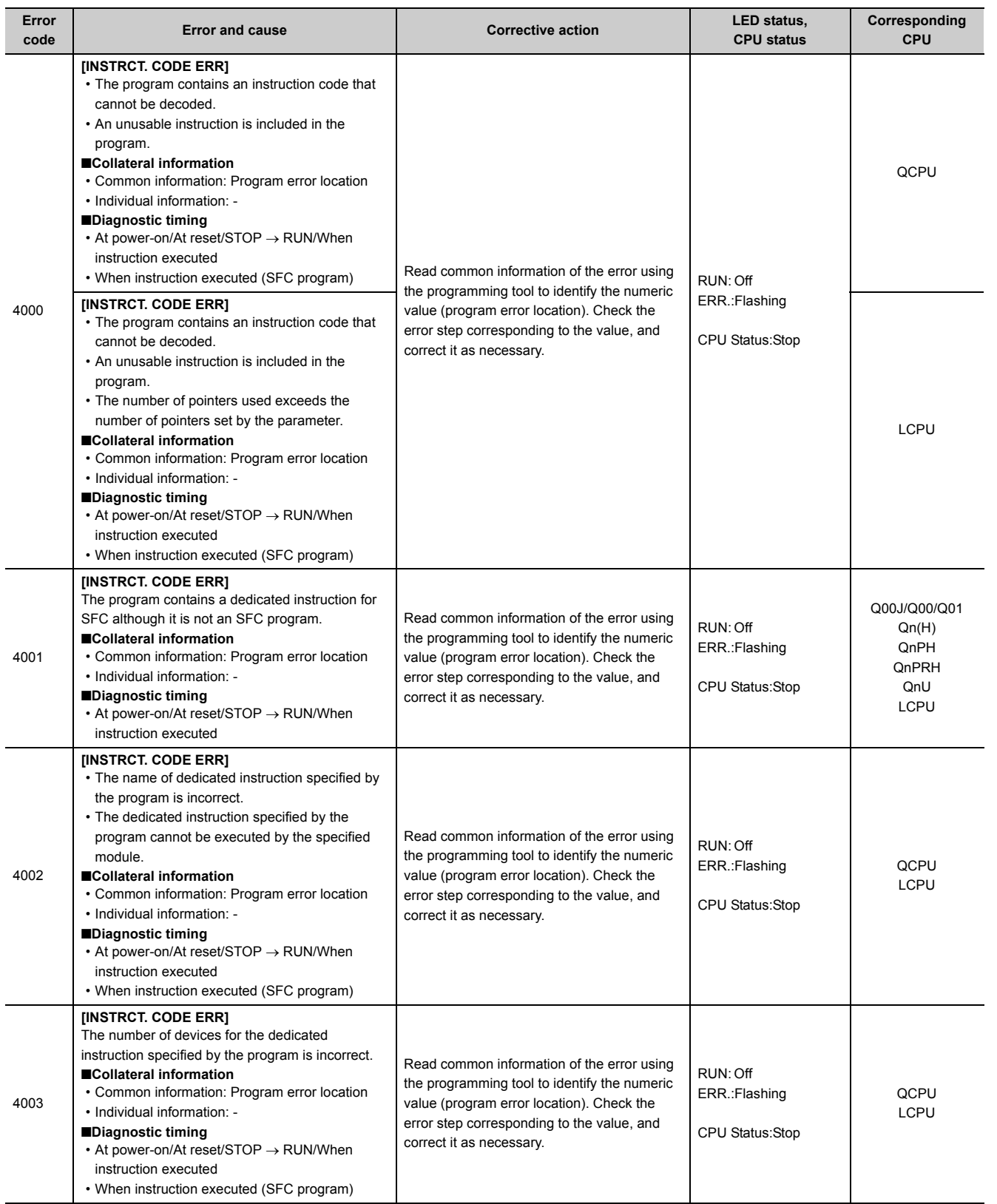

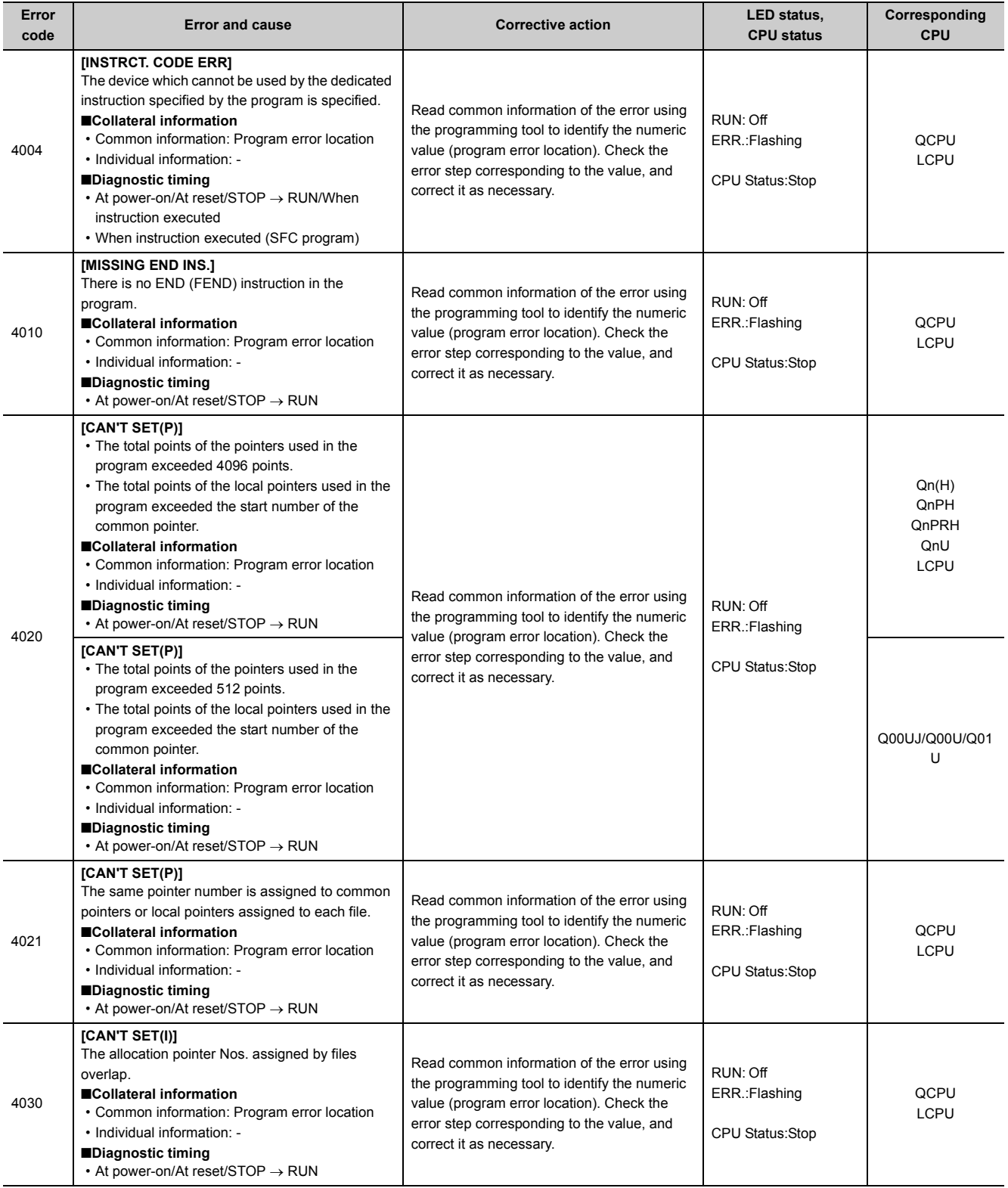

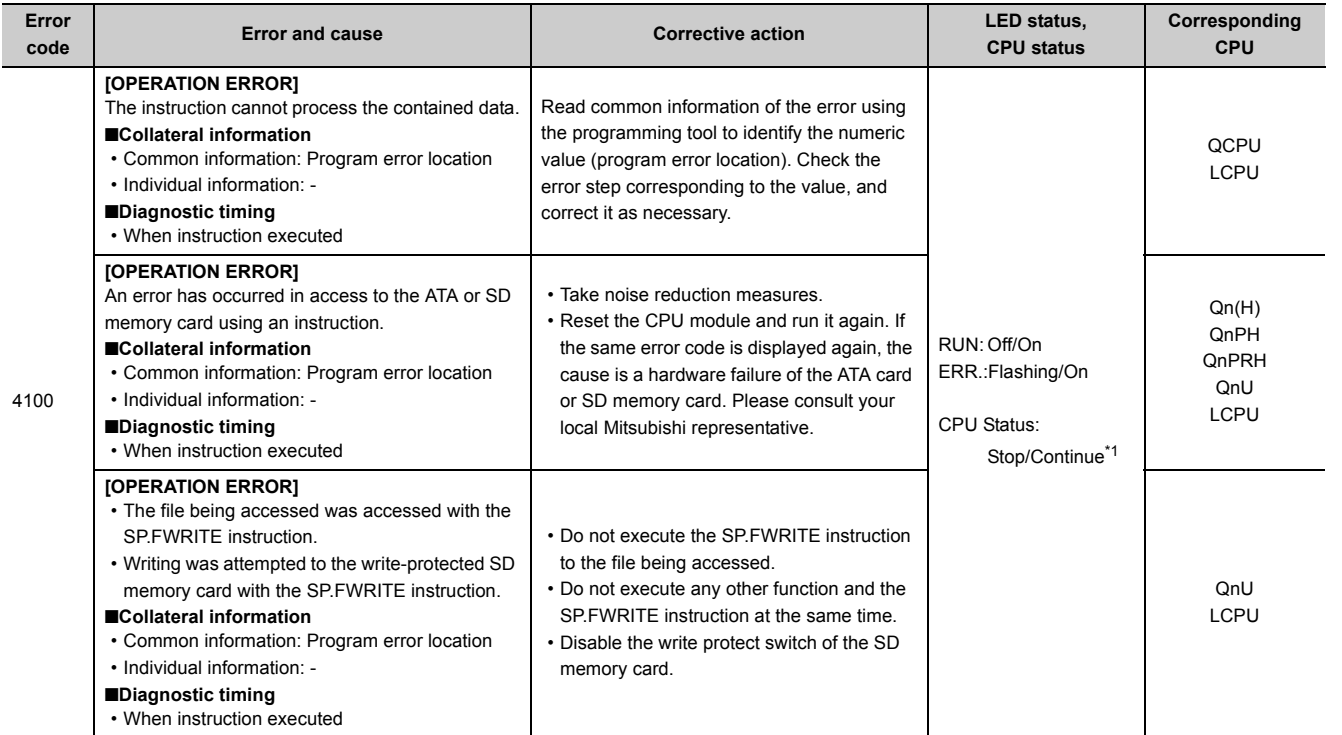

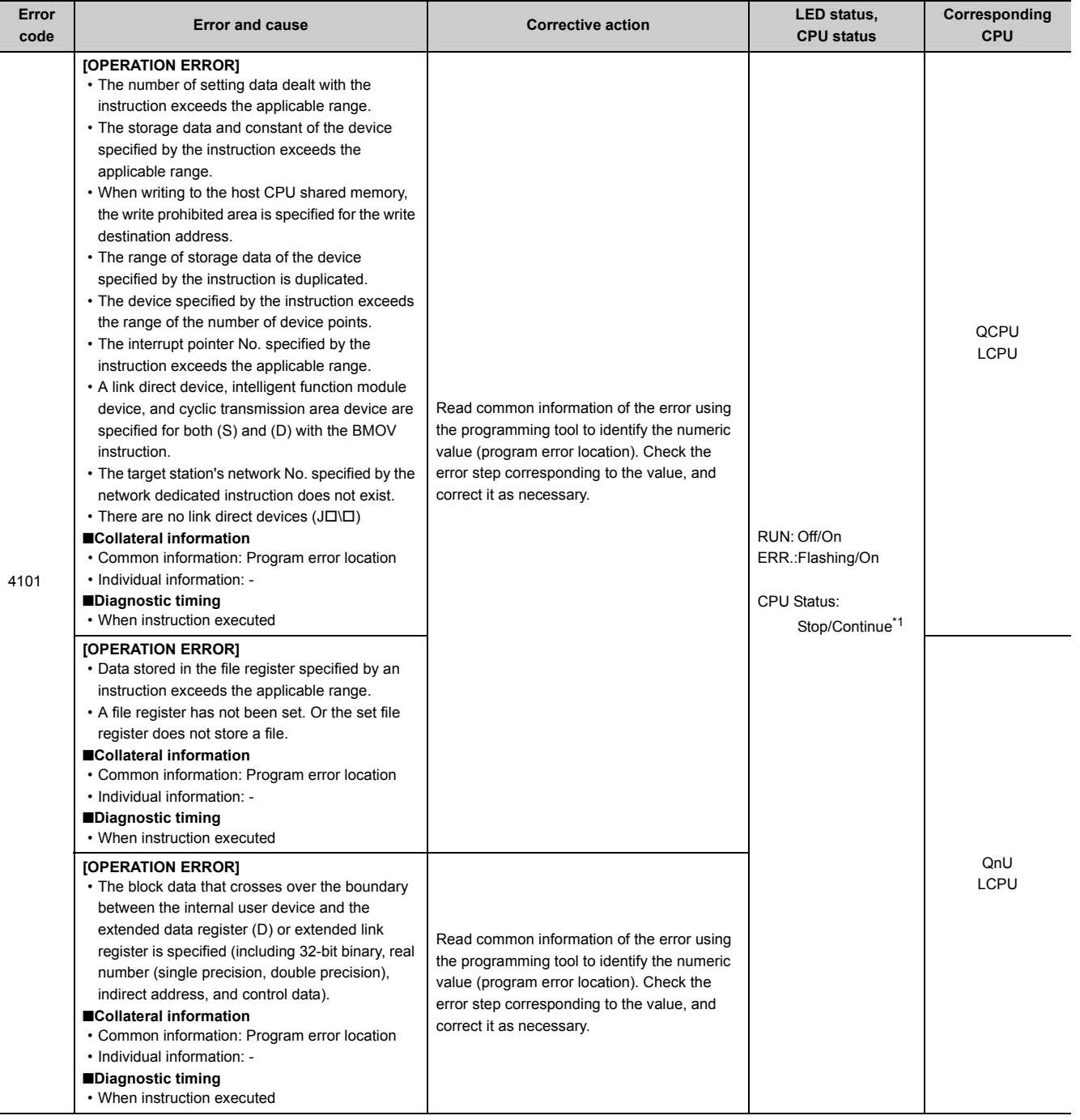

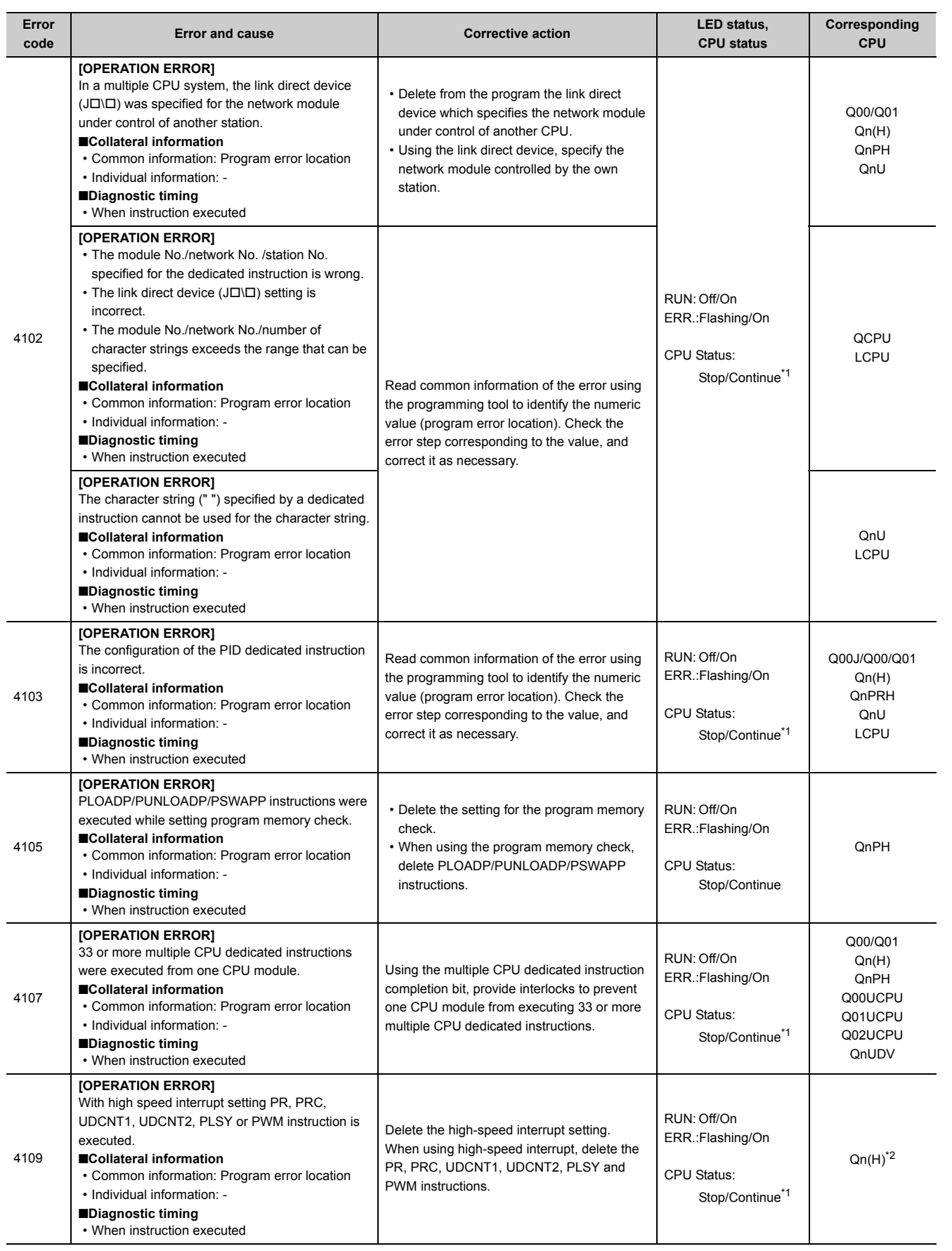

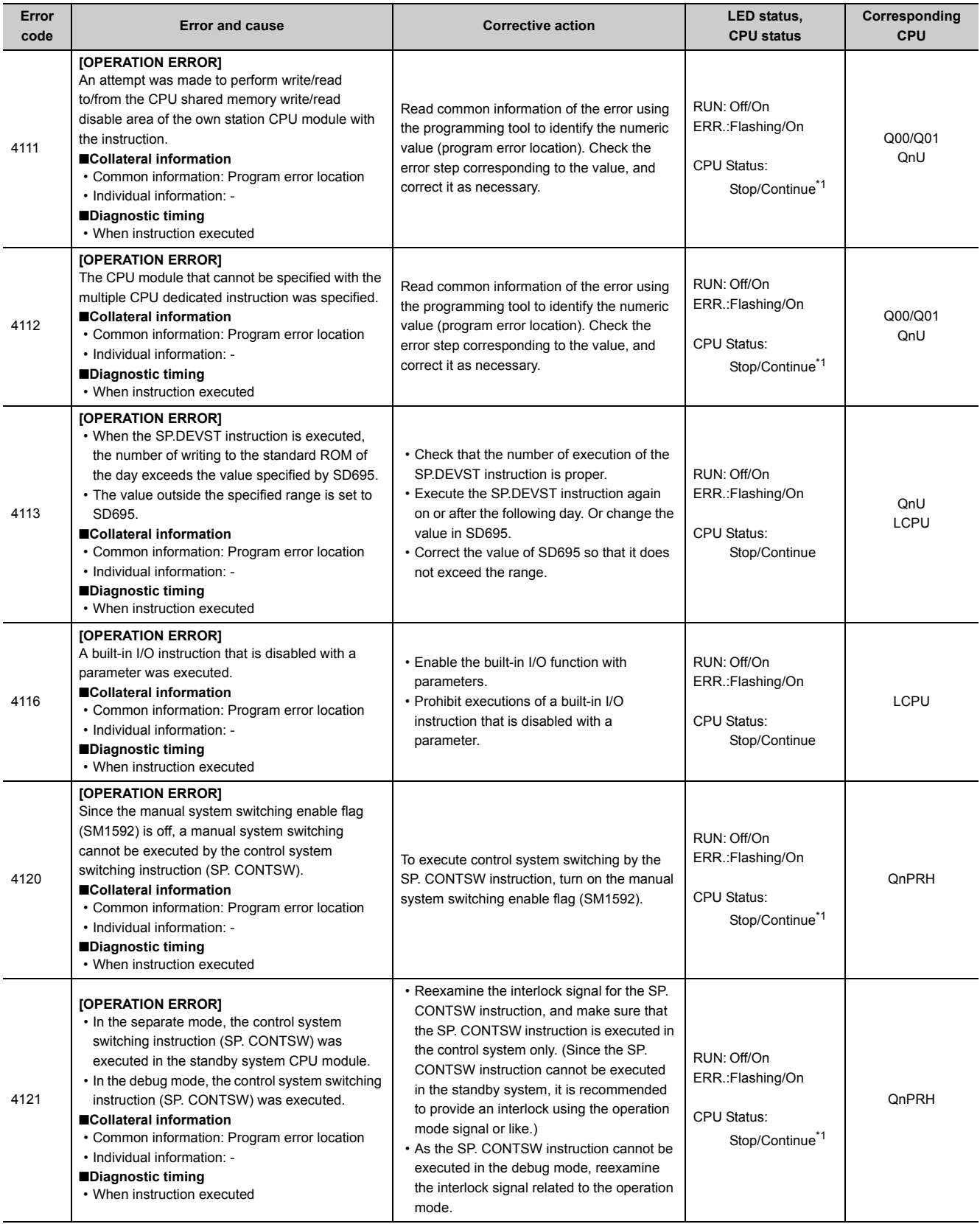

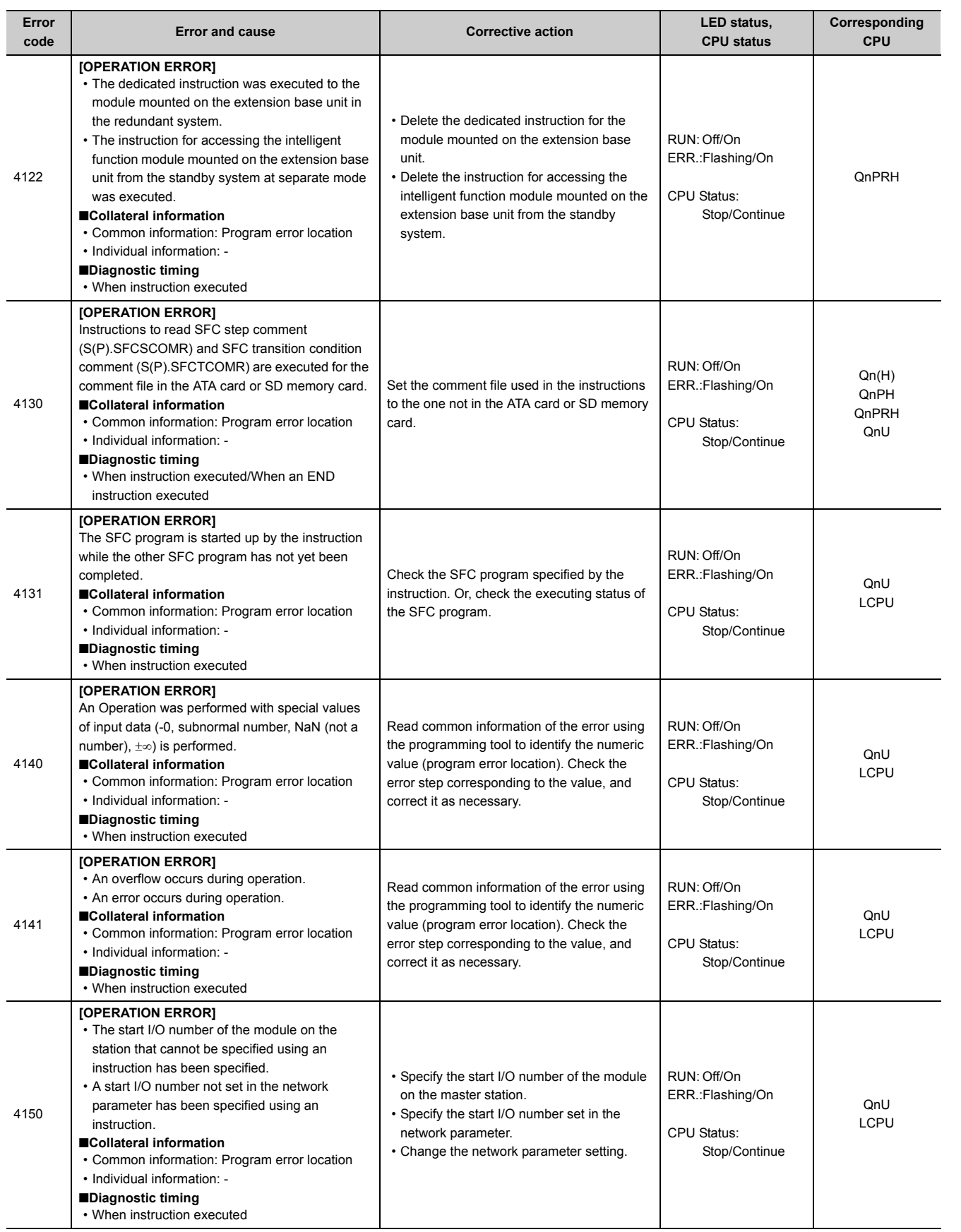

Appendix 1 Error Codes<br>Appendix 1.6 List of error codes (4000 to 4999) Appendix 1.6 List of error codes (4000 to 4999) Appendix 1 Error Codes

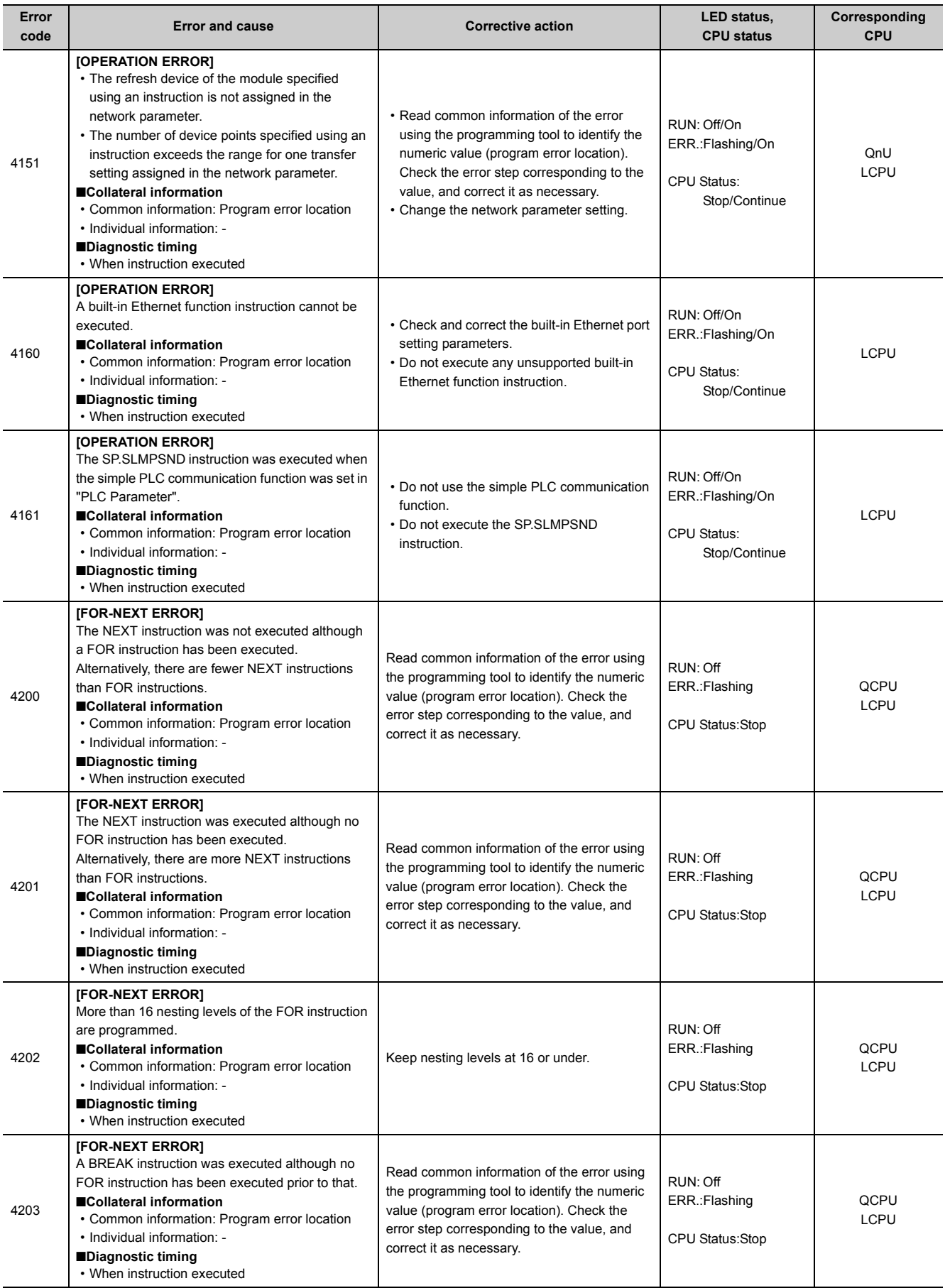

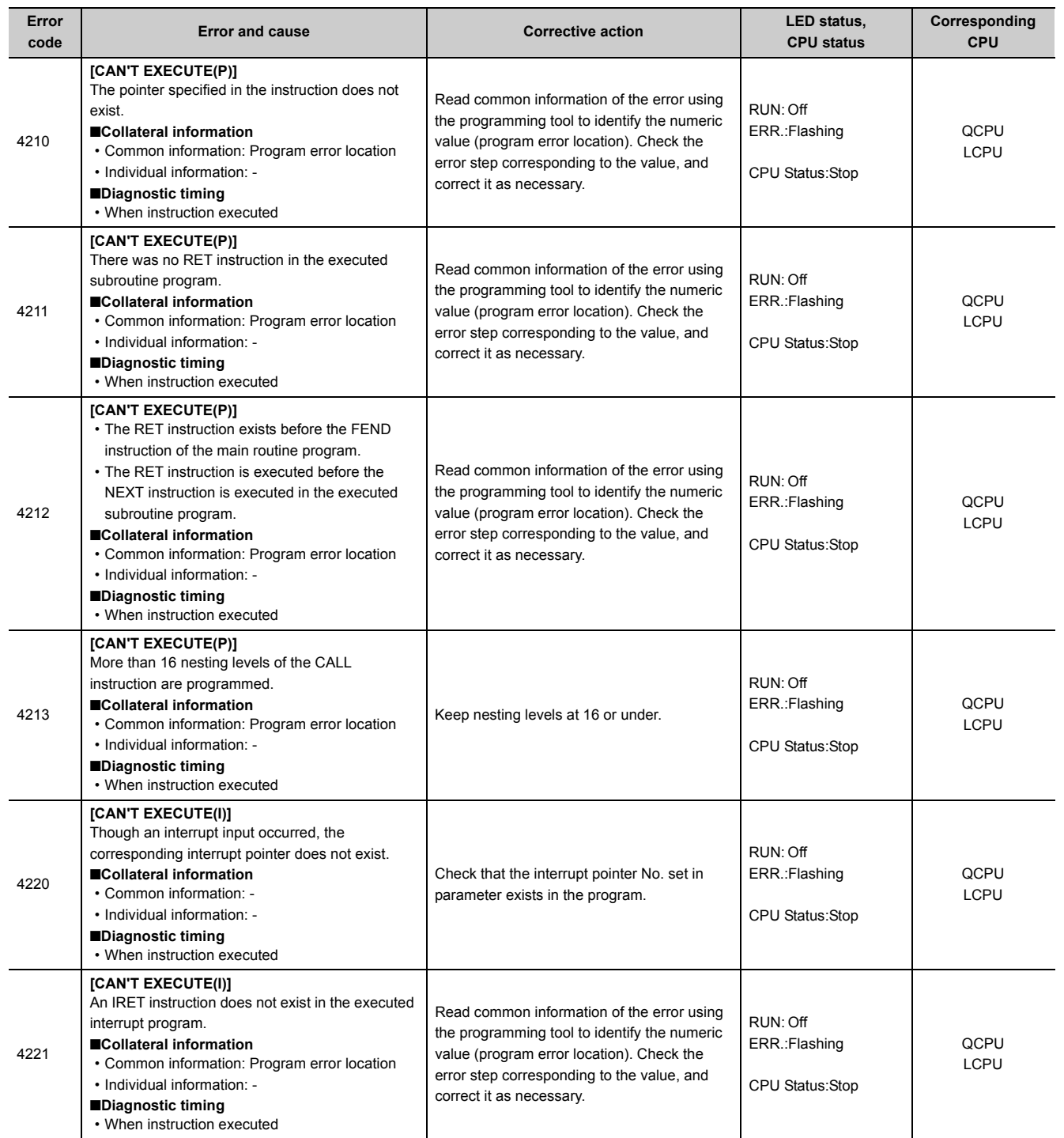

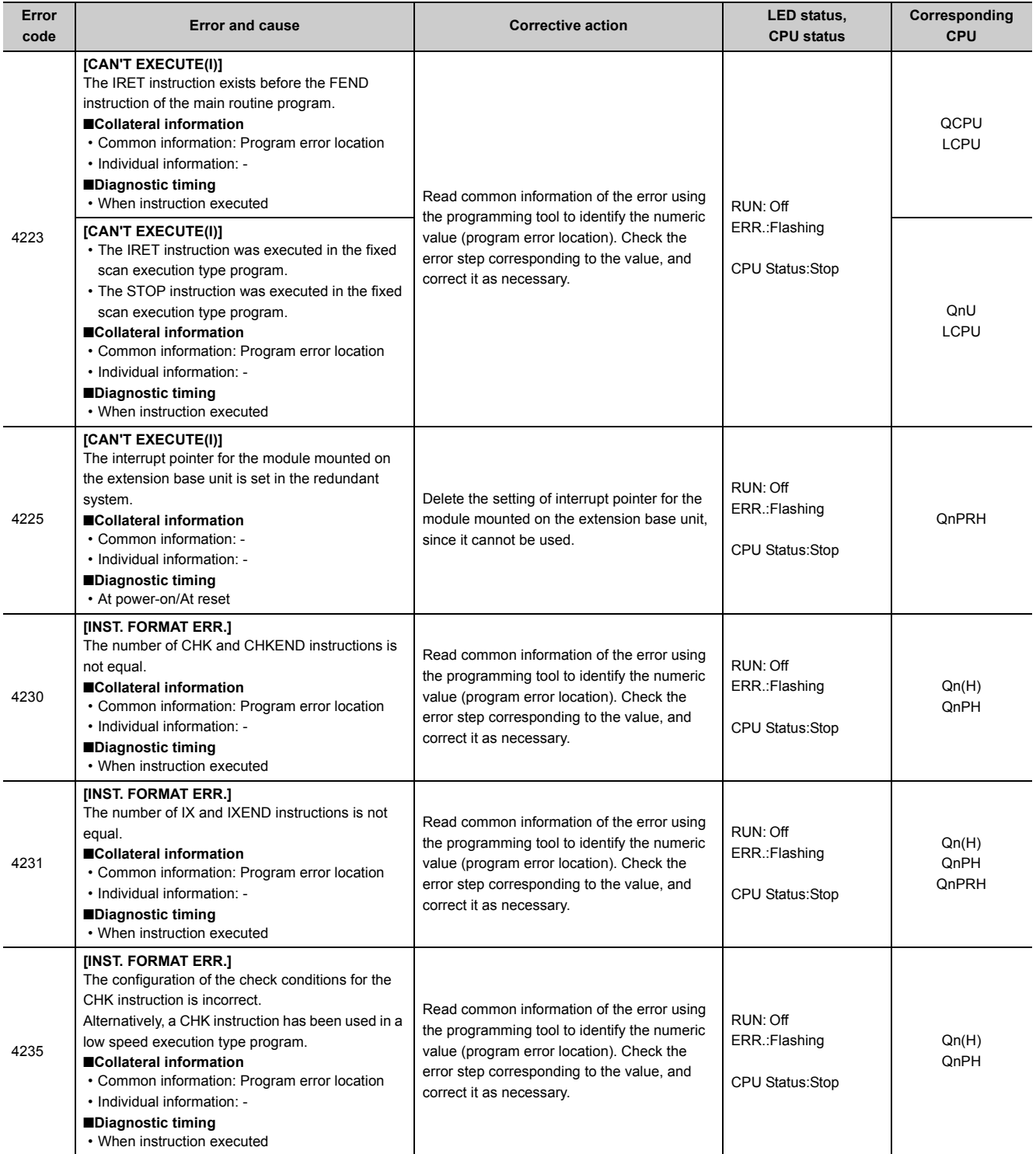

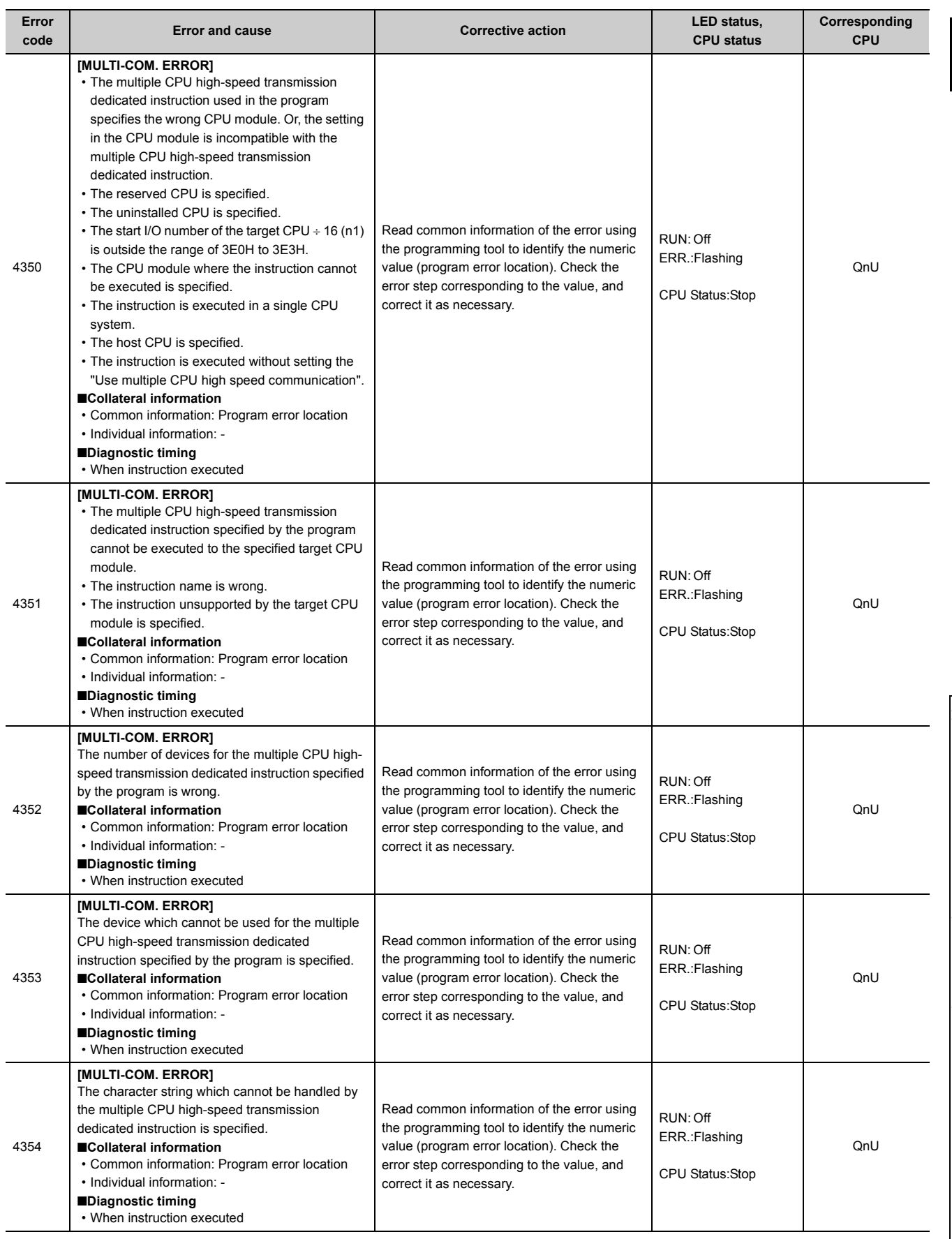

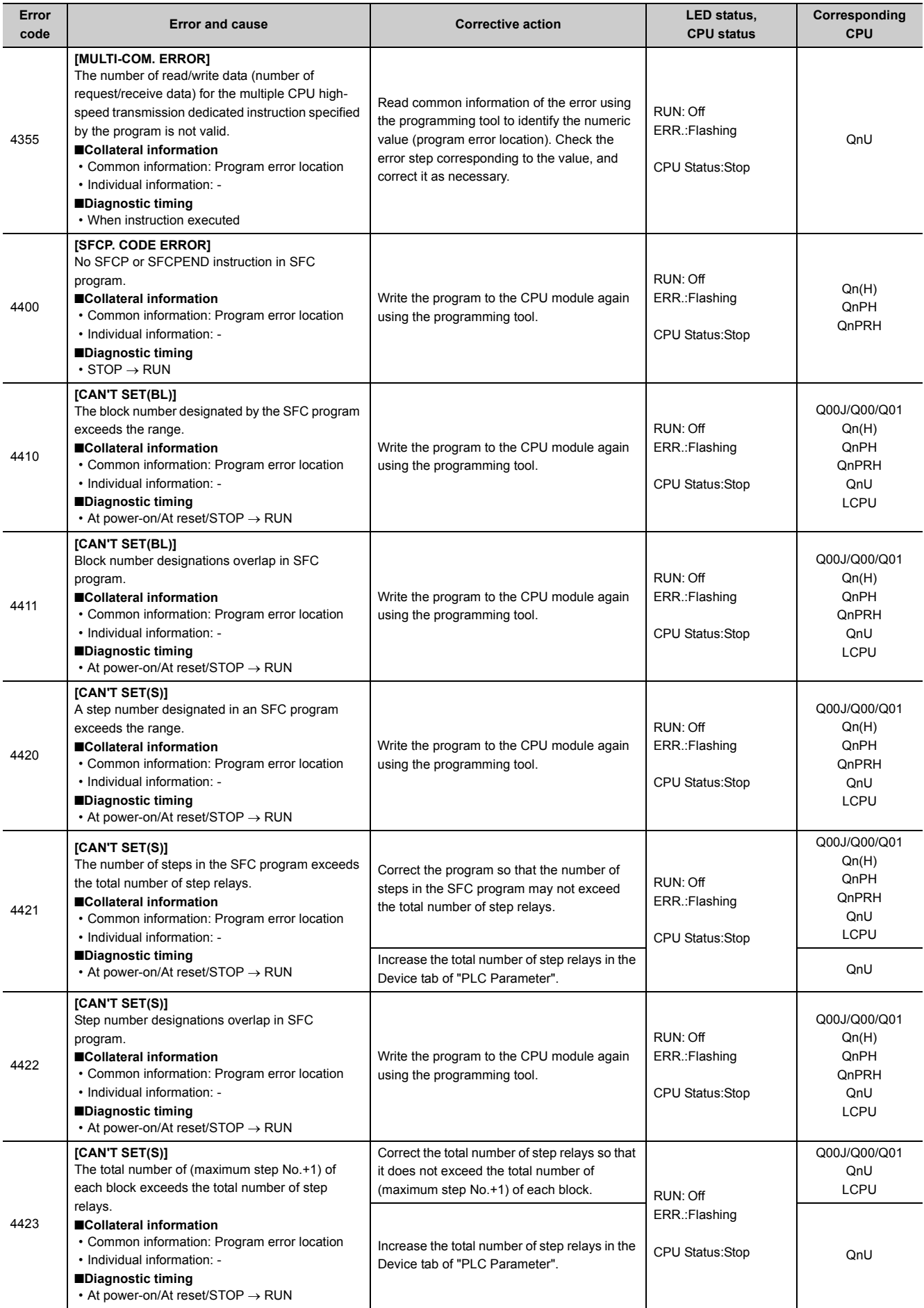

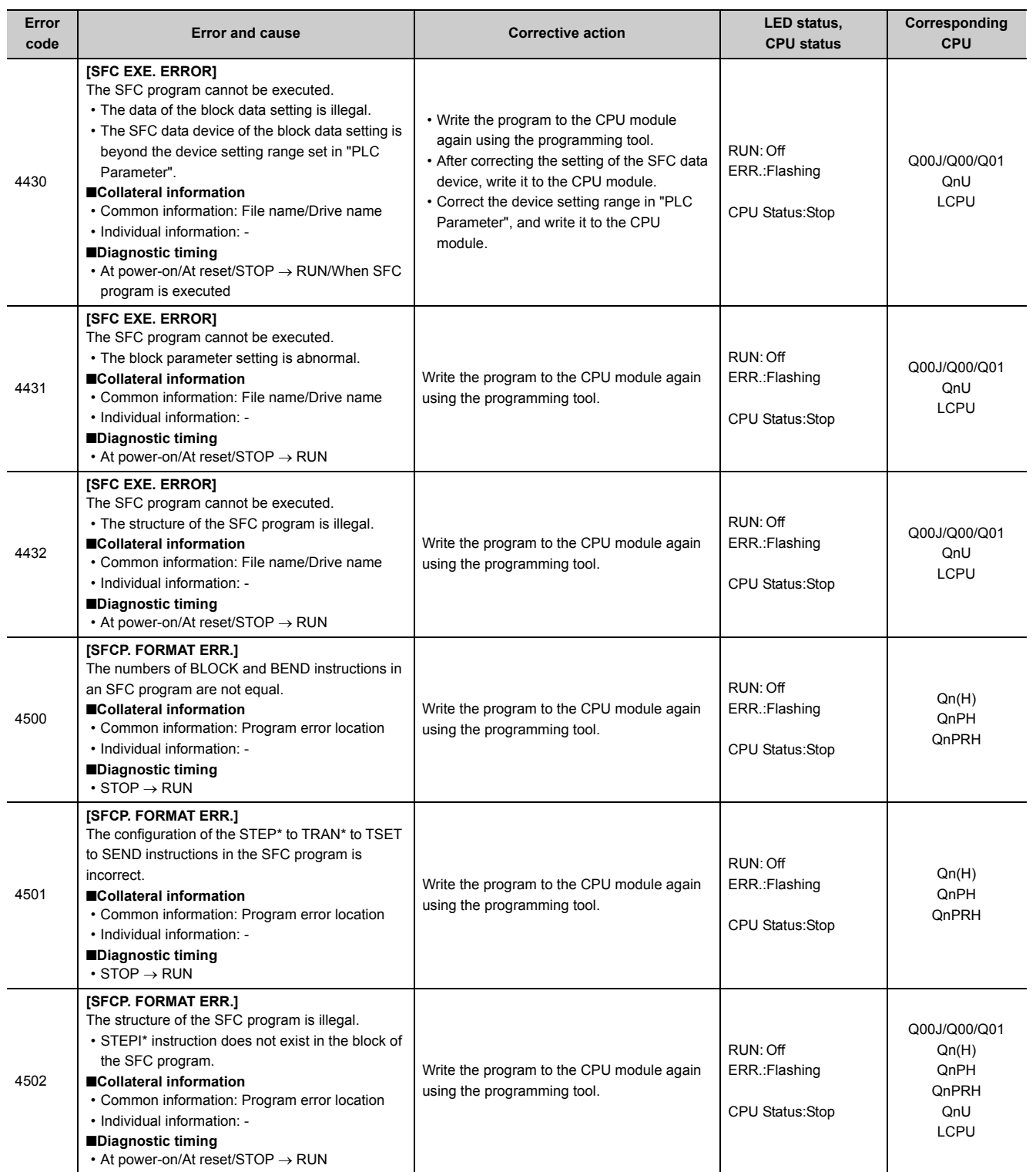

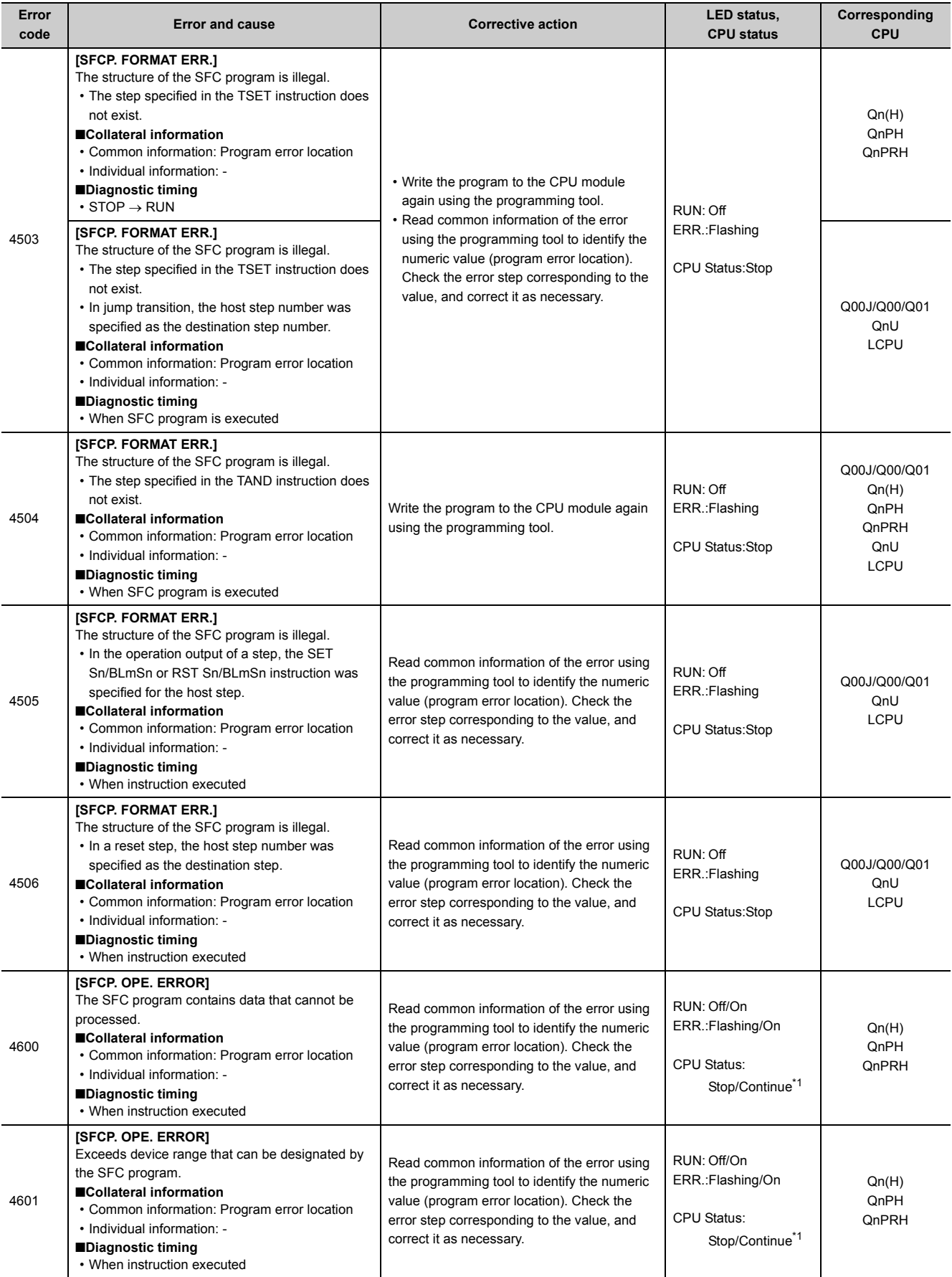

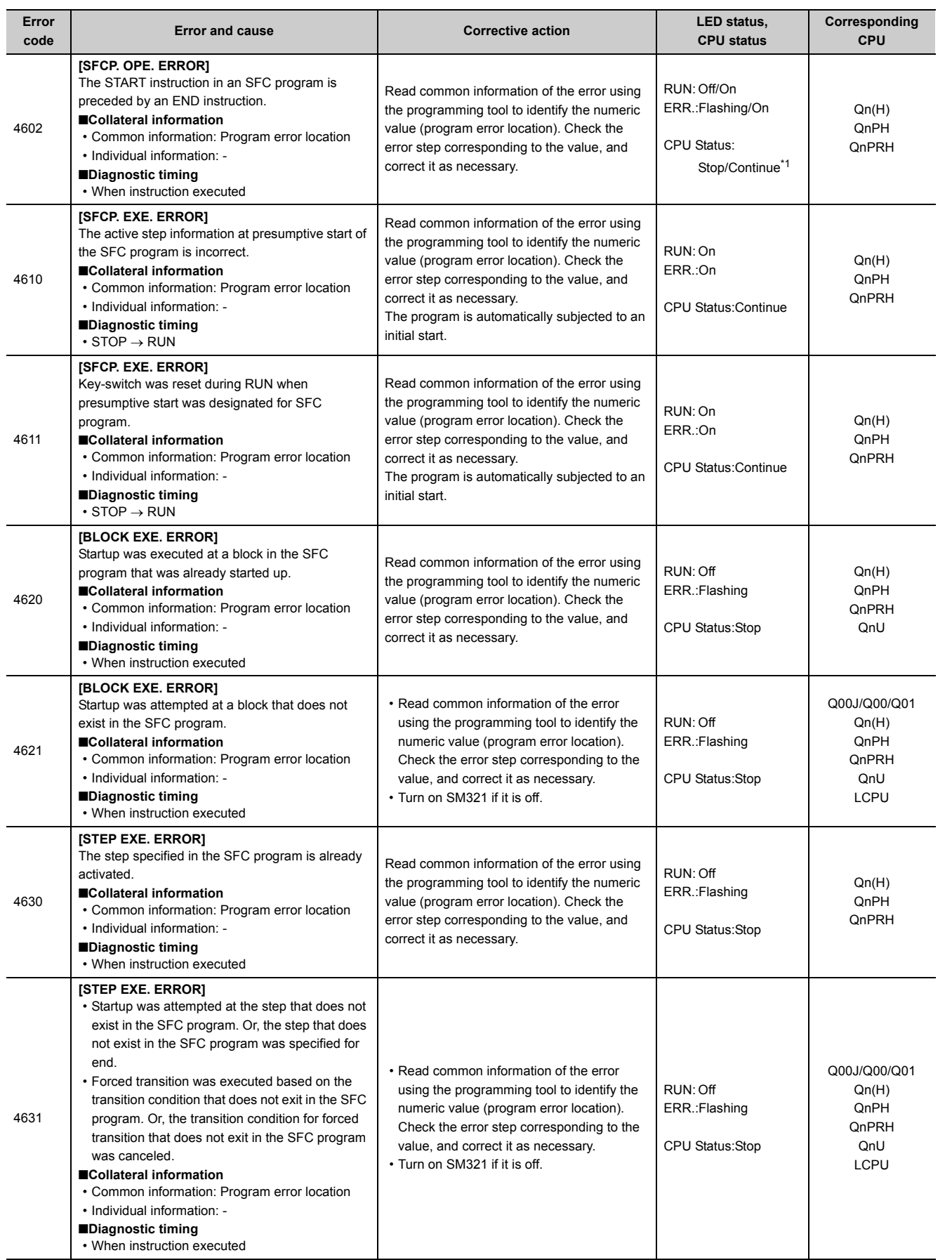

Appendix 1 Error Codes<br>Appendix 1.6 List of error codes (4000 to 4999) Appendix 1.6 List of error codes (4000 to 4999) Appendix 1 Error Codes

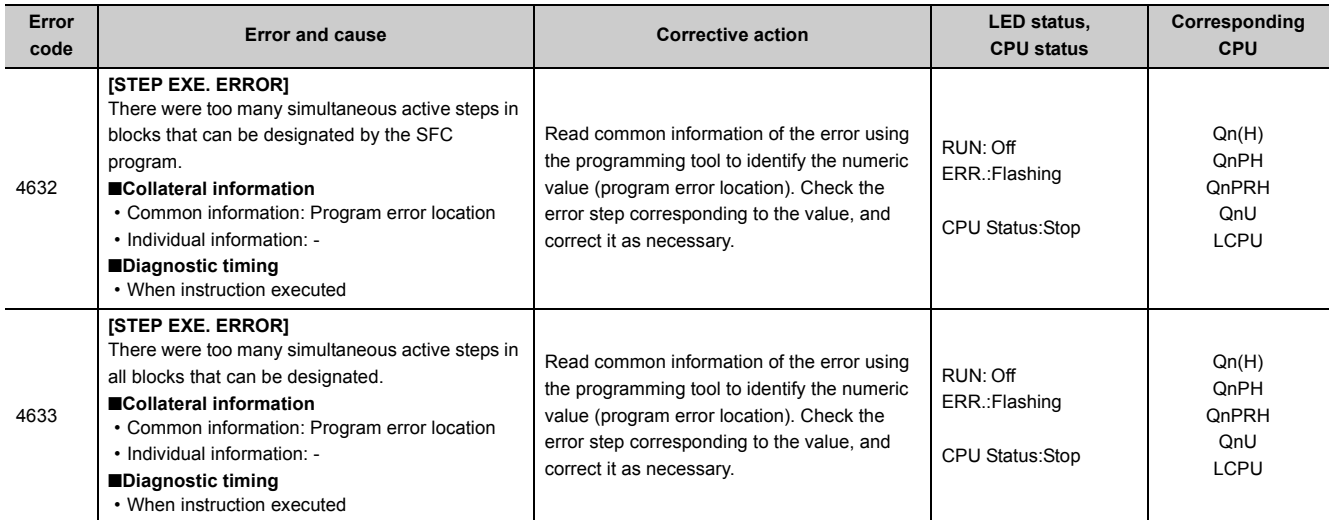

<span id="page-391-0"></span>\*1 The operating status of the CPU module after an error has occurred can be set in parameter. (LED indication changes according to the status.)

<span id="page-391-1"></span>\*2 Modules whose serial number (first five digits) is "04012" or later

## **Appendix 1.7 List of error codes (5000 to 5999)**

The following table shows the error messages, the error contents and causes, and the corrective actions for the error codes (5000 to 5999).

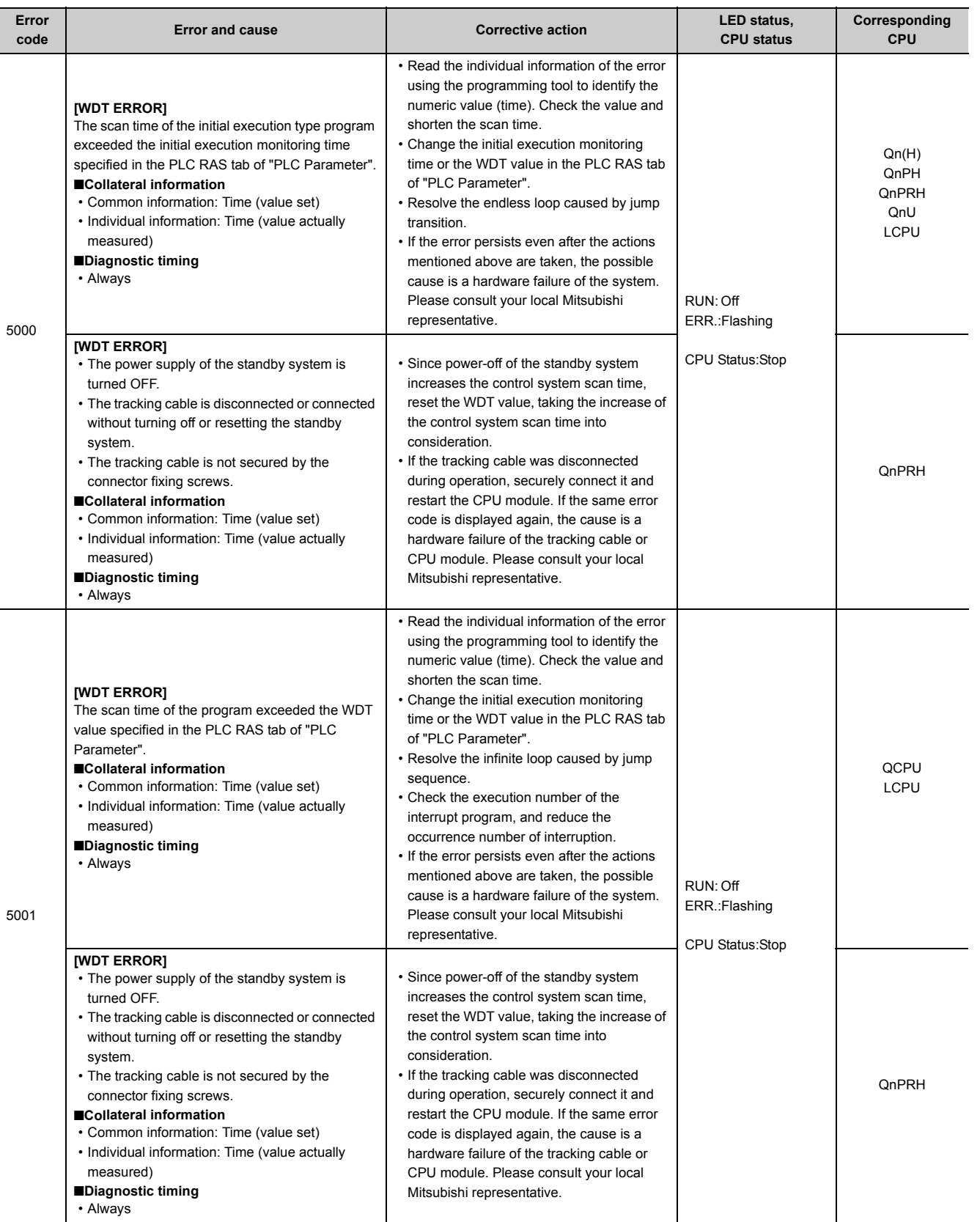

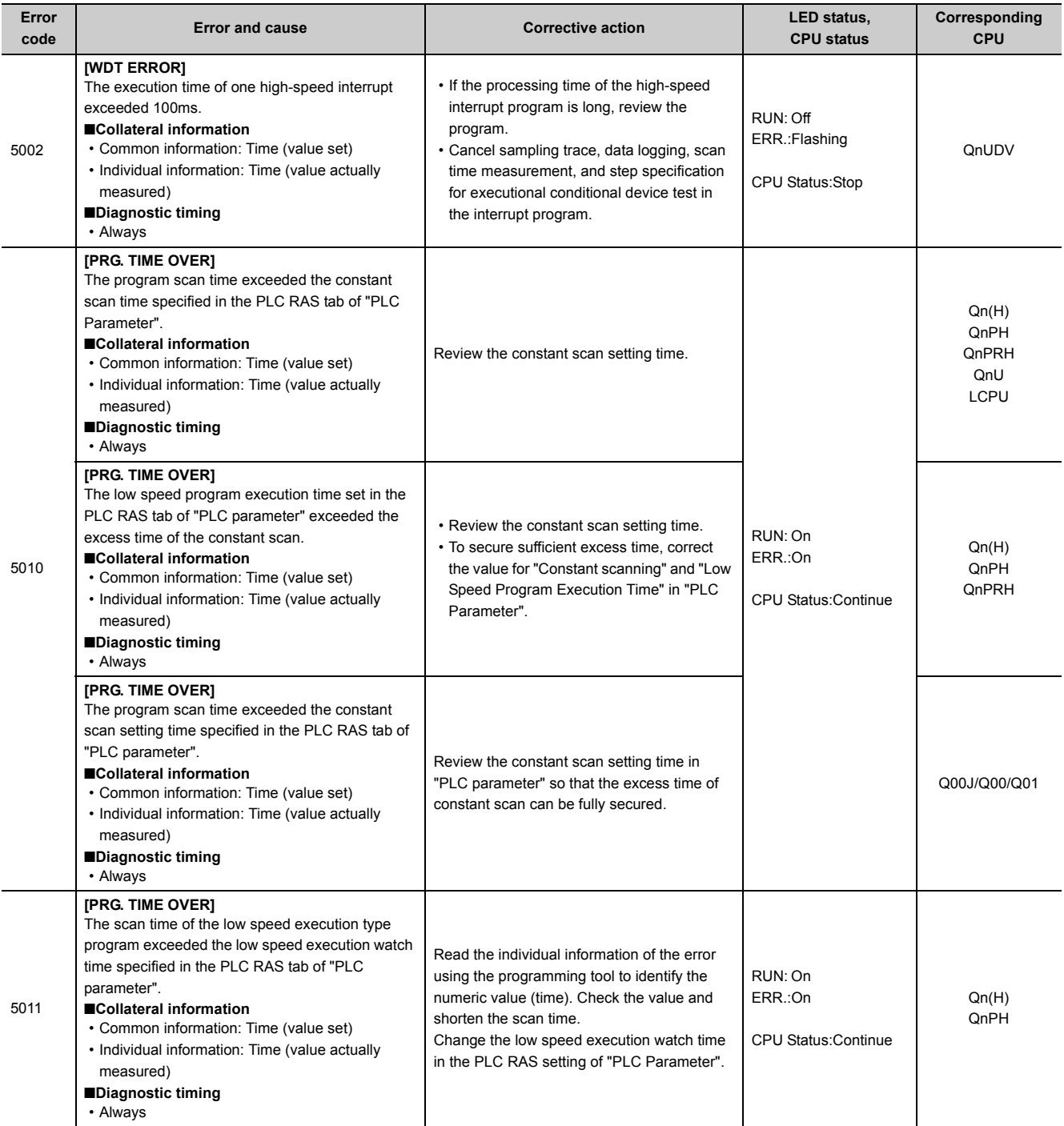

## **Appendix 1.8 List of error codes (6000 to 6999)**

The following table shows the error messages, the error contents and causes, and the corrective actions for the error codes (6000 to 6999).

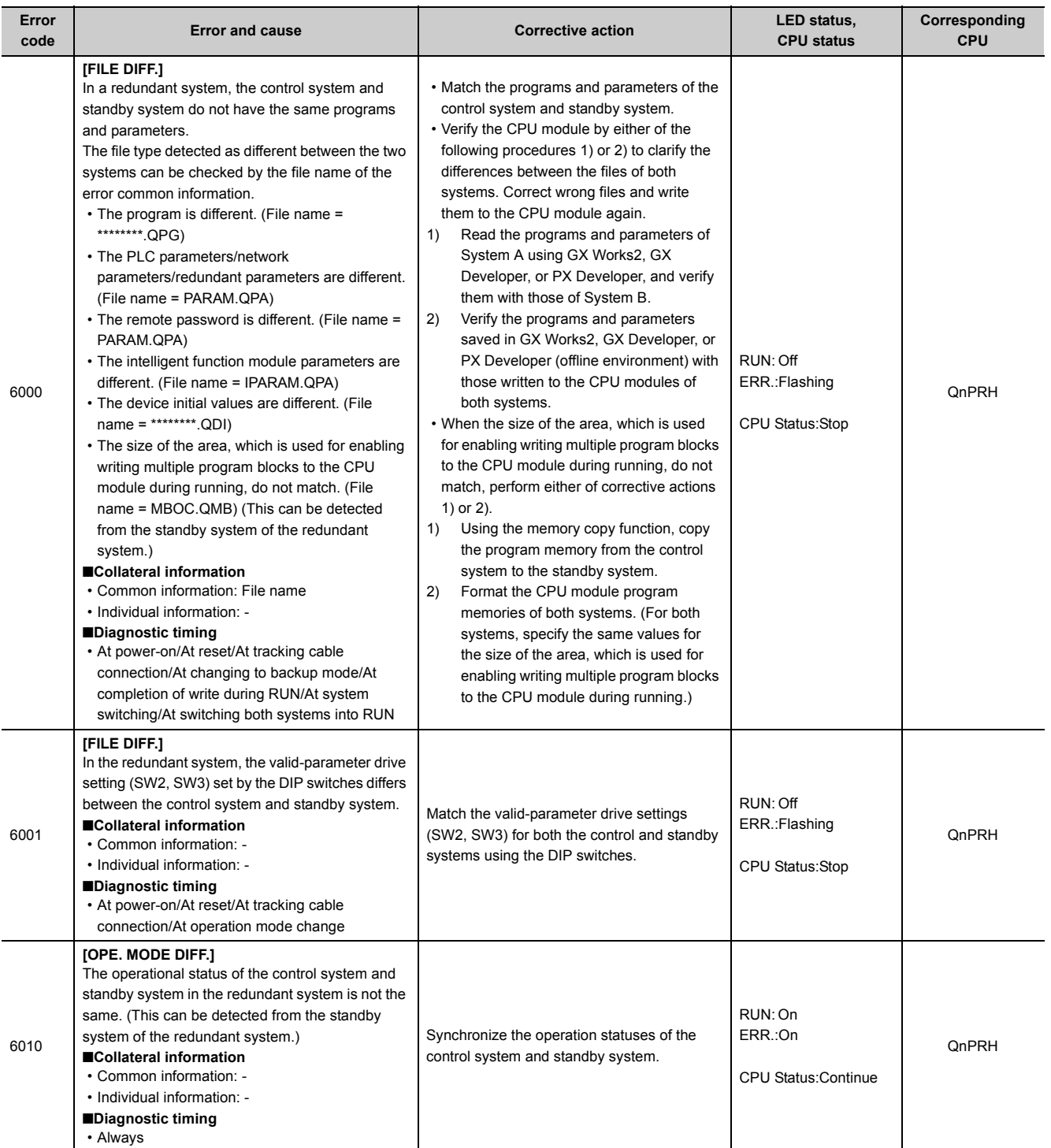

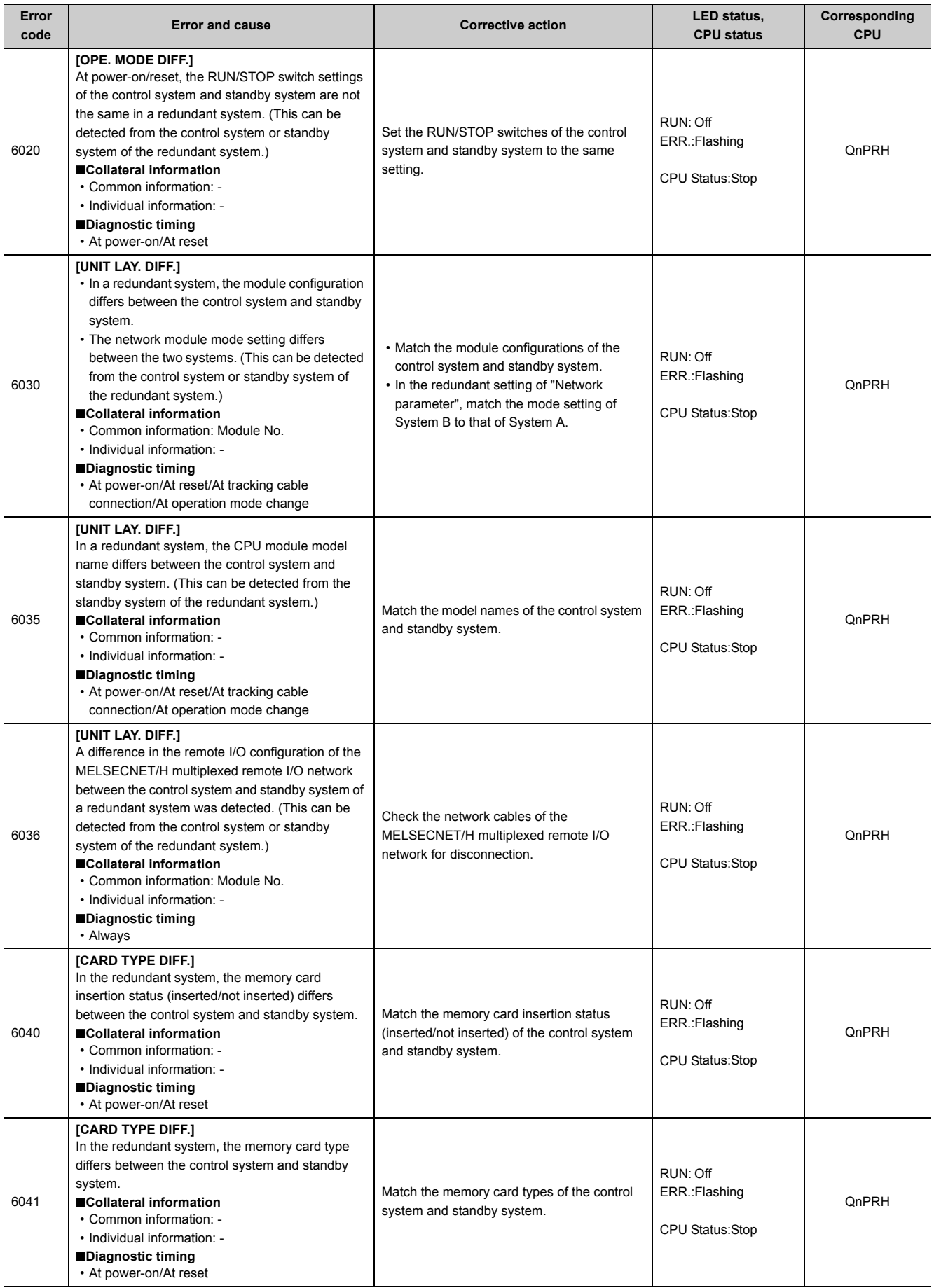
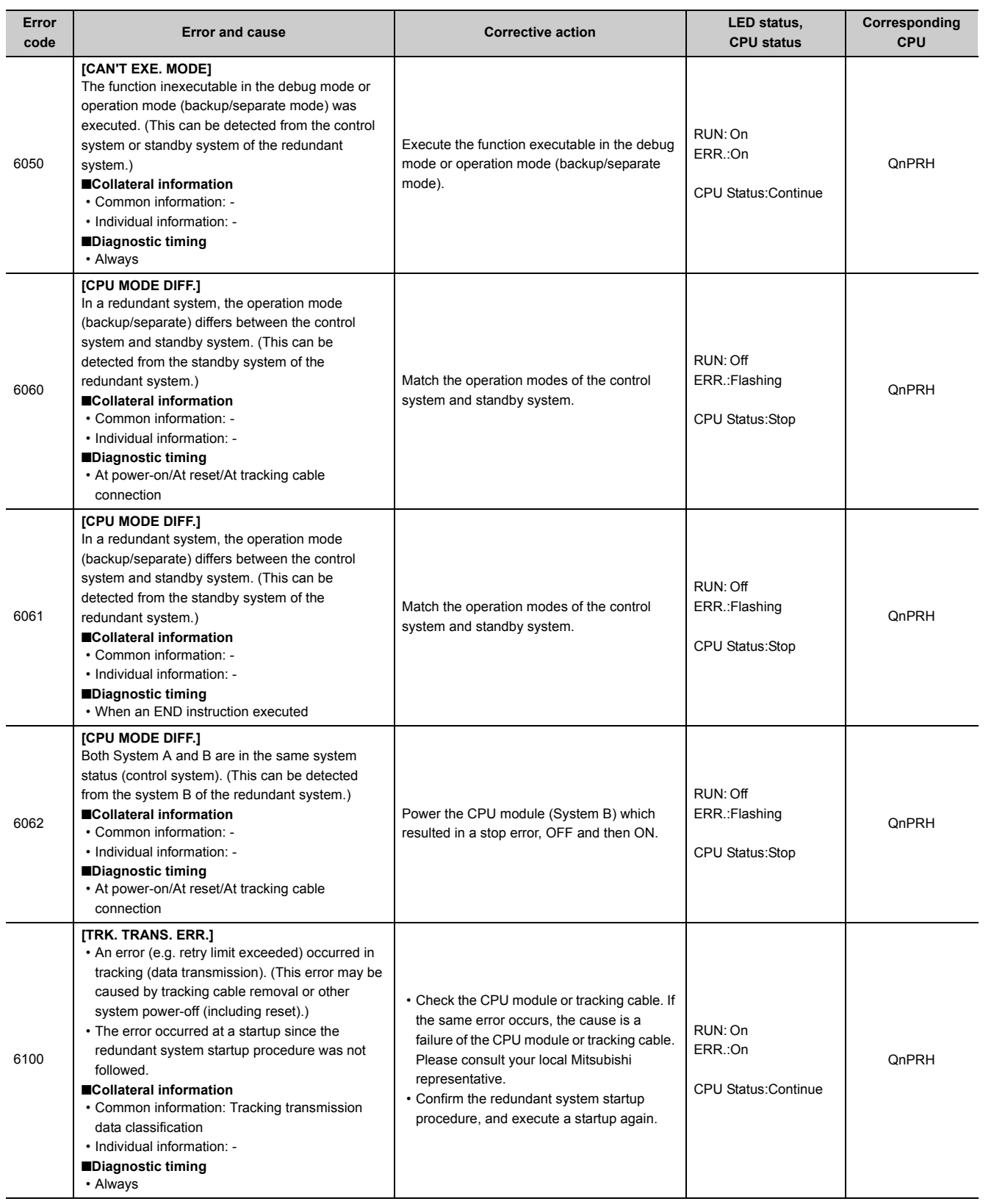

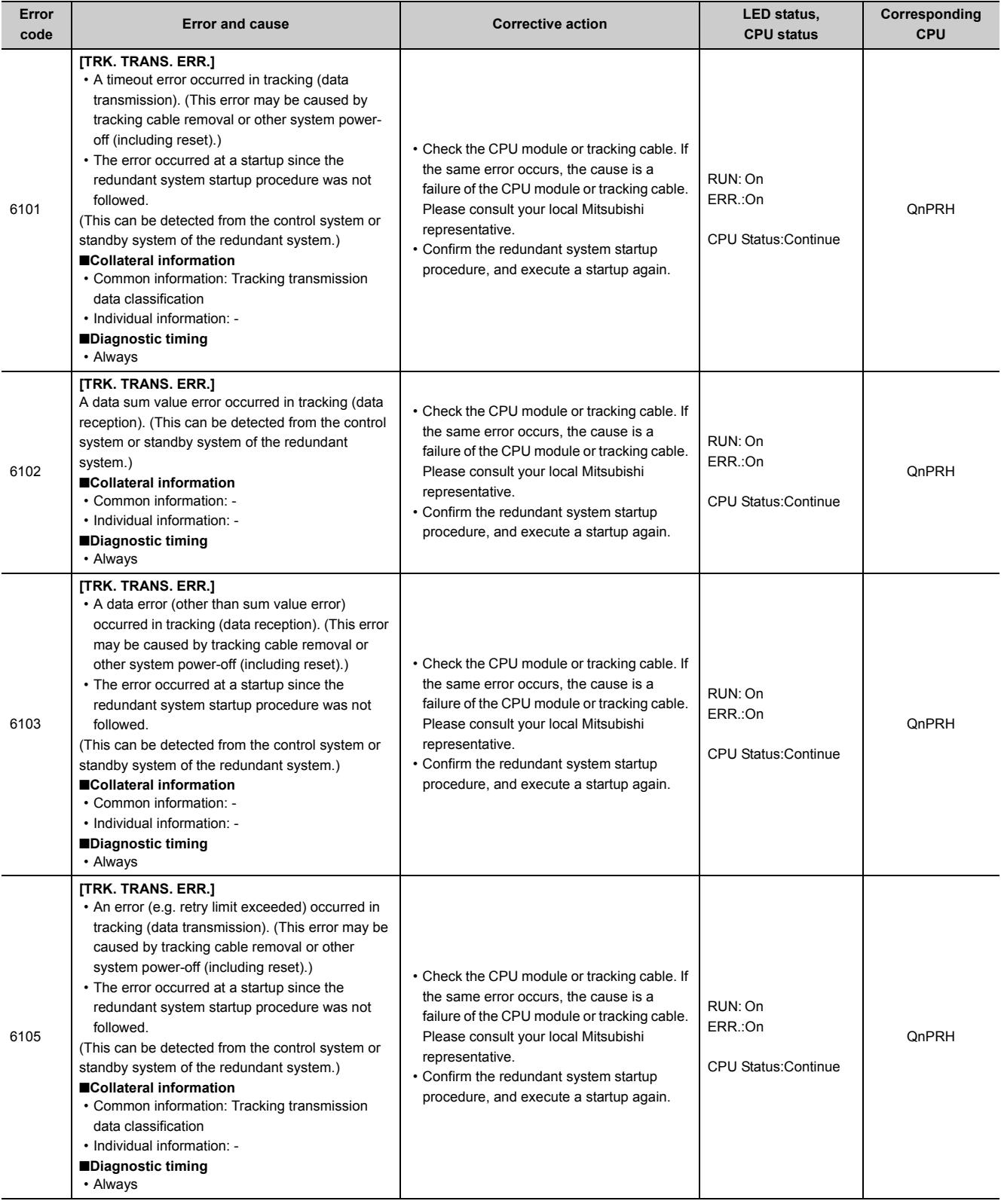

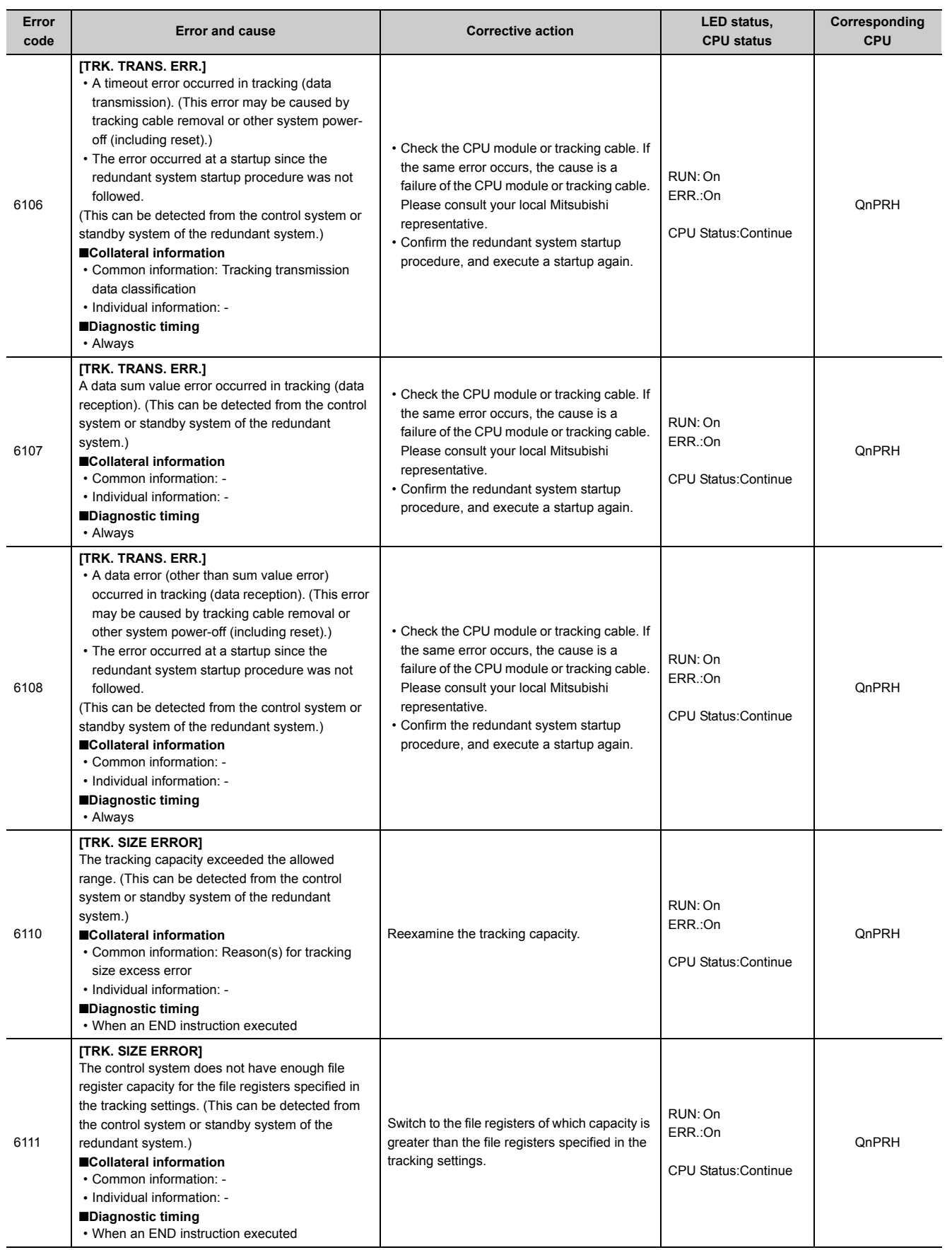

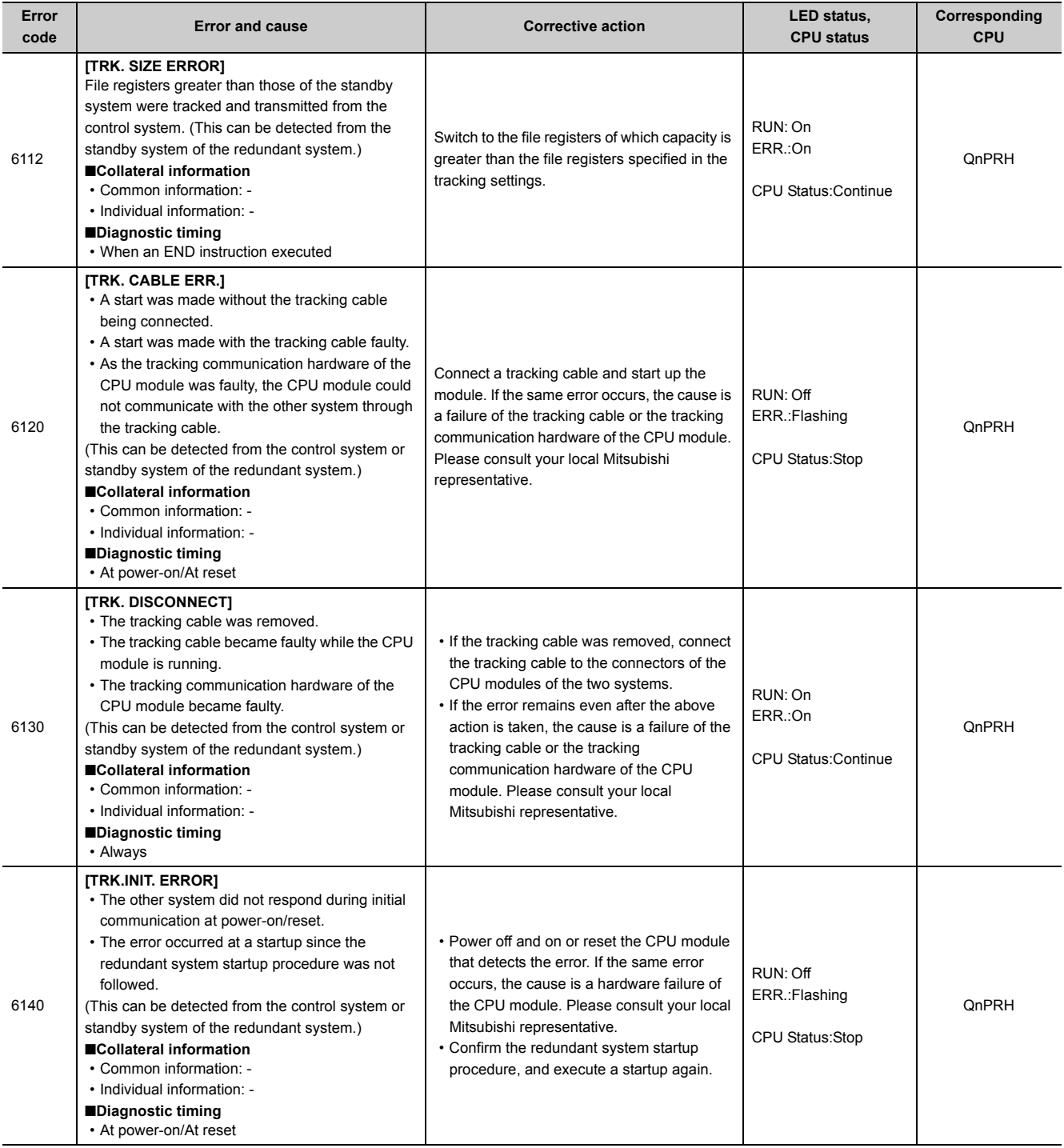

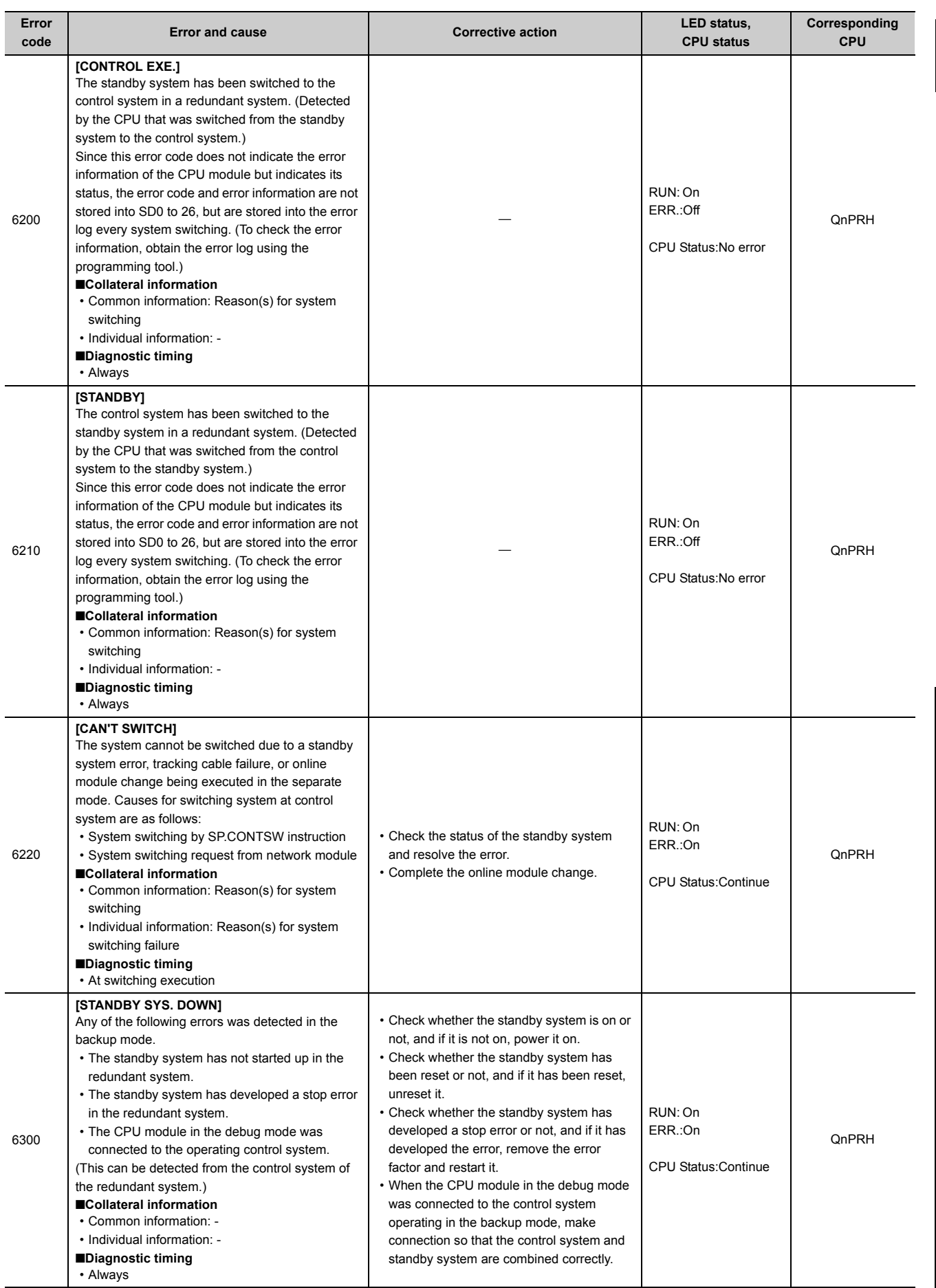

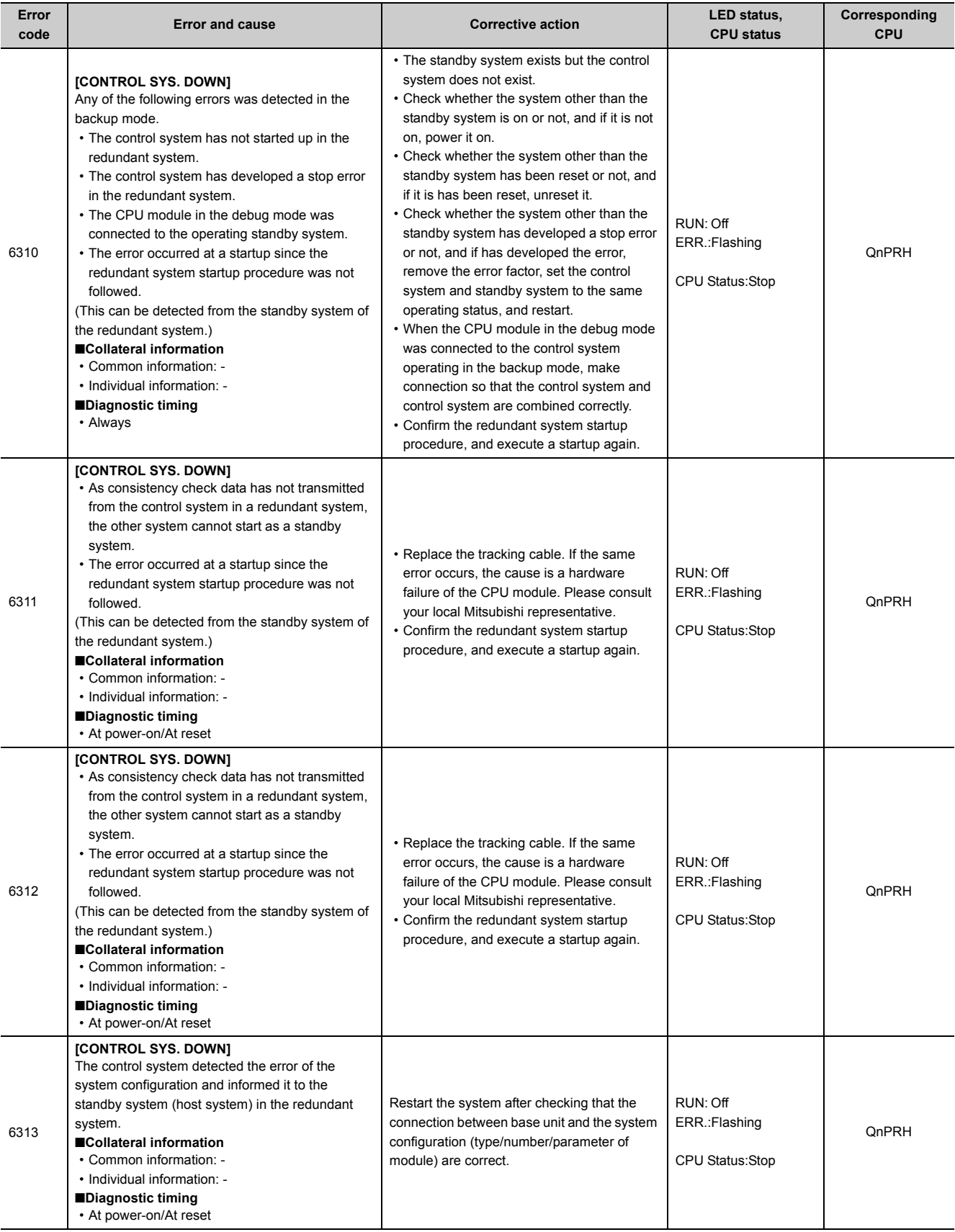

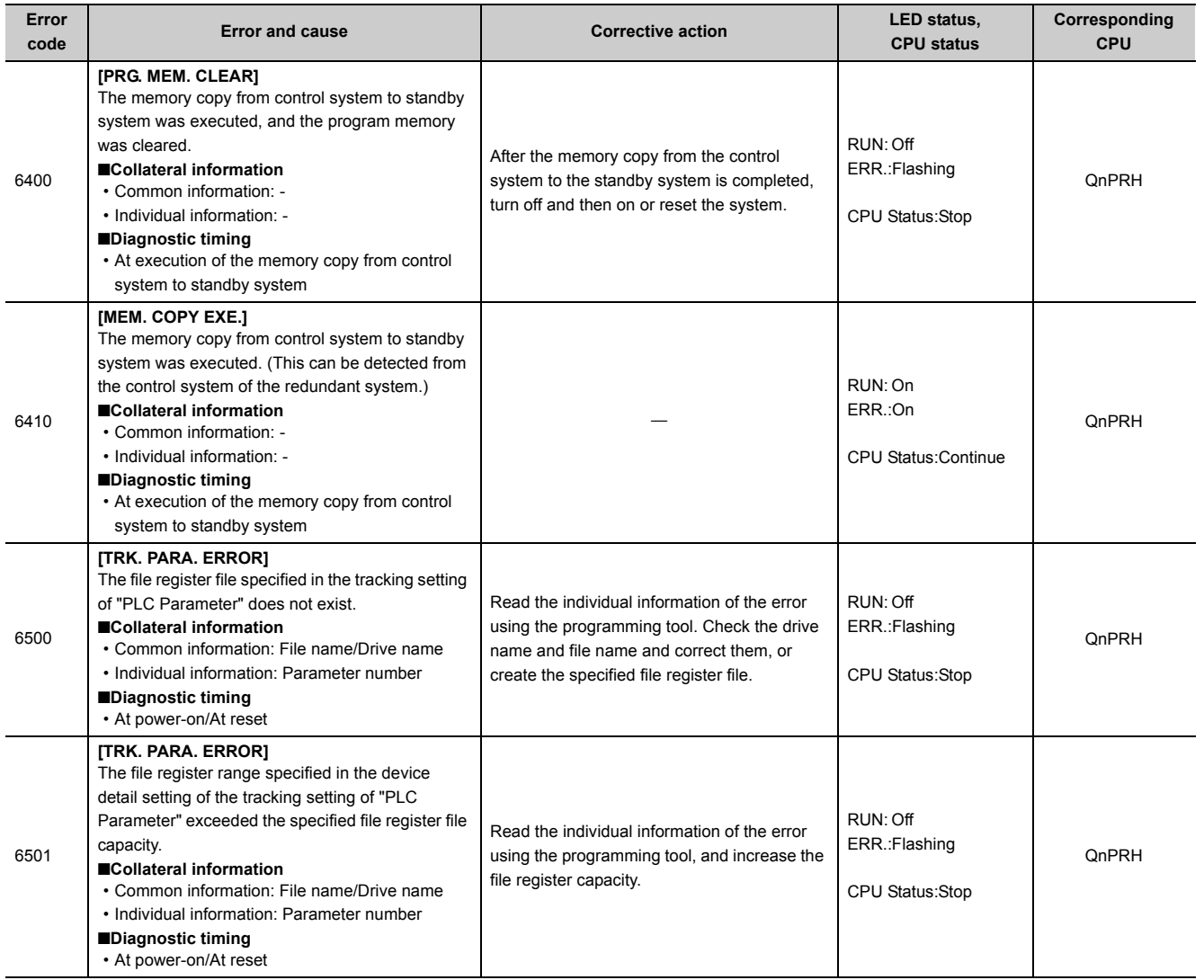

## **Appendix 1.9 List of error codes (7000 to 10000)**

The following table shows the error messages, the error contents and causes, and the corrective actions for the error codes (7000 to 10000).

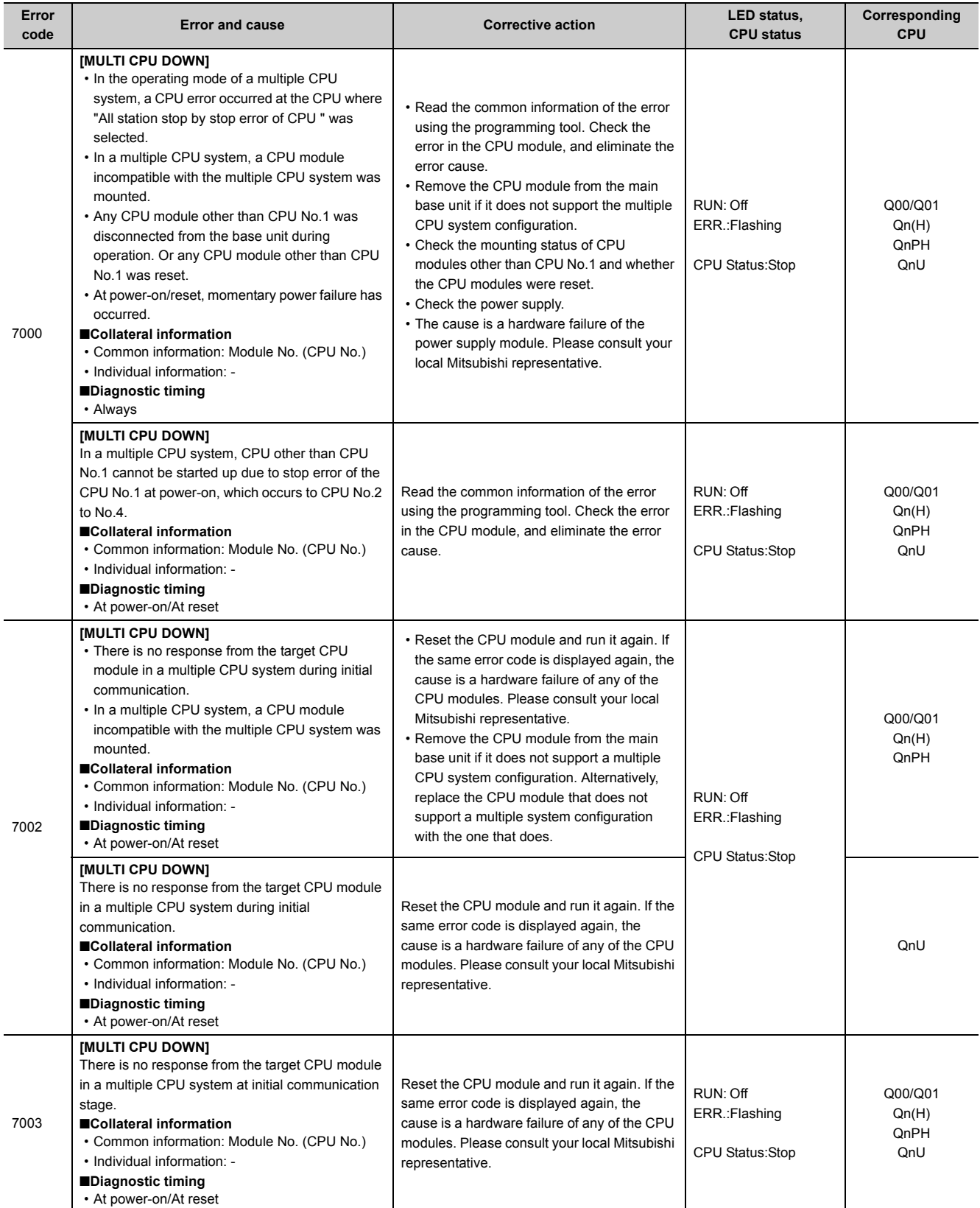

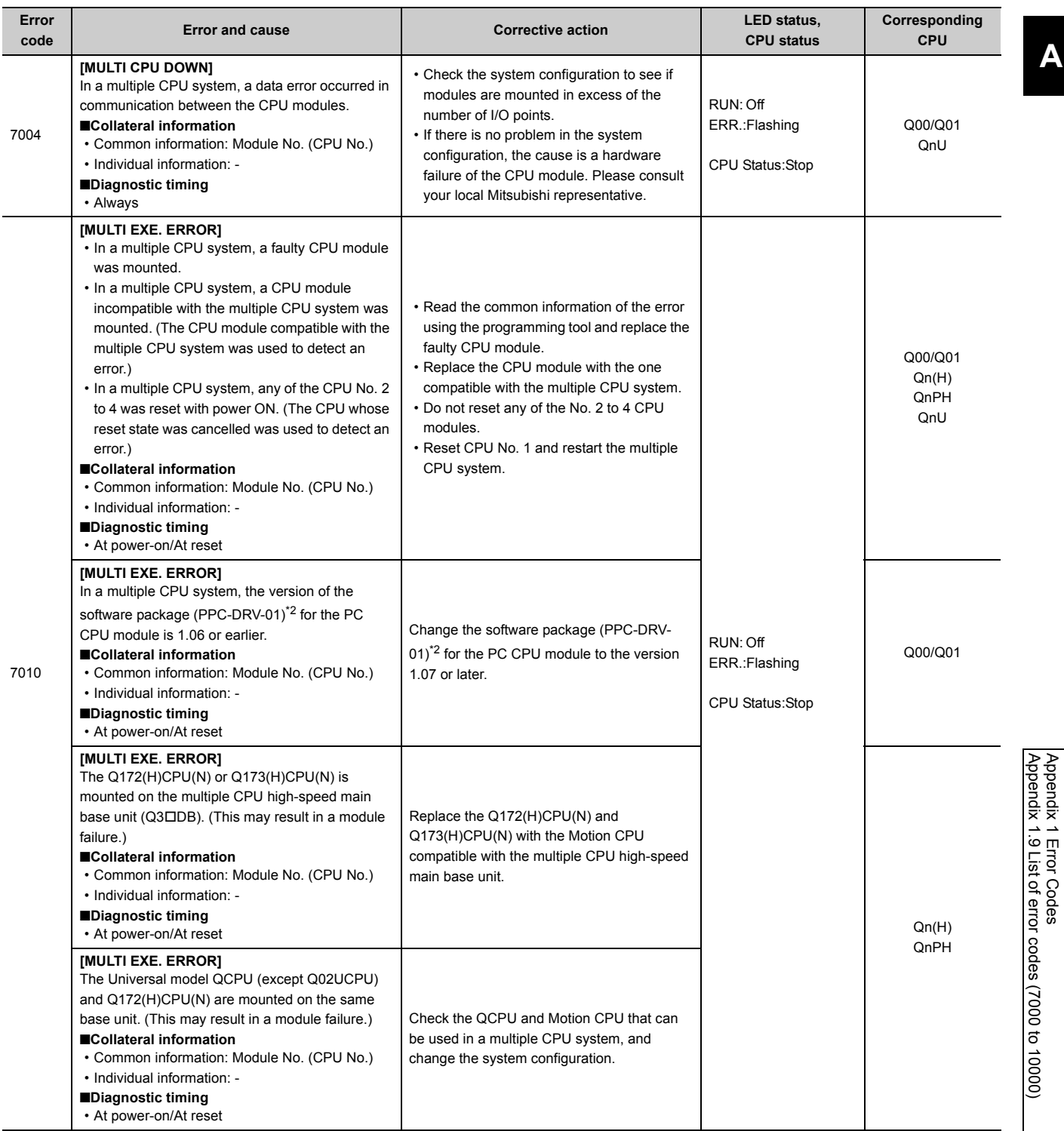

Appendix 1.9 List of error codes (7000 to 10000) Appendix 1 Error Codes

403

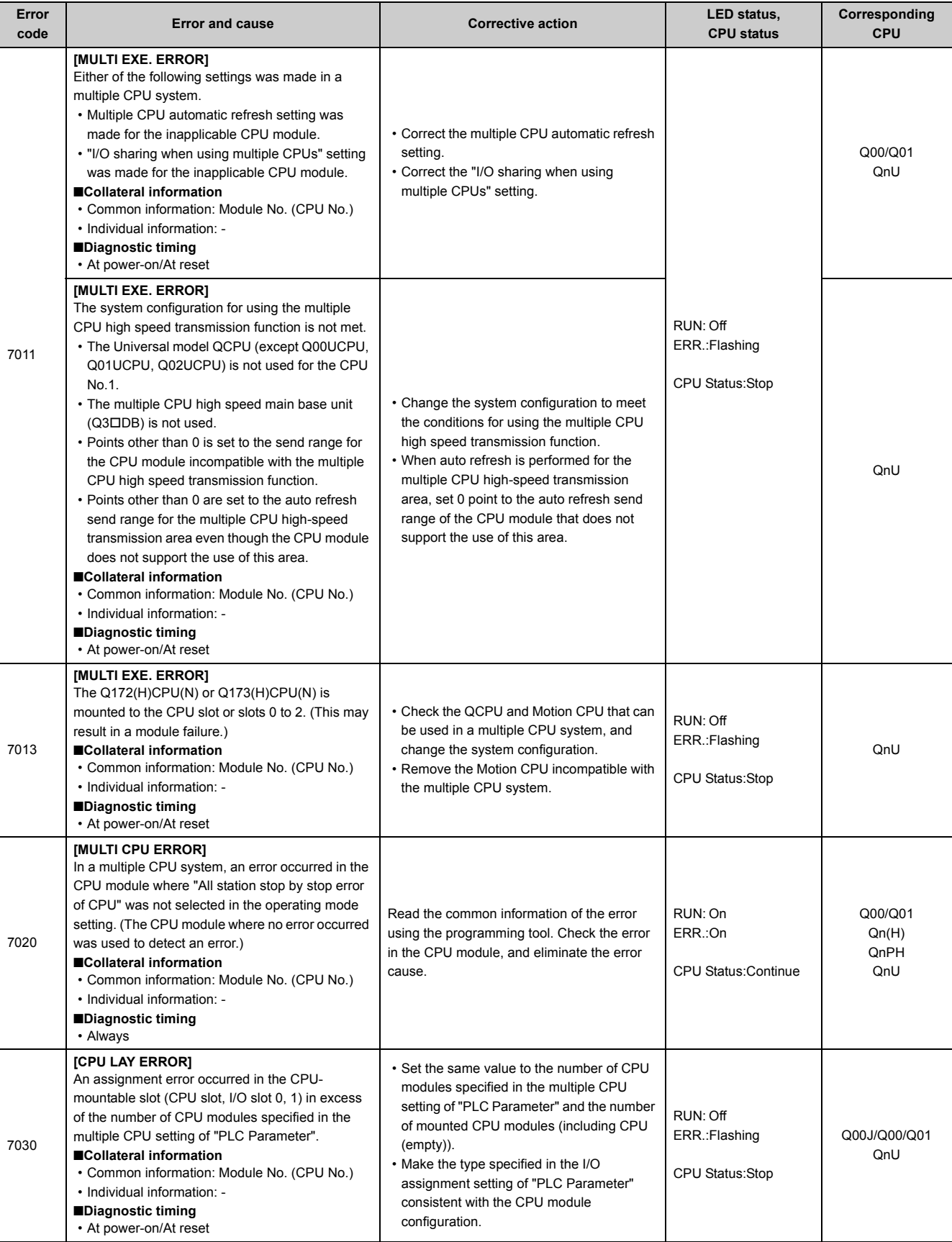

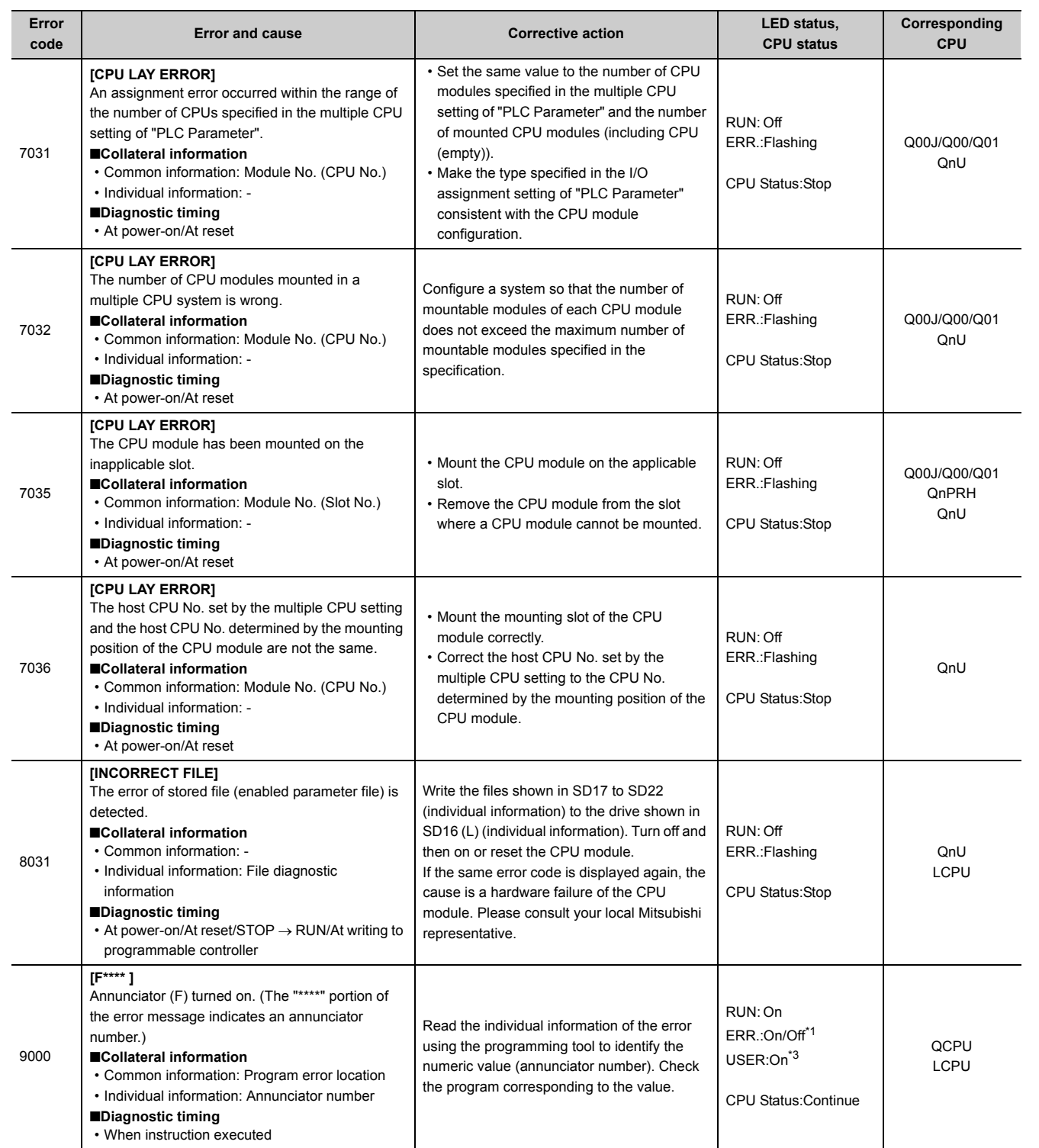

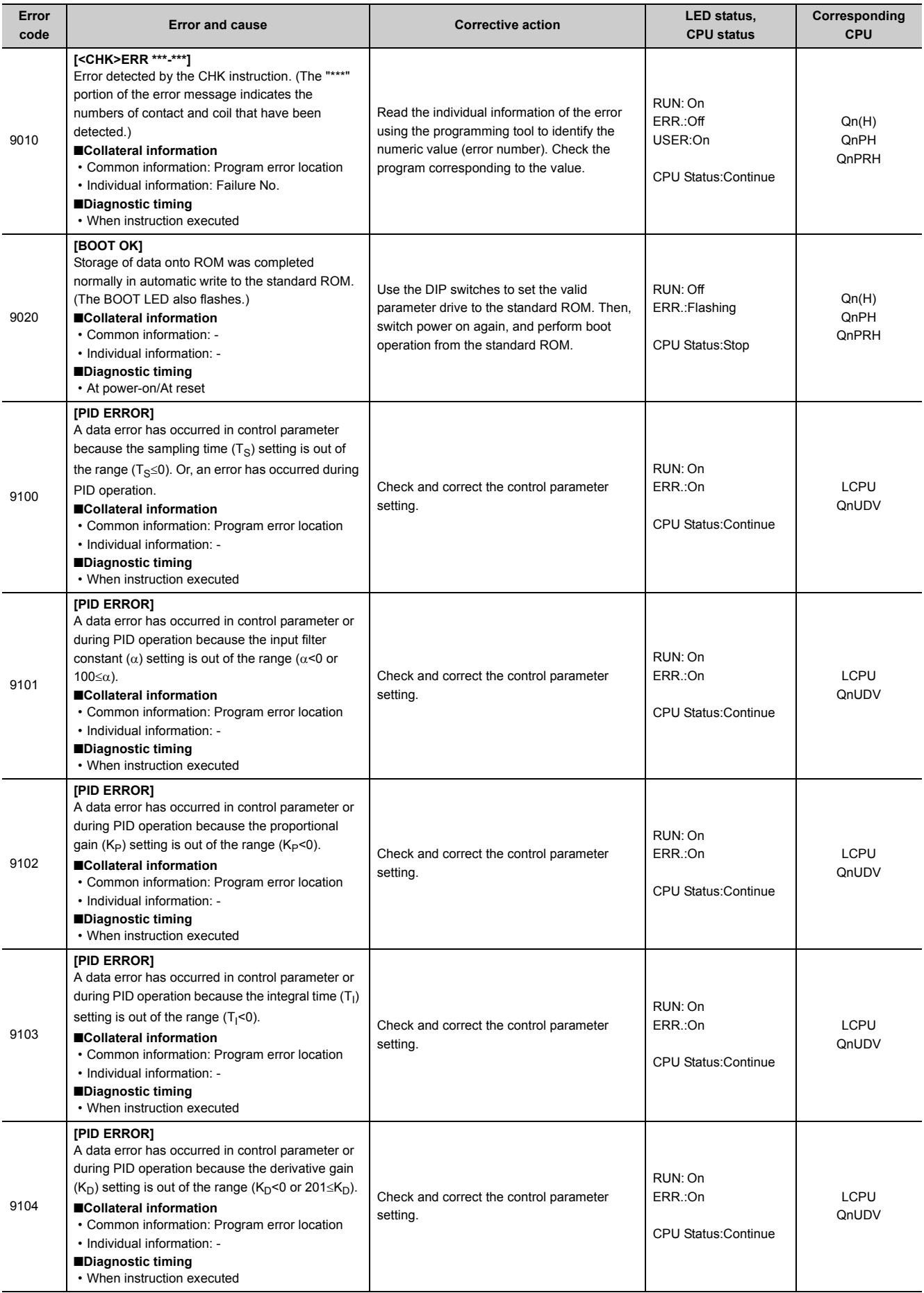

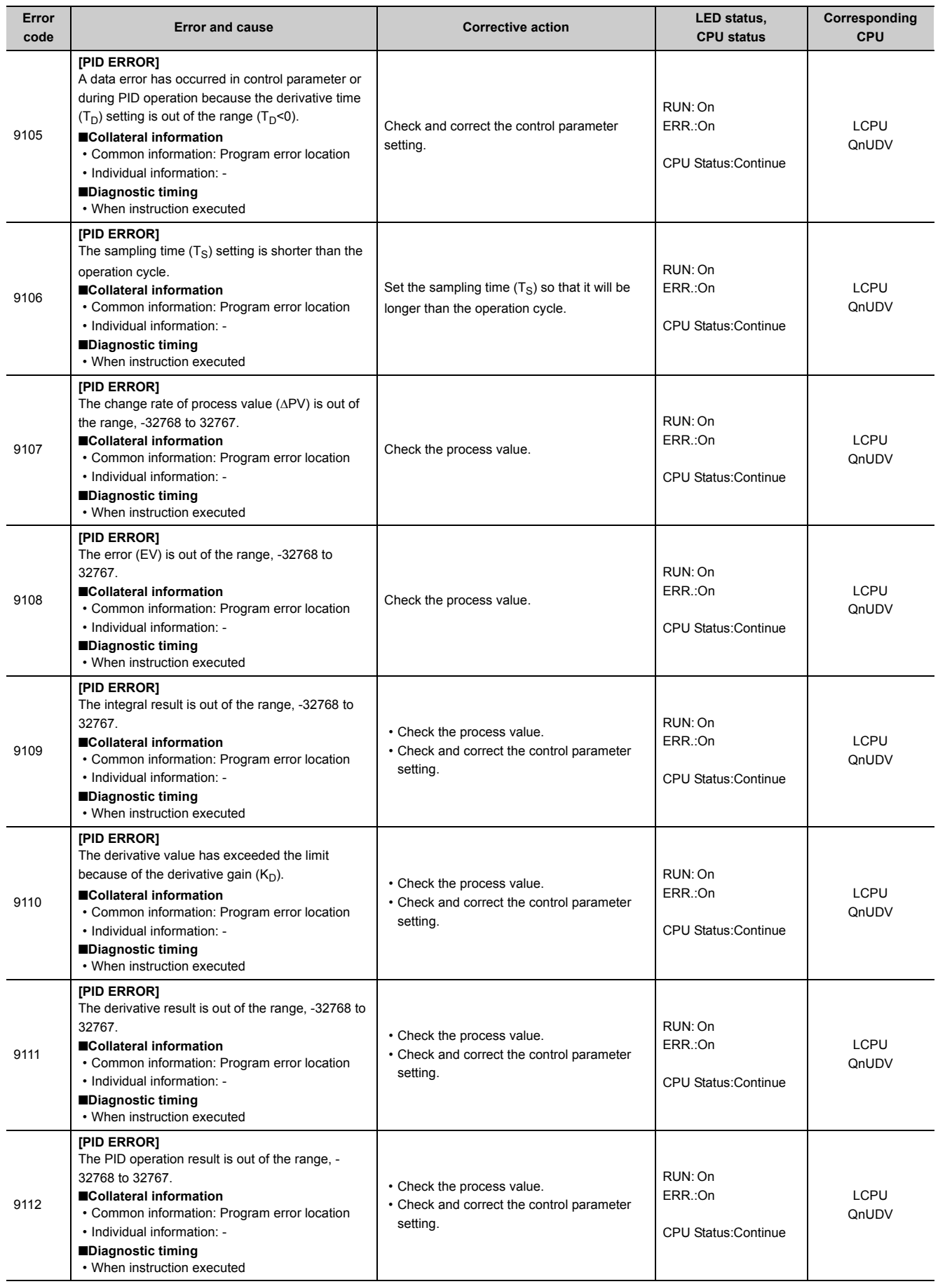

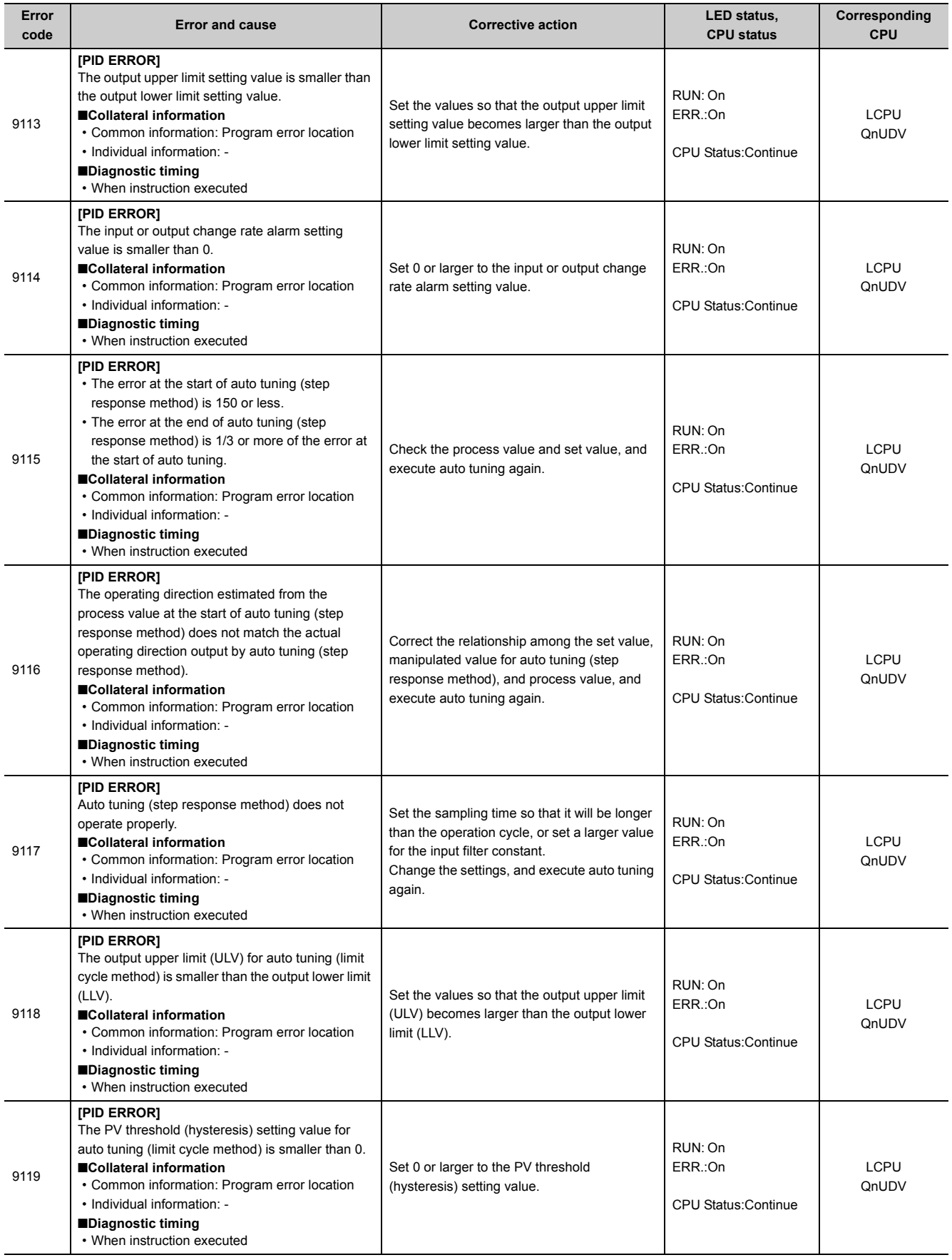

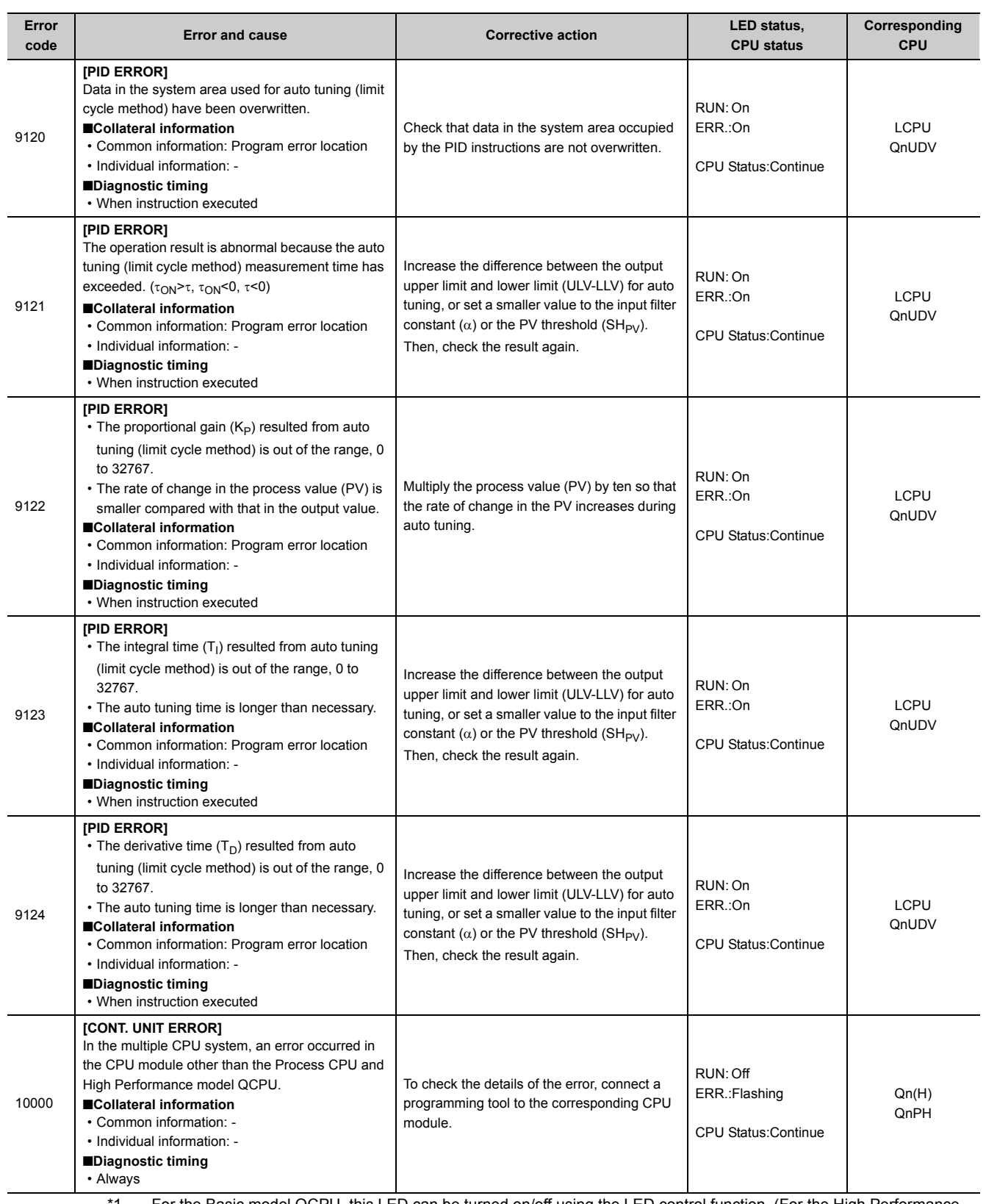

<span id="page-410-1"></span>\*1 For the Basic model QCPU, this LED can be turned on/off using the LED control function. (For the High Performance model QCPU, Process CPU, Redundant CPU, Universal model QCPU, and LCPU, the LED can only be turned off.) User's Manual (Function Explanation, Program Fundamentals) for the CPU module used

<span id="page-410-0"></span>\*2 The product name is the MELSEC- Q series compatible PC CPU module bus interface driver software package.

<span id="page-410-2"></span>\*3 The Basic model QCPU does not have the USER LED.

## **Appendix 1.10 Clearing an error**

An error can be cleared as far as the CPU module continues its operation regardless of the error.

- *1.* **Remove the error cause.**
- *2.* **Store the error code to be cleared in SD50.**
- *3.* **Turn on SM50.**
- *4.* **The error is cleared.**

When the error in the CPU module is cleared, the special relay and special register or LEDs relating to the error return to the status before the error. If the same error occurs after clearing the error, the error will be registered to the error history again.

When multiple annunciators are detected, only the first annunciator detected can be cleared. For details on clearing errors, refer to the following.

User's Manual (Function Explanation, Program Fundamentals) for the CPU module used

## **Appendix 1.11 Error codes returned to request source during communication with CPU module**

If an error occurs at communication request from a programming tool, intelligent function module, or network system, the CPU module returns the error code to the request source.

This error code is not stored in SD0 because the error is not the one detected by the self-diagnostic function of the CPU module.

When the request source is a programming tool, a message and an error code are displayed on the programming tool. When the request source is an intelligent function module or network system, the CPU module returns an error code to the request source.

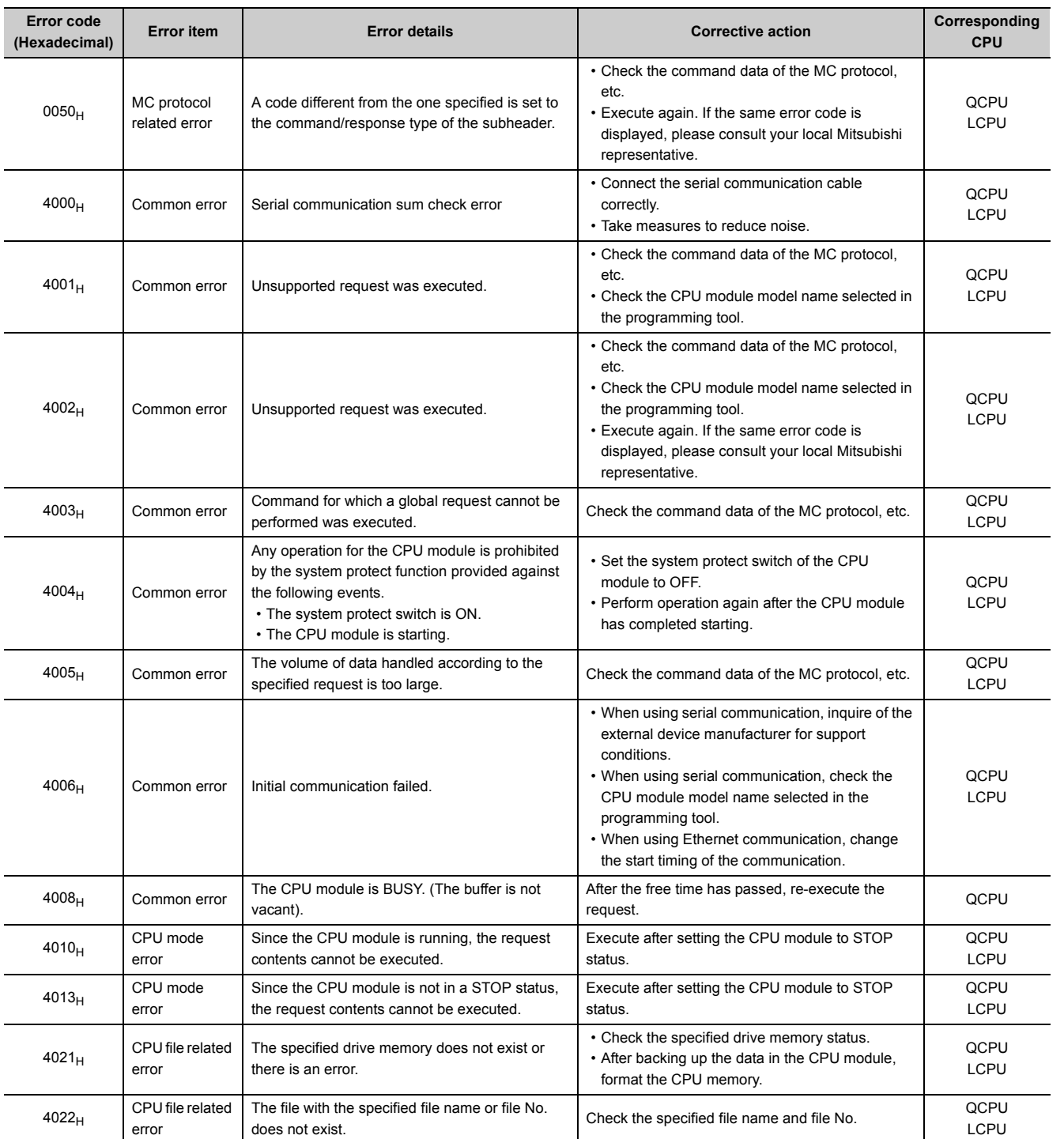

Appendix 1.11 Error codes returned to request so Appendix 1 Error Codes

Appendix 1 Error Codes<br>Appendix 1.11 Error codes returned to request source during communication with CPU module

urce during communication with CPU module

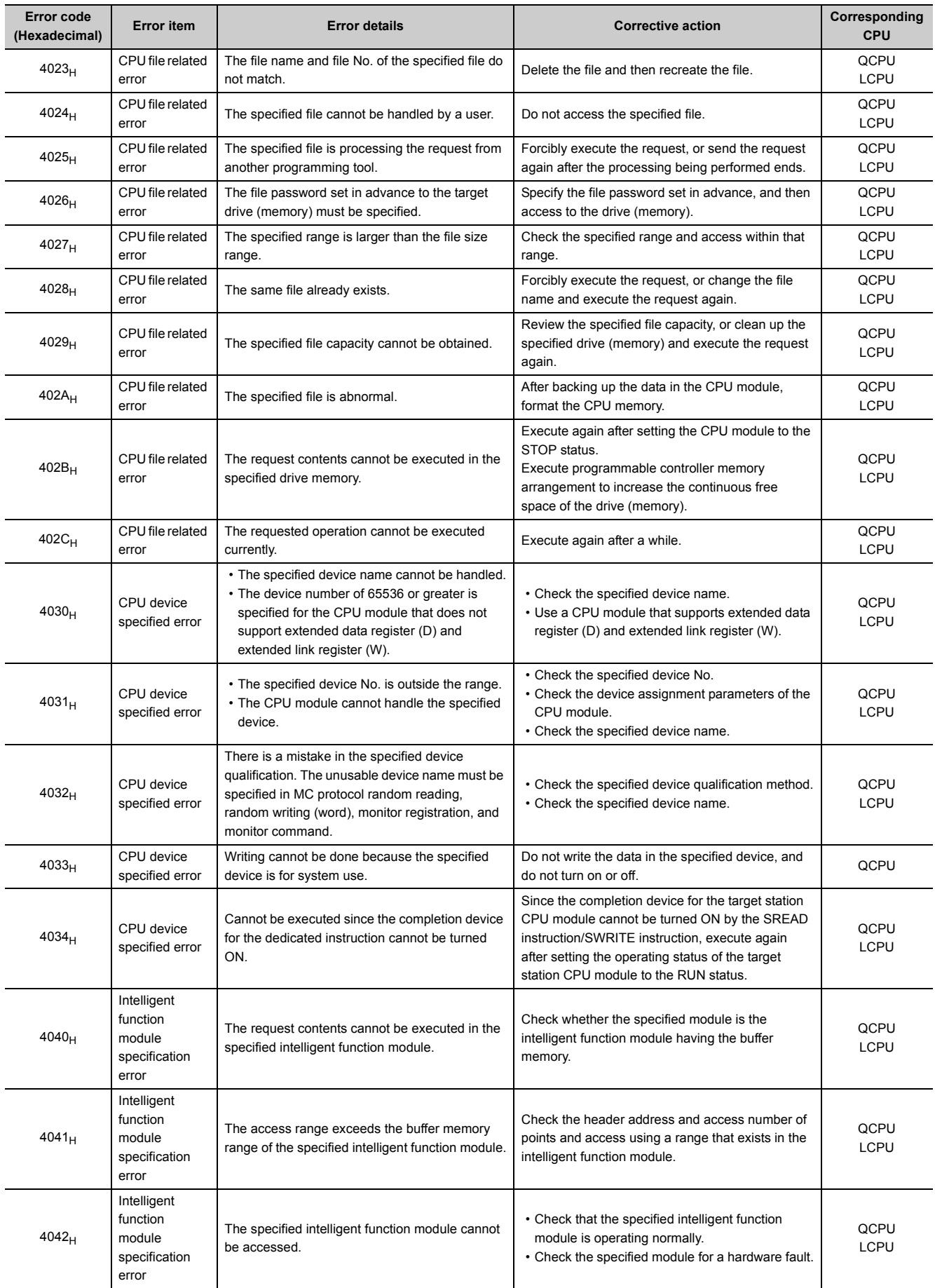

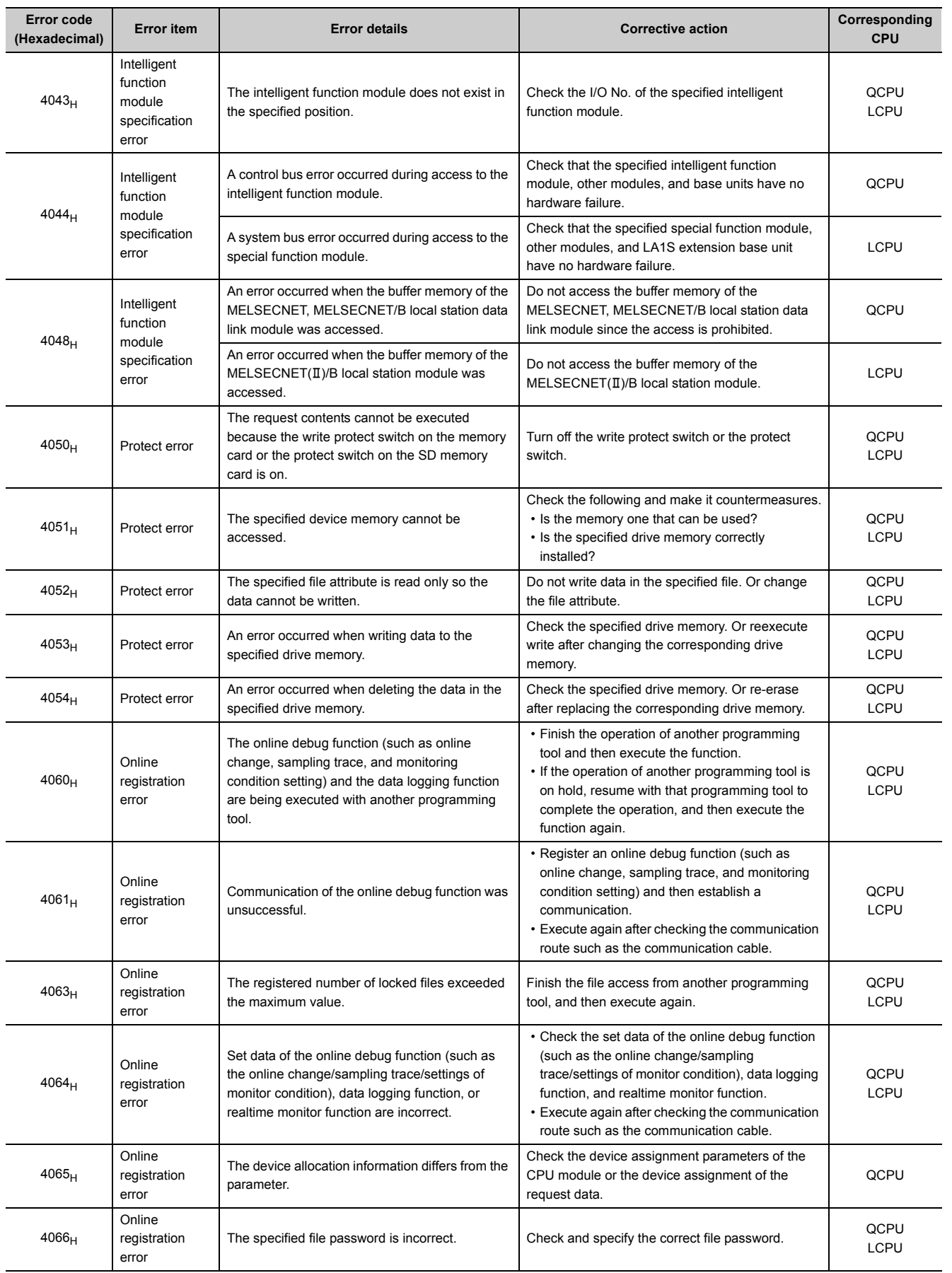

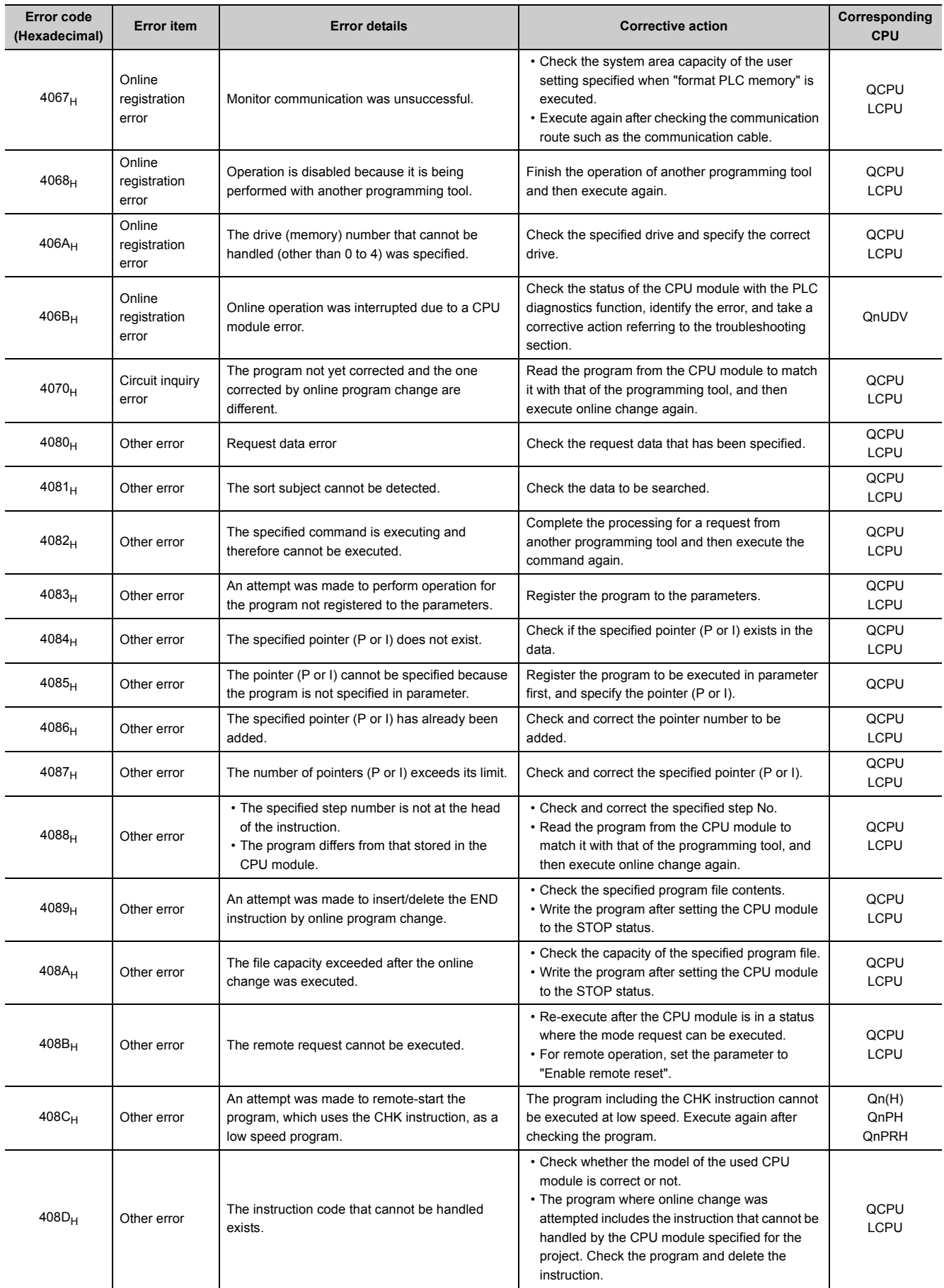

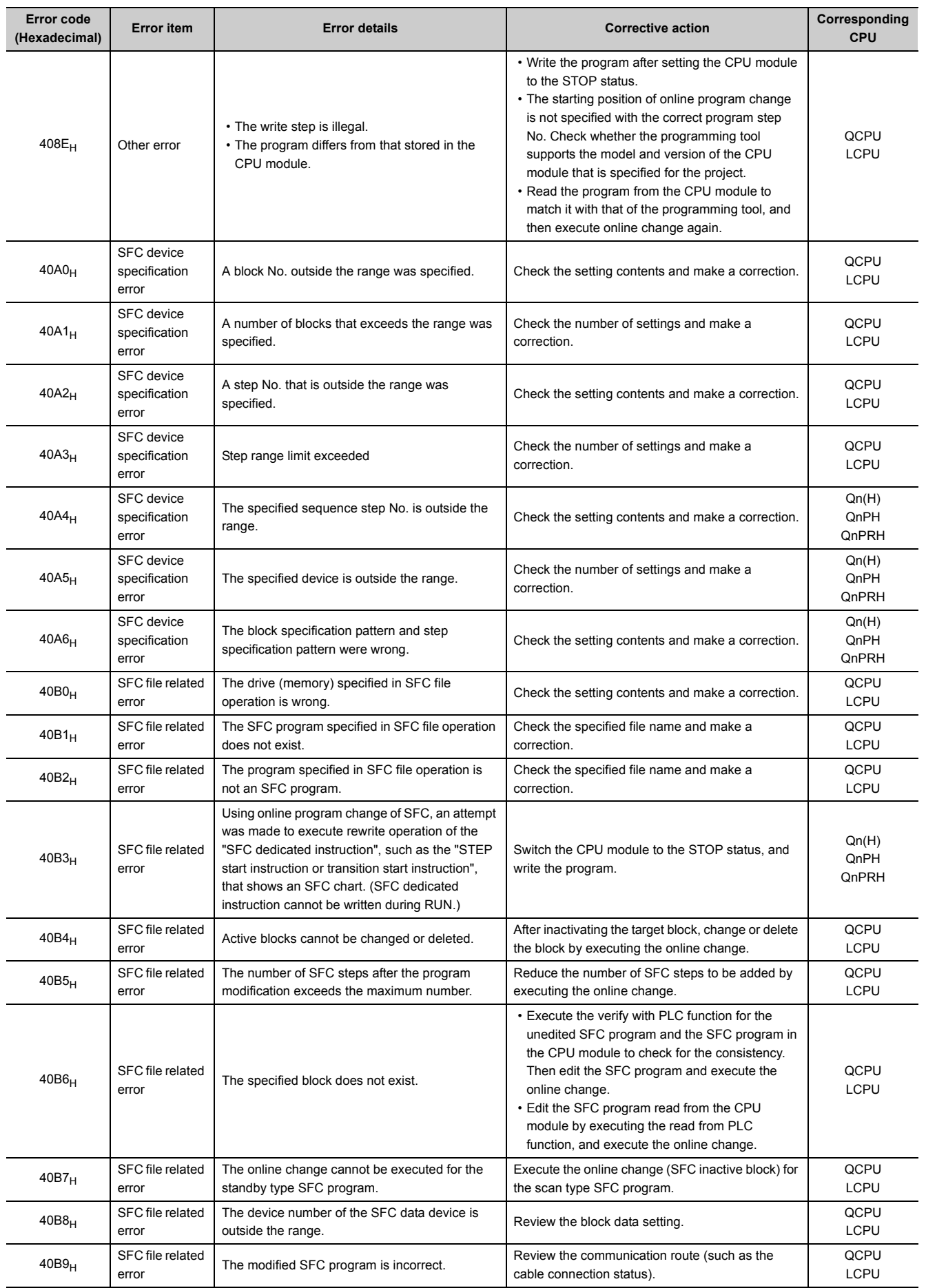

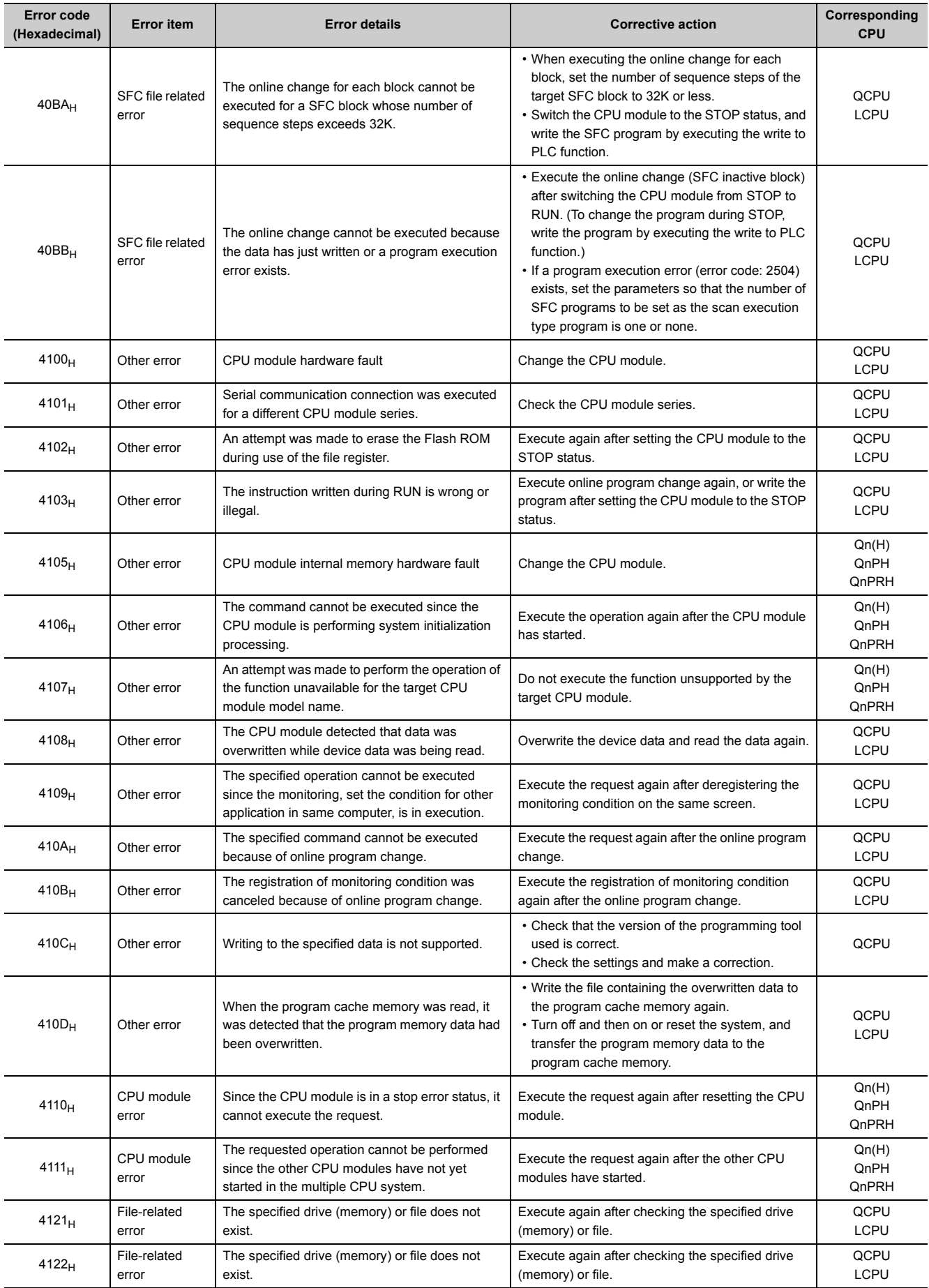

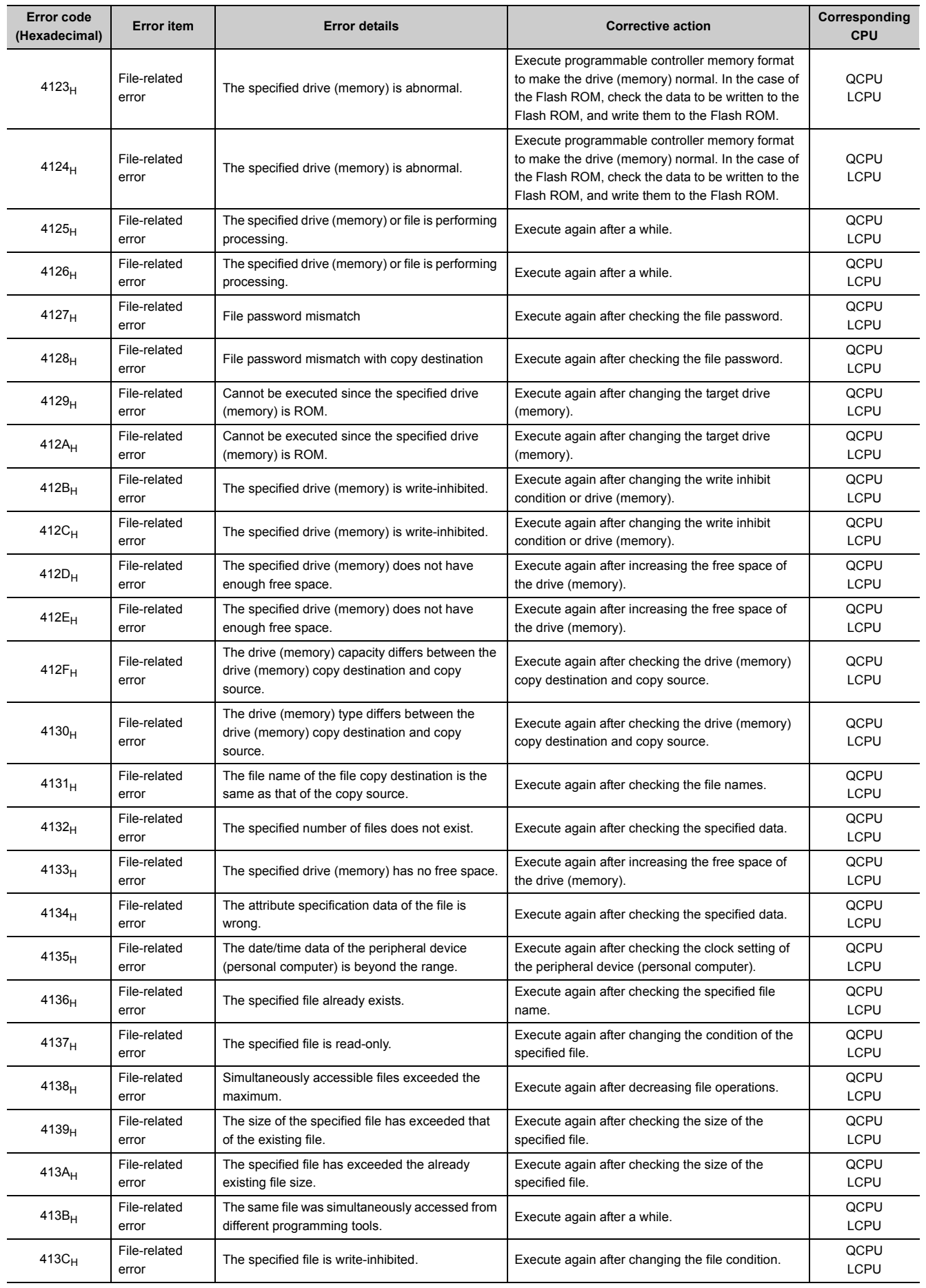

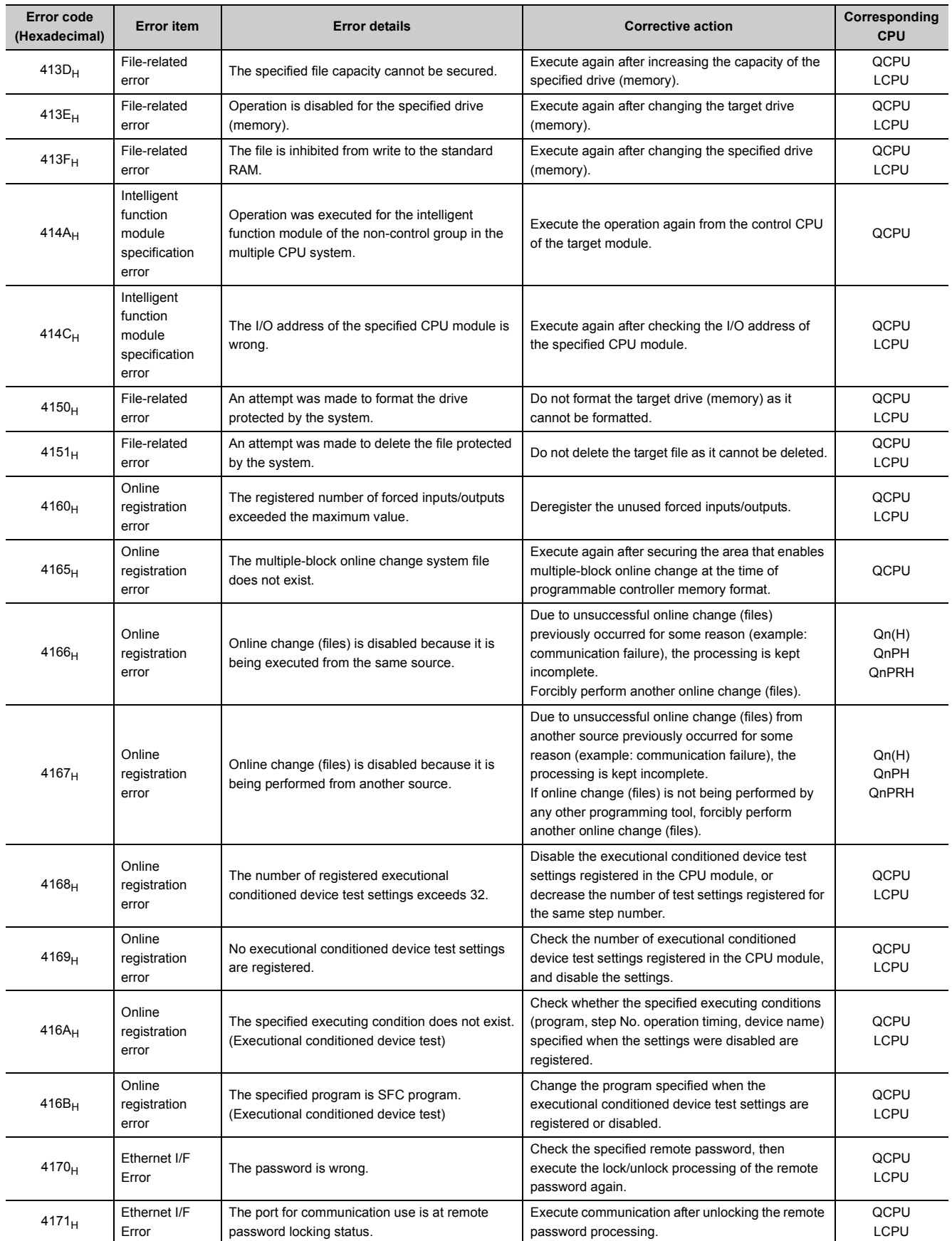

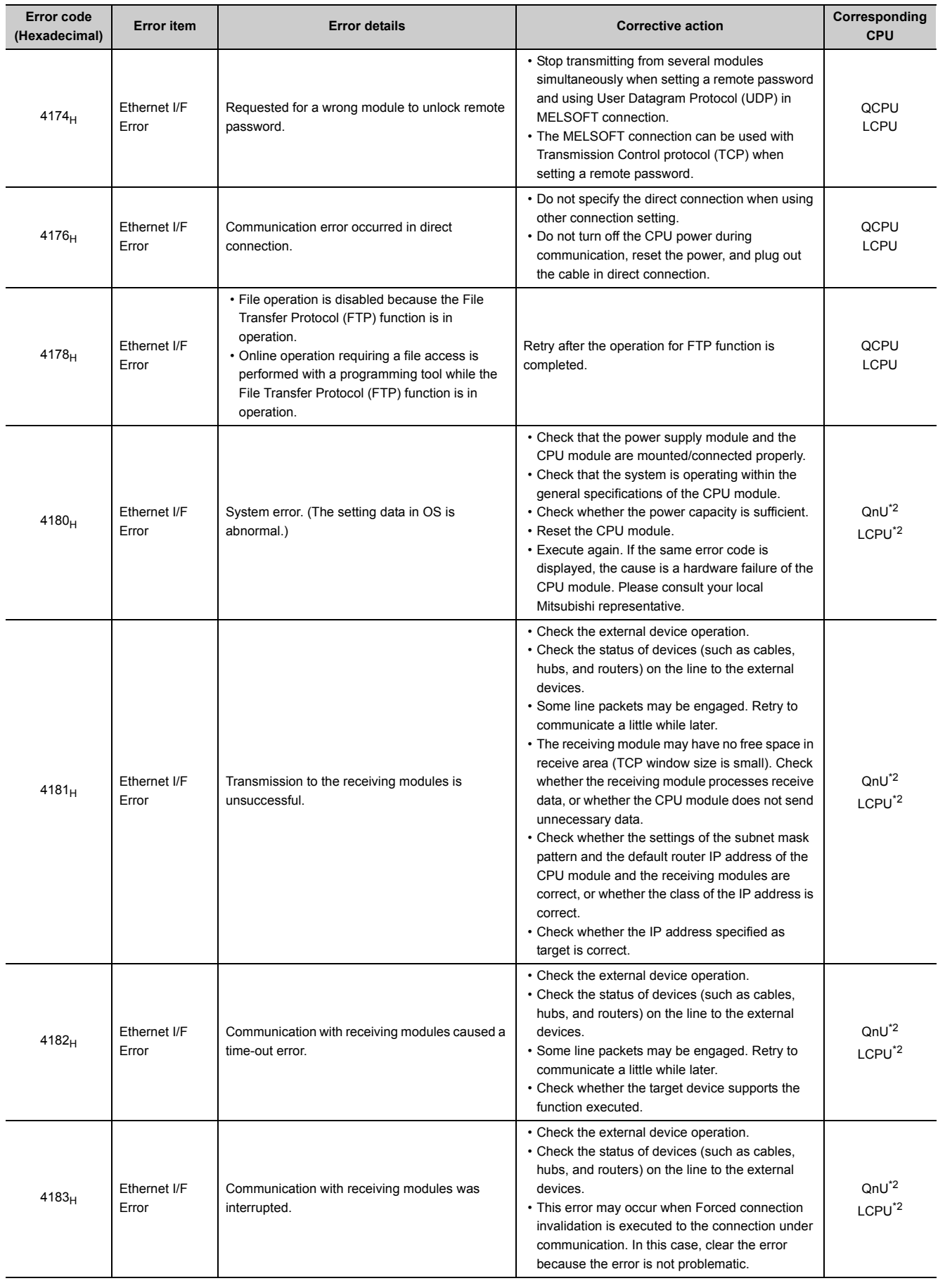

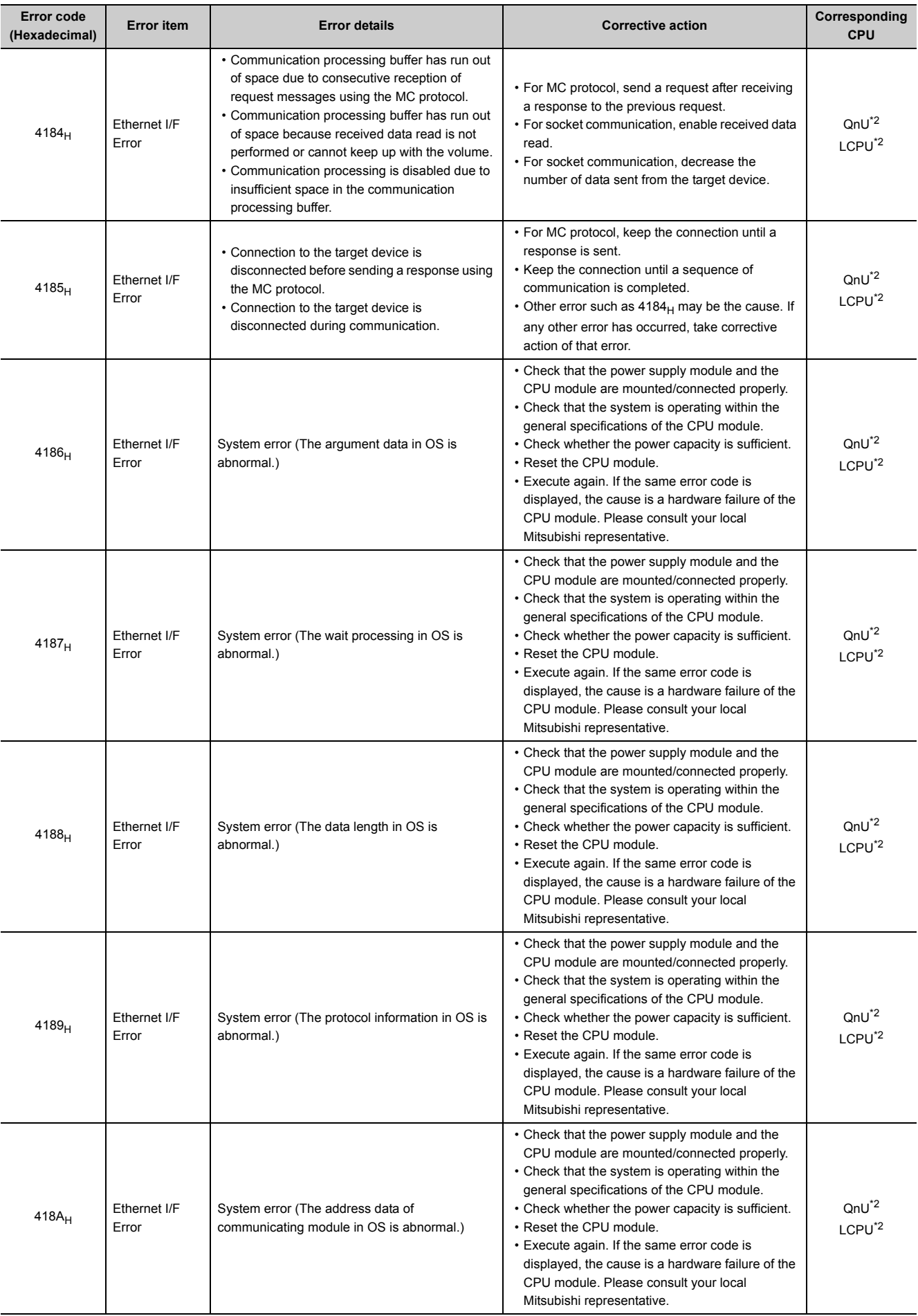

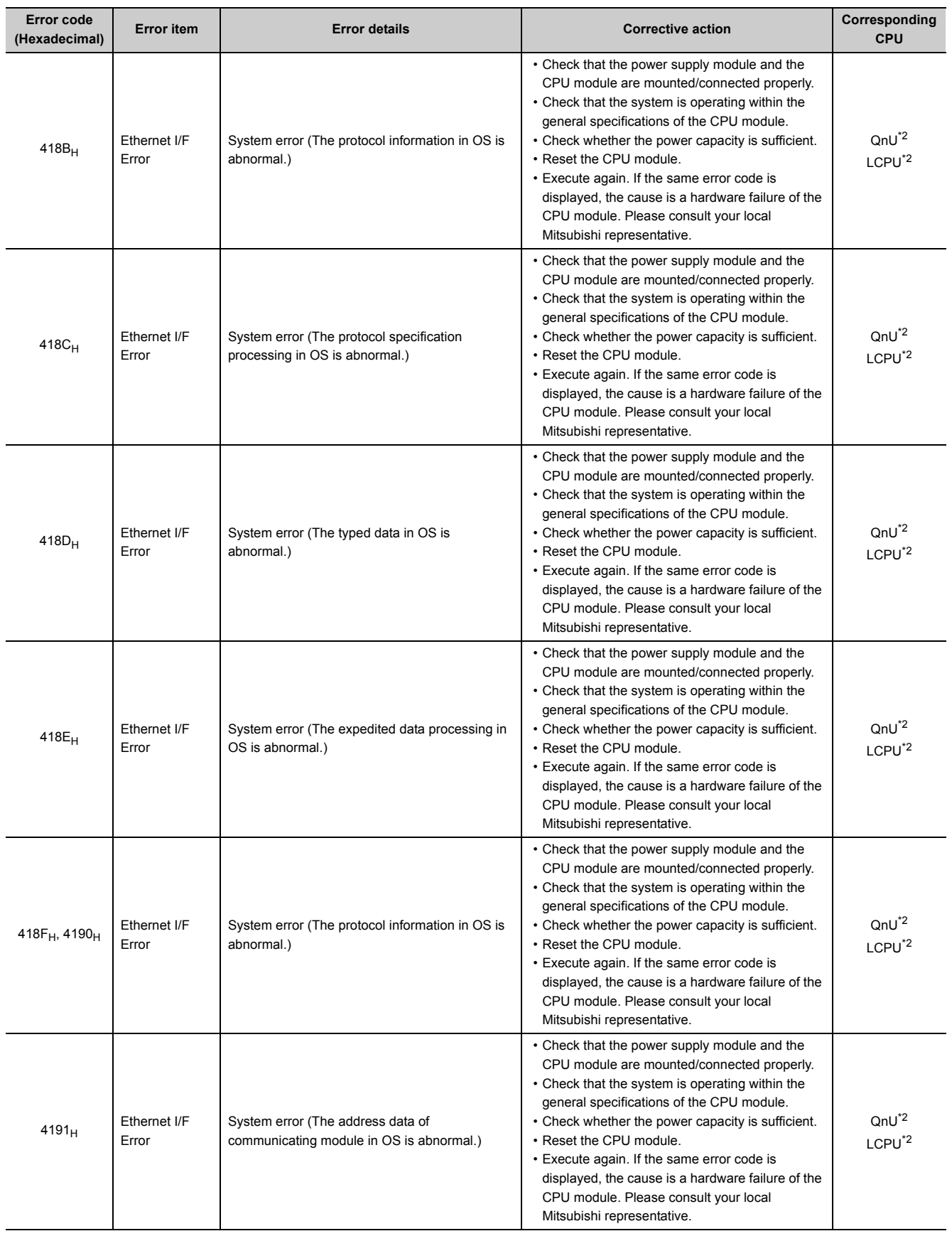

urce during communication with CPU module

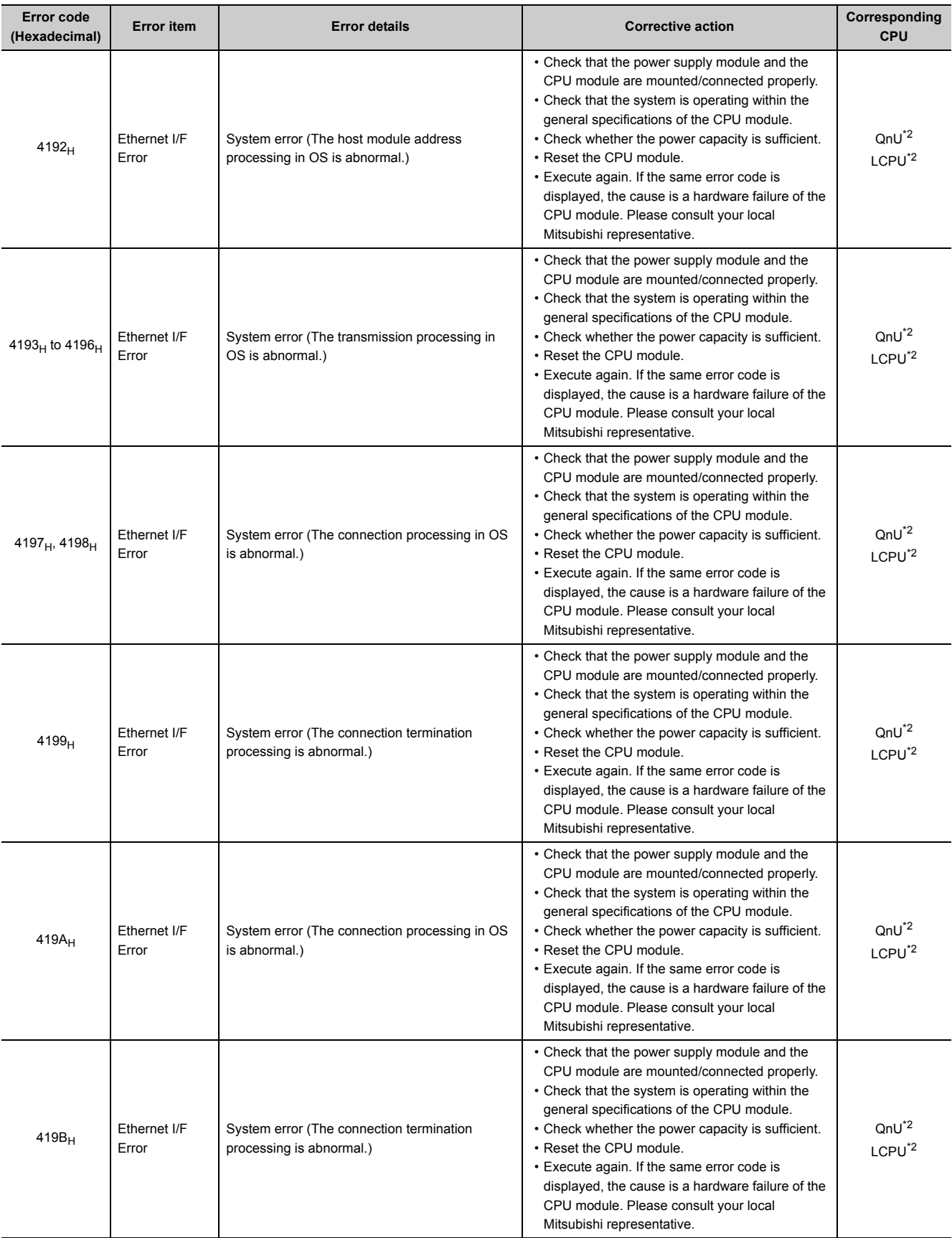

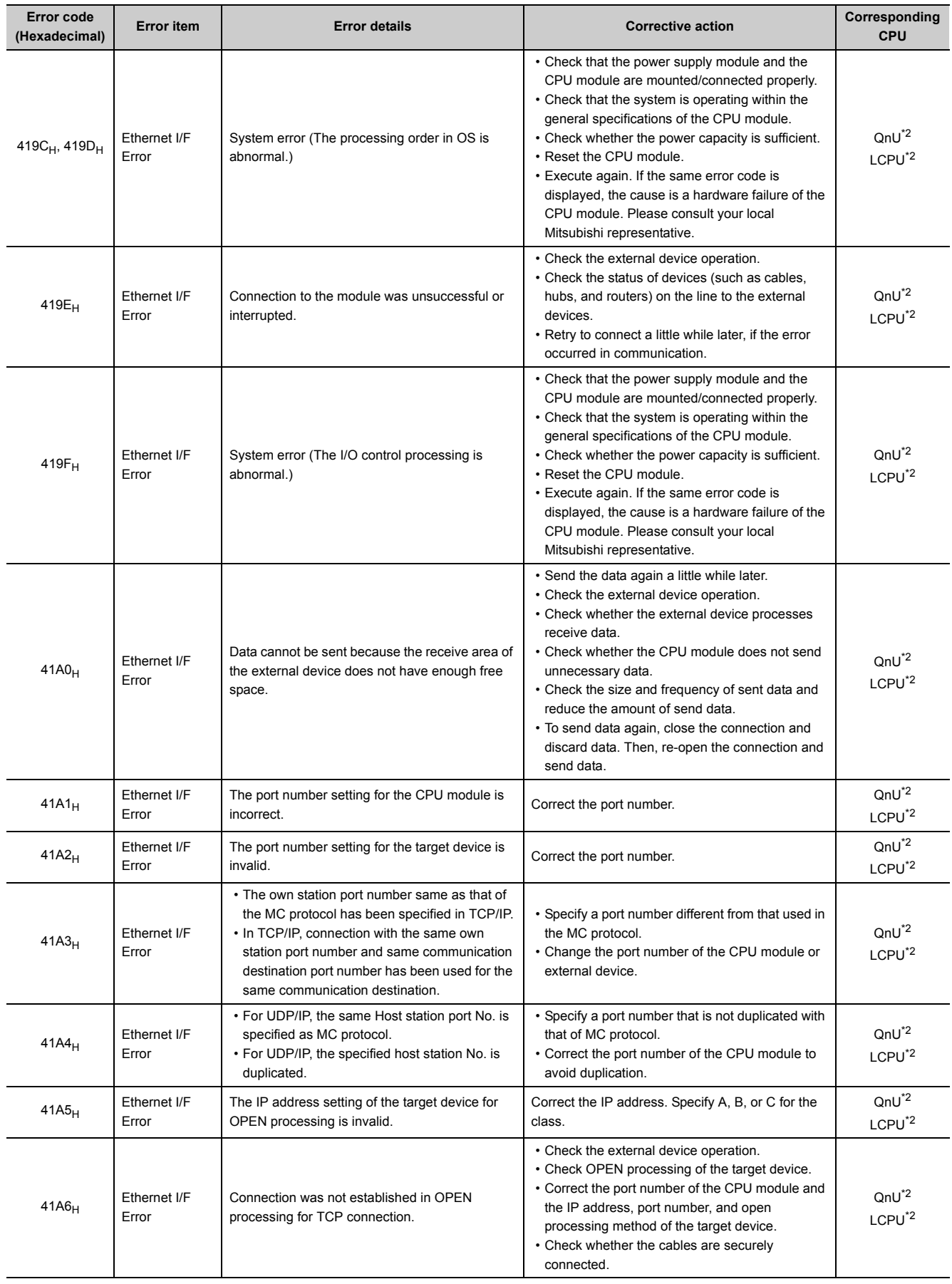

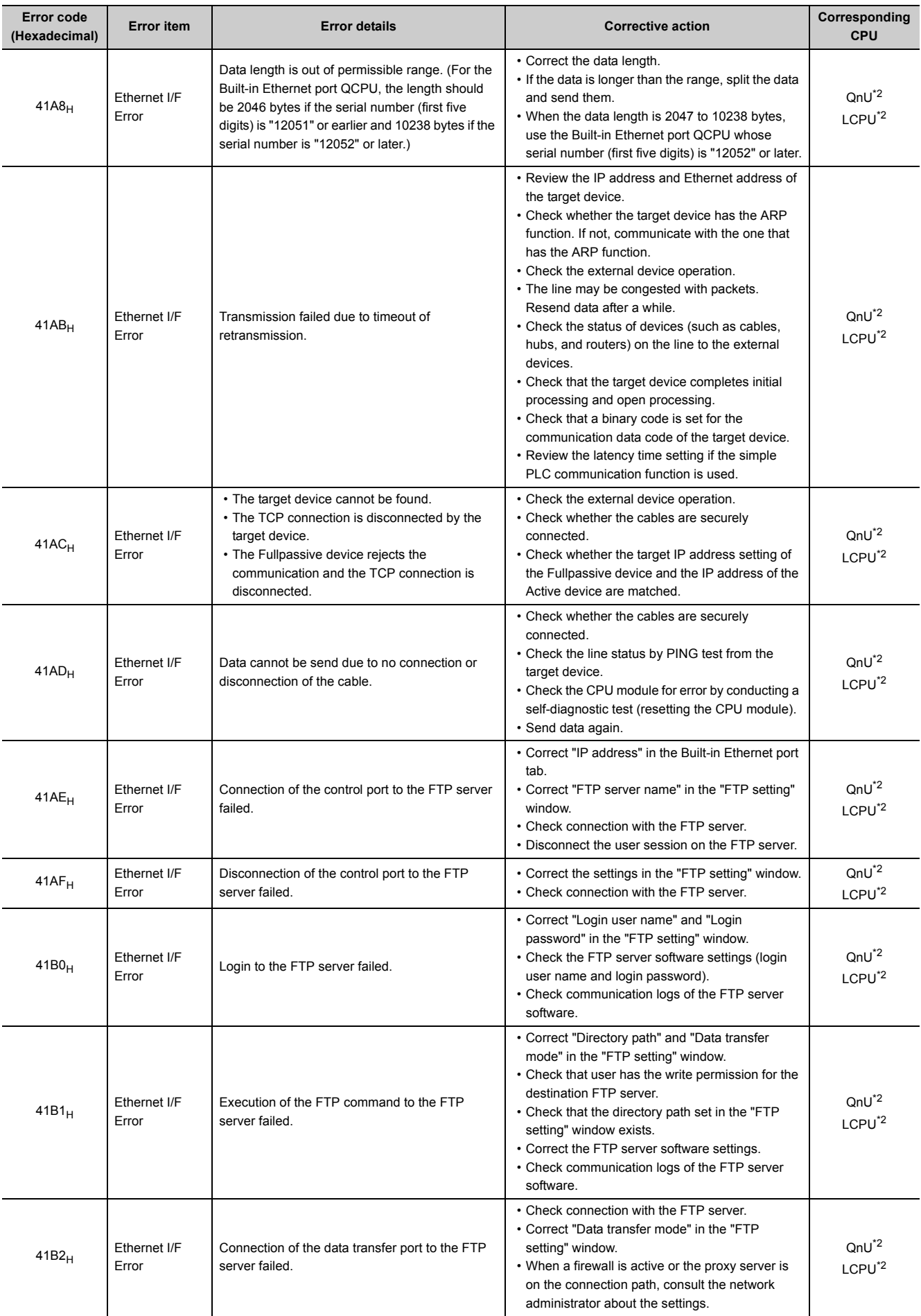

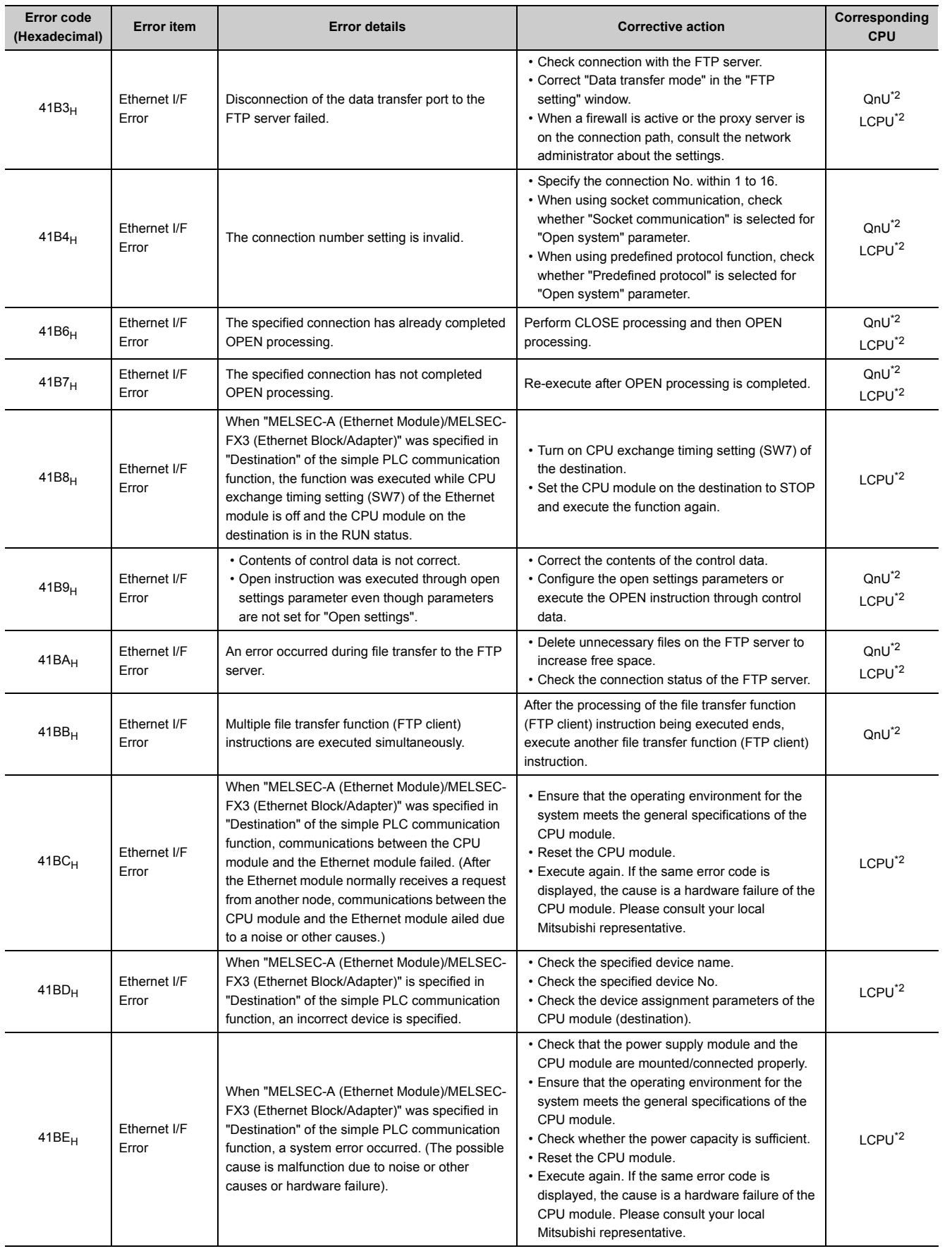

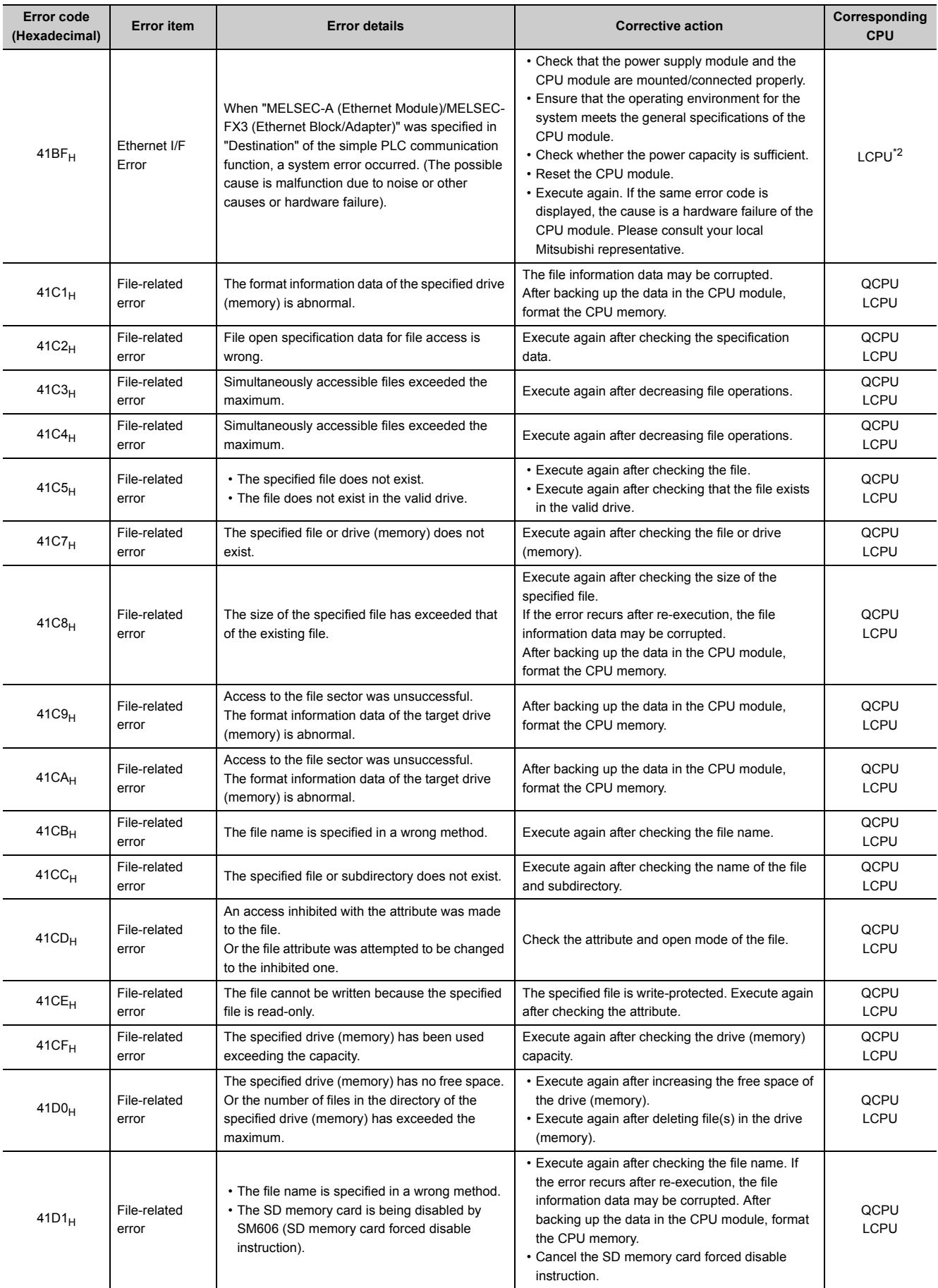

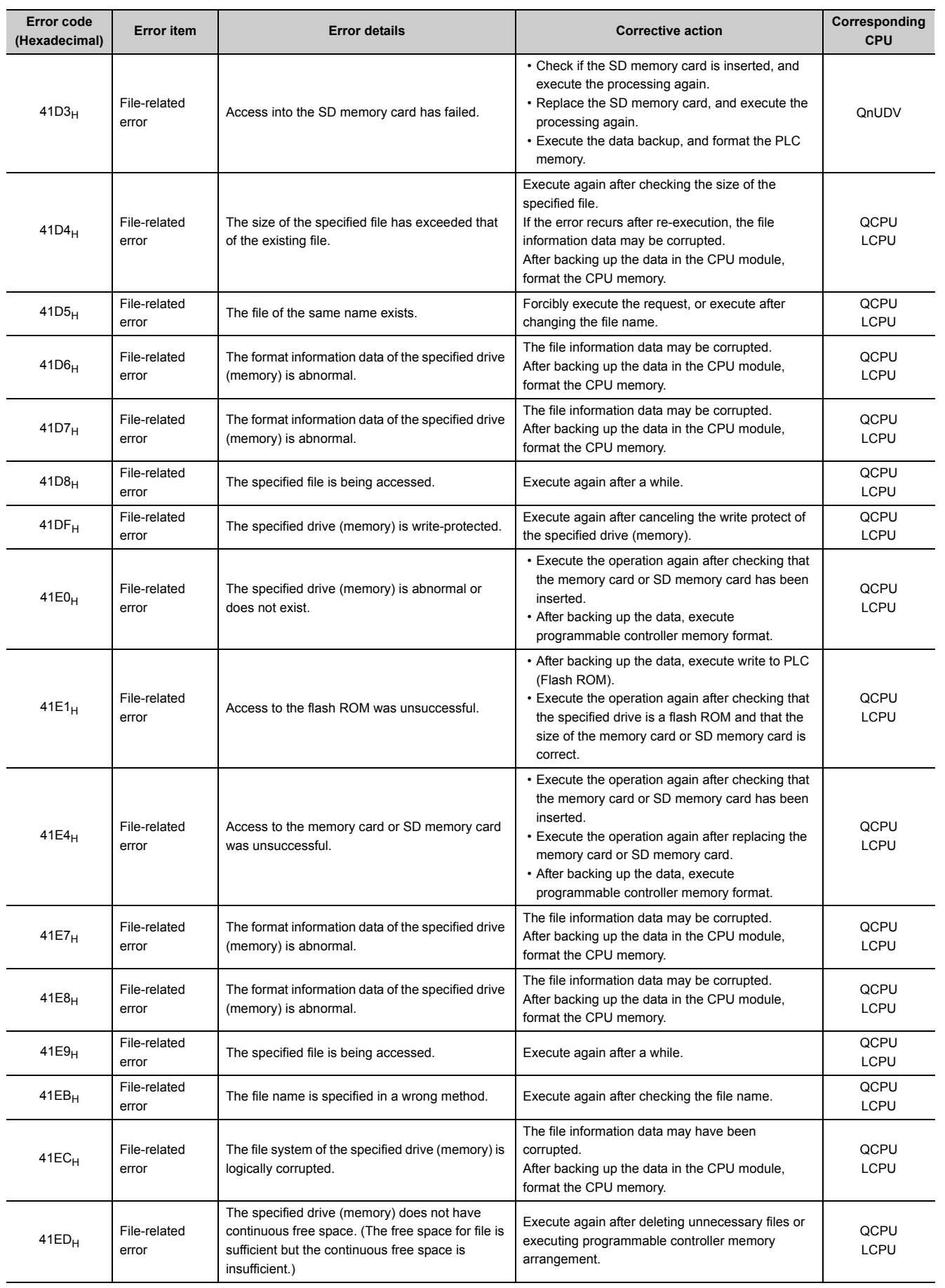

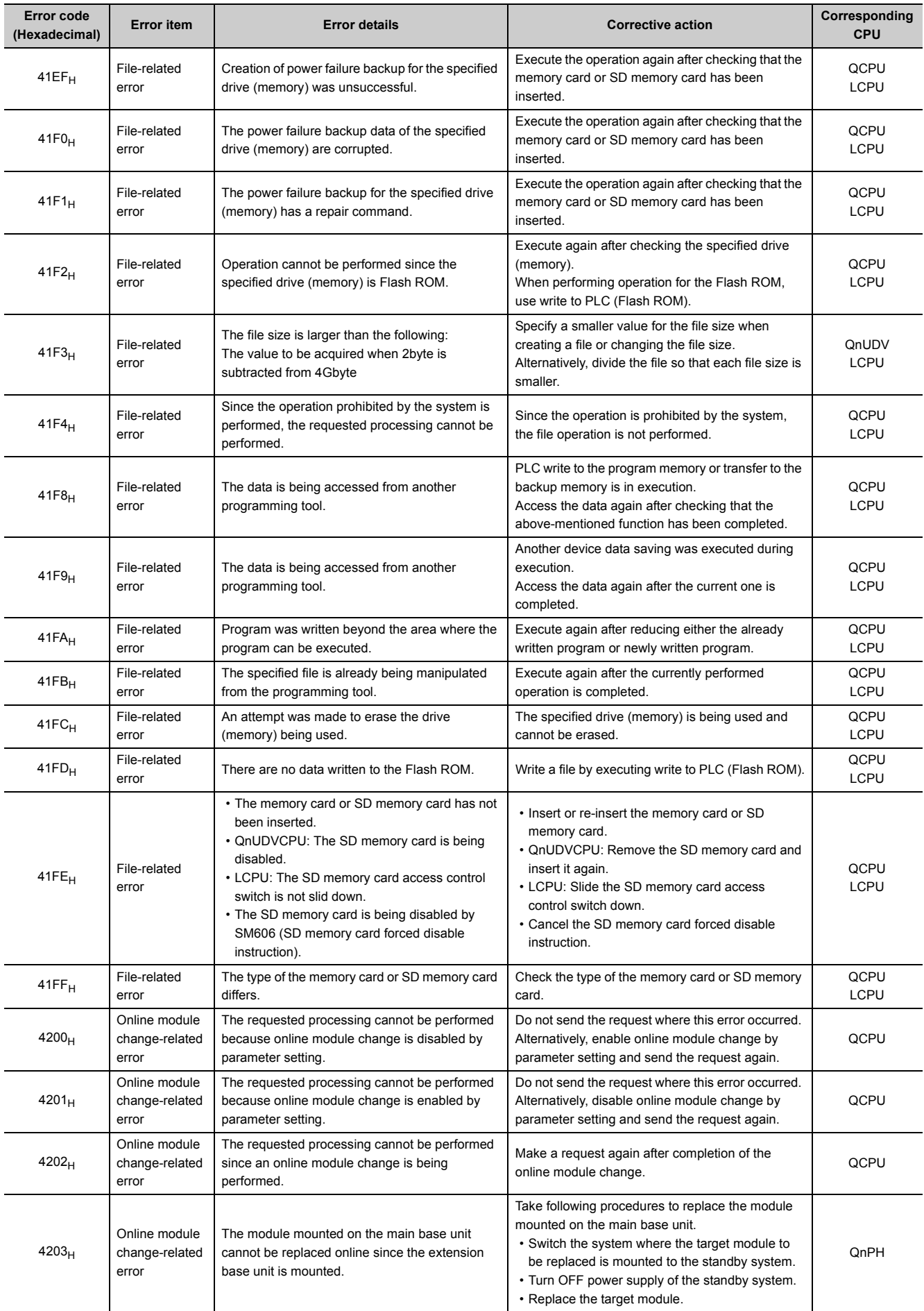

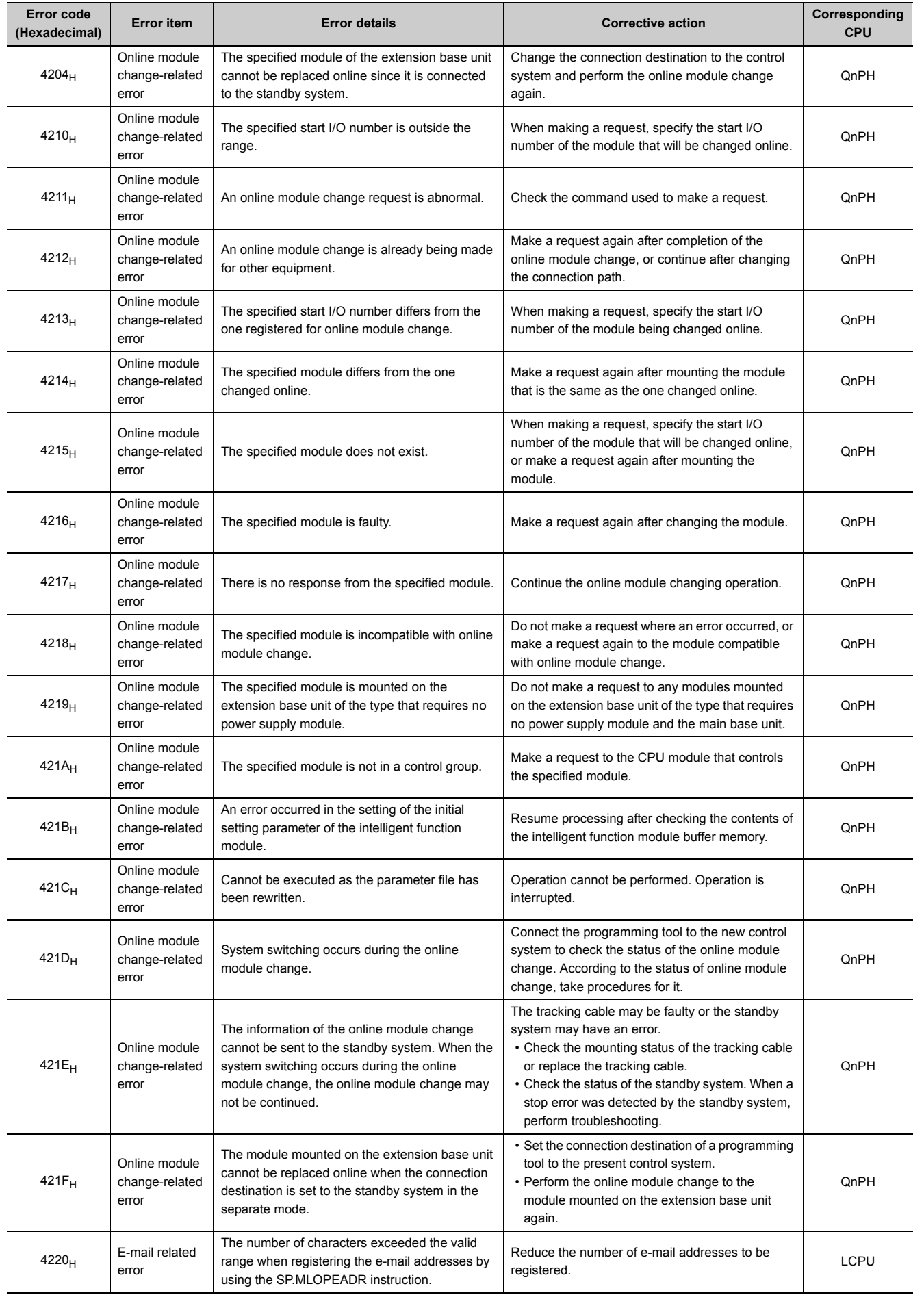

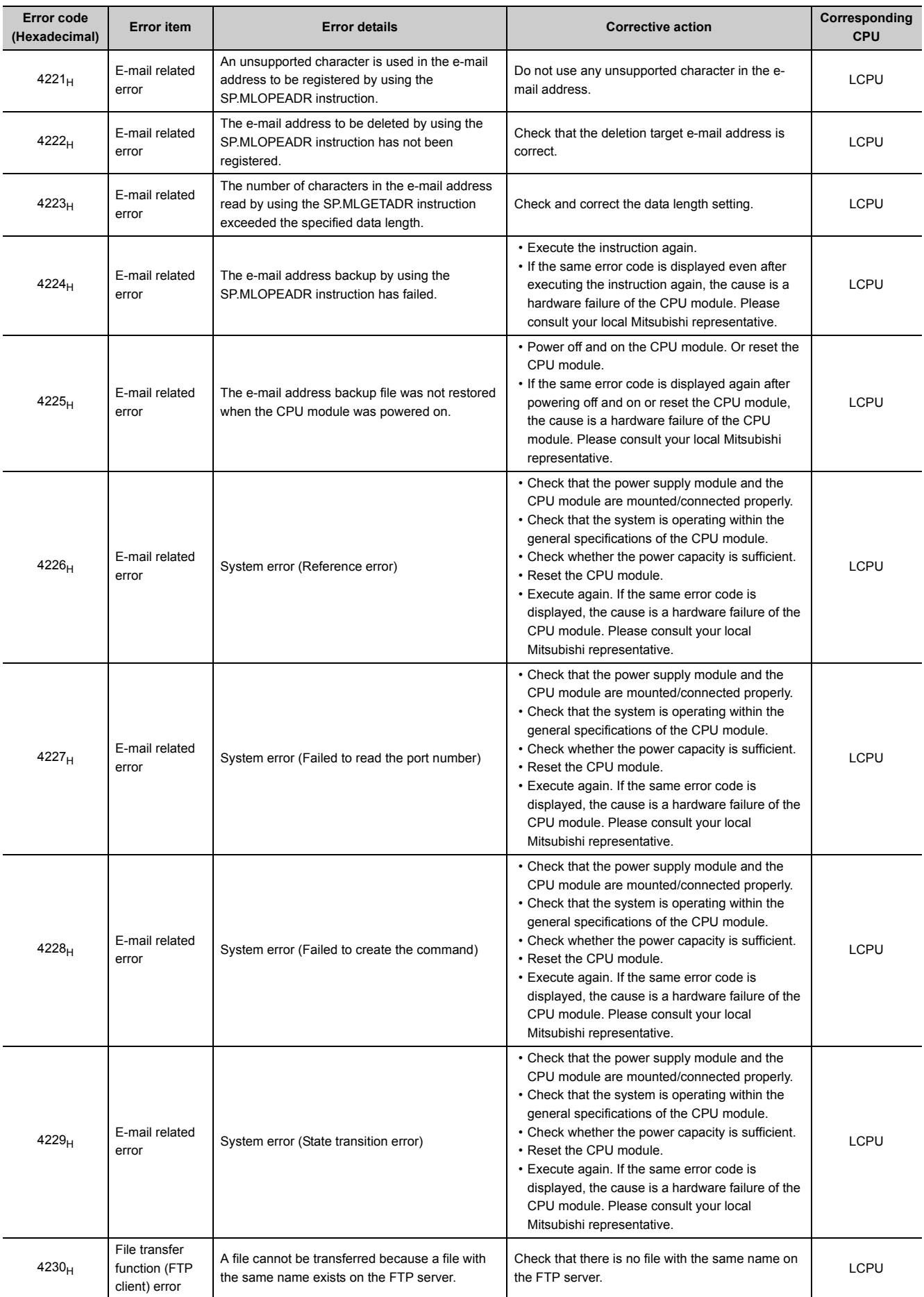
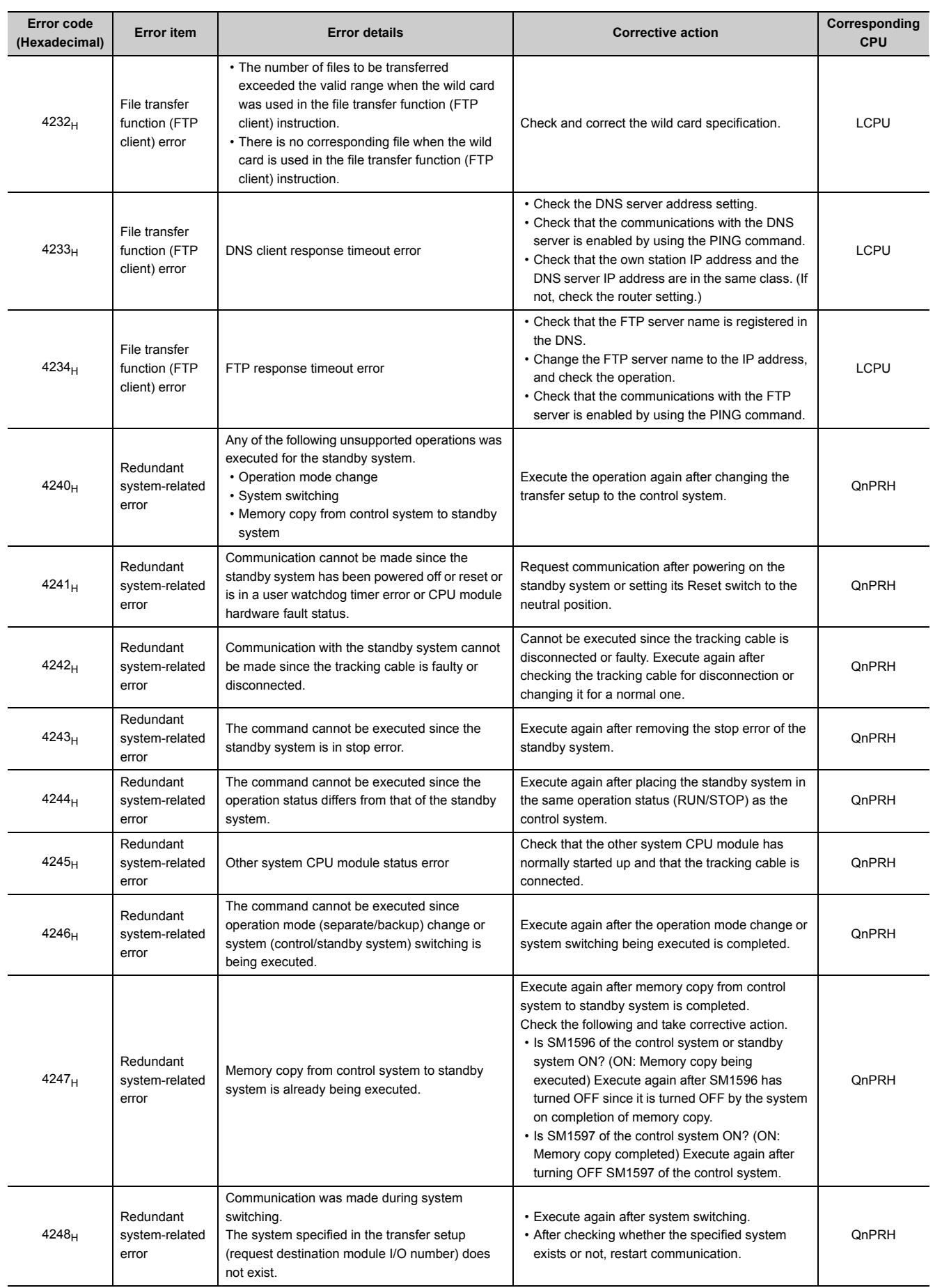

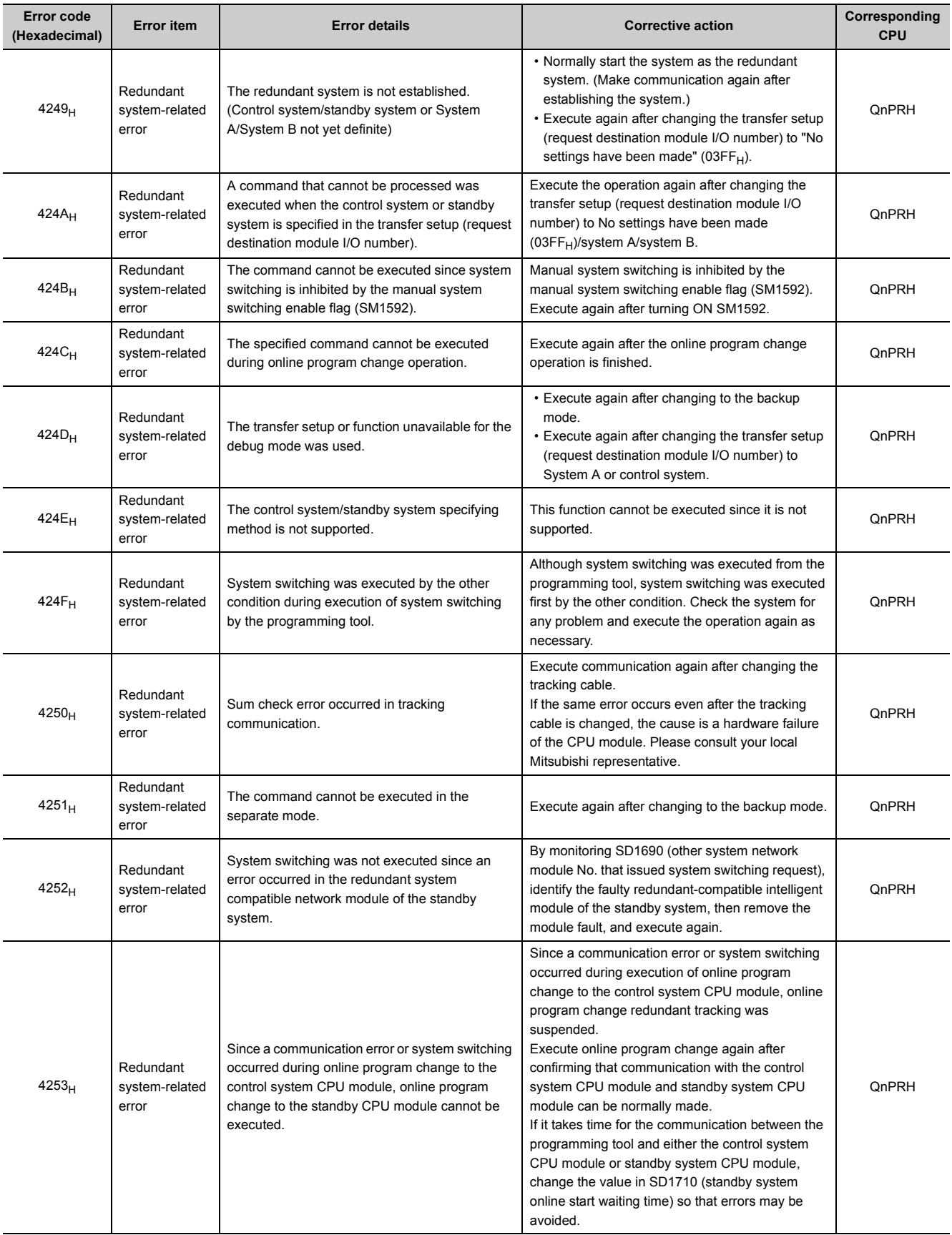

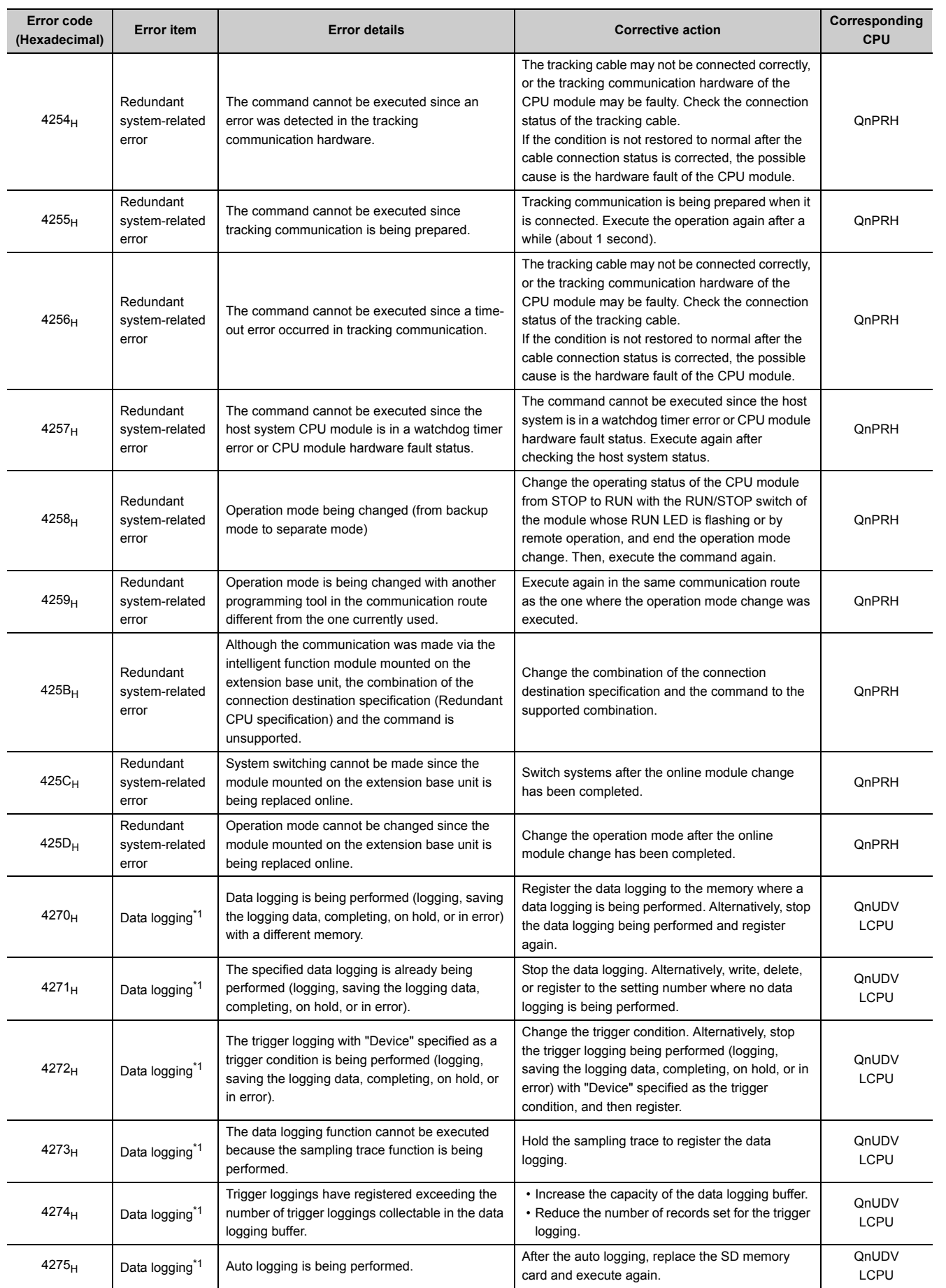

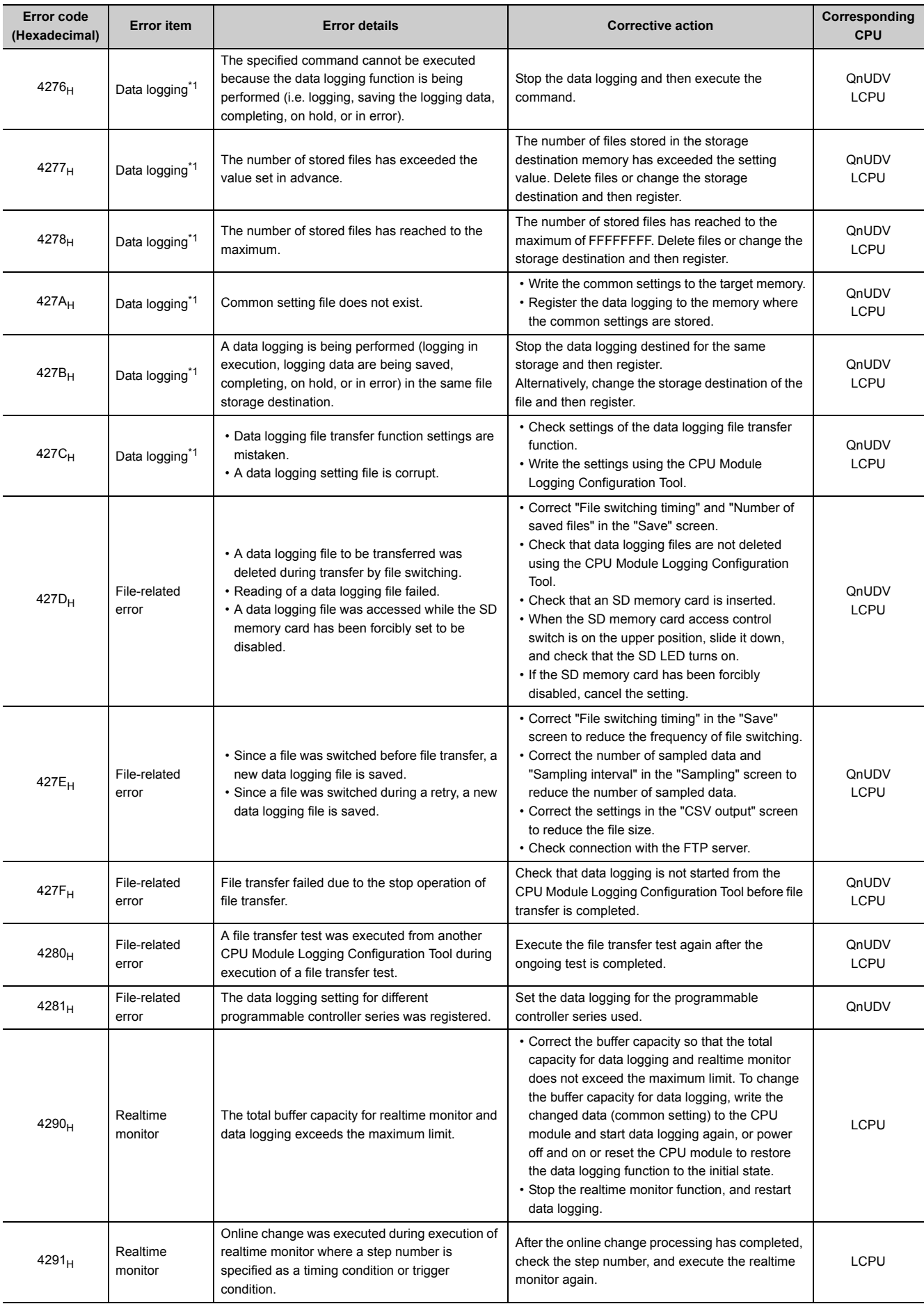

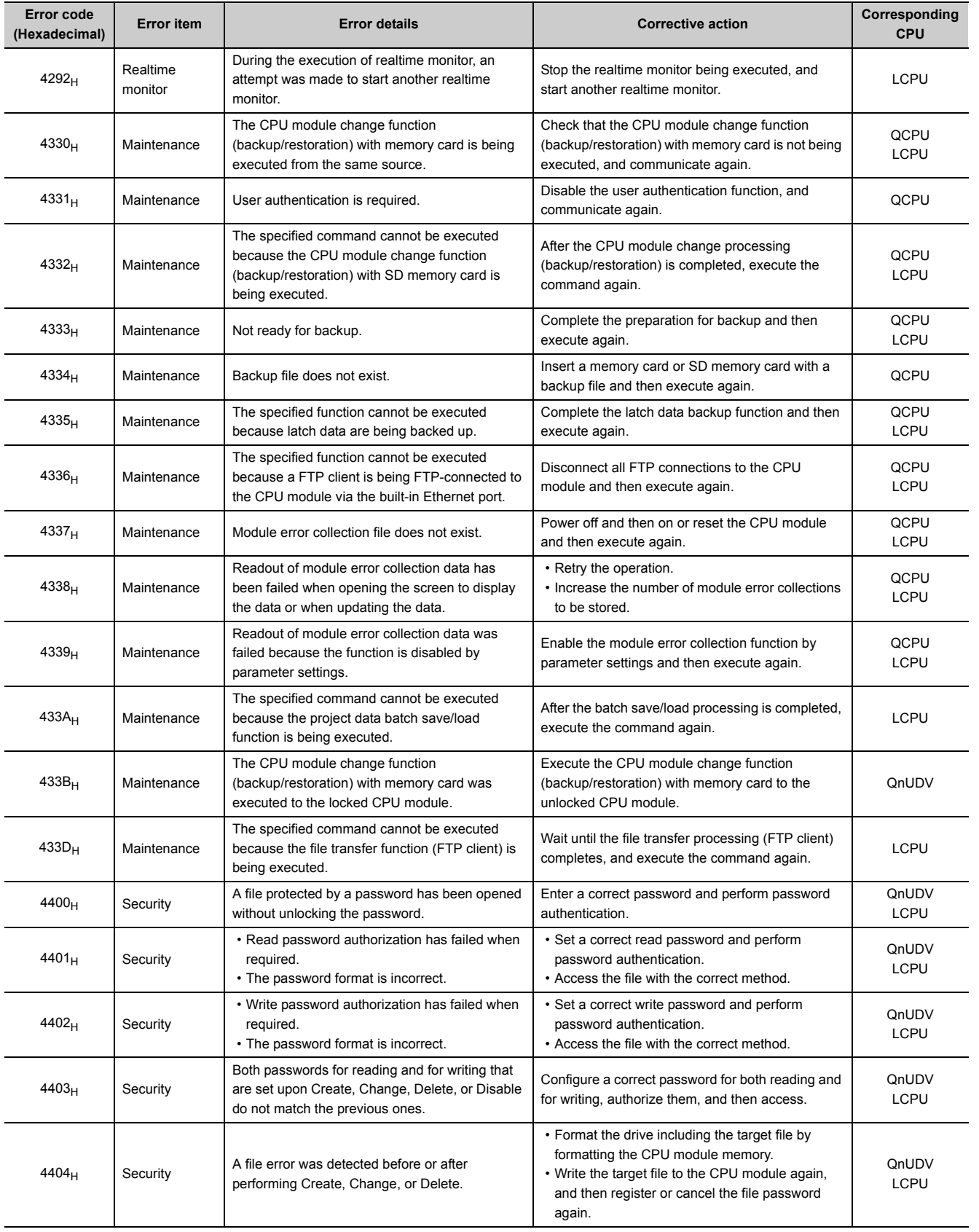

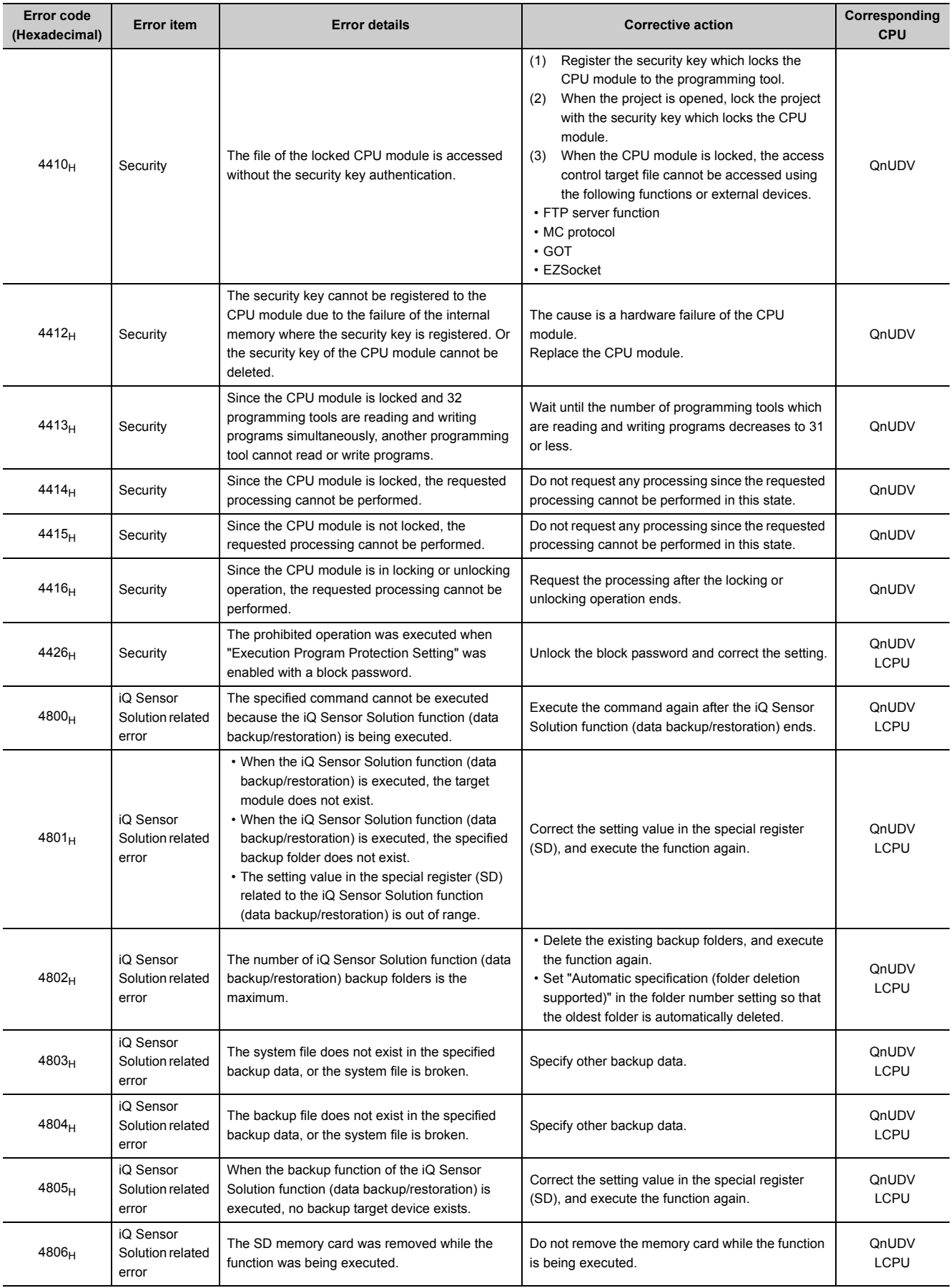

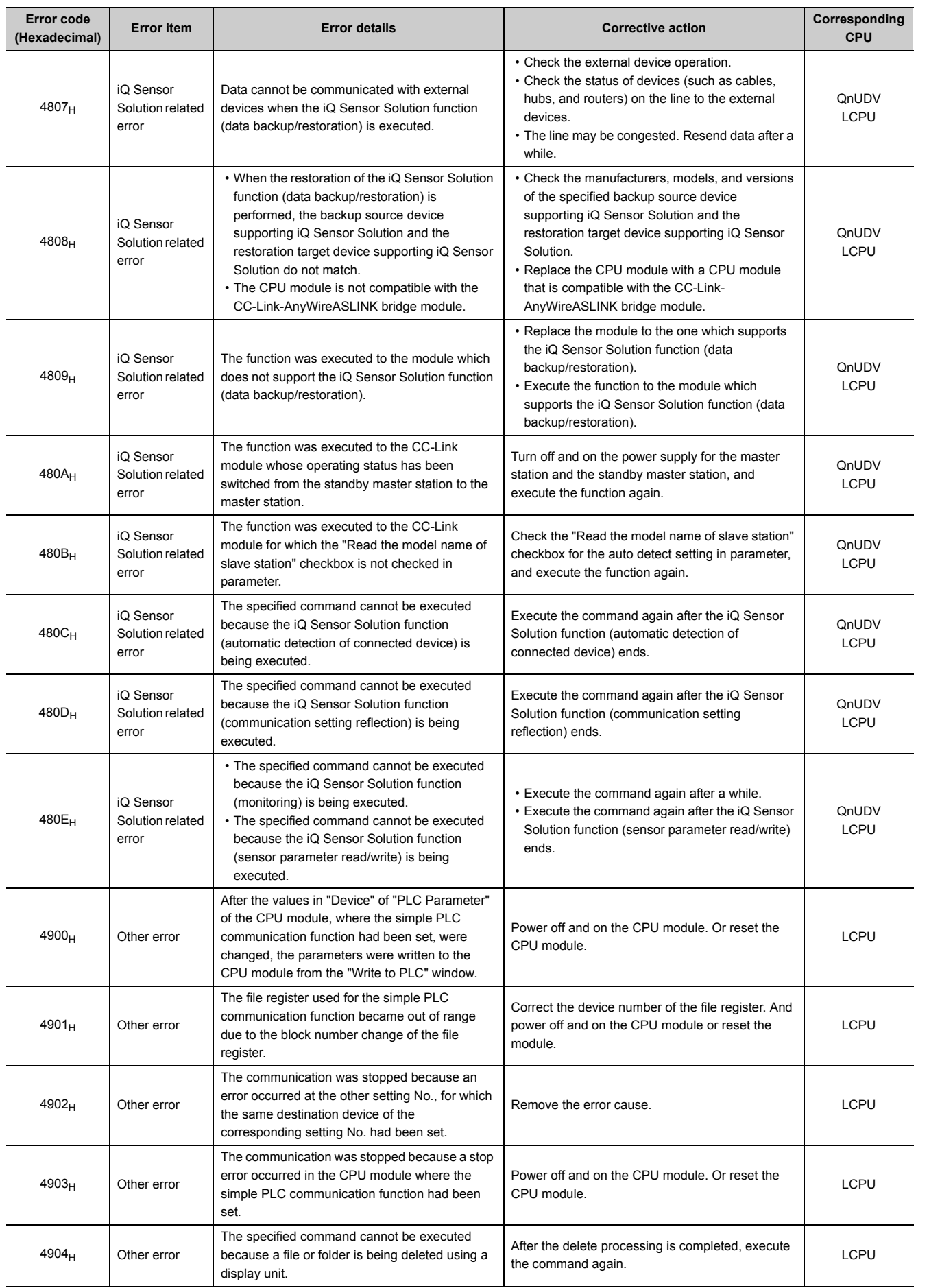

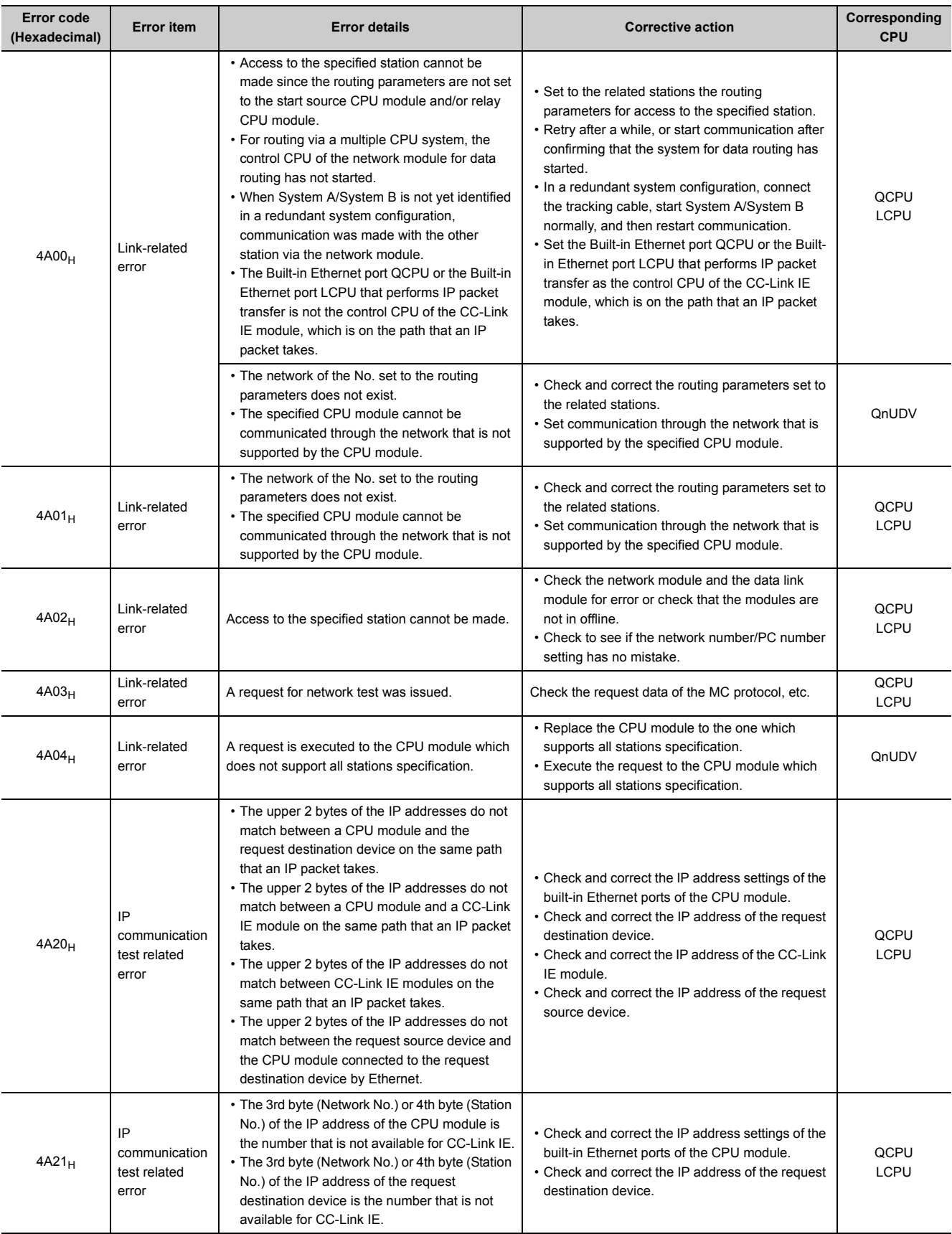

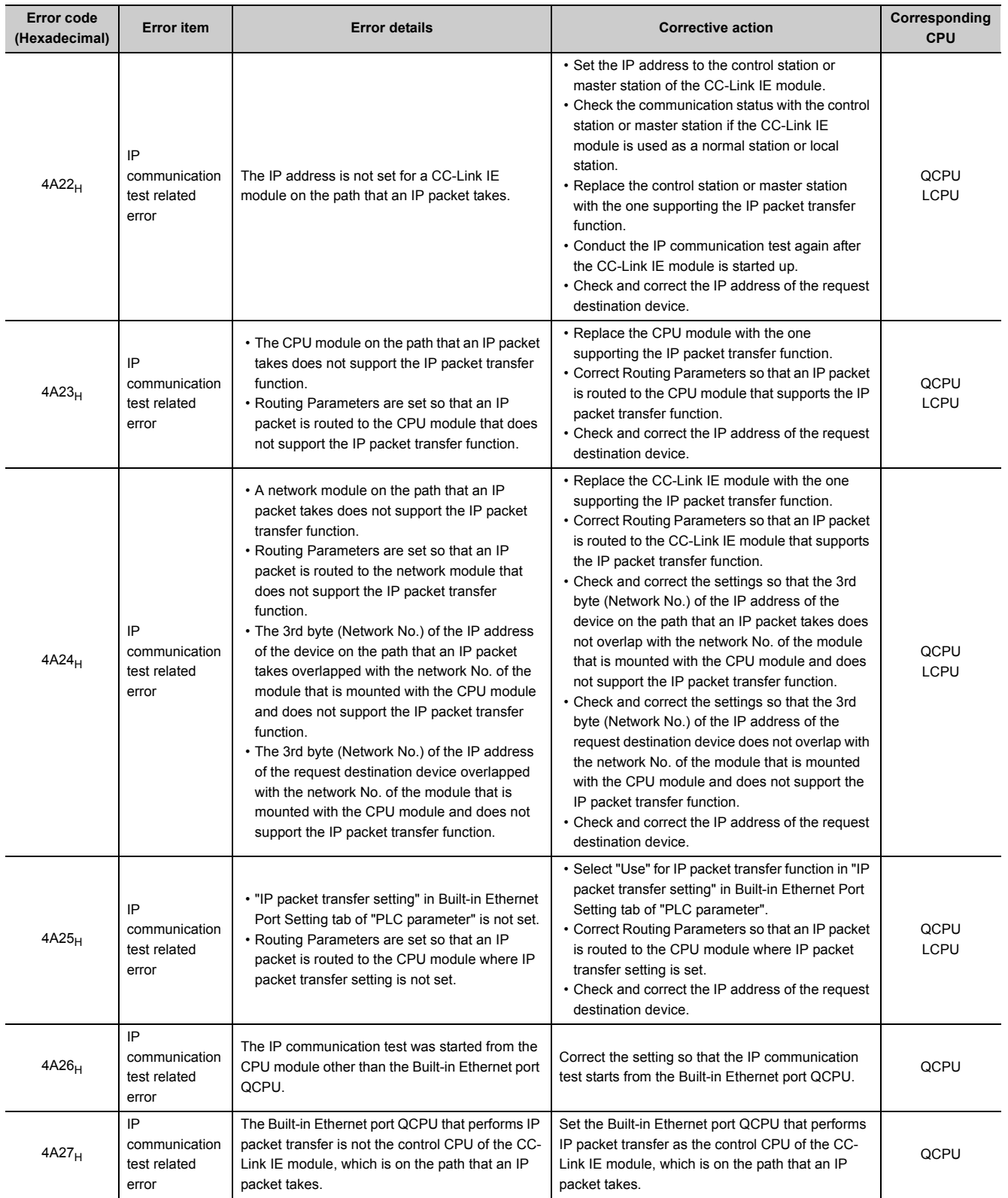

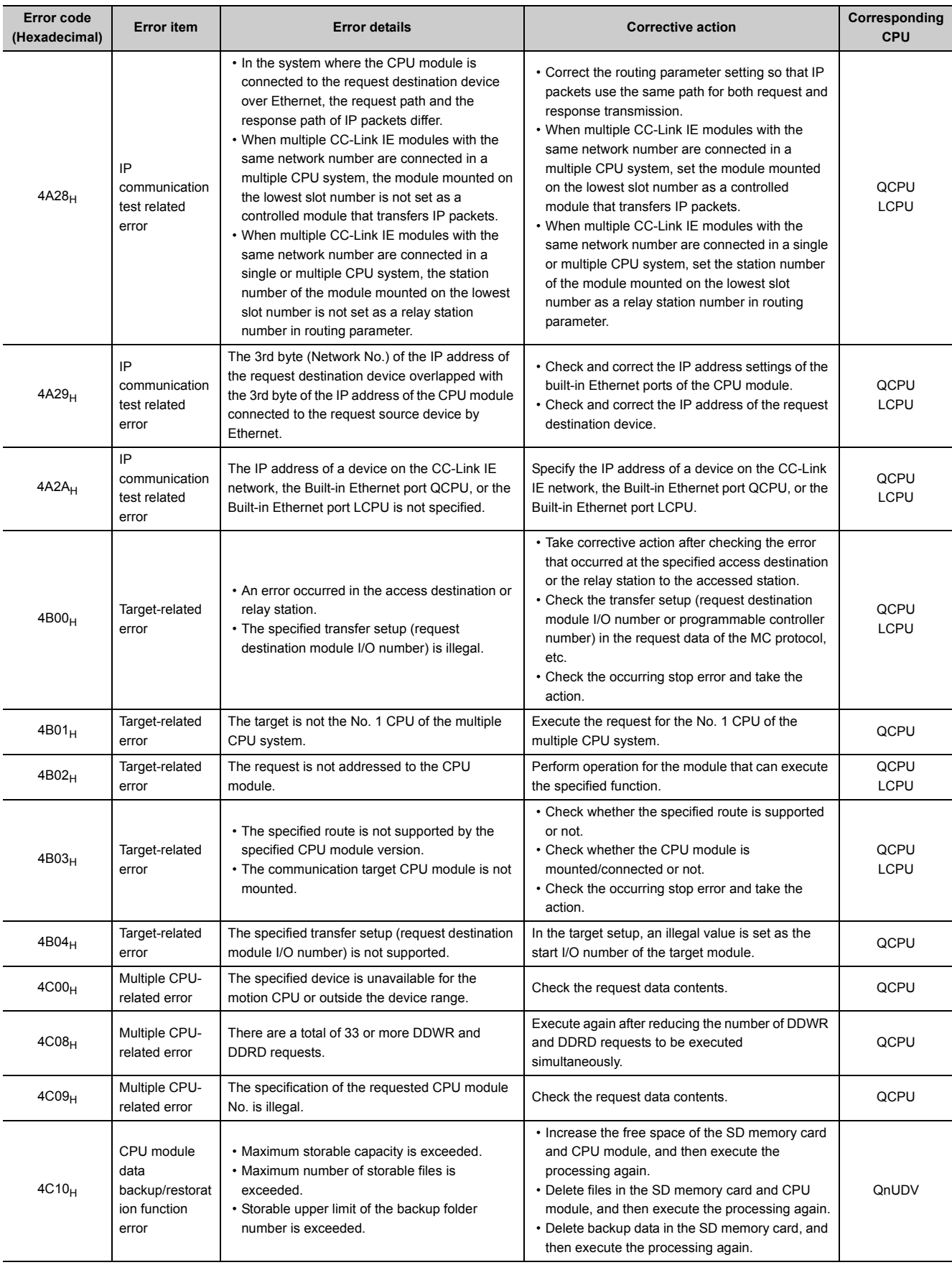

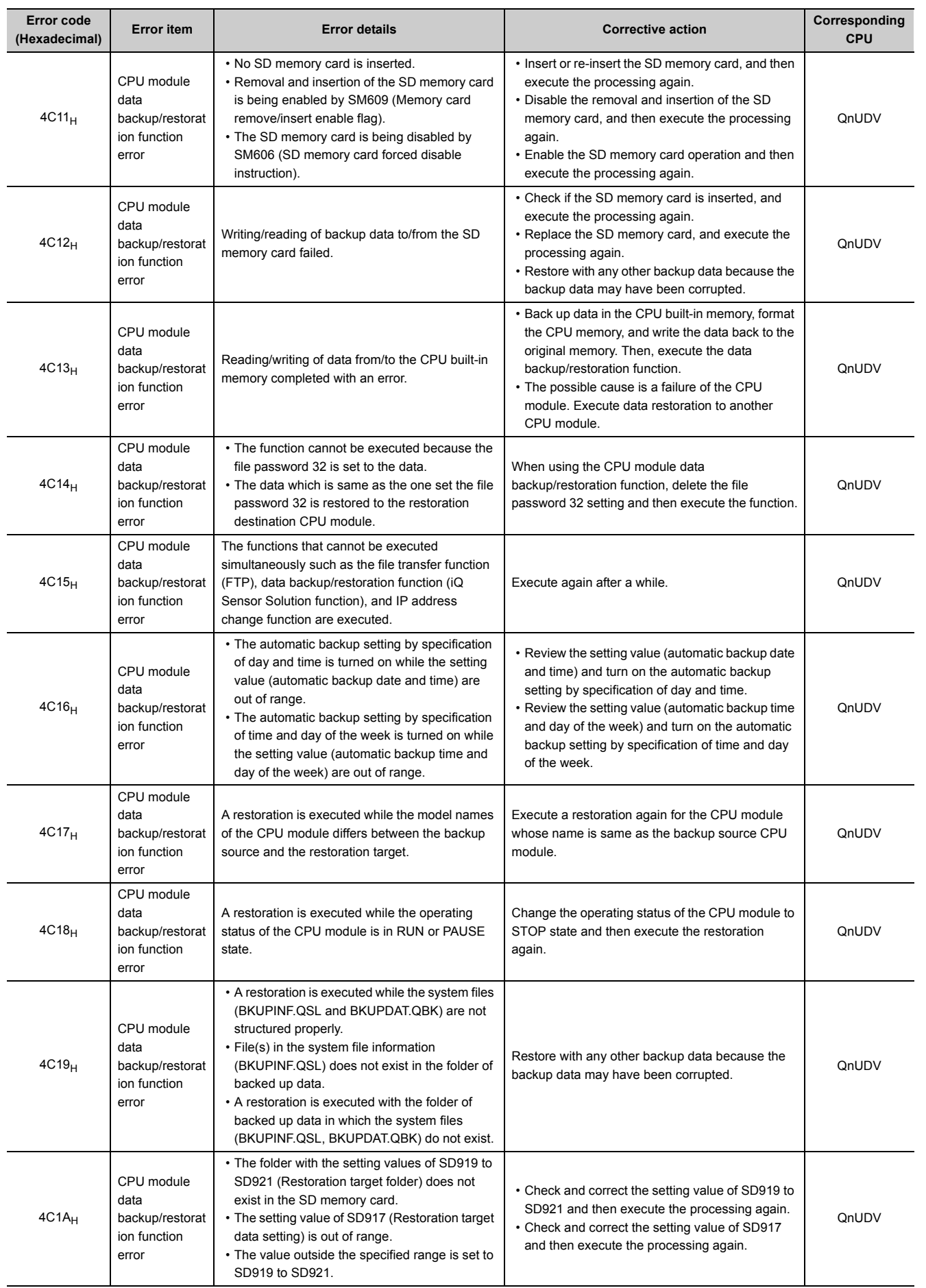

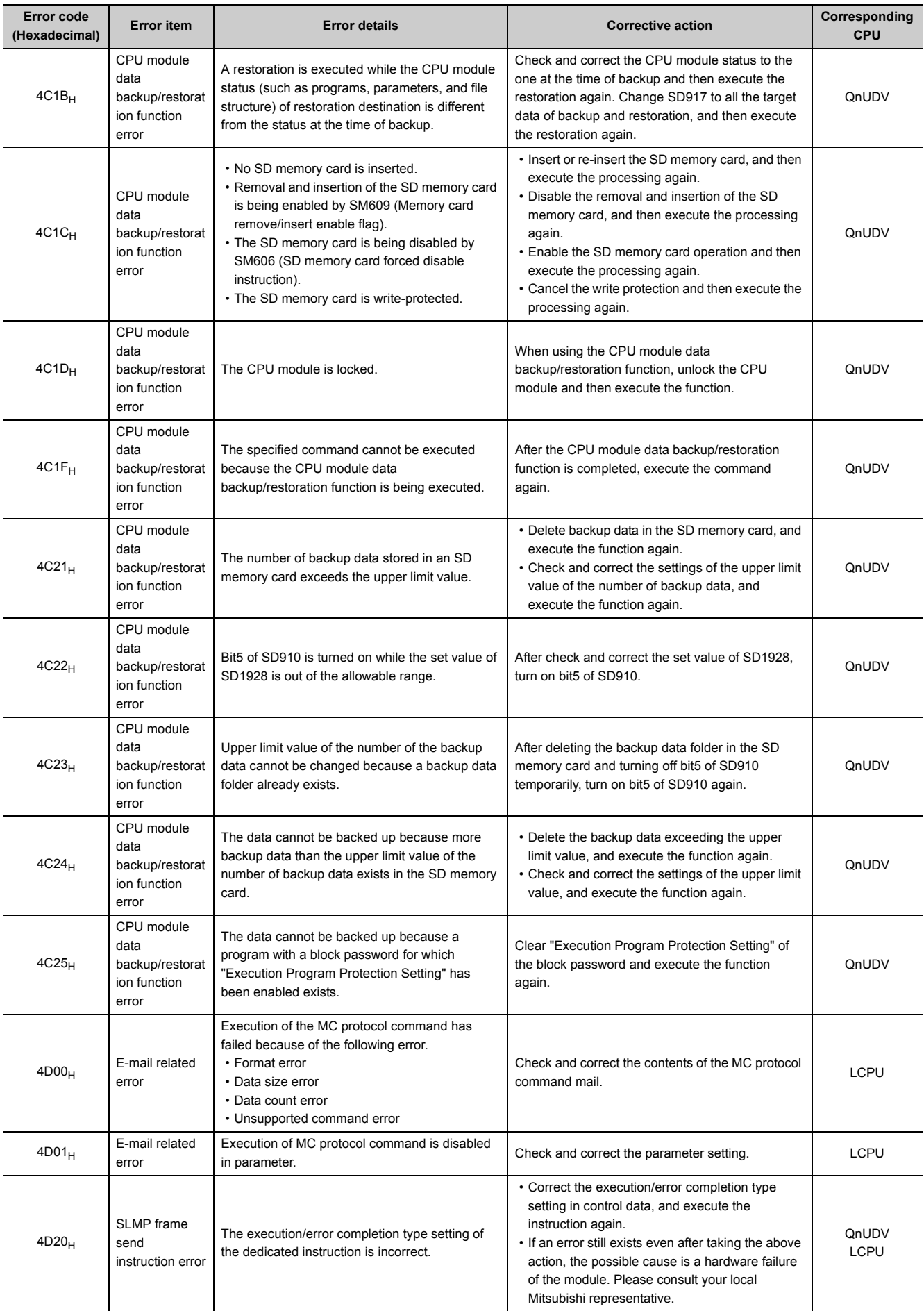

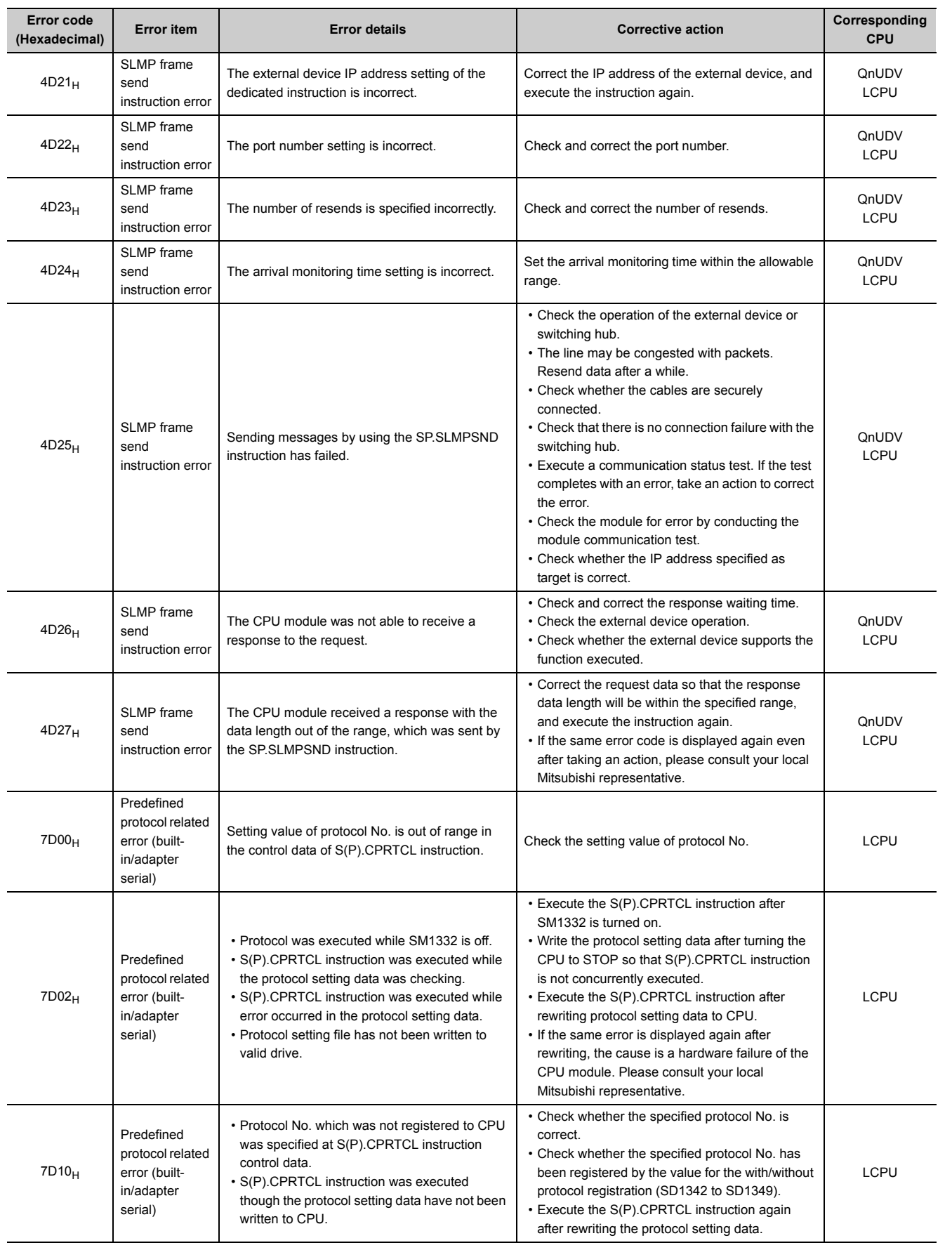

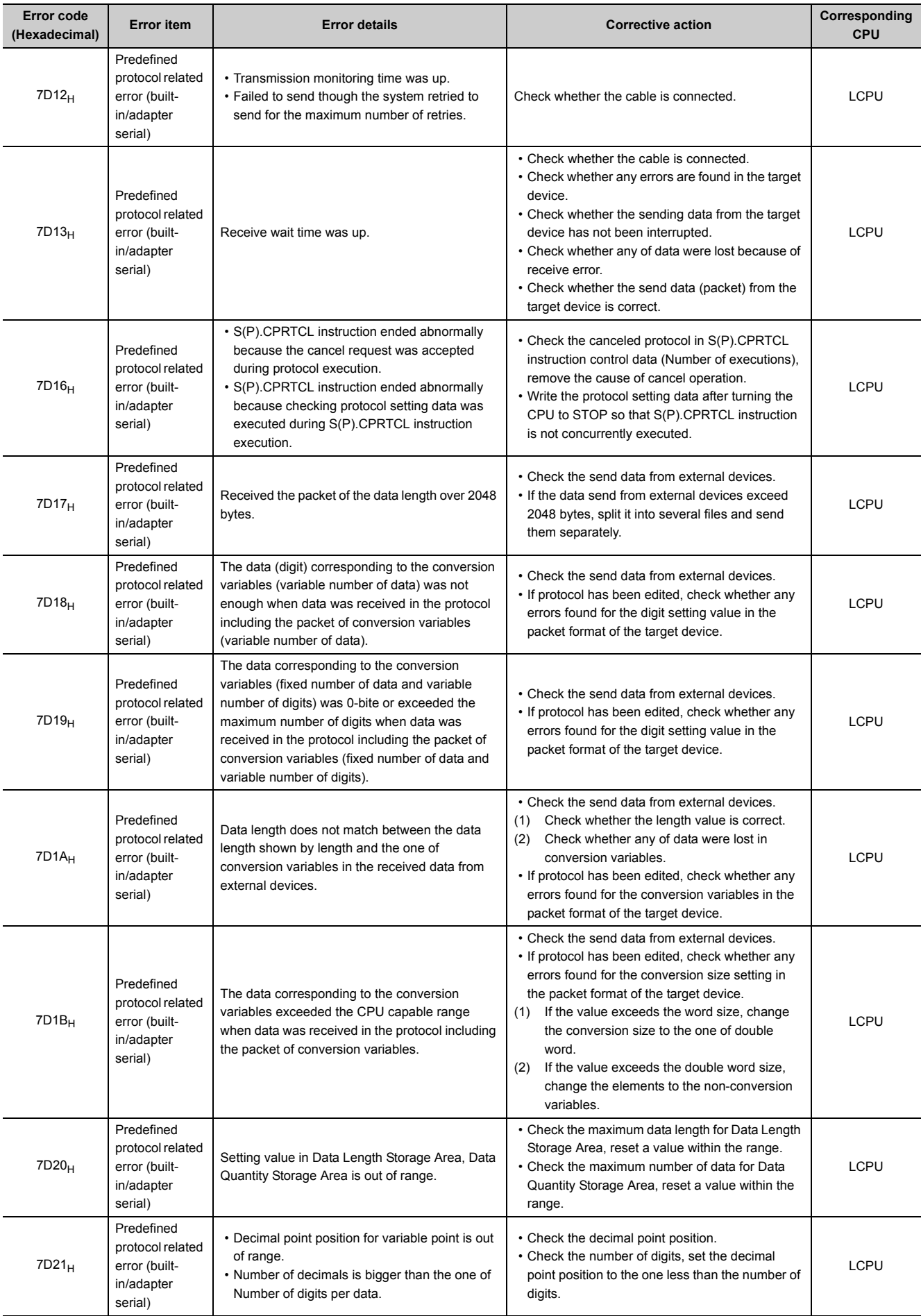

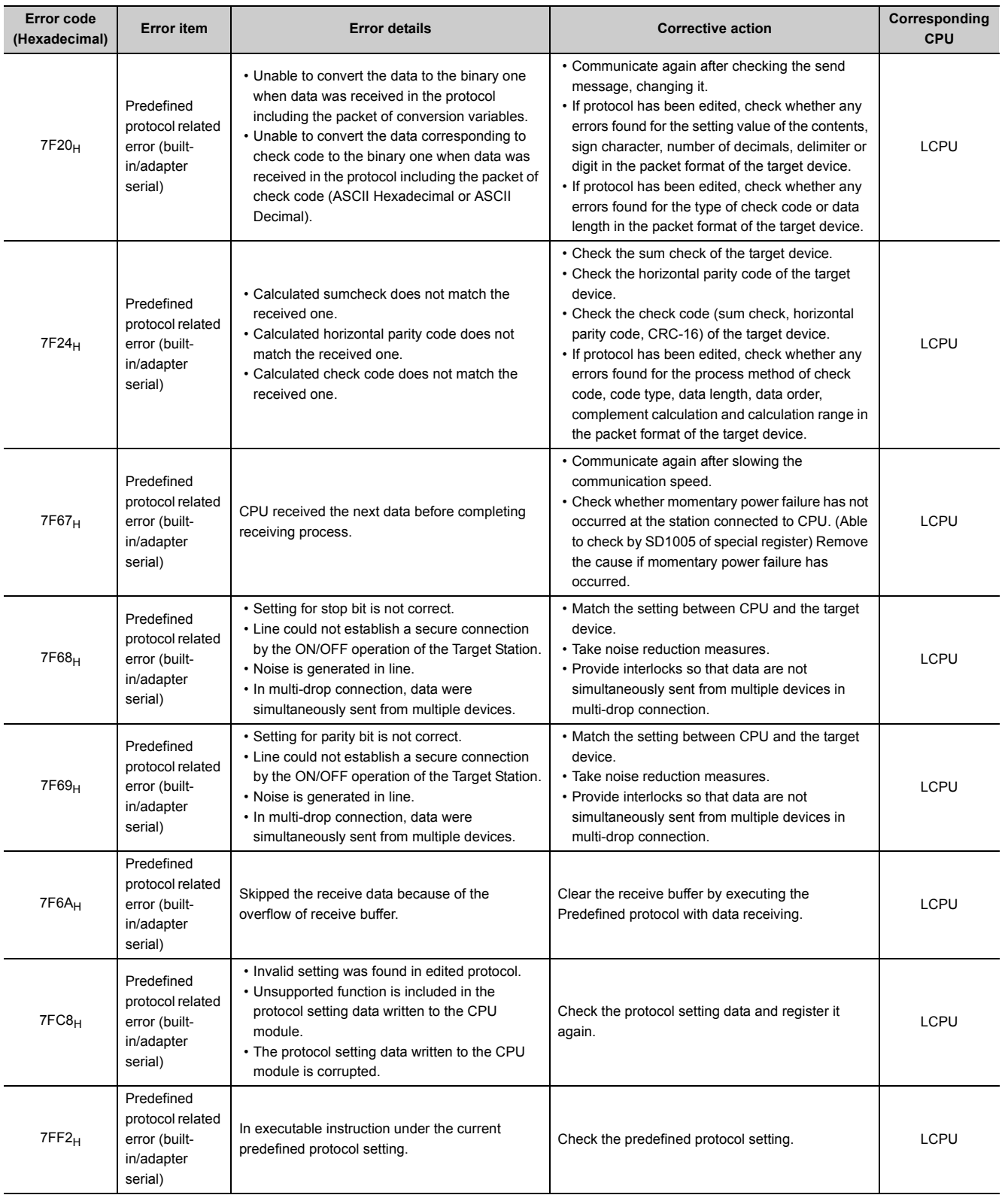

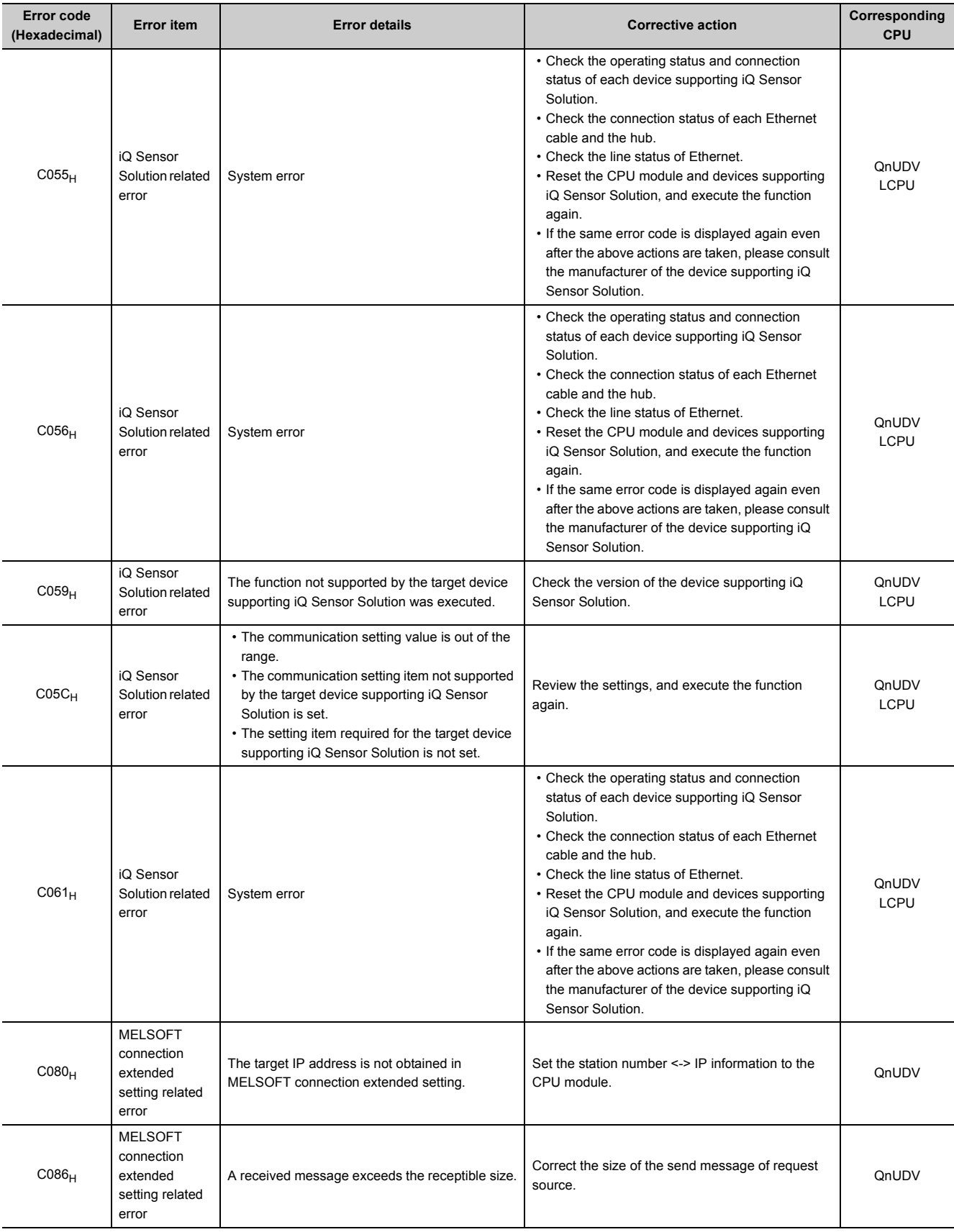

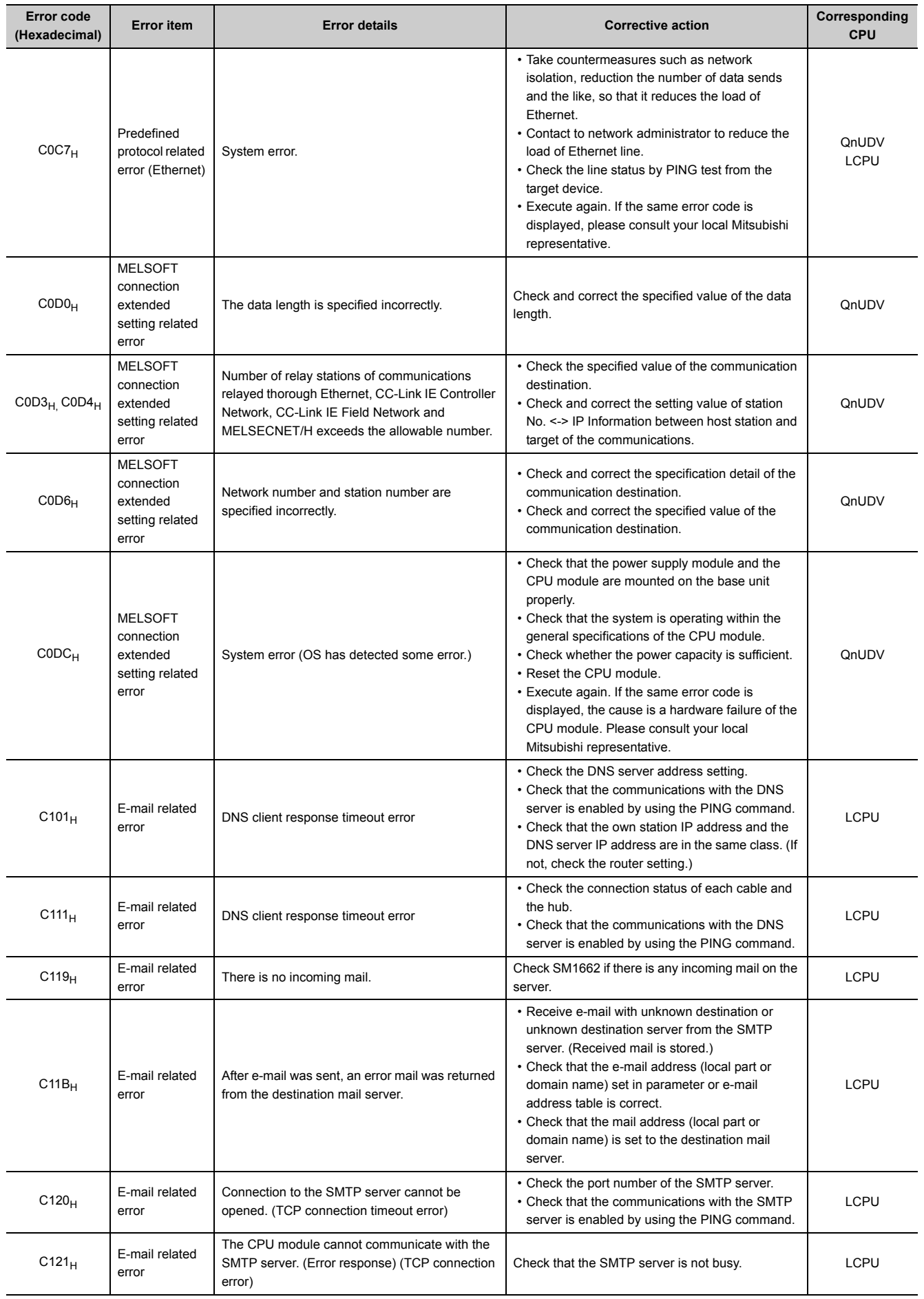

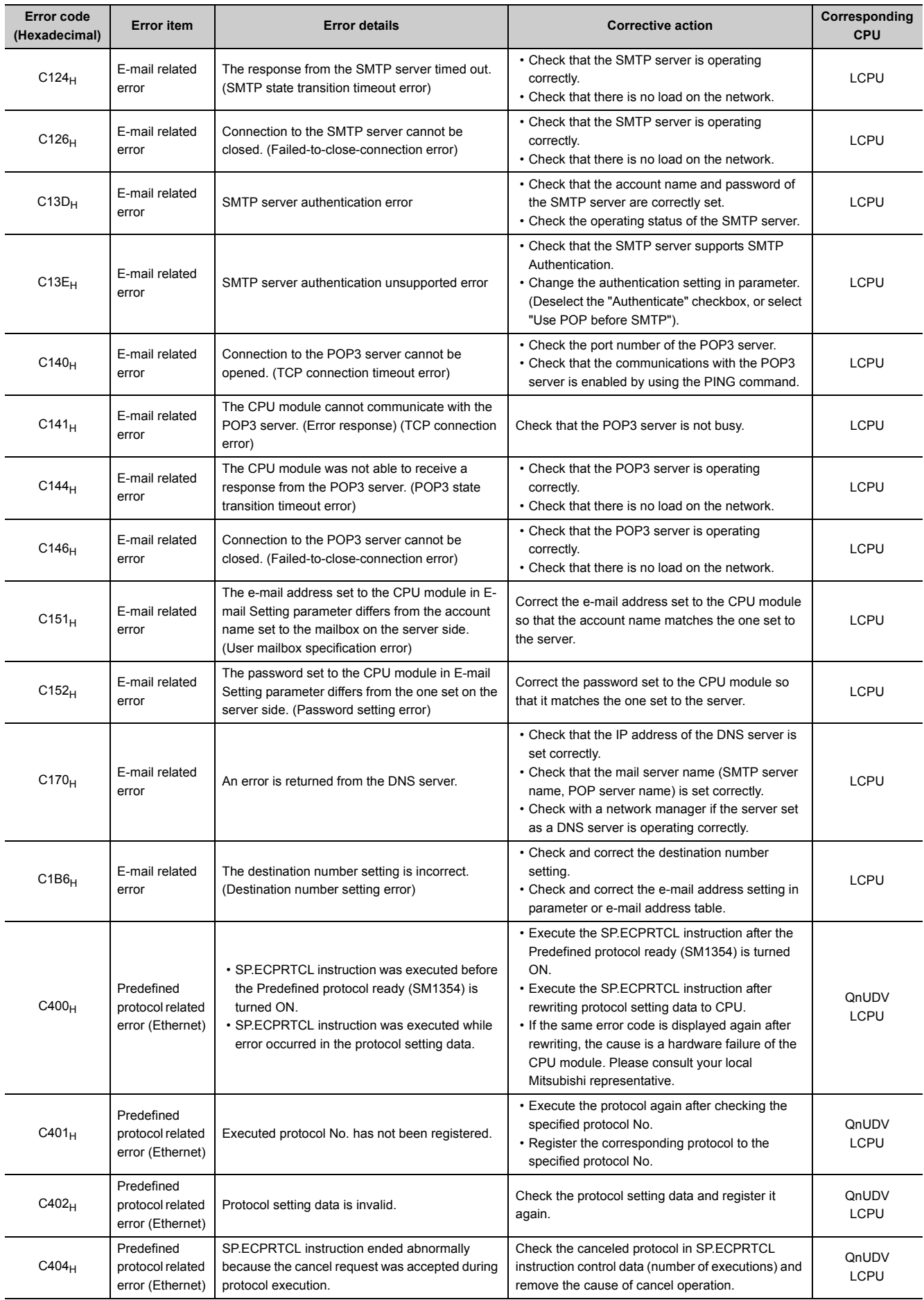

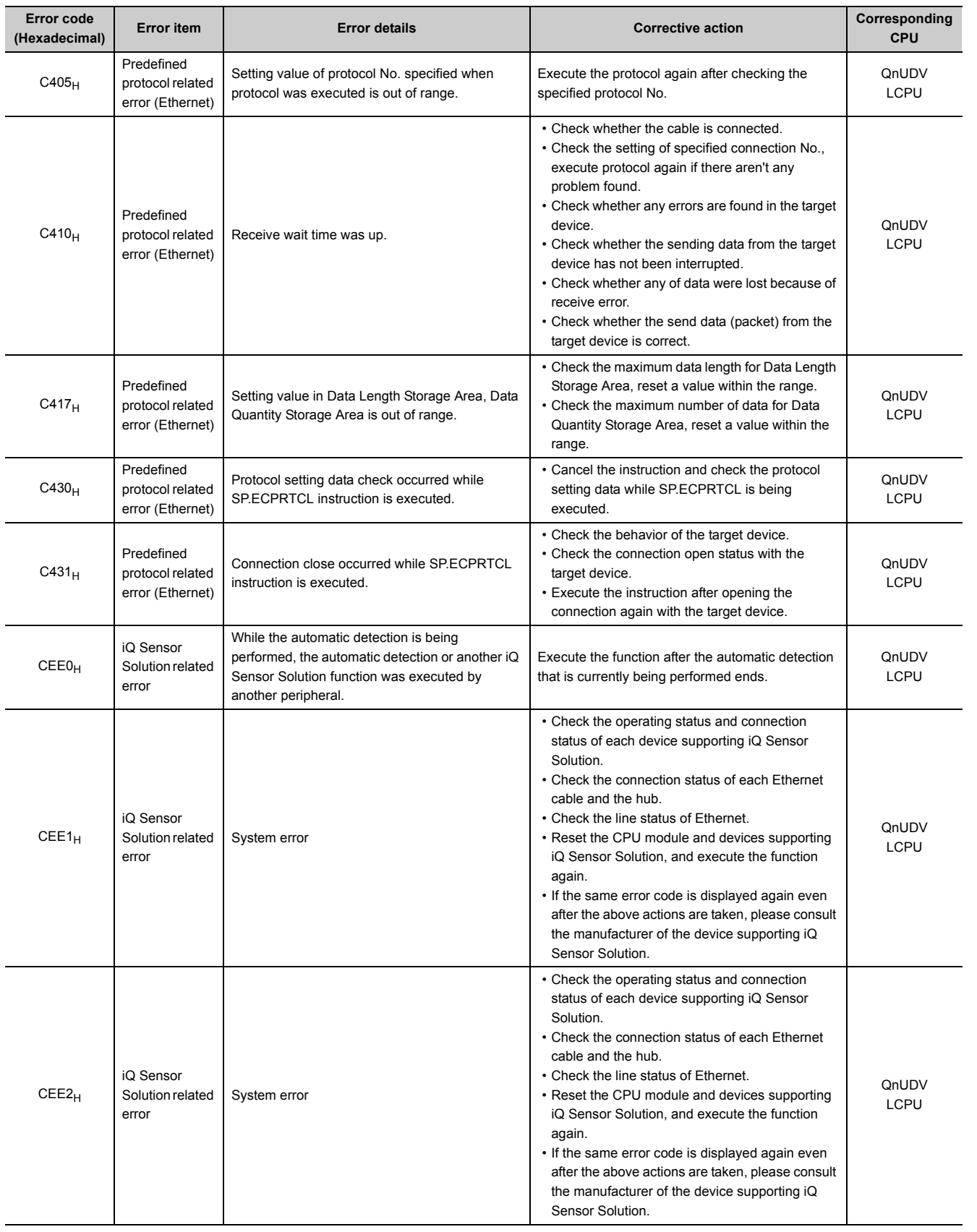

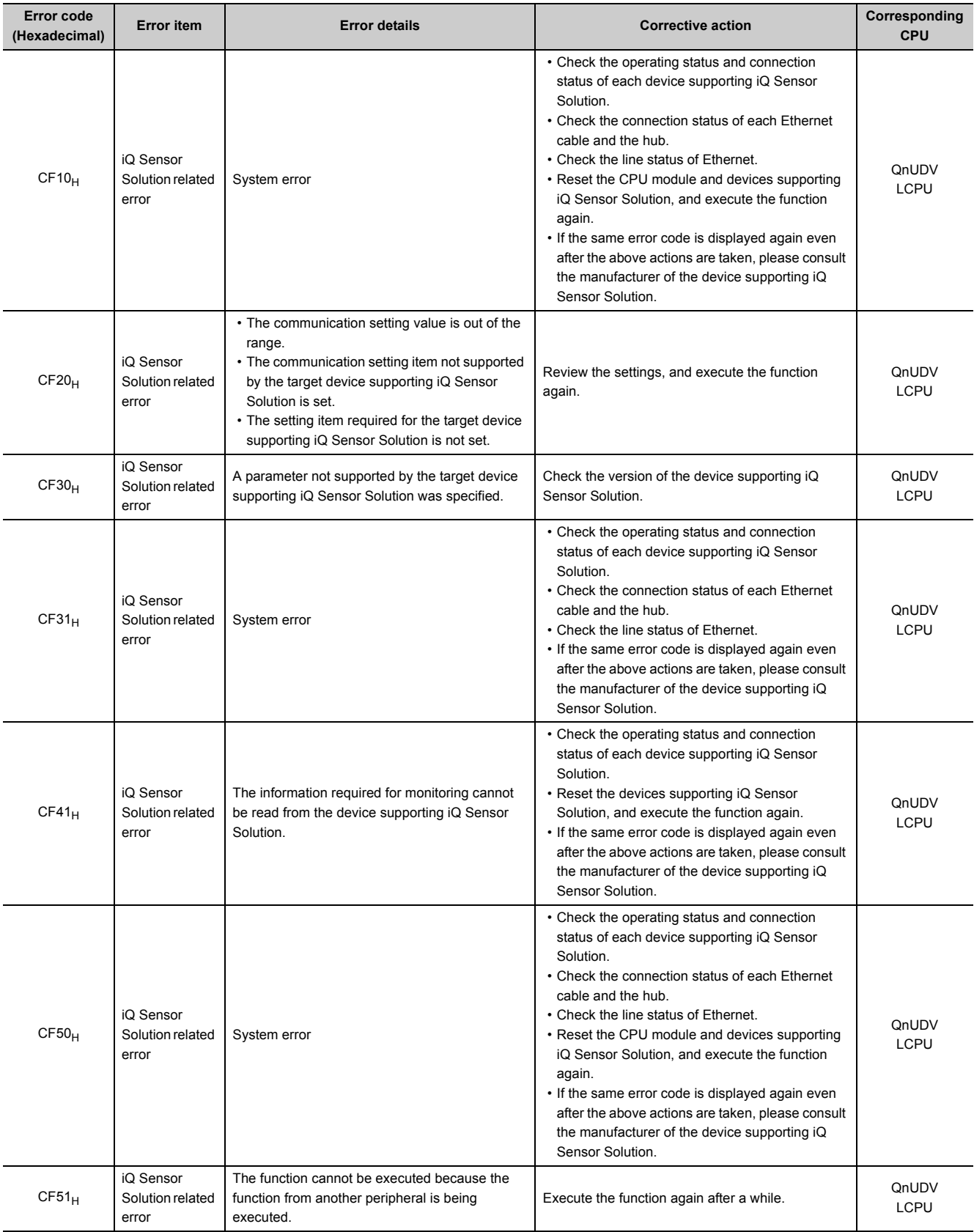

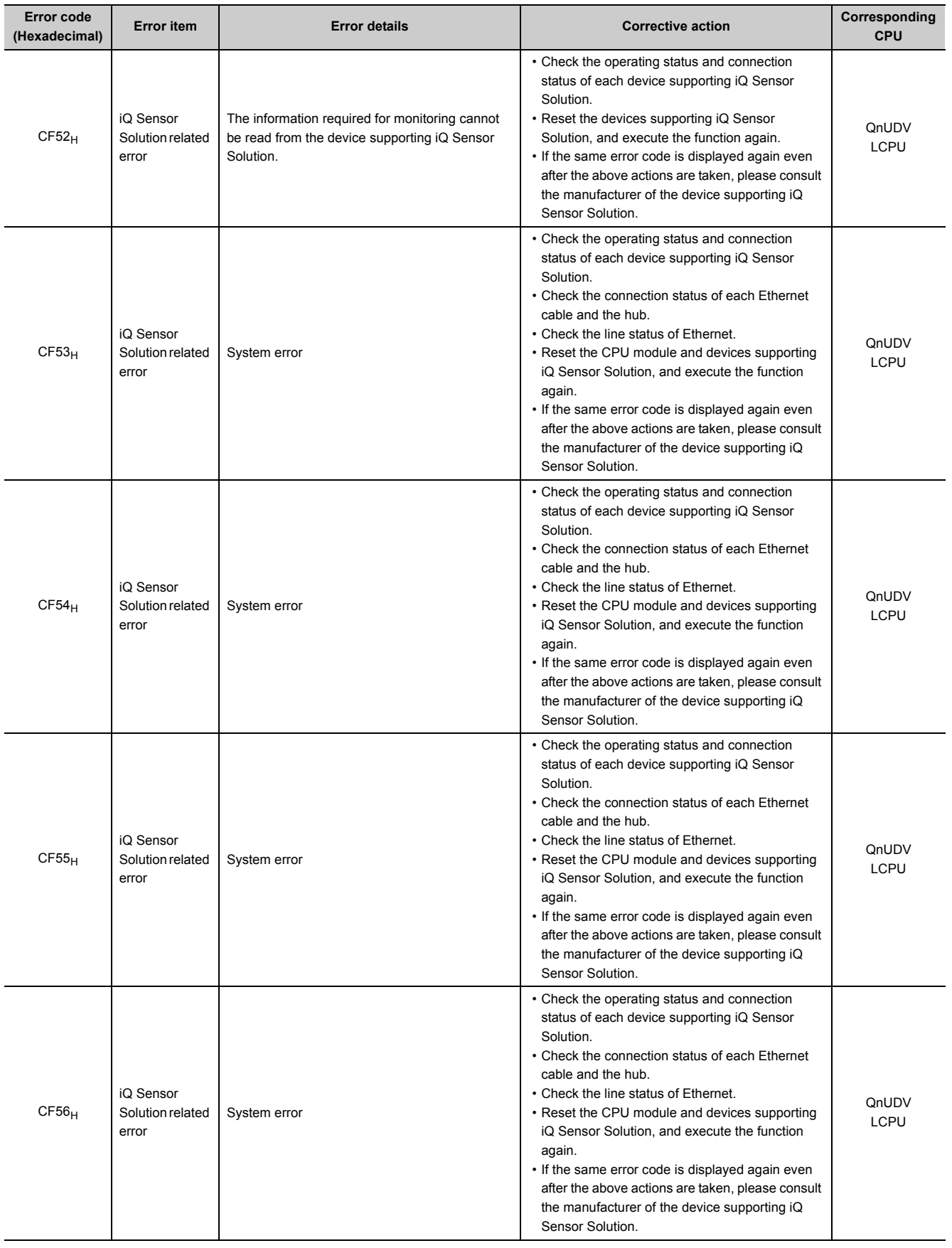

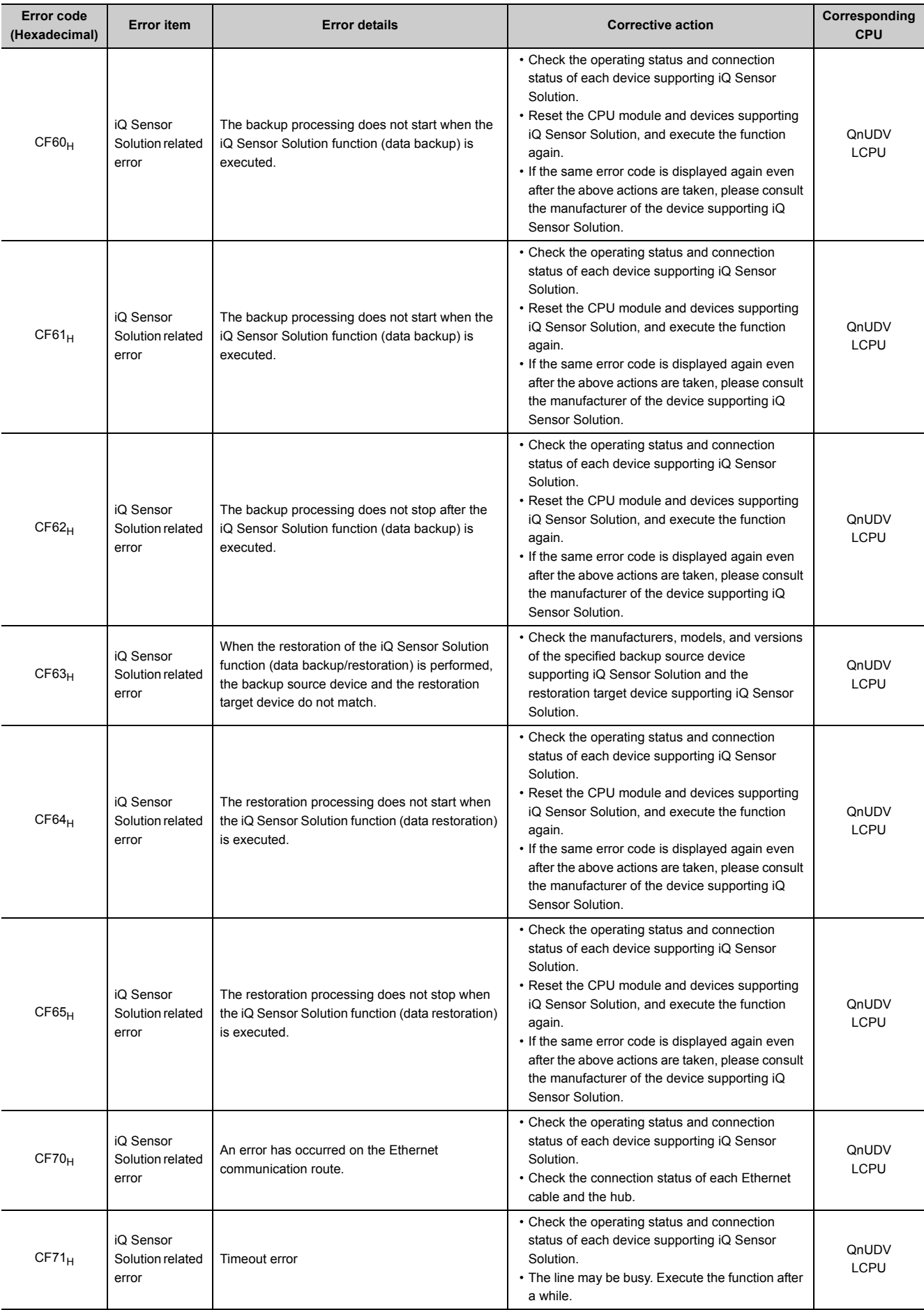

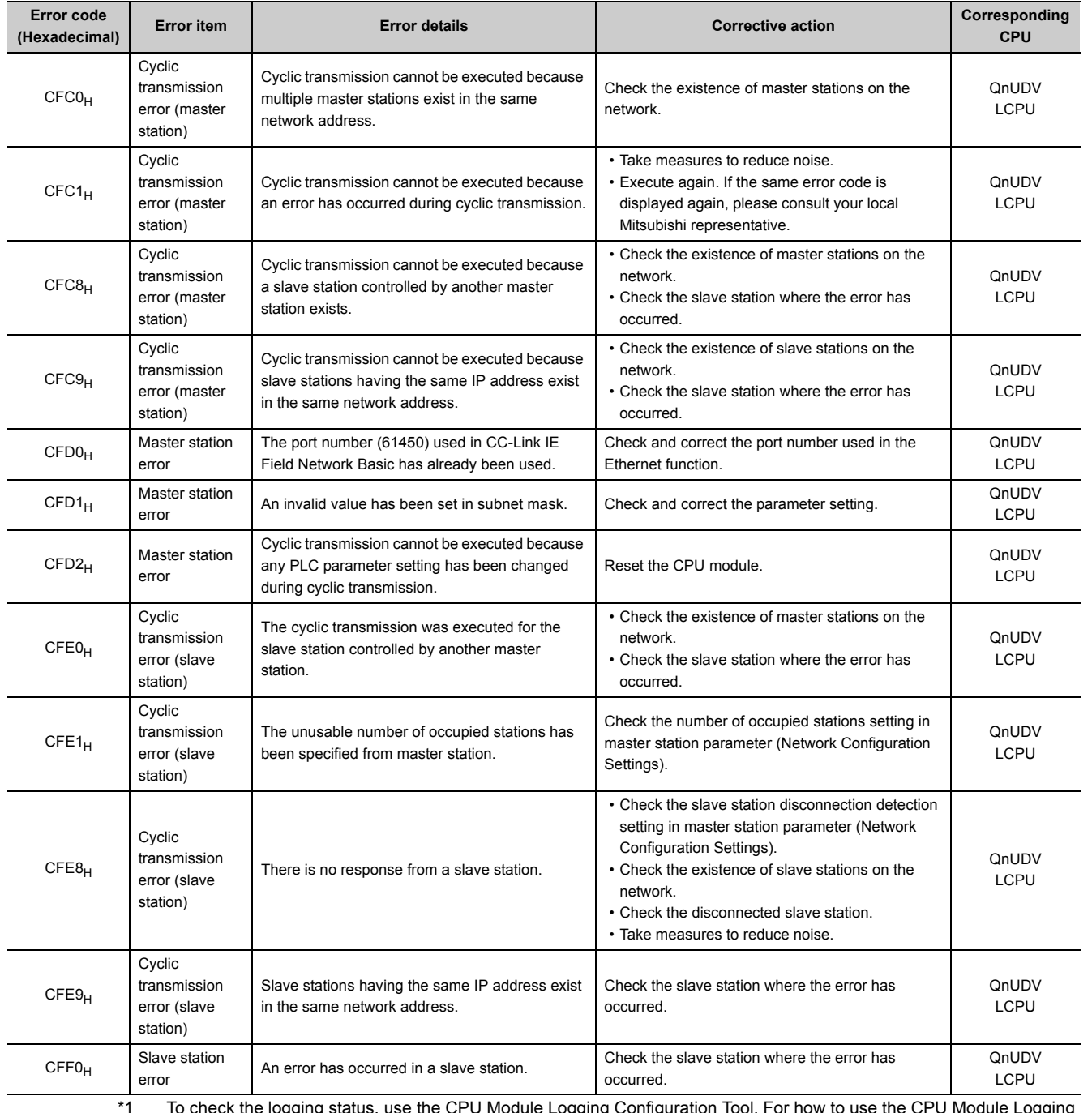

<span id="page-454-0"></span>\*1 To check the logging status, use the CPU Module Logging Configuration Tool. For how to use the CPU Module Logging Configuration Tool, refer to the following.

**QQnUDVCPU/LCPU User's Manual (Data Logging Function)** 

\*2 Built-in Ethernet port QCPU and Built-in Ethernet port LCPU

# **Appendix 2 List of Special Relay Areas**

The special relay (SM) is an internal relay whose application is fixed in the programmable controller. For this reason, the special relay cannot be used in the same way as other internal relays are used in sequence programs. However, the bit of the special relay can be turned on or off as needed to control the CPU module.

The following table shows how to read the special relay list.

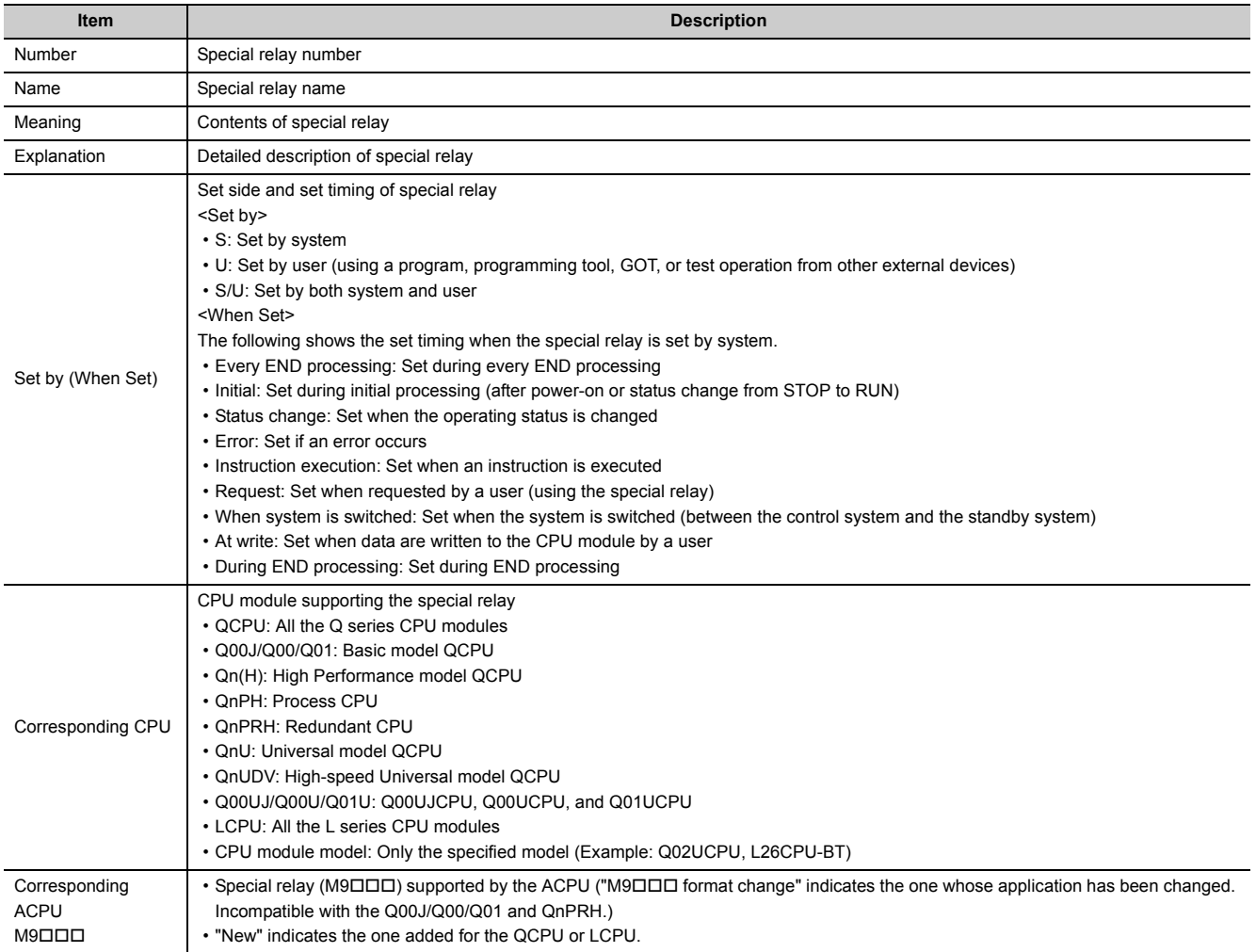

For details on the following items, refer to the following.

- For network related items:  $\square$  Manuals for each network module
- For SFC programs:  $\square$  MELSEC-Q/L/QnA Programming Manual (SFC)

 $Point<sup>9</sup>$ 

Do not change the values of special relay set by system using a program or by test operation. Doing so may result in system down or communication failure.

## **(1) Diagnostic information**

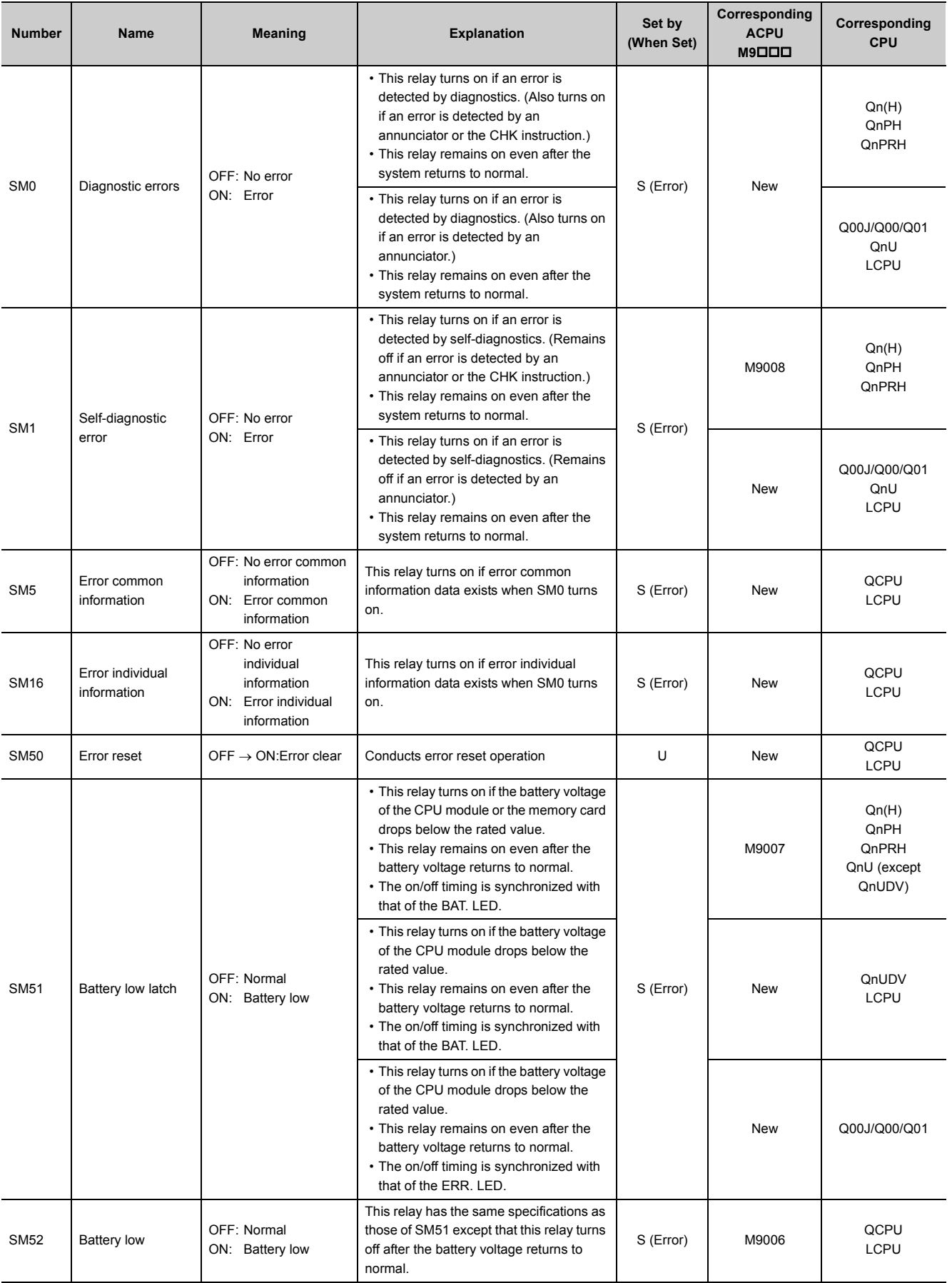

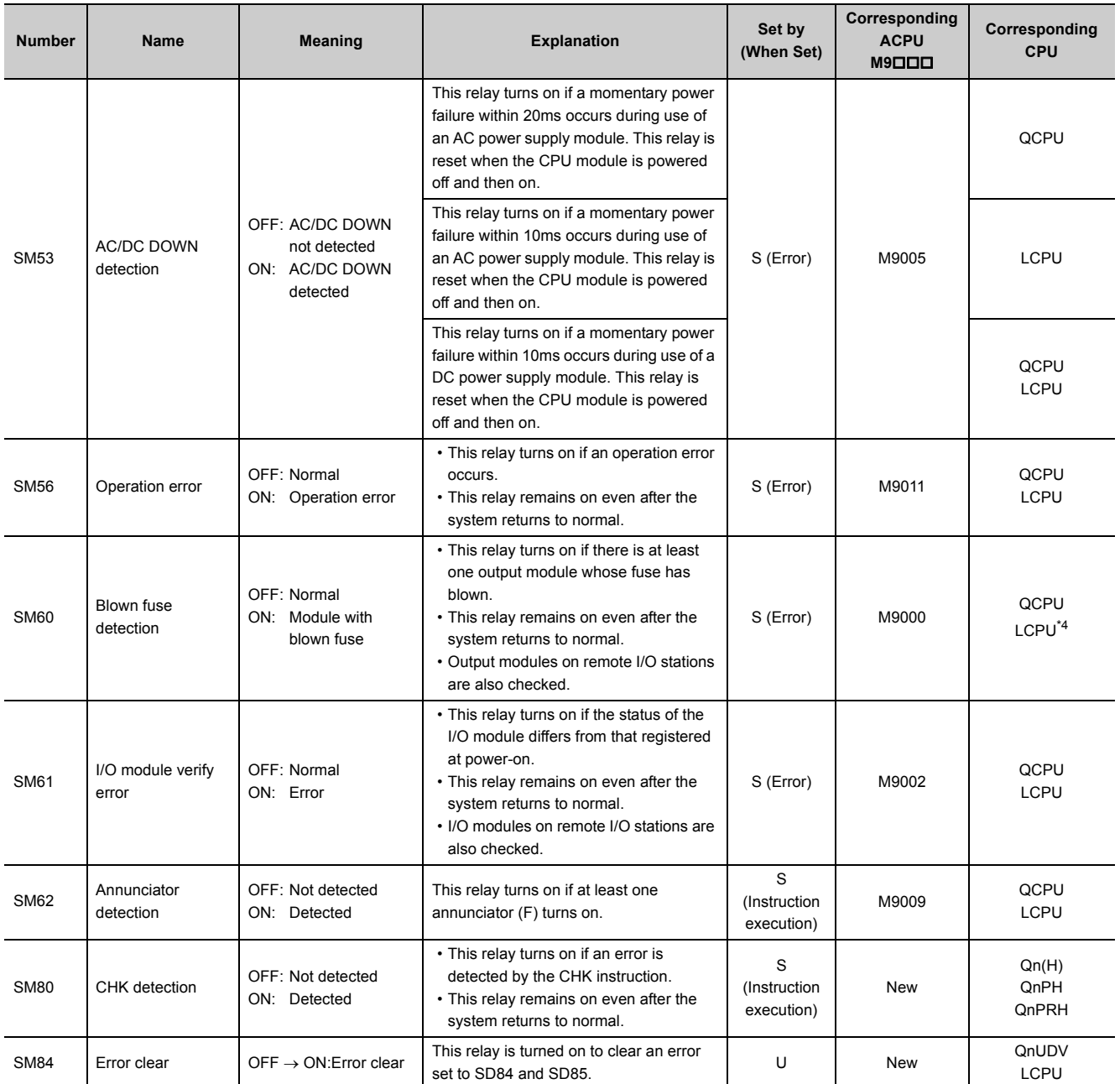

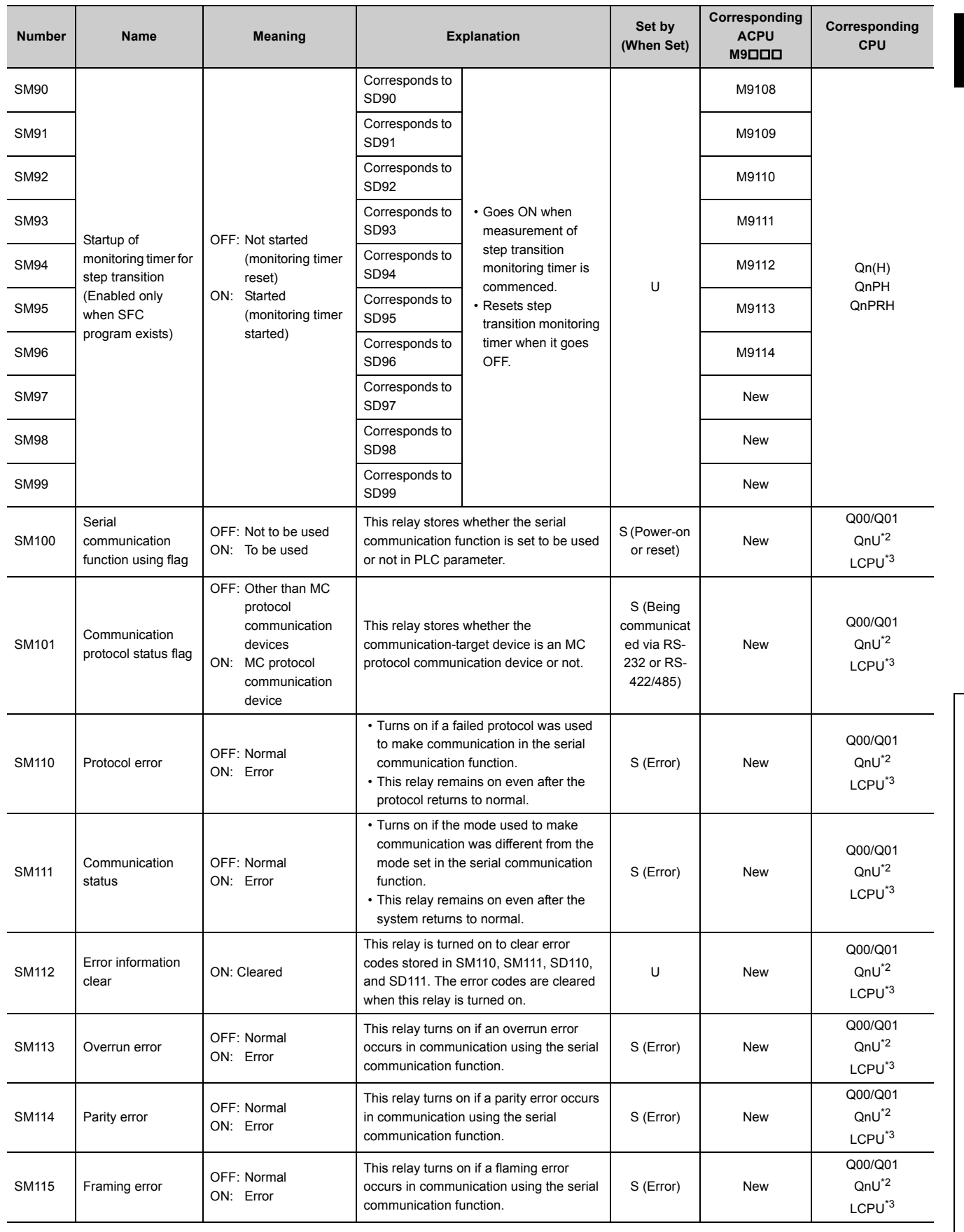

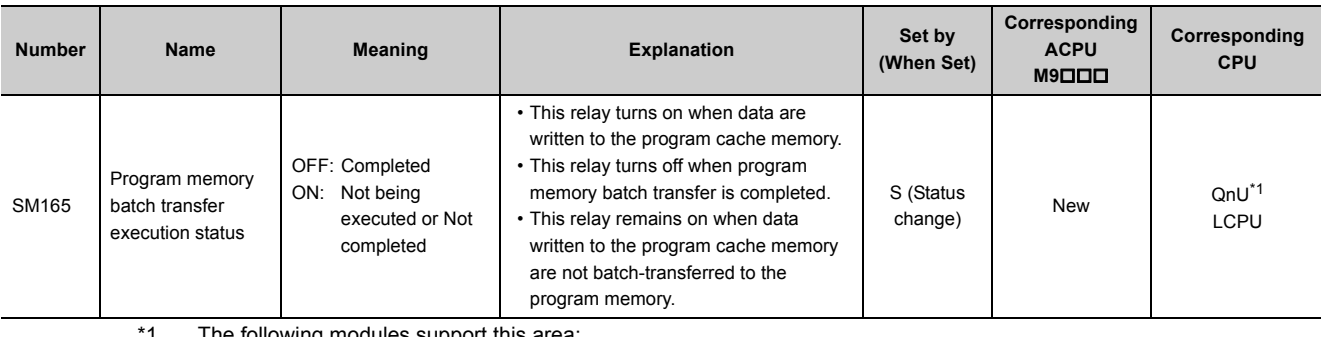

<span id="page-459-3"></span>1 The following modules support this area:

• Universal model QCPU whose serial number (first five digits) is "10012" or later

• Q13UDHCPU, Q26UDHCPU

<span id="page-459-1"></span>\*2 The following modules having an RS-232 connector support these areas:

- Universal model QCPU whose serial number (first five digits) is "13062" or later (For the Q02UCPU, the serial number (first five digits) must be "10102" or later.)
- Q00UJCPU, Q00UCPU, Q01UCPU
- <span id="page-459-2"></span>\*3 The LCPU, except the L02SCPU and L02SCPU-P, whose serial number (first five digits) is "15102" or later
- <span id="page-459-0"></span>\*4 Modules whose serial number (first five digits) is "16112" or later

## **(2) System information**

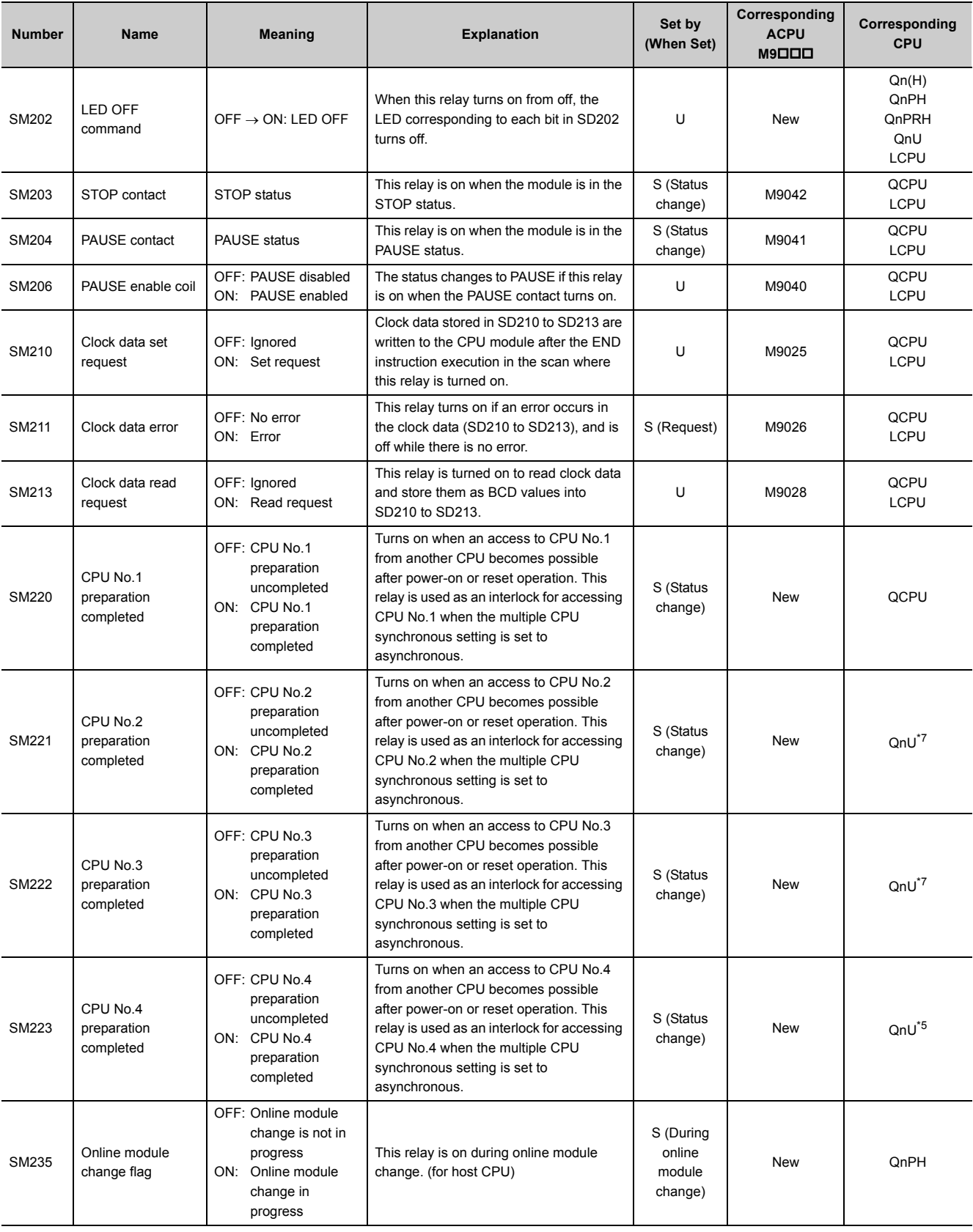

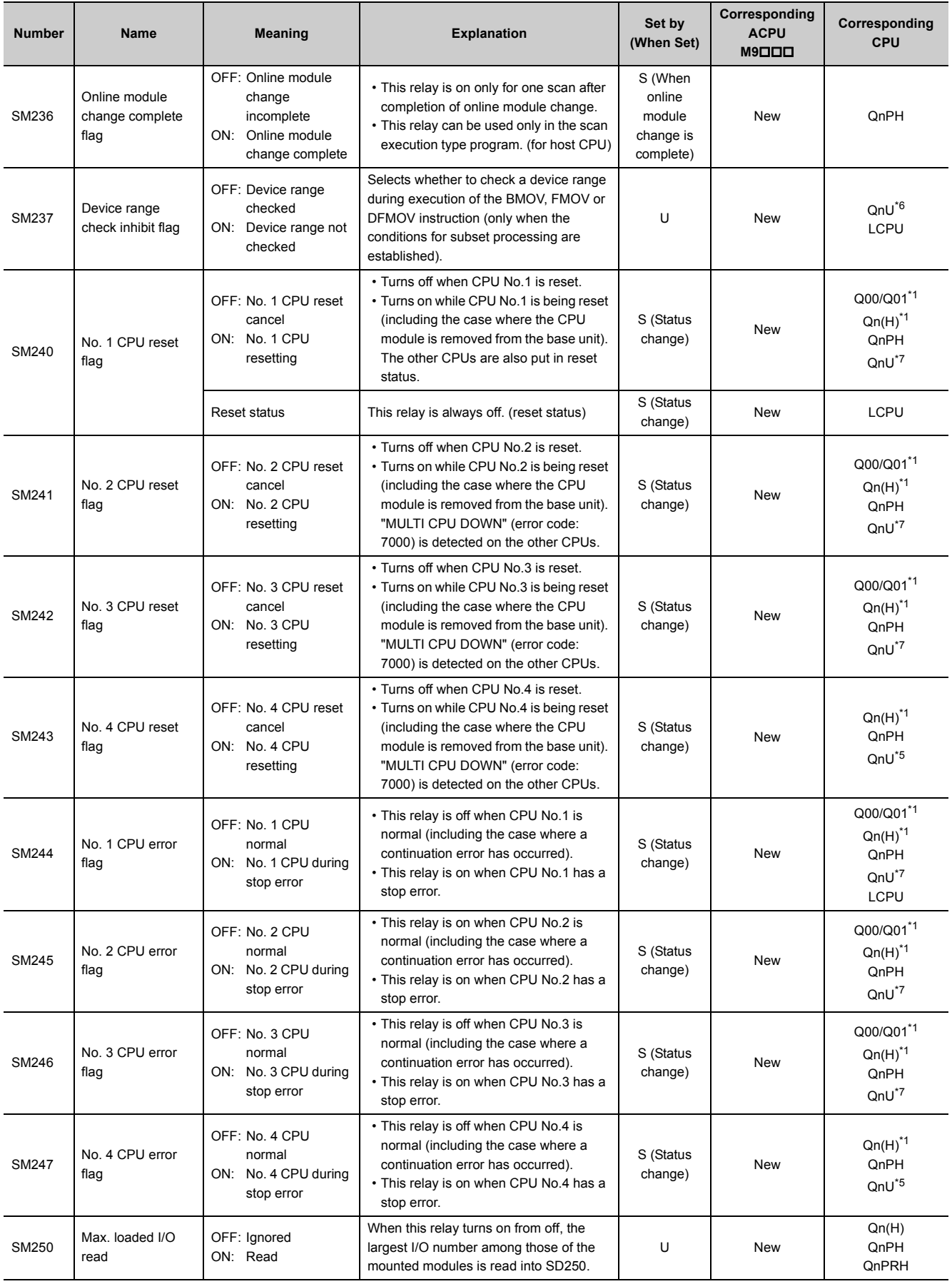

#### **APPENDICES**

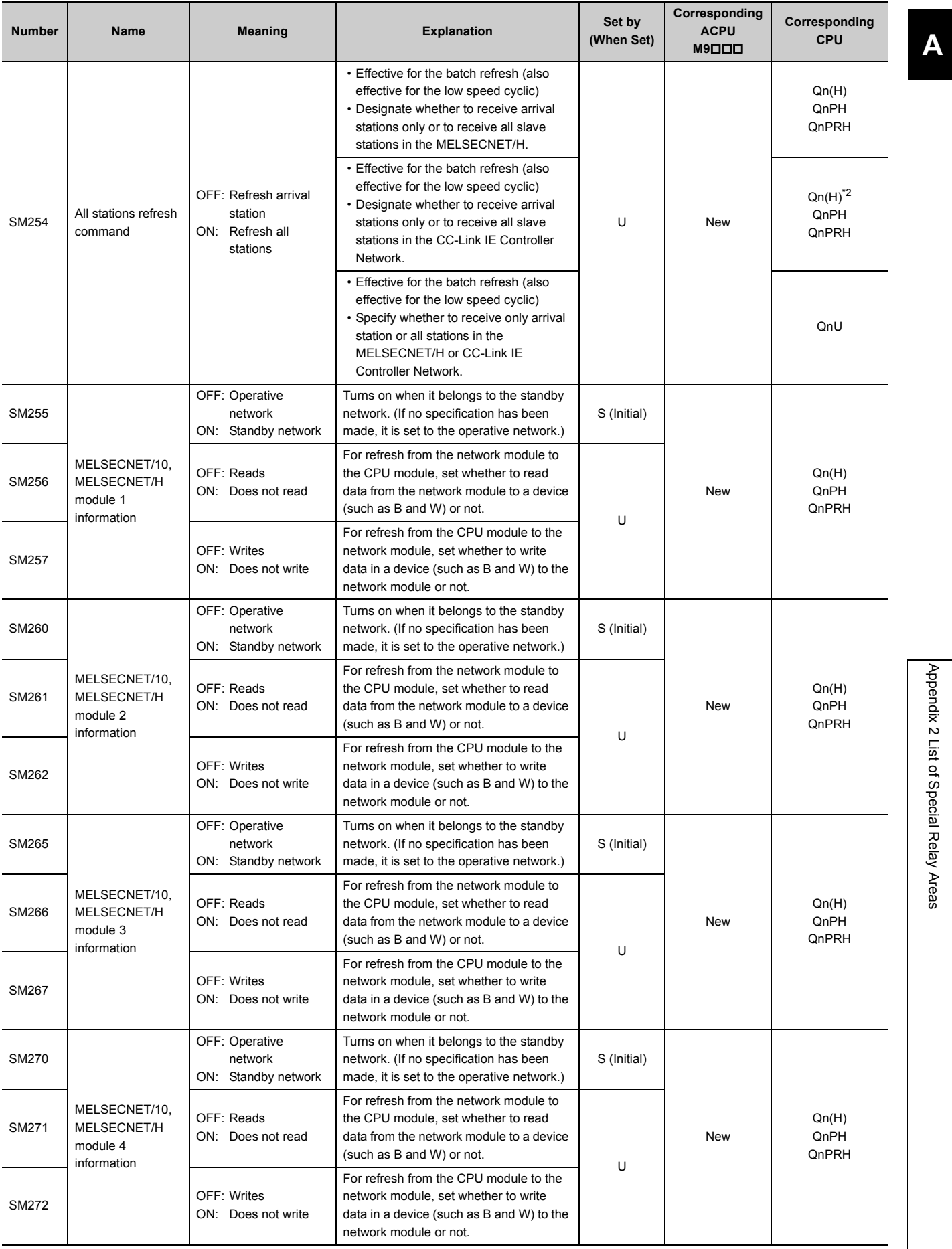

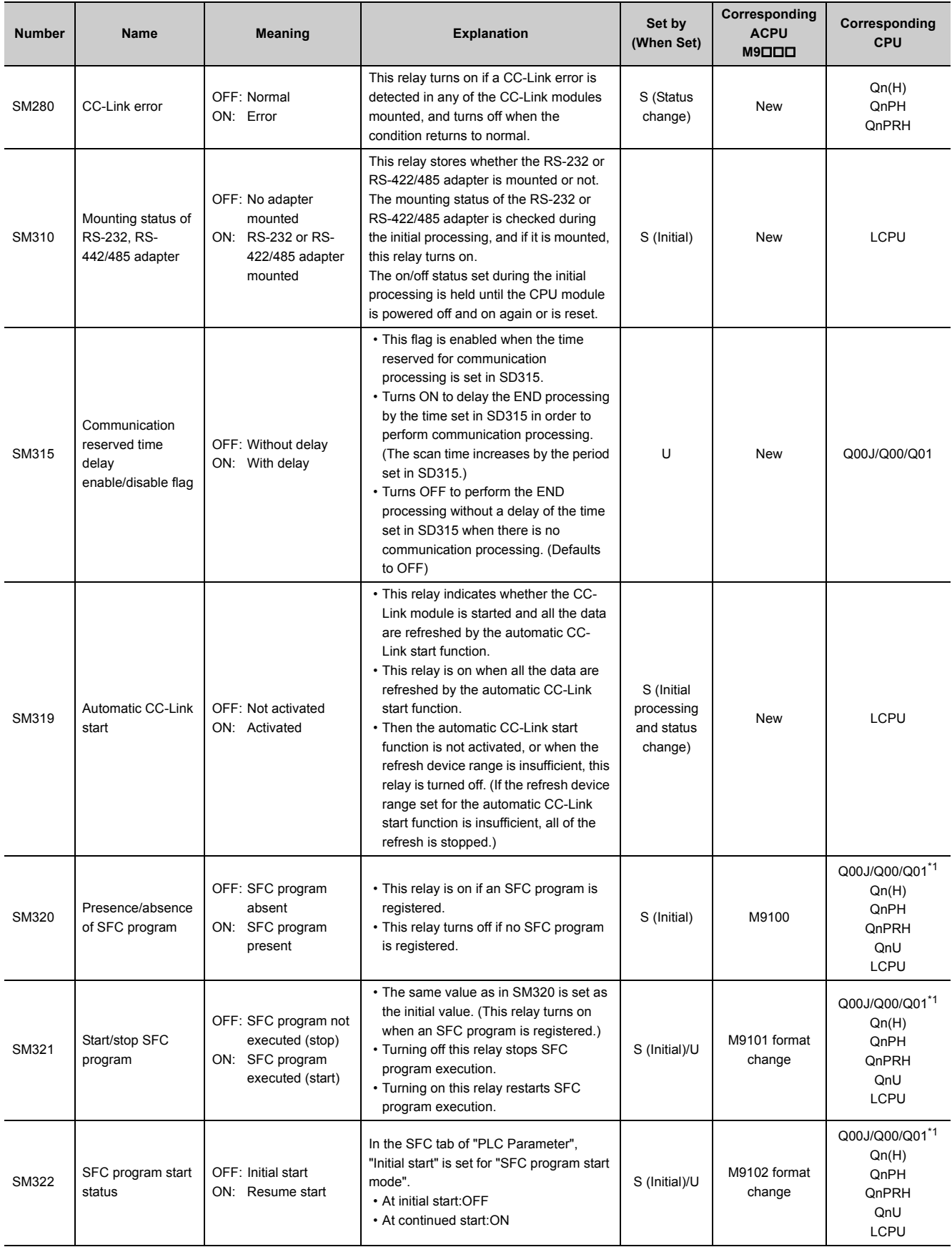

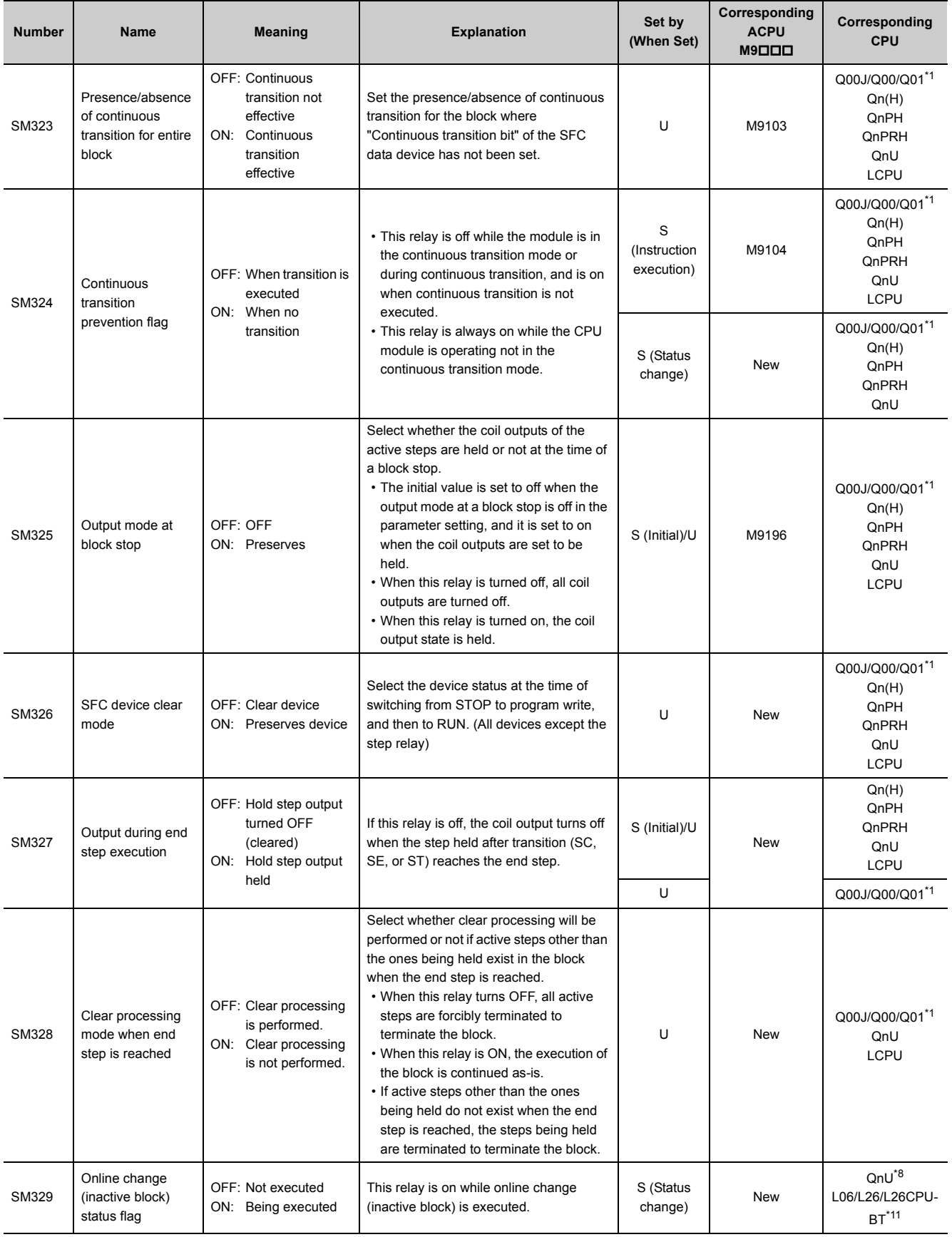

463

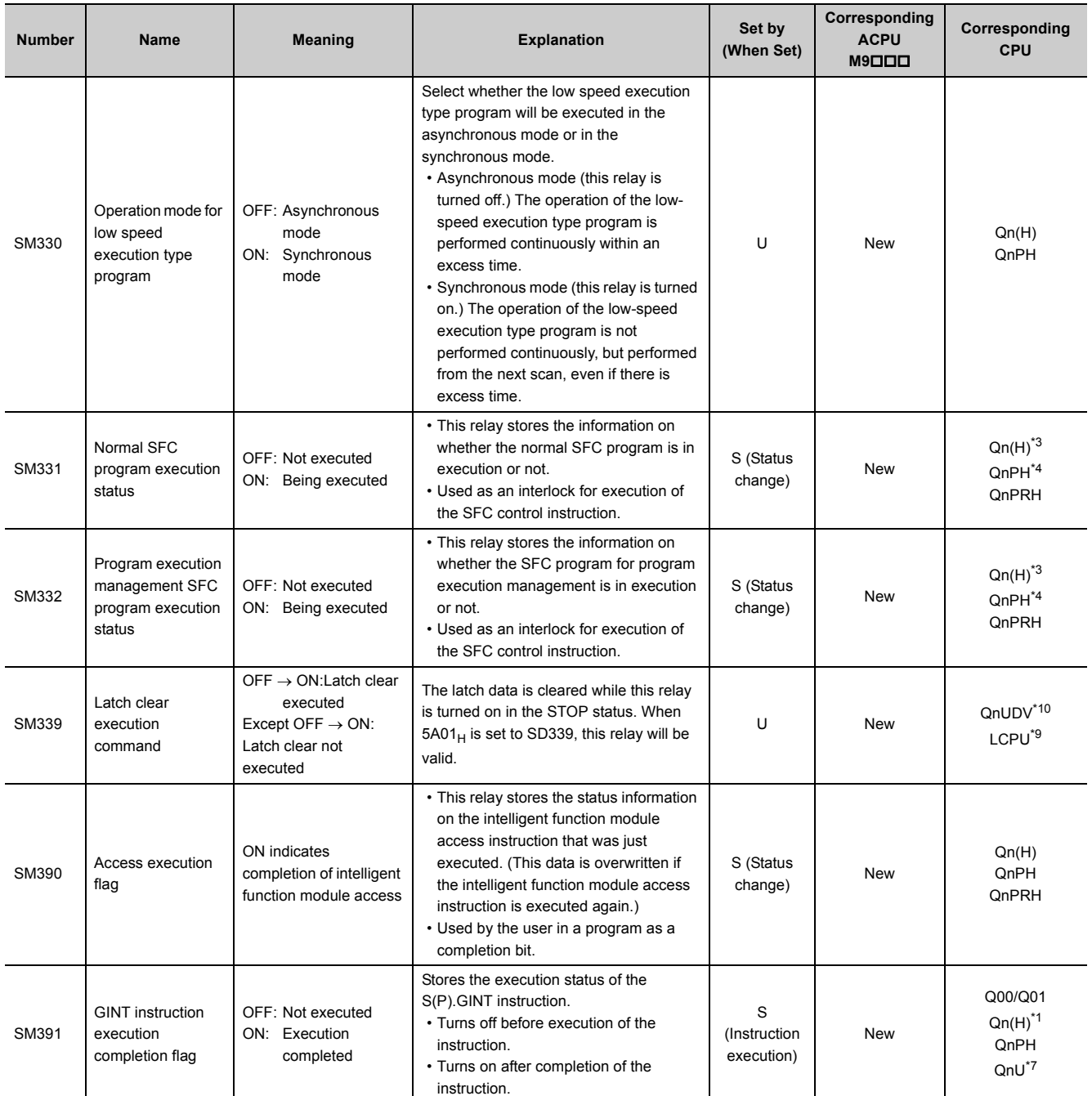

<span id="page-465-3"></span>\*1 Modules whose function version B or later

<span id="page-465-4"></span>\*2 Modules whose serial number (first five digits) is "09012" or later

<span id="page-465-7"></span>\*3 Modules whose serial number (first five digits) is "04122" or later

\*4 Modules whose serial number (first five digits) is "07032" or later

<span id="page-465-8"></span><span id="page-465-2"></span><span id="page-465-1"></span>\*5 Universal model QCPU except the Q00UJCPU, Q00UCPU, Q01UCPU, and Q02UCPU

- \*6 The following modules support this area:
	- Universal model QCPU whose serial number (first five digits) is "10012" or later
- Q13UDHCPU, Q26UDHCPU
- \*7 Universal model QCPU except the Q00UJCPU
- <span id="page-465-5"></span><span id="page-465-0"></span>\*8 Modules whose serial number (first five digits) is "12052" or later
- <span id="page-465-10"></span>\*9 Modules whose serial number (first five digits) is "15042" or later

<span id="page-465-9"></span>\*10 Modules whose serial number (first five digits) is "15043" or later

<span id="page-465-6"></span>Modules whose serial number (first five digits) is "15102" or later

#### **(3) System clock/counter**

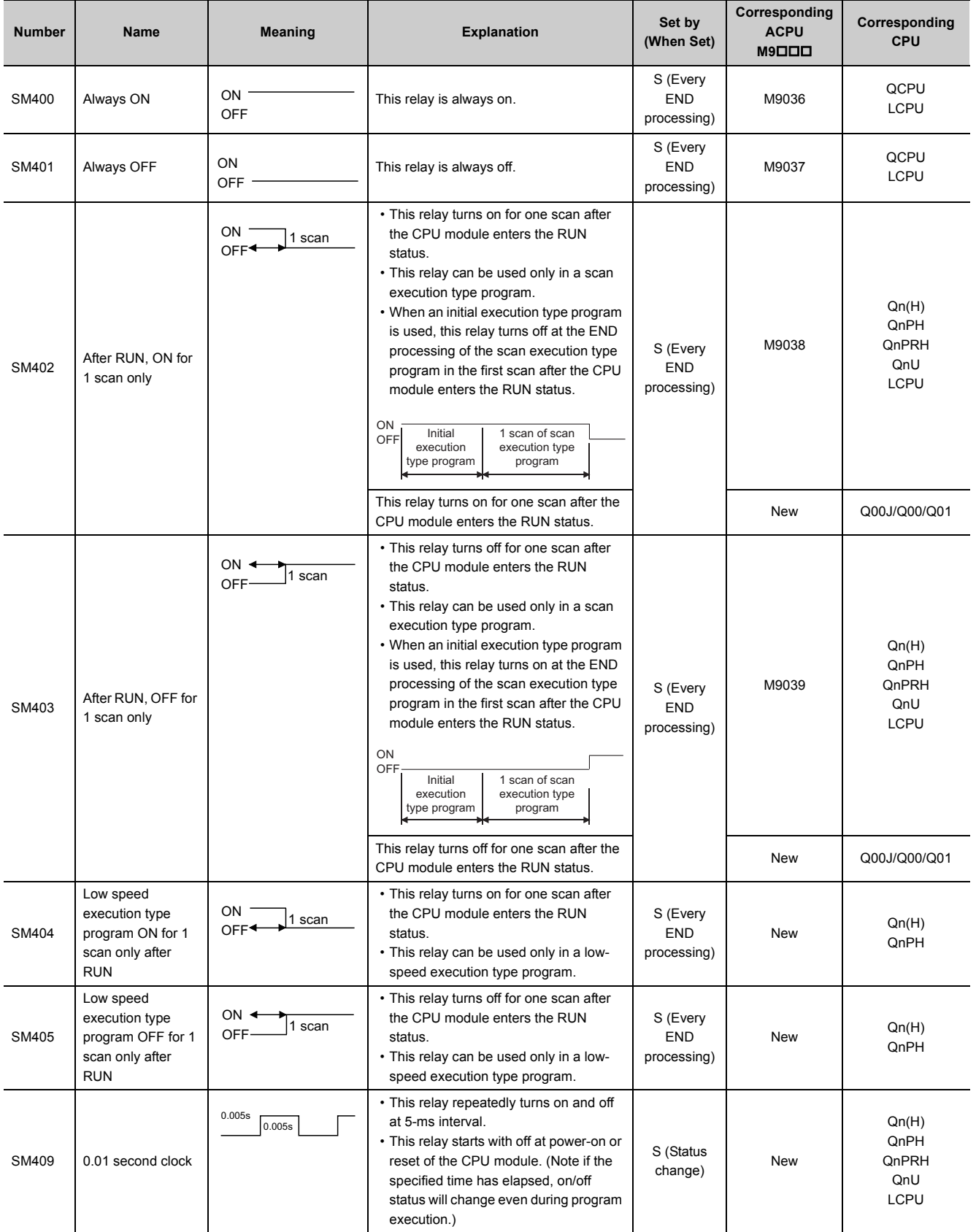

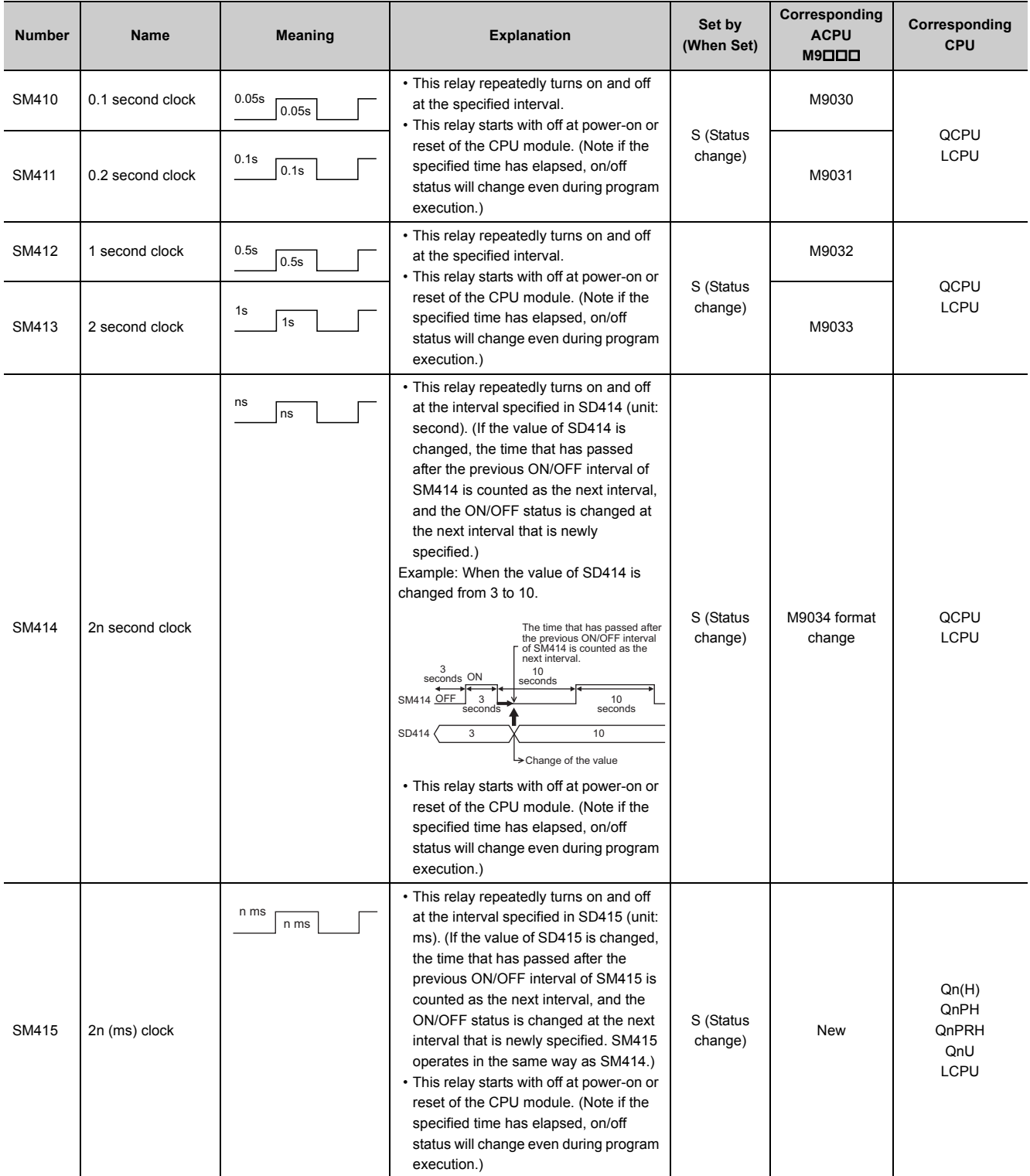
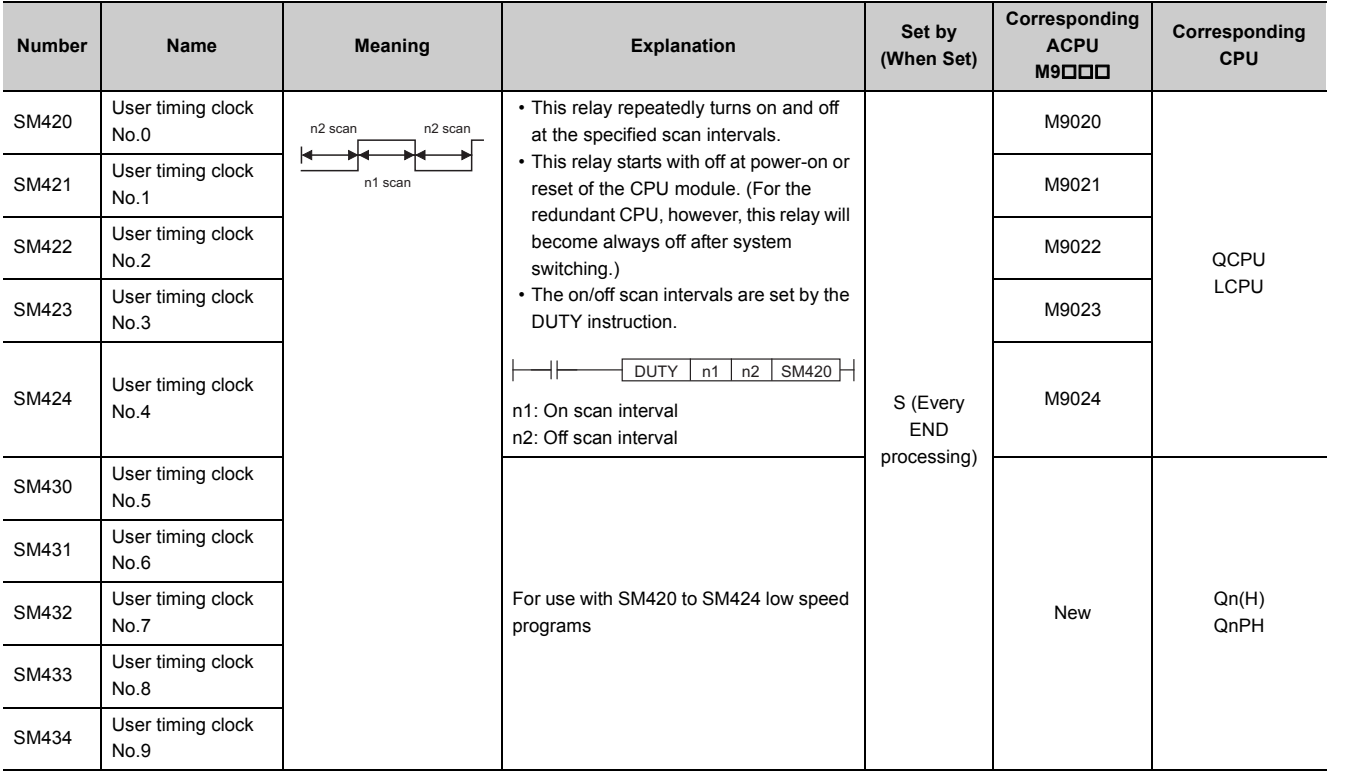

# **(4) Scan information**

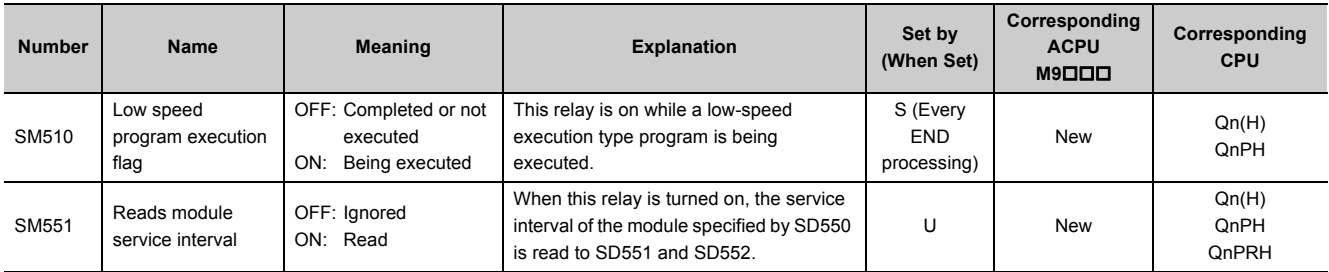

# **(5) I/O refresh**

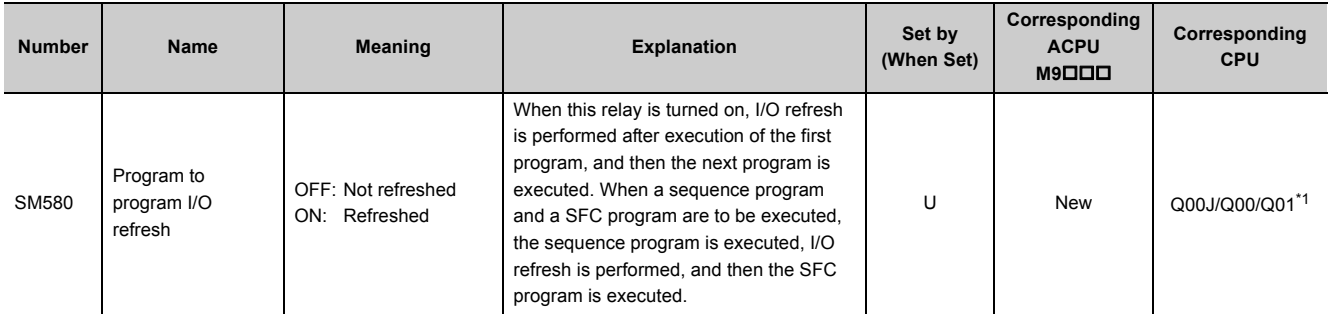

<span id="page-468-0"></span>\*1 Modules whose function version B or later

## **(6) Drive information**

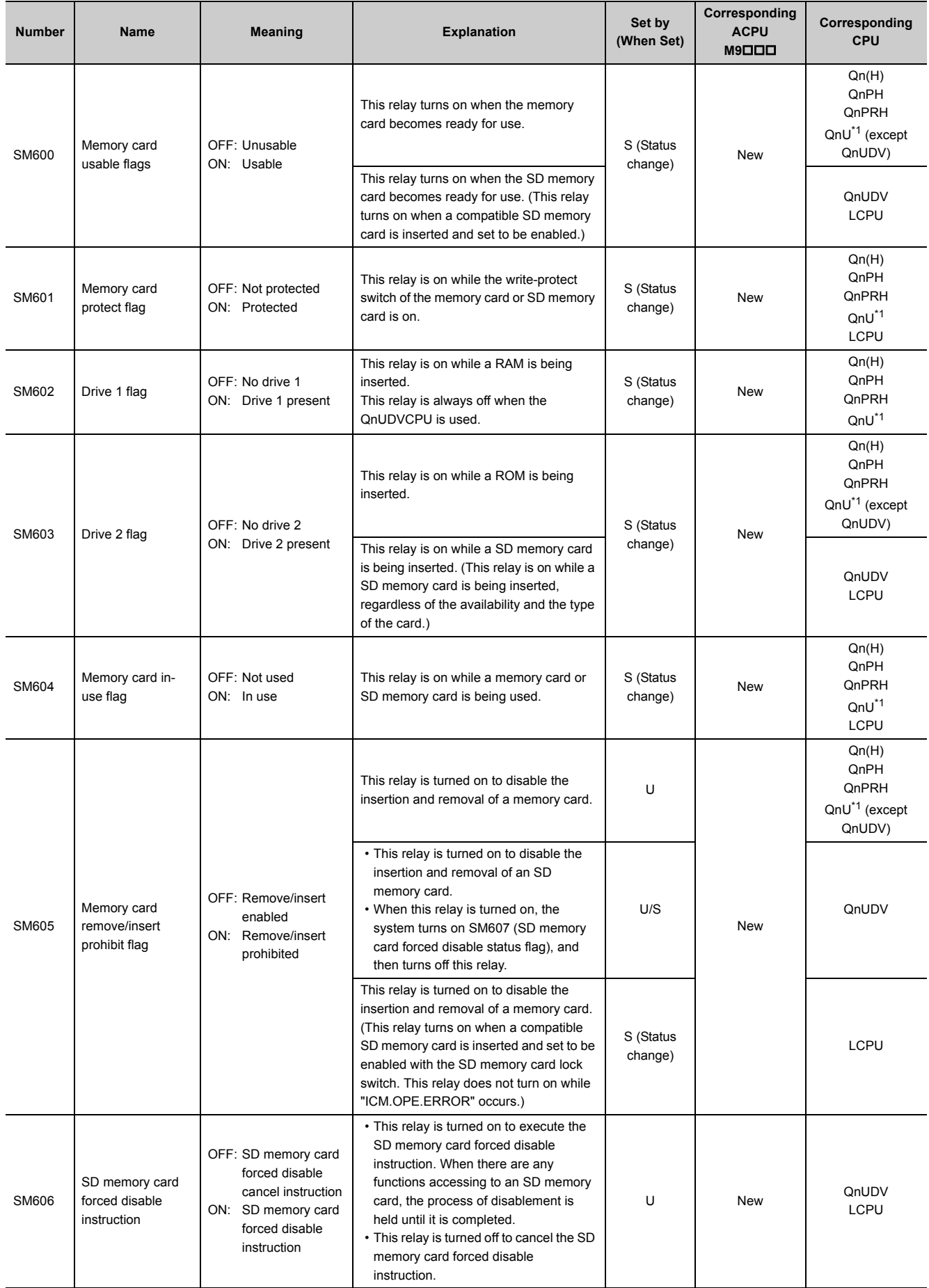

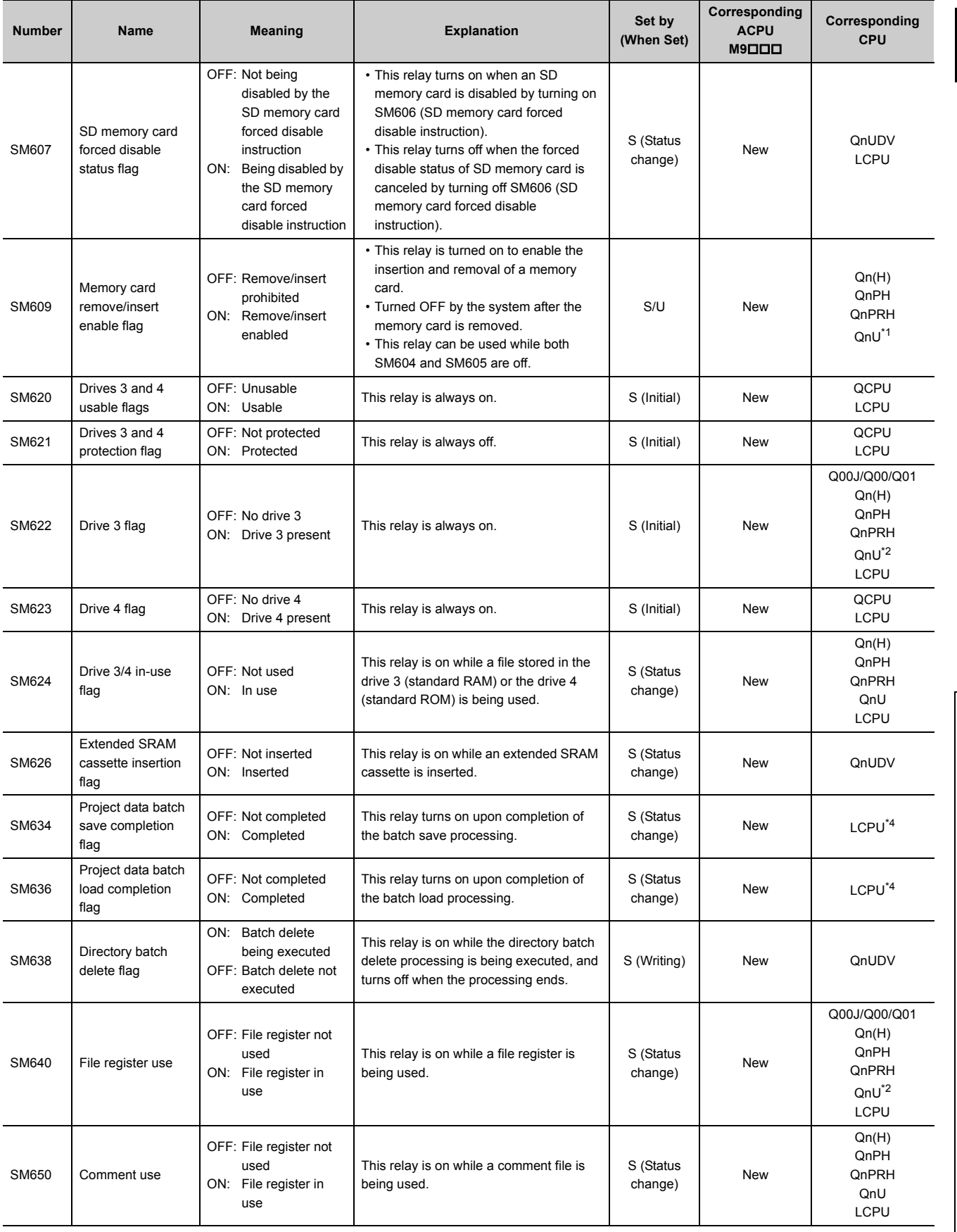

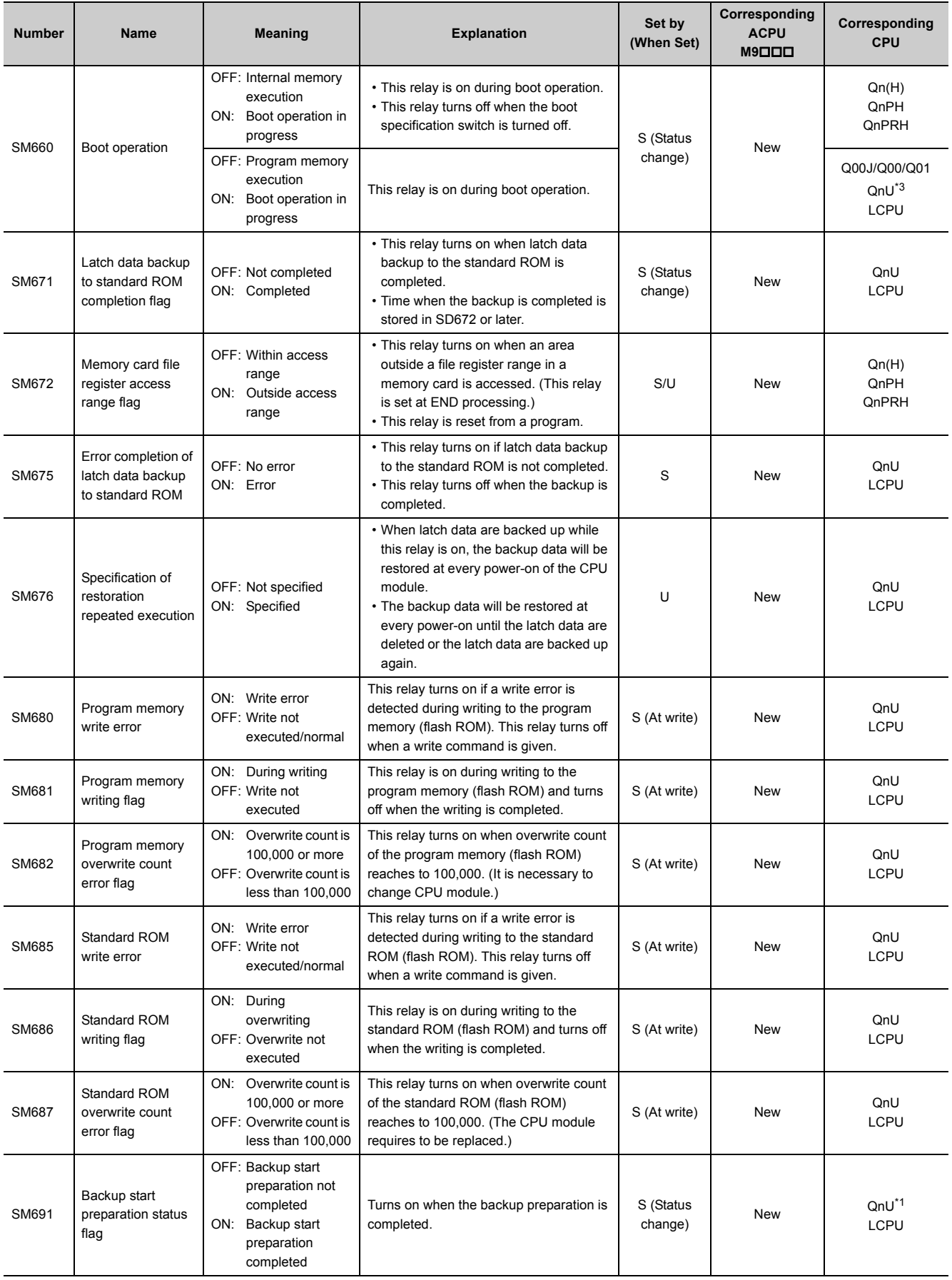

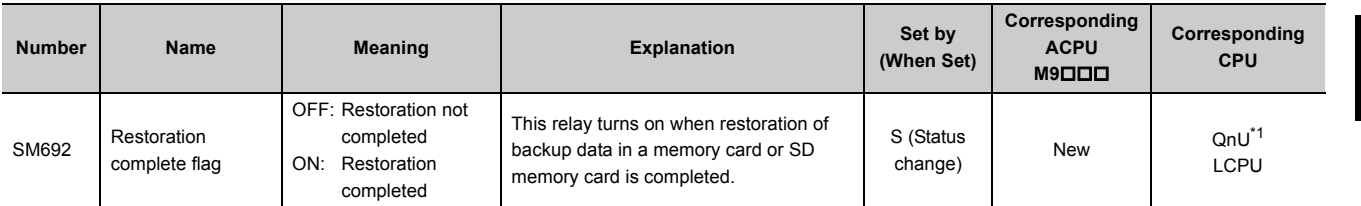

<span id="page-472-0"></span>\*1 Modules whose serial number (first five digits) is "10102" or later (except the Q00UJCPU, Q00UCPU, and Q01UCPU)

<span id="page-472-3"></span><span id="page-472-1"></span>

\*2 Universal model QCPU except the Q00UJCPU<br>\*3 Universal model QCPU except the Q00UJCPU, \*3 Universal model QCPU except the Q00UJCPU, Q00UCPU, and Q01UCPU

<span id="page-472-2"></span>\*4 Modules whose serial number (first five digits) is "14042" or later

# **(7) Instruction-related relay**

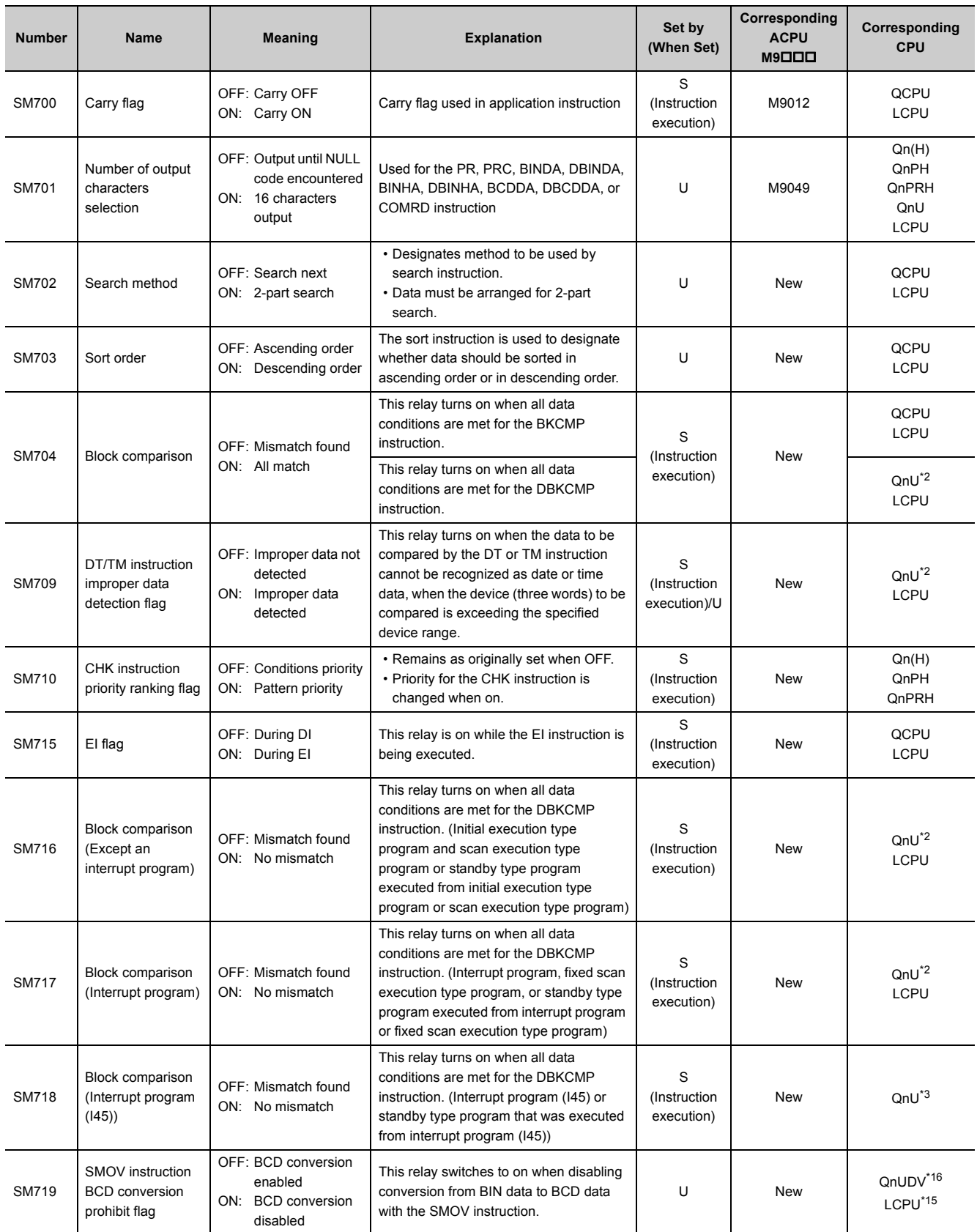

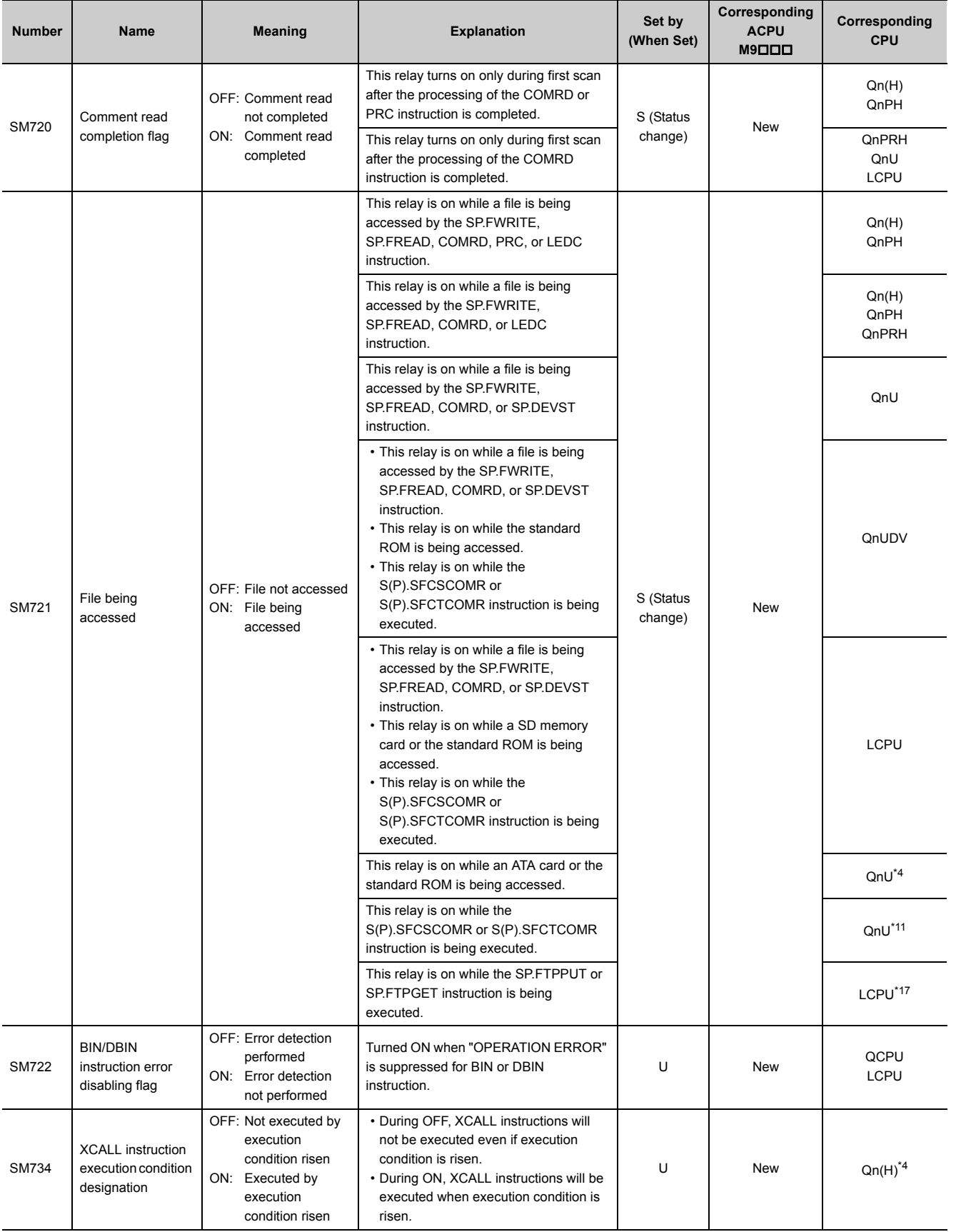

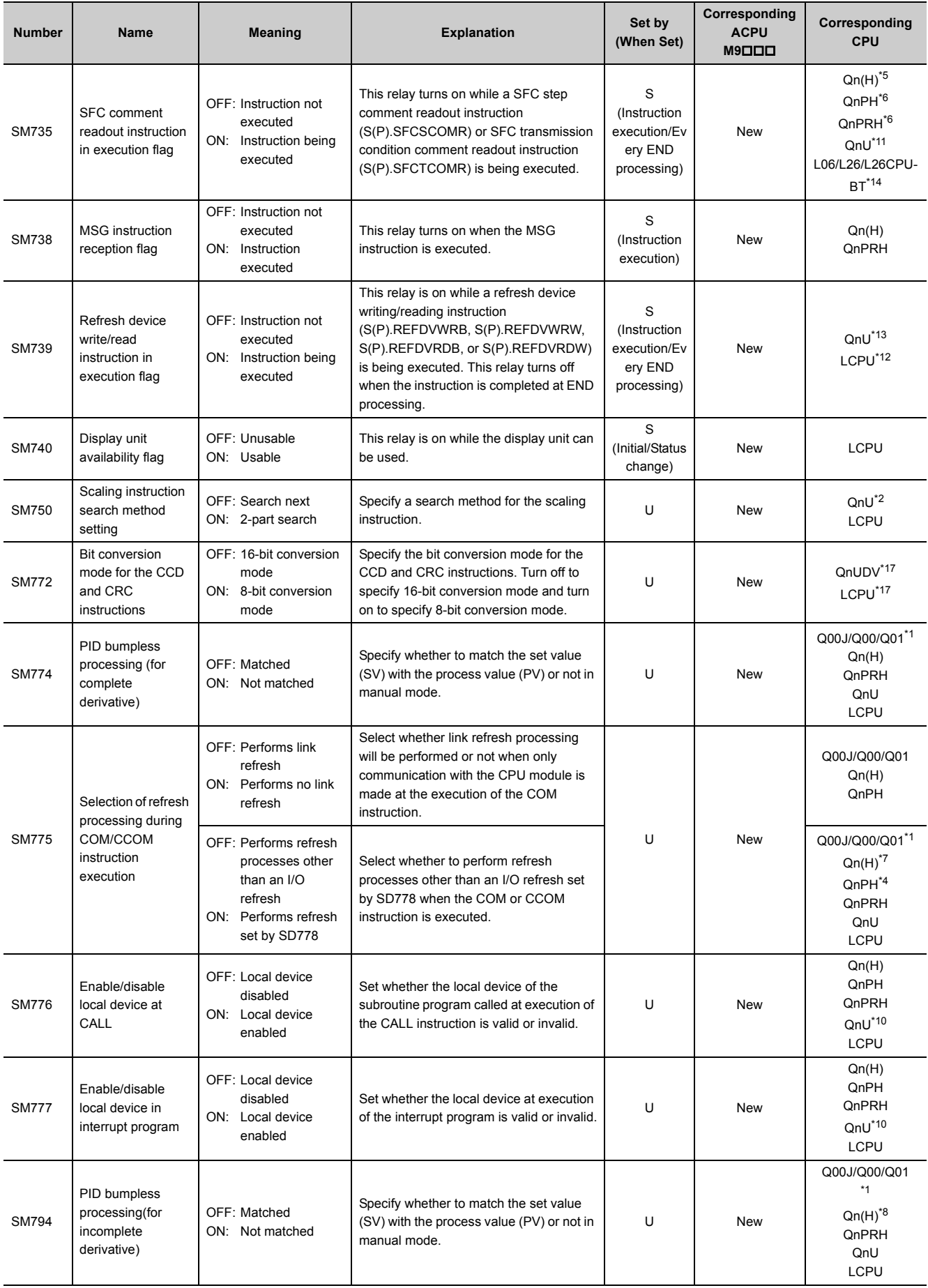

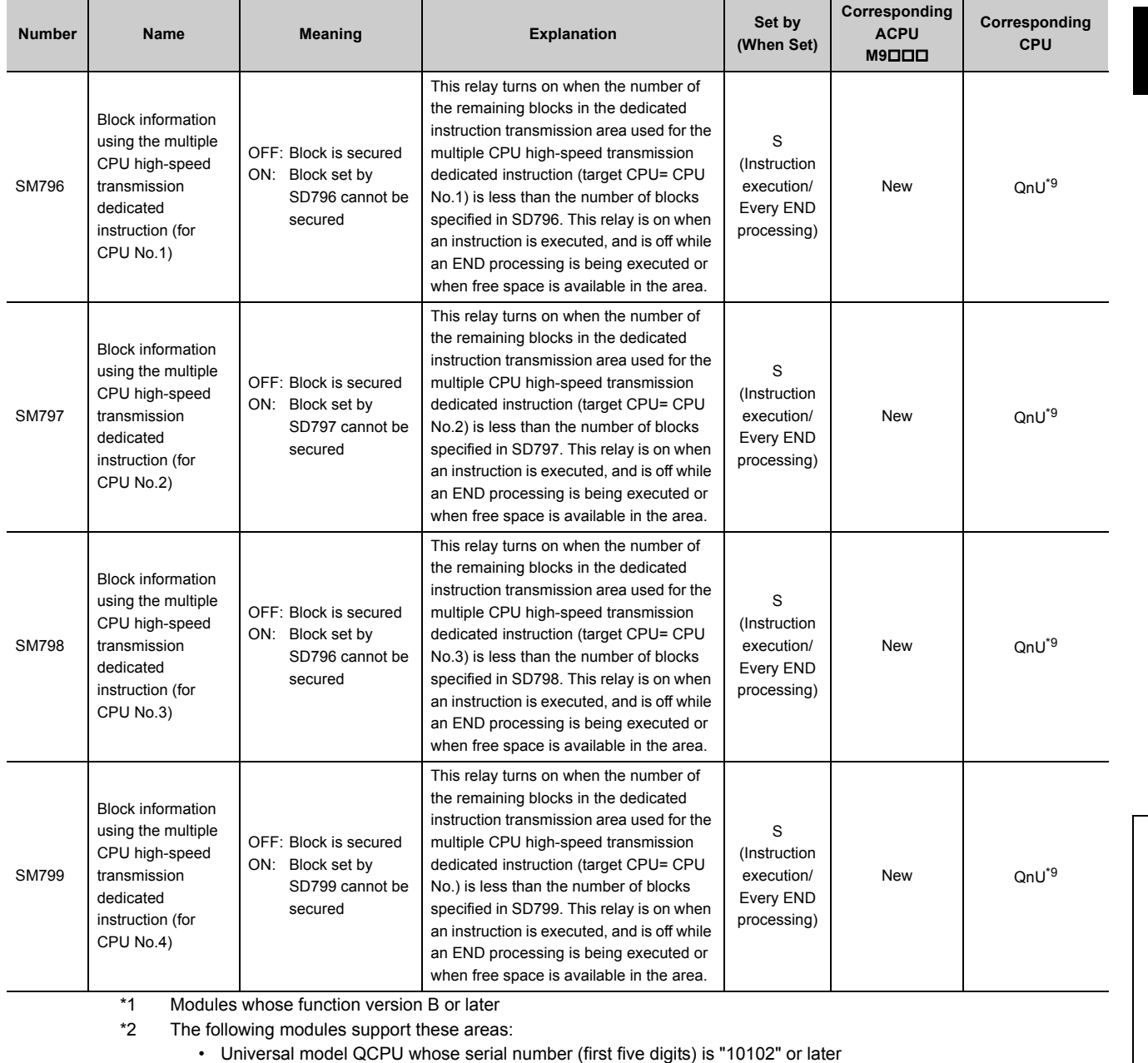

- Q00UJCPU, Q00UCPU, Q01UCPU
- <span id="page-476-12"></span><span id="page-476-1"></span><span id="page-476-0"></span>\*3 The following modules support this area:
	- Universal model QCPU whose serial number (first five digits) is "10102" or later • Q00UCPU, Q01UCPU
- <span id="page-476-4"></span>\*4 Modules whose serial number (first five digits) is "07032" or later
- <span id="page-476-7"></span>\*5 Modules whose serial number (first five digits) is "06082" or later
- <span id="page-476-8"></span>\*6 Modules whose serial number (first five digits) is "07012" or later
- <span id="page-476-13"></span>\*7 Modules whose serial number (first five digits) is "04012" or later
- <span id="page-476-15"></span>\*8 Modules whose serial number (first five digits) is "05032" or later
- <span id="page-476-16"></span>\*9 Universal model QCPU except the Q00UJCPU, Q00UCPU, Q01UCPU, and Q02UCPU
- <span id="page-476-14"></span>\*10 Universal model QCPU except the Q00UJCPU
- <span id="page-476-5"></span>\*11 Modules whose serial number (first five digits) is "12052" or later
- <span id="page-476-11"></span>\*12 Modules whose serial number (first five digits) is "14072" or later
- <span id="page-476-10"></span>\*13 Following modules except the Q00UJCPU, Q00UCPU, Q01UCPU, and Q02UCPU.
	- Modules whose serial number (first five digits) is "14072" or later other than the High-speed Universal model QCPU
	- High-speed Universal model QCPU whose serial number (first five digits) is "16043" or later
- <span id="page-476-9"></span>\*14 Modules whose serial number (first five digits) is "15102" or later
- <span id="page-476-3"></span>\*15 Modules whose serial number (first five digits) is "16042" or later
- <span id="page-476-2"></span>\*16 Modules whose serial number (first five digits) is "16043" or later
- <span id="page-476-6"></span>\*17 Modules whose serial number (first five digits) is "16112" or later

# **(8) Debugging**

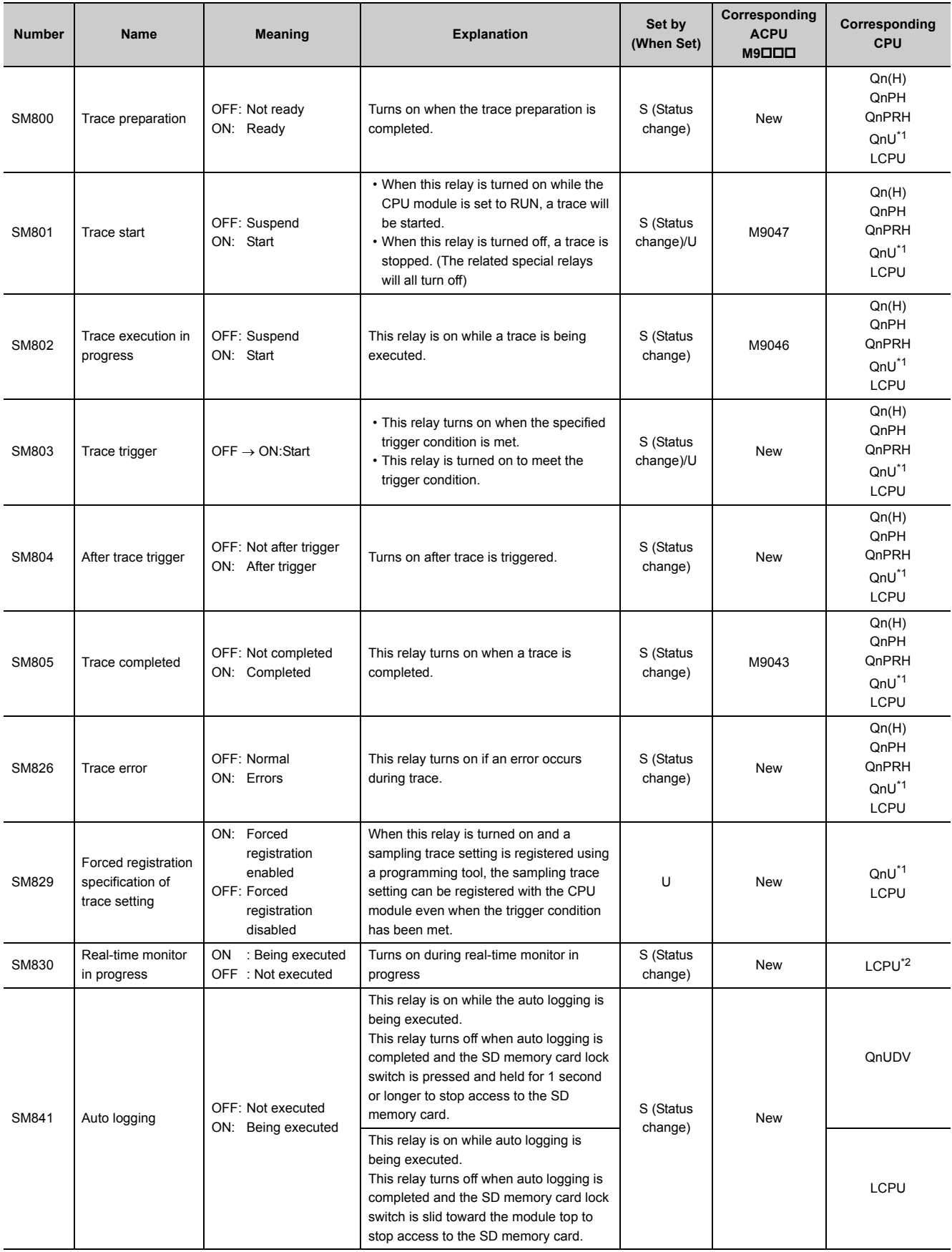

- \*1 Universal model QCPU except the Q00UJCPU
- \*2 Built-in Ethernet port LCPU whose serial number (first five digits) is "16072" or later

#### <span id="page-478-1"></span><span id="page-478-0"></span>**(9) Latch area**

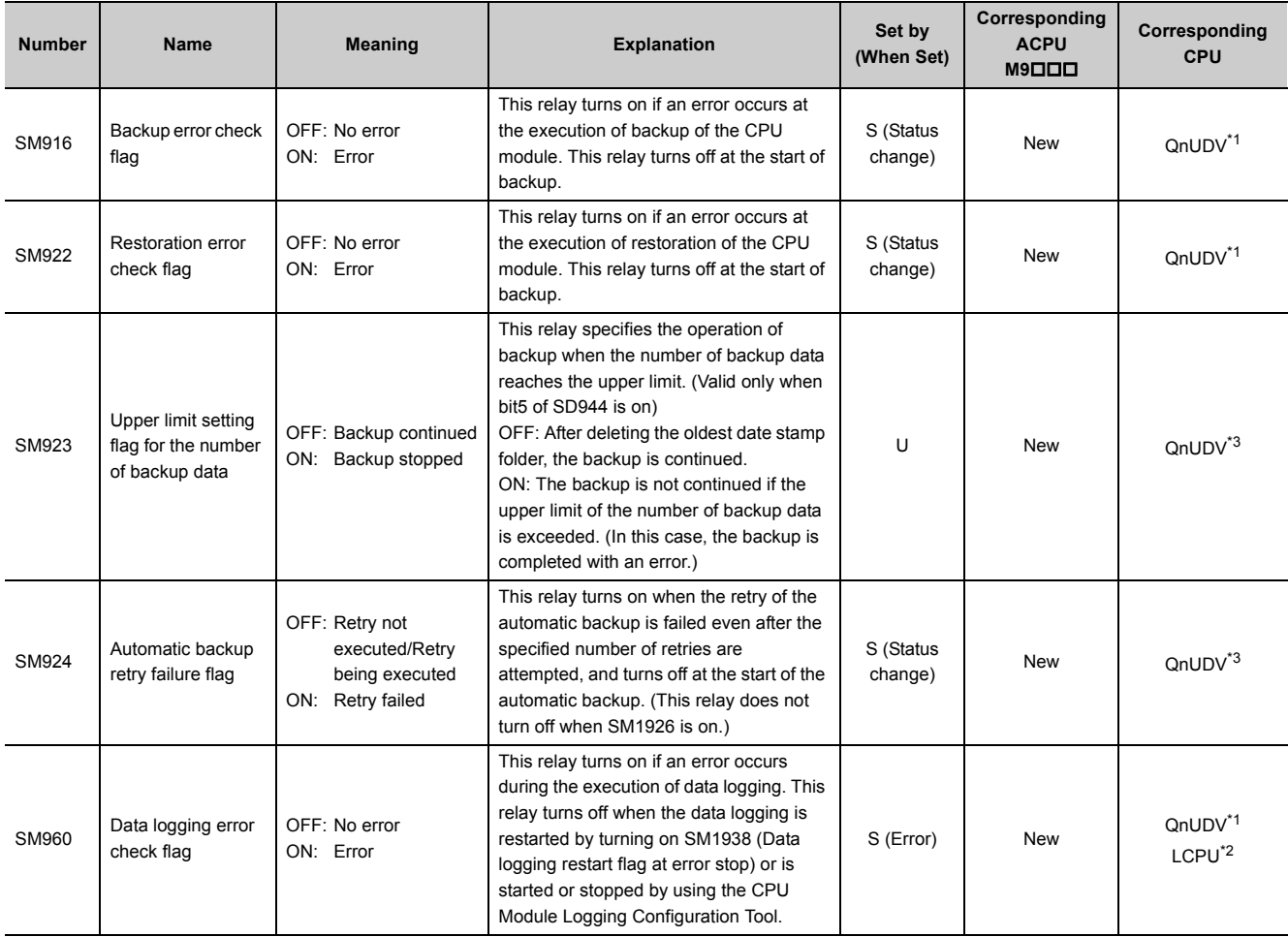

<span id="page-478-2"></span>\*1 Modules whose serial number (first five digits) is "17103" or later

\*2 The LCPU, except the L02SCPU and L02SCPU-P, whose serial number (first five digits) is "17102" or later

\*3 Modules whose serial number (first five digits) is "18052" or later

#### <span id="page-478-4"></span><span id="page-478-3"></span>**(10)Conversion from A series to Q or L series**

The special relay (M9000 to M9255) for ACPU corresponds to the special relay (SM1000 to SM1255) for QCPU or LCPU after the A to Q/L conversion. (Note that the Basic model QCPU and Redundant CPU do not support the A to Q/L conversion.) All bits in this area of the special relay are turned on or off by system (cannot be turned on or off by user using a program). To turn on or off the bit by user, correct the program using the special relay for QCPU or LCPU. The special relay (M9084, M9200 to M9255), however, includes the areas that can be turned on or off by user. For those areas, the bit can be turned on or off by user in the converted special relay (SM1084, SM1200 to SM1255) as well. For details on the special relay for ACPU, refer to the following. **Latta User's manual for the CPU module used** 

**La Type MELSECNET, MELSECNET/B Data Link System Reference Manual** 

 $Point<sup>°</sup>$ 

To use the converted special relay in the High Performance model QCPU, Process CPU, Universal model QCPU, or LCPU, check "Use special relay/special register from SM/SD1000" under "A-PLC Compatibility Setting".

 $\mathcal{P}$  Project window  $\Rightarrow$  [Parameter]  $\Rightarrow$  [PLC Parameter]  $\Rightarrow$  [PLC System] Note that the processing time will increase when the converted special relay is used.

[How to read the Special Relay for Modification column]

- If the special relay number for QCPU or LCPU is provided, correct the program using it.
- $\cdot$  means that the converted special relay can be used.
- $\cdot$   $\times$  means that the special relay cannot be used in QCPU or LCPU.

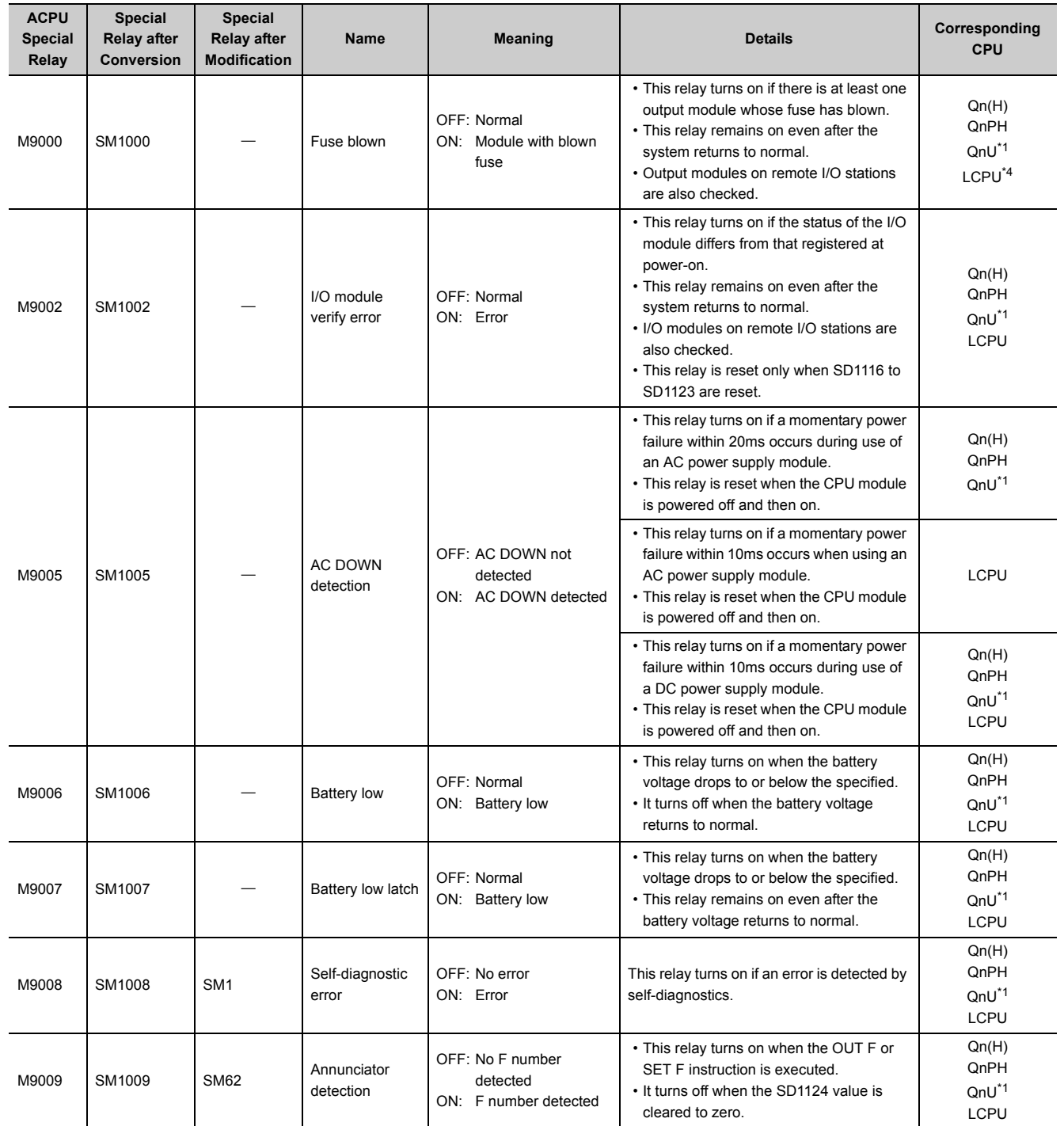

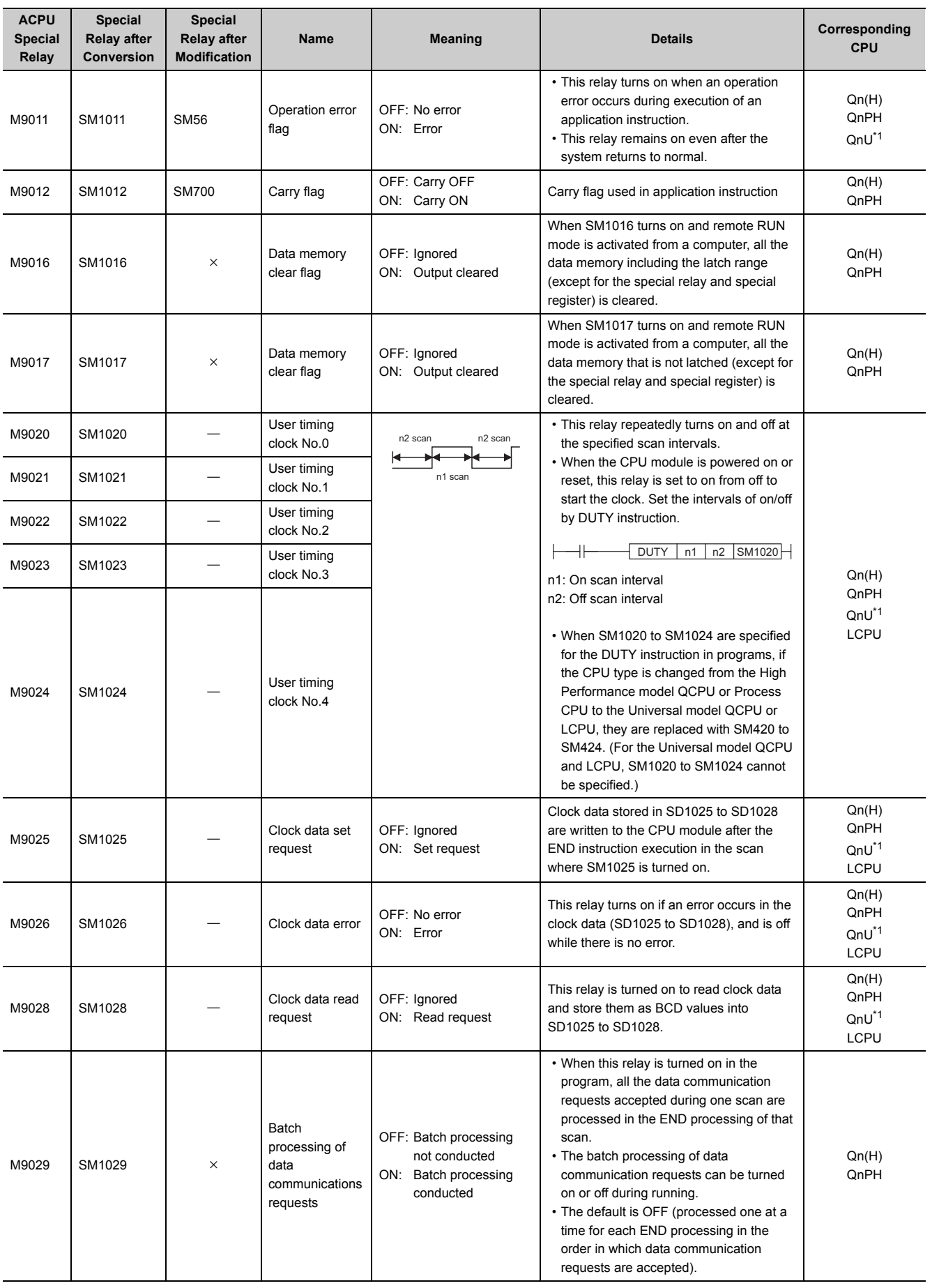

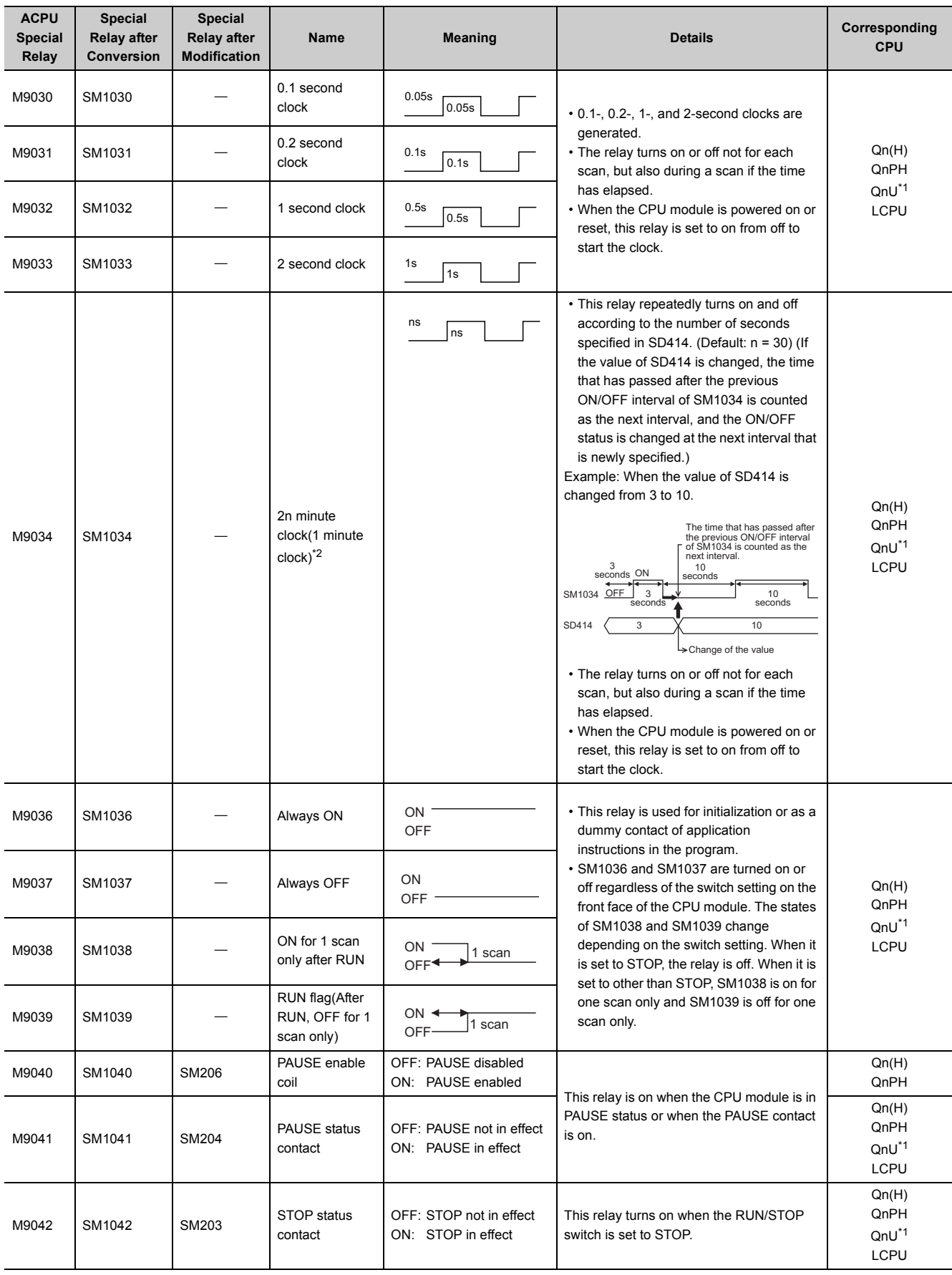

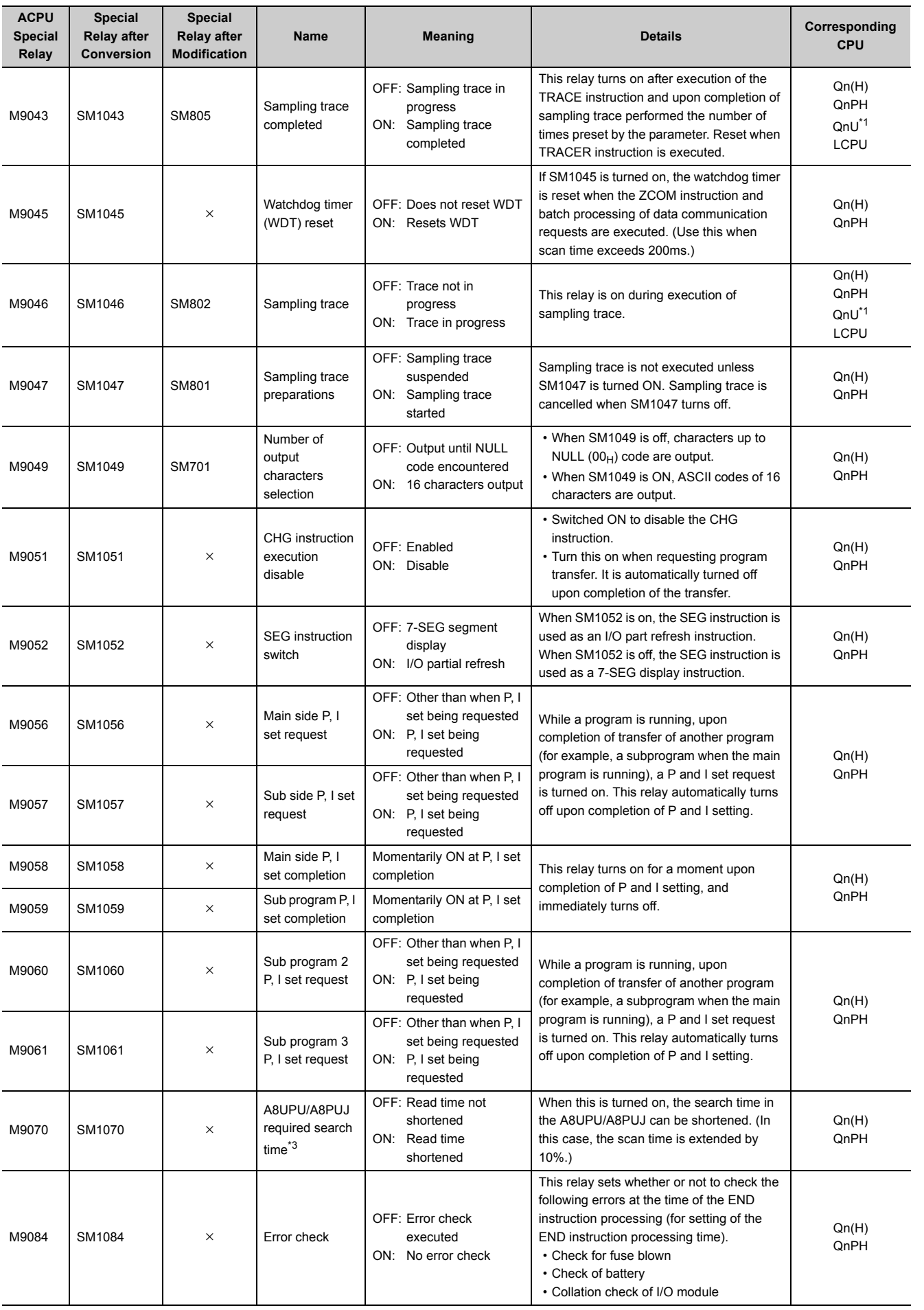

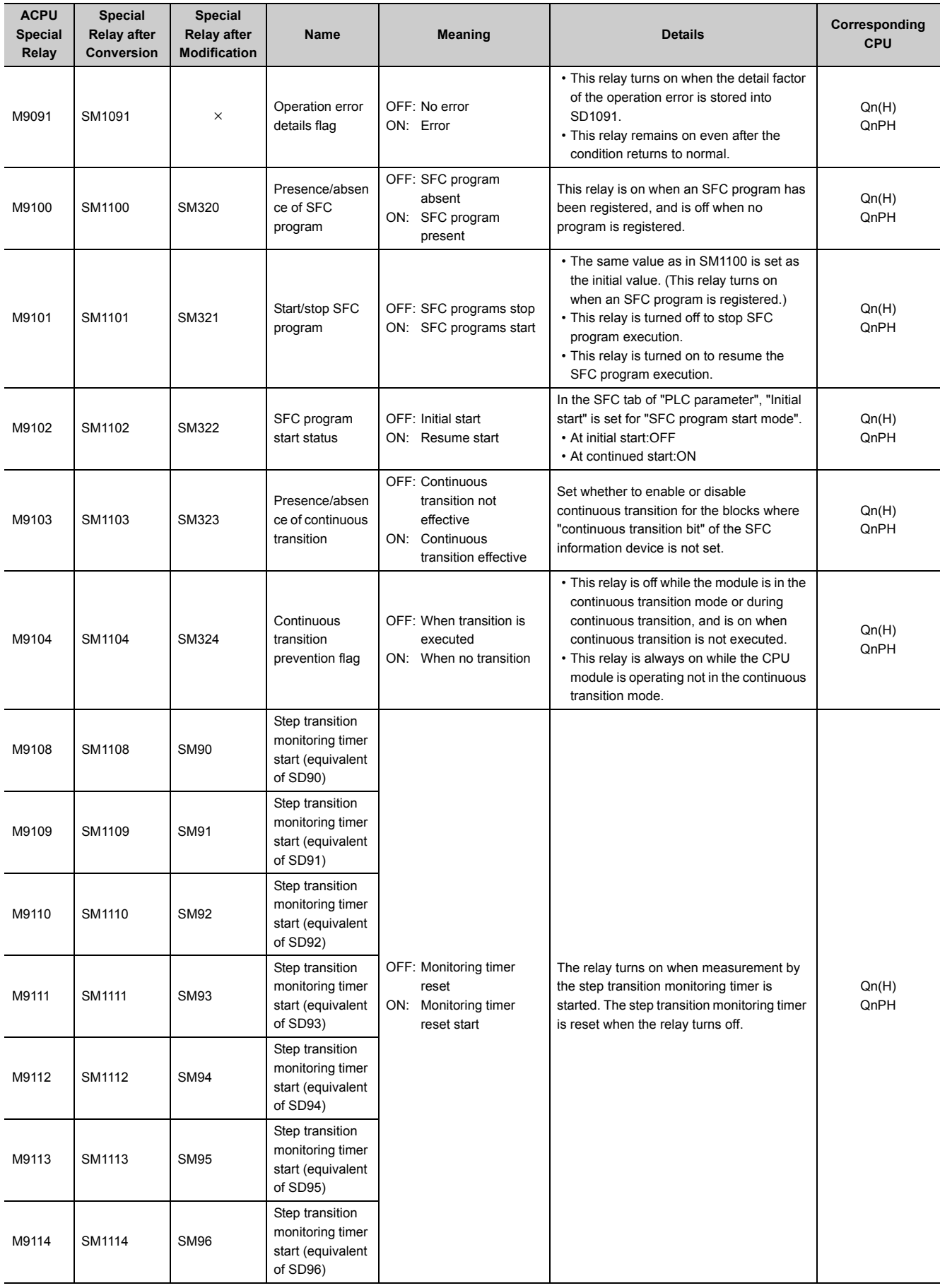

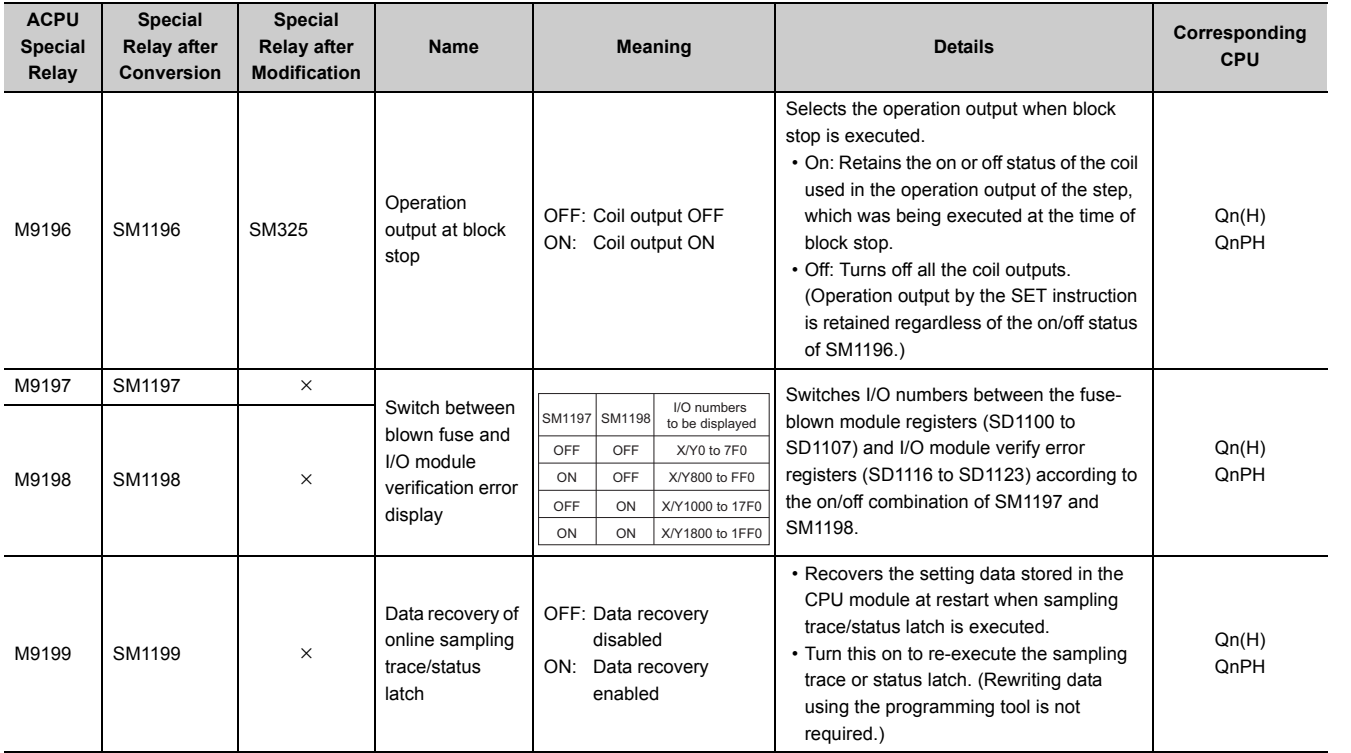

<span id="page-484-0"></span>\*1 The following modules support these areas:

• Universal model QCPU whose serial number (first five digits) is "10102" or later

• Q00UJCPU, Q00UCPU, Q01UCPU

<span id="page-484-1"></span>\*2 The name, 1 minute clock, is for the special relay (M9034) of the ACPU.

<span id="page-484-2"></span>\*3 The QCPU and LCPU do not support the use of the A8UPU/A8PUJ.

\*4 Modules whose serial number (first five digits) is "16112" or later

# **(11)Built-in Ethernet port QCPU, built-in Ethernet port LCPU, and built-in Ethernet**

#### **function**

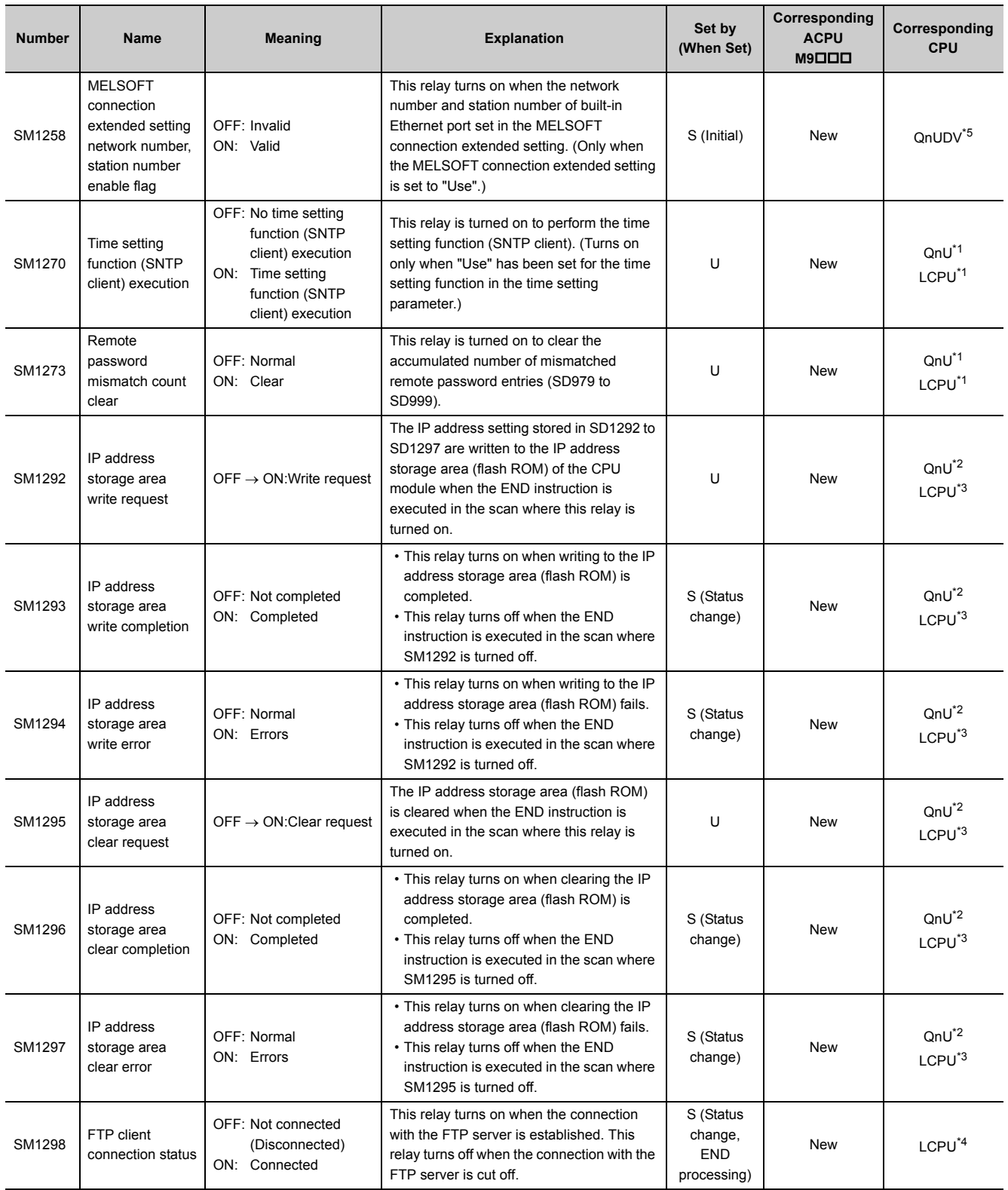

<span id="page-485-1"></span>\*1 Built-in Ethernet port QCPU and Built-in Ethernet port LCPU

<span id="page-485-2"></span>\*2 Built-in Ethernet port QCPU whose serial number (first five digits) is "11082" or later

<span id="page-485-3"></span>\*3 Built-in Ethernet port LCPU whose serial number (first five digits) is "15102" or later

<span id="page-485-4"></span><span id="page-485-0"></span>\*4 Built-in Ethernet port LCPU whose serial number (first five digits) is "16112" or later

\*5 Modules whose serial number (first five digits) is "17052" or later

## **(12)Predefined protocol function**

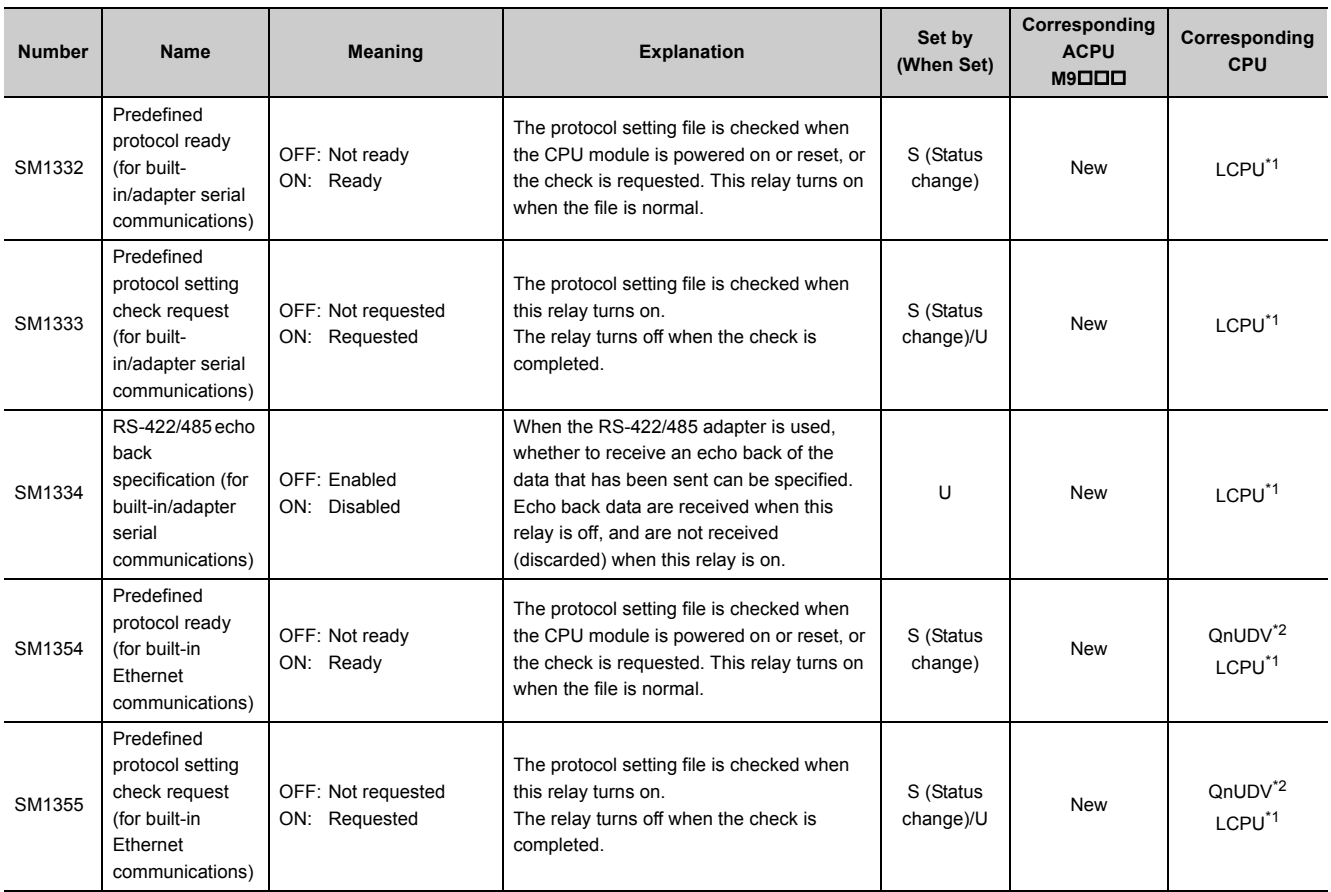

<span id="page-486-1"></span><span id="page-486-0"></span>\*1 Built-in Ethernet port LCPU whose serial number (first five digits) is "15102" or later

Modules whose serial number (first five digits) is "15103" or later

## **(13)iQ Sensor Solution**

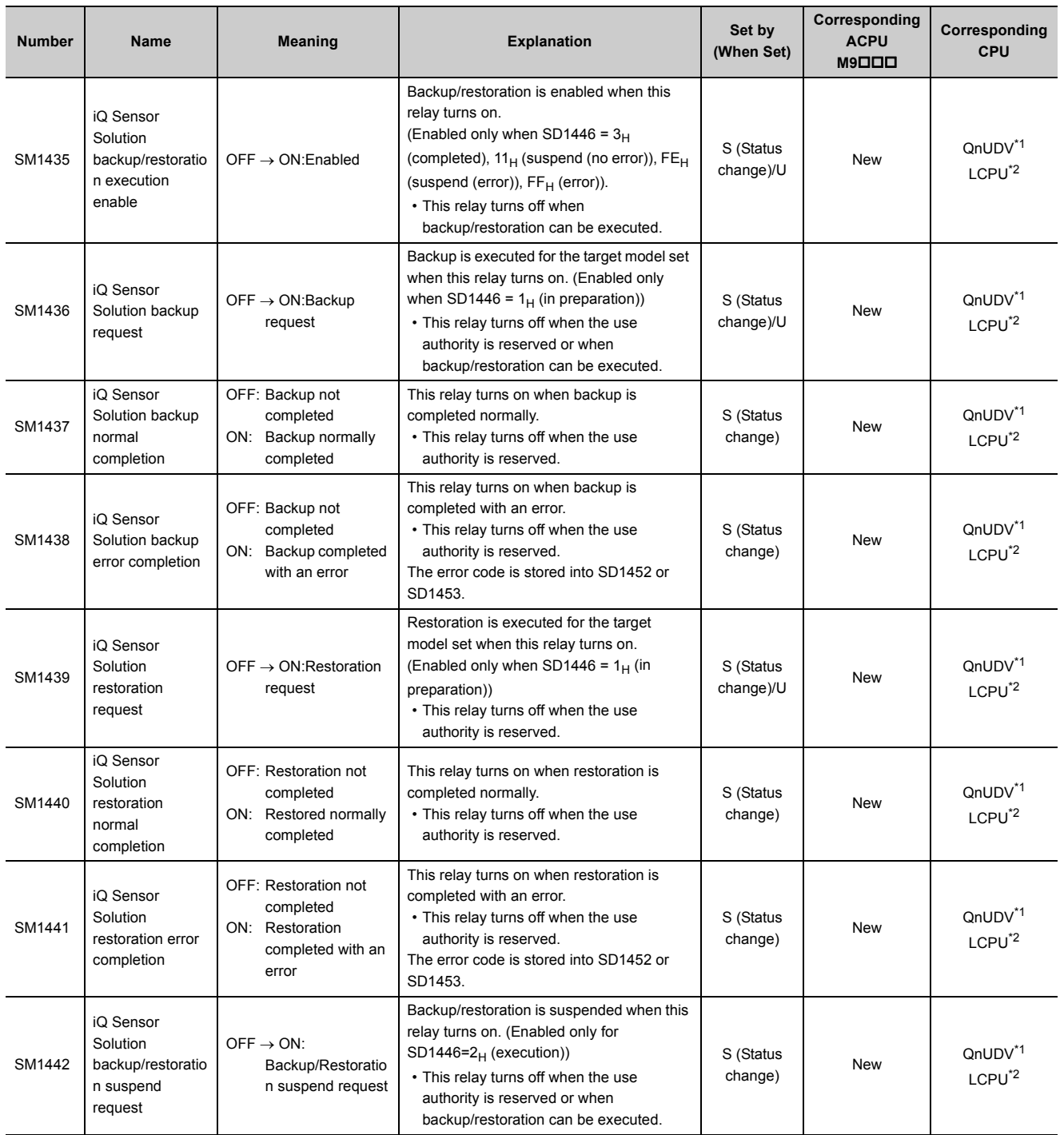

<span id="page-487-0"></span>\*1 Modules whose serial number (first five digits) is "17012" or later

<span id="page-487-1"></span>\*2 Built-in Ethernet port LCPU whose serial number (first five digits) is "14112" or later

## **(14)Process control instruction**

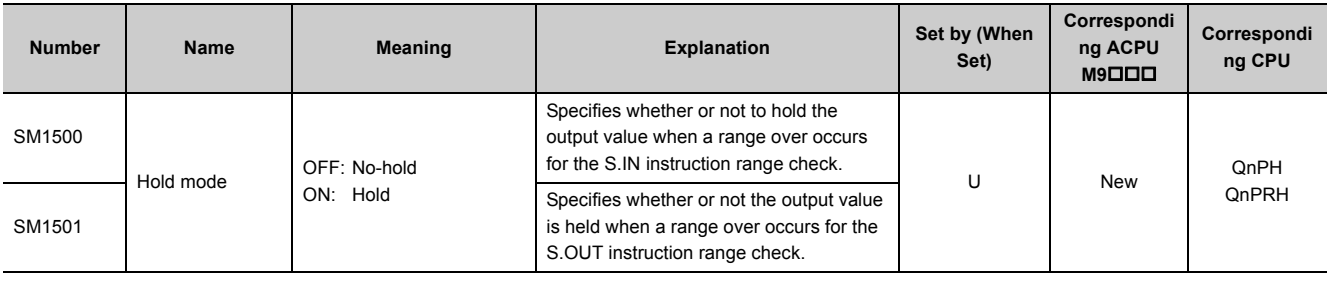

# **(15)Redundant system (host system CPU information\*1)**

The special relay (SM1510 to SM1599) is valid only for redundant systems. All bits are set to off for stand-alone systems.

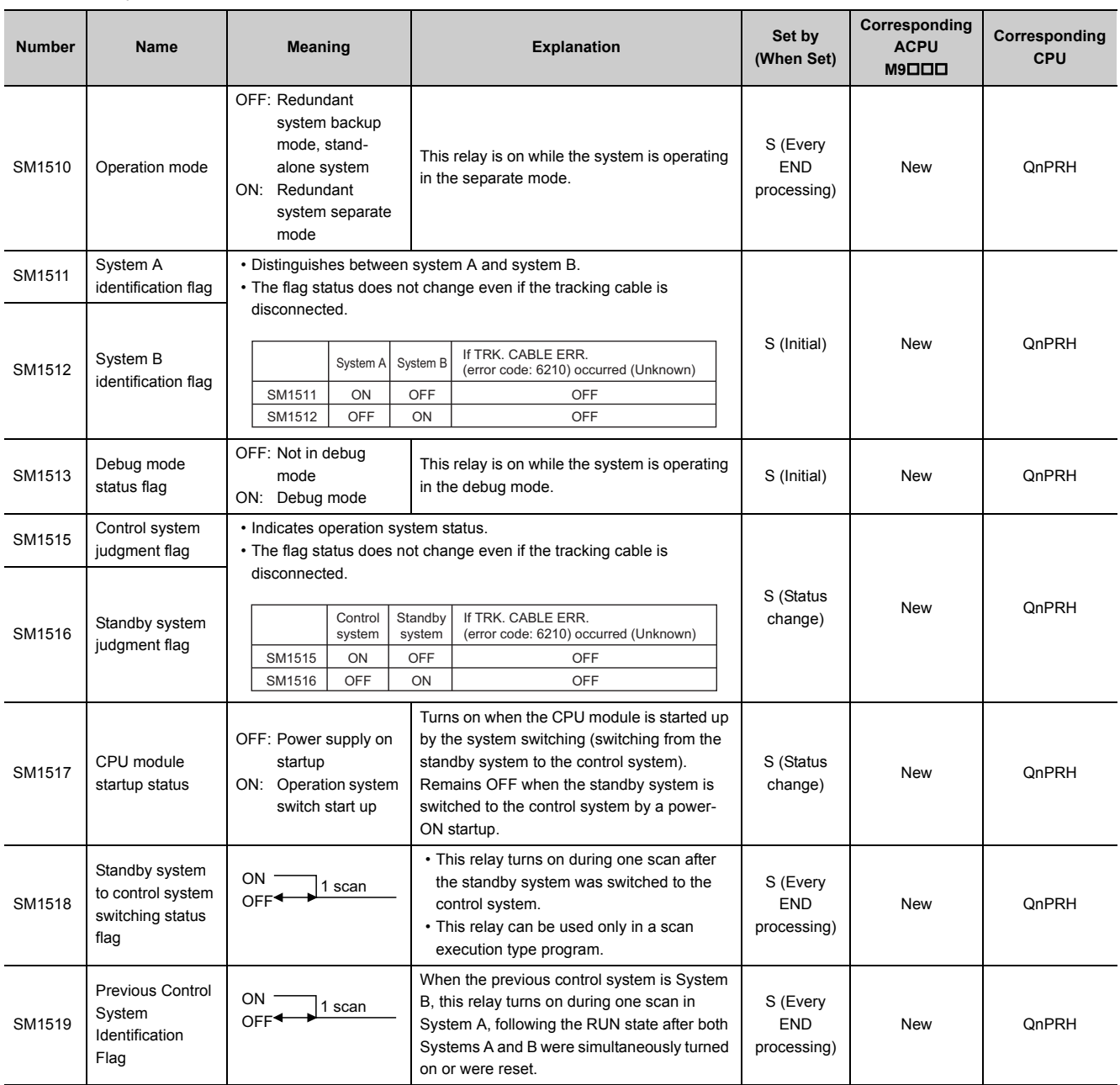

Appendix 2 List of Special Relay Areas

Appendix 2 List of Special Relay Areas

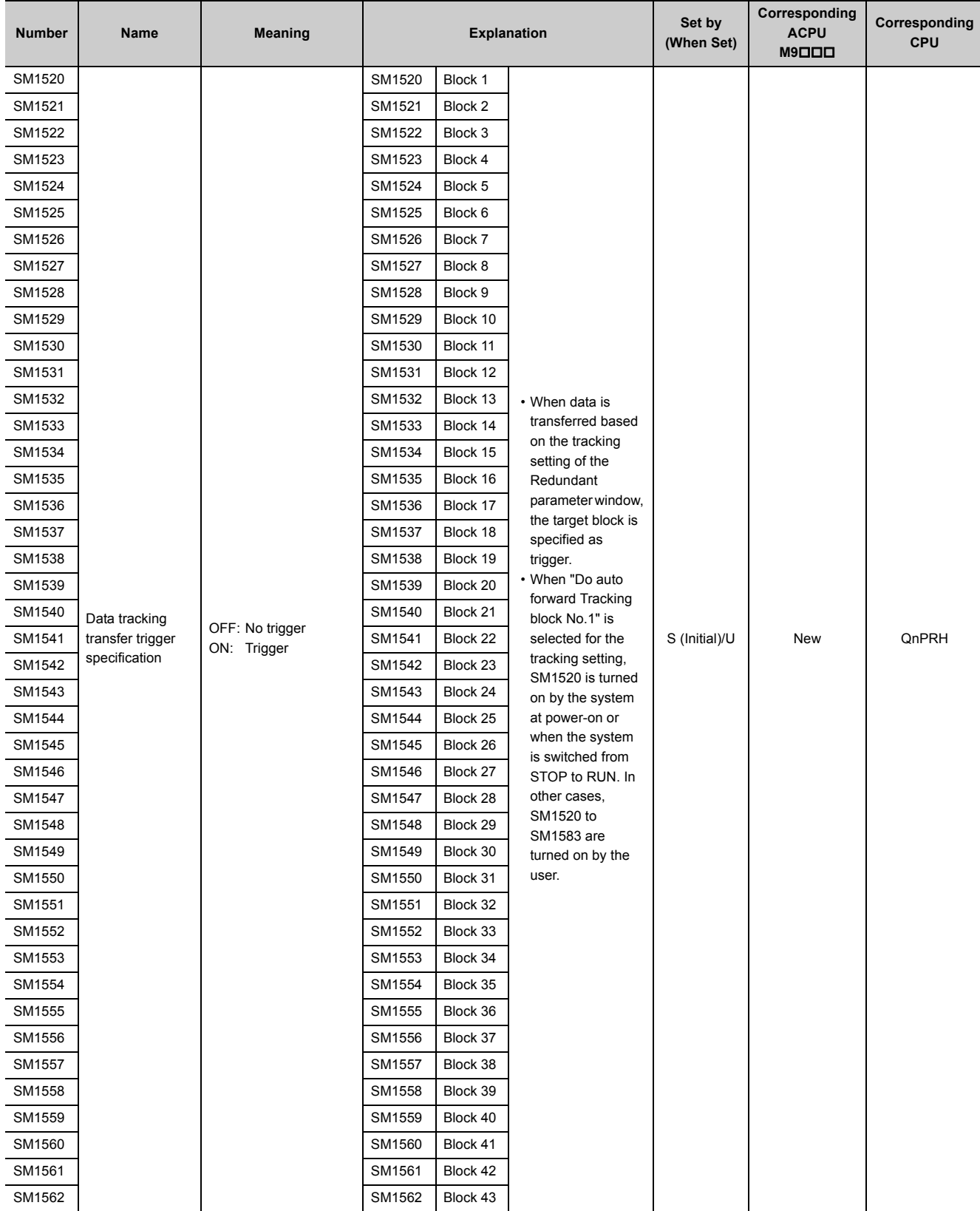

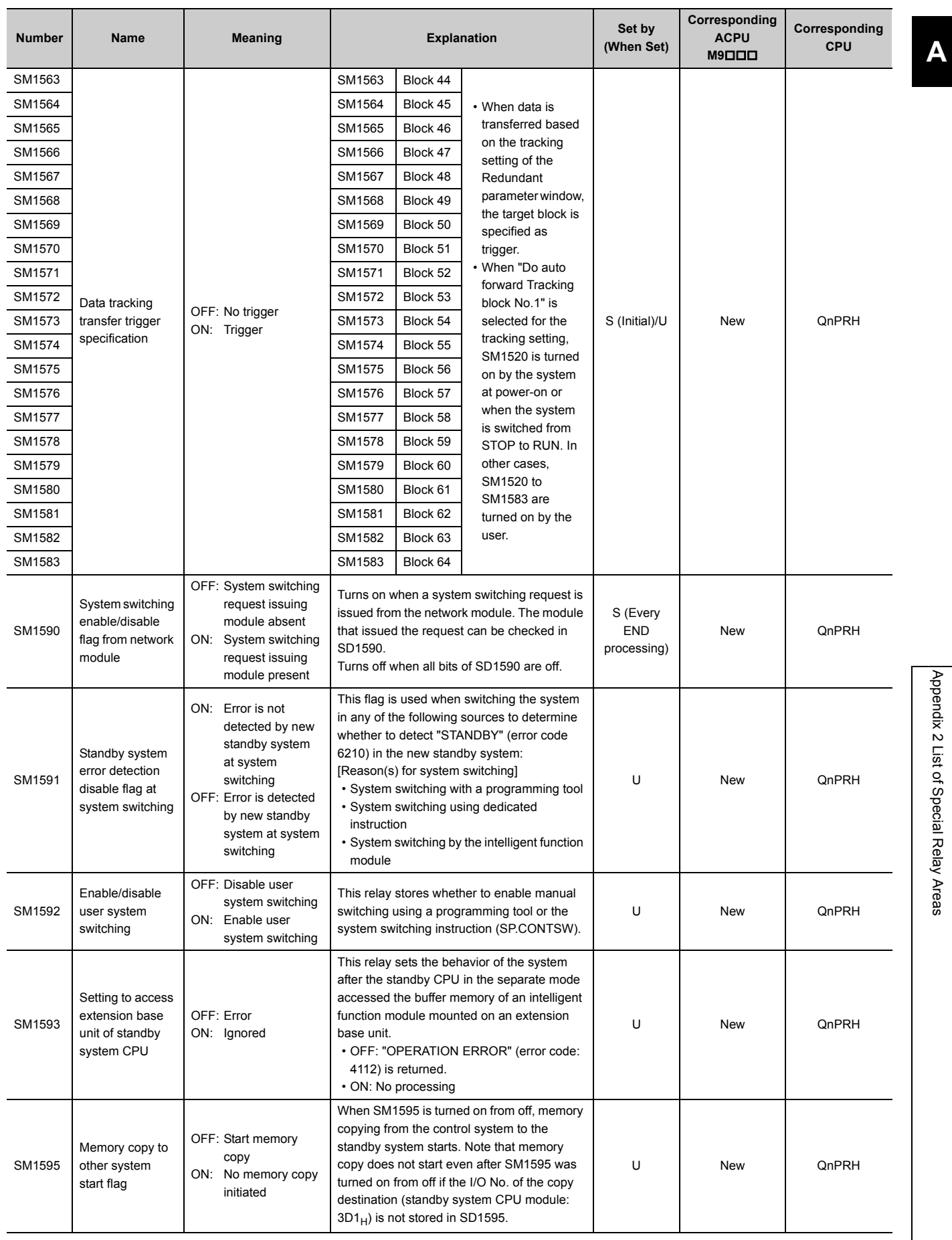

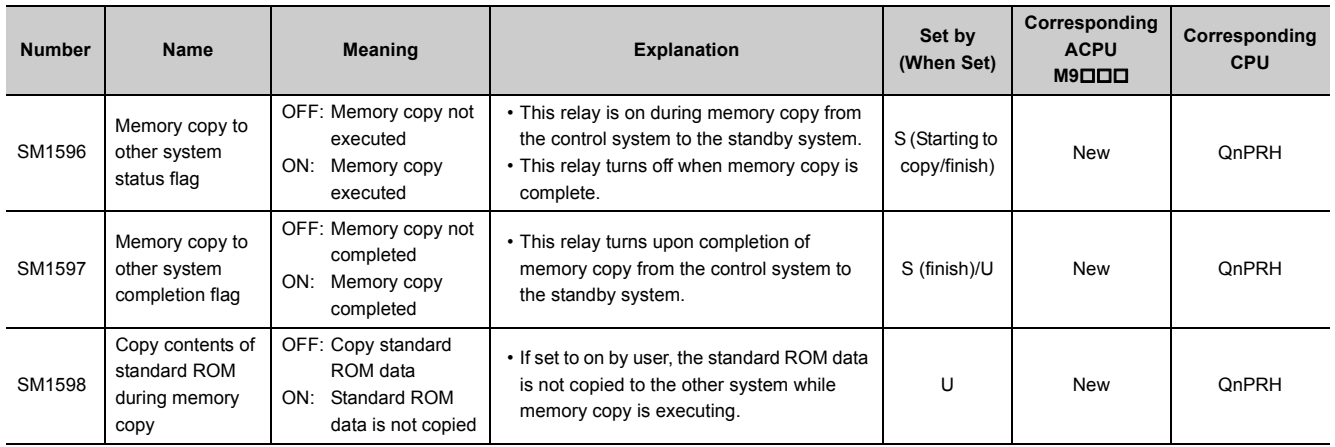

\*1 The information of the host CPU module is stored.

## **(16)Redundant system (other system CPU information\*1)**

The special relay (SM1600 to SM1649) is valid when the redundant system is in backup mode and is invalid in separate mode. All bits are set to off for stand-alone systems.

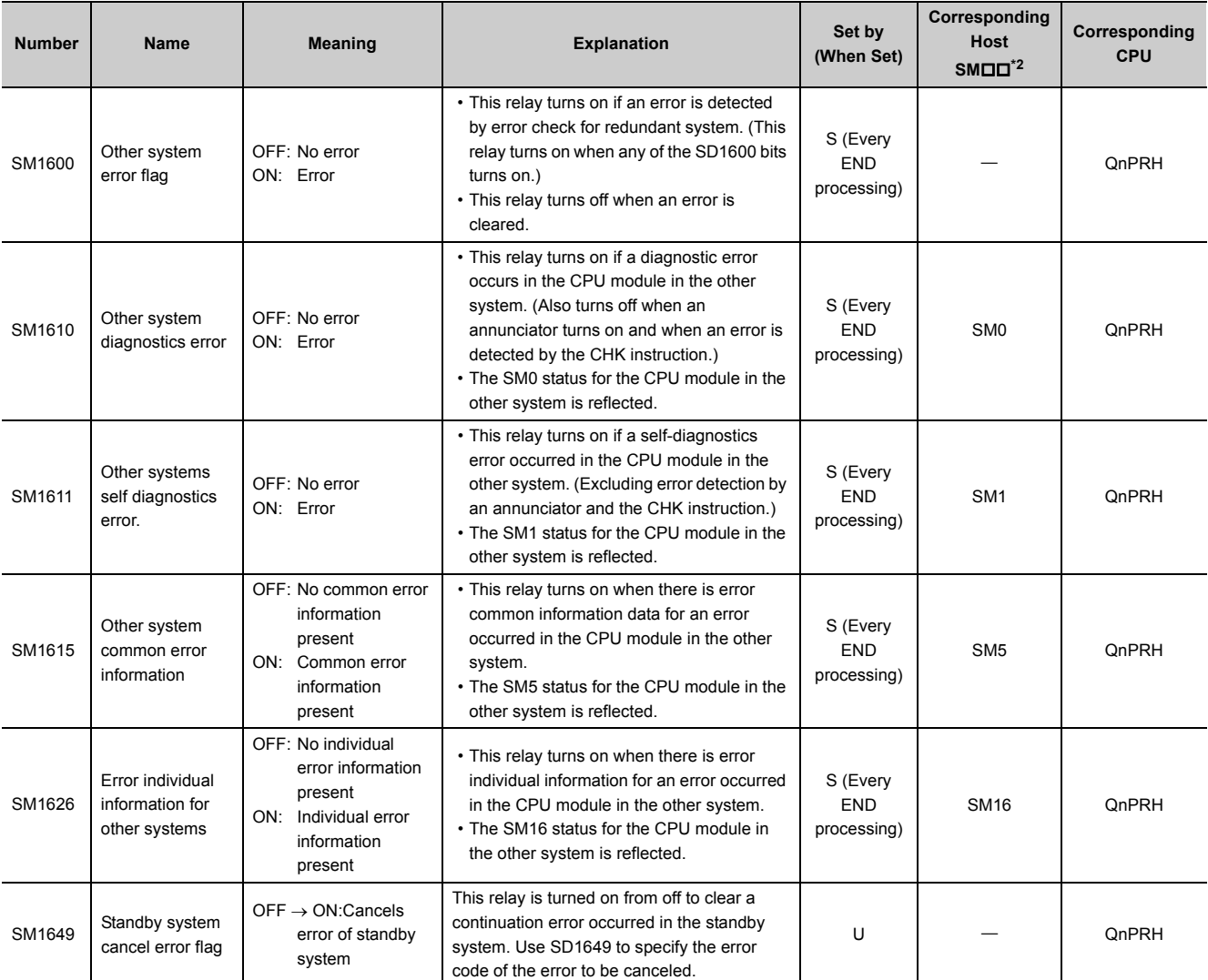

<span id="page-492-0"></span>\*1 Diagnostic information of the CPU module in the other system is stored.<br>\*2 Special relay areas (SMDD) for the CPU module in the host system

Special relay areas (SM $\square\square$ ) for the CPU module in the host system

#### **(17)E-mail send/receive function**

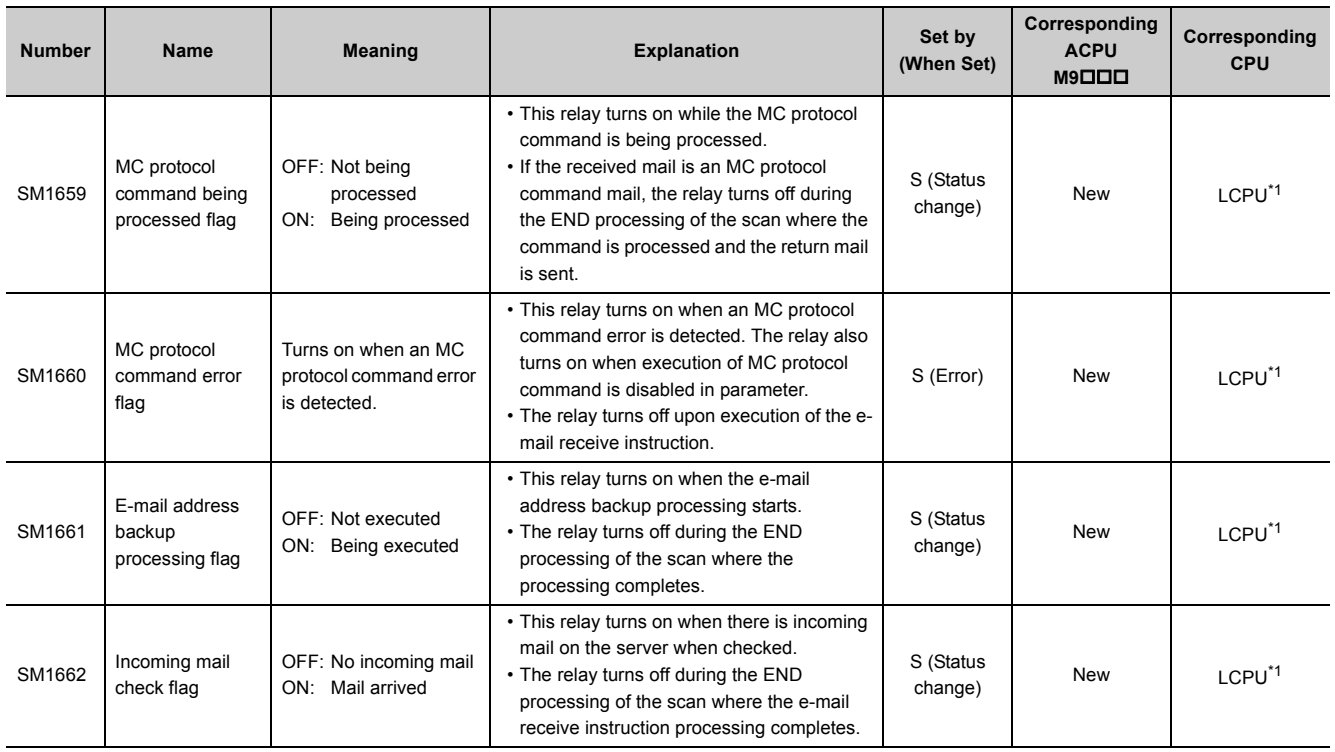

\*1 Built-in Ethernet port LCPU whose serial number (first five digits) is "16112" or later

#### <span id="page-493-0"></span>**(18)Redundant system (tracking information)**

The special relay (SM1700 to SM1799) is valid when the redundant system is in backup mode or in separate mode. All bits are set to off for stand-alone systems.

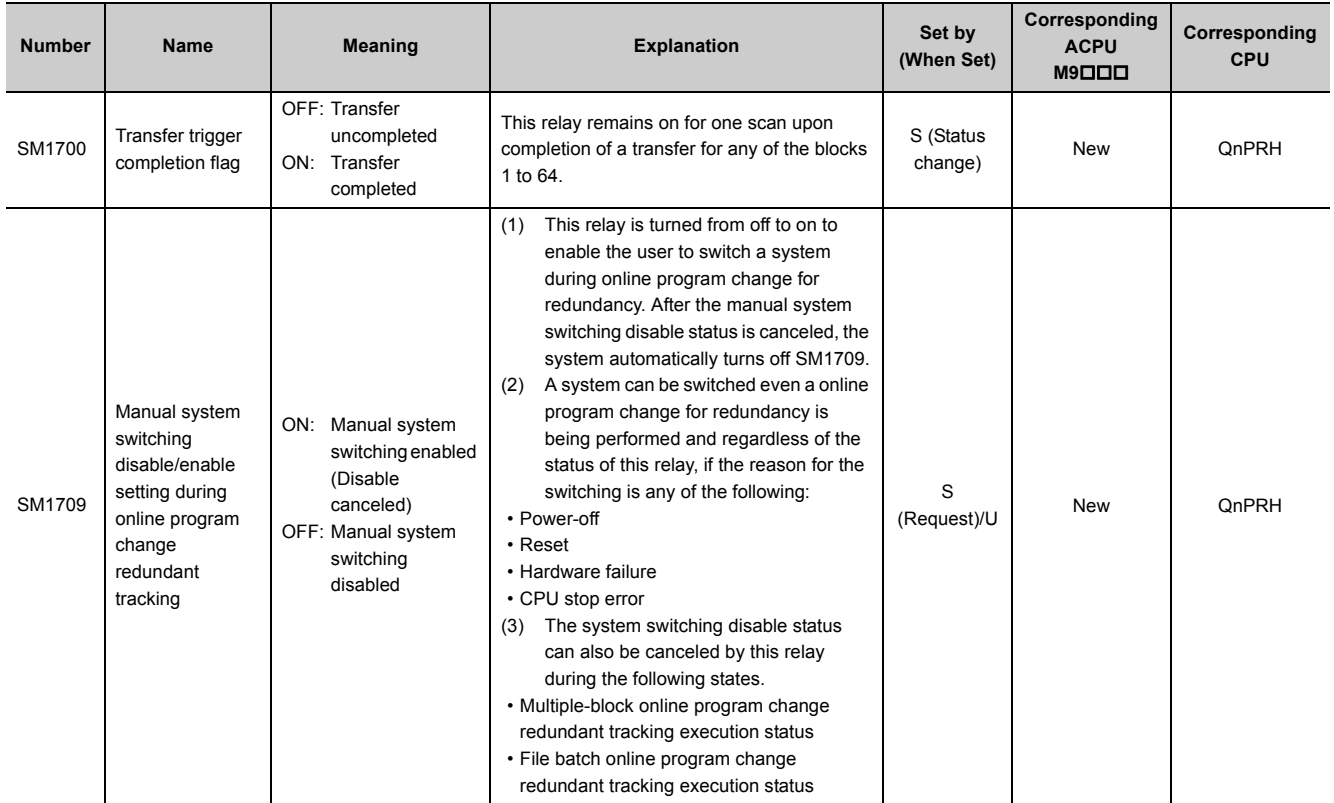

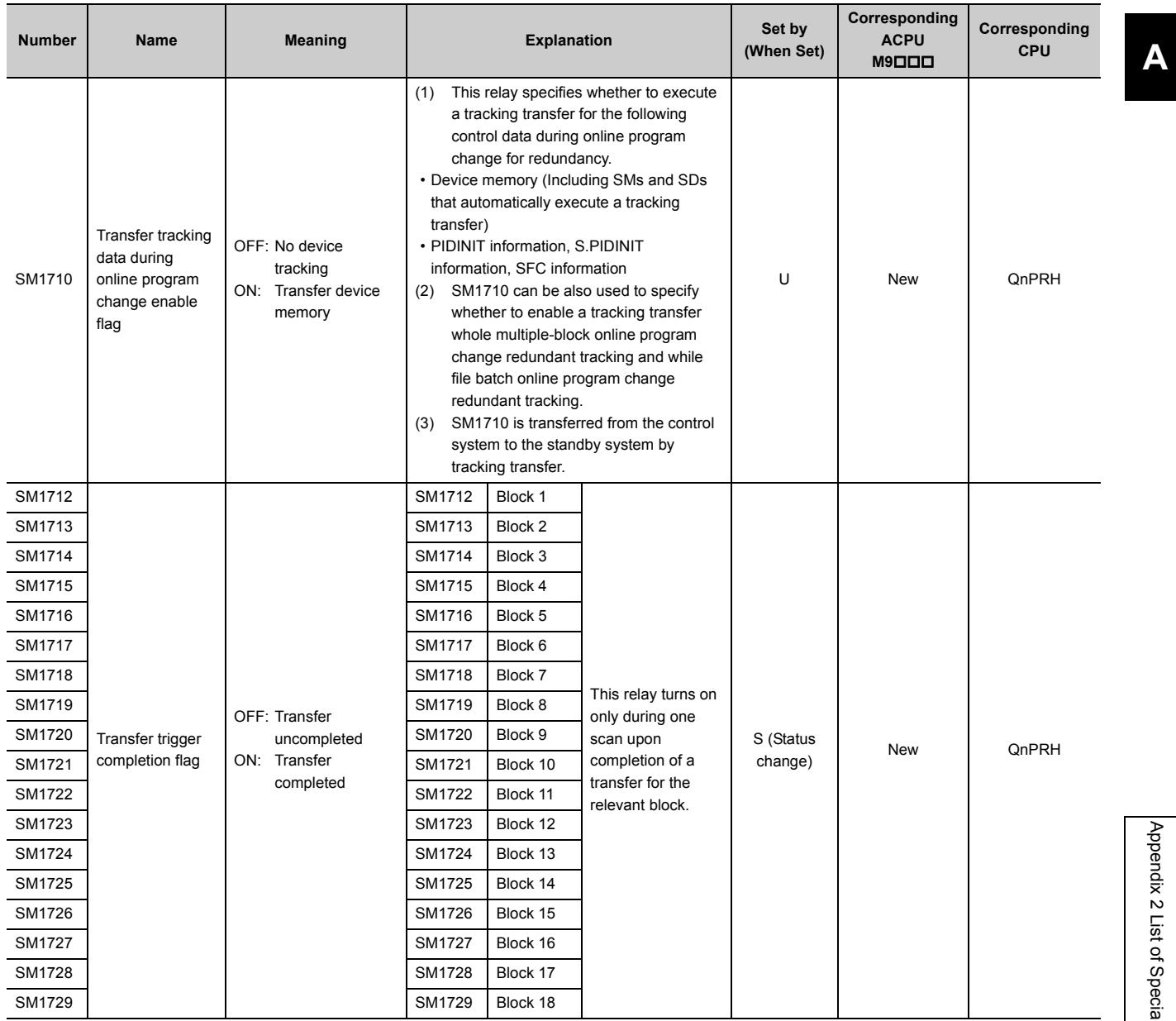

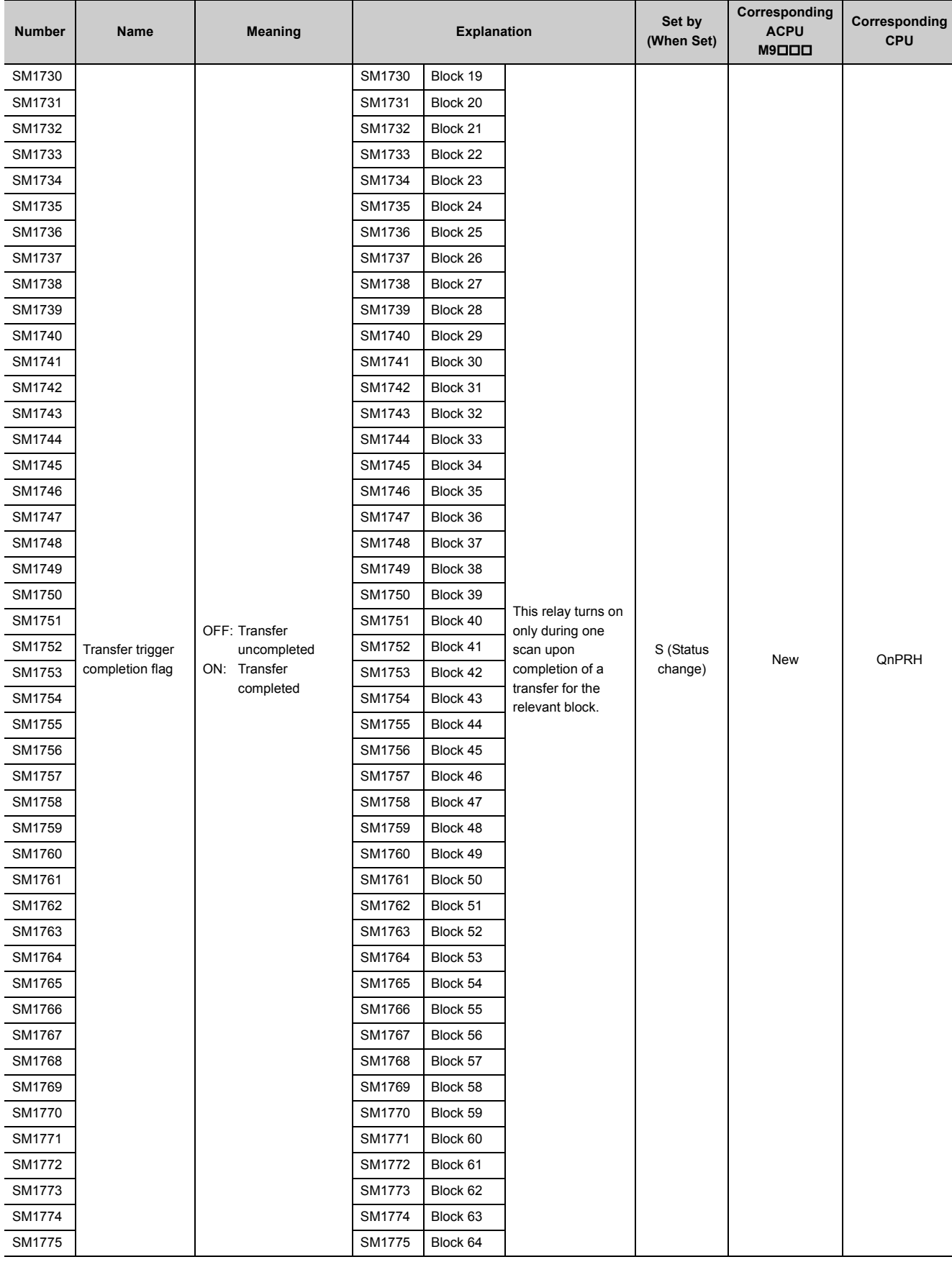

## **(19)Redundant power supply module information**

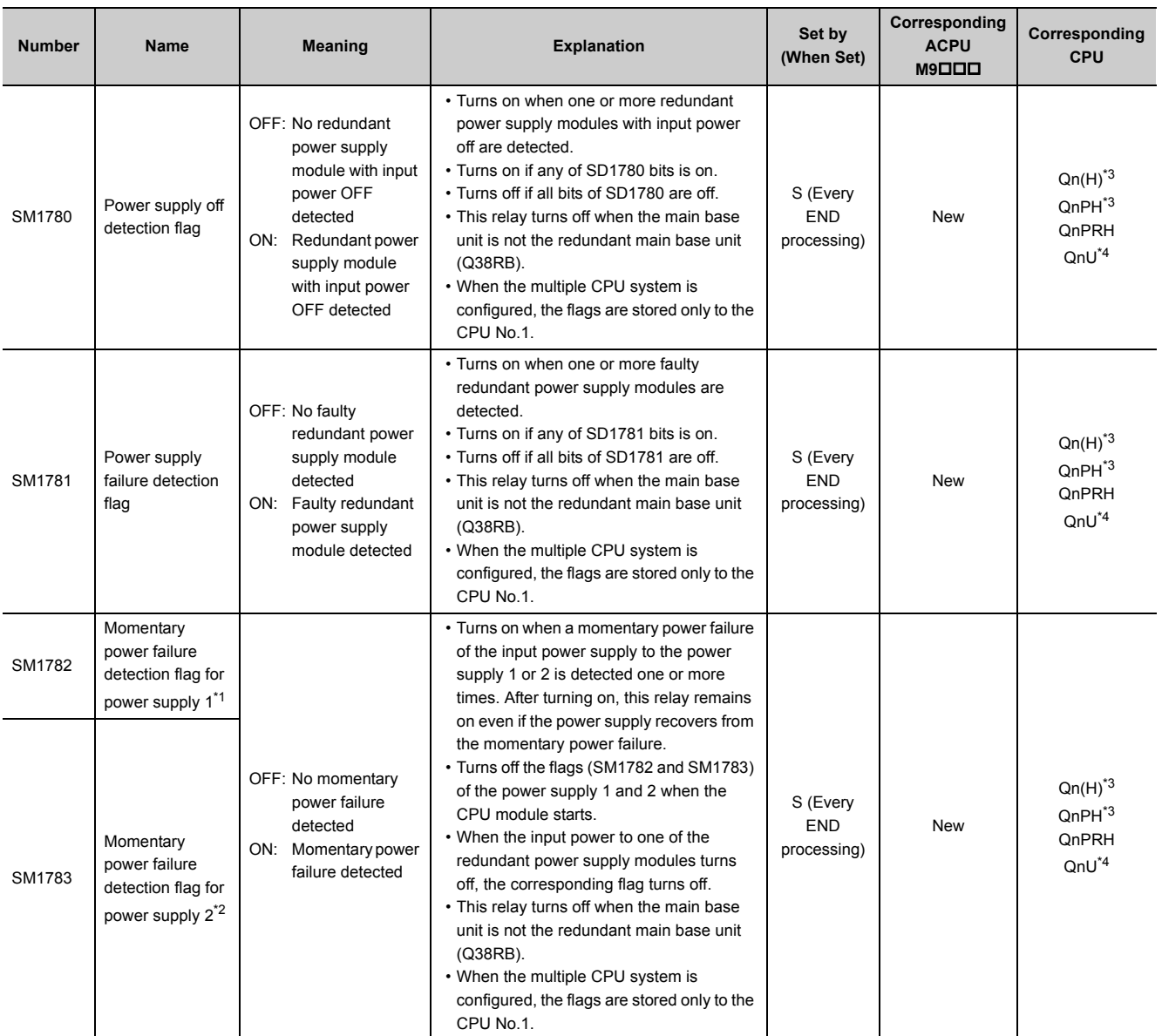

<span id="page-496-2"></span>\*1 The "power supply 1" indicates the redundant power supply module mounted on the POWER 1 slot of the redundant base unit (Q38RB/Q68RB/Q65WRB).

<span id="page-496-3"></span>\*2 The "power supply 2" indicates the redundant power supply module mounted on the POWER 2 slot of the redundant base unit (Q38RB/68RB/Q65WRB).

<span id="page-496-0"></span>\*3 Modules whose serial number (first five digits) is "07032" or later In a multiple CPU system, the serial number (first five digits) of all the CPU modules must be "07032" or later.

<span id="page-496-1"></span>\*4 Modules whose serial number (first five digits) is "10042" or later

## **(20)CC-Link IE Field Network Basic function**

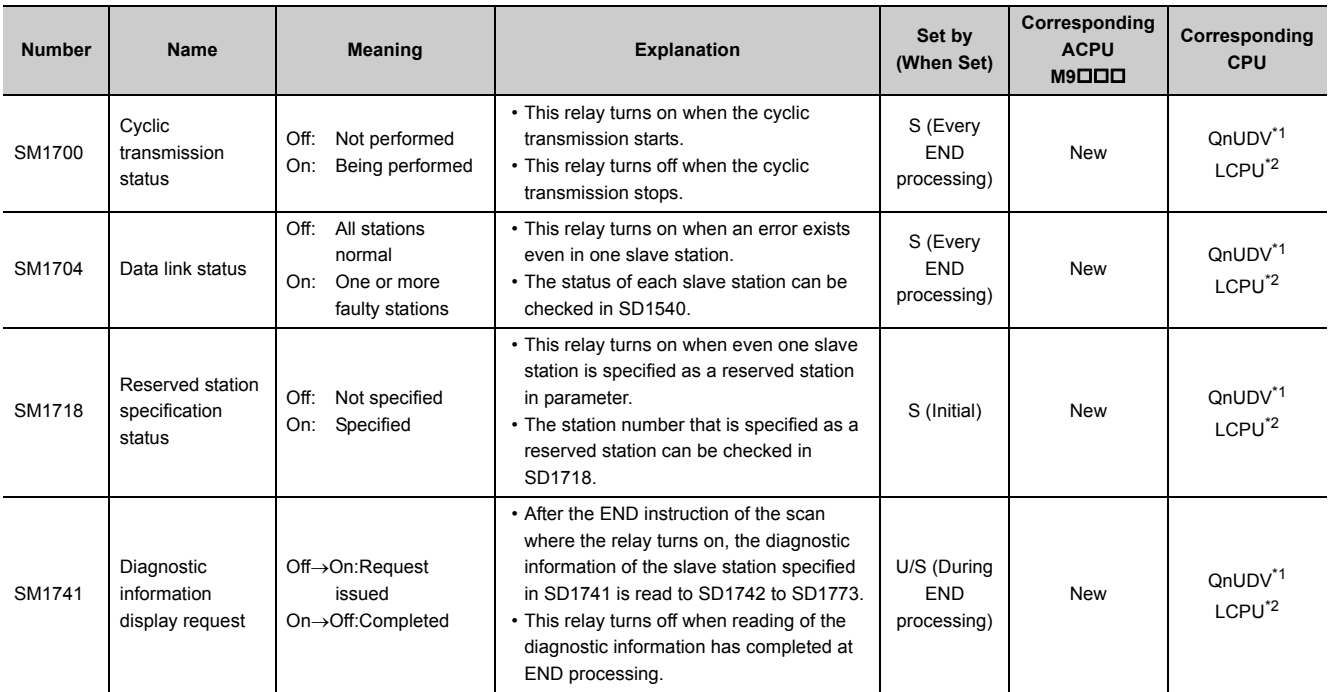

\*1 Modules whose serial number (first five digits) is "18112" or later

Built-in Ethernet port LCPU whose serial number (first five digits) is "18112" or later

#### <span id="page-497-1"></span><span id="page-497-0"></span>**(21)Built-in I/O function**

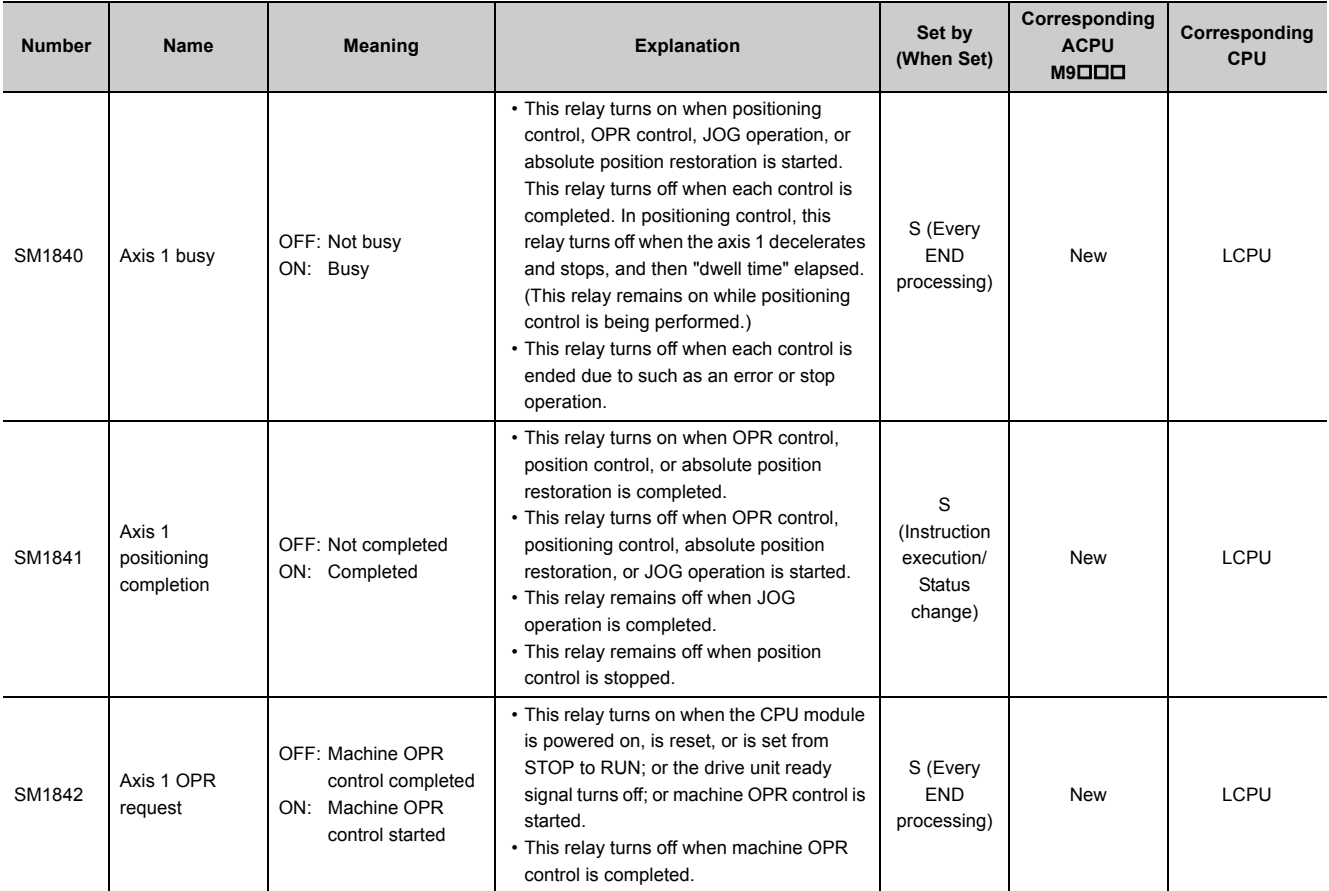

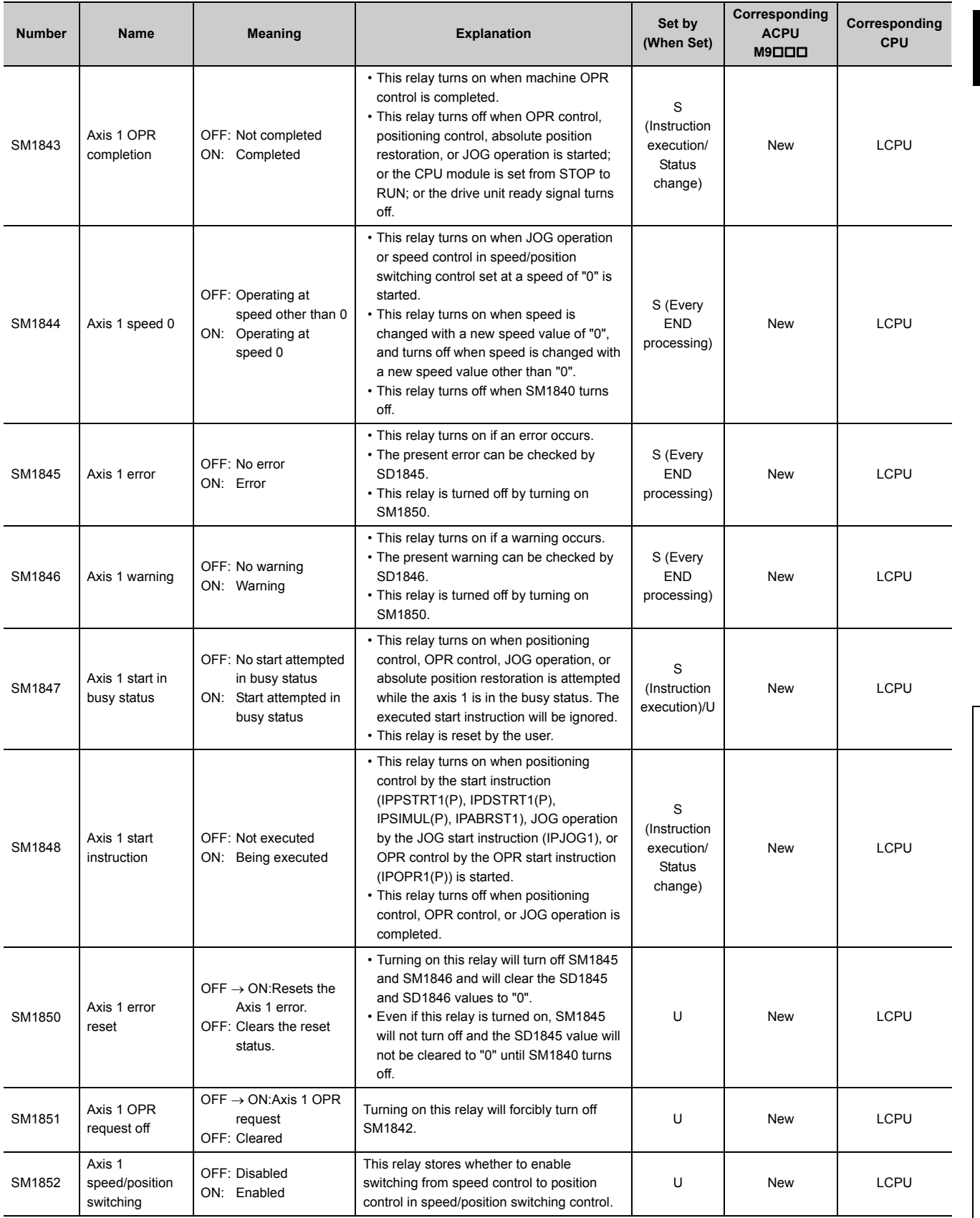

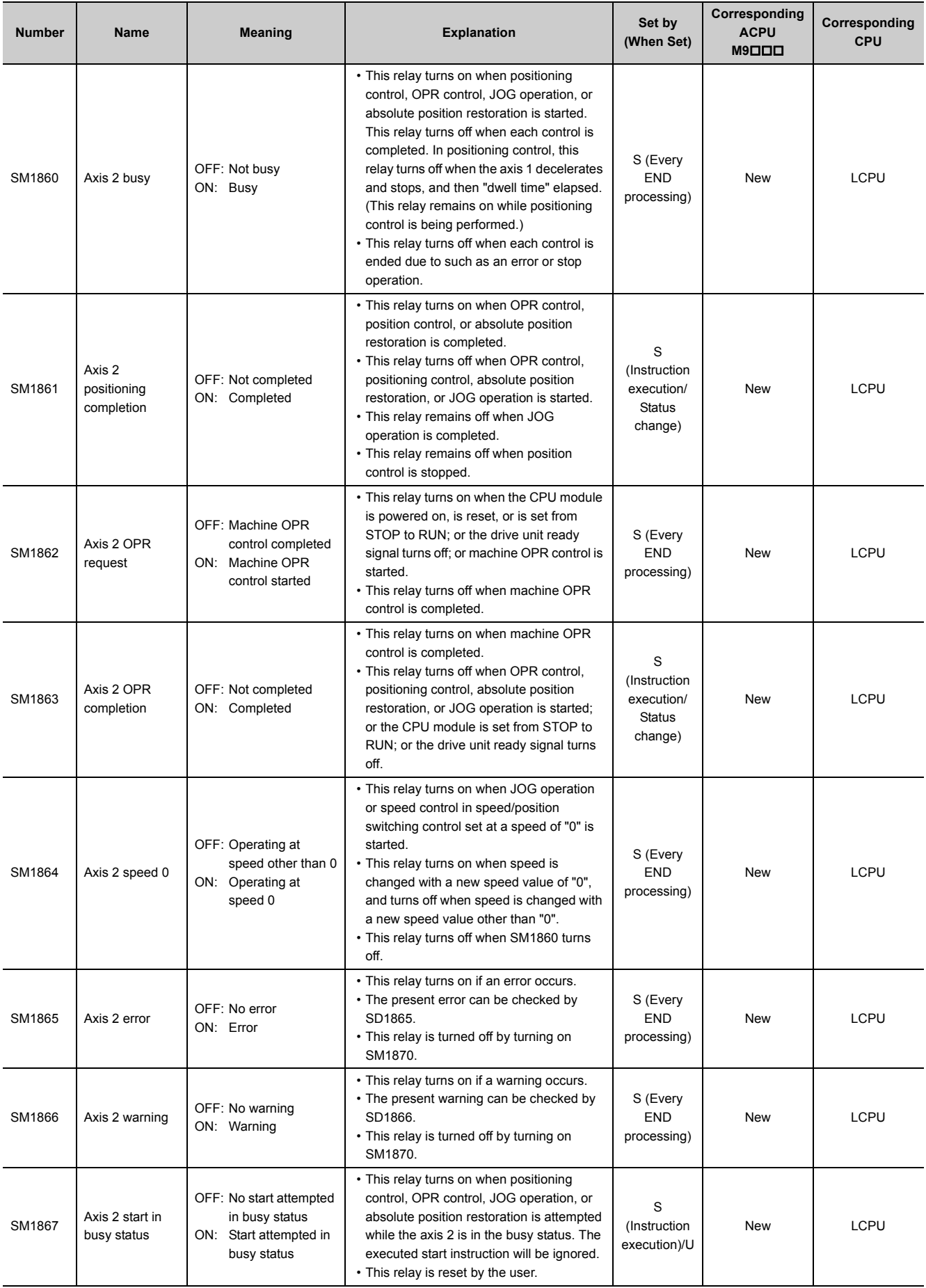

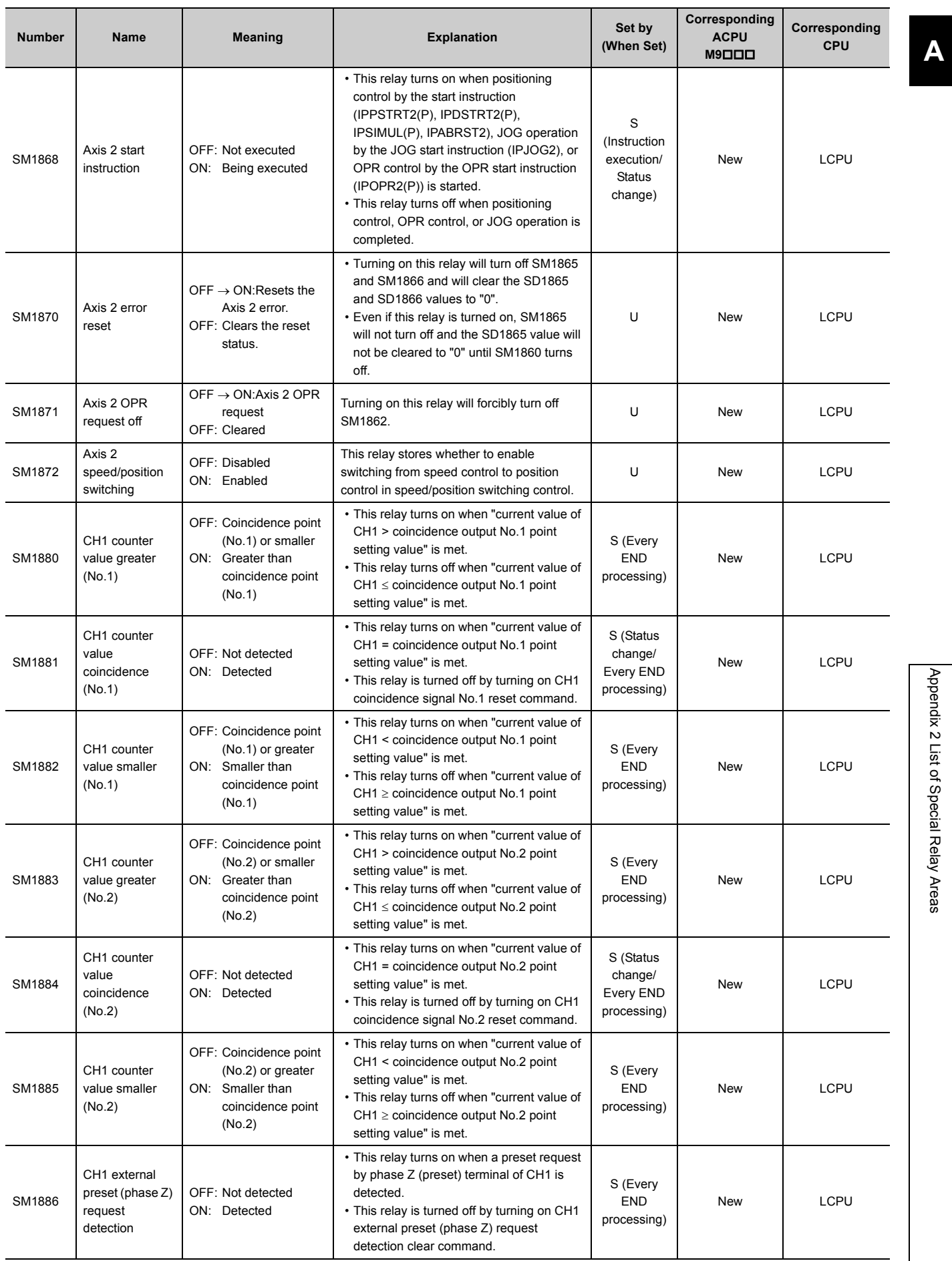

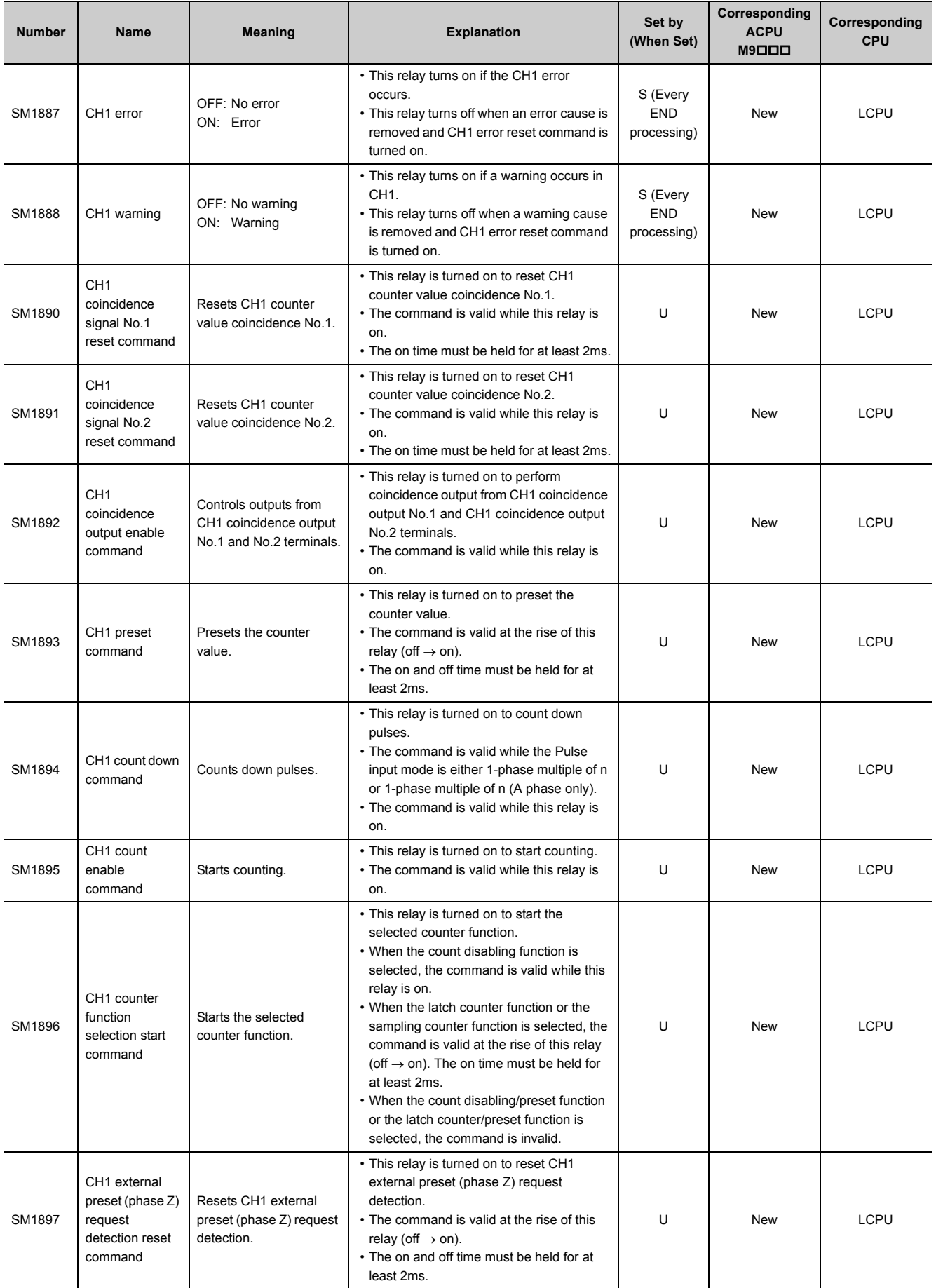

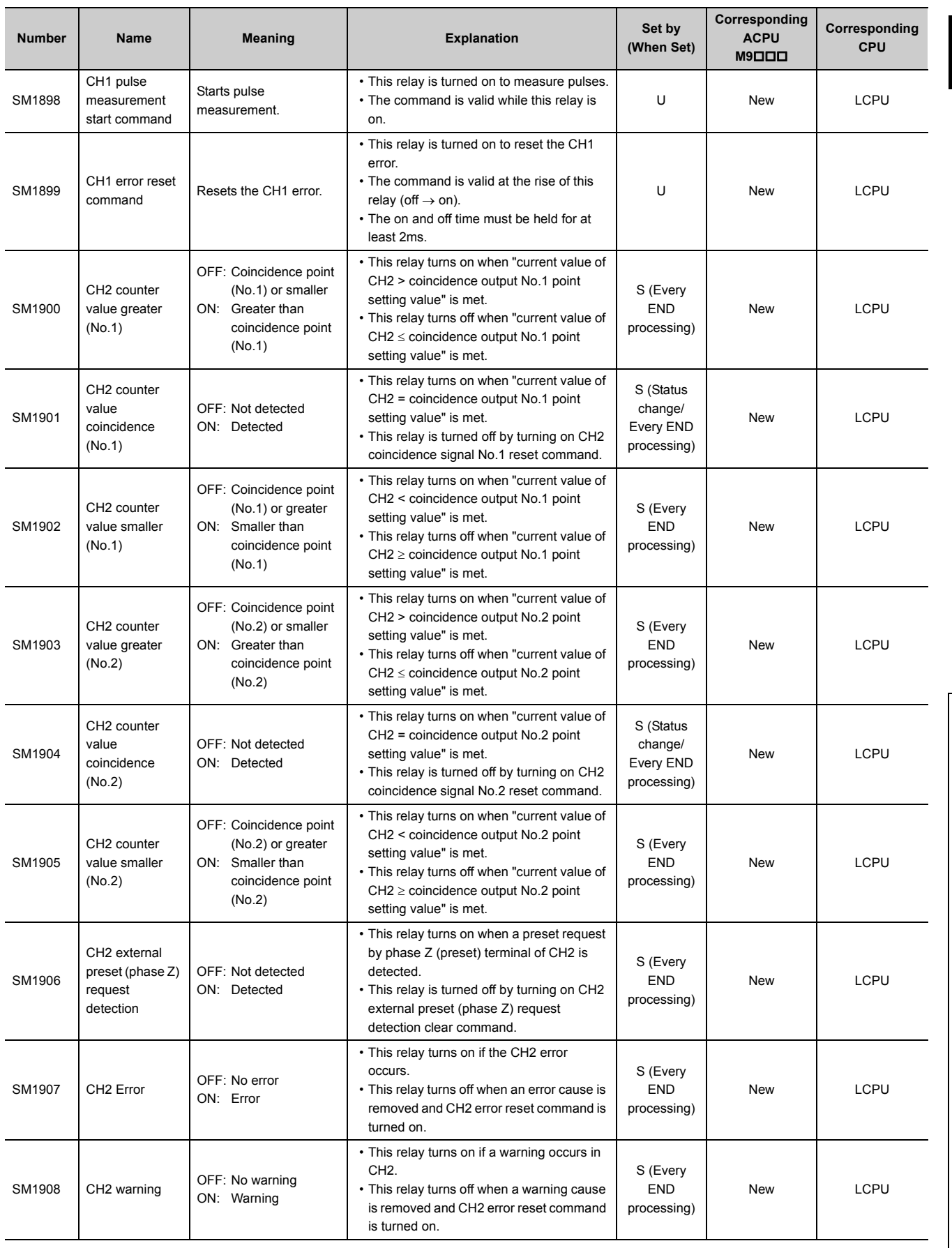

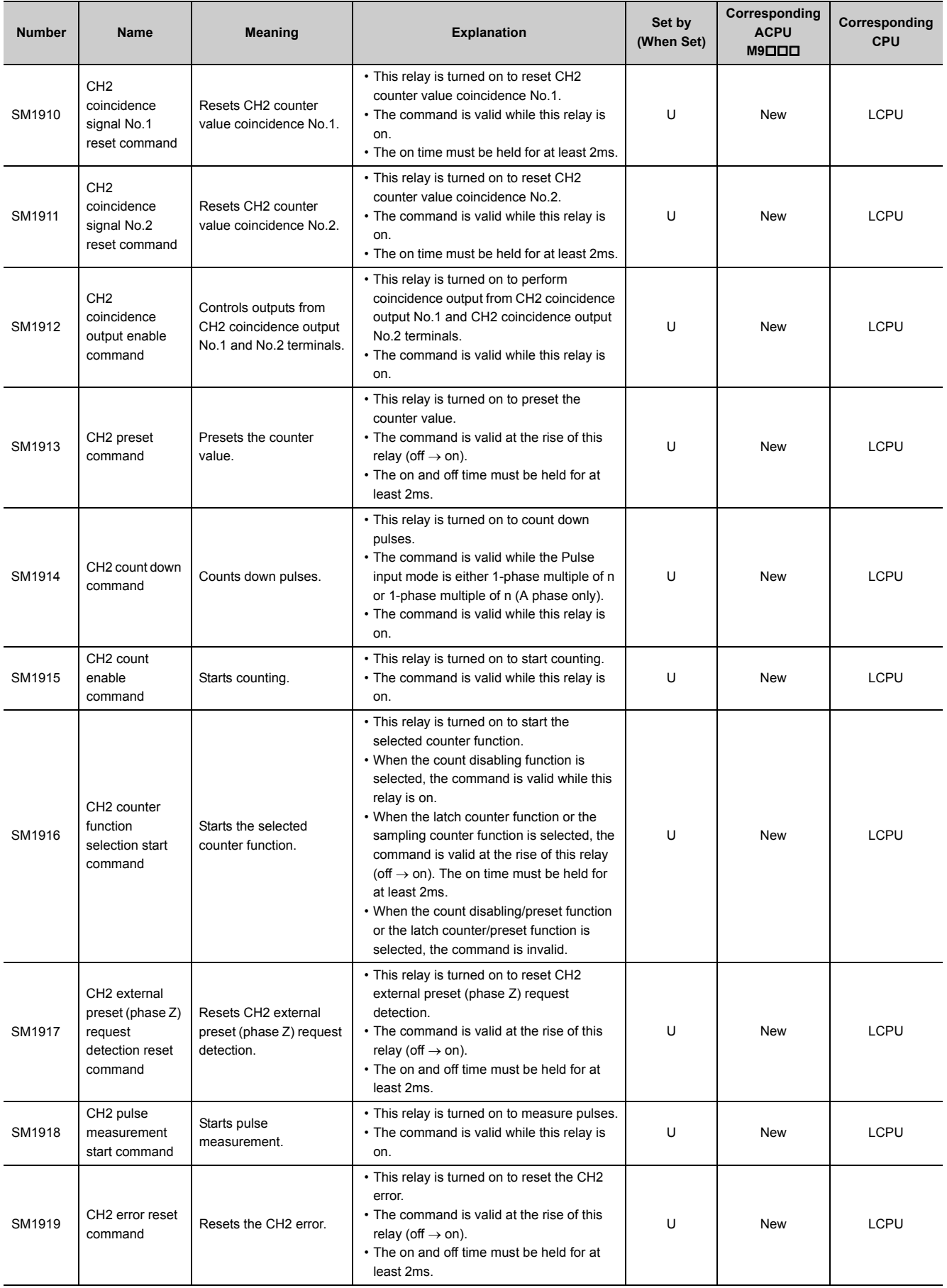
## **(22)CPU module data backup/restoration function**

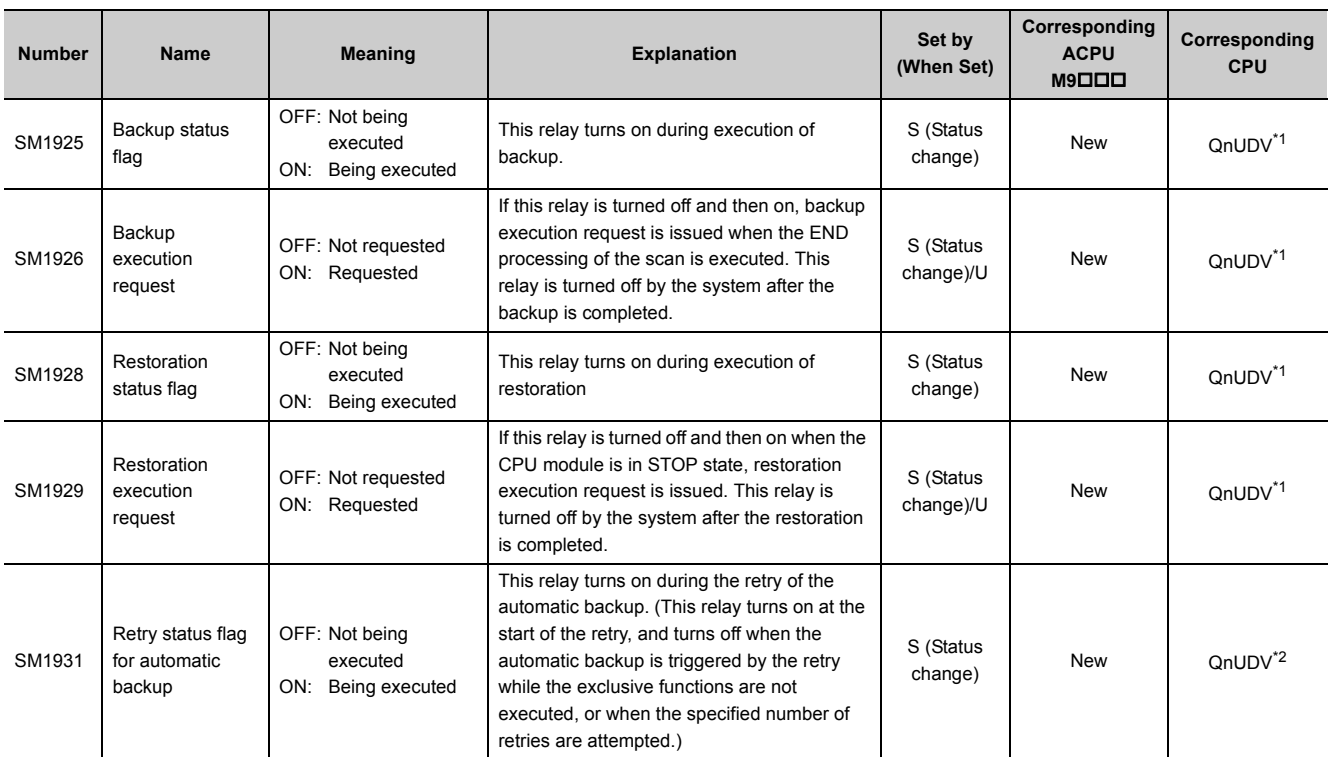

\*1 Modules whose serial number (first five digits) is "17103" or later

Modules whose serial number (first five digits) is "18052" or later

## <span id="page-504-1"></span><span id="page-504-0"></span>**(23)Data logging**

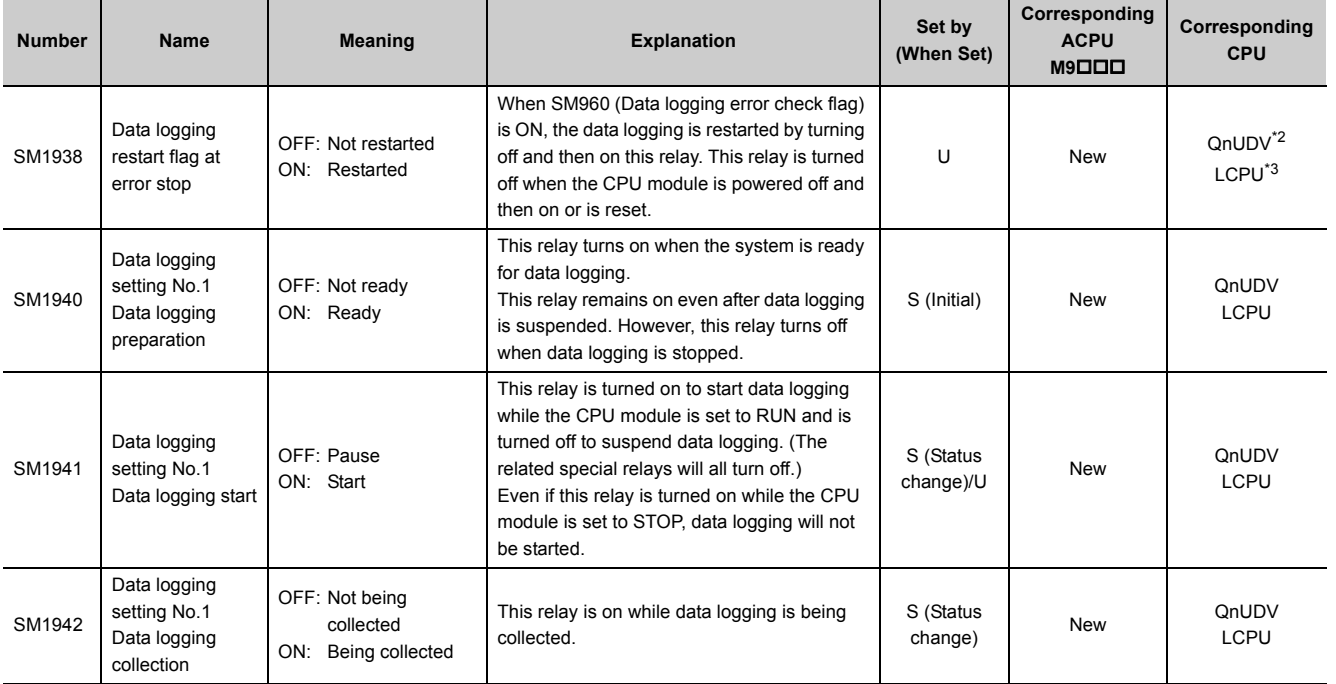

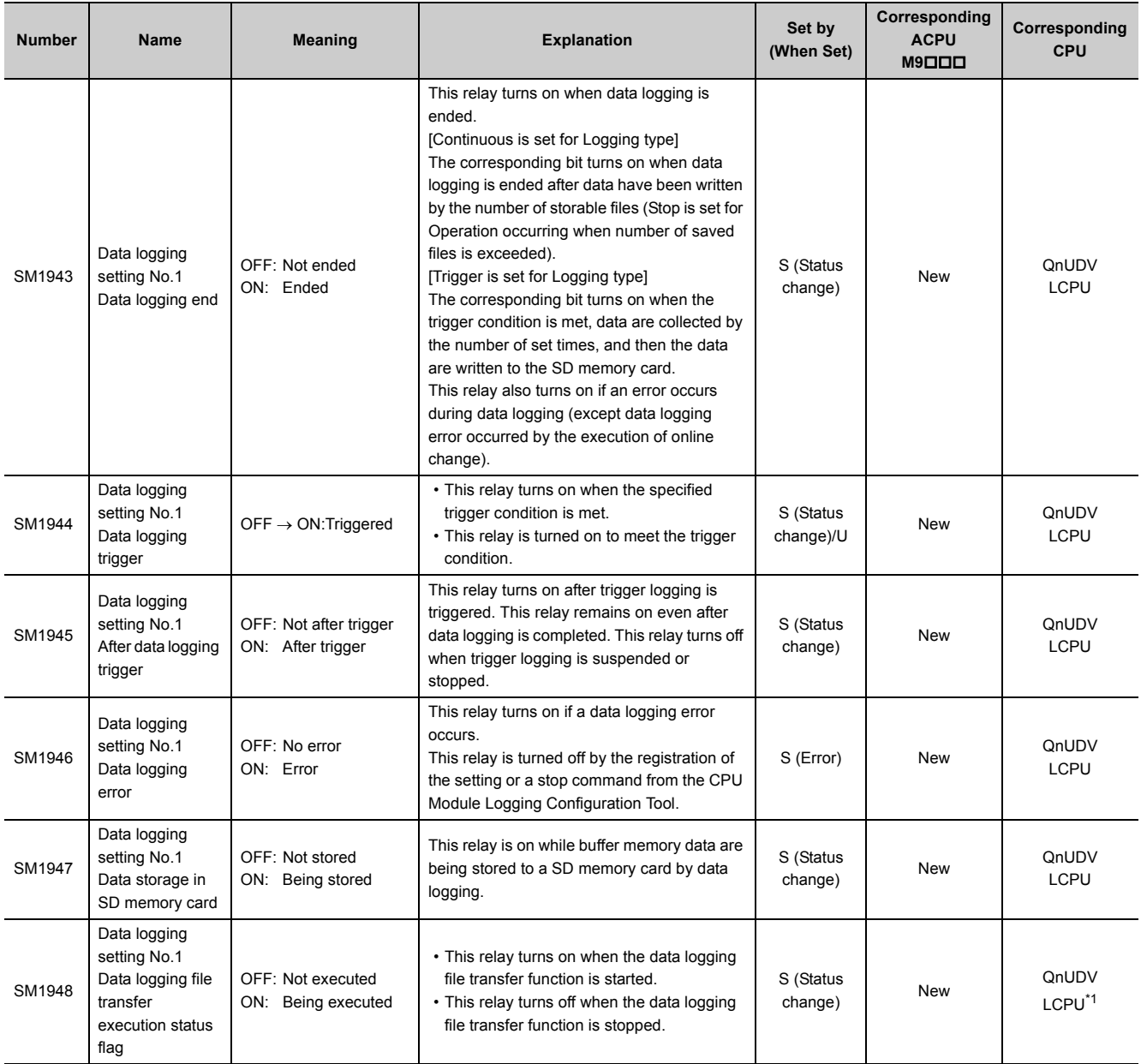

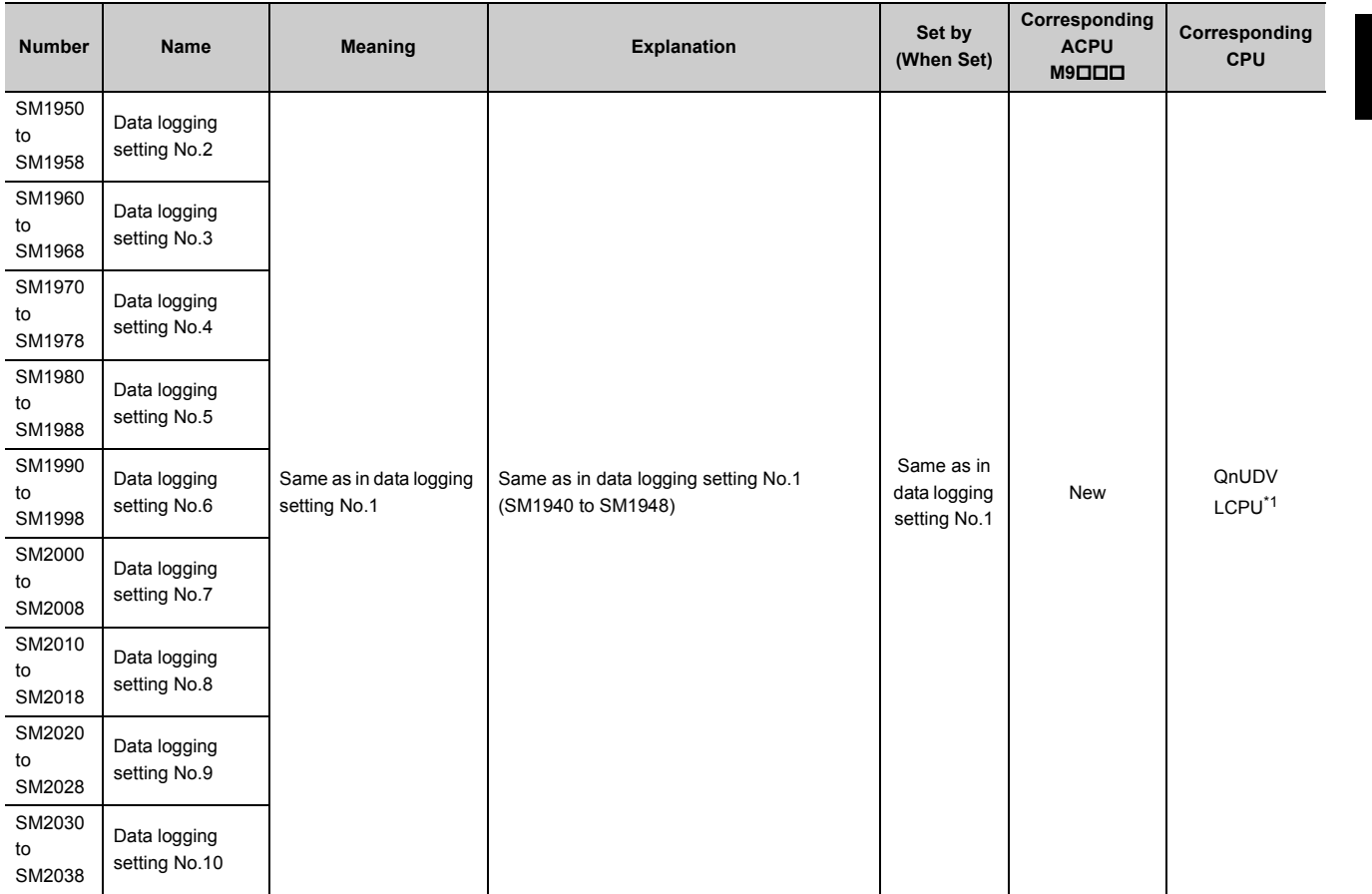

<span id="page-506-2"></span>\*1 For the data logging file transfer execution status flag, modules whose serial number (first five digits) is "12112" or later support these areas.

<span id="page-506-0"></span>\*2 Modules whose serial number (first five digits) is "17103" or later

<span id="page-506-1"></span>\*3 The LCPU, except the L02SCPU and L02SCPU-P, whose serial number (first five digits) is "17102" or later

# **Appendix 3 List of Special Register Areas**

The special register (SD) is an internal register whose application is fixed in the programmable controller. For this reason, the special register cannot be used in the same way as other internal registers are used in sequence programs. However, data can be written to the special register to control the CPU module as needed. Data is stored in binary format if not specified.

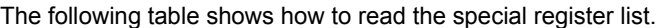

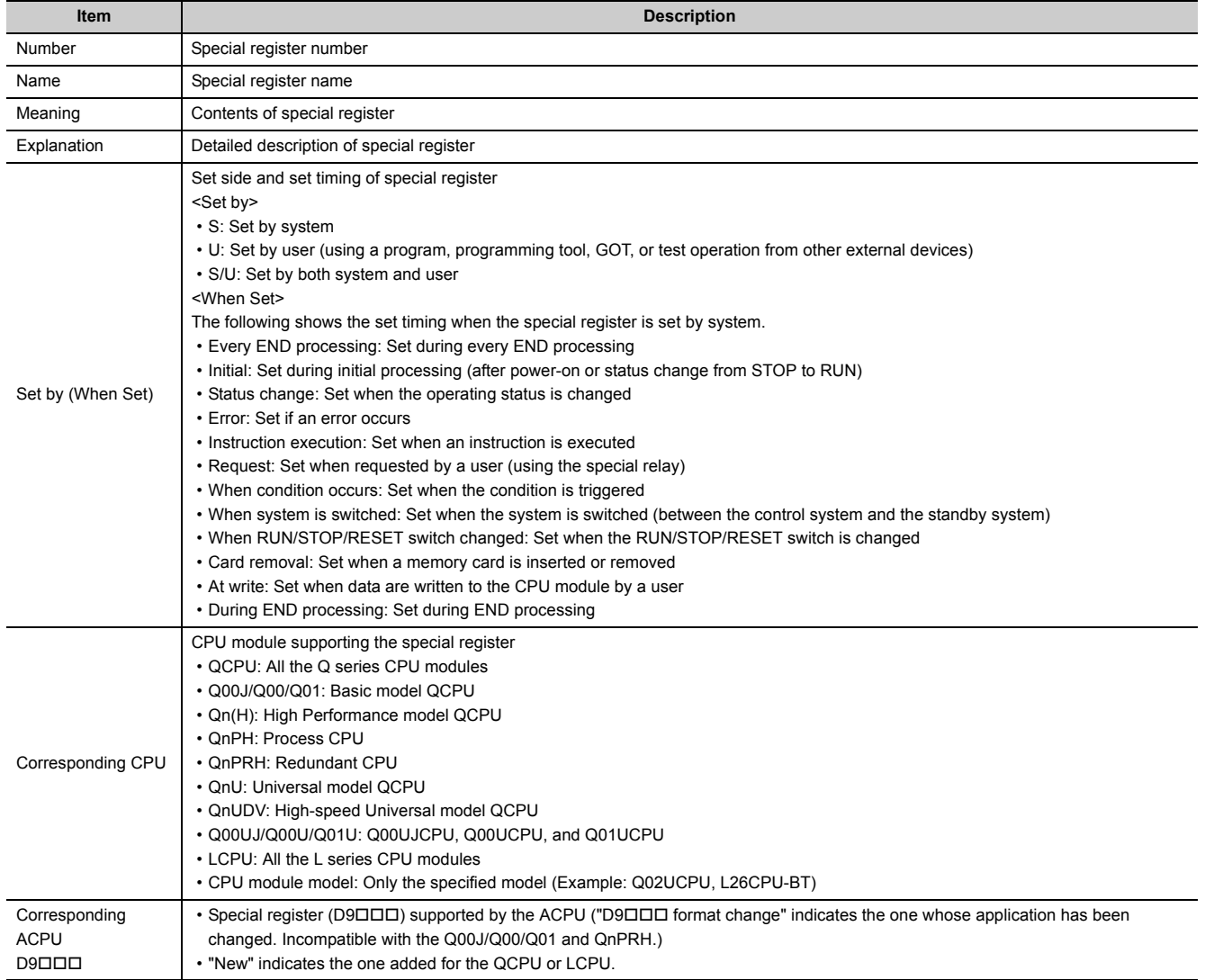

For details on the following items, refer to the following.

- For network related items:  $\square$  Manuals for each network module
- For SFC programs:  $\square$  MELSEC-Q/L/QnA Programming Manual (SFC)

 $Point<sup>°</sup>$ 

Do not change the values of special register set by system using a program or by test operation. Doing so may result in system down or communication failure.

## **(1) Diagnostic information**

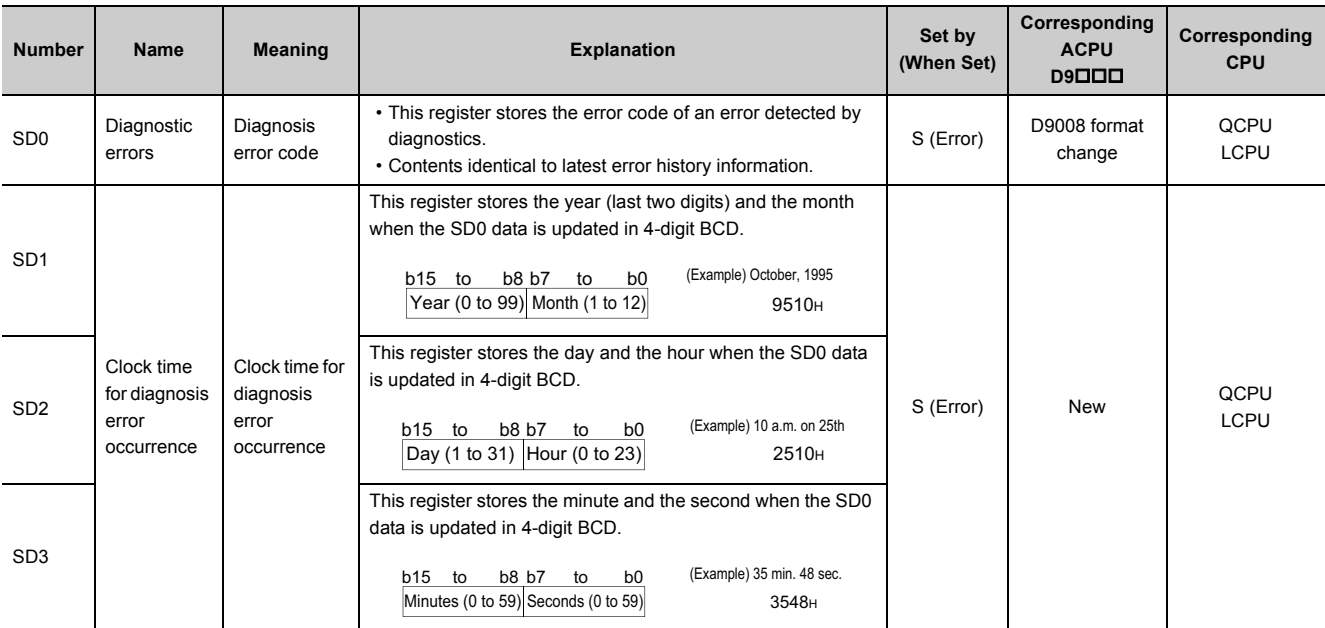

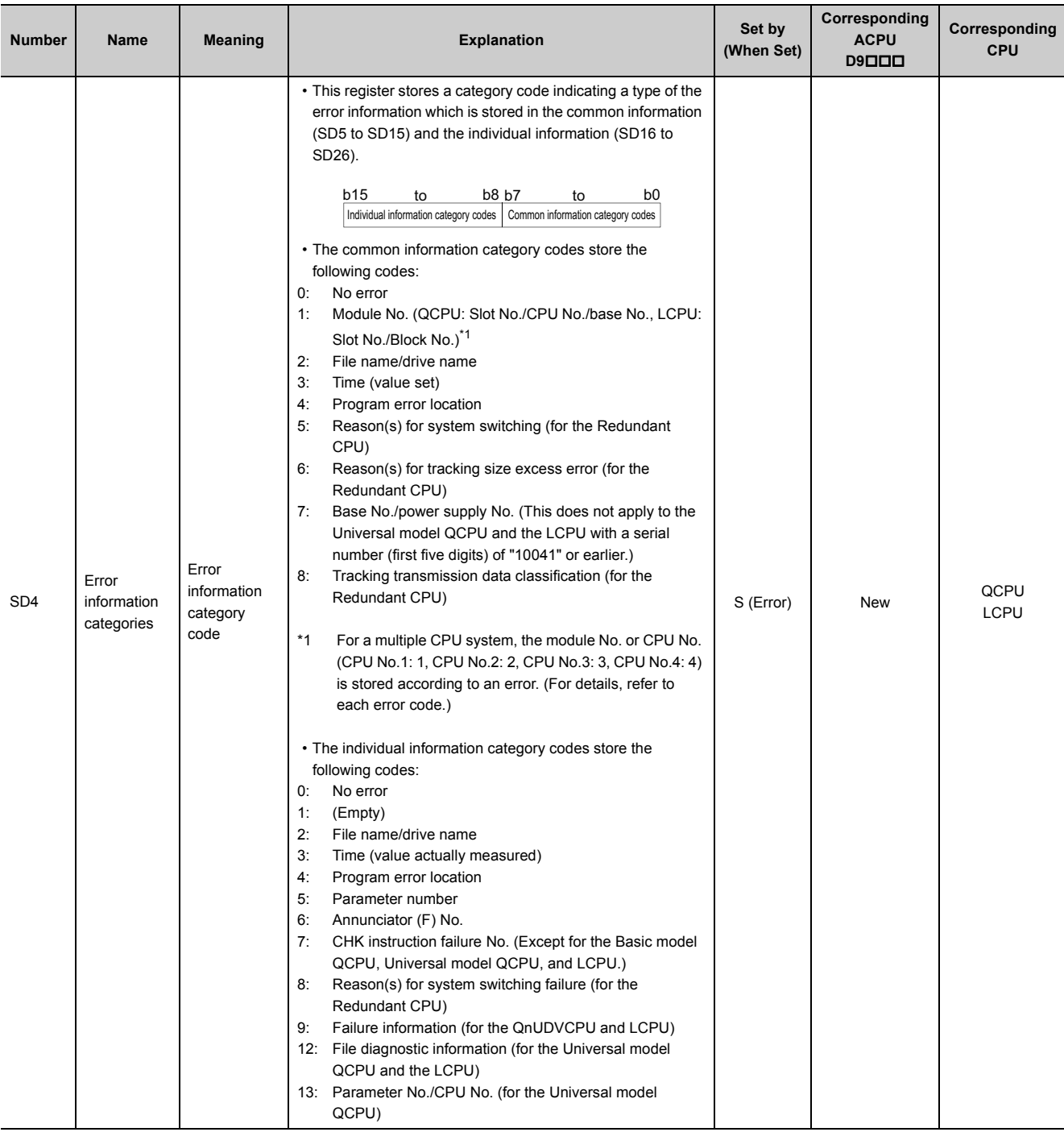

#### **APPENDICES**

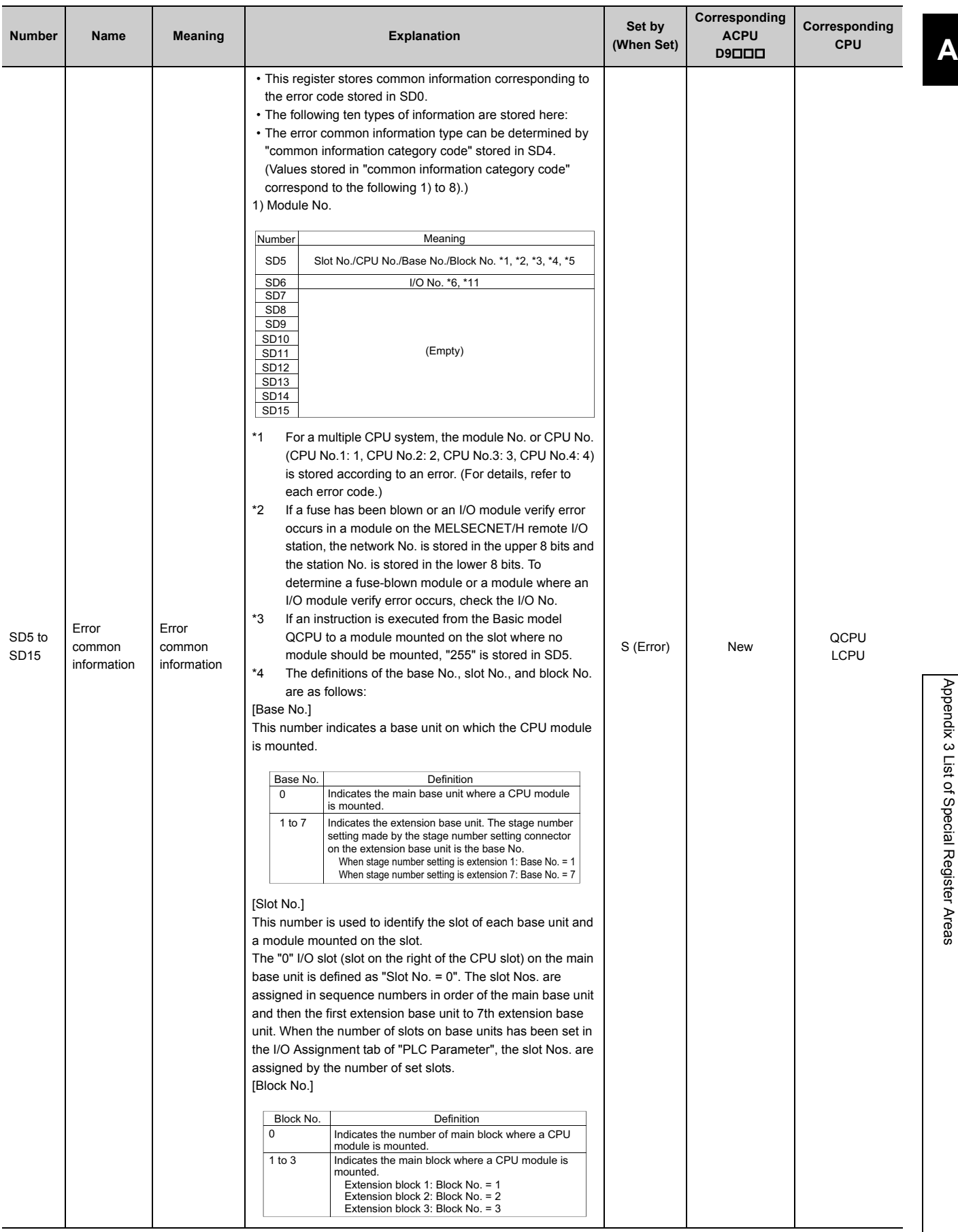

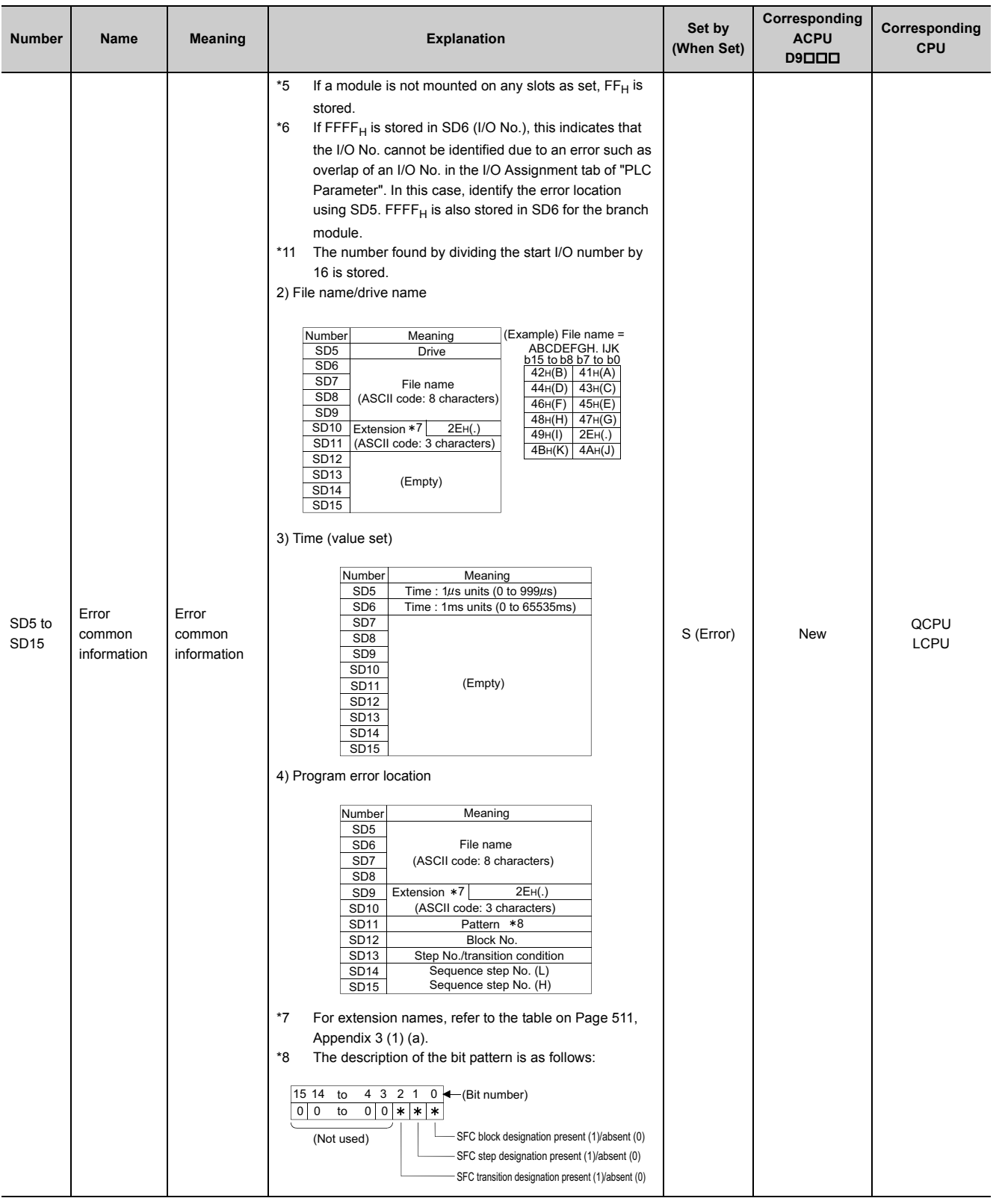

۳

### **(a) Extension name**

 $\overline{\phantom{0}}$ 

<span id="page-512-0"></span>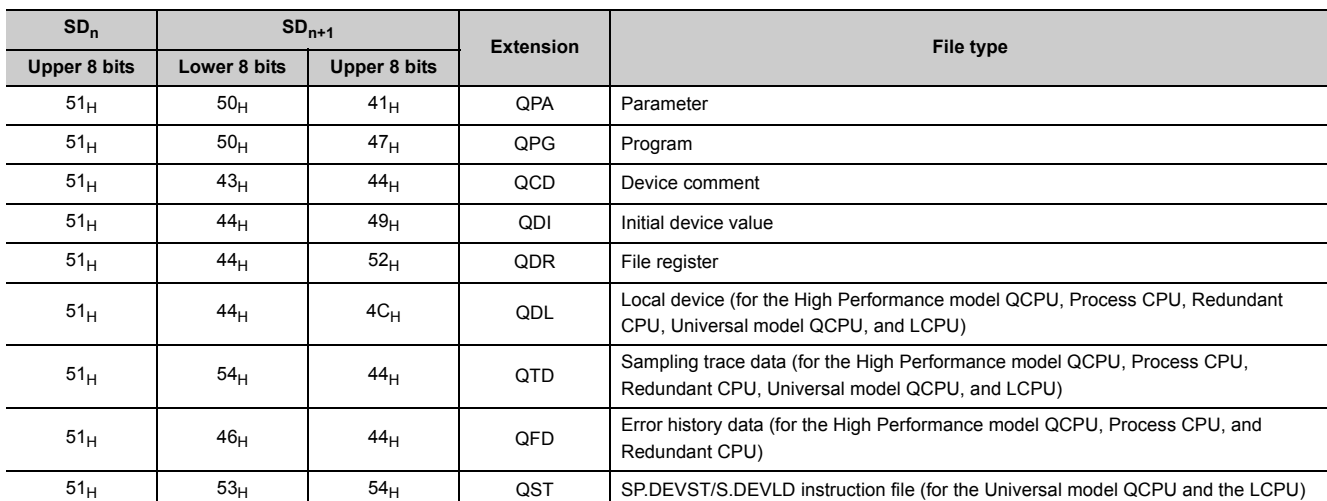

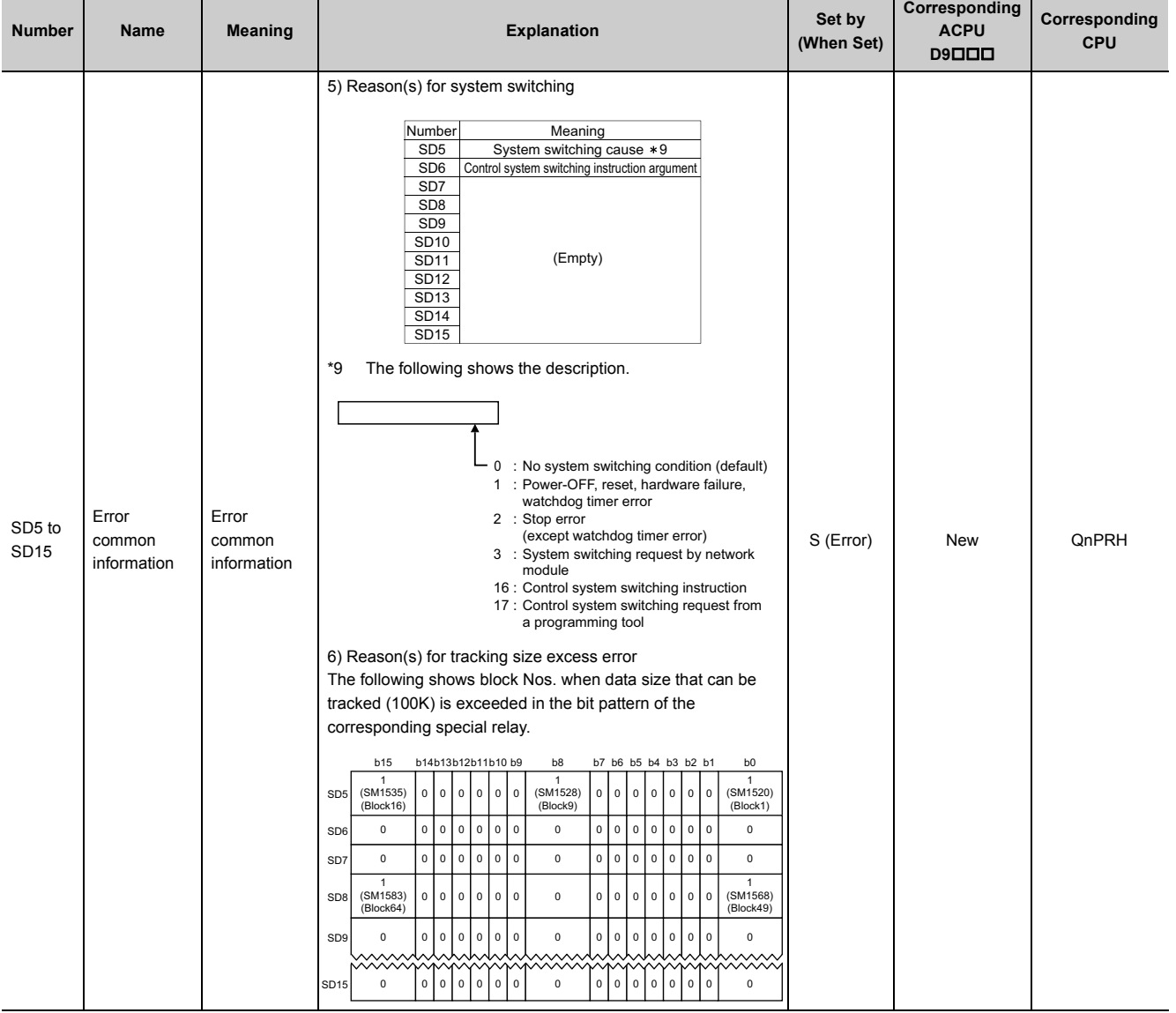

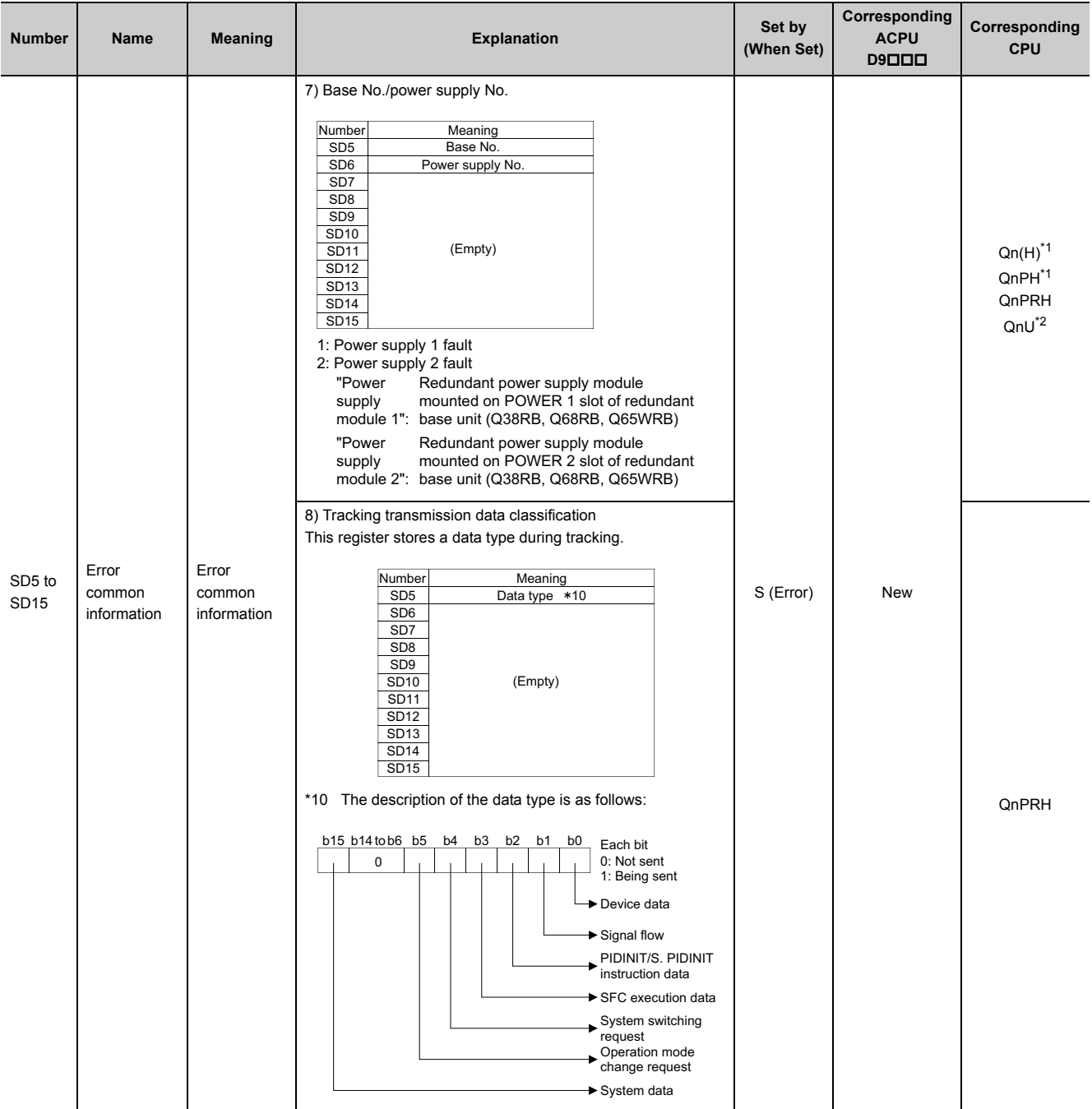

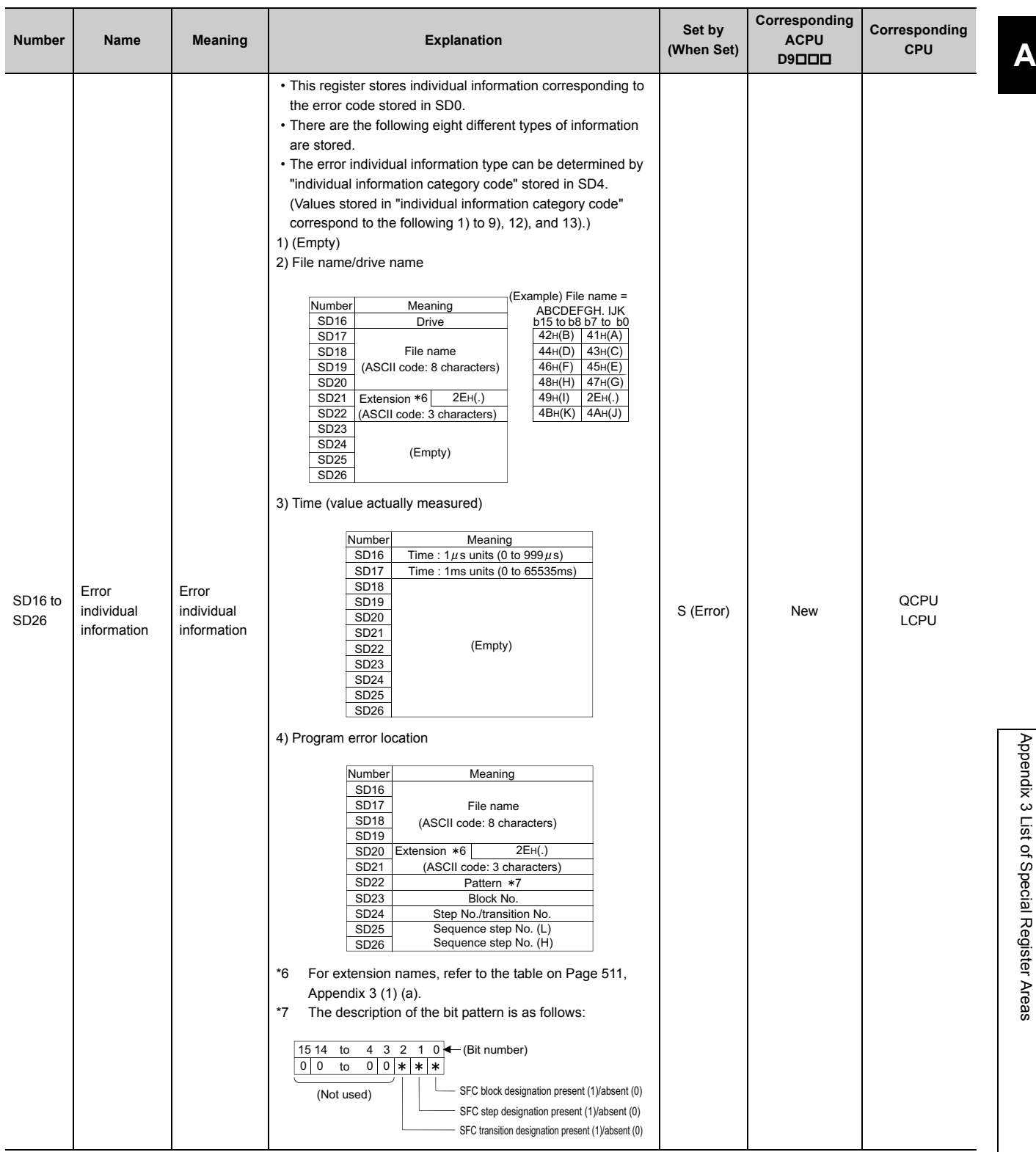

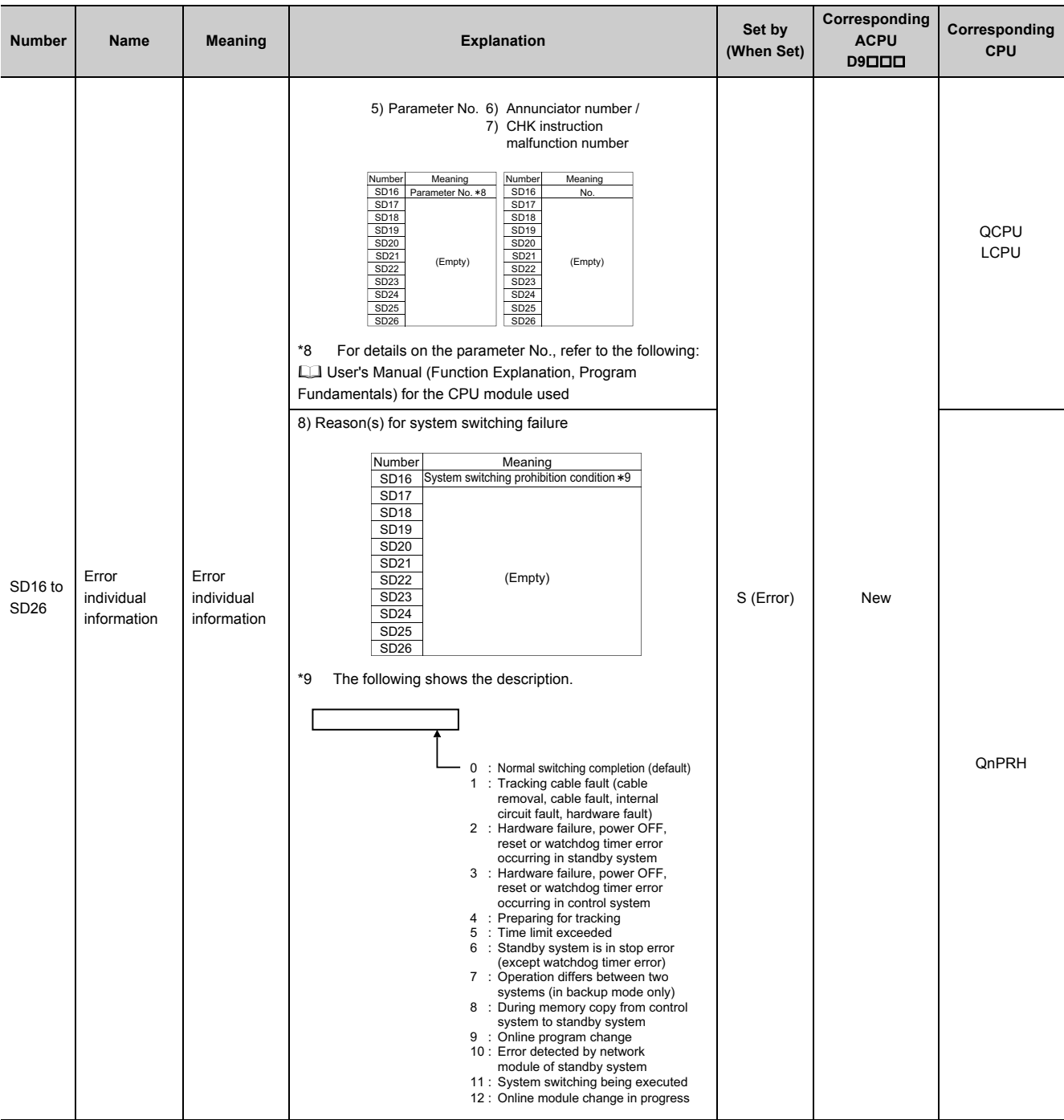

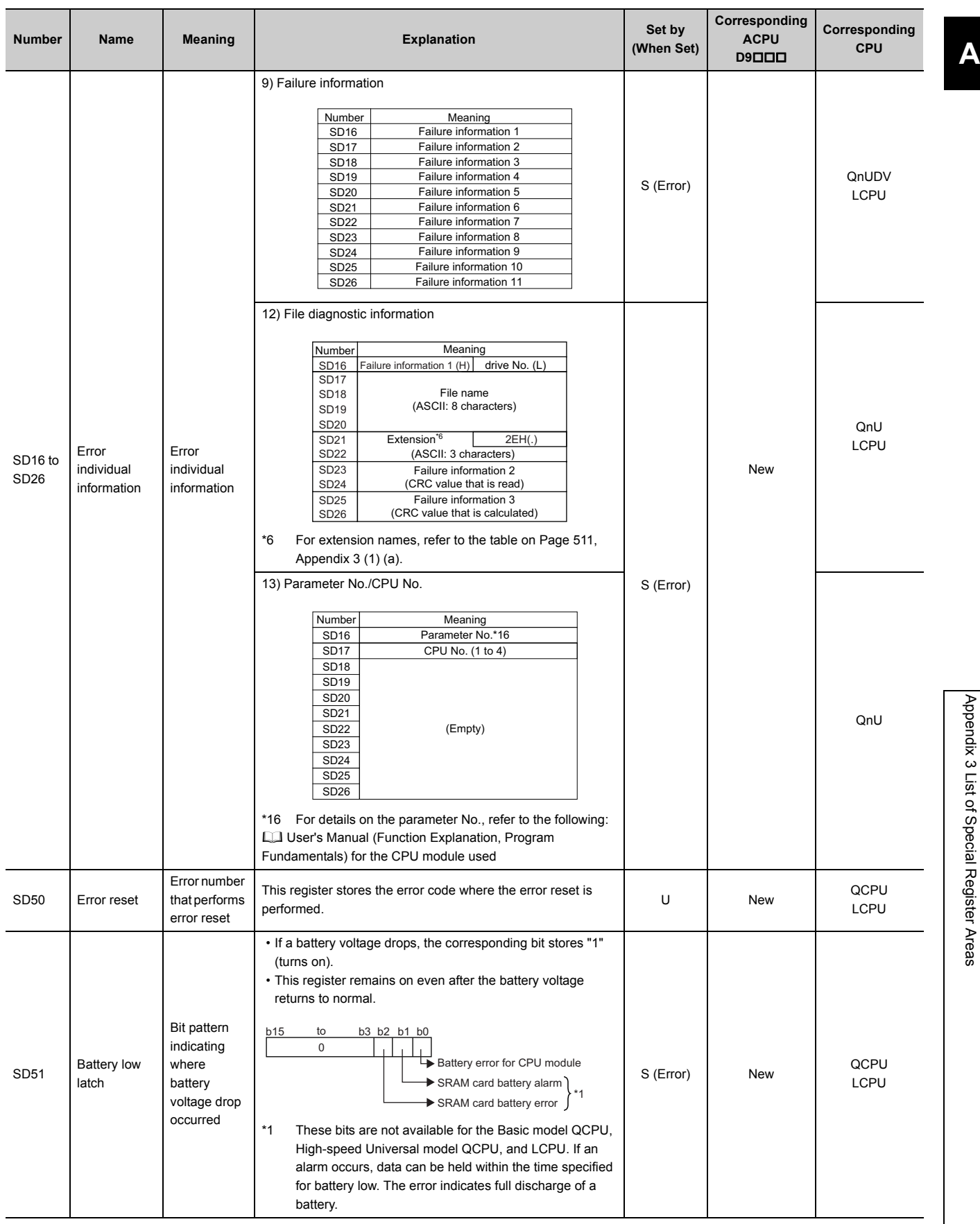

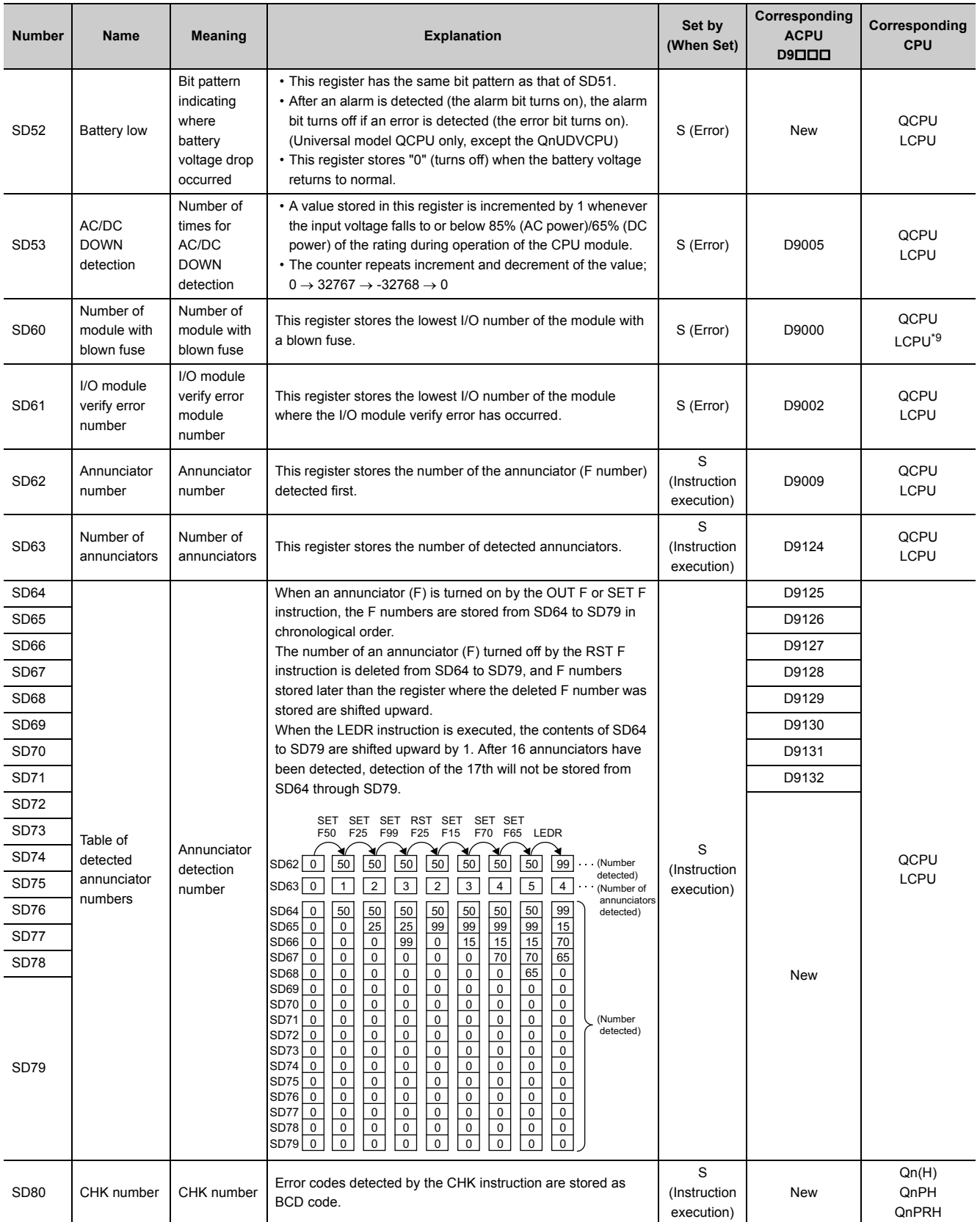

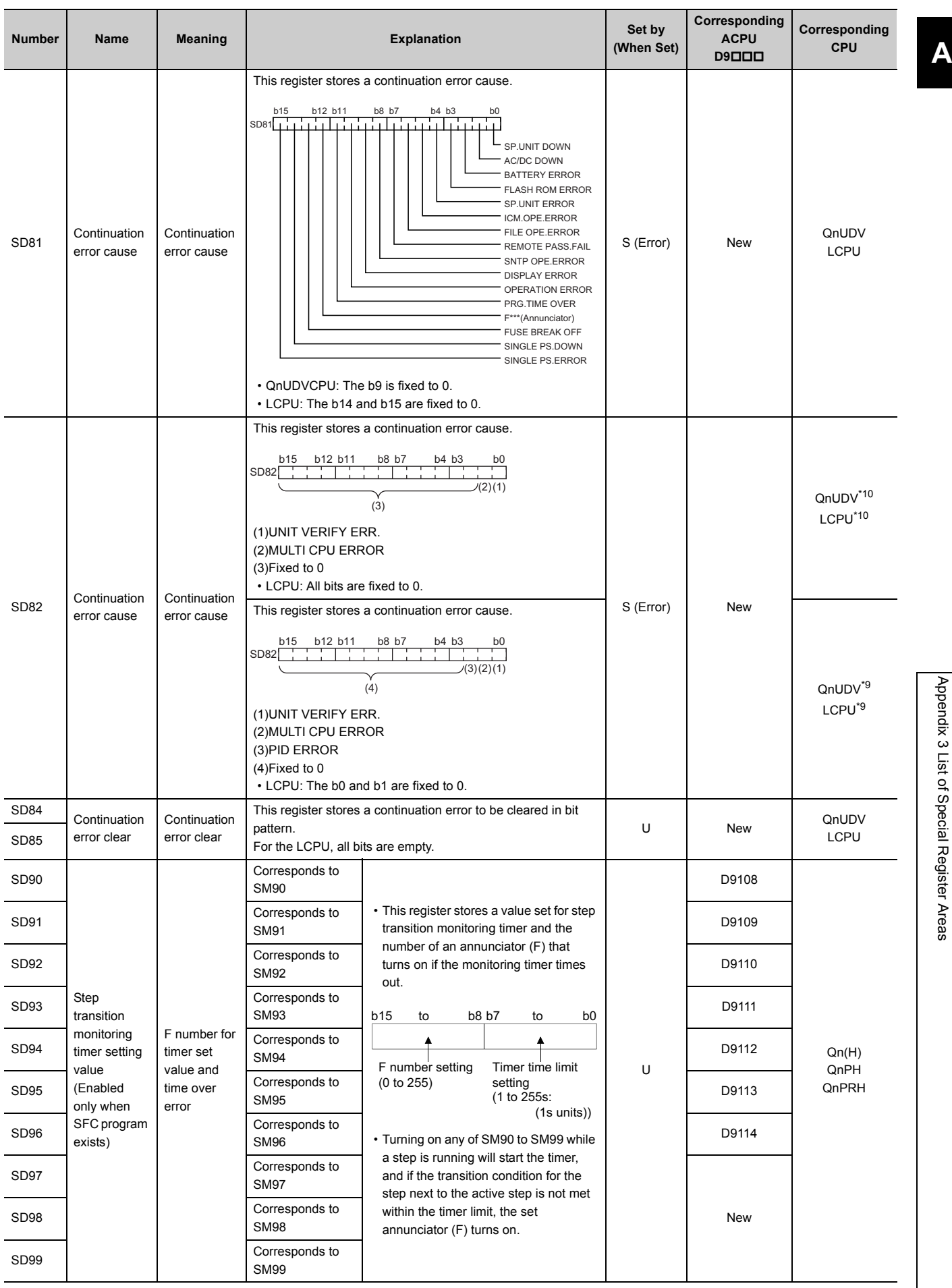

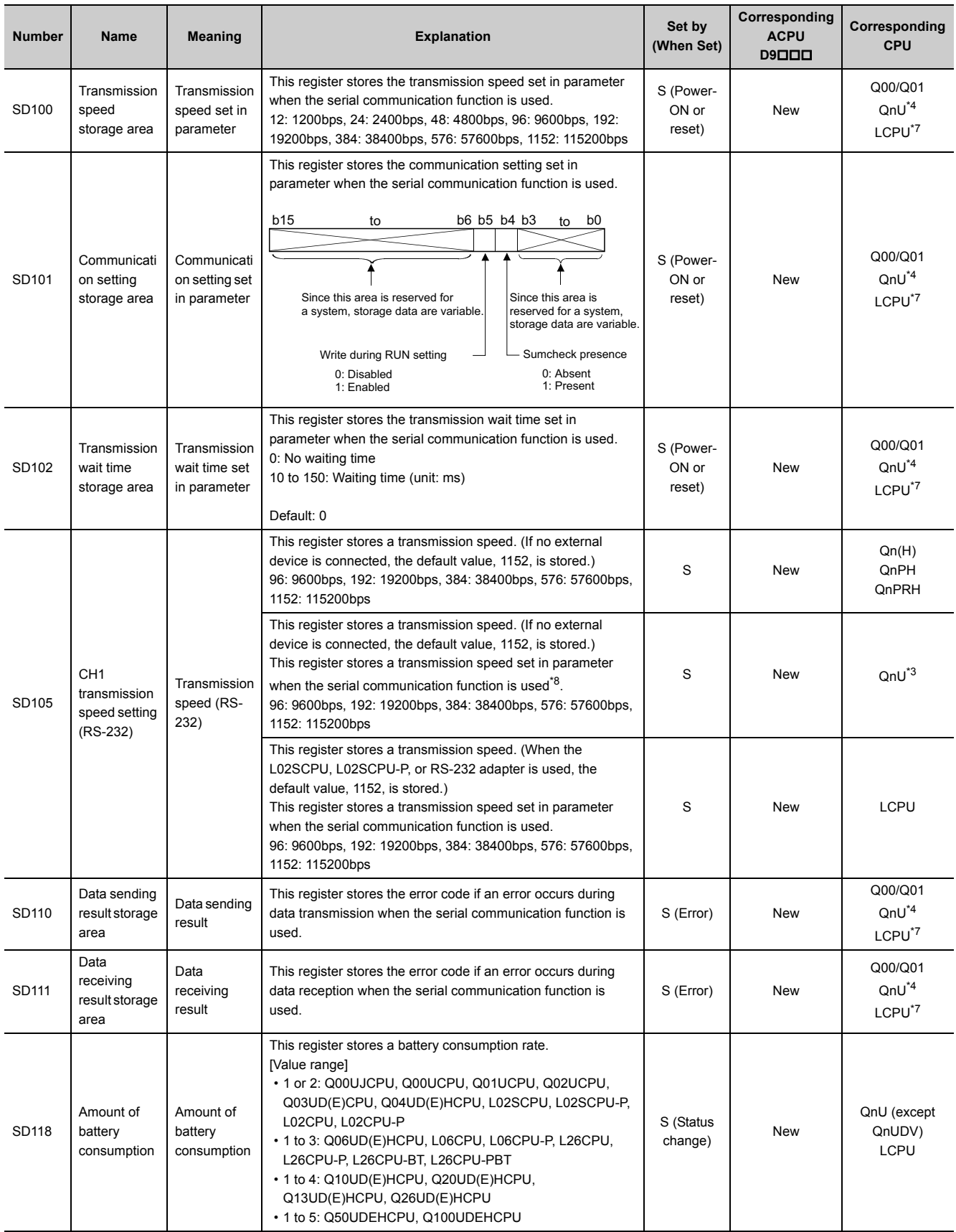

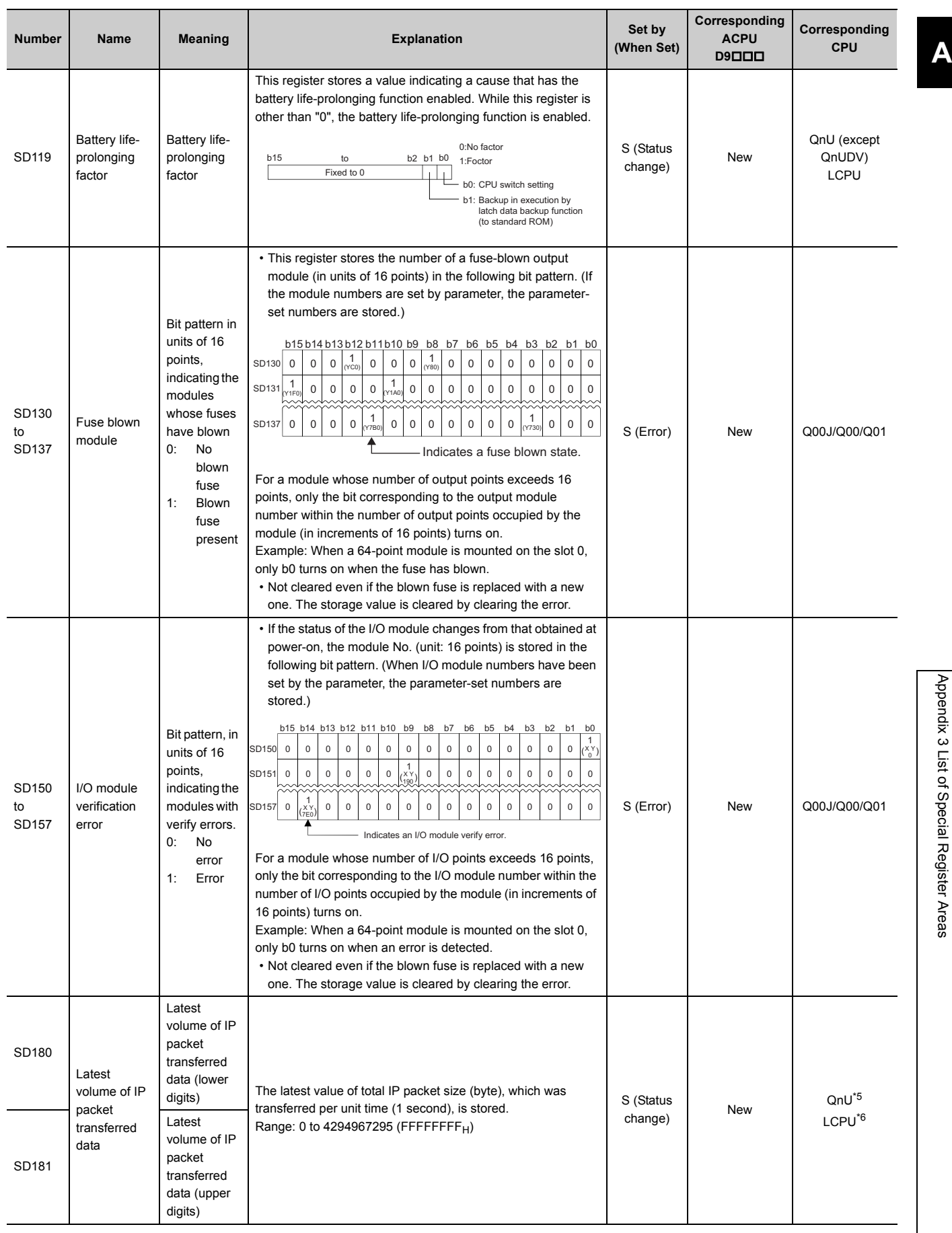

Appendix 3 List of Special Register Areas

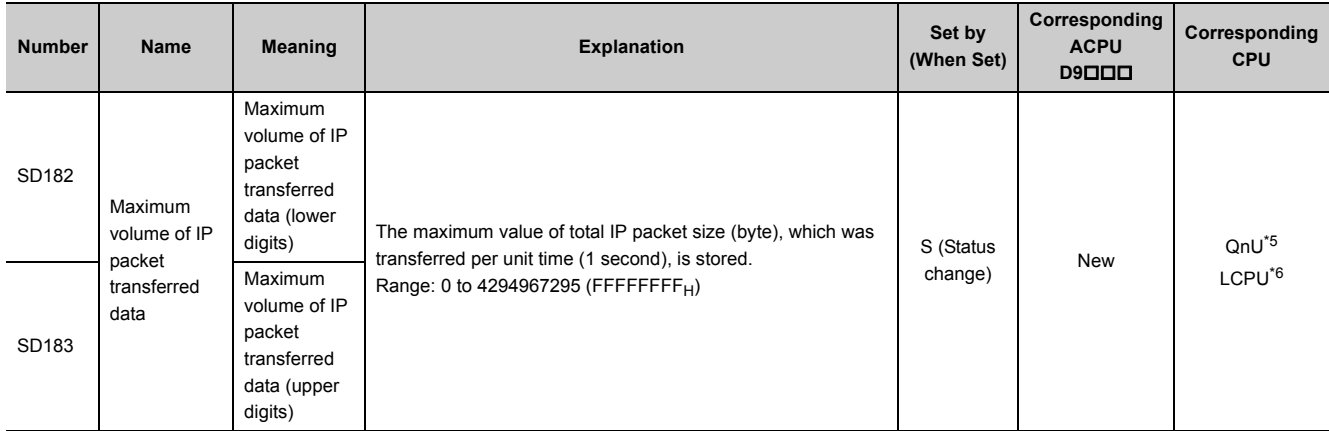

<span id="page-521-0"></span>\*1 Modules whose serial number (first five digits) is "07032" or later

<span id="page-521-1"></span>\*2 Modules whose serial number (first five digits) is "10042" or later

<span id="page-521-7"></span>\*3 Modules having an RS-232 connector (excluding the Q00UJCPU, Q00UCPU, and Q01UCPU)

<span id="page-521-4"></span>\*4 The following modules having an RS-232 connector support these areas:

• Universal model QCPU whose serial number (first five digits) is "13062" or later (For the Q02UCPU, the serial number (first five digits) must be "10102" or later.)

• Q00UJCPU, Q00UCPU, Q01UCPU

<span id="page-521-8"></span>\*5 Built-in Ethernet port QCPU whose serial number (first five digits) is "14022" or later

<span id="page-521-9"></span>\*6 Built-in Ethernet port LCPU whose serial number (first five digits) is "14112" or later

<span id="page-521-5"></span>\*7 Built-in Ethernet port LCPU whose serial number (first five digits) is "15102" or later

<span id="page-521-6"></span>\*8 The following modules having an RS-232 connector support these areas:

• Universal model QCPU whose serial number (first five digits) is "13062" or later (For the Q02UCPU, the serial number (first five digits) must be "10102" or later.)

<span id="page-521-2"></span>\*9 Modules whose serial number (first five digits) is "16112" or later

<span id="page-521-3"></span>\*10 Modules whose serial number (first five digits) is "16111" or earlier

## **(2) System information**

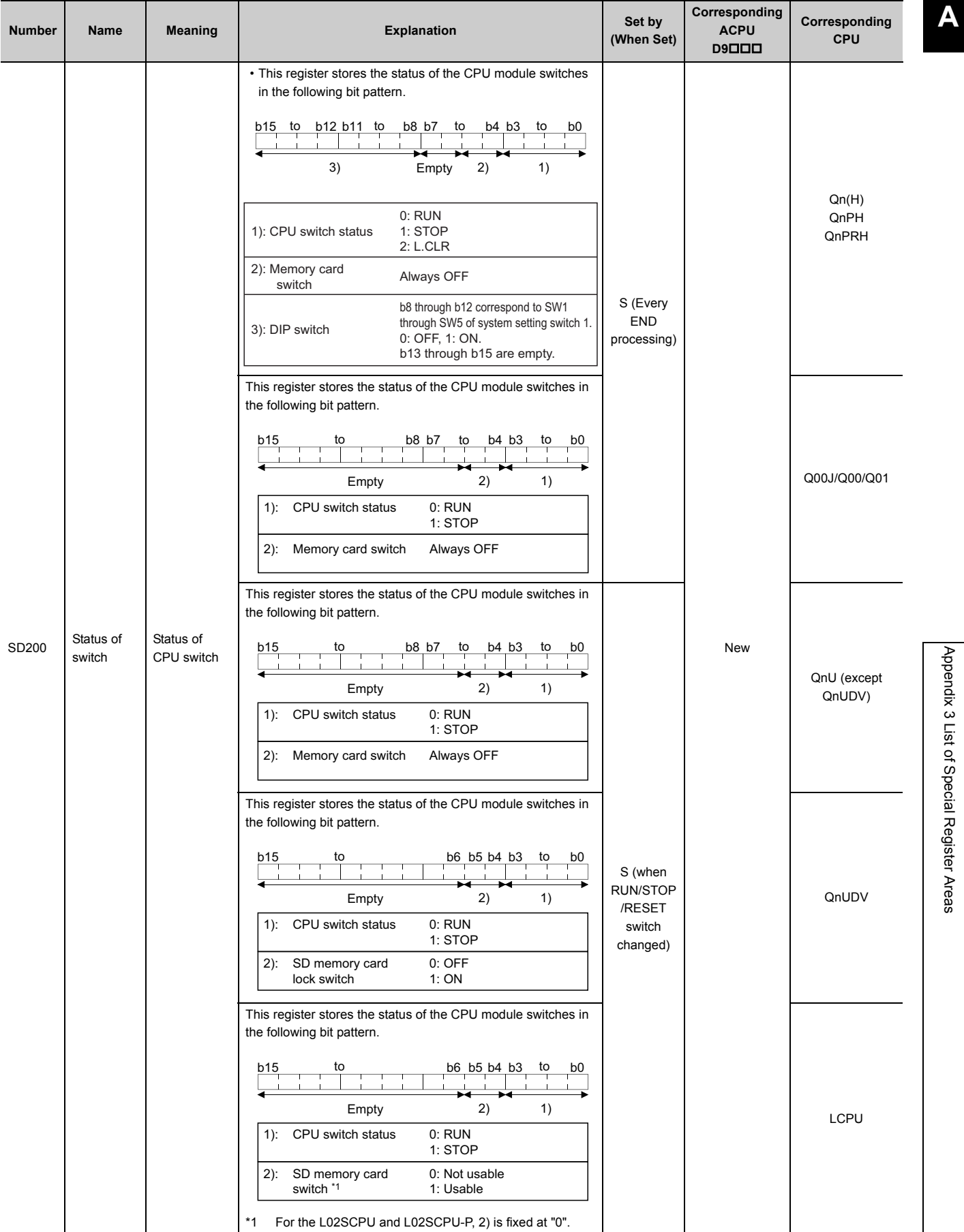

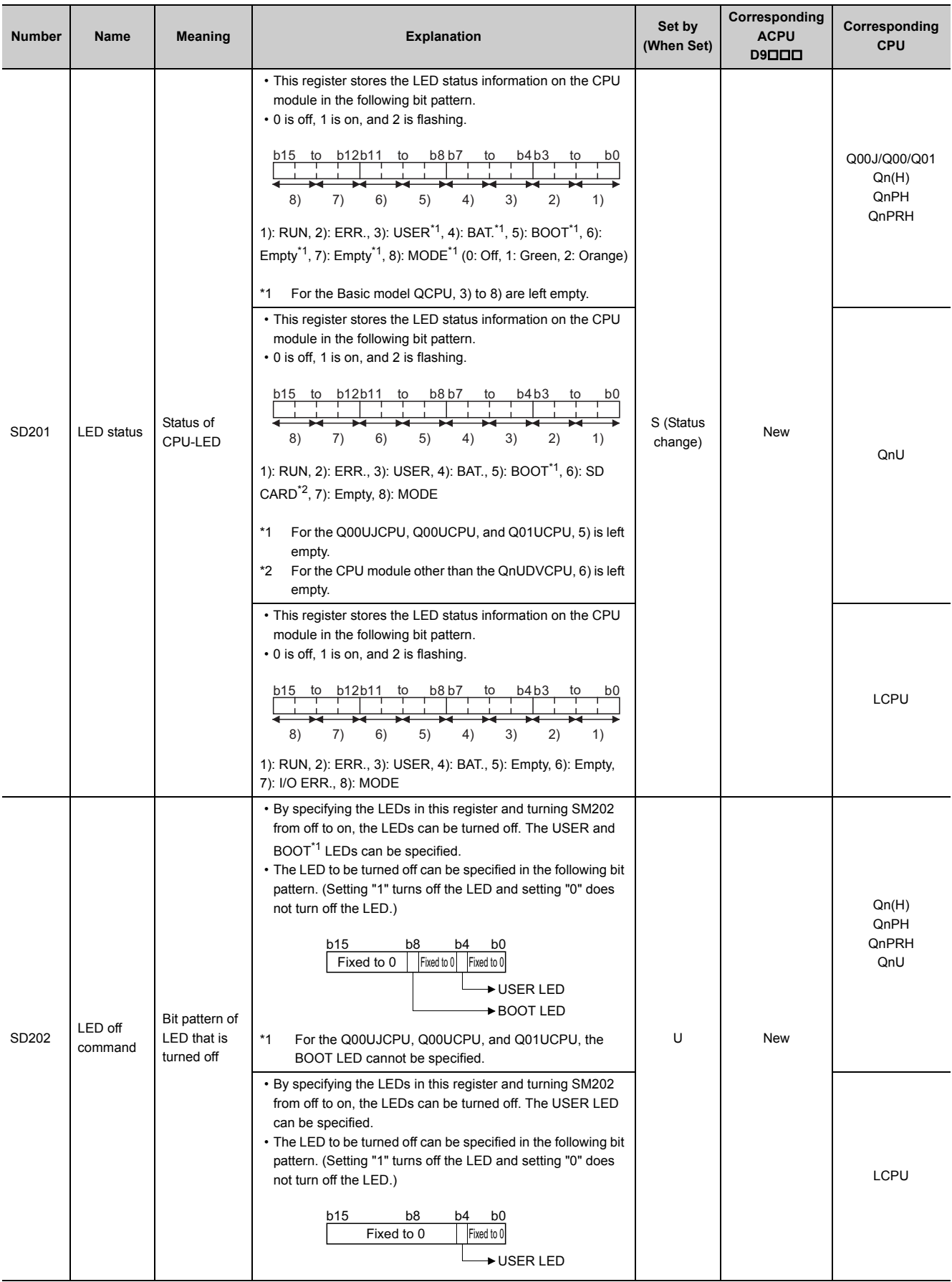

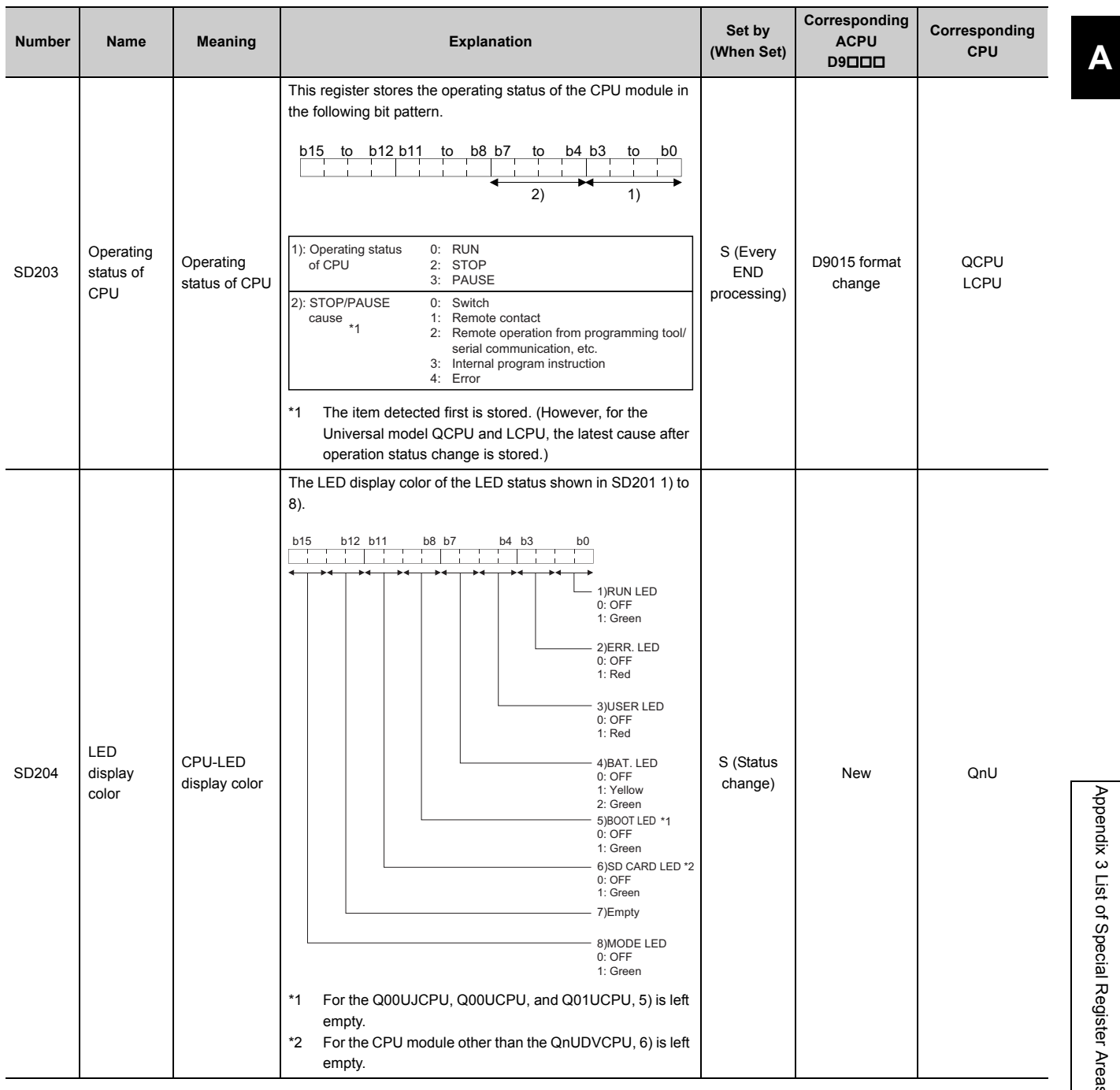

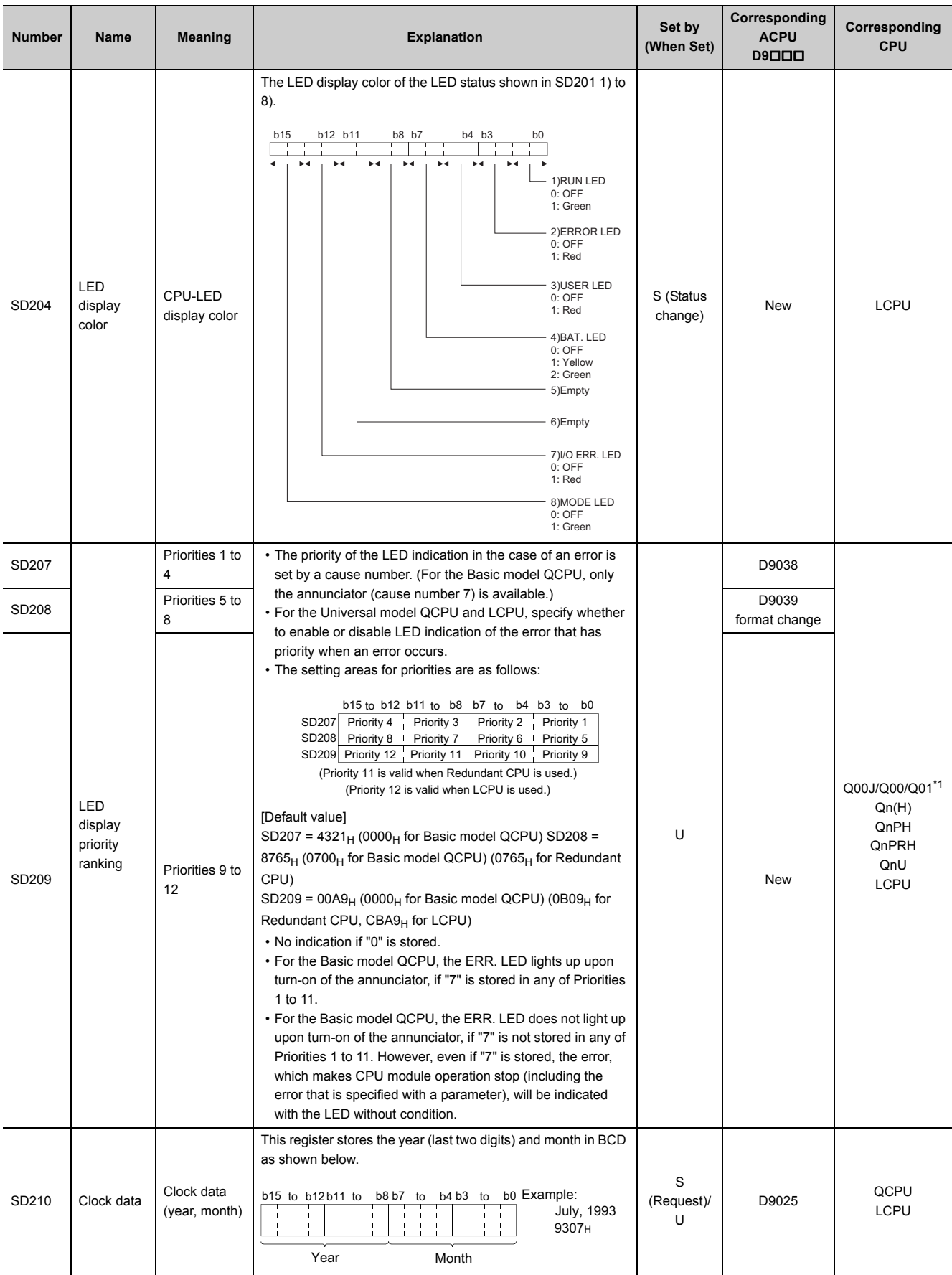

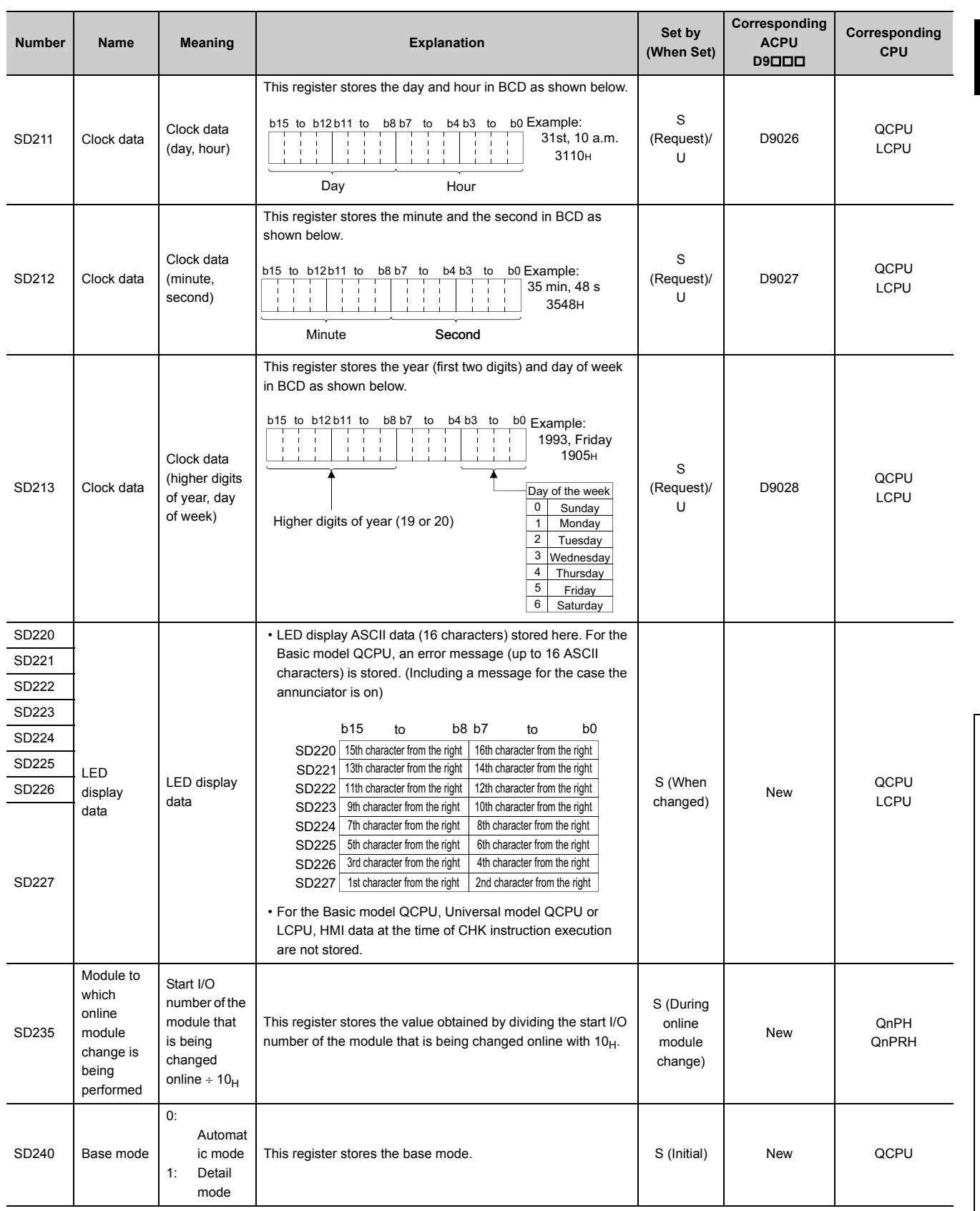

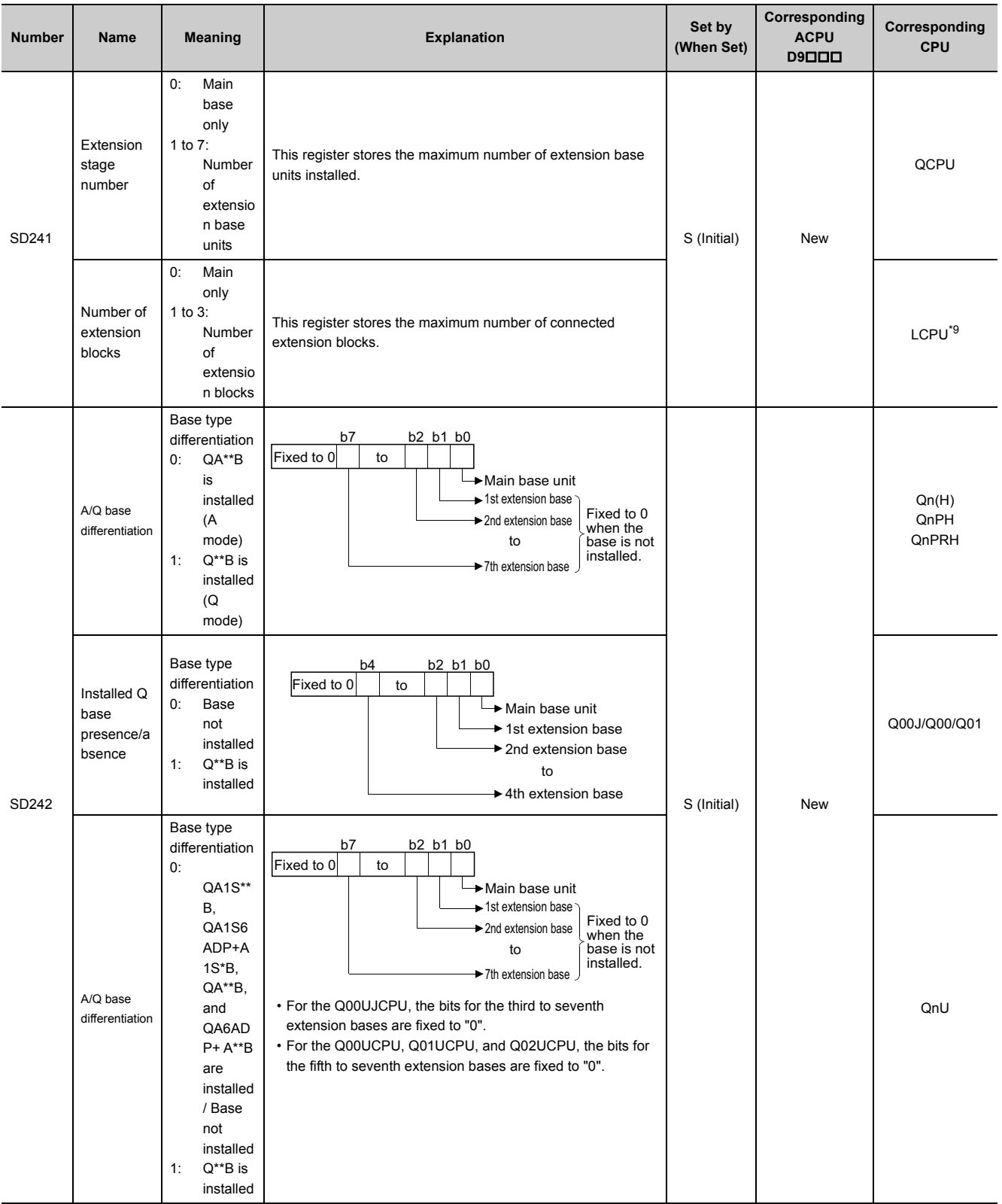

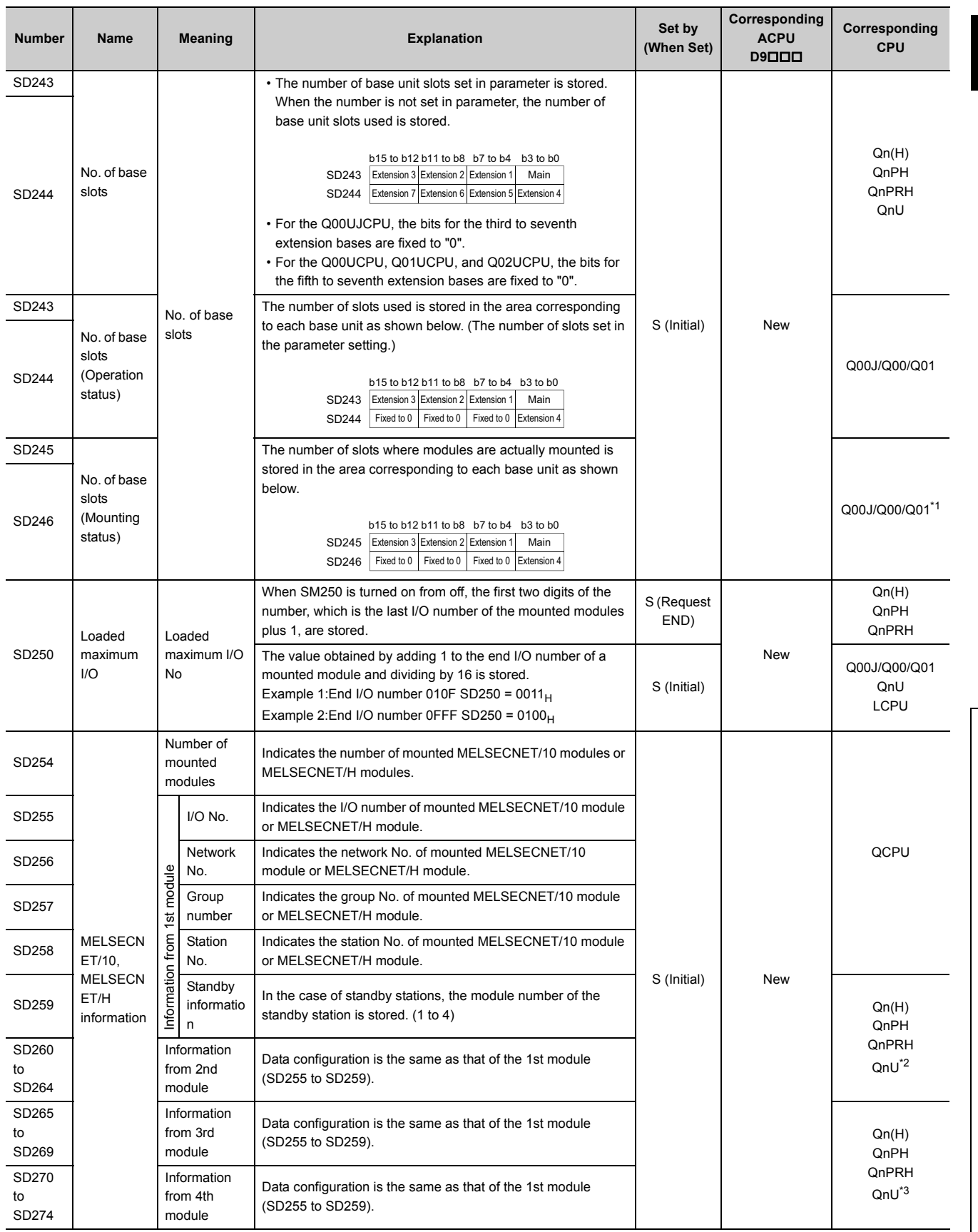

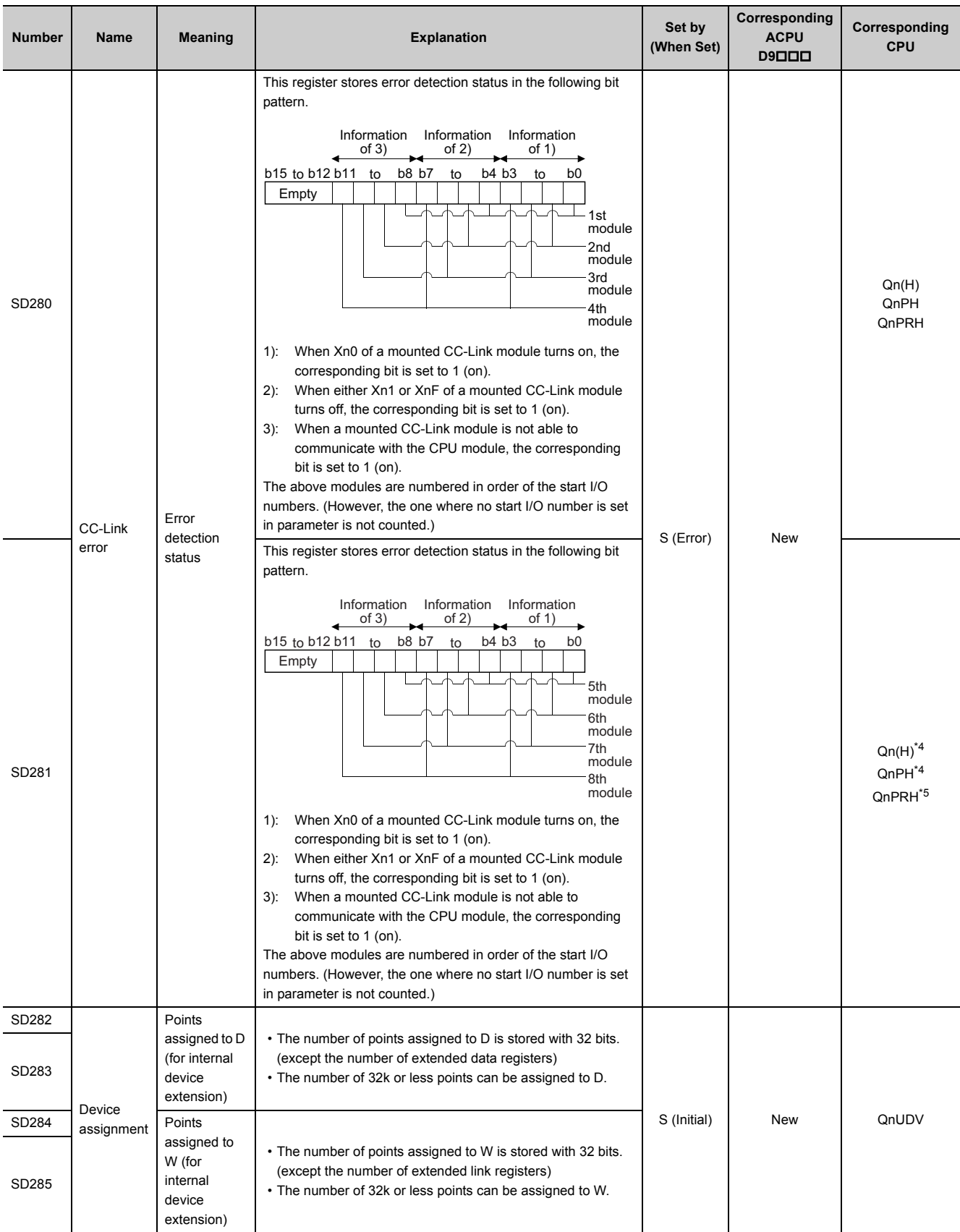

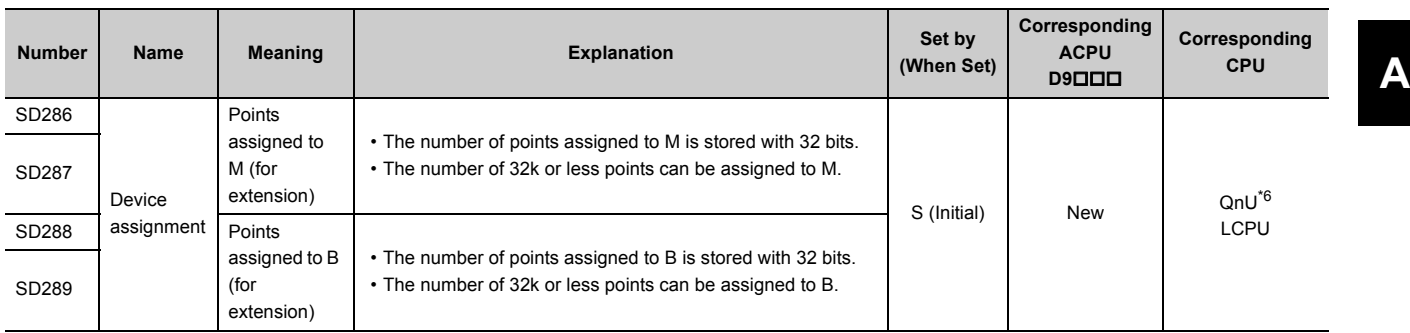

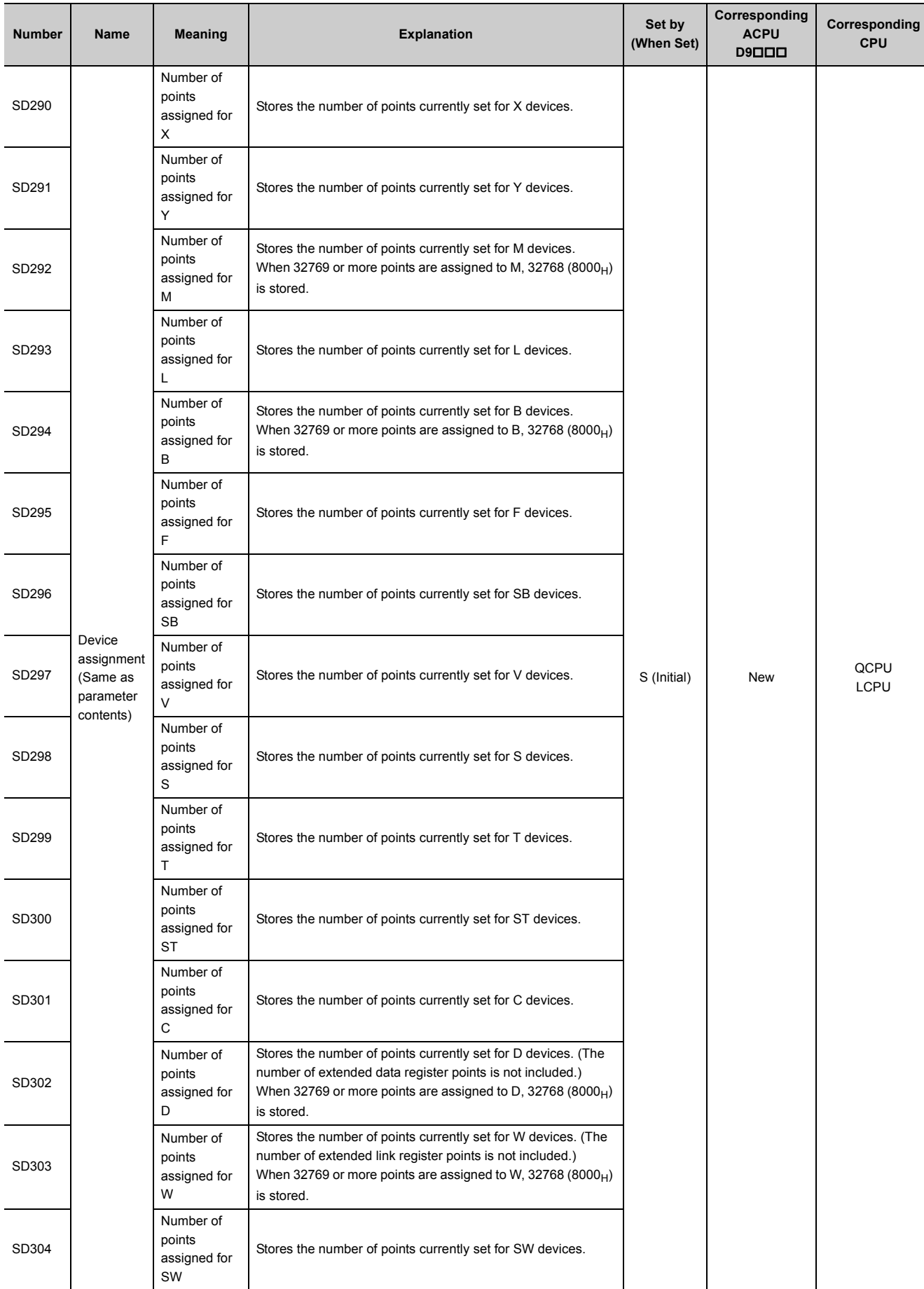

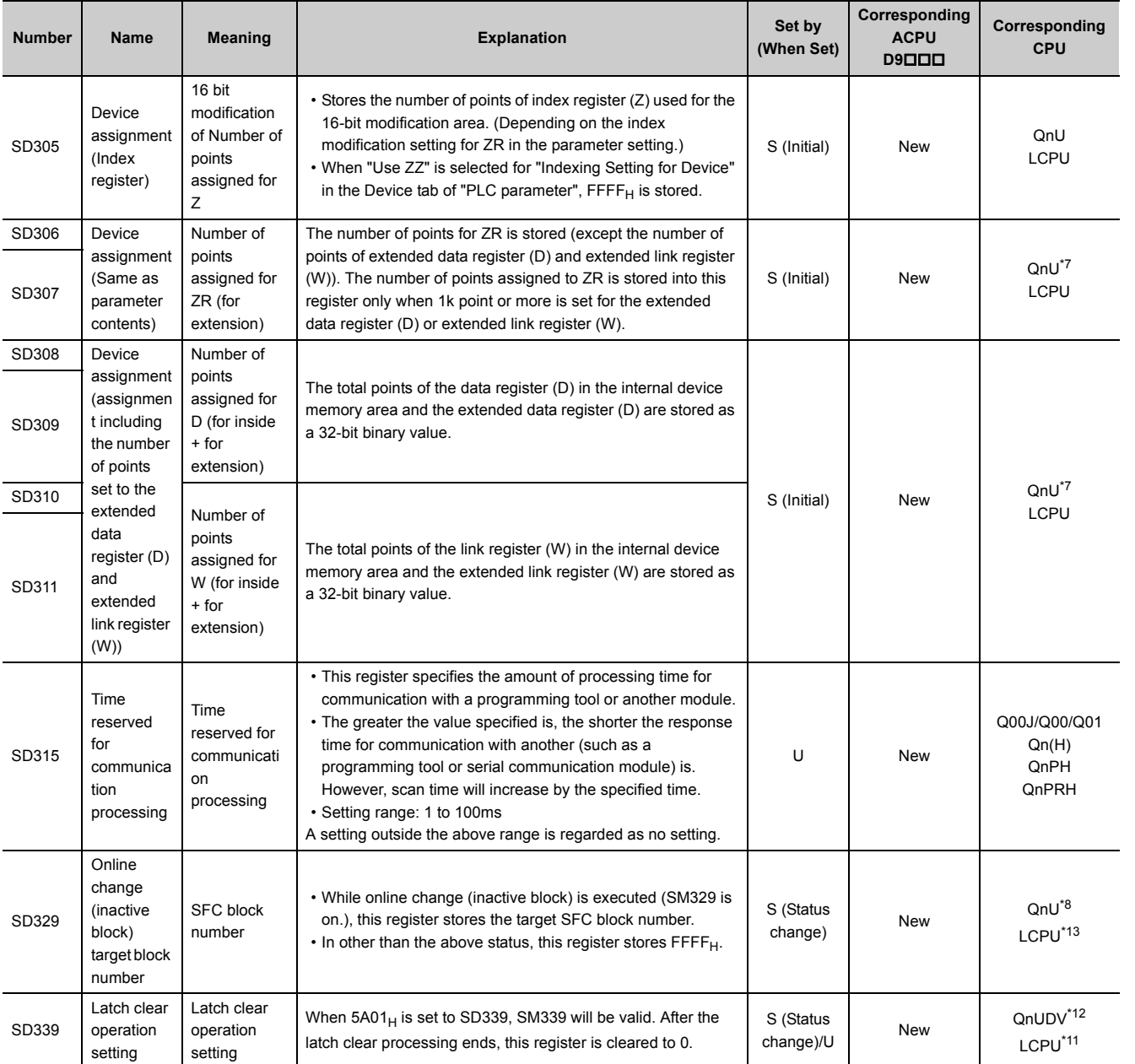

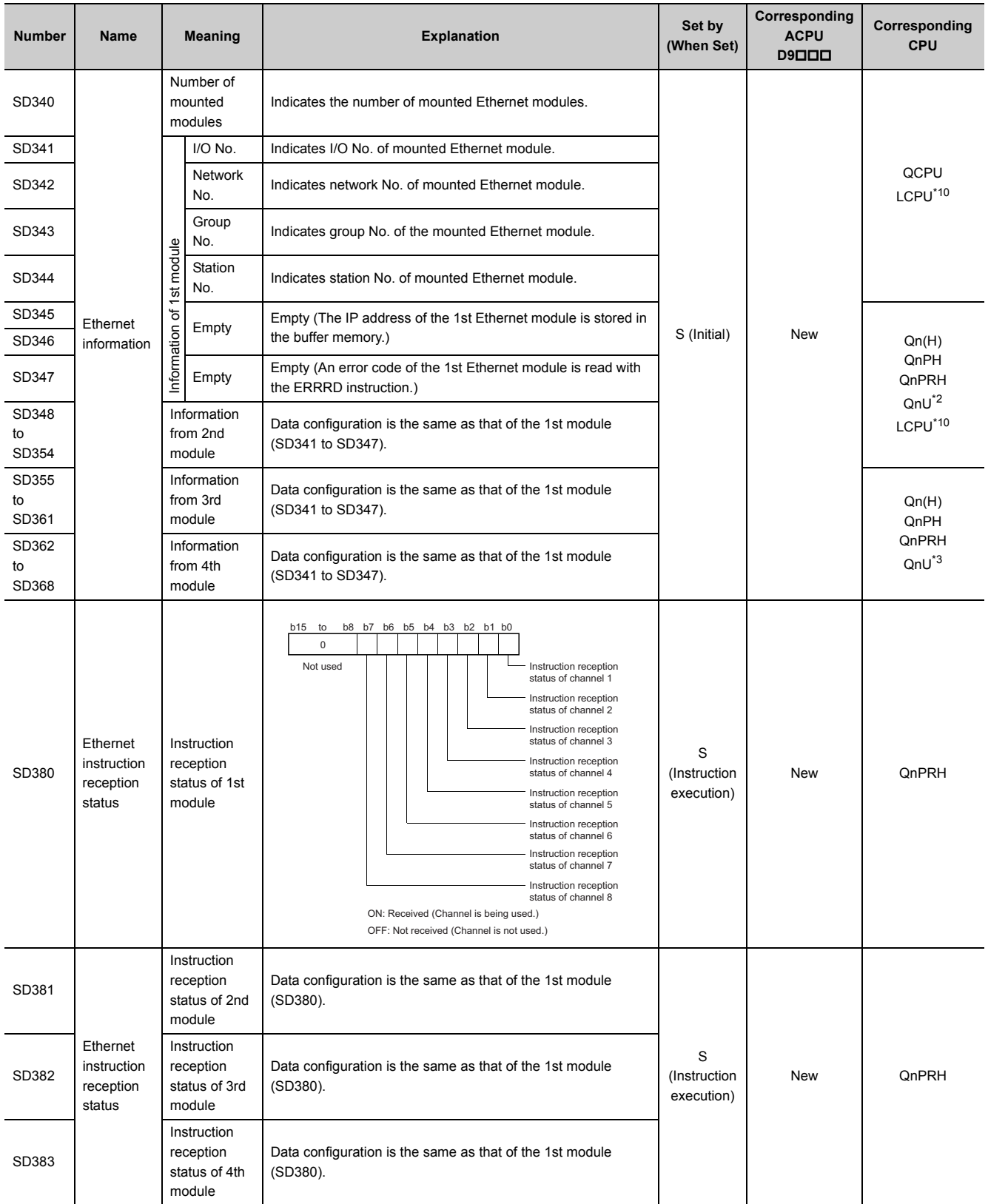

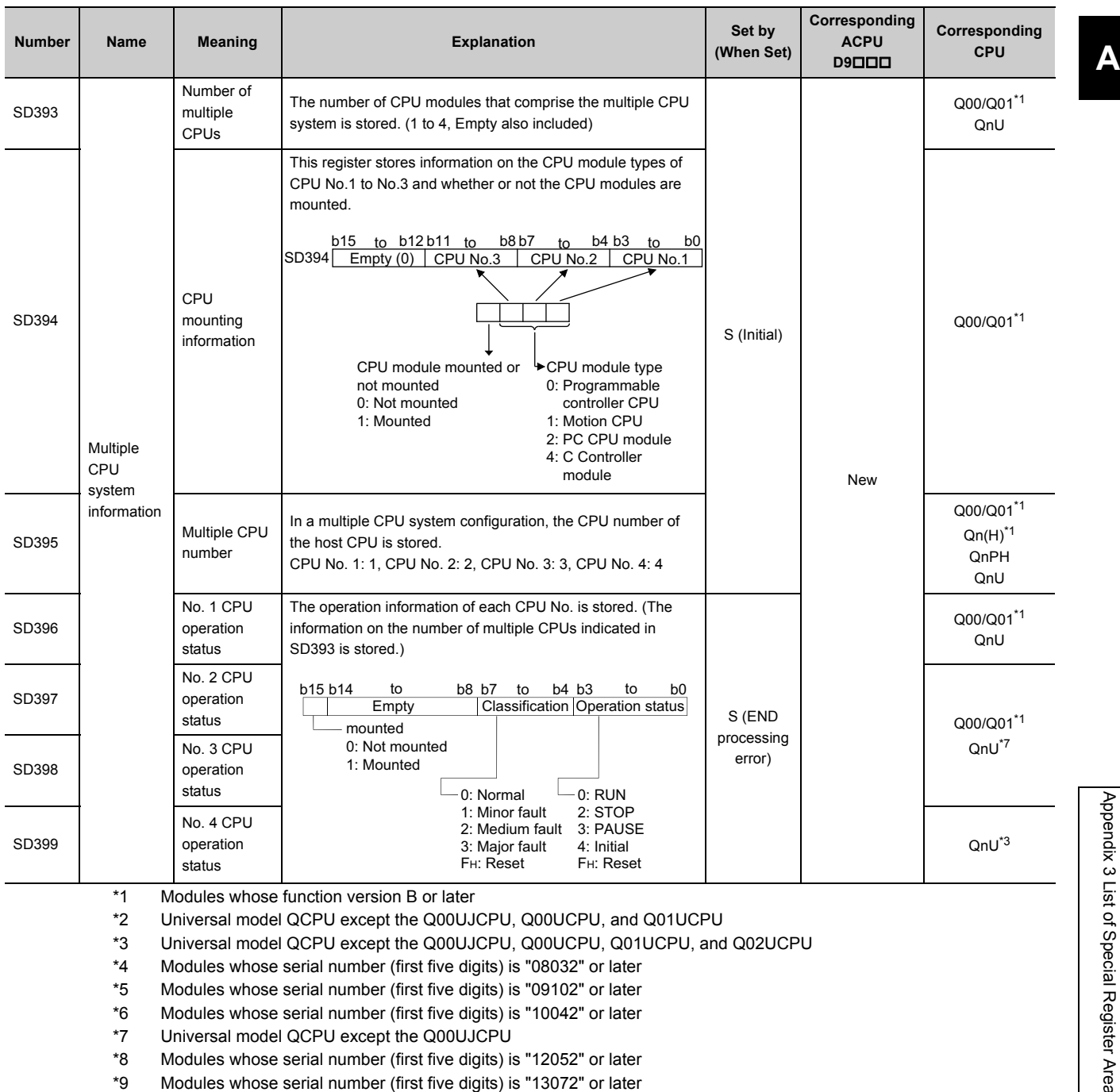

<span id="page-534-12"></span><span id="page-534-8"></span><span id="page-534-7"></span><span id="page-534-6"></span><span id="page-534-5"></span><span id="page-534-4"></span><span id="page-534-3"></span><span id="page-534-2"></span><span id="page-534-1"></span><span id="page-534-0"></span>\*10 Built-in Ethernet port LCPU whose serial number (first five digits) is "14112" or later

<span id="page-534-11"></span>\*11 Modules whose serial number (first five digits) is "15042" or later

<span id="page-534-10"></span>\*12 Modules whose serial number (first five digits) is "15043" or later

<span id="page-534-9"></span>\*13 Modules whose serial number (first five digits) is "15102" or later (excluding the L02CPU, L02SCPU, L02CPU-P, and L02SCPU-P)

## **(3) System clock/counter**

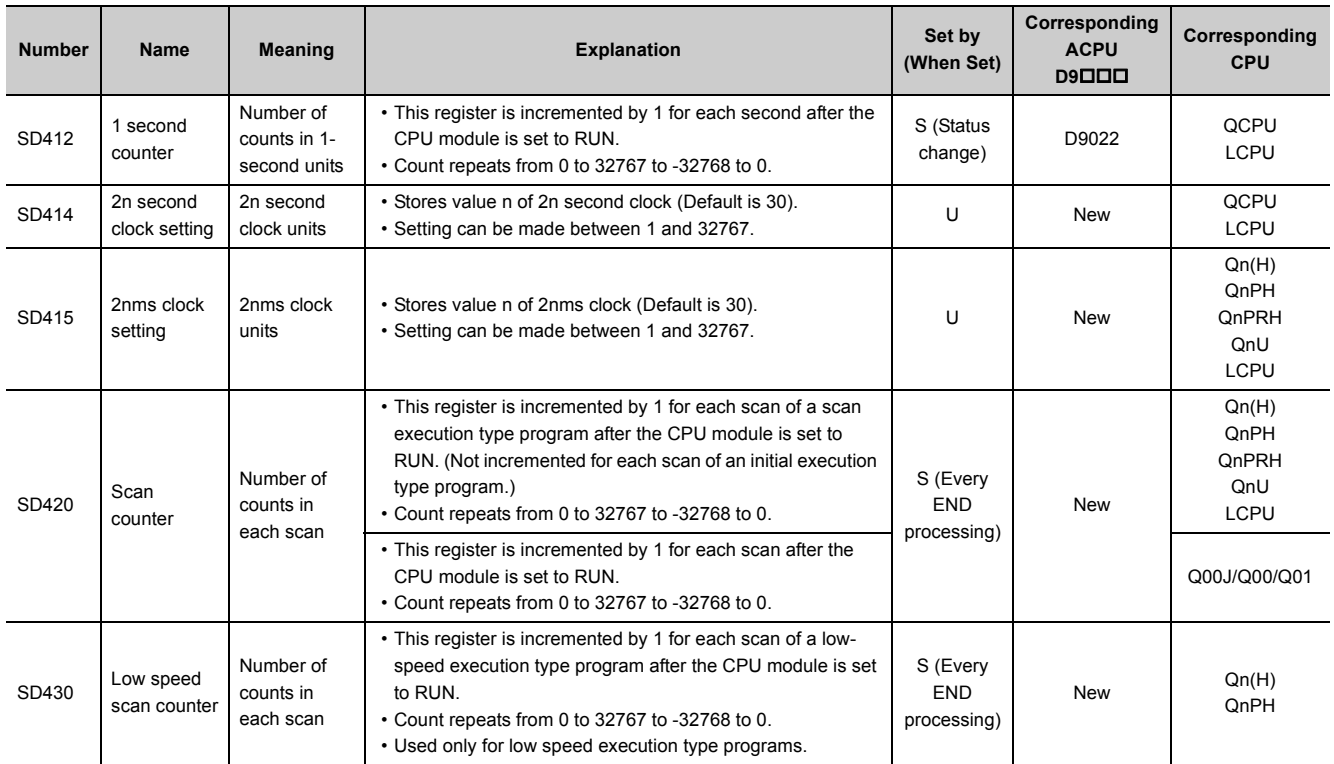

## **(4) Scan information**

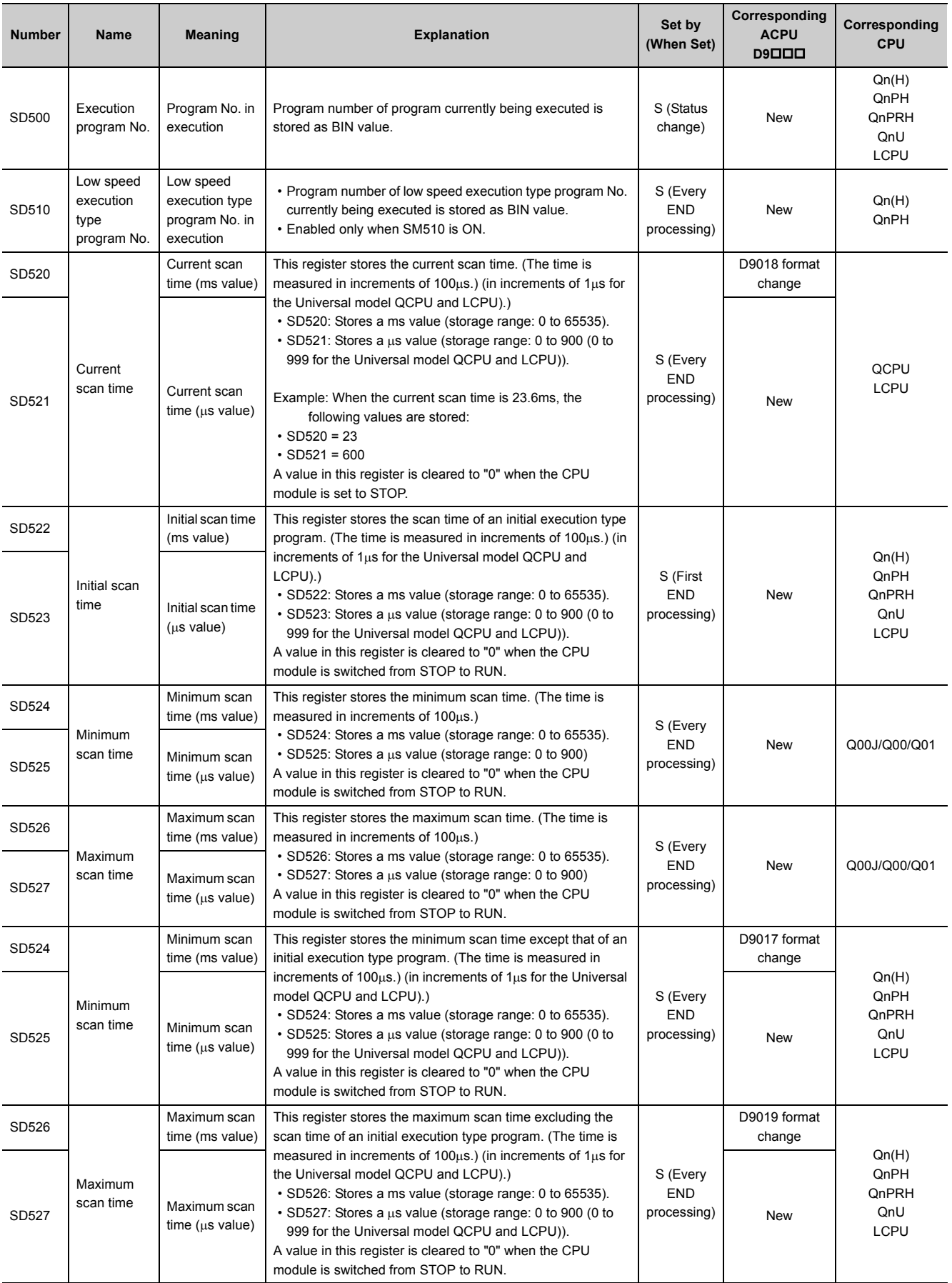

535

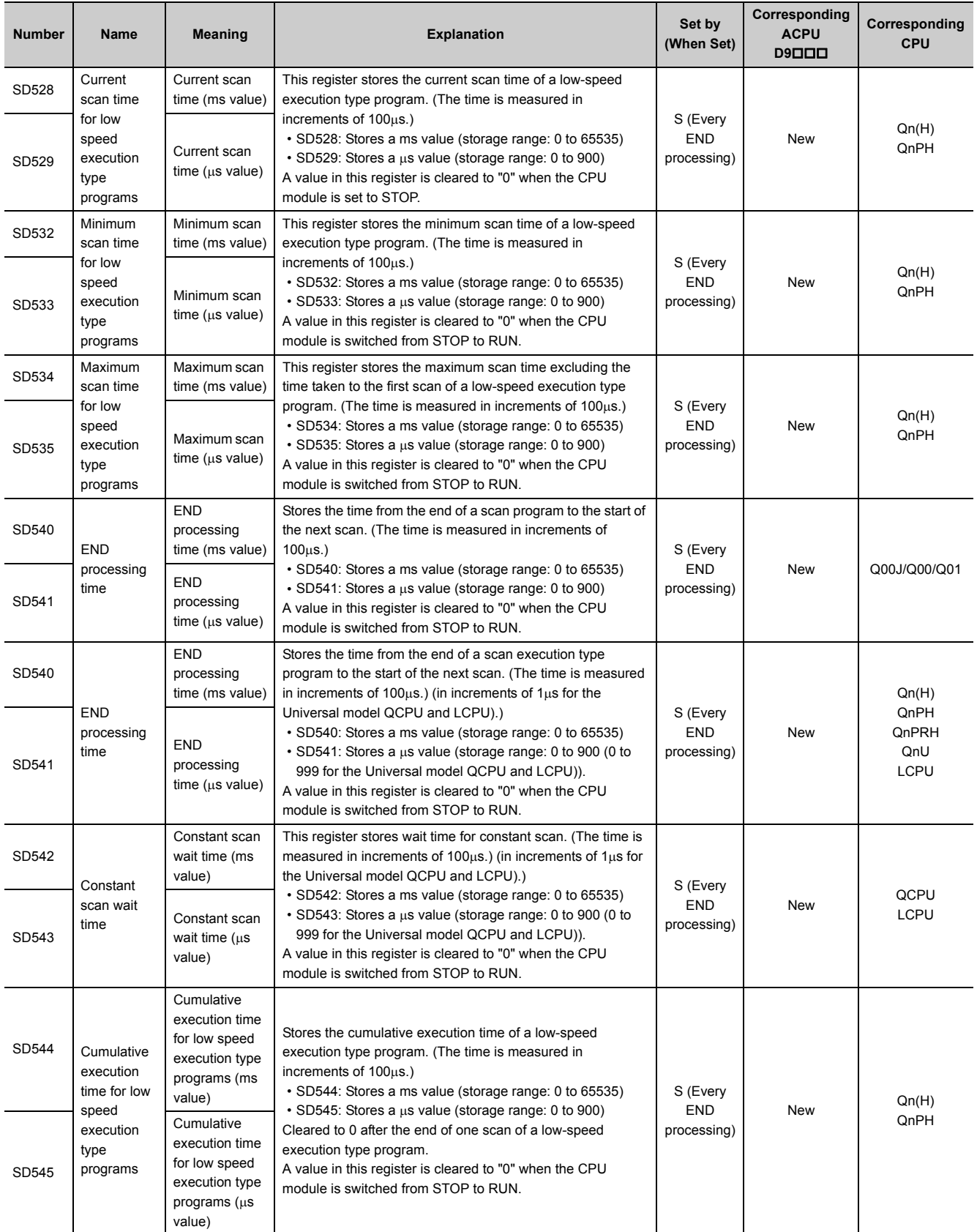

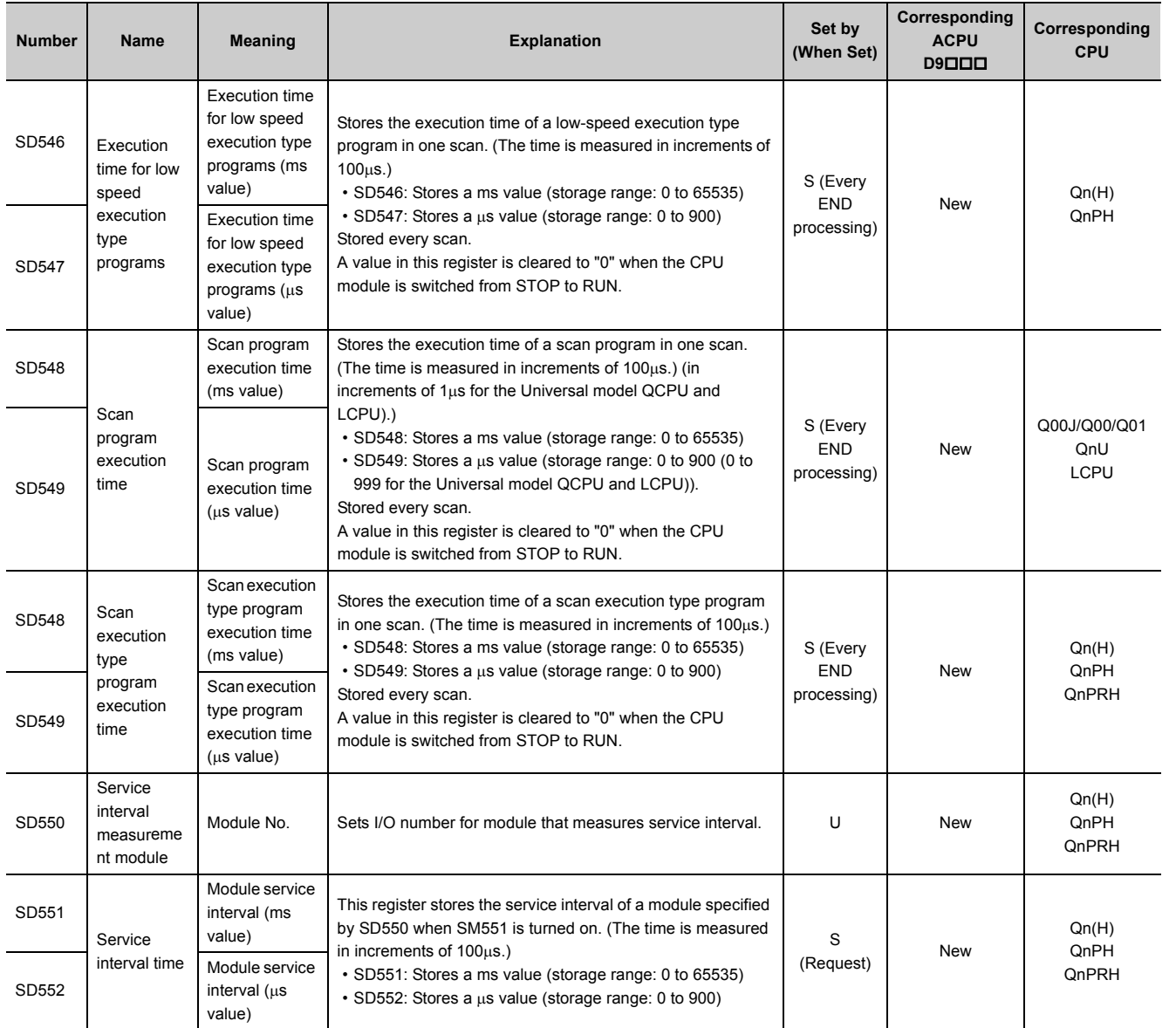

## **(5) Display unit information**

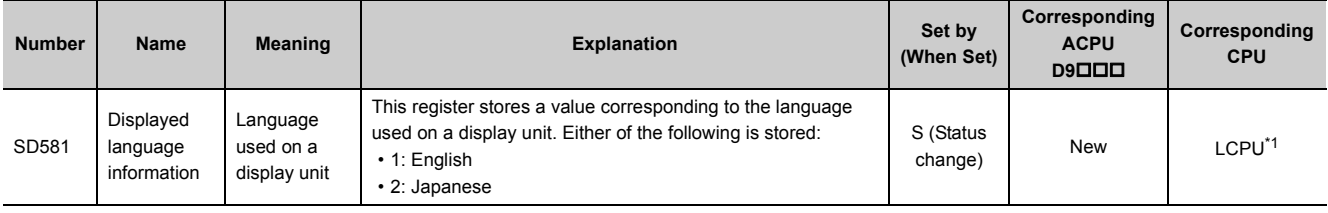

<span id="page-538-0"></span>\*1 Modules whose serial number (first five digits) is "12112" or later

## **(6) Drive information**

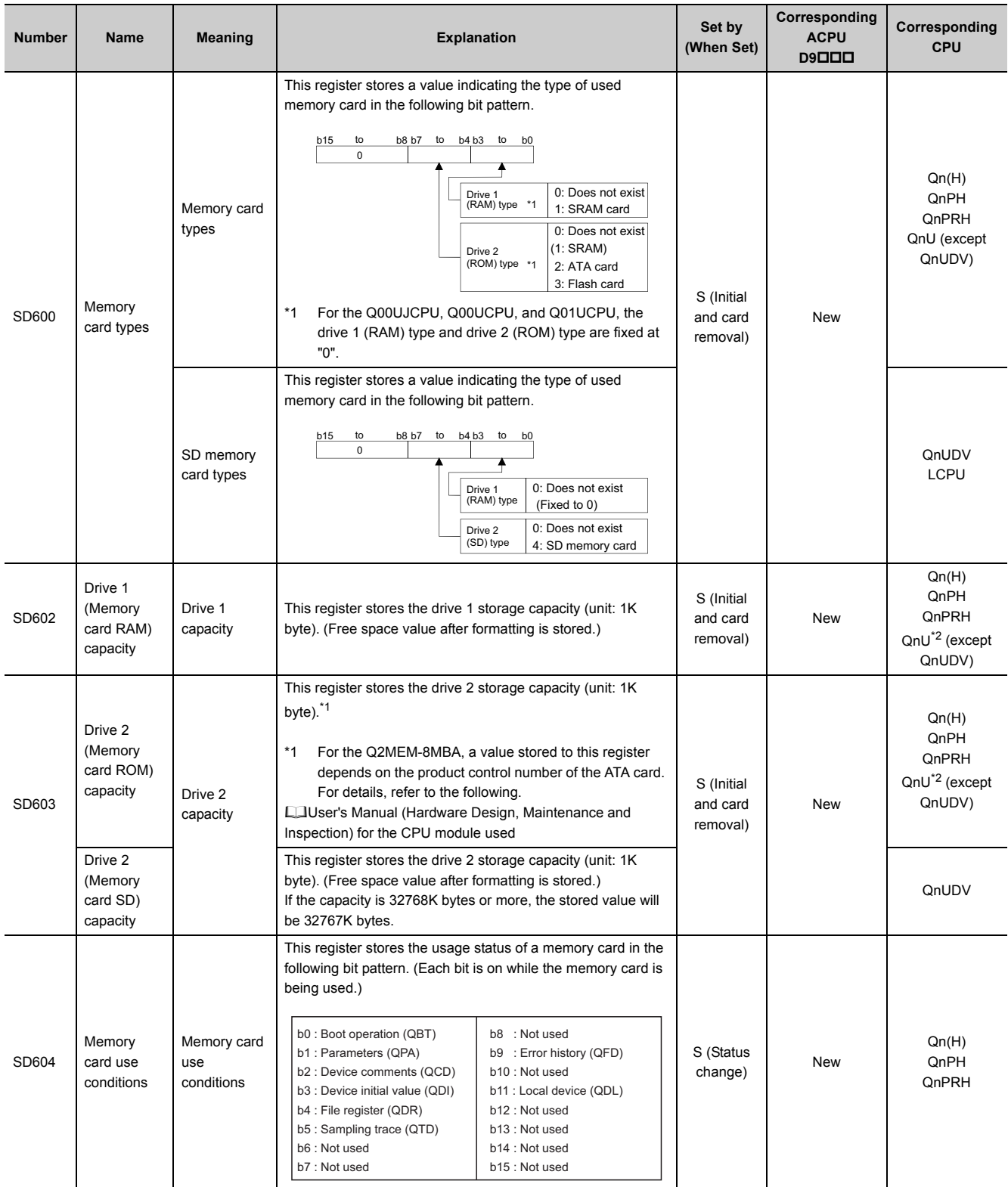
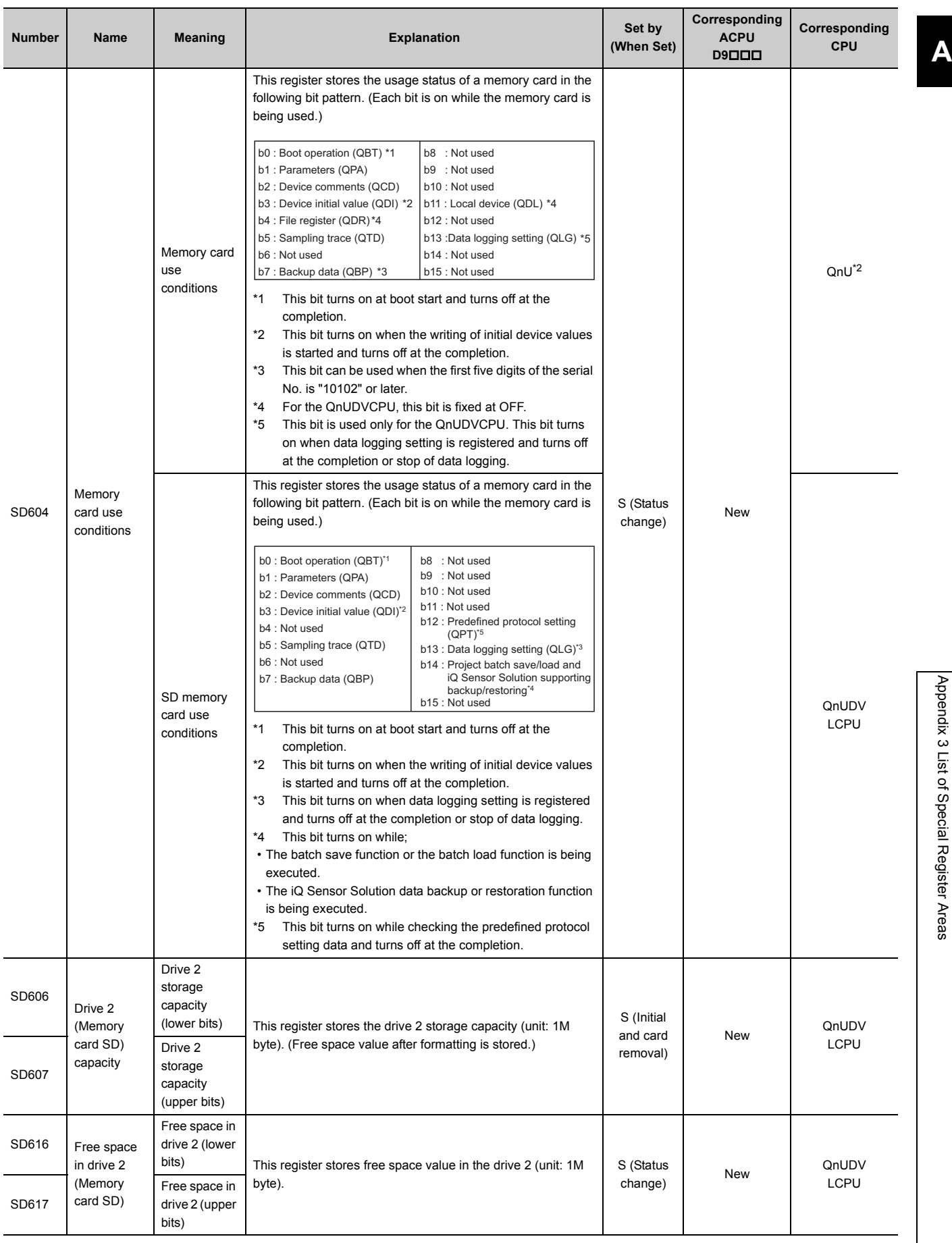

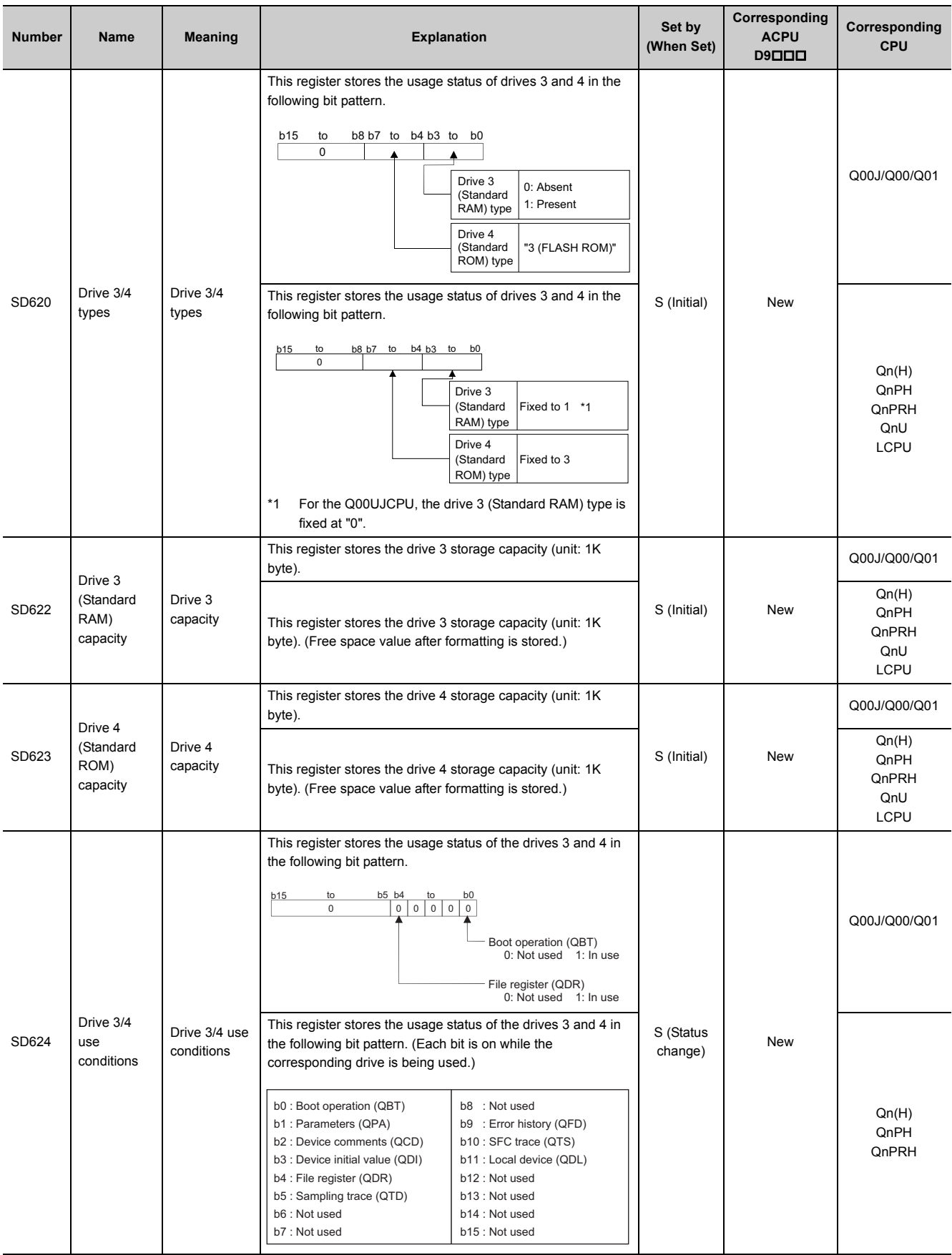

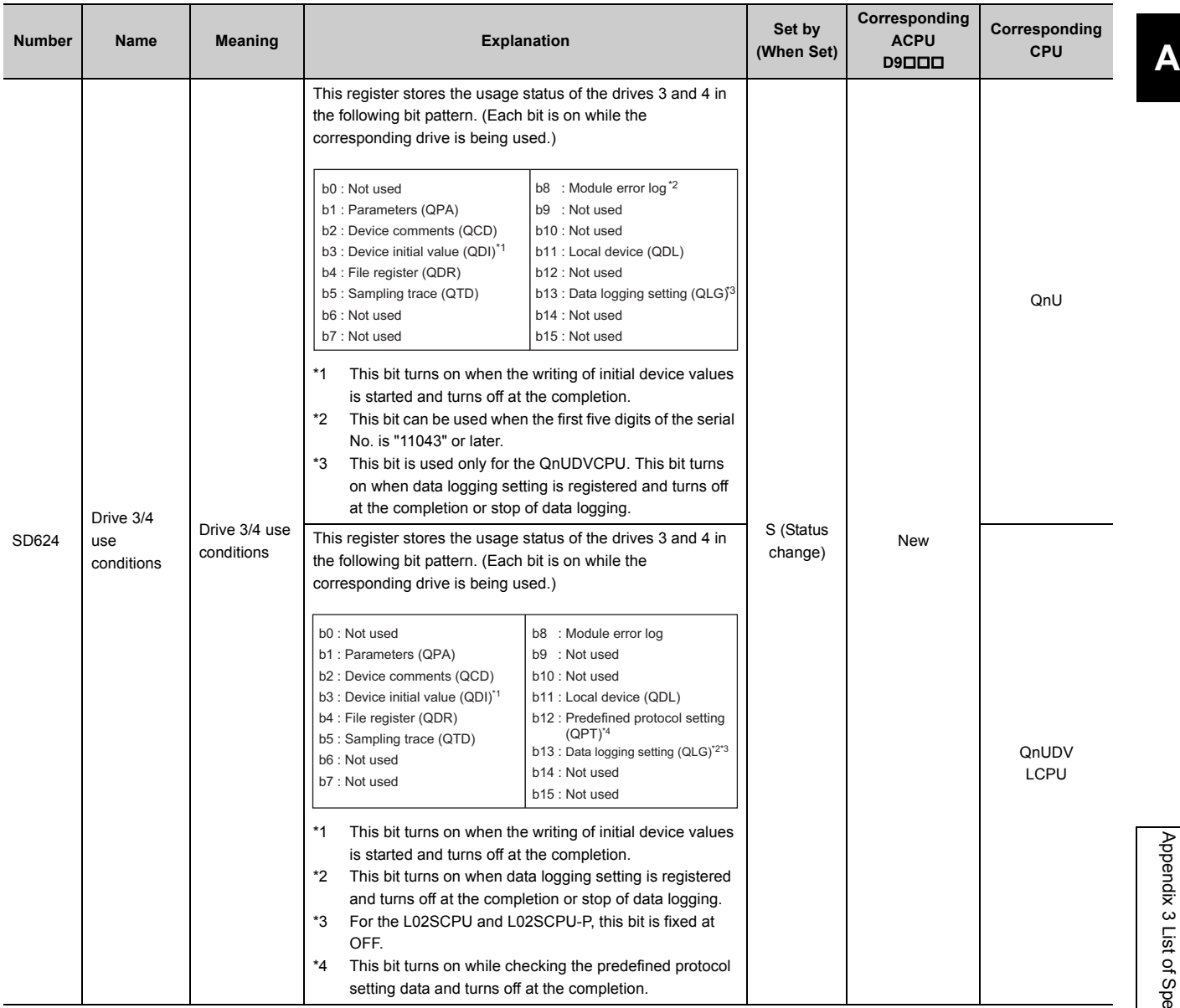

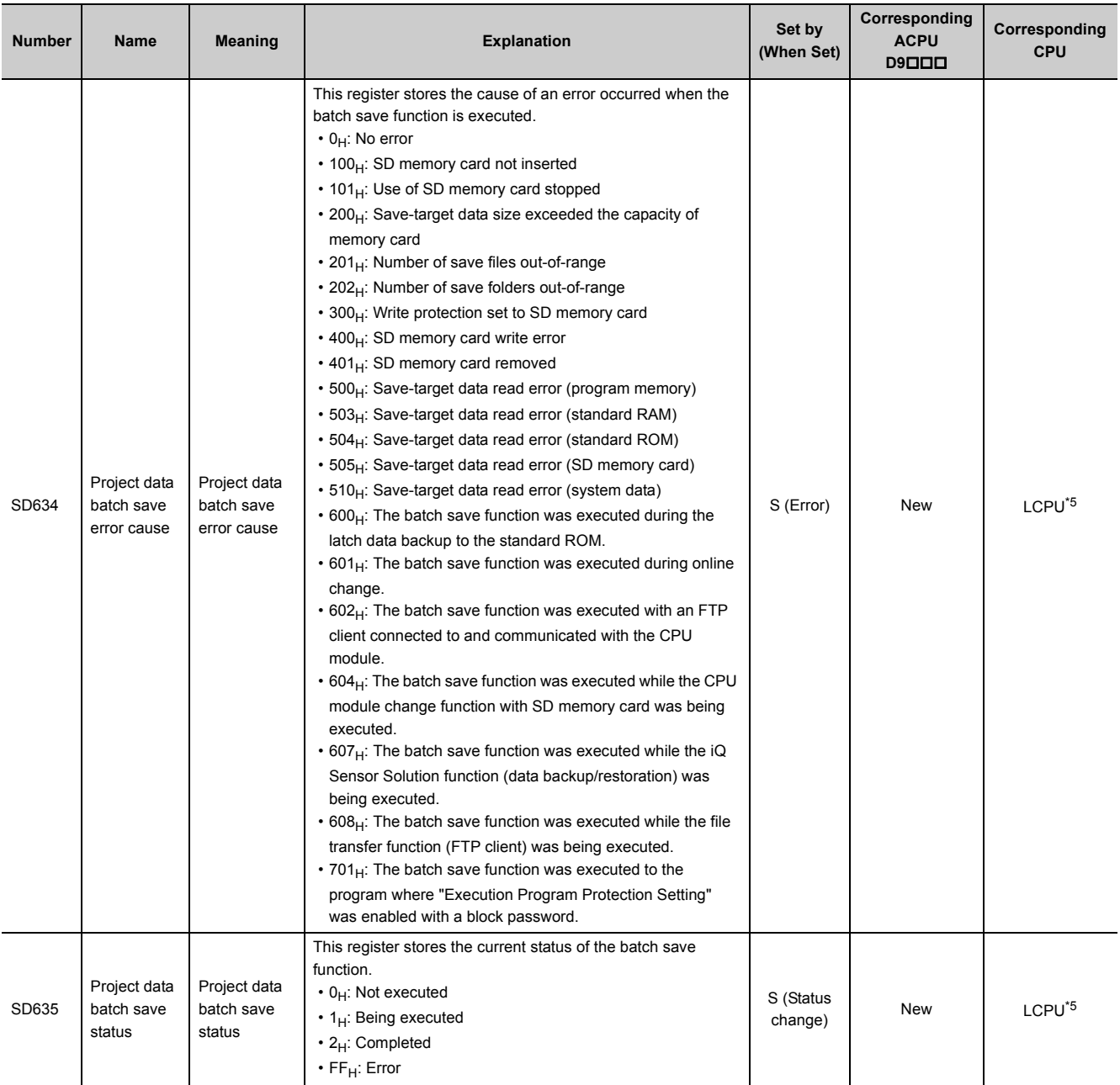

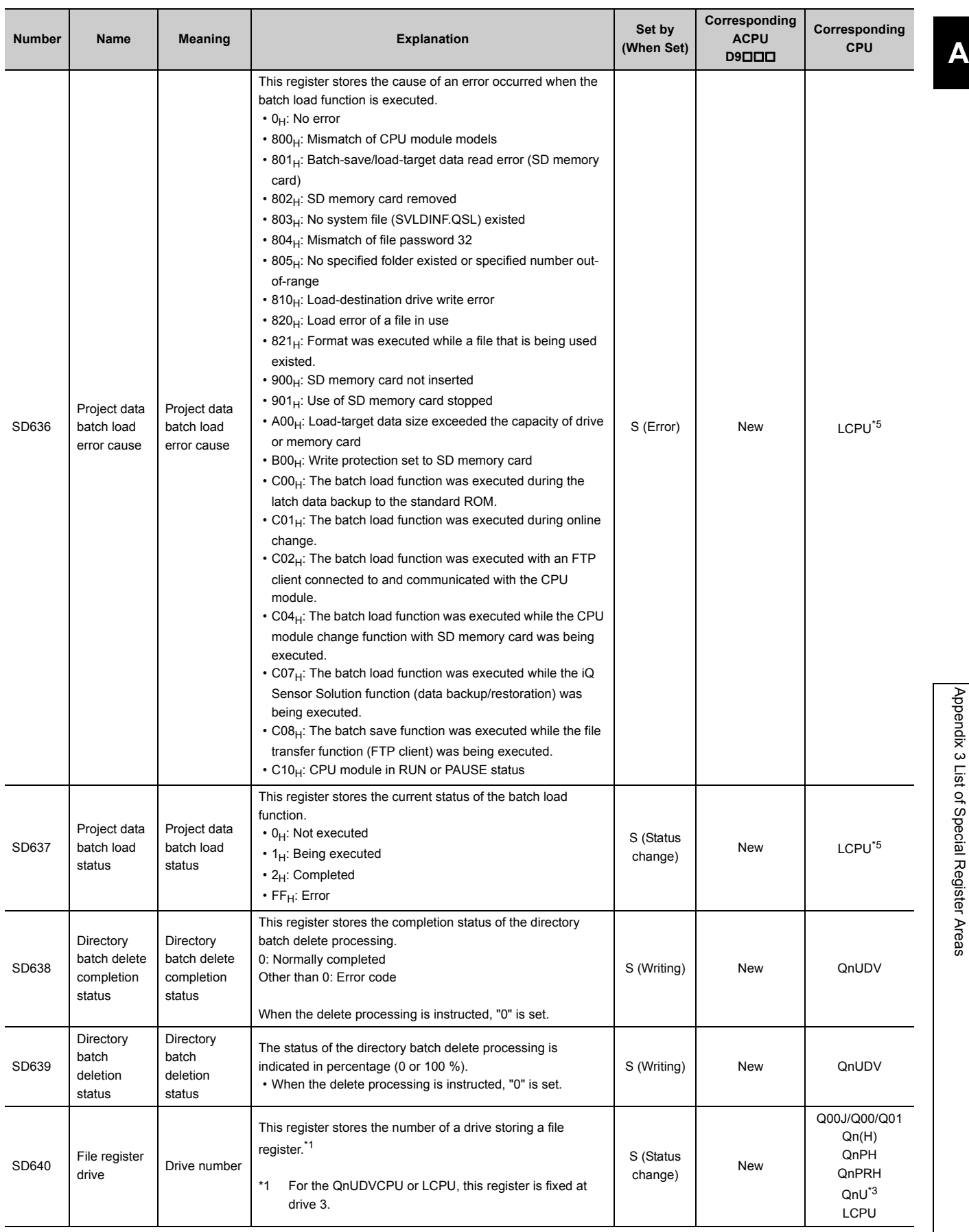

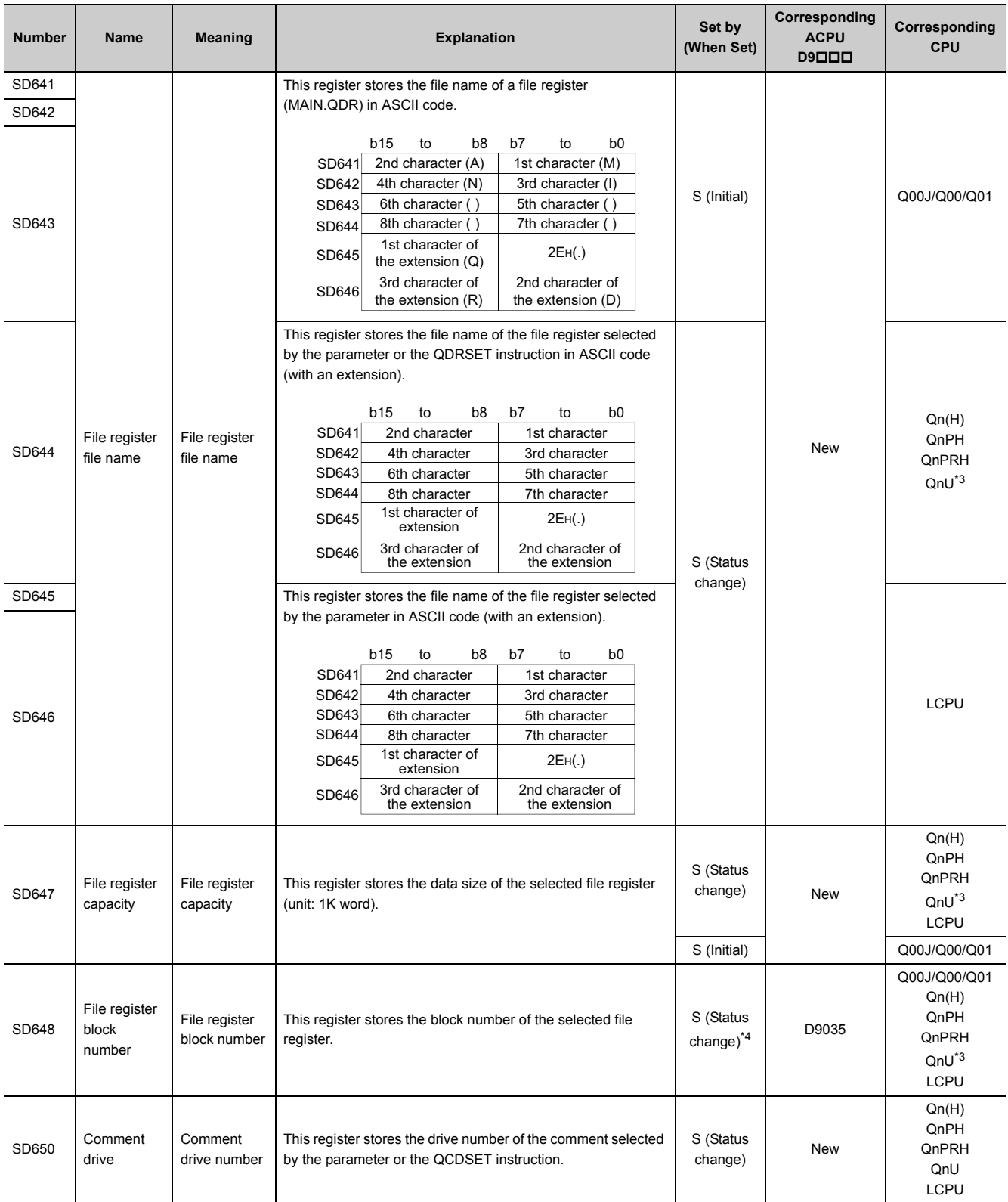

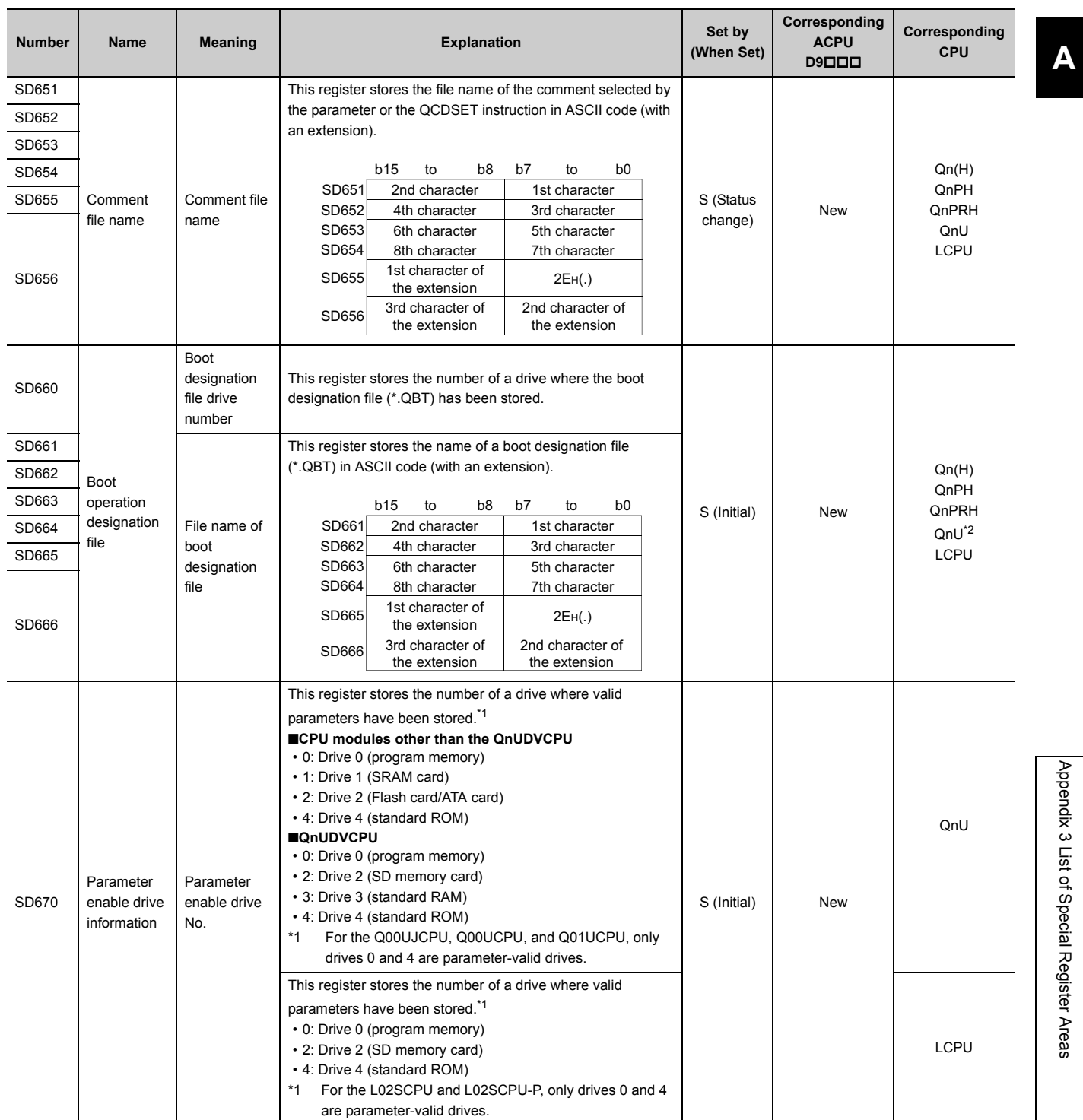

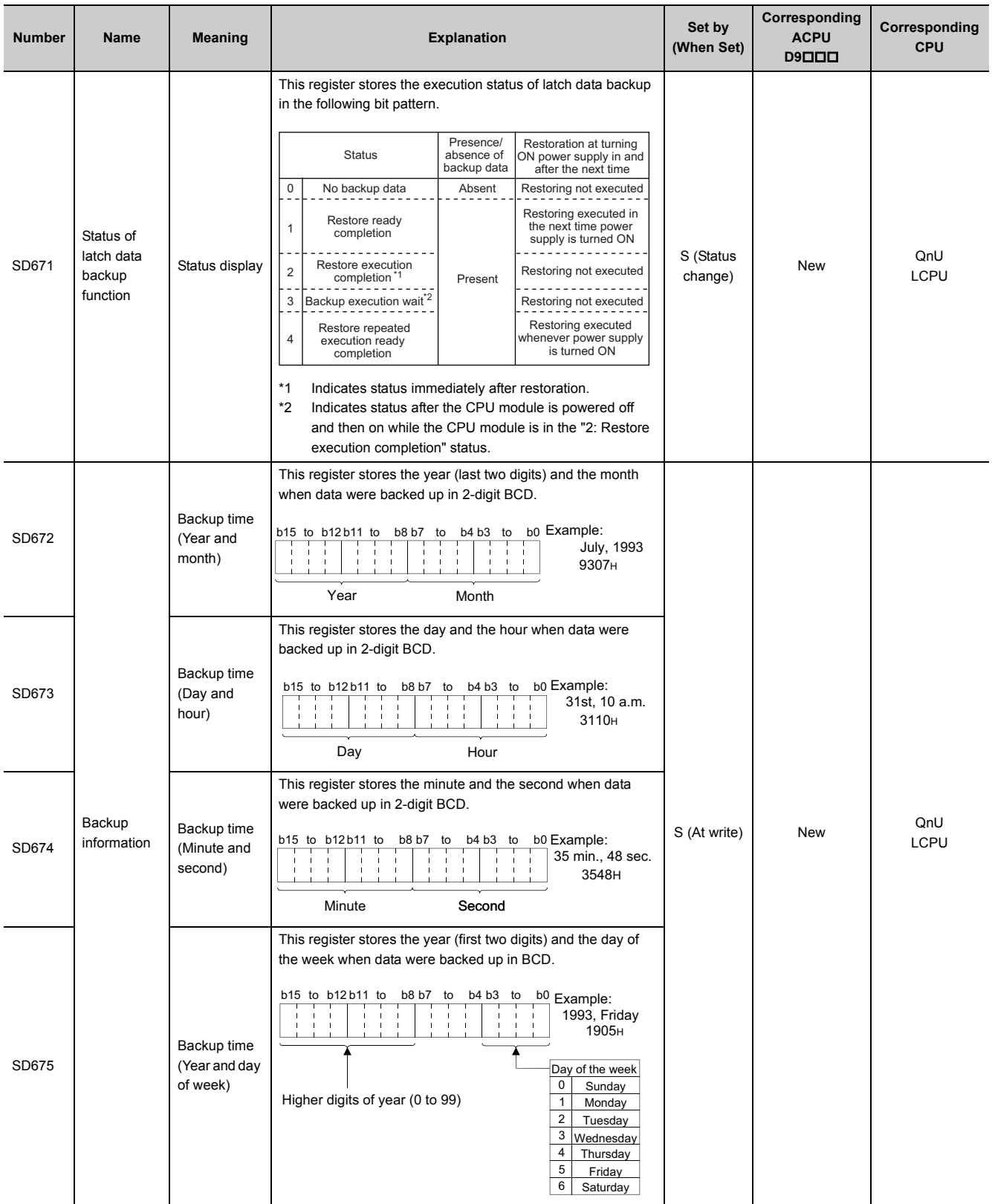

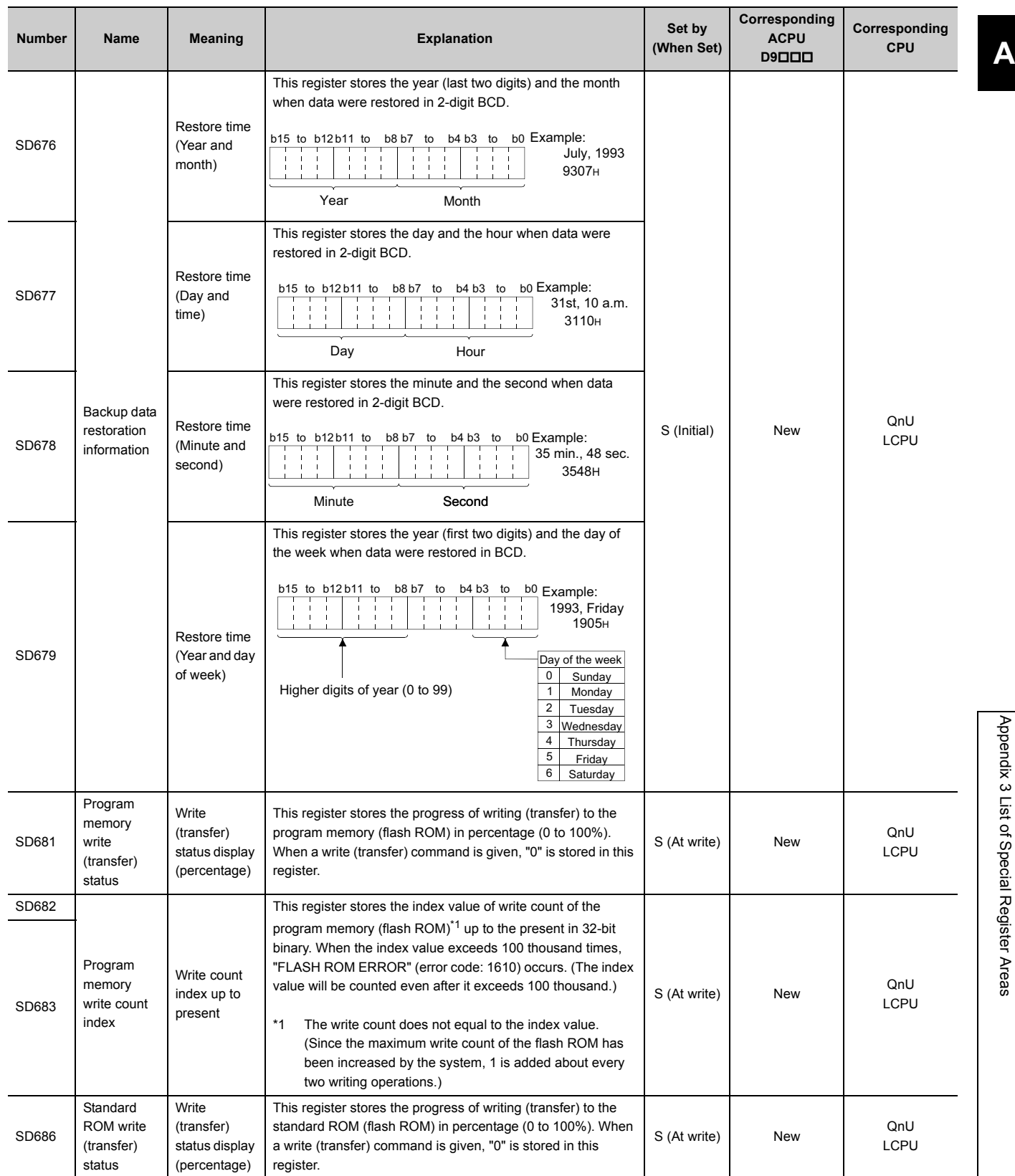

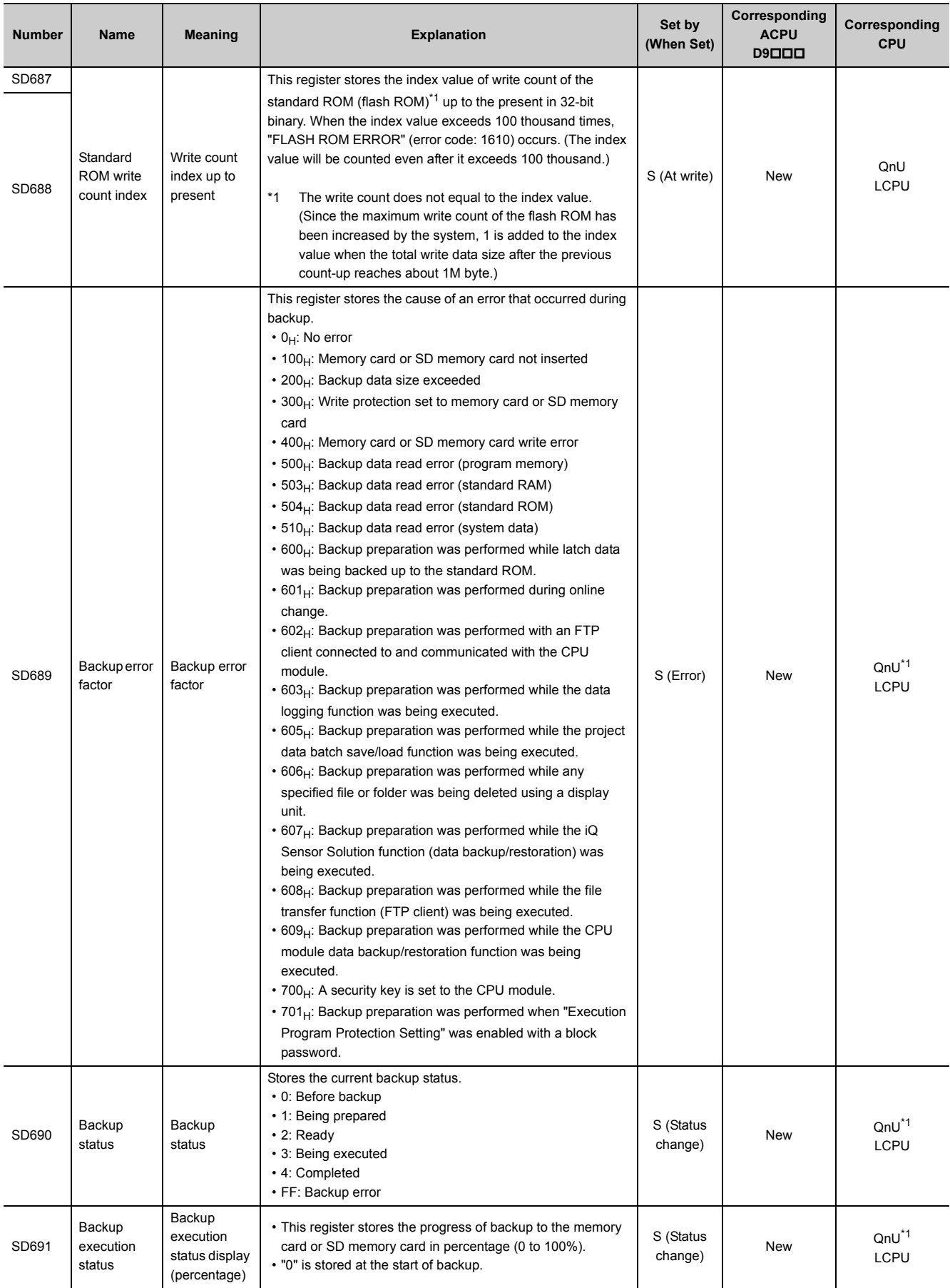

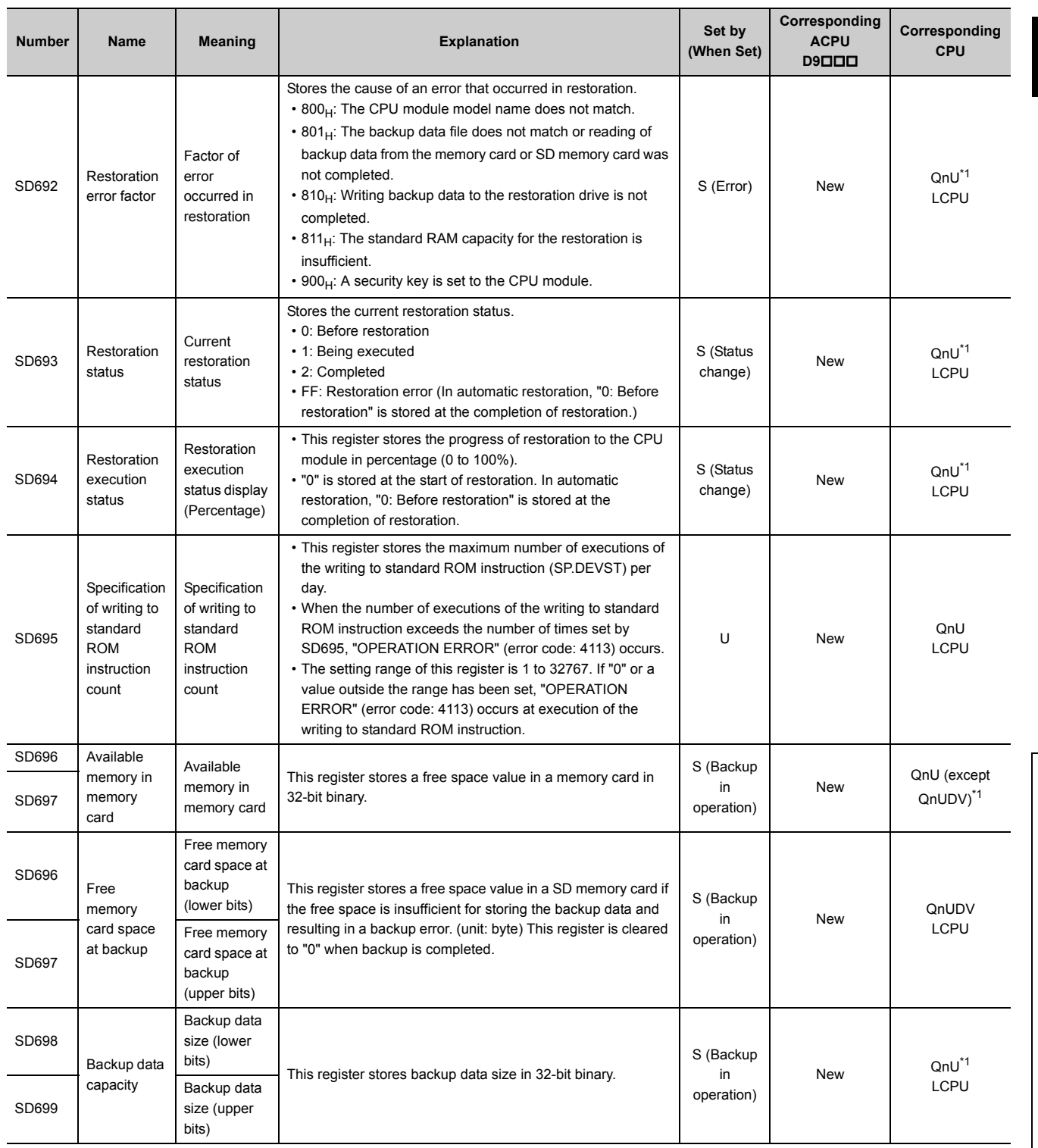

<span id="page-550-4"></span>\*1 Modules whose serial number (first five digits) is "10102" or later (except the Q00UJCPU, Q00UCPU, and Q01UCPU)

<span id="page-550-0"></span>\*2 Universal model QCPU except the Q00UJCPU, Q00UCPU, and Q01UCPU

\*3 Universal model QCPU except the Q00UJCPU

<span id="page-550-3"></span><span id="page-550-2"></span><span id="page-550-1"></span>\*4 On the Basic model QCPU, data is set at STOP to RUN or the RESET instruction execution after parameter execution.

\*5 Modules whose serial number (first five digits) is "14042" or later

# **(7) Instruction-related register**

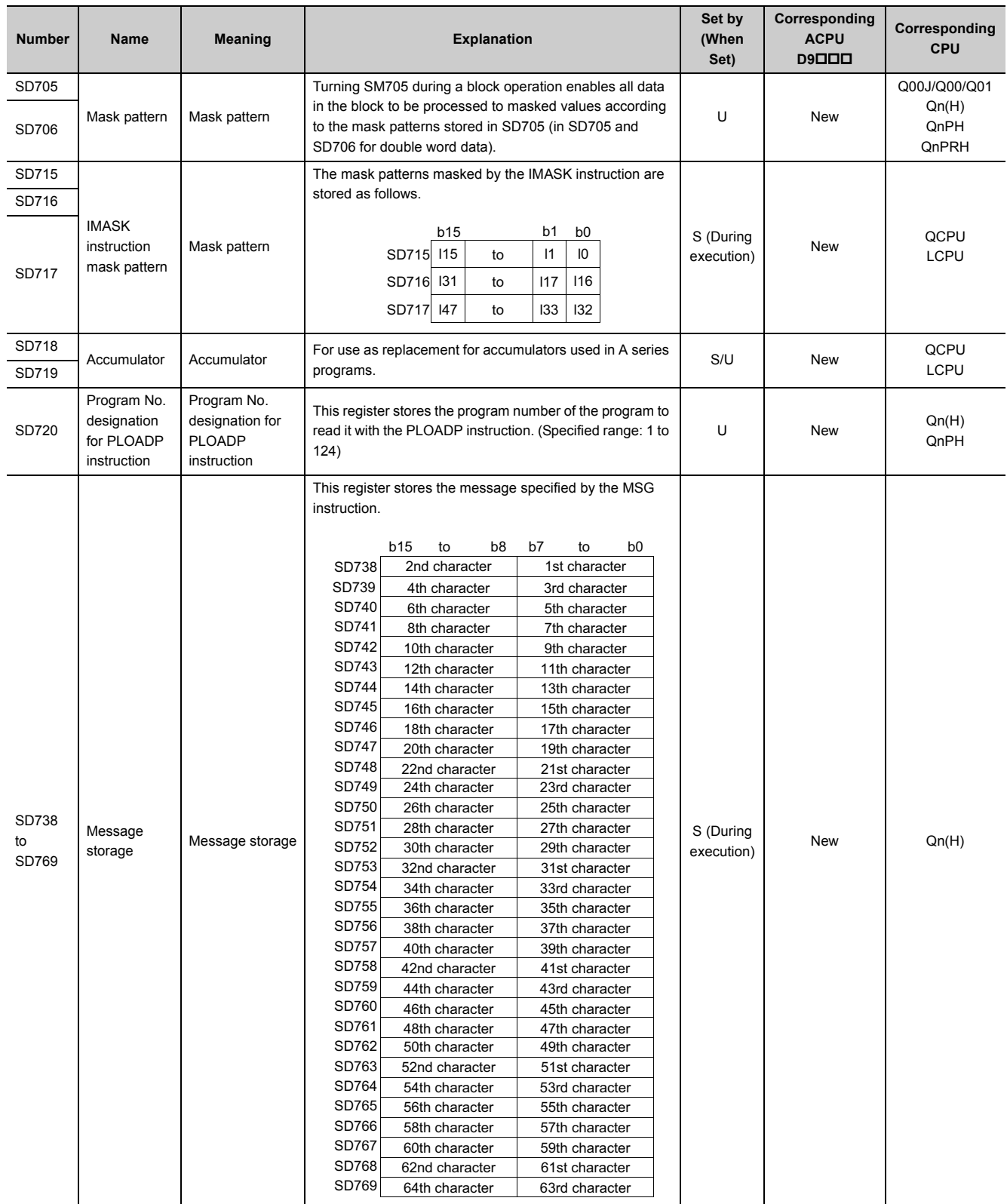

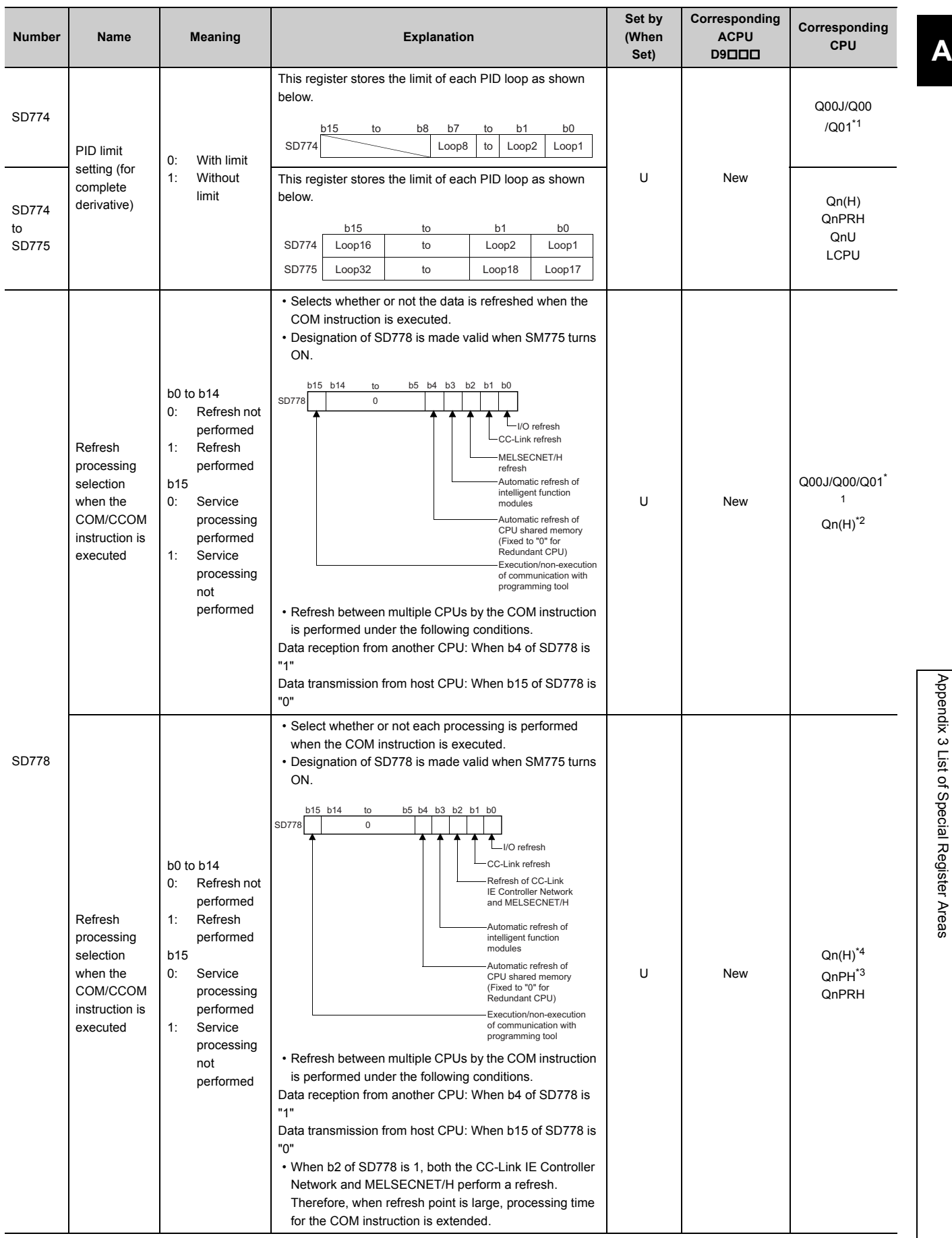

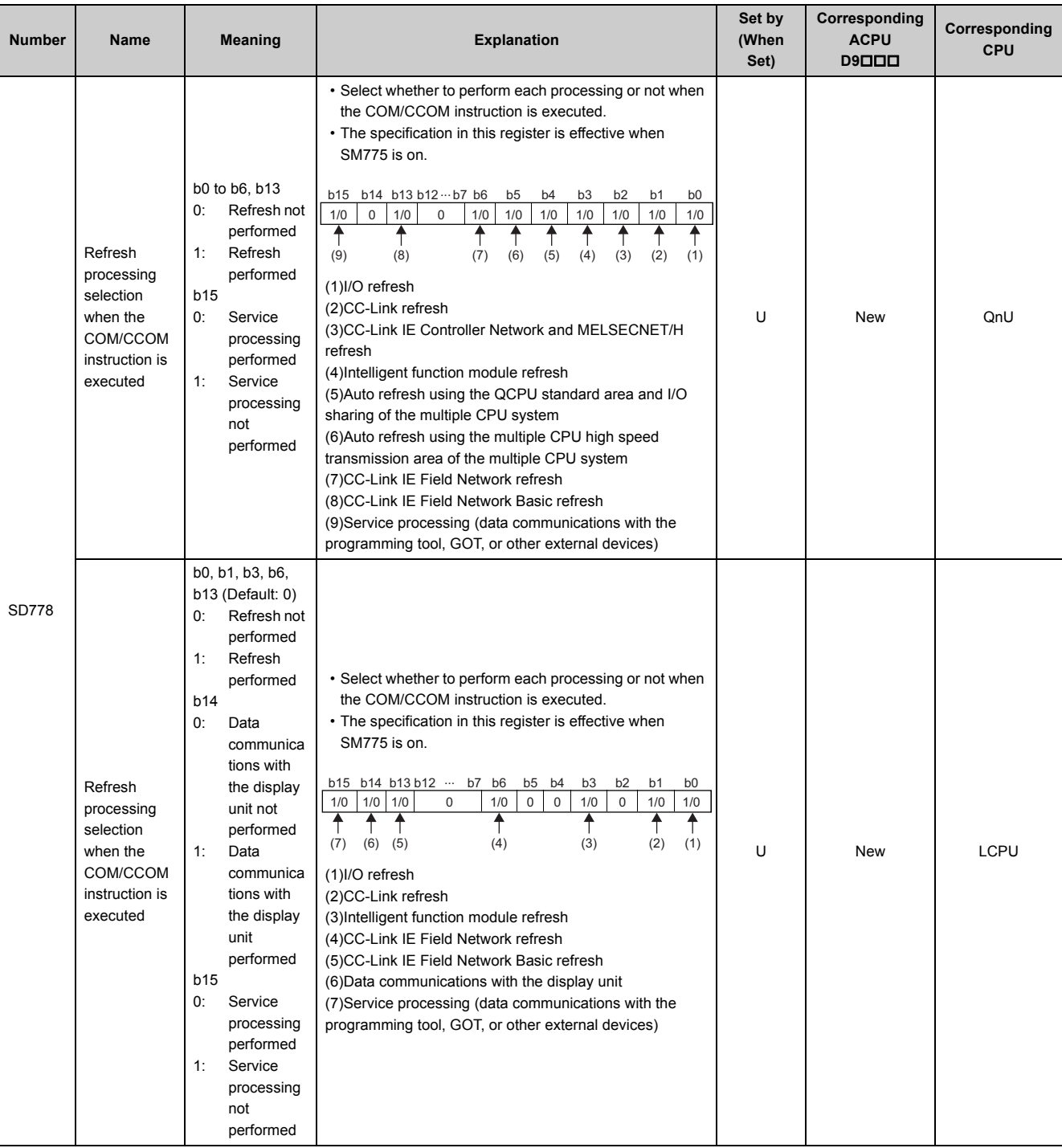

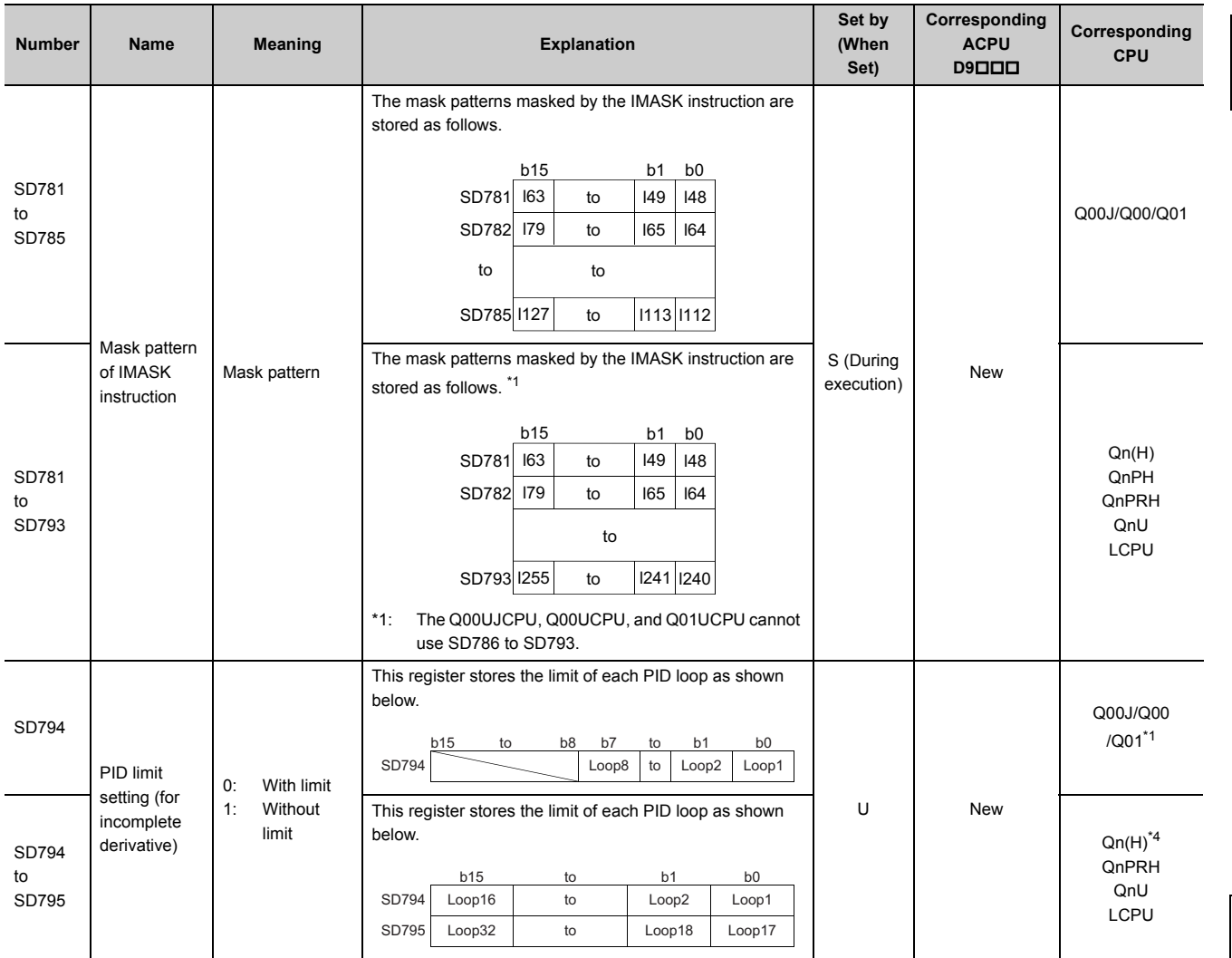

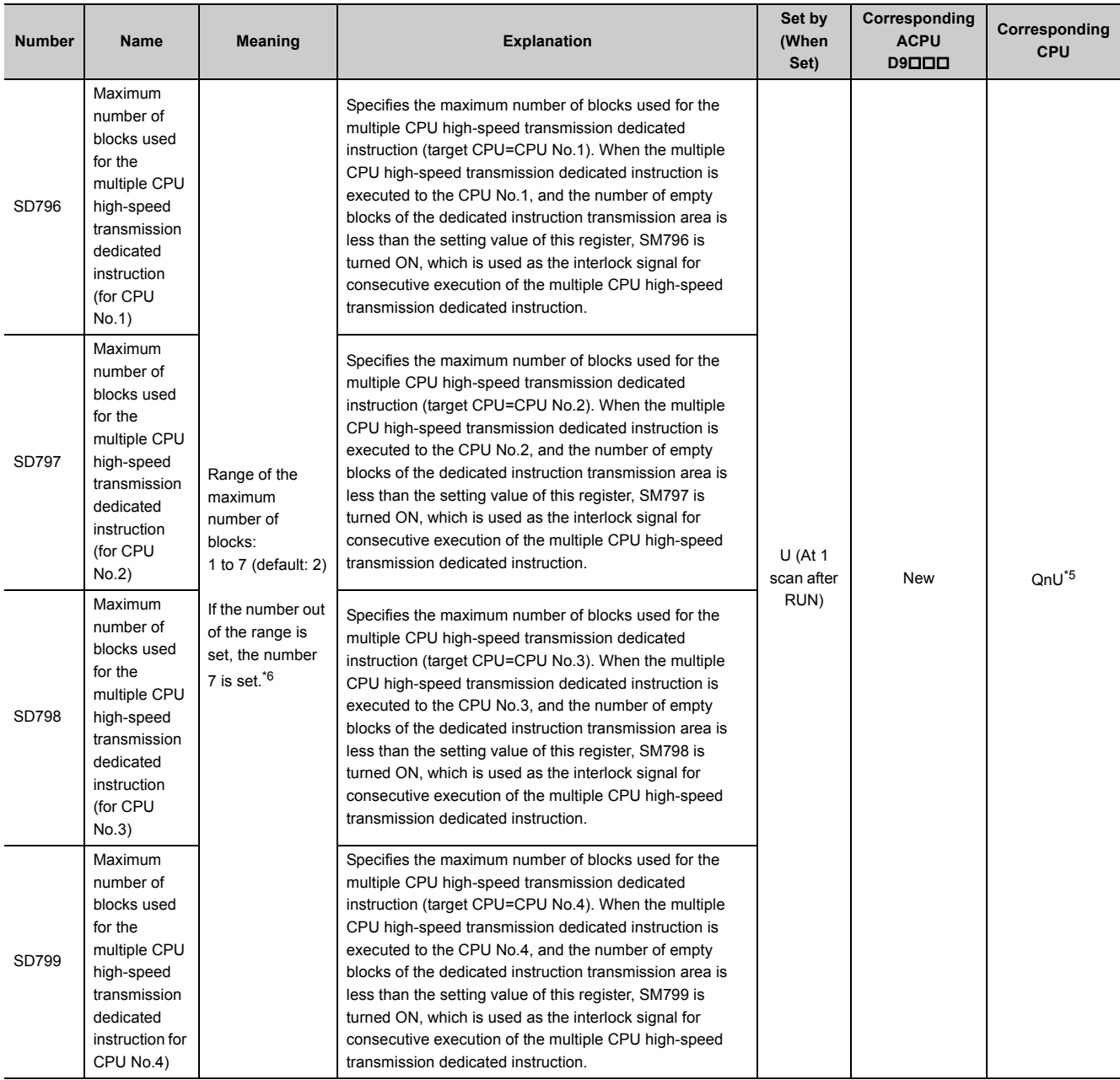

<span id="page-555-0"></span>\*1 Modules whose function version B or later

<span id="page-555-1"></span>\*2 Modules whose serial number (first five digits) is "04012" or later

<span id="page-555-3"></span>\*3 Modules whose serial number (first five digits) is "07032" or later

<span id="page-555-2"></span>\*4 Modules whose serial number (first five digits) is "09012" or later

<span id="page-555-5"></span>\*5 Universal model QCPU except the Q00UJCPU, Q00UCPU, Q01UCPU, and Q02UCPU

<span id="page-555-4"></span>\*6 The range is 1 to 9 (default: 2) for the Q03UDCPU, Q04UDHCPU, and Q06UDHCPU whose serial number (first five digits) is "10012" or earlier. If the number out of the range is set, the number 9 is set.

## **(8) Debugging**

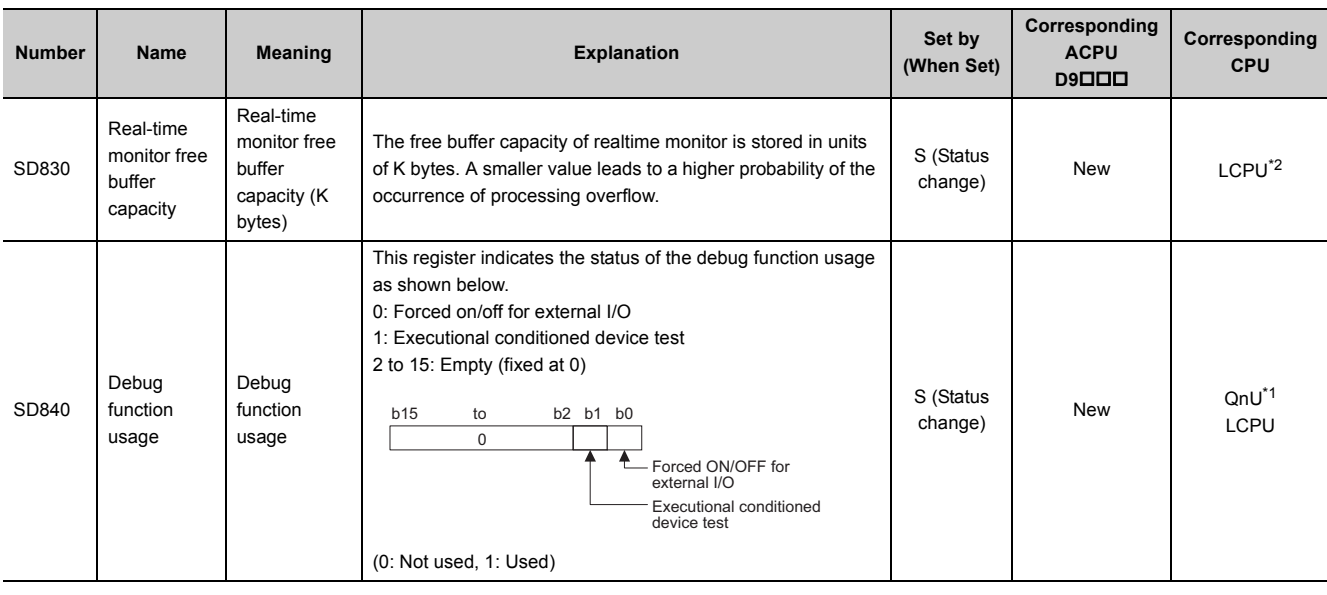

\*1 Modules whose serial number (first five digits) is "10042" or later

\*2 Built-in Ethernet port LCPU whose serial number (first five digits) is "16072" or later

## <span id="page-556-1"></span><span id="page-556-0"></span>**(9) Latch area**

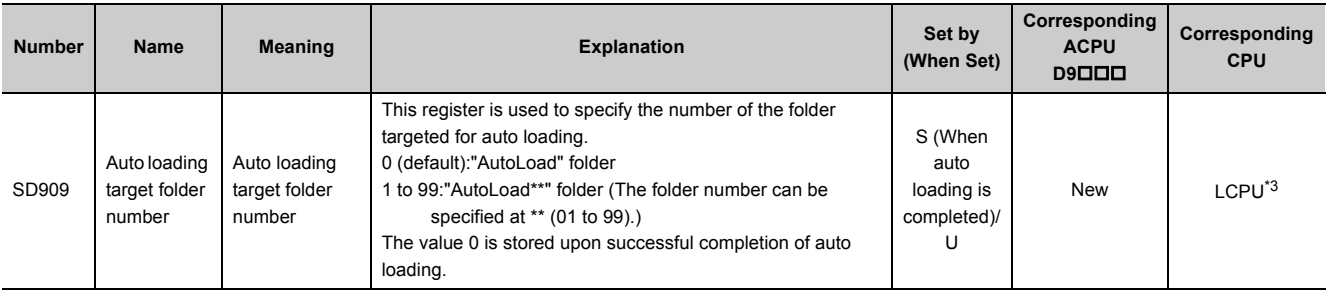

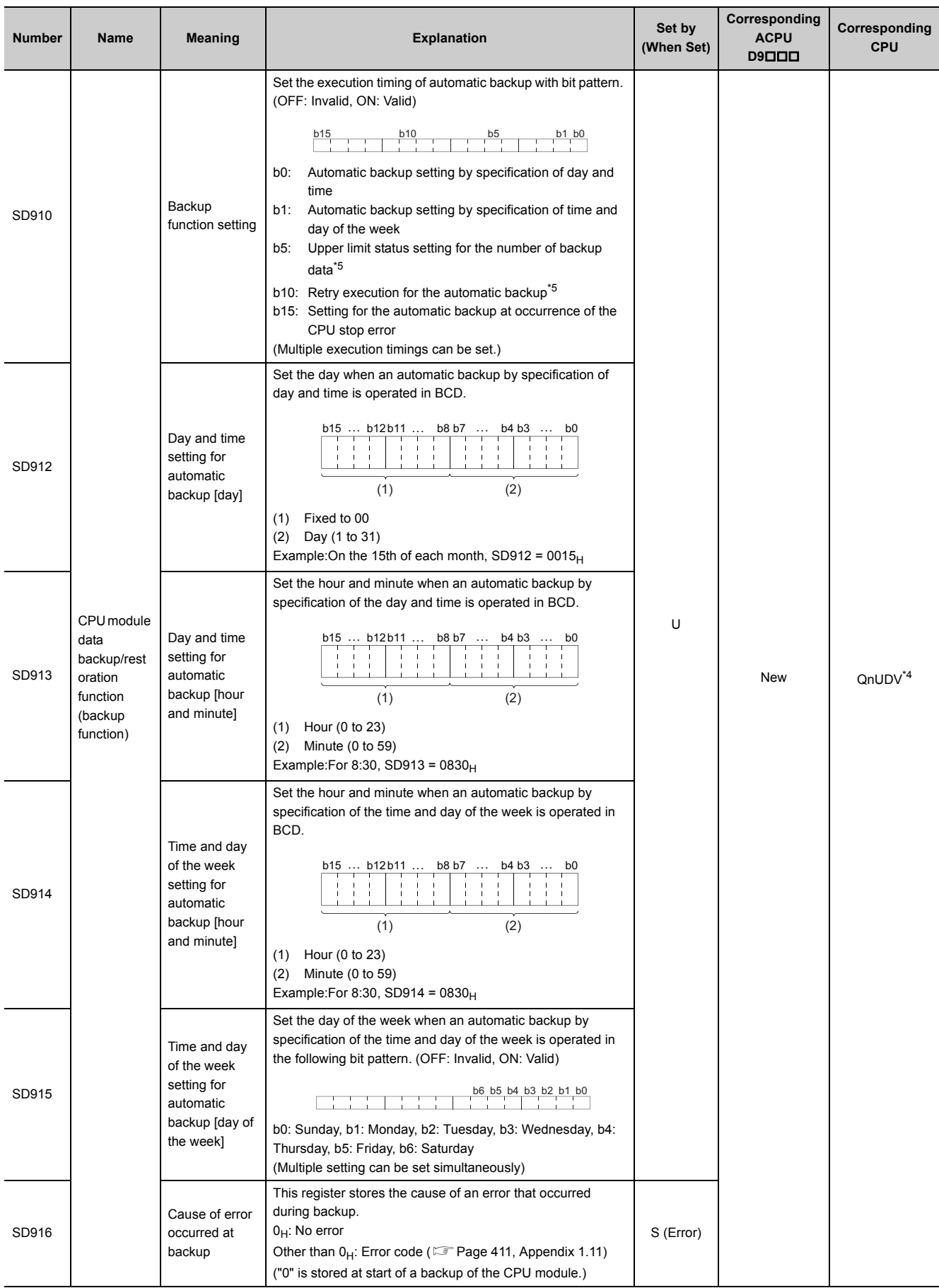

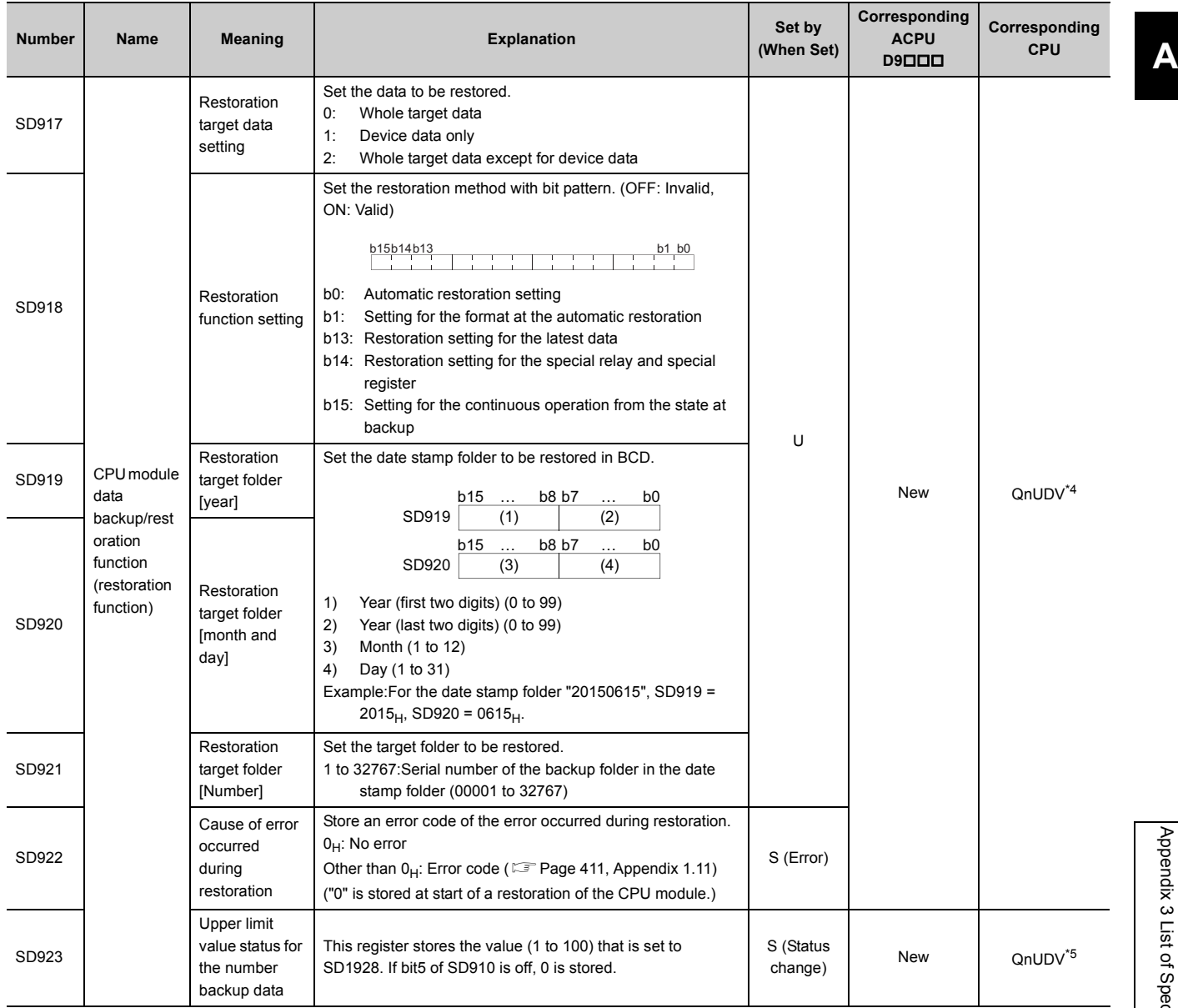

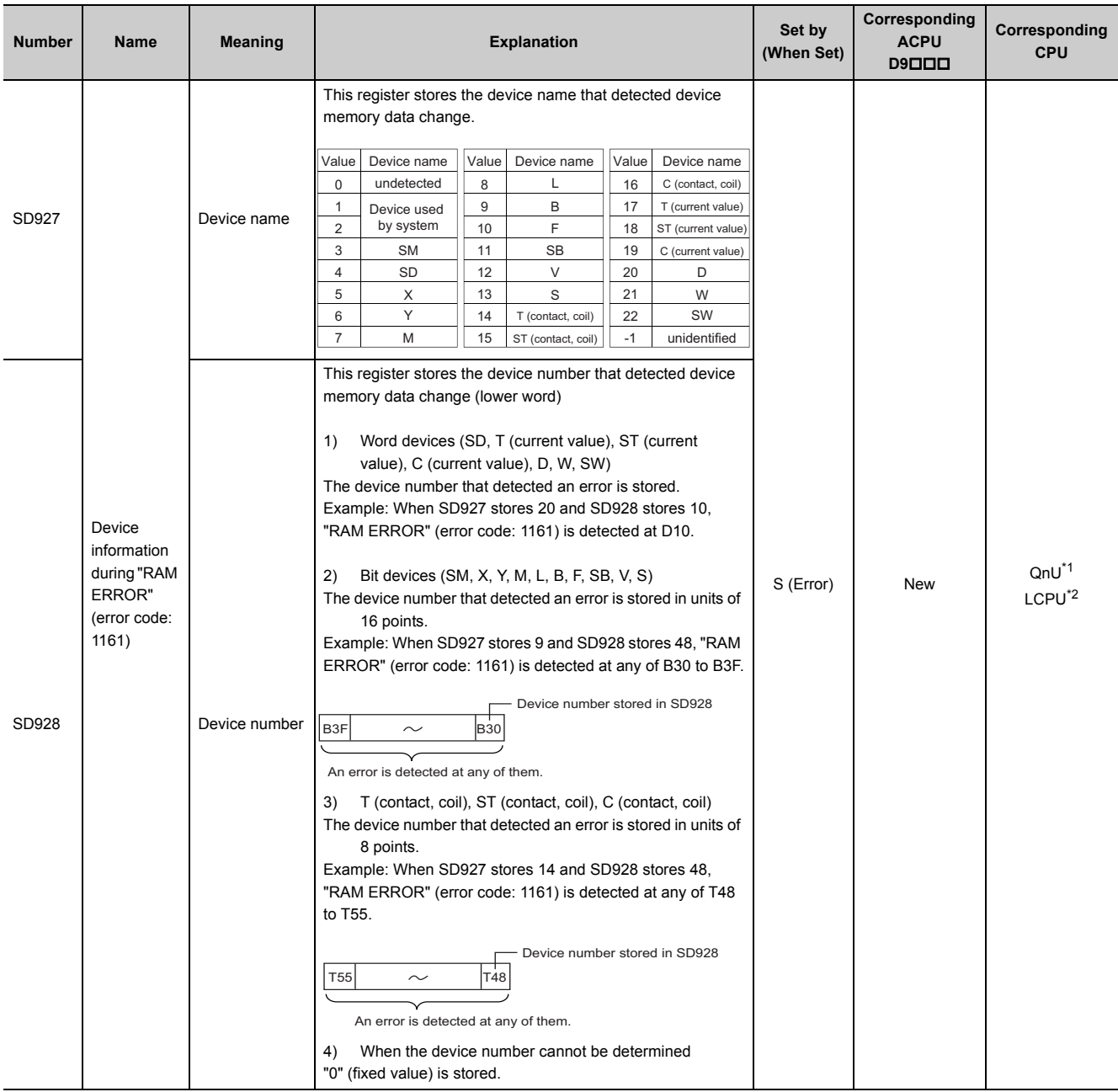

\*1 Modules whose serial number (first five digits) is "13022" or later

<span id="page-559-3"></span>\*2 Modules whose serial number (first five digits) is "13102" or later

<span id="page-559-0"></span>\*3 Modules whose serial number (first five digits) is "14042" or later

<span id="page-559-2"></span>\*4 Modules whose serial number (first five digits) is "17103" or later

<span id="page-559-1"></span>\*5 Modules whose serial number (first five digits) is "18052" or later

# **(10)Redundant CPU information (host system CPU information\*1)**

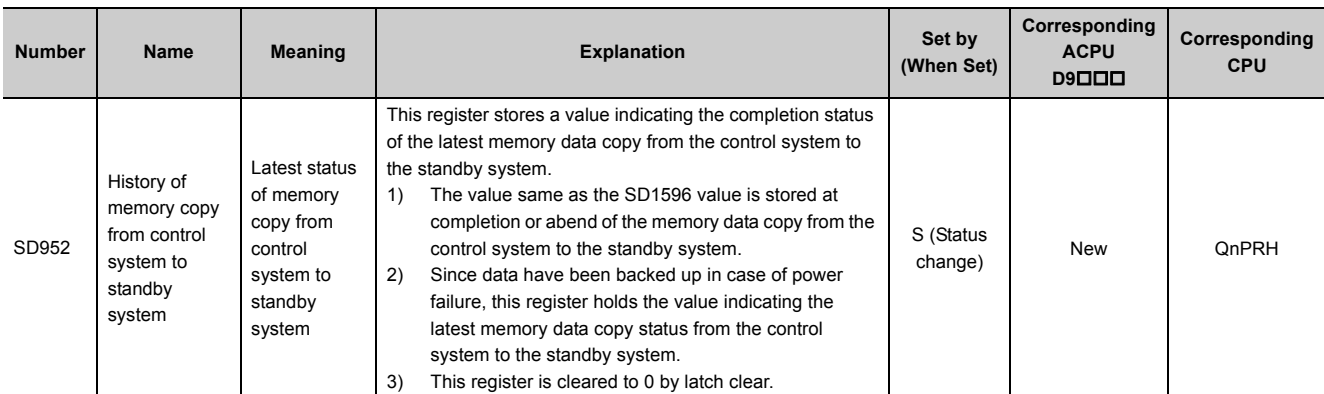

\*1 The information of the host CPU module is stored.

# **(11)Remote password count**

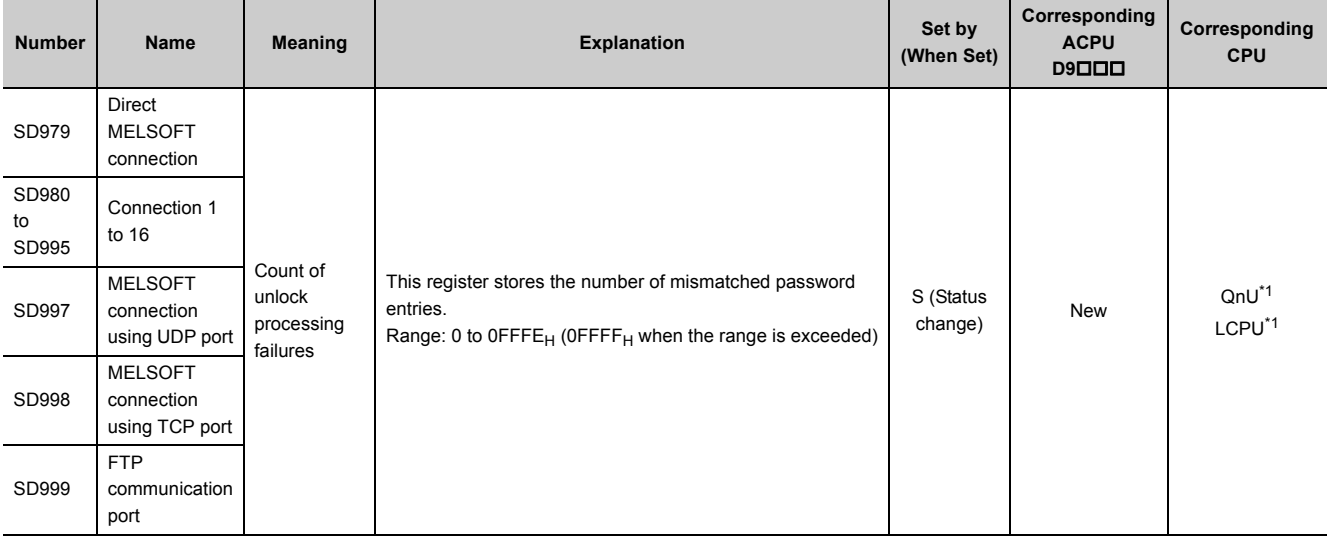

<span id="page-560-0"></span>\*1 Built-in Ethernet port QCPU and Built-in Ethernet port LCPU

## **(12)Conversion from A series to Q or L series**

The special register (D9000 to D9255) for ACPU corresponds to the special register (SD1000 to SD1255) for QCPU or LCPU after the A to Q/L conversion. (Note that the Basic model QCPU and Redundant CPU do not support the A to Q/L conversion.)

All data in this area of the special register are set by system (cannot be set by user using a program). To set data by user, correct the program using the special register for QCPU or LCPU. The special register (D9200 to D9255), however, includes the areas that can be set by user. For those areas, data can be set by user in the converted special register (SD1200 to SD1255) as well. For details on the special register for ACPU, refer to the following.

**Latturer's manual for the CPU module used** 

**Latype MELSECNET, MELSECNET/B Data Link System Reference Manual** 

 $Point<sup>0</sup>$ 

To use the converted special register in the High Performance model QCPU, Process CPU, Universal model QCPU, or LCPU, check "Use special relay/special register from SM/SD1000" under "A-PLC Compatibility Setting".

 $\mathcal{P}$  Project window  $\Rightarrow$  [Parameter]  $\Rightarrow$  [PLC Parameter]  $\Rightarrow$  [PLC System]

Note that the processing time will increase when the converted special register is used.

[How to read the Special Register for Modification column]

- If the special register number for QCPU or LCPU is provided, correct the program using it.
- $\cdot$   $-$  means that the converted special register can be used.
- $\cdot$   $\times$  means that the special register cannot be used in QCPU or LCPU.

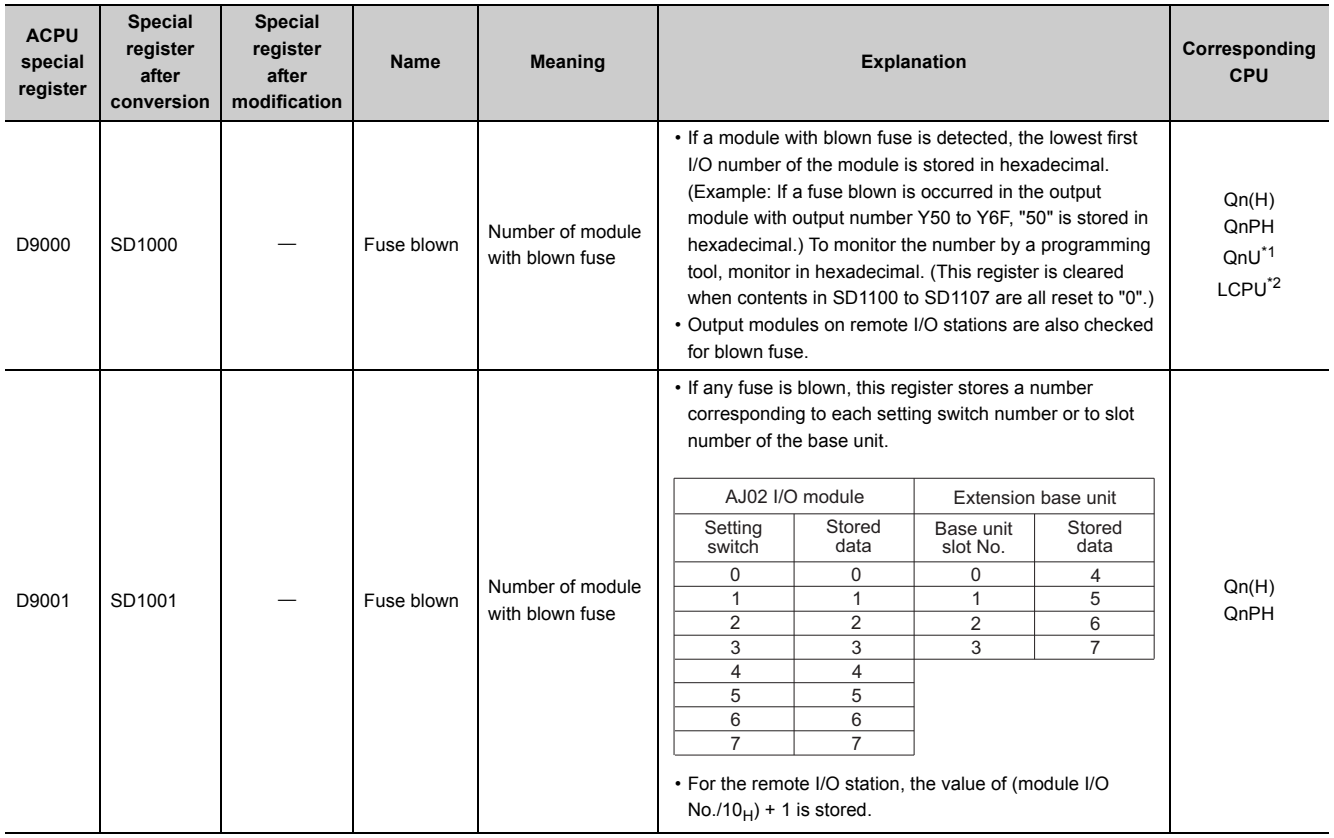

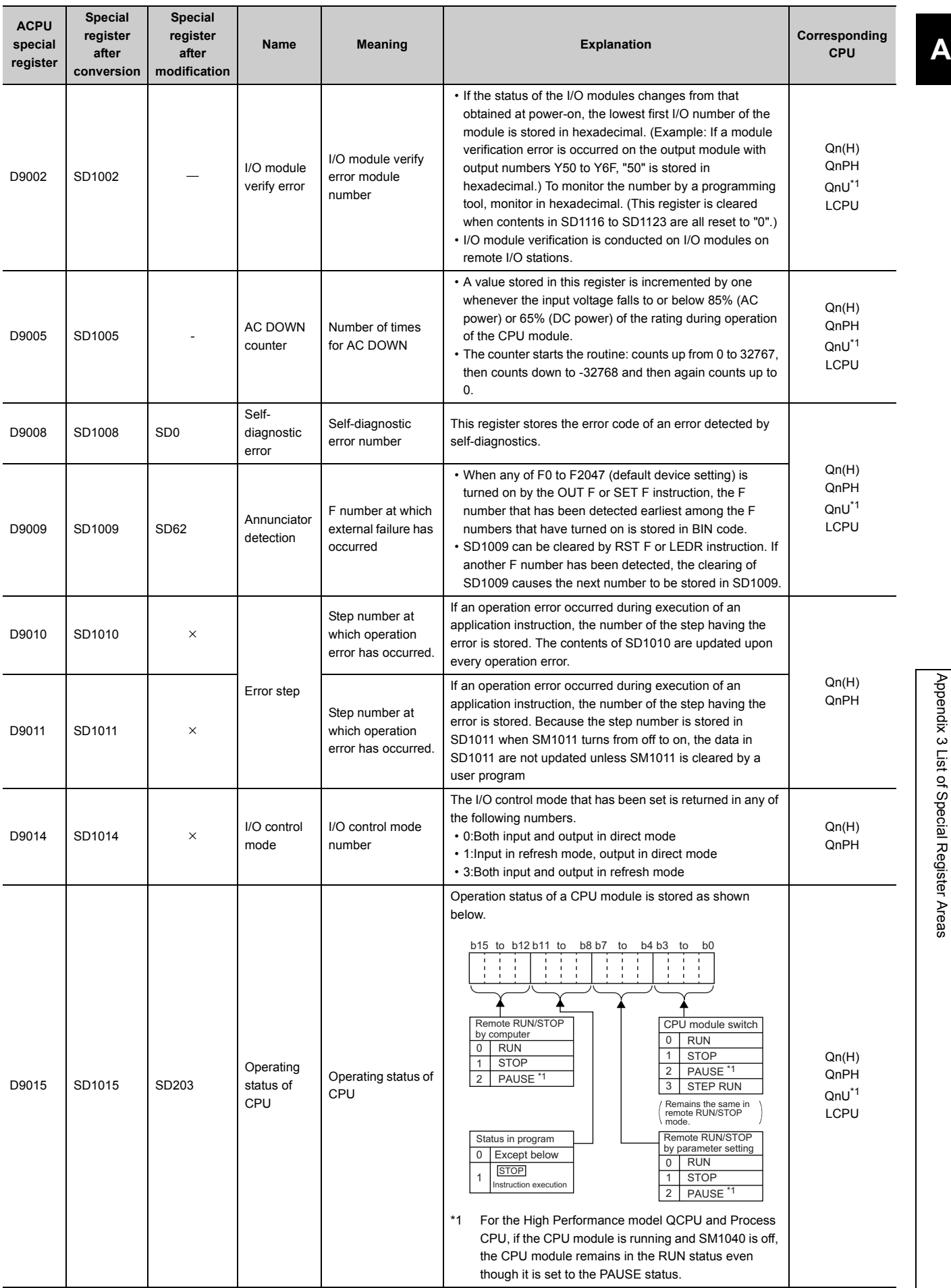

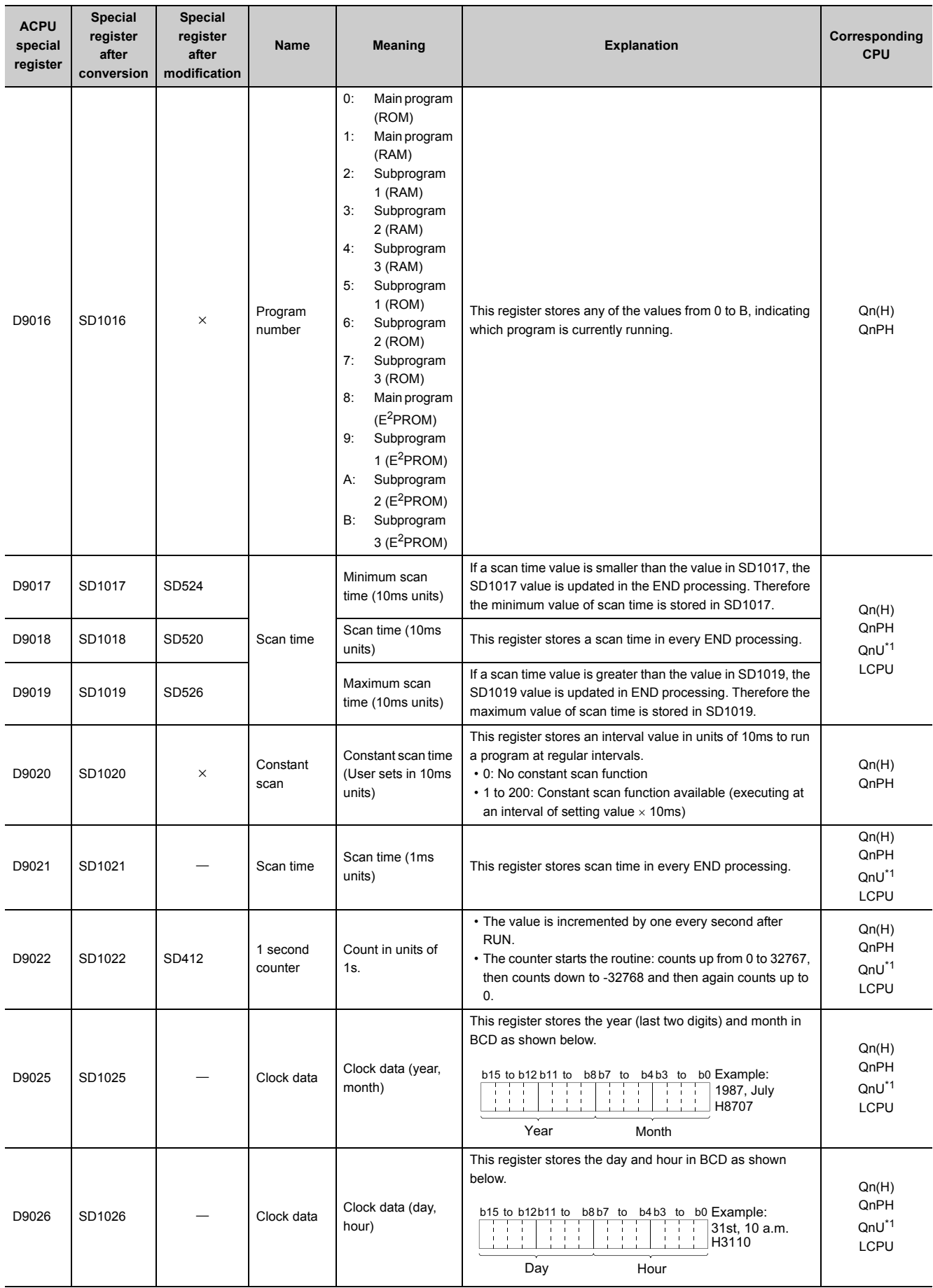

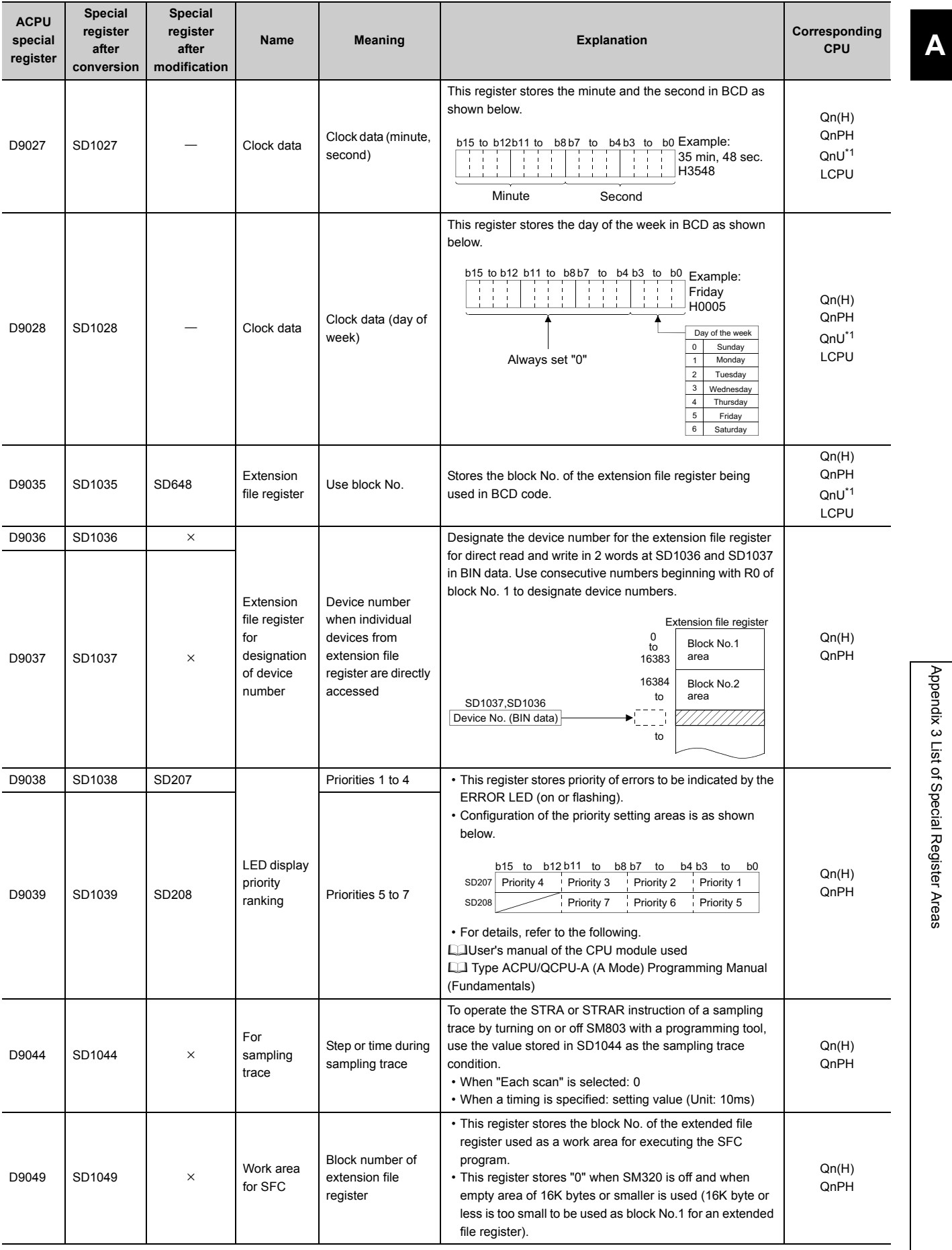

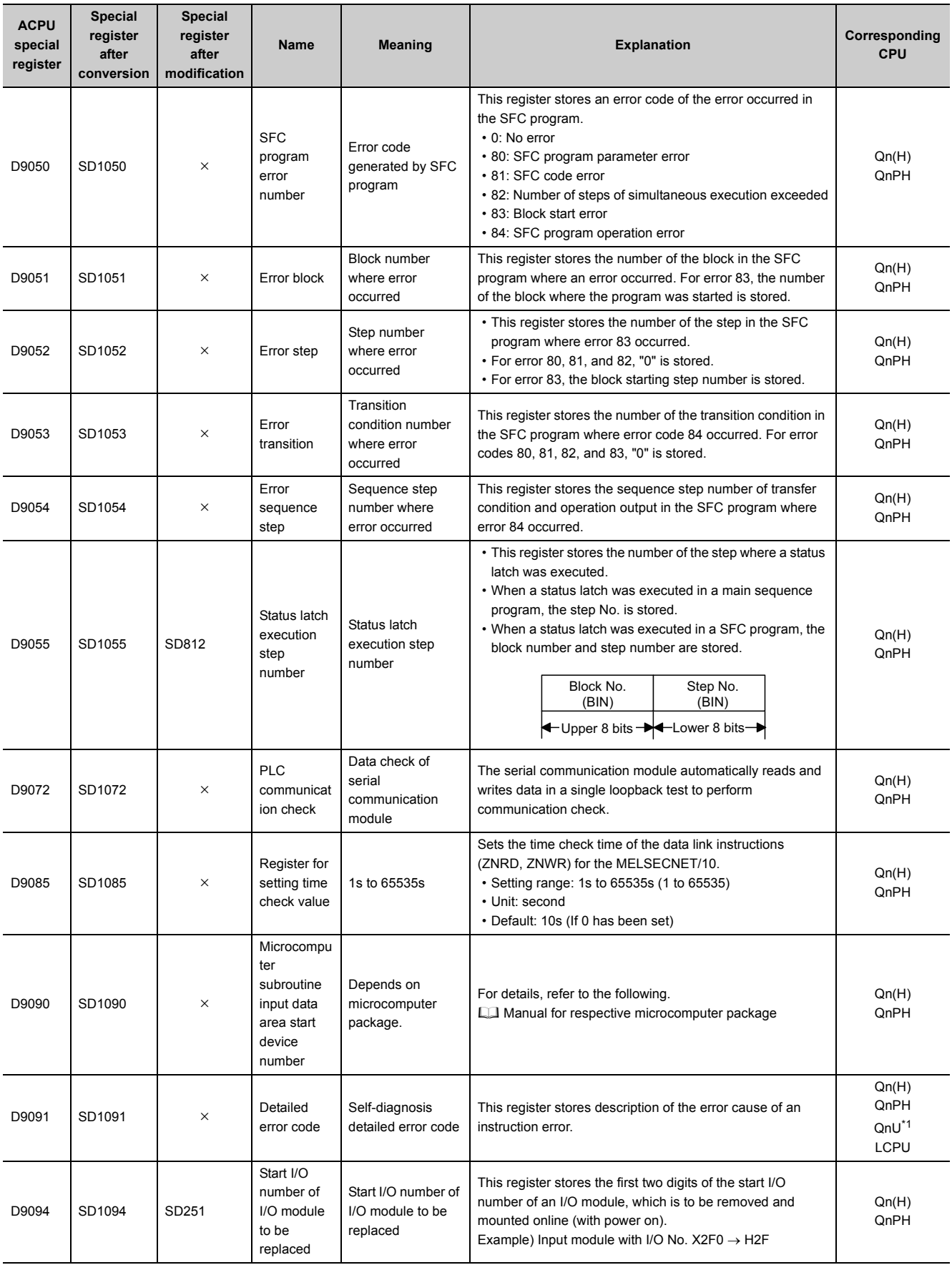

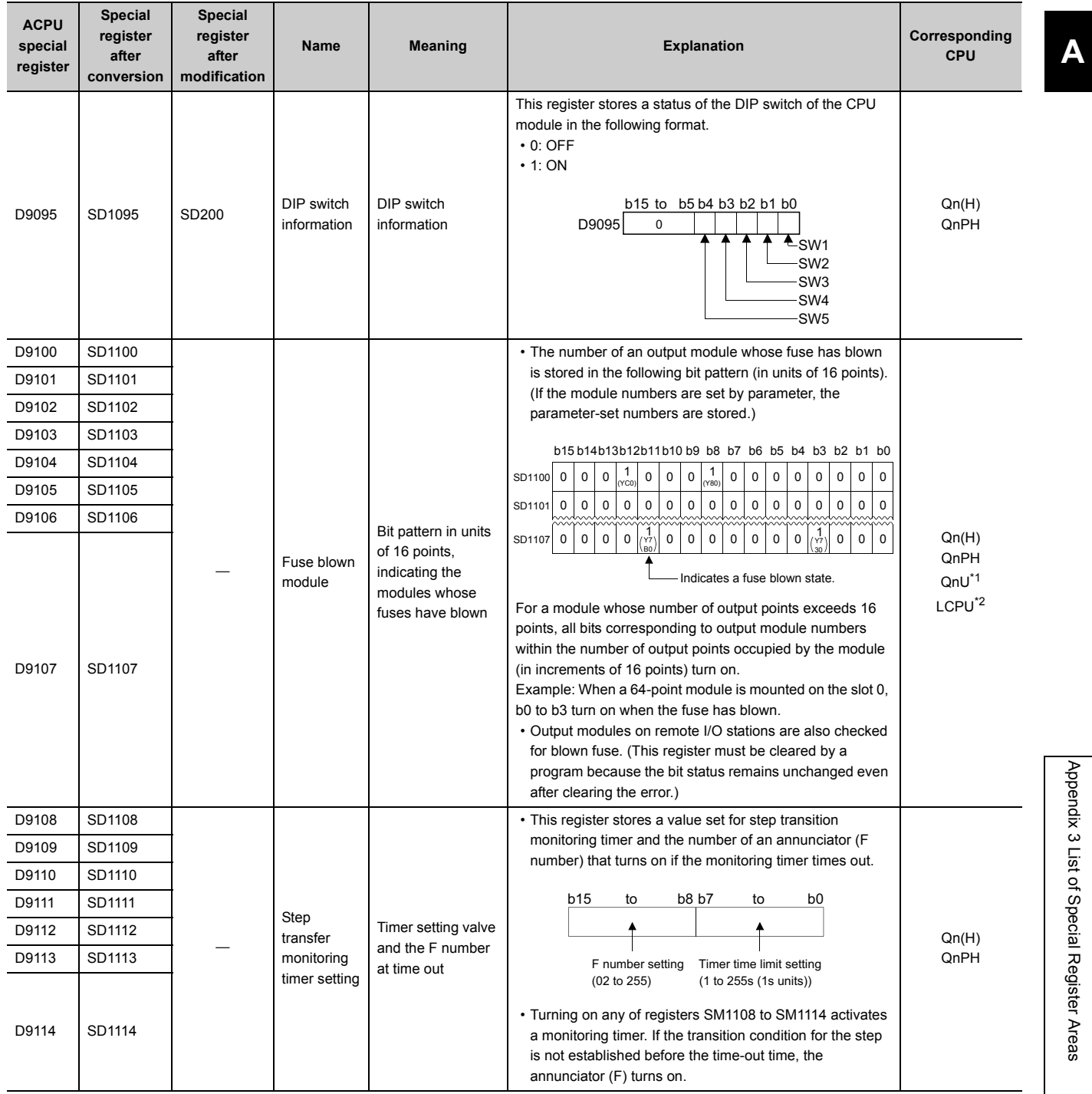

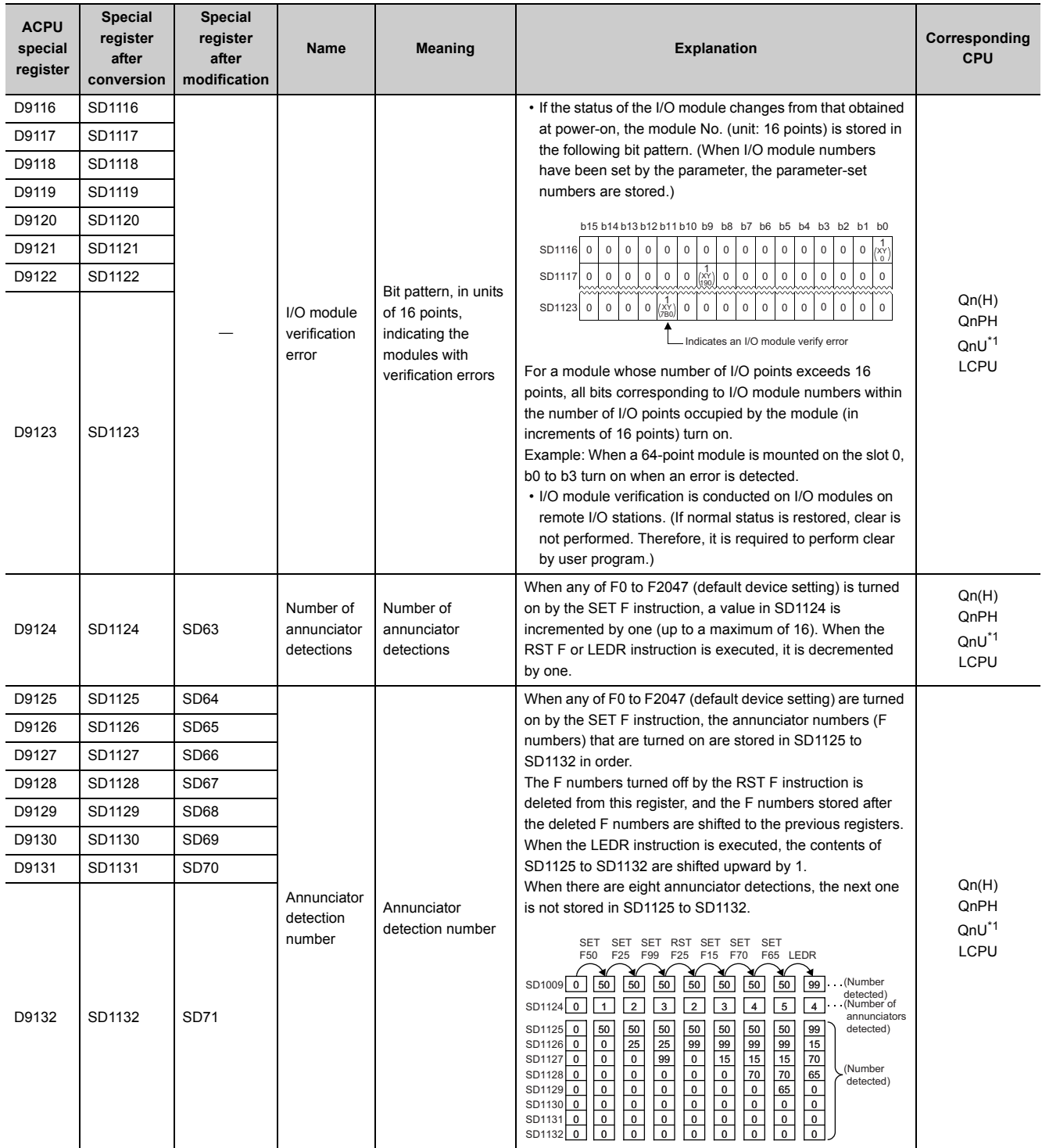

<span id="page-567-0"></span>\*1 The following modules support these areas:

• Universal model QCPU whose serial number (first five digits) is "10102" or later

• Q00UJCPU, Q00UCPU, Q01UCPU

<span id="page-567-1"></span>\*2 Modules whose serial number (first five digits) is "16112" or later

# **(13)Built-in Ethernet port QCPU, built-in Ethernet port LCPU, and built-in Ethernet function**

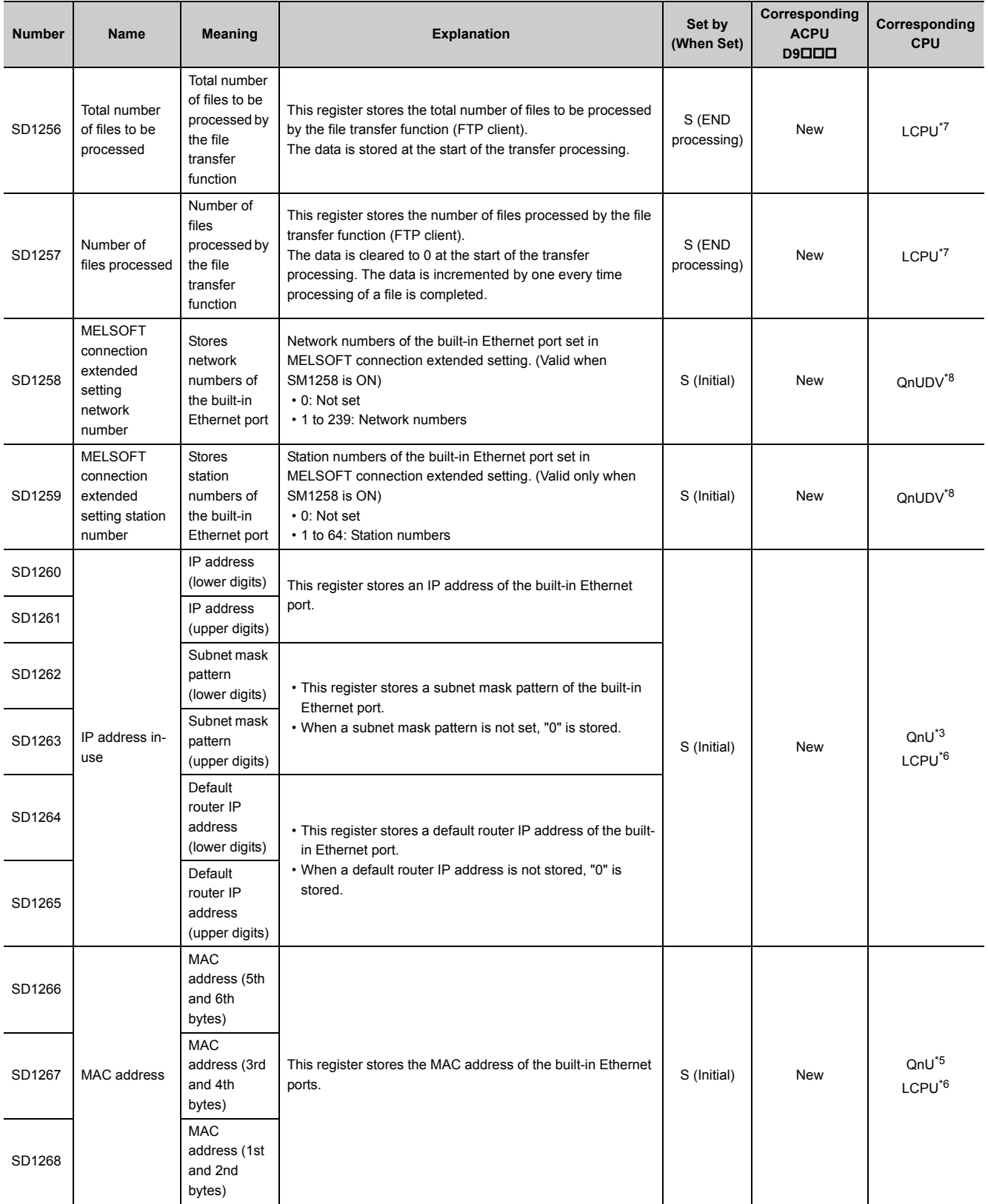

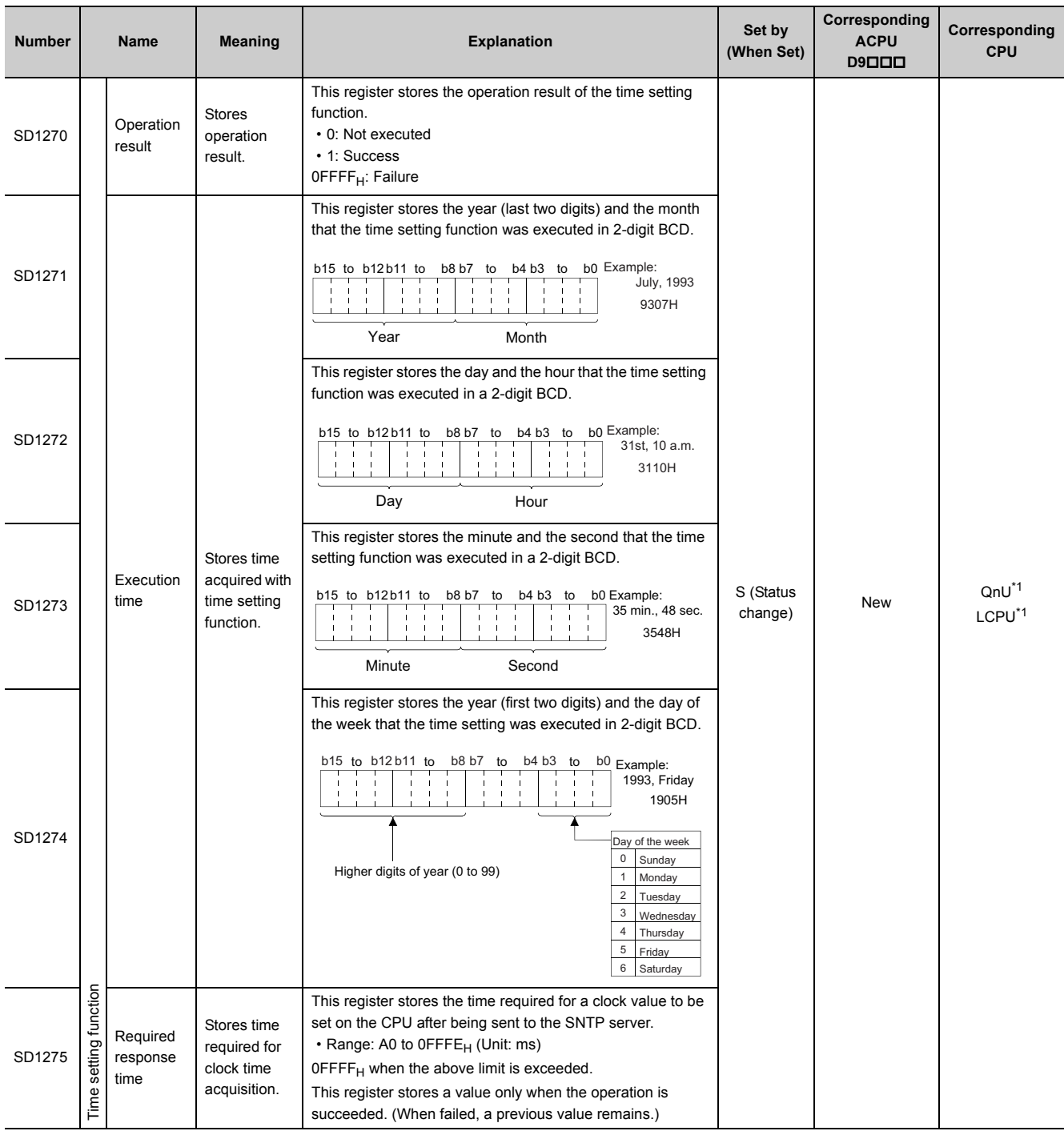

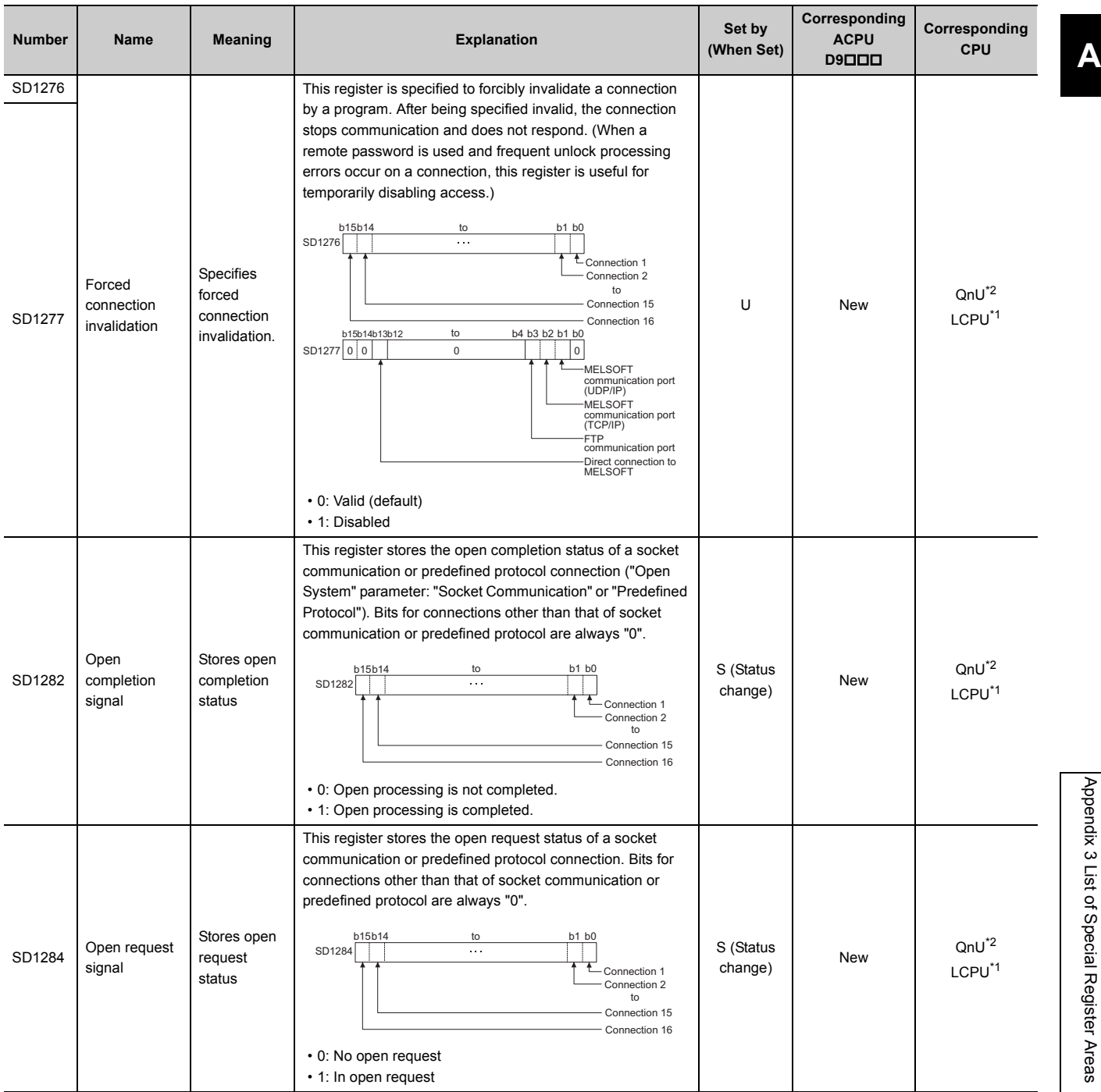

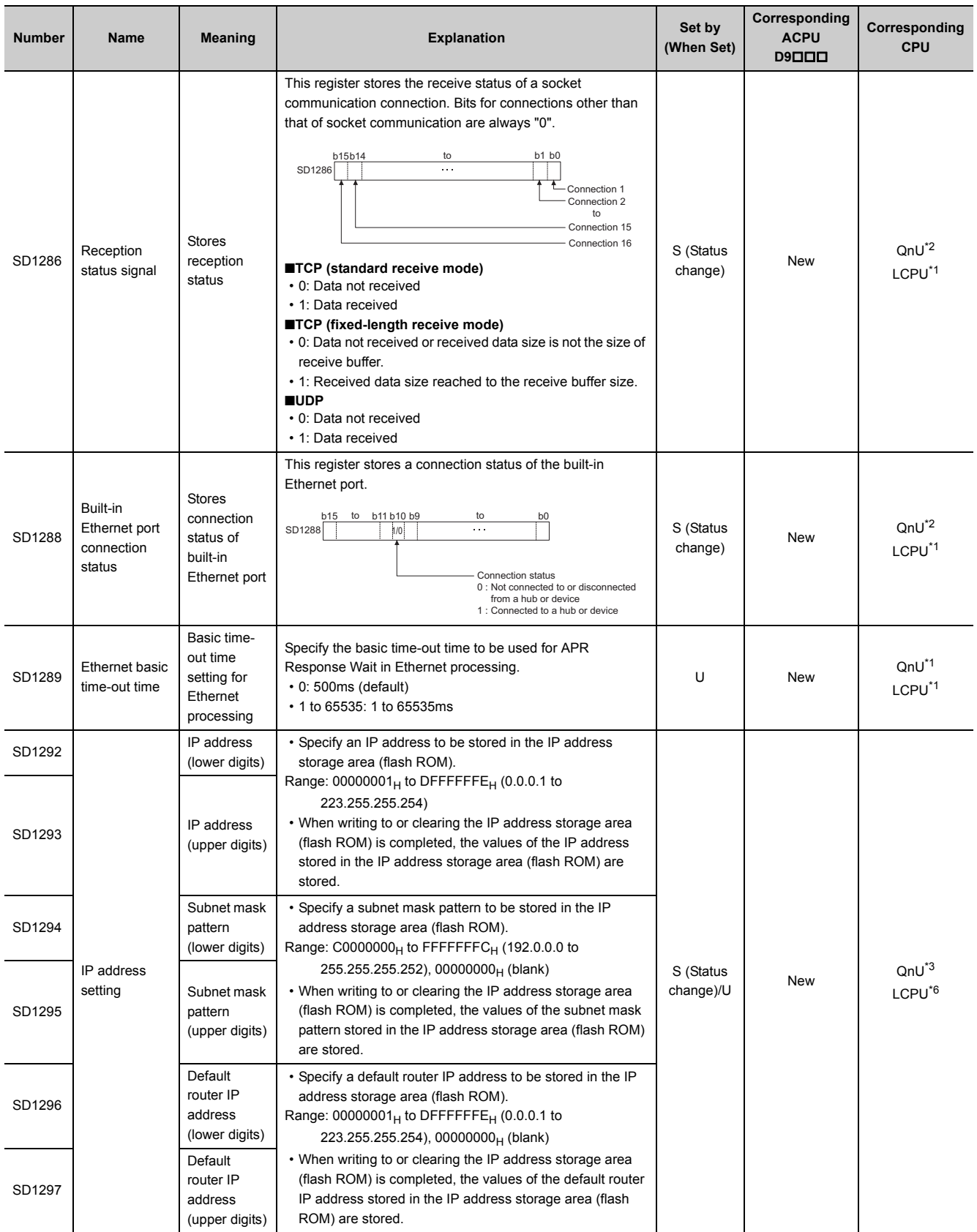

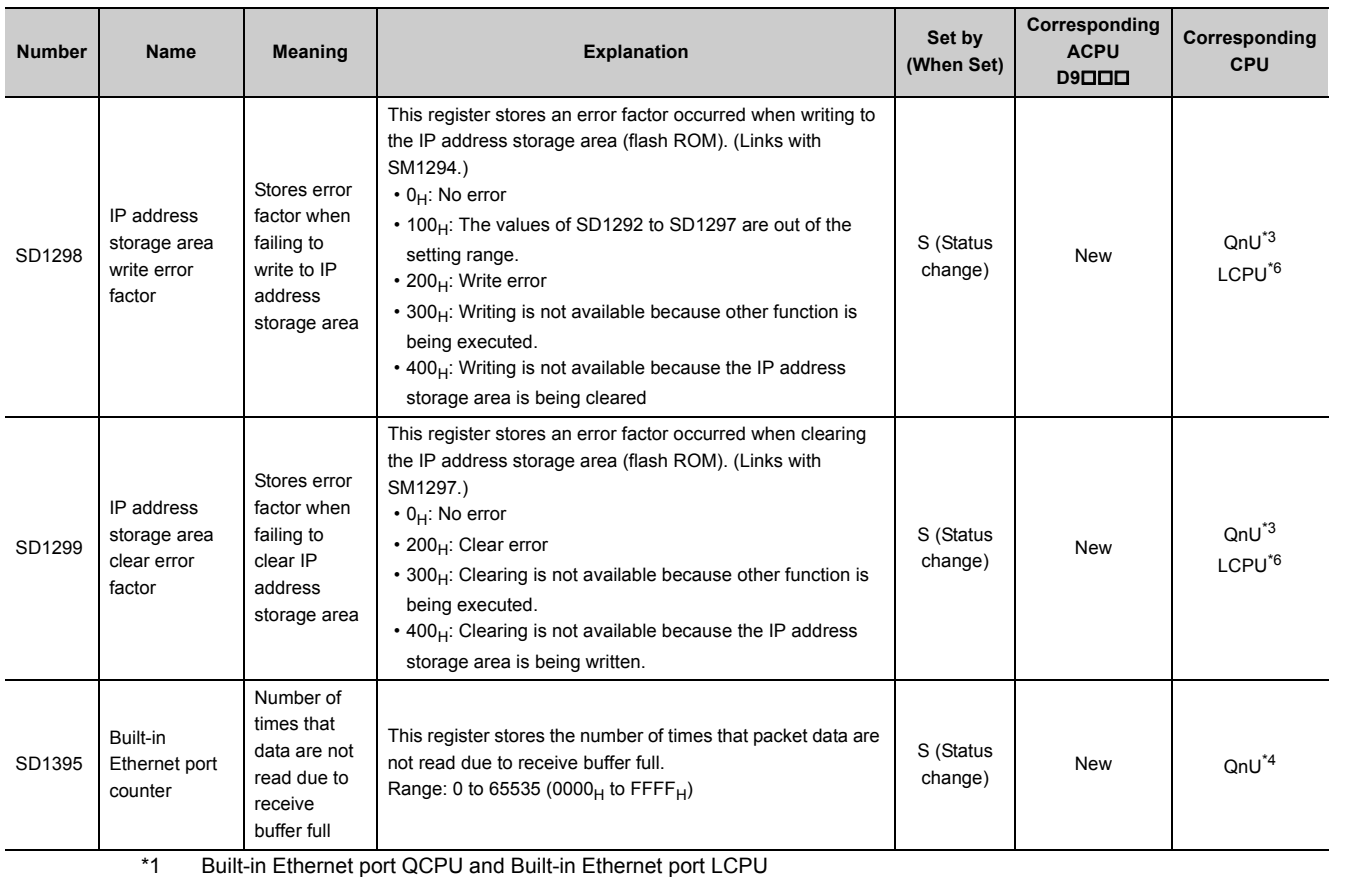

<span id="page-572-5"></span>\*2 Built-in Ethernet port QCPU whose serial number (first five digits) is "10102" or later

<span id="page-572-6"></span><span id="page-572-2"></span>\*3 Built-in Ethernet port QCPU whose serial number (first five digits) is "11082" or later \*4 Built-in Ethernet port QCPU whose serial number (first five digits) is "12072" or later

<span id="page-572-7"></span>\*5 Built-in Ethernet port QCPU whose serial number (first five digits) is "12112" or later

<span id="page-572-4"></span><span id="page-572-3"></span>\*6 Built-in Ethernet port LCPU whose serial number (first five digits) is "15102" or later

<span id="page-572-0"></span>\*7 Built-in Ethernet port LCPU whose serial number (first five digits) is "16112" or later

<span id="page-572-1"></span>\*8 Modules whose serial number (first five digits) is "17052" or later

# **(14)Predefined protocol function**

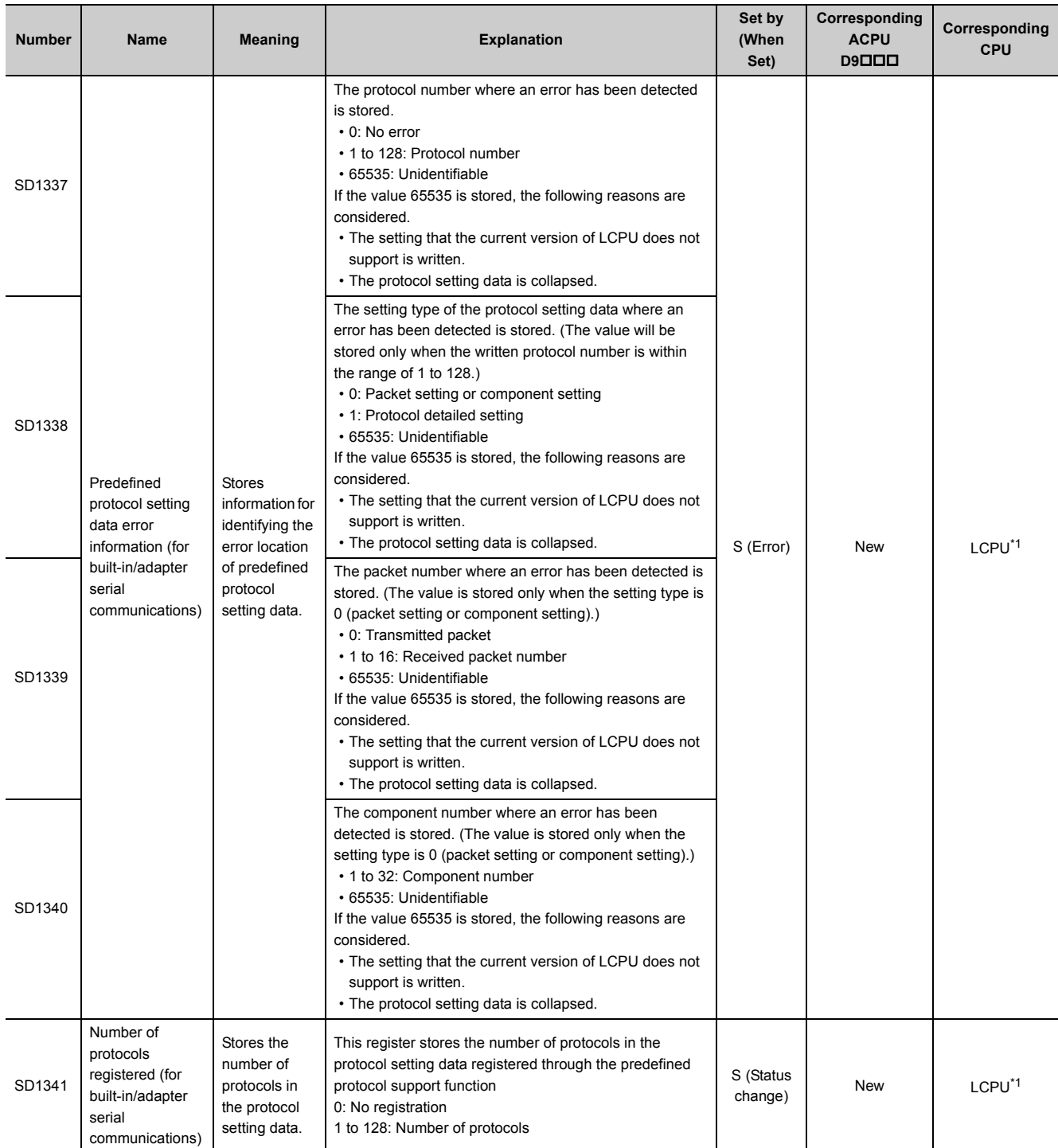

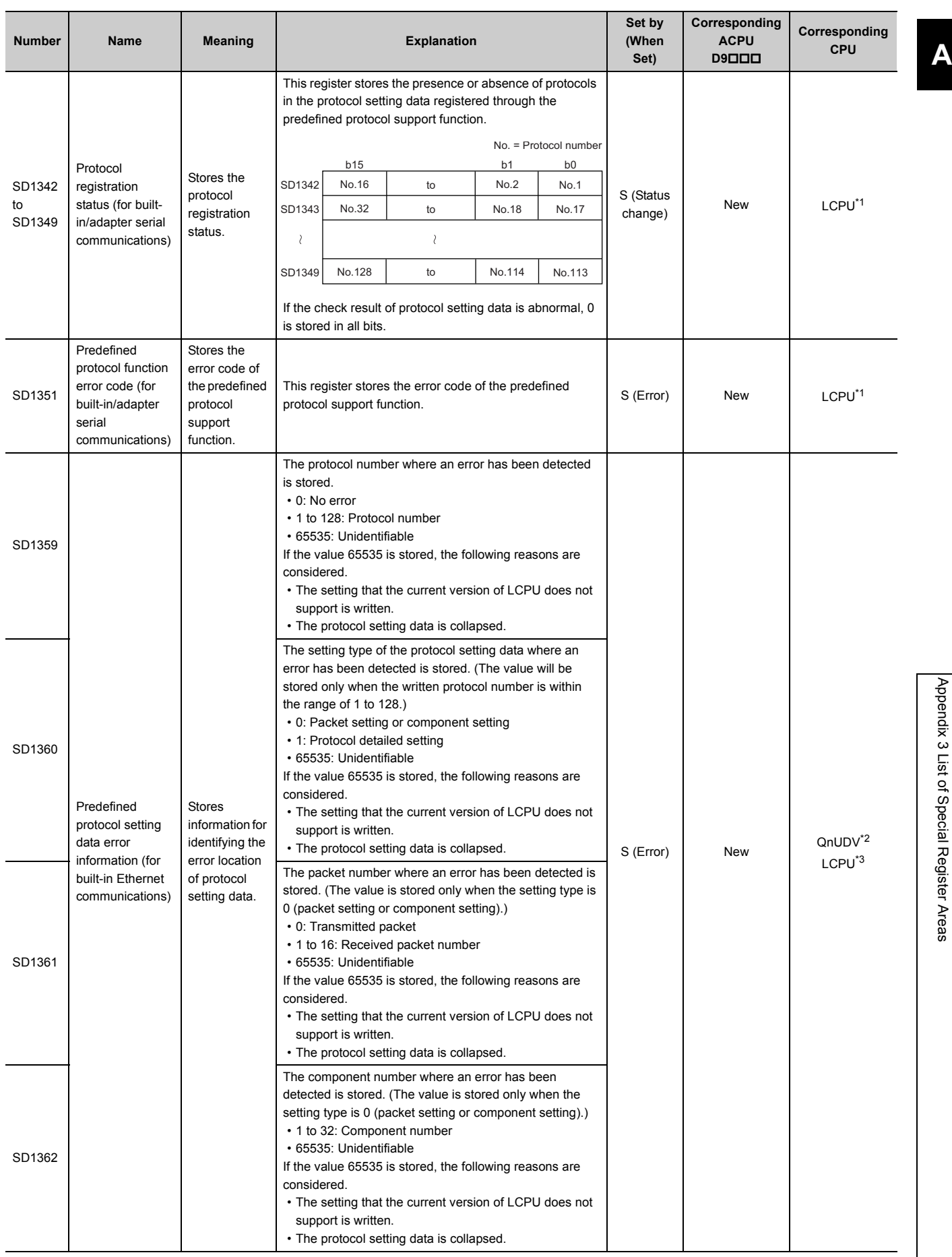

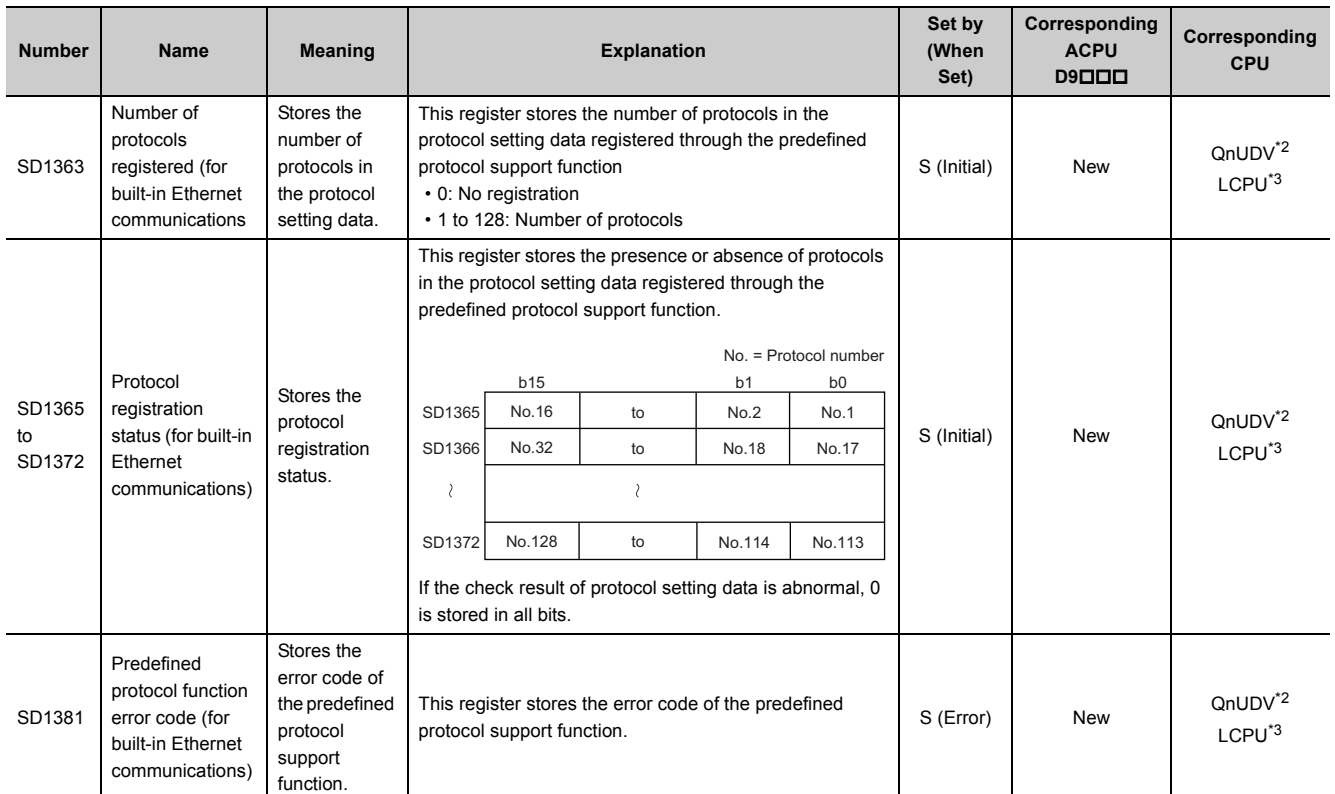

<span id="page-575-0"></span>\*1 Modules whose serial number (first five digits) is "15102" or later

<span id="page-575-1"></span>\*2 Modules whose serial number (first five digits) is "15103" or later

<span id="page-575-2"></span>Built-in Ethernet port LCPU whose serial number (first five digits) is "15102" or later
#### **(15)Fuse blown module**

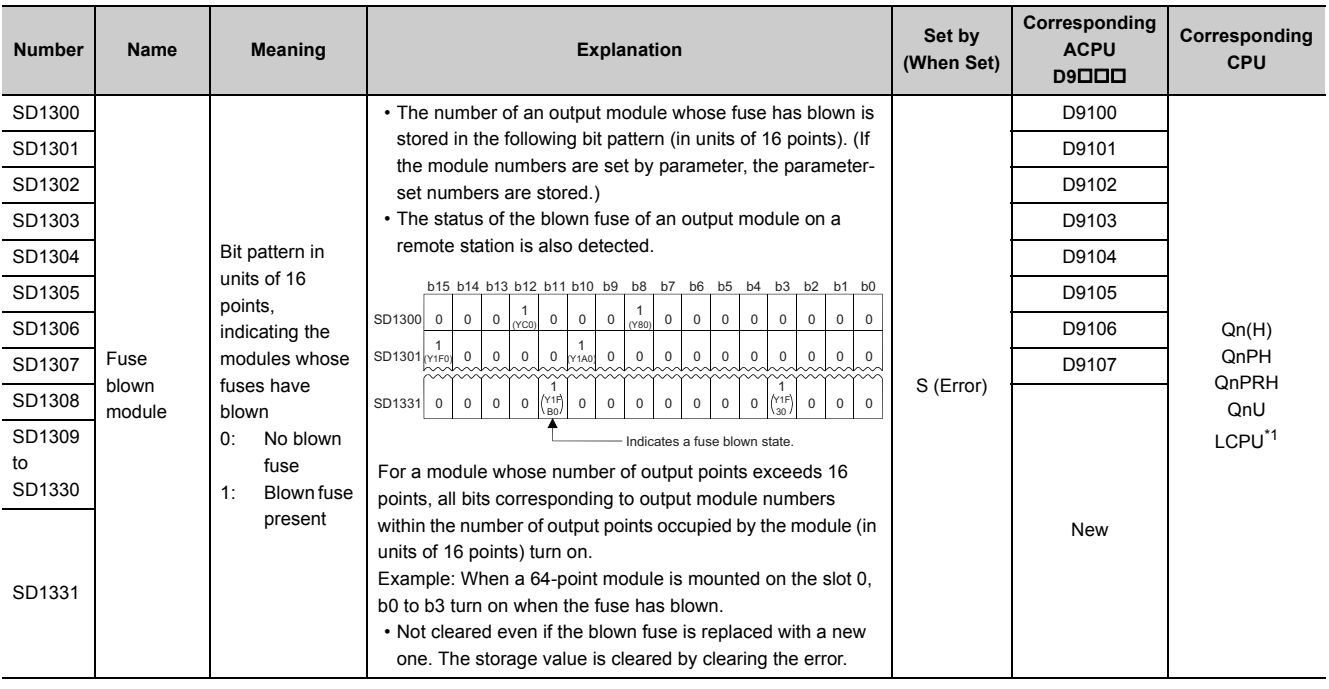

\*1 Modules whose serial number (first five digits) is "16112" or later

# <span id="page-576-0"></span>**(16)I/O module verification**

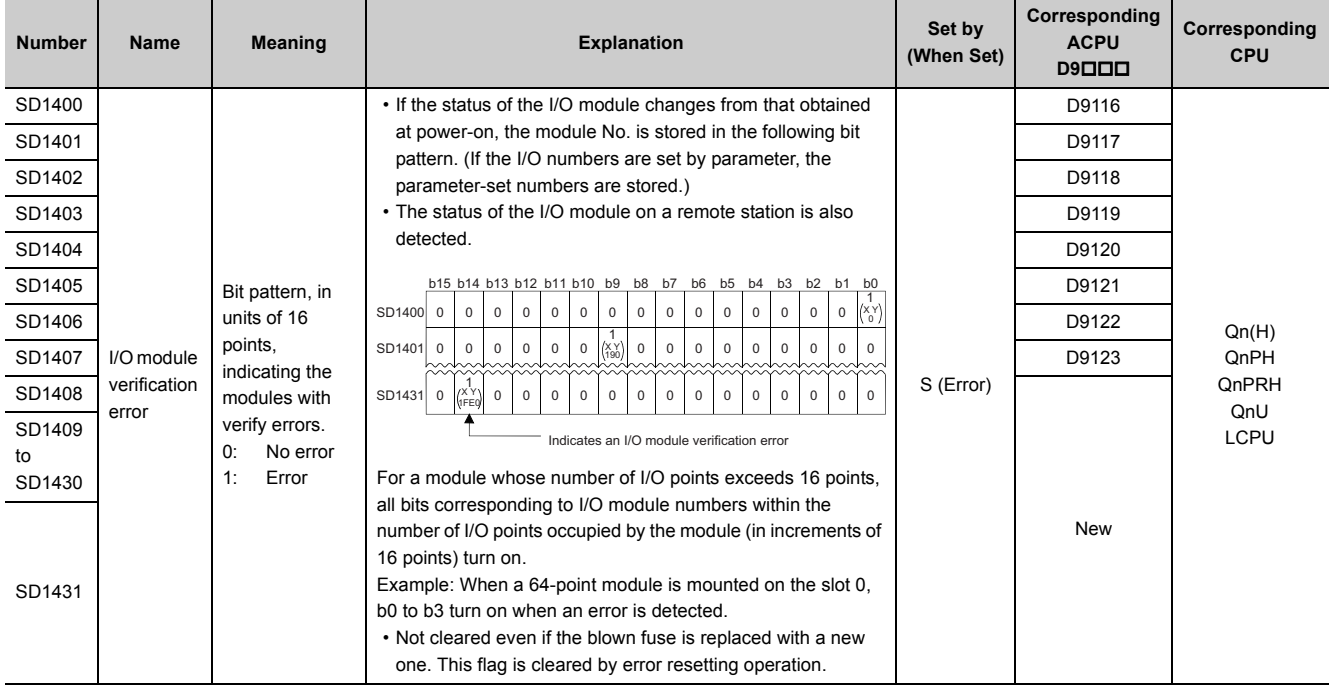

# **(17)iQ Sensor Solution**

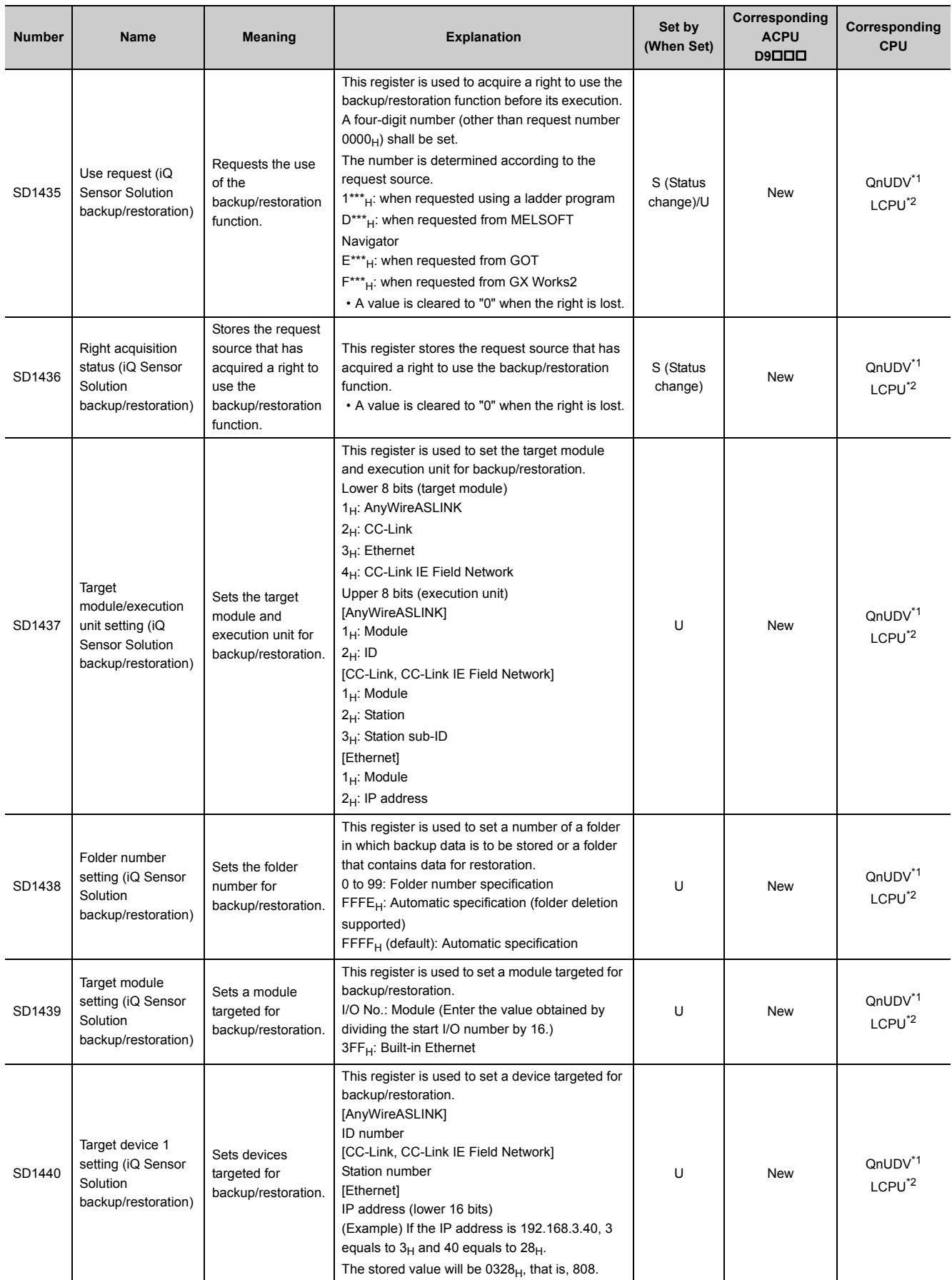

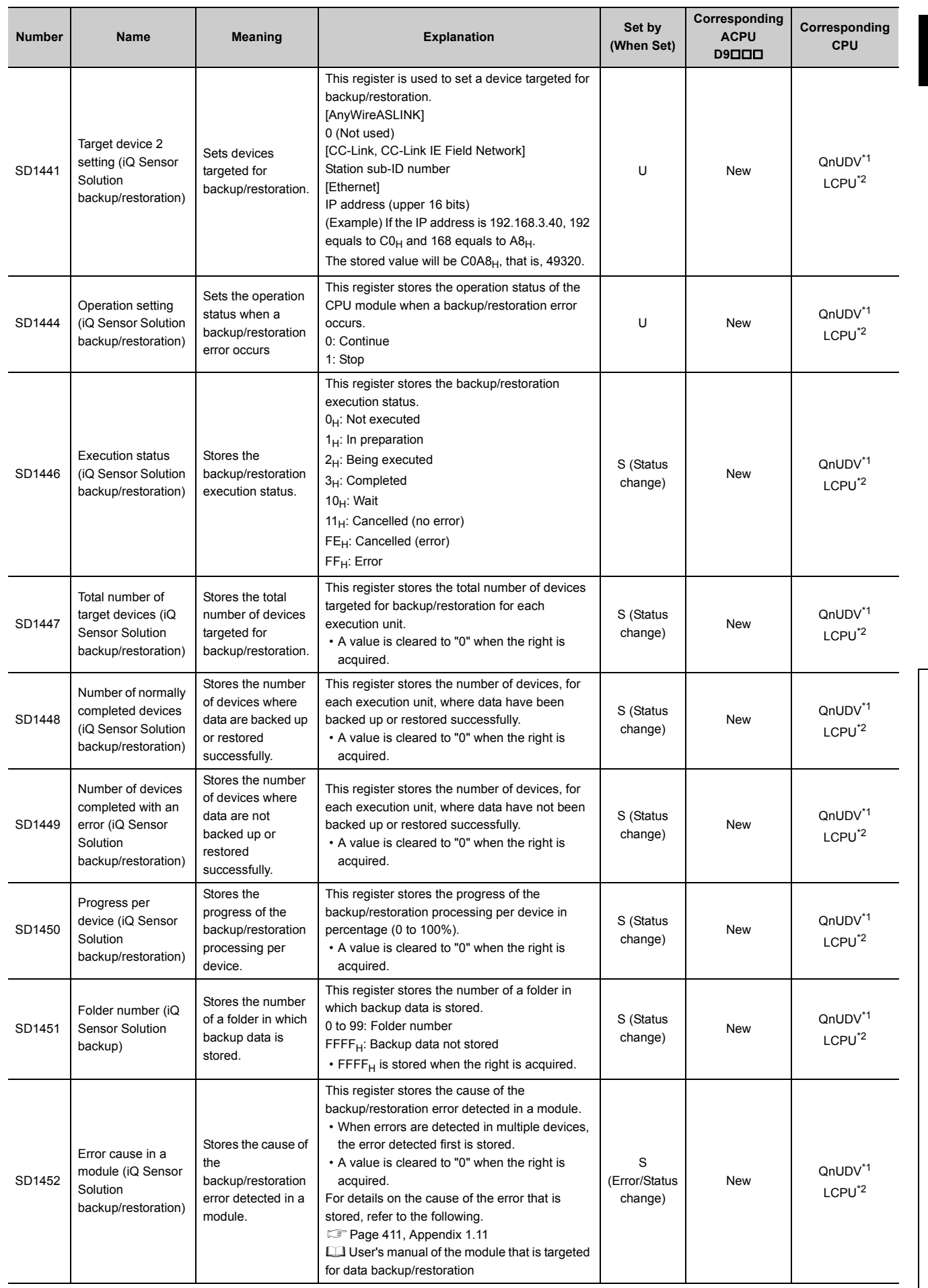

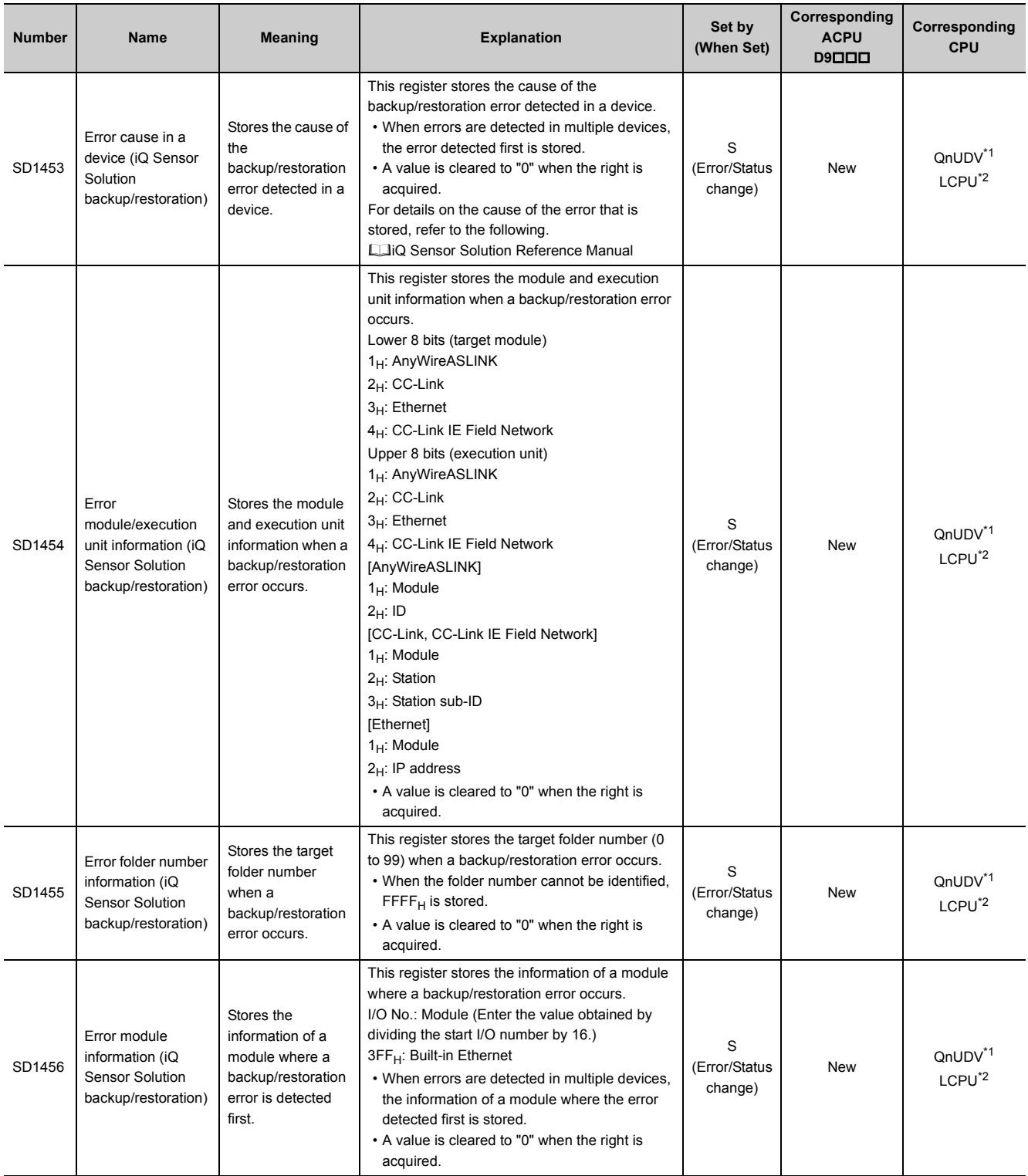

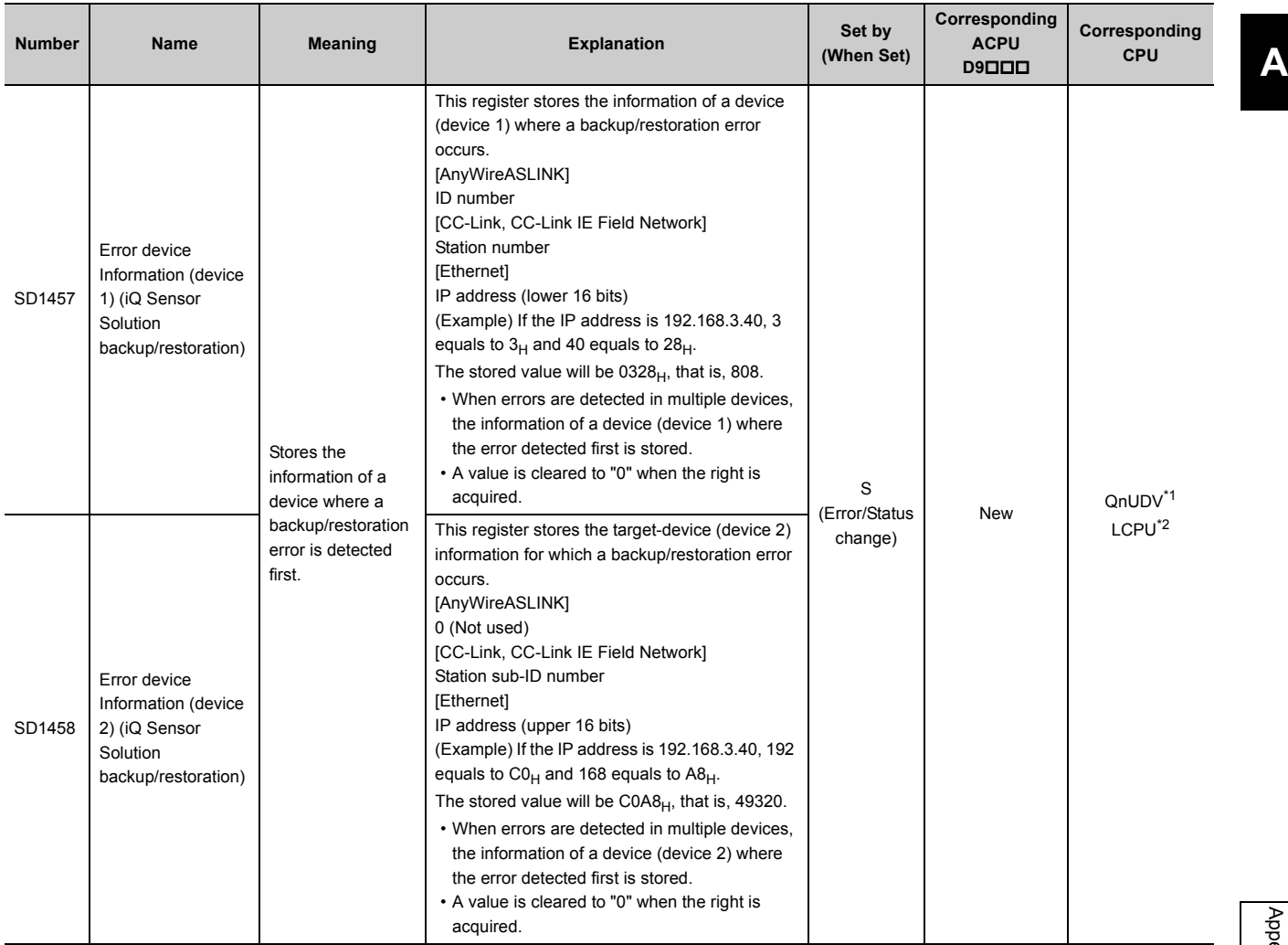

<span id="page-580-0"></span>\*1 The QnUDVCPU whose serial number (first five digits) is "17012" or later supports the backup/restoration function for AnyWireASLINK and CC-Link.

The QnUDVCPU whose serial number (first five digits) is "17052" or later supports the backup/restoration function for CC-Link IE Field Network.

The QnUDVCPU whose serial number (first five digits) is "18072" or later supports the backup/restoration function for built-in Ethernet.

<span id="page-580-1"></span>\*2 Built-in Ethernet port LCPU whose serial number (first five digits) is "14112" or later

#### **(18)Process control instruction**

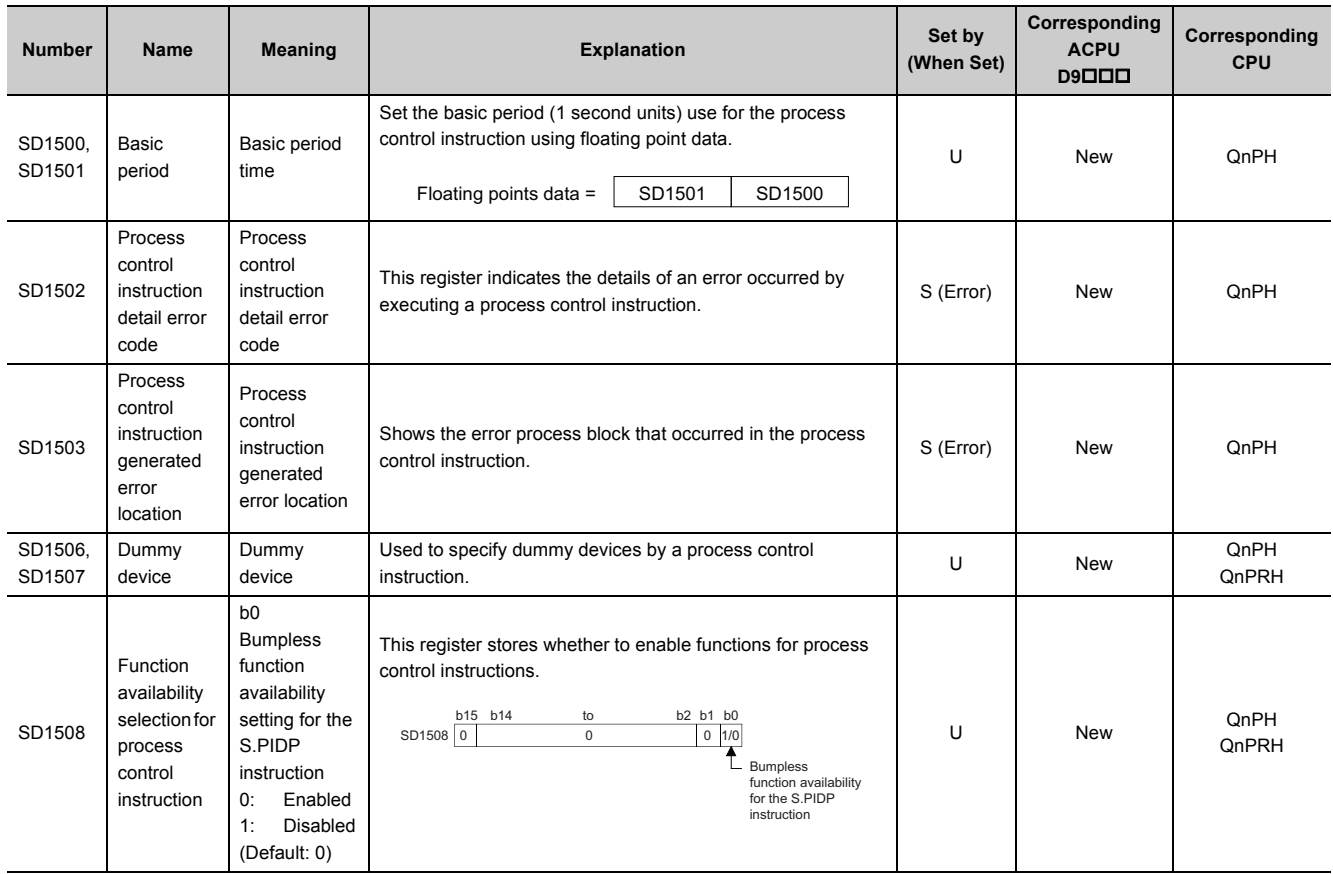

### **(19)Redundant system (host system CPU information\*1)**

The special register (SD1510 to SD1599) is valid only for redundant systems. All bits are set to "0" for standalone systems.

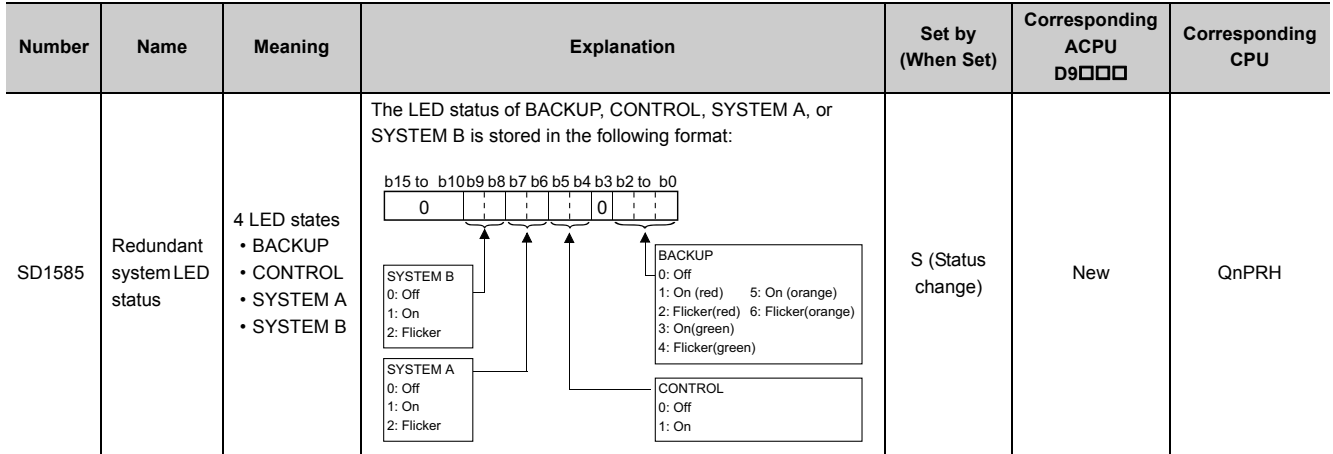

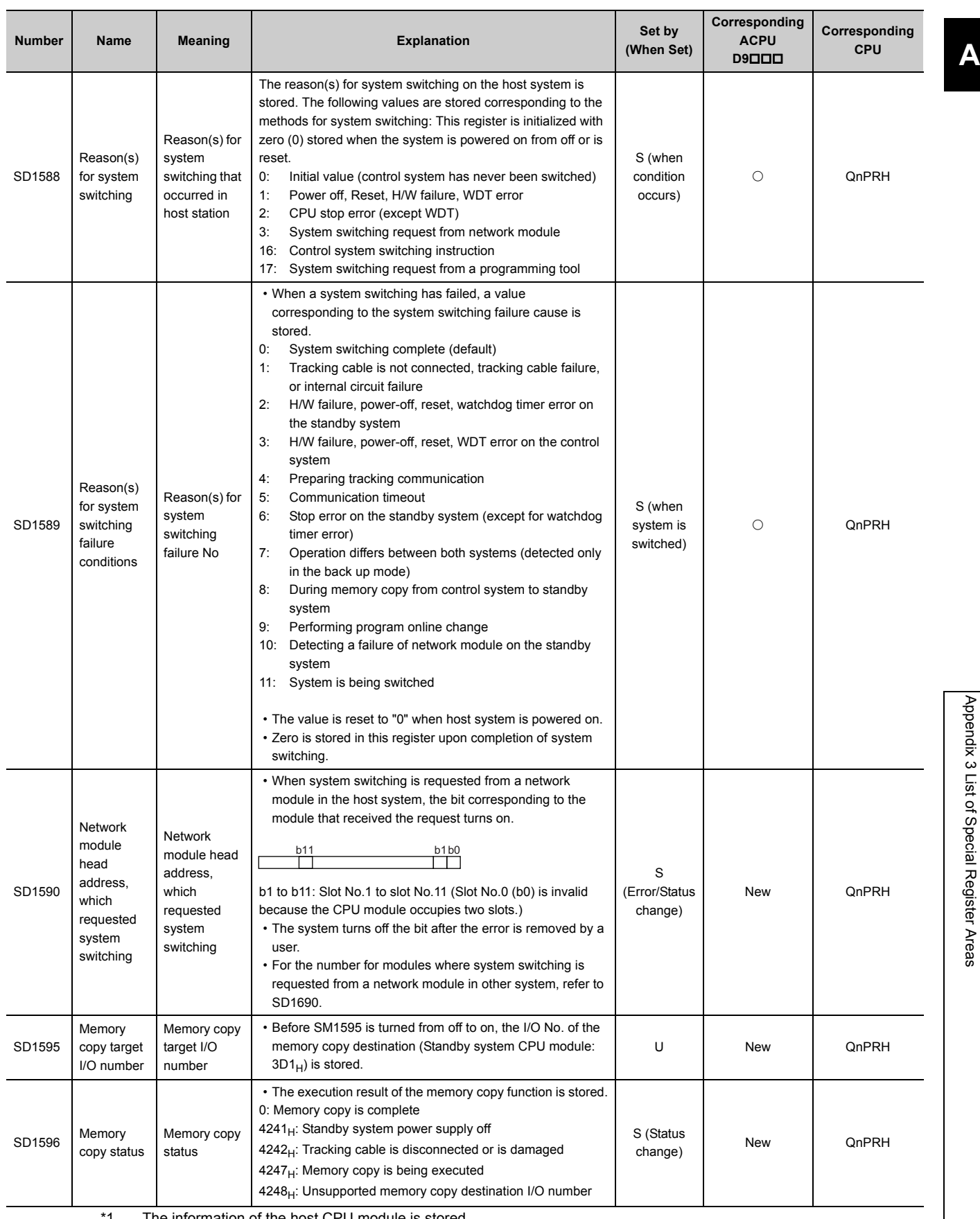

The information of the host CPU module is stored.

Appendix 3 List of Special Register Areas

581

#### **(20)Redundant system (other system CPU information\*1)**

The special register (SD1600 to SD1650) is valid when the redundant system is in backup mode and is invalid in separate mode. The special register (SD1651 to SD1690) is valid when the redundant system is in backup mode or in separate mode. All bits in SD1600 to SD1690 are set to "0" for stand-alone systems.

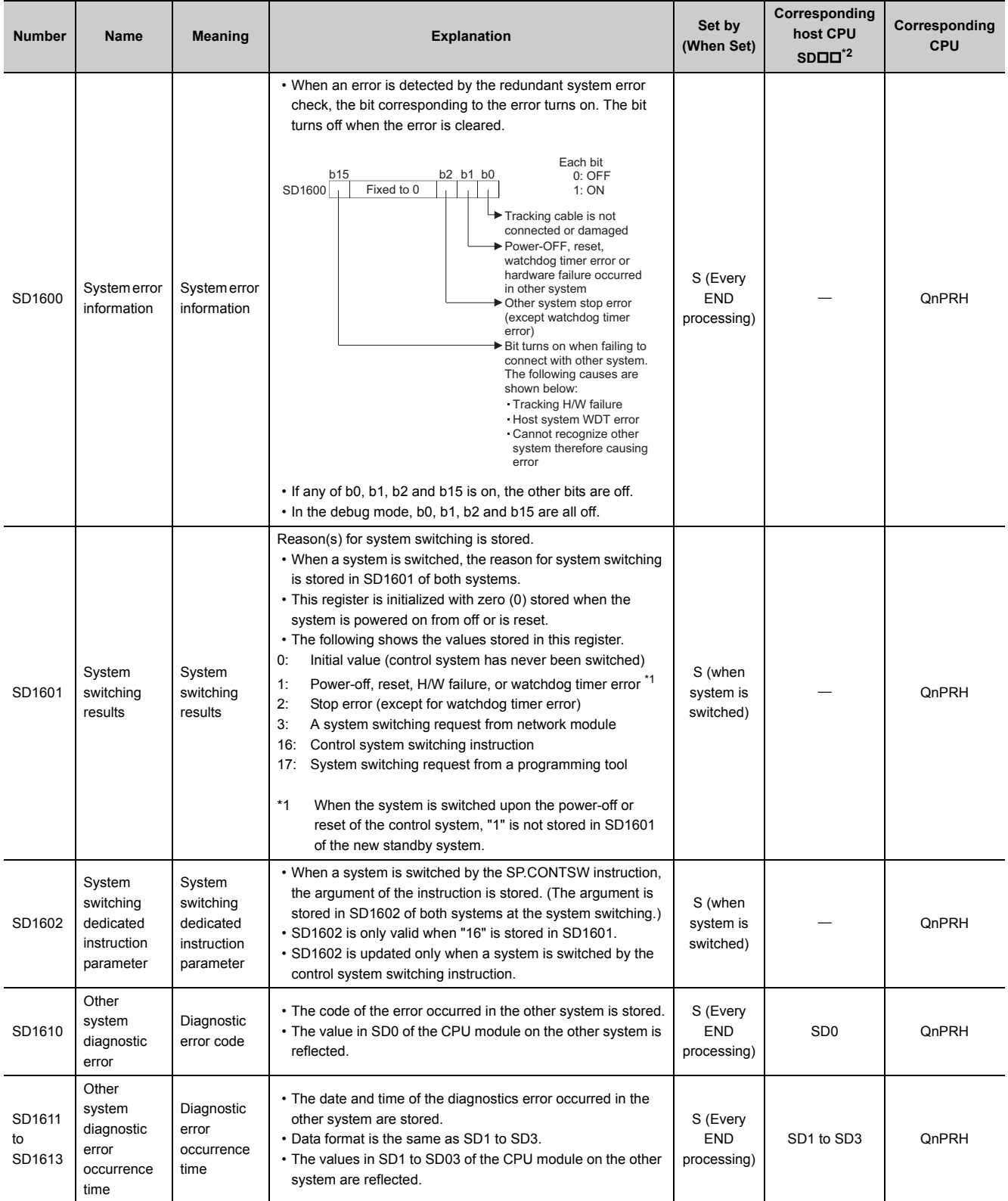

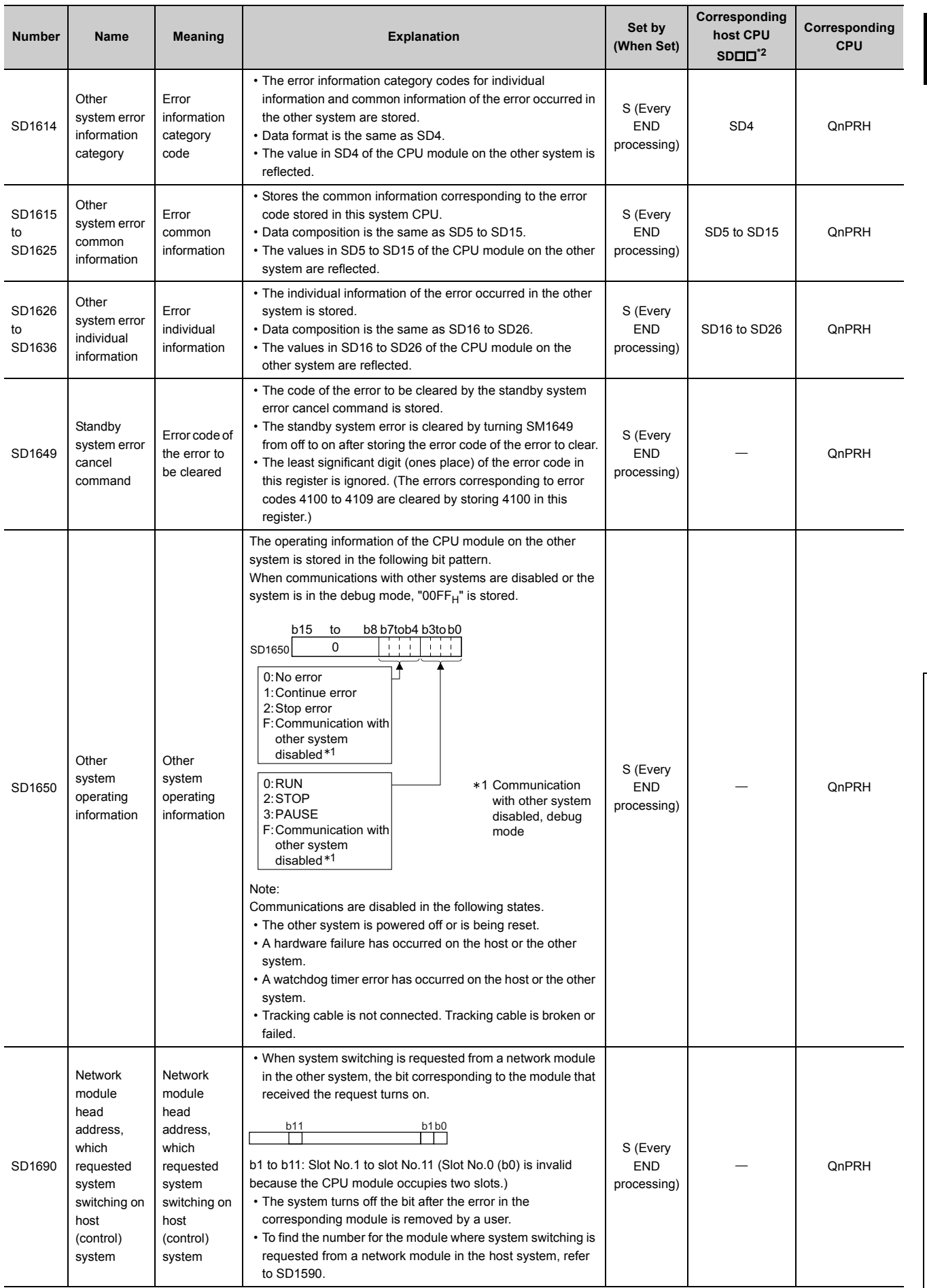

- \*1 Diagnostic information of the CPU module in the other system is stored.
- \*2 Special register areas (SDDD) for the CPU module in the host system

#### <span id="page-585-0"></span>**(21)E-mail send/receive function**

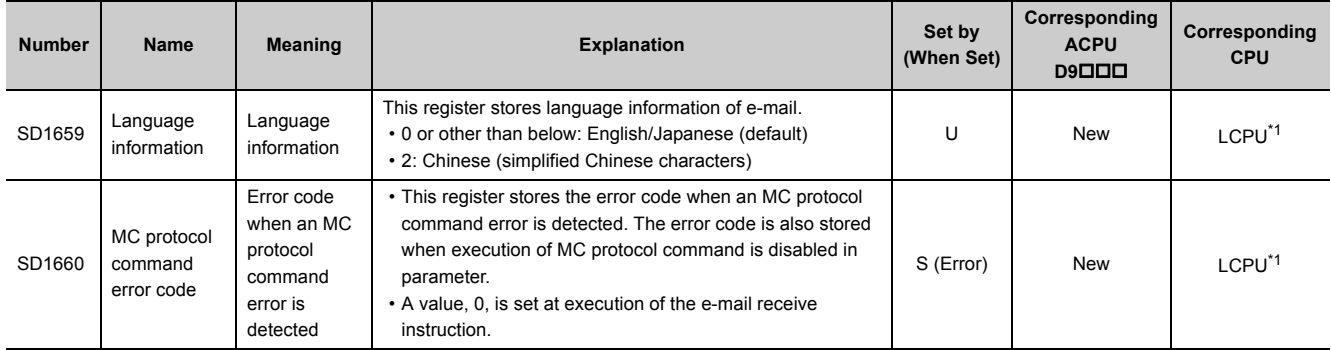

\*1 Built-in Ethernet port LCPU whose serial number (first five digits) is "16112" or later

#### <span id="page-585-1"></span>**(22)Redundant system (tracking information)**

The special register (SD1700 to SD1779) is valid only for redundant systems. All bits are set to "0" for standalone systems.

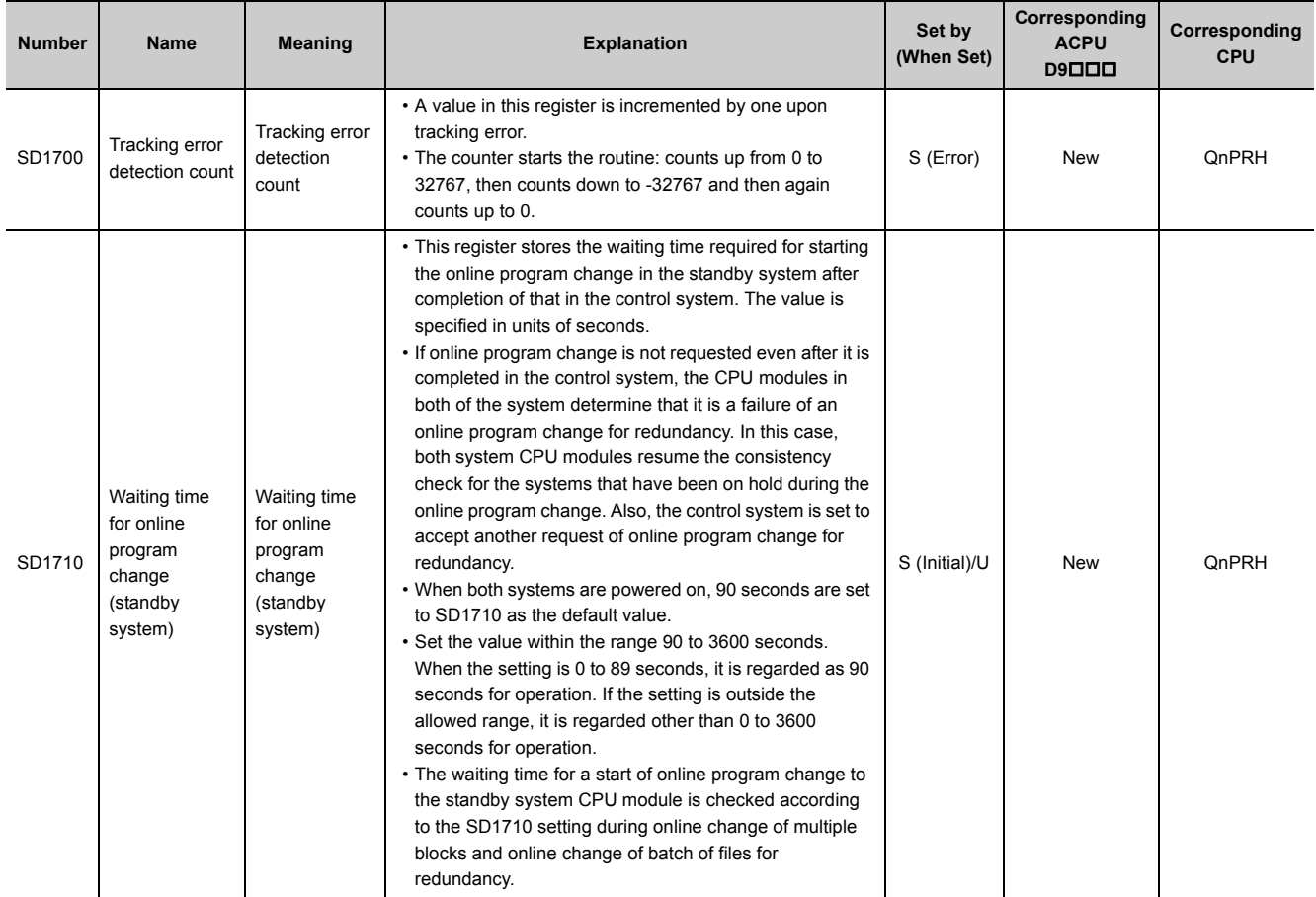

# **(23)Redundant power supply module information**

The special register (SD1780 to SD1789) is valid only for redundant power supply systems. All bits are set to "0" for stand-alone power supply systems.

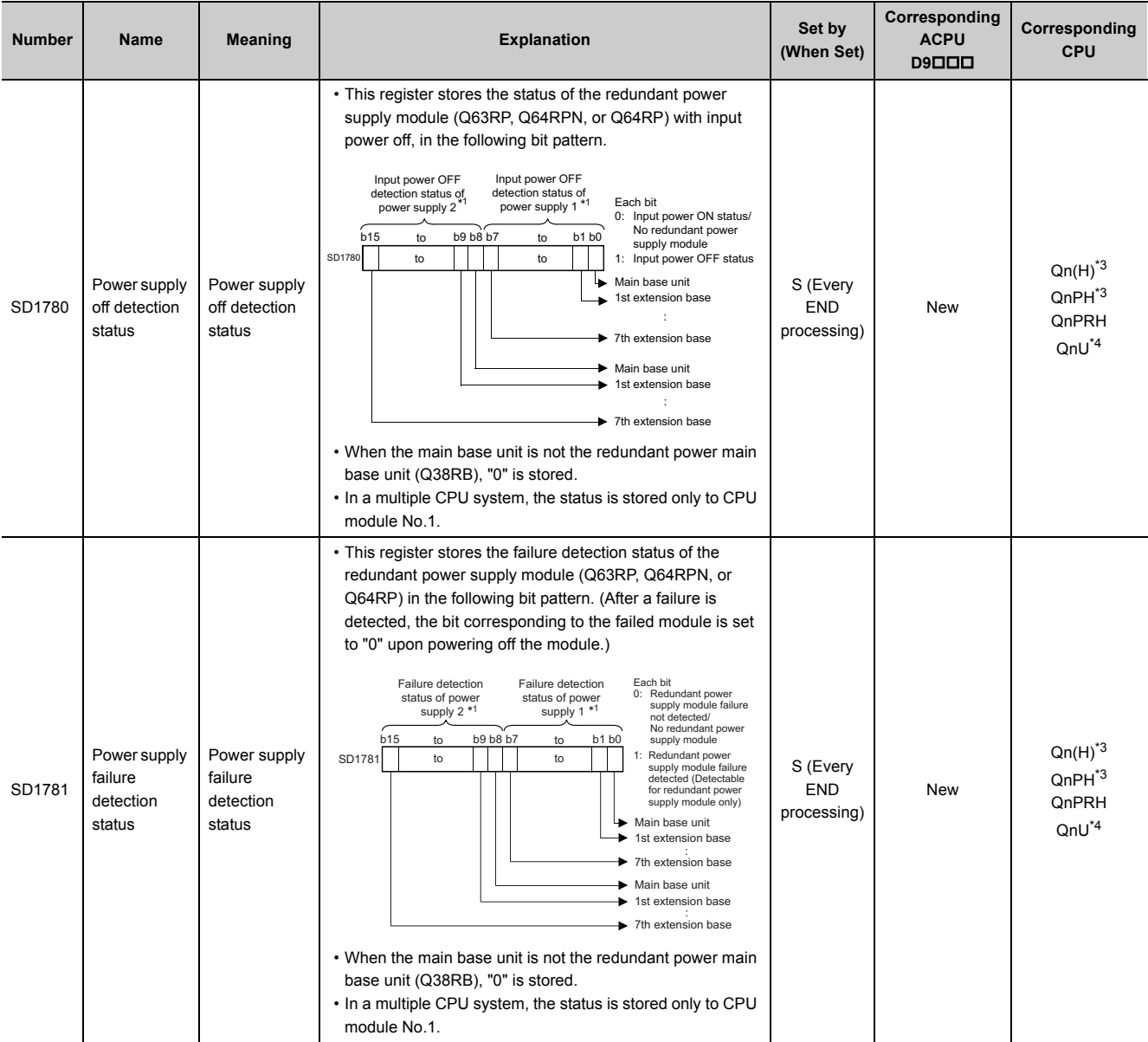

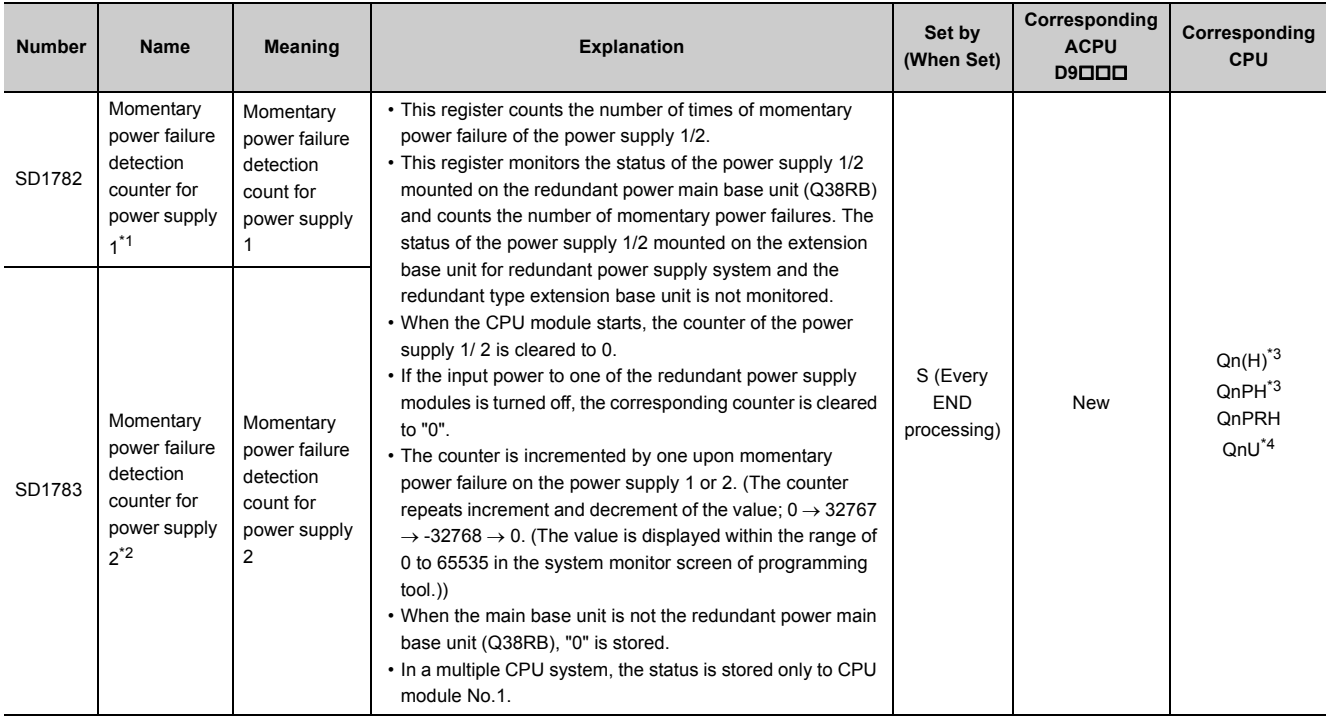

<span id="page-587-2"></span>\*1 The "power supply 1" indicates the redundant power supply module mounted on the POWER 1 slot of the redundant base unit (Q38RB/68RB/Q65WRB).

<span id="page-587-3"></span>\*2 The "power supply 2" indicates the redundant power supply module mounted on the POWER 2 slot of the redundant base unit (Q38RB/68RB/Q65WRB).

<span id="page-587-0"></span>\*3 Modules whose serial number (first five digits) is "07032" or later. In a multiple CPU system, the serial number (first five digits) of all the CPU modules must be "07032" or later.

\*4 Modules whose serial number (first five digits) is "10042" or later

#### <span id="page-587-1"></span>**(24)CC-Link IE Field Network Basic function**

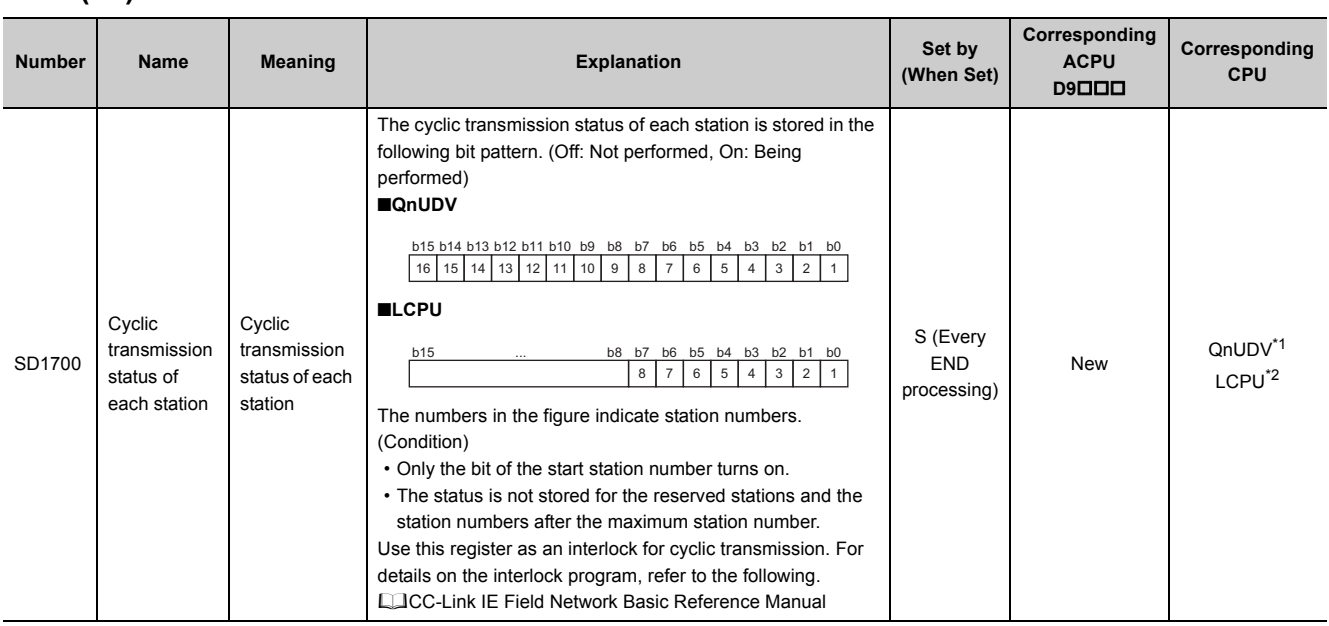

#### **APPENDICES**

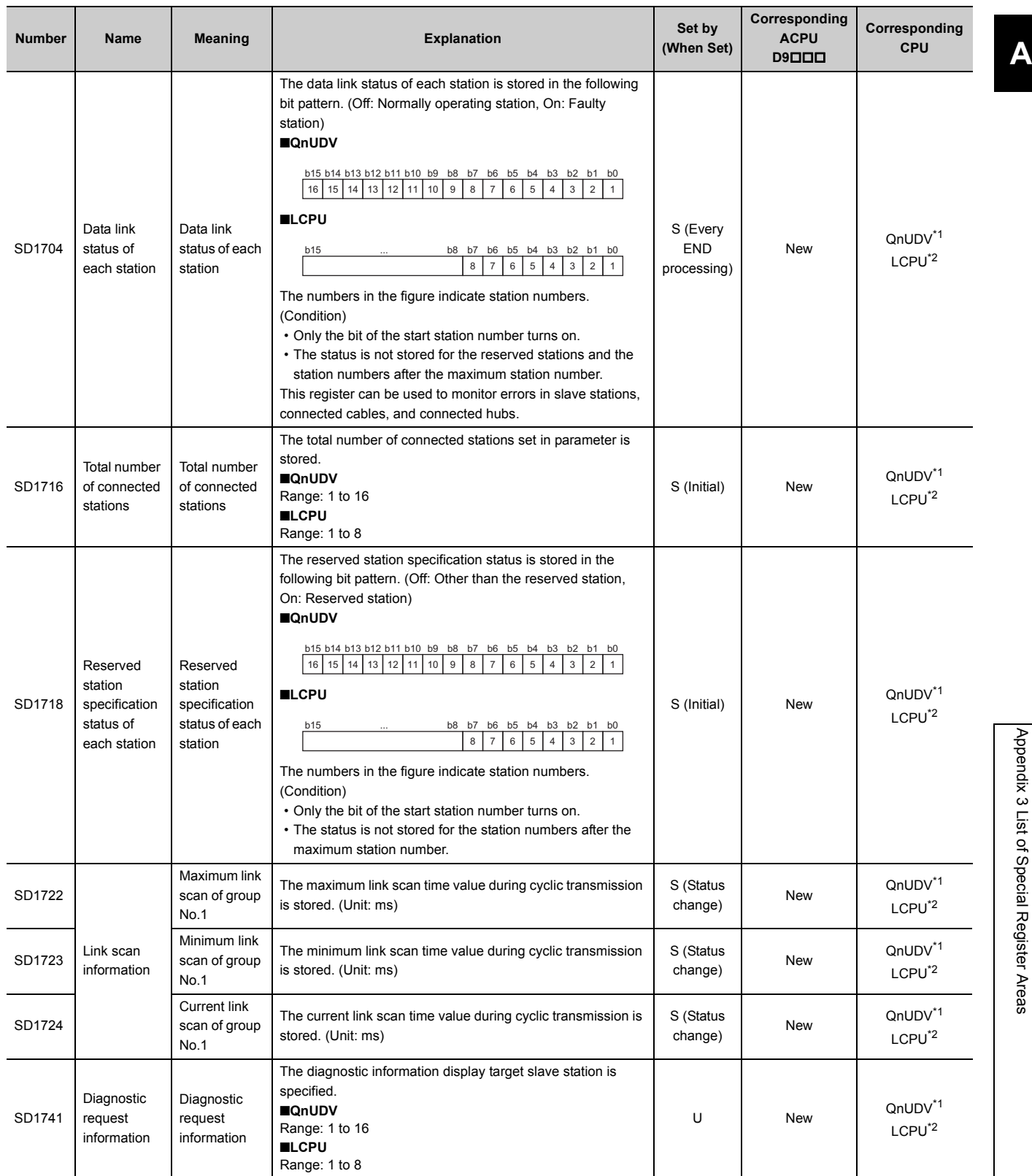

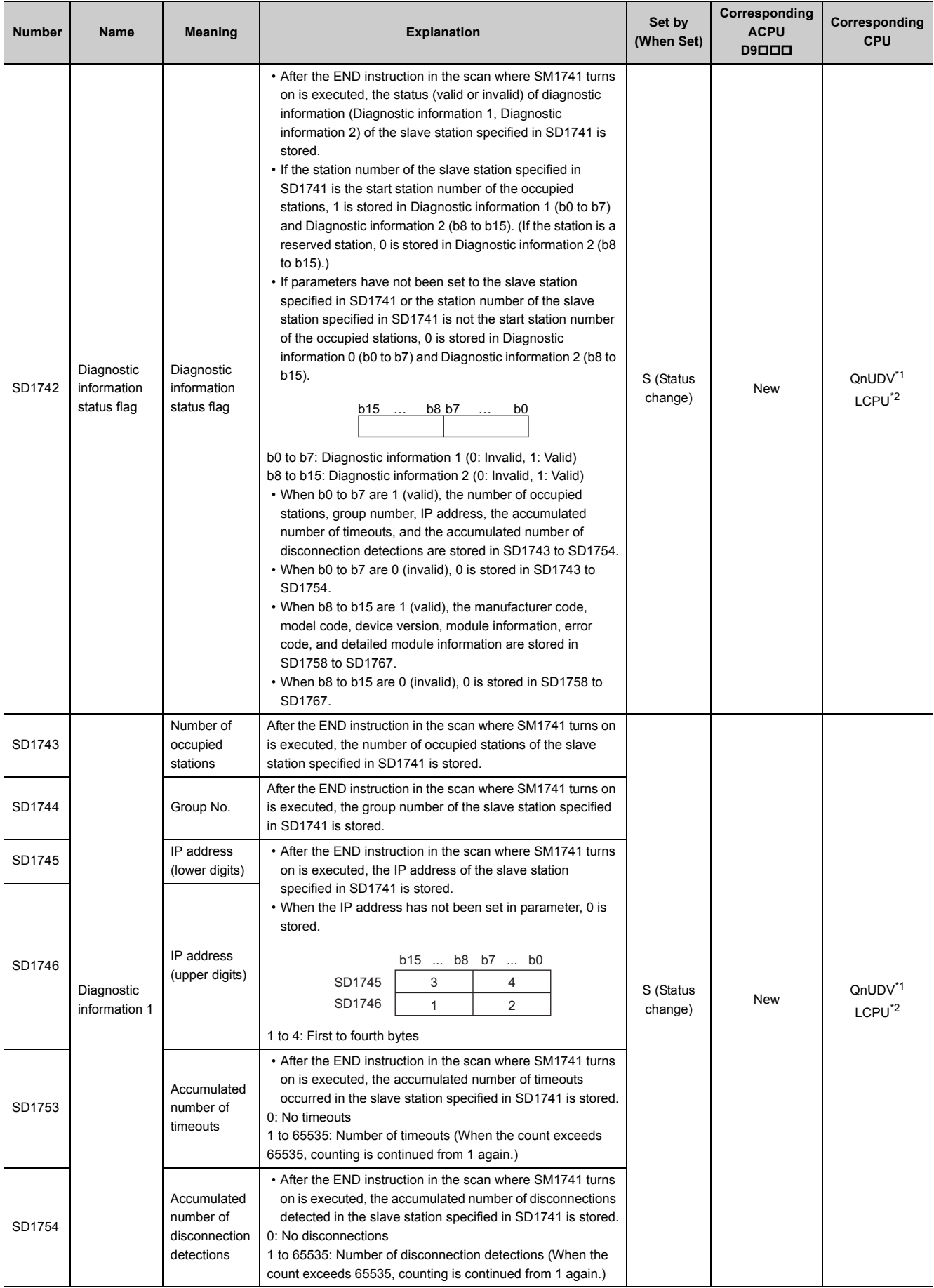

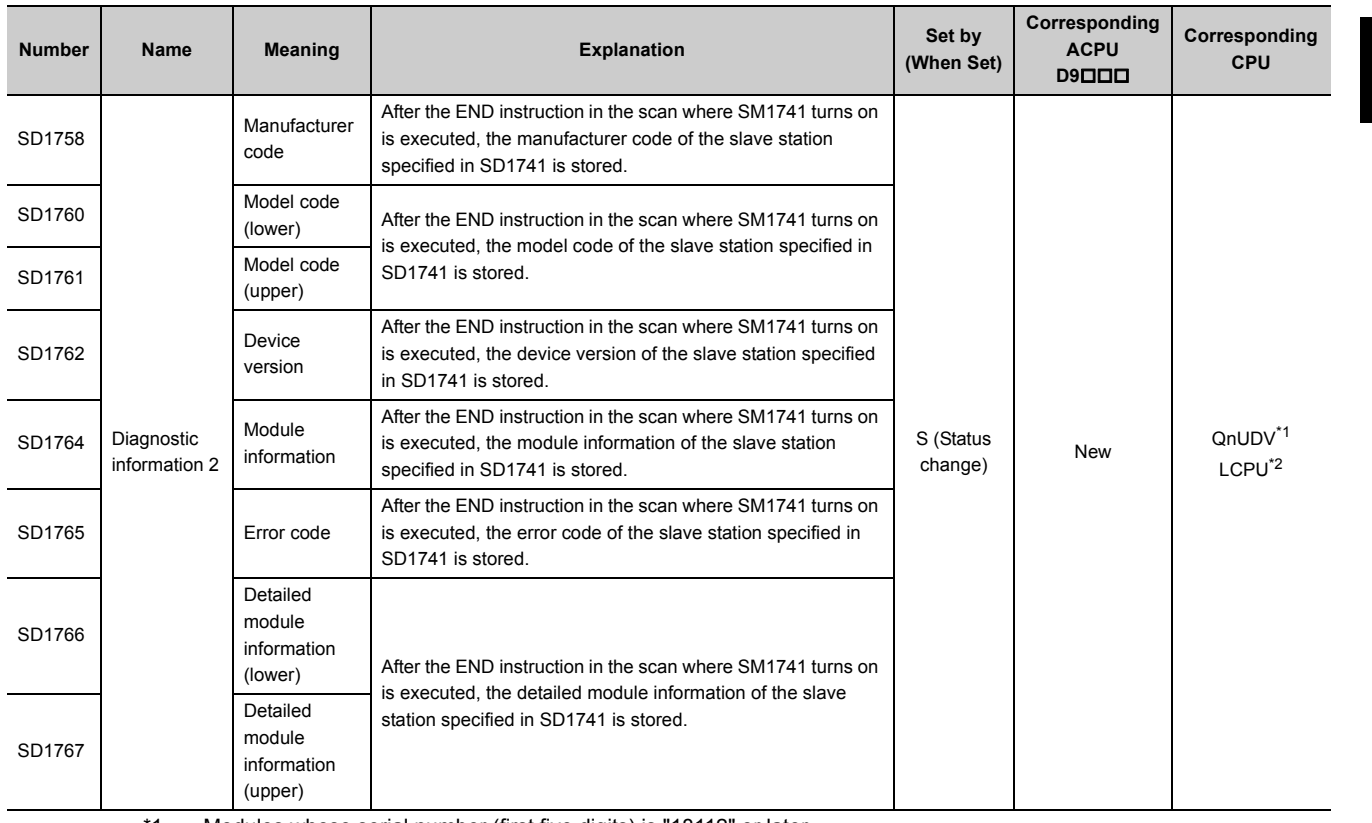

\*1 Modules whose serial number (first five digits) is "18112" or later

\*2 Built-in Ethernet port LCPU whose serial number (first five digits) is "18112" or later

#### <span id="page-590-1"></span><span id="page-590-0"></span>**(25)CPU module data backup/restoration function**

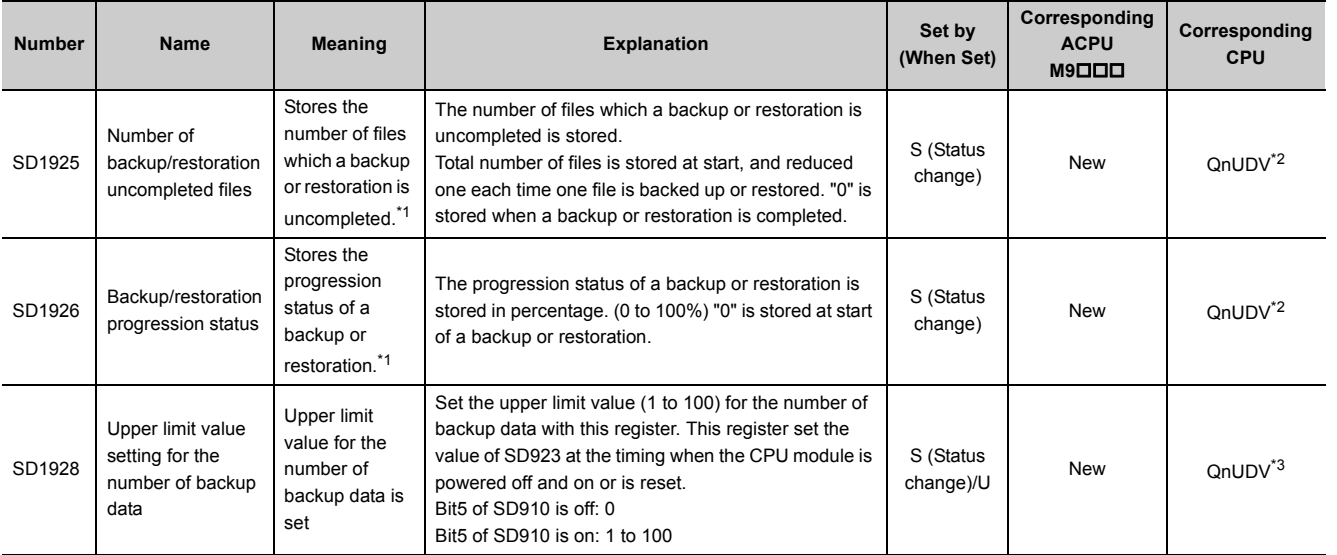

<span id="page-590-2"></span>\*1 Since the registers cannot be monitored while the automatic restoration function is executed, check the operating status of an automatic restoration with LED on the front side of the CPU module.

<span id="page-590-3"></span>\*2 Modules whose serial number (first five digits) is "17103" or later

<span id="page-590-4"></span>\*3 Modules whose serial number (first five digits) is "18052" or later

#### **(26)Built-in I/O function**

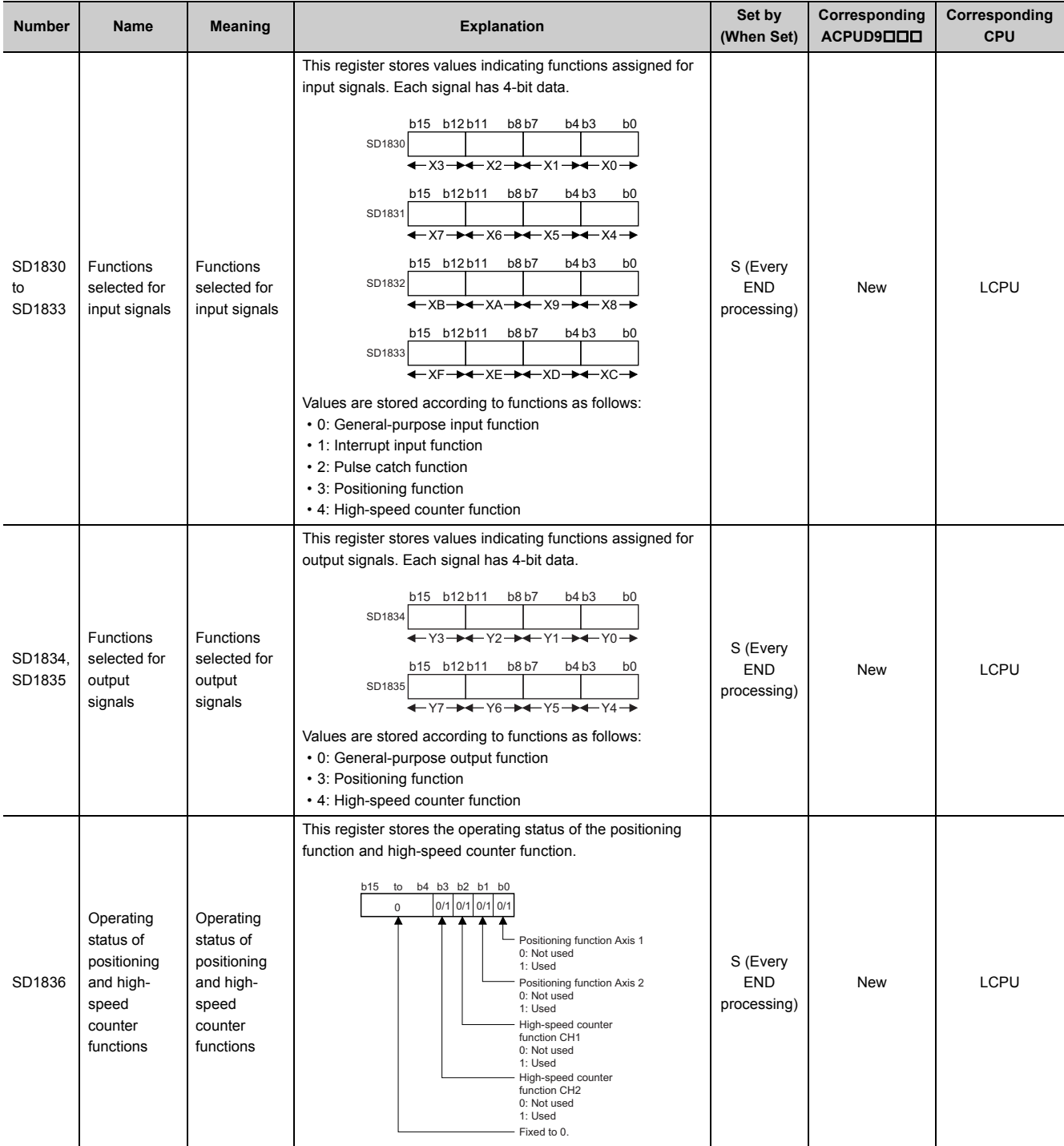

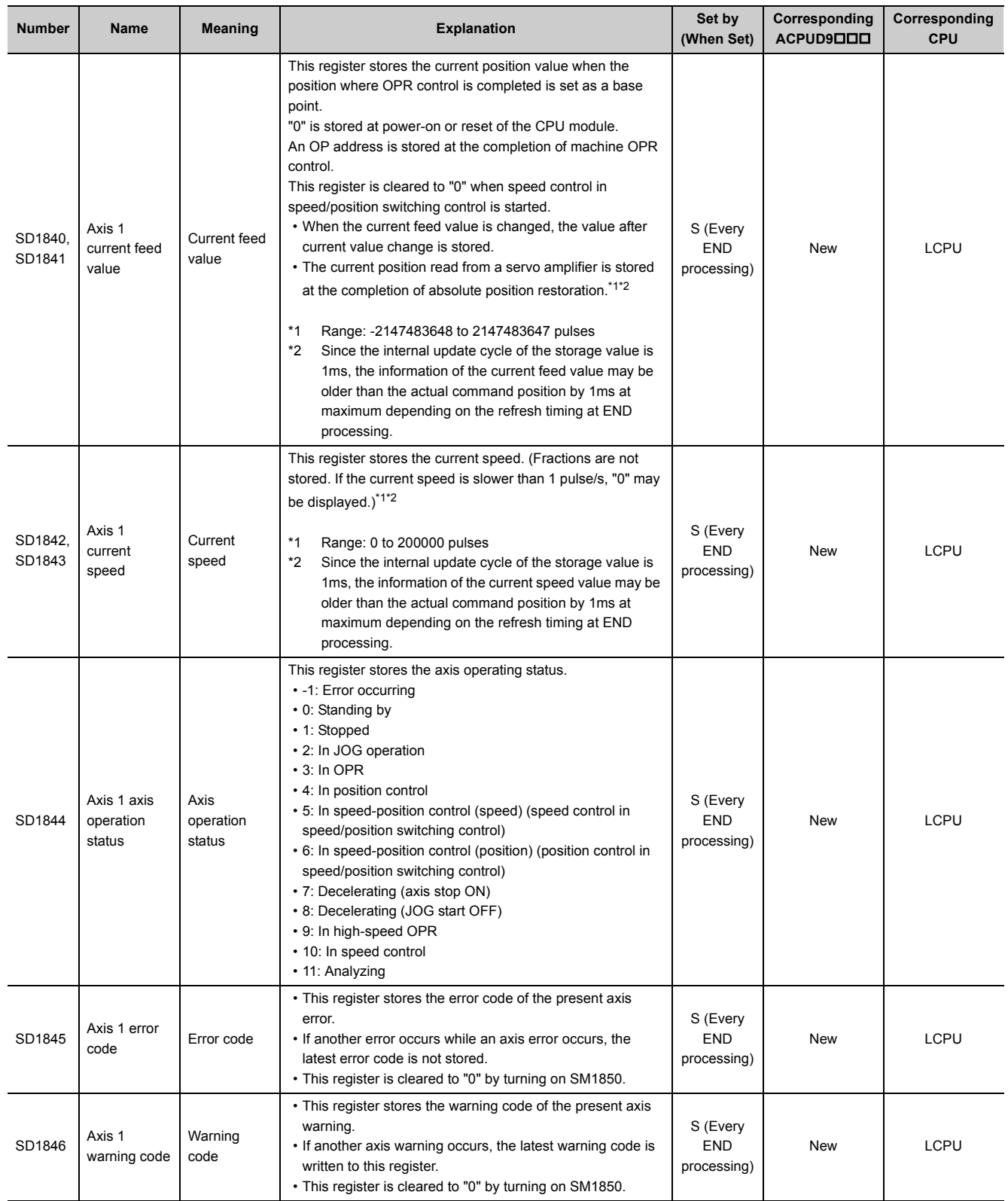

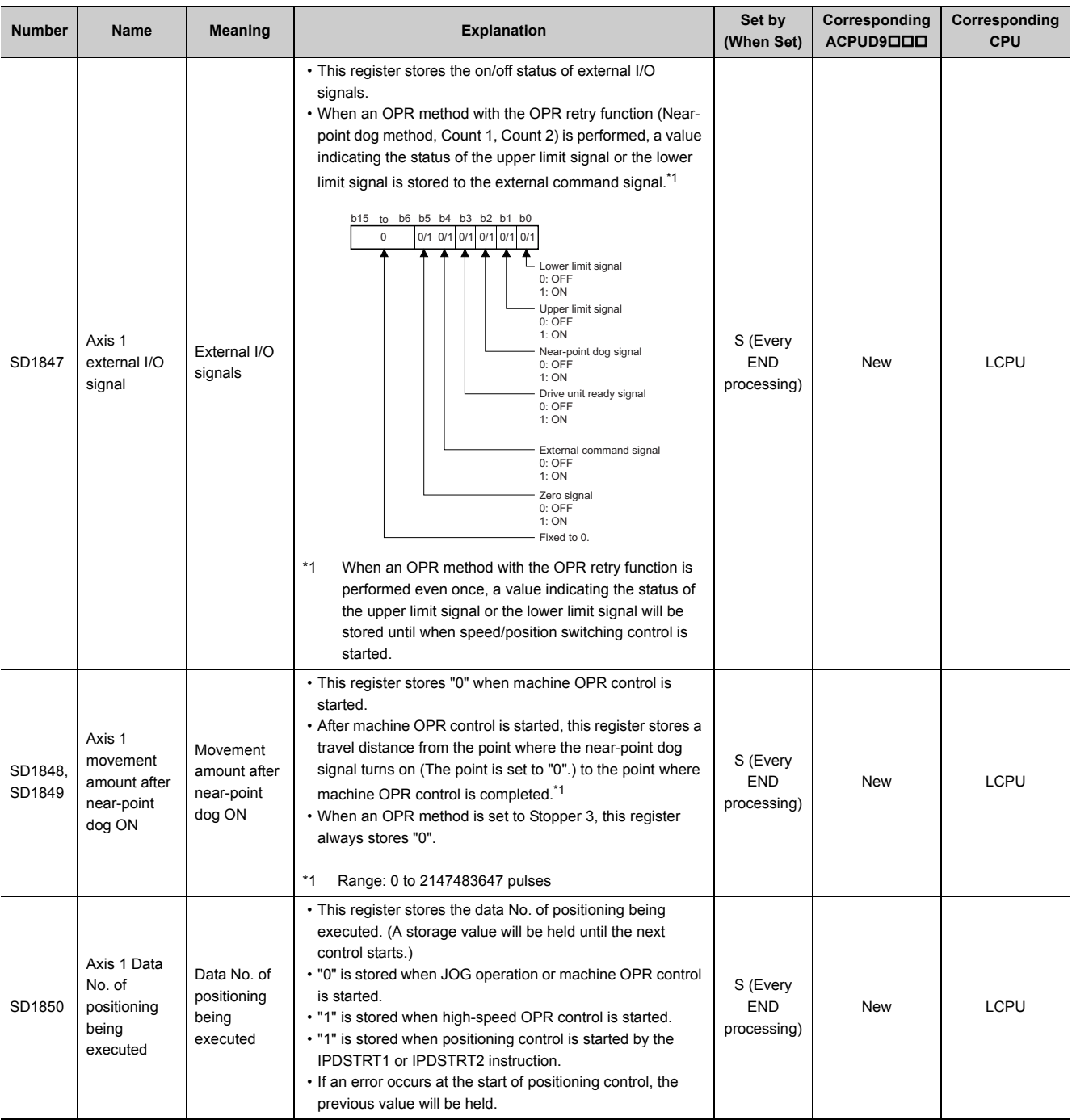

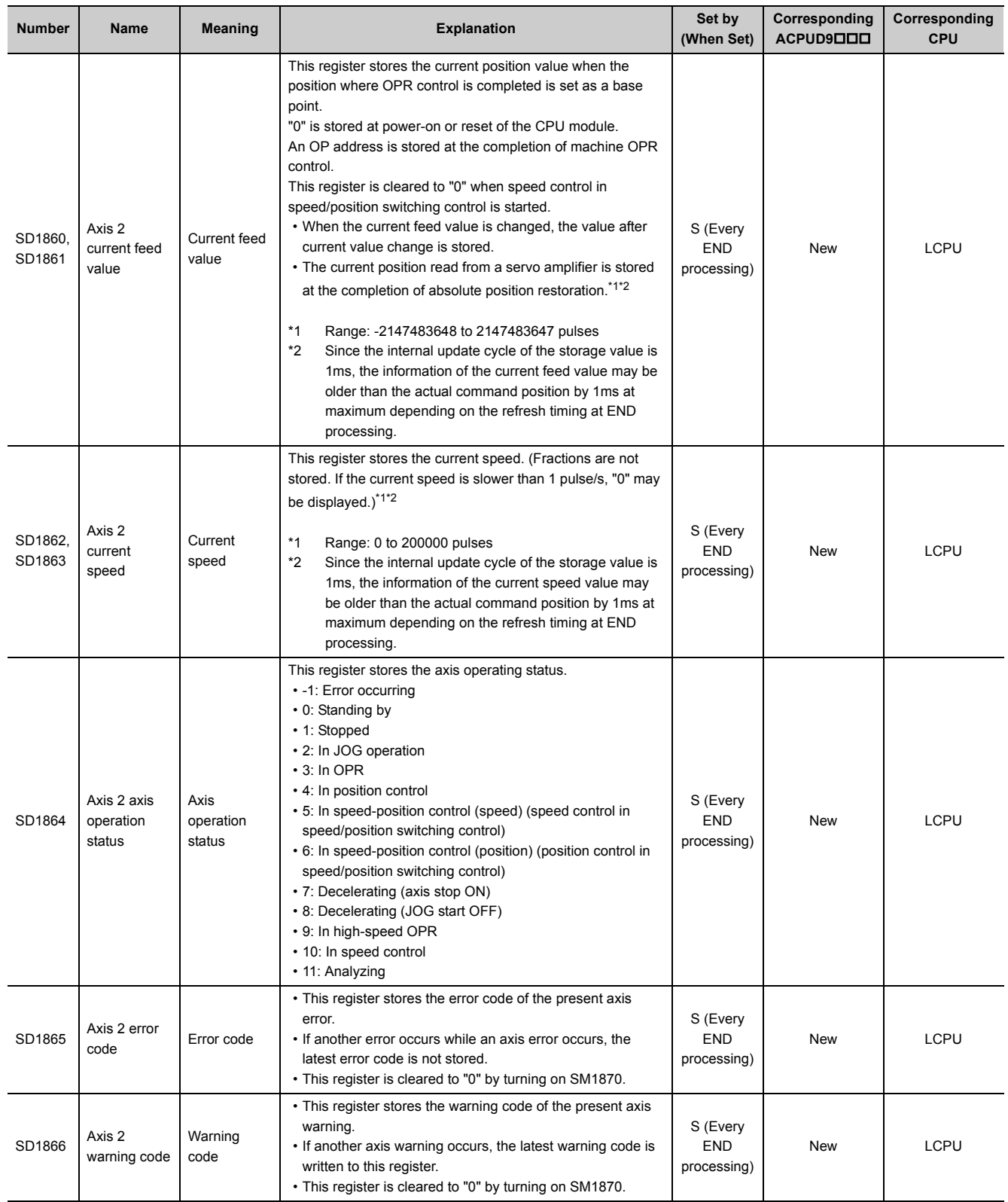

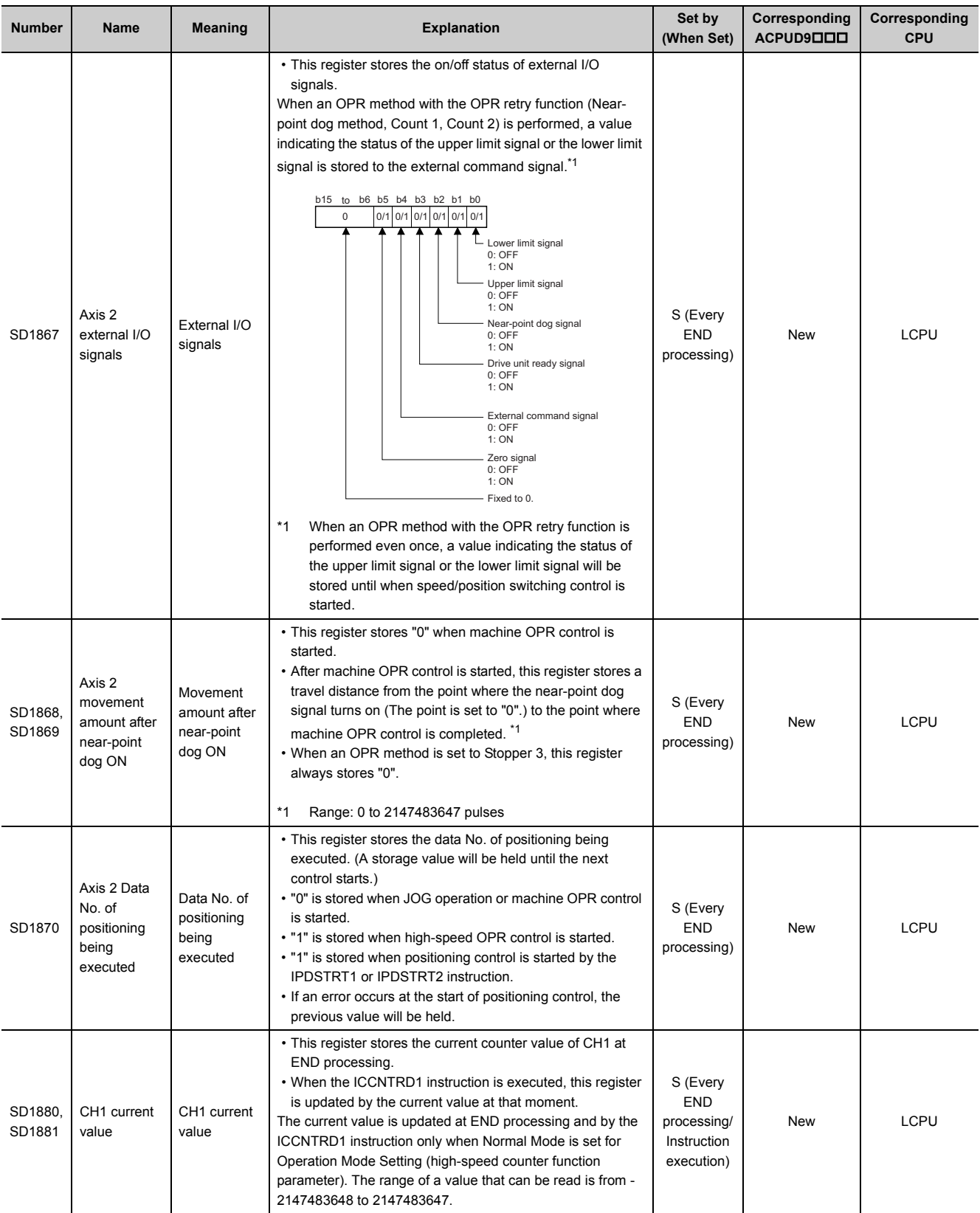

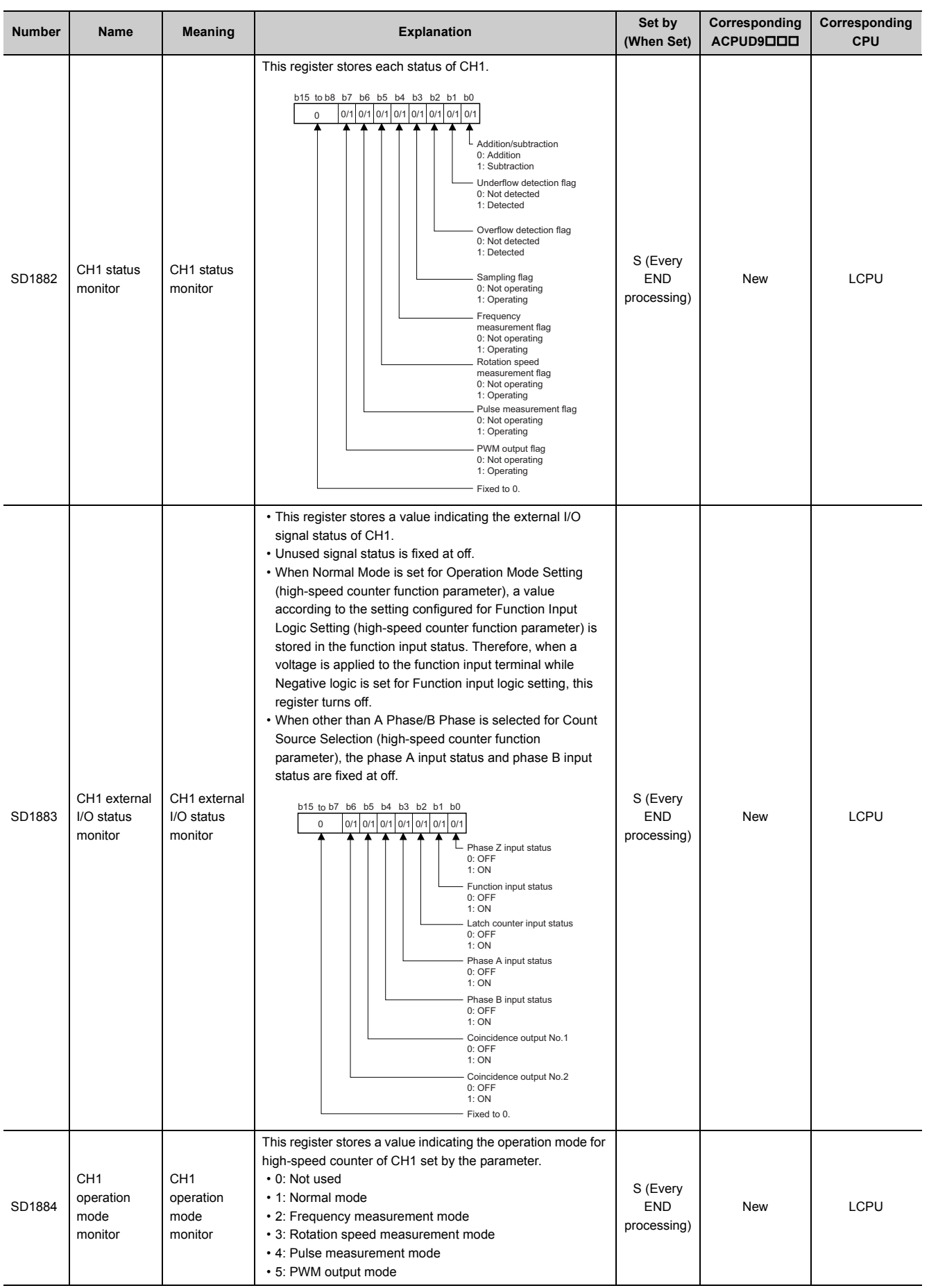

595

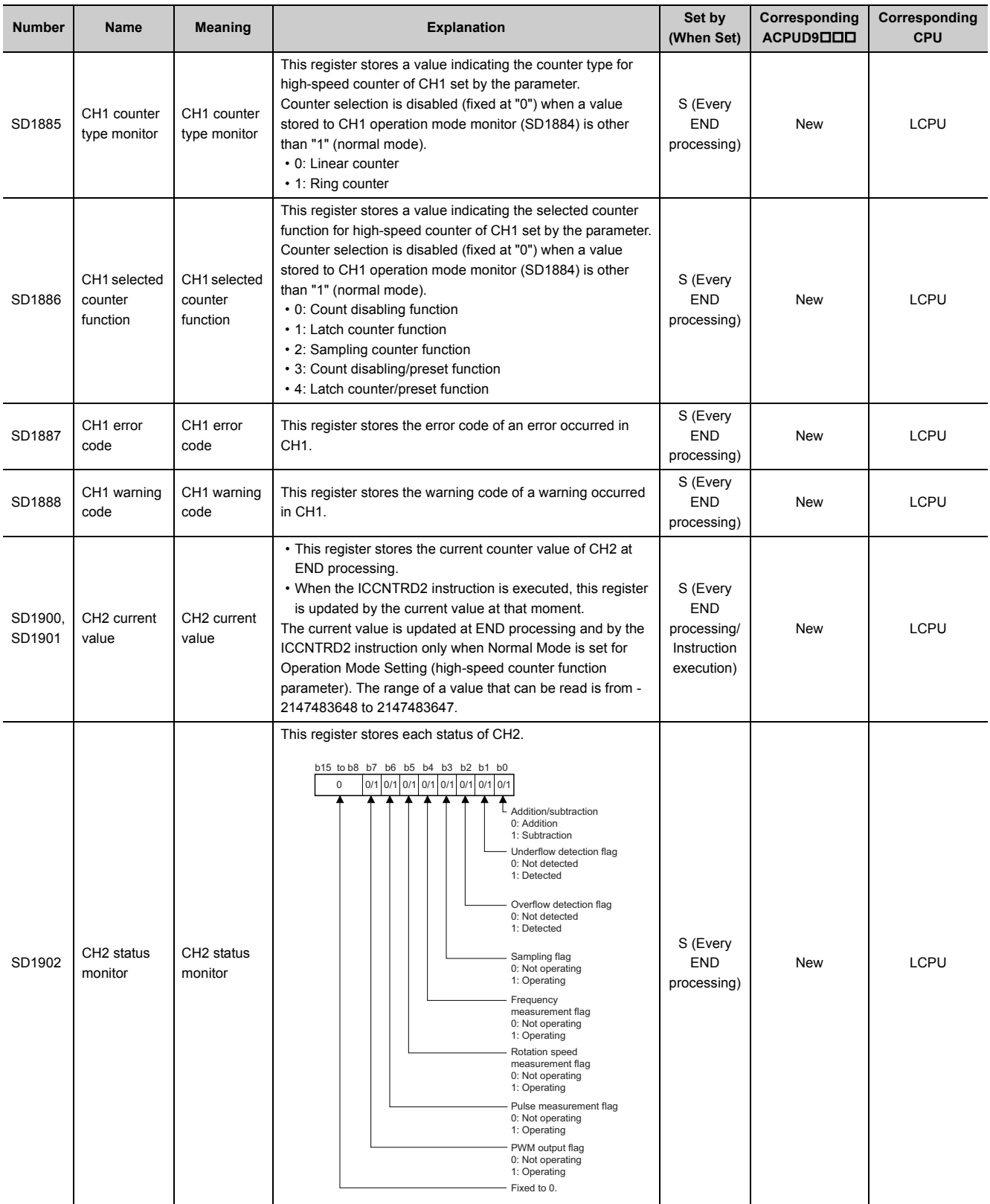

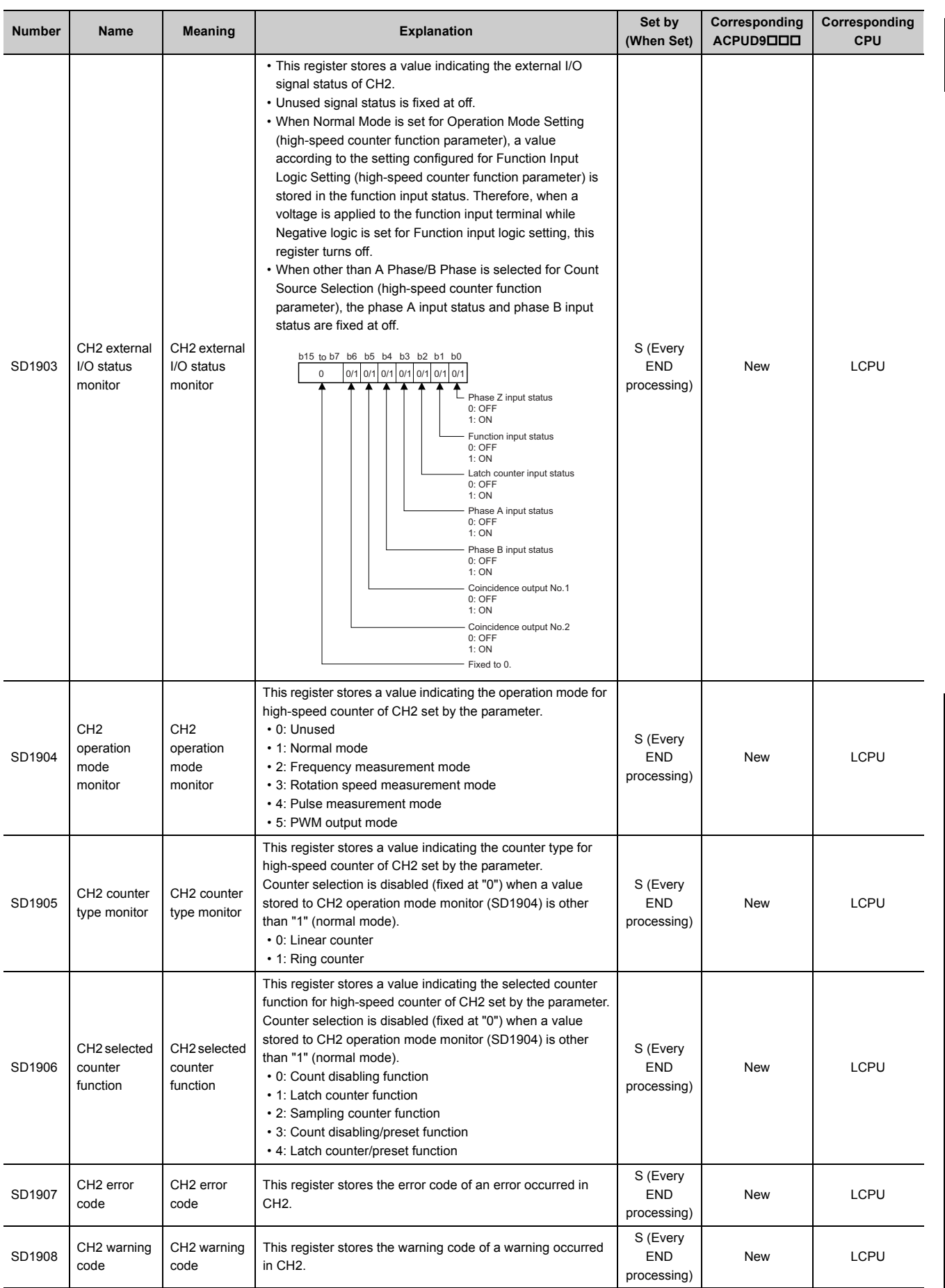

597

#### **(27)Data logging**

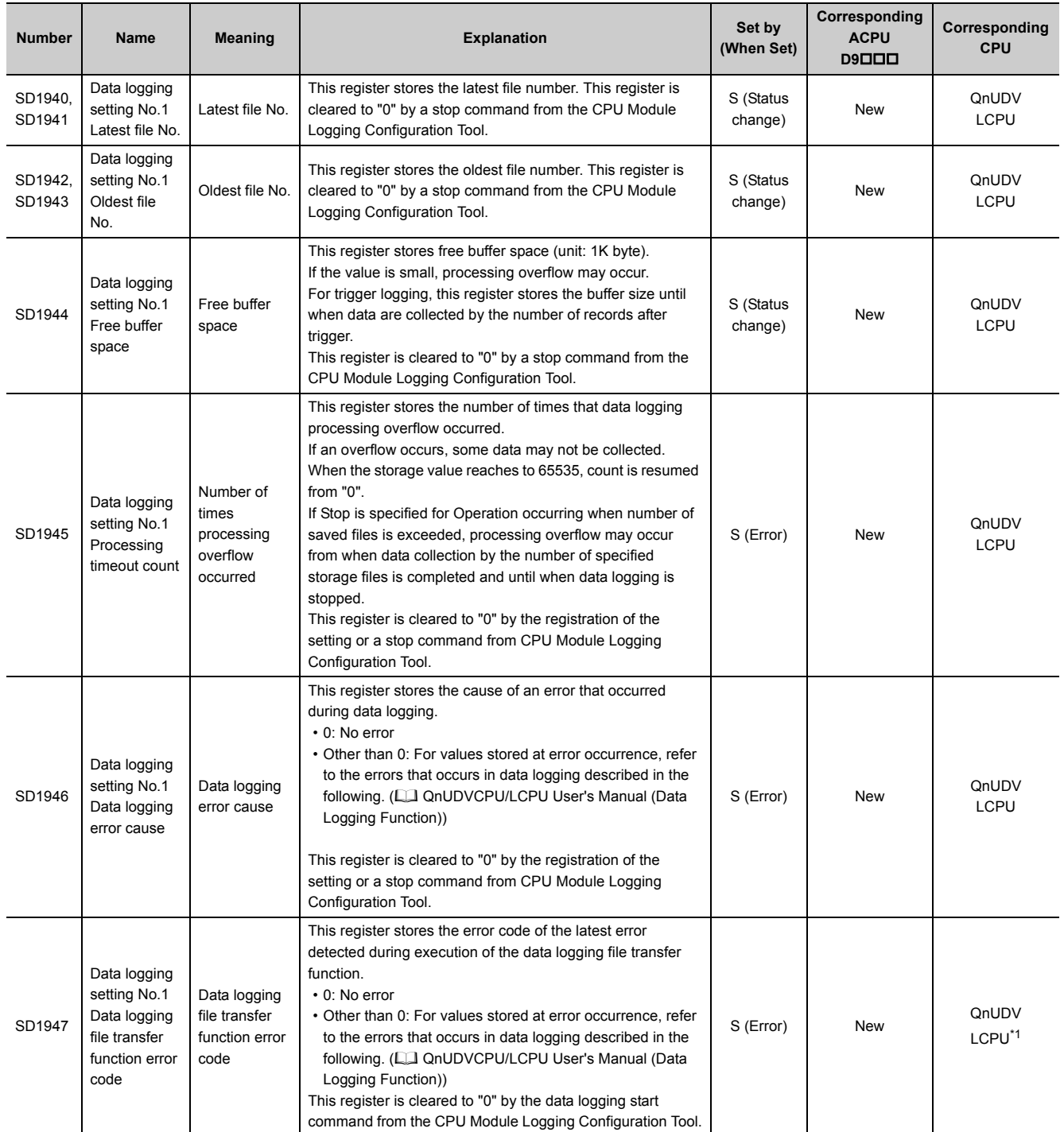

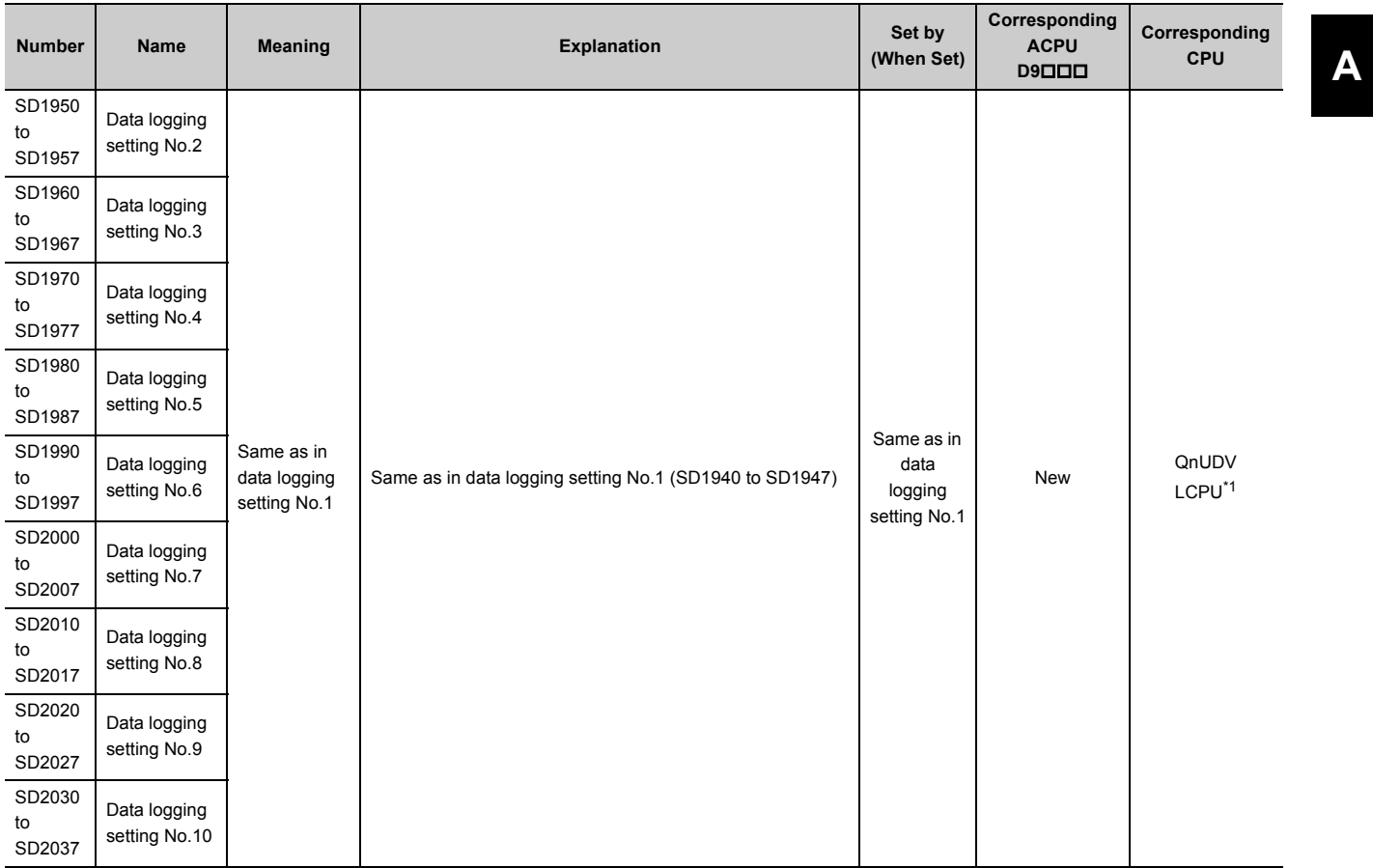

<span id="page-600-0"></span>\*1 Modules whose serial number (first five digits) is "12112" or later support the data logging file transfer function error code areas.

# **Appendix 4 Battery Life**

The batteries installed on the CPU module and SRAM card are used to retain data in the program memory, standard RAM (including an extended SRAM cassette), and latch devices during the power failure. Special relays SM51 and SM52 turn on due to the battery voltage drop. Even if the special relays turn on, the program and retained data are not deleted immediately.

After the special relay SM51 turns on, replace the battery quickly within the backup power time for three minutes.

 $Point<sup>8</sup>$ 

SM51 turns on when the battery voltage drops below the specified value, and remains on even after the voltage is recovered to the normal value.

SM52 turns on when the battery voltage drops below the specified value, and turns off when the voltage is recovered to the normal value.

After SM51 and/or SM52 turns on, replace the battery quickly.

SM51 and SM52 turn on when the battery voltage of the CPU module or SRAM card is lowered.

To identify the specific battery of the memory of which voltage is lowered, check the contents of the special resisters SD51 and SD52.

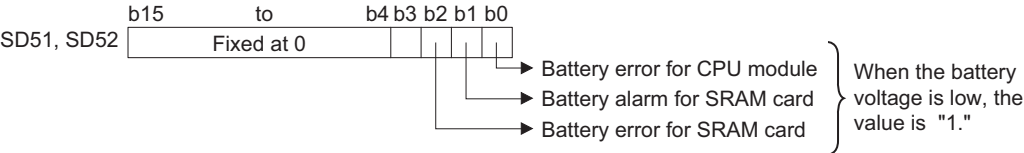

For details of SD51 and SD52, refer to [Page 506, Appendix 3](#page-507-0).

 $Point<sup>S</sup>$ 

- As long as the programmable controller is powered on, the data is retained regardless of the installation status of a battery.
- A battery of the CPU module cannot retain data in the SRAM card. A battery of the SRAM card cannot retain data in the CPU module.

# **Appendix 4.1 Display of battery consumption and reduction measures of the consumption**

#### **(1) Battery consumption <sup>D</sup>[Note Appx.1](#page-602-0)**

The battery consumption represents consumption of the CPU module battery energy.<sup>11</sup> The larger the battery consumption value is, the more battery per time unit is consumed.

The battery consumption depends on the factors of (a) to (c) as follows. The following table shows the relationship of the factors and the battery consumption.

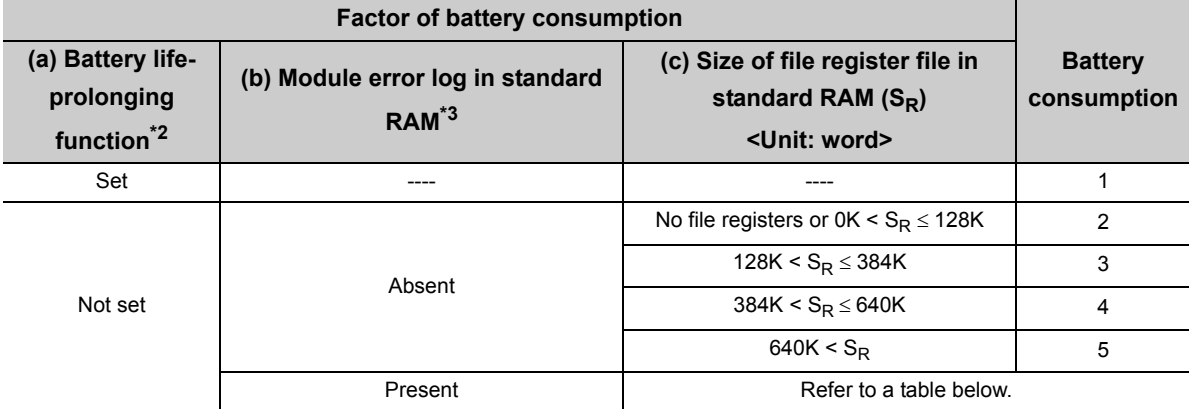

The following table shows the battery consumption when the module error log data are stored to the standard RAM by the module error collection function.

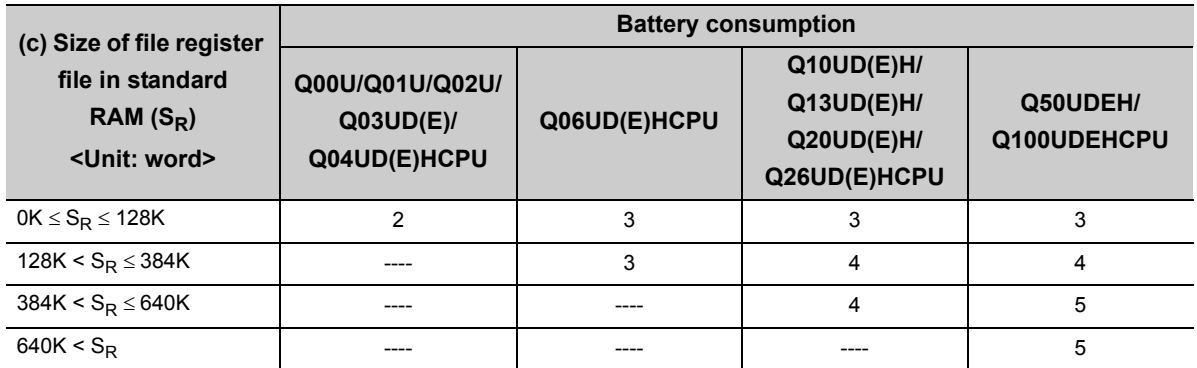

\*1 Applicable to the Q02UCPU, Q03UDCPU, Q04UDHCPU, and Q06UDHCPU if the serial numbers (first five digits) are "10012" or later.

The current consumption level can be checked by referring to SD118 where the battery consumption value is stored. \*2 For details of the battery life-prolonging function, refer to the following.

QnUCPU User's Manual (Function Explanation, Program Fundamentals)

\*3 For details of the module error log function, refer to the following. QnUCPU User's Manual (Function Explanation, Program Fundamentals)

<span id="page-602-0"></span>**D** Note Appx.1 Basic **Basic Redundant High performance Process**

> The Basic model QCPU, High Performance model QCPU, Process CPU, Redundant CPU, and High-speed Universal model QCPU do not support this function.

#### **(2) Reduction measures of battery consumption**

The following describes measures for reducing battery consumption.

- Enable the battery life-prolonging function.
- When storing a file register in standard the RAM, minimize the file register file.
- By performing the latch data backup function (to standard ROM), the battery life-prolonging function will be enabled regardless of the parameter setting.\*4

If not powering on the programmable controller for a long period of time for shipment or other reason, back up the data to the standard ROM.

\*4 Except when the battery life-prolonging function has already been enabled.

# **Appendix 4.2 Battery lives of CPU modules**

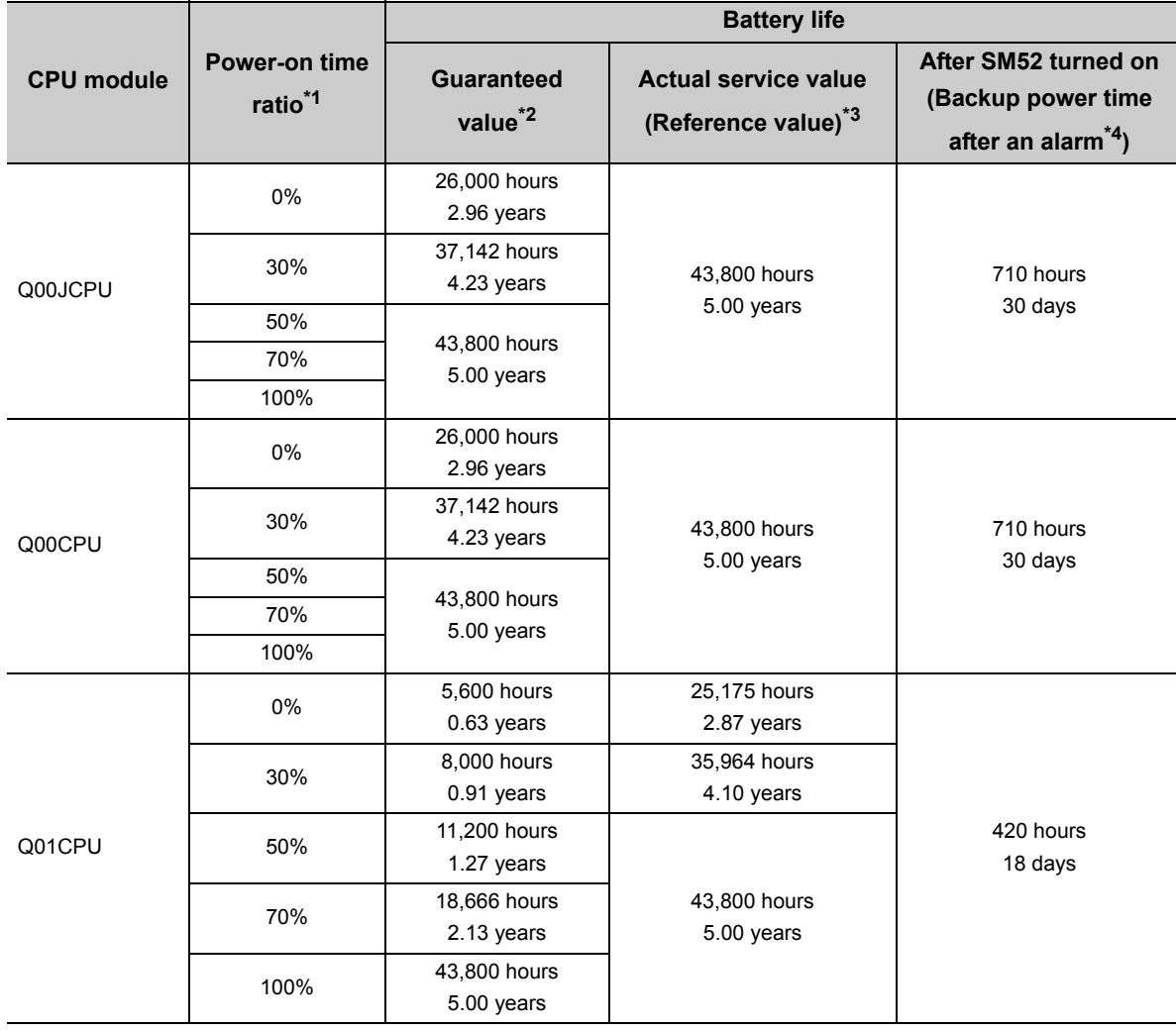

#### **(1) Battery (Q6BAT) lives of Basic model QCPUs**

\*1 The power-on time ratio indicates the ratio of programmable controller power-on time to one day (24 hours). (When the total power-on time is 12 hours and the total power-off time is 12 hours, the power-on time ratio is 50%.)

\*2 The guaranteed value represents a battery life at 70°C, which is calculated based on the characteristic values of manufacturer-supplied memory (SRAM) and on the assumption of storage within the ambient temperature range of -25 to 75°C (operating ambient temperature of 0 to 55°C ).

\*3 The actual service value (reference value) represents a battery life that is calculated based on the values measured at storage ambient temperature of 40°C. This value is intended for reference only, as it varies with characteristics of the memory.

\*4 In the following status, the backup time after power off is 3 minutes.

• The battery connector is disconnected.

• The lead wire of the battery is broken.

 $Point<sup>°</sup>$ 

- Use the battery within the time shown by the guaranteed value of the battery life.
- If the battery may be used exceeding the time shown by the guaranteed battery life value, perform the following. • Perform boot operation to protect a program even if the battery dies at the programmable controller power-off. • Back up programs and data after SM52 turned on (within the backup power time after an alarm).
- When the battery (Q6BAT) is not connected to the CPU module, its service life is five years.
- When the battery-low special relay SM52 turns on, immediately change the battery. Even if an alarm has not yet occurred, it is recommended to replace the battery periodically according to the operating condition.
- The battery (Q7BAT and Q8BAT) is not available for the Basic model QCPU.

### **(2) Battery (Q6BAT, Q7BAT, and Q8BAT) lives of High Performance model QCPU, Process CPU, and Redundant CPU**

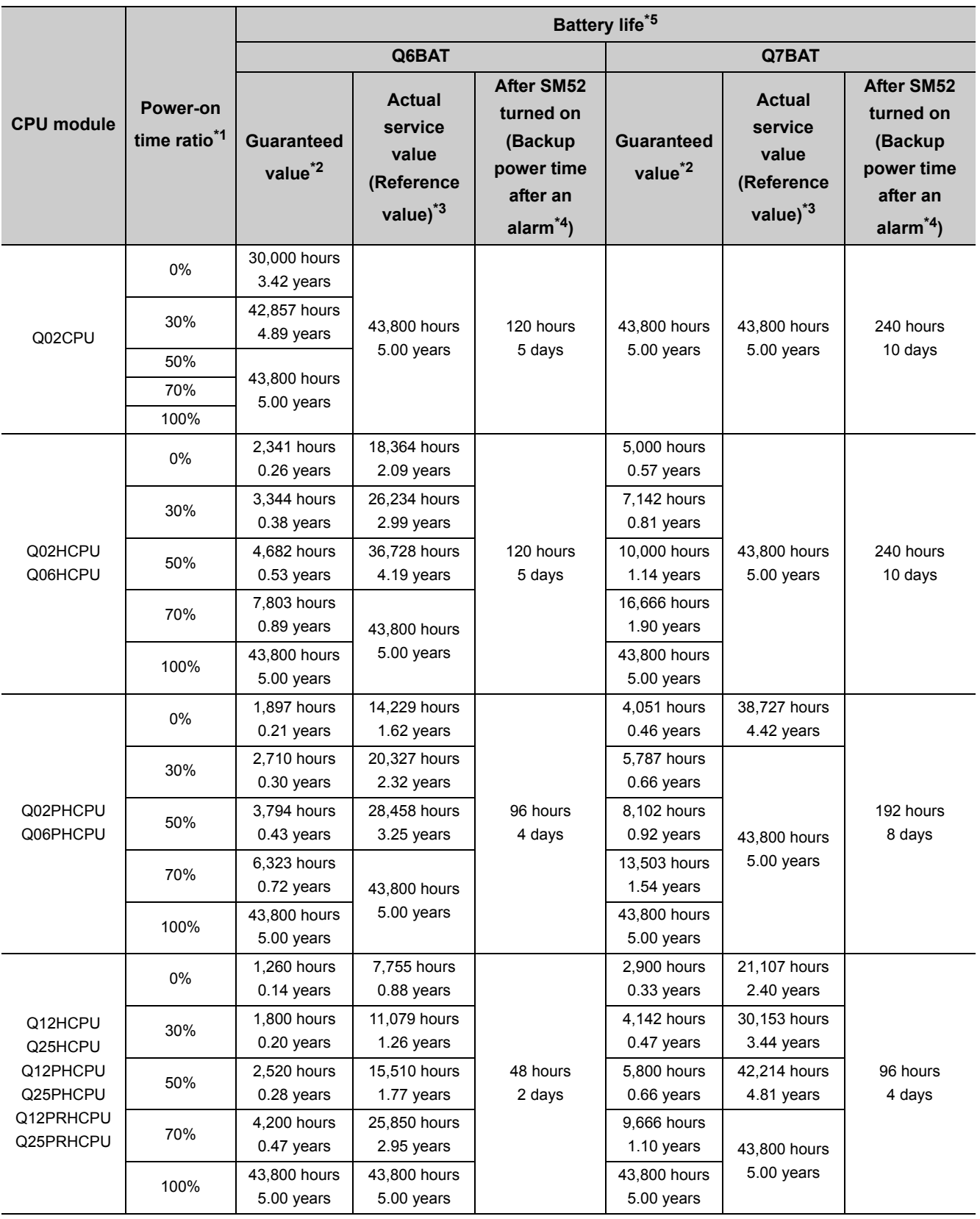

Appendix 4 Battery Life<br>Appendix 4.2 Battery lives of CPU modules Appendix 4.2 Battery lives of CPU modules Appendix 4 Battery Life

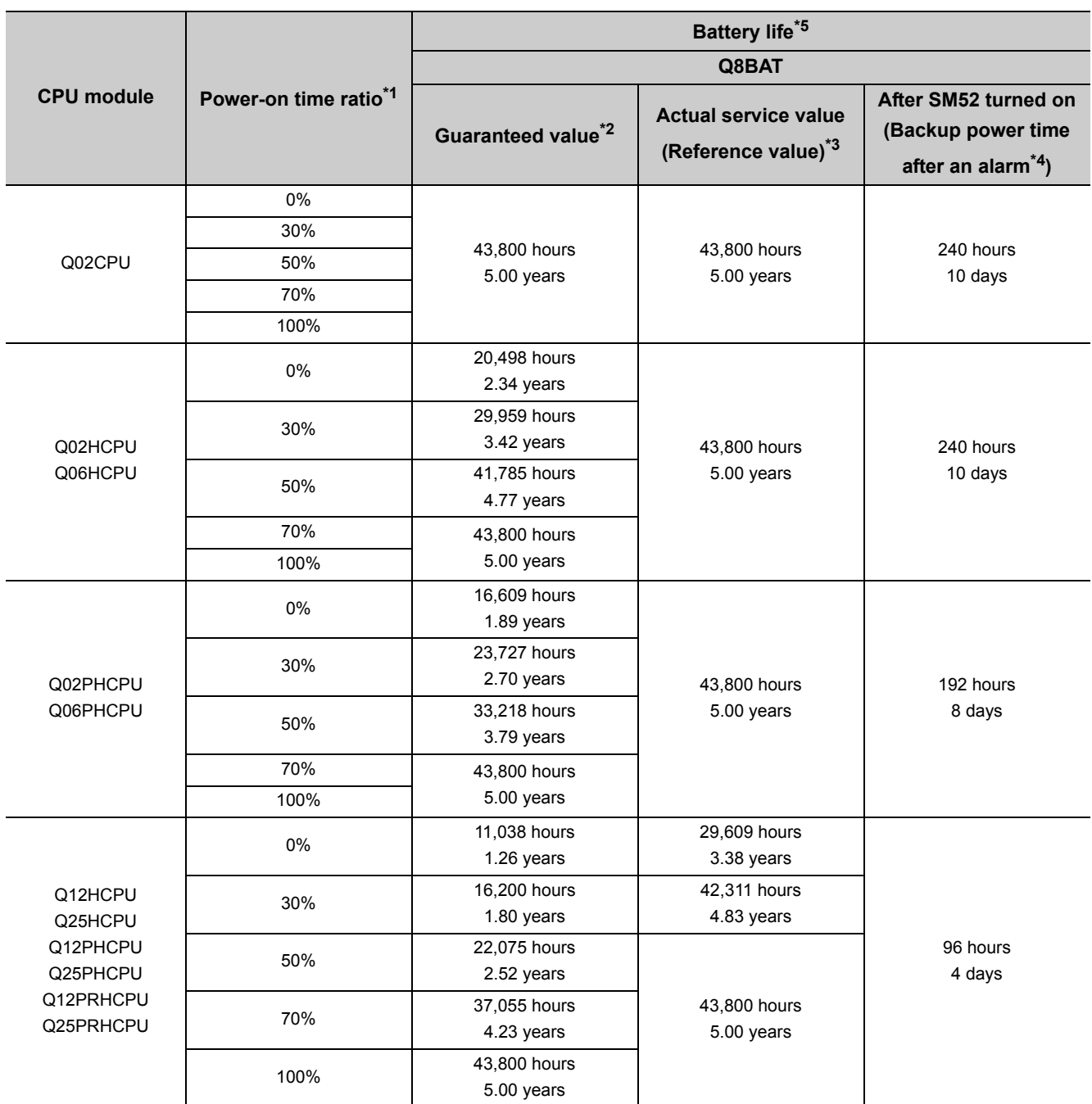

\*1 The power-on time ratio indicates the ratio of programmable controller power-on time to one day (24 hours). (When the total power-on time is 12 hours and the total power-off time is 12 hours, the power-on time ratio is 50%.)

\*2 The guaranteed value represents a battery life at 70°C, which is calculated based on the characteristic values of manufacturer-supplied memory (SRAM) and on the assumption of storage ambient temperature range of -25 to 75°C (operating ambient temperature of 0 to 55°C).

\*3 The actual service value (reference value) represents a battery life that is calculated based on the values measured at storage ambient temperature of 40°C. This value is intended for reference only, as it varies with characteristics of the memory.

\*4 In the following status, the backup time after power off is 3 minutes.

• The battery connector is disconnected.

• The lead wire of the battery is broken.

\*5 For the High Performance model QCPU, these values are applicable when the serial number (first five digits) of the CPU module is "05011" or later.

For the battery life of the CPU module whose serial number (first five digits) is "05010" or earlier, refer to [Page 641,](#page-642-0)  [Appendix 6.3.](#page-642-0)

# $Point<sup>°</sup>$

- Use the battery within the time shown by the guaranteed value of the battery life.
- If the battery may be used exceeding the time shown by the guaranteed battery life value, perform the following. • Perform boot operation to protect a program even if the battery dies at the programmable controller power-off. • Back up programs and data after SM52 turned on (within the backup power time after an alarm).
- When the battery (Q6BAT, Q7BAT, and Q8BAT) is not connected to the CPU module, its service life is five years.
- When the battery-low special relay SM52 turns on, immediately change the battery. Even if an alarm has not yet occurred, it is recommended to replace the battery periodically according to the operating condition.

# **(3) Battery (Q6BAT, Q7BAT, and Q8BAT) lives of the Universal model QCPU**

#### **(a) Other than QnUDVCPU**

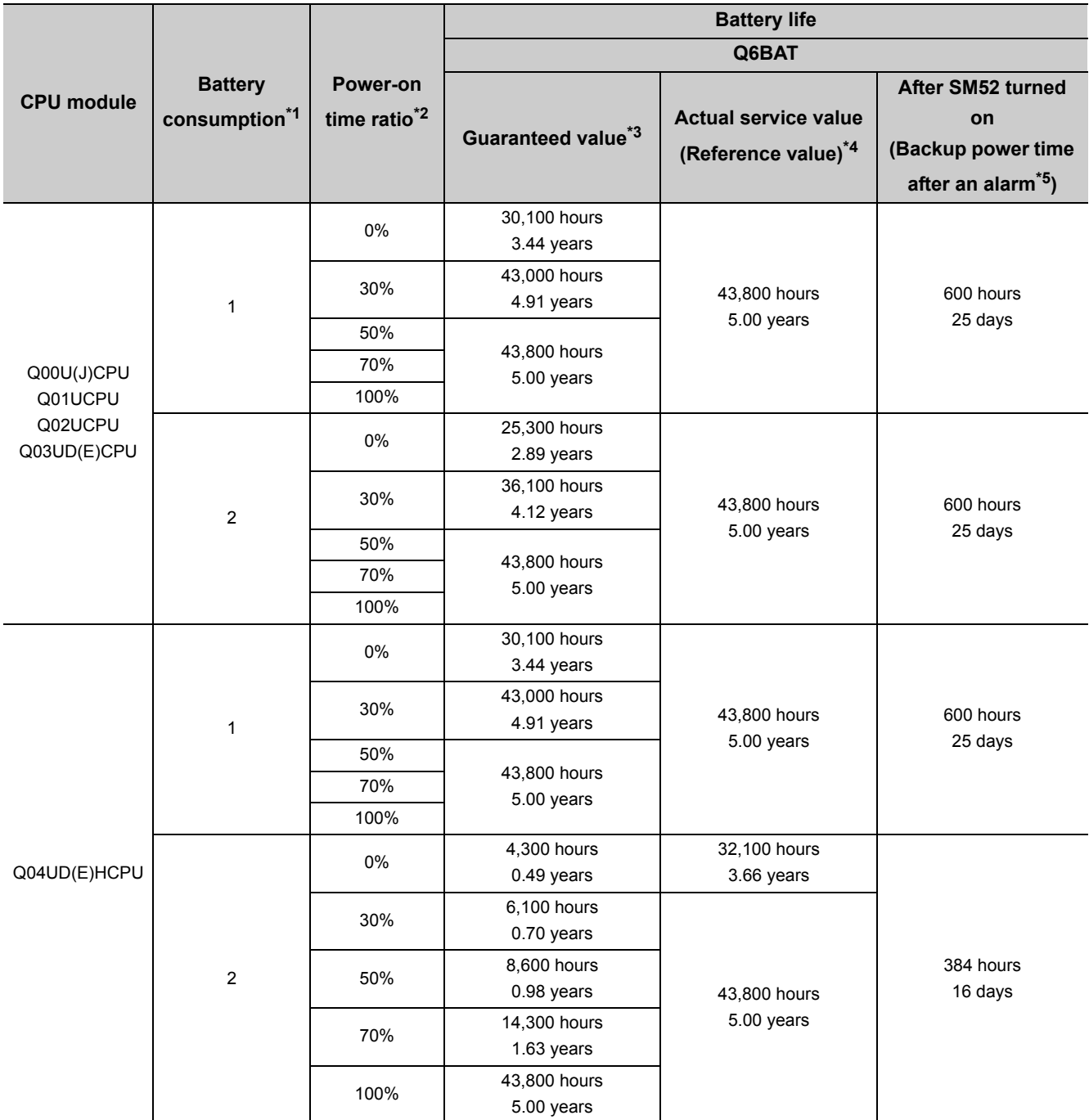

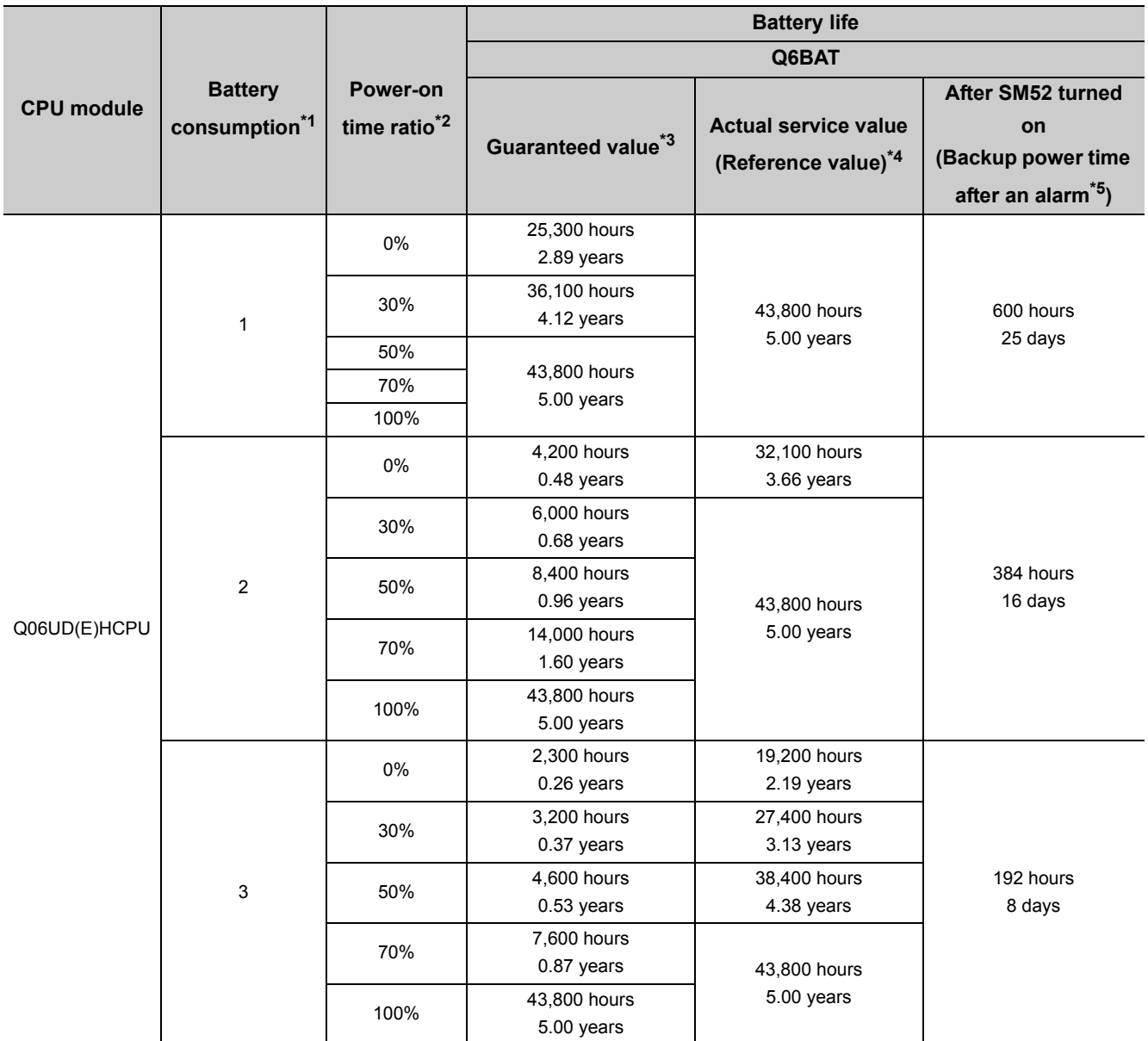

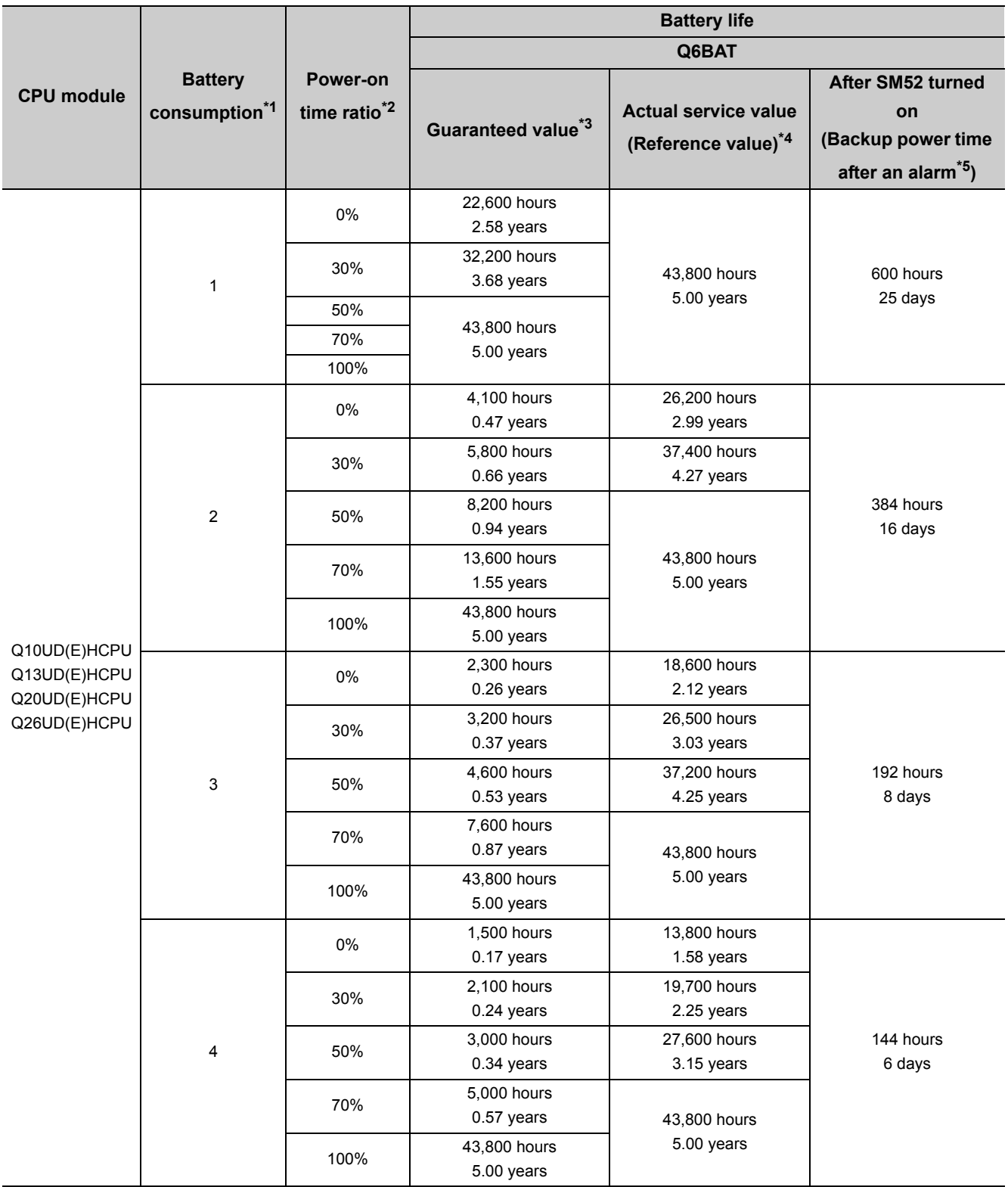
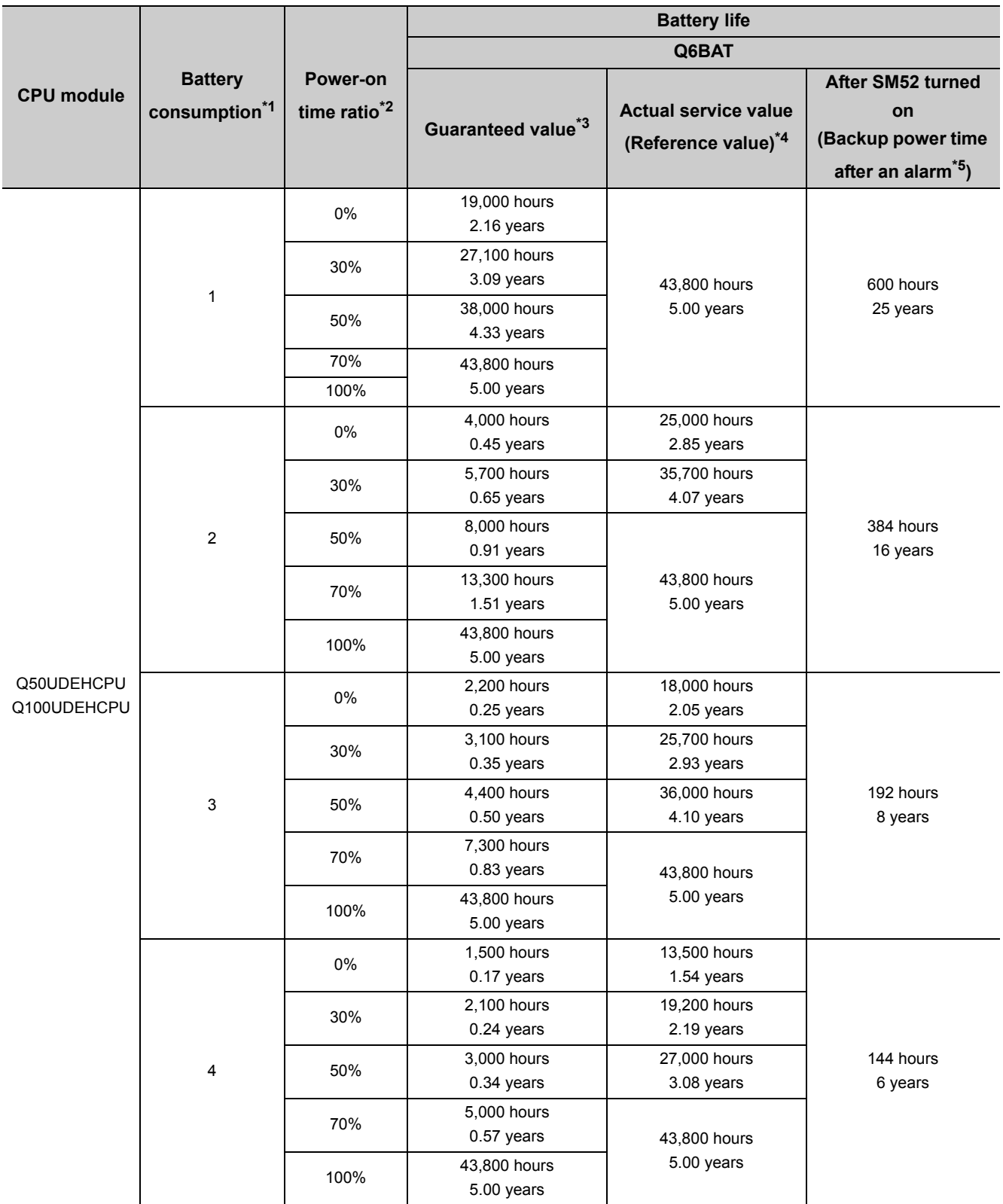

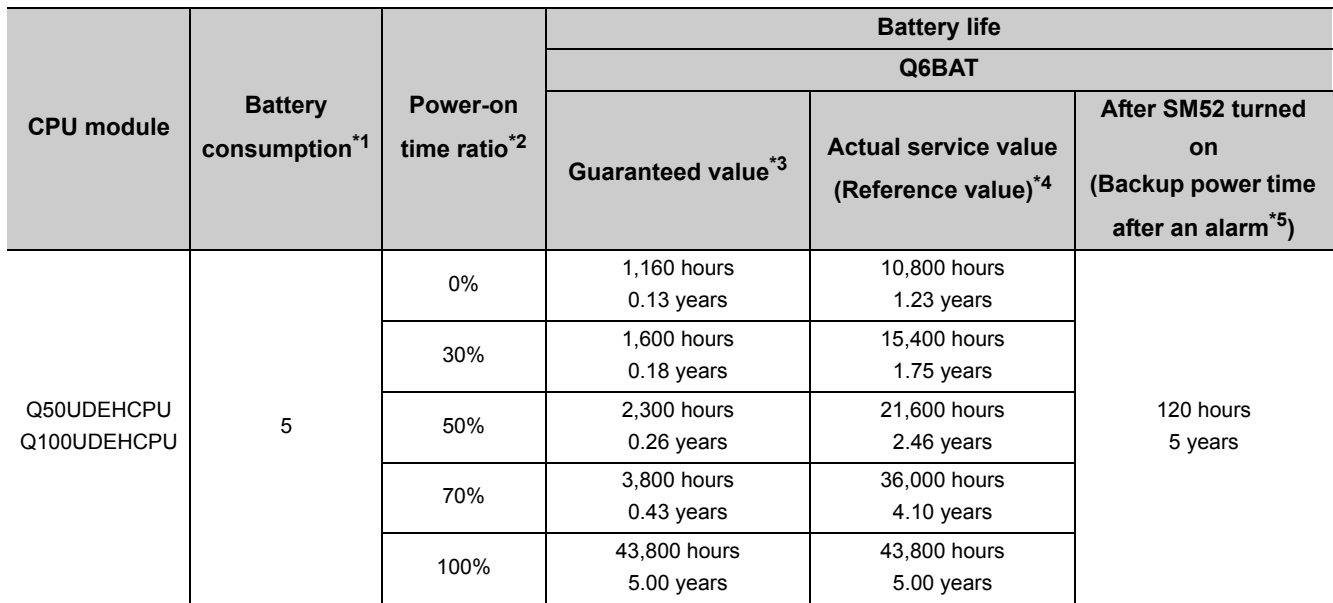

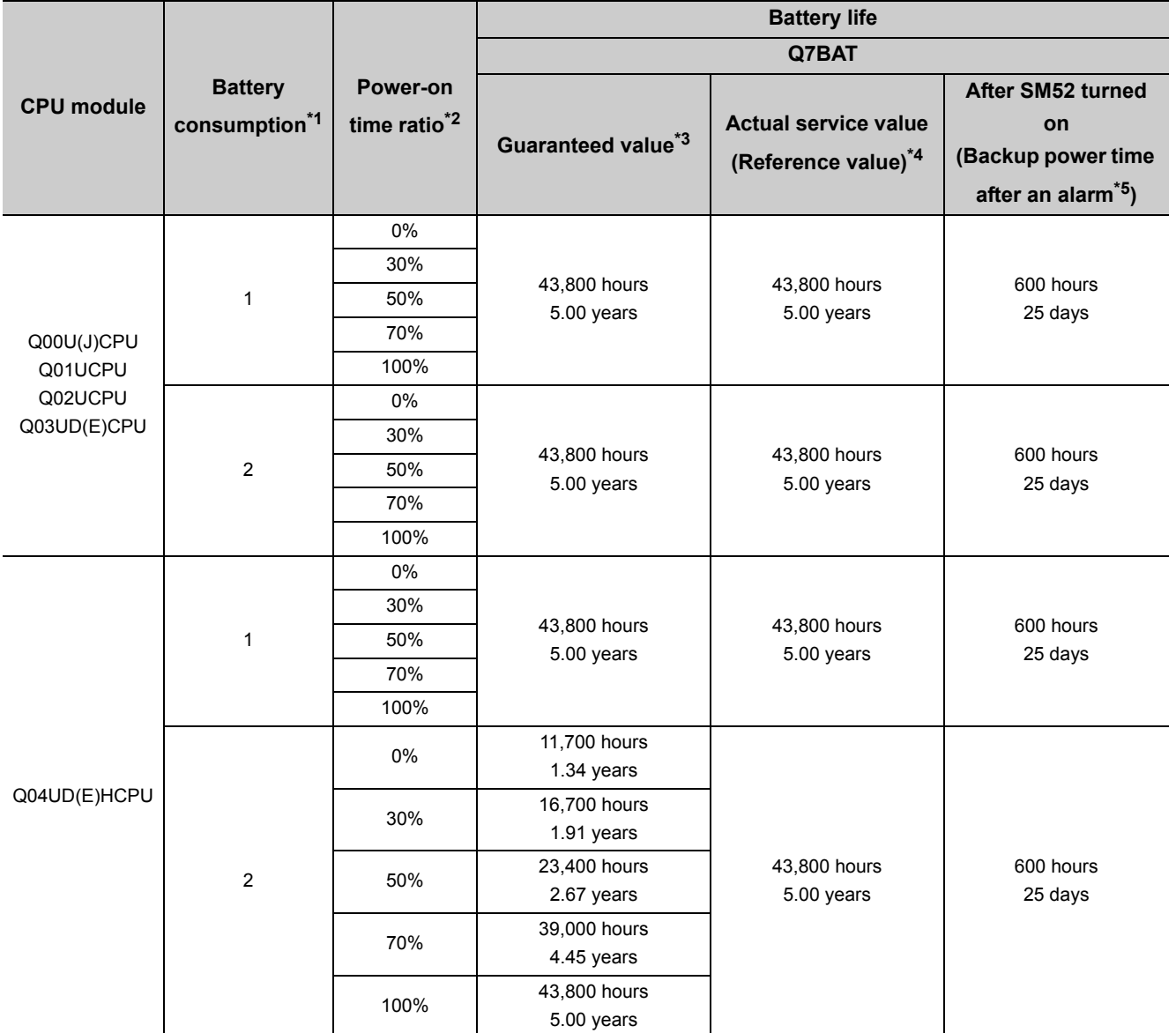

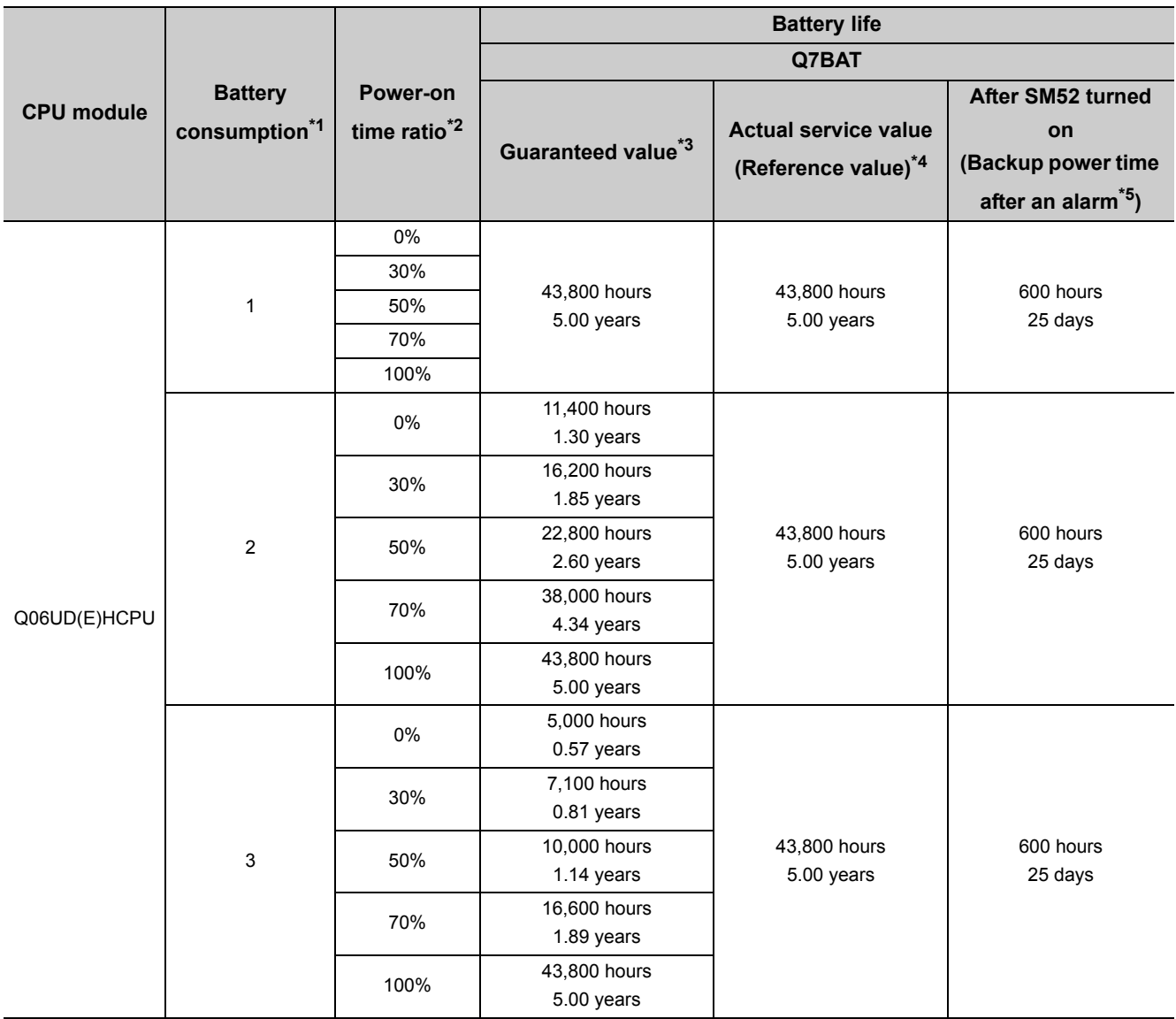

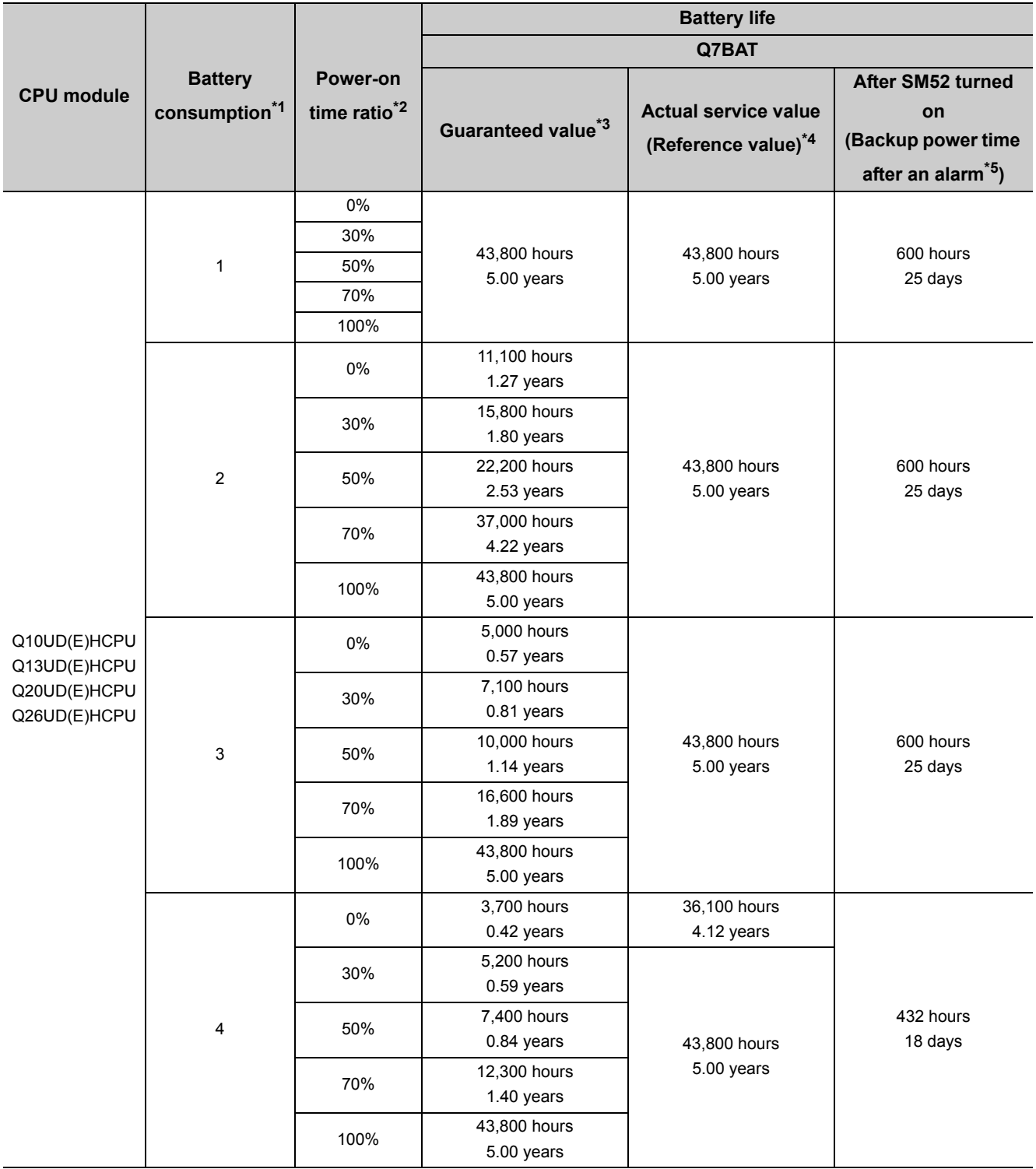

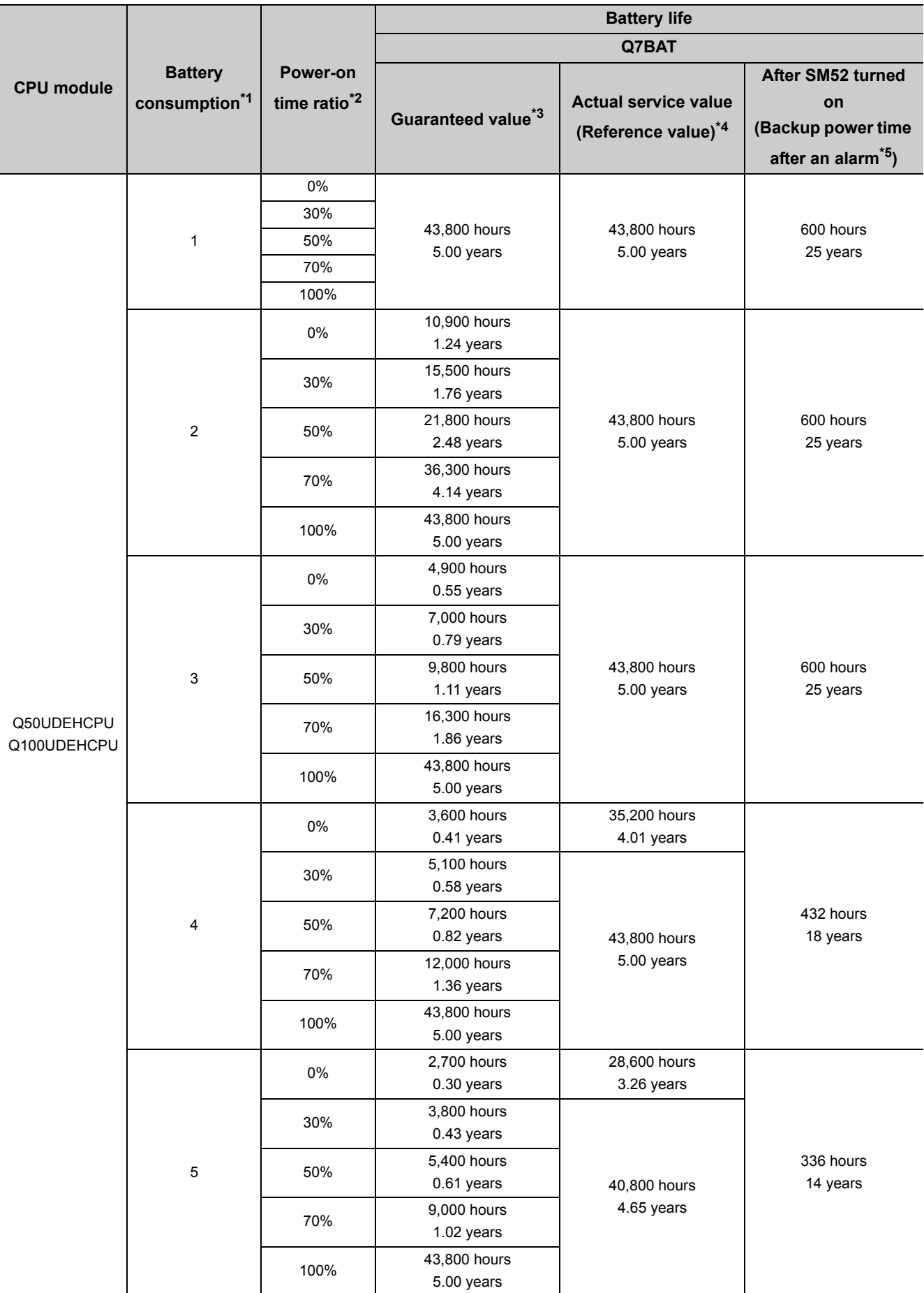

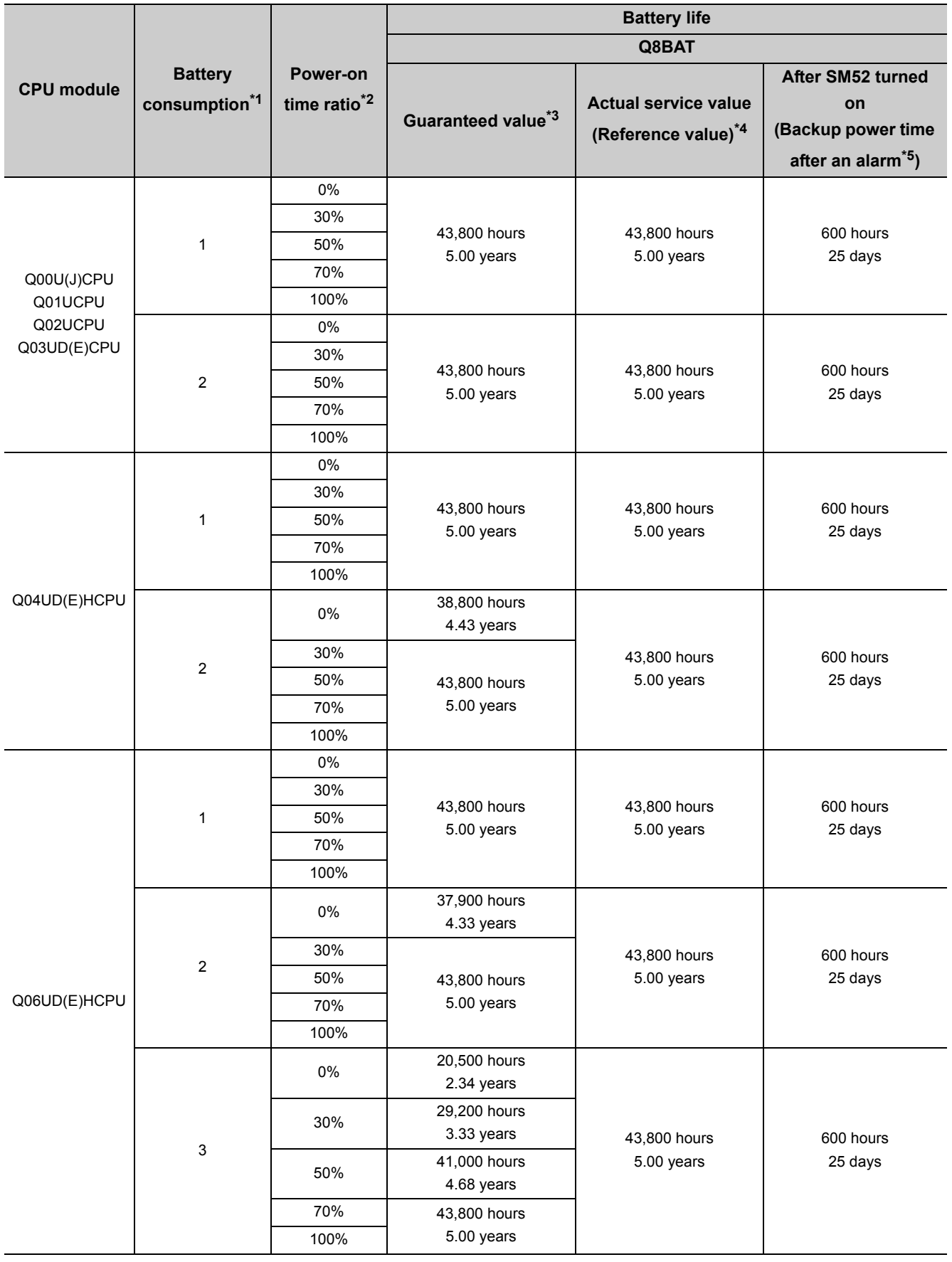

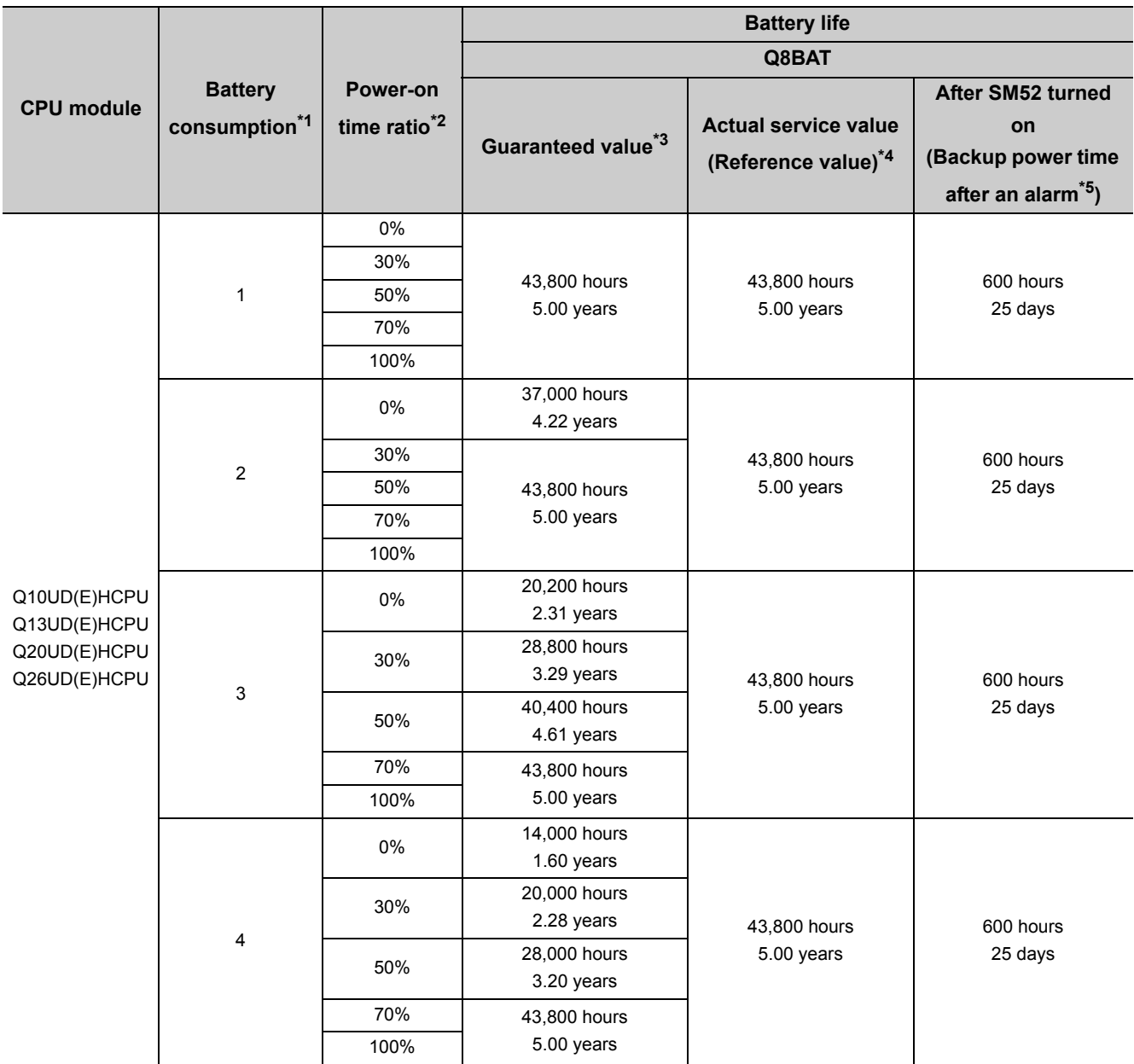

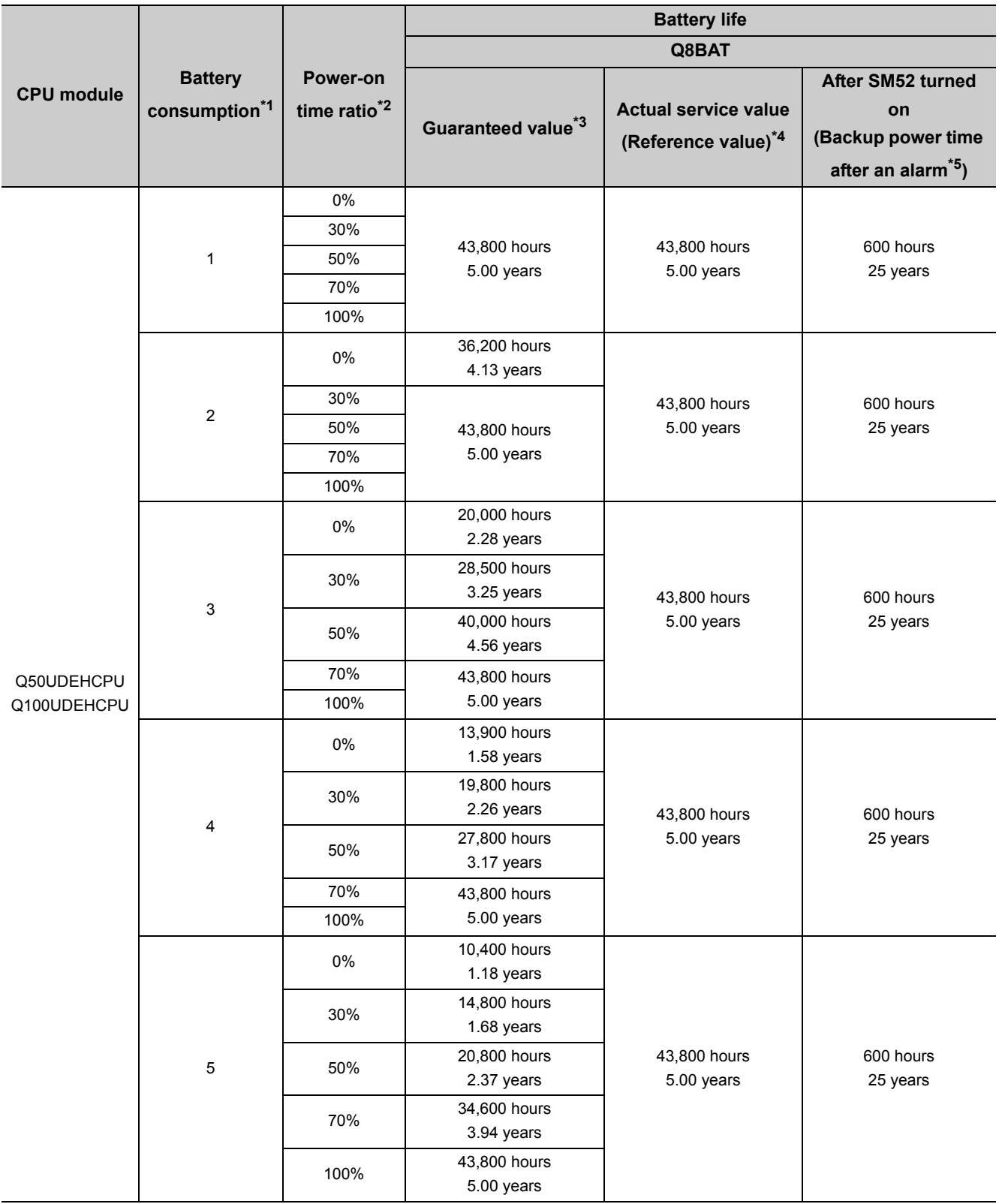

- \*1 For the battery consumption, refer to  $\widehat{\mathbb{CP}}$  [Page 600, Appendix 4](#page-601-0).
- \*2 The power-on time ratio indicates the ratio of programmable controller power-on time to one day (24 hours). (When the total power-on time is 12 hours and the total power-off time is 12 hours, the power-on time ratio is 50%.)
- \*3 The guaranteed value represents a battery life at 70°C, which is calculated based on the characteristic values of manufacturer-supplied memory (SRAM) and on the assumption of storage ambient temperature range of -25 to 75°C (operating ambient temperature of 0 to 55°C).
- \*4 The actual service value (reference value) represents a battery life that is calculated based on the values measured at storage ambient temperature of 40°C. This value is intended for reference only, as it varies with characteristics of the memory.
- \*5 In the following status, the backup time after power off is 3 minutes.
	- The battery connector is disconnected.
	- The lead wire of the battery is broken.

### $Point<sup>°</sup>$

- Use the battery within the time shown by the guaranteed value of the battery life.
- If the battery may be used exceeding the time shown by the guaranteed battery life value, perform the following.
	- Perform boot operation to protect a program even if the battery dies at the programmable controller power-off. • Back up programs and data After SM52 turned on (within the backup power time after an alarm).
- When the battery (Q6BAT, Q7BAT, and Q8BAT) is not connected to the CPU module, its service life is five years.
- When the battery-low special relay SM52 turned on, immediately change the battery. Even if an alarm has not yet occurred, it is recommended to replace the battery periodically according to the operating condition.

#### **(b) QnUDVCPU**

The battery life differs depending on the use of an extended SRAM cassette and the power-on time ratio.

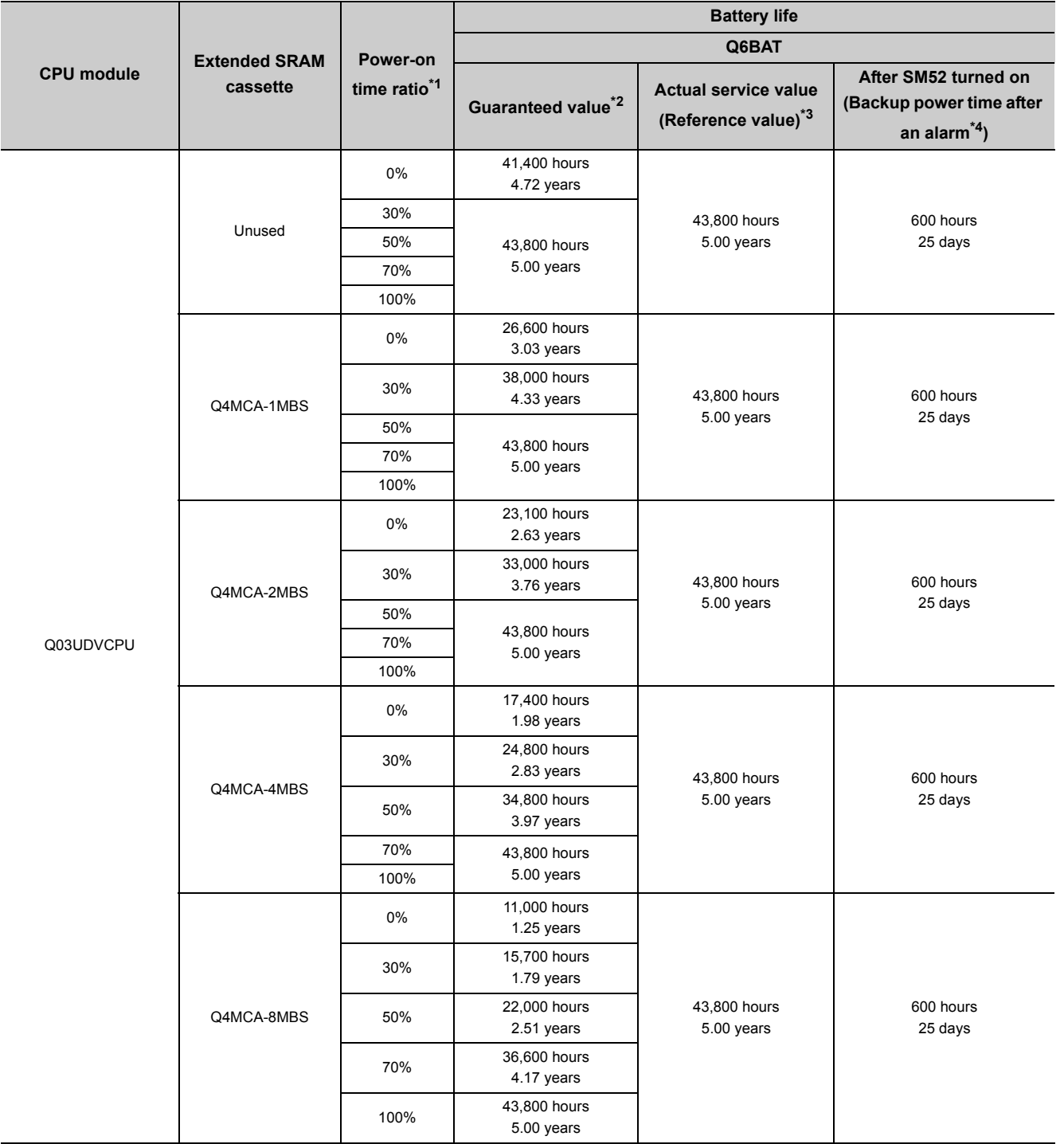

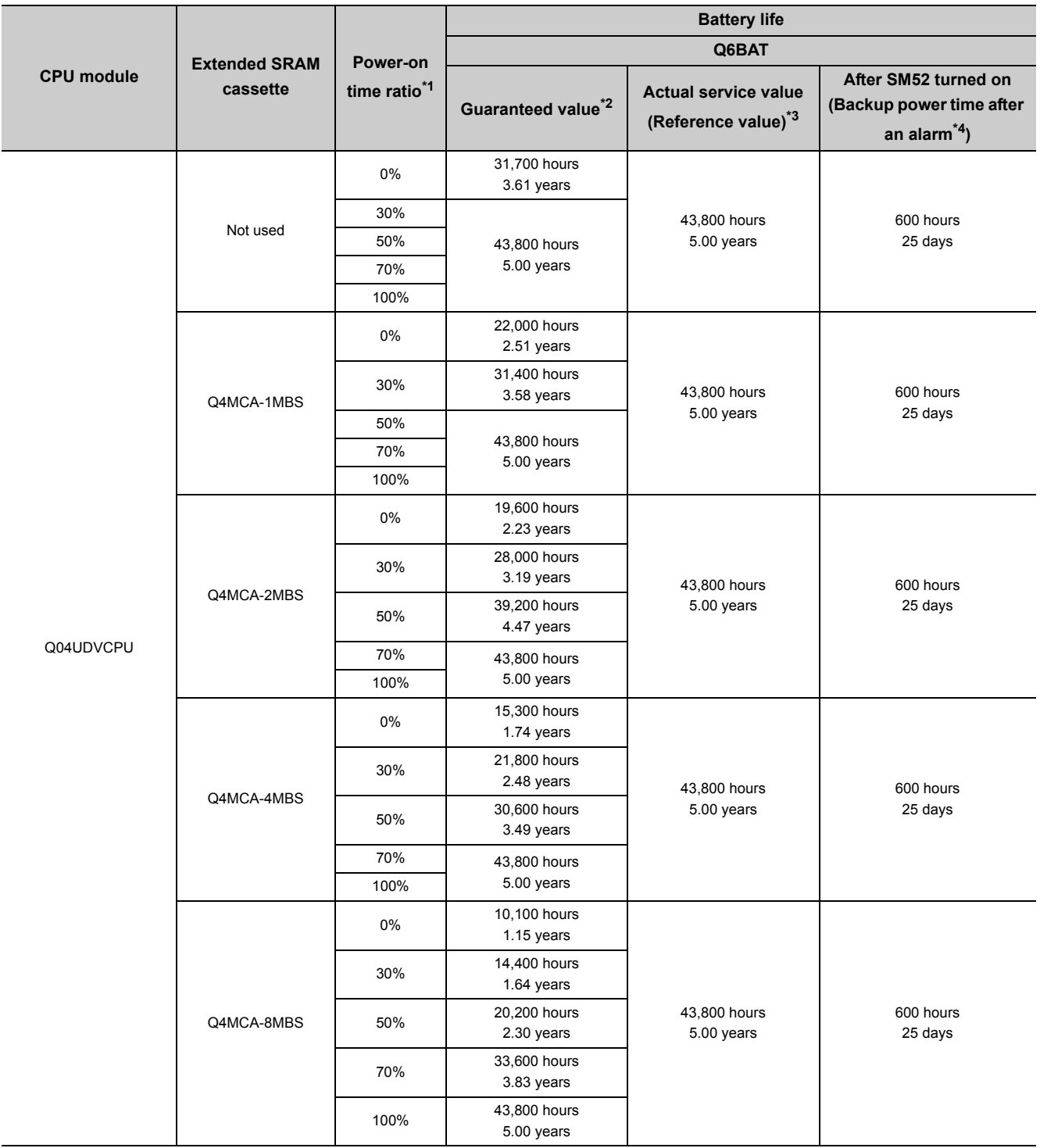

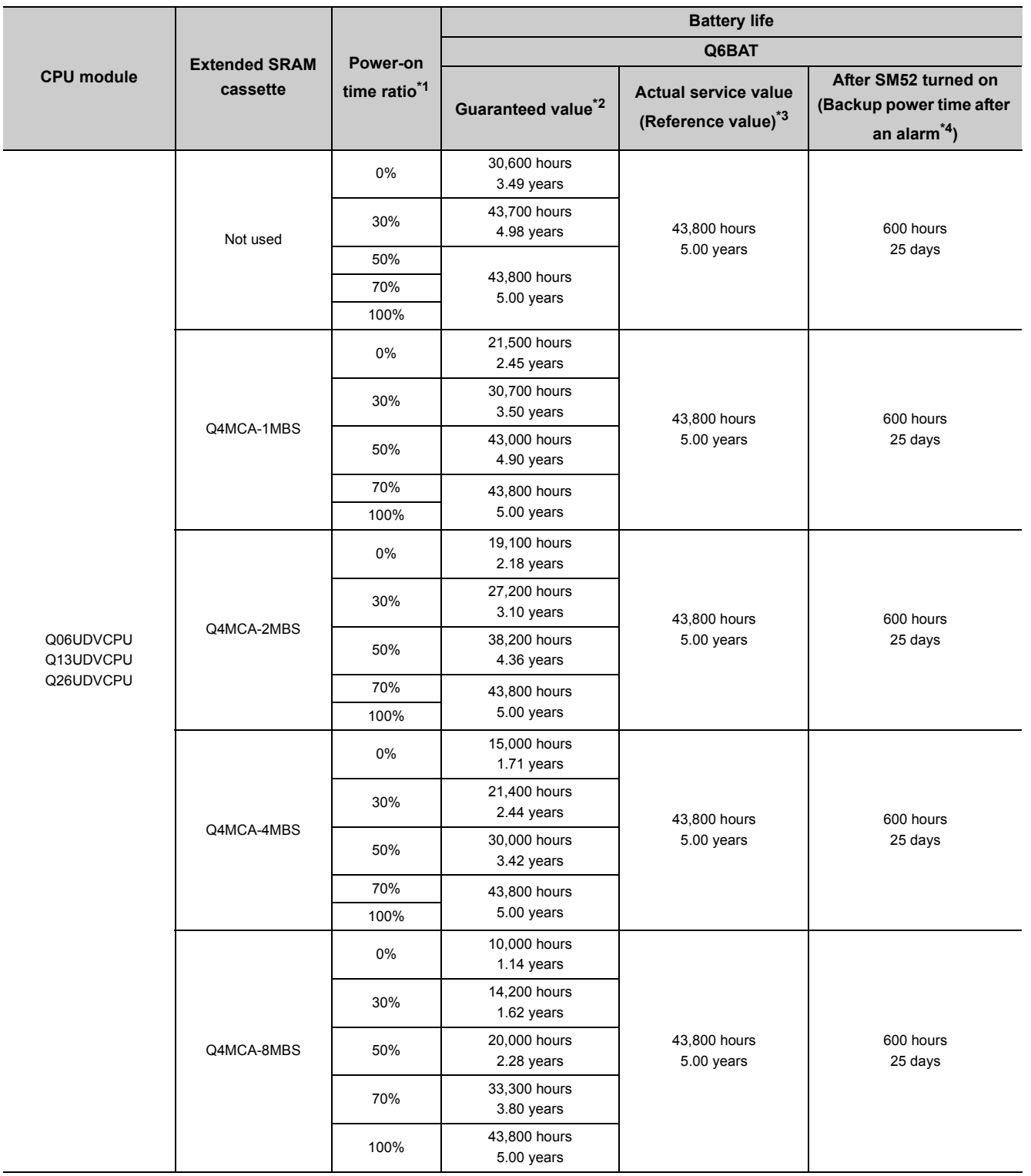

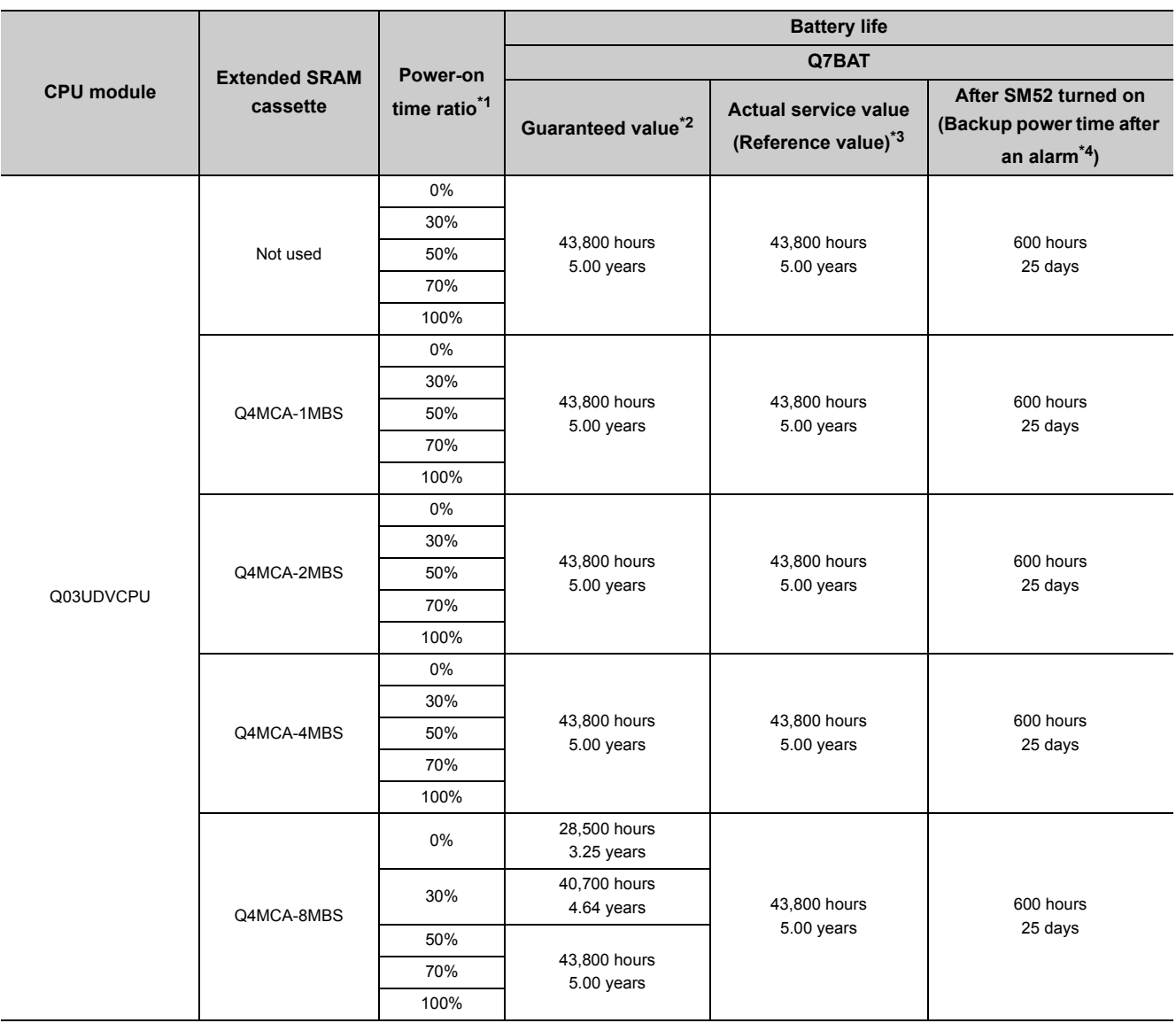

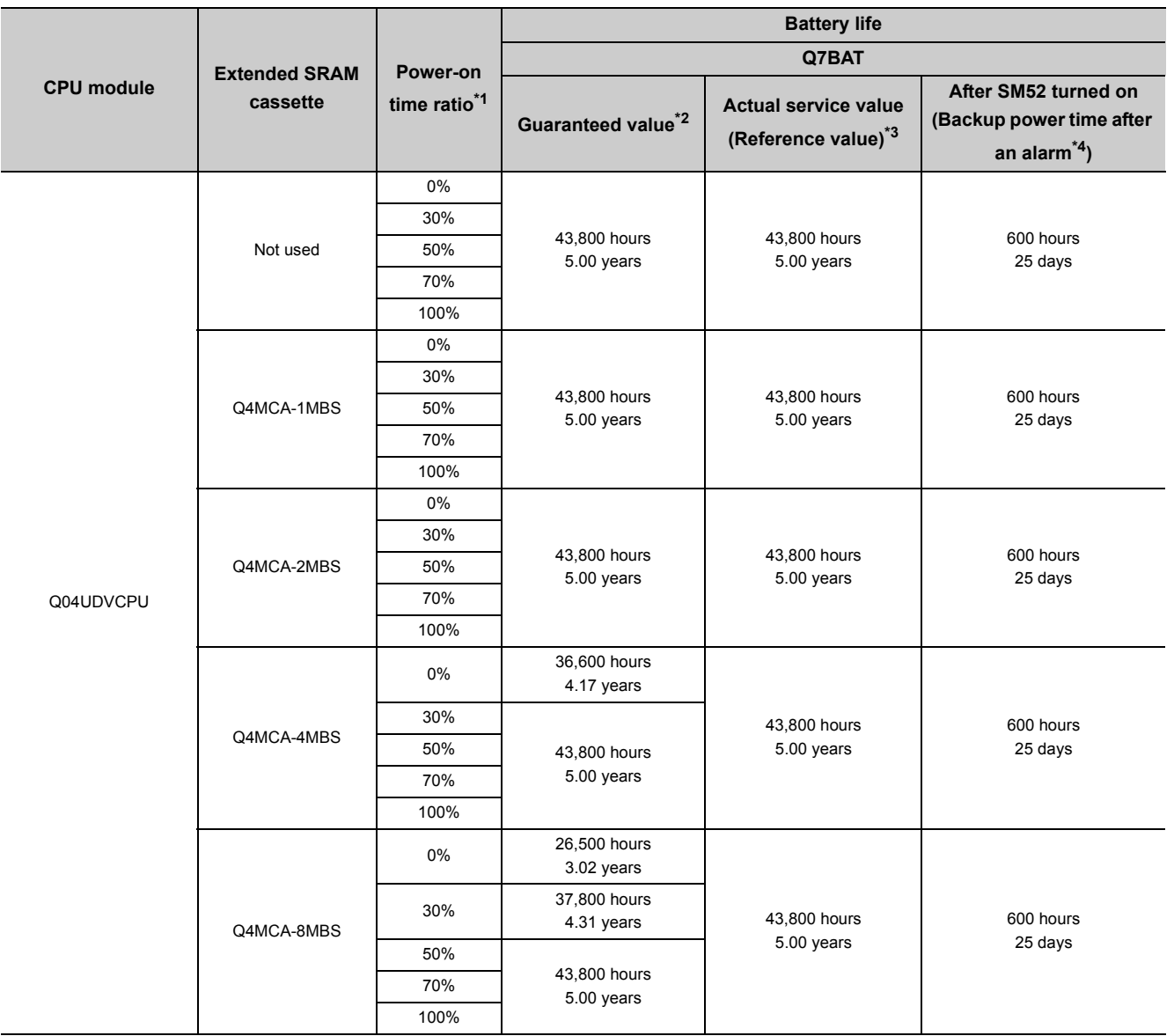

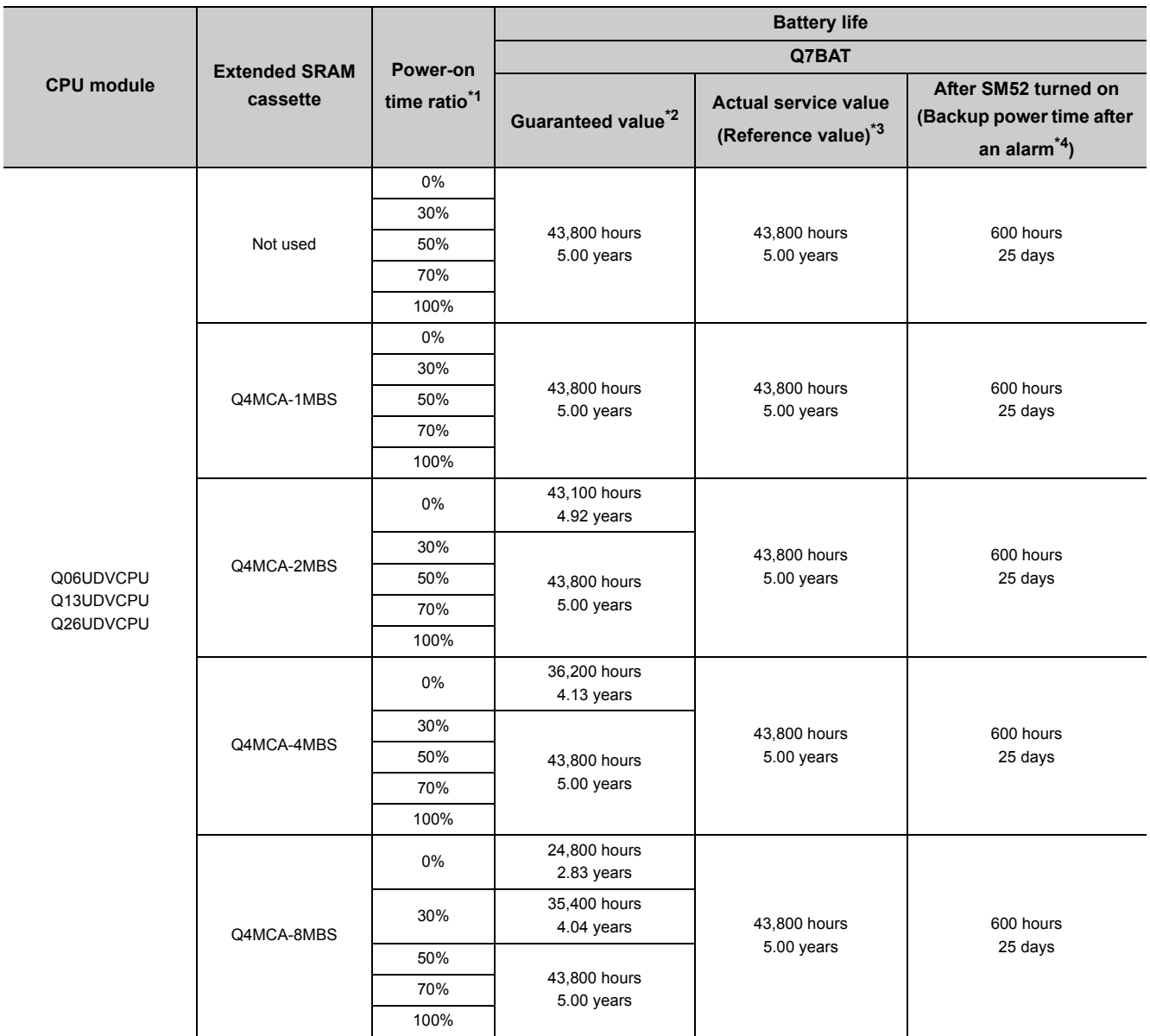

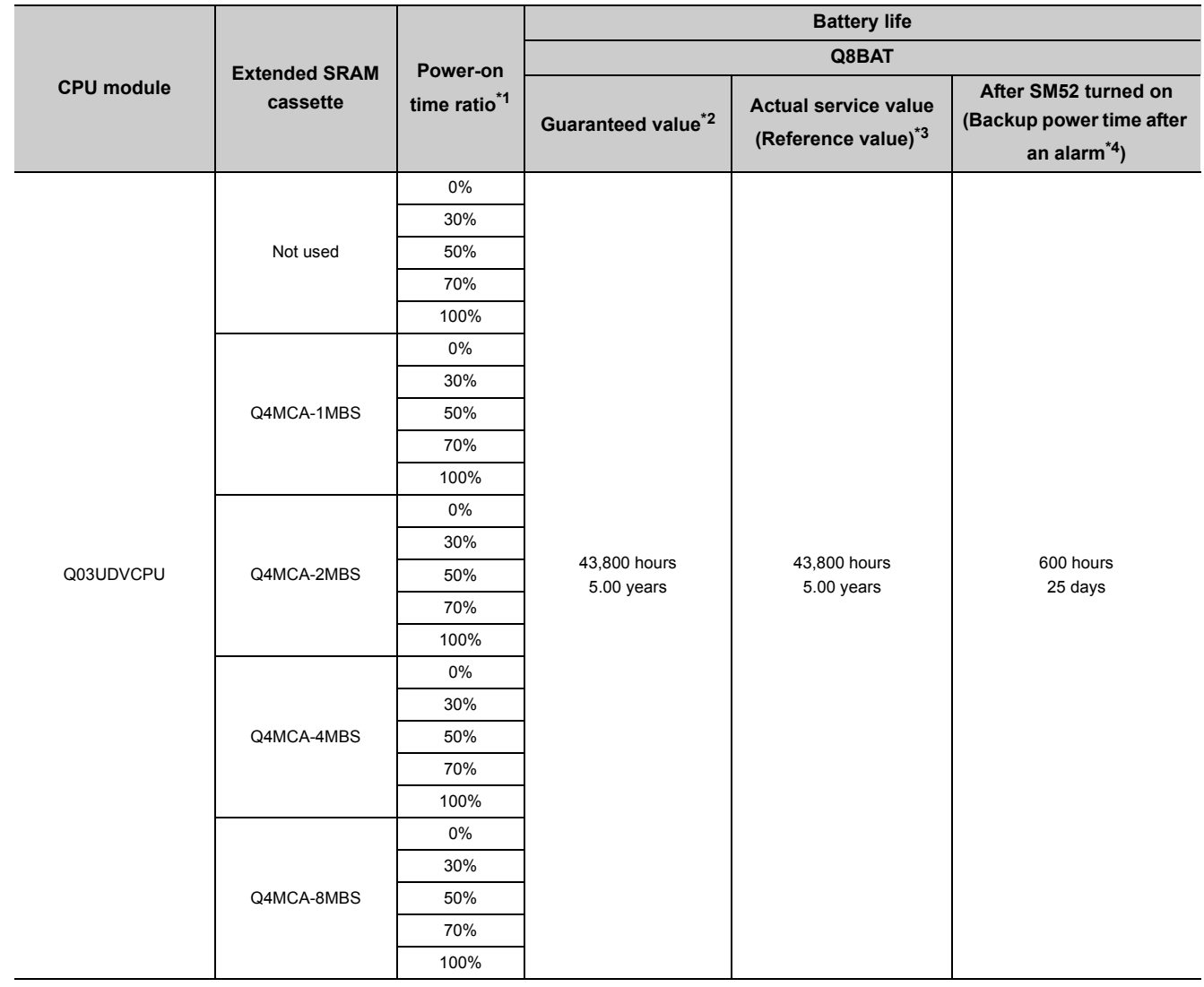

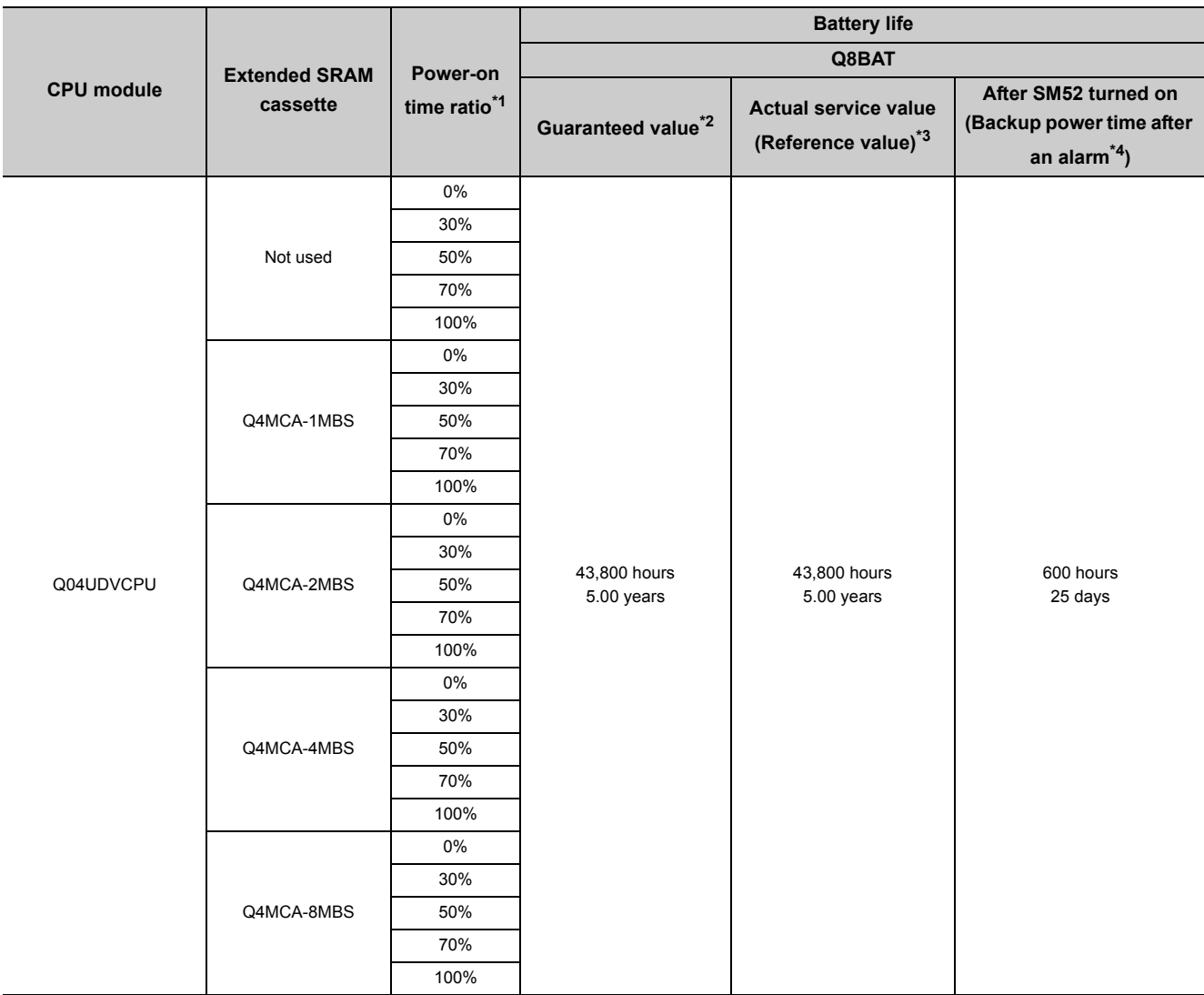

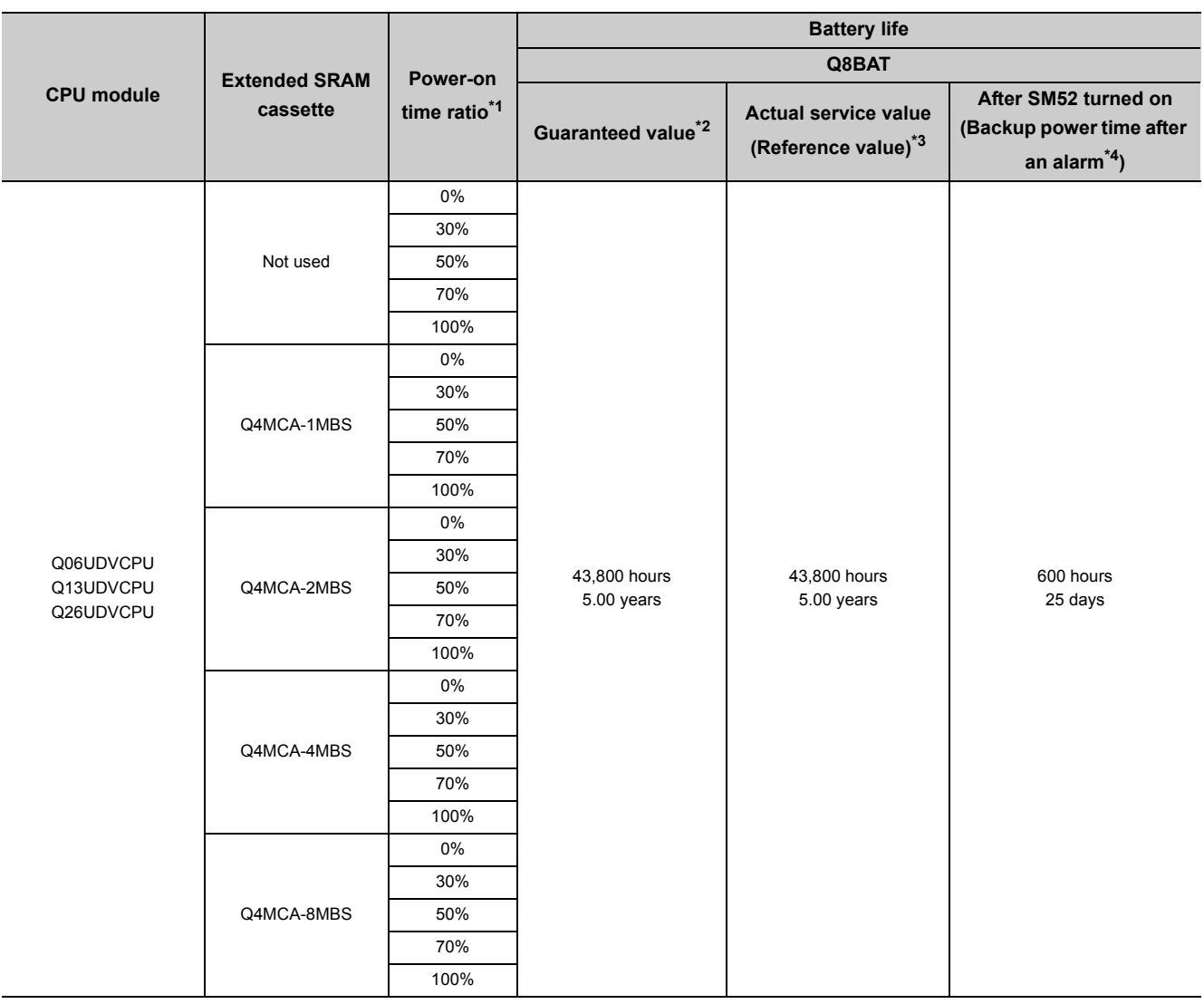

- \*1 The power-on time ratio indicates the ratio of programmable controller power-on time to one day (24 hours). (When the total power-on time is 12 hours and the total power-off time is 12 hours, the power-on time ratio is 50%.)
- \*2 The guaranteed value represents a battery life at 70°C, which is calculated based on the characteristic values of manufacturer-supplied memory (SRAM) and on the assumption of storage ambient temperature range of -25 to 75°C (operating ambient temperature of 0 to 55°C).
- \*3 The actual service value (reference value) represents a battery life that is calculated based on the values measured at storage ambient temperature of 40°C. This value is intended for reference only, as it varies with characteristics of the memory.
- \*4 In the following status, the backup time after power off is 3 minutes.
	- The battery connector is disconnected.
	- The lead wire of the battery is broken.

 $Point<sup>°</sup>$ 

- Use the battery within the time shown by the guaranteed value of the battery life.
- If the battery may be used exceeding the time shown by the guaranteed battery life value, perform the following. • Perform boot operation to protect a program even if the battery dies at the programmable controller power-off. • Back up programs and data After SM52 turned on (within the backup power time after an alarm).
- When the battery (Q6BAT, Q7BAT, and Q8BAT) is not connected to the CPU module, its service life is five years.
- When the battery-low special relay SM52 turned on, immediately change the battery. Even if an alarm has not yet occurred, it is recommended to replace the battery periodically according to the operating condition.

# **Appendix 4.3 SRAM card battery life**

<span id="page-631-0"></span>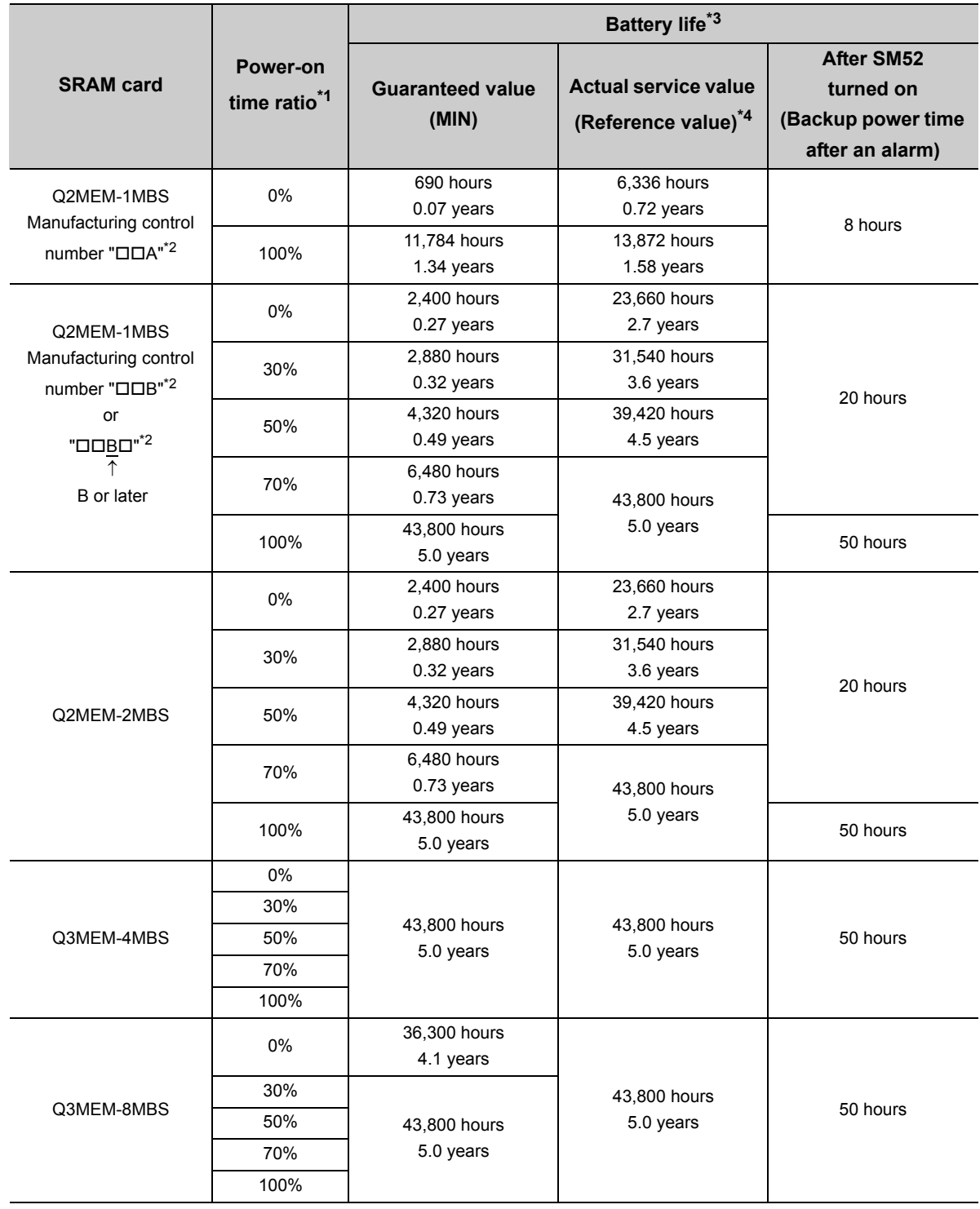

- \*1 The power-on time ratio indicates the ratio of programmable controller power-on time to one day (24 hours). (When the total power-on and power-off times are 12 hours for each, the power-on time ratio is 50%).
- \*2 The manufacturer control number is the third digit from the leftmost of the alphanumeric characters written on the label on the back of the SRAM card as shown below.

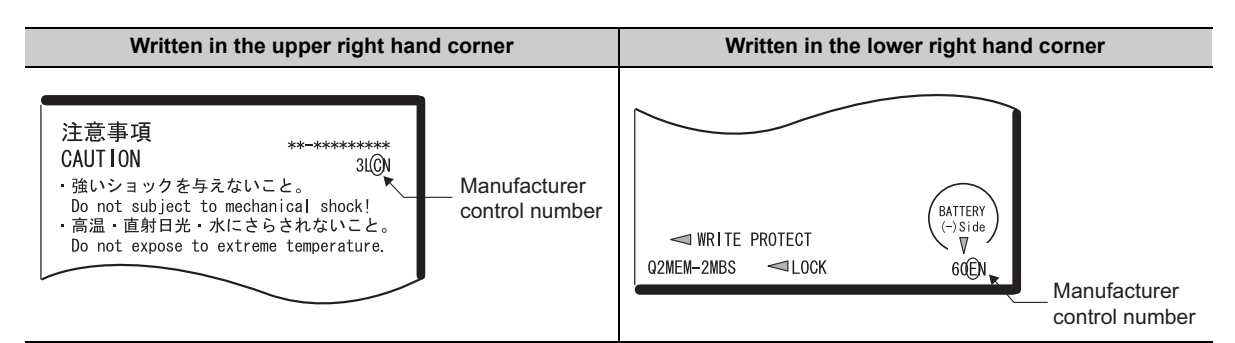

\*3 For the High Performance model QCPU, these values are applicable when the serial number (first five digits) of the CPU module is "04012" or later.

For the battery life of the CPU module with a serial number (first five digits) is "04011" or earlier, refer to [Page 641,](#page-642-0)  [Appendix 6.3](#page-642-0).

\*4 The actual service value may vary depending on ambient temperature.

### $Point$

- Use the battery within the time shown by the guaranteed value of the battery life.
- If the battery may be used exceeding the time shown by the guaranteed battery life value, perform the following.
	- Perform boot operation to protect a program even if the battery dies at the programmable controller power-off. • Back up programs and data after SM52 turned on (within the backup time after an alarm).
- Note that the SRAM card battery is consumed even while the programmable controller is powered on with the CPU module battery connected.
- When the battery-low special relay SM52 turns on, immediately change the battery. Even if an alarm has not yet occurred, it is recommended to replace the battery periodically according to the operating condition.
- The SRAM card is not available for the Basic model QCPU.

## **Appendix 5 Checking Serial Number and Function Version**

The serial number and function version of the CPU module can be checked on the rating plate, on the front of the module, and on the System monitor screen in programming tool.

#### **(1) Checking on the rating plate**

The rating plate is located on the side of the module.

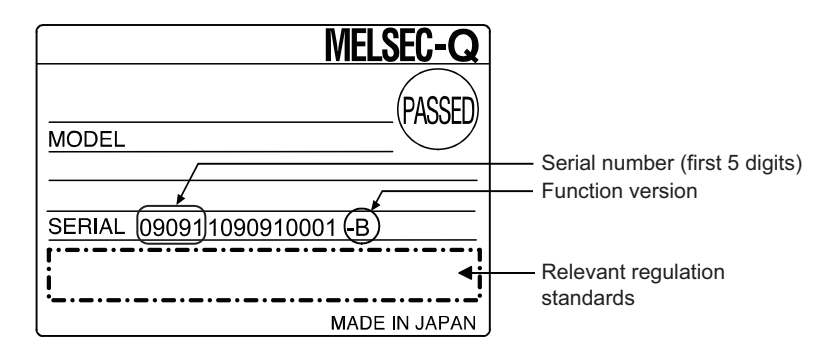

#### **(2) Checking on the front of the module**

The serial number on the rating plate is printed on the front (at the bottom) of the module. This does not apply to the following CPU modules.

• Redundant CPUs and Q00JCPU

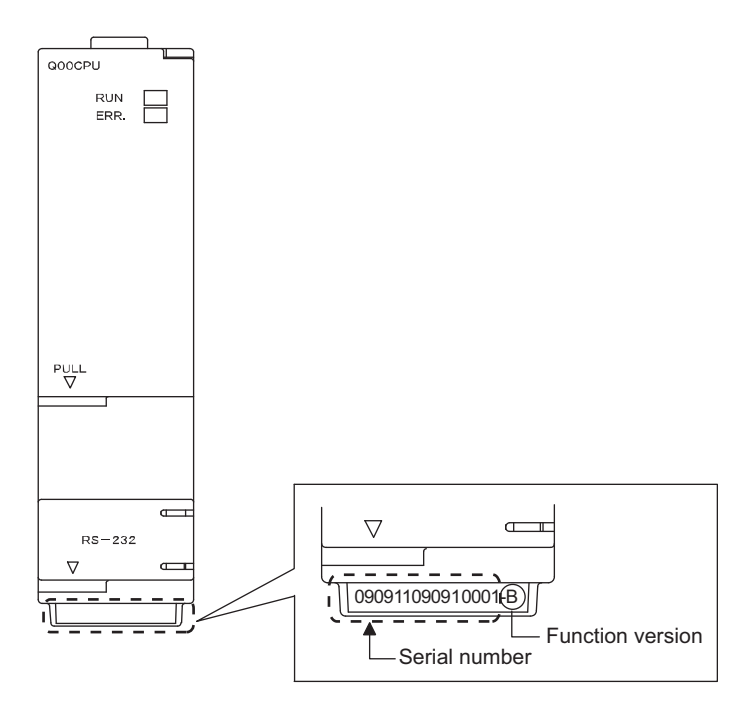

#### **(3) Checking on the System monitor screen (Product information list screen)**

The serial number and function version of intelligent function modules can also be checked on the Product Information List screen.

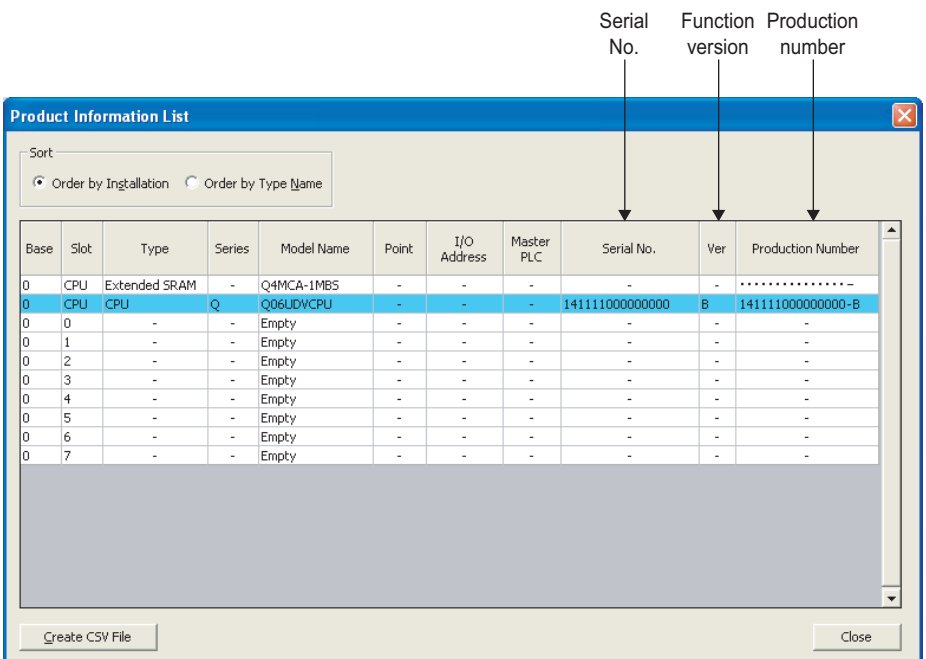

**<sup>₩</sup>** [Diagnostics] [System Monitor] [Product Information List] button

#### [Serial No., Ver., and Product No.]

- The serial number of the module is displayed in the "Serial No." column.
- The function version of the module is displayed in the "Ver." column.
- The serial number (product number) printed on the rating plate of the module is displayed in the "Product No." column.\*1

Note that "-" is displayed for a modules that does not support the product number display.

- Information on the extended SRAM cassette inserted is also displayed for the QnUDVCPU. Information on the memory card or SD memory card inserted to the CPU module are not displayed.
- \*1 The product number is displayed only for the Universal model QCPU.

### $Point<sup>9</sup>$

● The individual module product information can be displayed by selecting a module in the "Main Block" area and clicking the **Error History Detail** button on the System Monitor screen.

GX Works2 Version 1 Operating Manual (Common)

- The serial number displayed on the Product Information List screen of the programming tool may differ from that on the rating plate or on the front of the module.
	- The serial number on the rating plate or on the front of the module indicates the management information of the product.
		- The serial number displayed on the Product Information List screen indicates the functional information of the product. The functional information of the product will be updated when a function is added.

## **Appendix 5.1 Applicable software versions**

The following table lists the software versions applicable to a single CPU system. For versions applicable to a multiple CPU system or a redundant system, refer to the following.

QCPU User's Manual (Multiple CPU System)

**QnPRHCPU User's Manual (Redundant System)** 

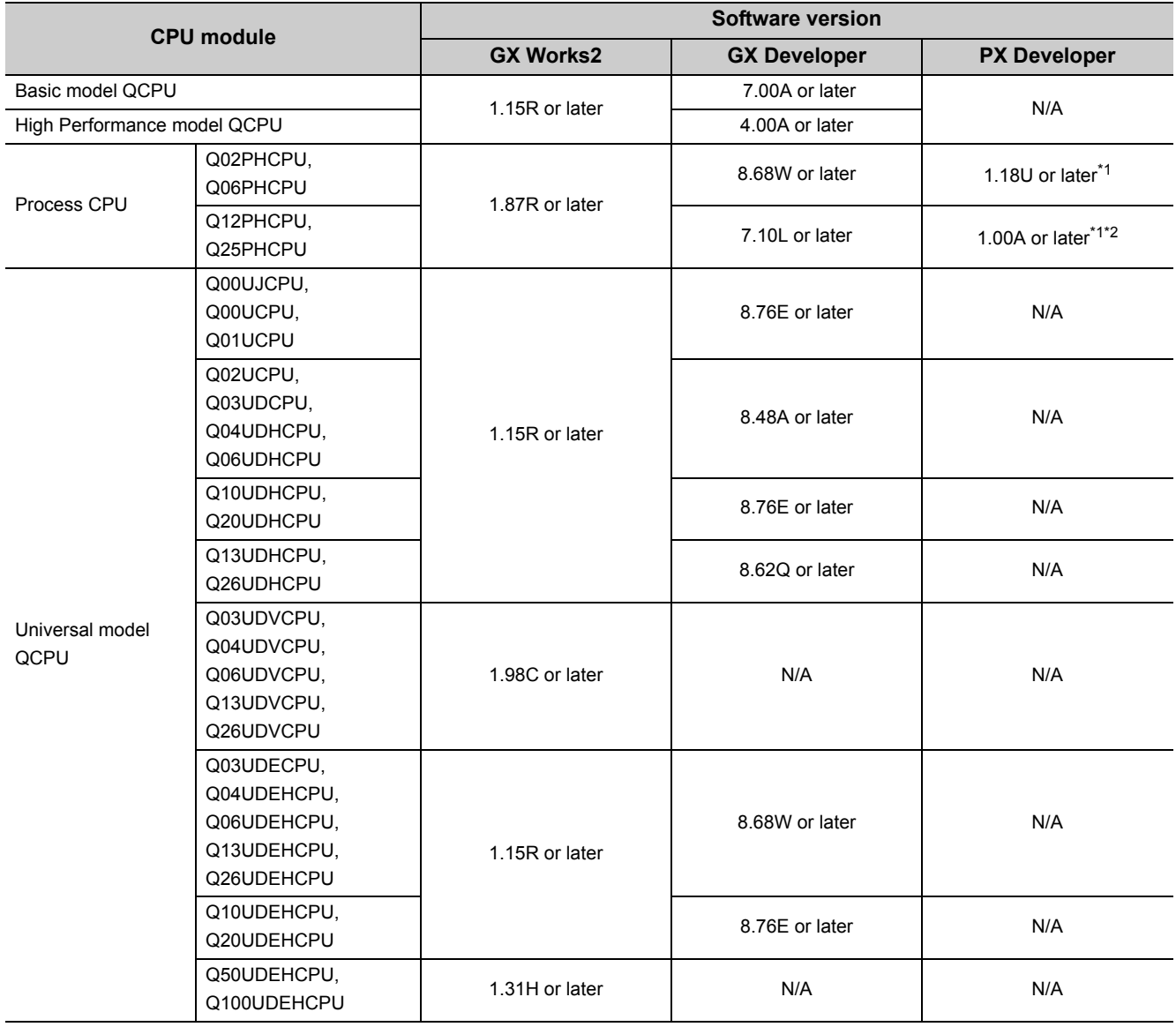

\*1 To use PX Developer, use GX Works2 of Version 1.98C or later.

\*2 To use PX Developer, use GX Developer of Version 7.20W or later.

### **Appendix 5.2 GX Configurator versions applicable to a single CPU system**

The following table lists the GX Configurator versions applicable to a single CPU system. The applicable versions differ depending on the intelligent function module used. For the applicable versions, refer to the user's manual for the intelligent function module used.

#### **(1) When Basic model QCPU, High Performance model QCPU, and Process QCPU are used**

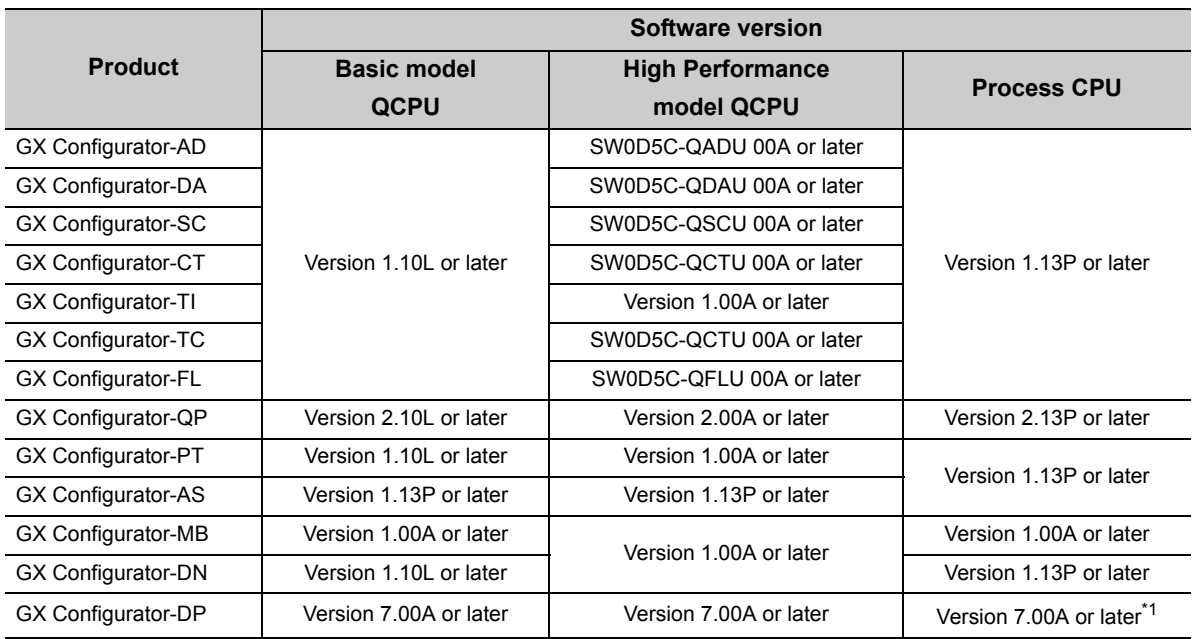

\*1 When using the GX Configurator with the Q02PH/Q06PHCPU, use the Version 7.04E or later.

#### **(2) When Universal model QCPU is used**

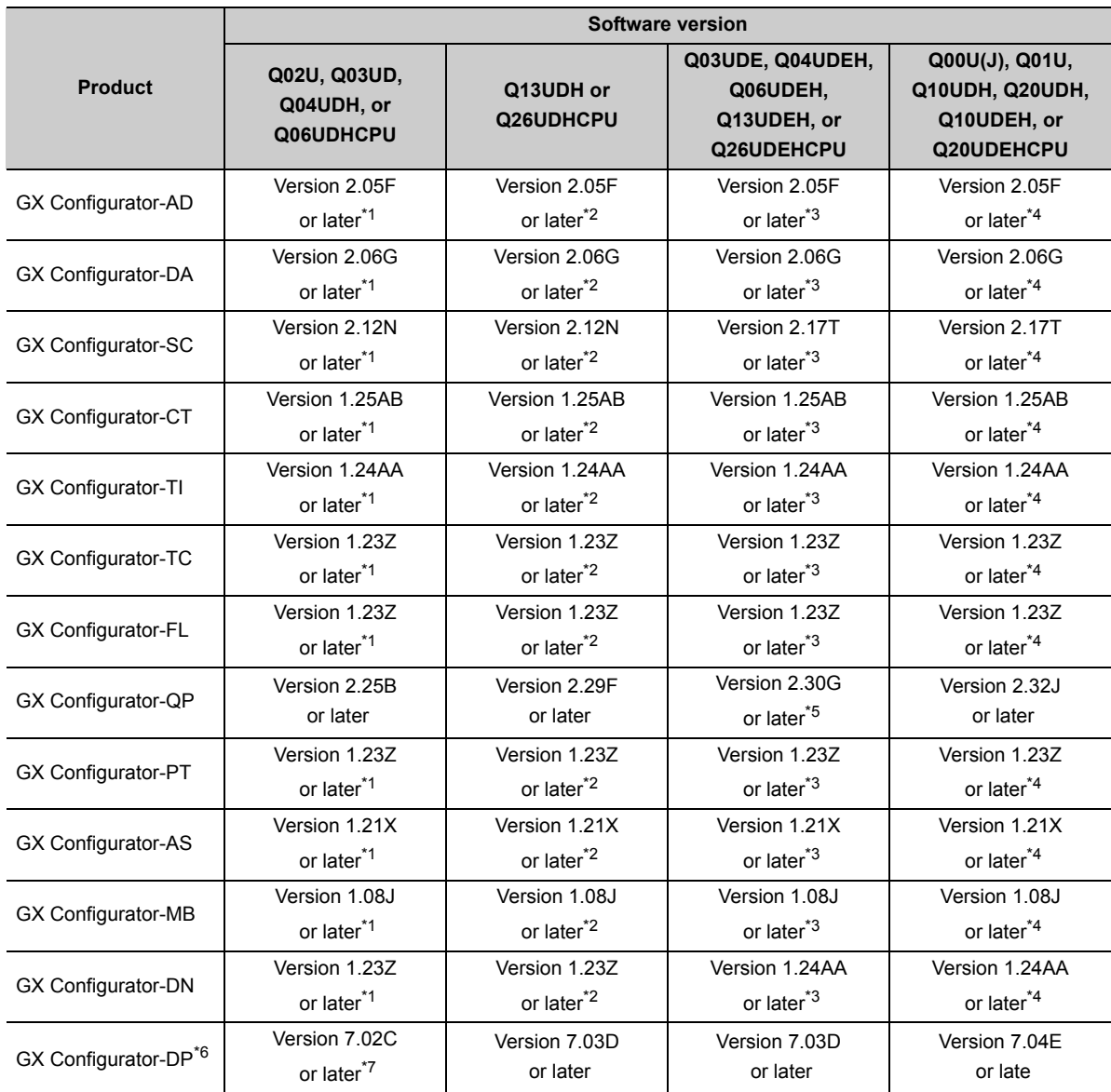

\*1 The software can be used by installing GX Developer Version 8.48A or later.

\*2 The software can be used by installing GX Developer Version 8.62Q or later.

\*3 The software can be used by installing GX Developer Version 8.68W or later.

\*4 The software can be used by installing GX Developer Version 8.78G or later.

\*5 GX Configurator-QP Version 2.29F can be used when connected via USB.

\*6 When using the GX Configurator with the Q50UDEH/Q100UDEHCPU, use the Version 7.07H or later.

\*7 When using the GX Configurator with the Q02UCPU, use the Version 7.03D or later.

# **Appendix 6 Added or Changed Functions**

Functions and specifications of the CPU module are added and/or changed at each version upgrade. Available functions and specifications differ depending on the function version and serial number of the CPU module.

## **Appendix 6.1 Basic model QCPU upgrade**

#### **(1) Specifications comparison**

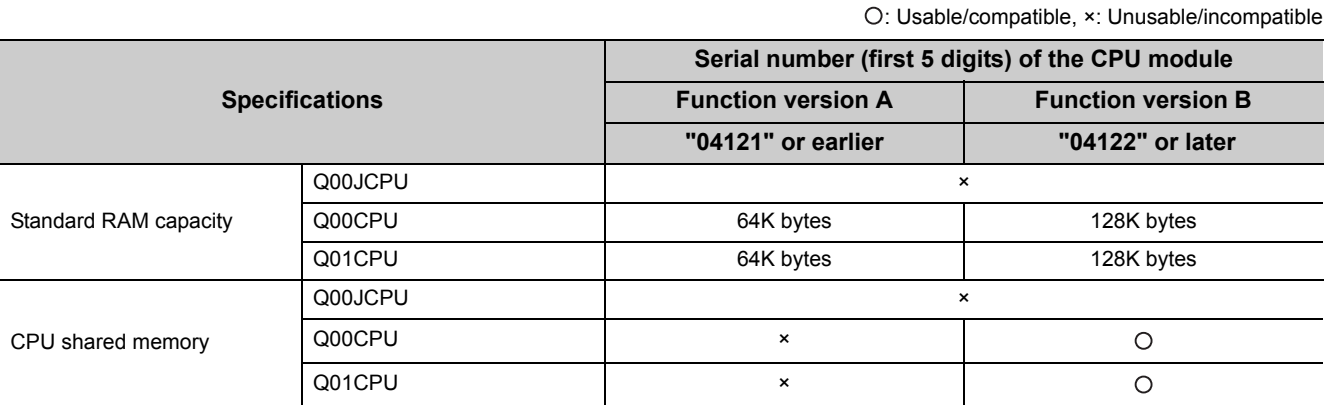

**A**

#### **(2) Added functions and supported CPU module and programming tool versions**

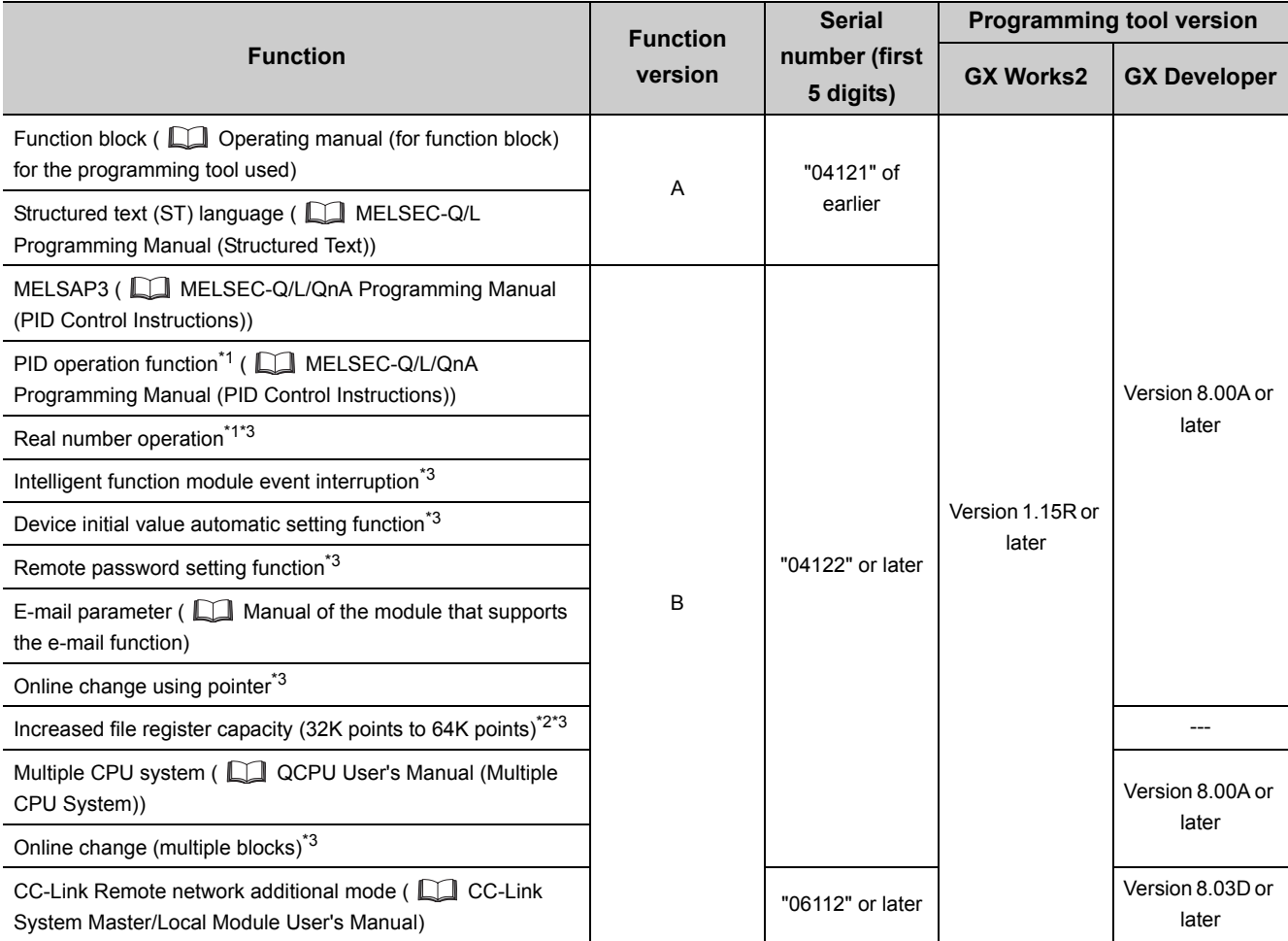

×: Not supported, ---: Not related to the programming tool

\*1 When the CPU instruction installed by GX Developer Version 8 is read by GX Developer of Version 7 or earlier, it is processed as an "instruction code error" by GX Developer.

\*2 Unsupported by the Q00JCPU.

\*3 For details, refer to the following.

Qn(H)/QnPH/QnPRHCPU User's Manual (Function Explanation, Program Fundamentals)

# **Appendix 6.2 High Performance model QCPU upgrade**

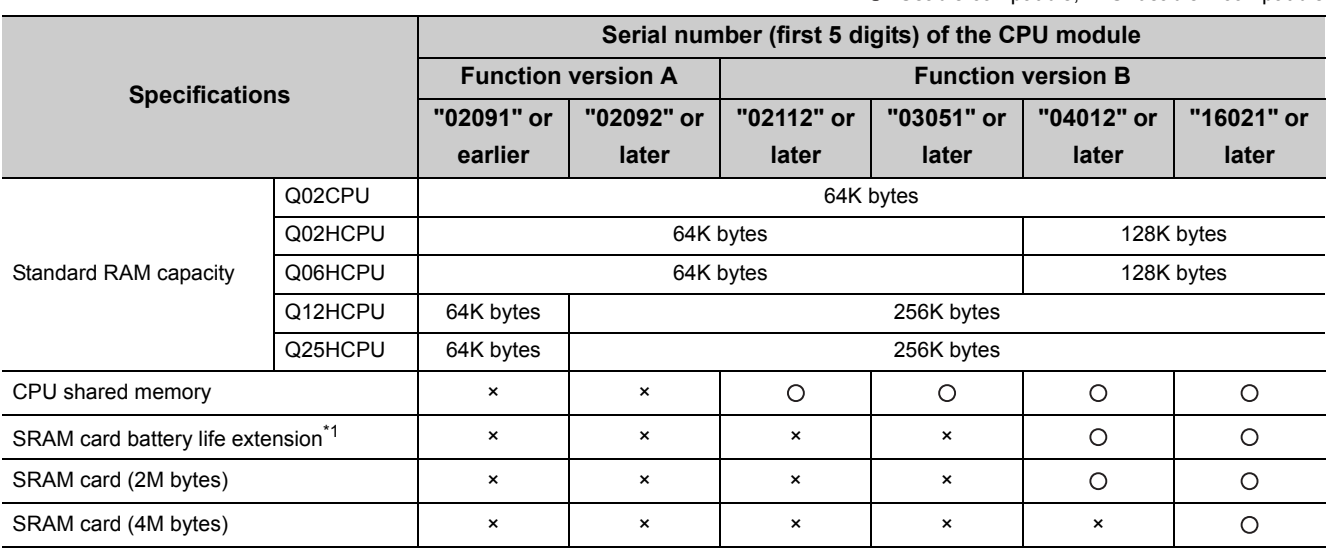

#### **(1) Specifications comparison**

: Usable/compatible, ×: Unusable/incompatible

\*1 For details of the SRAM card battery life, refer to [Page 630, Appendix 4.3.](#page-631-0)

#### **(2) Added functions and supported CPU module and programming tool versions**

×: Not supported, ---: Not related to the programming tool

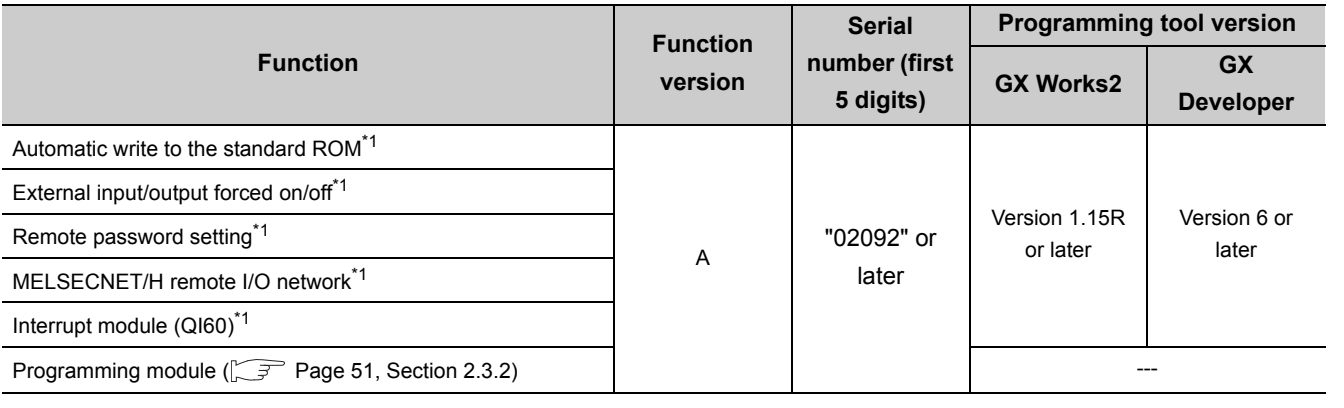

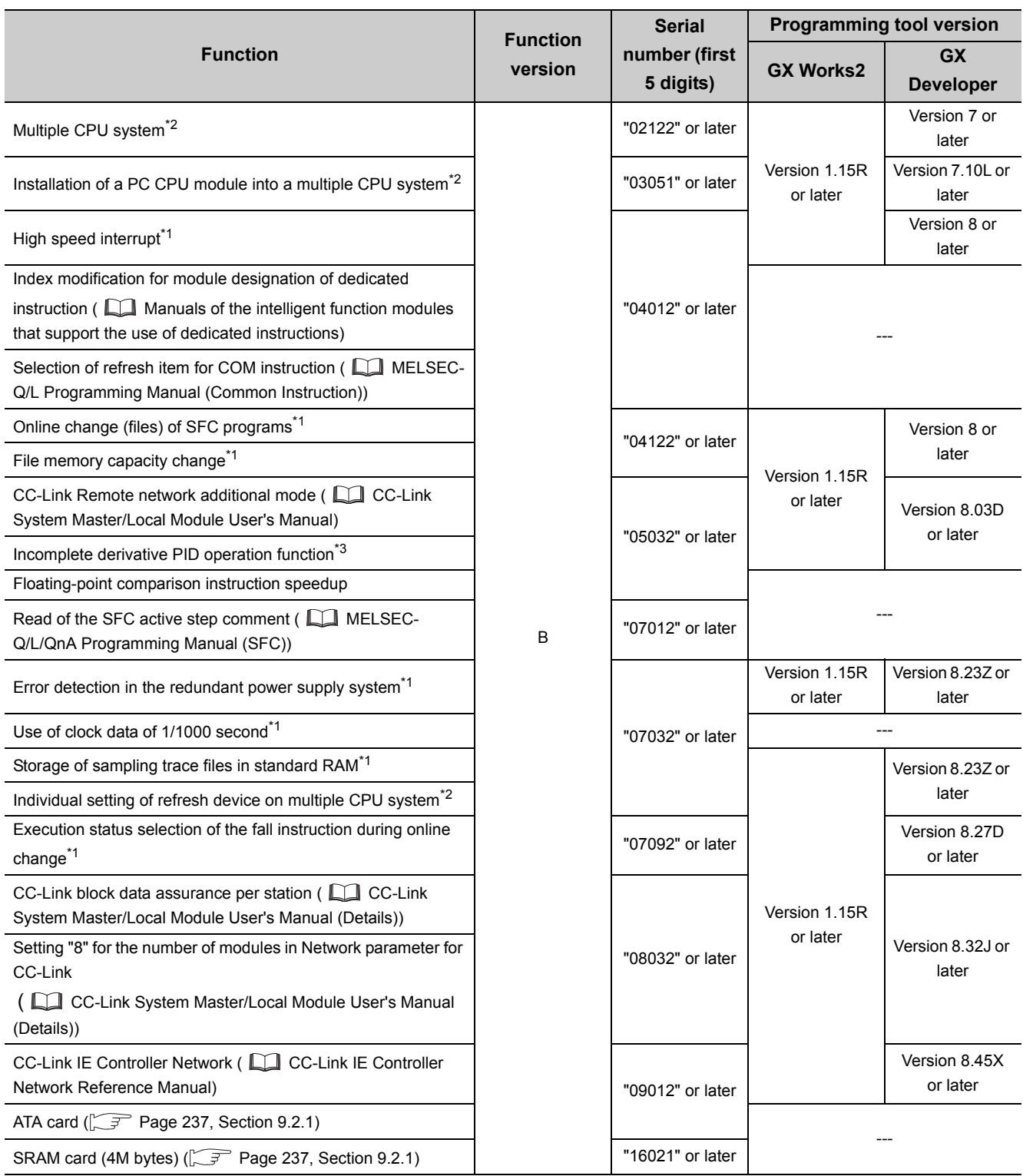

\*1 For details, refer to the following.

Qn(H)/QnPH/QnPRHCPU User's Manual (Function Explanation, Program Fundamentals)

\*2 For details, refer to the following.

QCPU User's Manual (Multiple CPU System)

\*3 For details, refer to the following.

MELSEC-Q/L/QnA Programming Manual (PID Control Instructions)

## **Appendix 6.3 Precautions for using older versions of the High Performance model QCPU**

### <span id="page-642-0"></span>**(1) Q6BAT/Q7BAT/Q8BAT battery life when the serial number (first five digits) of the QCPU is "05010" or earlier**

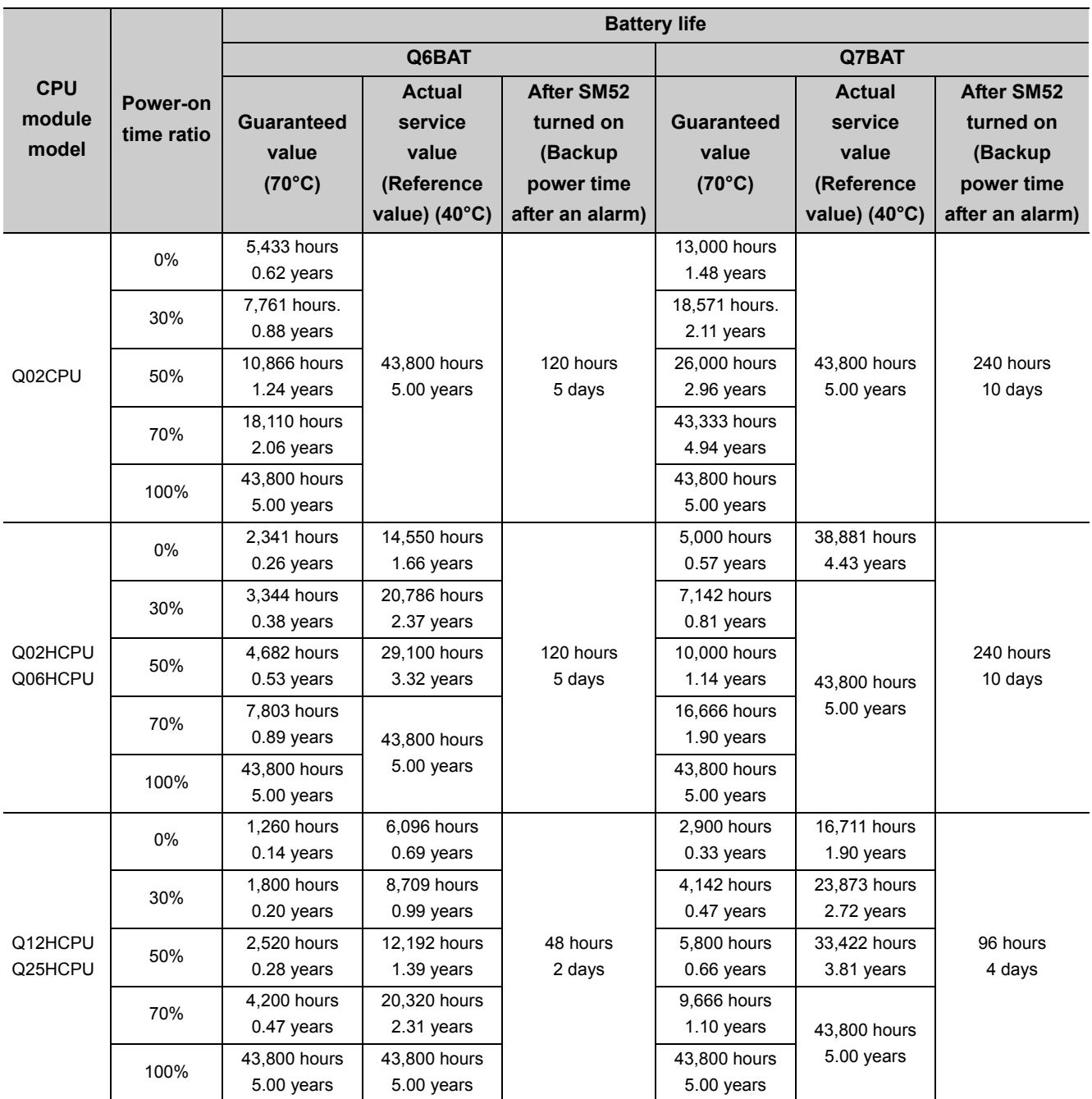

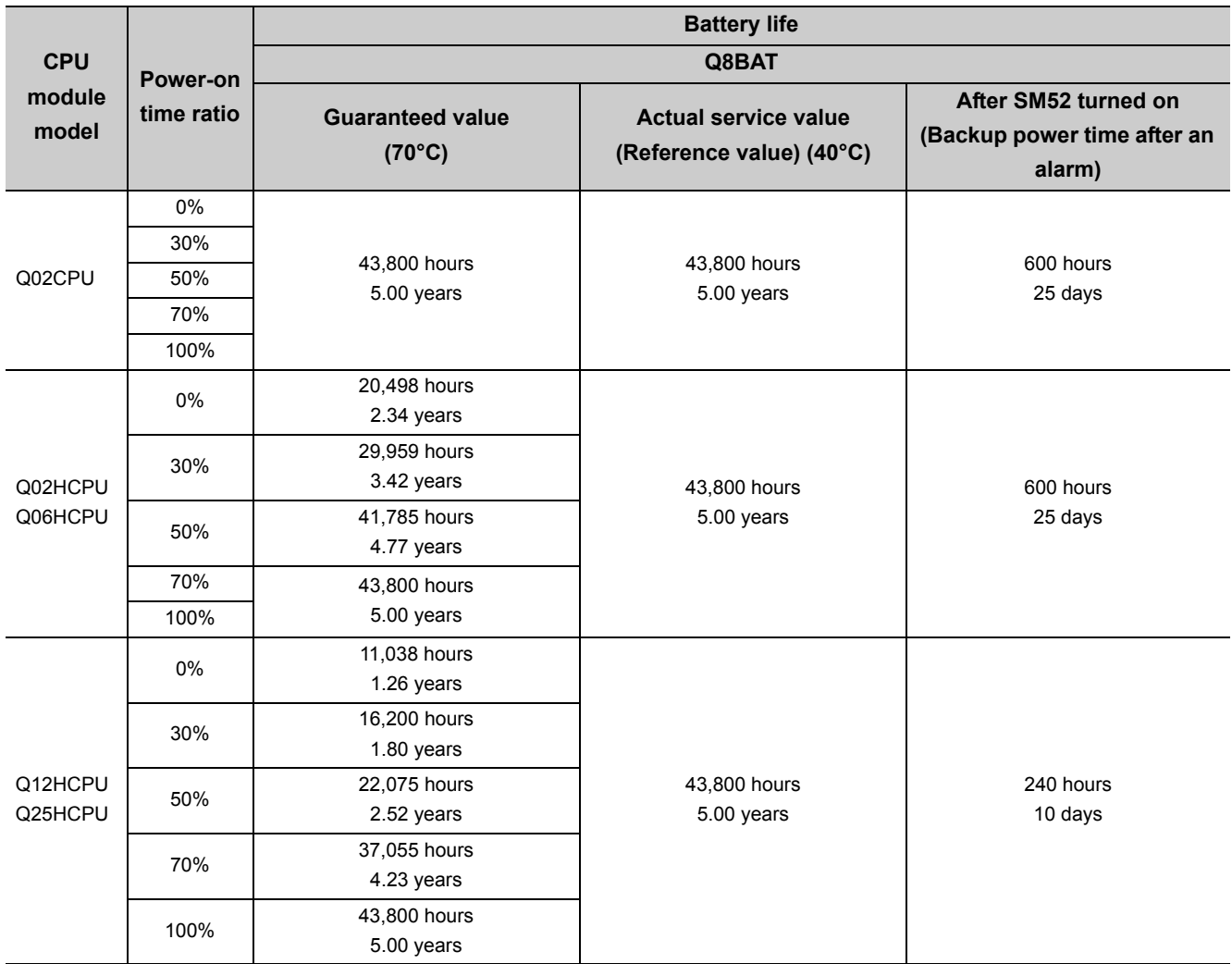

0.72 years 8 hours

13,872 hours 1.58 years

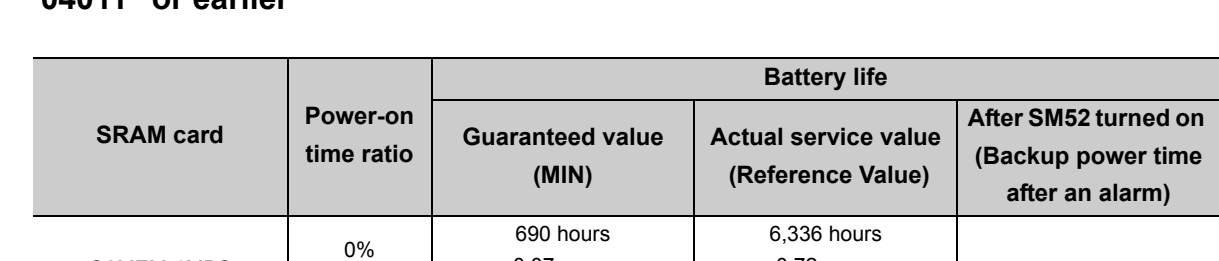

### **(2) SRAM card battery life when the serial number (first five digits) of the QCPU is "04011" or earlier**

### **(3) Number of file register points according to the serial number (first five digits)**

0.07 years

1.34 years

100% 11,784 hours

Q2MEM-1MBS Q2MEM-2MBS

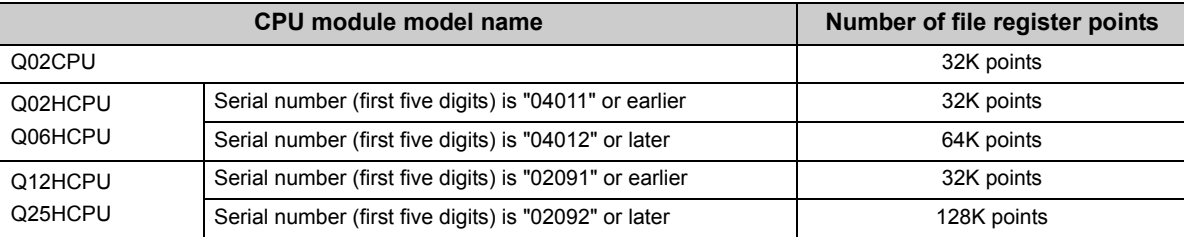

## **Appendix 6.4 Process CPU upgrade**

### **(1) Added functions and supported CPU module and GX Developer versions**

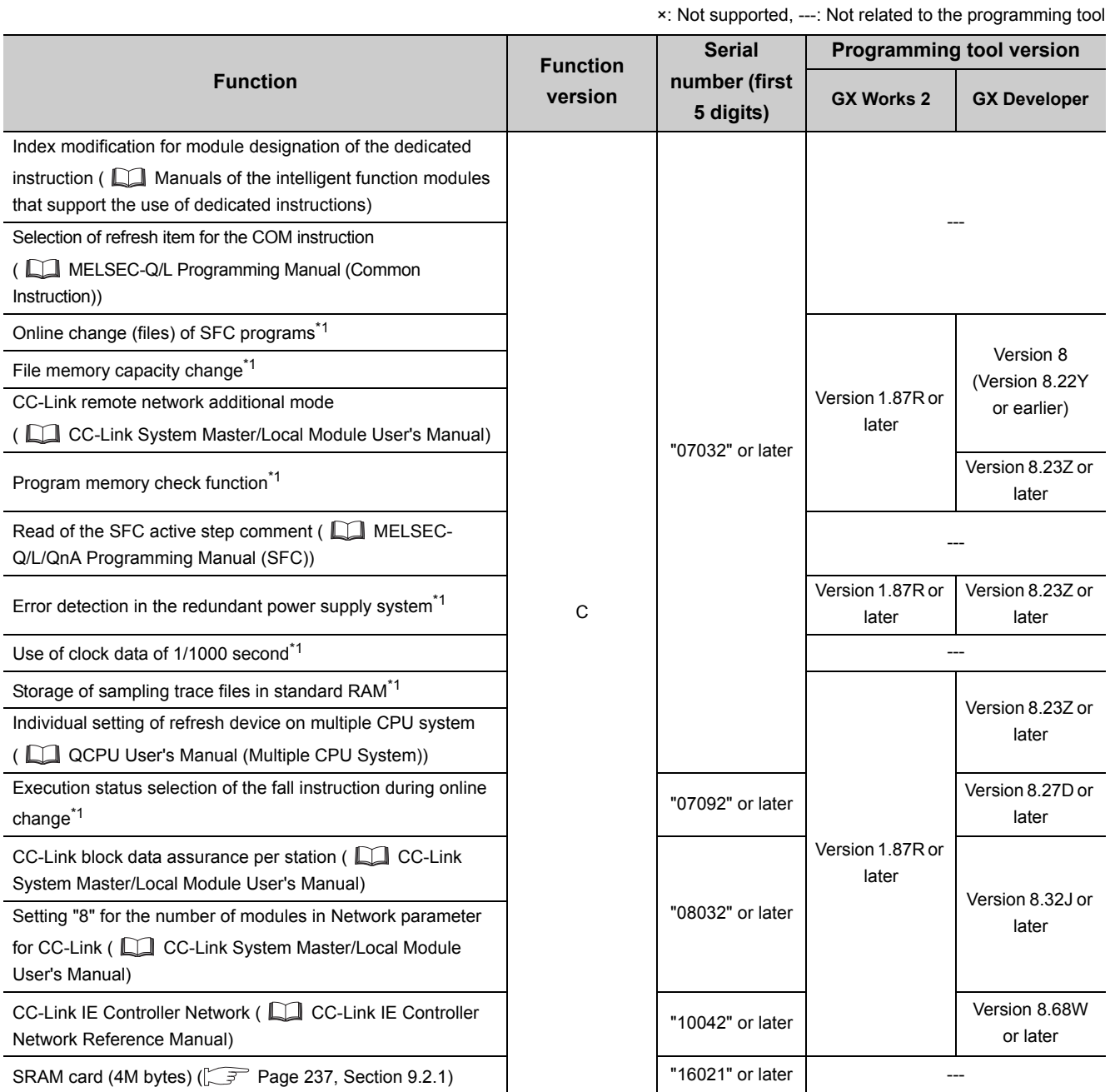

\*1 For details, refer to the following.

Qn(H)/QnPH/QnPRHCPU User's Manual (Function Explanation, Program Fundamentals)

# **Appendix 6.5 Redundant CPU upgrade**

### **(1) Added functions and supported CPU module and GX Developer versions**

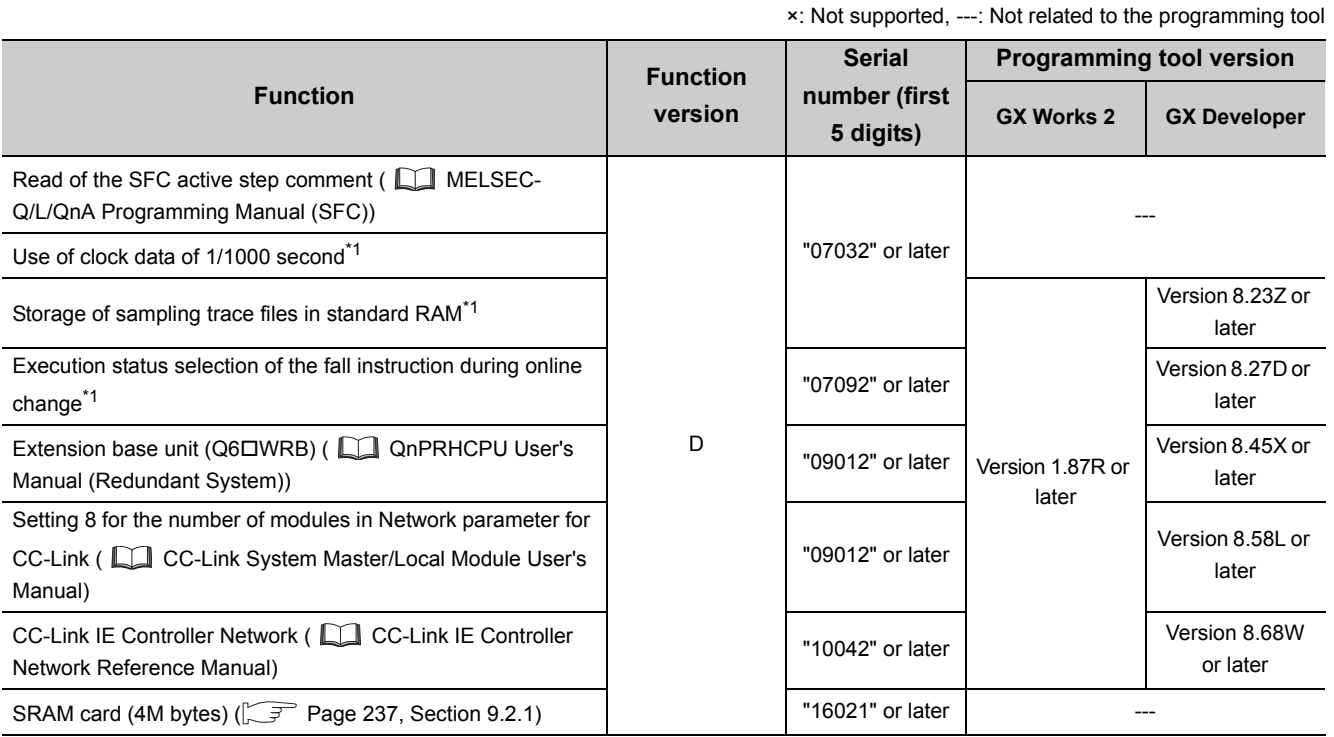

\*1 For details, refer to the following.

Qn(H)/QnPH/QnPRHCPU User's Manual (Function Explanation, Program Fundamentals)

# **Appendix 6.6 Universal model QCPU upgrade**

### **(1) Added functions and supported CPU module and programming tool**

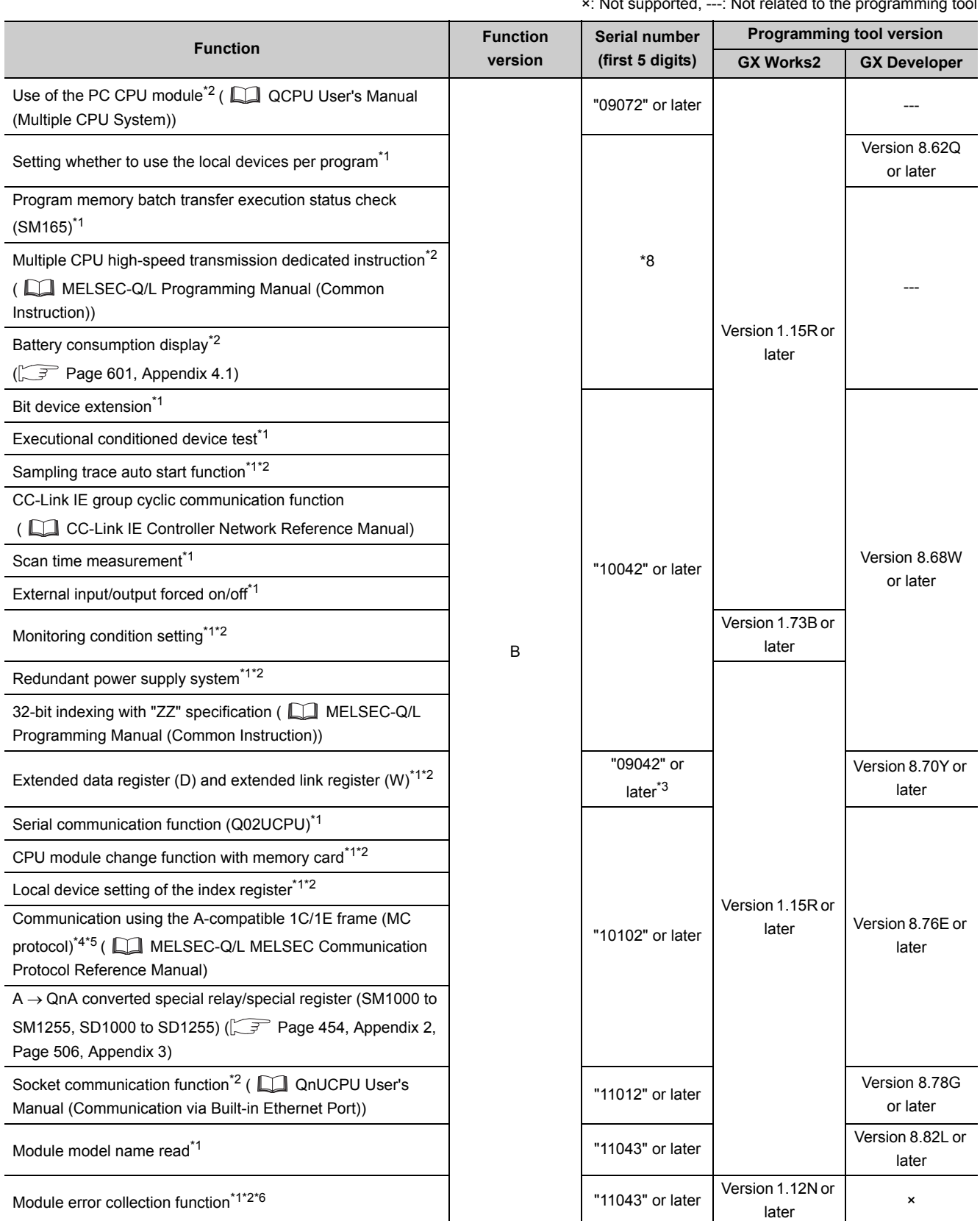

×: Not supported, ---: Not related to the programming tool
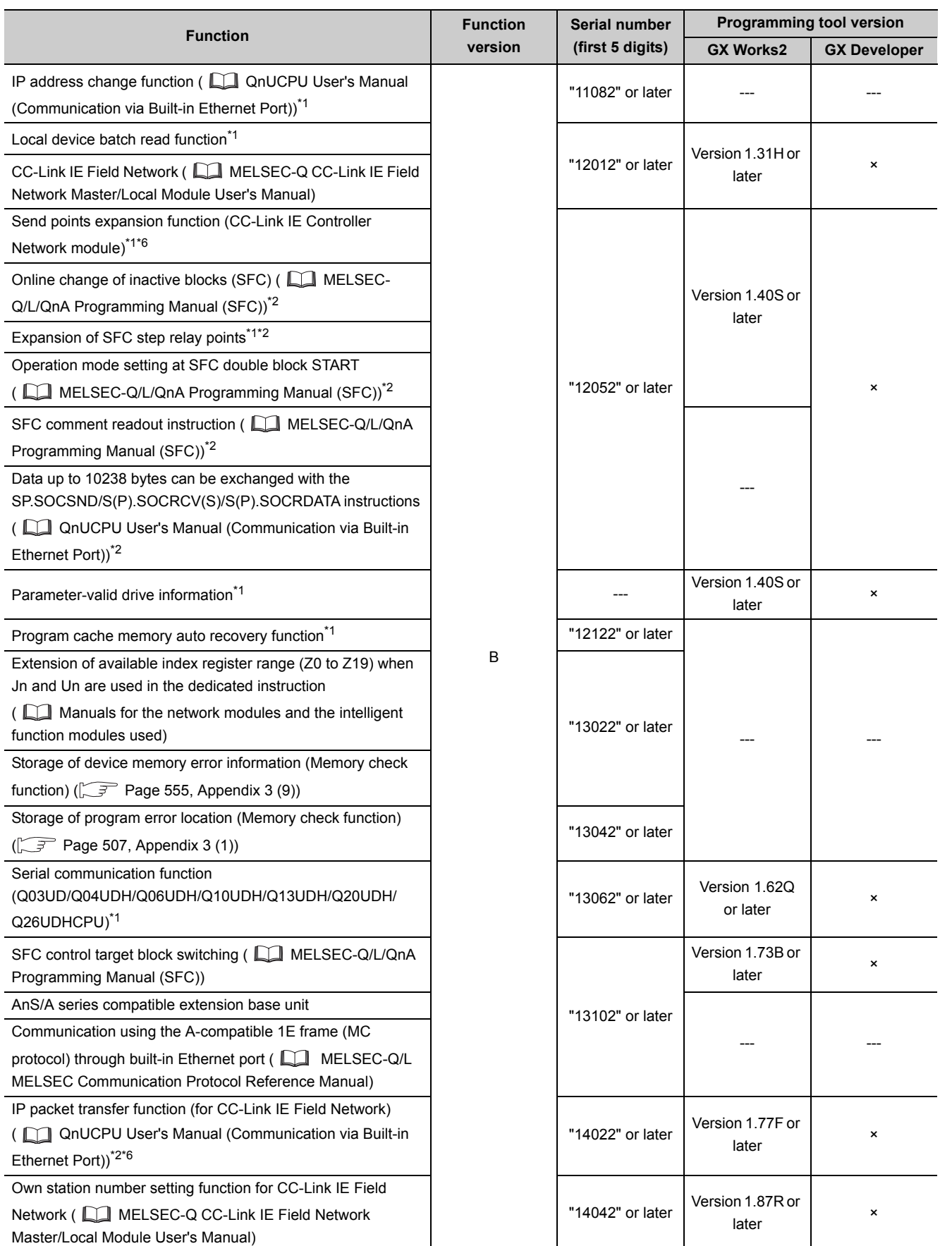

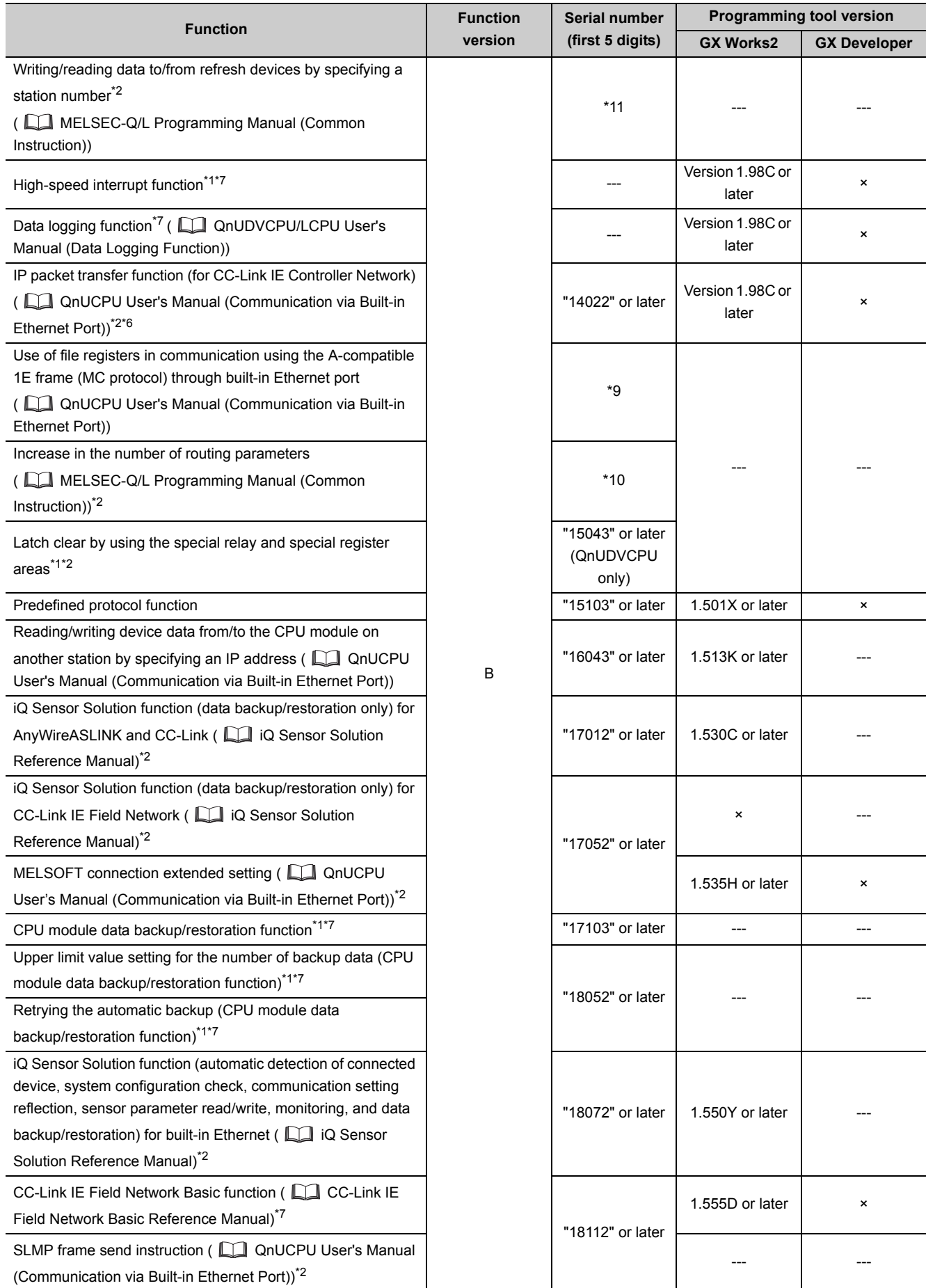

- \*1 For details, refer to the following.
	- QnUCPU User's Manual (Function Explanation, Program Fundamentals)
- \*2 Some models do not support the function. For details, refer to the corresponding reference.
- \*3 Data of the extended data register (D) and extended link register (W) can be retained in the standard ROM by using the latch data backup function if the serial number (first five digits) of the Universal model QCPU is "10042" or later.
- \*4 Communication using A-compatible 1E frame is available only via the Ethernet module. If the module is connected to the Ethernet port built in the CPU, this function is not available.
- \*5 Communication using the A-compatible 1C frame is available only via any serial communication module. If the module is connected to the built-in RS-232 interface of the CPU module, this function is not available.
- \*6 For the versions of the intelligent function modules that support the function, refer to the manual for the intelligent function module used.
- \*7 Only the QnUDVCPU supports these functions.
- \*8 The serial number (first five digits) differs depending on the CPU module. Q13UDHCPU, Q26UDHCPU: "10011" or later CPU modules other than above: "10012" or later
- \*9 The serial number (first five digits) differs depending on the CPU module. QnUDE(H)CPU: "14112" or later QnUDVCPU: "15043" or later
- \*10 The serial number (first five digits) differs depending on the CPU module. QnU(D)(H)CPU, QnUDE(H)CPU: "14112" or later QnUDVCPU: "15043" or later
- \*11 The serial number (first five digits) differs depending on the CPU module. QnUDE(H)CPU: "14072" or later QnUDVCPU: "16043" or later

## **Appendix 7 Specifications of L1MEM-2GBSD and L1MEM-4GBSD**

This sections describes the specifications of the SD memory cards.

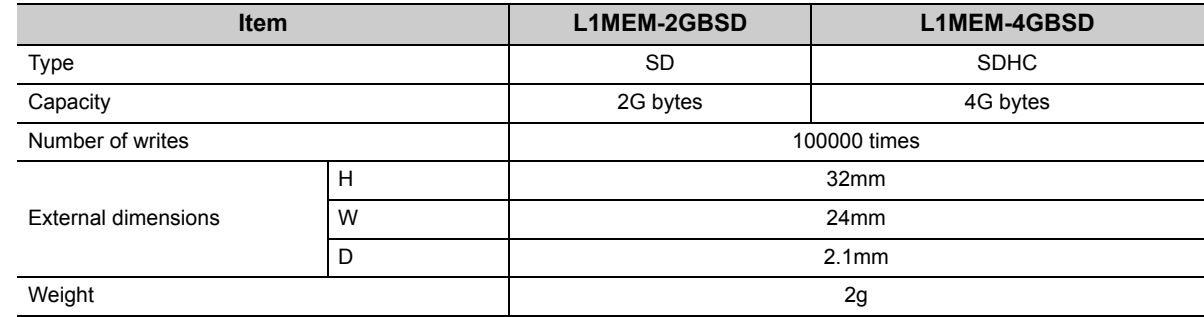

For the handling of SD memory cards, refer to [Page 243, CHAPTER 10.](#page-244-0)

## **Appendix 8 EMC and Low Voltage Directives**

Compliance to the EMC Directive, which is one of the EU Directives, has been a legal obligation for the products sold in European countries since 1996 as well as the Low Voltage Directive since 1997.

Manufacturers who recognize their products are compliant to the EMC and Low Voltage Directives are required to declare that print a "CE mark" on their products.

#### **(1) Authorized representative in Europe**

Authorized representative in Europe is shown below. Name : MITSUBISHI ELECTRIC EUROPE B.V. Address: Mitsubishi-Electric-Platz 1, 40882 Ratingen, Germany

## **Appendix 8.1 Requirements for compliance with the EMC Directive**

The EMC Directive specifies that products placed on the market must be so constructed that they do not cause excessive electromagnetic interference (emissions) and are not unduly affected by electromagnetic interference (immunity)".

This section summarizes the precautions for compliance with the EMC Directive of the machinery constructed with the MELSEC-Q series programmable controllers.

These precautions are based on the requirements and the standards of the regulation, however, it does not guarantee that the entire machinery constructed according to the descriptions will comply with above-mentioned directive. The method and judgement for complying with the EMC Directive must be determined by the person who construct the entire machinery.

## **Appendix 8.1.1 Standards relevant to the EMC Directive**

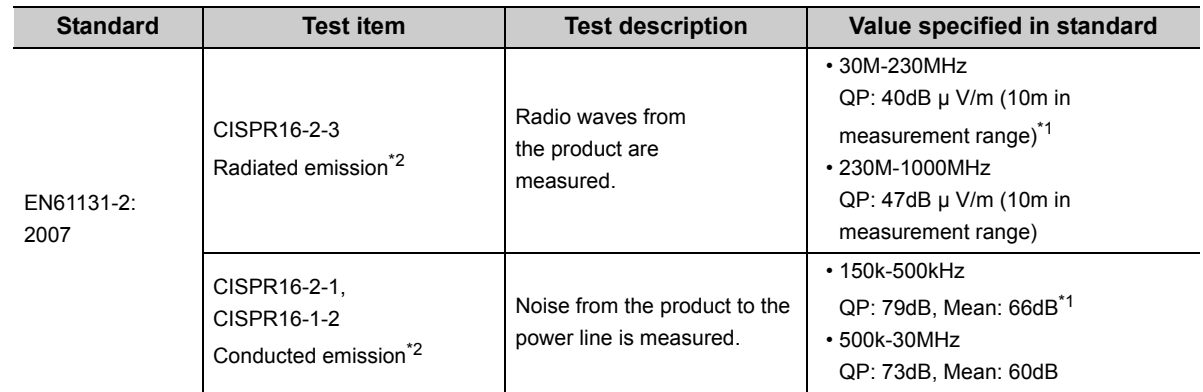

## **(1) Regulations regarding emission**

\*1 QP: Quasi-peak value, Mean: Average value

\*2 Programmable controllers are open-type devices (devices designed to be housed inside other equipment) and must be installed inside a conductive control panel. The corresponding tests were conducted with the programmable controller installed inside a control panel.

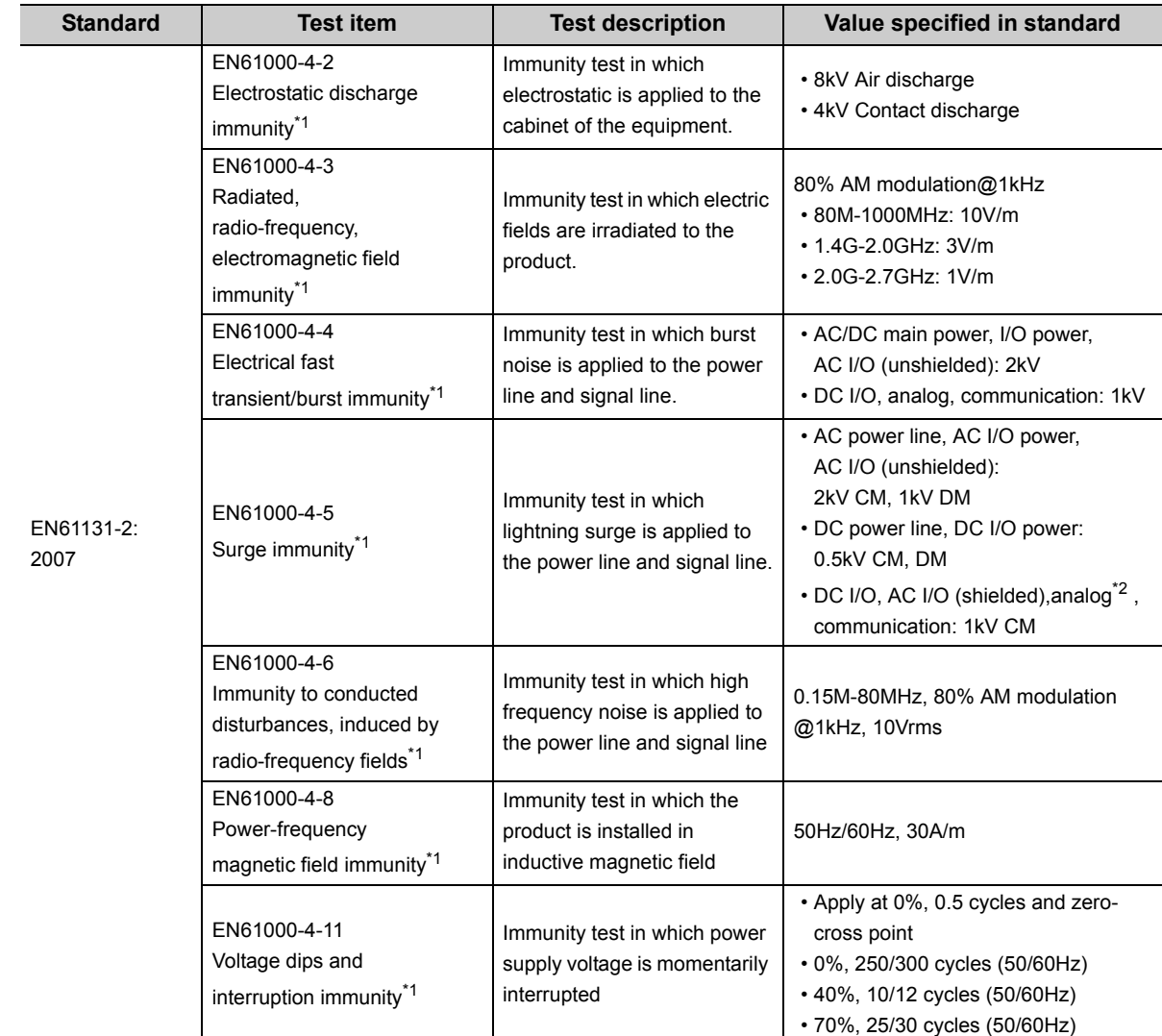

## **(2) Regulations regarding immunity**

\*1: Programmable controllers are open-type devices (devices designed to be housed inside other equipment) and must be installed inside a conductive control panel. The corresponding tests were conducted with the programmable controller installed inside a control panel.

\*2 The accuracy of an analog-digital converter module may temporary vary within ±10%.

**A**

## **Appendix 8.1.2 Installation instructions for EMC Directive**

Programmable controller is an open type device and must be installed inside a control panel for use.<sup>\*1</sup> This not only ensures safety but also ensures effective shielding of programmable controller-generated electromagnetic noise.

\*1 Also, each network remote station needs to be installed inside the control panel. However, the waterproof type remote station can be installed outside the control panel.

#### **(1) Control panel**

- Use a conductive control panel.
- When attaching the control panel's top plate or base plate, mask painting and weld so that good surface contact can be made between the panel and plate.
- To ensure good electrical contact with the control panel, mask the paint on the installation bolts of the inner plate in the control panel so that contact between surfaces can be ensured over the widest possible area.
- Ground the control panel with a thick wire so that a low impedance connection to ground can be ensured even at high frequencies.
- Keep the diameter of the holes on the control panel to 10cm or less. If the diameter is larger than 10cm, electromagnetic wave may leak.

In addition, because radio waves leak through a clearance between the control panel door and the main unit, reduce the clearance as much as practicable.

The leakage of radio waves can be suppressed by the direct application of an EMI gasket on the paint surface.

The tests were conducted by Mitsubishi Electric Corporation using a control panel having damping characteristics of 37dB (maximum) and 30dB (average) (measured at 3m distance, 30 to 300MHz).

#### **(2) Connection of power line and ground wire**

Ground wire and power supply cable for the programmable controller system must be connected as described below.

- Provide an grounding point near the power supply module. Ground the power supply's LG and FG terminals (LG : Line Ground, FG : Frame Ground) with the thickest and shortest wire possible. (The wire length must be 30cm or shorter.) The LG and FG terminals function is to pass the noise generated in the programmable controller system to the ground, so an impedance that is as low as possible must be ensured. As the wires are used to relieve the noise, the wire itself carries a large noise content and thus short wiring means that the wire is prevented from acting as an antenna.
- The ground wire led from the grounding point must be twisted with the power supply wires. By twisting with the ground wire, noise flowing from the power supply wires can be relieved to the ground. However, if a filter is installed on the power supply wires, the wires and the ground wire may not need to be twisted.

## <span id="page-656-1"></span>**Appendix 8.1.3 Cables**

The cables extracted from the control panel contain a high frequency noise component. On the outside of the control panel, therefore, they serve as antennas to emit noise.

To prevent noise emission, use shielded cables for the cables which are connected to the I/O modules and intelligent function modules and may be extracted to the outside of the control panel.

The use of a shielded cable also increases noise resistance.

The signal lines (including common line) of the programmable controller, which are connected to I/O modules,

intelligent function modules and/or extension cables, have noise durability in the condition of grounding their shields by using the shielded cables. If a shielded cable is not used or not grounded correctly, the noise resistance will not meet the specified requirements.

#### <span id="page-656-0"></span>**(1) Grounding of shield section of shielded cable**

- Ground the exposed shield section of the shielded cable close to the module. Confirm that the grounded cables are not induced to electromagnetic from the cables, which are not yet grounded.
- Ground the exposed shield section of the shielded cable to large area on the control panel. A clamp fitting can be used as shown below.

In this case, apply a cover on the painted inner wall surface of the control panel, which comes in contact with the clamp, to prevent the surface from being painted.

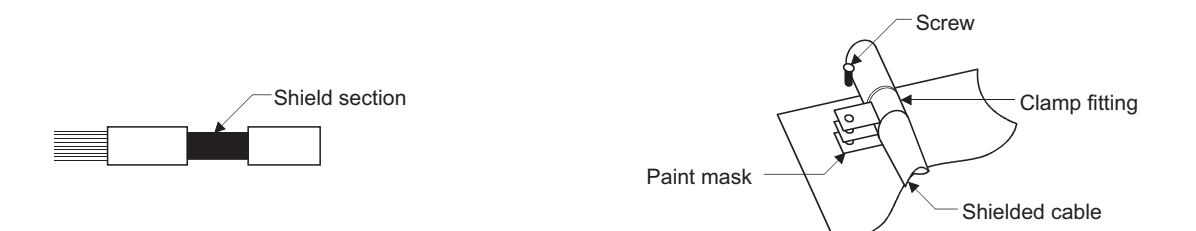

Note) The method of grounding with a vinyl-coated wire soldered onto the shielded section of the shielded cable as shown below is not recommended. Doing so will raise the high-frequency impedance, resulting in loss of the shielding effect.

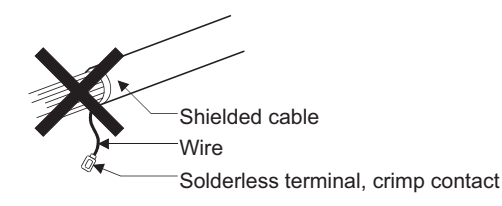

**A**

#### <span id="page-657-0"></span>**(2) Grounding cables using a cable clamp**

Use shielded cables for external wiring of the following modules, and ground the shield section of the shielded cable to the control panel using the AD75CK cable clamp (Mitsubishi). (Ground the shield section within 20 to 30cm from the module.)

- CC-Link IE Field Network module
- Positioning module
- Channel isolated pulse input module
- Multichannel high-speed counter module
- Loop control module
- Load cell input module
- Temperature control module
- 4Mpps capable high-speed counter module
- Multi function counter/timer module
- Analog I/O module

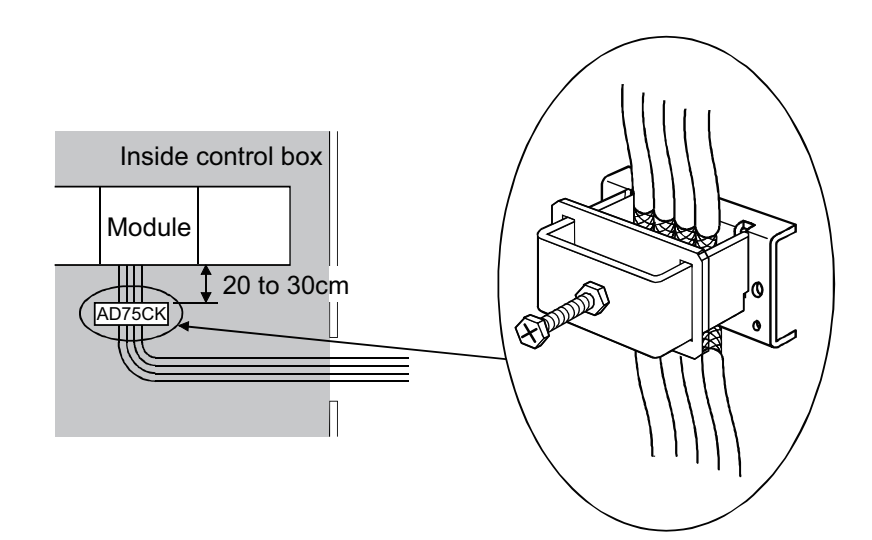

The AD75CK enables up to four cables to be grounded together if the outside diameter of the shielded cable is about 7mm.

For details of the AD75CK, refer to the AD75CK-type Cable Clamping Instruction Manual.

#### **(3) MELSECNET/H module**

Always use a double-shielded coaxial cable (MITSUBISHI CABLE INDUSTRIES, LTD.: 5C-2V-CCY) for the coaxial cables MELSECNET/H module. Radiated noise in the range of 30HMz or higher can be suppressed by using double-shielded coaxial cables. Ground the double-shielded coaxial cable by connecting its outer shield to the ground.

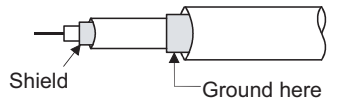

Refer to (1) for the grounding of the shield.

**(4) Built-in Ethernet port QCPU module, Ethernet module, FL-net module, Web server module, MES interface module, high speed data logger module, high speed data communication module, MODBUS/TCP interface module**

Precautions for using AUI cables, twisted pair cables and coaxial cables are described below.

 • Always ground the AUI cables\*1 connected to the 10BASE5 connectors. Because the AUI cable is a shielded type, strip part of the jacket as shown below and ground the exposed shield section to the ground as much as possible.

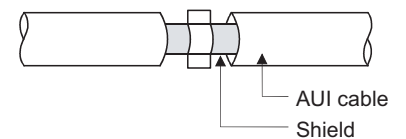

Refer to (1) for the grounding of the shield.

- \*1 Make sure to install a ferrite core for the cable. As a ferrite core, ZCAT2032 manufactured by TDK is recommended.
	- Use a shielded twisted pair cable for connection to the 10BASE-T or 100BASE-TX connector. Strip a part of the jacket as shown below and ground the exposed shield section to the ground as much as possible.

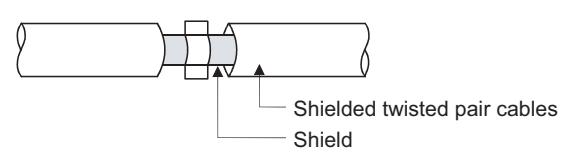

**A**

Refer to (1) for the grounding of the shield.

• Always use double-shielded coaxial cables as the coaxial cables<sup> $2$ </sup> connected to the 10BASE2 connectors. Ground the double-shielded coaxial cable by connecting its outer shield to the ground.

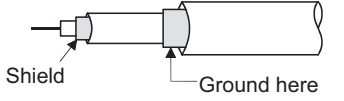

Refer to (1) for the grounding of the shield.

\*2 Make sure to install a ferrite core for the cable. As a ferrite core, ZCAT3035 manufactured by TDK is recommended.

#### **(5) CC-Link IE Field Network module**

This section describes the precautions for using the CC-Link IE Field Network cable.

- Use the CC-Link IE Field Network cable (SCE5EW-S  $\Box$  M).
- Because the CC-Link IE Field Network cable is a shielded type, strip part of the jacket as shown below and ground the exposed shield section to the ground as much as possible.

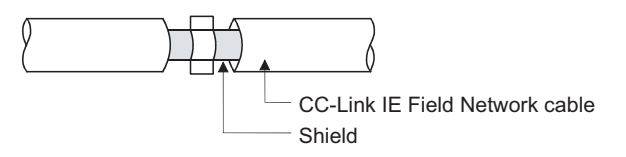

#### **(6) CC-Link module**

 • Be sure to ground the cable shield that is connected to the CC-Link module close to the exit of control panel or to any of the CC-Link stations within 30cm from the module or stations.

The CC-Link dedicated cable is a shielded cable. Remove a part of the jacket as shown below and ground the exposed shield section to the ground as much as possible.

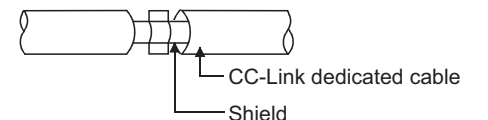

- Always use the specified CC-Link dedicated cable.
- Use the FG terminals of the CC-Link module and CC-Link stations as shown below to connect to the FG line inside the control panel.

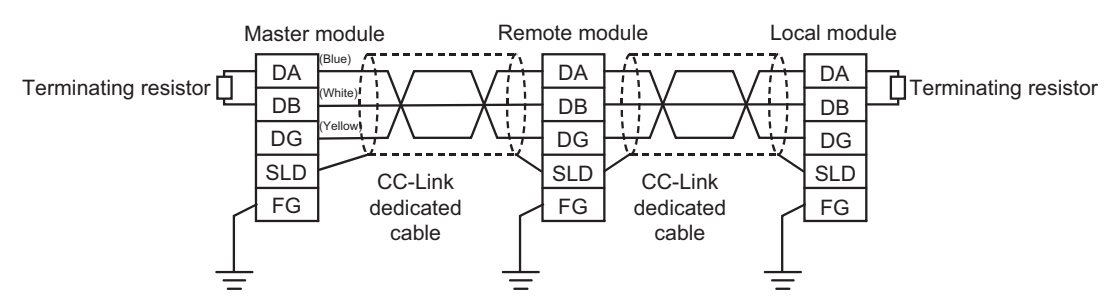

 • Use a CE-marked power supply to which the module power supply or external power supply is connected. Ground the FG terminals.

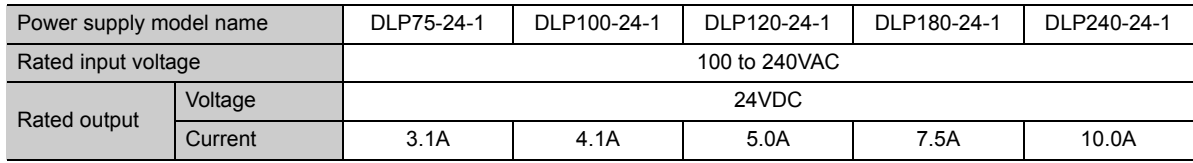

- Each power line connecting to the external power supply terminal or module power supply terminal must be 30m or less.
- Install a noise filter to the external power supply. Use the noise filter having an attenuation characteristic, MA1206 (TDK-Lambda) or equivalent. Note that a noise filter is not required if the module is used in Zone A defined in EN61131-2.
- Keep the length of signal cables connected to the analog input terminals of the following modules to 30m or less. Wire cables connected to the external power supply and module power supply terminal in the control panel where the module is installed.

AJ65BT-64RD3 AJ65BT-64RD4 AJ65BT-68TD

 • For the cable connected to the power supply terminal of the AJ65SBT-RPS, AJ65SBT-RPG or AJ65BT-68TD, install a ferrite core with attenuation characteristic equivalent to that of the ZCAT3035-1330 from TDK Corporation. Twist the cable around the ferrite core by one as shown below.

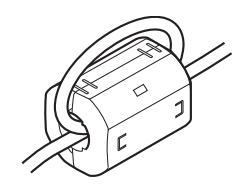

- To supply the module power supply terminal of the AJ65BTB2-16R/16DR, AJ65SBTB2N-8A/8R/8S/16A/16R/16S with power using the AC/DC power supply, follow as shown below.
	- Install the AC/DC power supply in the control panel where the module is installed.
	- Use a CE-marked AC/DC power supply and ground the FG terminals. (The AC/DC power supply used for the tests conducted by Mitsubishi: TDK-Lambda Corporation: DLP-120-24-1)
	- For the cable connected to the AC input terminal and DC output terminals of the AC/DC power supply, attach a ferrite core. Twist the cable around the ferrite core by one as shown below. (Ferrite core used for the tests conducted by Mitsubishi: NEC TOKIN Corporation: ESD-SR-250)

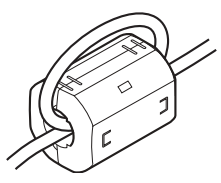

#### **(7) CC-Link/LT module**

To supply the CL2DA2-B and CL2AD4-B with power using the CL1PAD1, keep the length of the power cable connected from the CL1PAD1 to the external power supply to 30m or less.

#### **(8) Positioning module**

- Use the cables with following length when connecting a drive unit to the QD75.
	- QD75PON/QD75PO : 2m or less
	- QD75DCN/QD75DC: 10m or less
- Use the cable whose length is 30m or less when connecting it to an external device for the QD75. (except for a pulse output)

#### **(9) 4Mpps capable high-speed counter module**

- Keep the length of a power cable connected to the external coincidence output power supply terminal to 10m or less.
- Keep the length of a cable connected to an external device to 30m or less.

#### **(10)Multi function counter/timer module**

- Install the DC power connected to the encoder inside the same control panel where the module is installed.
- Install a ferrite core to each DC power cable connected to the module and the controller. The ferrite core ZCAT3035-1330 (TDK Corporation) is recommended.
- Keep the length of a cable connected to the encoder to 3m or less.
- Keep the length of a cable connected to the controller or external output terminal to 30m or less.
- Keep the length of a DC power cable connected to the external device to 3m or less.

## **(11)Q68TD-G (-H01/-H02) type channel isolated thermocouple input module and Q68RD3-G type channel isolated RTD input module**

Wiring as shown below is required.

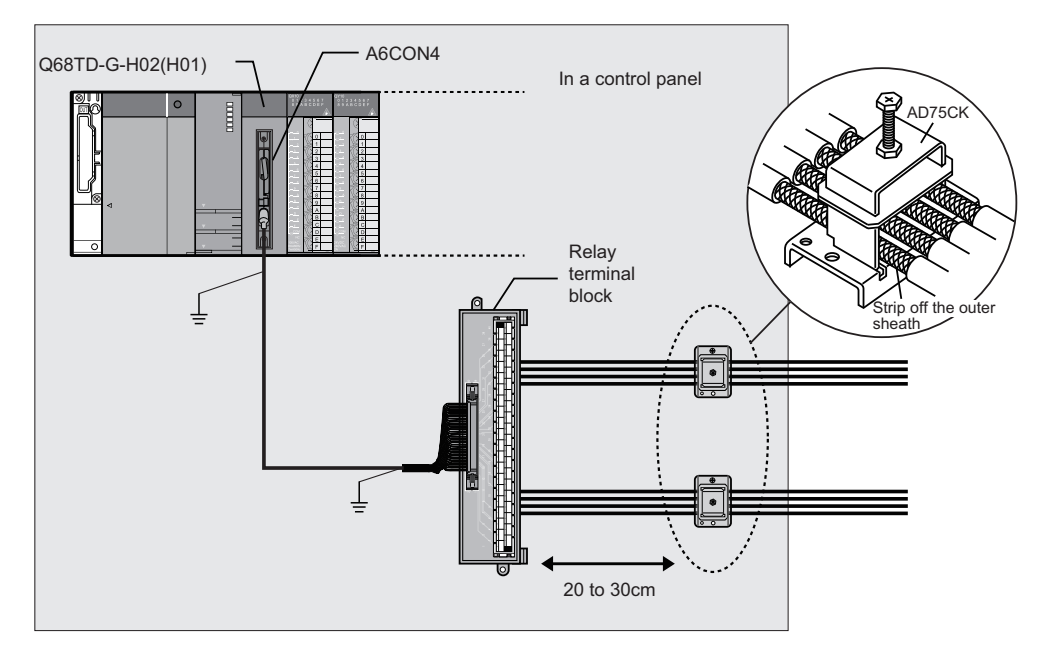

- Use a shielded cable for connection between the external device connector and relay terminal block, and ground the shield section of the cable to the control panel. Keep the wiring length to 3m or less.
- Use a shielded cable for external wiring, and ground the shield section of the cable to the control panel using the AD75CK cable clamp (Mitsubishi). (Ground the shield section within 20 to 30cm from the relay terminal block.)
- Before handling the relay terminal block, touch a grounded metal object to discharge the static electricity from the human body.

#### **(12)Analog I/O module**

 • Install a ferrite core to the external power supply connection cable, keeping a distance of 4cm from the module.

Ferrite core: ZCAT3035-1330 manufactured by TDK Corporation

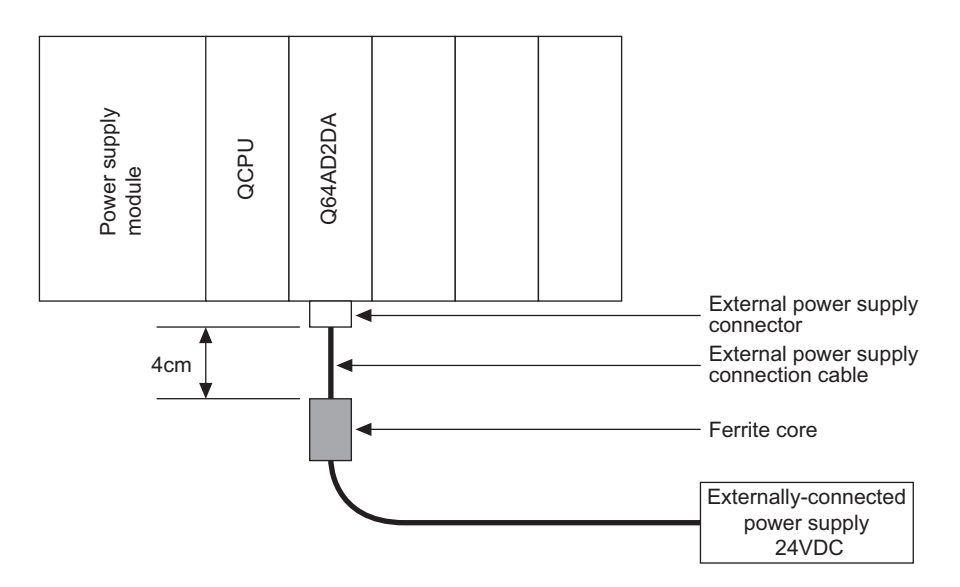

#### **(13)Redundant CPU**

Use the QCITR tracking cable, and ground the shield section of the cable to the control panel using the AD75CK cable clamp (Mitsubishi). For the grounding method, refer to (2).

#### **(14)I/O signal cables and other communication cables**

- For I/O signal cables (including common lines) and other communication cables (such as cables for RS-232, RS-422, and CC-Link), ground the shield sections (in the same way as explained in (1)) when the cables are extended out of the control panel.
- To set the input response time of the input module and the interrupt module to 0.1ms or less, keep the each cable length of I/O signal cables (including common lines) to 30m or shorter.

#### **(15)Extension cables**

For extension cables, ground the shield sections (in the same way as explained in (1)) when the cables are extended out of the control panel.

#### **(16)Power cables for external power supply terminal**

- Use a CE-marked AC-DC power supply as an external power supply for the following modules. Install the AC-DC power supply inside the same control panel where the module is installed. Keep the length of a power cable connected to the external power supply terminal to 30m or less.
	-
	-
	-
	- Loop control module Pulse input module
	- High-speed counter module Positioning module
	- Analog-digital converter module Digital-analog converter module
	- Analog I/O module Load cell input module
	- Temperature input module Temperature control module
		-
		-
- Use a CE-marked AC-DC power supply as an external power supply for the QJ71LP21S-25.
- Use a CE-marked AC-DC power supply as an external power supply for the QJ71E71-B5 and QJ71FL71- B5(-F01). Keep the length of a power cable to 3m or less.

#### **(17)Peripheral cable**

Install ferrite cores at both ends of a peripheral cable (RS-232 cable or USB cable) extended out of the control panel.

(Ferrite core used for the tests conducted by Mitsubishi: TDK ZCAT3035-1330)

### **Appendix 8.1.4 Installation environment of the CC-Link/LT module and the AS-i module**

#### **(1) CC-Link/LT module**

Use the module under the environment of Zone  $A^*$ <sup>1</sup>. For the applicable zone of the following products, refer to the manual came with each product.

- CL1Y4-R1B1
- CL1Y4-R1B2
- CL1XY4-DR1B2
- CL1XY8-DR1B2
- CL1PSU-2A

#### **(2) AS-i module**

Use the module under the environment of Zone A<sup>\*1</sup>.

\*1 Zone defines categories according to industrial environment, specified in the EMC and Low Voltage Directives, EN61131-2.

Zone C: Factory mains (isolated from public mains by dedicated transformer)

Zone B: Dedicated power distribution, secondary surge protection (rated voltage: 300V or less)

Zone A: Local power distribution, protected from dedicated power distribution by AC/DC converter and insulation transformer (rated voltage: 120V or less)

### **Appendix 8.1.5 Power supply part of the power supply module, Q00JCPU, and Q00UJCPU**

Ground the LG and FG terminals by using a ground wire as thick and short as possible (2mm in diameter).

## <span id="page-664-0"></span>**Appendix 8.1.6 Precautions when using a MELSEC-A series module**

This section describes precautions when a MELSEC-A series module is used by connecting the QA1S5 $\Box$ B, QA1S6DB, QA1S6ADP+A1S5DB/A1S6DB, QA6DB, or QA6ADP+A5DB/A6DB extension base unit to the system.

#### **(1) Cable**

#### **(a) Grounding the shield section of shielded cable**

For the grounding method, refer to, refer to [Page 655, Appendix 8.1.3 \(1\).](#page-656-0)

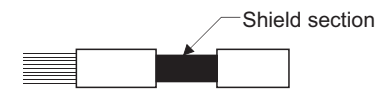

#### **(b) Positioning modules**

Precautions for configuring the machinery compliant with the EMC Directives using the A1SD75PD-S3 (abbreviated as A1SD75 hereafter), AD75PL-S3 (abbreviated as AD75 hereafter) are described below.

#### **1) When wiring cable of a 2m or less**

- Ground the shield of the external device connection cable with a cable clamp. (Ground the shield at the closest location to the A1SD75/AD75 external wiring connector.)
- Wire external device connection cables to drive modules and external devices by the shortest distance.
- Install the drive unit in the same panel.

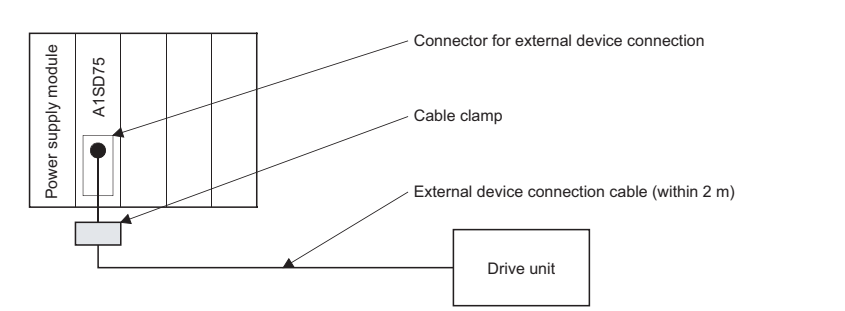

#### **2) When wiring with cable that exceeds 2m, but is 10m or less**

- Ground the shield of the external device connection cable with a cable clamp. (Ground the shield at the closest location to the A1SD75/AD75 external wiring connector.)
- Wire external device connection cables to drive modules and external devices by the shortest distance.
- Install a ferrite core.

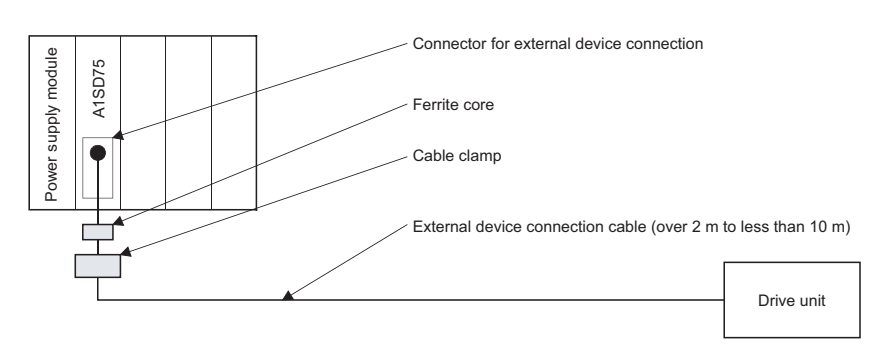

Appendix 8.1 Requirements for comp Appendix 8 EMC and Low Voltage Directives

Appendix 8 EMC and Low Voltage Directives<br>Appendix 8.1 Requirements for compliance with the EMC Directive

liance with the EMC Directive

#### **3) Ferrite core and cable clamp types**

- Cable clamp
- Type: AD75CK (Mitsubishi)
- Ferrite core
	- Type: ZCAT3035-1330 (TDK ferrite core)

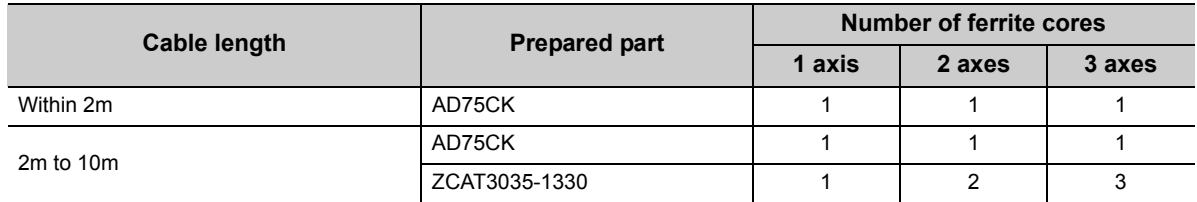

#### **4) Cable clamp mounting position**

Refer to  $\circled{r}$  [Page 656, Appendix 8.1.3 \(2\)](#page-657-0).

#### **(c) I/O signal lines**

Ground the shield section of an I/O signal cable (including common line) in the same way as explained in [Page](#page-656-0)  [655, Appendix 8.1.3 \(1\)](#page-656-0) when it is extended out of the control panel.

#### **(d) Extension cable**

Ground the shield section of an extension cable in the same way as explained in [Page 655, Appendix 8.1.3 \(1\)](#page-656-0)  when it is extended out of the control panel.

#### **(2) Power supply module**

The following table lists the precautions required for each power supply module. Always observe the items noted as precautions.

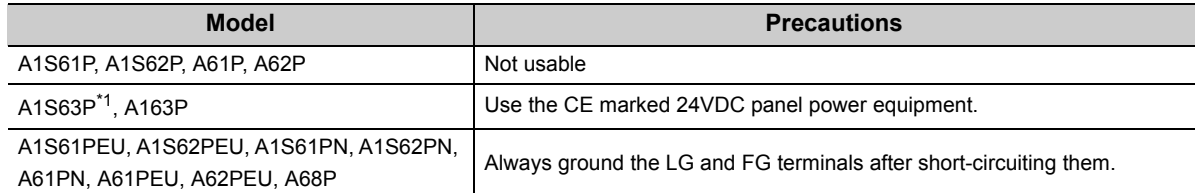

\*1 Installing a filter to a power line is not required if the version of the A1S63P is F or later. Make sure to use the CE-marked 24VDC panel power equipment.

## **Appendix 8.1.7 Others**

#### **(1) SD memory card**

The SD memory cards manufactured by Mitsubishi (NZ1MEM-GBSD and L1MEM-GBSD) conform to IEC 61131-2 when being used in a CPU module.

#### **(2) Ferrite core**

A ferrite core has the effect of reducing radiated noise in the 30MHz to 100MHz band.

It is not required to fit ferrite cores to cables, but it is recommended to fit ferrite cores if shield cables pulled out of the enclosure do not provide sufficient shielding effects.<sup>\*1</sup>

Note that the ferrite cores must be fitted to the cables in the position immediately before they are pulled out of the enclosure. If the fitting position is improper, the ferrite will not produce any effect.

- \*1 For some models, a ferrite core needs to be installed on the appropriate position.
	- $\sqrt{3}$  [Page 655, Appendix 8.1.3](#page-656-1)
	- [Page 663, Appendix 8.1.6](#page-664-0)

#### **(3) Noise filter (power supply line filter)**

A noise filter is a component which has an effect on conducted noise.

It is not required to attach the noise filter to the power supply line except the A61PEU, A62PEU power supply modules and some models, however, attaching it can suppress more noise.

(The noise filter has the effect of reducing conducted noise of 10 MHz or less.)

The precautions required when installing a noise filter are described below.

 • Do not bundle the wires on the input side and output side of the noise filter. When bundled, the output side noise will be induced into the input side wires from which the noise was filtered.

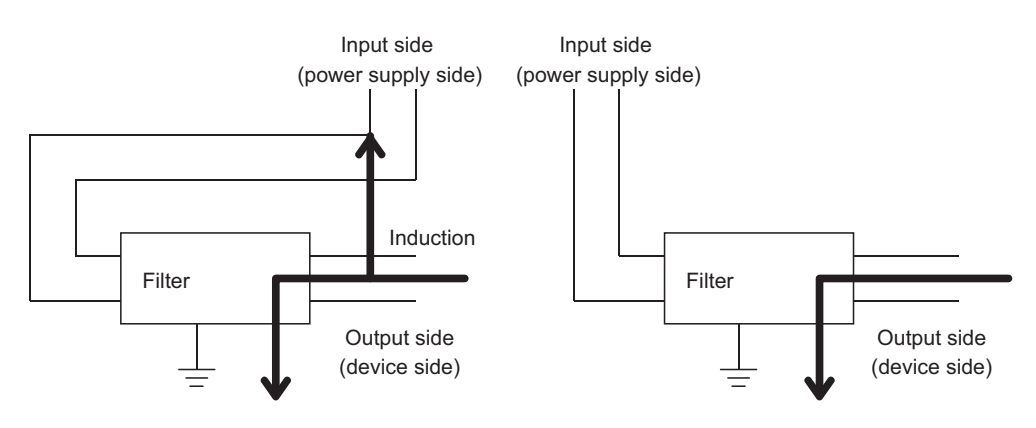

The noise will be included when the input and output wires are bundled.

 $0.0$ 

Separate and lay the input and output wires.

 • Ground the noise filter grounding terminal to the control cabinet with the shortest wire possible (approx. 10cm).

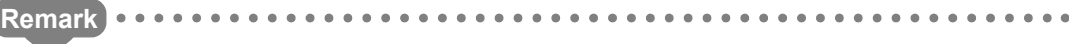

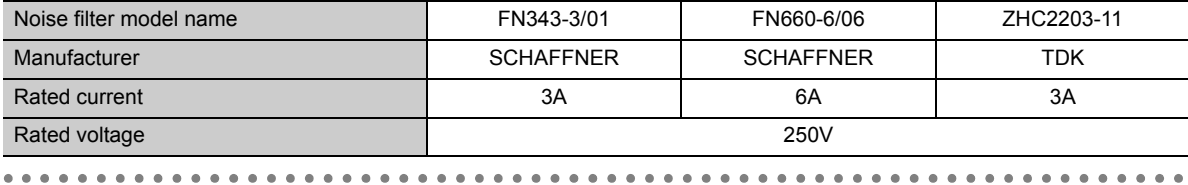

#### **(4) Isolation transformer**

An isolation transformer has an effect on reducing conducted noise (especially, lightning surge). Lightning surge may cause a malfunction of the programmable controller.

As a measure against lightning surge, connect an isolation transformer as shown below.

The use of an isolation transformer reduces an impact of lightning.

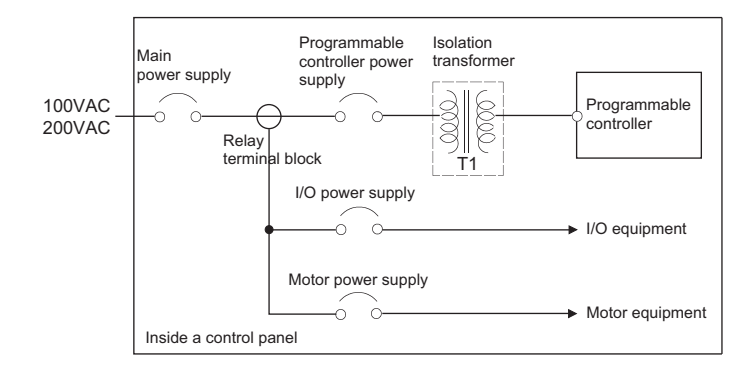

## **Appendix 8.2 Requirements to compliance with the Low Voltage Directive**

The Low Voltage Directive requires each device that operates with the power supply ranging from 50 to 1000VAC and 75 to 1500VDC to satisfy the safety requirements.

This section summarizes the precautions for installation and wiring of the MELSEC-Q series programmable controllers to comply with the Low Voltage Directive.

These descriptions are based on the requirements and standards of the regulation, however, it does not guarantee that the entire machinery manufactured based on the descriptions complies with the above-mentioned directive. The method and judgment for the low voltage directive must be left to the manufacturer's own discretion.

### **Appendix 8.2.1 Standard applied for MELSEC-Q series programmable controller**

The standard applied for MELSEC-Q series programmable controller is EN61131-2 safety of devices used in measurement rooms, control rooms, or laboratories.

The MELSEC-Q series programmable controller which operate at the rated voltage of 50VAC/75VDC or above are also developed to conform to the above standard.

The modules which operate at the rated voltage of less than 50VAC/75VDC are out of the Low Voltage Directive application range.

For CE-marked products, please consult your local Mitsubishi representative.

#### **Appendix 8.2.2 MELSEC-Q series programmable controller selection**

#### **(1) Power supply module**

There are dangerous voltages (voltages higher than 42.4V peak) inside the power supply modules of the 100/200VAC rated I/O voltages. Therefore, the CE marked models are enhanced in insulation internally between the primary and secondary.

#### **(2) I/O module**

There are dangerous voltages (voltages higher than 42.4V peak) inside the I/O modules of the 100/200VAC rated I/O voltages. Therefore, the CE marked models are enhanced in insulation internally between the primary and secondary.

The I/O modules of 24VDC or less rating are out of the Low Voltage Directive application range.

#### **(3) CPU module, memory card, SD memory card, extended SRAM cassette, base unit**

Using 5VDC circuits inside, the above modules are out of the Low Voltage Directive application range.

#### **(4) Intelligent function modules (special function modules)**

The intelligent function modules such as analog-digital converter modules, digital-analog converter modules, network modules, and positioning modules (special function modules) are out of the scope of the low voltage directive because the rated voltage is 24VDC or less.

**A**

#### **(5) Display device**

Use the CE marked display device.

## **Appendix 8.2.3 Power supply**

The insulation specification of the power supply module was designed assuming installation category II. Be sure to use the installation category II power supply to the programmable controller.

The installation category indicates the durability level against surge voltage generated by a thunderbolt. Category I has the lowest durability; category IV has the highest durability.

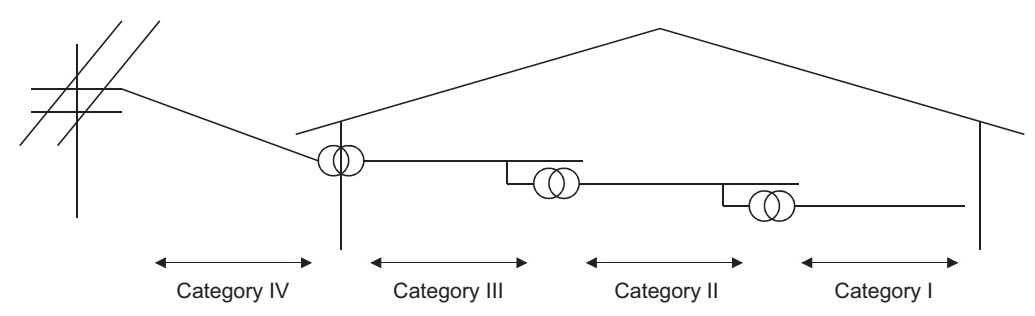

Category II indicates a power supply whose voltage has been reduced by two or more levels of isolating transformers from the public power distribution.

## **Appendix 8.2.4 Control panel**

Programmable controller is an open type device (a device designed to be housed inside other equipment) and must be installed inside a control panel for use.<sup>\*1</sup>

\*1 Also, each network remote station needs to be installed inside the control panel. However, the waterproof type remote station can be installed outside the control panel.

#### **(1) Electrical shock prevention**

The control panel must be handled as shown below to protect a person who does not have adequate knowledge of electricity from an electric shock.

- Lock the control panel so that only those who are trained and have acquired enough knowledge of electric facilities can open the control panel.
- The control panel must have a structure which automatically stops the power supply when the box is opened.
- For electric shock protection, use IP20 or greater control panel.

#### **(2) Dustproof and waterproof features**

The control panel also has the dustproof and waterproof functions. Insufficient dustproof and waterproof features lower the insulation withstand voltage, resulting in insulation destruction.

The insulation in our programmable controller is designed to cope with the pollution level 2, so use in an environment with pollution level 2 or below.

Pollution level 1: An environment where the air is dry and conductive dust does not exist.

- Pollution level 2: An environment where conductive dust does not usually exist, but occasional temporary conductivity occurs due to the accumulated dust. Generally, this is the level for inside the control box equivalent to IP54 in a control room or on the floor of a typical factory.
- Pollution level 3: An environment where conductive dust exits and conductivity may be generated due to the accumulated dust.

An environment for a typical factory floor.

Pollution level 4: Continuous conductivity may occur due to rain, snow, etc. An outdoor environment. As shown above, the programmable controller can realize the pollution level 2 when stored in a control panel equivalent to IP54.

## **Appendix 8.2.5 External wiring**

#### **(1) Module power supply and external power supply**

For the remote module which requires 24VDC as module power supply, the 5/12/24/48VDC I/O module, and the intelligent function module (special function module) which requires the external power supply, use the 5/12/24/48VDC circuit which is doubly insulated from the hazardous voltage circuit or use the power supply whose insulation is reinforced.

#### **(2) External devices**

When a device with a hazardous voltage circuit is externally connected to the programmable controller, use a model whose circuit section of the interface to the programmable controller is intensively insulated from the hazardous voltage circuit.

#### **(3) Reinforced insulation**

Reinforced insulation means an insulation having the following withstand voltage.

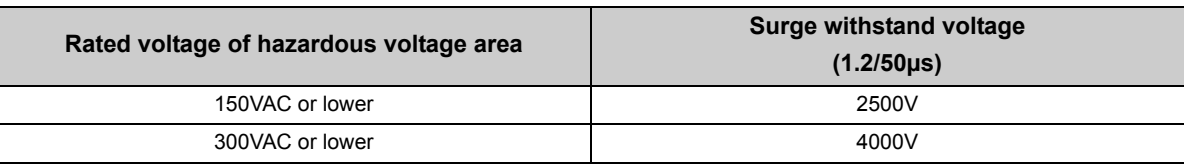

## **Appendix 9 General Safety Requirements**

When the programmable controller is powered on and off, normal control output may not be done momentarily due to a delay or a start-up time difference between the programmable controller power supply and the external power supply (DC in particular) for the control target.

For example, if the external power supply for the controlled object is switched on in a DC output module and then the programmable controller power supply is switched on, the DC output module may provide false output instantaneously at power-on of the programmable controller. Therefore, it is necessary to make up a circuit that can switch on the programmable controller power supply first.

Also, malfunction may occur if an external power supply or the programmable controller is faulty.

To prevent any malfunction which may affect the whole system and in a fail-safe viewpoint, provide an external circuit to the areas which can result in machine breakdown and accidents (e.g. emergency stop, protective and interlock circuits) must be constructed outside the programmable controller.

The following page gives examples of system designing in the above viewpoint.

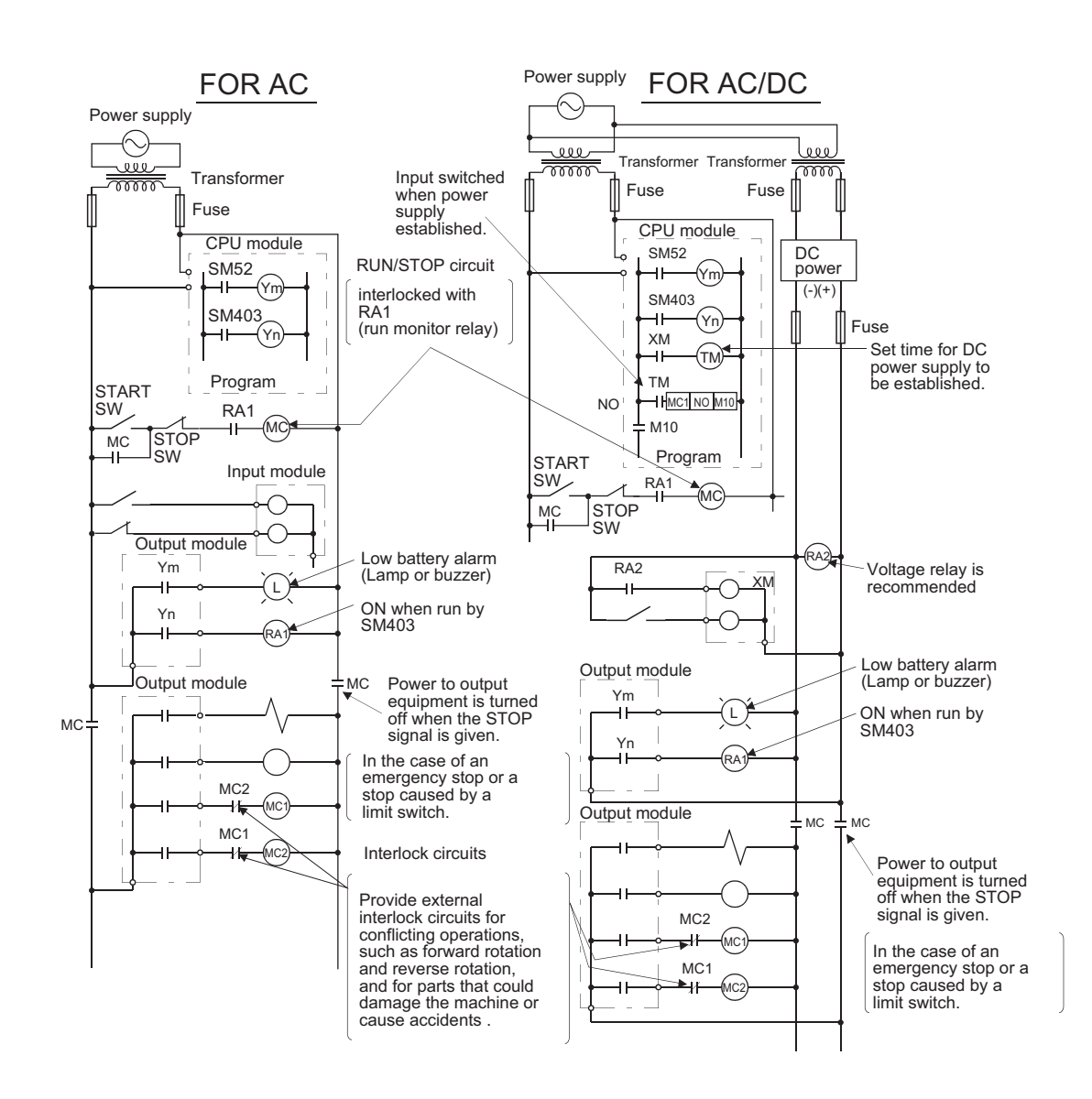

**(1) System design circuit example (when not using ERR. terminal of power supply module, or using Q00JCPU)**

The power-on procedure is as follows: For AC For AC/DC

- 1) Power on the programmable controller. 1) Power on the programmable controller.
- 2) Set CPU to RUN. 2) Set CPU to RUN.
- 
- 4) When the magnetic contactor (MC) comes on, the output equipment is powered and may be driven by the program.

- 
- 
- 3) Turn on the start switch. 3) When DC power is established, RA2 goes ON.
	- 4) Timer (TM) times out after the DC power reaches 100%. (The TM set value must be the period of time from when RA2 goes on to the establishment of 100% DC voltage. Set this value to approximately 0.5 seconds.)
	- 5) Turn on the start switch.
	- 6) When the magnetic contactor (MC) comes on, the output equipment is powered and may be driven by the program. (If a voltage relay is used at RA2, no timer (TM) is required in the program.)

**(2) System design circuit example (when using ERR. terminal of power supply module)**

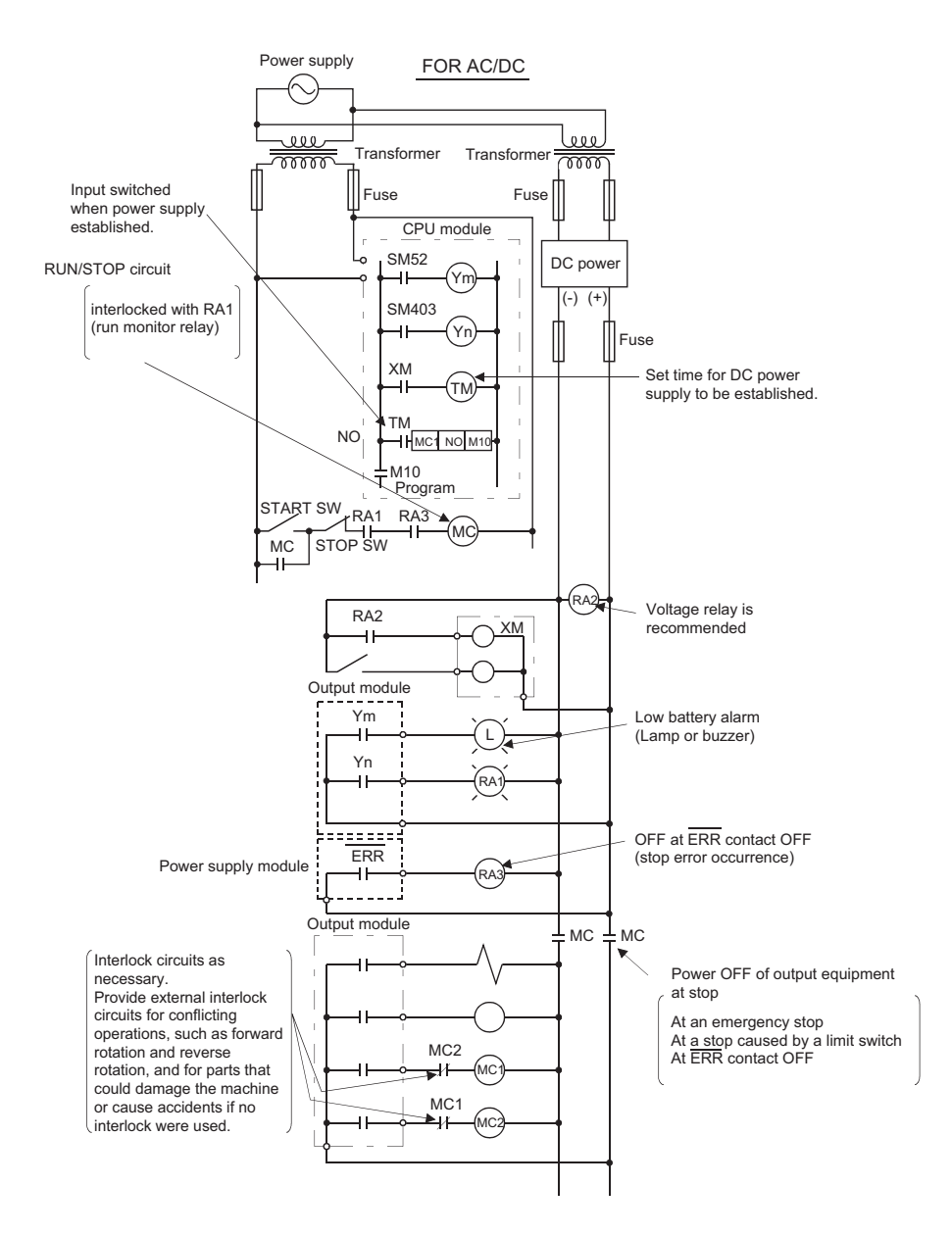

The power-on procedure is as follows: For AC/DC

- 1) Power on the programmable controller.
- 2) Set CPU to RUN.
- 3) When DC power is established, RA2 goes on.
- 4) Timer (TM) times out after the DC power reaches 100%. (The TM set value must be the period of time from when RA2 goes ON to the establishment of 100% DC voltage. Set this value to approximately 0.5s.)
- 5) Turn on the start switch.
- 6) When the magnetic contactor (MC) comes on, the output equipment is powered and may be driven by the program. (If a voltage relay is used at RA2, no timer (TM) is required in the program.)

#### **(3) Fail-safe measures against failure of the programmable controller**

Failure of a CPU module or memory can be detected by the self-diagnostic function. However, failure of I/O control area may not be detected by the CPU module.

In such cases, all I/O points turn on or off depending on a condition of problem, and normal operating conditions and operating safety cannot sometimes be maintained.

Though Mitsubishi programmable controllers are manufactured under strict quality control, they may cause failure or abnormal operations due to unspecific reasons. To prevent the abnormal operation of the whole system, machine breakdown, and accidents, fail-safe circuitry against failure of the programmable controller must be constructed outside the programmable controller.

A system configuration example and fail-safe circuit example are shown below.

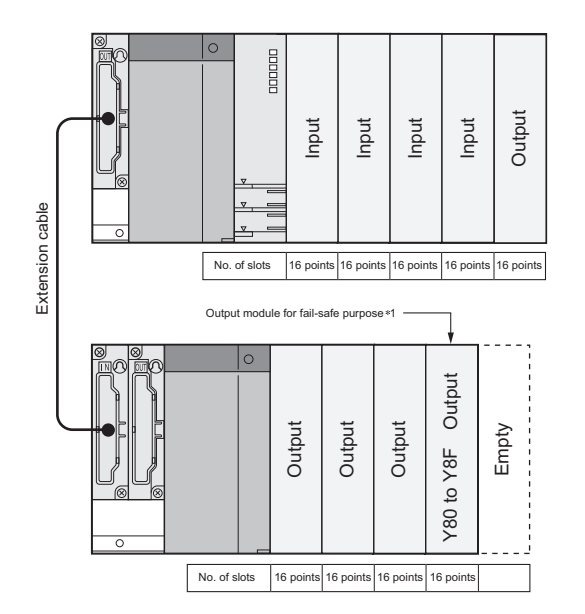

\*1 The output module for fail-safe purpose must be mounted in the last slot of the system. (Y80 to Y8F in the above system.)

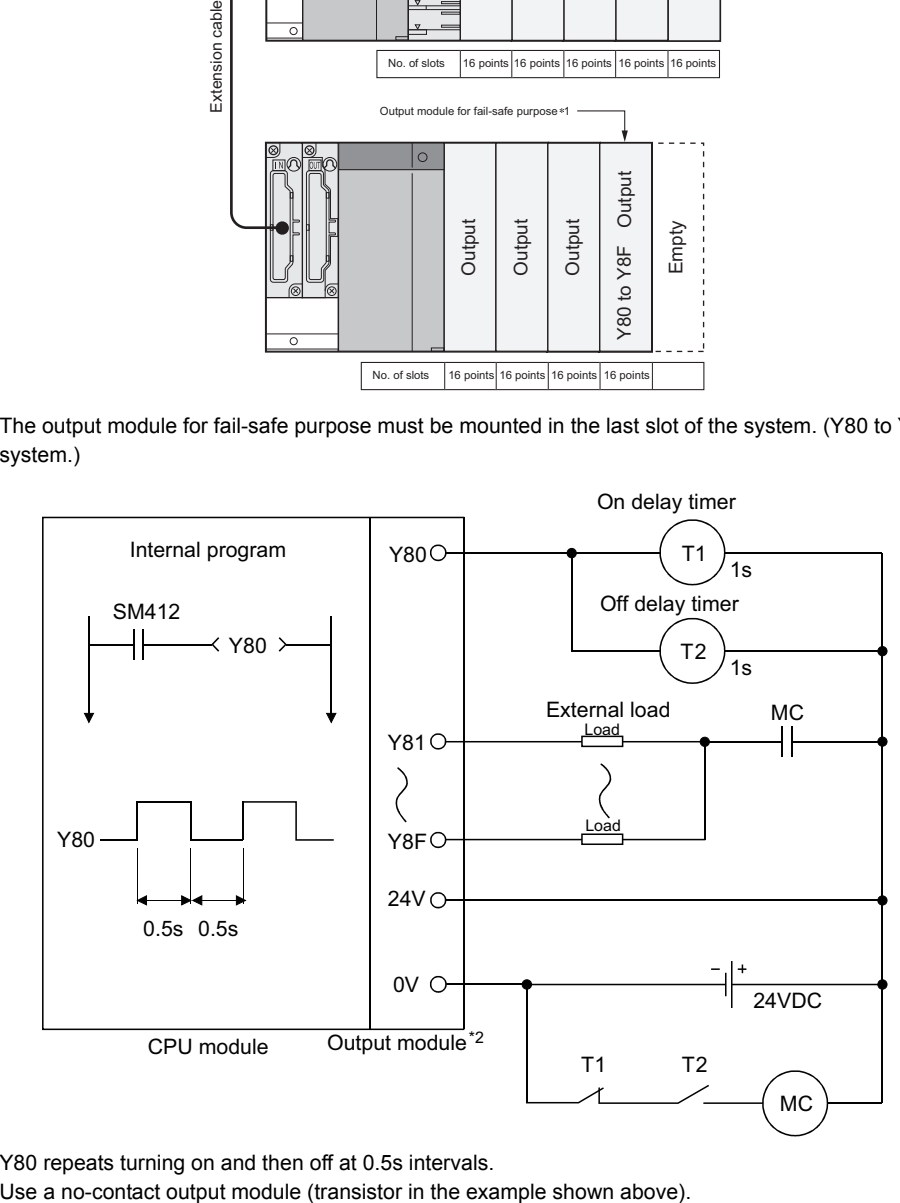

\*2 Y80 repeats turning on and then off at 0.5s intervals.

## **Appendix 10 Calculating Heat Generation of Programmable Controller**

The ambient temperature inside the panel storing the programmable controller must be suppressed to an ambient temperature of 55°C or less, which is specified for the programmable controller.

For the design of a heat releasing panel, it is necessary to know the average power consumption (heating value) of the devices and instruments stored inside.

Here the method of obtaining the average power consumption of the programmable controller system is described. From the power consumption, calculate a rise in ambient temperature inside the panel.

#### **How to calculate average power consumption**

The power consuming parts of the programmable controller are roughly classified into six blocks as shown below.

#### **(1) Power consumption of power supply module**

The power conversion efficiency of the power supply module is approx. 70 %, while 30 % of the output power is consumed as heat. As a result, 3/7 of the output power is the power consumption. Therefore the calculation formula is as follows.

$$
W_{\text{PW}} = \frac{3}{7} \times \{ (\vert 5 \lor \times 5 \rangle + (\vert 15 \lor \times 15 \rangle + (\vert 24 \lor \times 24 \rangle ) \} (W)
$$

- I5V : Current consumption of logic 5VDC circuit of each module
- I15V : Current consumption of 15VDC external power supply part of intelligent function module
- I24V : Average current consumption of 24VDC power supply for internal consumption of the output module

 $Point P$ 

In a redundant power supply system, the same calculation method is applied. (When 2 redundant power supply modules are placed in parallel, they run sharing the load current half-and-half.)

## **(2) Total power consumption for 5VDC logic circuits of all modules (including CPU module)**

The power consumption of the 5VDC output circuit section of the power supply module is the power consumption of each module\*1. (The current consumption of the base unit is included.)  $W_{5V} = I_{5V} \times 5$  (W)

\*1 For the power consumption of the motion CPU and PC CPU module, refer to the user's manuals of the corresponding modules.

### **(3) Total of 24 VDC average power consumption of the output module (power consumption for simultaneous ON points)**

The average power of the 24VDC external power supply is the total power consumption of each module.  $W_{24V}$  =  $I_{24V} \times 24 \times$  Simultaneous ON rate (W)

### **(4) Average power consumption due to voltage drop in the output section of the output module**

#### **(power consumption for simultaneous ON points)**

WOUT = IOUT × Vdrop × Number of output points × Simultaneous ON rate (W)

IOUT : Output current (current in actual use) (A) Vdrop : Voltage drop in each output module (V)

#### **(5) Average power consumption of the input section of the input module (power consumption for simultaneous ON points)**

 $W_{IN} = I_{IN} \times E \times$  Number of input points  $\times$  Simultaneous ON rate (W)

 $I_{IN}$ : Input current (effective value for AC) (A) E : Input voltage (voltage in actual use) (V)

### **(6) Power consumption of the external power supply section of the intelligent function module**

 $W_S = I_{+15V} \times 15 + I_{-15V} \times 15 + I_{24V} \times 24$  (W)

The total of the power consumption values calculated for each block is the power consumption of the entire programmable controller system.

 $W = W_{PW} + W_{5V} + W_{24V} + W_{OUT} + W_{IN} + W_{S}$  (W)

According to the calculated power consumption (W), calculate the heating value and a rise in ambient temperature inside the panel.

The outline of the calculation formula for a rise in ambient temperature inside the panel is shown below.

$$
T = \frac{W}{UA} ({}^{\circ}C)
$$

- W : Power consumption of the entire programmable controller system (value obtained above)
- A : Surface area inside the control panel  $\lceil m^2 \rceil$
- U : When the ambient temperature inside the panel is uniformed by a fan....................................6 When air inside the panel is not circulated................................................................................4

 $Point$ <sup> $\heartsuit$ </sup>

If the temperature inside the control panel is expected to exceed the specified range, it is recommended to install a heat exchanger to the panel to lower the temperature.

If a normal ventilating fan is used, dust will be sucked into the programmable controller together with the external air, and it may affect the performance of the programmable controller.

#### **(7) Example of calculation of average power consumption**

**(a) System configuration**

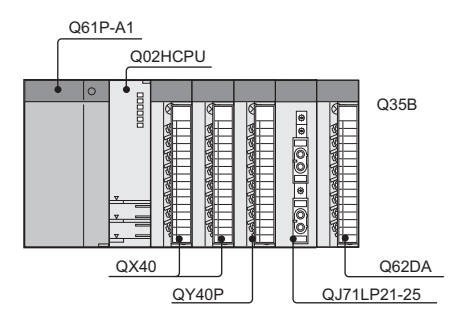

#### **(b) 5VDC/24VDC current consumption of each module**

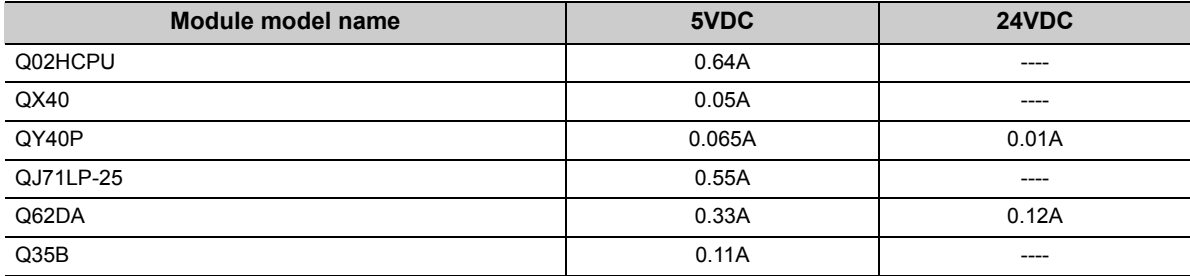

#### **(c) Power consumption of power supply module**

WPW =  $3/7 \times (0.64 + 0.05 + 0.05 + 0.065 + 0.55 + 0.33 + 0.11) \times 5 = 3.85$  (W)

- **(d) Total power consumption for 5VDC logic circuits of all module**  $W_5V = (0.64 + 0.05 + 0.05 + 0.065 + 0.55 + 0.33 + 0.11) \times 5 = 8.98(W)$
- **(e) Total of 24VDC average power consumption of the output module**  $W_24V = 0.01 \times 24 \times 1 = 0.24$  (W)
- **(f) Average power consumption due to voltage drop in the output section of the output module**

WOUT =  $0.1 \times 0.2 \times 16 \times 1 = 0.32$  (W)

- **(g) Average power consumption of the input section of the input module** WIN =  $0.004 \times 24 \times 32 \times 1 = 3.07$  (W)
- **(h) Power consumption of the external power supply section of the intelligent function module**

 $WS = 0.12 \times 24 = 2.88$  (W)

**(i) Power consumption of overall system**

 $W = 3.85 + 8.98 + 0.24 + 0.32 + 3.07 + 2.88 = 19.34$  (W)

 $Point<sup>°</sup>$ 

The value of the heat generated in a redundant system (when the Redundant CPU is used) is the sum of the two values for the control and standby systems, each of which is calculated by the same method as that for the single system.

## **Appendix 11 Precautions for Battery Transportation**

When transporting lithium batteries, follow the transportation regulations.

#### **(1) Regulated models**

The batteries for the CPU module (including memory cards) are classified as shown below.

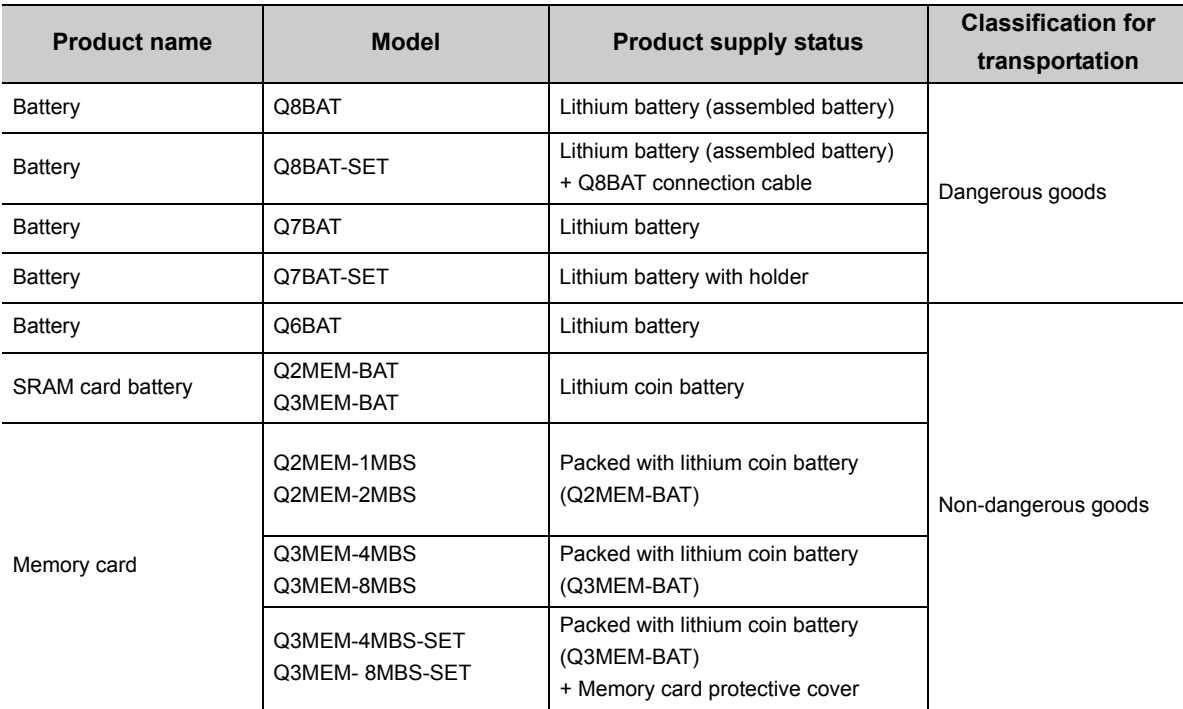

#### **(2) Transport guidelines**

Comply with IATA Dangerous Goods Regulations, IMDG code and the local transport regulations when transporting products after unpacking or repacking, while Mitsubishi ships products with packages to comply with the transport regulations.

Also, consult with the shipping carrier.

## <span id="page-679-0"></span>**Appendix 12 Handling of Batteries and Devices with Builtin Batteries in EU Member States**

This section describes the precautions for disposing of waste batteries in EU member states and exporting batteries and/or devices with built-in batteries to EU member states.

## **Appendix 12.1 Disposal precautions**

In EU member states, there is a separate collection system for waste batteries. Dispose of batteries properly at the local community waste collection/recycling center.

The symbol shown below is printed on the batteries and packaging of batteries and devices with built-in batteries used for Mitsubishi programmable controllers.

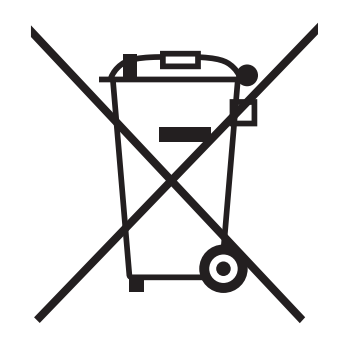

Note: This symbol is for EU member states only.

The symbol is specified in the new EU Battery Directive (2006/66/EC) Article 20 "Information for end-users" and Annex II.

The symbol indicates that batteries need to be disposed of separately from other wastes.

## **Appendix 12.2 Exportation precautions**

The new EU Battery Directive (2006/66/EC) requires the following when marketing or exporting batteries and/or devices with built-in batteries to EU member states.

- To print the symbol on batteries, devices, or their packaging
- To explain the symbol in the manuals of the products

#### **(1) Labelling**

To market or export batteries and/or devices with built-in batteries, which have no symbol, to EU member states on September 26, 2008 or later, print the symbol shown in [Page 678, Appendix 12](#page-679-0) on the batteries, devices, or their packaging.

#### **(2) Explaining the symbol in the manuals**

To export devices incorporating Mitsubishi programmable controller to EU member states on September 26, 2008 or later, provide the latest manuals that include the explanation of the symbol.

If no Mitsubishi manuals or any old manuals without the explanation of the symbol are provided, separately attach an explanatory note regarding the symbol to each manual of the devices.

## $Point<sup>°</sup>$

The requirements apply to batteries and/or devices with built-in batteries manufactured before the enforcement date of the new EU Battery Directive(2006/66/EC).

# **Appendix 13.1 CPU modules**

## **(1) Q00JCPU**

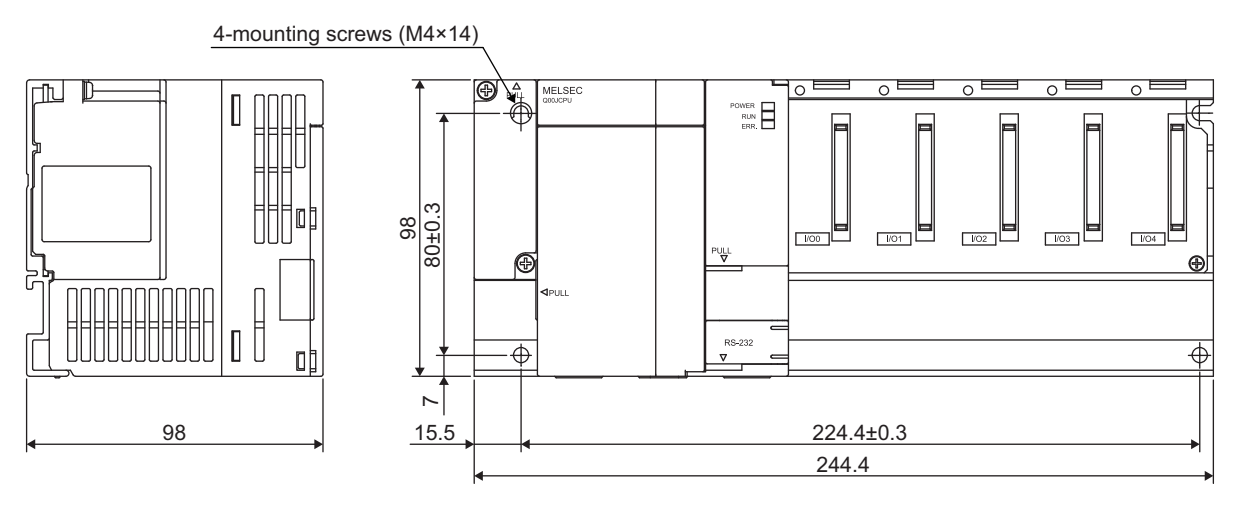

Unit: mm

## **(2) Q00UJCPU**

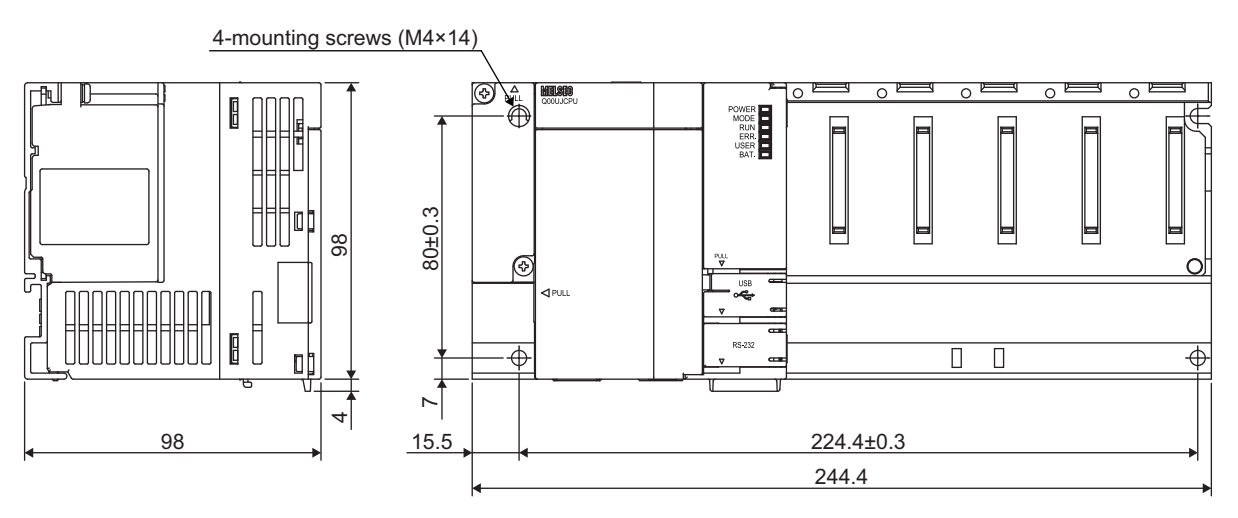

Unit: mm

## **(3) Q00CPU, Q01CPU, Q00UCPU, Q01UCPU, Q02UCPU, Q03UDCPU, Q04UDHCPU, Q06UDHCPU, Q10UDHCPU, Q13UDHCPU, Q20UDHCPU, Q26UDHCPU**

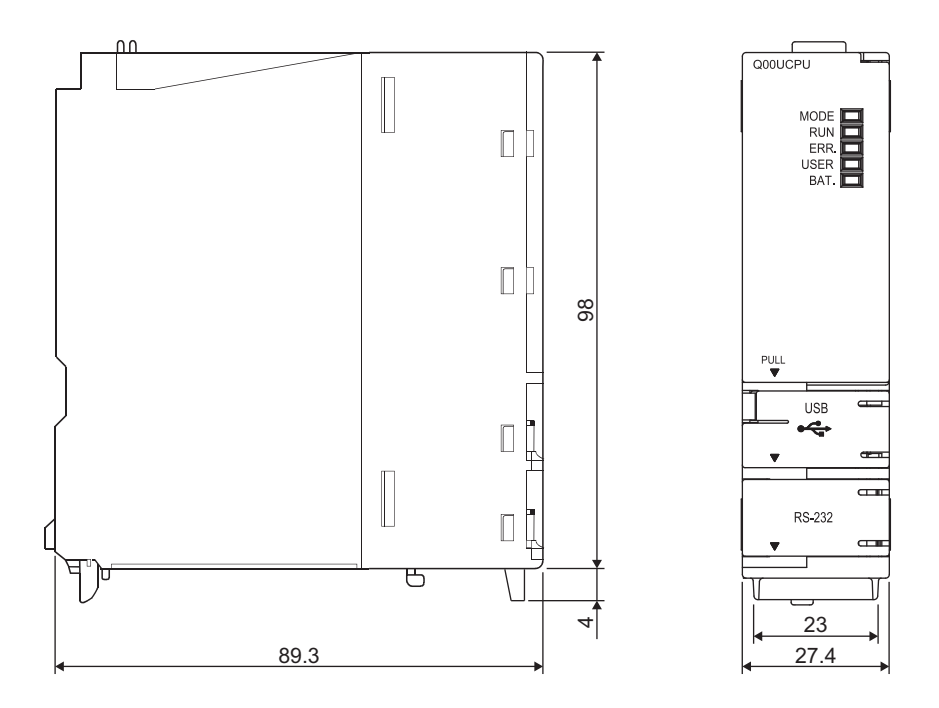

**(4) Q02CPU, Q02HCPU, Q06HCPU, Q12HCPU, Q25HCPU**

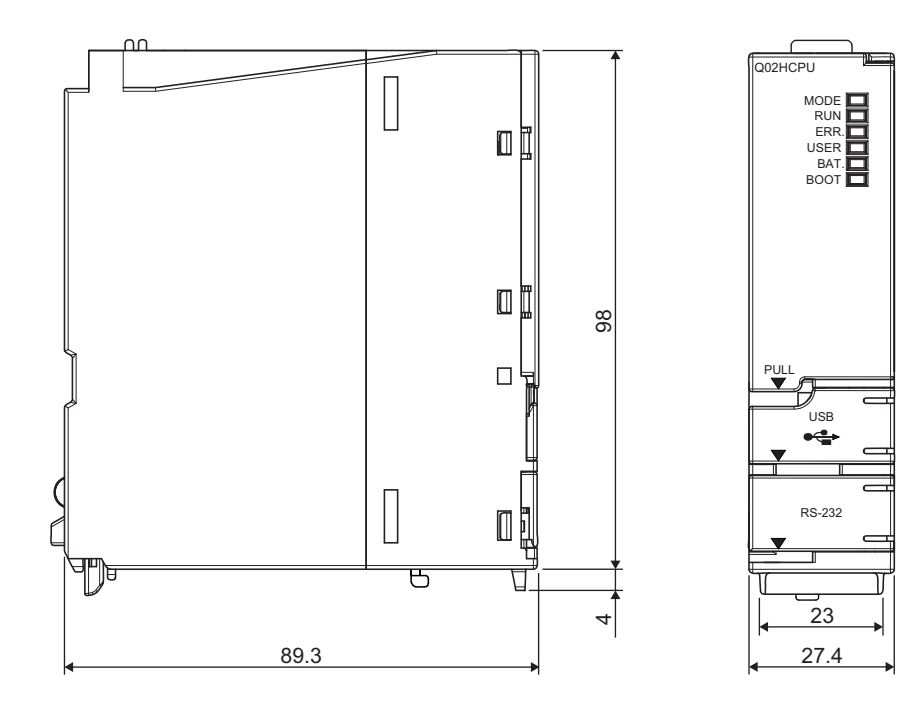

Unit: mm

**A**

Unit: mm

## **(5) Q02PHCPU, Q06PHCPU, Q12PHCPU, Q25PHCPU**

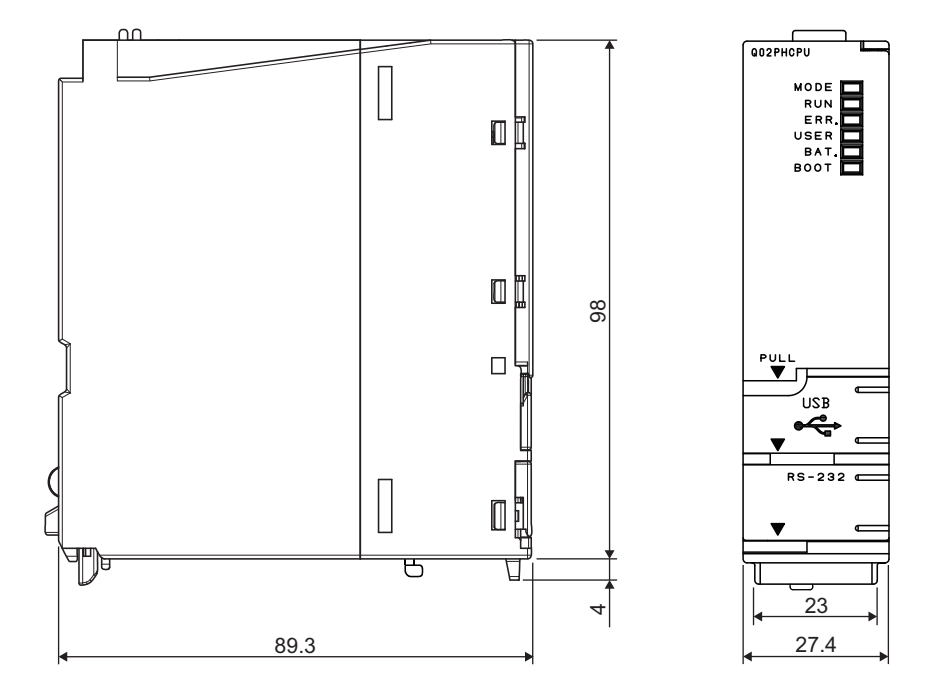

Unit: mm

## **(6) Q03UDVCPU, Q04UDVCPU, Q06UDVCPU, Q13UDVCPU, Q26UDVCPU**

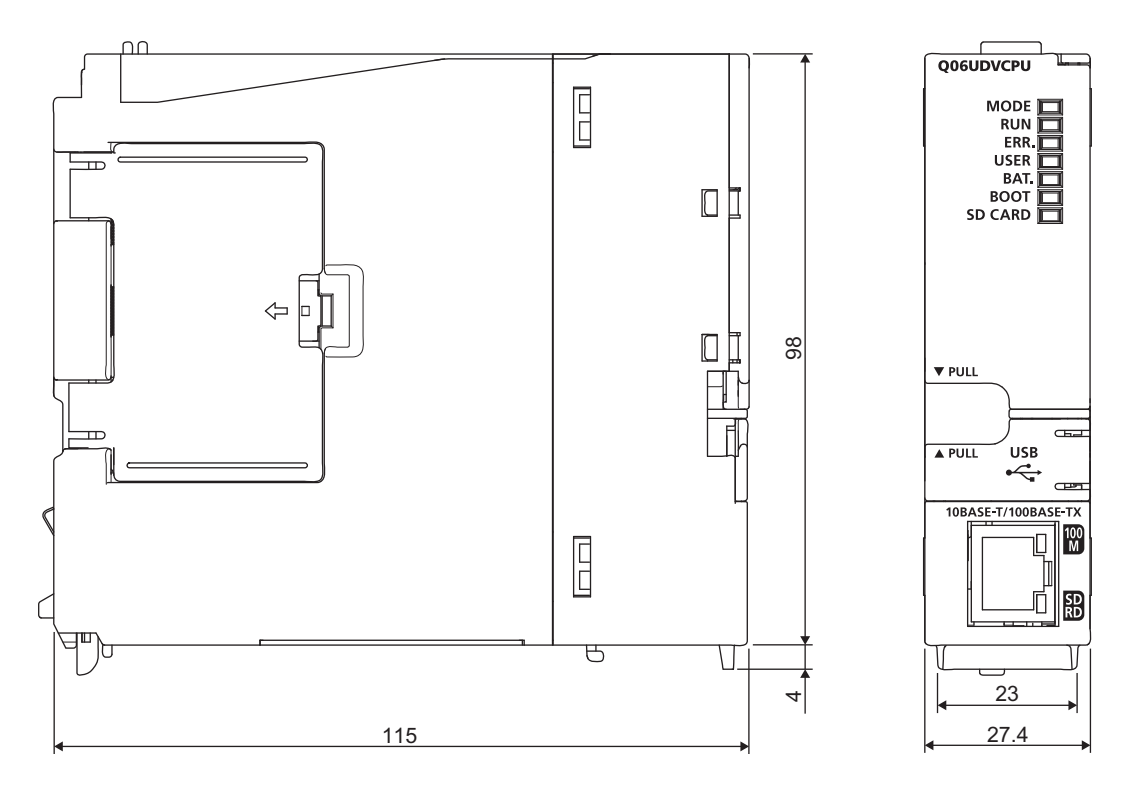

Unit: mm
### **(7) Q03UDECPU, Q04UDEHCPU, Q06UDEHCPU, Q10UDEHCPU, Q13UDEHCPU, Q20UDEHCPU, Q26UDEHCPU, Q50UDEHCPU, Q100UDEHCPU**

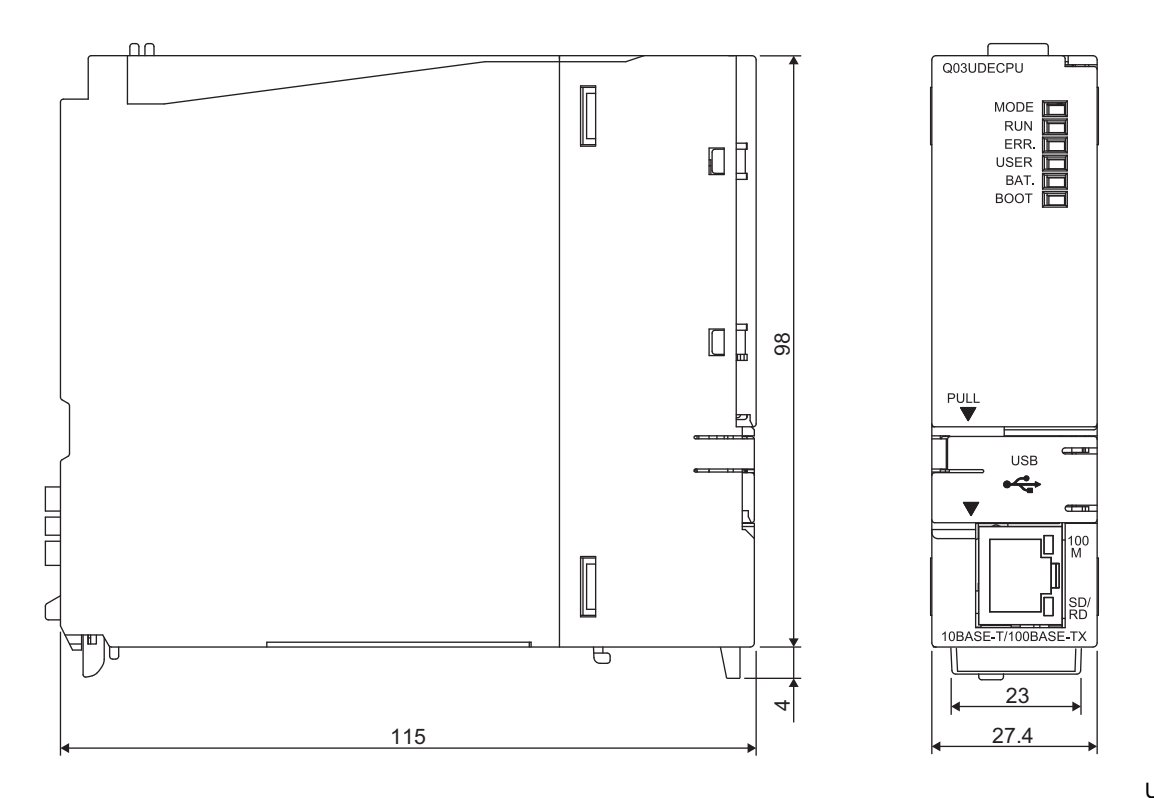

**(8) Q12PRHCPU, Q25PRHCPU**

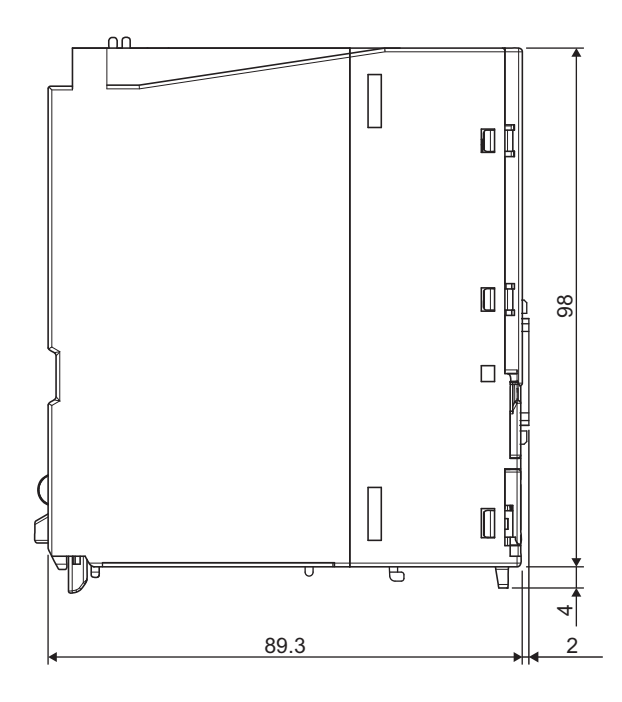

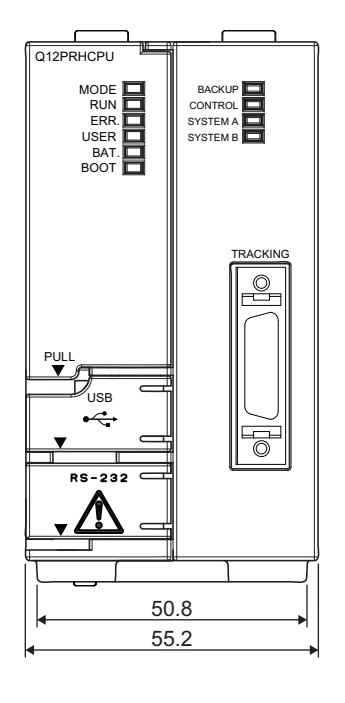

Unit: mm

**A**

# **(9) When the Q7BAT-SET is mounted on the CPU module**

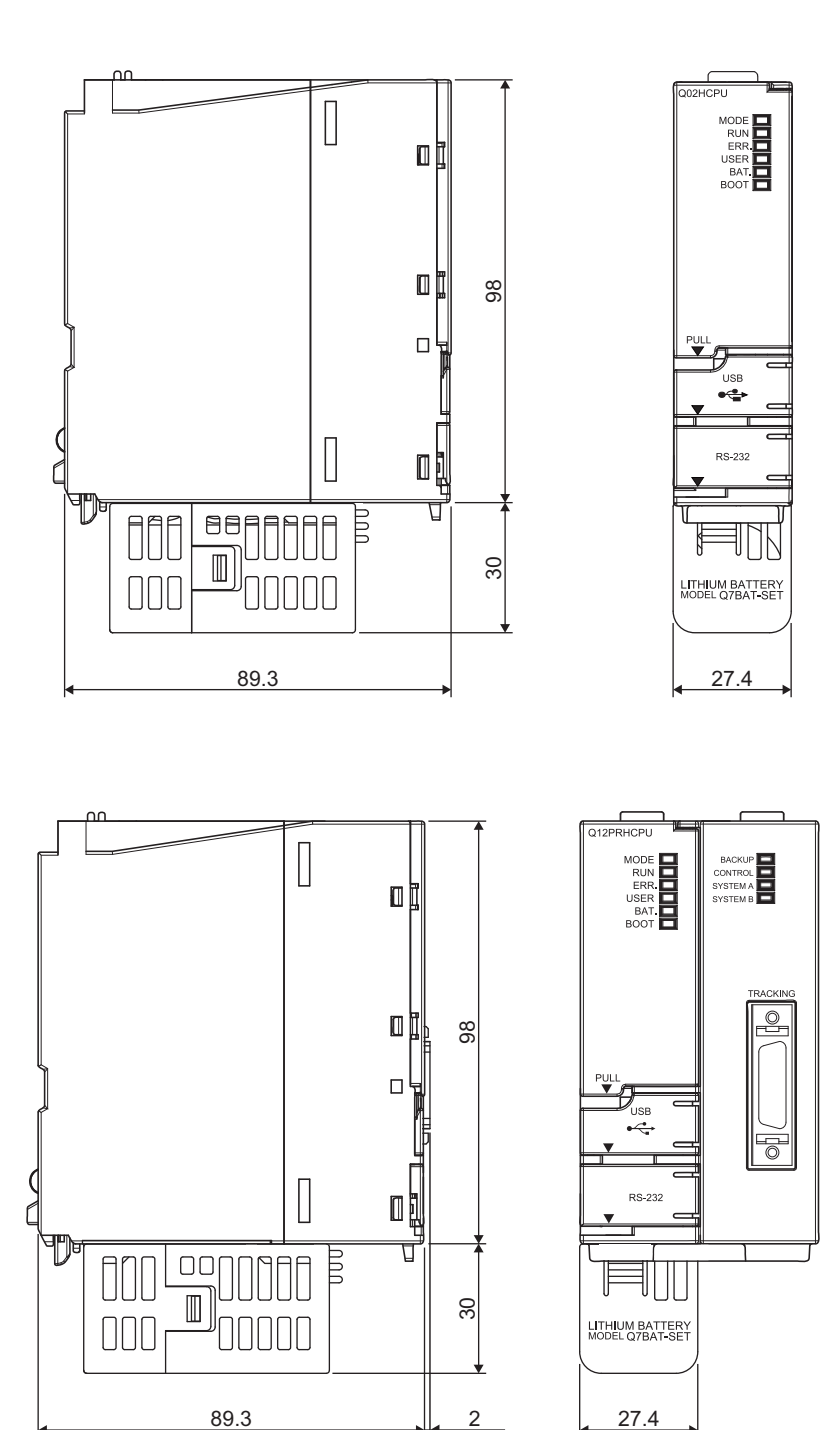

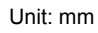

# **(10)When the Q3MEM-4MBS or Q3MEM-8MBS is mounted on the CPU module**

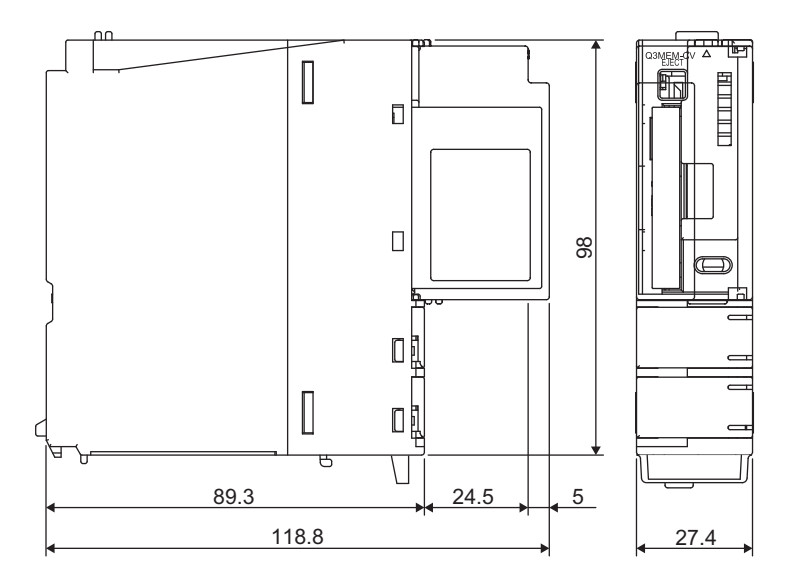

### <span id="page-687-0"></span>**(1) Q61P-A1, Q61P-A2, Q61P, Q61P-D, Q62P, Q63P**

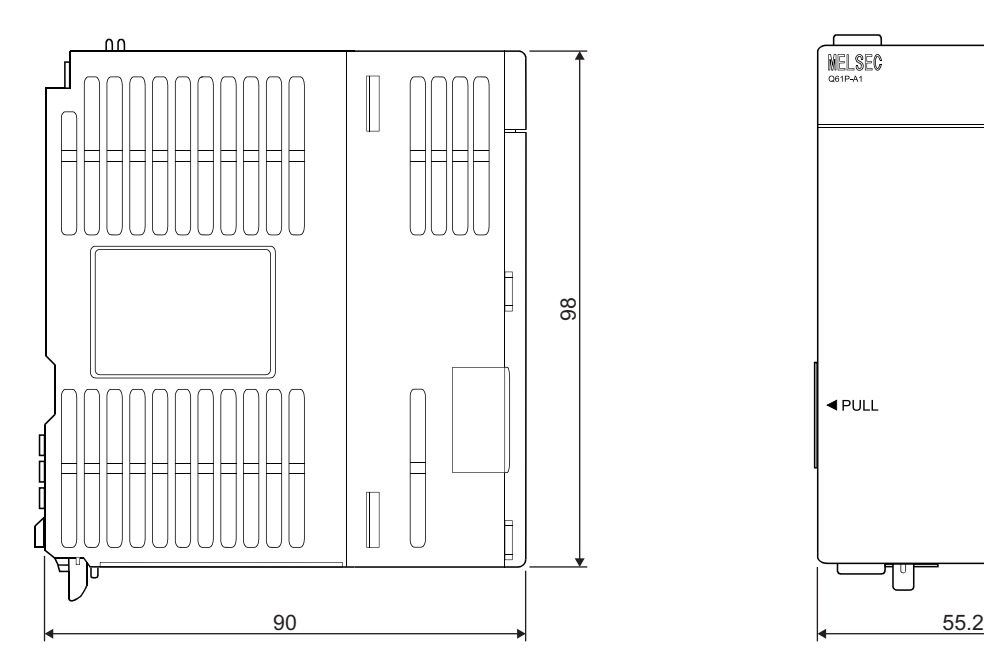

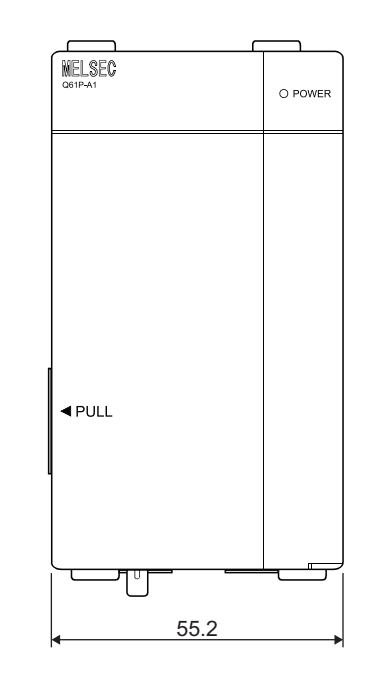

#### Unit: mm

## **(2) Q64P**

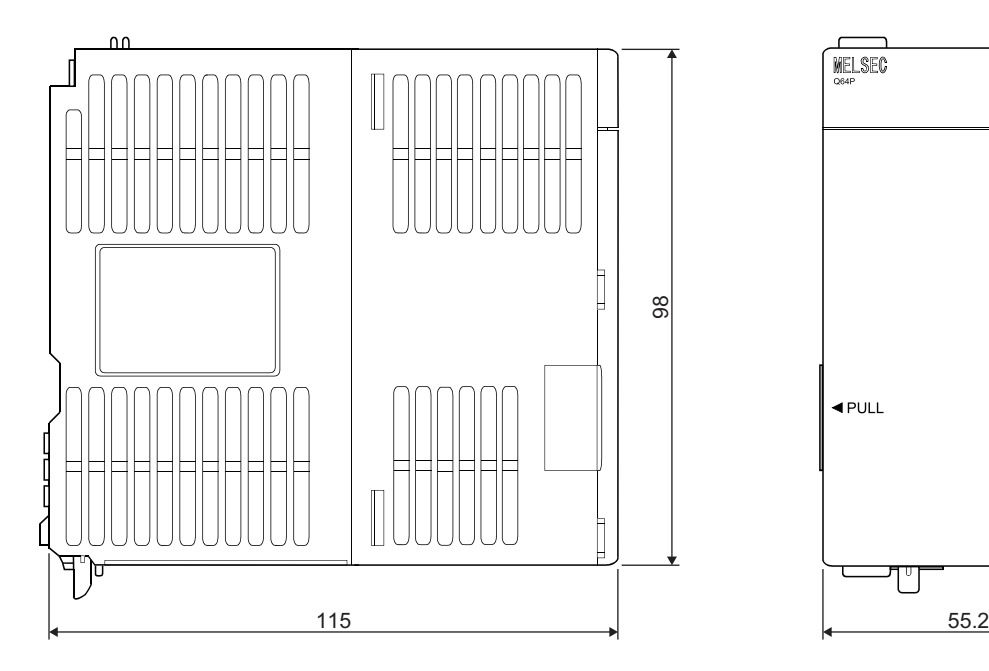

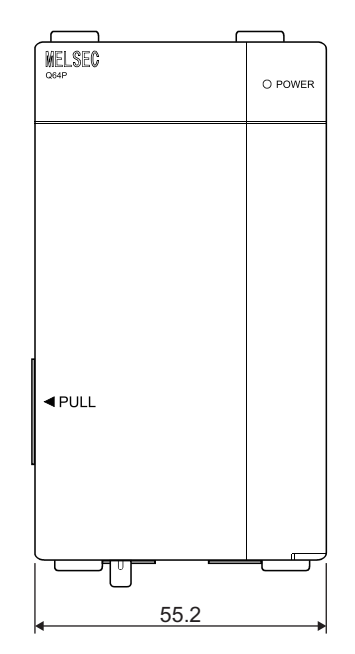

POWER

4

# **(3) Q64PN**

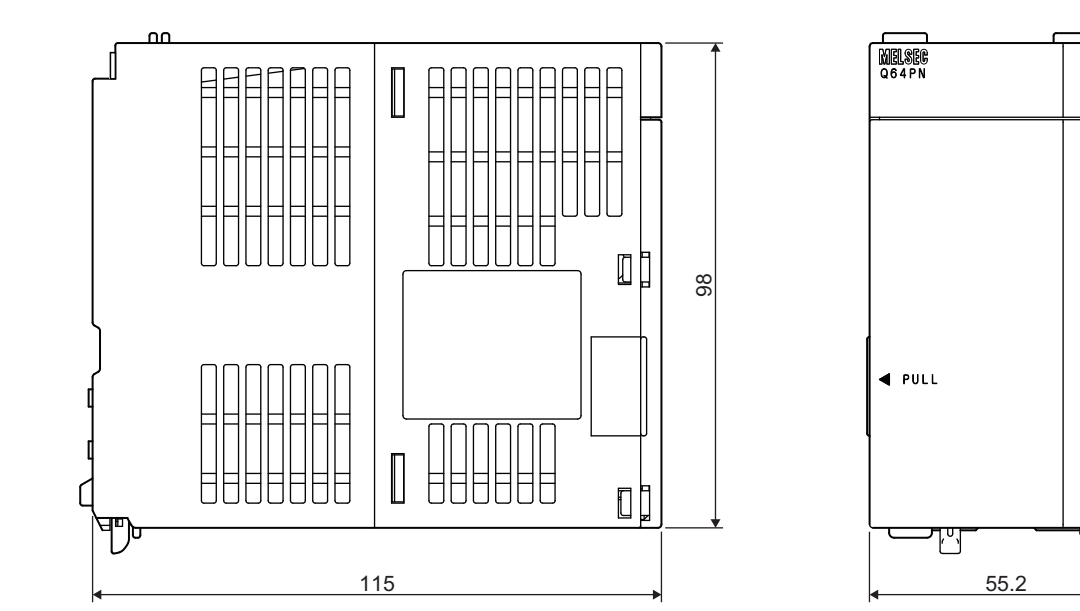

Unit: mm

# **(4) Q61SP**

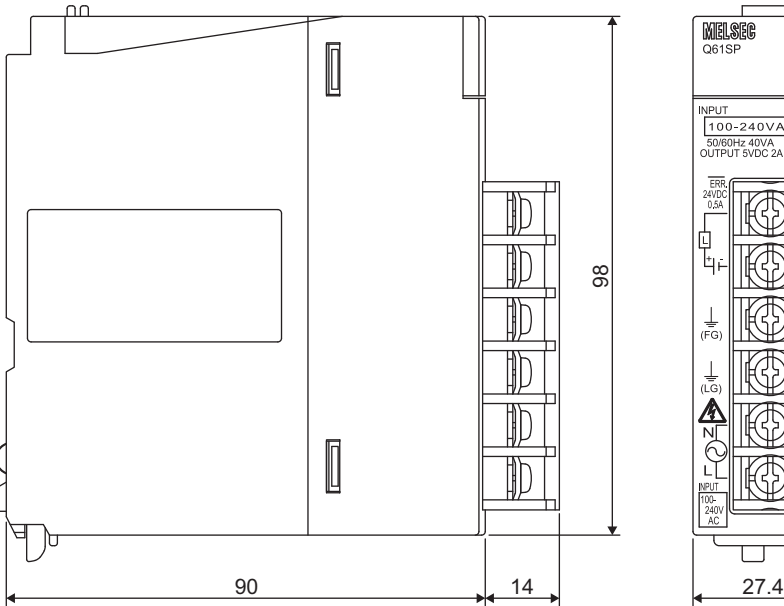

MELSEG INPUT Q<br>100-240VAC<br>50/60Hz 40VA<br>OUTPUT 5VDC 2A Q61S  $\mathbb A$  $\begin{array}{c}\n\overline{\text{ER}} \\
24\text{VD} \\
0.5\ell\n\end{array}$ 

**A**

### **(5) Q63RP**

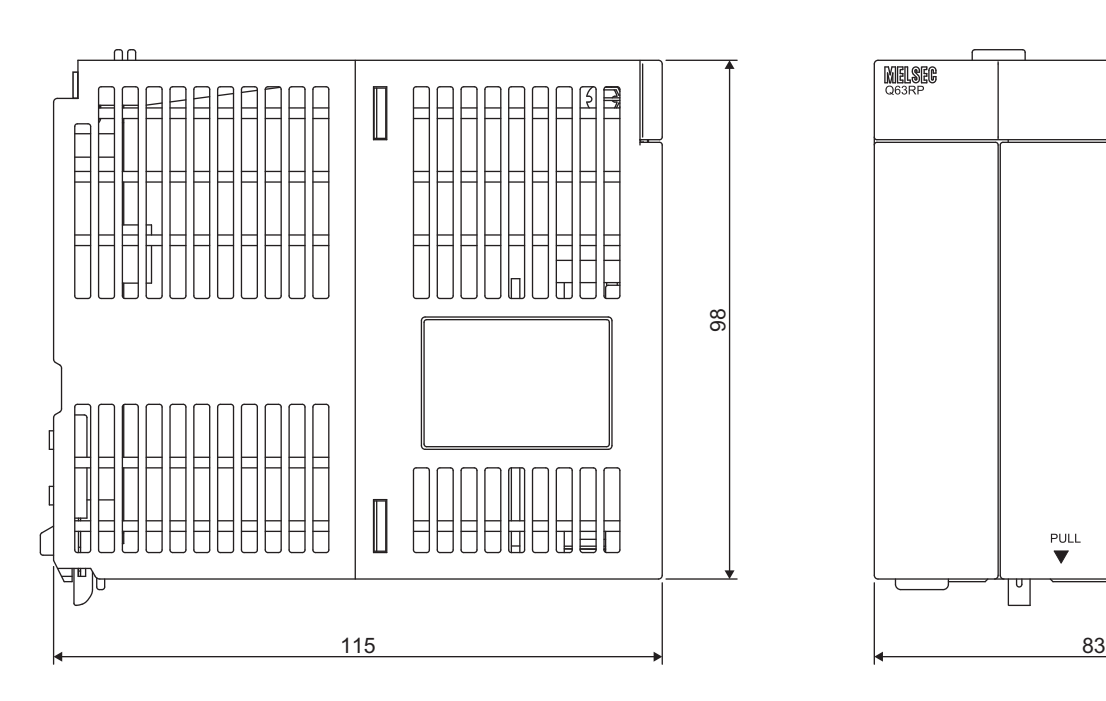

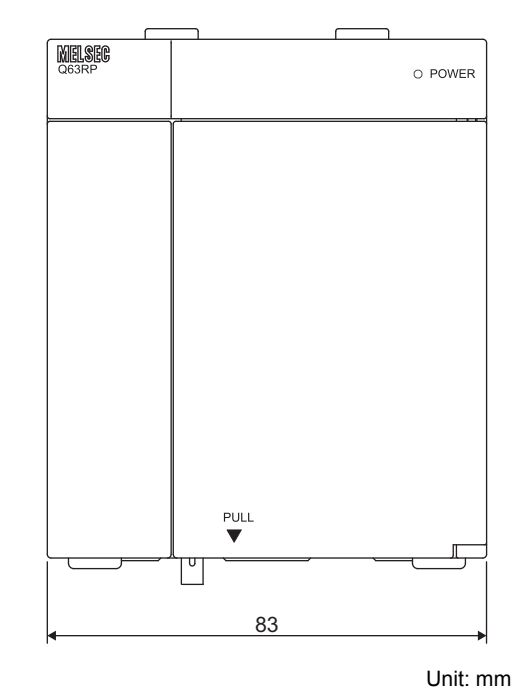

**(6) Q64RPN, Q64RP**

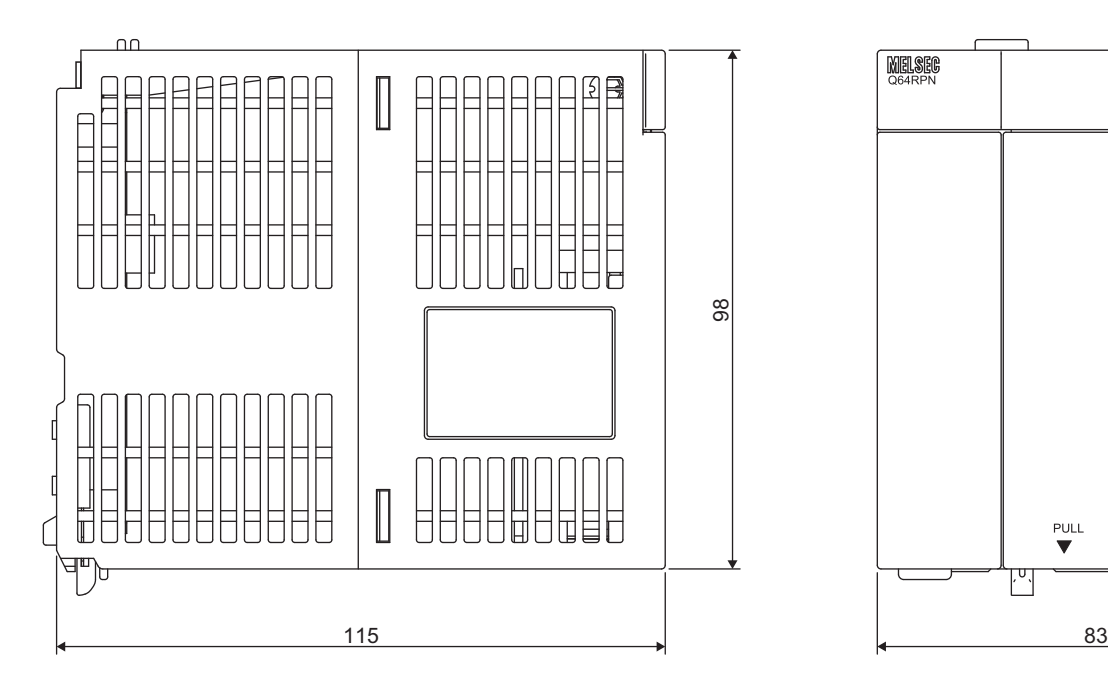

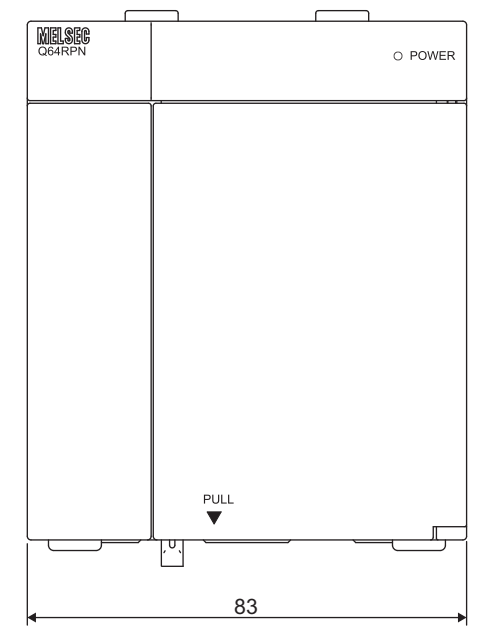

### **(7) A1S61PN, A1S62PN, A1S63P**

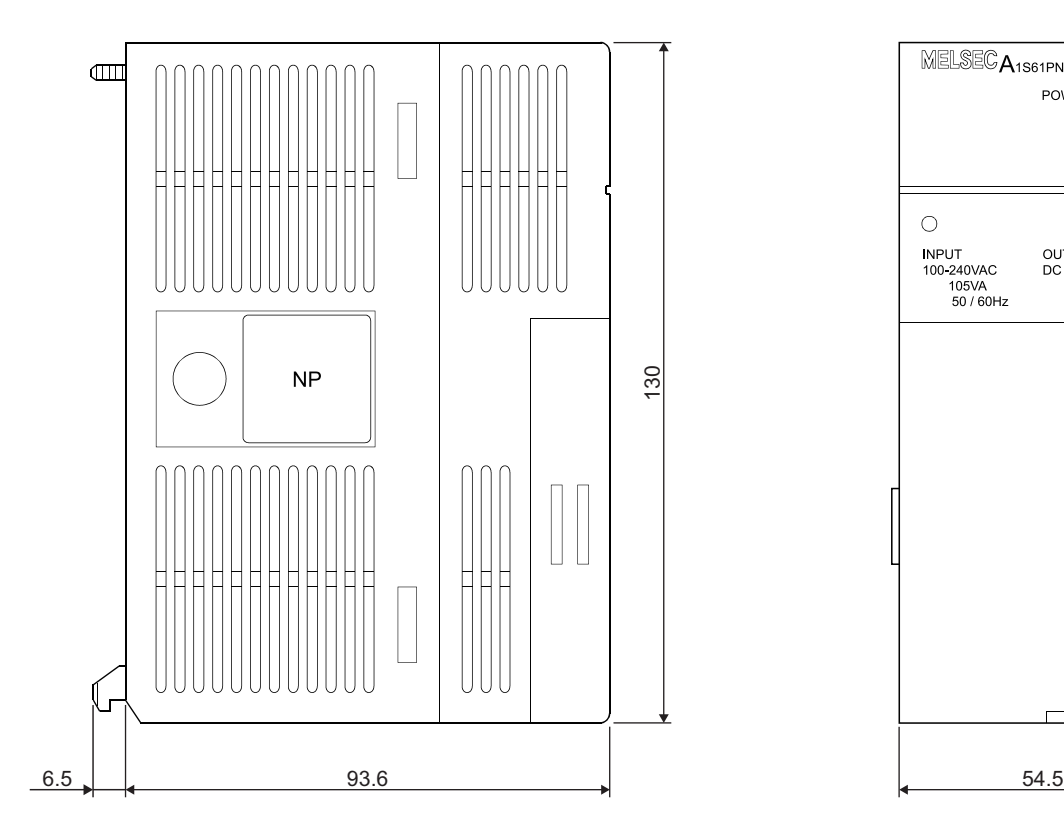

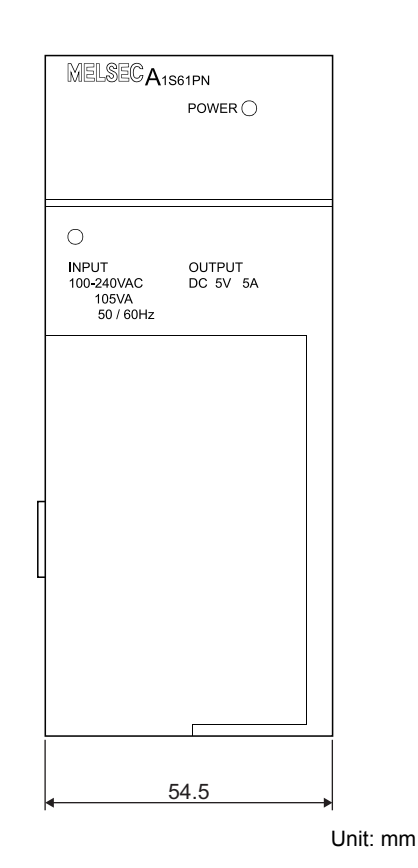

# **(1) Q33B**

<span id="page-691-0"></span>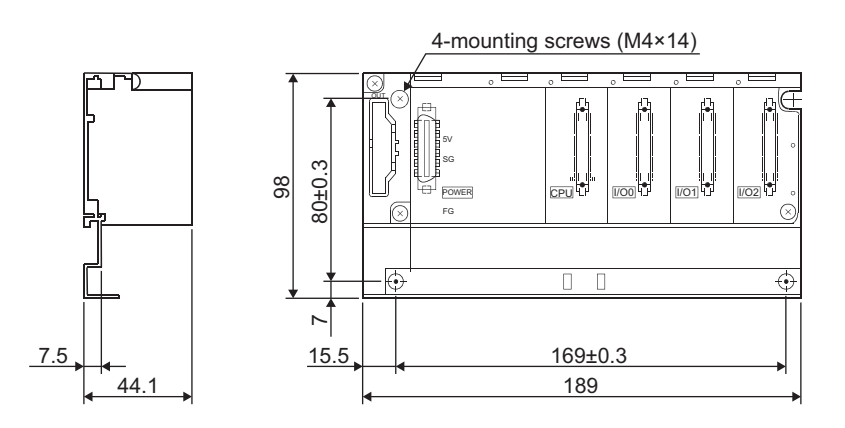

**(2) Q35B**

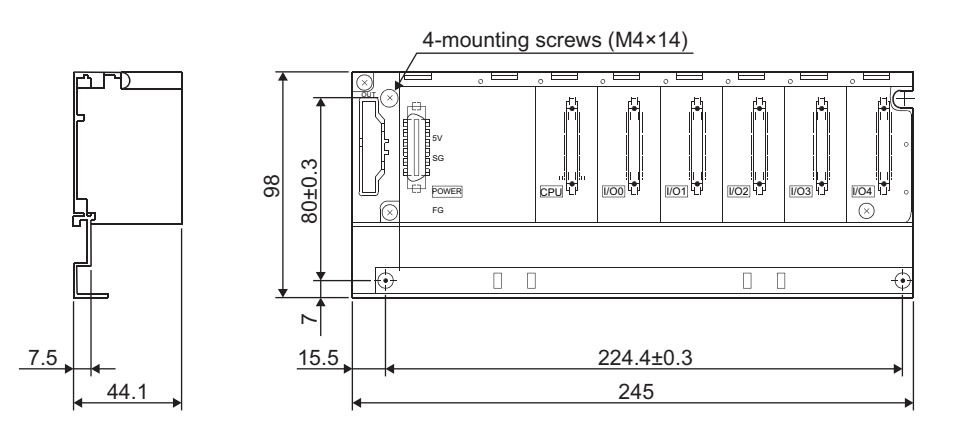

Unit: mm

### **(3) Q38B**

#### **(a) With 5 base mounting holes**

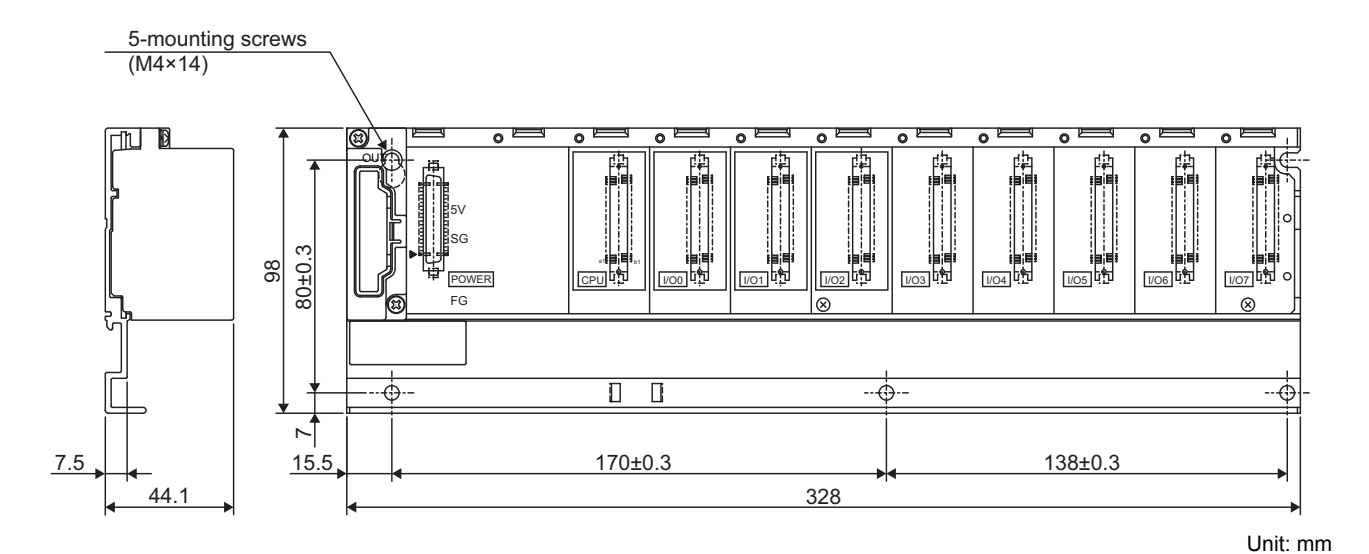

**(b) With 4 base mounting holes**

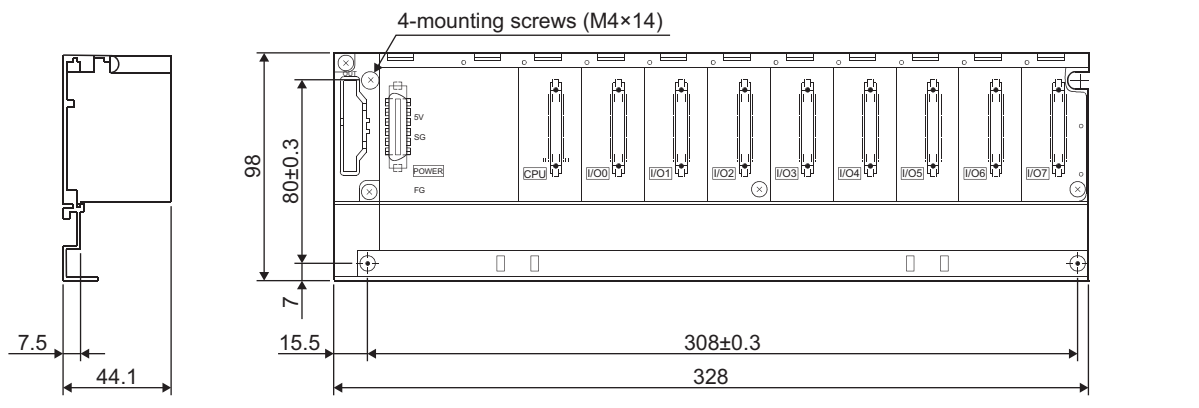

Unit: mm

Appendix 13.3 Main base units Appendix 13 External Dimensions

Appendix 13 External Dimensions<br>Appendix 13.3 Main base units

### **(4) Q312B**

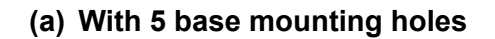

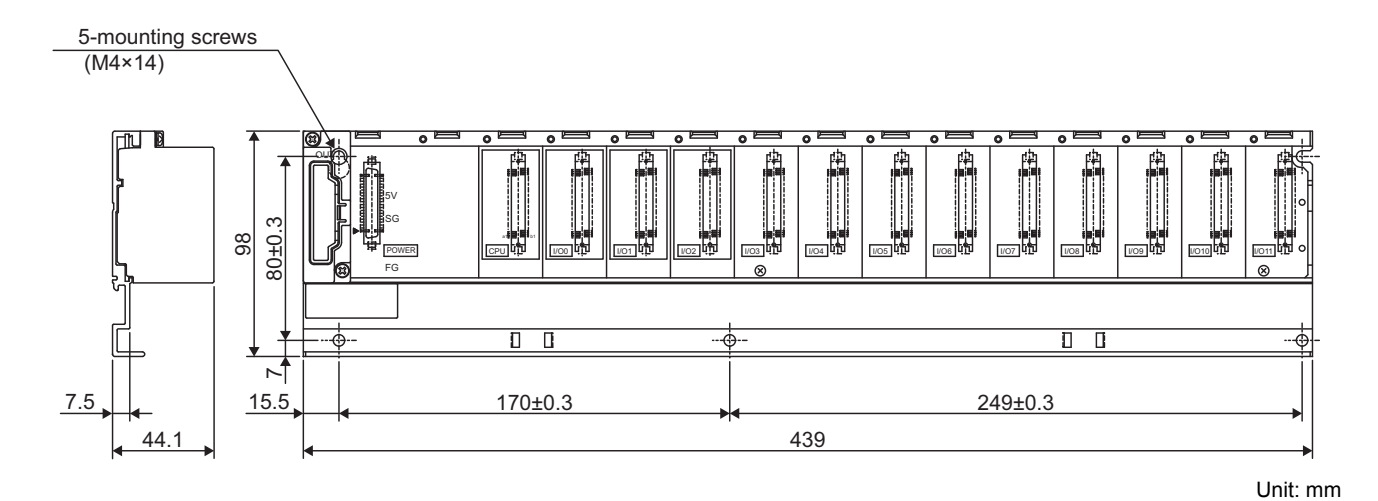

### **(b) With 4 base mounting holes**

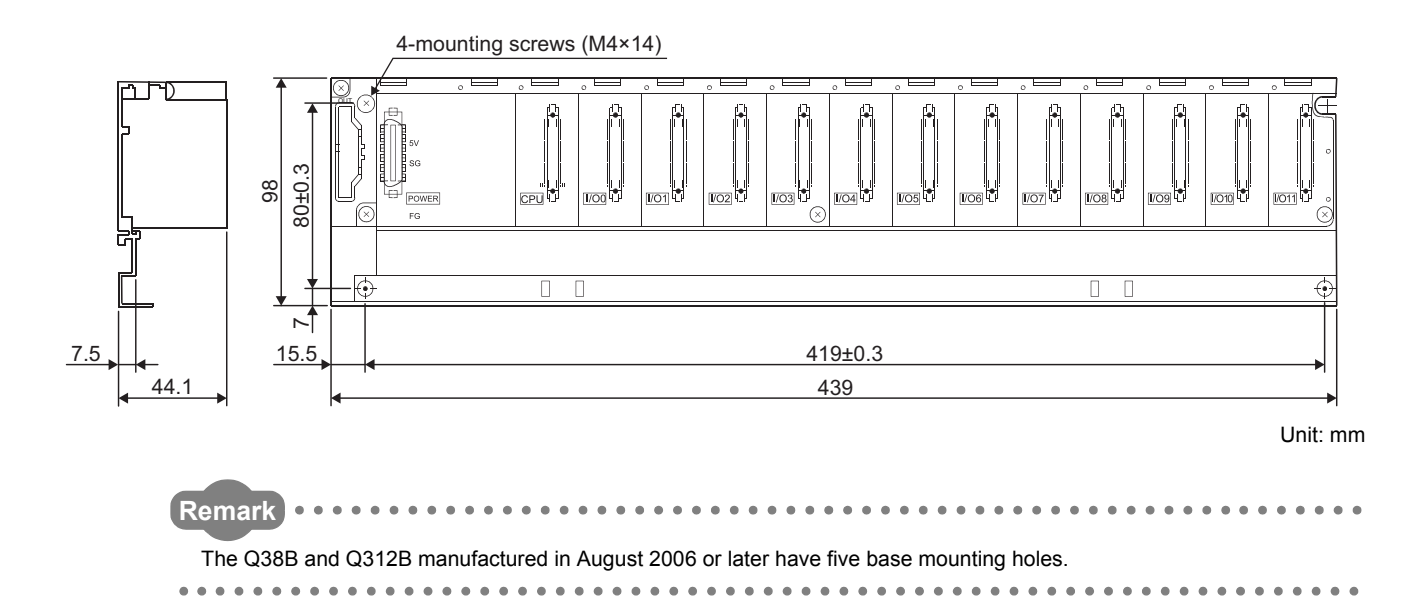

### **(5) Q32SB**

4-mounting screws (M4×12)

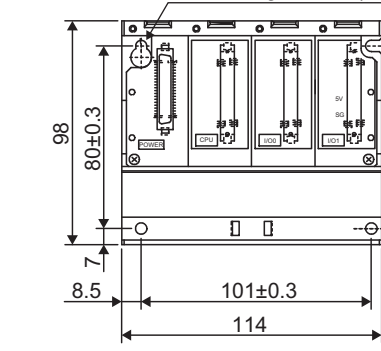

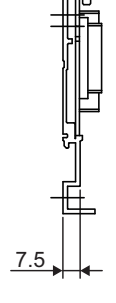

7.5

Unit: mm

### **(6) Q33SB**

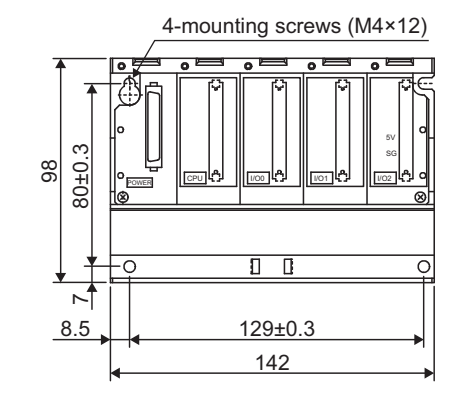

### **(7) Q35SB**

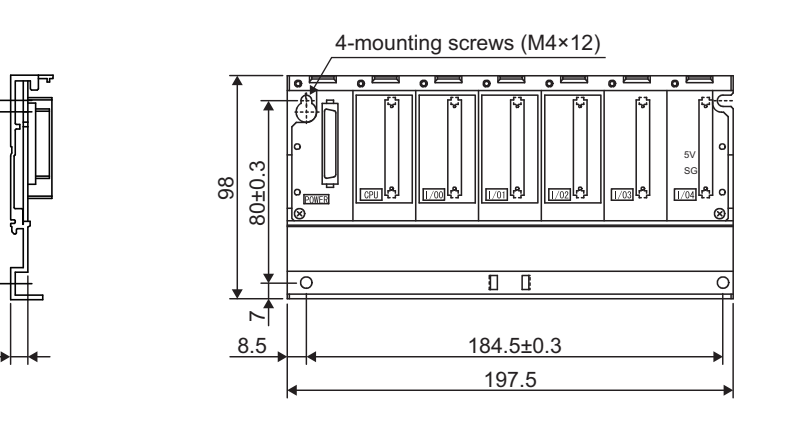

Unit: mm

**(8) Q38RB**

7.5

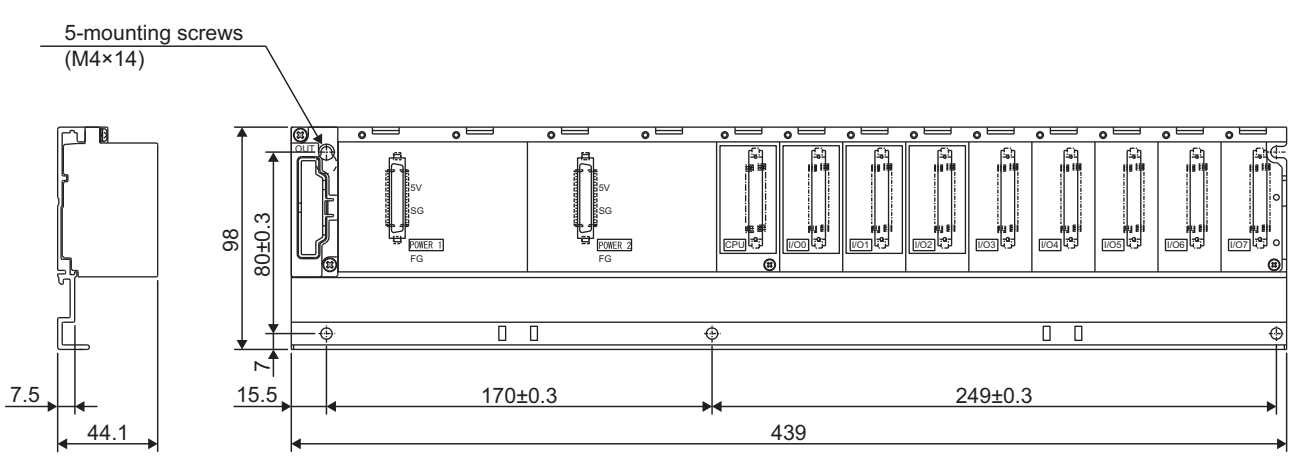

Unit: mm

**(9) Q35DB**

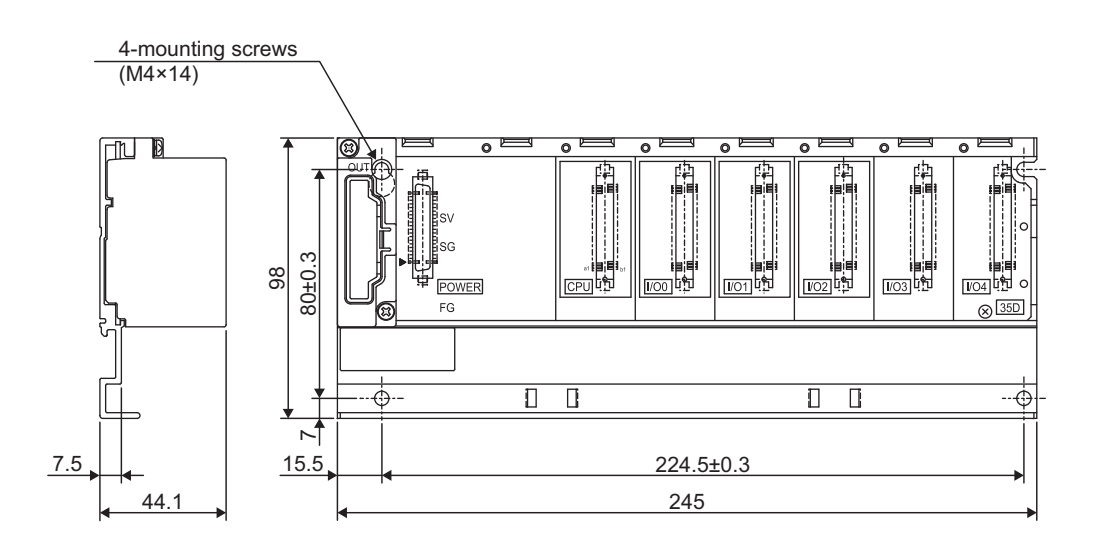

### **(10)Q38DB**

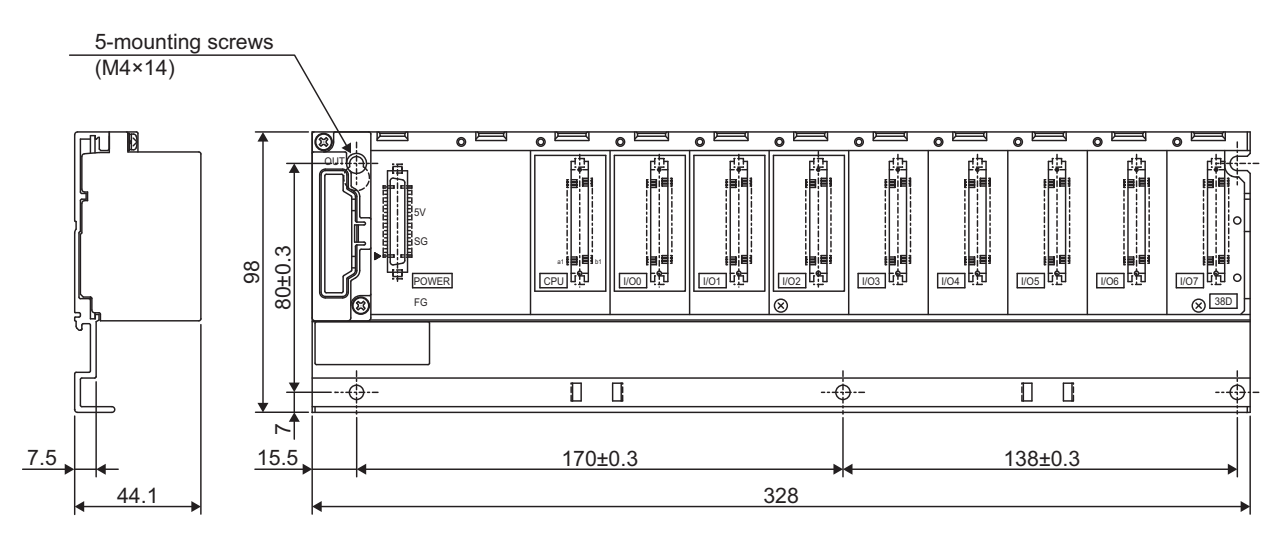

Unit: mm

# **(11)Q312DB**

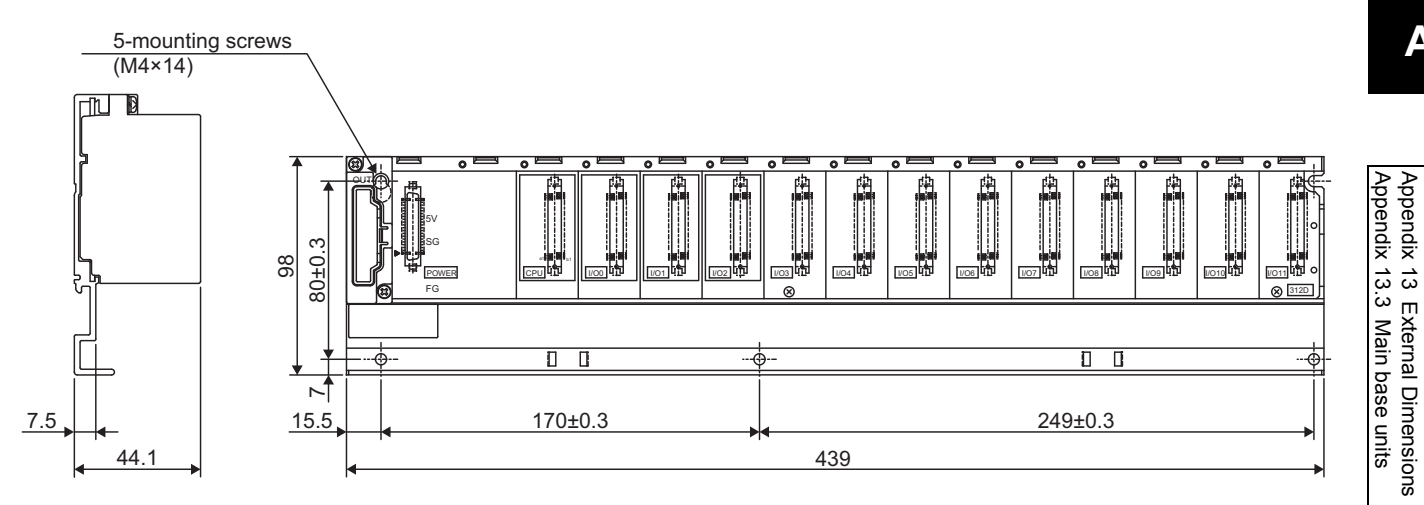

Unit: mm

Appendix 13 External Dimensions

# **(1) Q52B**

<span id="page-697-0"></span>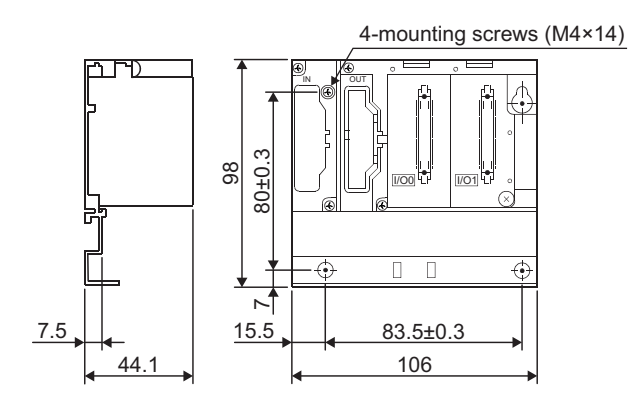

Unit: mm

## **(2) Q55B**

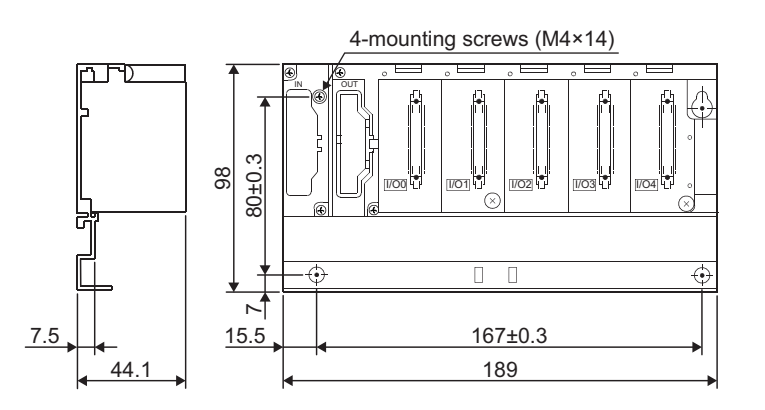

Unit: mm

### **(3) Q63B**

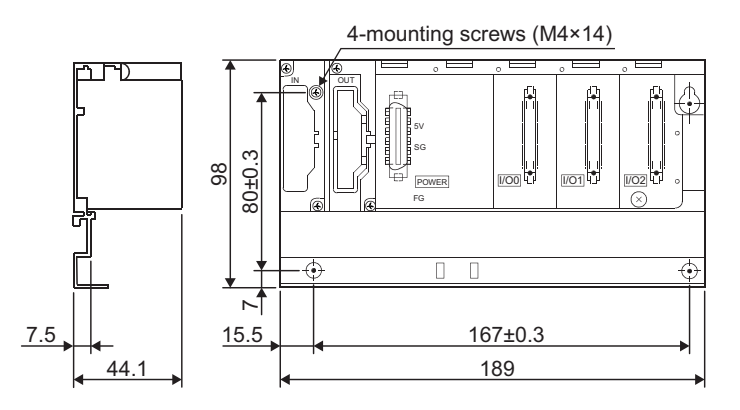

Unit: mm

### **(4) Q65B**

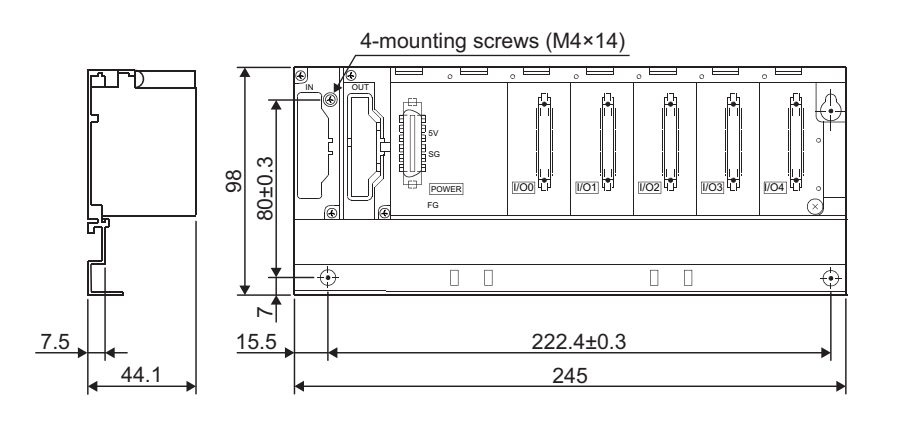

### **(5) Q68B**

### **(a) With 5 base mounting holes**

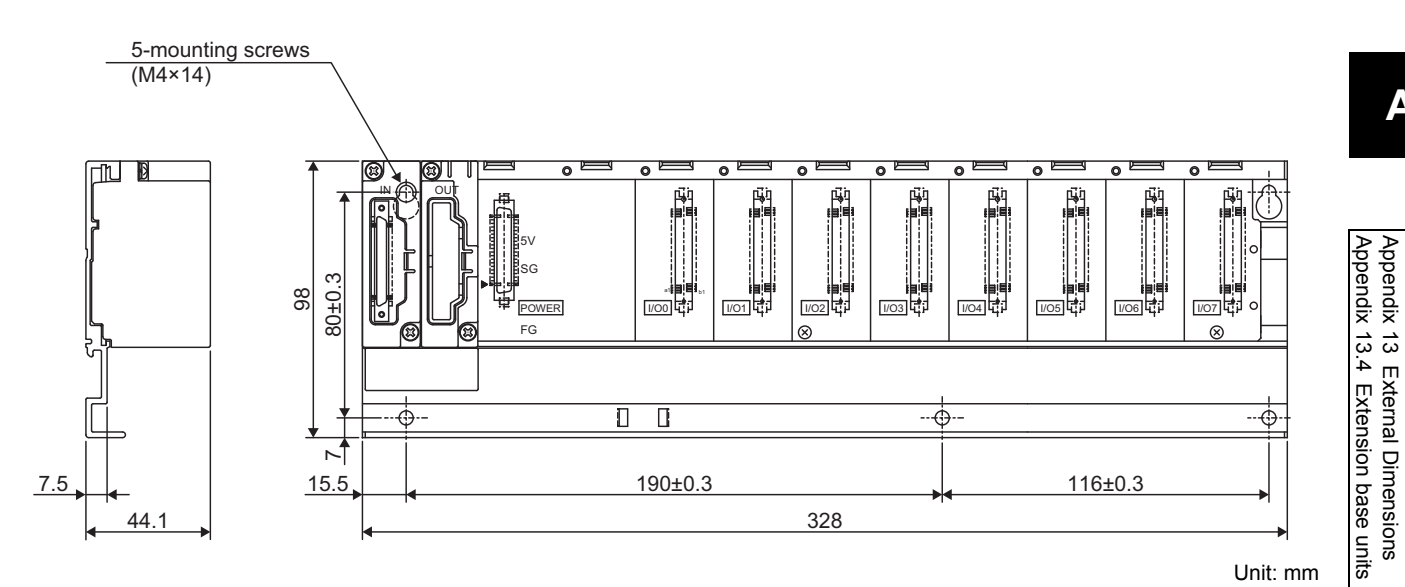

**(b) With 4 base mounting holes**

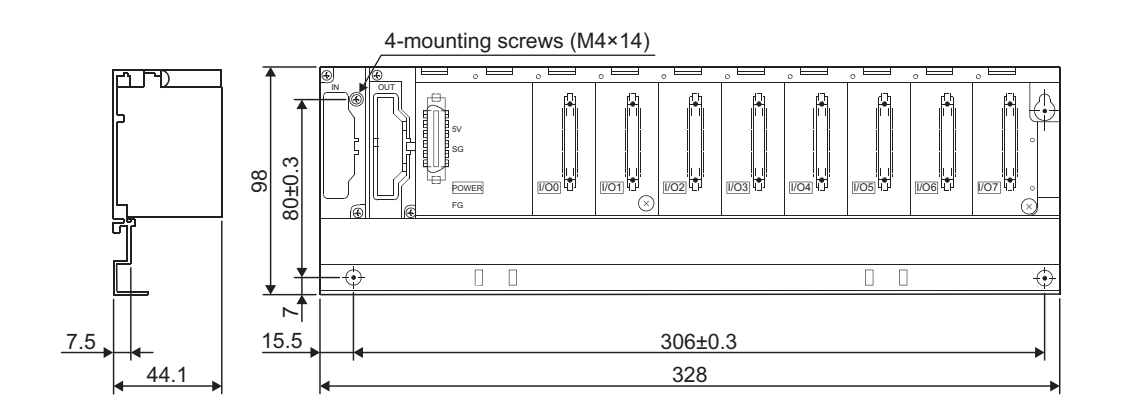

Unit: mm

Appendix 13 External Dimensions

### **(6) Q612B**

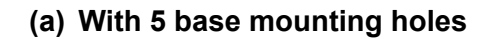

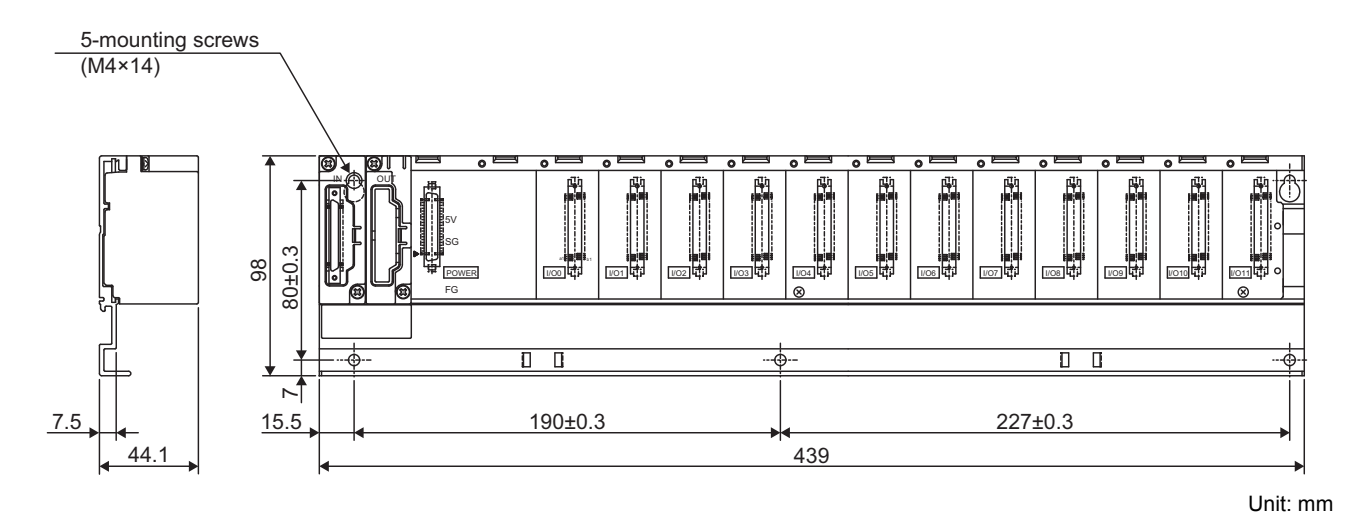

#### **(b) With 4 base mounting holes**

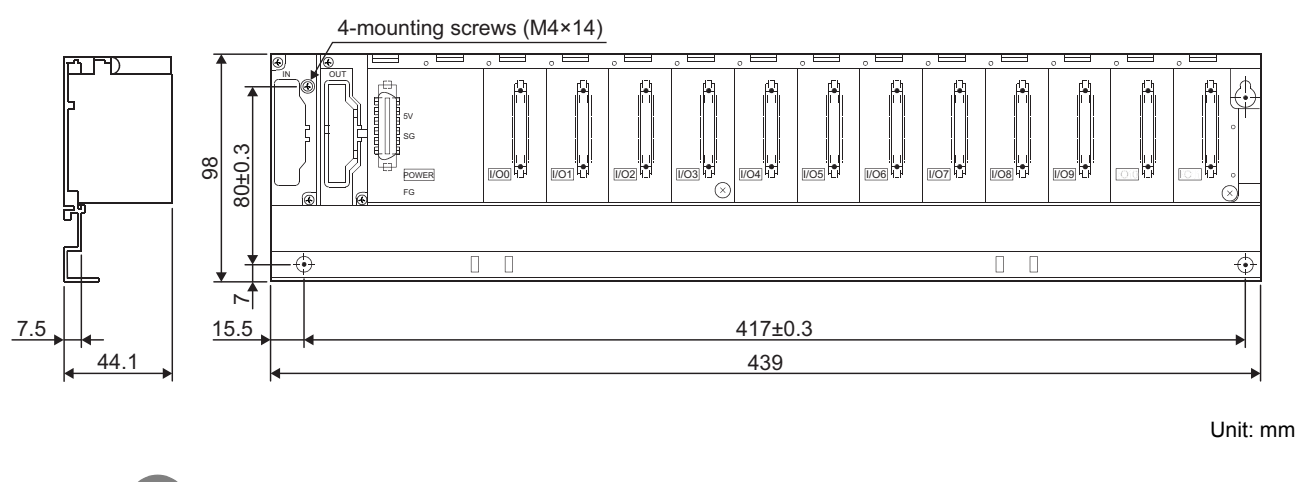

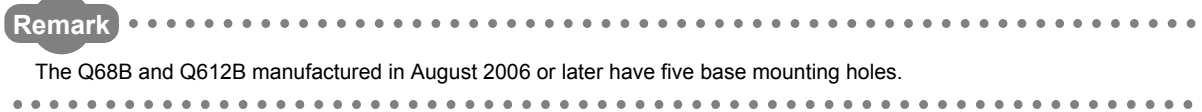

# **(7) QA1S51B**

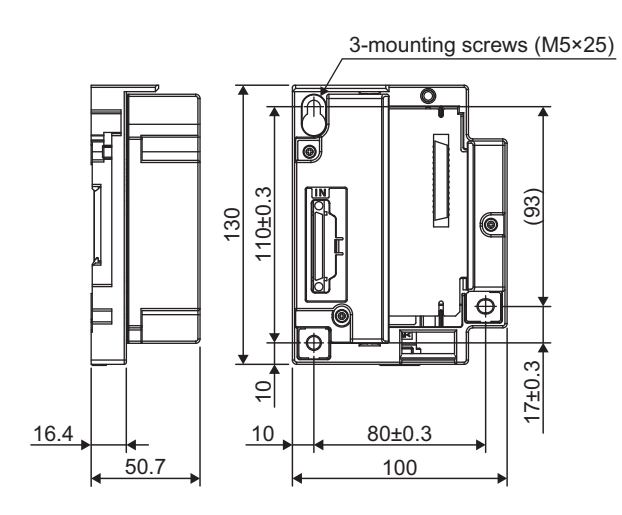

Unit: mm

### **(8) QA1S65B**

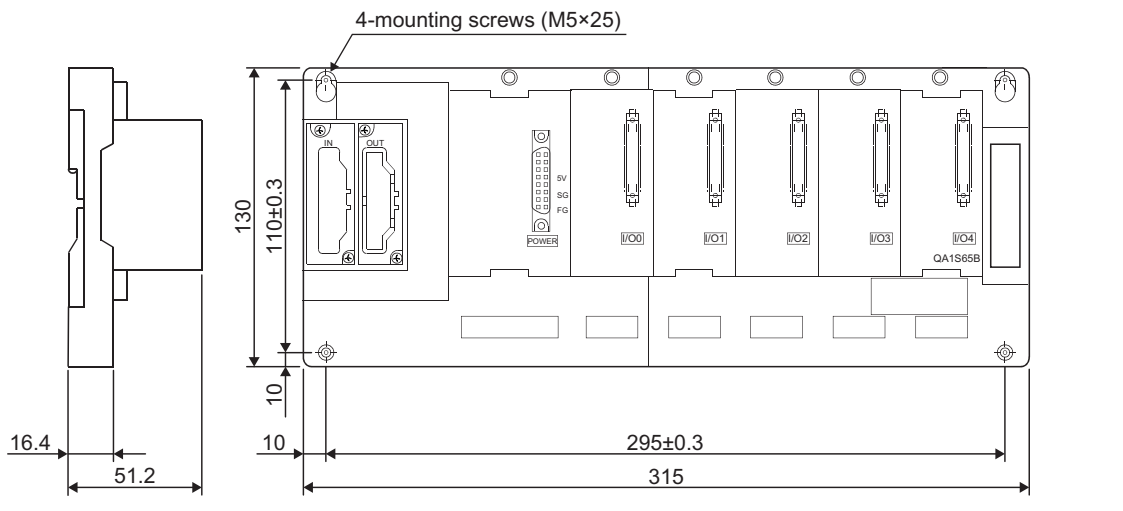

### **(9) QA1S68B**

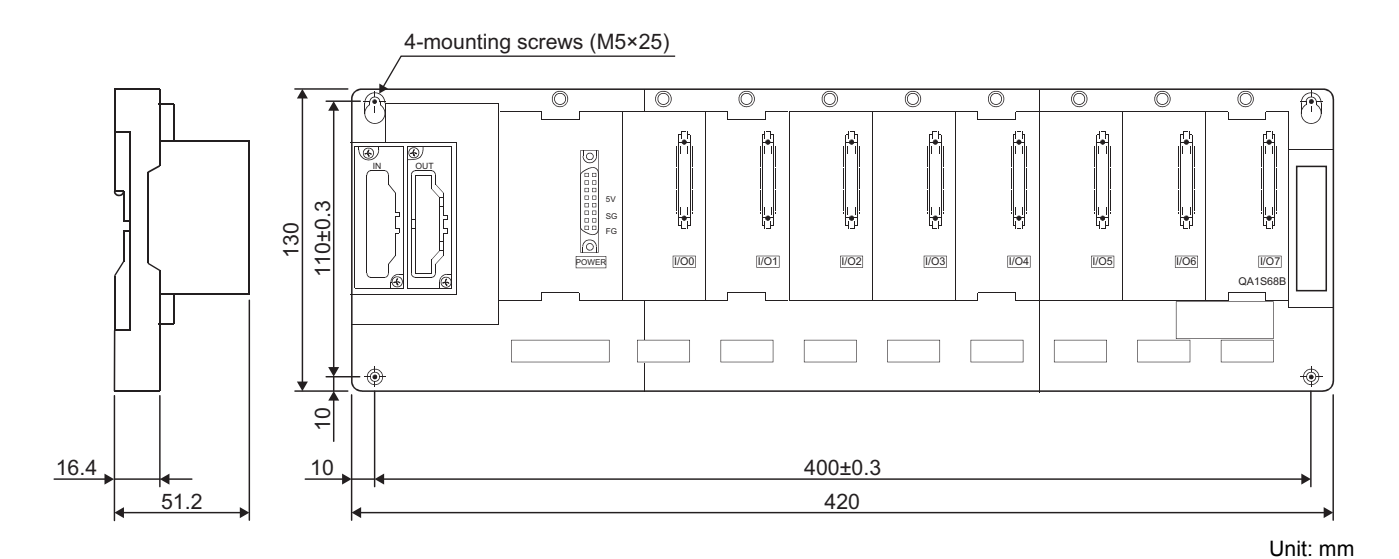

**(10)QA65B**

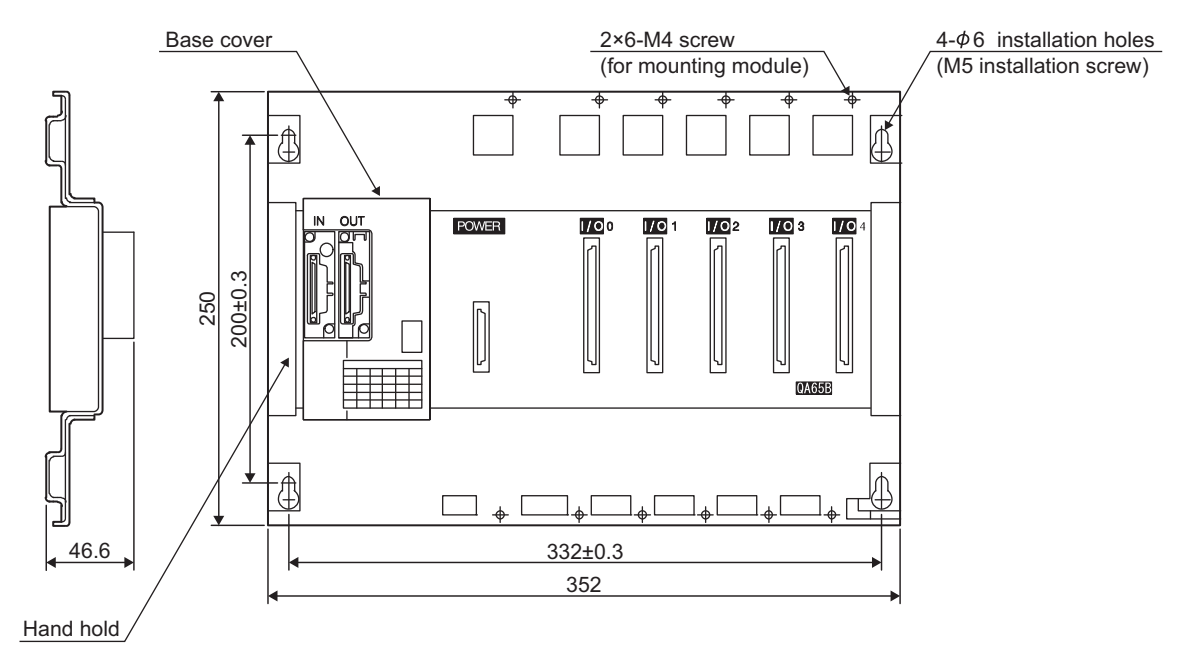

### **(11) QA68B**

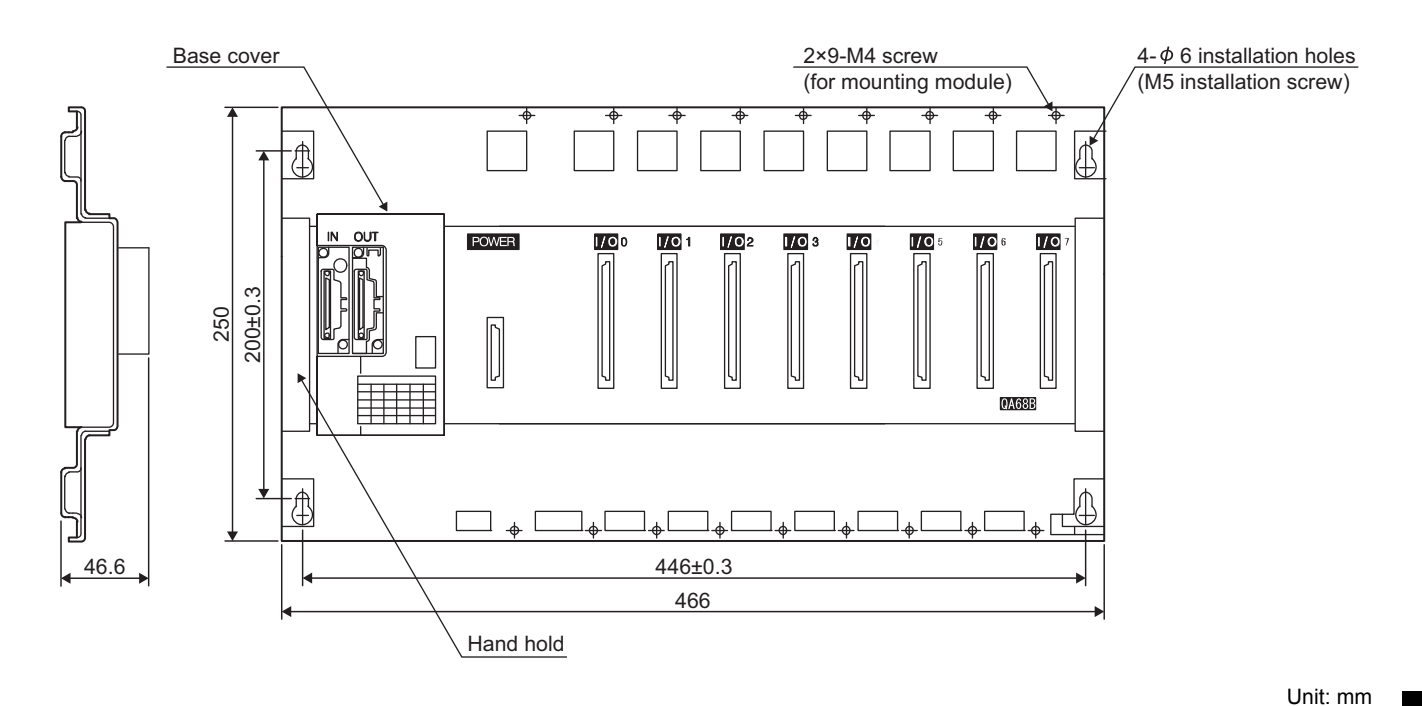

**(12) Q68RB**

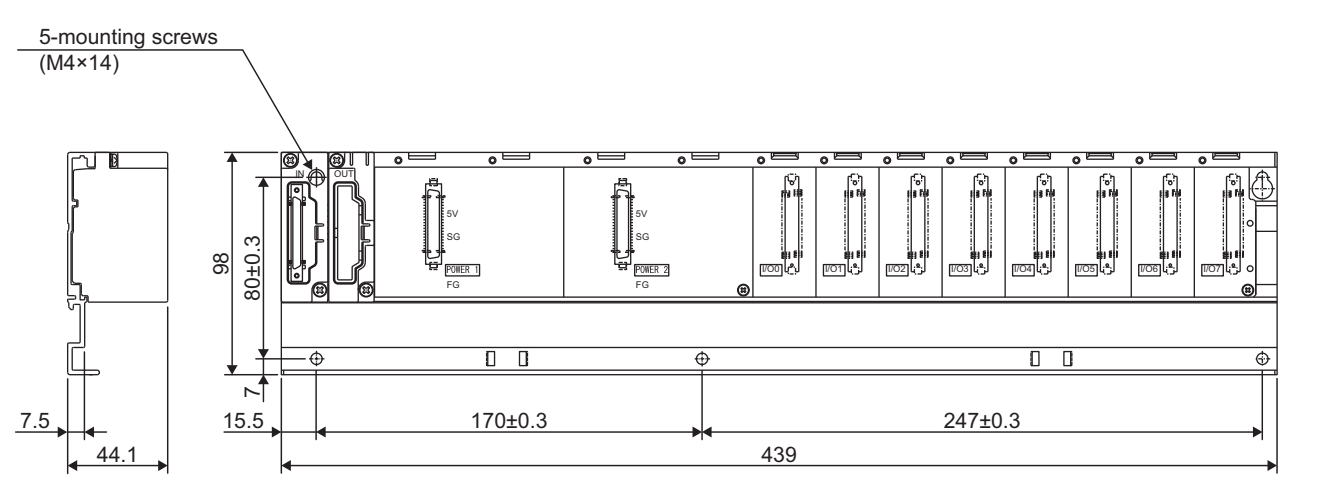

# **(13) Q65WRB**

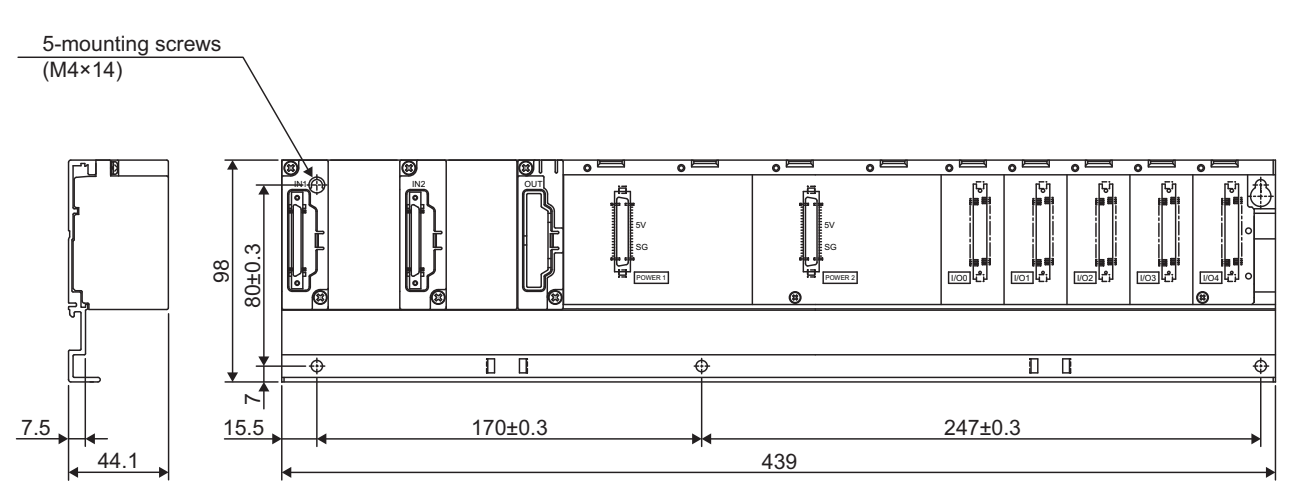

# **Appendix 13.5 Other optional items**

### **(1) Extension cables**

<span id="page-704-0"></span>QC05B, QC06B, QC12B, QC30B, QC50B, QC100B

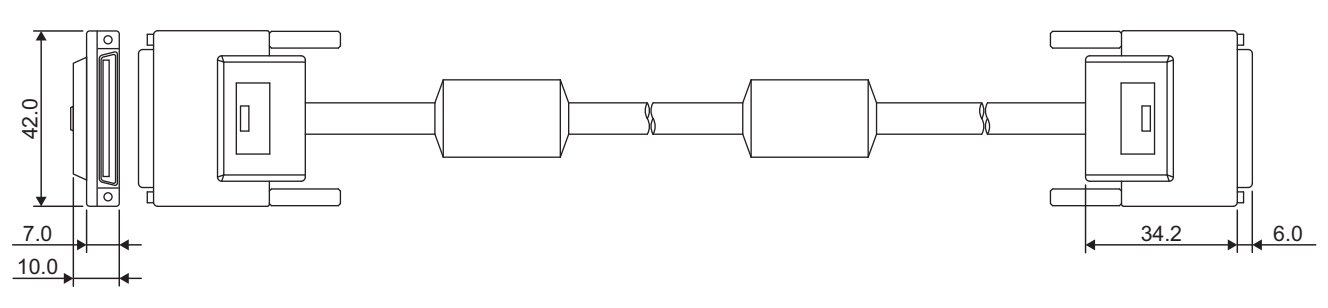

Unit: mm

<span id="page-704-1"></span>**(2) Tracking cable**

QC10TR, QC30TR

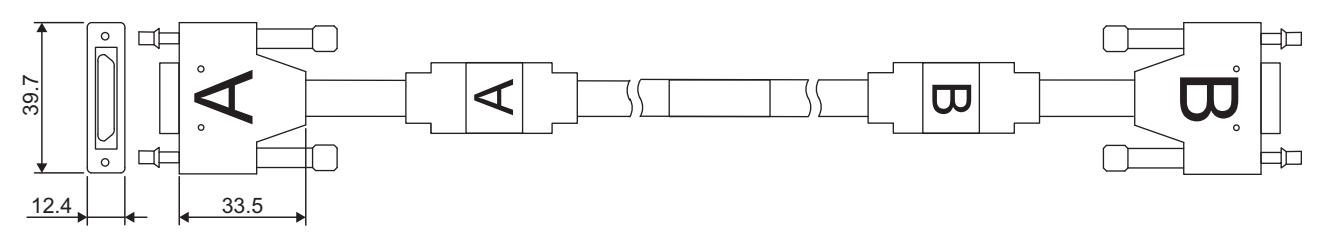

Unit: mm

**A**

# **(3) Q8BAT-SET**

Q8BAT

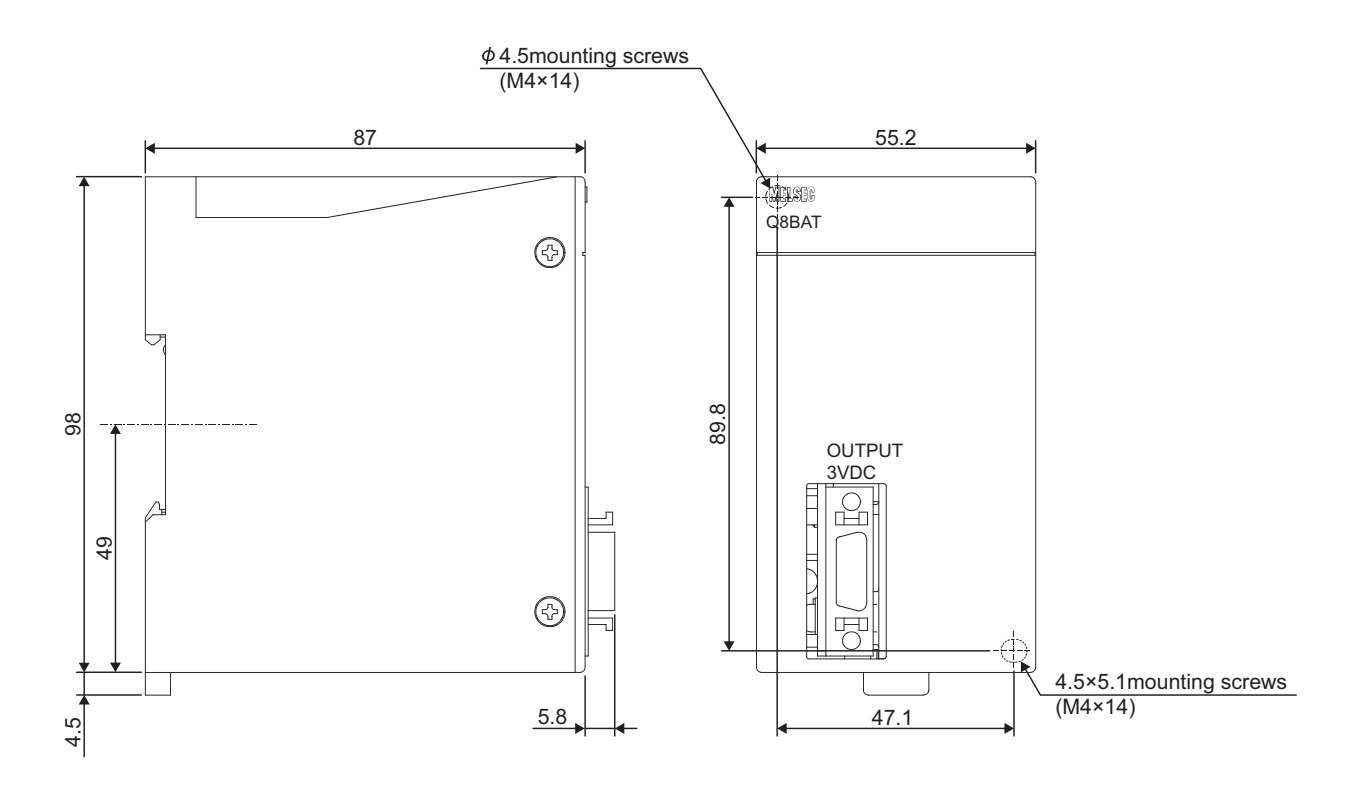

Unit: mm

 $\Gamma$ 

QC10BAT

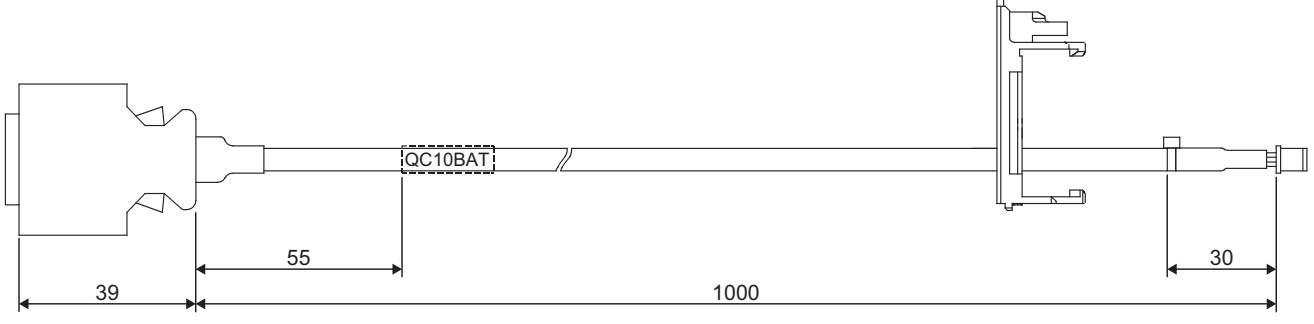

# **Memo**

**A**

#### **0 to 9**

5VDC internal current consumptio[n . . . . . . . . . . . 147](#page-148-0)

### **A**

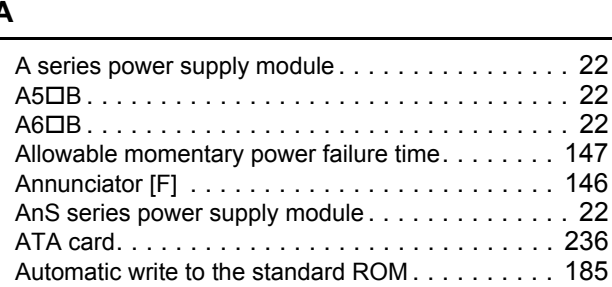

#### **B**

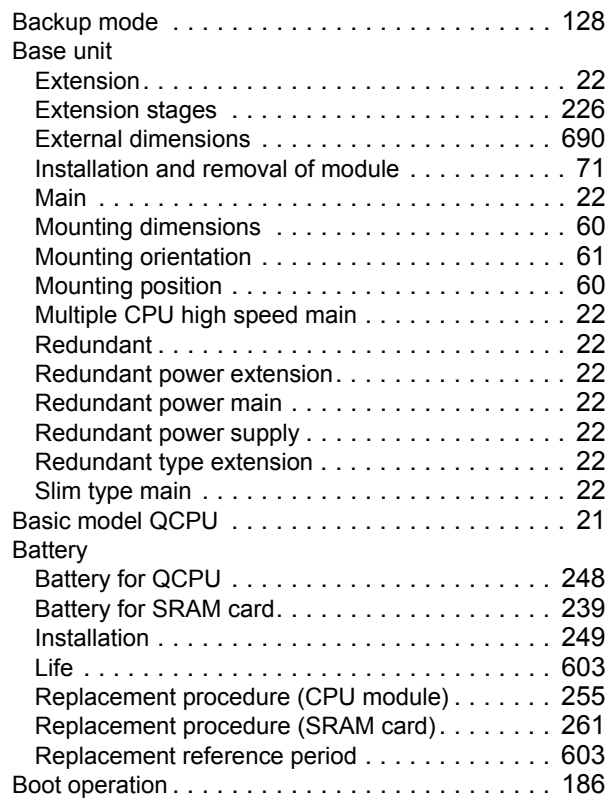

#### **C**

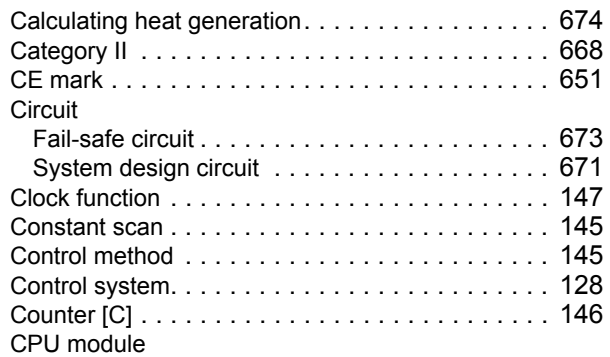

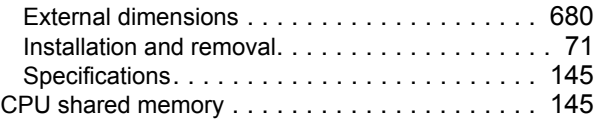

# **D**

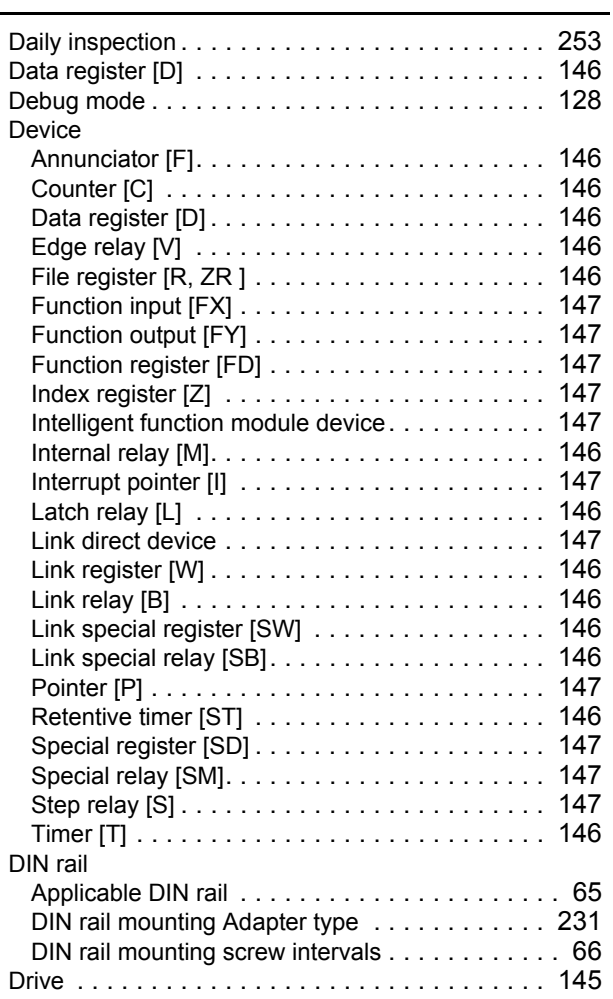

#### **E**

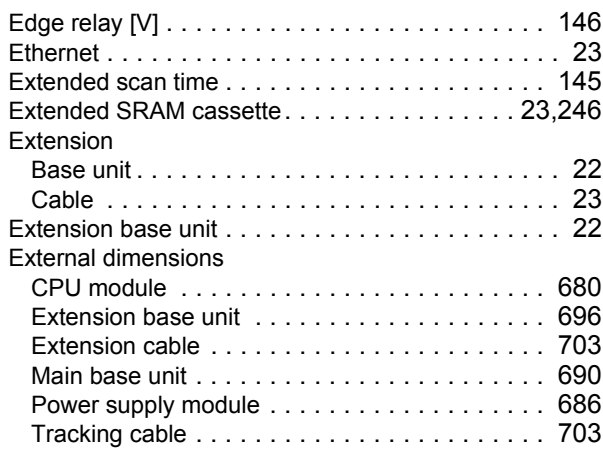

# **F**

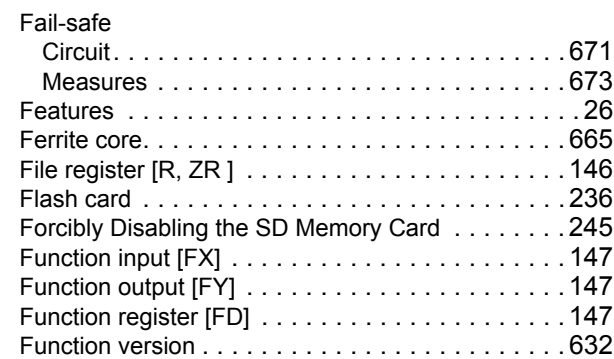

### **G**

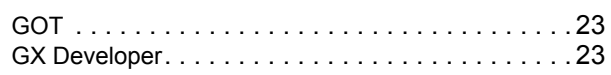

# **H**

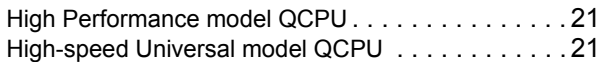

#### **I**

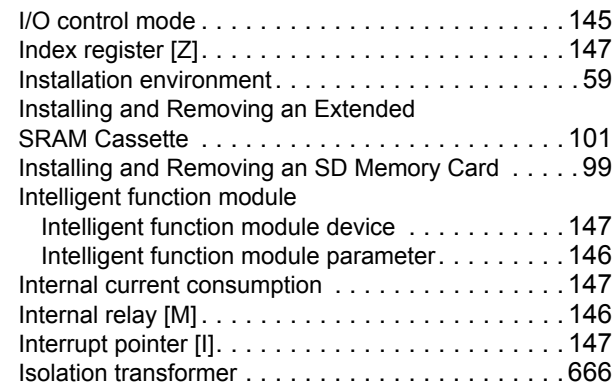

#### **L**

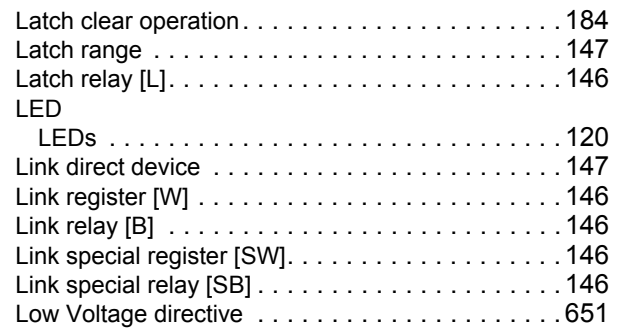

#### **M**

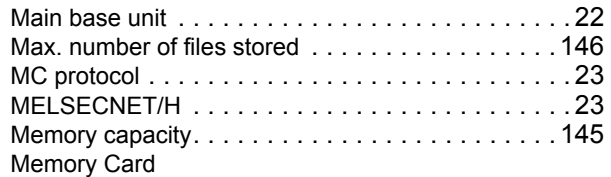

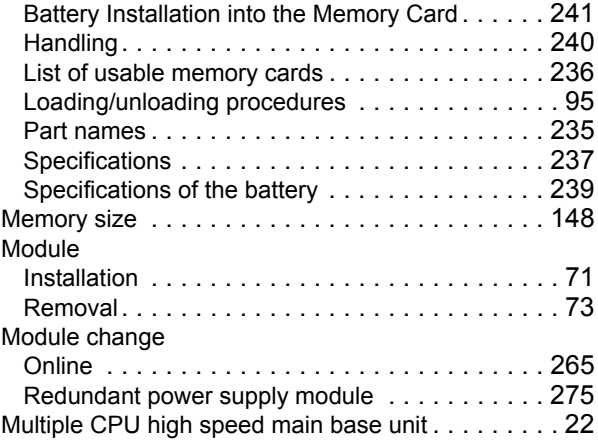

# **N**

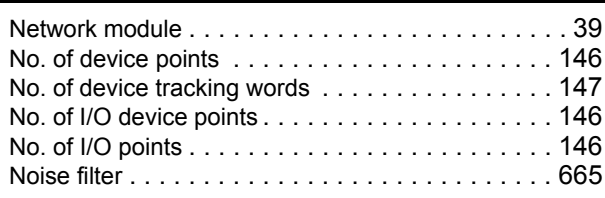

# **O**

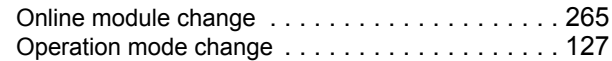

#### **P**

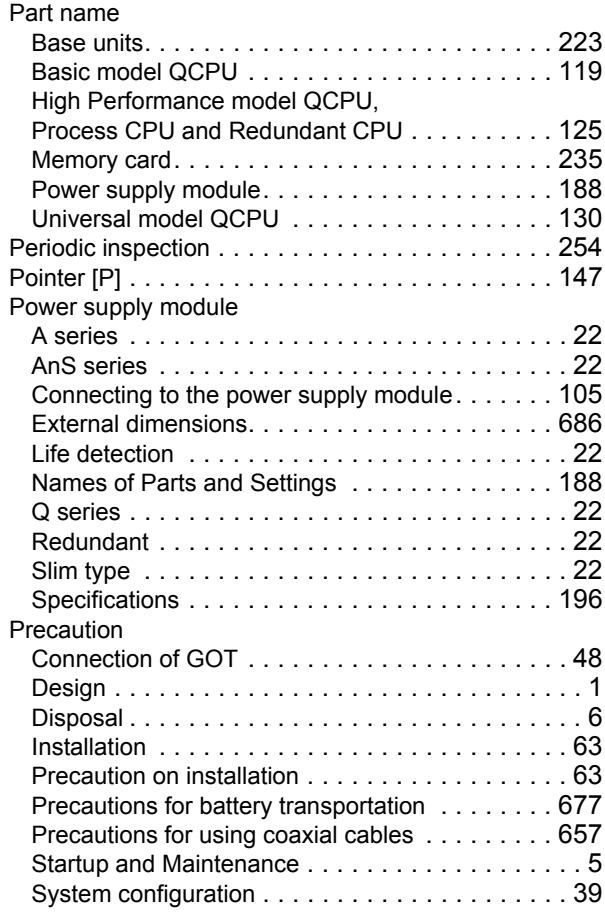

When only the Q5<sup>D</sup>B is connected to the

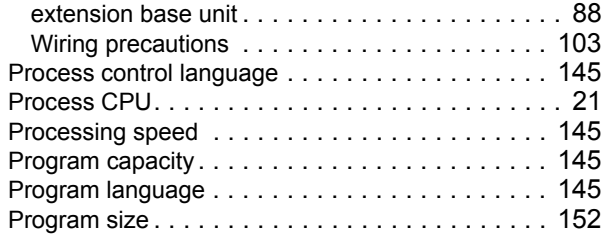

### **Q**

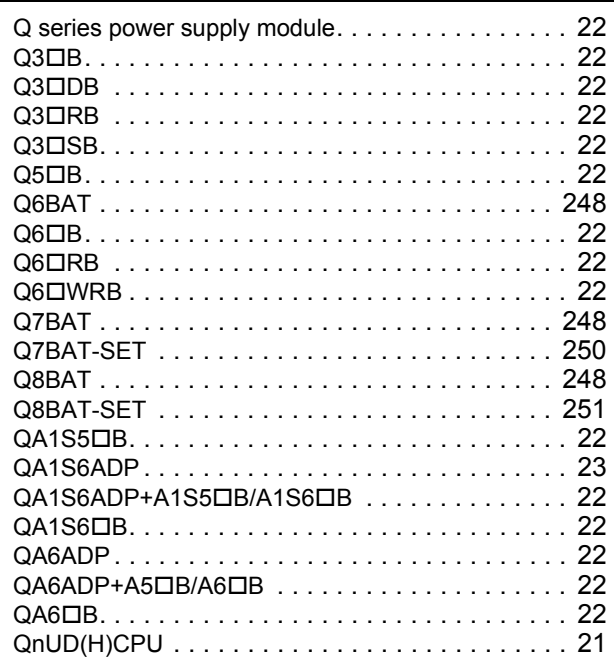

#### **R**

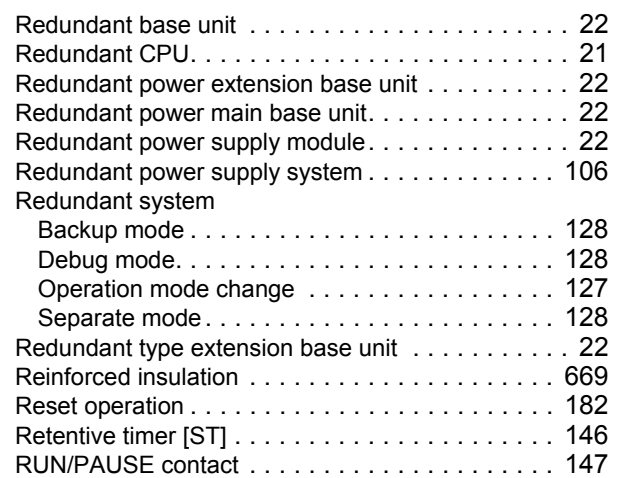

#### **S**

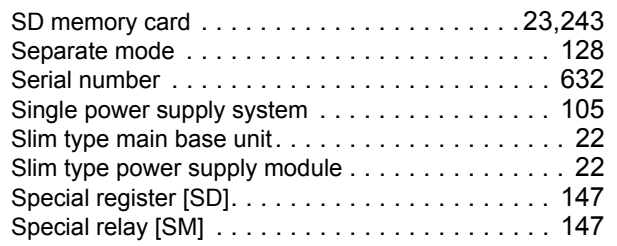

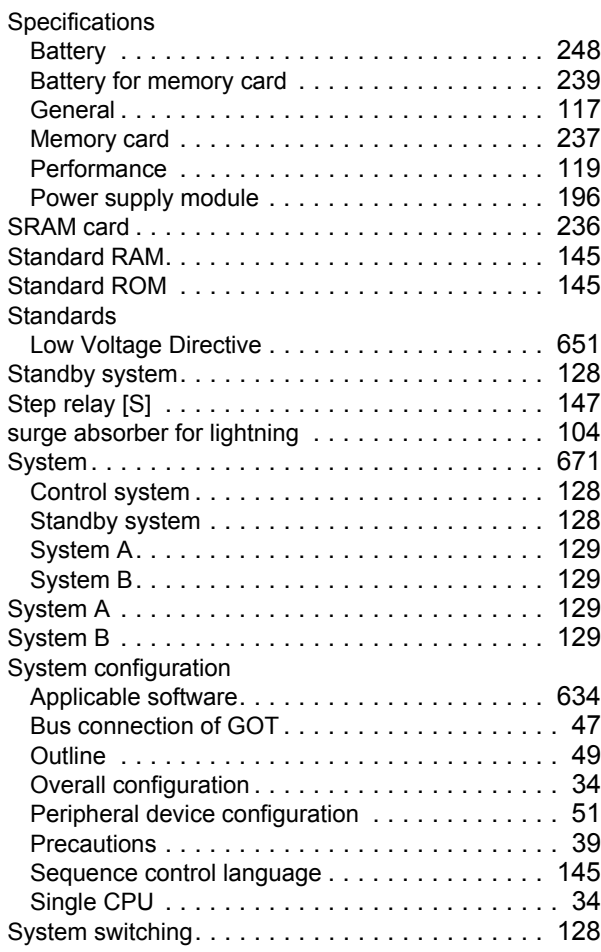

#### **T**

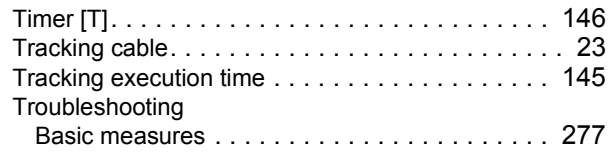

#### **U**

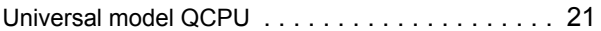

#### **W**

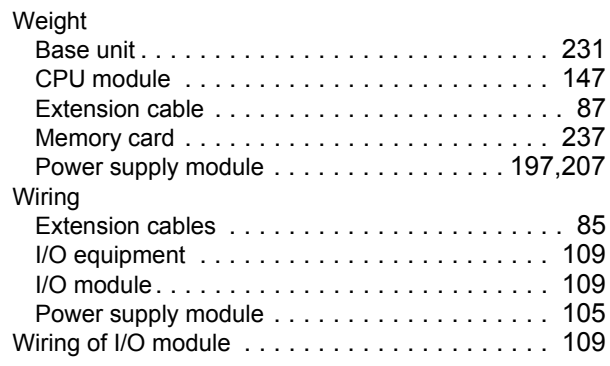

# **REVISIONS**

\*The manual number is given on the bottom left of the back cover.

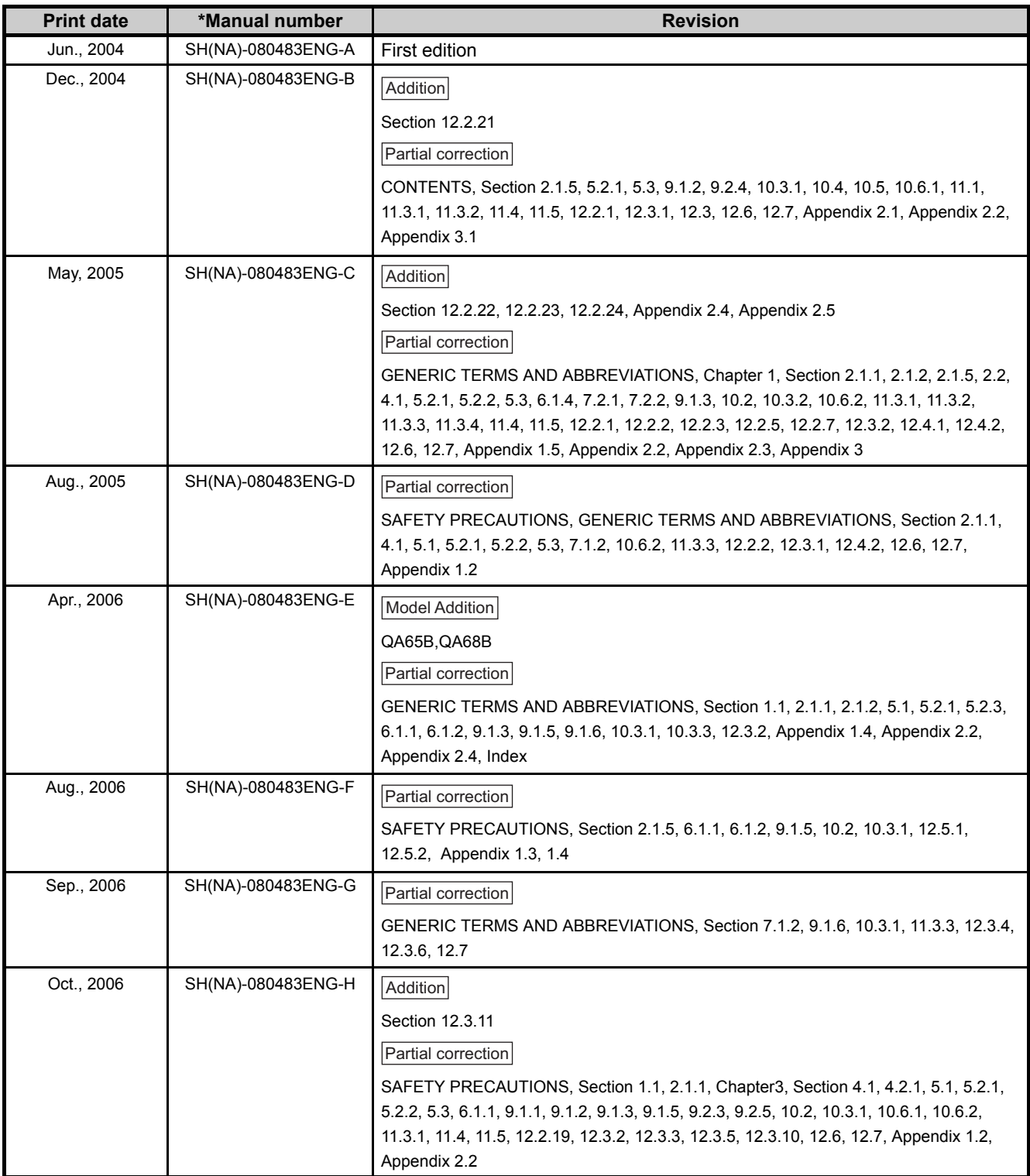

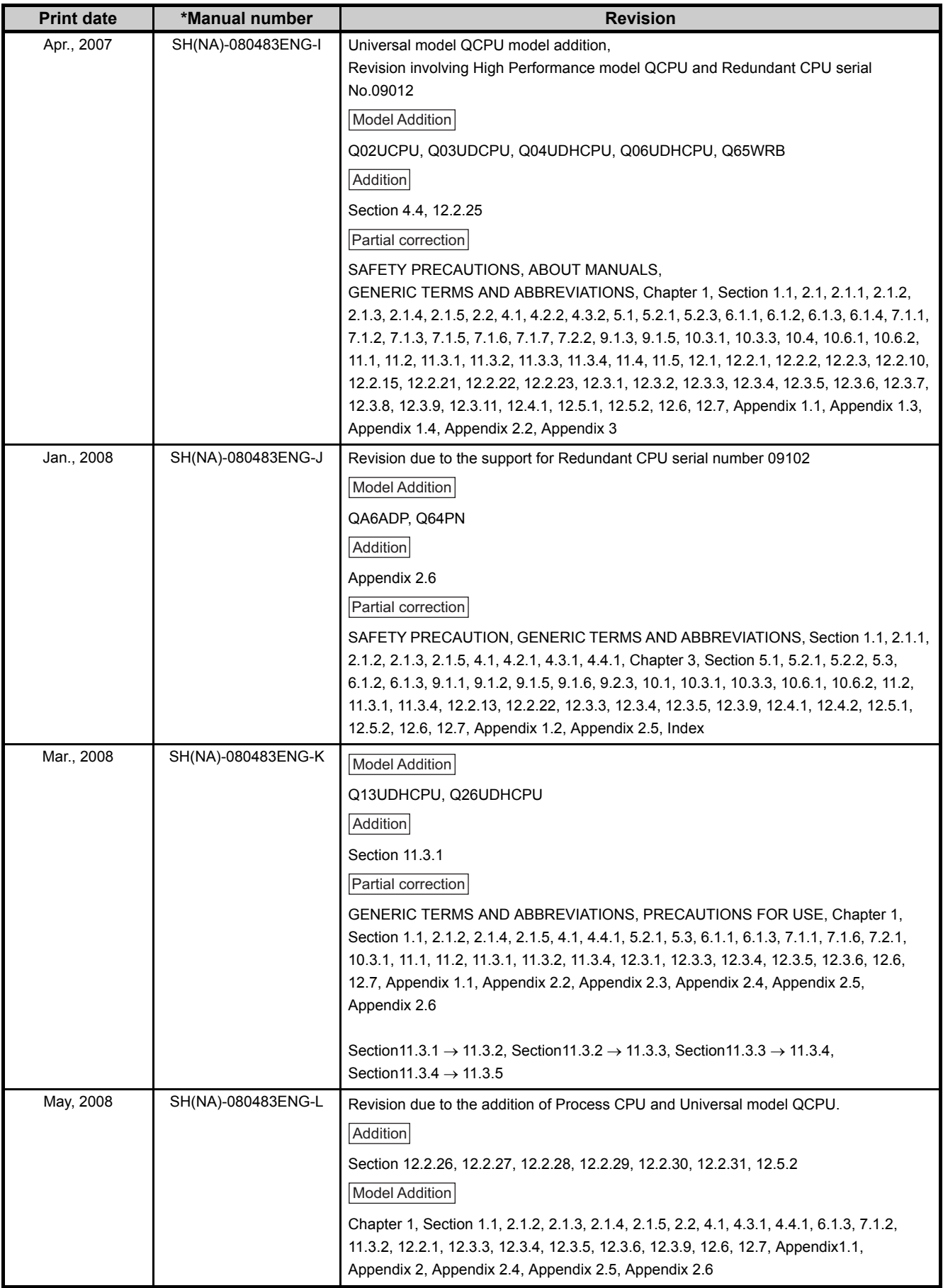

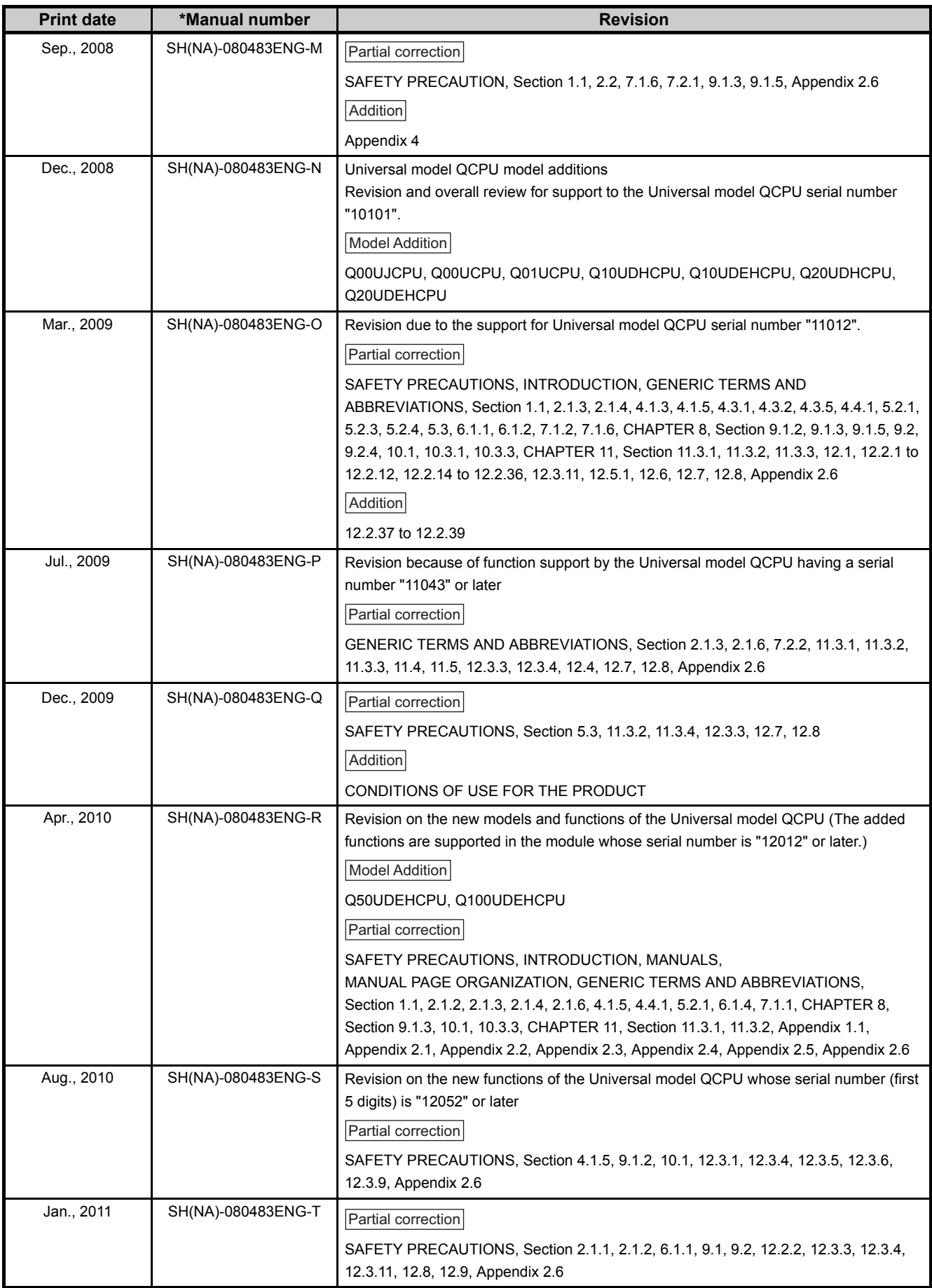

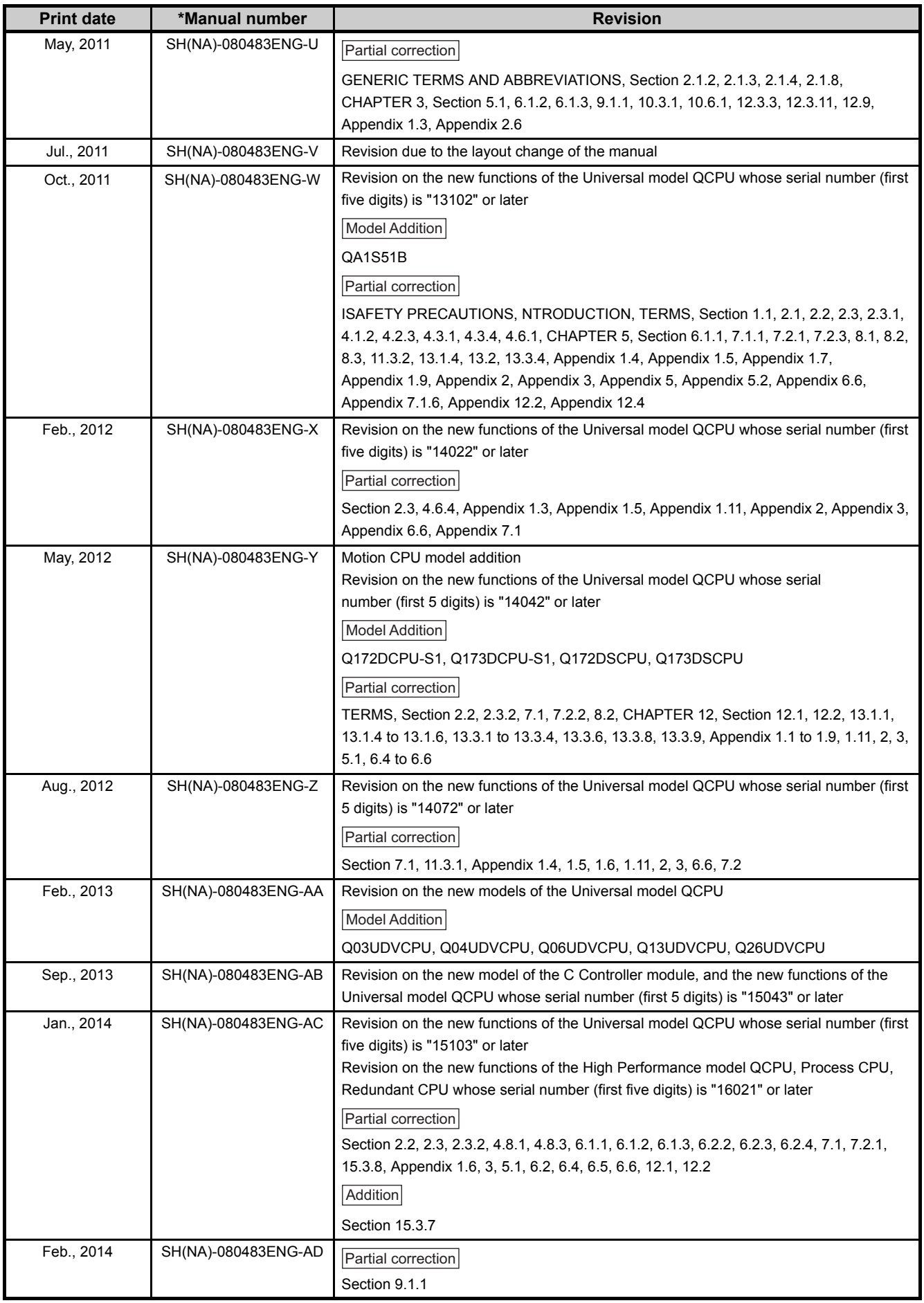

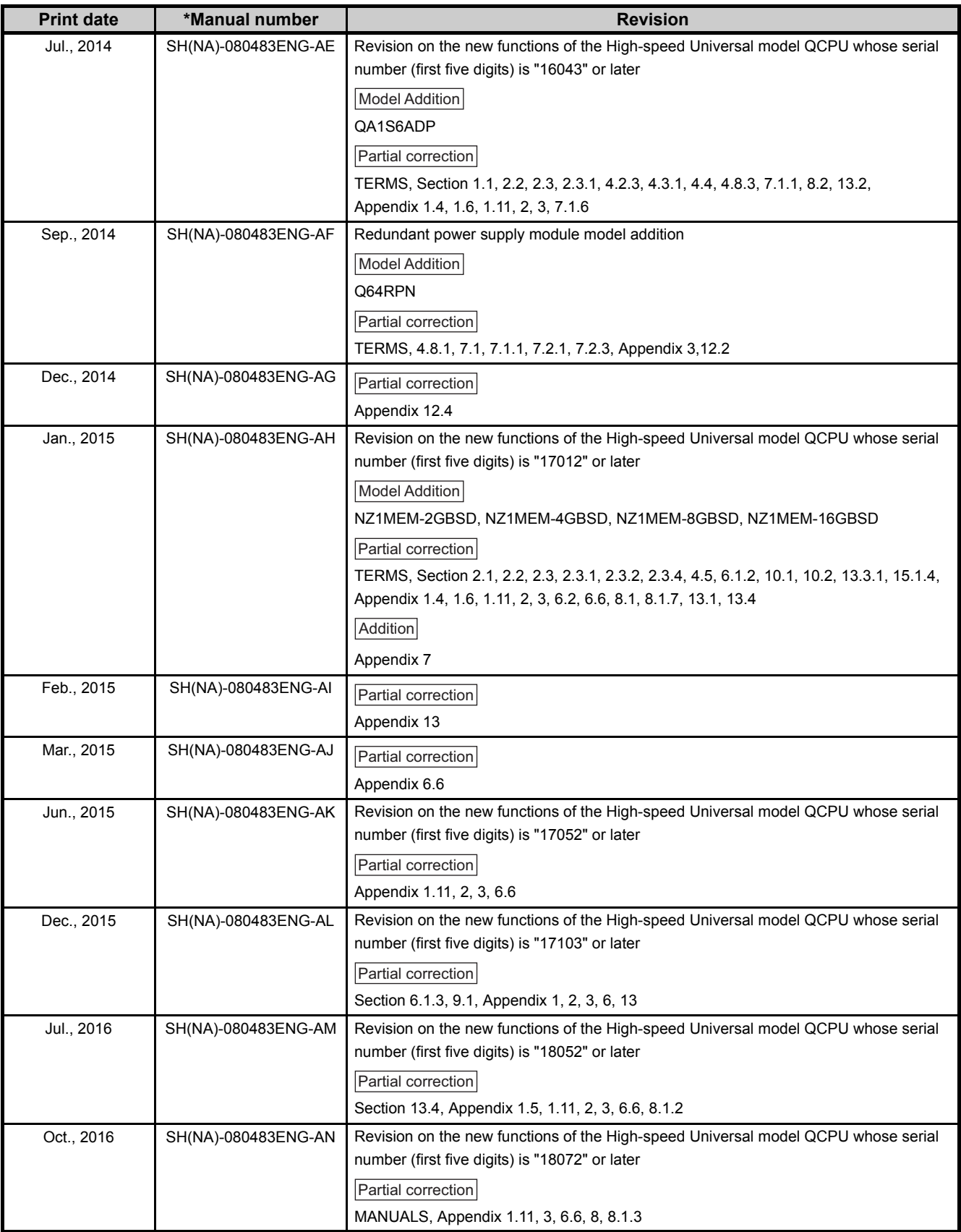

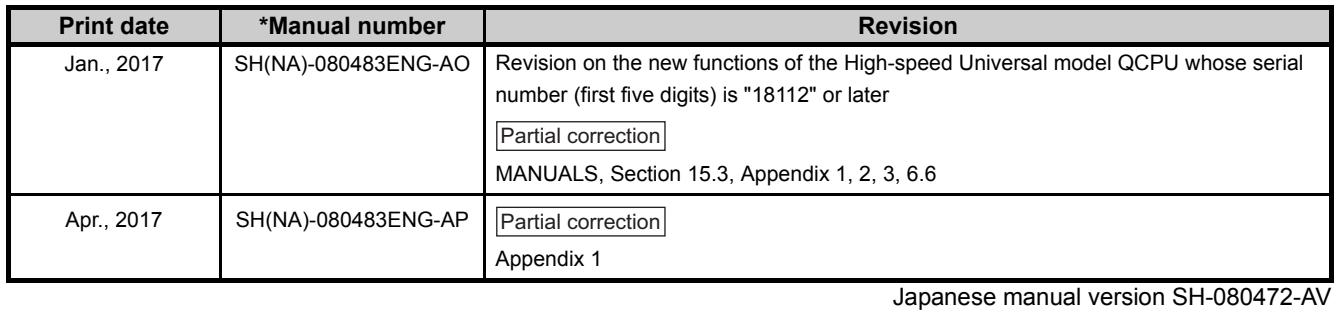

This manual confers no industrial property rights or any rights of any other kind, nor does it confer any patent licenses. Mitsubishi Electric Corporation cannot be held responsible for any problems involving industrial property rights which may occur as a result of using the contents noted in this manual.

© 2004 MITSUBISHI ELECTRIC CORPORATION

# **WARRANTY**

Please confirm the following product warranty details before using this product.

#### **1. Gratis Warranty Term and Gratis Warranty Range**

If any faults or defects (hereinafter "Failure") found to be the responsibility of Mitsubishi occurs during use of the product within the gratis warranty term, the product shall be repaired at no cost via the sales representative or Mitsubishi Service Company.

However, if repairs are required onsite at domestic or overseas location, expenses to send an engineer will be solely at the customer's discretion. Mitsubishi shall not be held responsible for any re-commissioning, maintenance, or testing on-site that involves replacement of the failed module.

#### [Gratis Warranty Term]

The gratis warranty term of the product shall be for one year after the date of purchase or delivery to a designated place. Note that after manufacture and shipment from Mitsubishi, the maximum distribution period shall be six (6) months, and the longest gratis warranty term after manufacturing shall be eighteen (18) months. The gratis warranty term of repair parts shall not exceed the gratis warranty term before repairs.

[Gratis Warranty Range]

- (1) The range shall be limited to normal use within the usage state, usage methods and usage environment, etc., which follow the conditions and precautions, etc., given in the instruction manual, user's manual and caution labels on the product.
- (2) Even within the gratis warranty term, repairs shall be charged for in the following cases.
	- 1. Failure occurring from inappropriate storage or handling, carelessness or negligence by the user. Failure caused by the user's hardware or software design.
	- 2. Failure caused by unapproved modifications, etc., to the product by the user.
	- 3. When the Mitsubishi product is assembled into a user's device, Failure that could have been avoided if functions or structures, judged as necessary in the legal safety measures the user's device is subject to or as necessary by industry standards, had been provided.
	- 4. Failure that could have been avoided if consumable parts (battery, backlight, fuse, etc.) designated in the instruction manual had been correctly serviced or replaced.
	- 5. Failure caused by external irresistible forces such as fires or abnormal voltages, and Failure caused by force majeure such as earthquakes, lightning, wind and water damage.
	- 6. Failure caused by reasons unpredictable by scientific technology standards at time of shipment from Mitsubishi.
	- 7. Any other failure found not to be the responsibility of Mitsubishi or that admitted not to be so by the user.

#### **2. Onerous repair term after discontinuation of production**

- (1) Mitsubishi shall accept onerous product repairs for seven (7) years after production of the product is discontinued. Discontinuation of production shall be notified with Mitsubishi Technical Bulletins, etc.
- (2) Product supply (including repair parts) is not available after production is discontinued.

#### **3. Overseas service**

Overseas, repairs shall be accepted by Mitsubishi's local overseas FA Center. Note that the repair conditions at each FA Center may differ.

#### **4. Exclusion of loss in opportunity and secondary loss from warranty liability**

Regardless of the gratis warranty term, Mitsubishi shall not be liable for compensation to:

(1) Damages caused by any cause found not to be the responsibility of Mitsubishi.

- (2) Loss in opportunity, lost profits incurred to the user by Failures of Mitsubishi products.
- (3) Special damages and secondary damages whether foreseeable or not, compensation for accidents, and compensation for damages to products other than Mitsubishi products.
- (4) Replacement by the user, maintenance of on-site equipment, start-up test run and other tasks.

#### **5. Changes in product specifications**

The specifications given in the catalogs, manuals or technical documents are subject to change without prior notice.

# **TRADEMARKS**

Ethernet is a registered trademark of Fuji Xerox Co., Ltd. in Japan.

Microsoft and Windows are either registered trademarks or trademarks of Microsoft Corporation in the United States and/or other countries.

The SD and SDHC logos are trademarks of SD-3C, LLC.

The company names, system names and product names mentioned in this manual are either registered trademarks or trademarks of their respective companies.

In some cases, trademark symbols such as  $I^{\text{m}}$  or  $I^{\text{m}}$  are not specified in this manual.

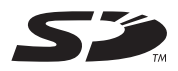

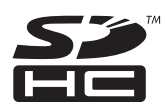

SH(NA)-080483ENG-AP(1704)MEE MODEL: QCPU-U-HH-E MODEL CODE: 13JR73

# **MITSUBISHI ELECTRIC CORPORATION**

HEAD OFFICE : TOKYO BUILDING, 2-7-3 MARUNOUCHI, CHIYODA-KU, TOKYO 100-8310, JAPAN NAGOYA WORKS : 1-14 , YADA-MINAMI 5-CHOME , HIGASHI-KU, NAGOYA , JAPAN

When exported from Japan, this manual does not require application to the Ministry of Economy, Trade and Industry for service transaction permission.

Specifications subject to change without notice.